# **SIEMENS**

# SINUMERIK

# SINUMERIK 840D sl / 828D **Grundlagen**

Programmierhandbuch

Gültig für

Steuerung SINUMERIK 840D sl / 840DE sl SINUMERIK 828D

Software Version<br>CNC-Software 2.7 CNC-Software

[Vorwort](#page-2-0)

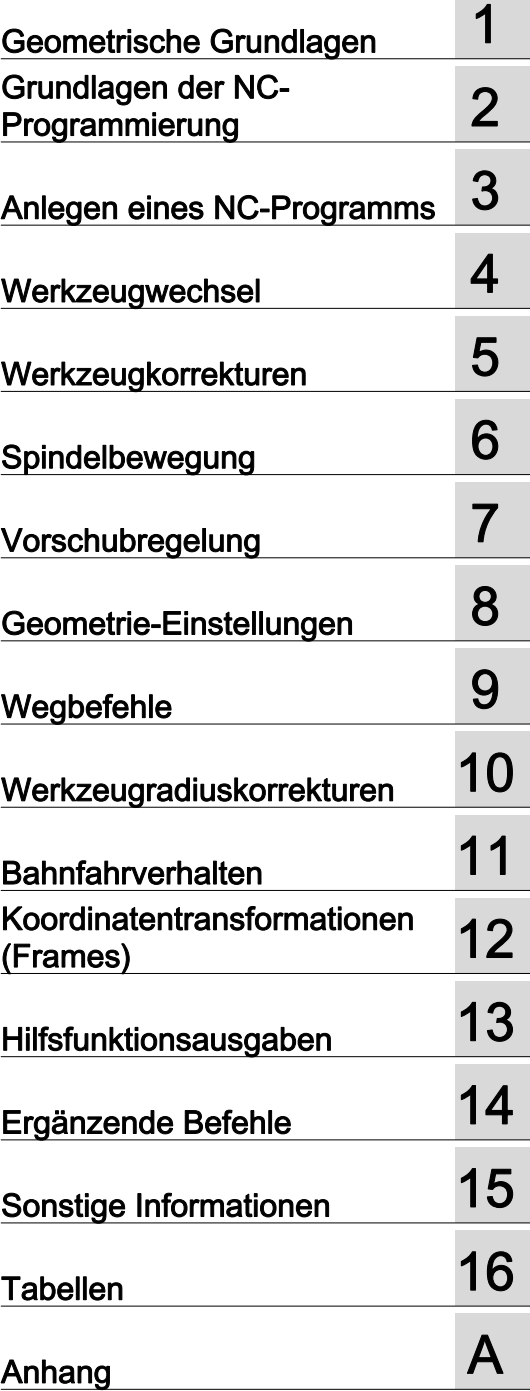

П

#### Rechtliche Hinweise

#### **Warnhinweiskonzept**

Dieses Handbuch enthält Hinweise, die Sie zu Ihrer persönlichen Sicherheit sowie zur Vermeidung von Sachschäden beachten müssen. Die Hinweise zu Ihrer persönlichen Sicherheit sind durch ein Warndreieck hervorgehoben, Hinweise zu alleinigen Sachschäden stehen ohne Warndreieck. Je nach Gefährdungsstufe werden die Warnhinweise in abnehmender Reihenfolge wie folgt dargestellt.

### GEFAHR

bedeutet, dass Tod oder schwere Körperverletzung eintreten wird, wenn die entsprechenden Vorsichtsmaßnahmen nicht getroffen werden.

### WARNUNG

bedeutet, dass Tod oder schwere Körperverletzung eintreten kann, wenn die entsprechenden Vorsichtsmaßnahmen nicht getroffen werden.

### VORSICHT

mit Warndreieck bedeutet, dass eine leichte Körperverletzung eintreten kann, wenn die entsprechenden Vorsichtsmaßnahmen nicht getroffen werden.

### VORSICHT

ohne Warndreieck bedeutet, dass Sachschaden eintreten kann, wenn die entsprechenden Vorsichtsmaßnahmen nicht getroffen werden.

### ACHTUNG

bedeutet, dass ein unerwünschtes Ergebnis oder Zustand eintreten kann, wenn der entsprechende Hinweis nicht beachtet wird.

Beim Auftreten mehrerer Gefährdungsstufen wird immer der Warnhinweis zur jeweils höchsten Stufe verwendet. Wenn in einem Warnhinweis mit dem Warndreieck vor Personenschäden gewarnt wird, dann kann im selben Warnhinweis zusätzlich eine Warnung vor Sachschäden angefügt sein.

#### Qualifiziertes Personal

Das zu dieser Dokumentation zugehörige Produkt/System darf nur von für die jeweilige Aufgabenstellung qualifiziertem Personal gehandhabt werden unter Beachtung der für die jeweilige Aufgabenstellung zugehörigen Dokumentation, insbesondere der darin enthaltenen Sicherheits- und Warnhinweise. Qualifiziertes Personal ist auf Grund seiner Ausbildung und Erfahrung befähigt, im Umgang mit diesen Produkten/Systemen Risiken zu erkennen und mögliche Gefährdungen zu vermeiden.

#### Bestimmungsgemäßer Gebrauch von Siemens-Produkten

Beachten Sie Folgendes:

#### WARNUNG

Siemens-Produkte dürfen nur für die im Katalog und in der zugehörigen technischen Dokumentation vorgesehenen Einsatzfälle verwendet werden. Falls Fremdprodukte und -komponenten zum Einsatz kommen, müssen diese von Siemens empfohlen bzw. zugelassen sein. Der einwandfreie und sichere Betrieb der Produkte setzt sachgemäßen Transport, sachgemäße Lagerung, Aufstellung, Montage, Installation, Inbetriebnahme, Bedienung und Instandhaltung voraus. Die zulässigen Umgebungsbedingungen müssen eingehalten werden. Hinweise in den zugehörigen Dokumentationen müssen beachtet werden.

#### Marken

Alle mit dem Schutzrechtsvermerk ® gekennzeichneten Bezeichnungen sind eingetragene Marken der Siemens AG. Die übrigen Bezeichnungen in dieser Schrift können Marken sein, deren Benutzung durch Dritte für deren Zwecke die Rechte der Inhaber verletzen kann.

#### Haftungsausschluss

Wir haben den Inhalt der Druckschrift auf Übereinstimmung mit der beschriebenen Hard- und Software geprüft. Dennoch können Abweichungen nicht ausgeschlossen werden, so dass wir für die vollständige Übereinstimmung keine Gewähr übernehmen. Die Angaben in dieser Druckschrift werden regelmäßig überprüft, notwendige Korrekturen sind in den nachfolgenden Auflagen enthalten.

Siemens AG Industry Sector Postfach 48 48 90026 NÜRNBERG DEUTSCHLAND

Dokumentbestellnummer: 6FC5398-1BP40-1AA0 Ⓟ 12.2010

Copyright © Siemens AG2011. Änderungen vorbehalten

# <span id="page-2-1"></span><span id="page-2-0"></span>Vorwort

### SINUMERIK-Dokumentation

Die SINUMERIK-Dokumentation ist in folgende Kategorien gegliedert:

- Allgemeine Dokumentation
- Anwender-Dokumentation
- Hersteller/Service-Dokumentation

#### Weiterführende Informationen

Unter dem Link [www.siemens.com/motioncontrol/docu fin](http://www.siemens.com/motioncontrol/docu)den Sie Informationen zu folgenden Themen:

- Dokumentation bestellen / Druckschriftenübersicht
- Weiterführende Links für den Download von Dokumenten
- Dokumentation online nutzen (Handbücher/Informationen finden und durchsuchen)

Bei Fragen zur Technischen Dokumentation (z. B. Anregungen, Korrekturen) senden Sie bitte eine E-Mail an folgende Adresse:

[docu.motioncontrol@siemens.com](mailto:docu.motioncontrol@siemens.com)

### My Documentation Manager (MDM)

Unter folgendem Link finden Sie Informationen, um auf Basis der Siemens Inhalte eine OEMspezifische Maschinen-Dokumentation individuell zusammenstellen:

[www.siemens.com/mdm](http://www.siemens.com/mdm) 

### **Training**

Informationen zum Trainingsangebot finden Sie unter:

• [www.siemens.com/sitrain](http://www.siemens.com/sitrain) 

SITRAIN - das Training von Siemens für Produkte, Systeme und Lösungen der Automatisierungstechnik

• [www.siemens.com/sinutrain](http://www.siemens.com/sinutrain)

SinuTrain - Trainingssoftware für SINUMERIK

### FAQs

Frequently Asked Questions finden Sie in den Service&Support Seiten unter Produkt Support.<http://support.automation.siemens.com>

### SINUMERIK

Informationen zu SINUMERIK finden Sie unter folgendem Link: [www.siemens.com/sinumerik](http://www.siemens.com/sinumerik)

#### **Zielgruppe**

Die vorliegende Druckschrift wendet sich an:

- Programmierer
- **Projekteure**

### Nutzen

Das Programmierhandbuch befähigt die Zielgruppe, Programme und Software-Oberflächen zu entwerfen, zu schreiben, zu testen und Fehler zu beheben.

#### Standardumfang

In der vorliegenden Programmieranleitung ist die Funktionalität des Standardumfangs beschrieben. Ergänzungen oder Änderungen, die durch den Maschinenhersteller vorgenommen werden, werden vom Maschinenhersteller dokumentiert.

Es können in der Steuerung weitere, in dieser Dokumentation nicht erläuterte Funktionen ablauffähig sein. Es besteht jedoch kein Anspruch auf diese Funktionen bei der Neulieferung bzw. im Servicefall.

Ebenso enthält diese Dokumentation aus Gründen der Übersichtlichkeit nicht sämtliche Detailinformationen zu allen Typen des Produkts und kann auch nicht jeden denkbaren Fall der Aufstellung, des Betriebes und der Instandhaltung berücksichtigen.

### Technical Support

Landesspezifische Telefonnummern für technische Beratung finden Sie im Internet unter <http://www.siemens.com/automation/service&support>

### Informationen zu Struktur und Inhalt

### Programmierhandbuch "Grundlagen" und "Arbeitsvorbereitung"

Die Beschreibungen zur NC-Programmierung sind auf zwei Handbücher verteilt:

#### 1. Grundlagen

Das Programmierhandbuch "Grundlagen" dient dem Maschinenfacharbeiter und setzt entsprechende Kenntnisse für Bohr-, Fräs- und Drehbearbeitungen voraus. An einfachen Programmierbeispielen werden die auch nach DIN 66025 bekannten Befehle und Anweisungen erläutert.

### 2. Arbeitsvorbereitung

Das Programmierhandbuch "Arbeitsvorbereitung" dient dem Technologen mit Kenntnissen über die gesamten Programmiermöglichkeiten. Die SINUMERIK-Steuerung ermöglicht mit einer speziellen Programmiersprache die Programmierung eines komplexen Werkstückprogramms (z. B. Freiformflächen, Kanalkoordinierung, ...) und erleichtert dem Technologen eine aufwendige Programmierung.

### Verfügbarkeit der beschriebenen NC-Sprachelemente

Alle im vorliegenden Handbuch beschriebenen NC-Sprachelemente stehen für SINUMERIK 840D sl zur Verfügung. Die Verfügbarkeit bezüglich SINUMERIK 828D ist der Tabelle ["Anweisungen: Verfügbarkeit bei SINUMERIK 828D \[Seite 493\]"](#page-492-0) zu entnehmen.

# Inhaltsverzeichnis

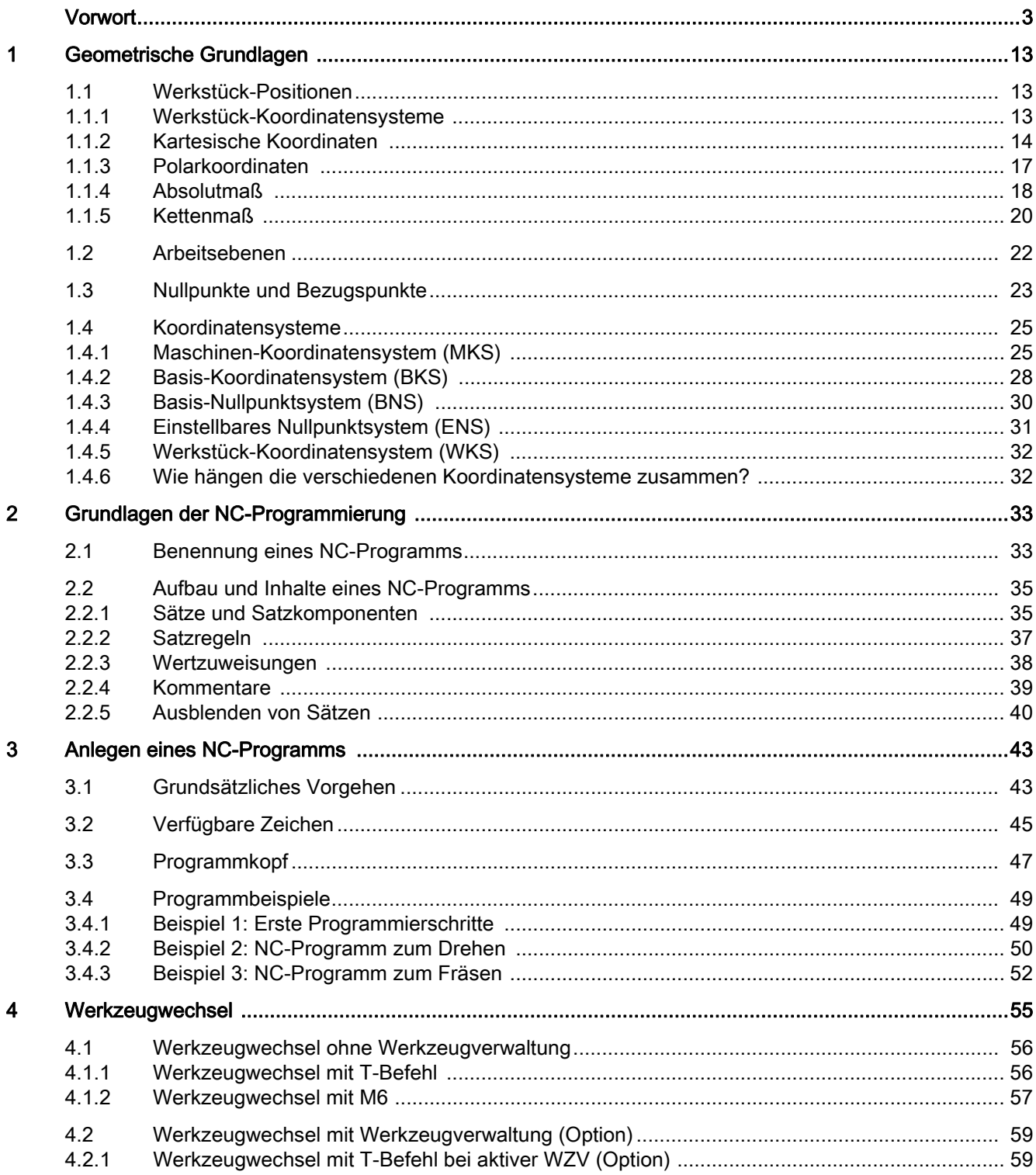

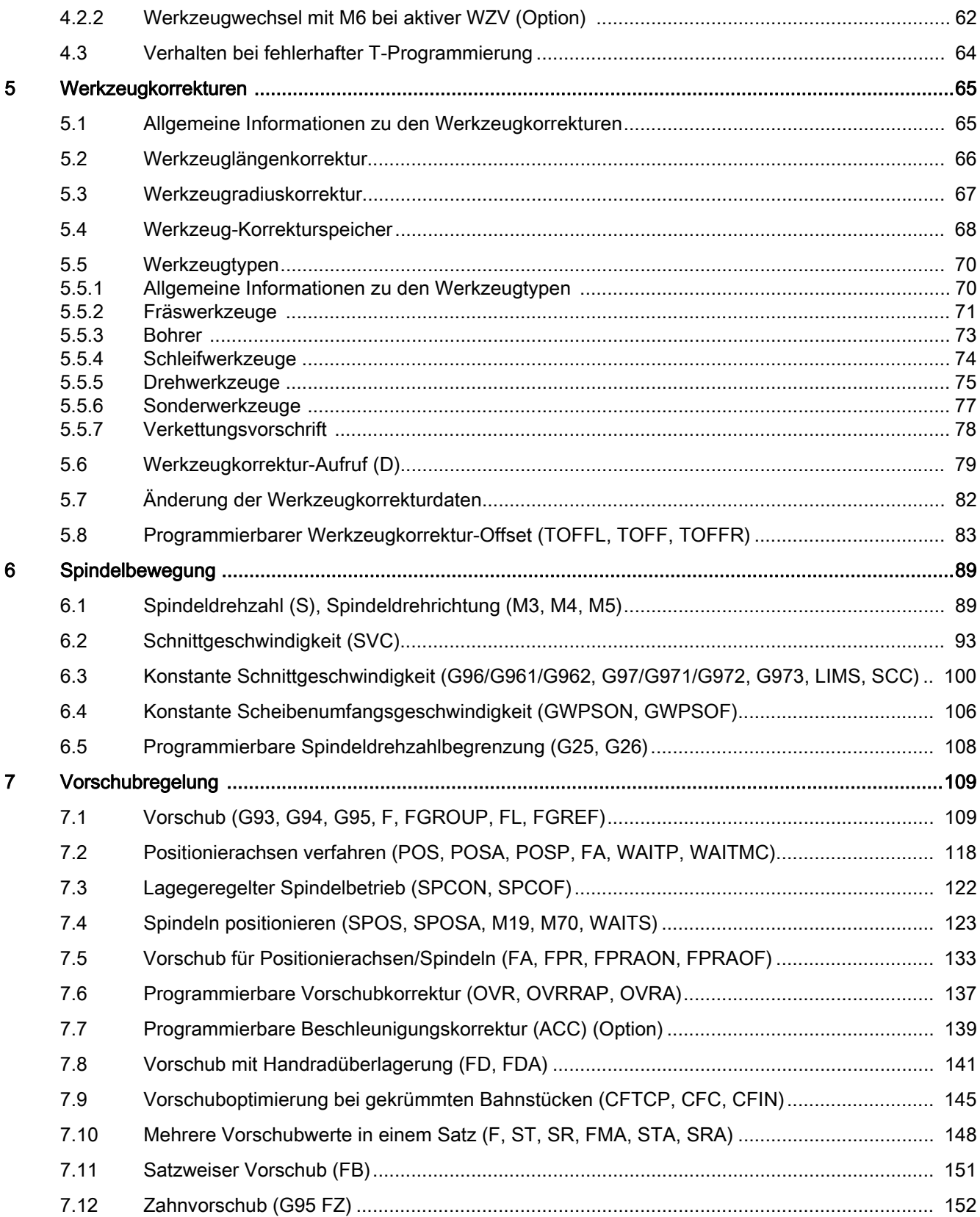

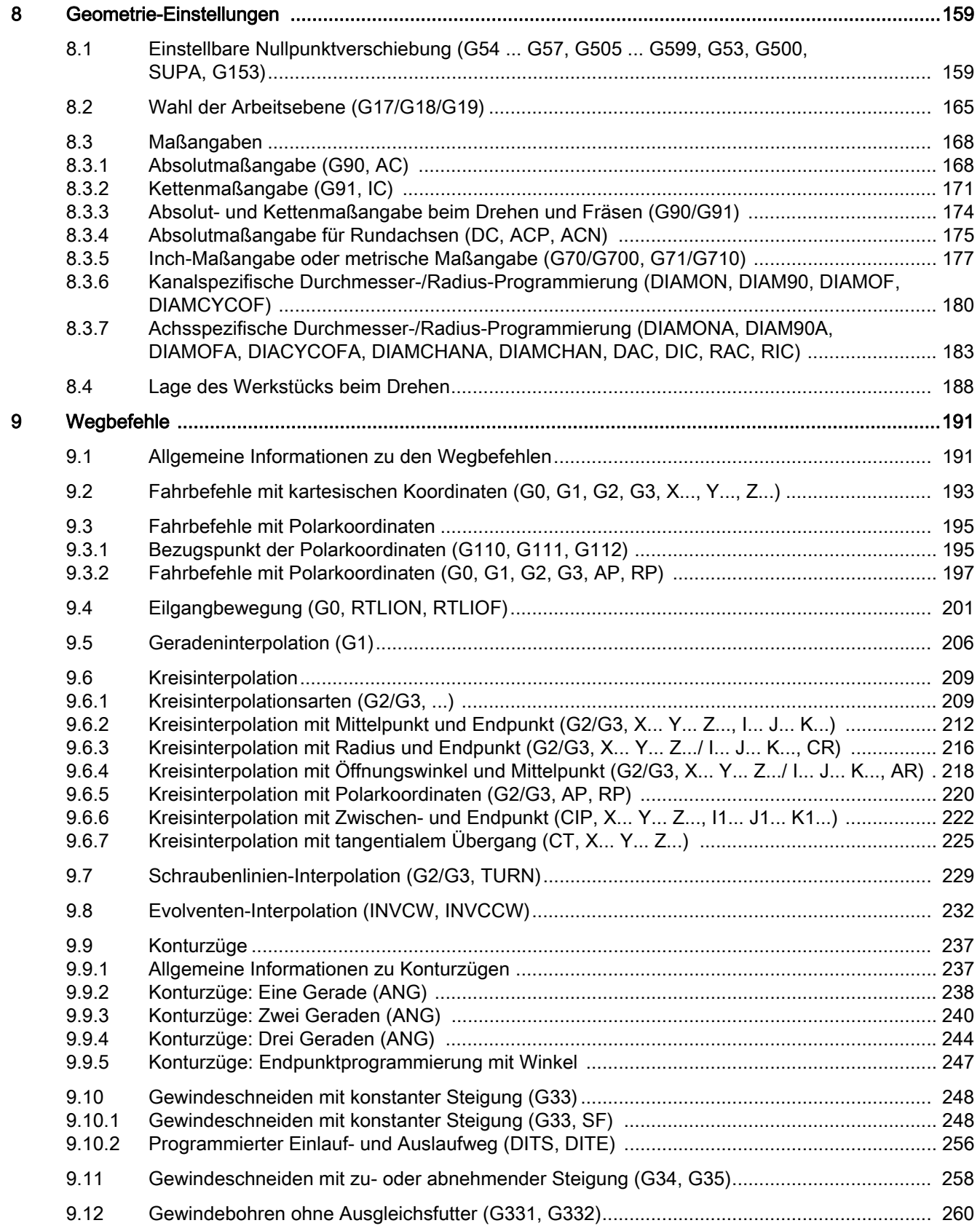

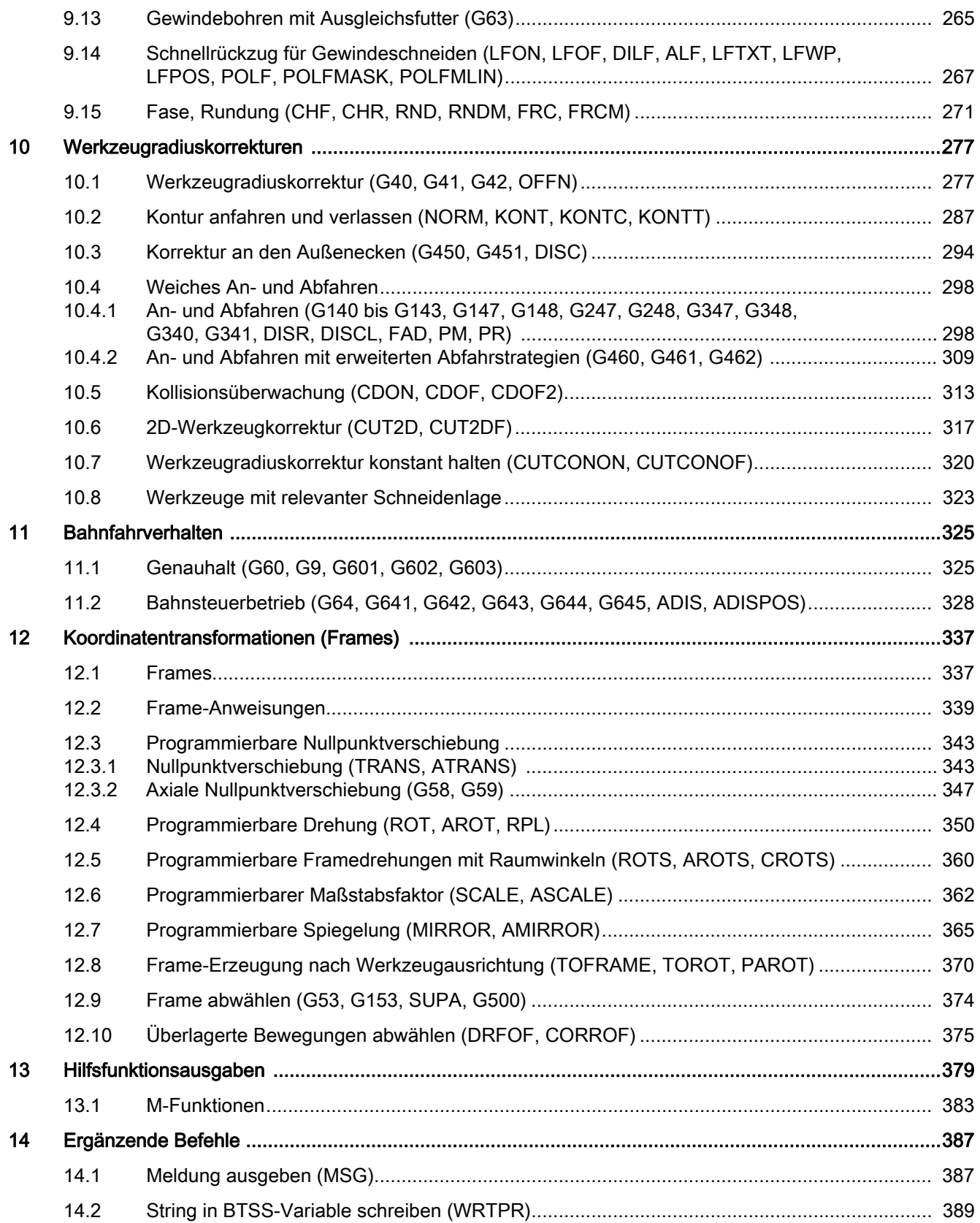

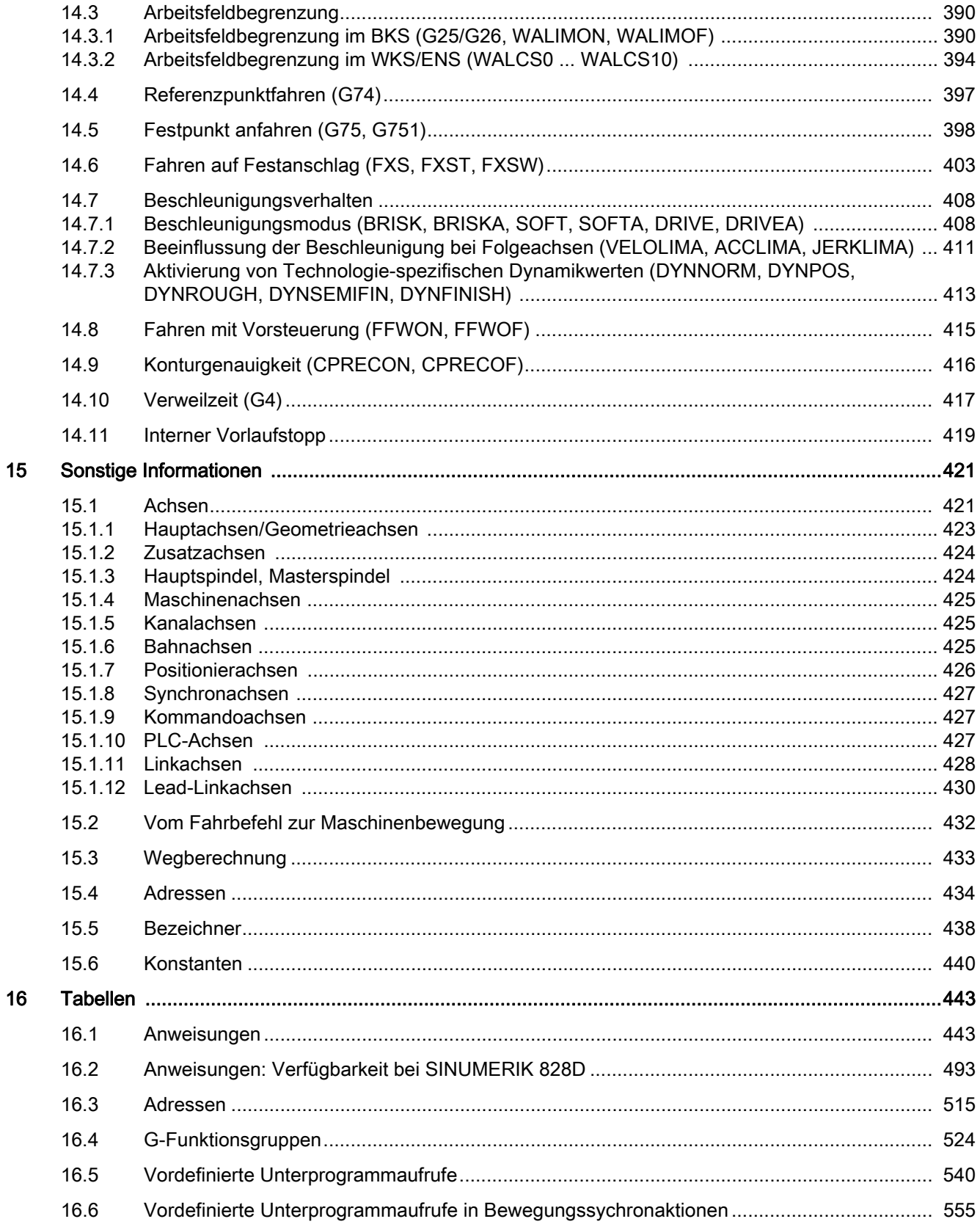

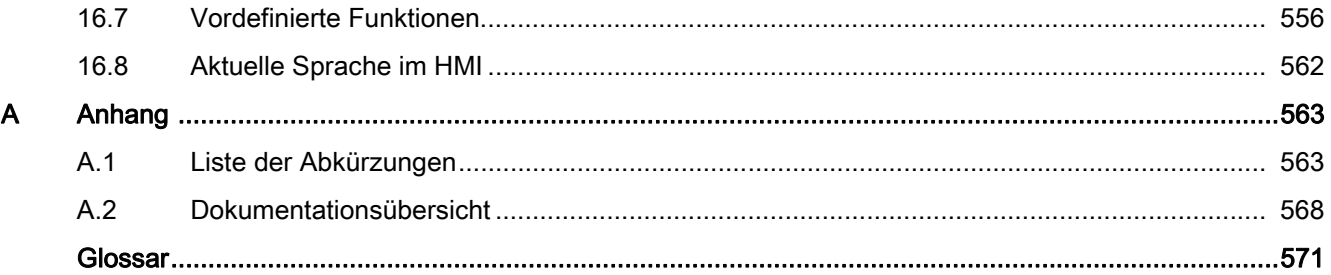

# <span id="page-12-1"></span><span id="page-12-0"></span>Geometrische Grundlagen 1

### <span id="page-12-2"></span>1.1 Werkstück-Positionen

### <span id="page-12-3"></span>1.1.1 Werkstück-Koordinatensysteme

Damit die Maschine bzw. Steuerung mit den im NC-Programm angegebenen Positionen arbeiten kann, müssen diese Angaben in einem Bezugssystem gemacht werden, das auf die Bewegungsrichtungen der Maschinenachsen übertragen werden kann. Dazu benutzt man ein Koordinatensystem mit den Achsen X, Y und Z.

Nach DIN 66217 werden für Werkzeugmaschinen rechtsdrehende, rechtwinkelige (kartesische) Koordinatensysteme benutzt.

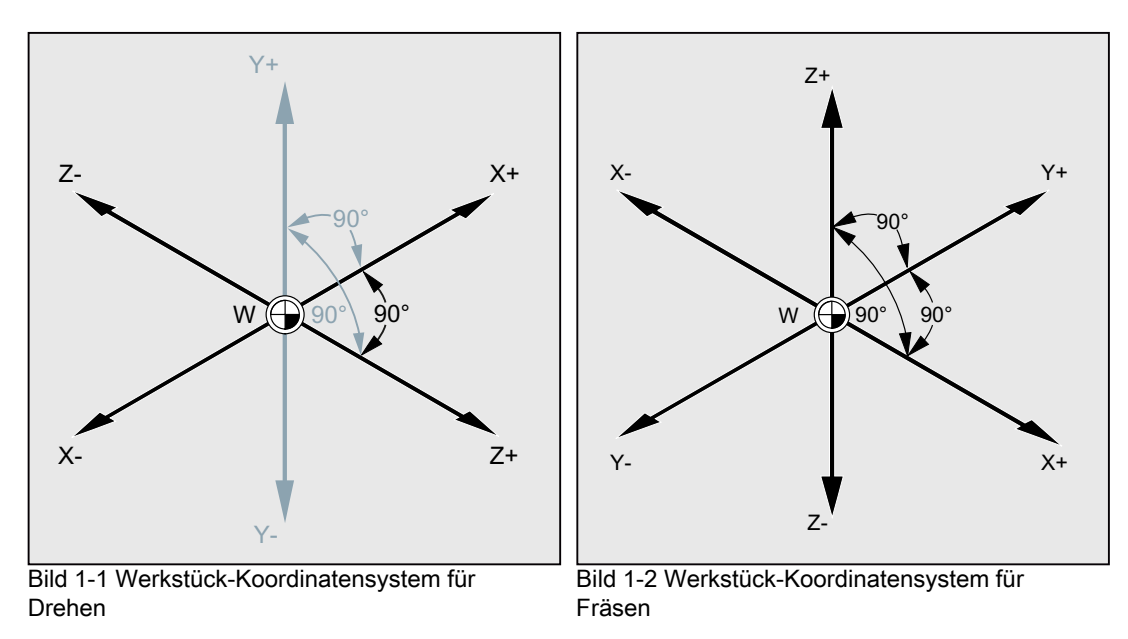

Der Werkstück-Nullpunkt (W) ist der Ursprung des Werkstück-Koordinatensystems.

Manchmal ist es sinnvoll oder sogar notwendig, mit negativen Positionsangaben zu arbeiten. Deshalb erhalten die Positionen, die sich jeweils links vom Nullpunkt befinden, ein negatives Vorzeichen ("-").

### <span id="page-13-0"></span>1.1.2 Kartesische Koordinaten

Die Achsen im Koordinatensystem sind vermaßt. Dadurch ist es möglich, jeden Punkt im Koordinatensystem und damit jede Werkstück-Position durch die Richtung (X, Y und Z) und drei Zahlenwerte eindeutig zu beschreiben. Der Werkstück-Nullpunkt hat immer die Koordinaten X0, Y0 und Z0.

### Positionsangaben in Form kartesischer Koordinaten

Der Einfachheit halber betrachten wir bei dem folgenden Beispiel nur eine Ebene des Koordinatensystems, die X/Y-Ebene:

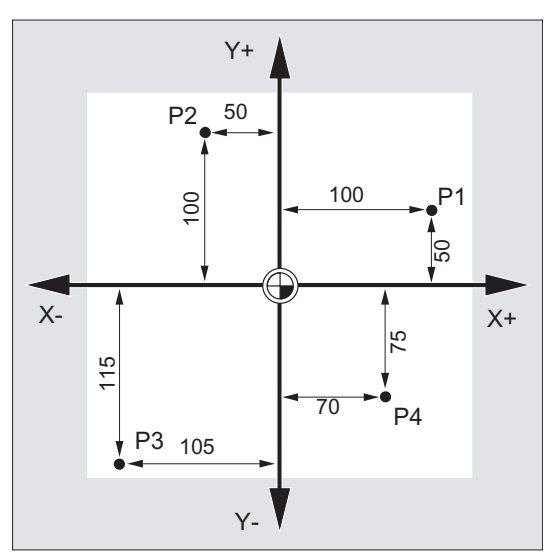

Die Punkte P1 bis P4 besitzen folgende Koordinaten:

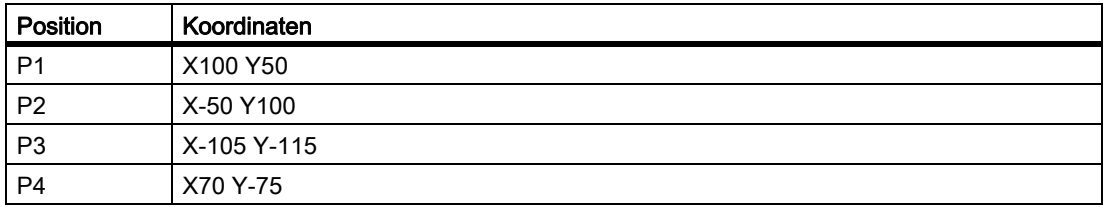

### Beispiel: Werkstück-Positionen beim Drehen

Bei Drehmaschinen genügt eine Ebene, um die Kontur zu beschreiben:

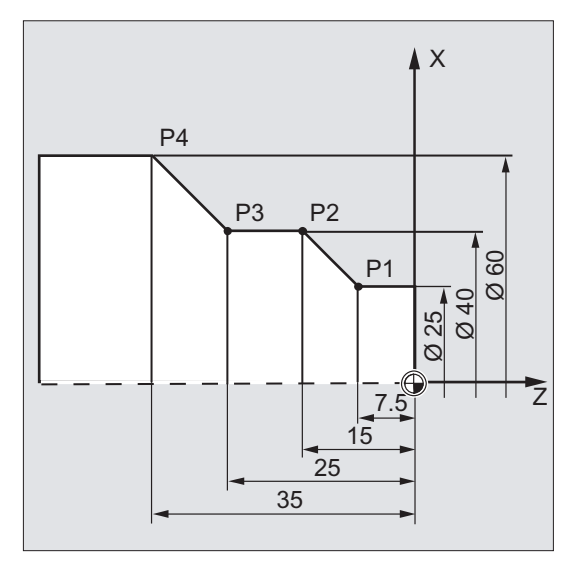

Die Punkte P1 bis P4 besitzen folgende Koordinaten:

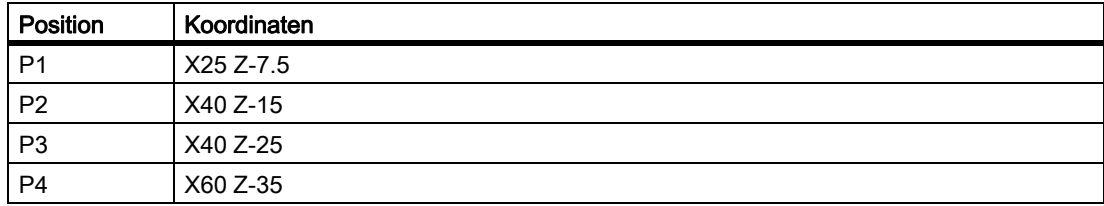

1.1 Werkstück-Positionen

### Beispiel: Werkstück-Positionen beim Fräsen

Bei Fräsbearbeitungen muss auch die Zustelltiefe beschrieben werden, d. h. es muss auch der dritten Koordinate (in diesem Fall Z) ein Zahlenwert zugeordnet werden.

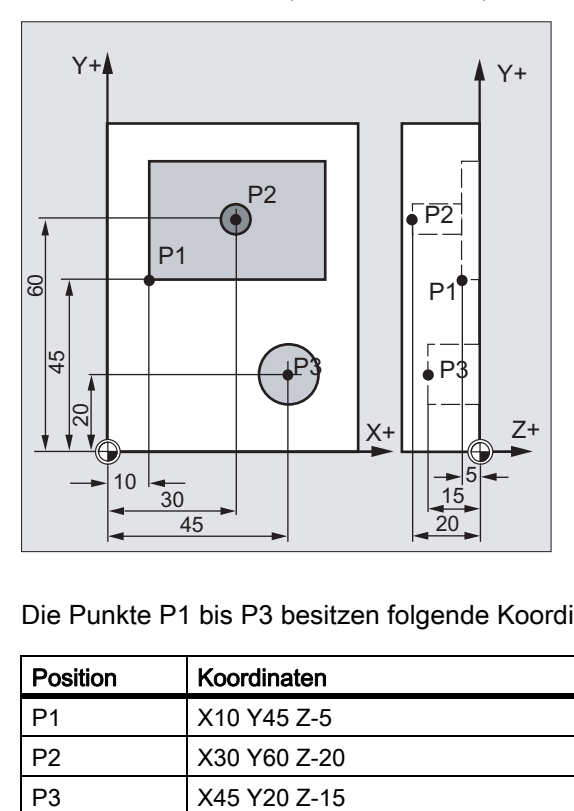

Die Punkte P1 bis P3 besitzen folgende Koordinaten:

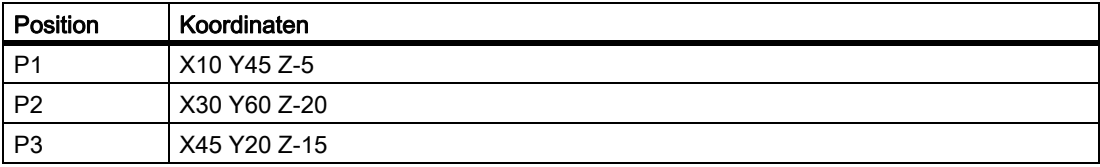

### <span id="page-16-0"></span>1.1.3 Polarkoordinaten

Anstelle von kartesischen Koordinaten können zur Beschreibung von Werkstück-Positionen auch Polarkoordinaten verwendet werden. Das ist dann sinnvoll, wenn ein Werkstück oder ein Teil eines Werkstücks mit Radius und Winkel vermaßt ist. Der Punkt, von dem die Vermaßung ausgeht, heißt "Pol".

### Positionsangaben in Form von Polarkoordinaten

Polarkoordinaten setzen sich zusammen aus dem Polarradius und dem Polarwinkel.

Der Polarradius ist der Abstand zwischen dem Pol und der Position.

Der Polarwinkel ist der Winkel zwischen dem Polarradius und der waagrechten Achse der Arbeitsebene. Negative Polarwinkel verlaufen im Uhrzeigersinn, positive im Gegenuhrzeigersinn.

### Beispiel

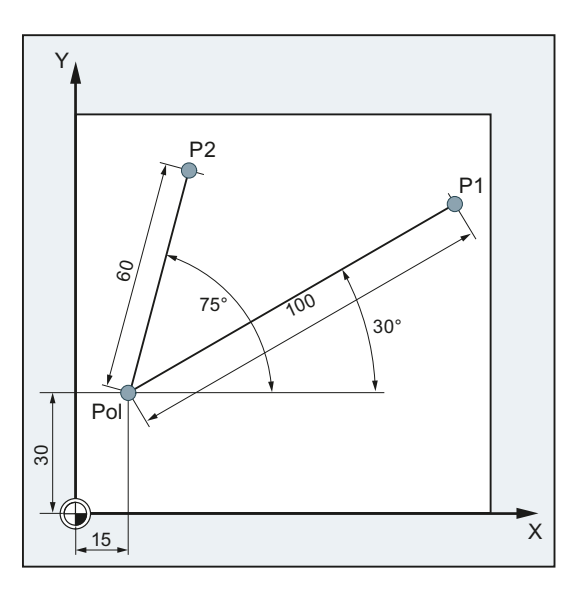

Die Punkte P1 und P2 können, bezogen auf den Pol, wie folgt beschrieben werden:

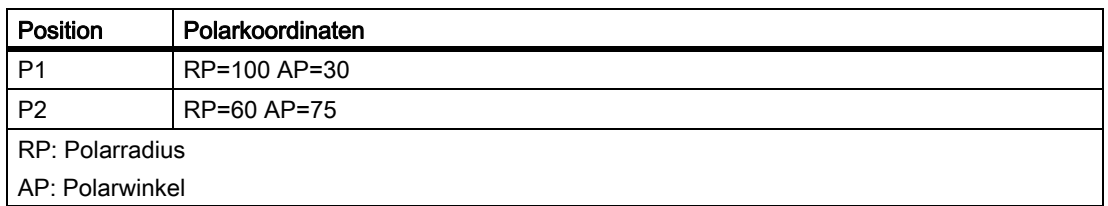

### <span id="page-17-0"></span>1.1.4 Absolutmaß

### Positionsangaben im Absolutmaß

Beim Absolutmaß beziehen sich alle Positionsangaben immer auf den gerade gültigen Nullpunkt.

Im Hinblick auf die Werkzeugbewegung bedeutet das:

### Die Absolutmaßangabe beschreibt die Position, auf die das Werkzeug fahren soll.

### Beispiel: Drehen

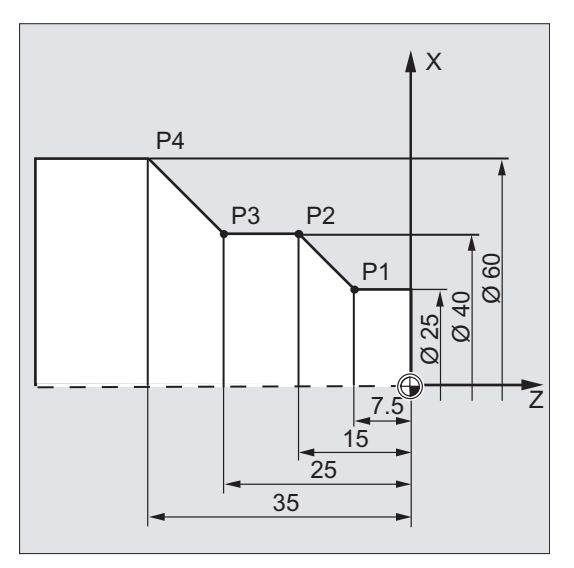

Im Absolutmaß ergeben sich für die Punkte P1 bis P4 folgende Positionsangaben:

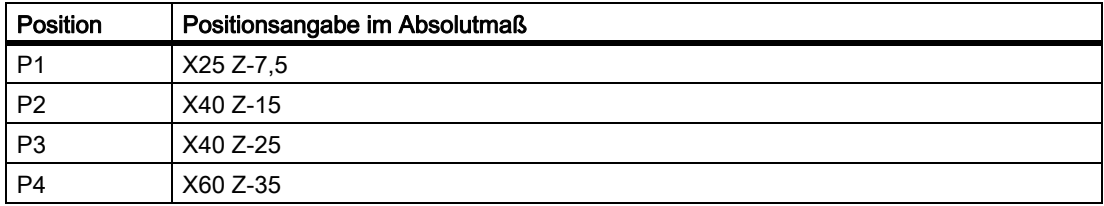

### Beispiel: Fräsen

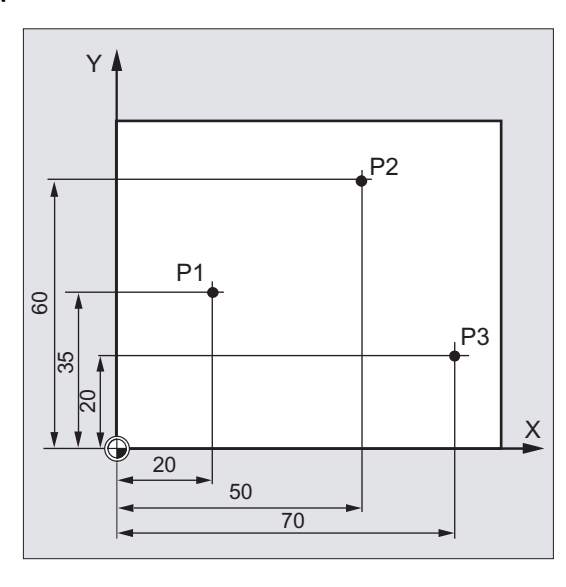

Im Absolutmaß ergeben sich für die Punkte P1 bis P3 folgende Positionsangaben:

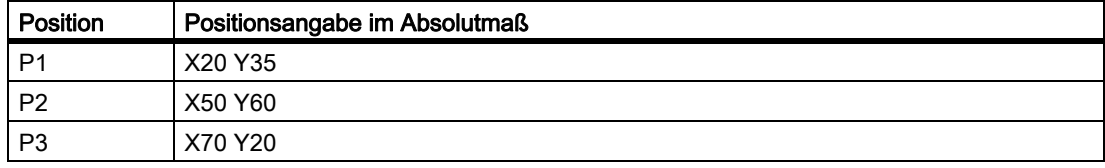

### <span id="page-19-0"></span>1.1.5 Kettenmaß

### Positionsangaben im Kettenmaß (Inkrementalmaß)

In Fertigungszeichnungen beziehen sich die Maße häufig nicht auf den Nullpunkt, sondern auf einen anderen Werkstückpunkt. Um solche Maße nicht umrechnen zu müssen, gibt es die Möglichkeit der Ketten- oder Inkrementalmaßangabe. Bei dieser Art der Maßangabe bezieht sich eine Positionsangabe auf den jeweils vorherigen Punkt.

Im Hinblick auf die Werkzeugbewegung bedeutet das:

#### Die Kettenmaßangabe beschreibt, um wie viel das Werkzeug verfahren soll.

### Beispiel: Drehen

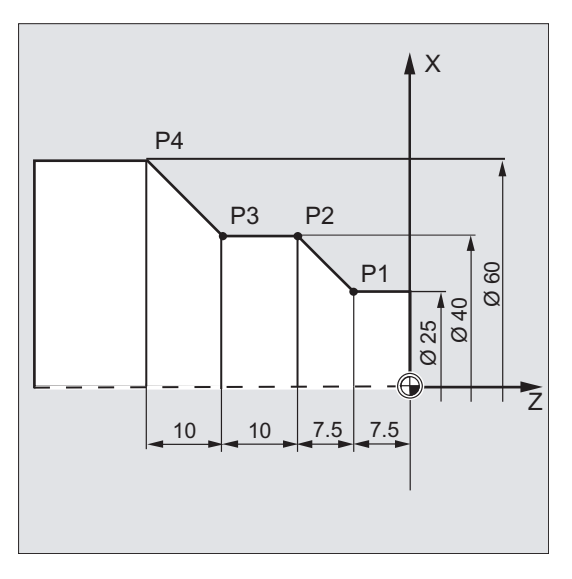

Im Kettenmaß ergeben sich für die Punkte P2 bis P4 folgende Positionsangaben:

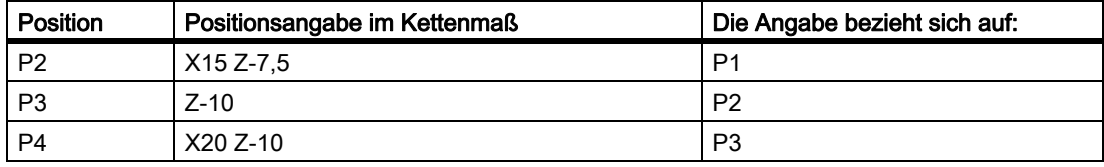

#### Hinweis

Bei anstehendem DIAMOF oder DIAM90 wird der Sollweg bei Kettenmaßangabe (G91) als Radiusmaß programmiert.

### Beispiel: Fräsen

Die Positionsangaben für die Punkte P1 bis P3 im Kettenmaß lauten:

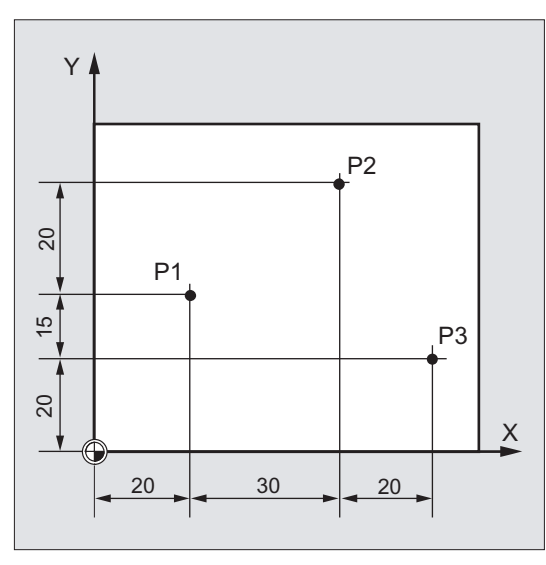

Im Kettenmaß ergeben sich für die Punkte P1 bis P3 folgende Positionsangaben:

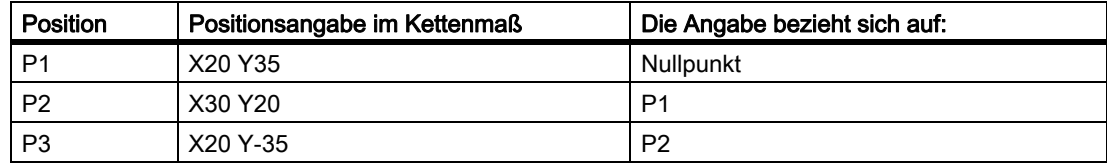

### <span id="page-21-0"></span>1.2 Arbeitsebenen

Ein NC-Programm muss die Information enthalten, in welcher Ebene gearbeitet werden soll. Nur dann kann die Steuerung beim Abarbeiten des NC-Programms Werkzeugkorrekturwerte richtig verrechnen. Zusätzlich hat die Angabe der Arbeitsebene für bestimmte Arten der Kreisprogrammierung und bei Polarkoordinaten eine Bedeutung.

Jeweils zwei Koordinatenachsen legen eine Arbeitsebene fest. Die dritte Koordinatenachse steht jeweils senkrecht auf dieser Ebene und bestimmt die Zustellrichtung des Werkzeugs (z. B. für 2D-Bearbeitung).

### Arbeitsebenen beim Drehen / Fräsen

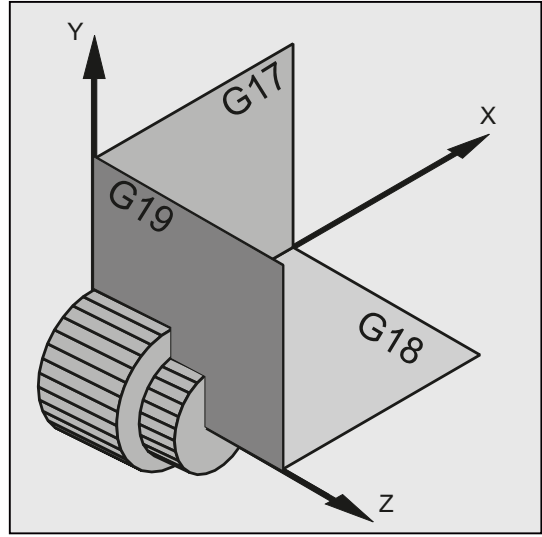

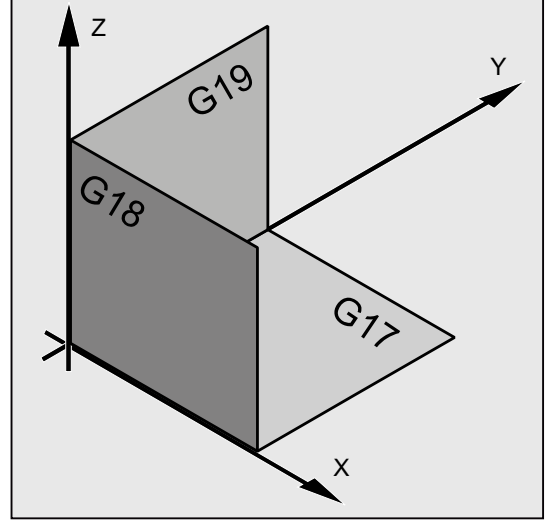

Bild 1-3 Arbeitsebenen beim Drehen Bild 1-4 Arbeitsebenen beim Fräsen

### Programmierung der Arbeitsebenen

Die Arbeitsebenen werden im NC-Programm mit den G-Befehlen G17, G18 und G19 wie folgt definiert:

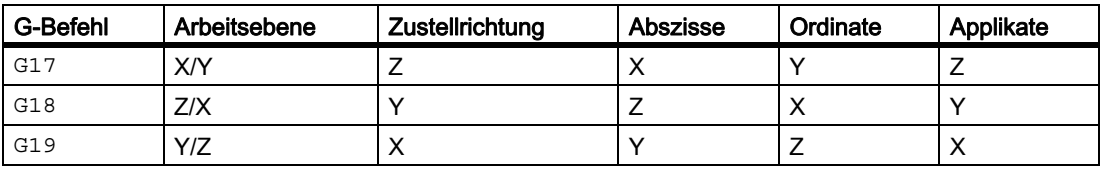

## <span id="page-22-0"></span>1.3 Nullpunkte und Bezugspunkte

An einer NC-Maschine sind verschiedene Nullpunkte und Bezugspunkte definiert:

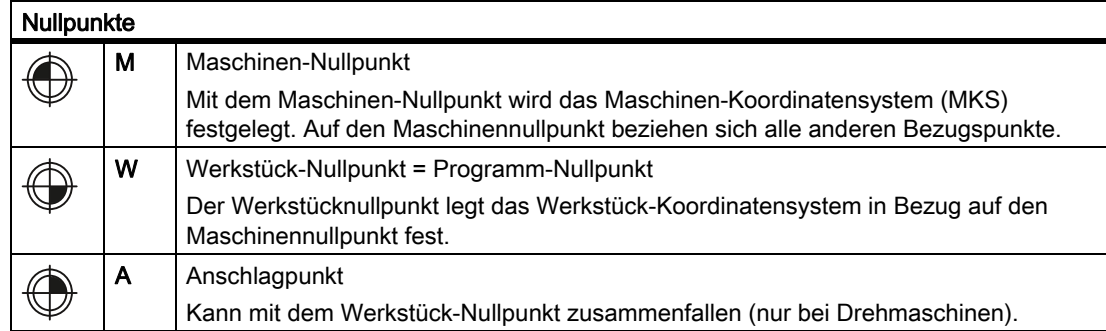

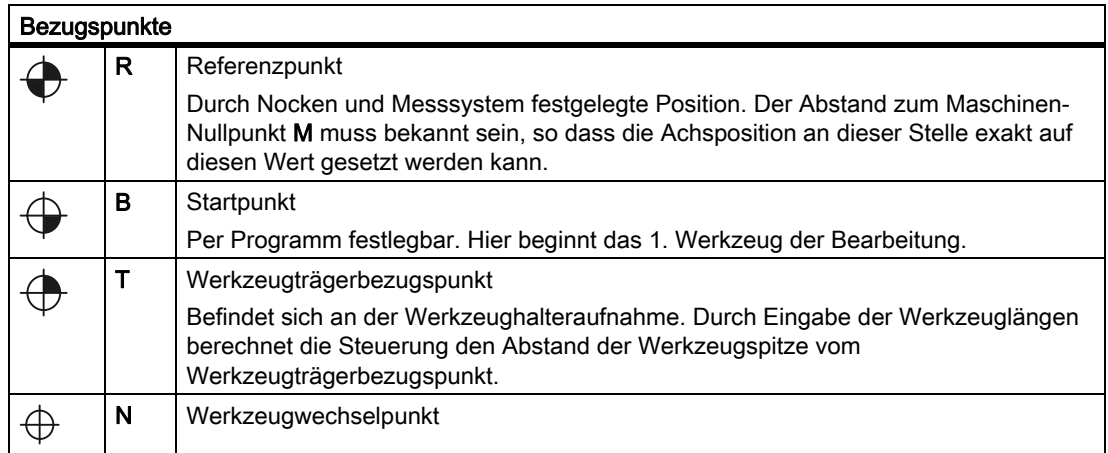

1.3 Nullpunkte und Bezugspunkte

### Null- und Bezugspunkte beim Drehen

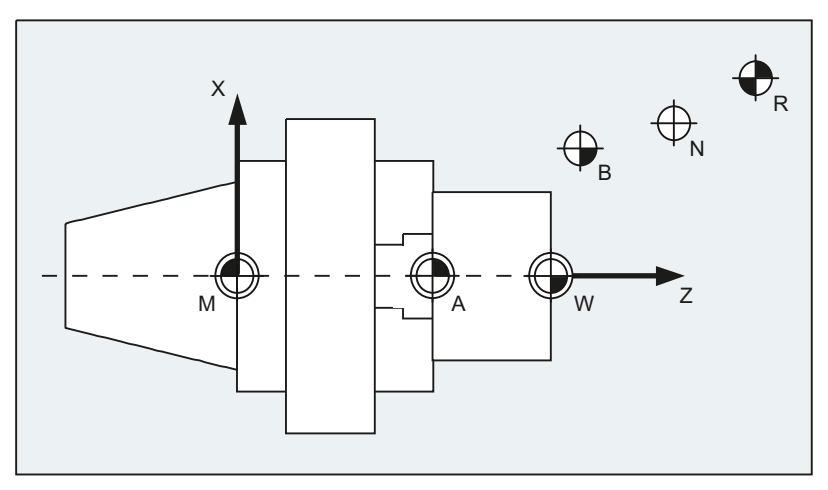

### Nullpunkte beim Fräsen

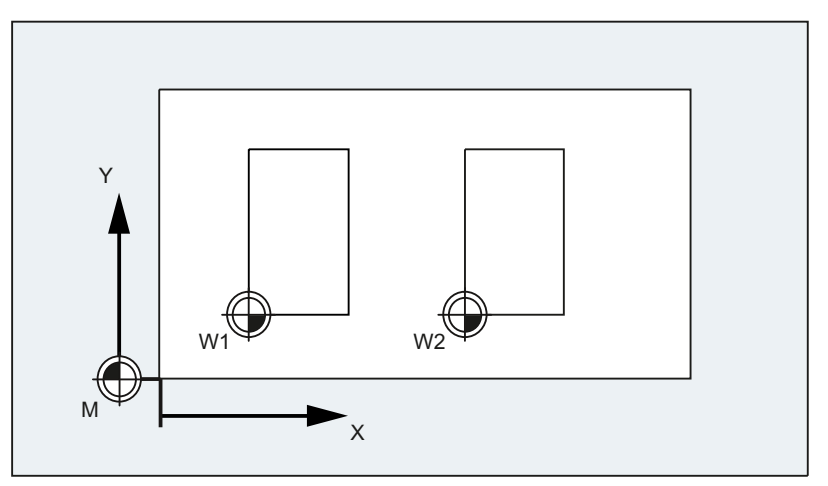

### <span id="page-24-0"></span>1.4 Koordinatensysteme

Folgende Koordinatensysteme werden unterschieden:

- • [Maschinen-Koordinatensystem \(MKS\) \[Seite 25\]](#page-24-1) mit dem Maschinen-Nullpunkt M
- • [Basis-Koordinatensystem \(BKS\) \[Seite 28\]](#page-27-0)
- • [Basis-Nullpunktsystem \(BNS\) \[Seite 30\]](#page-29-0)
- • [Einstellbares Nullpunktsystem \(ENS\) \[Seite 31\]](#page-30-0)
- • [Werkstück-Koordinatensystem \(WKS\) \[Seite 32\]](#page-31-0) mit dem Werkstück-Nullpunkt W

### <span id="page-24-1"></span>1.4.1 Maschinen-Koordinatensystem (MKS)

Das Maschinen-Koordinatensystem wird aus allen physikalisch vorhandenen Maschinenachsen gebildet.

Im Maschinen-Koordinatensystem sind Referenzpunkte, Werkzeug- und Palettenwechselpunkte (Maschinenfestpunkte) definiert.

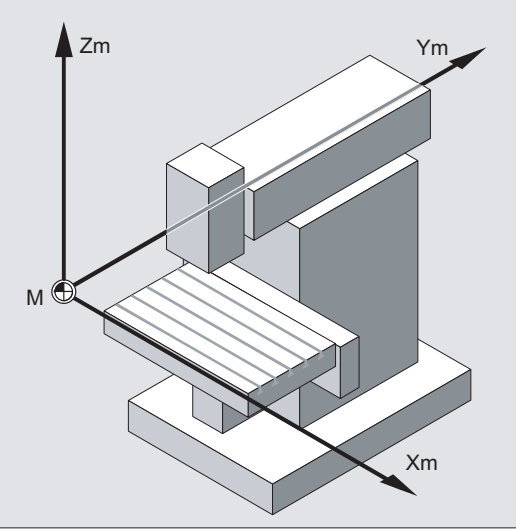

Wenn direkt im Maschinen-Koordinatensystem programmiert wird (bei einigen G-Funktionen möglich), so werden die physikalischen Achsen der Maschine direkt angesprochen. Eine eventuell vorhandene Werkstückaufspannung wird dabei nicht berücksichtigt.

#### **Hinweis**

Falls es verschiedene Maschinen-Koordinatensysteme gibt (z. B. 5-Achs-Transformation), dann wird durch interne Transformation die Maschinenkinematik auf das Koordinatensystem abgebildet, in dem programmiert wird.

### 1.4 Koordinatensysteme

### Drei-Finger-Regel

Wie das Koordinatensystem relativ zur Maschine liegt, ist abhängig vom Maschinentyp. Die Achsrichtungen folgen der sogenannten "Drei-Finger-Regel" der rechten Hand (nach DIN 66217).

Steht man vor der Maschine so zeigt der Mittelfinger der rechten Hand gegen die Zustellrichtung der Hauptspindel. Dann bezeichnet:

- der Daumen die Richtung +X
- der Zeigefinger die Richtung +Y
- der Mittelfinger die Richtung +Z

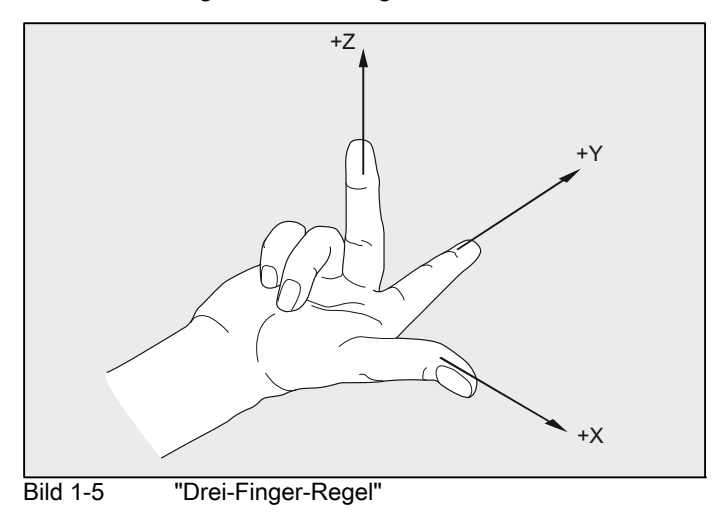

Drehbewegungen um die Koordinatenachsen X, Y und Z werden mit A, B und C bezeichnet. Der Drehsinn der Drehung ist positiv, wenn die Drehbewegung bei Blick in die positive Richtung der Koordinatenachse im Uhrzeigersinn erfolgt:

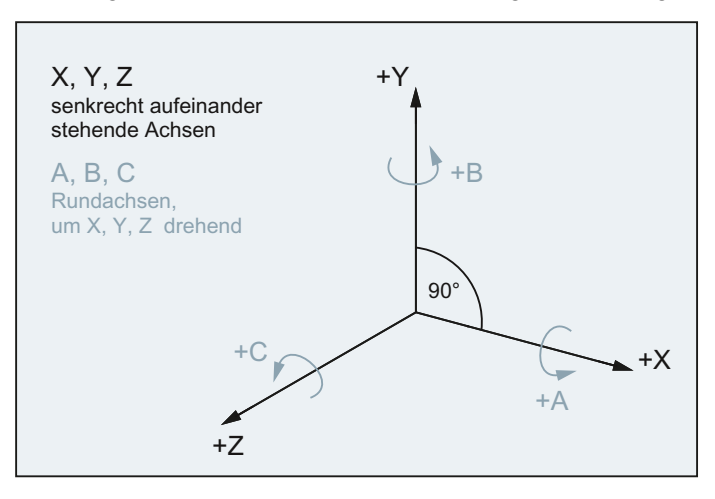

### Lage des Koordinatensystems bei unterschiedlichen Maschinentypen

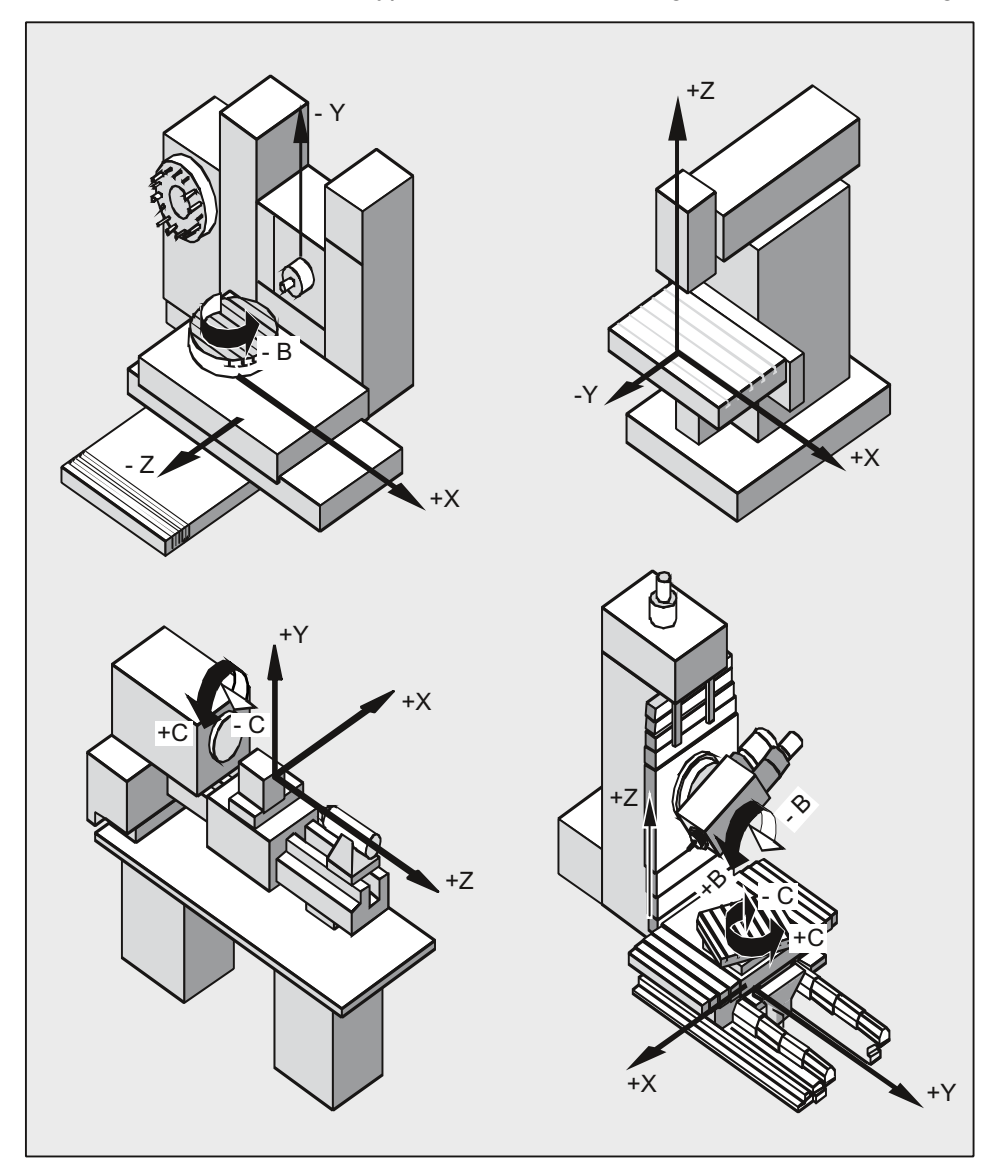

Die Lage des Koordinatensystems, die sich aus der "Drei-Finger-Regel" ergibt, kann bei unterschiedlichen Maschinentypen unterschiedlich ausgerichtet sein. Hier einige Beispiele:

### <span id="page-27-0"></span>1.4.2 Basis-Koordinatensystem (BKS)

Das Basiskoordinatensystem (BKS) besteht aus drei rechtwinklig angeordneten Achsen (Geometrieachsen), sowie aus weiteren Achsen (Zusatzachsen) ohne geometrischen Zusammenhang.

### WZ-Maschinen ohne kinematische Transformation

Das BKS und das MKS fallen immer dann zusammen, wenn das BKS ohne kinematische Transformation (z. B. 5-Achstransformation, TRANSMIT / TRACYL / TRAANG) auf das MKS abgebildet werden kann.

Bei diesen Maschinen können Maschinenachsen und Geometrieachsen den gleichen Namen haben.

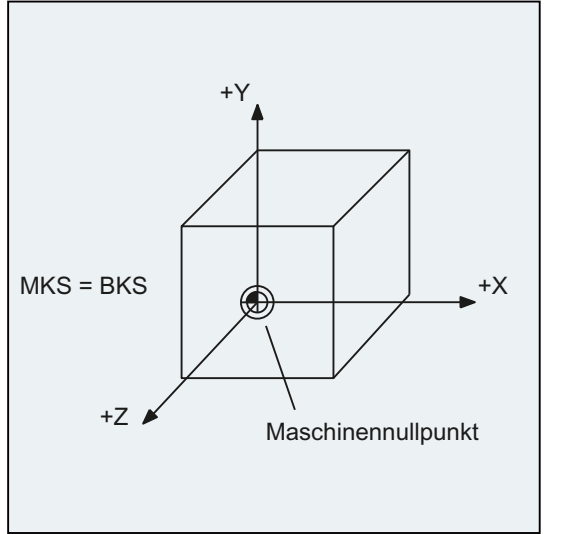

Bild 1-6 MKS = BKS ohne kinematische Transformation

### WZ-Maschinen mit kinematischer Transformation

Das BKS und das MKS fallen nicht zusammen, wenn das BKS mit kinematischer Transformation (z. B. 5-Achstransformation, TRANSMIT / TRACYL / TRAANG) auf das MKS abgebildet wird.

Bei diesen Maschinen müssen Maschinenachsen und Geometrieachsen unterschiedliche Namen haben.

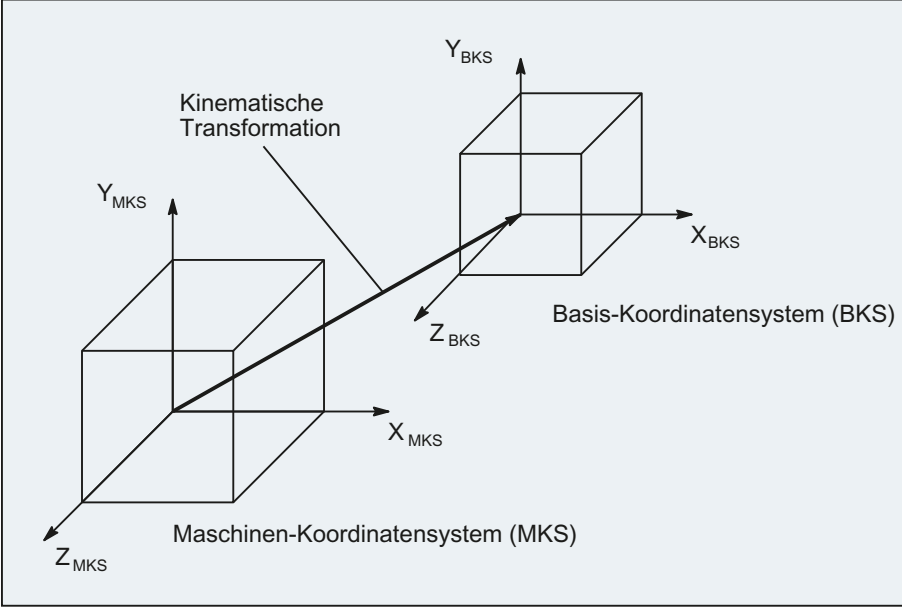

Bild 1-7 Kinematische Transformation zwischen MKS und BKS

### Maschinenkinematik

Das Werkstück wird immer in einem zwei- oder dreidimensionalen rechtwinkligen Koordinatensystem (WKS) programmiert. Zur Fertigung dieser Werkstücke werden aber immer häufiger Werkzeugmaschinen mit Rundachsen oder nicht rechtwinklig angeordneten Linearachsen eingesetzt. Zur Abbildung der im WKS programmierten Koordinaten (rechtwinklig) in reale Maschinenachsbewegungen dient die kinematische Transformation.

### Literatur

Funktionshandbuch Erweiterungsfunktionen; M1: Kinematische Transformation Funktionshandbuch Sonderfunktionen; F2: Mehrachstransformationen

### <span id="page-29-0"></span>1.4.3 Basis-Nullpunktsystem (BNS)

Das Basis-Nullpunktsystem (BNS) ergibt sich aus dem Basis-Koordinatensystem durch die Basisverschiebung.

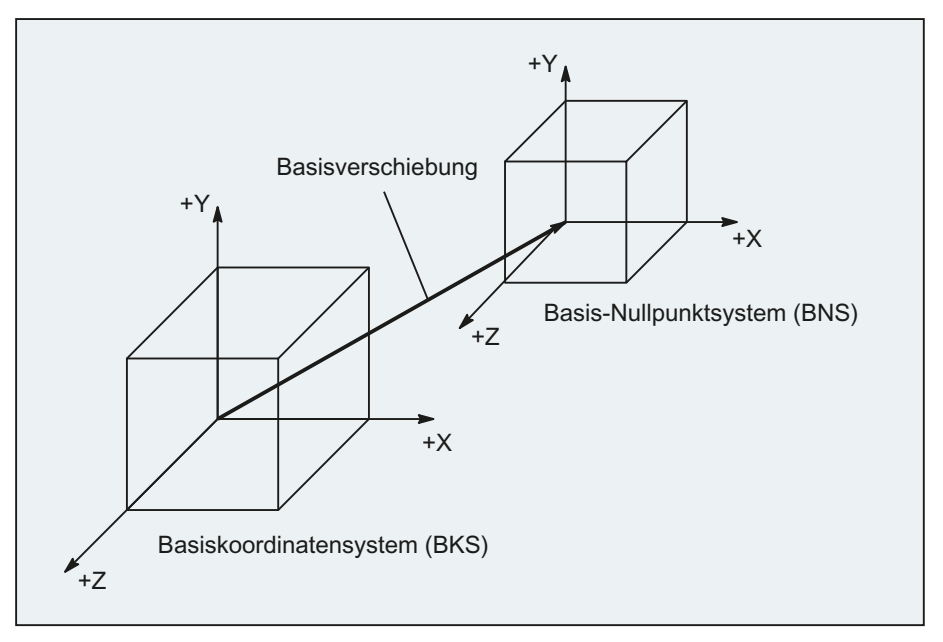

### Basisverschiebung

Die Basisverschiebung beschreibt die Koordinatentransformation zwischen dem BKS und BNS. Mit ihr kann z. B. der Paletten-Nullpunkt festgelegt werden.

Die Basisverschiebung setzt sich zusammen aus:

- Externe Nullpunktverschiebung
- DRF-Verschiebung
- Überlagerte Bewegung
- Verkettete Systemframes
- Verkettete Basisframes

### Literatur

Funktionshandbuch Grundfunktionen; Achsen, Koordinatensysteme, Frames (K2)

### <span id="page-30-0"></span>1.4.4 Einstellbares Nullpunktsystem (ENS)

### Einstellbare Nullpunktverschiebung

Durch die einstellbare Nullpunktverschiebung ergibt sich aus dem Basis-Nullpunktsystem (BNS) das "Einstellbare Nullpunktsystem" (ENS).

Einstellbare Nullpunktverschiebungen werden im NC-Programm mit den G-Befehlen G54...G57 und G505...G599 aktiviert.

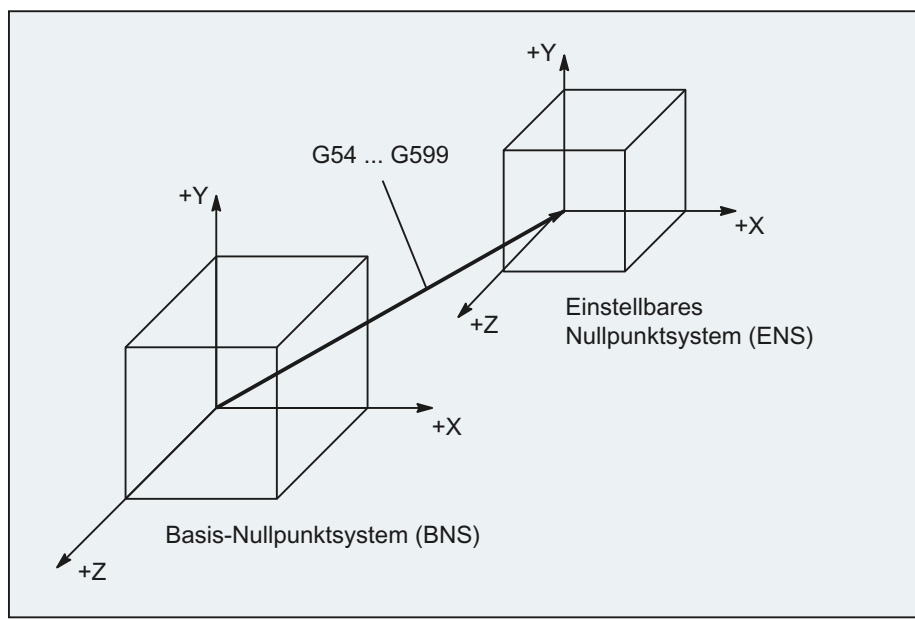

Wenn keine programmierbaren Koordinatentransformationen (Frames) aktiv sind, dann ist das "Einstellbare Nullpunktsystem" das Werkstück-Koordinatensystem (WKS).

### Programmierbare Koordinatentransformationen (Frames)

Manchmal erweist es sich als sinnvoll bzw. notwendig, innerhalb eines NC-Programms das ursprünglich gewählte Werkstück-Koordinatensystem (bzw. das "Einstellbare Nullpunktsystem") an eine andere Stelle zu verschieben und ggf. zu drehen, zu spiegeln und / oder zu skalieren. Dies erfolgt über programmierbare Koordinatentransformationen (Frames).

Siehe Kapitel: "Koordinatentransformationen (Frames)"

#### Hinweis

Programmierbare Koordinatentransformationen (Frames) beziehen sich immer auf das "Einstellbare Nullpunktsystem".

### <span id="page-31-0"></span>1.4.5 Werkstück-Koordinatensystem (WKS)

Im Werkstück-Koordinatensystem (WKS) wird die Geometrie eines Werkstücks beschrieben. Oder anders ausgedrückt: Die Angaben im NC-Programm beziehen sich auf das Werkstück-Koordinatensystem.

Das Werkstück-Koordinatensystem ist immer ein kartesisches Koordinatensystem und einem bestimmten Werkstück zugeordnet.

### <span id="page-31-1"></span>1.4.6 Wie hängen die verschiedenen Koordinatensysteme zusammen?

Das Beispiel in der folgenden Abbildung soll die Zusammenhänge zwischen den verschiedenen Koordinatensystemen noch einmal verdeutlichen:

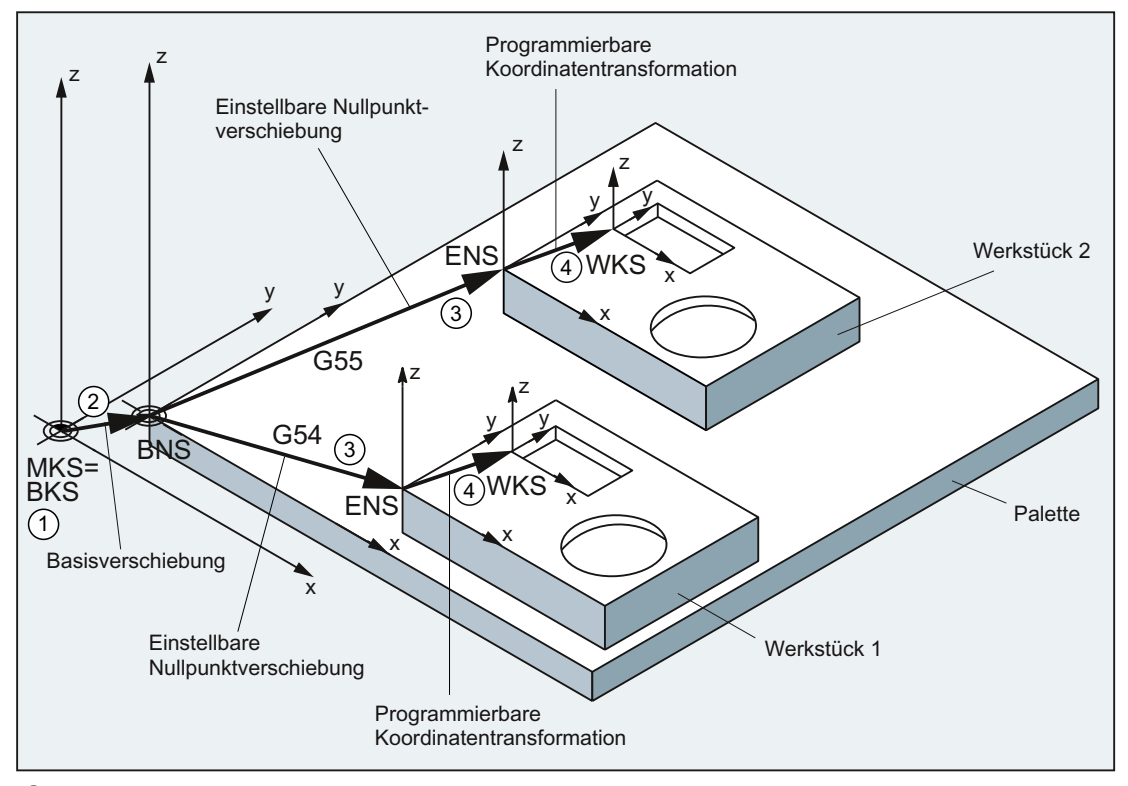

- ① Eine kinematische Transformation ist nicht aktiv, d. h. das Maschinenkoordinatensystem und das Basiskoordinatensystem fallen zusammen.
- ② Durch die Basisverschiebung ergibt sich das Basis-Nullpunktsystem (BNS) mit dem Paletten-Nullpunkt.
- ③ Durch die einstellbare Nullpunktverschiebung G54 bzw. G55 wird das "Einstellbare Nullpunktsystem" (ENS) für Werkstück 1 bzw. Werkstück 2 festgelegt.
- ④ Durch programmierbare Koordinatentransformation ergibt sich das Werkstückkoordinatensystem (WKS).

# <span id="page-32-1"></span><span id="page-32-0"></span>Grundlagen der NC-Programmierung 2

Hinweis

Richtlinie für die NC-Programmierung ist DIN 66025.

### <span id="page-32-2"></span>2.1 Benennung eines NC-Programms

### Regeln zur Programmbenennung

Jedes NC-Programm hat einen eigenen Namen (Bezeichner), der beim Erstellen des Programms unter Einhaltung folgender Regeln frei gewählt werden kann:

- Die Länge des Namens sollte 24 Zeichen nicht überschreiten, da nur die ersten 24 Zeichen eines Programmnamens an der NC angezeigt werden.
- Erlaubte Zeichen sind:
	- Buchstaben: A...Z, a...z
	- Ziffern: 0...9
	- Unterstriche: \_
- Die ersten beiden Zeichen sollten sein:
	- zwei Buchstaben
		- oder
	- ein Unterstrich und ein Buchstabe

Wenn diese Bedingung erfüllt ist, dann kann ein NC-Programm allein durch Angabe des Programmnamens als Unterprogramm aus einem anderen Programm heraus aufgerufen werden. Beginnt der Programmname hingegen mit Ziffern, dann ist der Unterprogramm-Aufruf nur über die CALL-Anweisung möglich.

#### Beispiele:

\_MPF100 **WELLE** WELLE<sub>2</sub>

#### Grundlagen der NC-Programmierung

2.1 Benennung eines NC-Programms

### Dateien im Lochstreifenformat

Extern erstellte Programmdateien, die über die V.24-Schnittstelle in die NC eingelesen werden sollen, müssen im Lochstreifenformat vorliegen.

Für den Namen einer Datei im Lochstreifenformat gelten folgende zusätzliche Regeln:

• Der Programmname muss mit dem Zeichen "%" beginnen:

%<Name>

• Der Programmname muss eine 3 Stellen lange Kennung besitzen:

%<Name>\_xxx

Beispiele:

- %\_N\_WELLE123\_MPF
- %Flansch3\_MPF

#### Hinweis

Der Name einer Datei, die intern im NC-Speicher abgelegt ist, beginnt mit "\_N\_".

### Literatur

Weitere Informationen zum Übertragen, Erstellen und Speichern von Teileprogrammen finden Sie im Bedienhandbuch zu Ihrer Bedienoberfläche.

### <span id="page-34-0"></span>2.2 Aufbau und Inhalte eines NC-Programms

### <span id="page-34-1"></span>2.2.1 Sätze und Satzkomponenten

### Sätze

Ein NC-Programm besteht aus einer Folge von NC-Sätzen. Jeder Satz enthält die Daten zur Ausführung eines Arbeitsschritts bei der Werkstückbearbeitung.

### **Satzkomponenten**

NC-Sätze bestehen aus folgenden Komponenten:

- Befehle (Anweisungen) nach DIN 66025
- Elemente der NC-Hochsprache

### Befehle nach DIN 66025

Die Befehle nach DIN 66025 bestehen aus einem Adresszeichen und einer Ziffer bzw. einer Ziffernfolge, die einen arithmetischen Wert darstellt.

#### Adresszeichen (Adresse)

Das Adresszeichen (im Allgemeinen ein Buchstabe) definiert die Bedeutung des Befehls.

Beispiele:

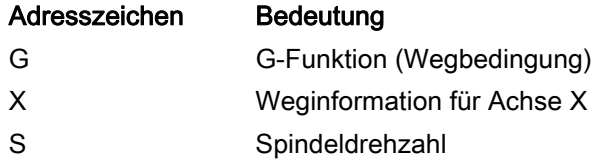

### **Ziffernfolge**

Die Ziffernfolge ist der dem Adresszeichen zugewiesene Wert. Die Ziffernfolge kann Vorzeichen und Dezimalpunkt beinhalten, wobei ein Vorzeichen immer zwischen dem Adressbuchstaben und der Ziffernfolge steht. Positive Vorzeichen (+) und führende Nullen (0) müssen nicht geschrieben werden.

### Grundlagen der NC-Programmierung

2.2 Aufbau und Inhalte eines NC-Programms

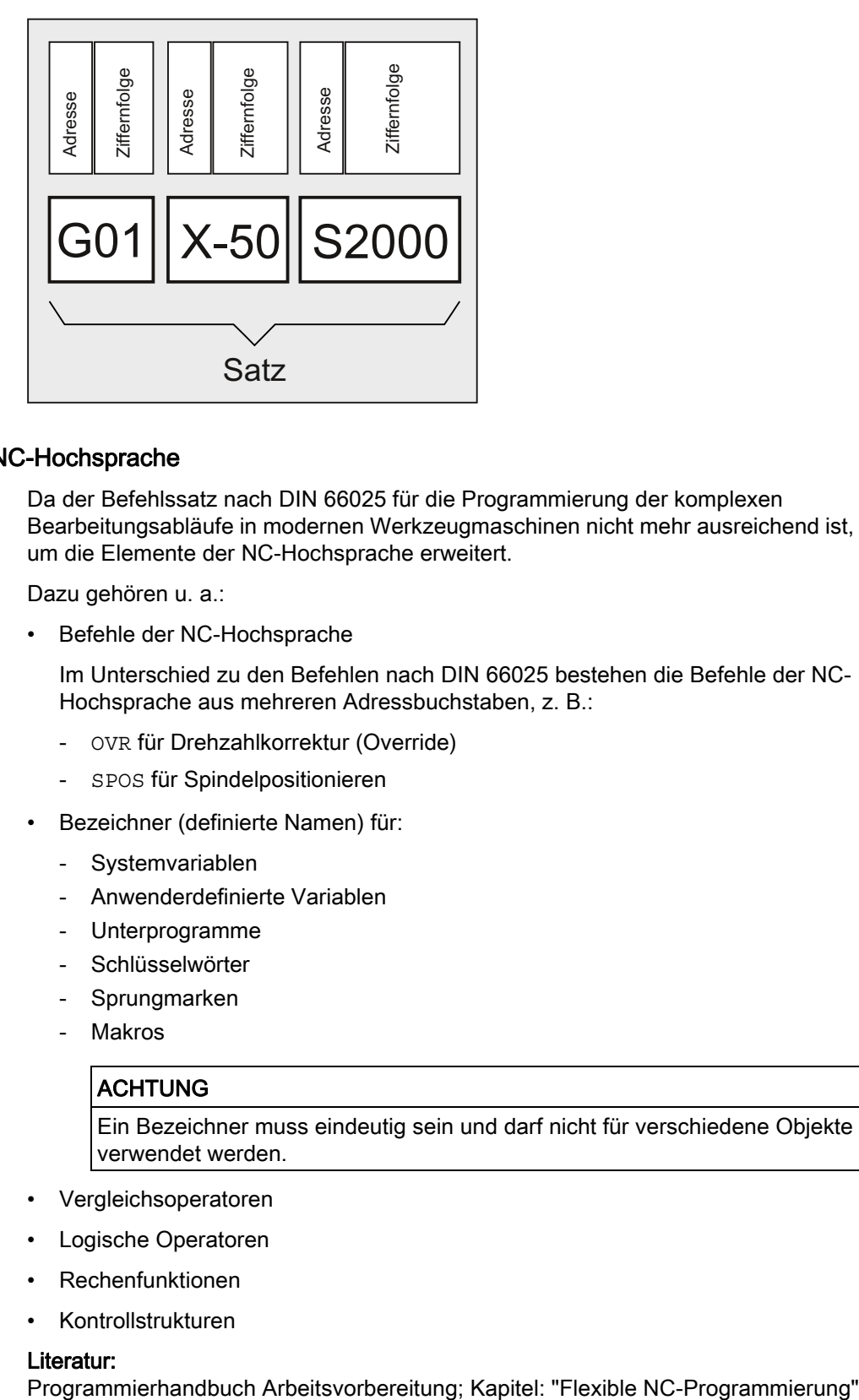

### Elemente der NC-Hochsprache

Da der Befehlssatz nach DIN 66025 für die Programmierung der komplexen Bearbeitungsabläufe in modernen Werkzeugmaschinen nicht mehr ausreichend ist, wurde er um die Elemente der NC-Hochsprache erweitert.

Dazu gehören u. a.:

• Befehle der NC-Hochsprache

Im Unterschied zu den Befehlen nach DIN 66025 bestehen die Befehle der NC-Hochsprache aus mehreren Adressbuchstaben, z. B.:

- OVR für Drehzahlkorrektur (Override)
- SPOS für Spindelpositionieren
- Bezeichner (definierte Namen) für:
	- Systemvariablen
	- Anwenderdefinierte Variablen
	- Unterprogramme
	- Schlüsselwörter
	- **Sprungmarken**
	- **Makros**

#### ACHTUNG

Ein Bezeichner muss eindeutig sein und darf nicht für verschiedene Objekte verwendet werden.

- Vergleichsoperatoren
- Logische Operatoren
- Rechenfunktionen
- Kontrollstrukturen

#### Literatur:
# Wirksamkeit von Befehlen

Befehle können modal oder satzweise wirken:

**Modal** 

Modal wirksame Befehle behalten mit dem programmierten Wert so lange ihre Gültigkeit (in allen Folgesätzen), bis:

- unter dem gleichen Befehl ein neuer Wert programmiert wird.
- ein Befehl programmiert wird, der die Wirkung des bisher gültigen Befehls aufhebt.
- **Satzweise**

Satzweise wirksame Befehle gelten nur für den Satz, in dem sie programmiert werden.

#### Programmende

Der letzte Satz in den Abarbeitungsreihenfolgen enthält ein spezielles Wort für das Programmende: M2, M17 bzw. M30.

# 2.2.2 Satzregeln

#### Satzanfang

NC-Sätze können am Satzanfang durch Satznummern gekennzeichnet werden. Diese bestehen aus dem Zeichen "N" und einer positiven ganzen Zahl, z. B.: N40 ...

Die Reihenfolge der Satznummern ist beliebig, aufsteigende Satznummern sind empfehlenswert.

#### Hinweis

Satznummern müssen innerhalb eines Programms eindeutig sein, um beim Suchlauf ein eindeutiges Ergebnis zu erzielen.

# Satzende

Ein Satz endet mit dem Zeichen LF (LINE FEED = neue Zeile).

#### Hinweis

Das Zeichen LF muss nicht geschrieben werden. Es wird automatisch durch die Zeilenschaltung erzeugt.

2.2 Aufbau und Inhalte eines NC-Programms

### Satzlänge

Ein Satz kann maximal 512 Zeichen enthalten (inklusive Kommentar und Satzende-Zeichen LF).

#### Hinweis

Im Allgemeinen werden in der aktuellen Satzanzeige am Bildschirm drei Sätze mit jeweils maximal 66 Zeichen angezeigt. Kommentare werden ebenfalls angezeigt. Meldungen werden im eigenen Meldefenster angezeigt.

#### Reihenfolge der Anweisungen

Um den Satzaufbau übersichtlich zu gestalten, sollten die Anweisungen in einem Satz in folgender Reihenfolge angeordnet werden:

N… G… X… Y… Z… F… S… T… D… M… H…

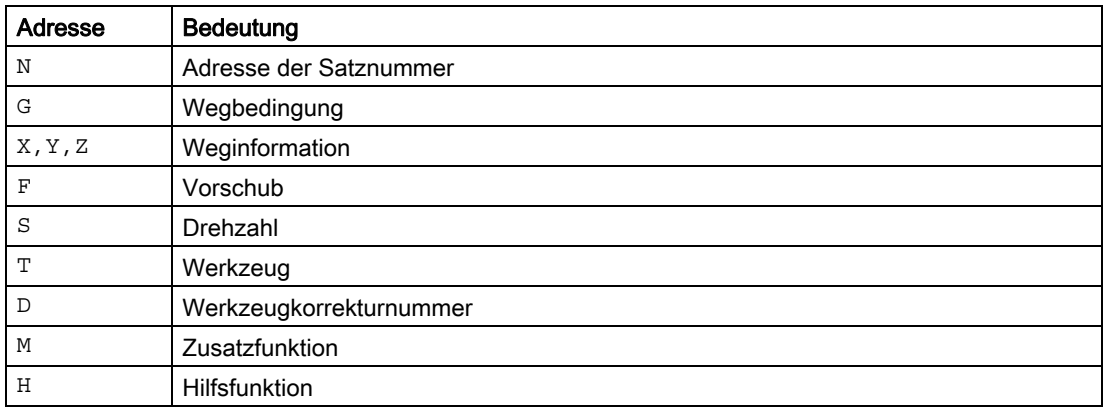

#### **Hinweis**

Einige Adressen können innerhalb eines Satzes auch mehrfach verwendet werden, z. B.:

G…, M…, H…

# 2.2.3 Wertzuweisungen

Den Adressen können Werte zugewiesen werden. Dabei gelten folgende Regeln:

- Ein "="-Zeichen zwischen der Adresse und dem Wert muss geschrieben werden, wenn:
	- die Adresse aus mehr als einem Buchstaben besteht.
	- der Wert aus mehr als einer Konstanten besteht.

Das "="-Zeichen kann entfallen, wenn die Adresse ein einzelner Buchstabe ist und der Wert aus nur einer Konstanten besteht.

- Vorzeichen sind erlaubt.
- Trennzeichen nach dem Adressbuchstaben sind zulässig.

#### Beispiele:

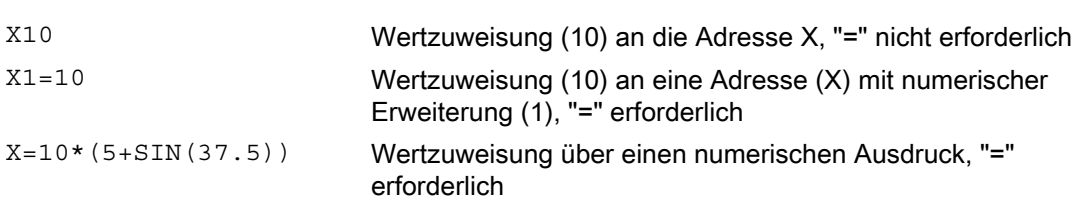

#### **Hinweis**

Nach einer numerischen Erweiterung muss immer eines der Sonderzeichen "=", "(", "[", ")", "]", "," oder ein Operator folgen, um die Adresse mit numerischer Erweiterung von einem Adressbuchstaben mit Wert zu unterscheiden.

# 2.2.4 Kommentare

Um die Verständlichkeit eines NC-Programms zu erhöhen, können die NC-Sätze mit Kommentaren versehen werden.

Ein Kommentar steht am Ende eines Satzes und wird durch Strichpunkt (";") vom Programmteil des NC-Satzes abgetrennt.

Beispiel 1:

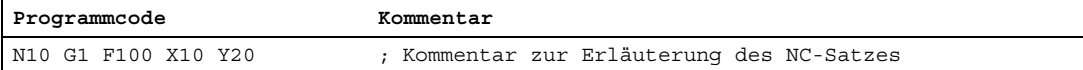

#### Beispiel 2:

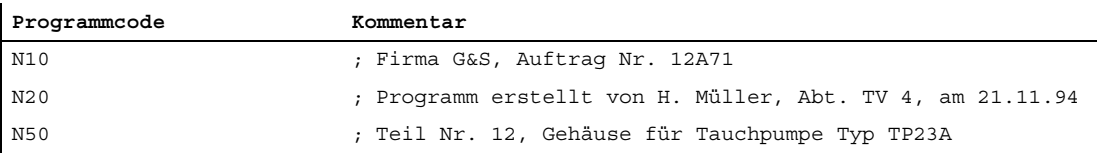

#### Hinweis

Kommentare werden abgespeichert und erscheinen beim Programmlauf in der aktuellen Satzanzeige.

2.2 Aufbau und Inhalte eines NC-Programms

# 2.2.5 Ausblenden von Sätzen

NC-Sätze, die nicht bei jedem Programmlauf ausgeführt werden sollen (z. B. Programm einfahren), können ausgeblendet werden.

### Programmierung

Die Sätze, die ausgeblendet werden sollen, werden mit dem Zeichen "/" (Schrägstrich) vor der Satznummer gekennzeichnet. Es können auch mehrere Sätze in Folge ausgeblendet werden. Die Anweisungen in den ausgeblendeten Sätzen werden nicht ausgeführt, das Programm wird mit dem jeweils nächsten nicht ausgeblendeten Satz fortgeführt.

Beispiel:

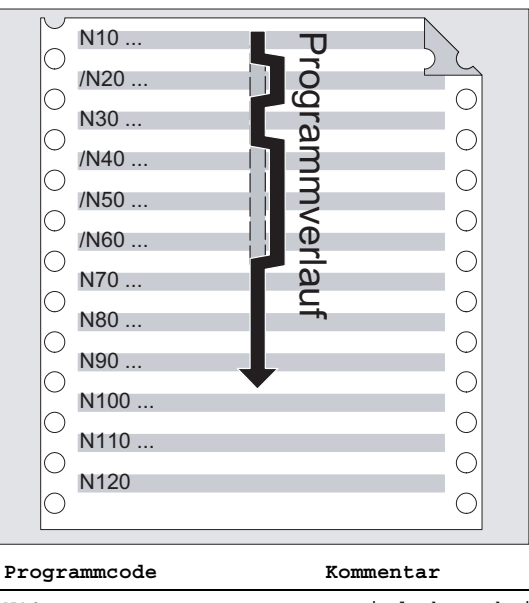

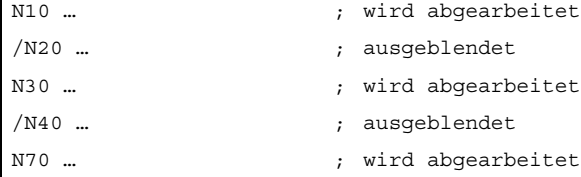

# Ausblendebenen

Sätzen können Ausblendebenen (max. 10) zugeordnet werden, die über die Bedienoberfläche aktivierbar sind.

Die Programmierung erfolgt durch Voranstellen eines Schrägstrichs, gefolgt von der Nummer der Ausblendebene. Pro Satz kann nur eine Ausblendebene angegeben werden.

Beispiel:

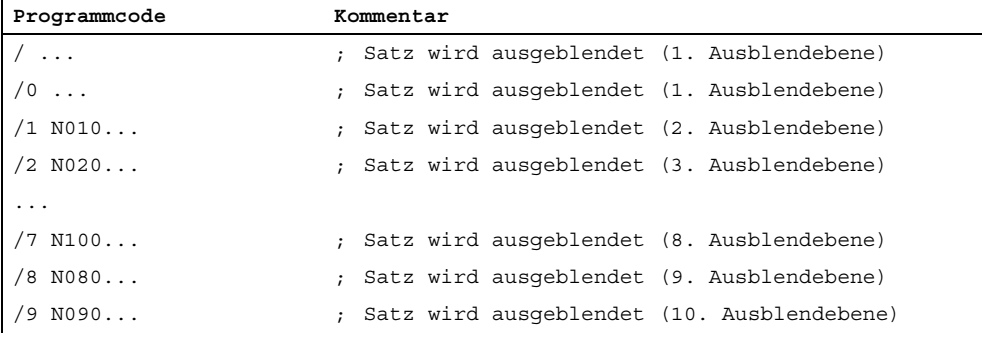

#### Hinweis

Wie viele Ausblendebenen nutzbar sind, ist abhängig von einem Anzeige-Maschinendatum.

#### Hinweis

Veränderbare Programmabläufe können auch durch den Einsatz von System- und Anwendervariablen für bedingte Sprünge erzeugt werden.

Grundlagen der NC-Programmierung

2.2 Aufbau und Inhalte eines NC-Programms

# Anlegen eines NC-Programms 3

# 3.1 Grundsätzliches Vorgehen

Beim Erstellen eines NC-Programms ist die Programmierung, also die Umsetzung der einzelnen Arbeitsschritte in die NC-Sprache, meist nur ein kleiner Teil der Programmier-Arbeit.

Vor der eigentlichen Programmierung sollte die Planung und Vorbereitung der Arbeitsschritte im Vordergrund stehen. Je genauer Sie sich vorab überlegen, wie das NC-Programm eingeteilt und aufgebaut sein soll, umso schneller und einfacher wird die eigentliche Programmierung von der Hand gehen und umso übersichtlicher und weniger fehleranfällig wird das fertige NC-Programm sein. Übersichtliche Programme erweisen sich außerdem besonders dann als vorteilhaft, wenn später Änderungen vorgenommen werden sollen.

Da nicht jedes Teil identisch aussieht, ist es nicht sinnvoll, jedes Programm genau nach derselben Methode zu erstellen. Für die meisten Fälle wird sich die folgende Vorgehensweise aber als zweckmäßig erweisen.

# Vorgehensweise

### 1. Werkstückzeichnung vorbereiten

- Werkstücknullpunkt festlegen
- Koordinatensystem einzeichnen
- Eventuell fehlende Koordinaten berechnen

# 2. Bearbeitungsablauf festlegen

- Welche Werkzeuge werden wann und zur Bearbeitung welcher Kontur eingesetzt?
- In welcher Reihenfolge werden die Einzelelemente des Werkstücks gefertigt?
- Welche Einzelelemente wiederholen sich (evtl. auch gedreht) und sollten in einem Unterprogramm abgelegt werden?
- Gibt es in anderen Teileprogrammen bzw. Unterprogrammen Teilkonturen, die für das aktuelle Werkstück wiederverwendet werden können?
- Wo ist Nullpunktverschieben, Drehen, Spiegeln, Skalieren zweckmäßig oder notwendig (Frame-Konzept)?

3.1 Grundsätzliches Vorgehen

### 3. Arbeitsplan aufstellen

Schrittweise alle Bearbeitungsvorgänge der Maschine festlegen, z. B.:

- Eilgangbewegungen zum Positionieren
- Werkzeugwechsel
- Bearbeitungsebene festlegen
- Freifahren zum Nachmessen
- Spindel, Kühlmittel ein-/ausschalten
- Werkzeugdaten aufrufen
- Zustellen
- Bahnkorrektur
- Anfahren an die Kontur
- Wegfahren von der Kontur
- etc.

# 4. Arbeitsschritte in die Programmiersprache übersetzen

- Jeden Einzelschritt als NC-Satz (bzw. NC-Sätze) aufschreiben.
- 5. Alle Einzelschritte zu einem Programm zusammenfassen

# 3.2 Verfügbare Zeichen

Für die Erstellung von NC-Programmen stehen folgende Zeichen zur Verfügung:

- Großbuchstaben:
- A, B, C, D, E, F, G, H, I, J, K, L, M, N,(O),P, Q, R, S, T, U, V, W, X, Y, Z
- Kleinbuchstaben:
	- a, b, c, d, e, f, g, h, i, j, k, l, m, n, o, p, q, r, s, t, u, v, w, x, y, z
- Ziffern:

0, 1, 2, 3, 4, 5, 6, 7, 8, 9

• Sonderzeichen:

Siehe nachfolgende Tabelle!

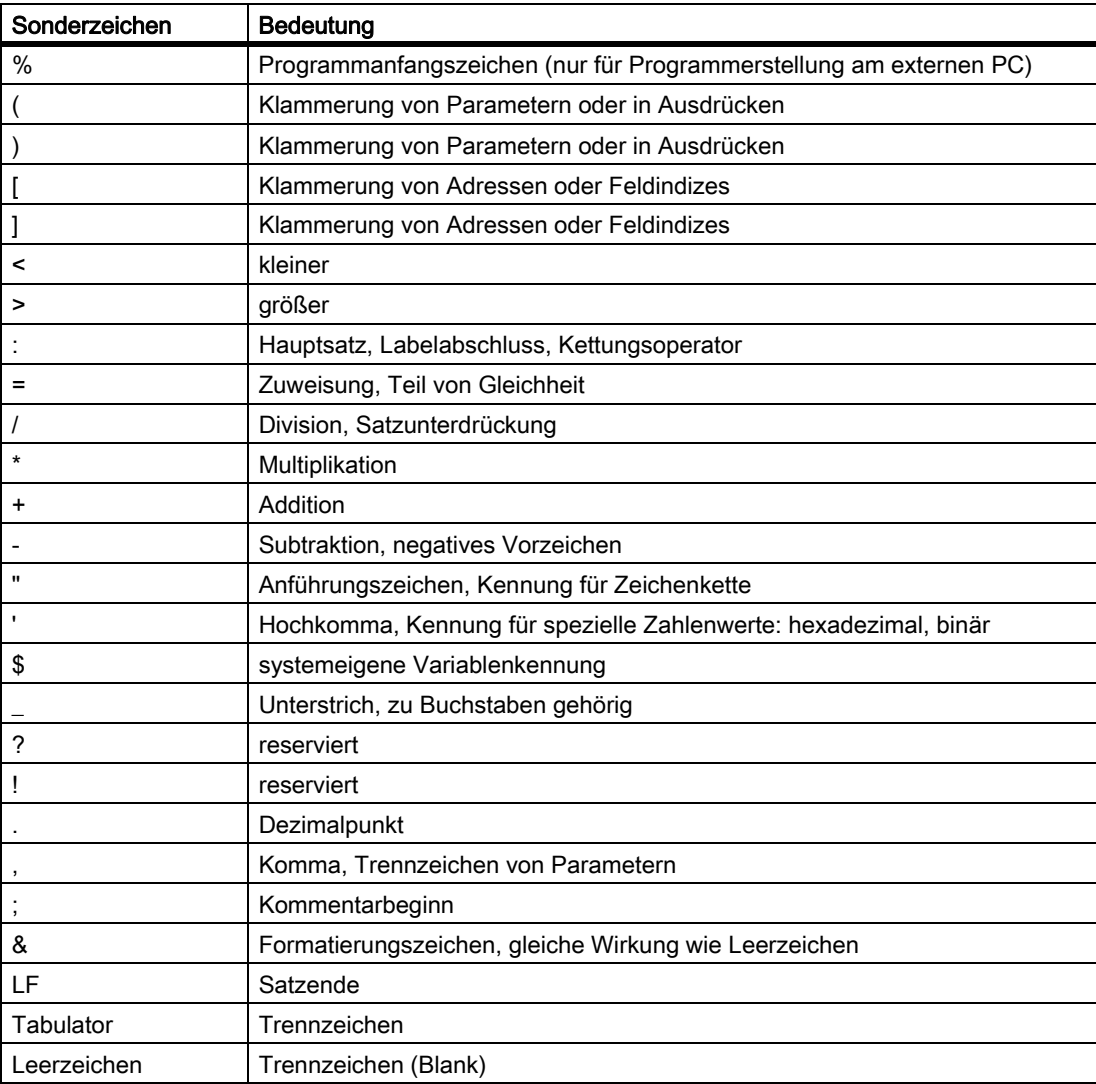

#### ACHTUNG

Buchstabe "O" nicht mit der Zahl "0" verwechseln!

#### Hinweis

Klein- und Großbuchstaben werden nicht unterschieden (Ausnahme: Werkzeugaufruf).

#### Hinweis

Nicht darstellbare Sonderzeichen werden wie Leerzeichen behandelt.

# 3.3 Programmkopf

Die NC-Sätze, die den eigentlichen Bewegungssätzen zur Herstellung der Werkstückkontur vorangestellt sind, werden als Programmkopf bezeichnet.

Der Programmkopf enthält Informationen / Anweisungen bezüglich:

- Werkzeugwechsel
- Werkzeugkorrekturen
- **Spindelbewegung**
- Vorschubregelung
- Geometrieeinstellungen (Nullpunktverschiebung, Wahl der Arbeitsebene)

### Programmkopf beim Drehen

Das folgende Beispiel zeigt, wie der Programmkopf eines NC-Programms zum Drehen typischerweise aufgebaut ist:

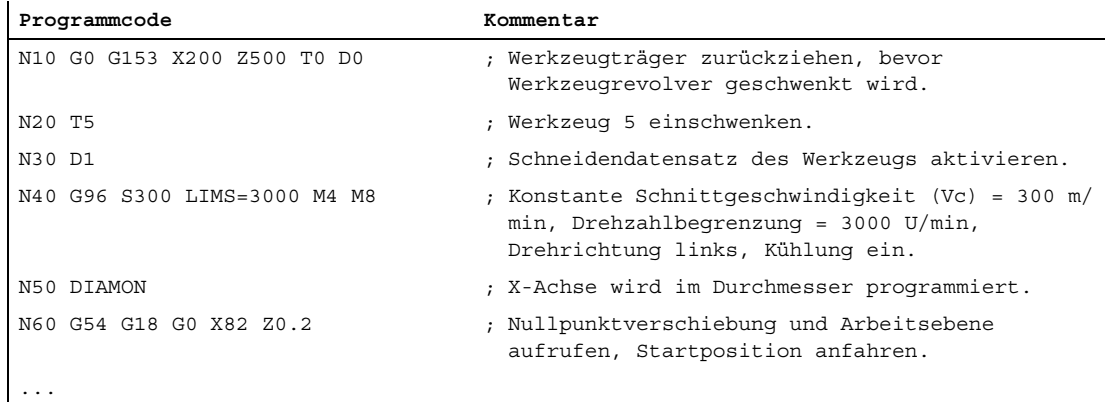

#### Programmkopf beim Fräsen

Das folgende Beispiel zeigt, wie der Programmkopf eines NC-Programms zum Fräsen typischerweise aufgebaut ist:

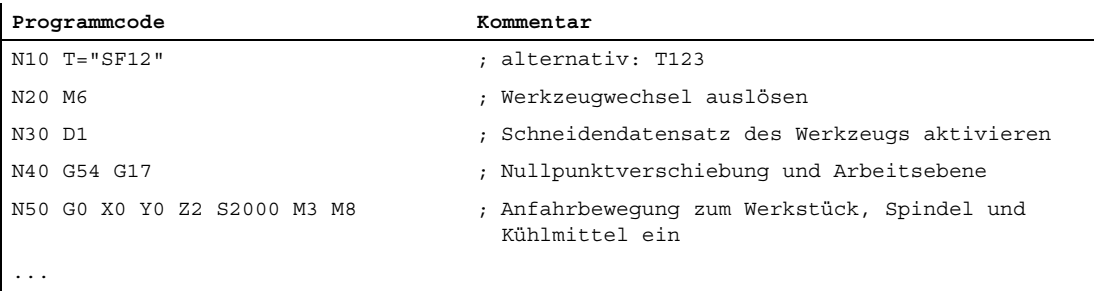

Wenn mit Werkzeugorientierung / Koordinatentransformationen gearbeitet wird, sollten am Programmanfang evtl. noch aktive Transformationen abgelöscht werden:

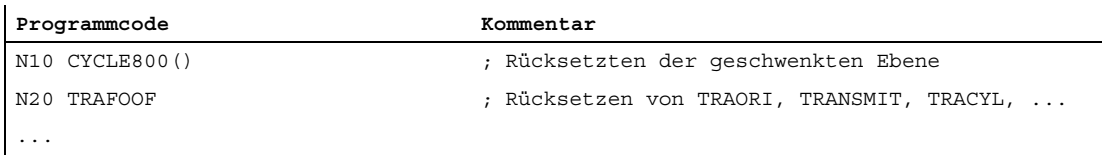

# 3.4 Programmbeispiele

# 3.4.1 Beispiel 1: Erste Programmierschritte

Programmbeispiel 1 soll dazu dienen, erste Programmierschritte an der NC durchzuführen und zu testen.

### Vorgehensweise

- 1. Teileprogramm neu anlegen (Namen)
- 2. Teileprogramm editieren
- 3. Teileprogramm auswählen
- 4. Einzelsatz aktivieren
- 5. Teileprogramm starten

#### Literatur:

Bedienhandbuch zur vorhandenen Bedienoberfläche

#### Hinweis

Damit das Programm auf der Maschine ablaufen kann, müssen Maschinendaten entsprechend gesetzt sein ( → Maschinenhersteller!).

#### Hinweis

Beim Testen eines Programms können Alarme auftreten. Diese Alarme müssen erst zurückgesetzt werden.

#### Programmbeispiel 1

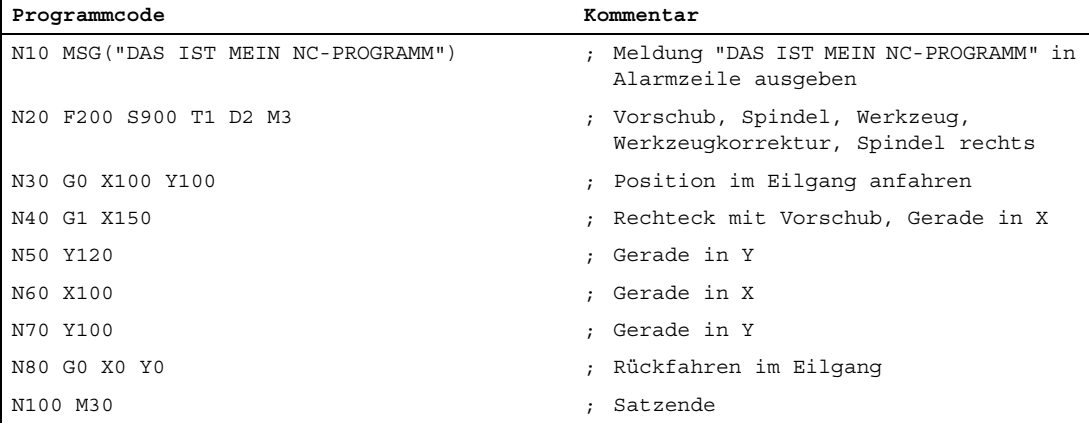

# 3.4.2 Beispiel 2: NC-Programm zum Drehen

Programmbeispiel 2 ist für die Bearbeitung eines Werkstücks auf einer Drehmaschine vorgesehen. Es beinhaltet Radiusprogrammierung und Werkzeugradiuskorrektur.

### Hinweis

Damit das Programm auf der Maschine ablaufen kann, müssen Maschinendaten entsprechend gesetzt sein ( → Maschinenhersteller!).

# Maßzeichnung des Werkstücks

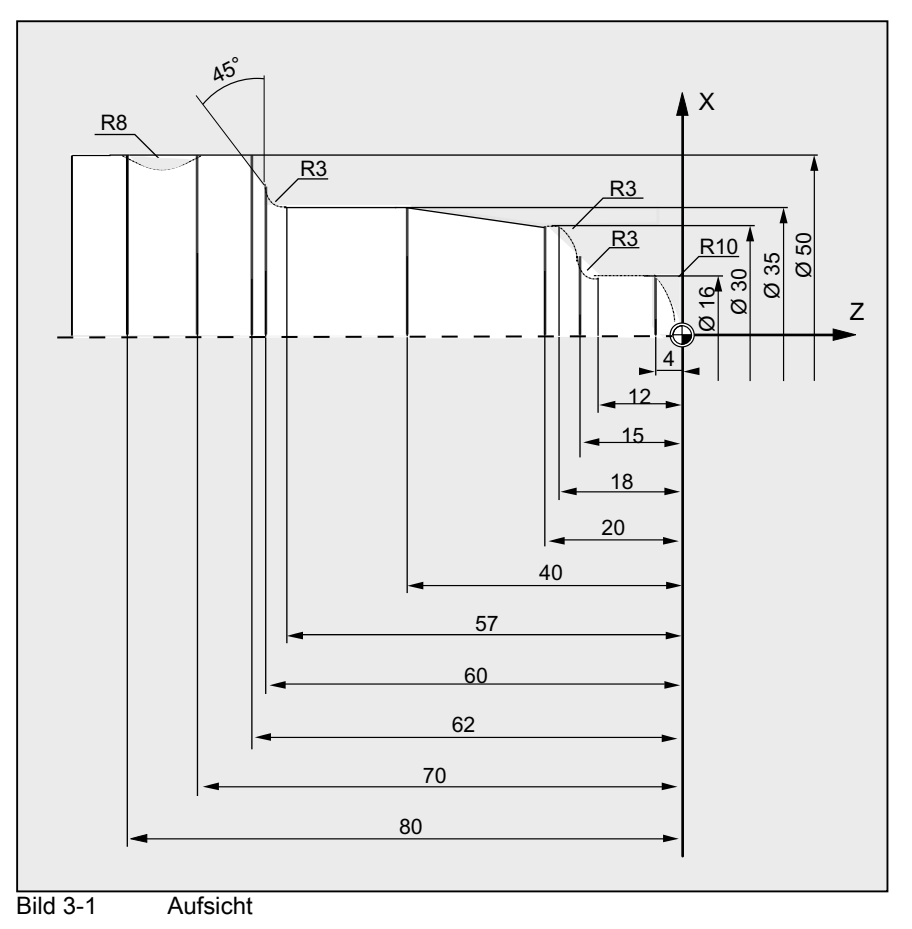

# Programmbeispiel 2

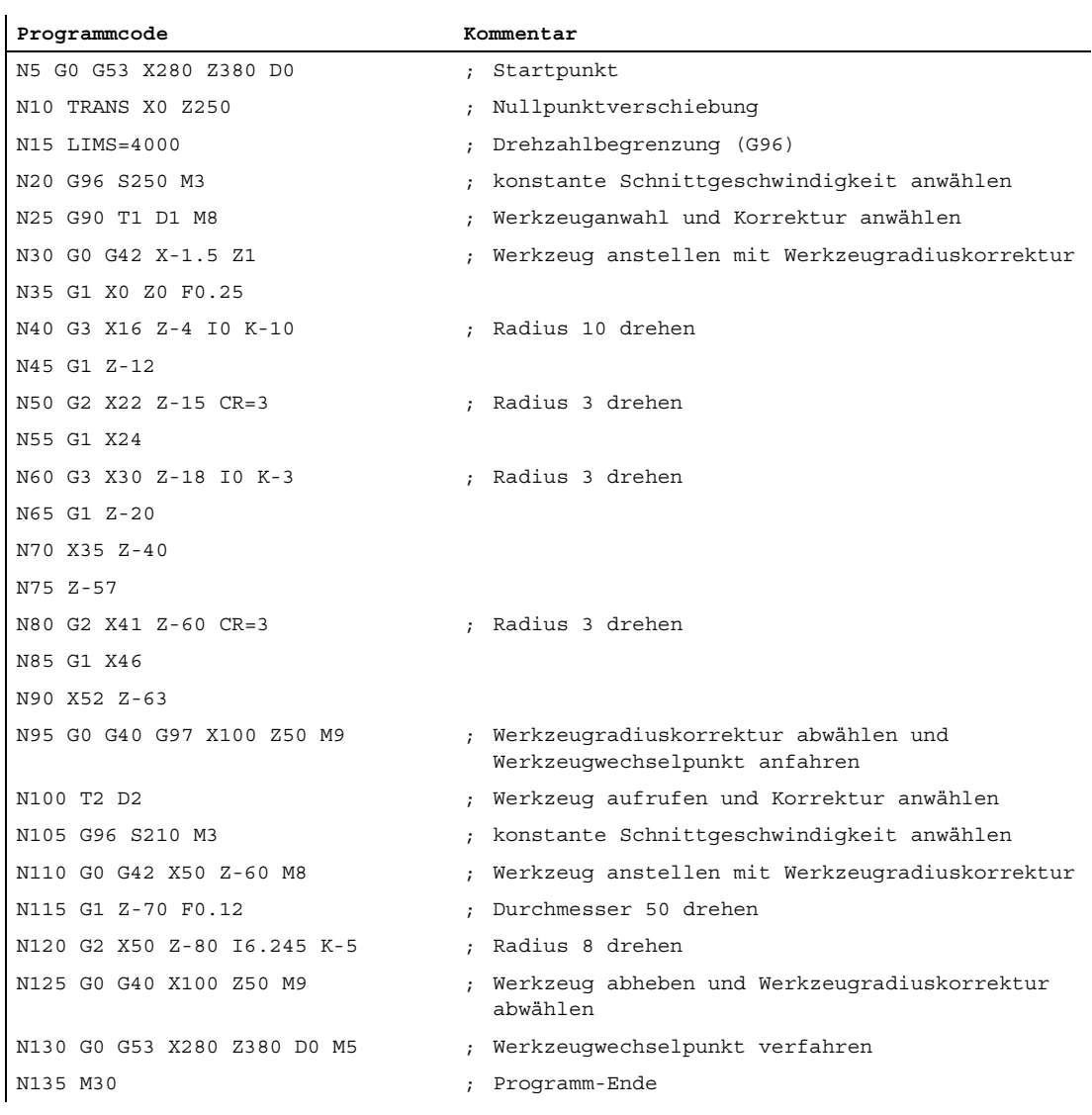

# 3.4.3 Beispiel 3: NC-Programm zum Fräsen

Programmbeispiel 3 ist für die Bearbeitung eines Werkstücks auf einer Vertikalfräsmaschine vorgesehen. Es beinhaltet Oberflächen- und Seitenfräsen sowie Bohren.

## Hinweis

Damit das Programm auf der Maschine ablaufen kann, müssen Maschinendaten entsprechend gesetzt sein ( → Maschinenhersteller!).

# Maßzeichnung des Werkstücks

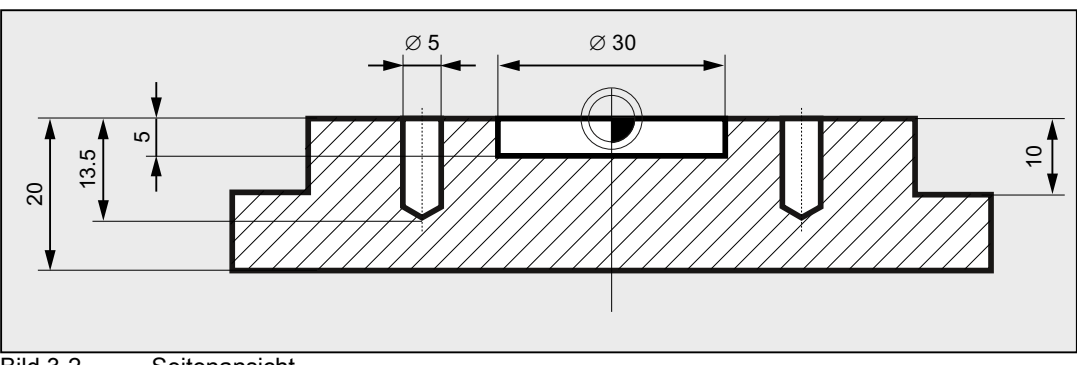

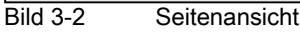

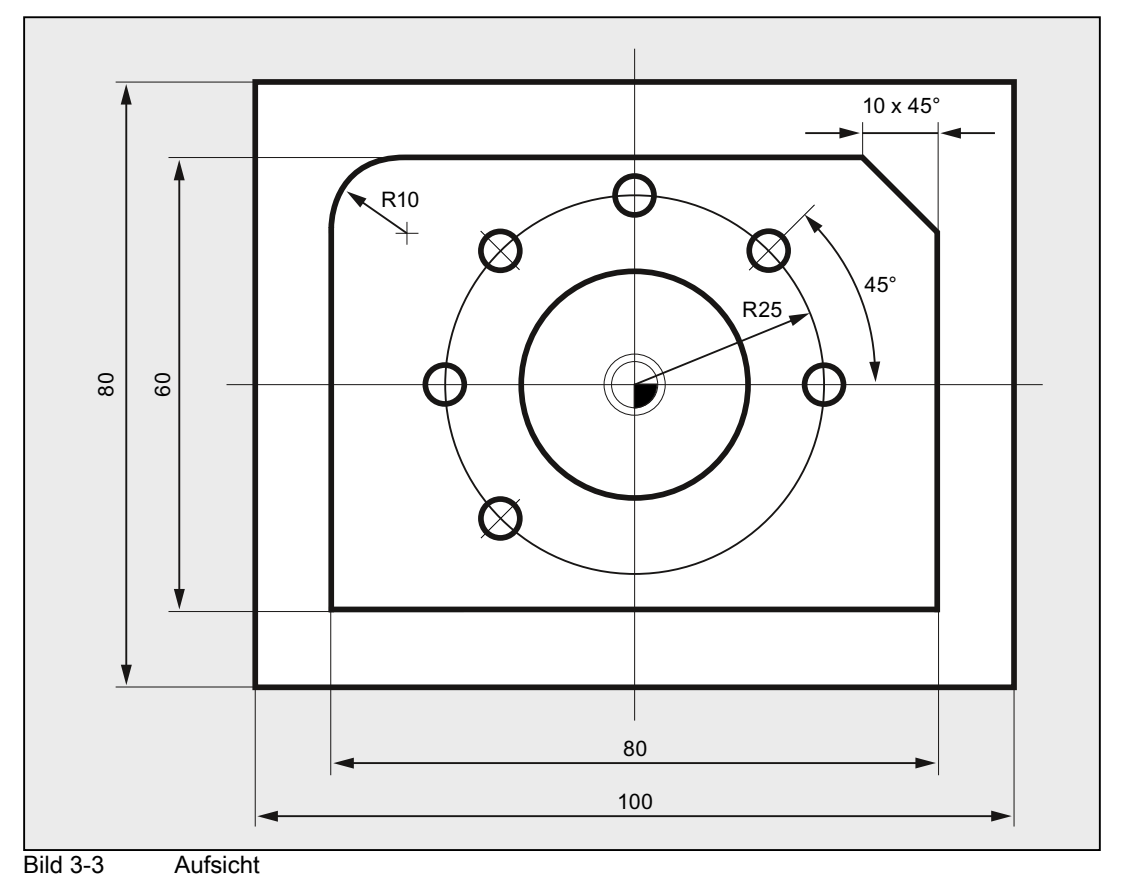

# Programmbeispiel 3

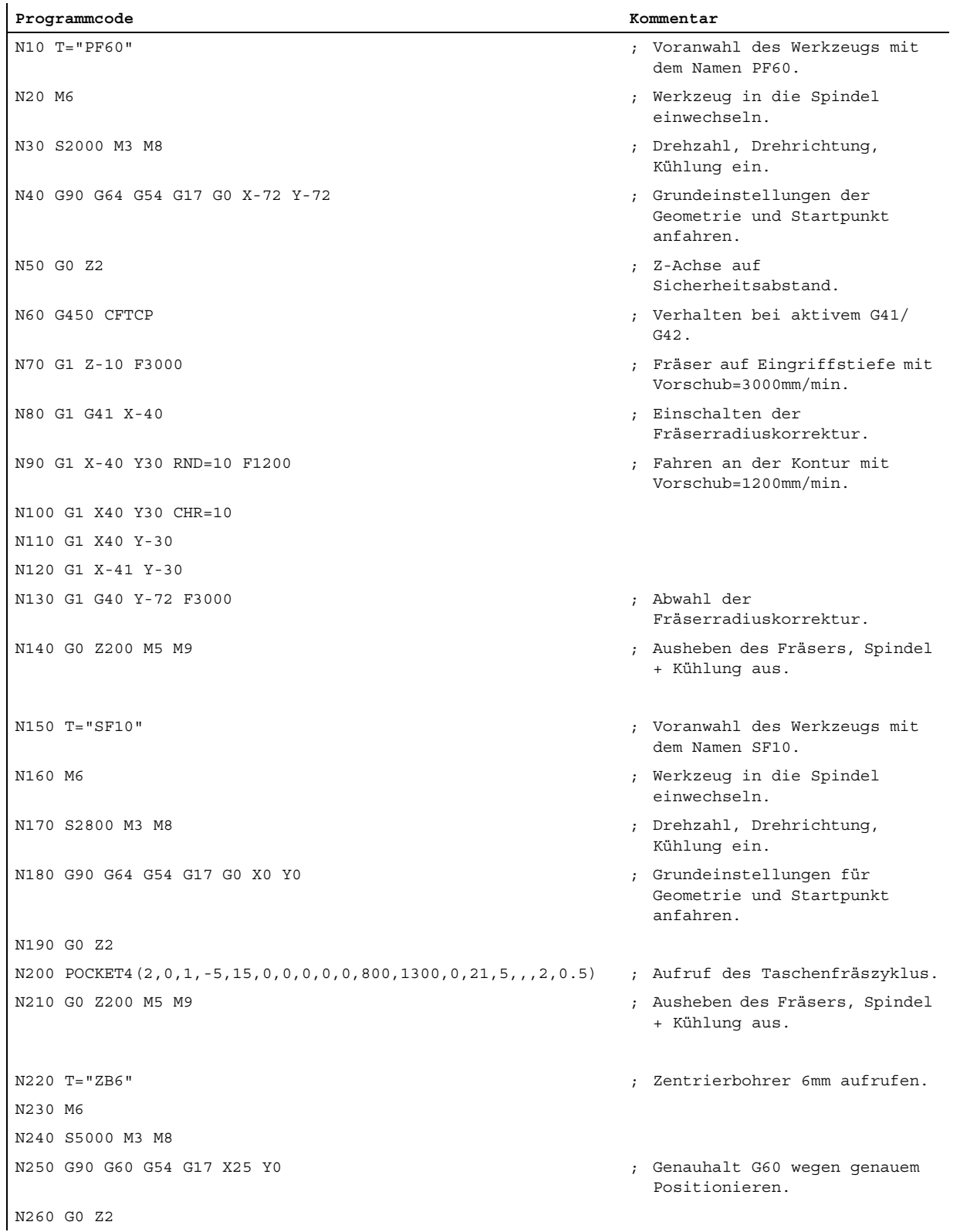

# Anlegen eines NC-Programms

3.4 Programmbeispiele

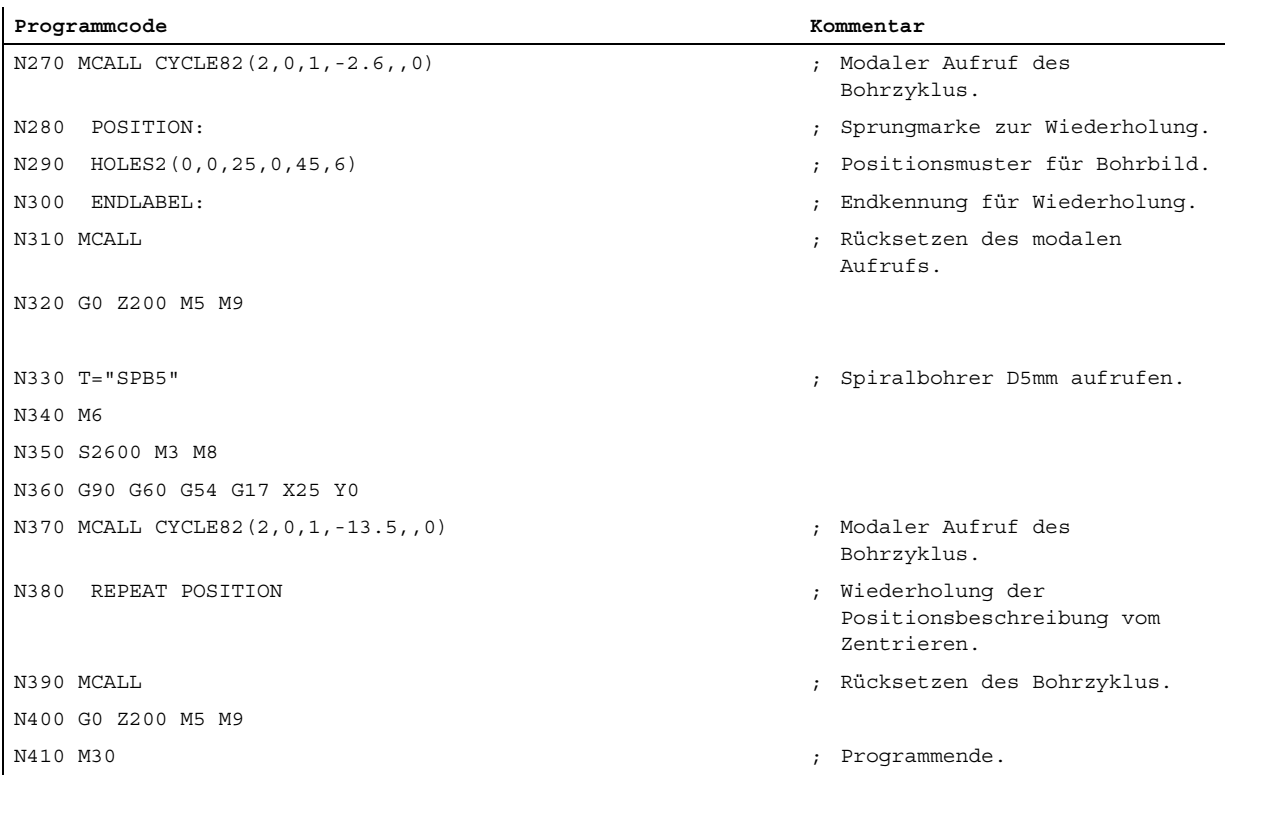

# **Werkzeugwechsel**

### Art des Werkzeugwechsels

Bei Ketten-, Scheiben- und Flächenmagazinen findet ein Werkzeugwechselvorgang normalerweise in zwei Schritten statt:

- 1. Mit dem T-Befehl wird das Werkzeug im Magazin gesucht.
- 2. Anschließend erfolgt mit dem M-Befehl das Einwechseln in die Spindel.

Bei Revolvermagazinen an Drehmaschinen wird der Werkzeugwechsel, also das Suchen und Wechseln, nur mit dem T-Befehl ausgeführt.

#### Hinweis

Die Art des Werkzeugwechsels wird über ein Maschinendatum eingestellt ( → Maschinenhersteller).

#### Bedingungen

Mit dem Werkzeugwechsel müssen:

- die unter einer D-Nummer gespeicherten Werkzeugkorrekturwerte aktiviert werden.
- die entsprechende Arbeitsebene programmiert werden (Grundstellung: G18). Damit wird sichergestellt, dass die Werkzeuglängenkorrektur der richtigen Achse zugeordnet ist.

# Werkzeugverwaltung (Option)

Die Programmierung des Werkzeugwechsels erfolgt bei Maschinen mit aktiver Werkzeugverwaltung (Option!) anders als Maschinen ohne aktive Werkzeugverwaltung. Die beiden Möglichkeiten werden deshalb getrennt beschrieben.

Werkzeugwechsel

4.1 Werkzeugwechsel ohne Werkzeugverwaltung

# 4.1 Werkzeugwechsel ohne Werkzeugverwaltung

# 4.1.1 Werkzeugwechsel mit T-Befehl

#### Funktion

Mit der Programmierung des T-Befehls erfolgt ein direkter Werkzeugwechsel.

#### Anwendung

Bei Drehmaschinen mit Revolvermagazin.

#### **Syntax**

Werkzeug-Anwahl: T<Nummer> T=<Nummer> T<n>=<Nummer>

Werkzeug-Abwahl: T0 T0=<Nummer>

#### Bedeutung

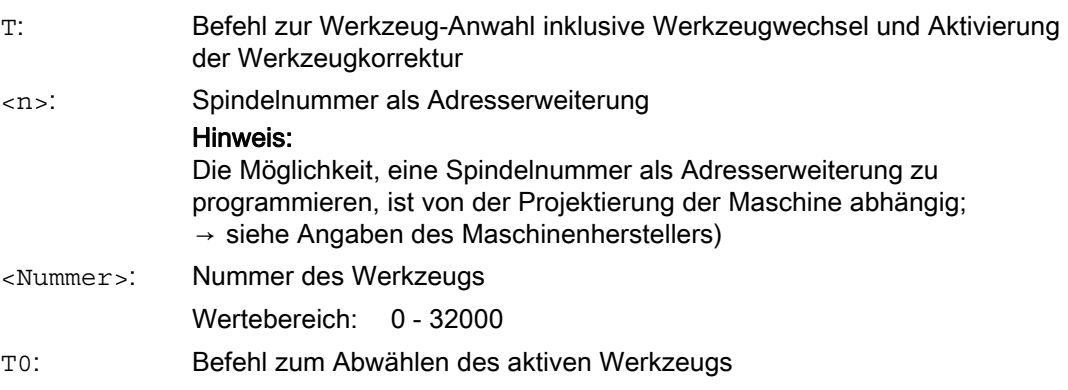

### Beispiel

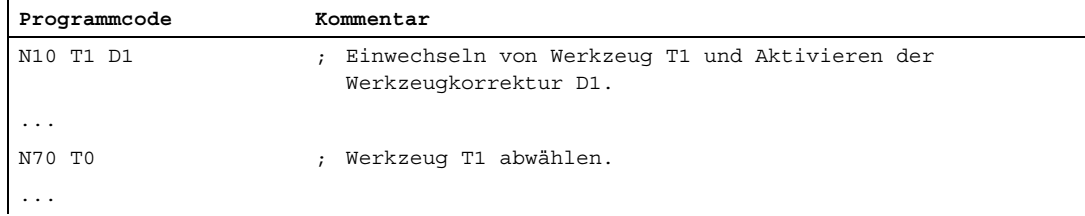

4.1 Werkzeugwechsel ohne Werkzeugverwaltung

# 4.1.2 Werkzeugwechsel mit M6

# Funktion

Mit der Programmierung des T-Befehls wird das Werkzeug angewählt. Aktiv wird das Werkzeug erst mit M6 (inklusive Werkzeugkorrektur).

# Anwendung

Bei Fräsmaschinen mit Ketten-, Scheiben- oder Flächenmagazinen.

#### **Syntax**

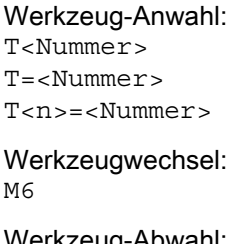

Werkzeug-Abwahl: T0 T0=<Nummer>

# Bedeutung

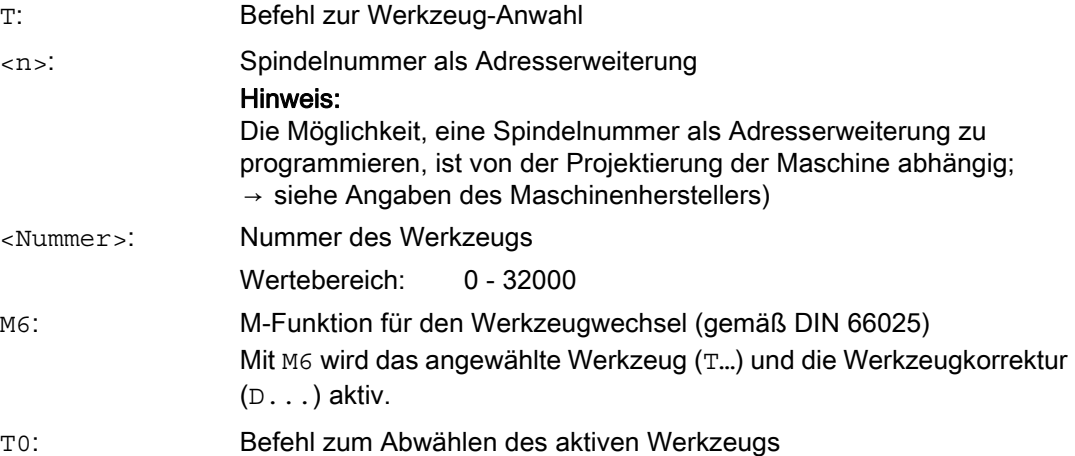

# Werkzeugwechsel

4.1 Werkzeugwechsel ohne Werkzeugverwaltung

# Beispiel

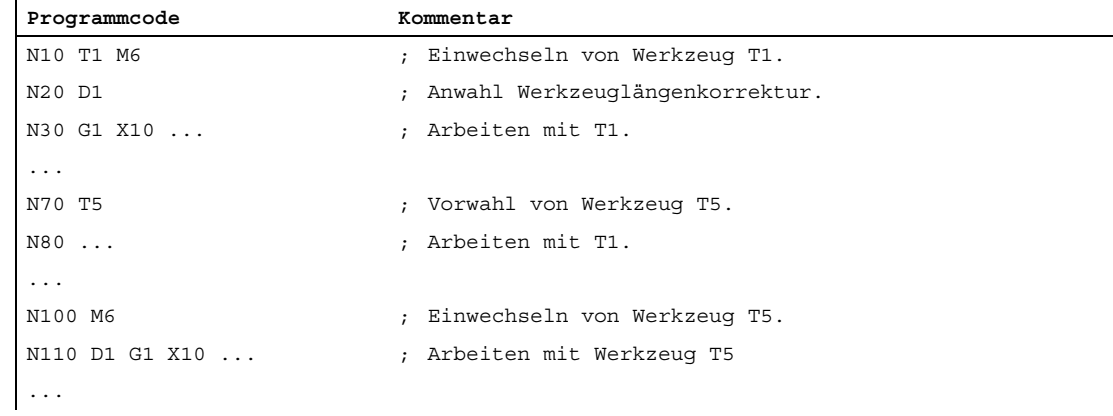

### Werkzeugverwaltung

Die optionale Funktion "Werkzeugverwaltung" stellt sicher, dass an der Maschine zu jeder Zeit das richtige Werkzeug am richtigen Platz ist und die einem Werkzeug zugeordneten Daten dem aktuellen Stand entsprechen. Außerdem ermöglicht sie ein schnelles Einwechseln eines Werkzeugs, vermeidet Ausschuss durch Überwachung der Werkzeugeinsatzzeit sowie der Maschinenstillstandszeit durch Berücksichtigung von Ersatzwerkzeugen.

### Werkzeugnamen

An einer Werkzeugmaschine mit aktiver Werkzeugverwaltung müssen die Werkzeuge zur eindeutigen Identifikation mit Namen und Nummern versehen werden (z. B. "Bohrer", "3").

Der Werkzeug-Aufruf kann dann über den Werkzeugnamen erfolgen, z. B.: T="Bohrer"

### ACHTUNG

Der Werkzeugnamen darf keine Sonderzeichen enthalten.

# 4.2.1 Werkzeugwechsel mit T-Befehl bei aktiver WZV (Option)

#### Funktion

Mit der Programmierung des T-Befehls erfolgt ein direkter Werkzeugwechsel.

#### Anwendung

Bei Drehmaschinen mit Revolvermagazin.

#### **Syntax**

```
Werkzeug-Anwahl:
T=<Platz>
T=<Name>
T<n>=<Platz>
T<n>=<Name>
```
Werkzeug-Abwahl: T0

#### Werkzeugwechsel

4.2 Werkzeugwechsel mit Werkzeugverwaltung (Option)

### Bedeutung

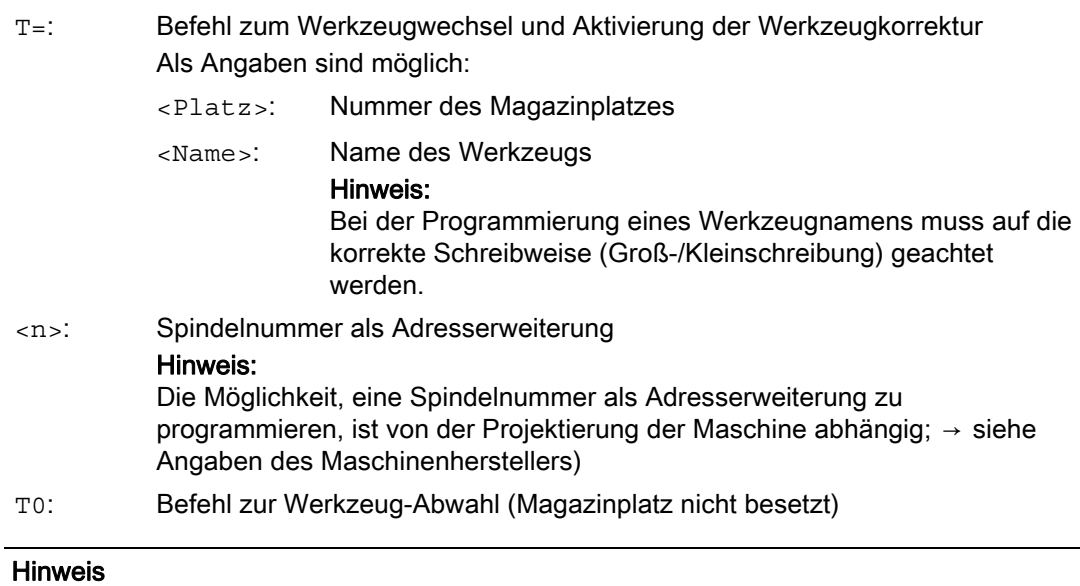

Ist in einem Werkzeugmagazin der angewählte Magazinplatz nicht besetzt, wirkt der Werkzeugbefehl wie T0. Die Anwahl des nicht besetzten Magazinplatzes kann zum Positionieren des leeren Platzes benutzt werden.

# Beispiel

Ein Revolvermagazin hat die Plätze 1 bis 20 mit folgender Werkzeug-Besetzung:

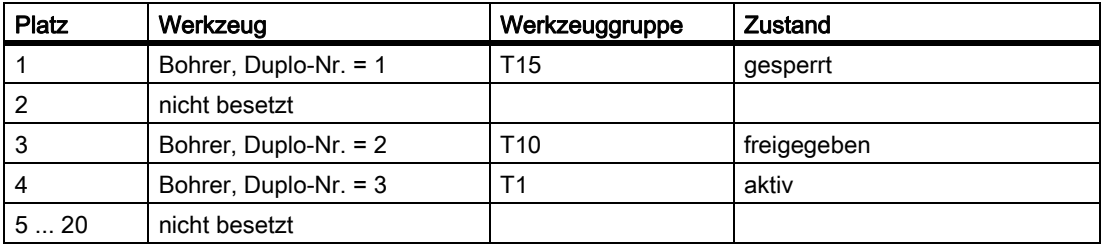

Werkzeugwechsel

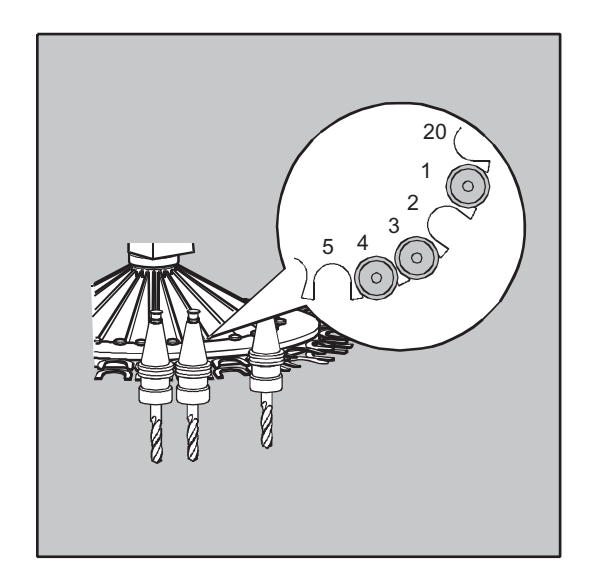

Im NC-Programm ist folgender Werkzeug-Aufruf programmiert: N10 T=1

Der Aufruf wird wie folgt verarbeitet:

- 1. Der Magazinplatz 1 wird betrachtet und dabei der Bezeichner des Werkzeugs ermittelt.
- 2. Die Werkzeugverwaltung erkennt, dass dieses Werkzeug gesperrt und somit nicht einsatzfähig ist.
- 3. Eine WZ-Suche nach T="Bohrer" wird entsprechend der eingestellten Suchstrategie gestartet:

"Suche das aktive WZ, sonst nimm das mit der nächst größeren Duplo-Nr."

4. Als einsatzfähiges Werkzeug wird gefunden:

"Bohrer" Duplo-Nr. 3 (auf Magazinplatz 4)

#### Damit ist die Werkzeug-Anwahl abgeschlossen und es wird der Werkzeugwechsel angestoßen.

#### Hinweis

Bei der Suchstrategie "Nimm das erste verfügbare Werkzeug aus der Gruppe" muss die Reihenfolge innerhalb der einzuwechselnden Werkzeuggruppe definiert sein. Es wird in diesem Fall die Gruppe T10 eingewechselt, da T15 gesperrt ist.

Mit der Suchstrategie "Nimm das erste Werkzeug mit dem Status 'aktiv' aus der Gruppe" wird T1 eingewechselt.

# 4.2.2 Werkzeugwechsel mit M6 bei aktiver WZV (Option)

# Funktion

Mit der Programmierung des T-Befehls wird das Werkzeug angewählt. Aktiv wird das Werkzeug erst mit M6 (inklusive Werkzeugkorrektur).

#### Anwendung

Bei Fräsmaschinen mit Ketten-, Scheiben- oder Flächenmagazinen.

### **Syntax**

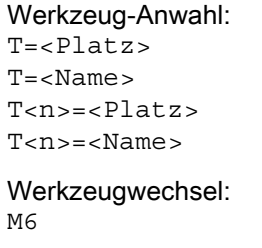

Werkzeug-Abwahl: T0

# Bedeutung

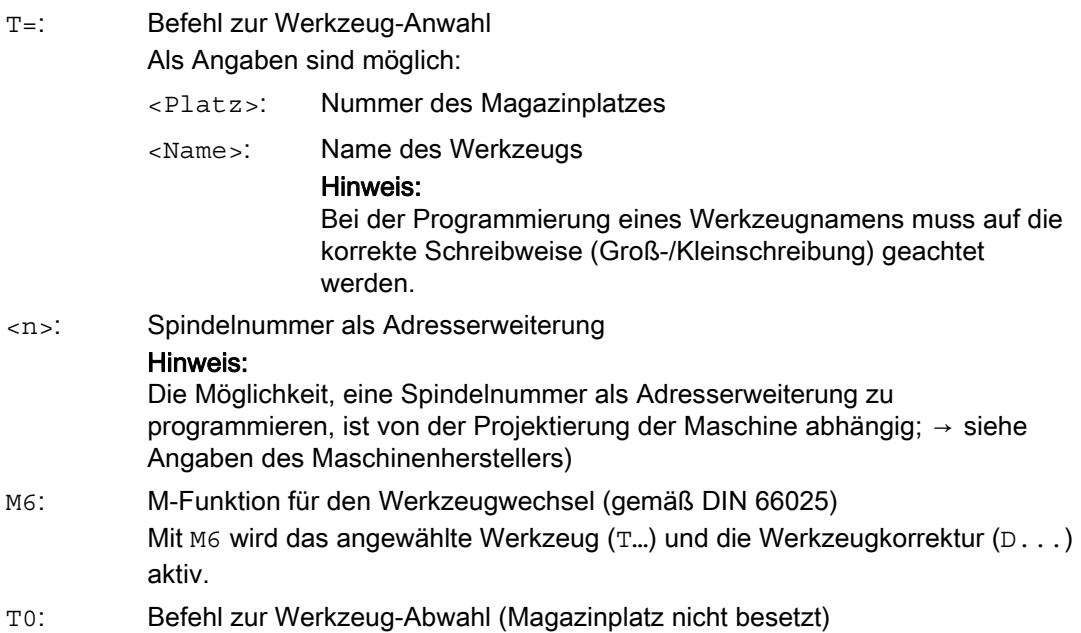

#### Hinweis

Ist in einem Werkzeugmagazin der angewählte Magazinplatz nicht besetzt, wirkt der Werkzeugbefehl wie T0. Die Anwahl des nicht besetzten Magazinplatzes kann zum Positionieren des leeren Platzes benutzt werden.

# Beispiel

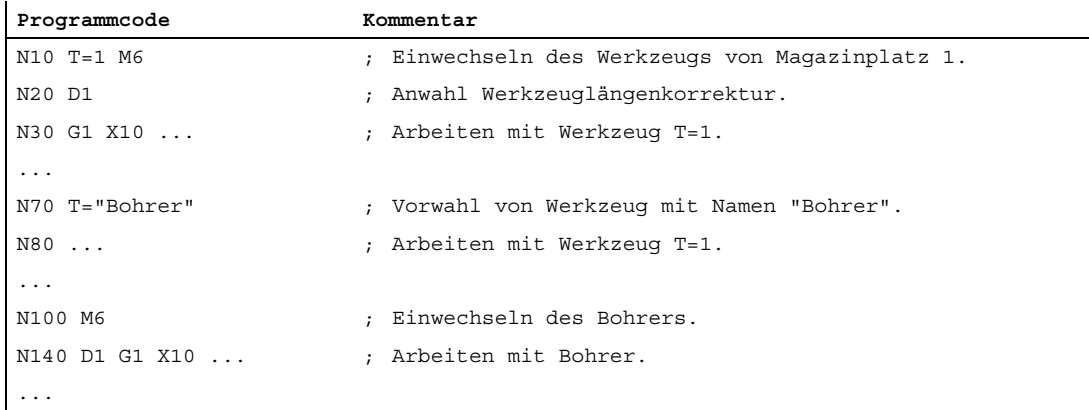

4.3 Verhalten bei fehlerhafter T-Programmierung

# 4.3 Verhalten bei fehlerhafter T-Programmierung

Das Verhalten bei einer fehlerhaften T-Programmierung ist abhängig von der Projektierung der Maschine:

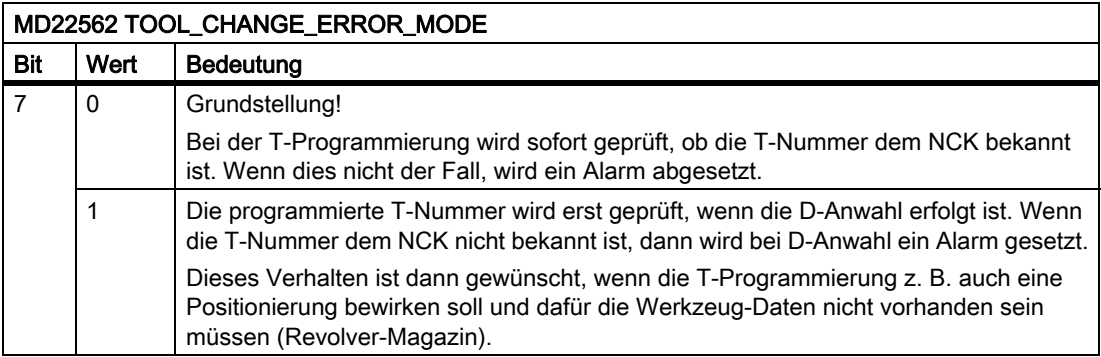

# 5.1 Allgemeine Informationen zu den Werkzeugkorrekturen

Werkstückmaße werden direkt programmiert (z. B. nach Fertigungszeichnung). Werkzeugdaten wie Fräserdurchmesser, Schneidenlage der Drehmeißel (linker / rechter Drehmeißel) und Werkzeuglängen müssen daher bei der Programmerstellung nicht berücksichtigt werden.

# Die Steuerung korrigiert den Verfahrweg

Bei der Fertigung eines Werkstücks werden die Werkzeugwege abhängig von der jeweiligen Werkzeuggeometrie so gesteuert, dass mit jedem eingesetzten Werkzeug die programmierte Kontur hergestellt werden kann.

Damit die Steuerung die Werkzeugwege berechnen kann, müssen die Werkzeugdaten im Werkzeug-Korrekturspeicher der Steuerung eingetragen sein. Über das NC-Programm werden lediglich das benötigte Werkzeug (T...) und der benötigte Korrekturdatensatz (D...) aufgerufen.

Die Steuerung holt sich während der Programmverarbeitung die benötigten Korrekturdaten aus dem Werkzeug-Korrekturspeicher und korrigiert für unterschiedliche Werkzeuge individuell die Werkzeugbahn:

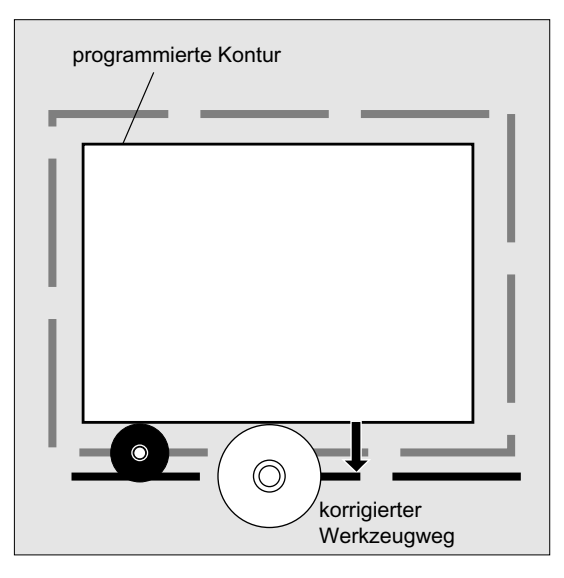

# 5.2 Werkzeuglängenkorrektur

Mit der Werkzeuglängenkorrektur werden die Längenunterschiede zwischen den eingesetzten Werkzeugen ausgeglichen.

Als Werkzeuglänge gilt der Abstand zwischen Werkzeugträgerbezugspunkt und Werkzeugspitze:

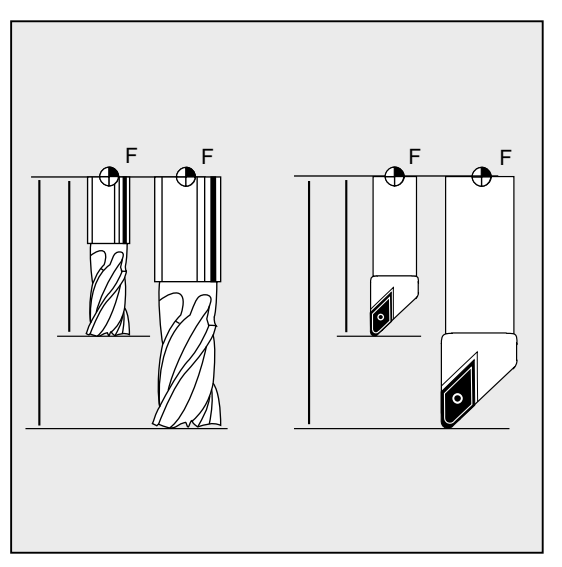

Diese Länge wird vermessen und zusammen mit vorgebbaren Verschleißwerten in den Werkzeug-Korrekturspeicher der Steuerung eingegeben. Hieraus errechnet die Steuerung die Verfahrbewegungen in Zustellrichtung.

#### Hinweis

Der Korrekturwert der Werkzeuglänge ist abhängig von der räumlichen Orientierung des Werkzeugs.

# 5.3 Werkzeugradiuskorrektur

Kontur und Werkzeugweg sind nicht identisch. Der Fräser- bzw. Schneidenmittelpunkt muss auf einer Äquidistanten zur Kontur fahren. Dazu benötigt die Steuerung die Daten zur Werkzeugform (Radius) aus dem Werkzeug-Korrekturspeicher.

Abhängig vom Radius und von der Bearbeitungsrichtung wird während der Programmverarbeitung die programmierte Werkzeugmittelpunktsbahn so verschoben, dass die Werkzeugschneide exakt an der gewünschten Kontur entlang fährt:

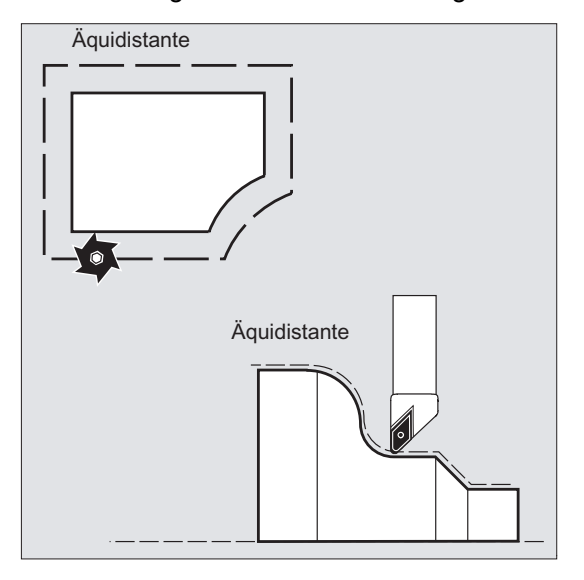

#### ACHTUNG

Die Werkzeugradiuskorrektur wirkt entsprechend der Voreinstellung CUT2D oder CUT2DF (siehe " [2D-Werkzeugkorrektur \(CUT2D, CUT2DF\) \[Seite 317\]](#page-316-0) ".

#### **Literatur**

Die verschiedenen Möglichkeiten der Werkzeugradiuskorrektur sind ausführlich beschrieben im Kapitel "Werkzeugradiuskorrekturen".

# 5.4 Werkzeug-Korrekturspeicher

Im Werkzeug-Korrekturspeicher der Steuerung müssen für jede Werkzeug-Schneide folgende Daten vorhanden sein:

- **Werkzeugtyp**
- **Schneidenlage**
- Geometrische Werkzeug-Größen (Länge, Radius)

Diese Daten werden als Werkzeug-Parameter (max. 25) eingetragen. Welche Parameter für ein Werkzeug benötigt werden, ist abhängig vom Werkzeugtyp. Nicht benötigte Werkzeug-Parameter sind mit dem Wert "Null" zu belegen (entspricht der Vorbelegung vom System).

# ACHTUNG

Einmal in den Korrekturspeicher eingetragene Werte werden bei jedem Werkzeug-Aufruf mitverrechnet.

# **Werkzeugtyp**

Der Werkzeugtyp (Bohrer, Fräser oder Drehwerkzeuge) bestimmt, welche Geometrieangaben erforderlich sind und wie diese verrechnet werden.

### **Schneidenlage**

Die Schneidenlage beschreibt die Lage der Werkzeugspitze P in Bezug auf den Schneidenmittelpunkt S.

Die Schneidenlage wird zusammen mit dem Schneidenradius zur Berechnung der Werkzeugradiuskorrektur bei Drehwerkzeugen (Werkzeugtyp 5xx) benötigt.

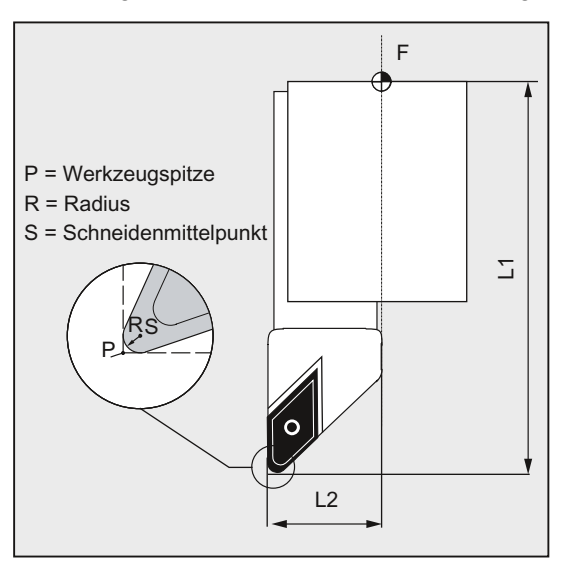

5.4 Werkzeug-Korrekturspeicher5.4 Werkzeug-

### Geometrische Werkzeug-Größen (Länge, Radius)

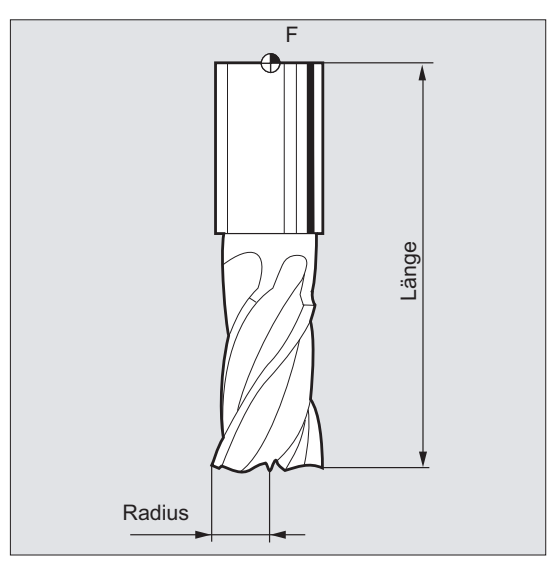

Die geometrischen Werkzeug-Größen bestehen aus mehreren Komponenten (Geometrie, Verschleiß). Die Komponenten verrechnet die Steuerung zu einer resultierenden Größe (z. B. Gesamtlänge 1, Gesamtradius). Das jeweilige Gesamtmaß kommt bei Aktivierung des Korrekturspeichers zur Wirkung.

Wie diese Werte in den Achsen verrechnet werden, bestimmen der Werkzeugtyp und die aktuelle Ebene (G17 / G18 / G19).

#### Literatur

Funktionshandbuch Grundfunktionen; Werkzeugkorrekturen (W1); Kapitel: "Werkzeugschneide"

# 5.5 Werkzeugtypen

# 5.5.1 Allgemeine Informationen zu den Werkzeugtypen

Werkzeuge sind in Werkzeugtypen aufgeteilt. Jedem Werkzeugtyp ist eine 3-stellige Nummer zugeordnet. Die erste Ziffer ordnet den Werkzeugtyp entsprechend der verwendeten Technologie einer der folgenden Gruppen zu:

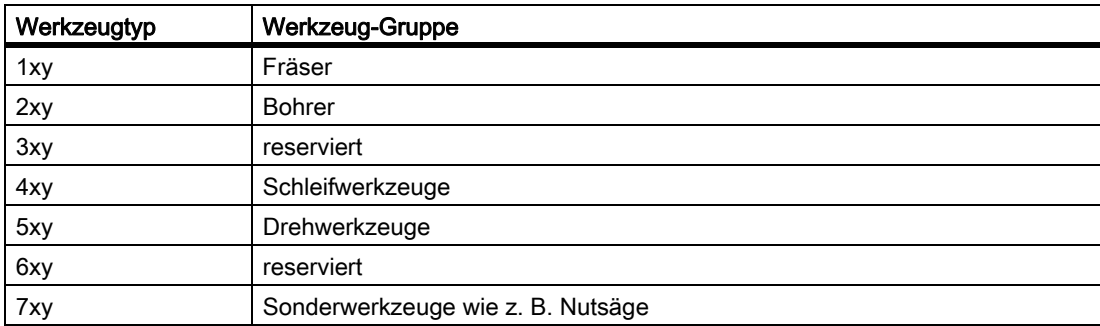

# 5.5.2 Fräswerkzeuge

Innerhalb der Werkzeug-Gruppe "Fräswerkzeuge" gibt es folgende Werkzeugtypen:

- 100 Fräswerkzeug nach CLDATA (Cutter Location Data)
- 110 Kugelkopffräser (zylindrischer Gesenkfräser)
- 111 Kugelkopffräser (kegeliger Gesenkfräser)
- 120 Schaftfräser (ohne Eckenverrundung)
- 121 Schaftfräser (mit Eckenverrundung)
- 130 Winkelkopffräser (ohne Eckenverrundung)
- 131 Winkelkopffräser (mit Eckenverrundung)
- 140 Planfräser
- 145 Gewindefräser
- 150 Scheibenfräser
- 151 Säge
- 155 Kegelstumpffräser (ohne Eckenverrundung)
- 156 Kegelstumpffräser (mit Eckenverrundung)
- 157 Kegeliger Gesenkfräser
- 160 Bohrgewindefräser

# Werkzeug-Parameter

Die folgenden Abbildungen geben einen Überblick, welche Werkzeug-Parameter (DP...) bei Fräswerkzeugen in den Korrekturspeicher eingetragen werden:

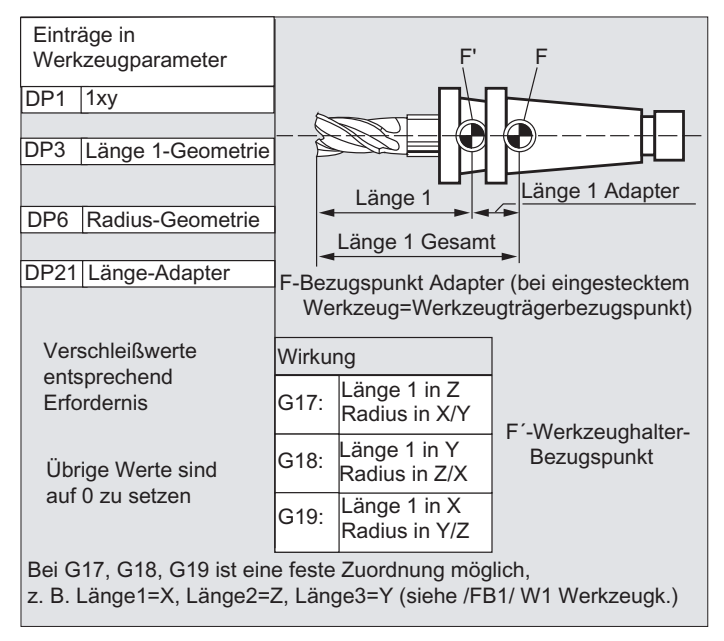

#### Werkzeugkorrekturen

#### 5.5 Werkzeugtypen

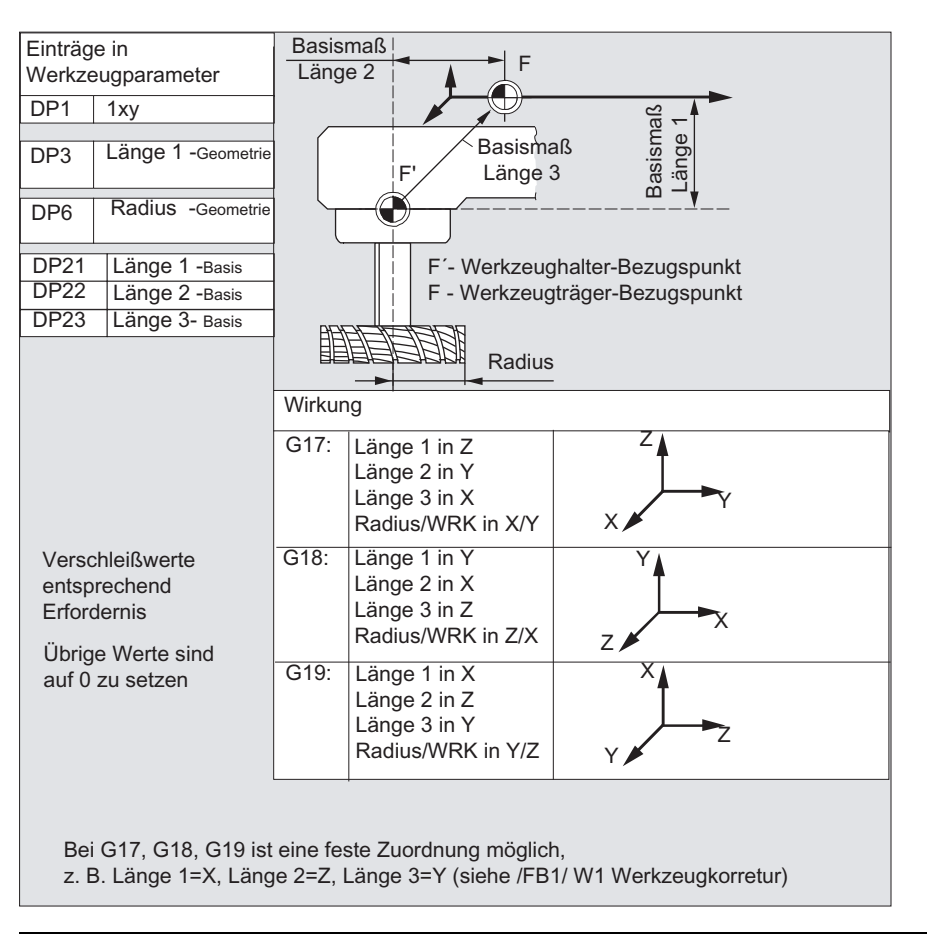

#### Hinweis

Kurzbeschreibungen zu den Werkzeug-Parametern finden sich in der Bedienoberfläche.

Weitere Informationen siehe:

#### Literatur:

Funktionshandbuch Grundfunktionen; Werkzeugkorrektur (W1)
5.5 Werkzeugtypen5.5 Werkzeugtypen

# 5.5.3 Bohrer

Innerhalb der Werkzeug-Gruppe "Bohrer" gibt es folgende Werkzeugtypen:

- 200 Spiralbohrer
- 205 Vollbohrer
- 210 Bohrstange
- 220 Zentrierbohrer
- 230 Spitzsenker
- 231 Flachsenker
- 240 Gewindebohrer Regelgewinde
- 241 Gewindebohrer Feingewinde
- 242 Gewindebohrer Withworthgewinde
- 250 Reibahle

# Werkzeug-Parameter

Die folgende Abbildung gibt einen Überblick, welche Werkzeug-Parameter (DP...) bei Bohrern in den Korrekturspeicher eingetragen werden:

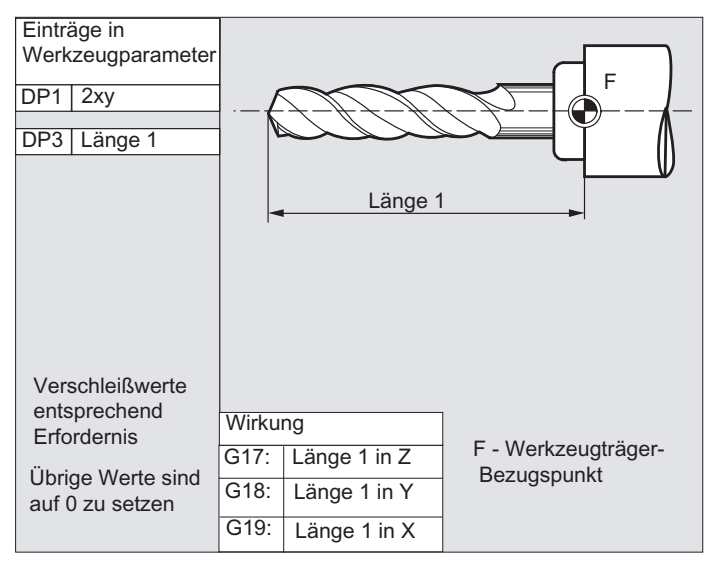

# Hinweis

Kurzbeschreibungen zu den Werkzeug-Parametern finden sich in der Bedienoberfläche.

Weitere Informationen siehe: Literatur: Funktionshandbuch Grundfunktionen; Werkzeugkorrektur (W1) 5.5 Werkzeugtypen

# 5.5.4 Schleifwerkzeuge

Innerhalb der Werkzeug-Gruppe "Schleifwerkzeuge" gibt es folgende Werkzeugtypen:

- 400 Umfangsschleifscheibe
- 401 Umfangsschleifscheibe mit Überwachung
- 402 Umfangsschleifscheibe ohne Überwachung ohne Basismaß (WZV)
- 403 Umfangsschleifscheibe mit Überwachung ohne Basismaß für Schleifscheibenumfangsgeschwindigkeit SUG
- 410 Planscheibe
- 411 Planscheibe (WZV) mit Überwachung
- 412 Planscheibe (WZV) ohne Überwachung
- 413 Planscheibe mit Überwachung ohne Basismaß für Schleifscheibenumfangsgeschwindigkeit SUG
- 490 Abrichter

# Werkzeug-Parameter

Die folgende Abbildung gibt einen Überblick, welche Werkzeug-Parameter (DP...) bei Schleifwerkzeugen in den Korrekturspeicher eingetragen werden:

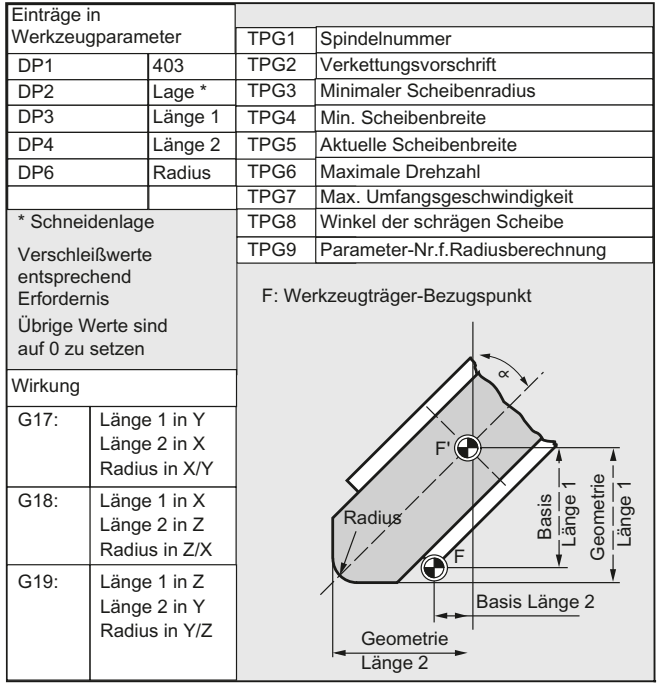

## **Hinweis**

Kurzbeschreibungen zu den Werkzeug-Parametern finden sich in der Bedienoberfläche.

Weitere Informationen siehe:

# Literatur: Funktionshandbuch Grundfunktionen; Werkzeugkorrektur (W1)

5.5 Werkzeugtypen5.5 Werkzeugtypen

# 5.5.5 Drehwerkzeuge

Innerhalb der Werkzeug-Gruppe "Drehwerkzeuge" gibt es folgende Werkzeugtypen:

- 500 Schruppstahl
- 510 Schlichtstahl
- 520 Einstechstahl
- 530 Abstechstahl
- 540 Gewindestahl
- 550 Pilzstahl / Formstahl (WZV)
- 560 Drehbohrer (ECOCUT)
- 580 Messtaster mit Parameter Schneidenlage

# Werkzeug-Parameter

Die folgenden Abbildungen geben einen Überblick, welche Werkzeug-Parameter (DP...) bei Drehwerkzeugen in den Korrekturspeicher eingetragen werden:

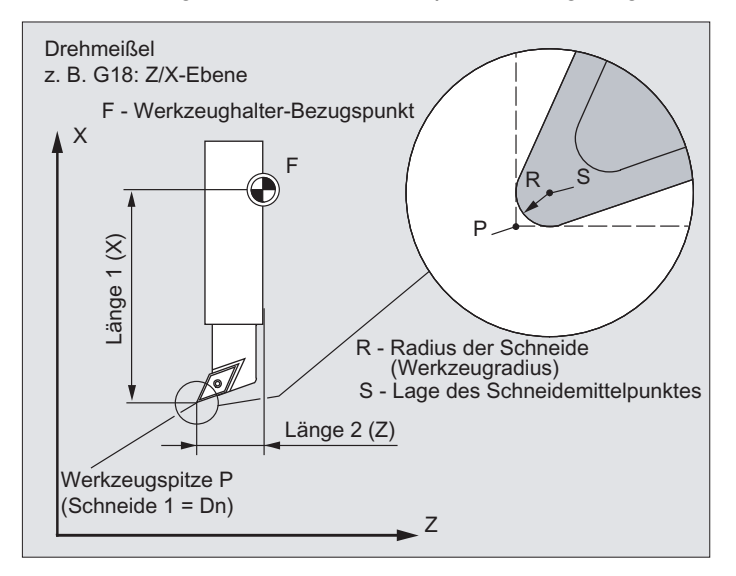

# Werkzeugkorrekturen

# 5.5 Werkzeugtypen

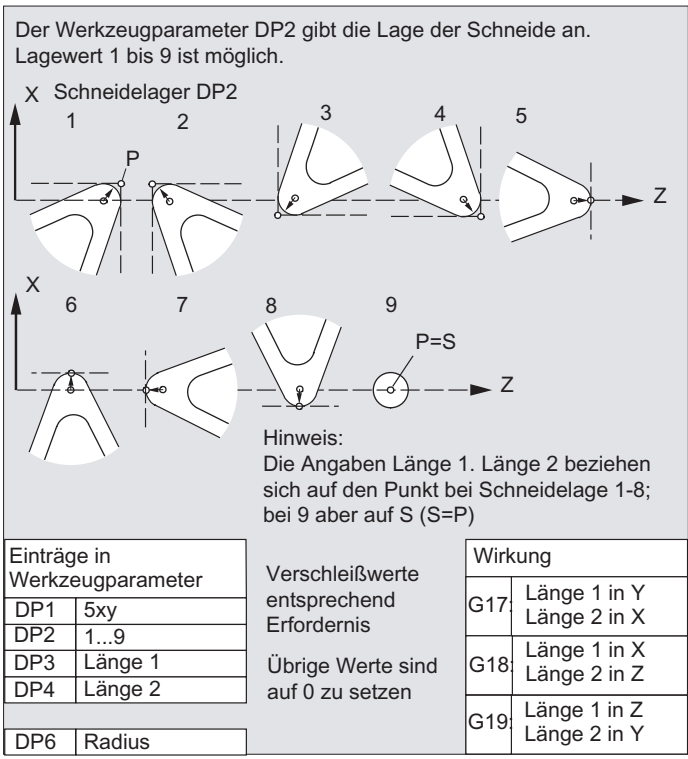

# Hinweis

Kurzbeschreibungen zu den Werkzeug-Parametern finden sich in der Bedienoberfläche.

Weitere Informationen siehe:

# Literatur:

Funktionshandbuch Grundfunktionen; Werkzeugkorrektur (W1)

5.5 Werkzeugtypen5.5 Werkzeugtypen

# 5.5.6 Sonderwerkzeuge

Innerhalb der Werkzeug-Gruppe "Sonderwerkzeuge" gibt es folgende Werkzeugtypen:

- 700 Nutsäge
- 710 3D-Messtaster
- 711 Kantentaster
- 730 Anschlag

## Werkzeug-Parameter

Die folgende Abbildung gibt einen Überblick, welche Werkzeug-Parameter (DP...) beim Werkzeugtyp "Nutsäge" in den Korrekturspeicher eingetragen werden:

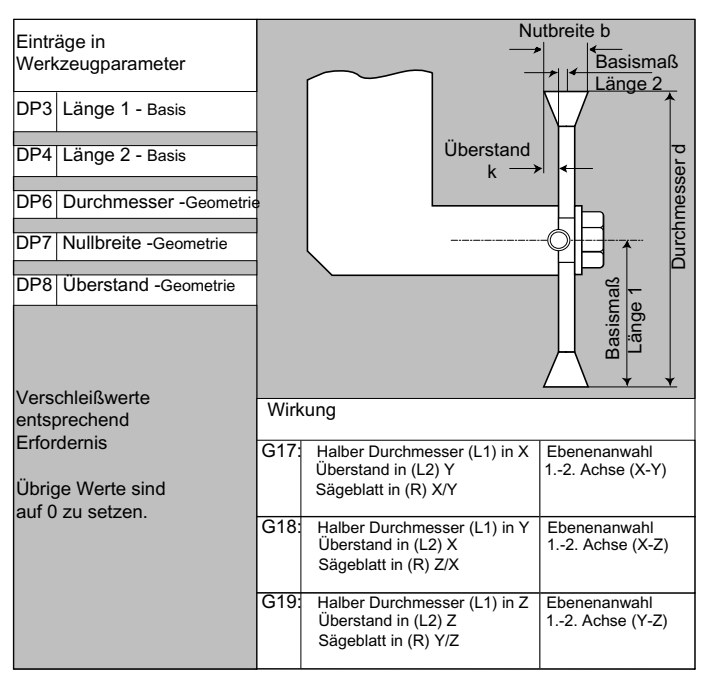

#### Hinweis

Kurzbeschreibungen zu den Werkzeug-Parametern finden sich in der Bedienoberfläche.

Weitere Informationen siehe:

#### Literatur:

Funktionshandbuch Grundfunktionen; Werkzeugkorrektur (W1)

# 5.5.7 Verkettungsvorschrift

Die Längenkorrekturen Geometrie, Verschleiß und Basismaß können jeweils für die linke und rechte Scheibenkorrektur verkettet werden, d. h. werden die Längenkorrekturen für die linke Schneide geändert, so werden die Werte automatisch auch für die rechte Schneide eingetragen und umgekehrt.

# **Literatur**

Funktionshandbuch Erweiterungsfunktionen; Schleifen (W4)

5.6 Werkzeugkorrektur-Aufruf (D)5.6 Werkzeugkorrektur-Aufruf

# 5.6 Werkzeugkorrektur-Aufruf (D)

# Funktion

Den 1 bis 8 (bei aktiver WZV 12) Schneiden eines Werkzeugs können verschiedene Werkzeugkorrekturdatensätze zugeordnet werden (z. B. unterschiedliche Korrekturwerte für die linke und rechte Schneide bei einem Einstechmeißel).

Die Aktivierung der Korrekturdaten (u. a. die Daten für die Werkzeuglängenkorrektur) einer speziellen Schneide erfolgt durch Aufruf der D-Nummer. Bei Programmierung von D0 sind die Korrekturen für das Werkzeug unwirksam.

Eine Werkzeugradiuskorrektur muss zusätzlich durch G41 / G42 eingeschaltet werden.

#### Hinweis

Werkzeuglängenkorrekturen wirken, wenn die D-Nummer programmiert ist. Wird keine D-Nummer programmiert, ist bei einem Werkzeugwechsel die über Maschinendatum definierte Standardeinstellung aktiv ( $\rightarrow$  siehe Angaben des Maschinenherstellers).

## **Syntax**

Aktivierung eines Werkzeugkorrekturdatensatzes: D<Nummer>

Aktivierung der Werkzeugradiuskorrektur: G41 ... G42 ...

Deaktivierung der Werkzeugkorrekturen:  $D<sub>0</sub>$ G40

## Bedeutung

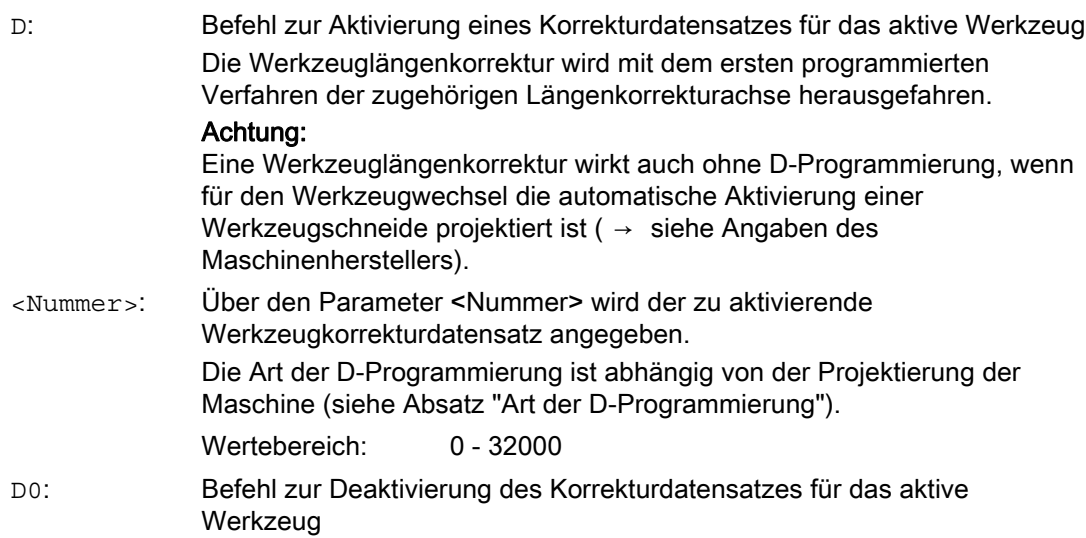

5.6 Werkzeugkorrektur-Aufruf (D)

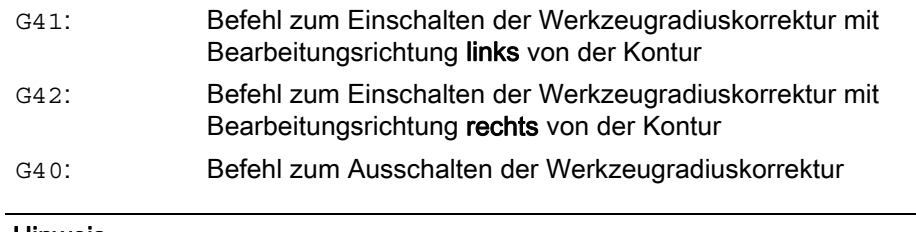

#### Hinweis

Die Werkzeugradiuskorrektur ist ausführlich beschrieben im Kapitel "Werkzeugradiuskorrekturen".

# Art der D-Programmierung

Die Art der D-Programmierung wird über Maschinendatum festgelegt.

Es gibt folgende Möglichkeiten:

• D-Nummer = Schneidennummer

Zu jedem Werkzeug T<Nummer> (ohne WZV) bzw. T="Name" (mit WZV) existieren D-Nummern von 1 bis max. 12. Diese D-Nummern sind direkt den Schneiden von Werkzeugen zugeordnet. Zu jeder D-Nummer (= Schneidennummer) gehört ein Korrekturdatensatz (\$TC\_DPx[t,d]).

• Freie Wahl von D-Nummern

Die D-Nummern können den Schneidennummern eines Werkzeugs frei zugeordnet werden. Die Obergrenze der verwendbaren D-Nummern ist durch ein Maschinendatum festgelegt.

• Absolute D-Nummer ohne Bezug zur T-Nummer

Bei Systemen ohne Werkzeugverwaltung ist eine Unabhängigkeit der D-Nummer zur T-Nummer wählbar. Den Bezug von T-Nummer, Schneide und Korrektur über D-Nummer legt der Anwender fest. Der Bereich der D-Nummern liegt zwischen 1 und 32000.

## Literatur:

Funktionshandbuch Grundfunktionen; Werkzeugkorrektur (W1) Funktionshandbuch Werkzeugverwaltung; Kapitel: "Varianten von D-Nummer-Zuordnungen" 5.6 Werkzeugkorrektur-Aufruf (D)5.6 Werkzeugkorrektur-Aufruf

# Beispiele

l.

### Beispiel 1: Werkzeugwechsel mit T-Befehl (Drehen)

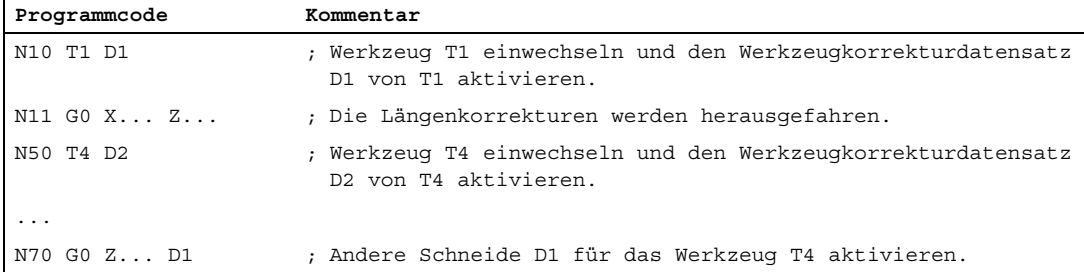

#### Beispiel 2: Unterschiedliche Korrekturwerte für die linke und rechte Schneide bei einem Einstechmeißel

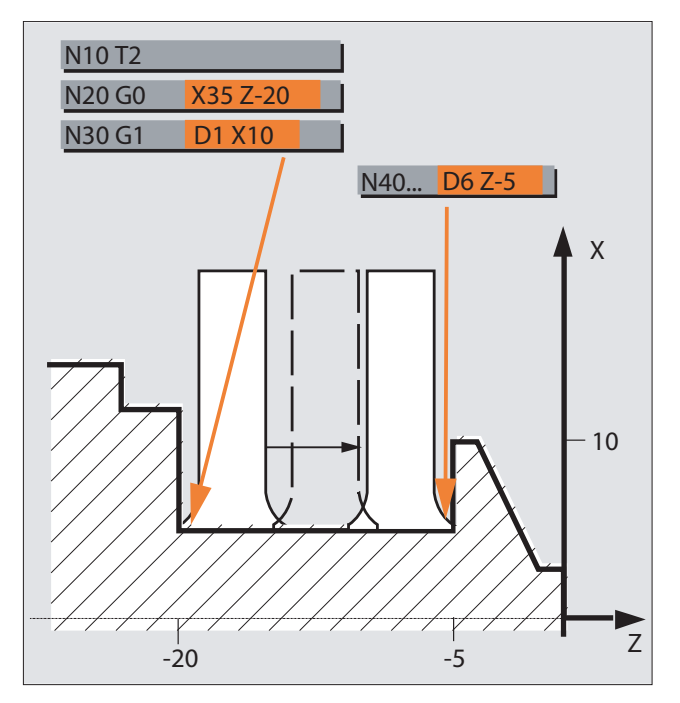

5.7 Änderung der Werkzeugkorrekturdaten

# 5.7 Änderung der Werkzeugkorrekturdaten

# **Wirksamkeit**

Eine Änderung der Werkzeugkorrekturdaten wird nach erneuter T- oder D-Programmierung wirksam.

#### Werkzeugkorrekturdaten sofort wirksam setzen

Über das folgende Maschinendatum kann festgelegt werden, dass eingegebene Werkzeugkorrekturdaten sofort wirksam gesetzt werden:

MD9440 \$MM\_ACTIVATE\_SEL\_USER

# GEFAHR

Wenn MD9440 gesetzt ist, dann werden Werkzeugkorrekturen, die sich aus Änderungen von Werkzeugkorrekturdaten während des Teileprogramm-Stopps ergeben, mit dem Fortsetzen des Teileprogramms herausgefahren.

# 5.8 Programmierbarer Werkzeugkorrektur-Offset (TOFFL, TOFF, TOFFR)

# Funktion

Mit den Befehlen TOFFL/TOFF und TOFFR hat der Anwender die Möglichkeit, die effektive Werkzeuglänge bzw. den effektiven Werkzeugradius im NC-Programm zu modifizieren, ohne die im Korrekturspeicher abgelegten Werkzeugkorrekturdaten zu verändern.

Mit dem Programmende werden diese programmierten Offsets wieder gelöscht.

## Werkzeuglängen-Offset

Programmierte Werkzeuglängen-Offsets werden abhängig von der Art der Programmierung entweder den im Korrekturspeicher abgelegten Werkzeuglängenkomponenten L1, L2 und L3 (TOFFL) oder den Geometrieachsen (TOFF) zugeordnet. Entsprechend werden die programmierten Offsets bei einem Ebenenwechsel (G17/G18/G19 ↔ G17/G18/G19) behandelt:

- Sind die Offset-Werte den Werkzeuglängenkomponenten zugeordnet, werden die Richtungen, in welchen die programmierten Offsets wirken, entsprechend getauscht.
- Sind die Offset-Werte den Geometrieachsen zugeordnet, beeinflusst ein Ebenenwechsel die Zuordnung in Bezug auf die Koordinatenachsen nicht.

## Werkzeugradius-Offset

Für die Programmierung eines Werkzeugradius-Offset steht der Befehl TOFFR zur Verfügung.

# **Syntax**

## Werkzeuglängen-Offset:

TOFFL=<Wert> TOFFL[1]=<Wert> TOFFL[2]=<Wert> TOFFL[3]=<Wert> TOFF[<Geometrieachse>]=<Wert>

## Werkzeugradius-Offset:

TOFFR=<Wert>

5.8 Programmierbarer Werkzeugkorrektur-Offset (TOFFL, TOFF, TOFFR)

# Bedeutung

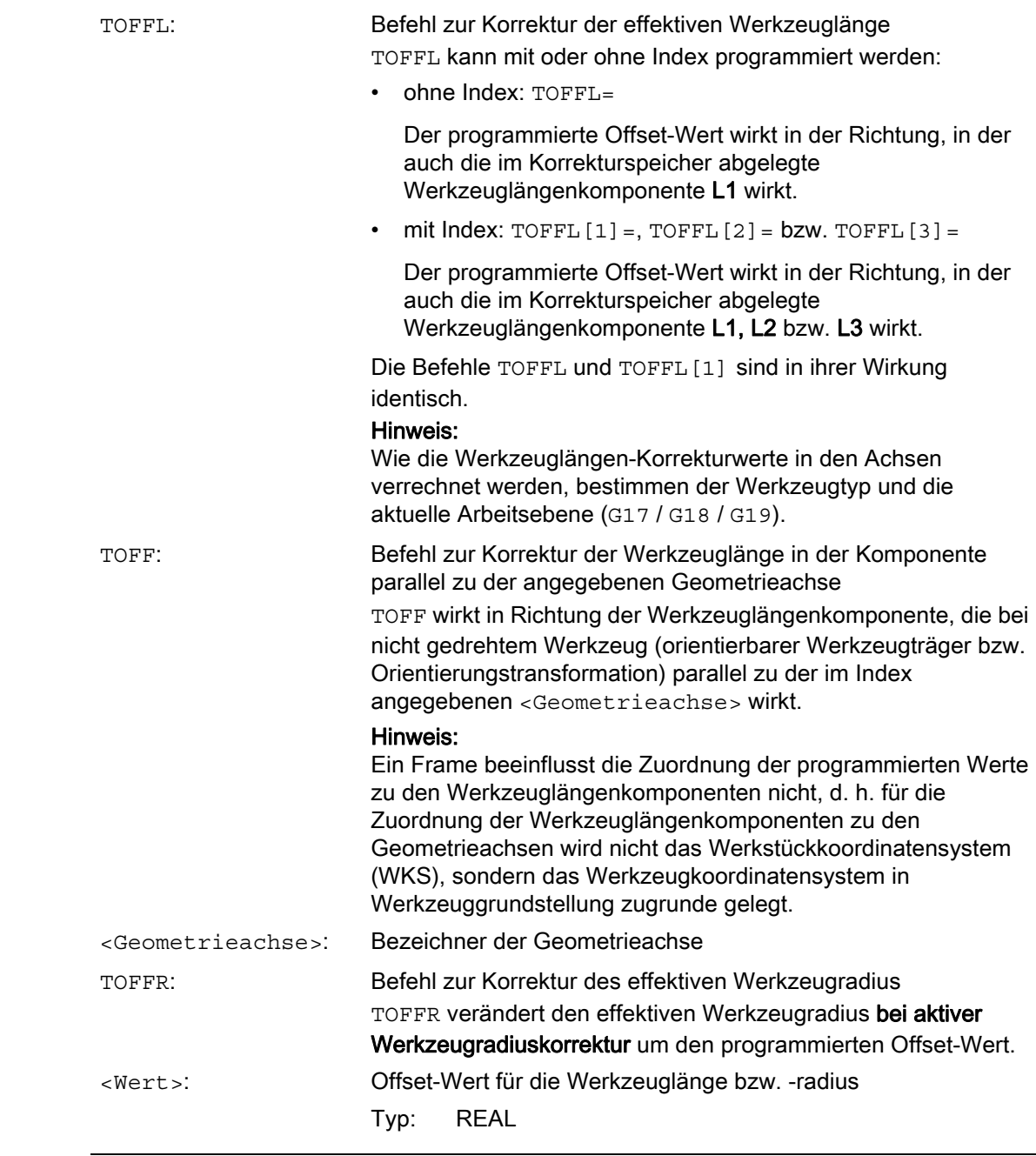

## Hinweis

Der TOFFR-Befehl hat fast die gleiche Wirkung wie der OFFN-Befehl (siehe " [Werkzeugradiuskorrektur \(G40, G41, G42, OFFN\) \[Seite 277\]](#page-276-0) "). Ein Unterschied ergibt sich lediglich bei aktiver Mantelkurventransformation (TRACYL) und aktiver Nutwandkorrektur. In diesem Fall ≤ wirkt OFFN mit negativem Vorzeichen auf den Werkzeugradius, TOFFR dagegen mit positivem Vorzeichen.

OFFN und TOFFR können gleichzeitig wirksam sein. Sie wirken dann in der Regel additiv (außer bei Nutwandkorrektur).

# Weitere Syntaxregeln

• Die Werkzeuglänge kann in allen drei Komponenten gleichzeitig verändert werden. Es dürfen in einem Satz aber nicht gleichzeitig Befehle der Gruppe TOFFL/TOFFL[1..3] einerseits und der Gruppe TOFF[<Geometrieachse>] andererseits verwendet werden.

Ebenso dürfen in einem Satz nicht gleichzeitig TOFFL und TOFFL[1] geschrieben werden.

• Werden in einem Satz nicht alle drei Werkzeuglängenkomponenten programmiert, so bleiben die nicht programmierten Komponenten unverändert. Dadurch ist es möglich, Korrekturen für mehrere Komponenten satzweise aufzubauen. Dies gilt jedoch nur, solange die Werkzeugkomponenten entweder nur mit TOFFL oder nur mit TOFF modifiziert werden. Ein Wechsel der Programmierart von TOFFL nach TOFF oder umgekehrt löscht zunächst alle evtl. zuvor programmierten Werkzeuglängen-Offsets (siehe Beispiel 3).

# Randbedingungen

### • Auswertung von Settingdaten

Bei der Zuordnung der programmierten Offset-Werte zu den Werkzeuglängenkomponenten werden folgende Settingdaten ausgewertet:

SD42940 \$SC\_TOOL\_LENGTH\_CONST (Wechsel der Werkzeuglängenkomponenten bei Ebenenwechsel)

SD42950 \$SC\_TOOL\_LENGTH\_TYPE (Zuordnung der Werkzeuglängenkompensation unabhängig vom Werkzeugtyp)

Haben diese Settingdaten gültige Werte ungleich 0, dann haben diese Vorrang vor dem Inhalt der G-Code-Gruppe 6 (Ebenenanwahl G17 - G19) bzw. dem in den Werkzeugdaten enthalten Werkzeugtyp (\$TC\_DP1[<T–Nr.>, <D–Nr.>]), d. h. diese Settingdaten beeinflussen die Bewertung der Offsets in gleicher Weise wie die Werkzeuglängenkomponenten L1 bis L3.

#### **Werkzeugwechsel**

Alle Offset-Werte bleiben bei einem Werkzeugwechsel (Schneidenwechsel) erhalten, d. h. sie werden bei dem neuen Werkzeug (der neuen Schneide) ebenfalls wirksam.

## Beispiele

#### Beispiel 1: Positiver Werkzeuglängen-Offset

Das aktive Werkzeug sei ein Bohrer mit der Länge L1 = 100 mm.

Die aktive Ebene sei G17, d. h. der Bohrer zeigt in Z-Richtung.

Die effektive Bohrerlänge soll um 1mm verlängert werden. Für die Programmierung dieses Werkzeuglängen-Offsets stehen folgende Varianten zur Verfügung: TOFFL=1

oder TOFFL $[1]=1$ 

oder  $TOFF[Z]=1$ 

#### Beispiel 2: Negativer Werkzeuglängen-Offset

Das aktive Werkzeug sei ein Bohrer mit der Länge L1 = 100 mm.

Die aktive Ebene sei G18, d. h. der Bohrer zeigt in Y-Richtung.

Die effektive Bohrerlänge soll um 1mm verkürzt werden. Für die Programmierung dieses Werkzeuglängen-Offsets stehen folgende Varianten zur Verfügung: TOFFL=-1

oder TOFFL $[1]=-1$ oder  $TOFF[Y]=1$ 

#### Beispiel 3: Wechsel der Programmierart von TOFFL nach TOFF

Das aktive Werkzeug sei ein Fräswerkzeug. Die aktive Ebene sei G17.

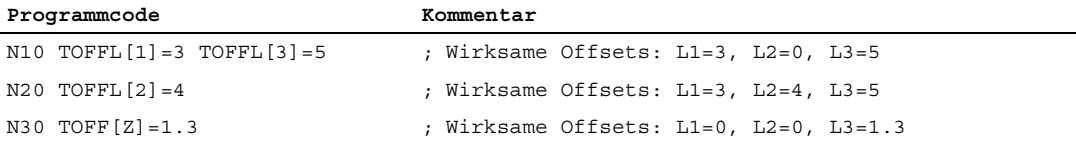

#### Beispiel 4: Ebenenwechsel

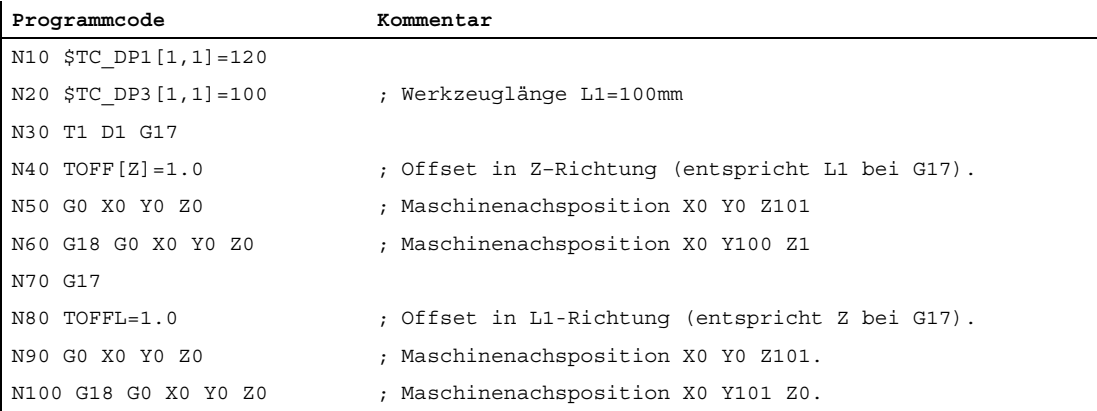

In diesem Beispiel bleibt beim Wechsel nach G18 im Satz N60 der Offset von 1 mm in der Z– Achse erhalten, die effektive Werkzeuglänge in der Y–Achse ist die unveränderte Werkzeuglänge von 100mm.

Im Satz N100 wirkt der Offset beim Wechsel nach G18 dagegen in der Y–Achse, weil er bei der Programmierung der Werkzeuglänge L1 zugeordnet wurde, und diese Längenkomponente bei G18 in der Y-Achse wirkt.

# Weitere Informationen

# Anwendungen

Die Funktion "Programmierbarer Werkzeugkorrektur-Offset" ist speziell für Kugelfräser und Fräser mit Eckenradien interessant, da diese im CAM-System oft auf Kugelmitte statt auf Kugelspitze berechnet werden. Bei der Messung des Werkzeugs wird aber in der Regel die Werkzeugspitze vermessen und als Werkzeuglänge im Korrekturspeicher hinterlegt.

## Systemvariablen zum Lesen der aktuellen Offset-Werte

Die aktuell wirksamen Offsets können mit den folgenden Systemvariablen gelesen werden:

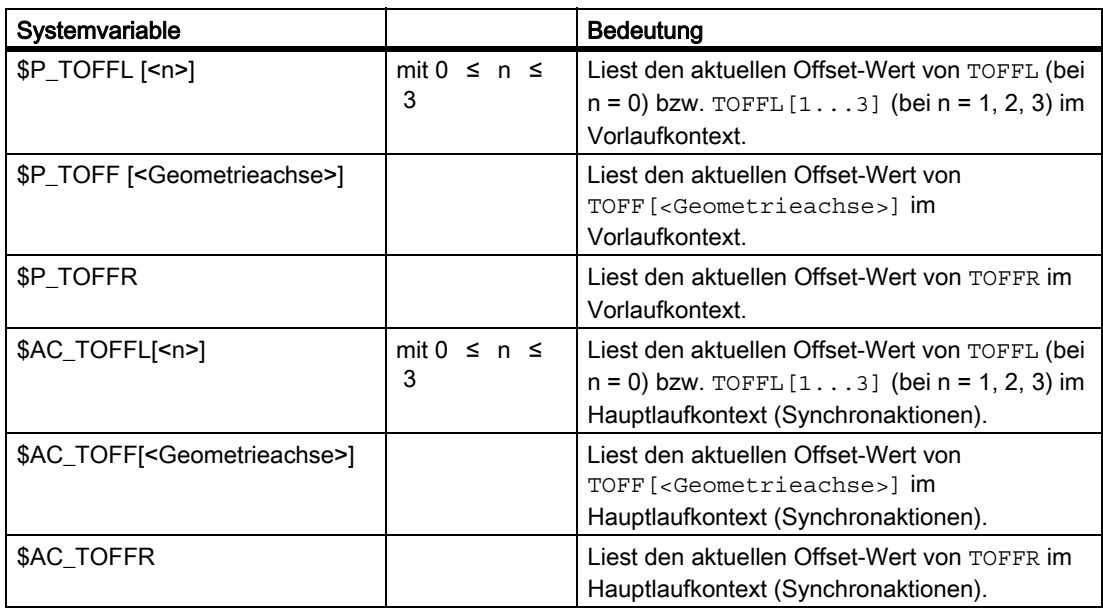

#### Hinweis

Die Systemvariablen \$AC\_TOFFL, \$AC\_TOFF und AC\_TOFFR lösen beim Lesen aus dem Vorlaufkontext (NC-Programm) einen automatischen Vorlaufstopp aus.

5.8 Programmierbarer Werkzeugkorrektur-Offset (TOFFL, TOFF, TOFFR)

# 6.1 Spindeldrehzahl (S), Spindeldrehrichtung (M3, M4, M5)

# Funktion

Die Angaben Spindeldrehzahl und -drehrichtung versetzen die Spindel in eine Drehbewegung und schaffen die Voraussetzung für die spanabhebende Bearbeitung.

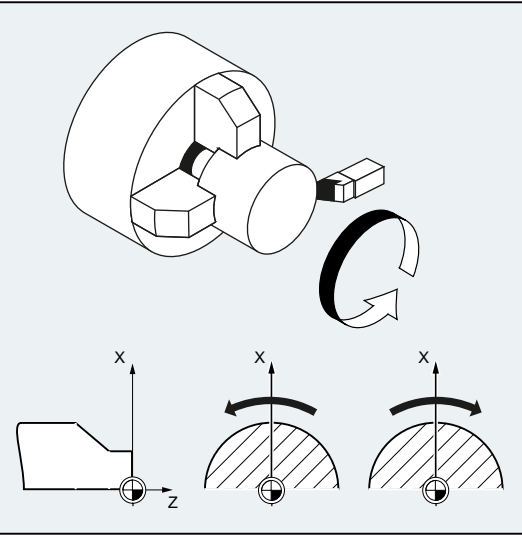

Bild 6-1 Spindelbewegung beim Drehen

Neben der Hauptspindel können weitere Spindeln vorhanden sein (z. B. bei Drehmaschinen die Gegenspindel oder ein angetriebenes Werkzeug). In der Regel wird die Hauptspindel per Maschinendatum als Masterspindel deklariert. Diese Zuweisung kann per NC-Befehl geändert werden.

## **Syntax**

 $S...$  /  $S$  <  $n$  > =  $...$  $M3$  /  $M < n > = 3$ M4 / M<n>=4 M5 / M<n>=5 SETMS(<n>) ... SETMS

## Spindelbewegung

6.1 Spindeldrehzahl (S), Spindeldrehrichtung (M3, M4, M5)

# Bedeutung

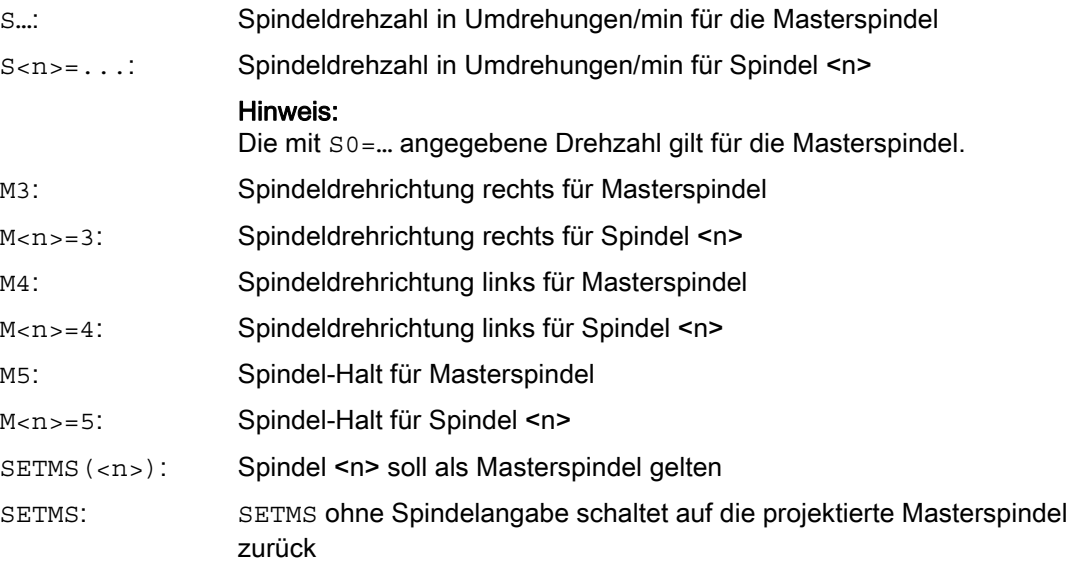

#### Hinweis

Pro NC-Satz dürfen maximal 3 S-Werte programmiert werden, z. B.:

S... S2=... S3=...

#### Hinweis

SETMS muss in einem eigenen Satz stehen.

# Beispiel

S1 ist Masterspindel, S2 ist zweite Arbeitsspindel. Das Drehteil soll von 2 Seiten bearbeitet werden. Hierfür ist eine Aufteilung der Arbeitsschritte notwendig. Nach dem Abstechen nimmt die Synchroneinrichtung (S2) das Werkstück für die abstichseitige Bearbeitung auf. Hierzu wird diese Spindel S2 als Masterspindel definiert, für sie gilt dann G95.

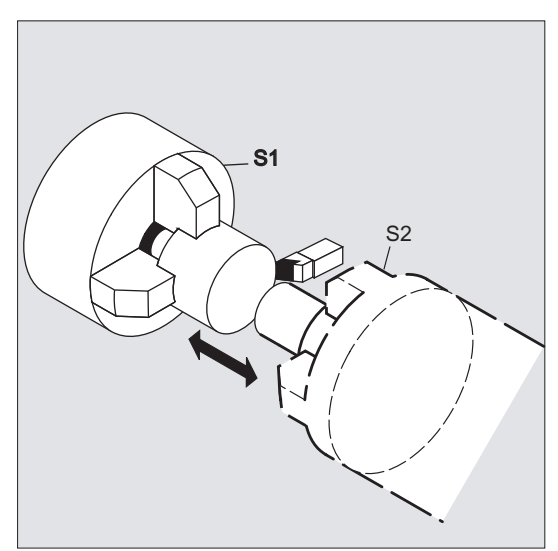

6.1 Spindeldrehzahl (S), Spindeldrehrichtung (M3, M4, M5)

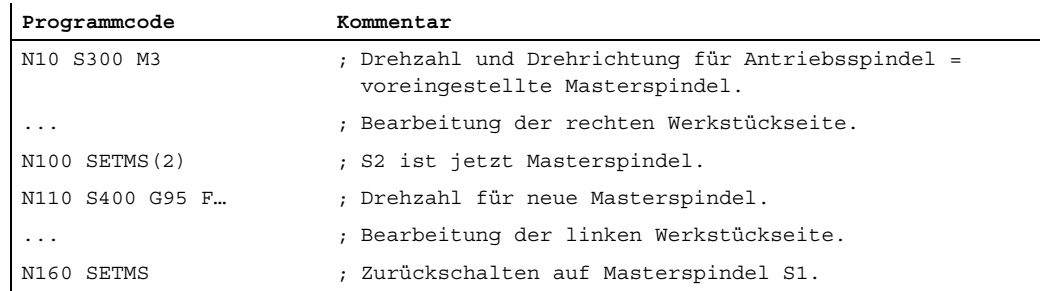

#### Weitere Informationen

#### Interpretation des S-Werts bei der Masterspindel

Ist in der G-Funktionsgruppe 1 (modal wirksame Bewegungsbefehle) die Funktion G331 oder G332 aktiv, wird der programmierte S-Wert immer als Drehzahl in Umdrehungen/min interpretiert. Andernfalls ist die Interpretation des S-Werts abhängig von der G-Funktionsgruppe 15 (Vorschubtyp): Bei aktivem G96, G961 oder G962 wird der S-Wert als konstante Schnittgeschwindigkeit in m/min interpretiert, in allen anderen Fällen als Drehzahl in Umdrehungen/min.

Bei einem Wechsel von G96/G961/G962 auf G331/G332 wird der Wert der konstanten Schnittgeschwindigkeit auf Null gesetzt, bei einem Wechsel von G331/G332 auf eine Funktion innerhalb der G-Funktionsgruppe 1 ungleich G331/G332 wird der Drehzahlwert auf Null gesetzt. Die betreffenden S-Werte müssen bei Bedarf neu programmiert werden.

#### Voreingestellte M-Befehle M3, M4, M5

In einem Satz mit Achsbefehlen werden die Funktionen M3, M4, M5 eingeschaltet bevor die Achsbewegungen starten (Grundeinstellung der Steuerung).

Beispiel:

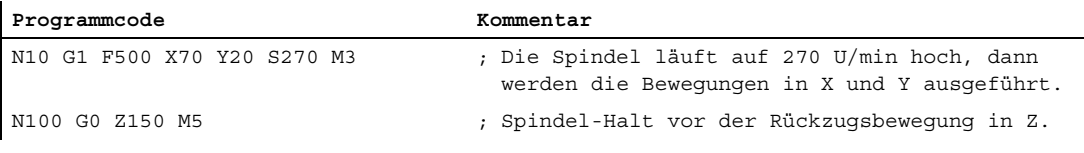

#### Hinweis

Über Maschinendatum ist einstellbar, ob die Achsbewegungen erst nach Spindelhochlauf auf Solldrehzahl bzw. Spindelstopp ausgeführt werden oder ob sofort nach den programmierten Schaltvorgängen verfahren wird.

### Arbeiten mit mehreren Spindeln

In einem Kanal können gleichzeitig 5 Spindeln vorhanden sein (Masterspindel plus 4 zusätzliche Spindeln).

Eine Spindel wird per Maschinendatum als Masterspindel definiert. Für diese Spindel gelten spezielle Funktionen wie z. B. Gewindeschneiden, Gewindebohren, Umdrehungsvorschub, Verweilzeit. Für die übrigen Spindeln (z. B. eine zweite Arbeitsspindel und ein angetriebenes Werkzeug) müssen bei Drehzahl und Drehrichtung/Spindelstopp die entsprechenden Nummern angegeben werden.

Beispiel:

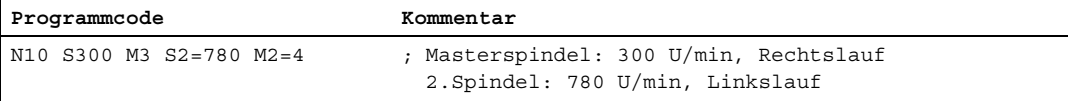

### Programmierbares Umschalten der Masterspindel

Über den Befehl SETMS(<n>) kann im NC-Programm jede Spindel als Masterspindel definiert werden. SETMS muss in einem eigenen Satz stehen.

Beispiel:

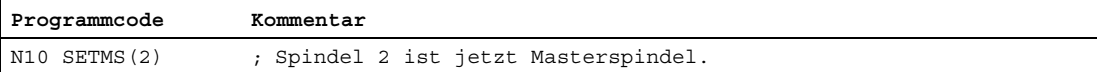

#### **Hinweis**

Für die neu deklarierte Masterspindel gelten jetzt die mit S... angegebene Drehzahl sowie die mit M3, M4, M5 programmierten Funktionen.

Mit SETMS ohne Spindelangabe wird auf die im Maschinendatum festgelegte Masterspindel zurückgeschaltet.

# 6.2 Schnittgeschwindigkeit (SVC)

# Funktion

Alternativ zur Spindeldrehzahl kann bei Fräsbearbeitungen auch die in der Praxis gebräuchlichere Werkzeug-Schnittgeschwindigkeit programmiert werden:

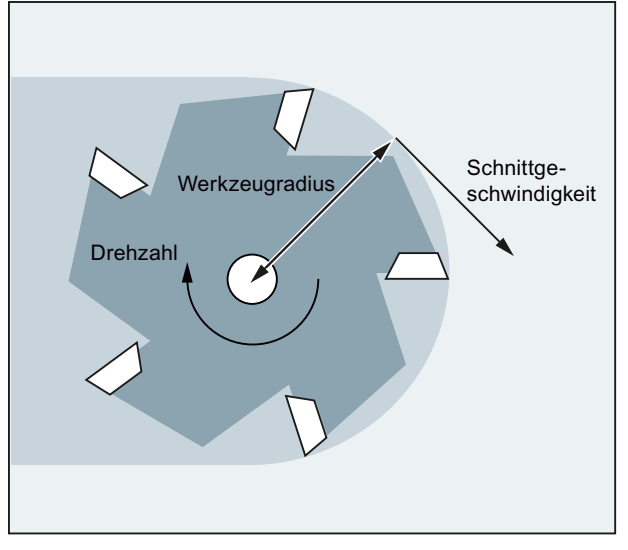

Über den Radius des aktiven Werkzeugs berechnet die Steuerung aus der programmierten Werkzeug-Schnittgeschwindigkeit die wirksame Spindeldrehzahl:

S = (SVC \* 1000) / ( $R_{WKZ}$  \* 2π)

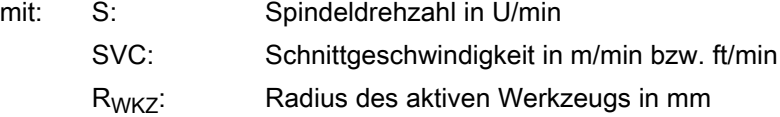

Der Werkzeugtyp (\$TC\_DP1) des aktiven Werkzeugs wird nicht berücksichtigt.

Die programmierte Schnittgeschwindigkeit ist unabhängig vom Bahnvorschub F sowie der G-Funktionsgruppe 15. Drehrichtung und Spindelstart erfolgt über M3 bzw. M4, Spindel-Stopp über M5.

Eine Änderung der Werkzeugradiusdaten im Korrekturspeicher wird mit der nächsten Werkzeugkorrekturanwahl bzw. der nächsten Aktualisierung der aktiven Korrekturdaten wirksam.

Werkzeugwechsel und An-/Abwahl eines Werkzeugkorrekturdatensatzes führen zu einer Neuberechnung der wirksamen Spindeldrehzahl.

# Voraussetzungen

Die Programmierung der Schnittgeschwindigkeit erfordert:

- die geometrischen Verhältnisse eines rotierenden Werkzeugs (Fräs- oder Bohrwerkzeug)
- einen aktiven Werkzeugkorrekturdatensatz

#### Spindelbewegung

6.2 Schnittgeschwindigkeit (SVC)

#### Syntax

 $SVC$ [< $n$ >] = < $Wertz$ 

#### Hinweis

Im Satz mit SVC muss der Werkzeugradius bekannt sein, d. h. ein entsprechendes Werkzeug inklusive Werkzeugkorrekturdatensatz aktiv bzw. im Satz angewählt sein. Die Reihenfolge von SVC und T/D-Anwahl bei Programmierung im gleichen Satz ist beliebig.

## Bedeutung

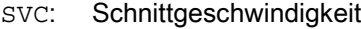

[<n>]: Nummer der Spindel

Mit dieser Adresserweiterung wird angegeben, für welche Spindel die programmierte Schnittgeschwindigkeit wirksam sein soll. Ohne Adresserweiterung bezieht sich die Angabe immer auf die aktuelle Masterspindel.

#### Hinweis:

Für jede Spindel kann eine eigene Schnittgeschwindigkeit vorgegeben werden.

#### Hinweis:

Die Programmierung von SVC ohne Adresserweiterung setzt voraus, dass die Masterspindel das aktive Werkzeug besitzt. Bei Wechsel der Masterspindel muss der Anwender ein entsprechendes Werkzeug anwählen.

Maßeinheit: m/min bzw. ft/min (abhängig von G700/G710)

#### Hinweis

#### Wechsel zwischen SVC und S

Ein Wechsel zwischen SVC- und S-Programmierung ist beliebig möglich, auch bei drehender Spindel. Der jeweils nicht aktive Wert wird gelöscht.

#### **Hinweis**

#### Maximale Werkzeugdrehzahl

Über die Systemvariable \$TC\_TP\_MAX\_VELO[<T-Nummer>] kann eine maximale Werkzeugdrehzahl (Spindeldrehzahl) vorgegeben werden. Wenn keine Drehzahlgrenze definiert ist, dann findet keine Überwachung statt.

#### **Hinweis**

Die Programmierung von SVC ist nicht möglich bei aktivem:

- G96/G961/G962
- SUG
- SPOS/SPOSA/M19
- M70

Umgekehrt führt die Programmierung eines dieser Befehle zur Abwahl von SVC.

#### Hinweis

l.

Die z. B. per CAD-Systemen generierten Werkzeugbahnen von "Normwerkzeugen", welche bereits den Werkzeugradius berücksichtigen und nur die Differenz zum Normwerkzeug im Schneidenradius enthalten, werden im Zusammenhang mit der SVC-Programmierung nicht unterstützt.

### Beispiele

Für alle Beispiele soll gelten: Werkzeughalter = Spindel (für Fräsen Standard)

Beispiel 1: Fräser mit Radius 6 mm

| Programmcode           | Kommentar                                                                                                    |
|------------------------|----------------------------------------------------------------------------------------------------|
| N10 G0 X10 T1 D1       | ; Anwahl Fräswerkzeug mit z.B. \$TC DP6[1,1] = 6 (WZ-<br>Radius = $6 \text{ mm}$ )                                                                              |
| N20 SVC=100 M3         | ; Schnittgeschwindigkeit = 100 m/min<br>? Resultierende Spindeldrehzahl:<br>S = $(100 \text{ m/min} * 1000)$ / $(6.0 \text{ mm} * 2 * 3.14) =$<br>2653,93 U/min |
| N30 G1 X50 G95 FZ=0.03 | : SVC und Zahnvorschub                                                                                                    |
| $\cdot$                |                                                                                                    |

#### Beispiel 2: WZ–Anwahl und SVC im gleichen Satz

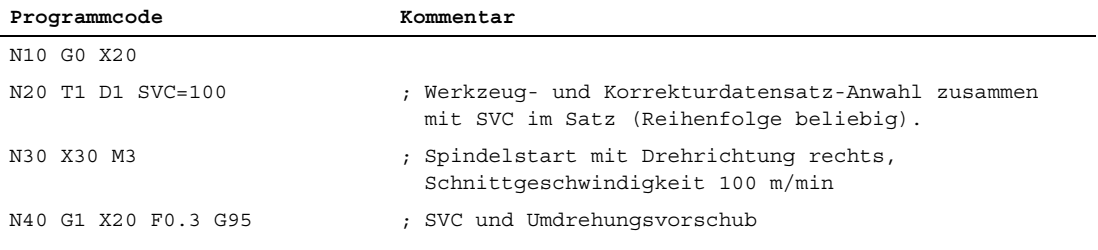

#### Beispiel 3: Schnittgeschwindigkeiten für zwei Spindeln vorgeben

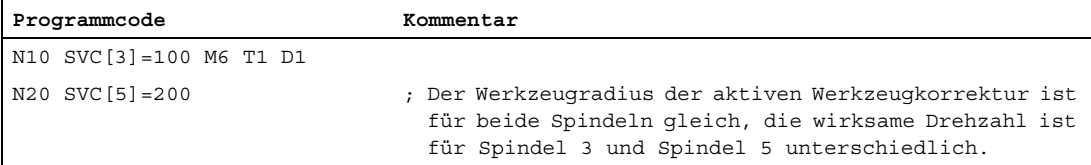

# Beispiel 4:

Annahmen:

Master bzgl. Werkzeugwechsel wird durch die Toolholder bestimmt:

MD20124 \$MC\_TOOL\_MANAGEMENT\_TOOLHOLDER > 1

Beim Werkzeugwechsel wird die alte Werkzeugkorrektur beibehalten und erst mit der Programmierung von D wird eine Werkzeugkorrektur des neuen Werkzeugs aktiv:

#### MD20270 \$MC\_CUTTING\_EDGE\_DEFAULT = - 2

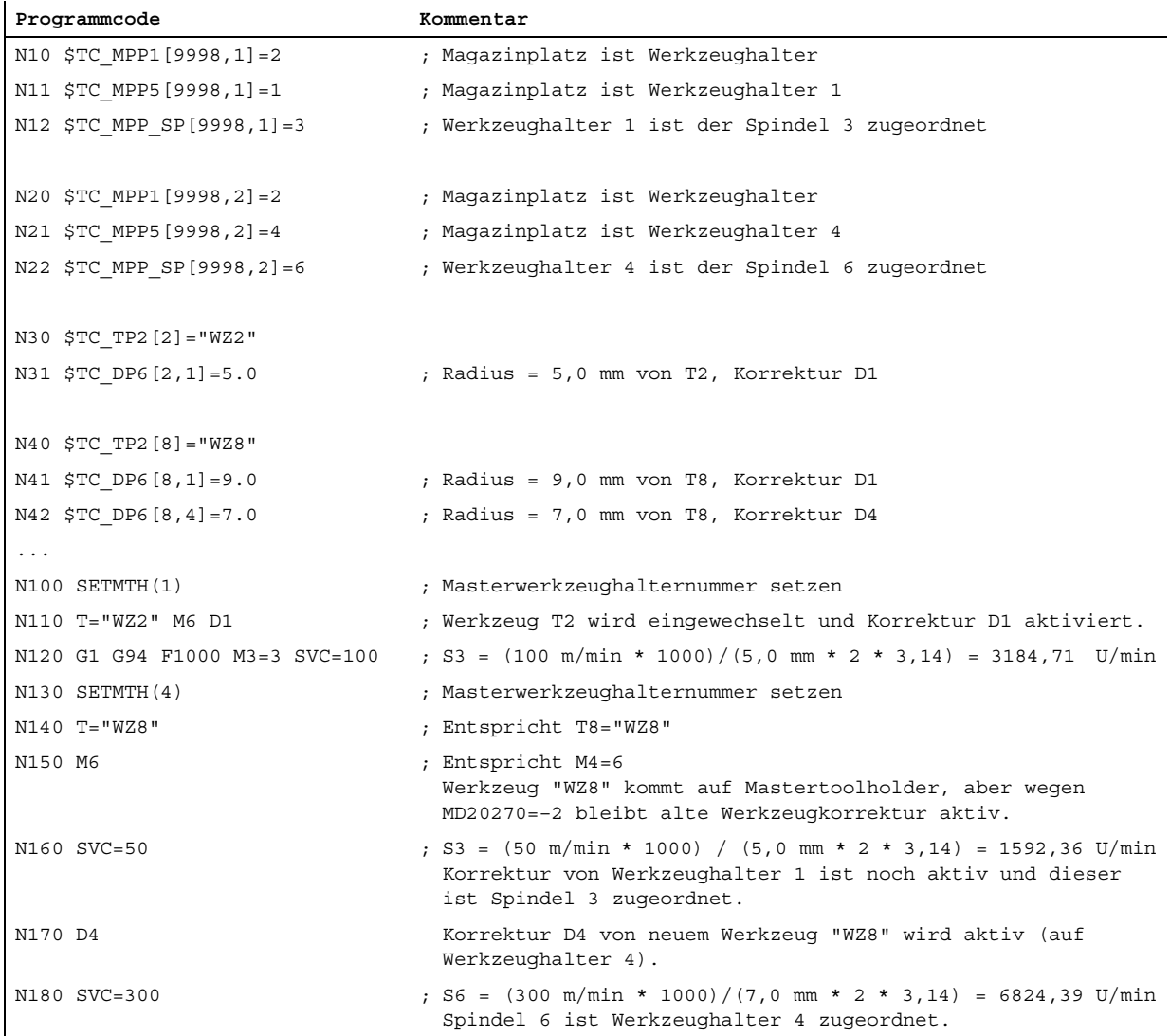

# Beispiel 5:

Annahmen:

Spindeln sind zugleich Werkzeughalter:

MD20124 \$MC\_TOOL\_MANAGEMENT\_TOOLHOLDER = 0

Bei Werkzeugwechsel wird automatisch Werkzeugkorrekturdatensatz D4 angewählt:

MD20270 \$MC\_CUTTING\_EDGE\_DEFAULT = 4

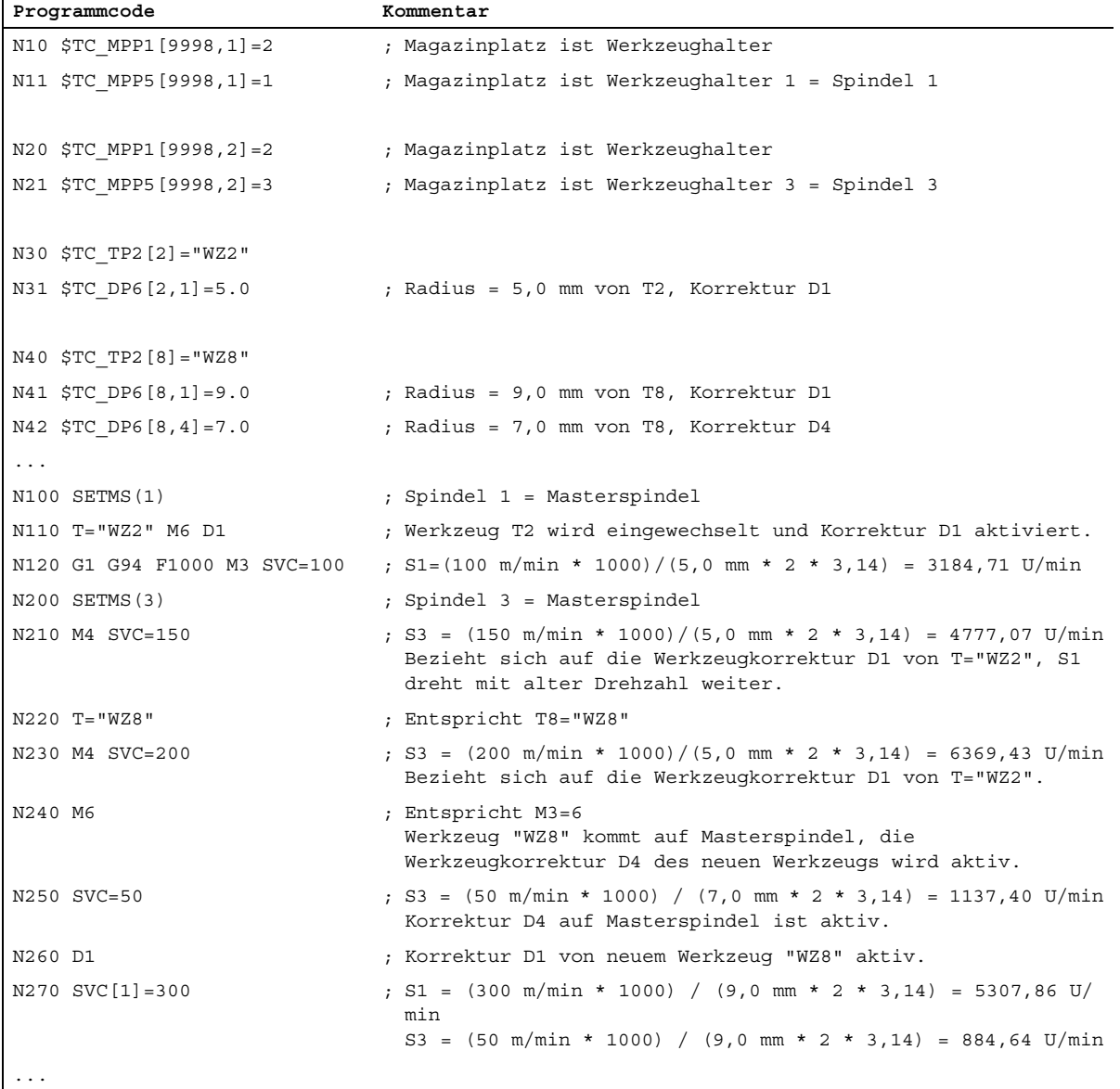

# Weitere Informationen

# Werkzeugradius

Folgende Werkzeugkorrekturdaten (des aktiven Werkzeugs) tragen zum Werkzeugradius bei:

- \$TC\_DP6 (Radius- Geometrie)
- \$TC\_DP15 (Radius Verschleiß)
- \$TC\_SCPx6 (Korrektur zu \$TC\_DP6)
- \$TC\_ECPx6 (Korrektur zu \$TC\_DP6)

Nicht berücksichtigt werden:

- Online-Radiuskorrekturen
- Aufmaß zur programmierten Kontur (OFFN)

## Werkzeugradiuskorrektur (G41/G42)

Werkzeugradiuskorrektur (G41/G42) und SVC beziehen sich beide auf den Werkzeugradius, sind aber funktionell entkoppelt und unabhängig voneinander.

## Gewindebohren ohne Ausgleichsfutter (G331, G332)

Die Programmierung von SVC ist auch in Verbindung mit G331 bzw. G332 möglich.

#### Synchronaktionen

Die Vorgabe von SVC aus Synchronaktionen ist nicht möglich.

### Schnittgeschwindigkeit und Spindeldrehzahl-Programmierungsvariante lesen

Die Schnittgeschwindigkeit einer Spindel und die Drehzahl-Programmierungsvariante (Spindeldrehzahl S oder Schnittgeschwindigkeit SVC) können über Systemvariablen gelesen werden:

• Mit Vorlauf-Stopp im Teileprogramm über die Systemvariablen:

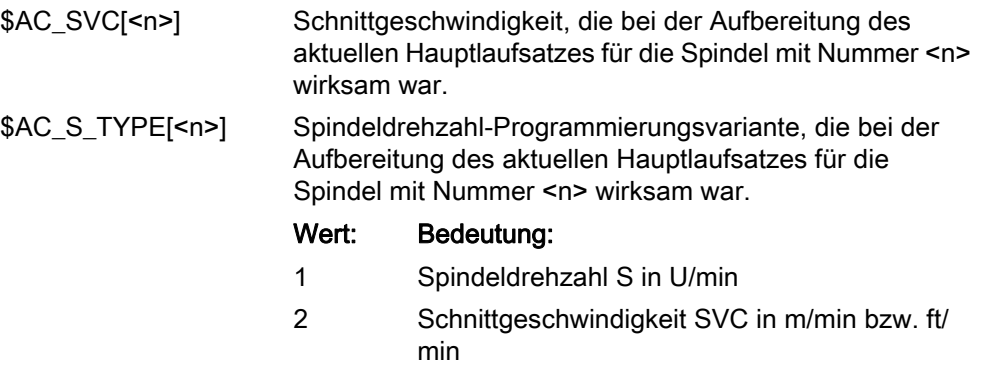

• Ohne Vorlauf-Stopp im Teileprogramm über die Systemvariablen:

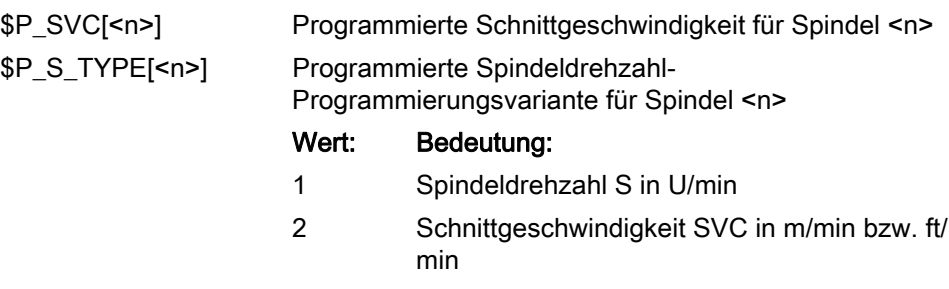

6.3 Konstante Schnittgeschwindigkeit (G96/G961/G962, G97/G971/G972, G973, LIMS, SCC)

# 6.3 Konstante Schnittgeschwindigkeit (G96/G961/G962, G97/G971/G972, G973, LIMS, SCC)

# Funktion

Bei eingeschalteter Funktion "Konstante Schnittgeschwindigkeit" wird, abhängig vom jeweiligen Werkstückdurchmesser, die Spindeldrehzahl so verändert, dass die Schnittgeschwindigkeit S in m/min bzw. ft/min an der Werkzeugschneide konstant bleibt.

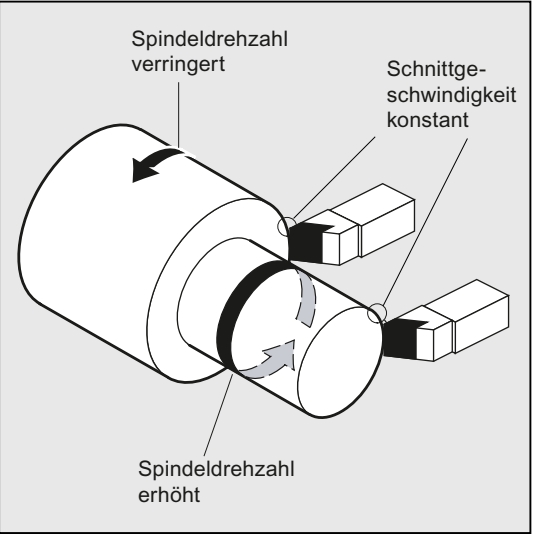

Daraus ergeben sich folgende Vorteile:

- gleichmäßige Drehbilder und damit eine hohe Oberflächenqualität
- werkzeugschonende Bearbeitung

## **Syntax**

Konstante Schnittgeschwindigkeit für die Masterspindel ein-/ausschalten:

G96/G961/G962 S... ... G97/G971/G972/G973

Drehzahlbegrenzung für die Masterspindel: LIMS=<Wert> LIMS[<Spindel>]=<Wert>

Andere Bezugsachse für G96/G961/G962: SCC[<Achse>]

#### Hinweis

SCC[<Achse>] kann getrennt oder zusammen mit G96/G961/G962 programmiert werden.

# Bedeutung

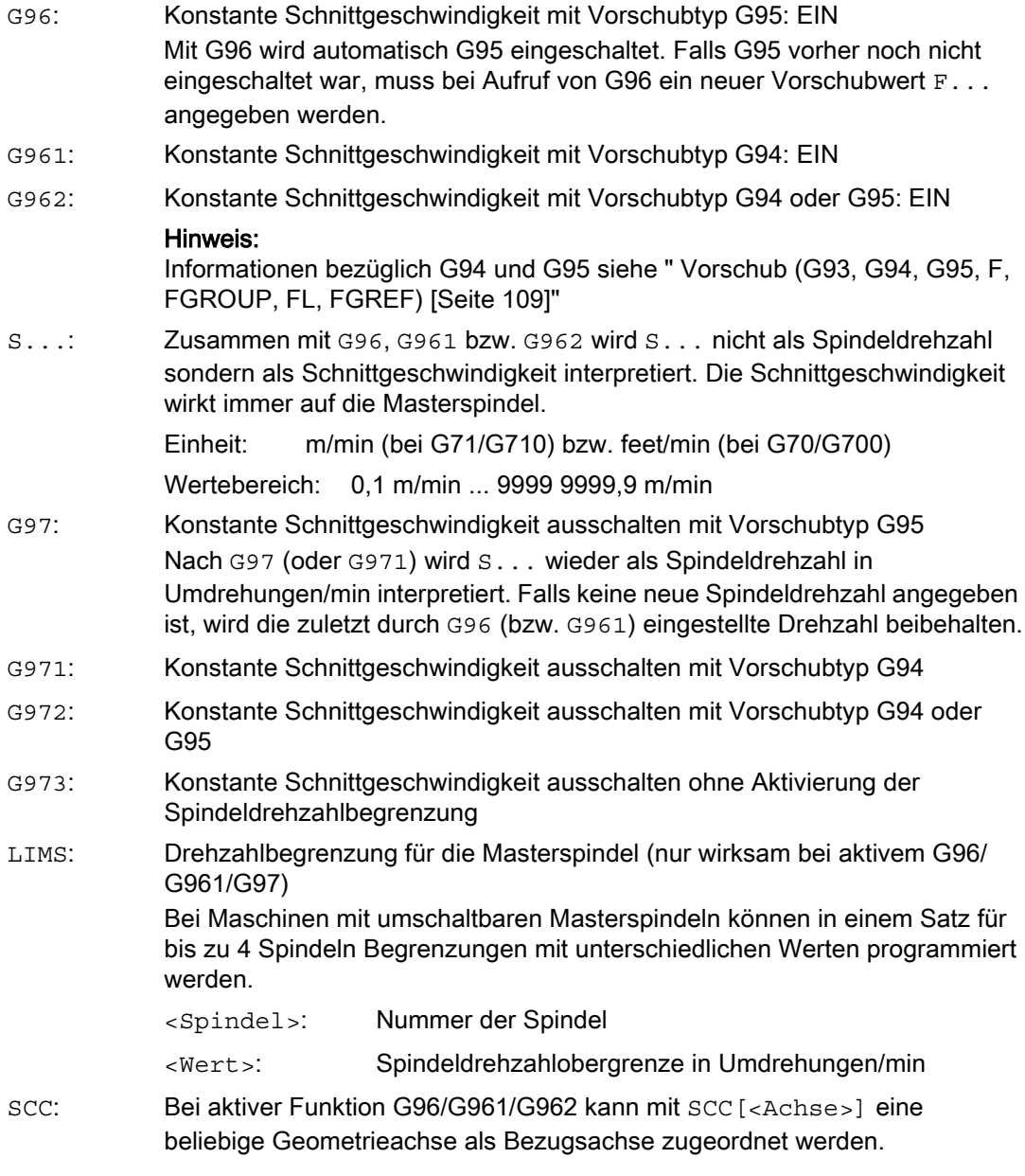

# Hinweis

Bei Erstanwahl von G96/G961/G962 muss eine konstante Schnittgeschwindigkeit S... eingegeben werden, bei Wiederanwahl von G96/G961/G962 ist die Angabe optional.

## Hinweis

Die mit LIMS programmierte Drehzahlbegrenzung darf die mit G26 programmierte oder über Settingdaten festgelegte Grenzdrehzahl nicht überschreiten.

#### Spindelbewegung

6.3 Konstante Schnittgeschwindigkeit (G96/G961/G962, G97/G971/G972, G973, LIMS, SCC)

#### Hinweis

Die Bezugsachse für G96/G961/G962 muss zum Programmierzeitpunkt von SCC[<Achse>] eine im Kanal bekannte Geometrieachse sein. Die Programmierung von SCC[<Achse>] ist auch bei aktivem G96/G961/G962 möglich.

#### Beispiele

#### Beispiel 1: Konstante Schnittgeschwindigkeit mit Drehzahlbegrenzung einschalten

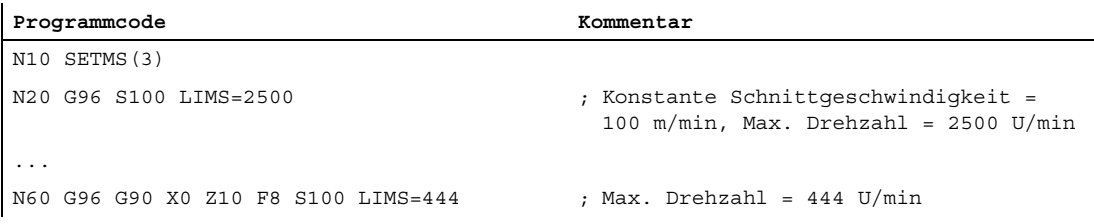

## Beispiel 2: Drehzahlbegrenzung für 4 Spindeln vorgeben

Die Drehzahlbegrenzungen werden für die Spindel 1 (Masterspindel) und die Spindeln 2, 3 und 4 festgelegt:

```
Programmcode
```

```
N10 LIMS=300 LIMS[2]=450 LIMS[3]=800 LIMS[4]=1500
...
```
#### Beispiel 3: Zuordnung einer Y-Achse bei einer Planbearbeitung mit X-Achse

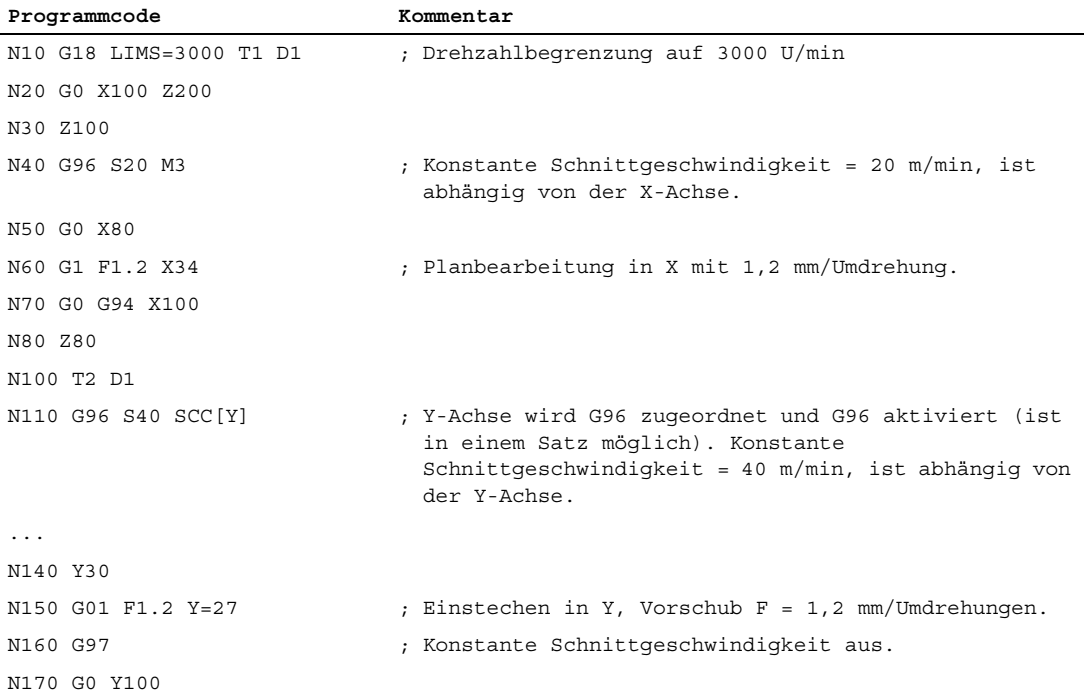

# Weitere Informationen

# Berechnung der Spindeldrehzahl

Basis für die Berechnung der Spindeldrehzahl aus der programmierten Schnittgeschwindigkeit ist die ENS-Position der Planachse (Radius).

### Hinweis

Frames zwischen WKS und ENS (z. B. programmierbare Frames wie SCALE, TRANS oder ROT) werden bei der Berechnung der Spindeldrehzahl berücksichtigt und können eine Drehzahländerung bewirken (z. B. wenn sich bei SCALE der wirksame Durchmesser ändert).

# Drehzahlbegrenzung LIMS

Falls ein Werkstück mit großen Durchmesserunterschieden zu bearbeiten ist, empfiehlt sich die Angabe einer Spindeldrehzahlbegrenzung mit LIMS (maximale Spindeldrehzahl). Hierdurch lassen sich bei kleinen Durchmessern unzulässig hohe Drehzahlen ausschließen. LIMS ist nur wirksam bei aktivem G96, G961 und G97. Bei G971 wirkt LIMS nicht.

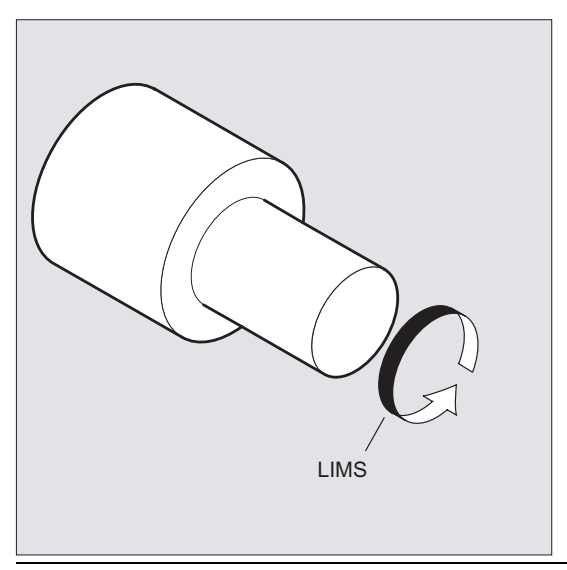

#### Hinweis

Beim Einwechseln des Satzes in den Hauptlauf werden alle programmierten Werte in die Settingdaten übernommen.

6.3 Konstante Schnittgeschwindigkeit (G96/G961/G962, G97/G971/G972, G973, LIMS, SCC)

#### Konstante Schnittgeschwindigkeit ausschalten (G97/G971/G973)

Nach G97/G971 interpretiert die Steuerung einen S-Wert wieder als Spindeldrehzahl in Umdrehungen/min. Falls Sie keine neue Spindeldrehzahl angeben, wird die zuletzt bei G96/ G961 eingestellte Drehzahl beibehalten.

Die Funktion G96/G961 kann auch mit G94 oder G95 ausgeschaltet werden. In diesem Fall gilt die zuletzt programmierte Drehzahl S... für den weiteren Bearbeitungsablauf.

G97 kann ohne vorheriges G96 programmiert werden. Die Funktion wirkt dann wie G95, zusätzlich kann LIMS programmiert werden.

Mit G973 kann die konstante Schnittgeschwindigkeit ausgeschaltet werden, ohne dass eine Spindeldrehzahlbegrenzung aktiviert wird.

#### Hinweis

Die Planachse muss über Maschinendatum definiert sein.

### Fahren im Eilgang G0

Beim Fahren im Eilgang G0 werden keine Drehzahländerungen vorgenommen.

Ausnahme:

Wird die Kontur im Eilgang angefahren und der nächste NC-Satz enthält einen Bahnbefehl G1/G2/G3/…, dann stellt sich bereits im Anfahrsatz G0 die Drehzahl für den nächsten Bahnbefehl ein.

#### Andere Bezugsachse für G96/G961/G962

Bei aktiver Funktion G96/G961/G962 kann mit SCC[<Achse>] eine beliebige Geometrieachse als Bezugsachse zugeordnet werden. Ändert sich die Bezugsachse und damit die Bezugsposition der Werkzeugspitze (TCP - Tool Center Point) für die konstante Schnittgeschwindigkeit, wird die resultierende Spindeldrehzahl über die eingestellte Bremsbzw. Beschleunigungsrampe angefahren.

#### Achstausch der zugeordneten Kanalachse

Die Eigenschaft Bezugsachse für G96/G961/G962 ist immer einer Geometrieachse zugeordnet. Bei Achstausch der zugeordneten Kanalachse bleibt die Eigenschaft Bezugsachse für G96/G961/G962 im alten Kanal.

Ein Geometrieachstausch beeinflusst die Zuordnung Geometrieachse zur konstanten Schnittgeschwindigkeit nicht. Verändert ein Geometrieachstausch die TCP–Bezugsposition für G96/G961/G962, so fährt die Spindel über Rampe die neue Drehzahl an.

Wird durch Geometrieachstausch keine neue Kanalachse zugeordnet (z. B. GEOAX (0, X)), so wird die Spindeldrehzahl entsprechend G97 eingefroren.

### 6.3 Konstante Schnittgeschwindigkeit (G96/G961/G962, G97/

# Beispiele für Geometrieachstausch mit Zuordnungen der Bezugsachse:

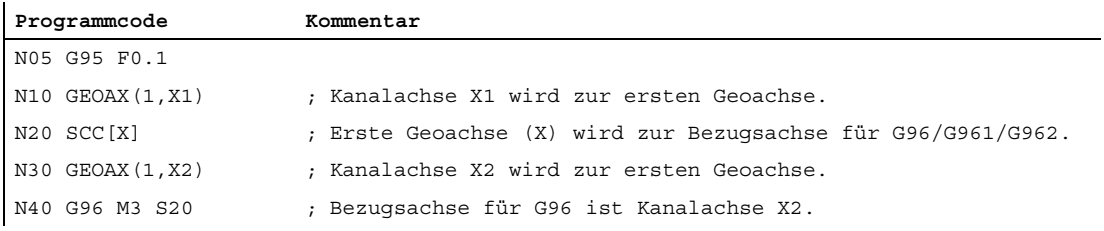

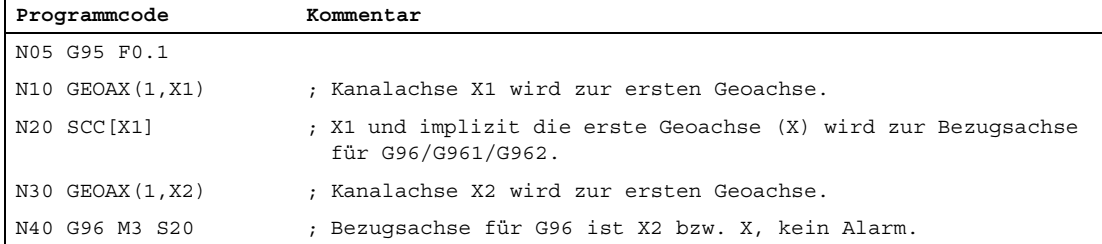

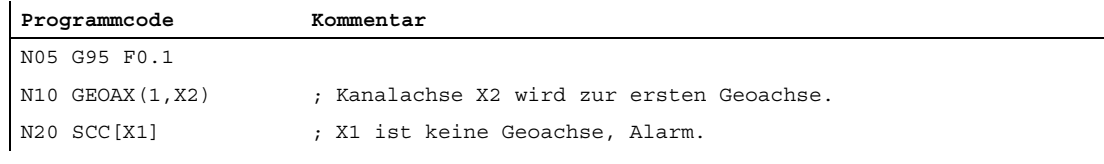

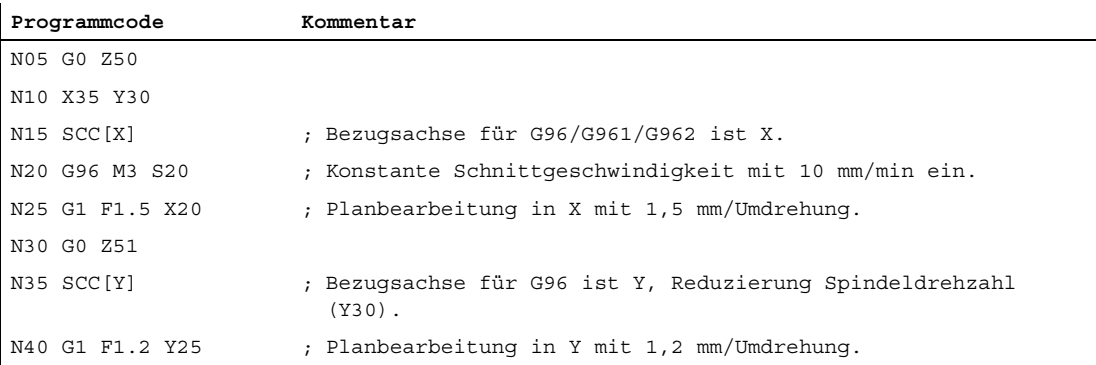

### Literatur:

l.

Funktionshandbuch Grundfunktionen; Planachsen (P1) und Vorschübe (V1)

6.4 Konstante Scheibenumfangsgeschwindigkeit (GWPSON, GWPSOF)

# 6.4 Konstante Scheibenumfangsgeschwindigkeit (GWPSON, GWPSOF)

# Funktion

Durch die Funktion "Konstante Scheibenumfangsgeschwindigkeit (SUG)" wird die Drehzahl einer Schleifscheibe so eingestellt, dass sich unter Berücksichtigung des aktuellen Radius eine gleichbleibende Scheibenumfangsgeschwindigkeit ergibt.

### **Syntax**

```
GWPSON(<T-Nr.>)
GWPSOF(<T-Nr.>)
S.../S < n > = ...
```
## Bedeutung

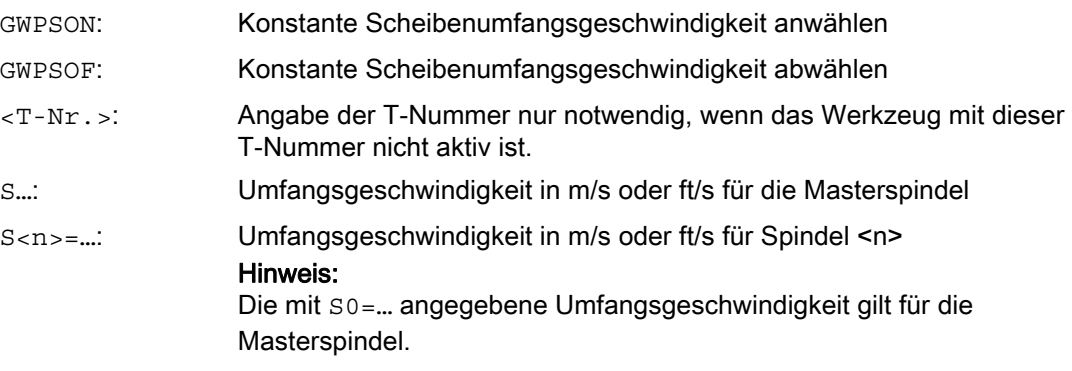

#### Hinweis

Eine Scheibenumfangsgeschwindigkeit kann nur für Schleifwerkzeuge (Typ 400 - 499) programmiert werden.

# Beispiel

Für die Schleifwerkzeuge T1 und T5 soll konstante Scheibenumfangsgeschwindigkeit gelten. T1 ist das aktive Werkzeug.

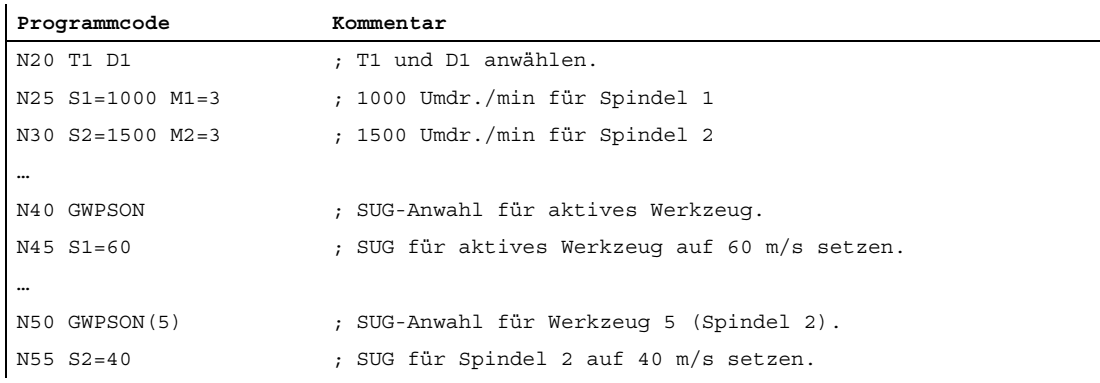

Spindelbewegung

6.4 Konstante Scheibenumfangsgeschwindigkeit (GWPSON,

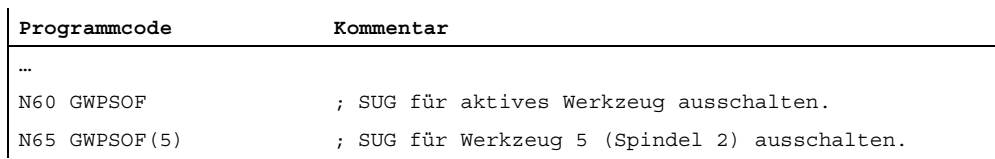

### Weitere Informationen

#### Werkzeugspezifische Parameter

Um die Funktion "Konstante Umfangsgeschwindigkeit" aktivieren zu können, müssen die werkzeugspezifischen Schleifdaten \$TC\_TPG1, \$TC\_TPG8 und \$TC\_TPG9 entsprechend gesetzt werden. Bei eingeschalteter SUG werden auch Online-Korrekturwerte (= Verschleißparameter; vgl. "Schleifspezifische Werkzeugüberwachung im Teileprogramm TMON, TMOF" bzw. PUTFTOC, PUTFTOCF) bei der Drehzahländerung berücksichtigt!

### SUG anwählen: GWPSON, SUG programmieren

Nach Anwahl der SUG mit GWPSON wird jeder nachfolgende S-Wert für diese Spindel als Scheibenumfangsgeschwindigkeit interpretiert.

Die Anwahl der SUG mit GWPSON führt nicht zur automatischen Aktivierung der Werkzeuglängenkorrektur oder Werkzeugüberwachung.

Die SUG kann für mehrere Spindeln eines Kanals mit jeweils unterschiedlichen Werkzeugnummern gleichzeitig aktiv sein.

Soll für eine Spindel, für die SUG bereits aktiv ist, SUG mit einem neuen Werkzeug angewählt werden, so muss die aktive SUG zuerst mit GWPSOF abgewählt werden.

## SUG ausschalten: GWPSOF

Bei Abwahl der SUG mit GWPSOF wird die zuletzt ermittelte Drehzahl als Sollwert beibehalten.

Bei Teileprogrammende oder Reset wird die SUG-Programmierung zurückgesetzt.

## Aktive SUG abfragen: \$P\_GWPS[<Spindel-Nr.>]

Mit dieser Systemvariablen kann vom Teileprogramm aus abgefragt werden, ob die SUG für eine bestimmte Spindel aktiv ist.

TRUE: SUG ist eingeschaltet.

FALSE: SUG ist ausgeschaltet.

6.5 Programmierbare Spindeldrehzahlbegrenzung (G25, G26)

# 6.5 Programmierbare Spindeldrehzahlbegrenzung (G25, G26)

# Funktion

Die in Maschinen- und Settingdaten festgelegten minimalen und maximalen Spindeldrehzahlen können per Teileprogrammbefehl verändert werden.

Programmierte Spindeldrehzahlbegrenzungen sind für alle Spindeln des Kanals möglich.

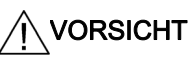

Eine mit G25 oder G26 programmierte Spindeldrehzahlbegrenzung überschreibt die Grenzdrehzahlen in den Settingdaten und bleibt somit auch über das Programm-Ende hinaus gespeichert.

# **Syntax**

G25 S… S1=… S2=… G26 S… S1=… S2=…

# Bedeutung

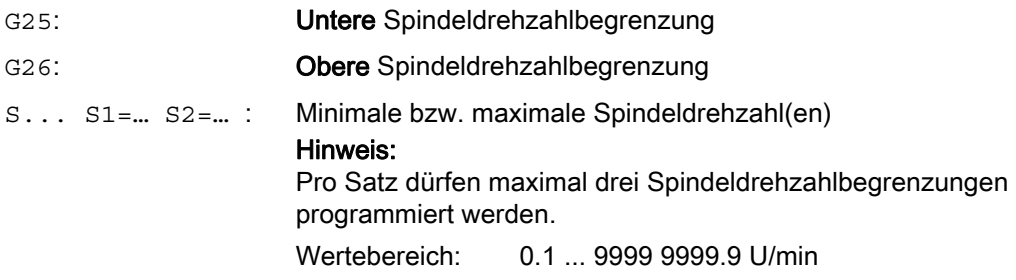

# Beispiel

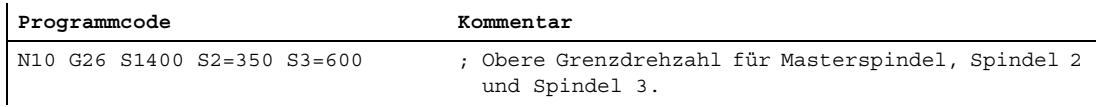
# 7.1 Vorschub (G93, G94, G95, F, FGROUP, FL, FGREF)

# Funktion

Mit diesen Befehlen werden im NC-Programm die Vorschubgeschwindigkeiten für alle an der Bearbeitungsfolge beteiligten Achsen eingestellt.

# **Syntax**

```
G93/G94/G95
F...
FGROUP(<Achse1>,<Achse2>,…)
FGREF[<Rundachse>]=<Bezugsradius>
FL[<Achse>]=<Wert>
```
# Bedeutung

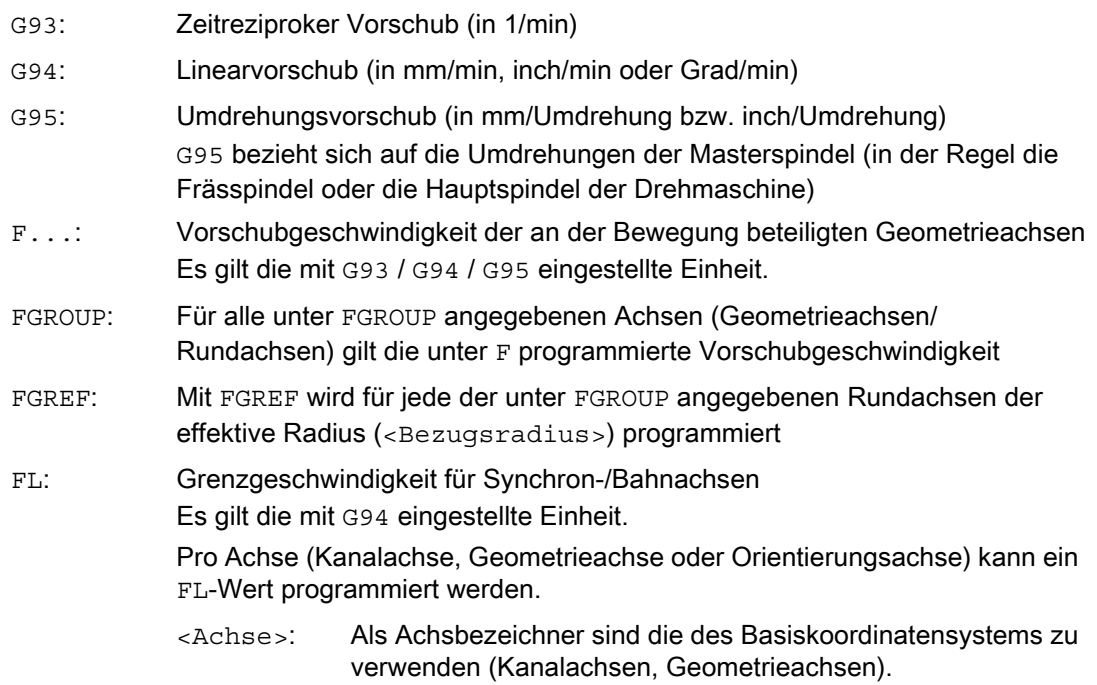

# Beispiele

#### Beispiel 1: Wirkungsweise von FGROUP

Das folgende Beispiel soll die Wirkung von FGROUP auf den Bahnweg und Bahnvorschub verdeutlichen. Die Variable \$AC\_TIME enthält die Zeit vom Satzanfang in Sekunden. Sie ist nur in Synchronaktionen verwendbar.

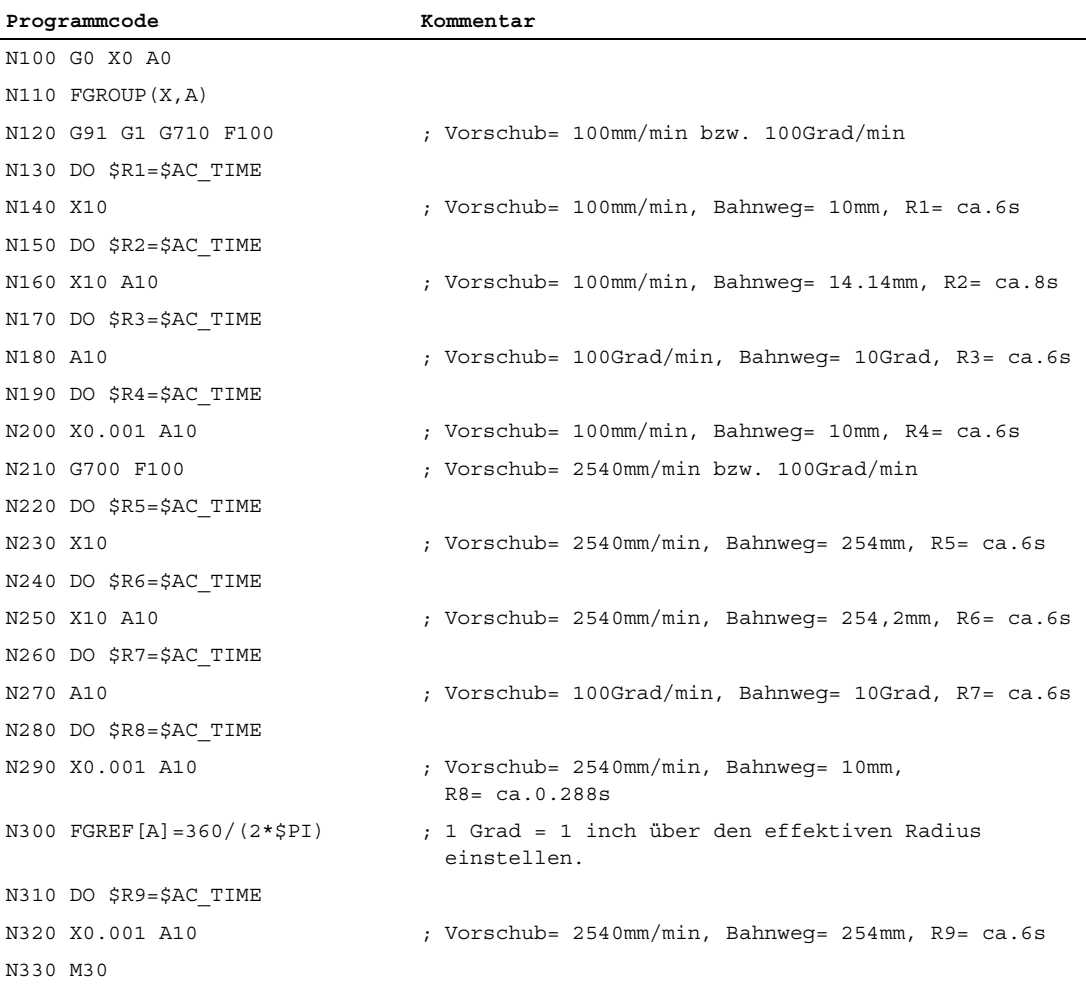

#### Beispiel 2: Synchronachsen mit Grenzgeschwindigkeit FL verfahren

Die Bahngeschwindigkeit der Bahnachsen wird reduziert, falls die Synchronachse Z die Grenzgeschwindigkeit erreicht.

**Programmcode**

```
N10 G0 X0 Y0
N20 FGROUP(X)
N30 G1 X1000 Y1000 G94 F1000 FL[Y]=500
N40 Z-50
```
7.1 Vorschub (G93, G94, G95, F, FGROUP, FL, FGREF)

# Beispiel 3: Schraubenlinieninterpolation

Die Bahnachsen X und Y fahren mit programmiertem Vorschub, die Zustellachse Z ist Synchronachse.

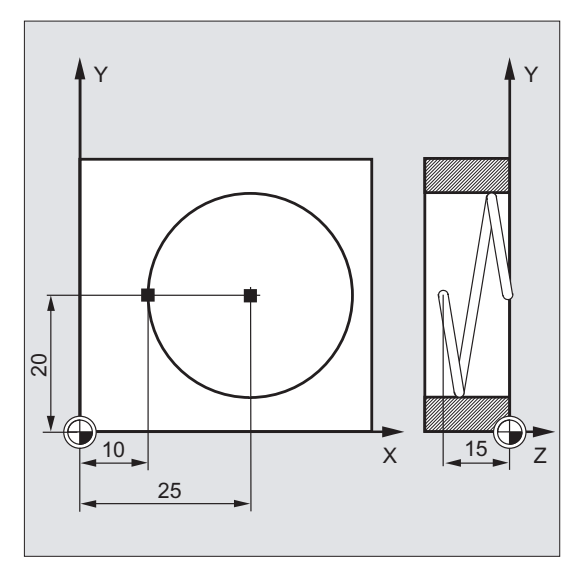

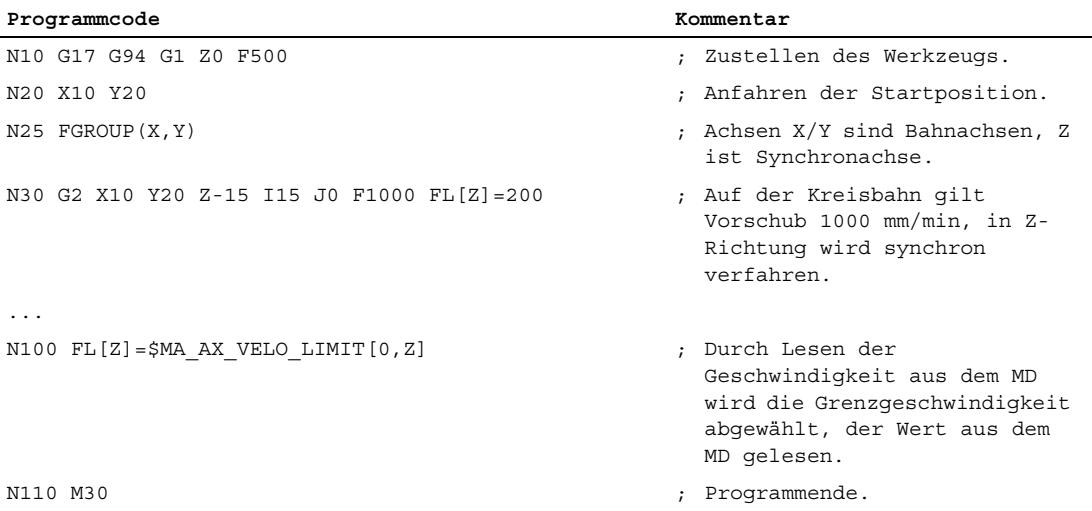

# Weitere Informationen

# Vorschubgeschwindigkeit für Bahnachsen (F)

Im Regelfall setzt sich der Bahnvorschub aus den einzelnen Geschwindigkeitskomponenten aller an der Bewegung beteiligten Geometrieachsen zusammen und bezieht sich auf den Fräsermittelpunkt bzw. auf die Werkzeugspitze des Drehstahls.

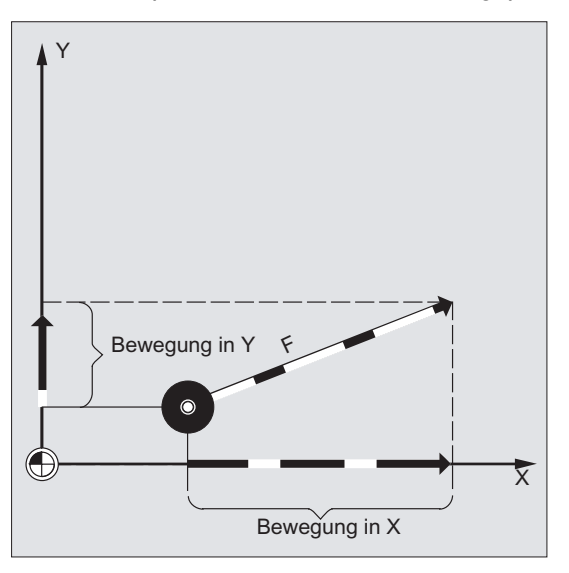

Die Vorschubgeschwindigkeit wird unter der Adresse F angegeben. Je nach Voreinstellung in den Maschinendaten gelten die über G-Befehle festgelegten Maßeinheiten in mm oder inch.

Pro NC-Satz darf ein F-Wert programmiert werden. Die Einheit der Vorschubgeschwindigkeit wird über einen der G-Befehle G93/G94/G95 festgelegt. Der Vorschub F wirkt nur auf Bahnachsen und gilt solange, bis ein neuer Vorschubwert programmiert wird. Nach der Adresse F sind Trennzeichen zulässig.

Beispiele:

F100 oder F 100 F.5 F=2\*FEED

# Vorschubart (G93/G94/G95)

Die G-Befehle G93, G94 und G95 sind modal wirksam. Wird zwischen G93, G94 und G95 umgeschaltet, so ist der Bahnvorschubwert erneut zu programmieren. Für die Bearbeitung mit Rundachsen kann der Vorschub auch in Grad/min angegeben werden.

# Zeitreziproker Vorschub (G93)

Der zeitreziproke Vorschub gibt die Zeitdauer für das Abfahren eines Satzes an.

Einheit: 1/min

Beispiel:

N10 G93 G01 X100 F2

Bedeutet: der programmierte Bahnweg wird in 0,5 min abgefahren.

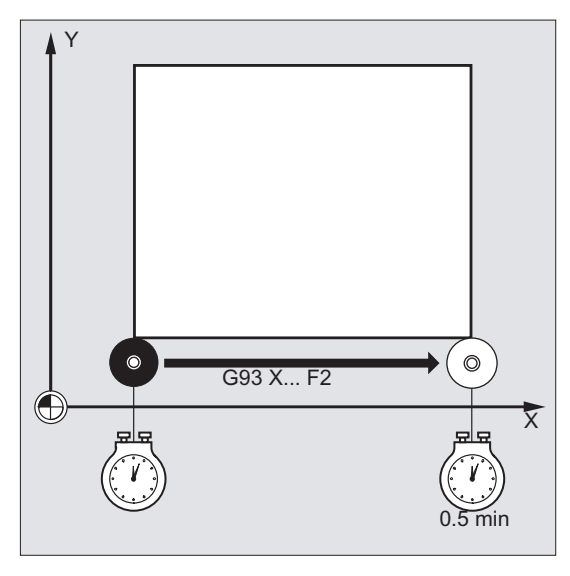

#### Hinweis

Falls die Bahnlängen von Satz zu Satz sehr unterschiedlich sind, sollte bei G93 in jedem Satz ein neuer F-Wert bestimmt werden. Für die Bearbeitung mit Rundachsen kann der Vorschub auch in Grad/min angegeben werden.

#### Vorschub für Synchronachsen

Der unter der Adresse F programmierte Vorschub gilt für alle im Satz programmierten Bahnachsen, jedoch nicht für Synchronachsen. Die Synchronachsen werden so gesteuert, dass sie für ihren Weg die gleiche Zeit benötigen wie die Bahnachsen und alle Achsen ihren Endpunkt zur gleichen Zeit erreichen.

#### Grenzgeschwindigkeit für Synchronachsen (FL)

Mit dem Befehl FL kann für Synchronachsen eine Grenzgeschwindigkeit programmiert werden. Falls kein FL programmiert wird, gilt die Eilganggeschwindigkeit. Abgewählt wird FL durch MD-Zuweisung (MD36200 \$MA\_AX\_VELO\_LIMIT).

### Bahnachse als Synchronachse verfahren (FGROUP)

Mit FGROUP wird festgelegt, ob eine Bahnachse mit Bahnvorschub oder als Synchronachse verfahren werden soll. Bei der Schraubenlinieninterpolation kann z. B. festgelegt werden, dass nur zwei Geometrieachsen X und Y mit programmiertem Vorschub verfahren werden sollen. Die Zustellachse Z wäre dann Synchronachse.

Beispiel: FGROUP(X,Y)

# FGROUP ändern

Eine Änderung der mit FGROUP getroffenen Einstellung ist möglich:

- 1. durch erneute Programmierung von FGROUP: z. B. FGROUP(X,Y,Z)
- 2. durch Programmierung von FGROUP ohne Achsangabe: FGROUP()

Nach FGROUP() gilt der im Maschinendatum eingestellte Grundzustand. Geometrieachsen fahren jetzt wieder im Bahnachsverbund.

#### **Hinweis**

Achsbezeichner bei FGROUP müssen Kanalachsnamen sein.

#### Maßeinheiten für den Vorschub F

Mit den G-Befehlen G700 und G710 wird zusätzlich zu den geometrischen Angaben auch das Maßsystem für die Vorschübe F definiert, d. h.:

- bei G700: [inch/min]
- bei G710: [mm/min]

#### Hinweis

Durch G70/G71 werden Vorschubangaben nicht beeinflusst.

#### Maßeinheit für Synchronachsen mit Grenzgeschwindigkeit FL

Die für F per G-Befehl G700/G710 eingestellte Maßeinheit gilt auch für FL.

# Maßeinheit für Rund- und Linearachsen

Für Linear- und Rundachsen, die über FGROUP miteinander verbunden sind und gemeinsam eine Bahn fahren, gilt der Vorschub in der Maßeinheit der Linearachsen. Je nach Voreinstellung mit G94/G95 in mm/min oder inch/min bzw. mm/Umdrehung oder inch/ Umdrehung.

Die Tangentialgeschwindigkeit der Rundachse in mm/min oder inch/min errechnet sich nach der Formel:

F[mm/min] = F'[Grad/min]  $*$   $\pi$   $*$  D[mm] / 360[Grad]

- mit: F: Tangentialgeschwindigkeit
	- F': Winkelgeschwindigkeit
	- π: Kreiskonstante
	- D: Durchmesser

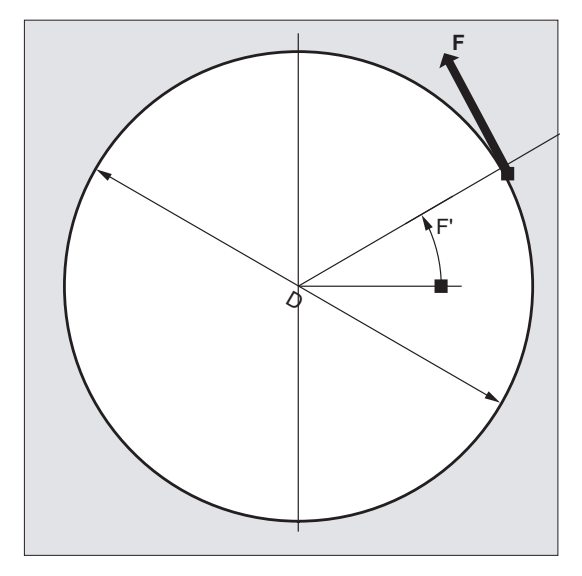

# Rundachsen mit Bahngeschwindigkeit F verfahren (FGREF)

Für Bearbeitungsvorgänge, bei denen das Werkzeug oder das Werkstück oder beide von einer Rundachse bewegt werden, soll der wirksame Bearbeitungsvorschub in gewohnter Weise als Bahnvorschub über den F-Wert programmiert werden können. Dazu muss für jede der beteiligten Rundachsen ein effektiver Radius (Bezugsradius) angegeben werden.

Die Einheit des Bezugsradius ist abhängig von der G70/G71/G700/G710-Einstellung.

Um zur Berechnung des Bahnvorschubs beizutragen, müssen alle mitwirkenden Achsen in den FGROUP-Befehl aufgenommen werden.

Um kompatibel zum Verhalten ohne FGREF-Programmierung zu bleiben, wird nach dem System-Hochlauf und bei RESET die Bewertung 1 Grad = 1 mm wirksam. Dies entspricht einem Bezugsradius von FGREF = 360 mm /  $(2\pi)$  = 57.296 mm.

#### **Hinweis**

Diese Voreinstellung ist unabhängig vom aktiven Grundsystem (MD10240 \$MN\_SCALING\_SYSTEM\_IS\_METRIC) und von der aktuell wirksamen G70/G71/ G700/G710-Einstellung.

#### Besonderheiten:

#### **Programmcode**

```
N100 FGROUP(X,Y,Z,A)
N110 G1 G91 A10 F100
N120 G1 G91 A10 X0.0001 F100
```
Bei dieser Programmierung wird der programmierte F-Wert in N110 als Rundachsvorschub in Grad/min bewertet, während die Vorschubbewertung in N120 abhängig von der aktuell wirksamen G70/G71/G700/G710-Einstellung entweder 100 inch/min oder 100 mm/min ist.

# VORSICHT

Die FGREF-Bewertung wirkt auch, wenn nur Rundachsen im Satz programmiert sind. Die gewohnte F-Wert-Interpretation als Grad/min gilt in diesem Fall nur, wenn der Radiusbezug entsprechend der FGREF-Voreinstellung ist:

- bei G71/G710: FGREF[A]=57.296
- bei G70/G700: FGREF[A]=57.296/25.4

#### Bezugsradius lesen

Der Wert des Bezugsradius einer Rundachse kann über Systemvariablen gelesen werden:

• In Synchronaktionen oder mit Vorlauf-Stopp im Teileprogramm über die Systemvariable:

\$AA\_FGREF[<Achse>] Aktueller Hauptlauf-Wert

• Ohne Vorlauf-Stopp im Teileprogramm über die Systemvariable:

\$PA\_FGREF[<Achse>] Programmierter Wert

Sind keine Werte programmiert, liest man in beiden Variablen für Rundachsen die Voreinstellung 360 mm / (2π) = 57.296 mm (entspricht 1 mm pro Grad).

Für Linearachsen liest man in beiden Variablen immer den Wert 1 mm.

#### Geschwindigkeitsbestimmende Bahnachsen lesen

Die an der Bahninterpolation beteiligten Achsen können über Systemvariablen gelesen werden:

• In Synchronaktionen oder mit Vorlauf-Stopp im Teileprogramm über die Systemvariablen:

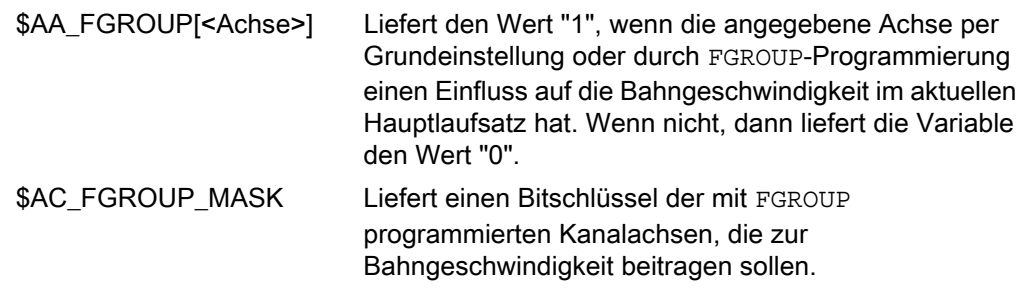

• Ohne Vorlauf-Stopp im Teileprogramm über die Systemvariablen:

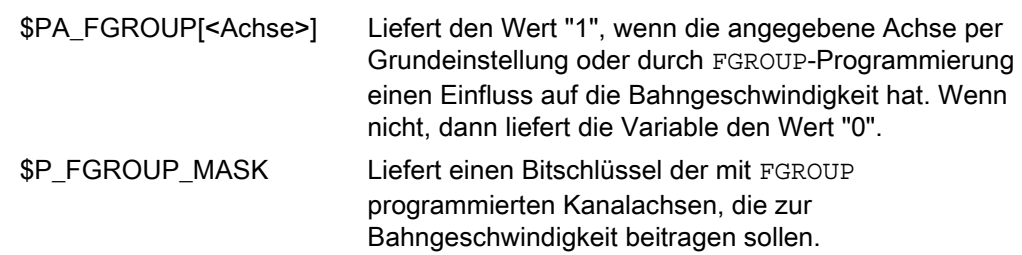

#### Bahnbezugsfaktoren für Orientierungsachsen mit FGREF

Bei Orientierungsachsen ist die Wirkungsweise der FGREF[]-Faktoren davon abhängig, ob die Änderung der Orientierung des Werkzeugs entweder durch Rundachs- oder Vektorinterpolation erfolgt.

Bei Rundachsinterpolation werden die jeweiligen FGREF-Faktoren der Orientierungsachsen wie bei Rundachsen einzeln als Bezugsradius für die Wege der Achsen eingerechnet.

Bei Vektorinterpolation wird ein effektiver FGREF-Faktor wirksam, der als geometrischer Mittelwert aus den einzelnen FGREF-Faktoren bestimmt wird:

FGREF[effektiv] = n-teWurzel aus [(FGREF[A] \* FGREF[B]...)]

- mit: A: Achsbezeichner der 1. Orientierungsachse
	- B: Achsbezeichner der 2. Orientierungsachse
	- C: Achsbezeichner der 3. Orientierungsachse
	- n: Anzahl der Orientierungsachsen

#### Beispiel:

Für eine Standard-5-Achs-Transformation gibt es zwei Orientierungsachsen und somit berechnet sich der effektive Faktor als Wurzel aus dem Produkt der beiden axialen Faktoren:

```
FGREF[effektiv] = Quadratwurzel aus [(FGREF[A] * FGREF[B])]
```
#### Hinweis

Mit dem effektiven Faktor für Orientierungsachsen FGREF kann somit ein Bezugspunkt auf dem Werkzeug festgelegt werden, auf den sich der programmierte Bahnvorschub bezieht.

7.2 Positionierachsen verfahren (POS, POSA, POSP, FA, WAITP, WAITMC)

# 7.2 Positionierachsen verfahren (POS, POSA, POSP, FA, WAITP, WAITMC)

# Funktion

Positionierachsen werden unabhängig von Bahnachsen mit eigenem achsspezifischem Vorschub verfahren. Es gelten keine Interpolationsbefehle. Mit den Befehlen POS/POSA/POSP werden die Positionierachsen verfahren und gleichzeitig die Bewegungsabläufe koordiniert.

Typische Beispiele für Positionierachsen sind:

- Palettenzuführeinrichtungen
- **Messstationen**

Mit WAITP kann im NC-Programm die Stelle gekennzeichnet werden, an der so lange gewartet werden soll, bis eine in einem früheren NC-Satz unter POSA programmierte Achse ihren Endpunkt erreicht hat.

Mit WAITMC wird bei Eintreffen der angegebenen Wartemarke augenblicklich der nächste NC-Satz eingewechselt.

# Syntax

```
POS[<Achse>]=<Position>
POSA[<Achse>]=<Position>
POSP[<Achse>]=(<Endposition>,<Teillänge>,<Modus>)
FA[<Achse>]=<Wert>
WAITP(<Achse>) ; Programmierung im eigenen NC-Satz!
WAITMC(<Wartemarke>)
```
#### Bedeutung

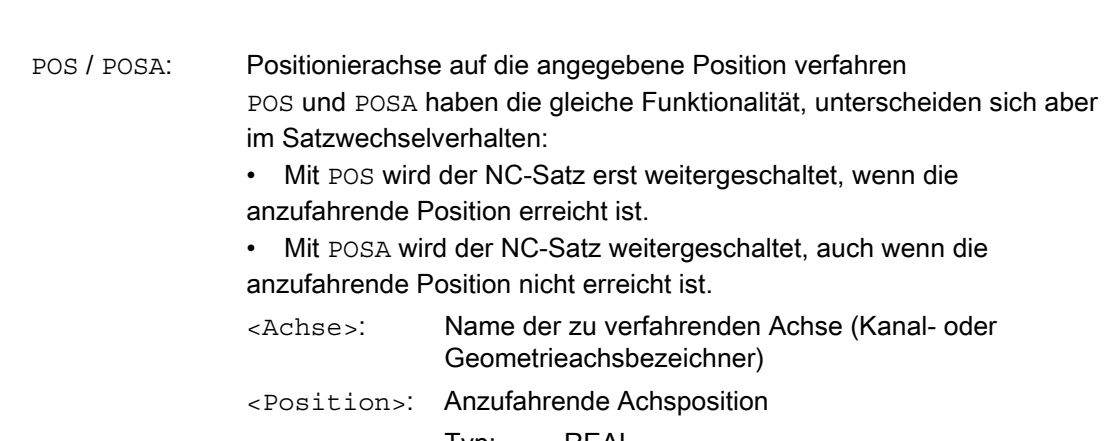

Typ: REAL

7.2 Positionierachsen verfahren (POS, POSA, POSP, FA,

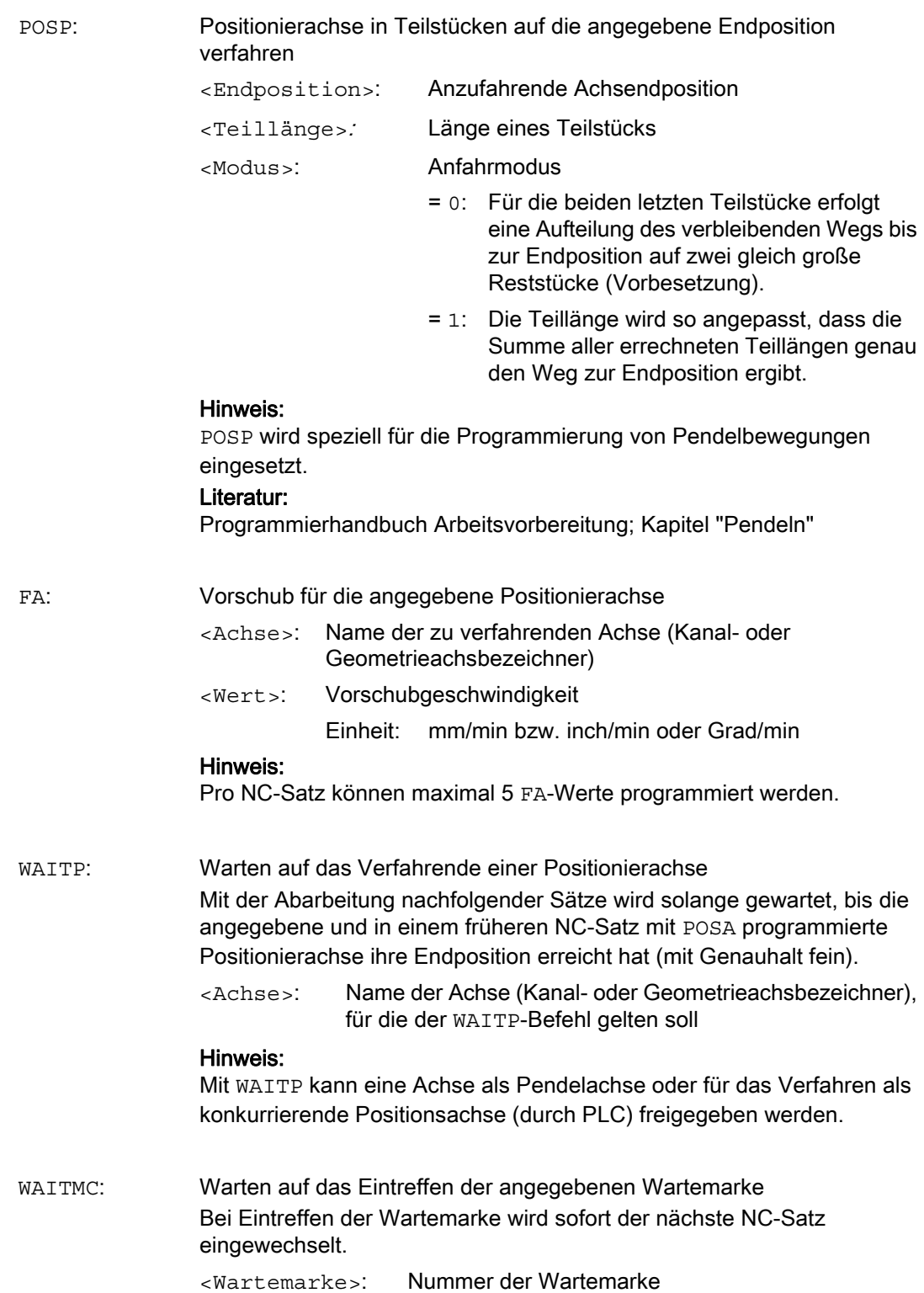

7.2 Positionierachsen verfahren (POS, POSA, POSP, FA, WAITP, WAITMC)

# VORSICHT

# Fahren mit POSA

Wird in einem nachfolgenden Satz ein Befehl gelesen, der implizit Vorlaufstopp erzeugt, wird der nachfolgende Satz erst dann ausgeführt, wenn alle vorher aufbereiteten und gespeicherten Sätze vollständig abgearbeitet sind. Der vorherige Satz wird im Genauhalt (wie bei G9) angehalten.

# Beispiele

#### Beispiel 1: Fahren mit POSA und Zugriff auf Zustandsdaten der Maschine

Beim Zugriff auf Zustandsdaten der Maschine (\$A…) erzeugt die Steuerung internen Vorlaufstopp. Die Bearbeitung wird angehalten, bis alle vorher aufbereiteten und gespeicherten Sätze vollständig abgearbeitet sind.

#### **Programmcode Kommentar**

```
N40 POSA[X]=100
N50 IF $AA_IM[X]==R100 GOTOF MARKE1 ; Zugriff auf Zustandsdaten der 
                                               Maschine. 
N60 G0 Y100
N70 WAITP(X)
N80 MARKE1:
N...
```
#### Beispiel 2: Warten auf Verfahrende mit WAITP

#### Palettenzuführeinrichtung

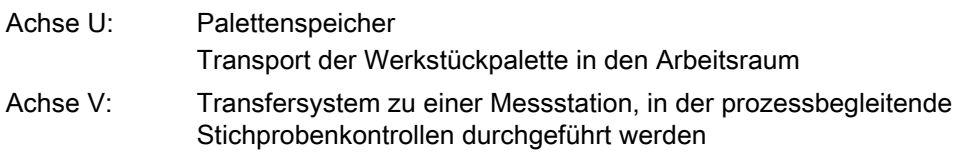

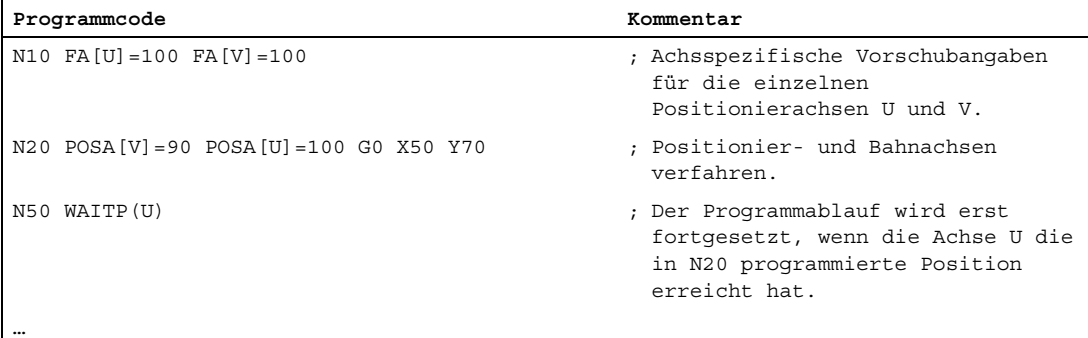

# Weitere Informationen

# Fahren mit POSA

Die Satzweiterschaltung bzw. der Programmablauf wird durch POSA nicht beeinflusst. Die Bewegung zum Endpunkt kann parallel zum Abarbeiten von nachfolgenden NC-Sätzen durchgeführt werden.

# Fahren mit POS

Die Satzweiterschaltung wird erst ausgeführt, wenn alle unter POS programmierten Achsen ihre Endpositionen erreicht haben.

#### Warten auf Verfahrende mit WAITP

Nach einem WAITP gilt die Achse so lange als nicht mehr vom NC-Programm belegt, bis sie neu programmiert wird. Diese Achse kann dann durch die PLC als Positionierachse oder vom NC-Programm/PLC oder HMI als Pendelachse betrieben werden.

# Satzwechsel in der Bremsrampe mit IPOBRKA und WAITMC

Eine Achse wird nur abgebremst, wenn die Wartemarke noch nicht erreicht ist, oder ein anderes Satzendekriterium den Satzwechsel verhindert. Nach einem WAITMC startet die Achse sofort durch, falls nicht ein anderes Satzendekriterium den Satzwechsel verhindert. 7.3 Lagegeregelter Spindelbetrieb (SPCON, SPCOF)

# 7.3 Lagegeregelter Spindelbetrieb (SPCON, SPCOF)

### Funktion

In einigen Fällen kann es sinnvoll sein, die Spindel lagegeregelt zu betreiben, z. B. kann damit beim Gewindeschneiden mit G33 und großer Steigung eine bessere Güte erreicht werden.

Die Umschaltung in den lagegeregelten Spindelbetrieb erfolgt über den NC-Befehl SPCON.

#### Hinweis

SPCON benötigt max. 3 Interpolationstakte.

# **Syntax**

```
SPCON / SPCON(<b>n</b>) / SPCON(<b>n</b>), , ...)
...
```

```
SPCOF / SPCOF(<n>) / SPCOF(<n>,<m>,...)
```
# Bedeutung

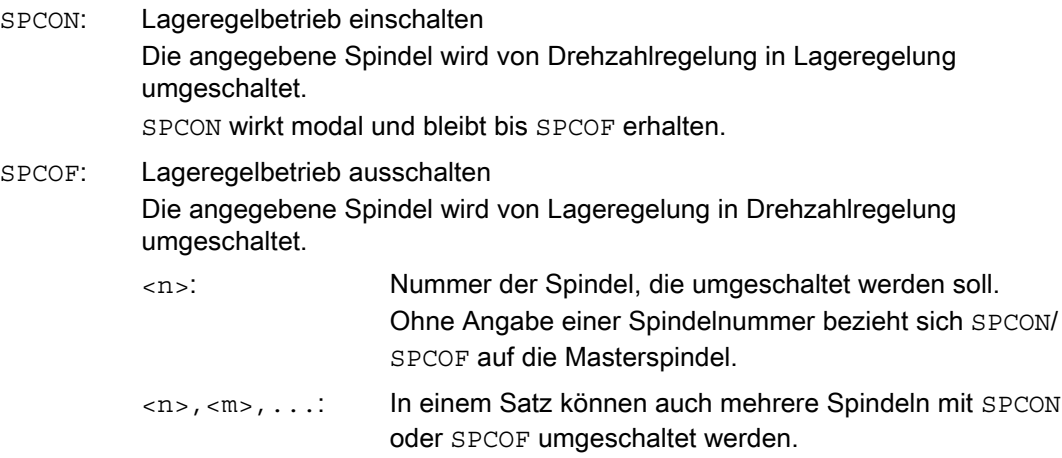

# Hinweis

Die Drehzahl wird mit S… angegeben.

Für die Drehrichtungen und Spindel-Halt gelten M3, M4 und M5.

#### Hinweis

Bei Synchronspindel-Sollwertkopplung muss die Leitspindel lagegeregelt sein.

# 7.4 Spindeln positionieren (SPOS, SPOSA, M19, M70, WAITS)

# Funktion

Mit SPOS, SPOSA oder M19 können Spindeln auf bestimmte Winkelstellungen positioniert werden, z. B. beim Werkzeugwechsel.

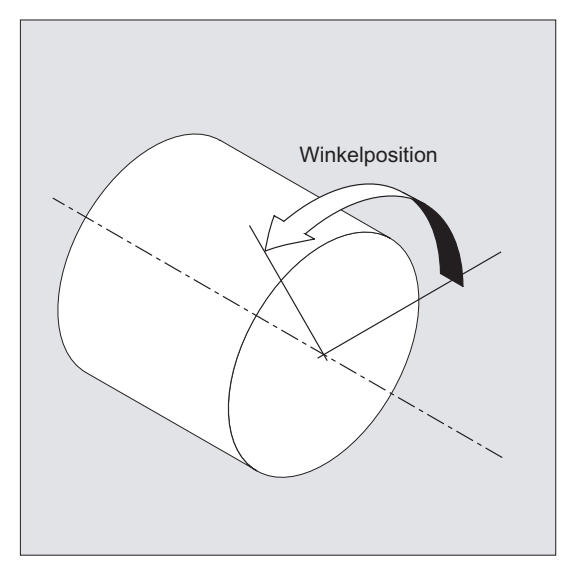

SPOS, SPOSA und M19 bewirken eine temporäre Umschaltung in den Lageregelbetrieb bis zum nächsten M3/M4/M5/M41 … M45.

#### Positionieren im Achsbetrieb

Die Spindel kann auch unter ihrer im Maschinendatum bestimmten Adresse als Bahn-, Synchron- oder Positionierachse verfahren werden. Mit Angabe des Achsbezeichners befindet sich die Spindel im Achsbetrieb. Mit M70 wird die Spindel direkt in den Achsbetrieb geschaltet.

#### Positionierende

Das Bewegungsendekriterium beim Positionieren der Spindel ist über FINEA, CORSEA, IPOENDA oder IPOBRKA programmierbar.

Sind die Bewegungsendekriterien für alle im Satz zu bearbeitenden Spindeln bzw. Achsen und außerdem das Satzwechselkriterium für die Bahninterpolation erfüllt, so erfolgt der Satzwechsel.

# Synchronisation

Um Spindelbewegungen zu synchronisieren, kann mit WAITS bis zum Erreichen der Spindelposition gewartet werden.

#### Vorschubregelung

7.4 Spindeln positionieren (SPOS, SPOSA, M19, M70, WAITS)

#### Voraussetzungen

Die zu positionierende Spindel muss im lagegeregelten Betrieb arbeiten können.

#### **Syntax**

#### Spindel positionieren:

SPOS=<Wert> / SPOS[<n>]=<Wert>

SPOSA=<Wert> / SPOSA[<n>]=<Wert>

M19 / M<n>=19

Spindel in den Achsbetrieb umschalten:

M70 / M<n>=70

Bewegungsendekriterium festlegen:

FINEA / FINEA[S<n>]

COARSEA / COARSEA[S<n>]

IPOENDA / IPOENDA[S<n>]

IPOBRKA / IPOBRKA(<Achse>[,<Zeitpunkt>]) ; Programmierung im eigenen NC-Satz!

Spindelbewegungen synchronisieren:

WAITS / WAITS(<n>,<m>) ; Programmierung im eigenen NC-Satz!

# Bedeutung

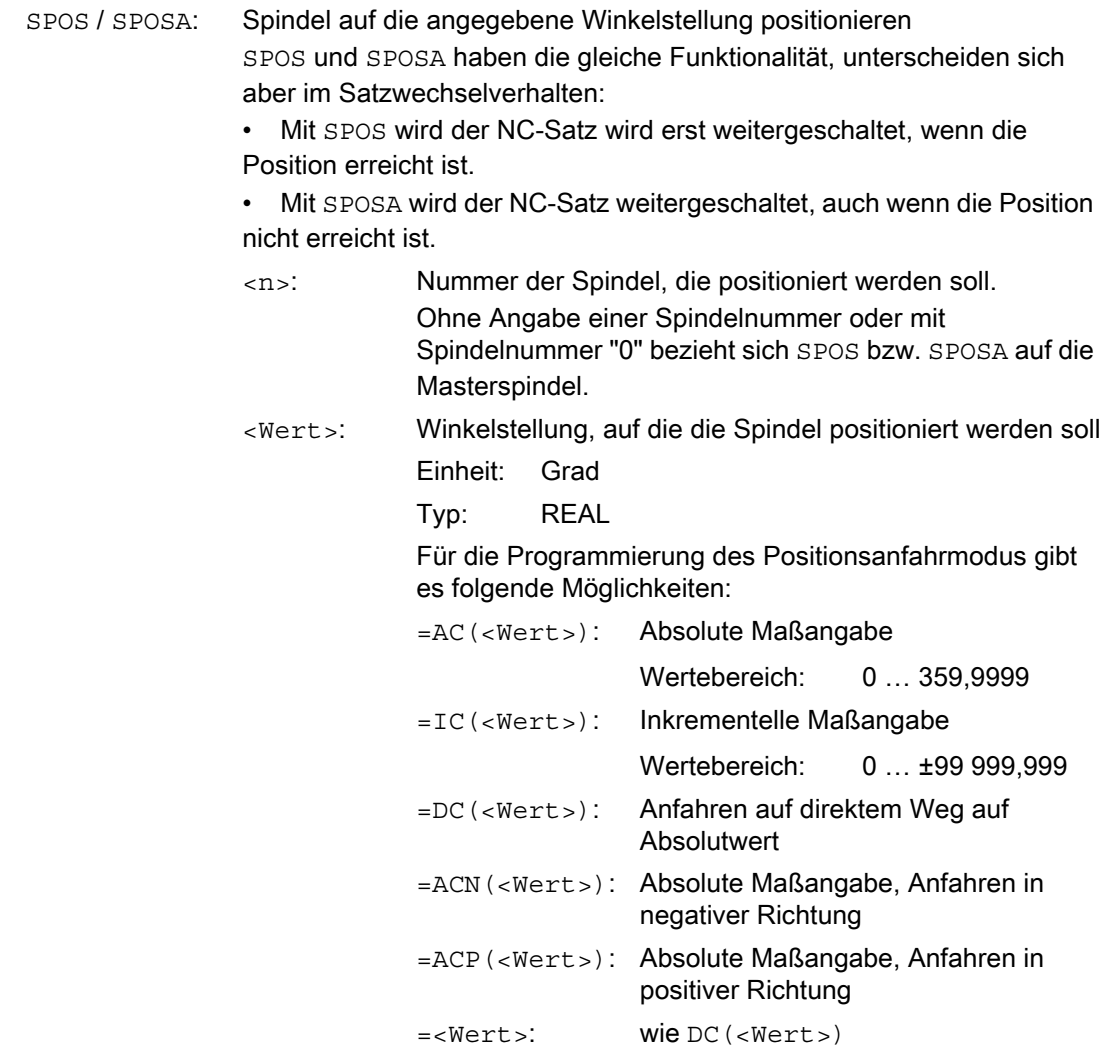

7.4 Spindeln positionieren (SPOS, SPOSA, M19, M70, WAITS)

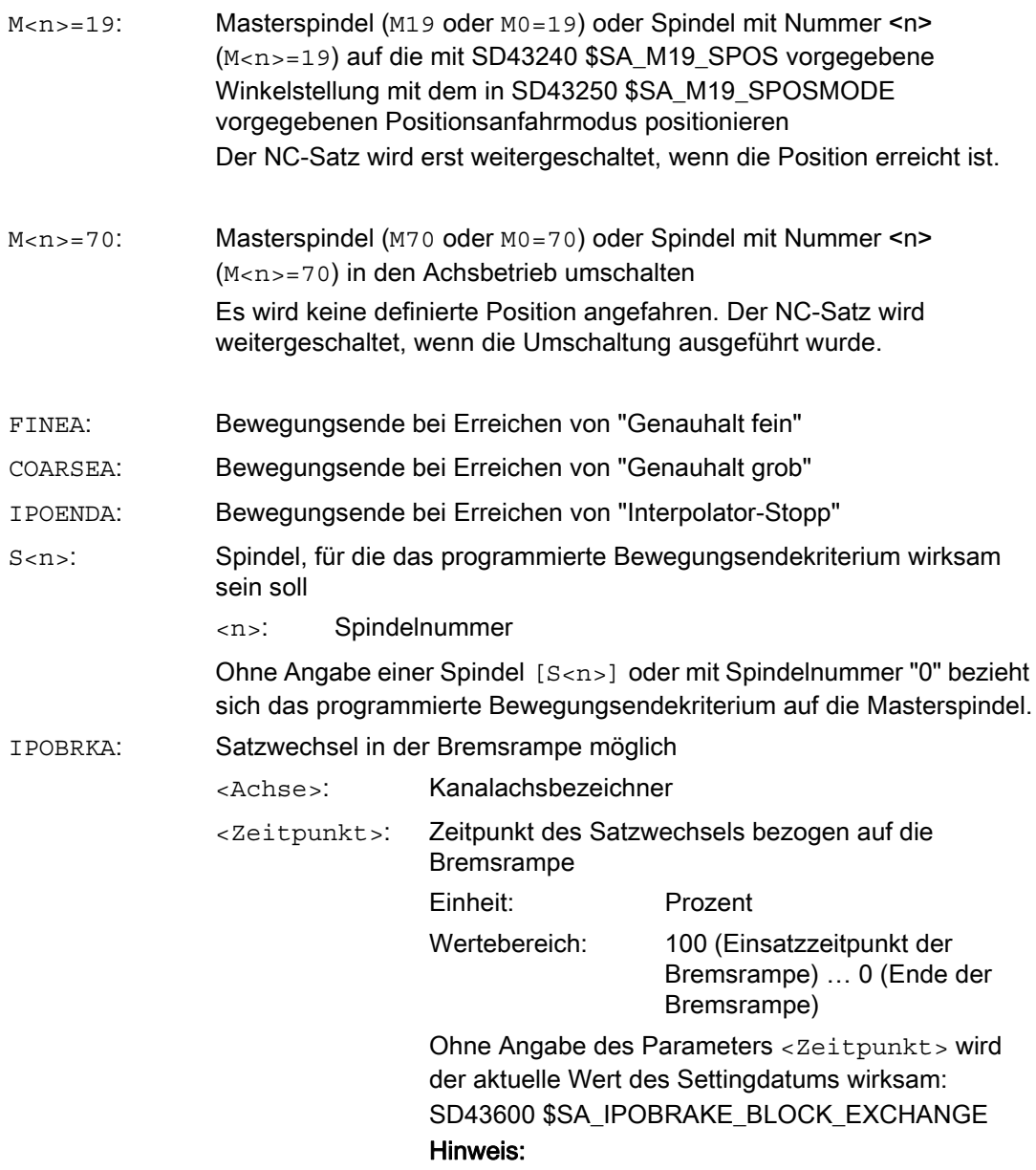

IBOBRKA mit Zeitpunkt "0" ist identisch mit IPOENDA.

WAITS: Synchronisationsbefehl für die angegebene(n) Spindel(n) Mit der Abarbeitung nachfolgender Sätze wird solange gewartet, bis die angegebene(n) und in einem früheren NC-Satz mit SPOSA programmierte(n) Spindel(n) ihre Position(en) erreicht haben (mit Genauhalt fein). WAITS nach M5: Warten, bis die angegebene(n) Spindel(n) stehen. WAITS nach M3/M4: Warten, bis die angegebene(n) Spindel(n) ihre Solldrehzahl erreicht haben. <n>,<m>: Nummern der Spindeln, für die der Synchronisationsbefehl gelten soll Ohne Angabe einer Spindelnummer oder mit Spindelnummer "0" bezieht sich WAITS auf die Masterspindel.

#### Hinweis

Pro NC-Satz sind 3 Spindelpositionsangaben möglich.

#### Hinweis

Bei Inkrementeller Maßangabe IC(<Wert>) ist die Spindelpositionierung über mehrere Umdrehungen möglich.

### Hinweis

Wurde vor SPOS die Lageregelung mit SPCON eingeschaltet, bleibt diese bis SPCOF erhalten.

#### Hinweis

Die Steuerung erkennt aufgrund der Programmierabfolge selbständig den Übergang in den Achsbetrieb. Die explizite Programmierung von M70 im Teileprogramm ist daher grundsätzlich nicht mehr notwendig. M70 kann jedoch weiterhin programmiert werden, um z. B. die Lesbarkeit des Teileprogramms zu erhöhen.

#### Vorschubregelung

7.4 Spindeln positionieren (SPOS, SPOSA, M19, M70, WAITS)

# Beispiele

#### Beispiel 1: Spindel mit negativer Drehrichtung positionieren

Spindel 2 soll auf 250° mit negativer Drehrichtung positioniert werden:

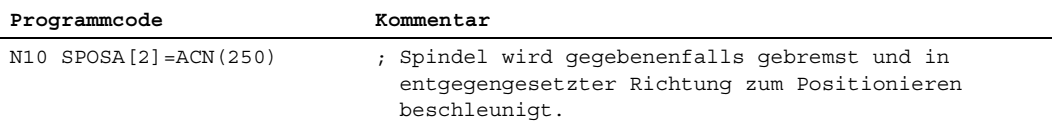

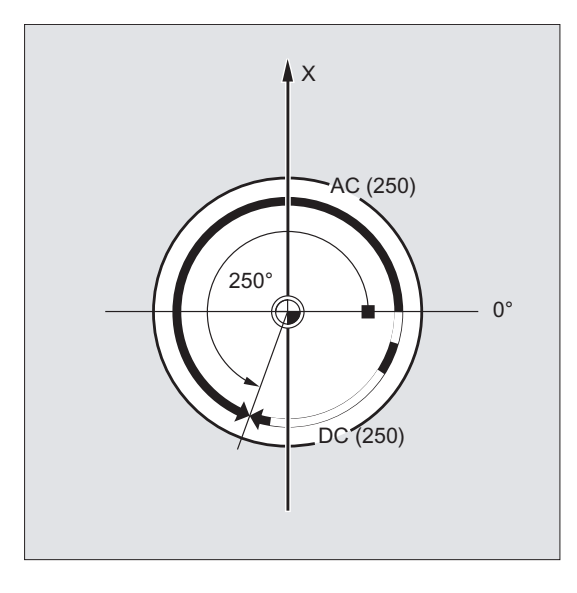

Beispiel 2: Spindelpositionierung im Achsbetrieb

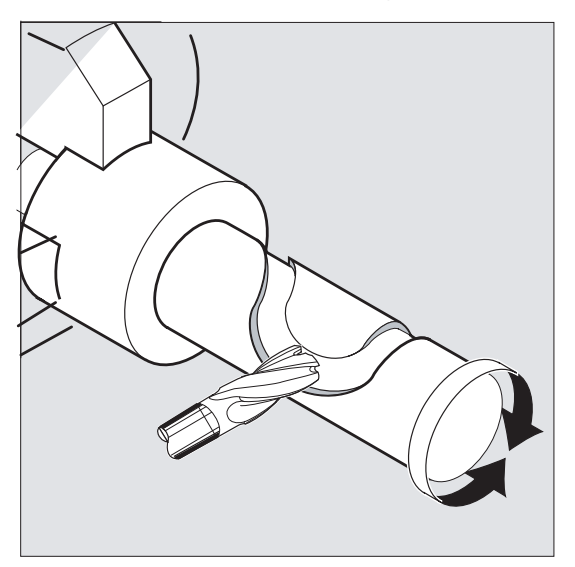

7.4 Spindeln positionieren (SPOS, SPOSA, M19, M70, WAITS)

#### Programmvariante 1:

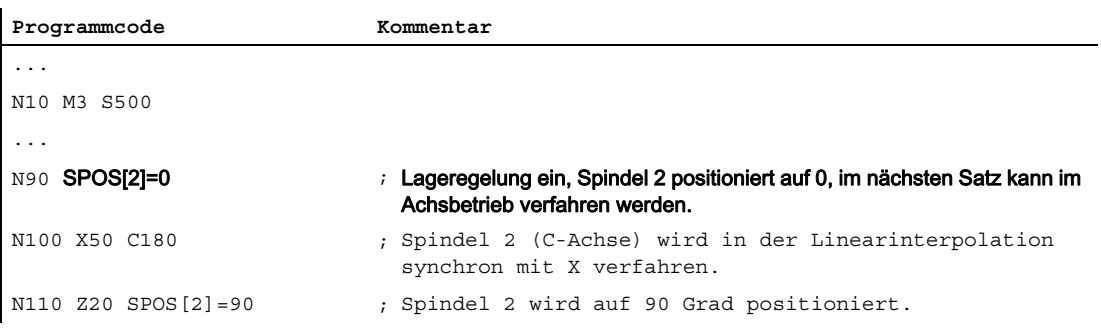

#### Programmvariante 2:

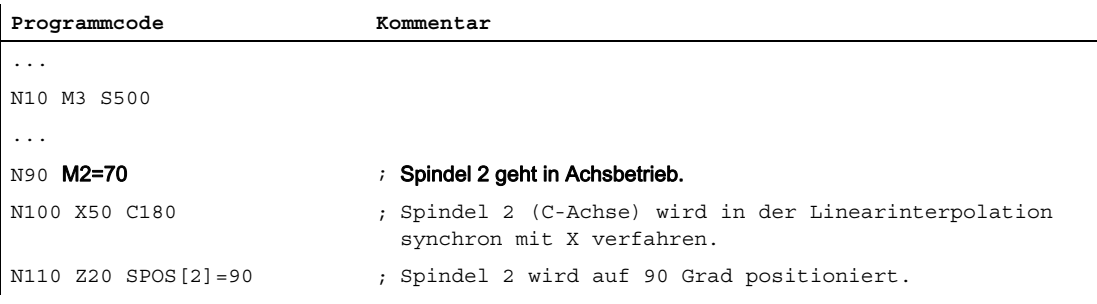

#### Beispiel 3: Drehteil mit Querbohrungen setzen

Bei diesem Drehteil sollen Querbohrungen gesetzt werden. Die laufende Antriebsspindel (Masterspindel) wird bei Null Grad angehalten und dann jeweils um 90° weitergedreht, angehalten usw.

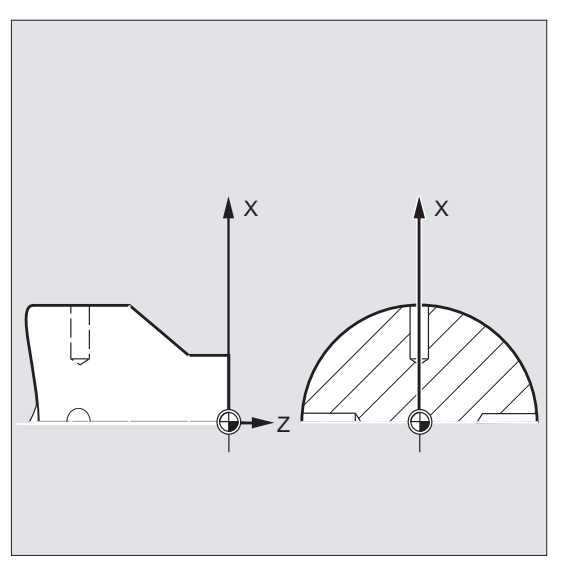

#### Vorschubregelung

#### 7.4 Spindeln positionieren (SPOS, SPOSA, M19, M70, WAITS)

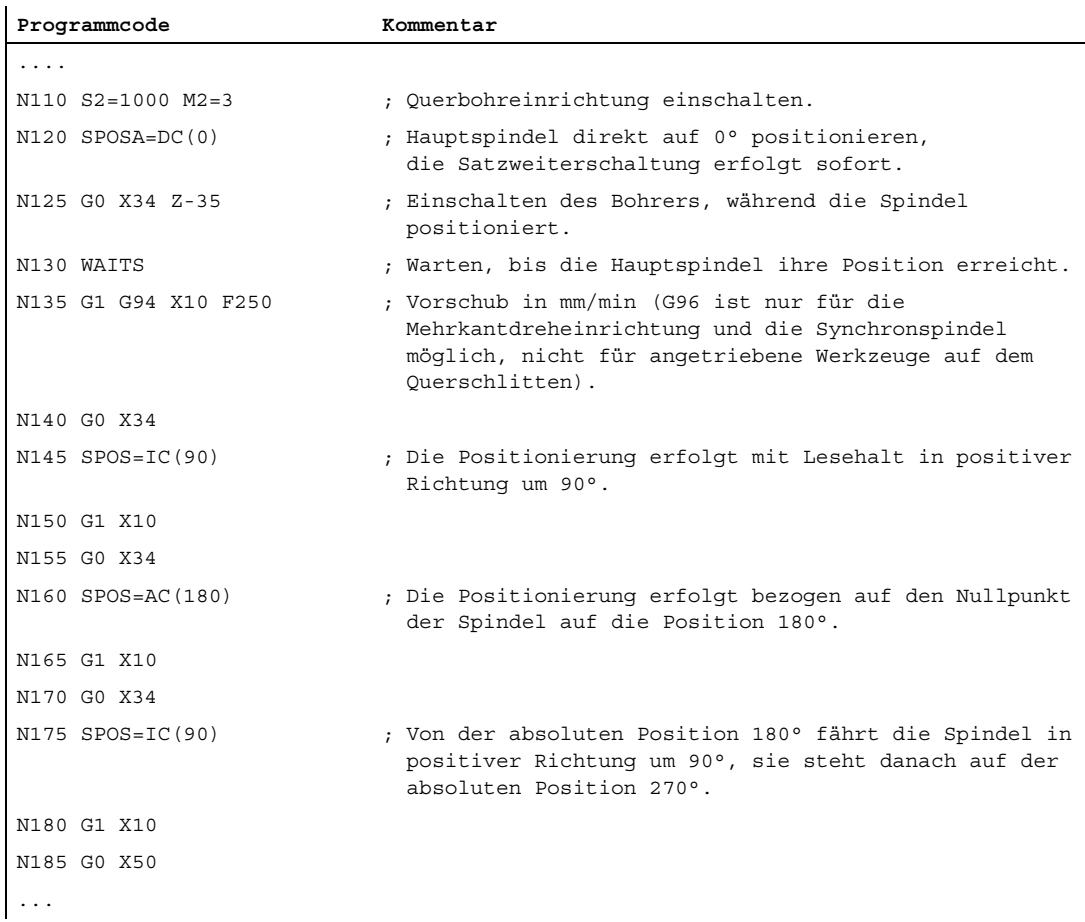

# Weitere Informationen

#### Positionieren mit SPOSA

Die Satzweiterschaltung bzw. der Programmablauf wird durch SPOSA nicht beeinflusst. Die Spindelpositionierung kann parallel zum Abarbeiten von nachfolgenden NC-Sätzen durchgeführt werden. Der Satzwechsel erfolgt, wenn alle im Satz programmierten Funktionen (außer der Spindel) ihr Satzendekriterium erreicht haben. Die Spindelpositionierung kann sich dabei über mehrere Sätze erstrecken (siehe WAITS).

#### ACHTUNG

Wird in einem nachfolgenden Satz ein Befehl gelesen, der implizit Vorlaufstopp erzeugt, so wird die Bearbeitung in diesem Satz so lange angehalten, bis alle positionierenden Spindeln stehen.

#### Positionieren mit SPOS / M19

Die Satzweiterschaltung wird erst ausgeführt, wenn alle im Satz programmierten Funktionen ihr Satzendekriterium erreicht haben (z. B. alle Hilfsfunktionen von der PLC quittiert wurden, alle Achsen ihren Endpunkt erreicht haben) und die Spindel die programmierte Position erreicht hat.

Geschwindigkeit der Bewegungen:

Die Geschwindigkeit und das Verzögerungsverhalten für die Positionierung sind in Maschinendaten hinterlegt. Die projektierten Werte können durch Programmierung oder durch Synchronaktionen geändert werden, siehe:

- • [Vorschub für Positionierachsen/Spindeln \(FA, FPR, FPRAON, FPRAOF\) \[Seite 133\]](#page-132-0)
- • [Programmierbare Beschleunigungskorrektur \(ACC\) \(Option\) \[Seite 139\]](#page-138-0)

Angabe der Spindelpositionen:

Da die Befehle G90/G91 hier nicht wirken, gelten explizit die entsprechenden Maßangaben wie z. B. AC, IC, DC, ACN, ACP. Ohne Angaben wird automatisch wie bei der DC-Angabe verfahren.

#### Spindelbewegungen synchronisieren mit WAITS

Mit WAITS kann im NC-Programm eine Stelle gekennzeichnet werden, an der solange gewartet wird, bis eine oder mehrere in einem früheren NC-Satz unter SPOSA programmierte Spindeln ihre Position erreicht haben.

Beispiel:

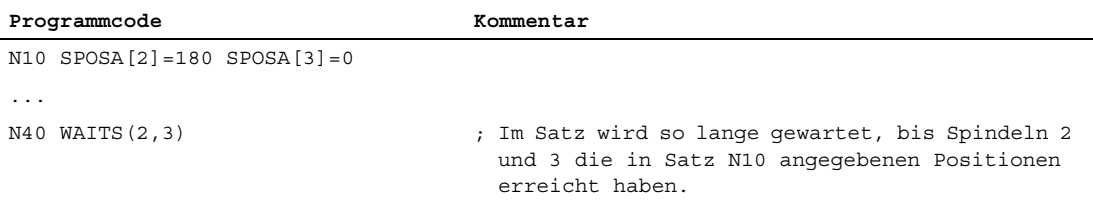

Nach M5 kann mit WAITS darauf gewartet werden, dass die Spindel(n) zum Stillstand gekommen ist/sind. Nach M3/M4 kann mit WAITS darauf gewartet werden, dass die Spindel(n) die vorgegebene Drehzahl/Drehrichtung erreicht hat/haben.

#### Hinweis

Ist die Spindel noch nicht mit Synchronmarken synchronisiert, dann wird die positive Drehrichtung aus dem Maschinendatum entnommen (Auslieferungszustand).

7.4 Spindeln positionieren (SPOS, SPOSA, M19, M70, WAITS)

#### Spindel aus der Drehung (M3/M4) positionieren

Bei eingeschaltetem M3 oder M4 kommt die Spindel auf dem programmierten Wert zum Stillstand.

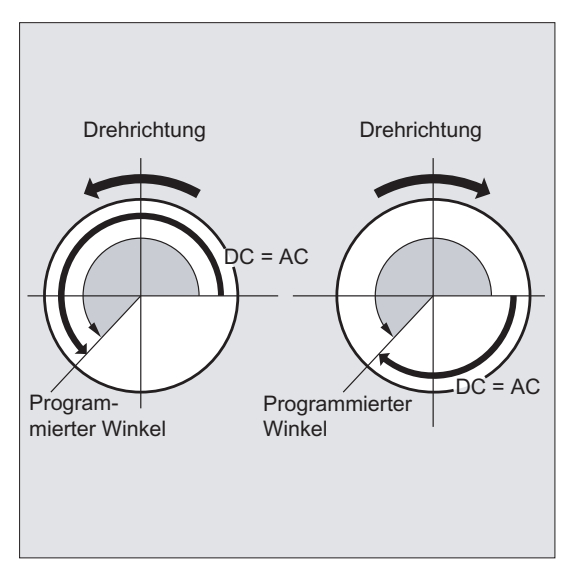

Zwischen DC- und AC-Angabe besteht kein Unterschied. In beiden Fällen wird in der durch M3/M4 gewählten Drehrichtung bis zur absoluten Endposition weitergedreht. Bei ACN und ACP wird ggf. gebremst und die entsprechende Anfahrrichtung eingehalten. Bei der IC-Angabe wird, ausgehend von der aktuellen Spindelposition, um den angegebenen Wert weitergedreht.

#### Spindel aus dem Stillstand (M5) positionieren

Der programmierte Weg wird aus dem Stillstand (M5) den Vorgaben entsprechend exakt abgefahren.

# <span id="page-132-0"></span>7.5 Vorschub für Positionierachsen/Spindeln (FA, FPR, FPRAON, FPRAOF)

# Funktion

Positionierachsen, wie z. B. Werkstücktransportsysteme, Revolver oder Lünetten, werden unabhängig von Bahn- und Synchronachsen verfahren. Deshalb wird für jede Positionierachse ein eigener Vorschub definiert.

Auch für Spindeln kann ein eigener axialer Vorschub programmiert werden.

Daneben besteht die Möglichkeit, den Umdrehungsvorschub für Bahn- und Synchronachsen oder für einzelne Positionierachsen/Spindeln von einer anderen Rundachse oder Spindel abzuleiten.

#### **Syntax**

Vorschub für Positionierachse: FA[<Achse>]=…

Axialer Vorschub für Spindel:  $FA[SPI(**n**)] = ...$  $FA[S] = ...$ 

Umdrehungsvorschub für Bahn-/Synchronachsen ableiten:

FPR(<Rundachse>)

 $FPR(SPI(*n*$ ))

FPR(S<n>)

Umdrehungsvorschub für Positionierachsen/Spindeln ableiten:

```
FPRAON(<Achse>,<Rundachse>)
```

```
FPRAON(<Achse>,SPI(<n>))
```

```
FPRAON(<Achse>,S<n>)
```
FPRAON(SPI(<n>),<Rundachse>)

FPRAON(S<n>,<Rundachse>)

FPRAON(SPI(<n>),SPI(<n>))

FPRAON(S<n>,S<n>)

FPRAOF(<Achse>,SPI(<n>),…)

FPRAOF(<Achse>,S<n>,…)

7.5 Vorschub für Positionierachsen/Spindeln (FA, FPR, FPRAON, FPRAOF)

# Bedeutung

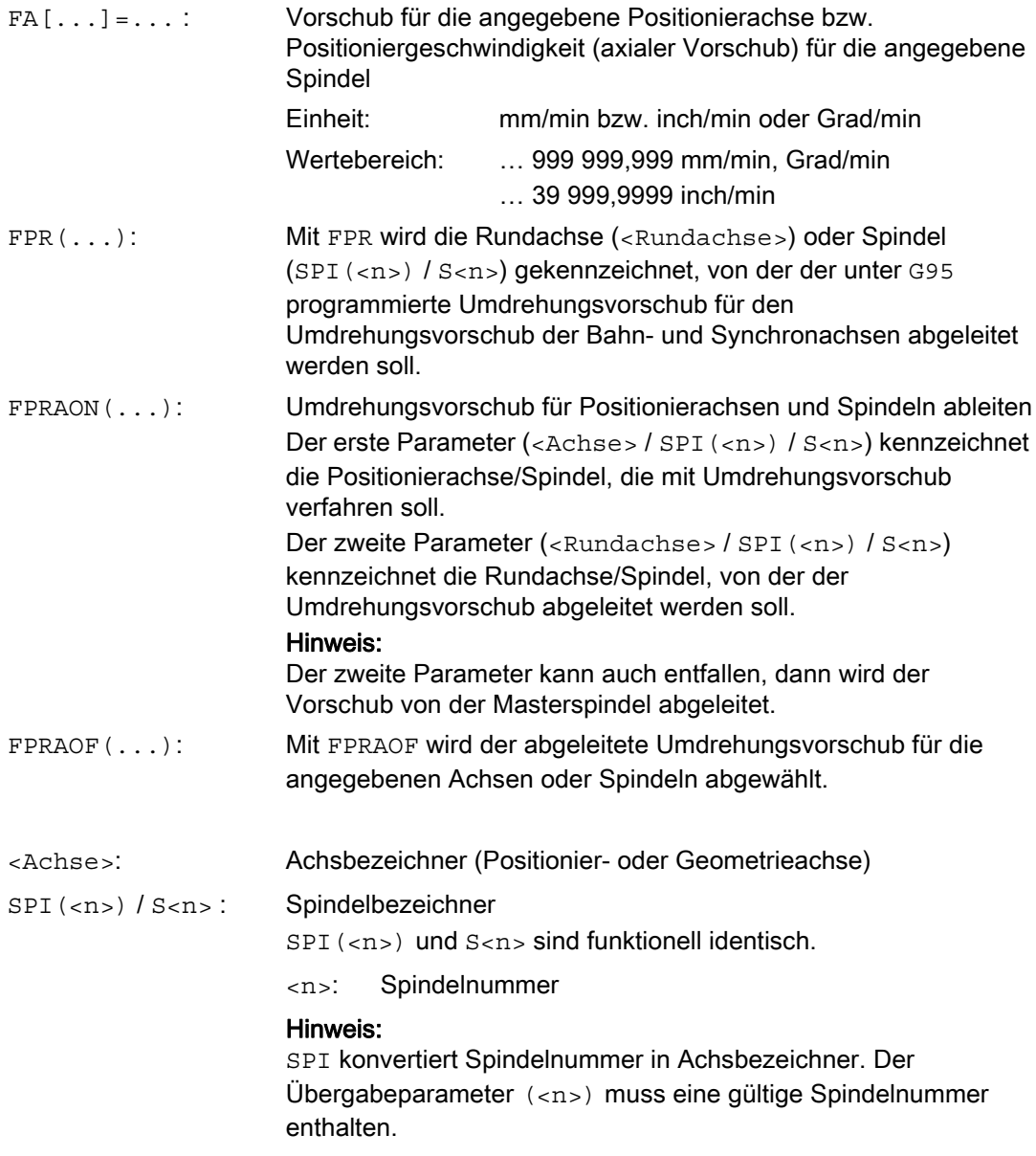

#### Hinweis

Der programmierte Vorschub FA[...] ist modal wirksam.

Pro NC-Satz können max. 5 Vorschübe für Positionierachsen/Spindeln programmiert werden.

### Hinweis

Der abgeleitete Vorschub errechnet sich nach folgender Formel:

Abgeleiteter Vorschub = Programmierter Vorschub \* Betrag Leitvorschub

### Beispiele

#### Beispiel 1: Synchronspindelkopplung

Bei Synchronspindelkopplung kann die Positioniergeschwindigkeit der Folgespindel unabhängig von der Leitspindel programmiert werden, z. B. zum Positionieren.

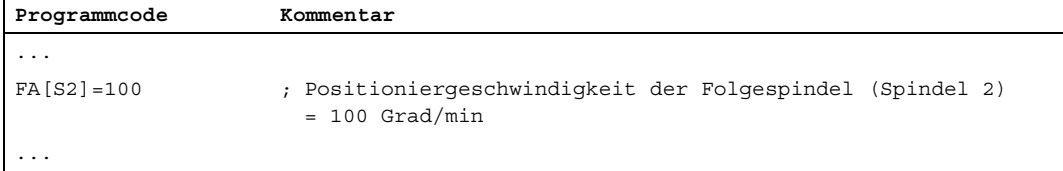

#### Beispiel 2: Abgeleiteter Umdrehungsvorschub für Bahnachsen

Die Bahnachsen X, Y sollen mit Umdrehungsvorschub verfahren werden, der sich von der Rundachse A ableitet:

```
Programmcode
...
N40 FPR(A)
N50 G95 X50 Y50 F500
...
```
#### Beispiel 3: Umdrehungsvorschub für Masterspindel ableiten

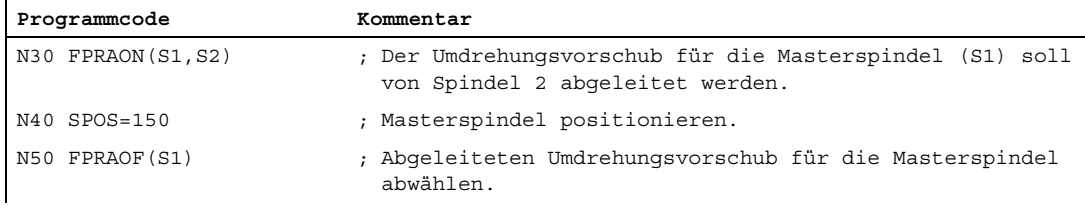

#### Beispiel 4: Umdrehungsvorschub für Positionierachse ableiten

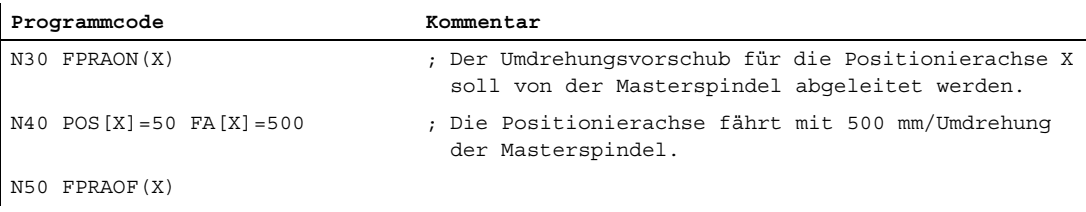

7.5 Vorschub für Positionierachsen/Spindeln (FA, FPR, FPRAON, FPRAOF)

# Weitere Informationen

# FA[…]

Es gilt immer die Vorschubart G94. Ist G70/G71 aktiv, so richtet sich die Maßeinheit metrisch/ inch nach der Voreinstellung im Maschinendatum. Mit G700/G710 kann die Maßeinheit im Programm verändert werden.

# ACHTUNG

Wird kein FA programmiert, gilt der im Maschinendatum eingestellte Wert.

# FPR(…)

Mit FPR kann als Erweiterung des G95-Befehls (Umdrehungsvorschub bezogen auf Masterspindel) der Umdrehungsvorschub auch von einer beliebigen Spindel oder Rundachse abgeleitet werden. G95 FPR(…) gilt für Bahn- und Synchronachsen.

Falls die mit FPR gekennzeichnete Rundachse/Spindel mit Lageregelung arbeitet, gilt Sollwertkopplung, ansonsten Istwertkopplung.

# FPRAON(…)

Mit FPRAON lässt sich axial für Positionierachsen und Spindeln der Umdrehungsvorschub vom augenblicklichen Vorschub einer anderen Rundachse oder Spindel ableiten.

# FPRAOF(…)

Mit FPRAOF lässt sich der Umdrehungsvorschub für eine oder gleichzeitig mehrere Achsen/ Spindeln ausschalten.

# 7.6 Programmierbare Vorschubkorrektur (OVR, OVRRAP, OVRA)

# Funktion

Die Geschwindigkeit von Bahn-/Positionierachsen und Spindeln kann im NC-Programm modifiziert werden.

# **Syntax**

```
OVR=<Wert>
OVRRAP=<Wert>
OVRA[<Achse>]=<Wert>
OVRA[SPI(<n>)]=<Wert>
OVRA[S<n>]=<Wert>
```
# Bedeutung

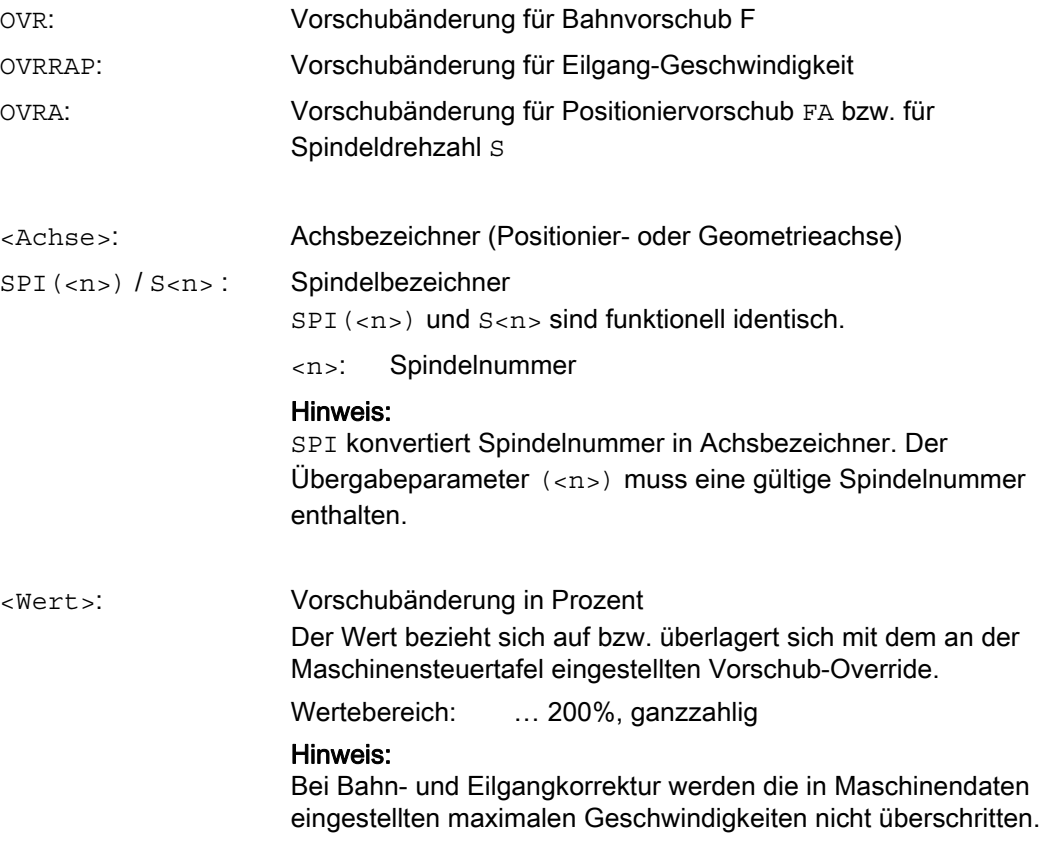

7.6 Programmierbare Vorschubkorrektur (OVR, OVRRAP, OVRA)

# Beispiele

# Beispiel 1:

Eingestellter Vorschub-Override: 80%

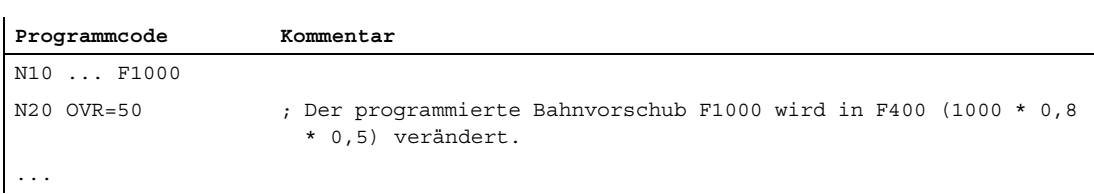

# Beispiel 2:

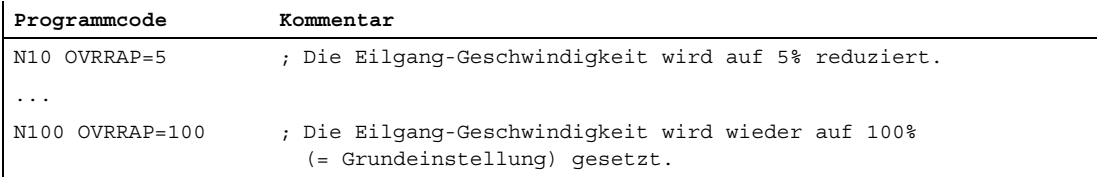

# Beispiel 3:

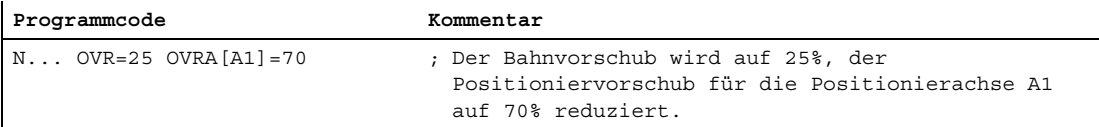

# Beispiel 4:

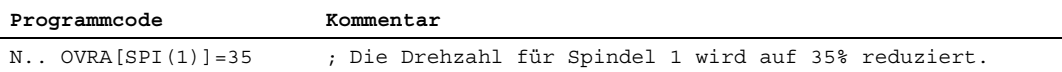

#### oder

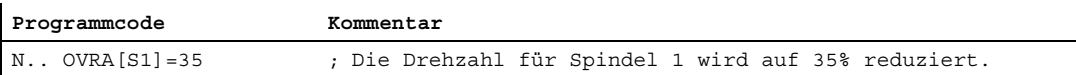

# <span id="page-138-0"></span>7.7 Programmierbare Beschleunigungskorrektur (ACC) (Option)

# Funktion

In kritischen Programmabschnitten kann es notwendig sein, die Beschleunigung unter die maximal möglichen Werte zu beschränken, um z. B. mechanische Schwingungen zu vermeiden.

Mit der programmierbaren Beschleunigungskorrektur kann für jede Bahnachse oder Spindel die Beschleunigung per Befehl im NC-Programm verändert werden. Die Begrenzung wirkt in allen Interpolationsarten. Als 100 % Beschleunigung gelten die in den Maschinendaten festgelegten Werte.

# **Syntax**

ACC[<Achse>]=<Wert> ACC[SPI(<n>)]=<Wert>  $ACC(S < n>) =$ 

Ausschalten:  $ACC[...]=100$ 

# **Syntax**

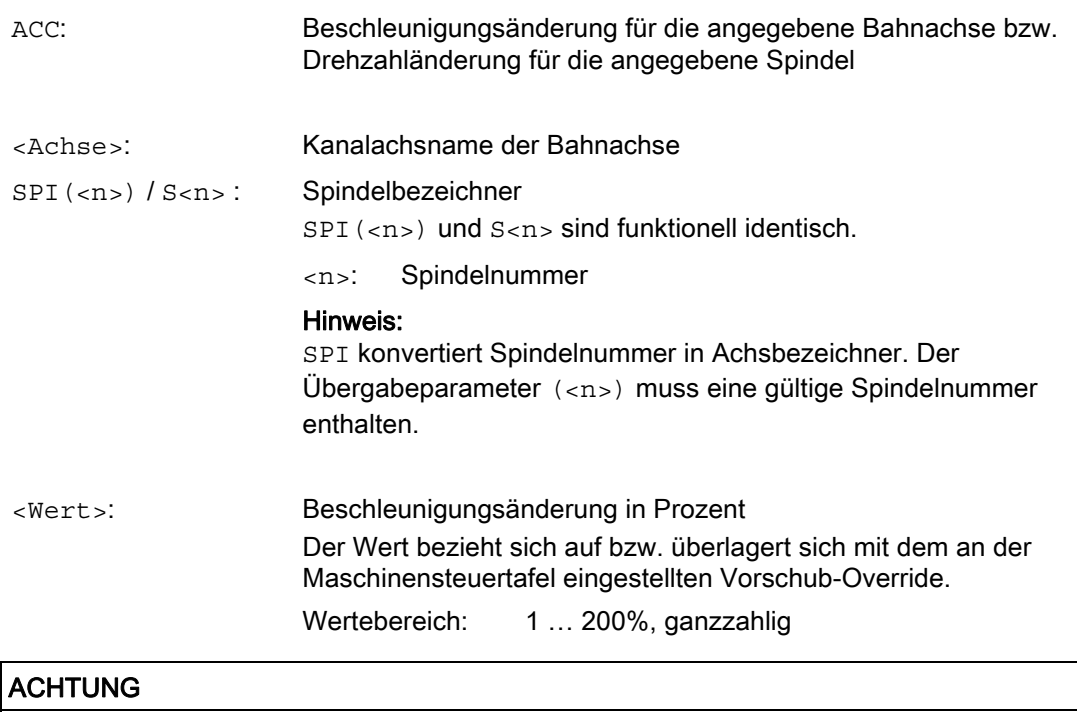

Bei einer größeren Beschleunigung können die vom Maschinenhersteller zulässigen Werte überschritten werden.

7.7 Programmierbare Beschleunigungskorrektur (ACC) (Option)

# Beispiel

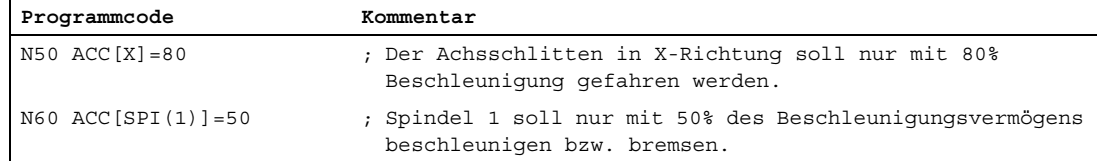

#### Weitere Informationen

#### Mit ACC programmierte Beschleunigungskorrektur

Die mit ACC [...] programmierte Beschleunigungskorrektur wird immer wie in der Systemvariablen \$AA\_ACC bei der Ausgabe berücksichtigt. Das Auslesen im Teileprogramm und in Synchronaktionen findet zu verschiedenen Zeitpunkten in der NC-Verarbeitung statt.

#### Im Teileprogramm

Der im Teileprogramm geschriebene Wert wird nur dann in der Systemvariablen \$AA\_ACC wie im Teileprogramm geschrieben berücksichtigt, wenn ACC zwischenzeitlich nicht von einer Synchronaktion verändert wurde.

#### In Sychronaktionen

Entsprechend gilt: Der einer Synchronaktion geschriebene Wert wird nur dann in der Systemvariablen \$AA\_ACC wie der Synchronaktion geschrieben berücksichtigt, wenn ACC zwischenzeitlich nicht von einem Teileprogramm verändert wurde.

Die vorgegebene Beschleunigung kann auch über Synchronaktionen verändert werden (siehe Funktionshandbuch Synchronaktionen).

Beispiel:

...

**Programmcode**

```
N100 EVERY $A_IN[1] DO POS[X]=50 FA[X]=2000 ACC[X]=140
```
Der aktuelle Beschleunigungswert kann mit der Systemvariablen \$AA\_ACC[<Achse>] abgefragt werden. Über Maschinendatum kann eingestellt werden, ob bei RESET/ Teileprogrammende der zuletzt gesetzte ACC-Wert oder 100% gelten soll.

# 7.8 Vorschub mit Handradüberlagerung (FD, FDA)

# Funktion

Mit den Befehlen FD und FDA können Achsen während des Teileprogrammablaufs mit Handrädern verfahren werden. Die programmierten Verfahrbewegungen der Achsen werden dabei mit den als Weg- oder Geschwindigkeitsvorgaben bewerteten Handradpulsen überlagert.

## **Bahnachsen**

Bei Bahnachsen kann der programmierte Bahnvorschub überlagert werden. Ausgewertet wird dabei das Handrad der 1. Geometrieachse des Kanals. Die drehrichtungsabhängig bewerteten Handradpulse pro IPO-Takt entsprechen der zu überlagernden Bahngeschwindigkeit. Die durch die Handradüberlagerung erreichbaren Bahngeschwindigkeitsgrenzwerte sind:

- Minimum: 0
- Maximum: Maschinendatengrenzwerte der an der Verfahrbewegung beteiligten Bahnachsen

#### Hinweis

#### **Bahnvorschub**

Der Bahnvorschub F und der Handradvorschub FD dürfen nicht zusammen in einem NC-Satz programmiert werden.

#### Positionierachsen

Bei Positionierachsen können axial der Verfahrweg oder die Geschwindigkeit überlagert werden. Ausgewertet wird dabei das der Achse zugeordnete Handrad.

• Wegüberlagerung

Die drehrichtungsabhängig bewerteten Handradpulse entsprechen dem zu verfahrenden Weg der Achse. Es werden dabei nur Handradpulse in Richtung auf die programmierte Position berücksichtigt.

• Geschwindigkeitsüberlagerung

Die drehrichtungsabhängig bewerteten Handradpulse pro IPO-Takt entsprechen der zu überlagernden axialen Geschwindigkeit. Die durch die Handradüberlagerung erreichbaren Bahngeschwindigkeitsgrenzwerte sind:

- Minimum: 0
- Maximum: Maschinendatengrenzwerte der Positionierachse

Ein ausführliche Beschreibung zur Parametrierung von Handrädern findet sich in:

#### **Literatur**

/FB2/ Funktionshandbuch Erweiterungsfunktionen, Handfahren und Handradfahren (H1)

# Syntax

FD=<Geschwindigkeit> FDA[<Achse>]=<Geschwindigkeit>

#### Vorschubregelung

7.8 Vorschub mit Handradüberlagerung (FD, FDA)

# Bedeutung

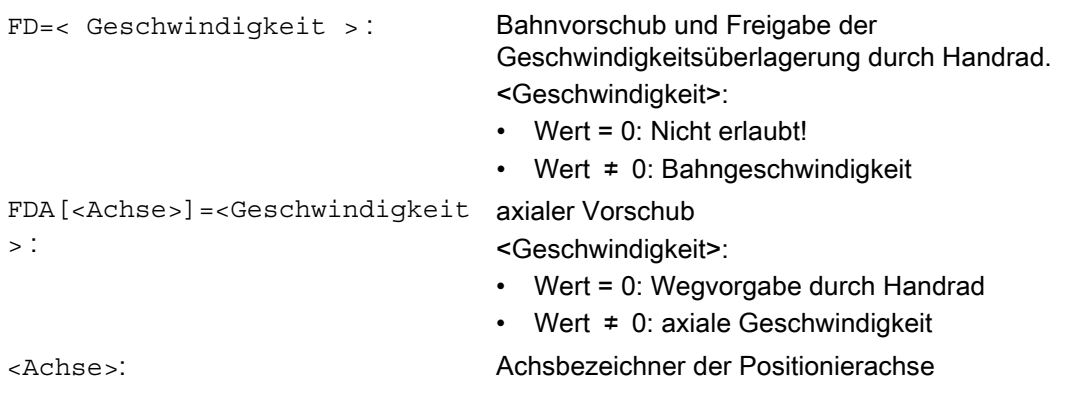

#### **Hinweis**

FD und FDA sind satzweise wirksam.

# Beispiel

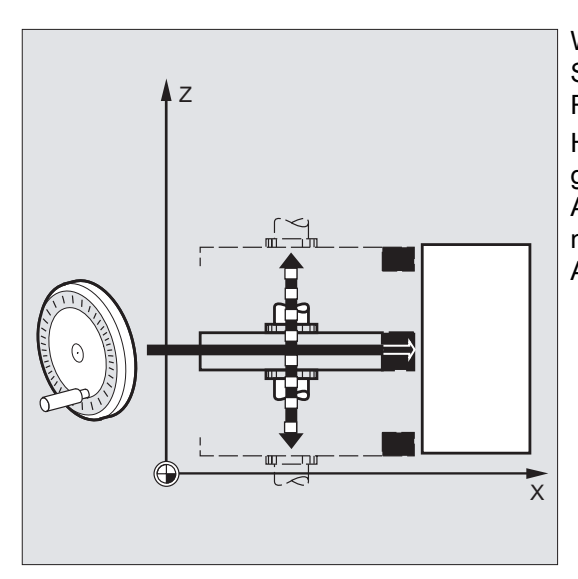

Wegvorgabe: Die in Z-Richtung pendelnde Schleifscheibe wird per Handrad in X-Richtung an das Werkstück gefahren. Hierbei kann der Bediener manuell bis zum gleichmäßigen Funkenflug zustellen. Durch Aktivieren von "Restweglöschen" wird in den nächsten NC-Satz gewechselt und im AUTOMATIK-Betrieb weiter gearbeitet.

# Weitere Informationen

#### Bahnachsen mit Geschwindigkeitsüberlagerung verfahren ( FD=<Geschwindigkeit> )

Für den Teileprogrammsatz in dem die Bahngeschwindigkeitsüberlagerung programmiert ist, müssen folgende Voraussetzungen erfüllt sein:

- Wegbefehl G1, G2 oder G3 aktiv
- Genauhalt G60 aktiv
- Linearvorschub G94 aktiv

#### Vorschub-Override

Der Vorschub-Override wirkt nur auf die programmierte Bahngeschwindigkeit, nicht auf den per Handrad erzeugten Geschwindigkeitsanteil (Ausnahme: Vorschub-Override = 0).

Beispiel:

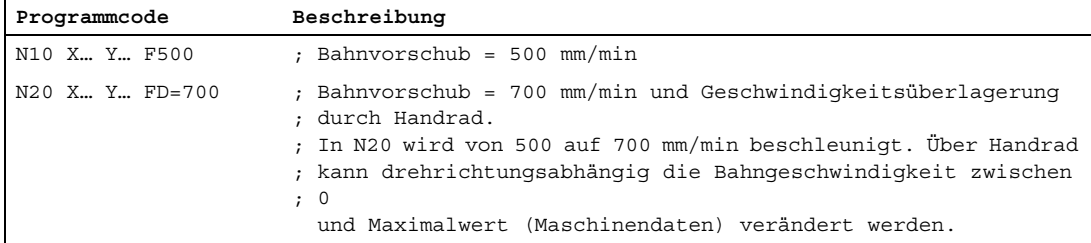

# Positionierachsen mit Wegvorgabe verfahren ( FDA[<Achse>]=0 )

Im NC-Satz mit programmiertem FDA[<Achse>]=0 wird der Vorschub auf Null gesetzt, so dass vom Programm her keine Fahrbewegung erfolgt. Die programmierte Fahrbewegung zur Zielposition wird jetzt ausschließlich vom Bediener durch Drehen des Handrads gesteuert.

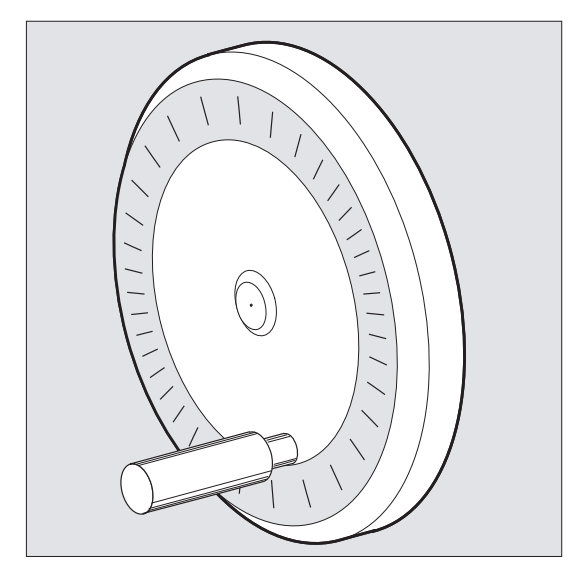

#### Beispiel:

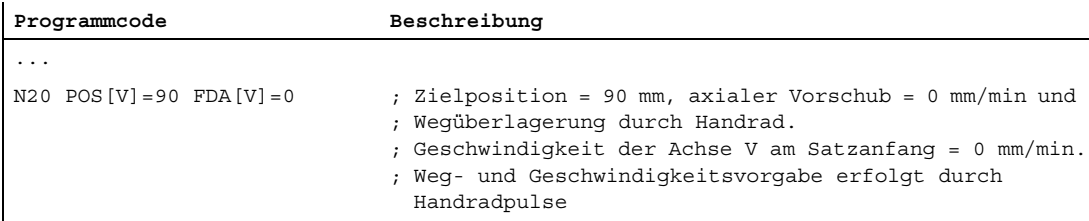

Bewegungsrichtung, Fahrgeschwindigkeit:

Die Achsen fahren vorzeichenrichtig den per Handradpulse vorgegebenen Weg. Je nach Drehrichtung kann vorwärts und rückwärts gefahren werden. Je schneller das Handrad gedreht wird, desto höher die Verfahrgeschwindigkeit.

Verfahrbereich:

Der Verfahrbereich wird durch die Startposition und den programmierten Endpunkt begrenzt.

#### Positionierachsen mit Geschwindigkeitsüberl. verfahren ( FDA[<Achse>]=<Geschwindigkeit> )

Im NC-Satz mit programmiertem FDA[…]=… wird der Vorschub vom zuletzt programmierten FA-Wert auf den unter FDA programmierten Wert beschleunigt bzw. verzögert. Ausgehend vom aktuellen Vorschub FDA kann die programmierte Bewegung zur Zielposition durch Drehen des Handrades beschleunigt oder bis Null verzögert werden. Als Maximalgeschwindigkeit gelten die in Maschinendaten parametrierten Werte.

Beispiel:

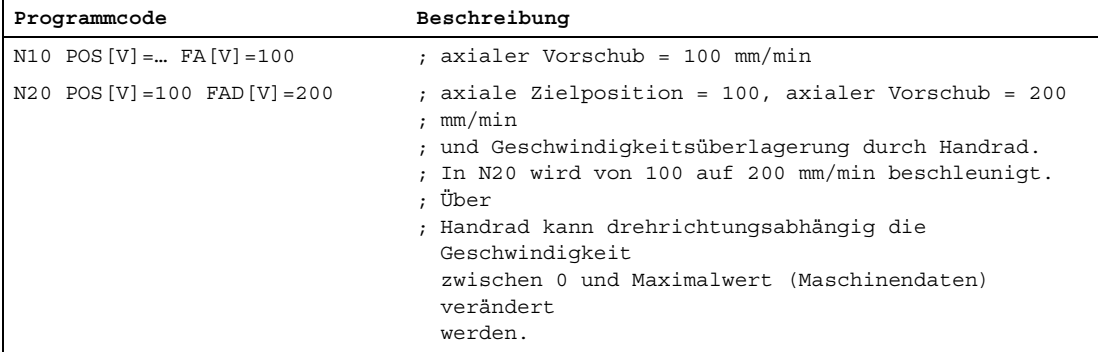

Verfahrbereich:

Der Verfahrbereich wird durch die Startposition und den programmierten Endpunkt begrenzt.
# 7.9 Vorschuboptimierung bei gekrümmten Bahnstücken (CFTCP, CFC, CFIN)

### Funktion

Der programmierte Vorschub bezieht sich bei eingeschaltetem Korrekturbetrieb G41/G42 für den Fräser-Radius zunächst auf die Fräsermittelpunktsbahn (vgl. Kapitel "Koordinatentransformationen (Frames)").

Beim Fräsen eines Kreises (gleiches gilt für Polynom- und Spline-Interpolation) verändert sich der Vorschub am Fräserrand unter Umständen so stark, dass das Bearbeitungsergebnis darunter leidet.

Beispiel: Fräsen eines kleinen Außenradius mit einem größeren Werkzeug. Der Weg, den die Außenseite des Fräsers zurücklegen muss, ist sehr viel größer als der Weg entlang der Kontur.

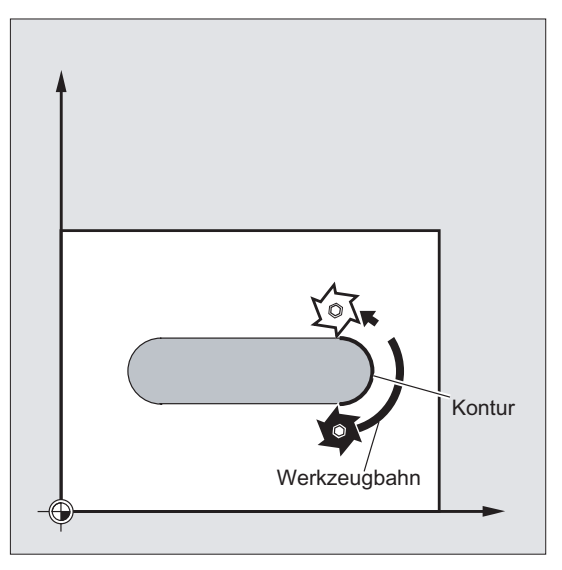

Hierdurch wird an der Kontur mit einem sehr kleinen Vorschub gearbeitet. Um solche Effekte zu verhindern, sollte bei gekrümmten Konturen der Vorschub entsprechend geregelt werden.

### Syntax

CFTCP CFC CFIN

#### Vorschubregelung

7.9 Vorschuboptimierung bei gekrümmten Bahnstücken (CFTCP, CFC, CFIN)

### Bedeutung

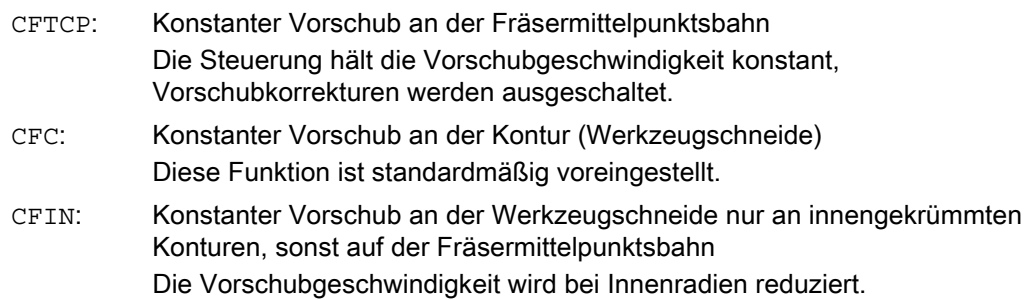

### Beispiel

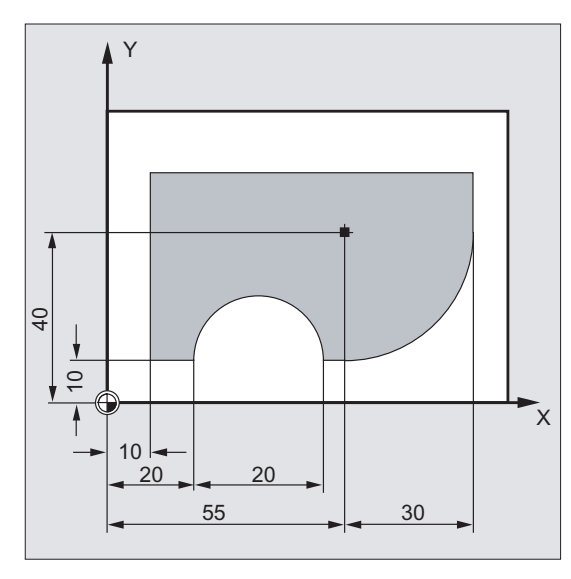

In diesem Beispiel wird zunächst mit CFCkorrigiertem Vorschub die Kontur hergestellt. Beim Schlichten wird der Fräsgrund mit CFIN zusätzlich bearbeitet. Hierdurch lässt sich verhindern, dass der Fräsgrund an Außenradien durch zu hohe Vorschubgeschwindigkeit beschädigt wird.

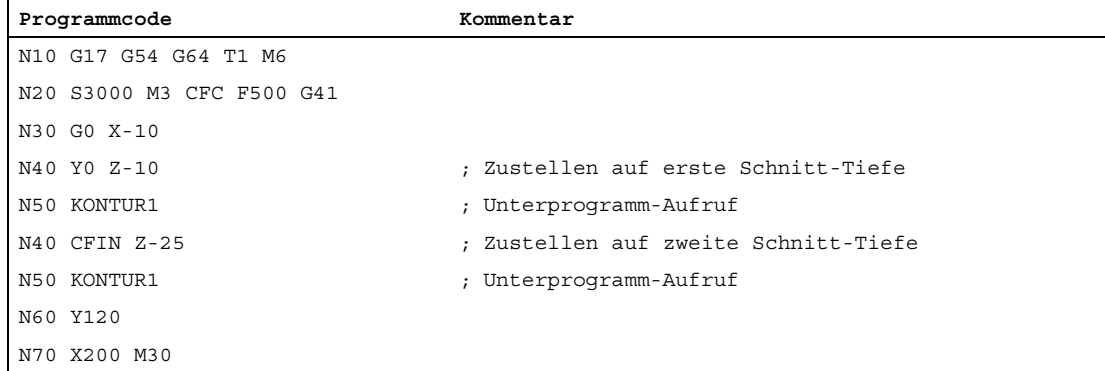

### Weitere Informationen

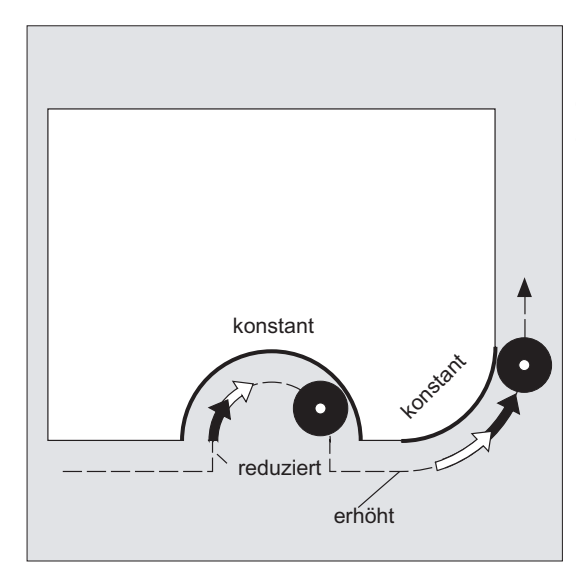

Konstanter Vorschub an der Kontur mit CFC

Die Vorschubgeschwindigkeit wird bei Innenradien reduziert, bei Außenradien erhöht. Hierdurch bleibt die Geschwindigkeit an der Werkzeugschneide und damit an der Kontur konstant.

7.10 Mehrere Vorschubwerte in einem Satz (F, ST, SR, FMA, STA, SRA)

# 7.10 Mehrere Vorschubwerte in einem Satz (F, ST, SR, FMA, STA, SRA)

### Funktion

Mit der Funktion "Mehrere Vorschubwerte in einem Satz" können abhängig von externen digitalen und/oder analogen Eingängen verschiedene Vorschubwerte eines NC-Satzes, Verweilzeit sowie Rückzug bewegungssynchron aktiviert werden.

Die HW-Eingangssignale sind in einem Eingangsbyte zusammengefasst.

#### **Syntax**

```
F2=... bis F7=...ST = . . .SR = . . .FMA[2, <i>ckchse</i>] = ... bis FMA[7, <i>ckchse</i>] = ...STA[<Achse>]=...
SRA[<Achse>]=...
```
### Bedeutung

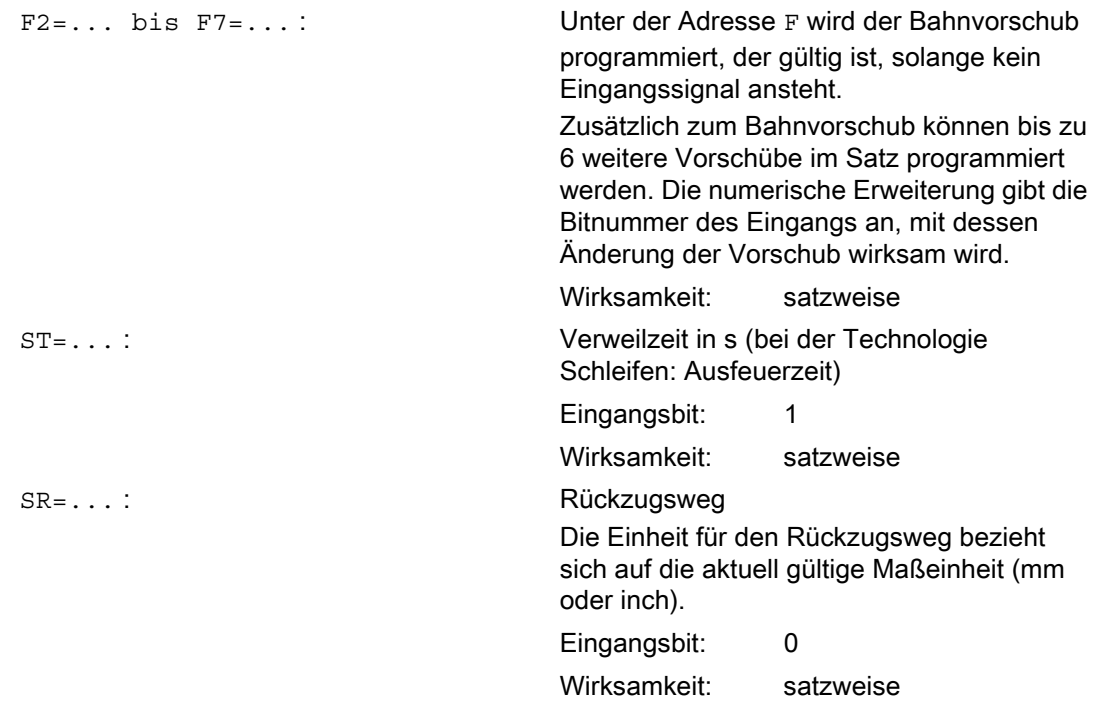

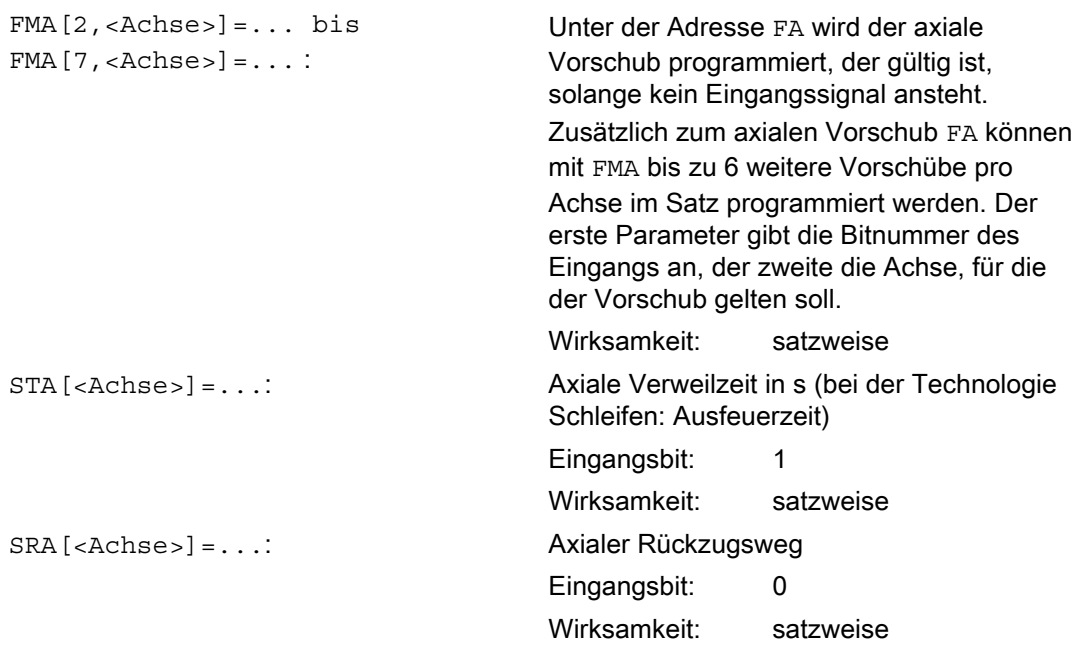

#### **Hinweis**

Wenn der Eingang Bit 1 für Verweilzeit bzw. Rückzugsweg Bit 0 aktiviert wird, wird der Restweg für Bahnachsen oder die betreffenden Einzelachsen gelöscht und die Verweilzeit bzw. der Rückzug gestartet.

#### Hinweis

Der axiale Vorschub (FA- bzw. FMA-Wert) oder Bahnvorschub (F-Wert) entspricht dem 100%-Vorschub. Mit der Funktion"Mehrere Vorschubwerte in einem Satz" können Vorschübe realisiert werden, die kleiner oder gleich dem axialen Vorschub oder Bahnvorschub sind.

### Hinweis

Wenn für eine Achse Vorschübe, Verweilzeit oder Rückzugsweg aufgrund eines externen Eingangs programmiert sind, darf diese Achse in diesem Satz nicht als POSA-Achse (Positionierachse über Satzgrenzen hinweg) programmiert werden.

### Hinweis

Look-Ahead ist auch bei mehreren Vorschüben in einem Satz wirksam. Damit kann der aktuelle Vorschub durch Look-Ahead begrenzt werden.

#### Vorschubregelung

7.10 Mehrere Vorschubwerte in einem Satz (F, ST, SR, FMA, STA, SRA)

### Beispiele

#### Beispiel 1: Bahnbewegung

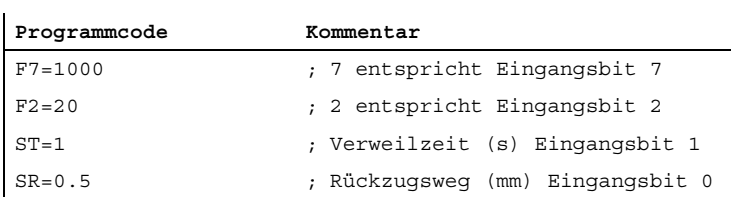

### Beispiel 2: Axiale Bewegung

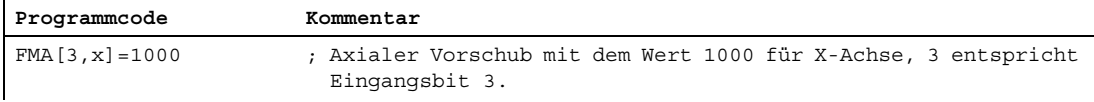

### Beispiel 3: Mehrere Arbeitsgänge in einem Satz

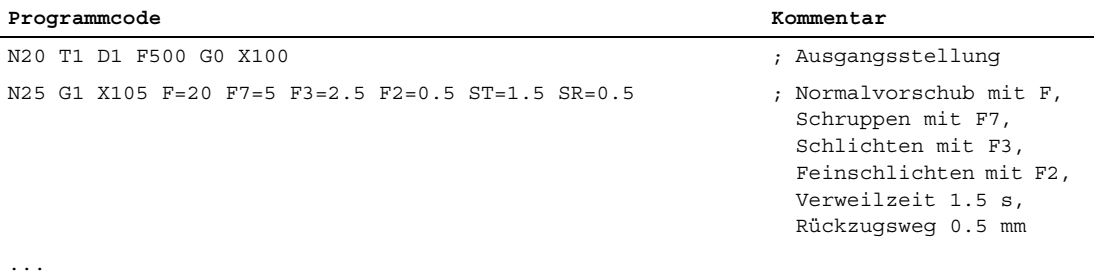

# 7.11 Satzweiser Vorschub (FB)

### Funktion

Mit der Funktion "Satzweiser Vorschub" kann für einen einzelnen Satz ein separater Vorschub vorgegeben werden. Nach diesem Satz ist der zuvor wirksame modale Vorschub wieder aktiv.

### **Syntax**

FB=<Wert>

### Bedeutung

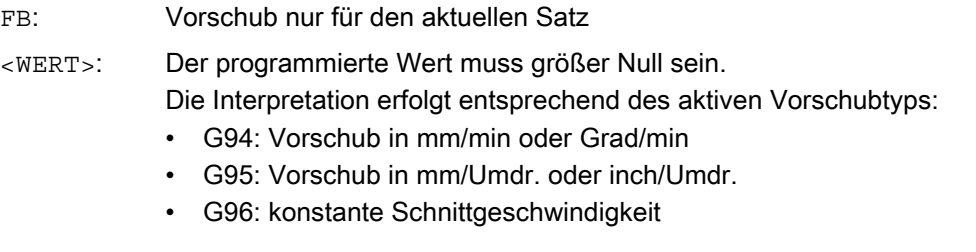

### Hinweis

Ist im Satz keine Verfahrbewegung programmiert (z. B. Rechensatz), bleibt FB ohne Wirkung.

Ist kein expliziter Vorschub für Fase/Rundung programmiert, gilt der Wert von FB auch für ein in diesem Satz vorhandenes Konturelement Fase/Rundung.

Vorschubinterpolationen FLIN, FCUB, ... sind uneingeschränkt möglich.

Die gleichzeitige Programmierung von FB und FD (Handradfahren mit Vorschubüberlagerung) oder F (modaler Bahnvorschub) ist nicht möglich.

### Beispiel

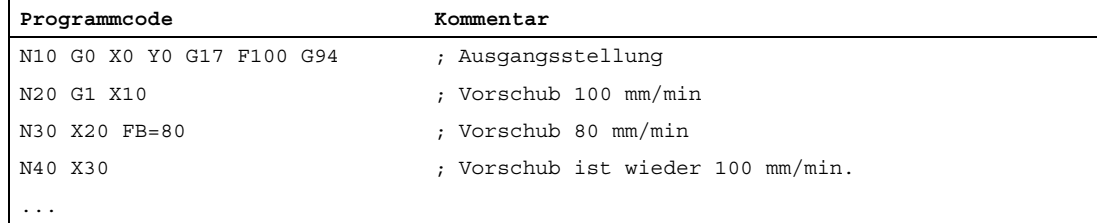

# 7.12 Zahnvorschub (G95 FZ)

### Funktion

Vorrangig für Fräsbearbeitungen kann anstelle des Umdrehungsvorschubs auch der in der Praxis gebräuchlichere Zahnvorschub programmiert werden:

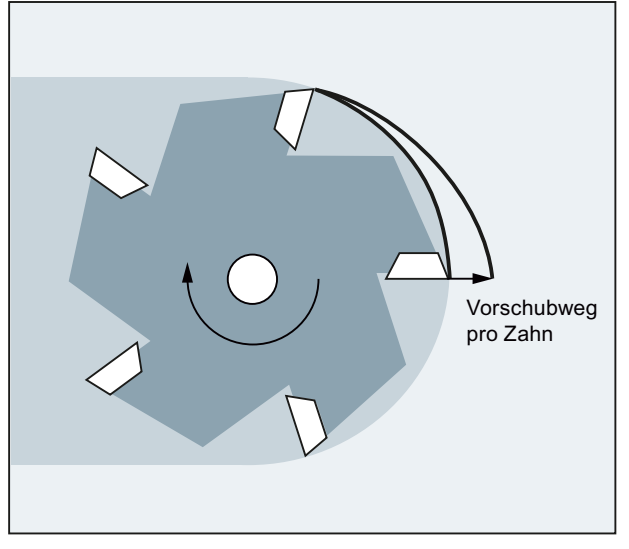

Über den Werkzeugparameter \$TC\_DPNT (Anzahl der Zähne) des aktiven Werkzeugkorrekturdatensatzes berechnet die Steuerung aus dem programmierten Zahnvorschub für jeden Verfahrsatz den wirksamen Umdrehungsvorschub:

#### $F = FZ * STC$  DPNT

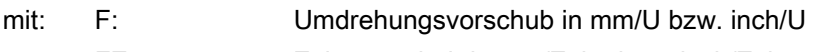

FZ: Zahnvorschub in mm/Zahn bzw. inch/Zahn

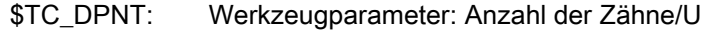

Der Werkzeugtyp (\$TC\_DP1) des aktiven Werkzeugs wird nicht berücksichtigt.

Der programmierte Zahnvorschub ist unabhängig von Werkzeugwechsel und An-/Abwahl eines Werkzeugkorrekturdatensatzes und bleibt modal erhalten.

Eine Änderung des Werkzeugparameters \$TC\_DPNT der aktiven Schneide wird mit der nächsten Werkzeugkorrekturanwahl bzw. der nächsten Aktualisierung der aktiven Korrekturdaten wirksam.

Werkzeugwechsel und An-/Abwahl eines Werkzeugkorrekturdatensatzes führen zu einer Neuberechnung des wirksamen Umdrehungsvorschubs.

### Hinweis

Der Zahnvorschub bezieht sich nur auf die Bahn, eine achsspezifische Programmierung ist nicht möglich.

### **Syntax**

G95 FZ...

#### Hinweis

G95 und FZ können gemeinsam oder getrennt im Satz programmiert werden. Die Programmierreihenfolge ist beliebig.

### Bedeutung

G95: Vorschubart: Umdrehungsvorschub in mm/U bzw. inch/U (abhängig von G700/ G710)

Zu G95 siehe "[Vorschub \(G93, G94, G95, F, FGROUP, FL, FGREF\) \[Seite 109\]](#page-108-0)"

FZ: Zahnvorschubgeschwindigkeit

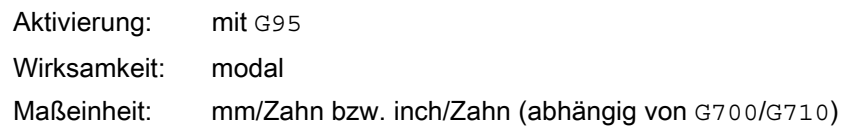

### **Hinweis**

### Umschaltung zwischen G95 F... und G95 FZ...

Mit Umschaltung zwischen G95 F... (Umdrehungsvorschub) und G95 FZ... (Zahnvorschub) wird der jeweils nicht aktive Vorschubwert gelöscht.

### Hinweis

### Vorschub ableiten mit FPR

Mit FPR kann analog zum Umdrehungsvorschub auch der Zahnvorschub von einer beliebigen Rundachse oder Spindel abgeleitet werden (siehe ["Vorschub für](#page-132-0)  [Positionierachsen/Spindeln \(FA, FPR, FPRAON, FPRAOF\) \[Seite 133\]"](#page-132-0)).

### VORSICHT

### Werkzeugwechsel / Wechsel der Masterspindel

Ein nachfolgender Werkzeugwechsel oder Wechsel der Masterspindel muss vom Anwender durch entsprechende Programmierung, z. B. erneute Programmierung von FZ, berücksichtigt werden.

### VORSICHT

Technologische Belange wie z. B. Gleich- oder Gegenlauffräsen, Stirn- oder Umfangsplanfräsen usw. werden ebenso wie die Bahngeometrie (Gerade, Kreis, ...) nicht automatisch berücksichtigt. Diese Faktoren müssen daher bei der Programmierung des Zahnvorschubs beachtet werden.

### Vorschubregelung 7.12 Zahnvorschub (G95 FZ)

### Beispiele

### Beispiel 1: Fräser mit 5 Zähnen (\$TC\_DPNE = 5)

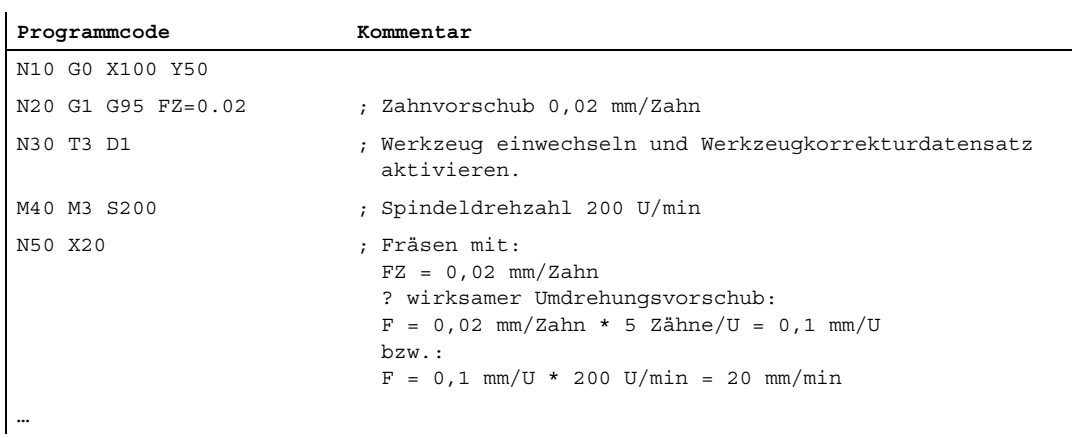

### Beispiel 2: Umschaltung zwischen G95 F... und G95 FZ...

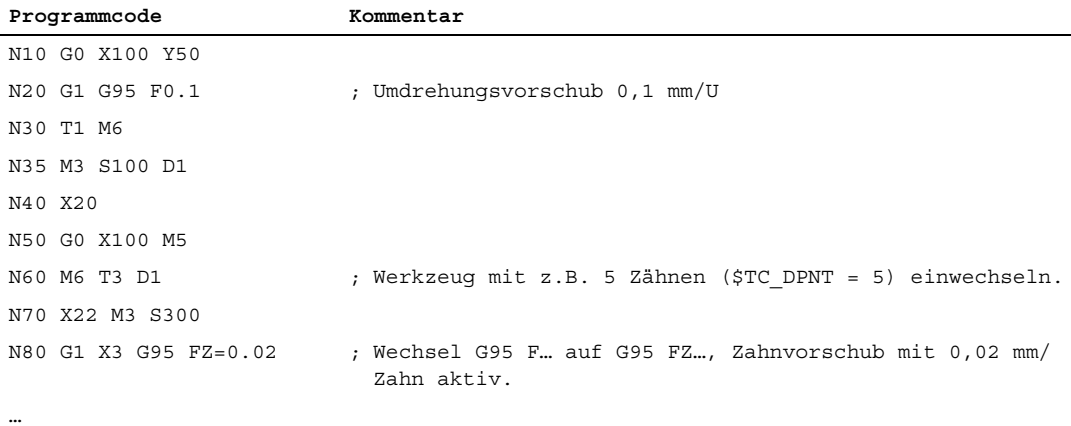

### Beispiel 3: Zahnvorschub von einer Spindel ableiten (FBR)

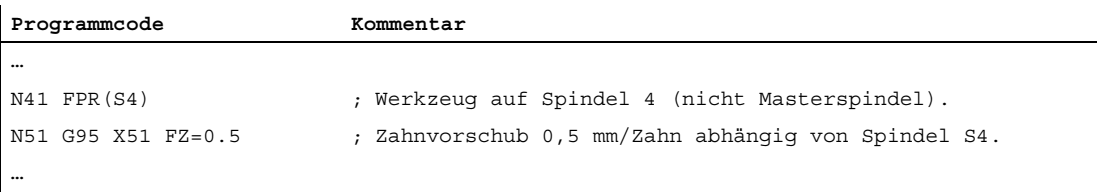

#### Beispiel 4: Nachfolgender Werkzeugwechsel

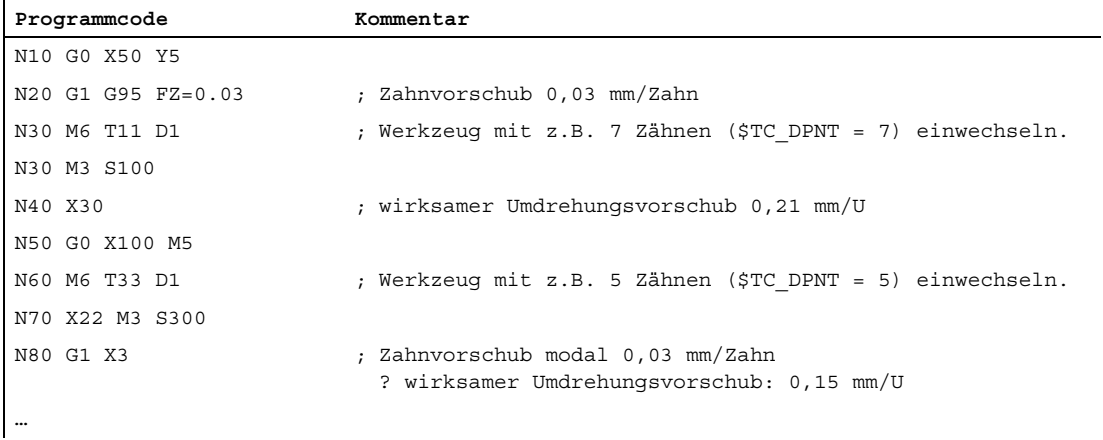

### Beispiel 5: Wechsel der Masterspindel

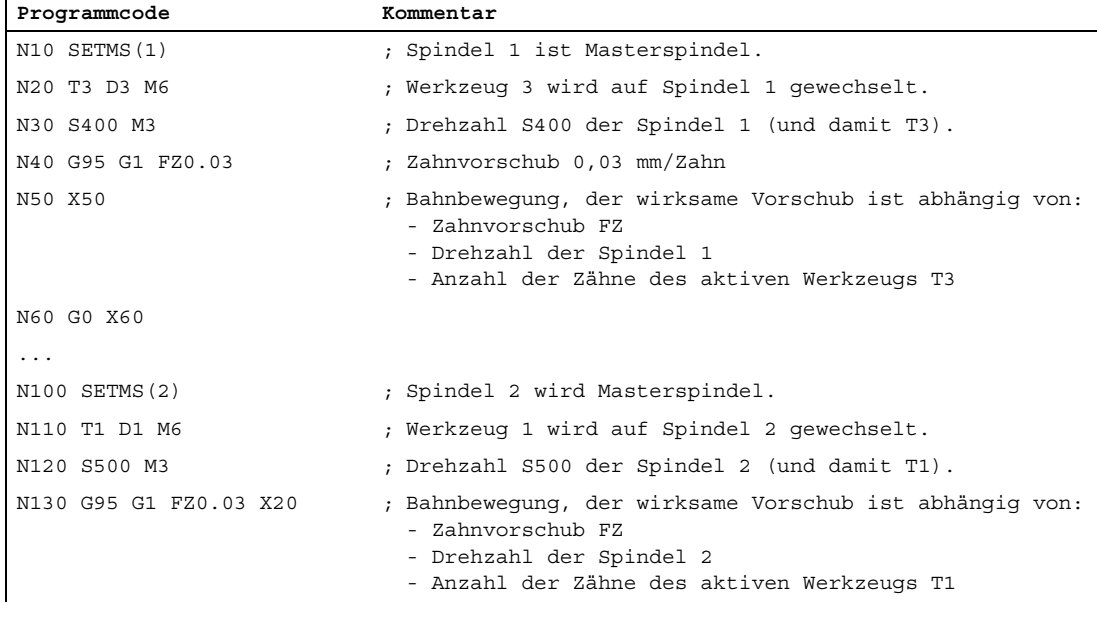

### Hinweis

j.

Nach dem Wechsel der Masterspindel (N100) muss der Anwender auch eine Korrektur von dem Werkzeug anwählen, das von der Spindel 2 angetrieben wird.

### Weitere Informationen

### Wechsel zwischen G93, G94 und G95

FZ kann auch bei nicht aktivem G95 programmiert werden, hat jedoch keine Wirkung und wird mit der G95-Anwahl gelöscht, d. h. mit Wechsel zwischen G93, G94 und G95 wird analog zu F auch der der FZ-Wert gelöscht.

### Erneute Anwahl von G95

Eine erneute Anwahl von G95 bei schon aktivem G95 hat keine Wirkung (falls hierbei kein Wechsel zwischen F und FZ programmiert ist).

### Satzweise wirksamer Vorschub (FB)

Ein satzweise wirksamer Vorschub FB... wird bei aktivem G95 FZ... (modal) als Zahnvorschub interpretiert.

### SAVE-Mechanismus

Bei Unterprogrammen mit dem SAVE-Attribut wird FZ analog zu F auf den Wert vor Unterprogrammstart geschrieben.

#### Mehrere Vorschubwerte in einem Satz

Die Funktion "Mehrere Vorschubwerte in einem Satz" ist bei Zahnvorschub nicht möglich.

### Synchronaktionen

Die Vorgabe von FZ aus Synchronaktionen ist nicht möglich.

#### Zahnvorschubgeschwindigkeit und Bahnvorschub-Typ lesen

Die Zahnvorschubgeschwindigkeit und der Bahnvorschub-Typ können über Systemvariablen gelesen werden:

• Mit Vorlauf-Stopp im Teileprogramm über die Systemvariablen:

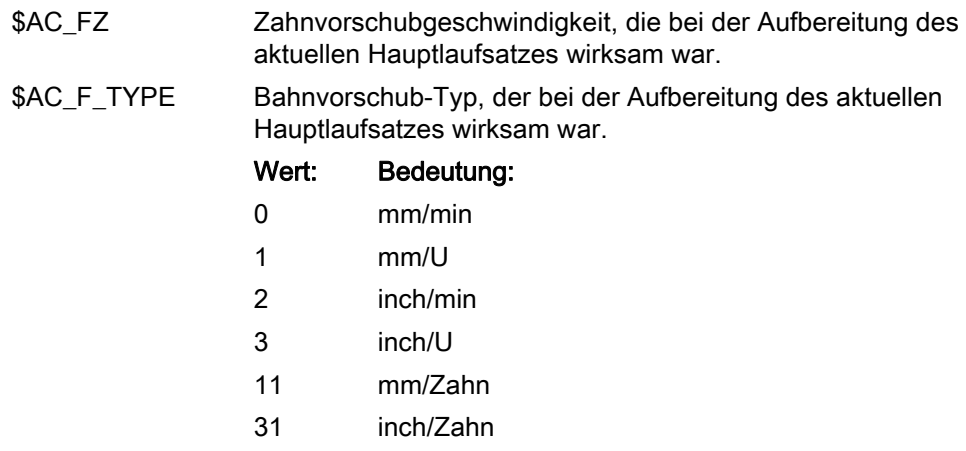

• Ohne Vorlauf-Stopp im Teileprogramm über die Systemvariablen:

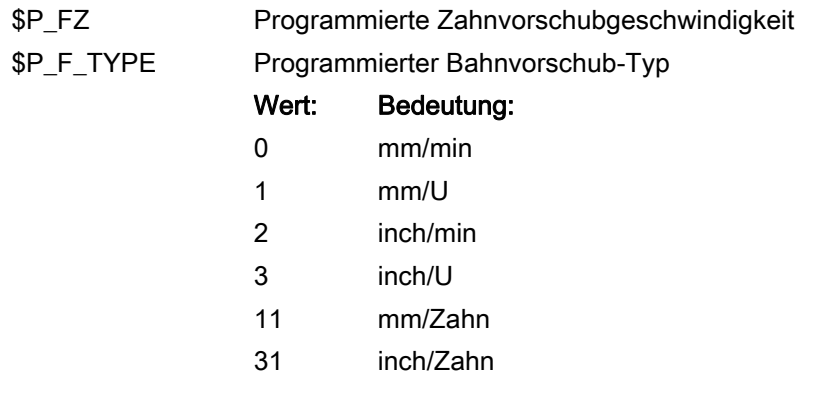

#### Hinweis

Ist G95 nicht aktiv, liefern die Variablen \$P\_FZ und \$AC\_FZ immer den Wert Null.

Vorschubregelung

7.12 Zahnvorschub (G95 FZ)

# Geometrie-Einstellungen 8

# 8.1 Einstellbare Nullpunktverschiebung (G54 ... G57, G505 ... G599, G53, G500, SUPA, G153)

### Funktion

Über die einstellbare Nullpunktverschiebung (G54 bis G57 und G505 bis G599) wird in allen Achsen der Werkstück-Nullpunkt bezogen auf den Nullpunkt des Basis-Koordinatensystems eingerichtet.

Damit ist es möglich, Nullpunkte programmübergreifend per G-Befehl aufzurufen (z. B. für verschiedene Vorrichtungen).

Fräsen:

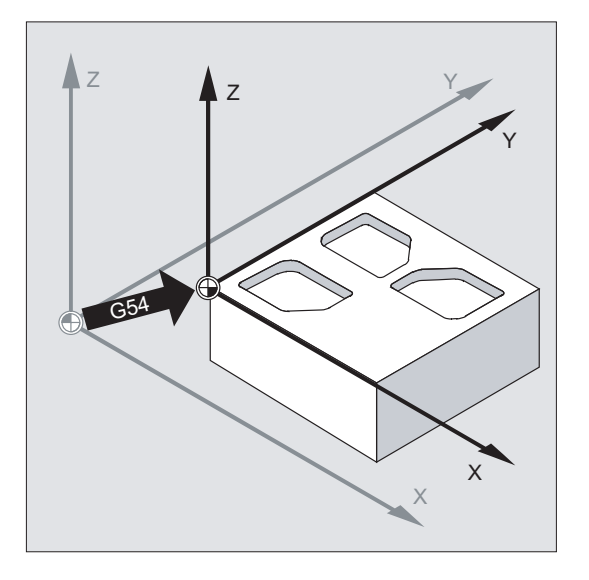

### Geometrie-Einstellungen

8.1 Einstellbare Nullpunktverschiebung (G54 ... G57, G505 ... G599, G53, G500, SUPA, G153)

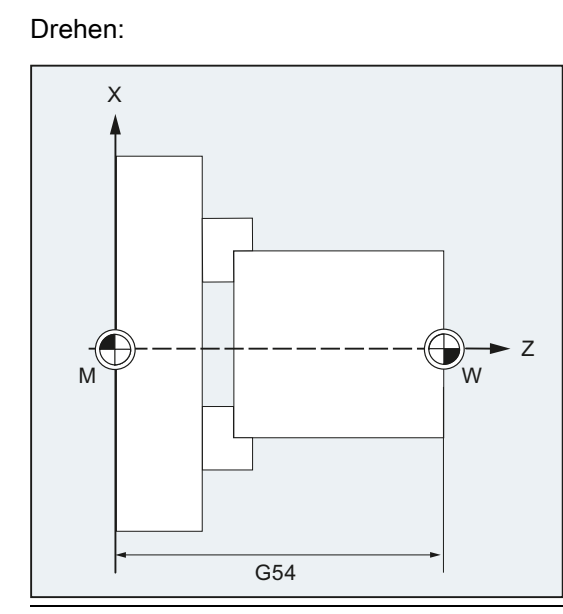

#### Hinweis

Beim Drehen wird in G54 z. B. der Korrekturwert für Nachdrehen des Spannmittels eingetragen.

### **Syntax**

Einstellbare Nullpunktverschiebung einschalten: G54 ... G57 G505 ... G599 Einstellbare Nullpunktverschiebung ausschalten: G500 G53 G153 SUPA

8.1 Einstellbare Nullpunktverschiebung (G54 ... G57, G505 ...

### Bedeutung

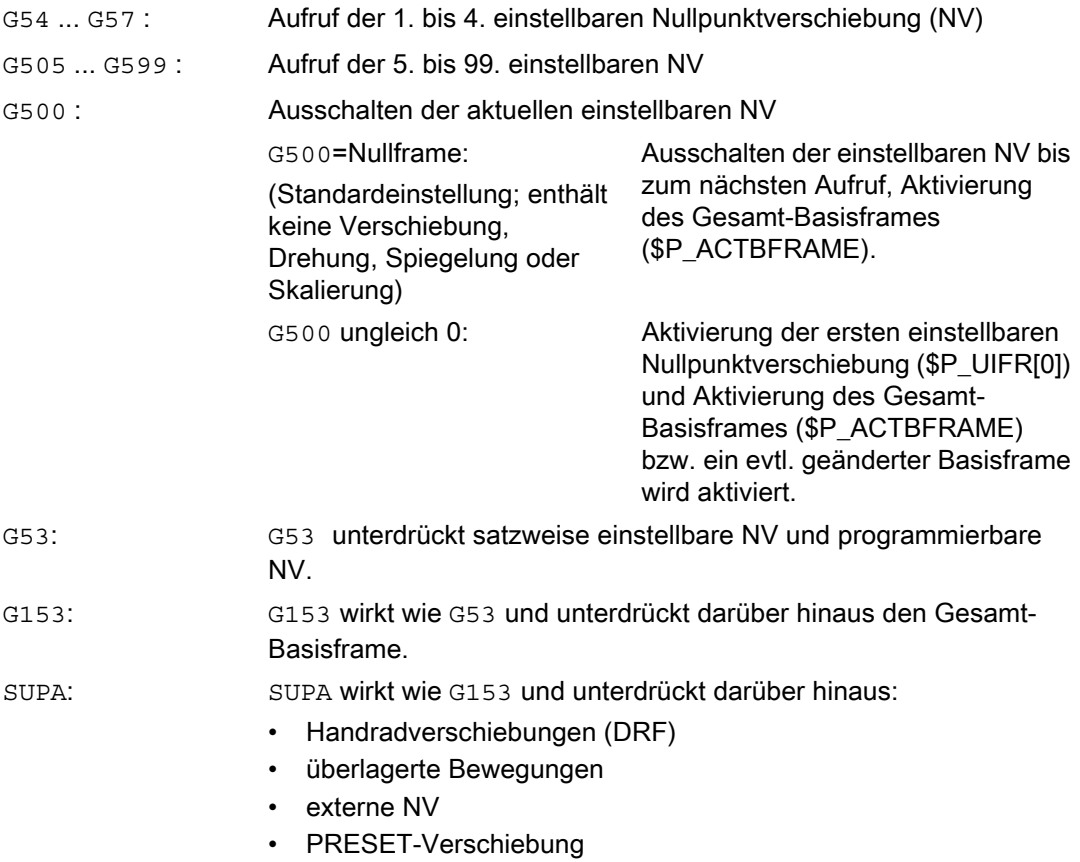

#### Literatur:

Zur programmierbaren Nullpunktverschiebung siehe Kapitel "[Koordinatentransformationen](#page-336-0)  [\(Frames\) \[Seite 337\]"](#page-336-0).

#### Hinweis

Die Grundeinstellung am Programmanfang, z. B. G54 oder G500, ist über Maschinendatum einstellbar.

#### Hinweis

Bei SINUMERIK 828D erfolgt der Aufruf der 5./6. einstellbaren Nullpunktverschiebung nicht mit G505 bzw. G506, sondern mit G58 bzw. G59. Die Befehle G505 und G506 stehen daher für SINUMERIK 828D nicht zur Verfügung.

#### Geometrie-Einstellungen

8.1 Einstellbare Nullpunktverschiebung (G54 ... G57, G505 ... G599, G53, G500, SUPA, G153)

### Beispiel

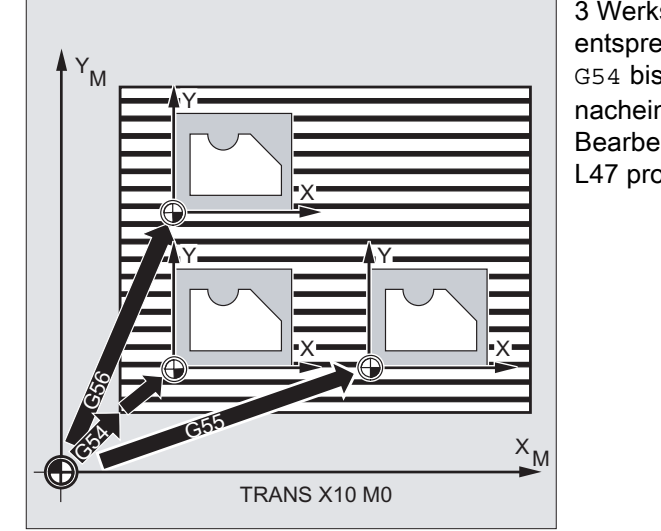

3 Werkstücke, die auf einer Palette entsprechend der Nullpunktverschiebewerte G54 bis G56 angeordnet sind, sollen nacheinander bearbeitet werden. Die Bearbeitungsfolge ist im Unterprogramm L47 programmiert.

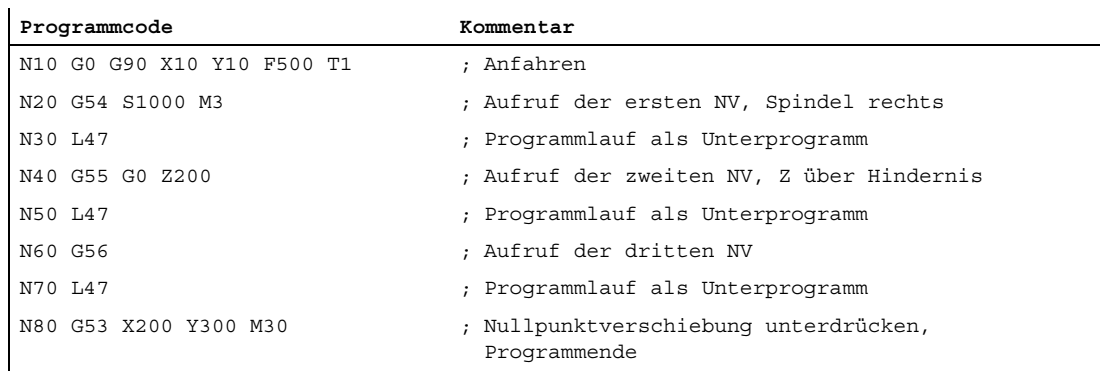

### Siehe auch

Axiale Nullpunktverschiebung (G58, G59) [Axiale Nullpunktverschiebung \(G58, G59\) \[Seite](#page-346-0)  [347\]](#page-346-0)

8.1 Einstellbare Nullpunktverschiebung (G54 ... G57, G505 ...

### Weitere Informationen

#### Verschiebewerte einstellen

Über die Bedientafel oder über Universalschnittstelle geben Sie in die steuerungsinterne Nullpunktverschiebungstabelle folgende Werte ein:

- Koordinaten für die Verschiebung
- Winkel bei gedrehter Aufspannung
- Skalierungsfaktoren (falls notwendig)

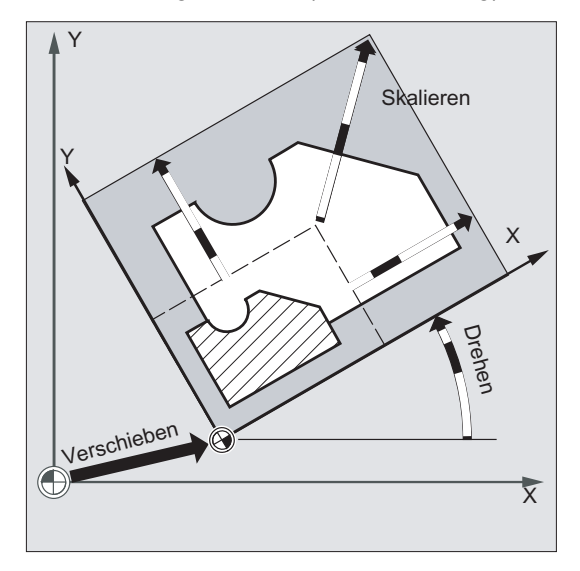

#### Nullpunktverschiebung G54 bis G57

Im NC-Programm wird durch Aufruf eines der vier Befehle G54 bis G57 der Nullpunkt vom Basiskoordinatensystem in das Werkstückkoordinatensystem verschoben.

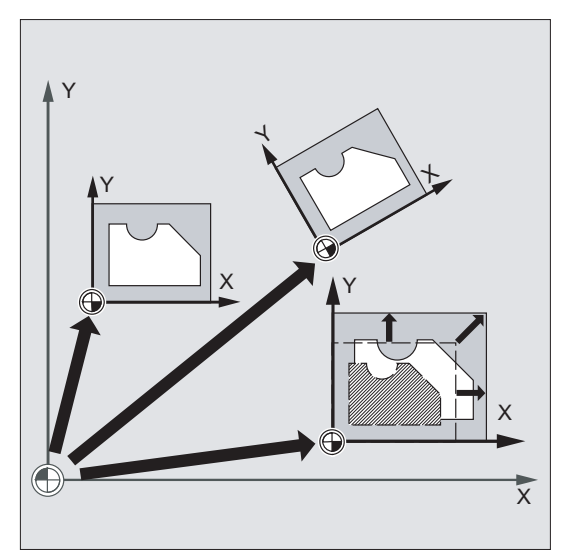

8.1 Einstellbare Nullpunktverschiebung (G54 ... G57, G505 ... G599, G53, G500, SUPA, G153)

Im nächstfolgenden NC-Satz mit programmierter Bewegung beziehen sich alle Positionsangaben und damit Werkzeugbewegungen auf den jetzt gültigen Werkstücknullpunkt.

#### Hinweis

Mit den vier zur Verfügung stehenden Nullpunktverschiebungen können (z. B. für Mehrfachbearbeitungen) gleichzeitig vier Werkstückaufspannungen beschrieben und im Programm aufgerufen werden.

#### Weitere einstellbare Nullpunktverschiebungen: G505 bis G599

Für weitere einstellbare Nullpunktverschiebungen stehen die Befehlsnummern G505 bis G599 zur Verfügung. Damit können über die vier voreingestellten Nullpunktverschiebungen G54 bis G57 hinaus über Maschinendatum insgesamt 100 einstellbare Nullpunktverschiebungen im Nullpunktspeicher angelegt werden.

# 8.2 Wahl der Arbeitsebene (G17/G18/G19)

### Funktion

Durch die Angabe der Arbeitsebene, in der die gewünschte Kontur gefertigt werden soll, werden zugleich folgende Funktionen festgelegt:

- Die Ebene für die Werkzeugradiuskorrektur.
- Die Zustellrichtung für die Werkzeuglängenkorrektur in Abhängigkeit vom Werkzeugtyp.
- Die Ebene für die Kreisinterpolation.

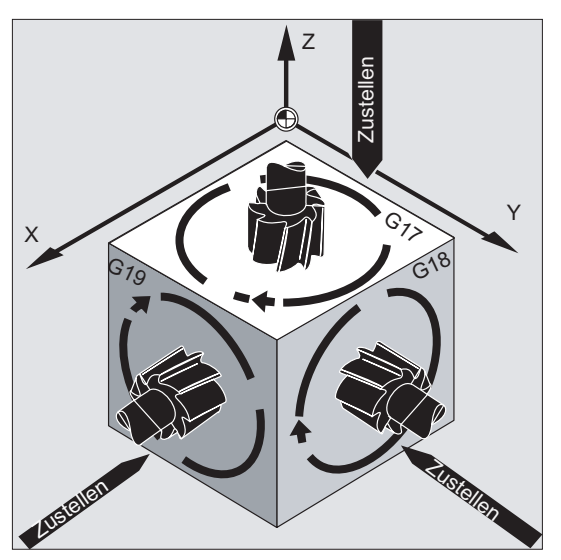

### **Syntax**

G17 G18 G19

### Bedeutung

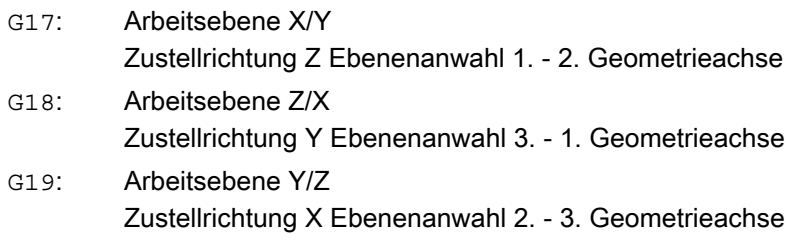

#### Hinweis

In der Grundeinstellung ist für Fräsen G17 (X/Y-Ebene) und für Drehen G18 (Z/X-Ebene) voreingestellt.

Mit Aufruf der Werkzeug-Bahnkorrektur G41/G42 (siehe Kapitel "[Werkzeugradiuskorrekturen](#page-276-0)  [\[Seite 277\]](#page-276-0)") muss die Arbeitsebene angegeben werden, damit die Steuerung Werkzeuglänge und -radius korrigieren kann.

### Beispiel

Die "klassische" Vorgehensweise beim Fräsen ist:

- 1. Arbeitsebene (G17 Grundeinstellung für Fräsen) definieren.
- 2. Werkzeugtyp (T) und Werkzeugkorrekturwerte (D) aufrufen.
- 3. Bahnkorrektur (G41) einschalten.
- 4. Fahrbewegungen programmieren.

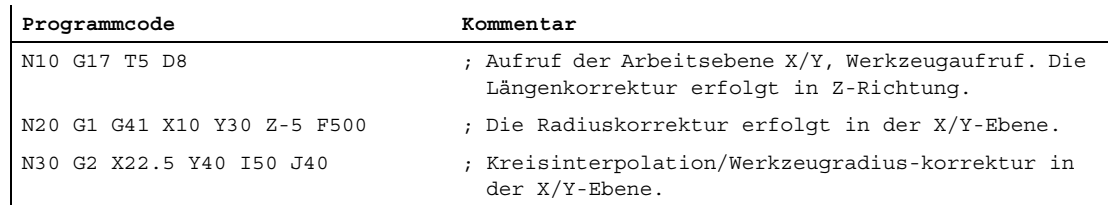

### Weitere Informationen

#### Allgemein

Es empfiehlt sich, die Arbeitsebene G17 bis G19 bereits am Programmanfang festzulegen. In der Grundeinstellung ist für Drehen G18 die Z/X-Ebene voreingestellt.

Drehen:

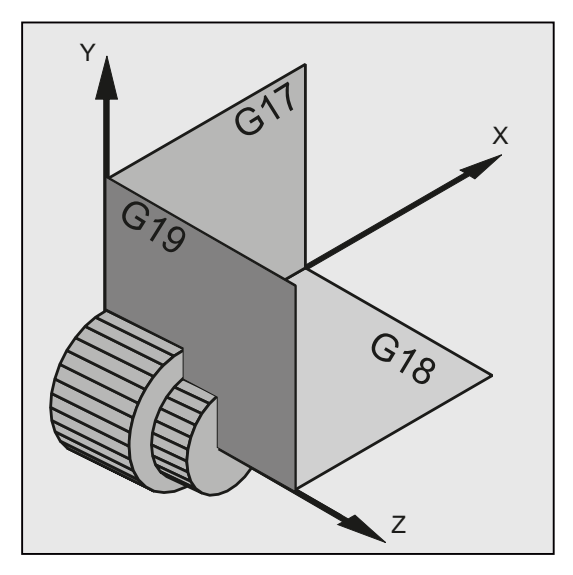

Die Steuerung benötigt zur Berechnung des Drehsinns die Angabe der Arbeitsebene (siehe hierzu Kreisinterpolation G2/G3).

### Bearbeitung in schräg liegenden Ebenen

Durch Drehung des Koordinatensystems mit ROT (siehe Kapitel "Verschiebung des Koordinatensystems") legen Sie die Koordinatenachsen auf die schräg liegende Fläche. Die Arbeitsebenen drehen sich entsprechend mit.

### Werkzeuglängenkorrektur in schräg liegenden Ebenen

Die Werkzeuglängenkorrektur wird generell immer bezogen auf die raumfeste, nicht gedrehte Arbeitsebene errechnet.

Fräsen:

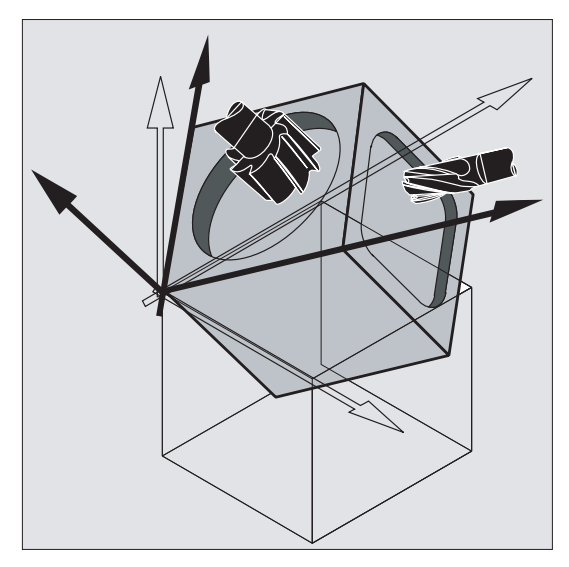

### Hinweis

Mit den Funktionalitäten zur "Werkzeuglängenkorrektur für orientierbare Werkzeuge" können die Werkzeuglängenkomponenten passend zu den gedrehten Arbeitsebenen errechnet werden.

Die Wahl der Korrekturebene erfolgt mit CUT2D, CUT2DF. Nähere Informationen hierzu und zur Beschreibung dieser Berechnungsmöglichkeit siehe Kapitel ["Werkzeugradiuskorrekturen](#page-276-0)  [\[Seite 277\]](#page-276-0)".

Für die räumliche Festlegung der Arbeitsebene bietet die Steuerung sehr komfortable Möglichkeiten für Koordinatentransformationen. Mehr Informationen hierzu siehe Kapitel ["Koordinatentransformationen \(Frames\) \[Seite 337\]"](#page-336-0).

# 8.3 Maßangaben

Grundlage der meisten NC-Programme ist eine Werkstückzeichnung mit konkreten Maßangaben.

Diese Maßangaben können sein:

- im Absolutmaß oder Kettenmaß
- in Millimetern oder Inch
- im Radius oder Durchmesser (beim Drehen)

Damit die Angaben aus einer Maßzeichnung direkt (ohne Umrechnung) in das NC-Programm übernommen werden können, stehen dem Anwender für die verschiedenen Möglichkeiten zur Maßangabe spezifische Programmierbefehle zur Verfügung.

### 8.3.1 Absolutmaßangabe (G90, AC)

### Funktion

Bei der Absolutmaßangabe beziehen sich die Positionsangaben immer auf den Nullpunkt des aktuell gültigen Koordinatensystems, d. h. es wird die absolute Position programmiert, auf die das Werkzeug fahren soll.

#### Modal wirksame Absolutmaßangabe

Die modal wirksame Absolutmaßangabe wird aktiviert mit dem Befehl G90. Sie ist für alle Achsen wirksam, die in den jeweils folgenden NC-Sätzen programmiert werden.

#### Satzweise wirksame Absolutmaßeingabe

Bei voreingestelltem Kettenmaß (G91) kann mit Hilfe des Befehls AC für einzelne Achsen satzweise Absolutmaßangabe eingestellt werden.

#### Hinweis

Die satzweise wirksame Absolutmaßangabe(AC) ist auch für Spindelpositionierungen (SPOS,  $SPOSA$ ) und Interpolationsparameter  $(I, J, K)$  möglich.

### Syntax

```
G90
<Achse>=AC(<Wert>)
```
### Bedeutung

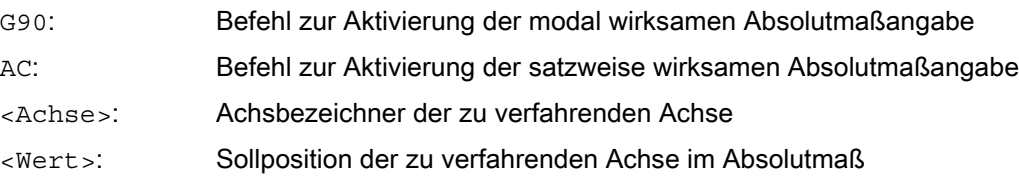

## Beispiele

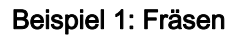

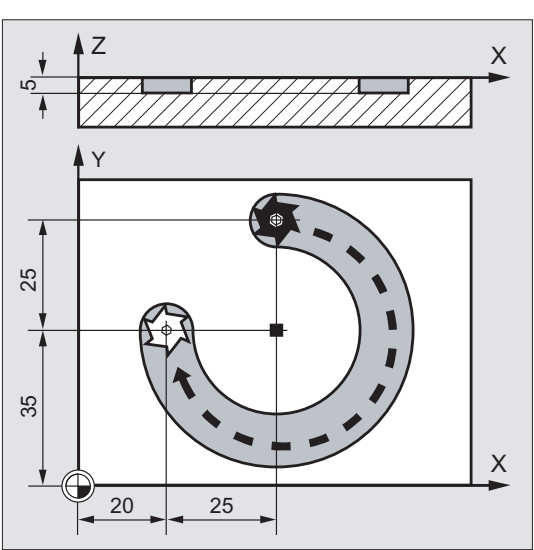

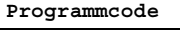

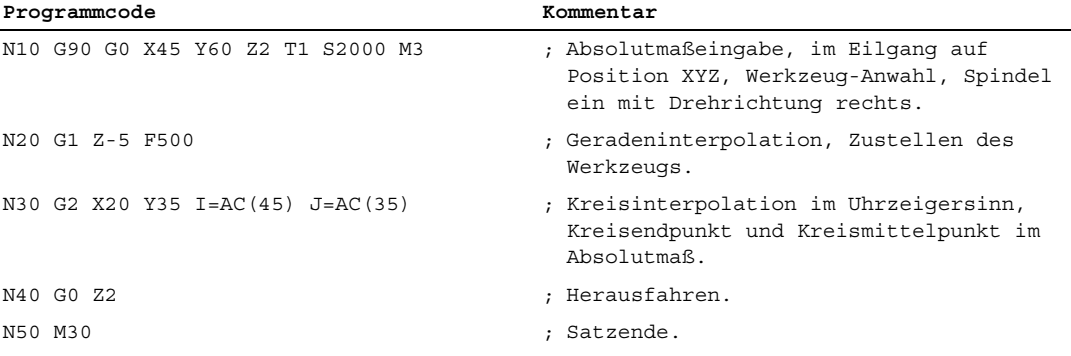

### Hinweis

Zur Eingabe der Kreismittelpunktskoordinaten I und J siehe Kapitel "Kreisinterpolation".

#### Beispiel 2: Drehen

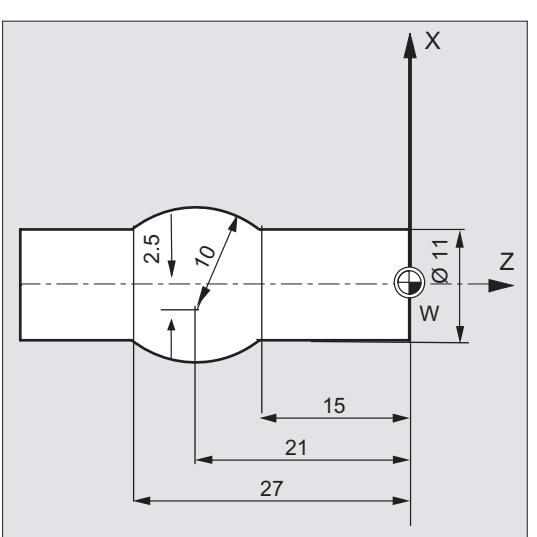

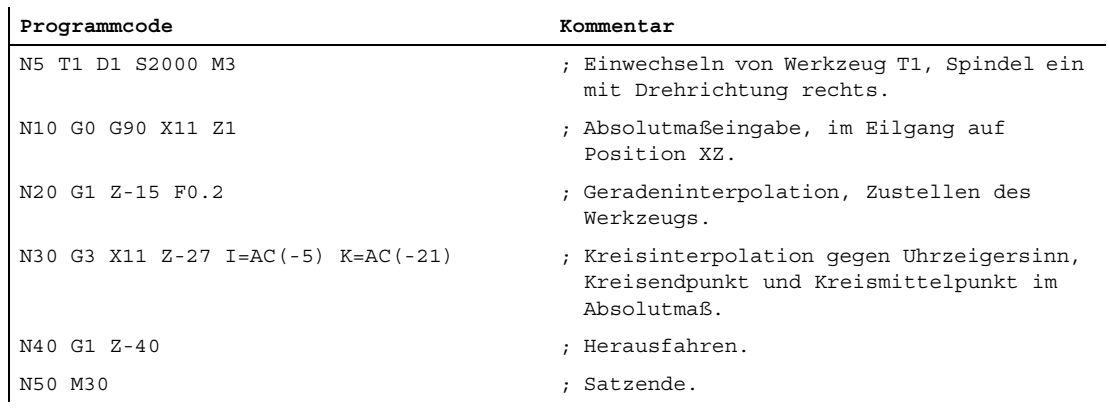

### Hinweis

Zur Eingabe der Kreismittelpunktskoordinaten I und J siehe Kapitel "Kreisinterpolation".

### Siehe auch

Absolut- und Kettenmaßangabe beim Drehen und Fräsen (G90/G91) [Absolut- und](#page-173-0)  [Kettenmaßangabe beim Drehen und Fräsen \(G90/G91\) \[Seite 174\]](#page-173-0)

### 8.3.2 Kettenmaßangabe (G91, IC)

### Funktion

Bei der Kettenmaßangabe bezieht sich eine Positionsangabe auf den zuletzt angefahrenen Punkt, d. h. die Programmierung im Kettenmaß beschreibt, um wie viel das Werkzeug verfahren soll.

#### Modal wirksame Kettenmaßangabe

Die modal wirksame Kettenmaßangabe wird aktiviert mit dem Befehl G91. Sie ist für alle Achsen wirksam, die in den jeweils folgenden NC-Sätzen programmiert werden.

#### Satzweise wirksame Kettenmaßangabe

Bei voreingestelltem Absolutmaß (G90) kann mit Hilfe des Befehls IC für einzelne Achsen satzweise Kettenmaßangabe eingestellt werden.

#### Hinweis

Die satzweise wirksame Kettenmaßangabe(IC) ist auch für Spindelpositionierungen (SPOS,  $SPOSA$ ) und Interpolationsparameter  $(I, J, K)$  möglich.

#### Syntax

G91 <Achse>=IC(<Wert>)

### Bedeutung

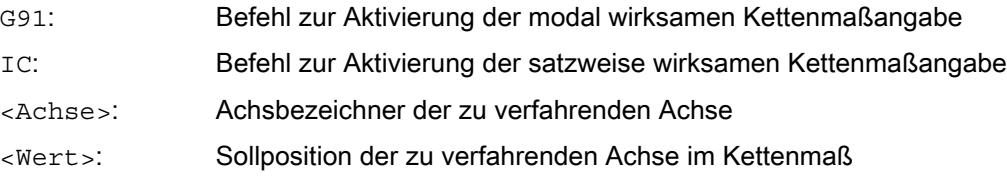

### G91-Erweiterung

Für bestimmte Anwendungen wie z. B. dem Ankratzen ist es erforderlich, im Kettenmaß nur den programmierten Weg zu fahren. Die aktive Nullpunktverschiebung oder Werkzeuglängenkorrektur wird nicht gefahren.

Dieses Verhalten kann getrennt für die aktive Nullpunktverschiebung und Werkzeuglängenkorrektur über folgende Settingdaten eingestellt werden:

SD42440 \$SC\_FRAME\_OFFSET\_INCR\_PROG (Nullpunktsverschiebungen in Frames)

SD42442 \$SC\_TOOL\_OFFSET\_INCR\_PROG (Werkzeuglängenkorrekturen)

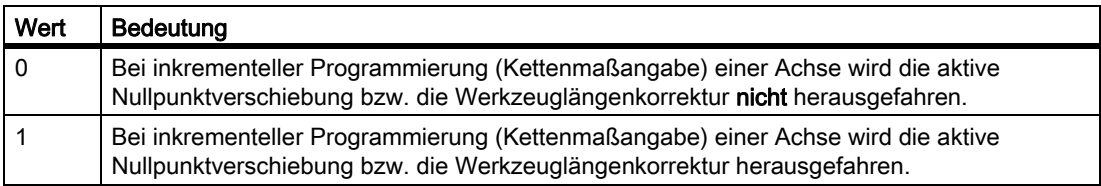

## Beispiele

### Beispiel 1: Fräsen

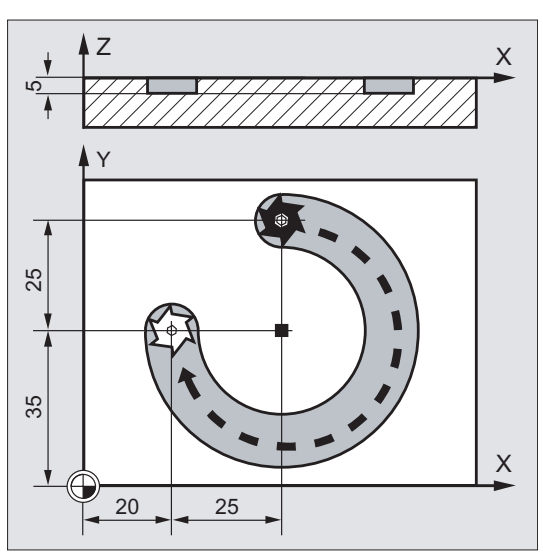

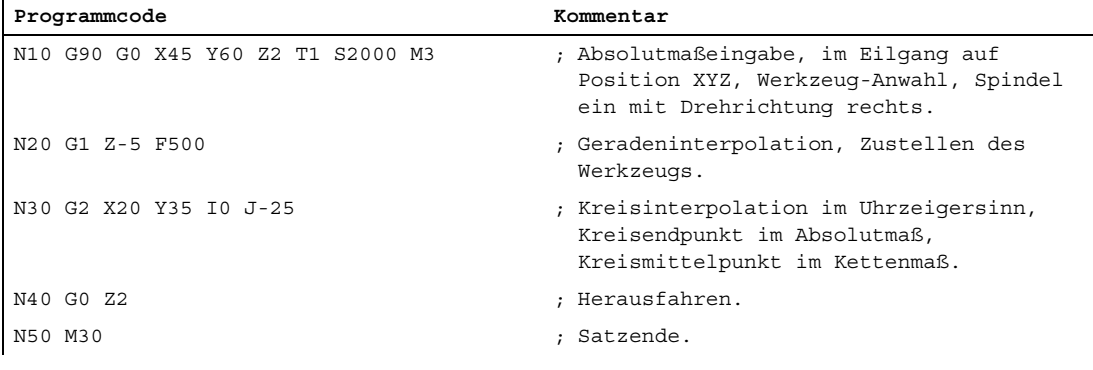

### Hinweis

Zur Eingabe der Kreismittelpunktskoordinaten I und J siehe Kapitel "Kreisinterpolation".

### Beispiel 2: Drehen

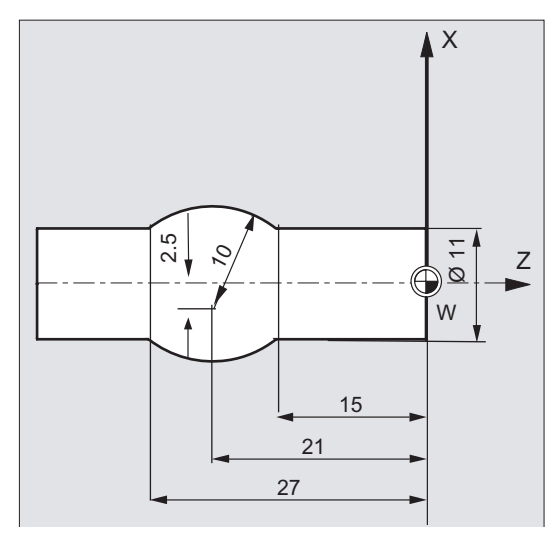

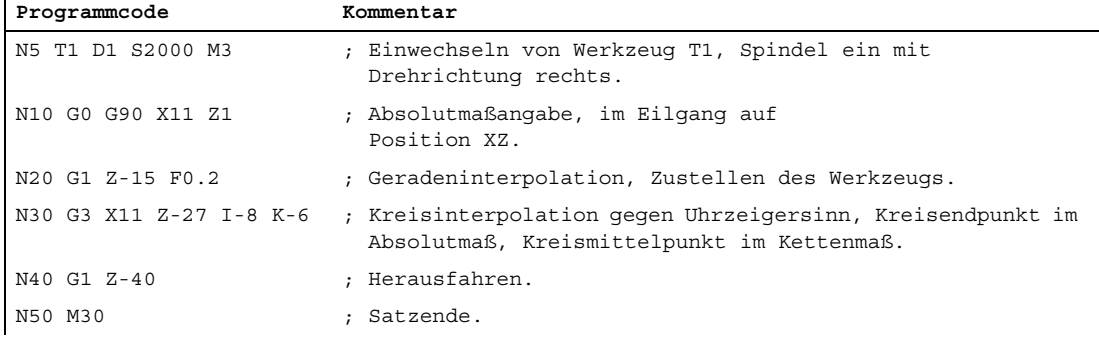

#### Hinweis

Zur Eingabe der Kreismittelpunktskoordinaten I und J siehe Kapitel "Kreisinterpolation".

#### Beispiel 3: Kettenmaßangabe ohne Herausfahren der aktiven Nullpunktverschiebung

Einstellungen:

- G54 enthält eine Verschiebung in X um 25
- SD42440 \$SC\_FRAME\_OFFSET\_INCR\_PROG = 0

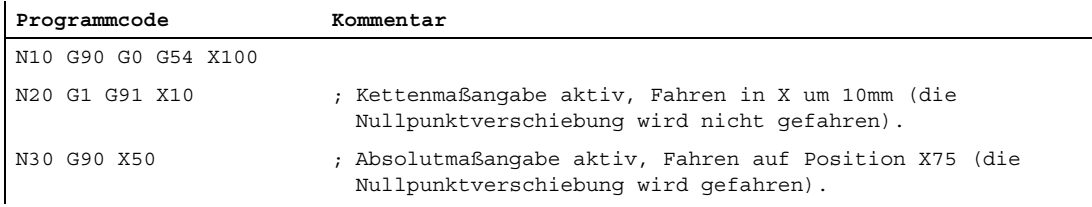

### Siehe auch

Absolut- und Kettenmaßangabe beim Drehen und Fräsen (G90/G91) [Absolut- und](#page-173-0)  [Kettenmaßangabe beim Drehen und Fräsen \(G90/G91\) \[Seite 174\]](#page-173-0)

# <span id="page-173-0"></span>8.3.3 Absolut- und Kettenmaßangabe beim Drehen und Fräsen (G90/G91)

Die beiden folgenden Abbildungen veranschaulichen die Programmierung mit Absolutmaßangabe (G90) bzw. Kettenmaßangabe (G91) am Beispiel der Technologien Drehen und Fräsen.

Fräsen:

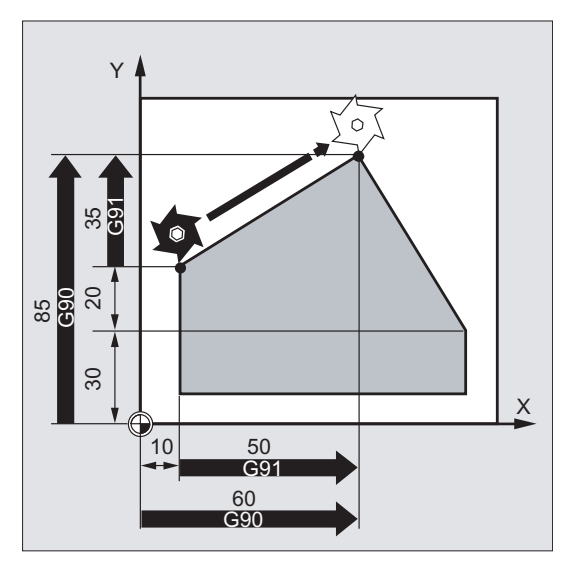

### Drehen:

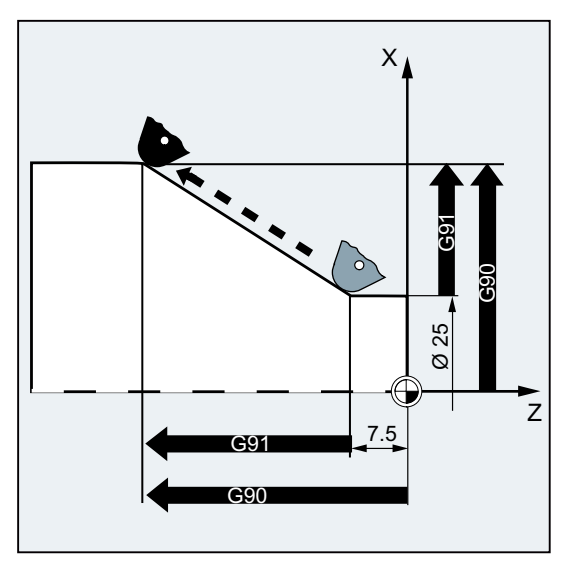

### Hinweis

An konventionellen Drehmaschinen ist es üblich, inkrementelle Verfahrsätze in der Planachse als Radiuswerte zu betrachten, während Durchmesserangaben für die Bezugsmaße gelten. Diese Umstellung für G90 erfolgt mit den Befehlen DIAMON, DIAMOF bzw. DIAM90.

# 8.3.4 Absolutmaßangabe für Rundachsen (DC, ACP, ACN)

### Funktion

Für die Positionierung von Rundachsen im Absolutmaß stehen die satzweise wirksamen und von G90/G91 unabhängigen Befehle DC, ACP und ACN zur Verfügung.

DC, ACP und ACN unterscheiden sich in der zugrunde liegenden Anfahrstrategie:

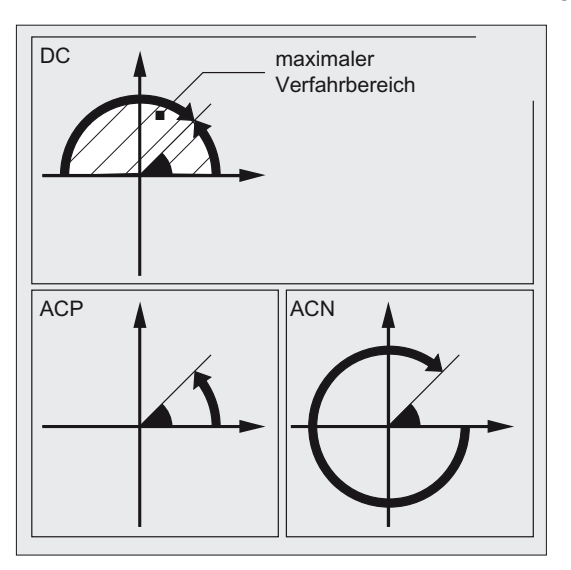

#### **Syntax**

<Rundachse>=DC(<Wert>) <Rundachse>=ACP(<Wert>) <Rundachse>=ACN(<Wert>)

### Bedeutung

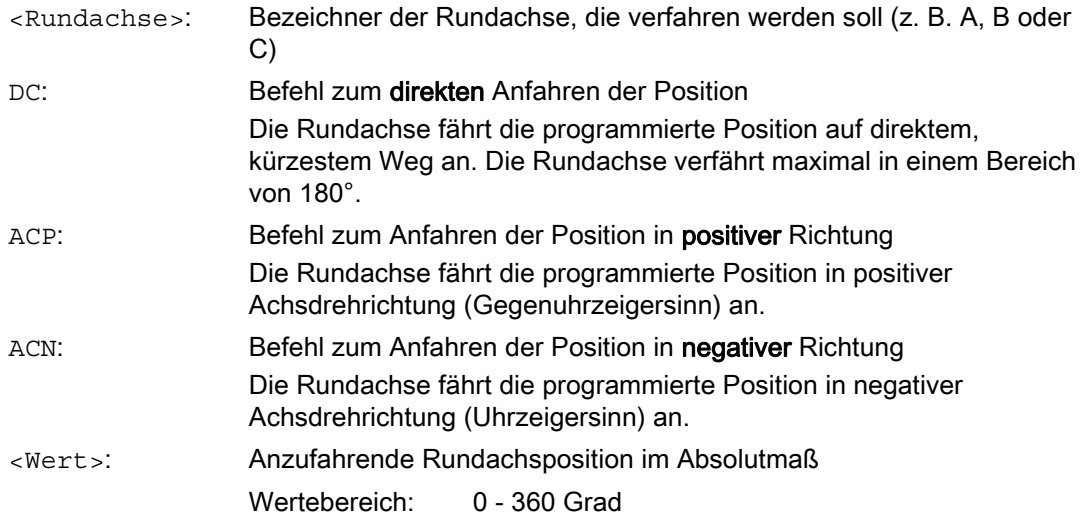

#### **Hinweis**

Die positive Drehrichtung (Uhrzeiger- oder Gegenuhrzeigersinn) wird im Maschinendatum eingestellt.

#### Hinweis

Für die Positionierung mit Richtungsangabe (ACP, ACN) muss im Maschinendatum der Verfahrbereich zwischen 0° und 360° eingestellt sein (Modulo-Verhalten). Um Modulo-Rundachsen in einem Satz um mehr als 360° zu verfahren, ist G91 bzw. IC zu programmieren.

#### Hinweis

Die Befehle DC, ACP und ACN können auch für die Spindelpositionierung (SPOS, SPOSA) aus dem Stillstand genutzt werden.

Beispiel: SPOS=DC(45)

#### Beispiel

#### Fräsbearbeitung auf einem Rundtisch

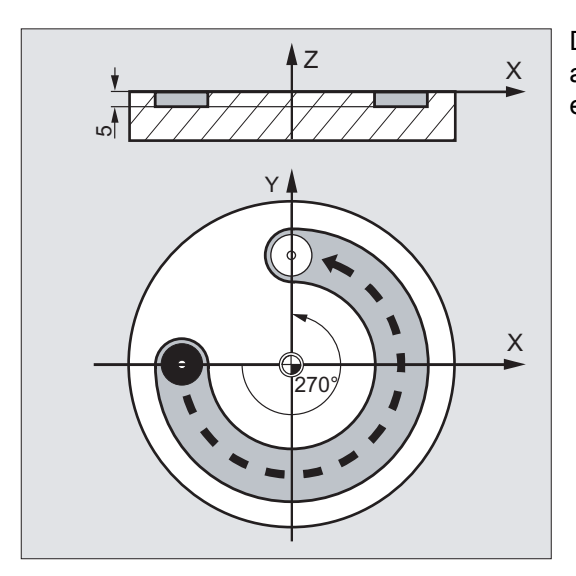

Das Werkzeug steht, der Tisch dreht sich auf 270° im Uhrzeigersinn. Dabei entsteht eine Kreisnut.

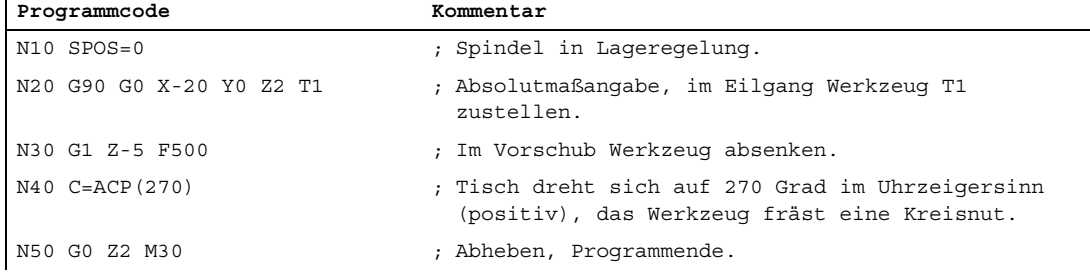

#### **Literatur**

Funktionshandbuch Erweiterungsfunktionen; Rundachsen (R2)

# 8.3.5 Inch-Maßangabe oder metrische Maßangabe (G70/G700, G71/G710)

### Funktion

Mit den folgenden G-Funktionen können sie zwischen dem metrischen Maßsystem und dem Inch-Maßsystem umschalten.

### **Syntax**

G70 / G71 G700 / G710

### Bedeutung

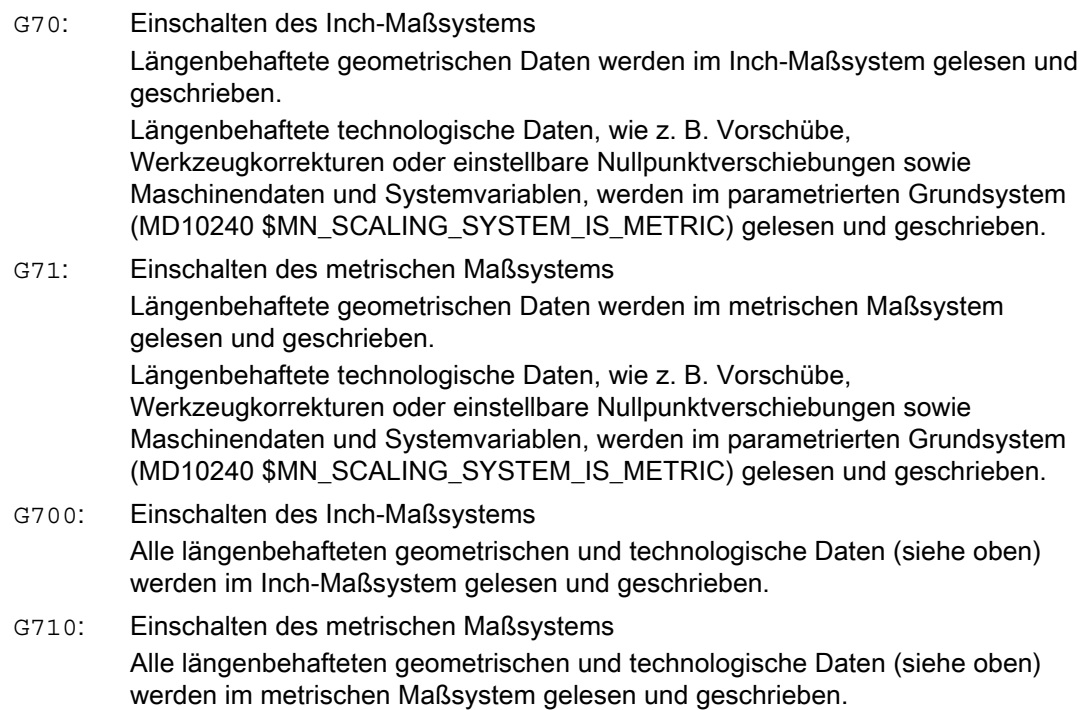

### Beispiel

#### Wechsel zwischen Inch-Maßangabe und metrischer Maßangabe

Das parametrierte Grundsystem ist metrisch:

MD10240 \$MN\_SCALING\_SYSTEM\_IS\_METRIC = TRUE

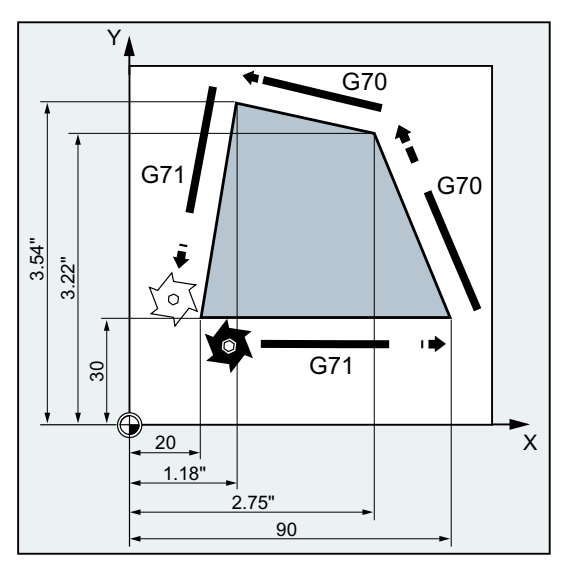

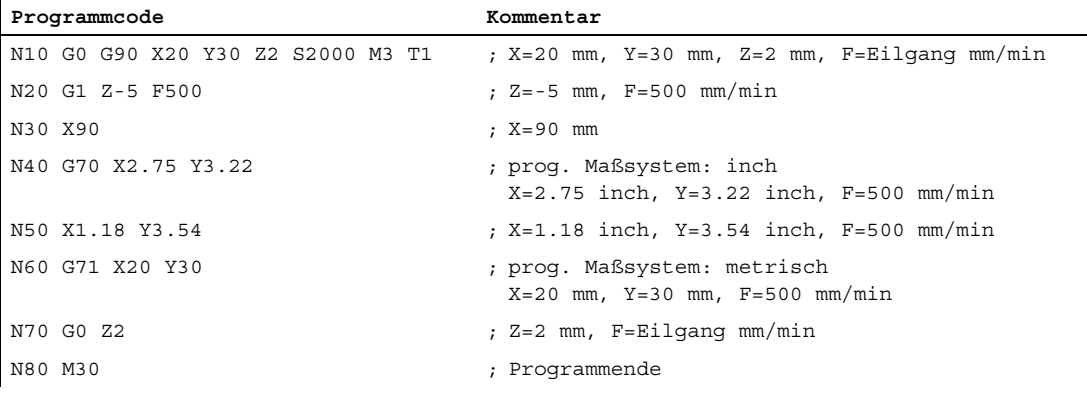

### Weitere Informationen

### G70/G71

Bei aktivem G70/G71 werden nur die folgenden geometrischen Daten im jeweiligen Maßsystem interpretiert:

- Weginformationen (X, Y, Z, …)
- Kreisprogrammierung:
	- Zwischenpunktkoordinaten (I1, J1, K1)
	- Interpolationsparameter  $(I, J, K)$
	- Kreisradius (CR)
- Gewindesteigung (G34, G35)
- Programmierbare Nullpunktverschiebung (TRANS)
- Polarradius (RP)

#### Synchronaktionen

Wird in einer Synchronaktionen (Bedingungsteil und/oder Aktionsteil) kein explizites Maßsystem programmiert (G70/G71/G700/G710), wirkt in der Synchronaktion (Bedingungsteil und/oder Aktionsteil) das zum Ausführungszeitpunkt im Kanal aktive Maßsystem.

### ACHTUNG

#### Lesen von Positionsdaten in Synchronaktionen

Ohne explizite Programmierung des Maßsystems in der Synchronaktion (Bedingungs- und/ oder Aktionsteil bzw. Technologiefunktion) werden längenbehaftete Positionsdaten in der Synchronaktion immer im parametrierten Grundsystem gelesen.

### Literatur

- Funktionshandbuch Grundfunktionen; Geschwindigkeiten, Soll-/Istwertsystem, Regelung (G2), Kapitel "Metrisch/Inch-Maßsystem"
- Programmierhandbuch Arbeitsvorbereitung; Kapitel "Bewegungssynchronaktionen"
- Funktionshandbuch Synchronaktionen

### 8.3.6 Kanalspezifische Durchmesser-/Radius-Programmierung (DIAMON, DIAM90, DIAMOF, DIAMCYCOF)

### Funktion

Beim Drehen können die Maße für die Planachse im Durchmesser ( ① ) oder im Radius ( ② ) angegeben sein:

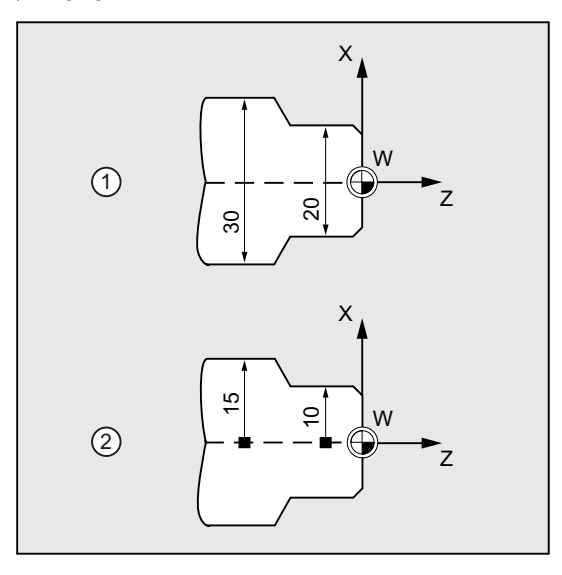

Damit die Maßangaben direkt ohne Umrechnung aus der technischen Zeichnung in das NC-Programm übernommen werden können, wird über die modal wirksamen Befehle DIAMON, DIAM90, DIAMOF und DIAMCYCOF die kanalspezifische Durchmesser- oder Radius-Programmierung eingeschaltet.

#### Hinweis

Die kanalspezifische Durchmesser-/Radius-Programmierung bezieht sich auf die über MD20100 \$MC\_DIAMETER\_AX\_DEF als Planachse definierte Geometrieachse ( → siehe Angaben des Maschinenherstellers!).

Über MD20100 kann pro Kanal nur eine Planachse definiert sein.

### **Syntax**

DIAMON DIAM90 DIAMOF
## Bedeutung

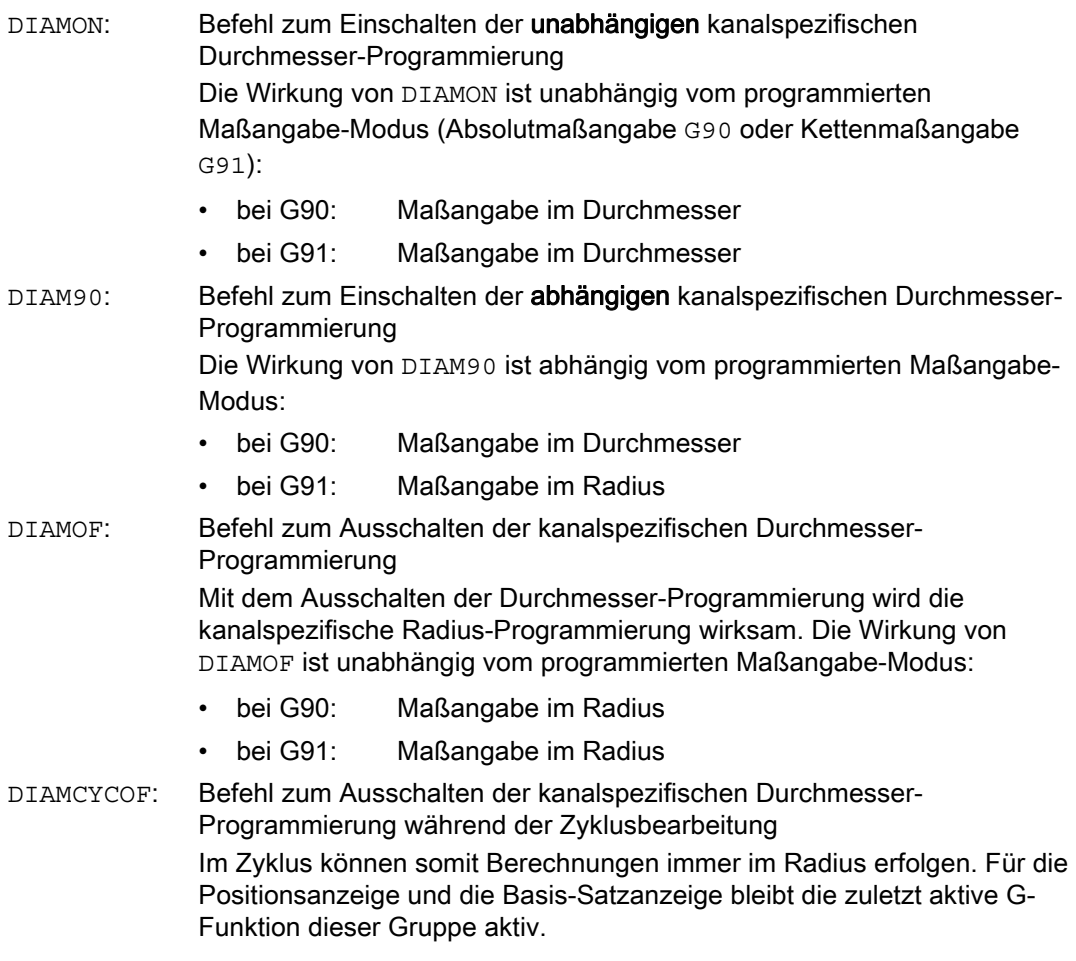

#### Hinweis

Mit DIAMON oder DIAM90 werden die Istwerte der Planachse immer als Durchmesser angezeigt. Das gilt auch für das Lesen der Istwerte im Werkstückkoordinatensystem bei MEAS, MEAW, \$P\_EP[x] und \$AA\_IW[x].

#### Beispiel

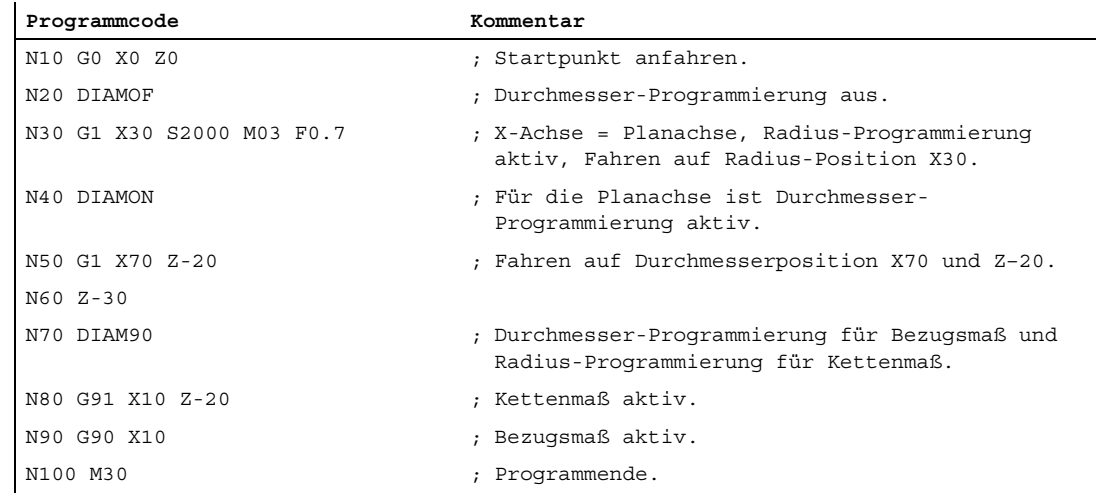

#### Weitere Informationen

#### Durchmesserwerte (DIAMON/DIAM90)

Die Durchmesserwerte gelten für folgende Daten:

- Istwertanzeige der Planachse im Werkstückkoordinatensystem
- JOG-Betrieb: Inkremente für Schrittmaß und Handradfahren
- Programmierung von Endpositionen:

Interpolationsparameter I, J, K bei G2/G3, falls diese mit AC absolut programmiert sind. Bei inkrementeller Programmierung (IC) von I, J, K wird immer Radius verrechnet.

• Istwerte lesen im Werkstückkoordinatensystem bei:

MEAS, MEAW, \$P\_EP[X], \$AA\_IW[X]

## 8.3.7 Achsspezifische Durchmesser-/Radius-Programmierung (DIAMONA, DIAM90A, DIAMOFA, DIACYCOFA, DIAMCHANA, DIAMCHAN, DAC, DIC, RAC, RIC)

#### Funktion

Zusätzlich zur kanalspezifischen Durchmesser-Programmierung ermöglicht die achsspezifische Durchmesser-Programmierung für eine oder mehrere Achsen die modal oder satzweise wirksame Maßangabe und Anzeige im Durchmesser.

#### Hinweis

Die achsspezifische Durchmesser-Programmierung ist nur möglich bei Achsen, die über MD30460 \$MA\_BASE\_FUNCTION\_MASK als weitere Planachsen für die achsspezifische Durchmesser-Programmierung zugelassen sind ( → siehe Angaben des Maschinenherstellers!).

#### **Syntax**

Modal wirksame achsspezifische Durchmesser-Programmierung für mehrere Planachsen im Kanal:

```
DIAMONA[<Achse>]
DIAM90A[<Achse>]
DIAMOFA[<Achse>]
DIACYCOFA[<Achse>]
```
Übernahme der kanalspezifischen Durchmesser-/Radius-Programmierung: DIAMCHANA[<Achse>] DIAMCHAN

Satzweise wirksame achsspezifische Durchmesser-/Radius-Programmierung:

```
<Achse>=DAC(<Wert>)
<Achse>=DIC(<Wert>)
<Achse>=RAC(<Wert>)
<Achse>=RIC(<Wert>)
```
## Bedeutung

#### Modal wirksame achsspezifische Durchmesser-Programmierung

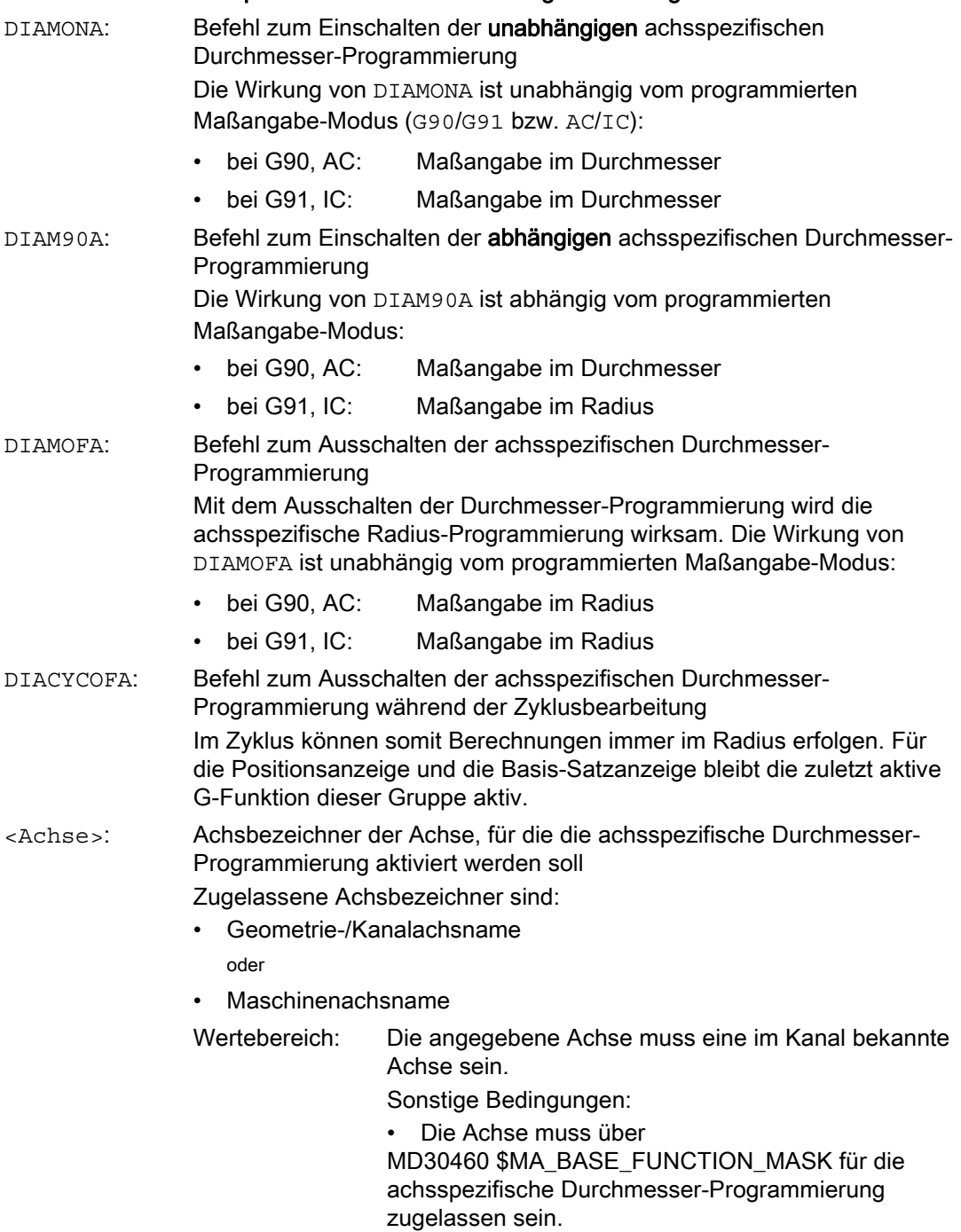

• Rundachsen sind als Planachsen nicht zugelassen.

#### Übernahme der kanalspezifischen Durchmesser-/Radius-Programmierung

- DIAMCHANA: Mit dem Befehl DIAMCHANA[<Achse>] übernimmt die angegebene Achse den Kanalzustand der Durchmesser-/Radius-Programmierung und wird in Folge der kanalspezifischen Durchmesser-/Radius-Programmierung unterstellt.
- DIAMCHAN: Mit dem Befehl DIAMCHAN übernehmen alle für die achsspezifische Durchmesser-Programmierung zugelassenen Achsen den Kanalzustand der Durchmesser-/Radius-Programmierung und werden in Folge der kanalspezifischen Durchmesser-/Radius-Programmierung unterstellt.

#### Satzweise wirksame achsspezifische Durchmesser-/Radius-Programmierung

Die satzweise wirksame achsspezifische Durchmesser-/Radius-Programmierung legt die Art der Maßangabe als Durchmesser- oder Radiuswert im Teileprogramm und Synchronaktionen fest. Der modale Zustand der Durchmesser-/Radius-Programmierung wird nicht verändert.

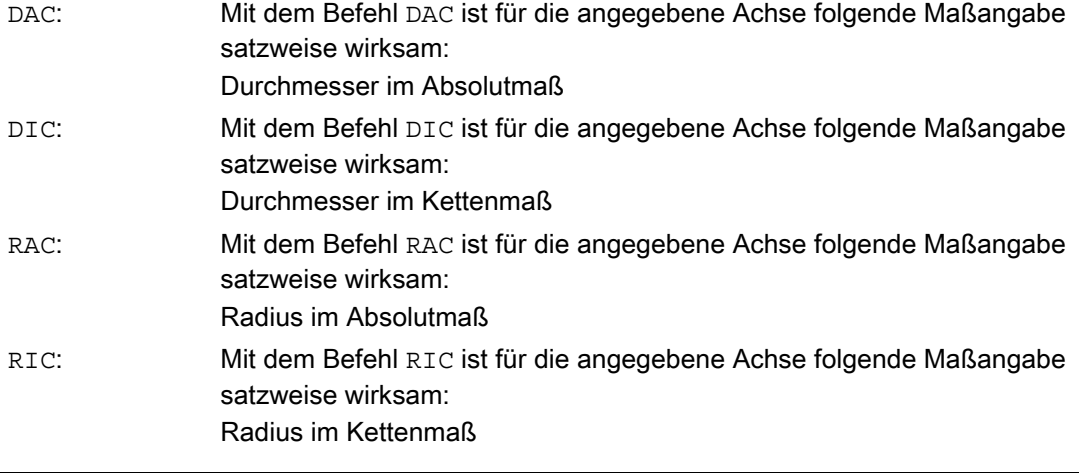

#### Hinweis

Mit DIAMONA[<Achse>] oder DIAM90A[<Achse>] werden die Istwerte der Planachse immer als Durchmesser angezeigt. Das gilt auch für das Lesen der Istwerte im Werkstückkoordinatensystem bei MEAS, MEAW, \$P\_EP[x] und \$AA\_IW[x].

#### Hinweis

Beim Achstausch einer zusätzlichen Planachse aufgrund einer GET-Anforderung wird mit RELEASE[<Achse>] der Zustand der Durchmesser-/Radius-Programmierung im anderen Kanal übernommen.

#### Beispiele

#### Beispiel 1: Modal wirksame achsspezifische Durchmesser-/Radius-Programmierung

X ist Planachse im Kanal, für Y ist achsspezifische Durchmesser-Programmierung zugelassen.

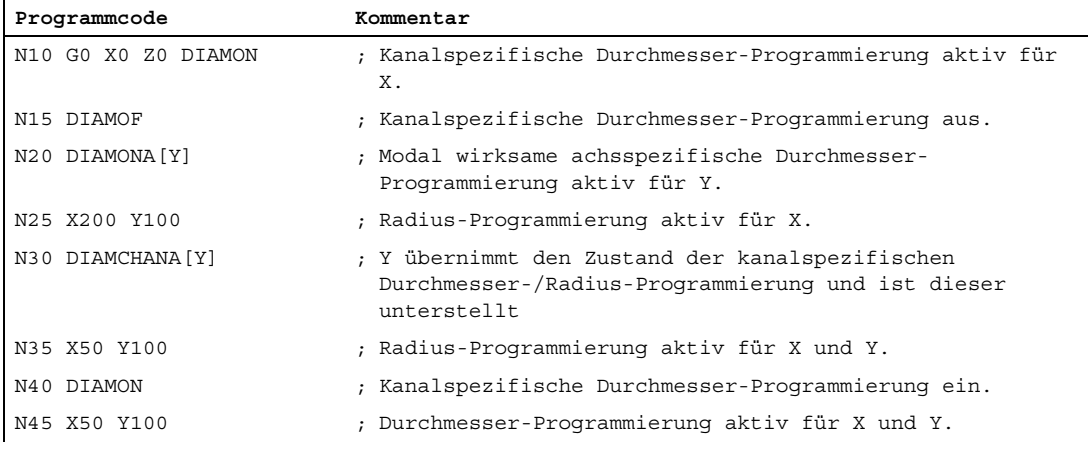

#### Beispiel 2: Satzweise wirksame achsspezifische Durchmesser-/Radius-Programmierung

X ist Planachse im Kanal, für Y ist achsspezifische Durchmesser-Programmierung zugelassen.

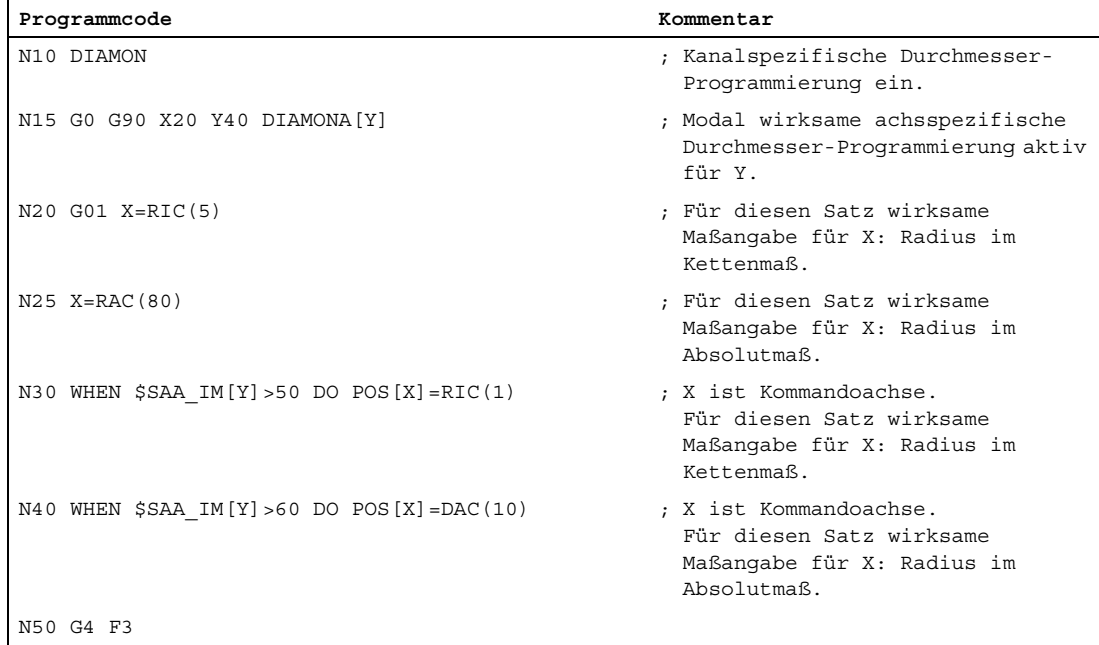

#### Weitere Informationen

#### Durchmesserwerte (DIAMONA/DIAM90A)

Die Durchmesserwerte gelten für folgende Daten:

- Istwertanzeige der Planachse im Werkstückkoordinatensystem
- JOG-Betrieb: Inkremente für Schrittmaß und Handradfahren
- Programmierung von Endpositionen:

Interpolationsparameter I, J, K bei G2/G3, falls diese mit AC absolut programmiert sind. Bei inkrementeller Programmierung IC von I, J, K wird immer Radius verrechnet.

• Istwerte lesen im Werkstückkoordinatensystem bei:

MEAS, MEAW, \$P\_EP[X], \$AA\_IW[X]

#### Satzweise wirksame achsspezifische Durchmesserprogrammierung (DAC, DIC, RAC, RIC)

Die Anweisungen DAC, DIC, RAC, RIC sind für alle Befehle zugelassen, für die die kanalspezifische Durchmesserprogrammierung berücksichtigt wird:

- Achsposition: X..., POS, POSA
- Pendeln: OSP1, OSP2, OSS, OSE, POSP
- Interpolationsparameter: I, J, K
- Konturzug: Gerade mit Winkelangabe
- Schnellabheben: POLF[AX]
- Verfahren in Werkzeugrichtung: MOVT
- Weiches An– und Abfahren:

G140 bis G143, G147, G148, G247, G248, G347, G348, G340, G341

## 8.4 Lage des Werkstücks beim Drehen

#### Achsbezeichnungen

Die beiden aufeinander senkrecht stehenden Geometrieachsen werden üblicherweise bezeichnet als:

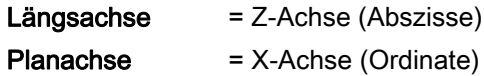

#### Werkstück-Nullpunkt

Während der Maschinen-Nullpunkt fest vorgegeben ist, ist die Lage des Werkstück-Nullpunkts auf der Längsachse frei wählbar. Im Allgemeinen liegt der Werkstück-Nullpunkt an der Vorder- oder Hinterseite des Werkstücks.

Sowohl Maschinen- als auch Werkstück-Nullpunkt liegen auf Drehmitte. Die einstellbare Verschiebung in der X-Achse ergibt sich damit zu Null.

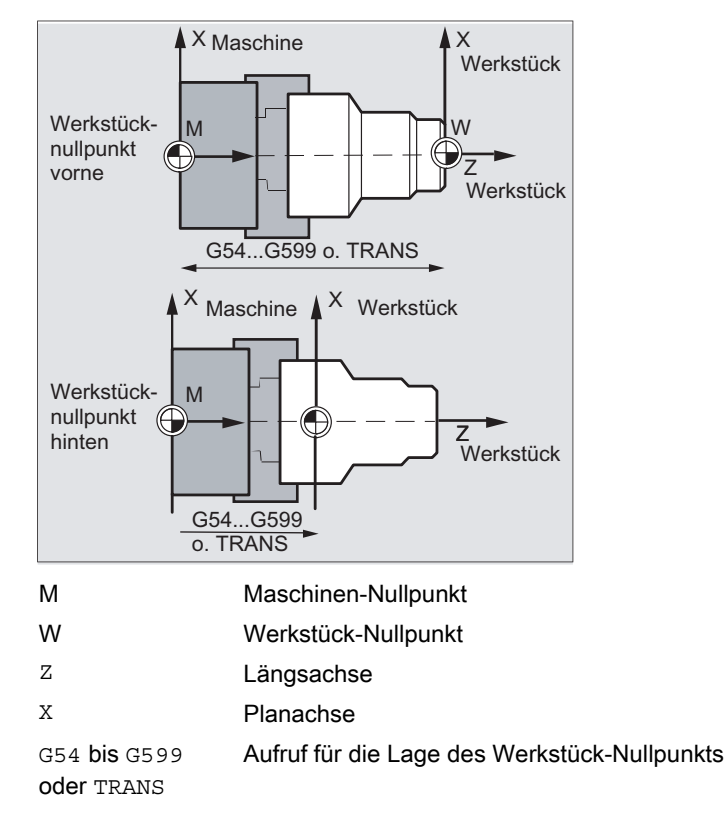

## Planachse

Für die Planachse erfolgen die Maßangaben im Allgemeinen als Durchmesser-Angaben (doppeltes Wegmaß gegenüber den anderen Achsen):

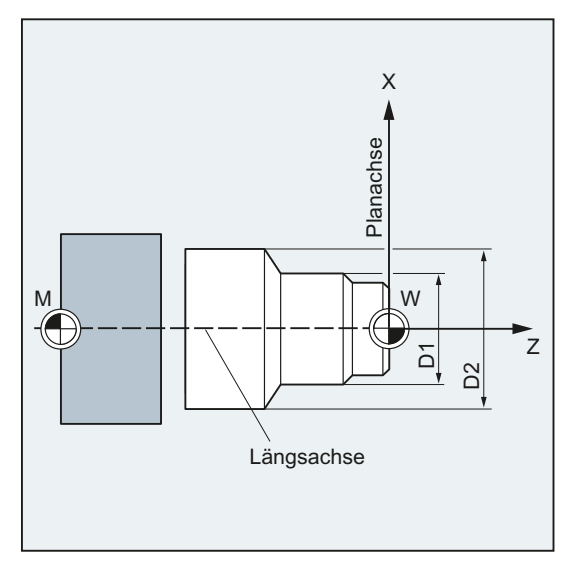

Welche Geometrieachse als Planachse dient, ist im Maschinendatum festzulegen ( → Maschinenhersteller!).

### Geometrie-Einstellungen

8.4 Lage des Werkstücks beim Drehen

## 9.1 Allgemeine Informationen zu den Wegbefehlen

#### Konturelemente

Die programmierte Werkstückkontur kann sich aus folgenden Konturelementen zusammensetzen:

- Geraden
- Kreisbögen
- Schraubenlinien (durch Überlagerung von Geraden und Kreisbögen)

#### Fahrbefehle

Zur Herstellung dieser Konturelemente stehen verschiedene Fahrbefehle zur Verfügung:

- Eilgangbewegung (G0)
- Geradeninterpolation (G1)
- Kreisinterpolation im Uhrzeigersinn (G2)
- Kreisinterpolation gegen den Uhrzeigersinn (G3)

Die Fahrbefehle sind modal wirksam.

#### Zielpositionen

Ein Bewegungssatz enthält die Zielpositionen für die zu verfahrenden Achsen (Bahnachsen, Synchronachsen, Positionierachsen).

Die Programmierung der Zielpositionen kann in kartesischen Koordinaten oder in Polarkoordinaten erfolgen.

#### VORSICHT

Eine Achsadresse darf pro Satz nur einmal programmiert werden.

#### Startpunkt-Zielpunkt

Die Fahrbewegung verläuft immer von der zuletzt angefahrenen Position zur programmierten Zielposition. Diese Zielposition ist wiederum die Startposition für den nächsten Fahrbefehl.

9.1 Allgemeine Informationen zu den Wegbefehlen

#### Werkstückkontur

Nacheinander ausgeführt ergeben die Bewegungssätze die Werkstückkontur:

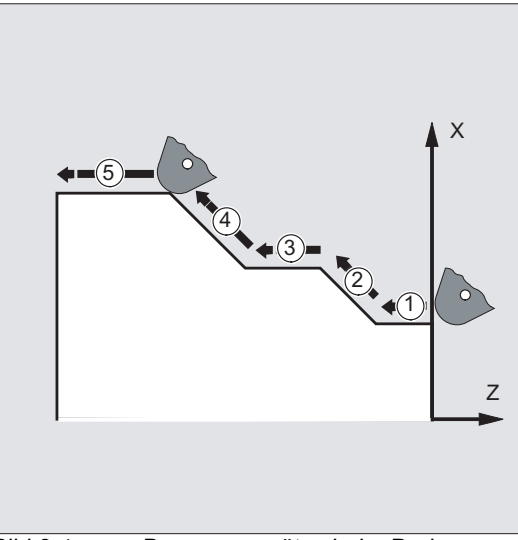

Bild 9-1 Bewegungssätze beim Drehen

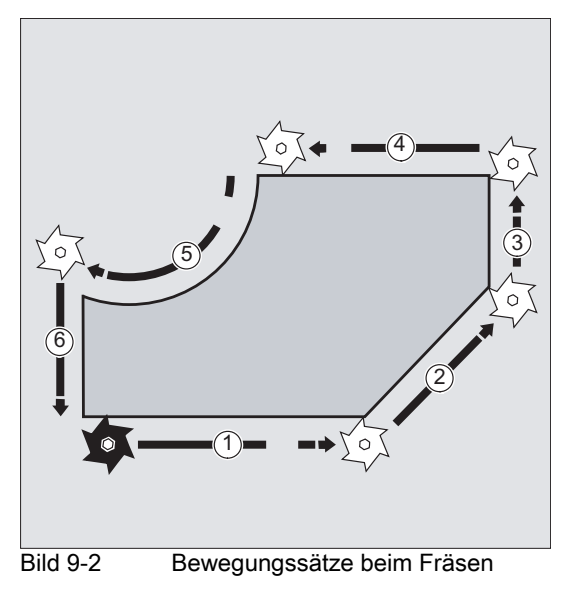

## ACHTUNG

Vor Beginn eines Bearbeitungsablaufs müssen Sie das Werkzeug so vorpositionieren, dass eine Beschädigung von Werkzeug und Werkstück ausgeschlossen ist.

## 9.2 Fahrbefehle mit kartesischen Koordinaten (G0, G1, G2, G3, X..., Y..., Z...)

#### Funktion

Die im NC-Satz mit kartesischen Koordinaten angegebene Position kann mit Eilgangbewegung G0, Geradeninterpolation G1 oder Kreisinterpolation G2 /G3 angefahren werden.

#### **Syntax**

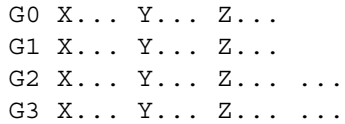

#### Bedeutung

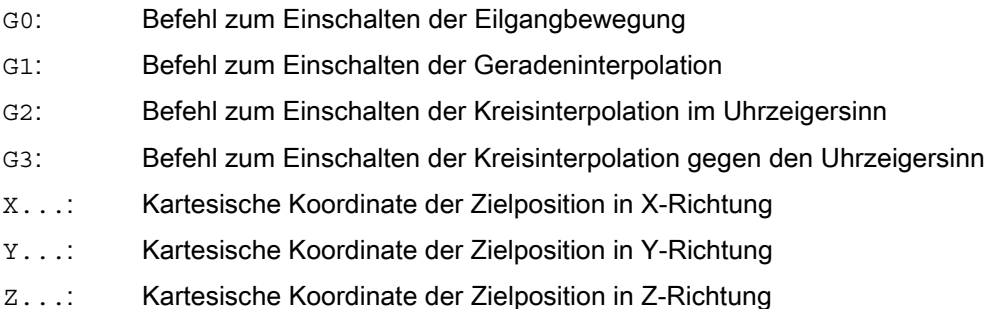

#### Hinweis

Die Kreisinterpolation G2 / G3 benötigt außer den Koordinaten der Zielposition X..., Y..., Z... noch weitere Angaben (z. B. die Kreismittelpunkt-Koordinaten; siehe

" [Kreisinterpolationsarten \(G2/G3, ...\) \[Seite 209\]](#page-208-0) ").

9.2 Fahrbefehle mit kartesischen Koordinaten (G0, G1, G2, G3, X..., Y..., Z...)

## Beispiel

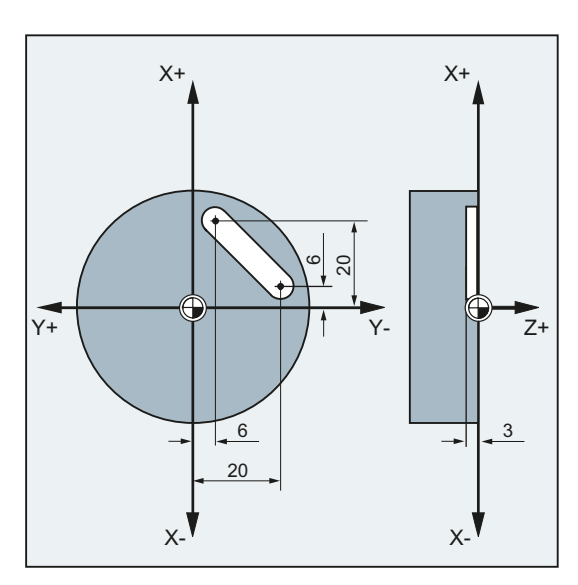

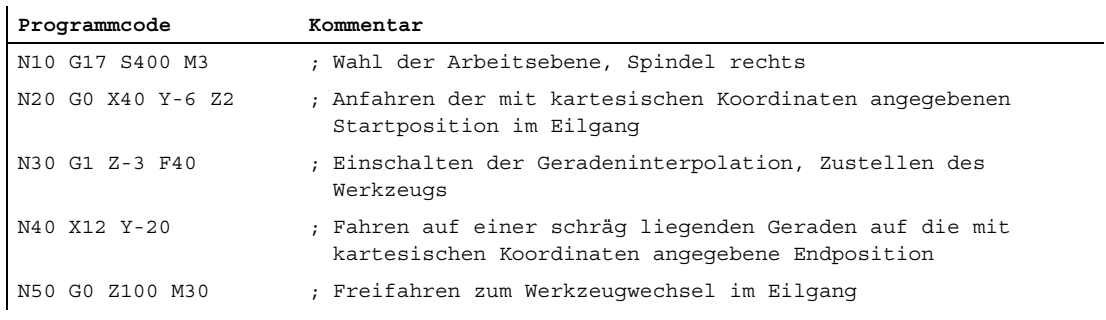

## 9.3 Fahrbefehle mit Polarkoordinaten

## 9.3.1 Bezugspunkt der Polarkoordinaten (G110, G111, G112)

#### Funktion

Der Punkt, von dem die Vermaßung ausgeht, heißt Pol.

Die Angabe des Pols kann in kartesischen oder polaren Koordinaten erfolgen.

Mit den Befehlen G110 bis G112 wird der Bezugspunkt für die Polkoordinaten eindeutig festgelegt. Absolut- oder Kettenmaßeingabe haben deshalb keinen Einfluss.

#### Syntax

G110/G111/G112 X… Y… Z… G110/G111/G112 AP=… RP=…

#### Bedeutung

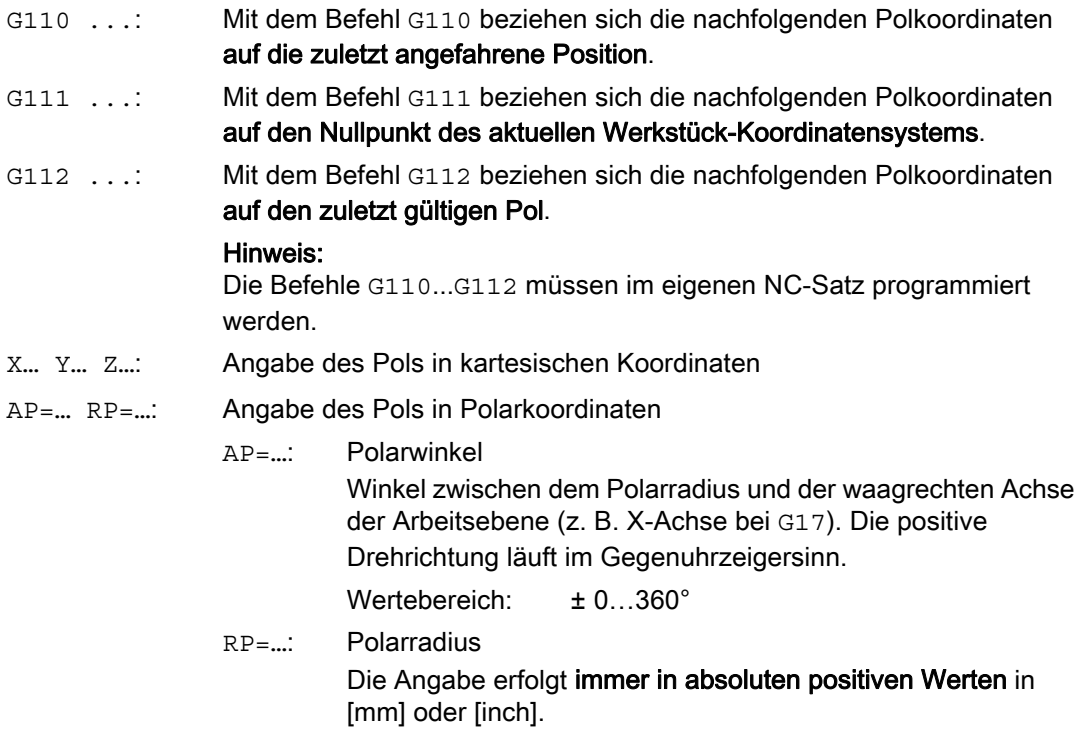

#### Hinweis

Es ist möglich, im NC-Programm satzweise zwischen polaren und kartesischen Maßangaben zu wechseln. Durch Verwendung der kartesischen Koordinatenbezeichner (X..., Y..., Z...) kommt man direkt wieder in das kartesische System zurück. Der definierte Pol bleibt darüber hinaus bis Programmende erhalten.

9.3 Fahrbefehle mit Polarkoordinaten

#### Hinweis

Falls kein Pol angegeben wird, gilt der Nullpunkt des aktuellen Werkstück-Koordinatensystems.

#### Beispiel

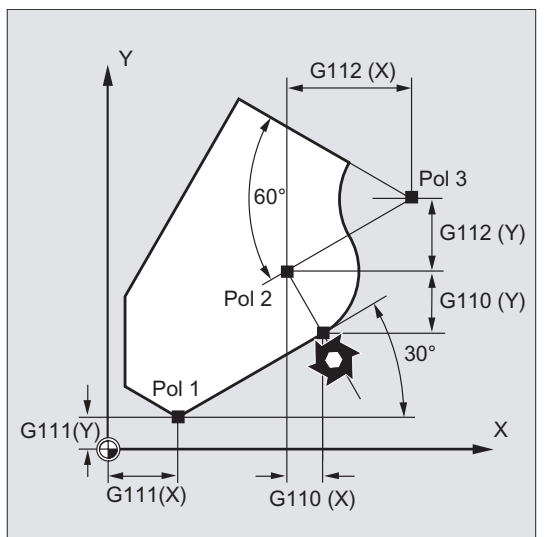

Die Pole 1 bis 3 werden wie folgt definiert:

- Pol 1 mit G111 X… Y…
- Pol 2 mit G110 X… Y…
- Pol 3 mit G112 X… Y…

## 9.3.2 Fahrbefehle mit Polarkoordinaten (G0, G1, G2, G3, AP, RP)

#### Funktion

Fahrbefehle mit Polarkoordinaten sind dann sinnvoll, wenn die Bemaßung eines Werkstücks oder eines Teils eines Werkstücks von einem zentralen Punkt ausgeht und die Maße mit Winkeln und Radien angegeben sind (z. B. bei Bohrbildern).

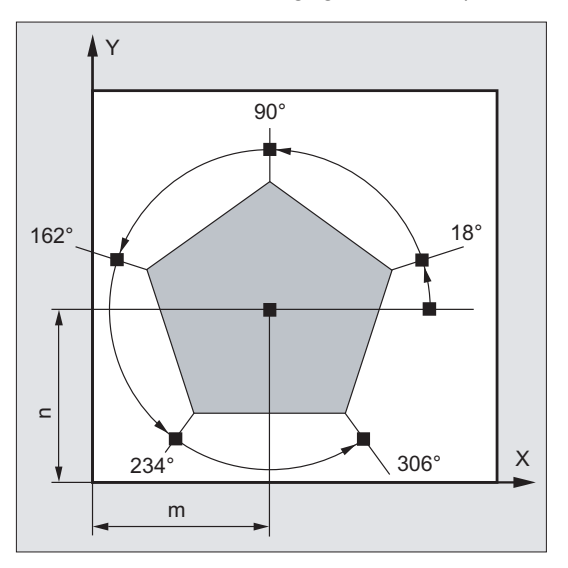

#### **Syntax**

G0/G1/G2/G3 AP=… RP=…

#### Bedeutung

- G0: Befehl zum Einschalten der Eilgangbewegung
- G1: Befehl zum Einschalten der Geradeninterpolation
- G2: Befehl zum Einschalten der Kreisinterpolation im Uhrzeigersinn
- G3: Befehl zum Einschalten der Kreisinterpolation gegen den Uhrzeigersinn

9.3 Fahrbefehle mit Polarkoordinaten

#### AP: Polarwinkel

Winkel zwischen dem Polarradius und der waagrechten Achse der Arbeitsebene (z. B. X-Achse bei G17). Die positive Drehrichtung läuft im Gegenuhrzeigersinn.

Wertebereich: ± 0…360°

Die Winkelangabe kann sowohl absolut als auch inkrementell erfolgen:

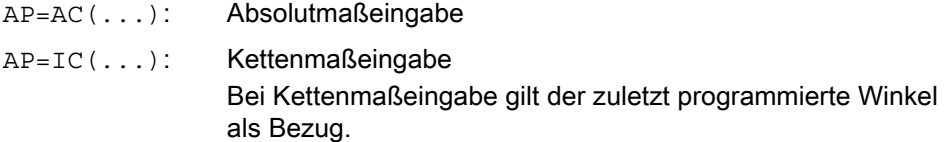

Der Polarwinkel bleibt solange gespeichert, bis ein neuer Pol definiert oder die Arbeitsebene gewechselt wird.

RP: Polarradius

Die Angabe erfolgt immer in absoluten positiven Werten in [mm] oder [inch]. Der Polarradius bleibt bis zur Eingabe eines neuen Werts gespeichert.

#### Hinweis

Die Polarkoordinaten beziehen sich auf den mit G110 ... G112 festgelegten Pol und gelten in der mit G17 bis G19 gewählten Arbeitsebene.

#### Hinweis

Die senkrecht zur Arbeitsebene stehende 3. Geometrieachse kann zusätzlich als kartesische Koordinate angegeben werden (siehe folgendes Bild). Damit sind räumliche Angaben in Zylinderkoordinaten programmierbar.

Beispiel: G17 G0 AP… RP… Z…

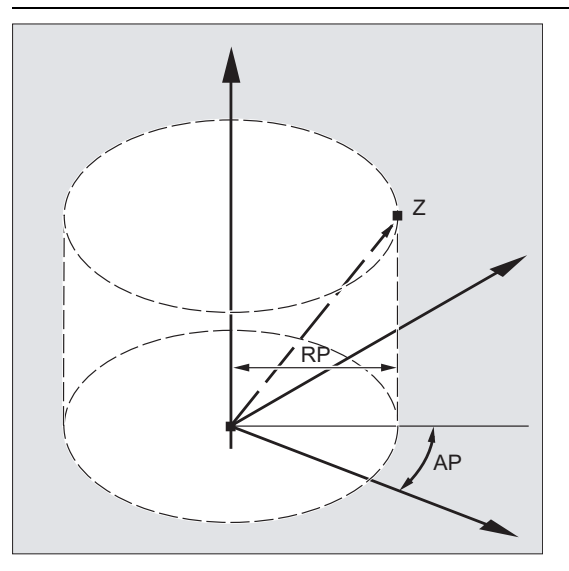

#### Randbedingungen

- In NC-Sätzen mit polaren Endpunktangaben dürfen für die angewählte Arbeitsebene keine kartesischen Koordinaten wie Interpolationsparameter, Achsadressen, usw. programmiert werden.
- Wenn mit G110 ... G112 kein Pol definiert wird, dann wird automatisch der Nullpunkt des aktuellen Werkstückkoordinatensystems als Pol betrachtet:

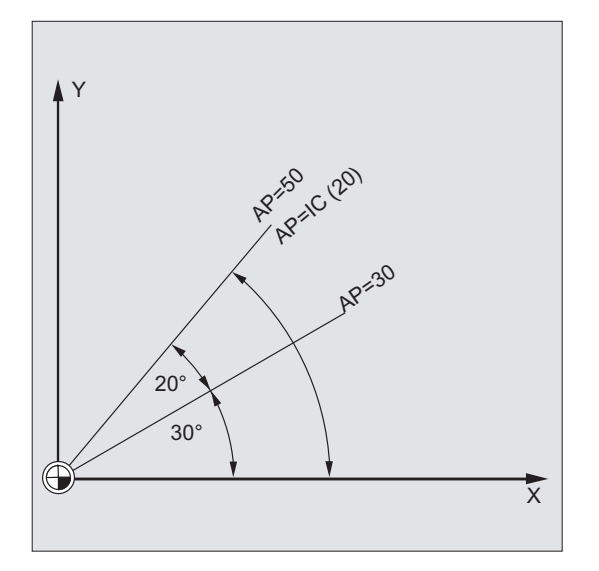

• Polarradius RP = 0

Der Polarradius errechnet sich aus dem Abstand zwischen Startpunktvektor in der Polebene und dem aktiven Polvektor. Anschließend wird der errechnete Polarradius modal gespeichert.

Das gilt unabhängig von einer gewählten Poldefinition (G110 ... G112). Sind beide Punkte identisch programmiert, so wird dieser Radius = 0 und der Alarm 14095 generiert.

• Nur Polarwinkel AP ist programmiert

Wenn im aktuellen Satz kein Polarradius RP, aber ein Polarwinkel AP programmiert ist, dann wird bei einer Differenz zwischen aktueller Position und Pol in Werkstückkoordinaten diese Differenz als Polarradius genutzt und modal gespeichert. Ist die Differenz = 0, werden erneut die Polkoordinaten vorgegeben und der modale Polarradius bleibt auf Null.

9.3 Fahrbefehle mit Polarkoordinaten

#### Beispiel

#### Herstellung eines Bohrbilds

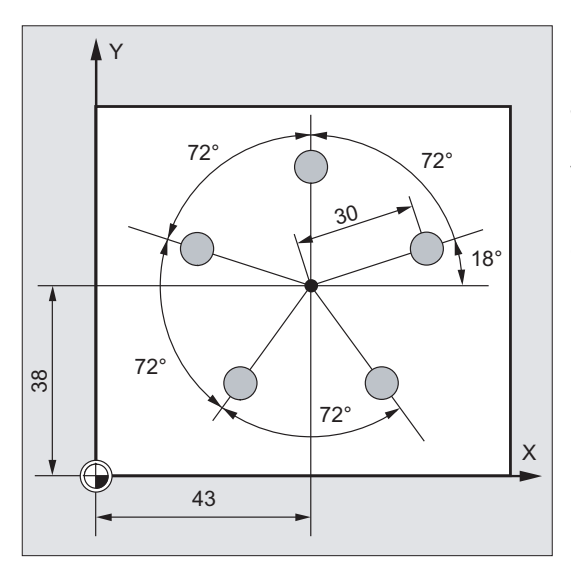

Die Positionen der Bohrungen sind in Polarkoordinaten angegeben. Jede Bohrung wird mit dem gleichen Fertigungsablauf hergestellt: Vorbohren, Bohren auf Maß, Reiben … Die Bearbeitungsfolge ist im Unterprogramm abgelegt.

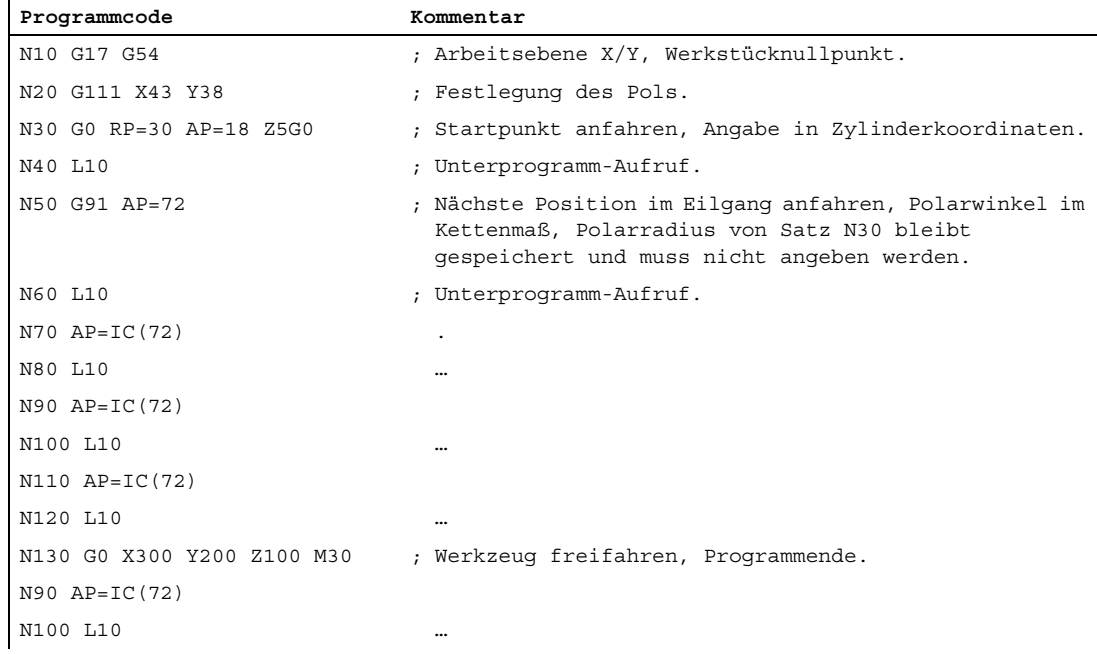

#### Siehe auch

Kreisinterpolationsarten (G2/G3, ...) [Kreisinterpolationsarten \(G2/G3, ...\) \[Seite 209\]](#page-208-0)

## 9.4 Eilgangbewegung (G0, RTLION, RTLIOF)

#### Funktion

Eilgangbewegungen werden eingesetzt:

- zum schnellen Positionieren des Werkzeugs
- zum Umfahren des Werkstücks
- zum Anfahren von Werkzeugwechselpunkten
- zum Freifahren des Werkzeugs

Mit dem Teileprogrammbefehl RTLIOF wird Nicht-Lineare Interpolation, mit RTLION wird Lineare Interpolation aktiviert.

#### Hinweis

Die Funktion eignet sich nicht zur Werkstückbearbeitung!

#### **Syntax**

G0 X… Y… Z… G0 AP=… G0 RP=… RTLIOF RTLION

#### Bedeutung

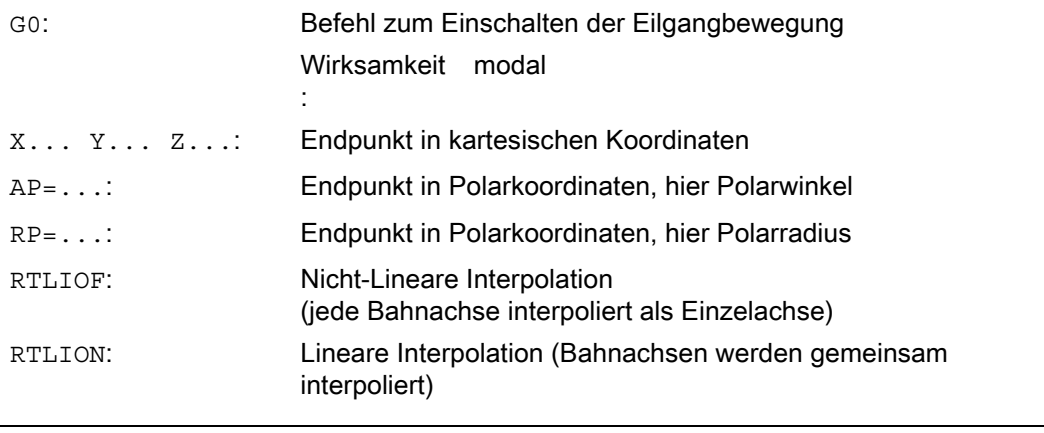

#### Hinweis

G0 ist nicht durch G ersetzbar.

9.4 Eilgangbewegung (G0, RTLION, RTLIOF)

## Beispiele

## Beispiel 1: Fräsen

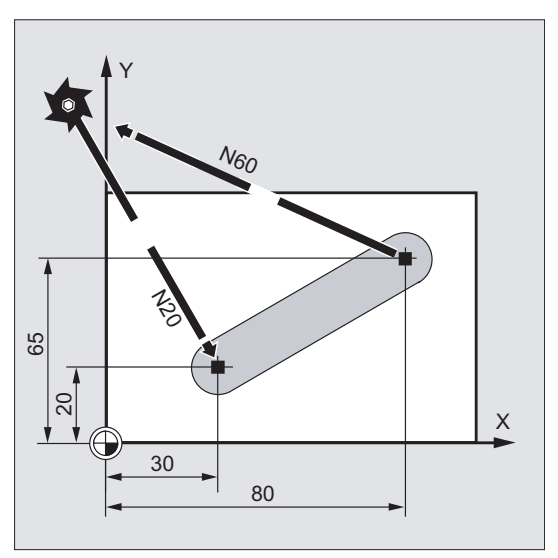

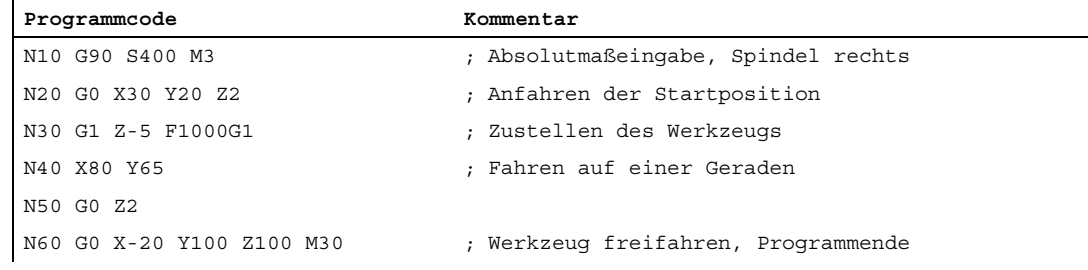

#### Wegbefehle 9.4 Eilgangbewegung (G0, RTLION, RTLIOF)

### Beispiel 2: Drehen

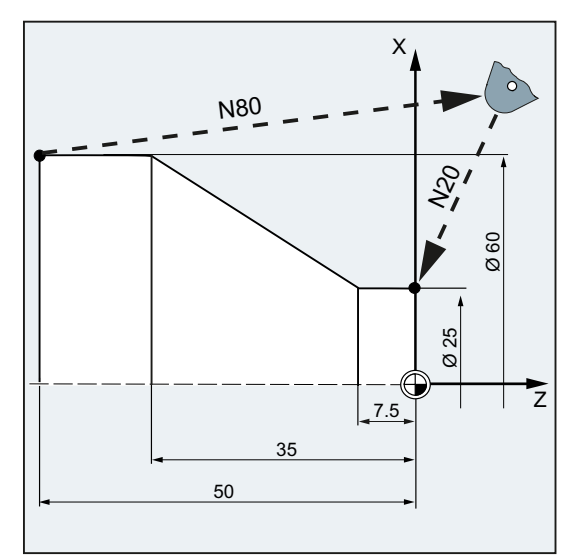

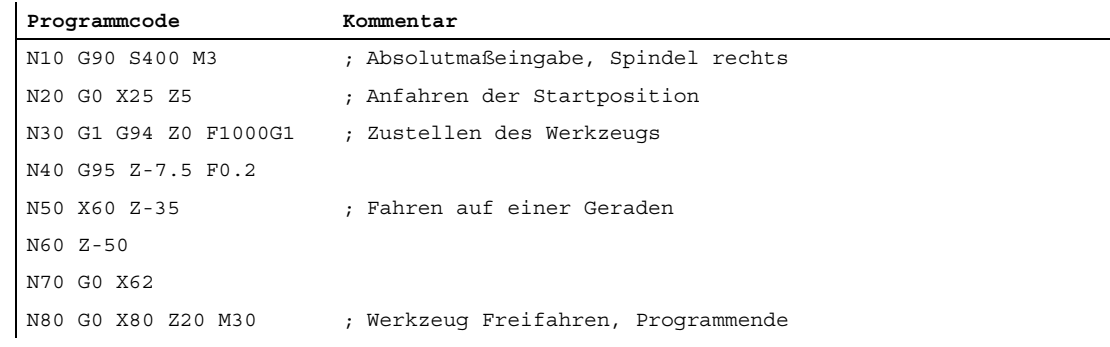

9.4 Eilgangbewegung (G0, RTLION, RTLIOF)

#### Weitere Informationen

#### Eilganggeschwindigkeit

Die mit G0 programmierte Werkzeugbewegung wird mit der größtmöglichen Verfahrgeschwindigkeit (Eilgang) ausgeführt. Die Eilganggeschwindigkeit ist im Maschinendatum für jede Achse getrennt festgelegt. Wird die Eilgangbewegung gleichzeitig in mehreren Achsen ausgeführt, so wird die Eilganggeschwindigkeit durch die Achse bestimmt, die für ihren Bahnweganteil die meiste Zeit benötigt.

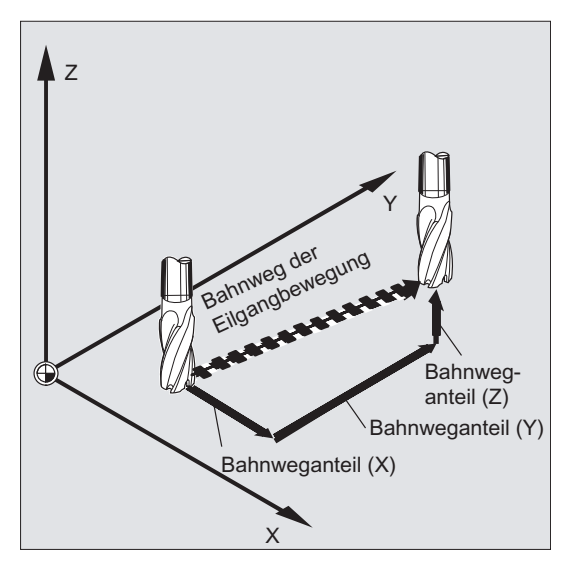

#### Bahnachsen fahren bei G0 als Positionierachsen

Bei Eilgangbewegung können Bahnachsen wahlweise in zwei verschiedenen Modearten bewegt werden:

• Lineare Interpolation (bisheriges Verhalten):

Die Bahnachsen werden gemeinsam interpoliert.

• Nicht-Lineare Interpolation:

Jede Bahnachse interpoliert als Einzelachse (Positionierachse) unabhängig von den anderen Achsen der Eilgangbewegung.

Bei Nicht-Linearer Interpolation gilt bezüglich des axialen Rucks die Einstellung für die jeweilige Positionierachse BRISKA, SOFTA, DRIVEA.

#### ACHTUNG

Da bei der Nicht-Linearen Interpolation eine andere Kontur gefahren werden kann, werden Synchronaktionen, die sich auf Koordinaten der ursprünglichen Bahn beziehen gg. nicht aktiv!

Immer Lineare Interpolation gilt in den folgenden Fällen:

- Bei einer G-Code Kombination mit G0 die eine Positionierbewegung nicht zulässt (z. B. G40/G41/G42).
- Bei der Kombination G0 mit G64
- Bei aktivem Kompressor
- Bei einer aktiven Transformation

Beispiel:

**Programmcode**

```
G0 X0 Y10
G0 G40 X20 Y20
G0 G95 X100 Z100 M3 S100
```
Es wird als POS[X]=0 POS[Y]=10 und im Bahnbetrieb verfahren. Wird POS[X]=100 POS[Z]=100 verfahren, so ist kein Umdrehungsvorschub aktiv.

#### Satzwechselkriterium einstellbar bei G0

Für Einzelachsinterpolation kann ein neues Bewegungsendekriterium FINEA oder COARSEA oder IPOENDA für Satzwechsel bereits innerhalb der Bremsrampe eingestellt werden.

#### Aufeinanderfolgende Achsen werden bei G0 wie Positionierachsen behandelt

Mit der Kombination von

- "Satzwechsel einstellbar in der Bremsrampe der Einzelachsinterpolation" und
- "Bahnachsen fahren bei Eilgangbewegung G0 als Positionierachsen"

können alle Achsen unabhängig voneinander zu ihrem Endpunkt fahren. Auf diese Weise werden zwei aufeinanderfolgend programmierte Achsen X und Z bei G0 wie Positionierachsen behandelt.

Der Satzwechsel nach Achse Z kann abhängig vom eingestellten Zeitpunkt der Bremsrampe (100-0%) von der Achse X eingeleitet werden. Während die Achse X noch fährt, startet bereits die Achse Z. Beide Achsen fahren unabhängig voneinander zu ihrem Endpunkt.

Mehr Informationen hierzu siehe "Vorschubregelung und Spindelbewegung".

## 9.5 Geradeninterpolation (G1)

#### Funktion

Mit G1 fährt das Werkzeug auf achsparallelen, schräg liegenden oder beliebig im Raum liegenden Geraden. Die Geradeninterpolation ermöglicht die Herstellung von 3D-Flächen, Nuten uvm.

#### Fräsen:

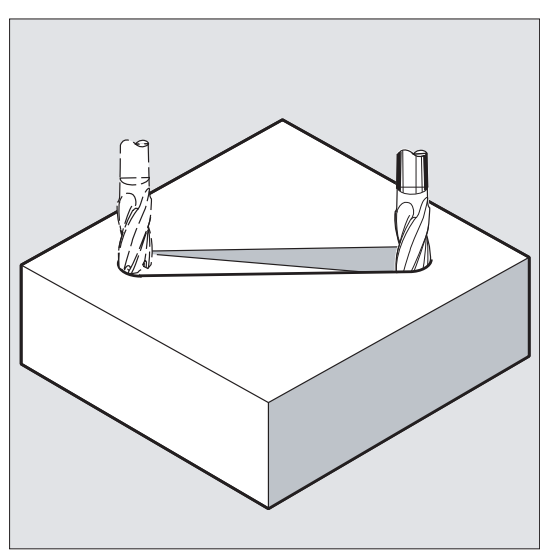

#### **Syntax**

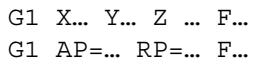

#### Bedeutung

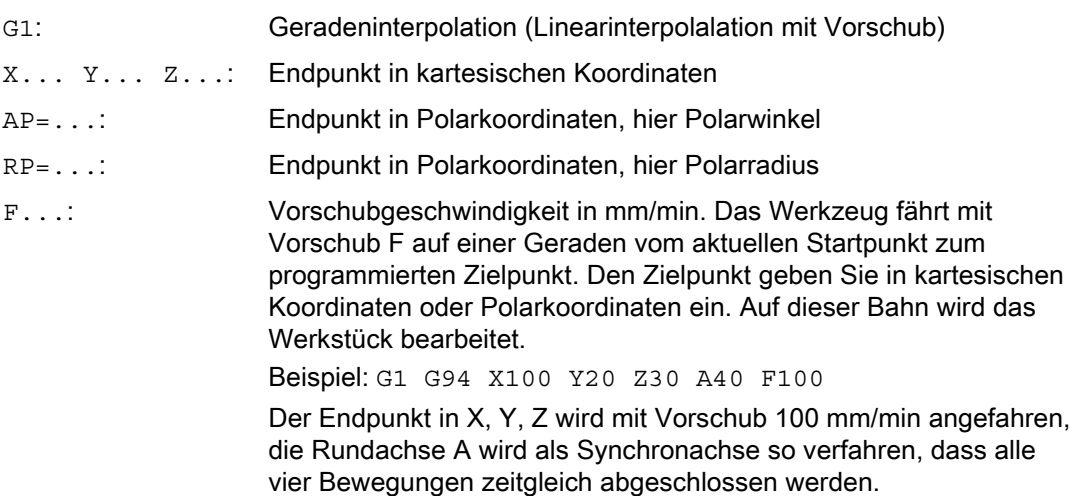

#### Hinweis

G1 ist modal wirksam.

Für die Bearbeitung müssen Spindeldrehzahl S und Spindeldrehrichtung M3/M4 angegeben werden.

Mit FGROUP können Achsgruppen festgelegt werden, für die Bahnvorschub F gilt. Mehr Informationen hierzu im Kapitel "Bahnverhalten".

#### Beispiele

#### Beispiel 1: Herstellung einer Nut (Fräsen)

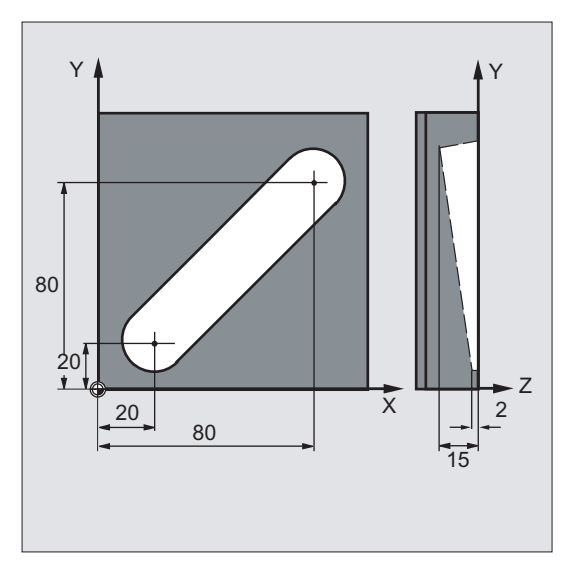

Das Werkzeug fährt vom Start- zum Endpunkt in X/Y-Richtung. Gleichzeitig wird in Z-Richtung zugestellt.

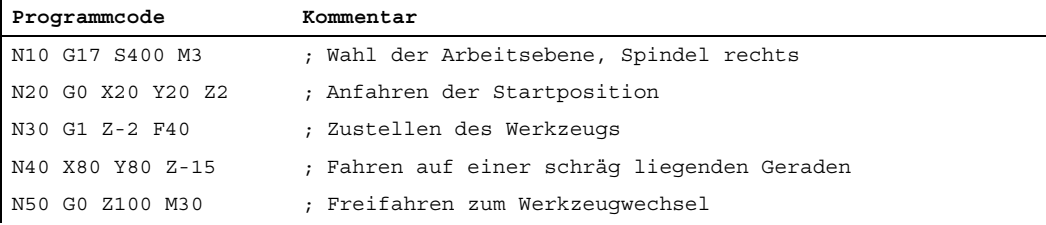

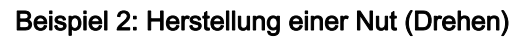

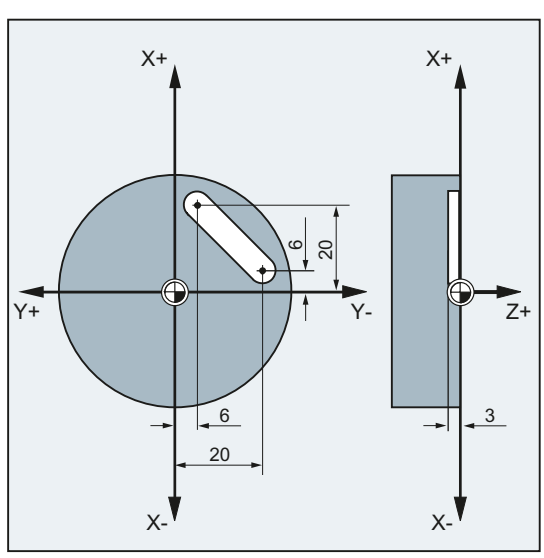

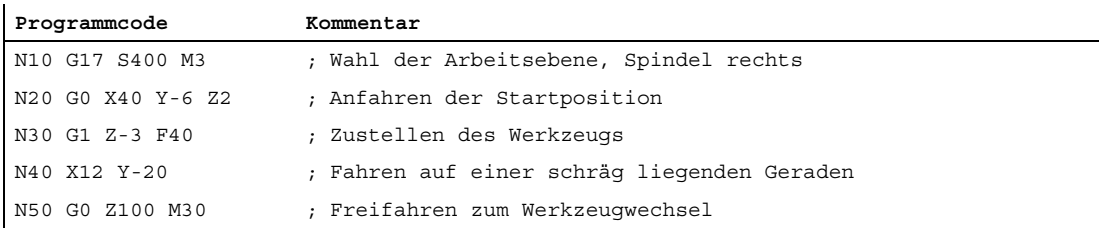

## 9.6 Kreisinterpolation

## <span id="page-208-0"></span>9.6.1 Kreisinterpolationsarten (G2/G3, ...)

#### Möglichkeiten Kreisbewegungen zu programmieren

Die Steuerung bietet eine Reihe von verschiedenen Möglichkeiten, Kreisbewegungen zu programmieren. Damit können Sie praktisch jede Art der Zeichnungsbemaßung direkt umsetzen. Die Kreisbewegung wird beschrieben durch den:

- Mittelpunkt und Endpunkt im Absolut- oder Kettenmaß (standardmäßig)
- Radius und Endpunkt in kartesischen Koordinaten
- Öffnungswinkel und Endpunkt in kartesischen Koordinaten oder Mittelpunkt unter den Adressen
- Polarkoordinaten mit dem Polarwinkel AP= und dem Polarradius RP=
- Zwischen- und Endpunkt
- Endpunkt und Tangentenrichtung im Startpunkt

#### **Syntax**

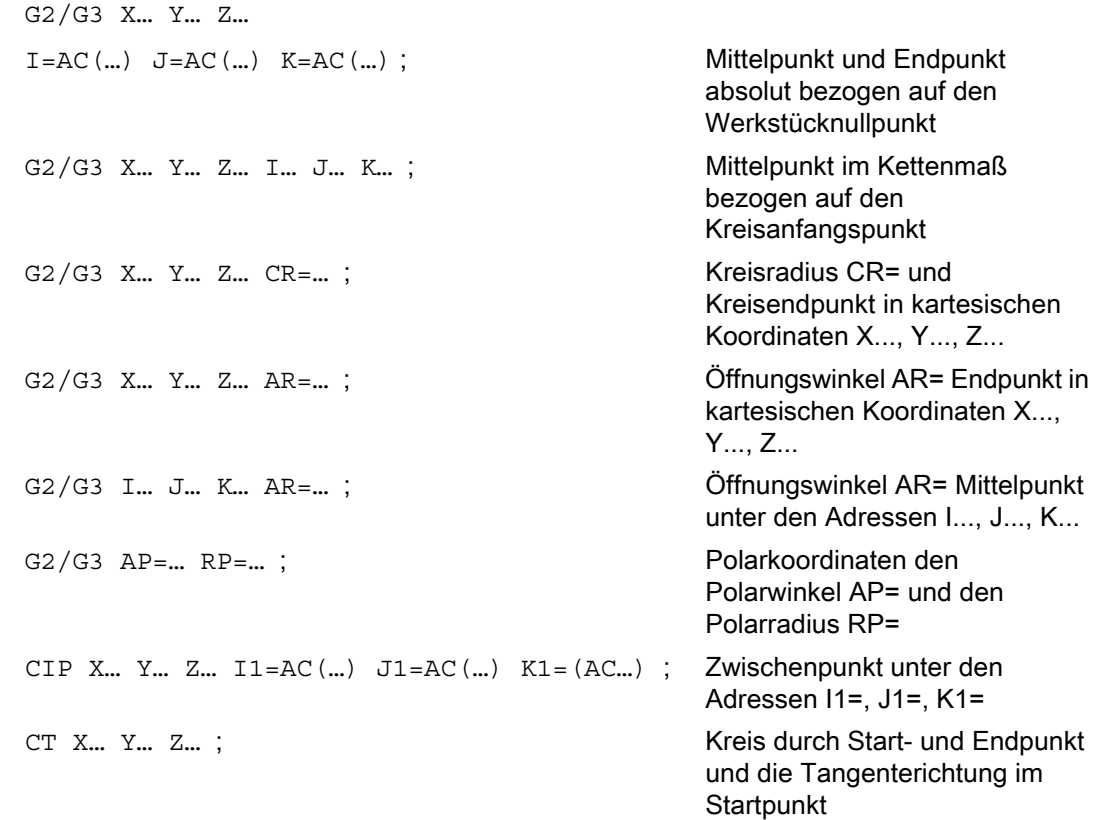

9.6 Kreisinterpolation

#### Bedeutung

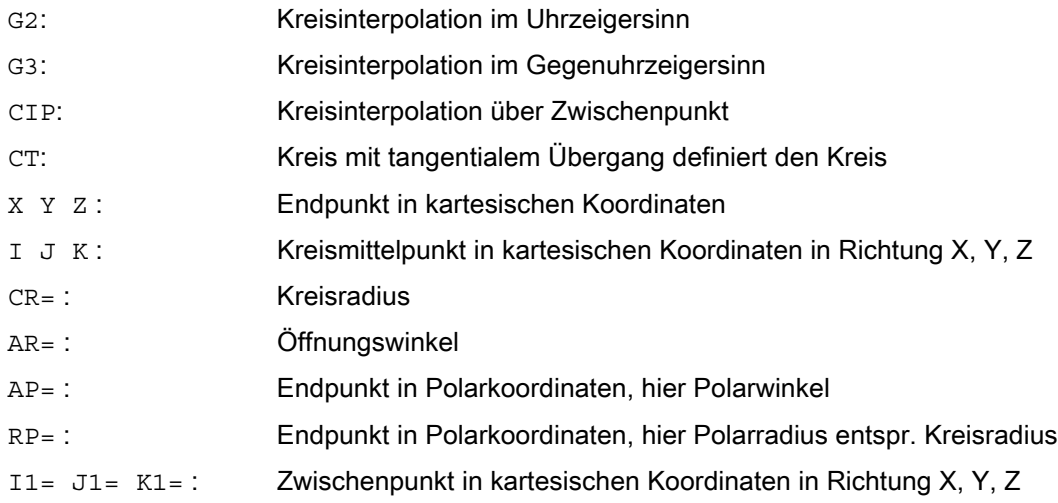

### Beispiele

#### Beispiel 1: Fräsen

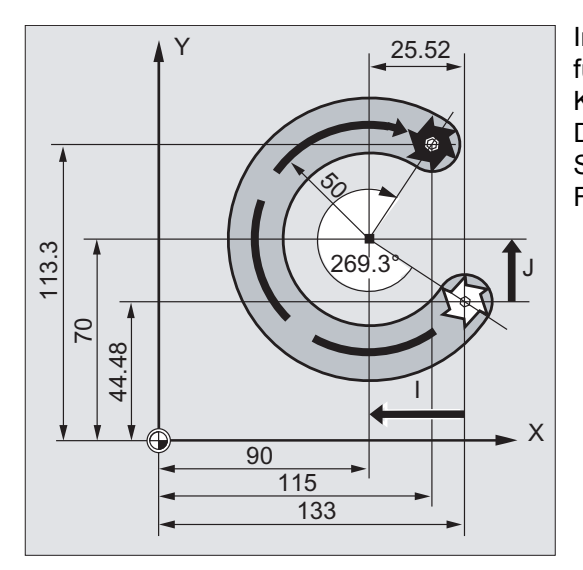

In den folgenden Programmzeilen finden Sie für jede Möglichkeit der Kreisprogrammierung ein Eingabebeispiel. Die hierzu notwendigen Maßangaben finden Sie in der nebenstehenden Fertigungszeichnung.

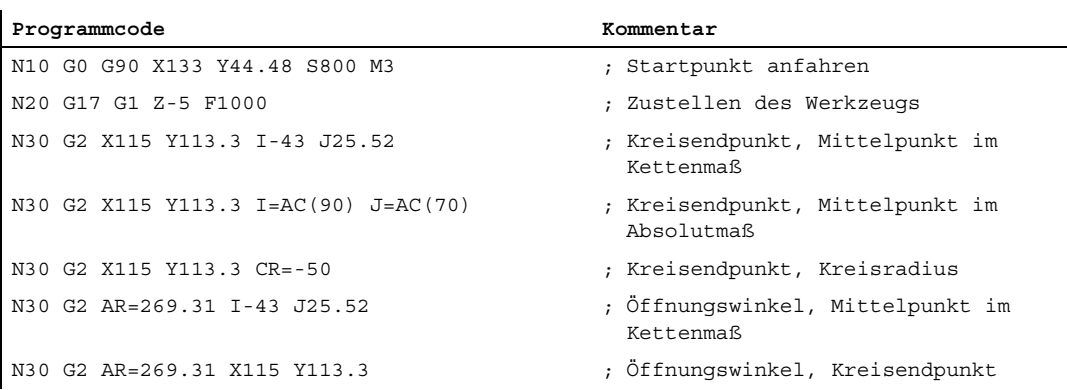

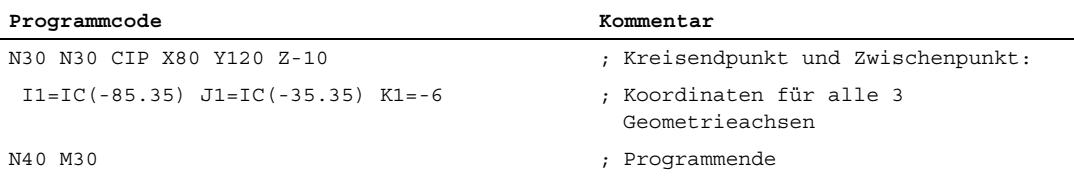

#### Beispiel 2: Drehen

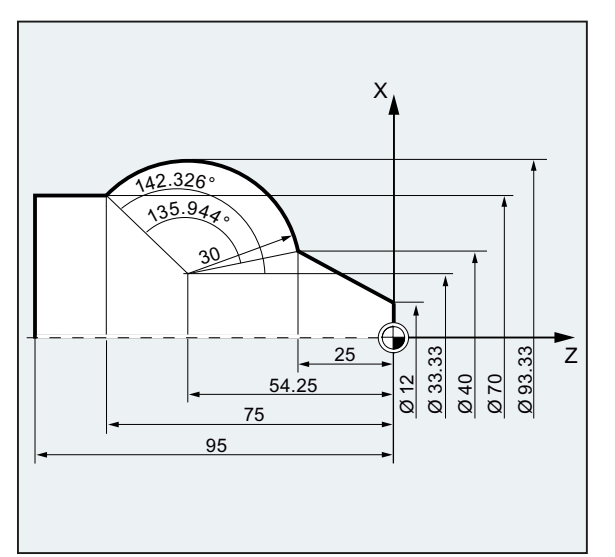

#### **Programmcode Kommentar**

```
N.. ...
N120 G0 X12 Z0
N125 G1 X40 Z-25 F0.2
N130 G3 X70 Y-75 I-3.335 K-29.25 ; Kreisendpunkt, Mittelpunkt im 
N130 G3 X70 Y-75 I=AC(33.33) K=AC(-54.25) ; Kreisendpunkt, Mittelpunkt im 
N130 G3 X70 Z-75 CR=30 (No 2012) (Resembunkt, Kreisradius
N130 G3 X70 Z-75 AR=135.944 ; Öffnungswinkel, Kreisendpunkt
N130 G3 I-3.335 K-29.25 AR=135.944 ; Öffnungswinkel, Mittelpunkt im 
N130 G3 I=AC(33.33) K=AC(-54.25) AR=135.944 ; Öffnungswinkel, Mittelpunkt im 
N130 G111 X33.33 Z-54.25 ; Polarkoordinaten
N135 G3 RP=30 AP=142.326 ; Polarkoordinaten
N130 CIP X70 Z-75 I1=93.33 K1=-54.25 ; Kreisbogen mit Zwischenpunkt 
N140G1 Z-95
N.. ...
```
- Kettenmaß
- Absolutmaß
- 
- 
- Kettenmaß
- Absolutmaß
- 
- 
- und Endpunkt

N40 M30 ; Programmende

## 9.6.2 Kreisinterpolation mit Mittelpunkt und Endpunkt (G2/G3, X... Y... Z..., I... J... K...)

#### Funktion

Die Kreisinterpolation ermöglicht die Herstellung von Vollkreisen oder Kreisbögen.

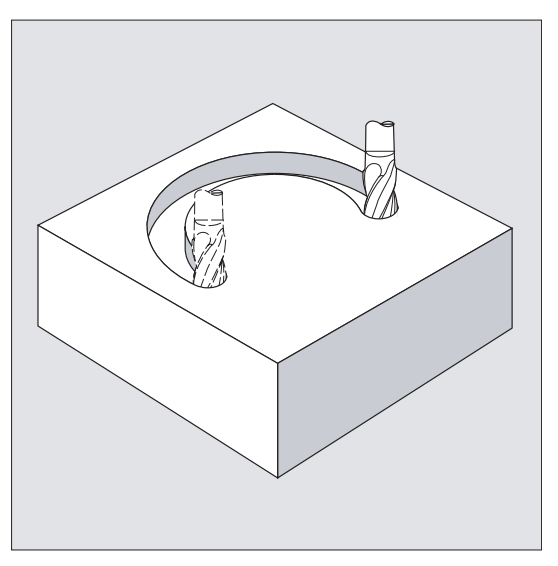

Die Kreisbewegung wird beschrieben durch:

- den Endpunkt in kartesischen Koordinaten X, Y, Z und
- den Kreismittelpunkt unter den Adressen I, J, K.

Wird der Kreis mit Mittelpunkt, jedoch ohne Endpunkt programmiert, entsteht ein Vollkreis.

#### **Syntax**

G2/G3 X… Y… Z… I… J… K… G2/G3 X… Y… Z… I=AC(…) J=AC(…) K=(AC…)

#### Bedeutung

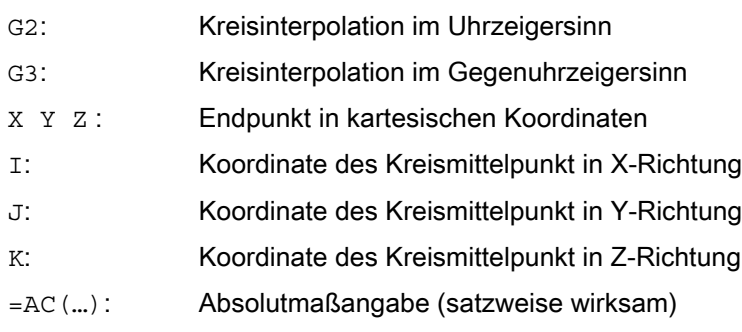

#### Hinweis

G2 und G3 sind modal wirksam.

Die Voreinstellungen G90/G91 Absolut- oder Kettenmaß sind nur für den Kreisendpunkt gültig.

Die Mittelpunktkoordinaten I, J, K werden standardmäßig im Kettenmaß bezogen auf den Kreisanfangspunkt eingegeben.

Die absolute Mittelpunktangabe bezogen auf den Werkstücknullpunkt programmieren Sie satzweise mit:  $I=AC(...)$ ,  $J=AC(...)$ ,  $K=AC(...)$ . Ein Interpolationsparameter  $I, J, K$  mit Wert 0 kann entfallen, der zugehörige zweite Parameter muss in jedem Fall angegeben werden.

#### Beispiele

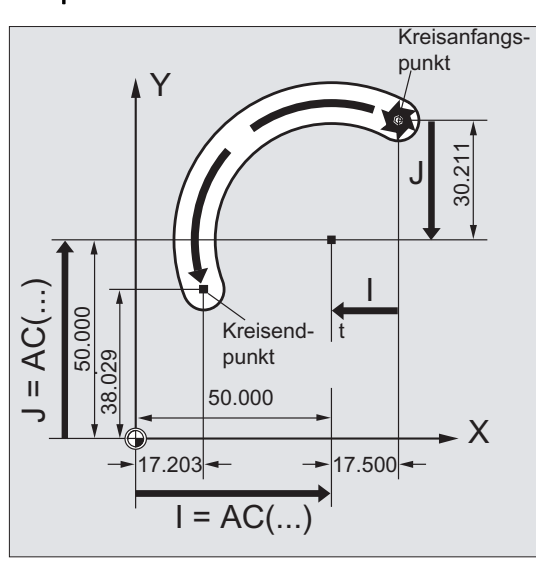

#### Beispiel 1: Fräsen

#### Mittelpunktangabe im Kettenmaß

N10 G0 X67.5 Y80.211 N20 G3 X17.203 Y38.029 I–17.5 J–30.211 F500

#### Mittelpunktangabe im Absolutmaß

N10 G0 X67.5 Y80.211 N20 G3 X17.203 Y38.029 I=AC(50) J=AC(50)

#### Beispiel 2: Drehen

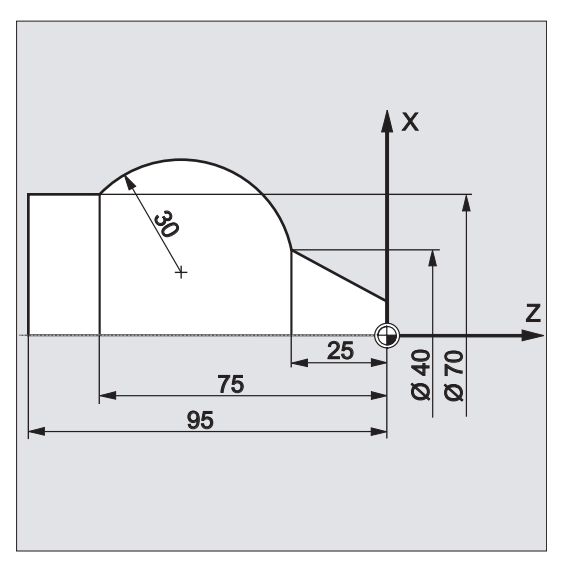

#### Mittelpunktangabe im Kettenmaß

N120 G0 X12 Z0 N125 G1 X40 Z-25 F0.2 N130 G3 X70 Z-75 I-3.335 K-29.25 N135 G1 Z-95

#### Mittelpunktangabe im Absolutmaß

N120 G0 X12 Z0 N125 G1 X40 Z-25 F0.2 N130 G3 X70 Z-75 I=AC(33.33) K=AC(-54.25) N135 G1 Z-95

#### Weitere informationen

#### Angabe der Arbeitsebene

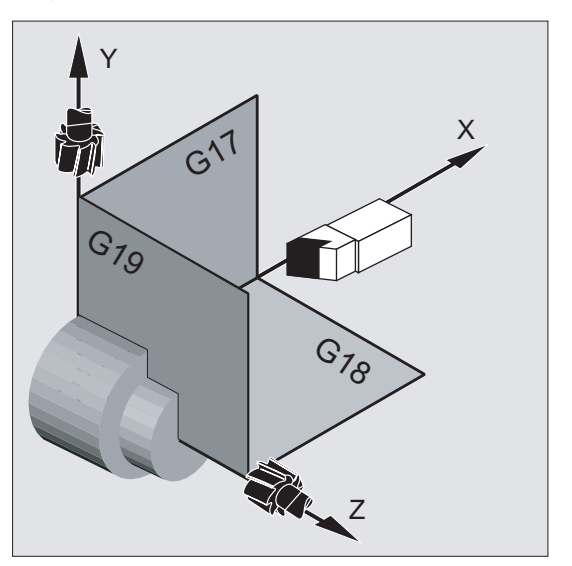

Die Steuerung benötigt zur Berechnung des Kreisdrehsinns, mit G2 im Uhrzeigersinn oder G3 gegen den Uhrzeigersinn, die Angabe der Arbeitsebene (G17 bis G19).

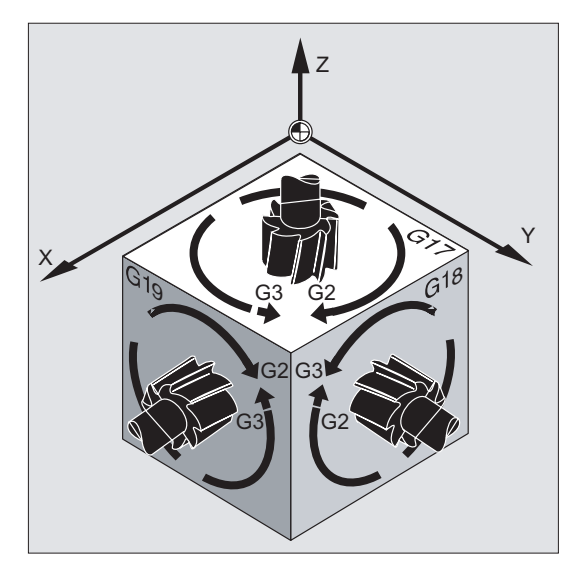

Es empfiehlt sich, die Arbeitsebene generell anzugeben.

Ausnahme:

Sie können auch außerhalb der gewählten Arbeitsebene (nicht bei Öffnungswinkelangabe und Schraubenlinie) Kreise herstellen. In diesem Fall bestimmen die Achsadressen, die Sie als Kreisendpunkt angeben, die Kreisebene.

#### Programmierter Vorschub

Mit FGROUP kann festgelegt werden, welche Achsen mit programmiertem Vorschub verfahren sollen. Mehr Informationen siehe Kapitel Bahnverhalten.

## 9.6.3 Kreisinterpolation mit Radius und Endpunkt (G2/G3, X... Y... Z.../ I... J... K..., CR)

#### Funktion

Die Kreisbewegung wird beschrieben durch den:

- Kreisradius CR=und
- Endpunkt in kartesischen Koordinaten X, Y, Z.

Neben dem Kreisradius müssen Sie noch durch Vorzeichen +/- angeben, ob der Verfahrwinkel größer oder kleiner 180° sein soll. Ein positives Vorzeichen kann entfallen.

#### Hinweis

Es gibt keine praxisrelevante Beschränkung für die Größe des maximal programmierbaren Radius.

#### **Syntax**

G2/G3 X… Y… Z… CR= G2/G3 I… J… K… CR=

#### Bedeutung

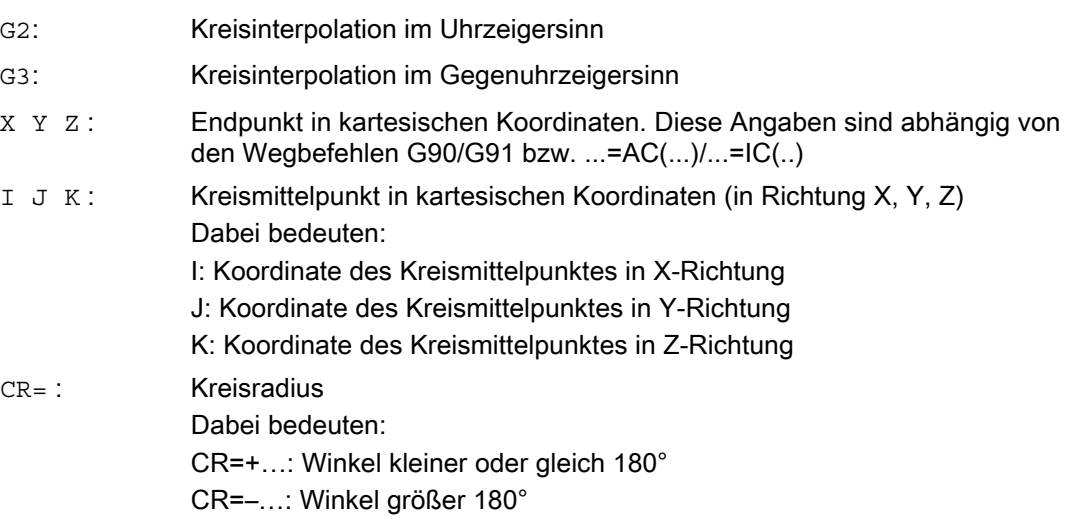

#### **Hinweis**

Den Mittelpunkt müssen Sie bei dieser Vorgehensweise nicht angeben. Vollkreise (Verfahrwinkel 360°) sind nicht mit CR=, sondern über Kreisendpunkt und Interpolationsparameter zu programmieren.
## Beispiele

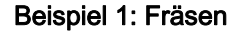

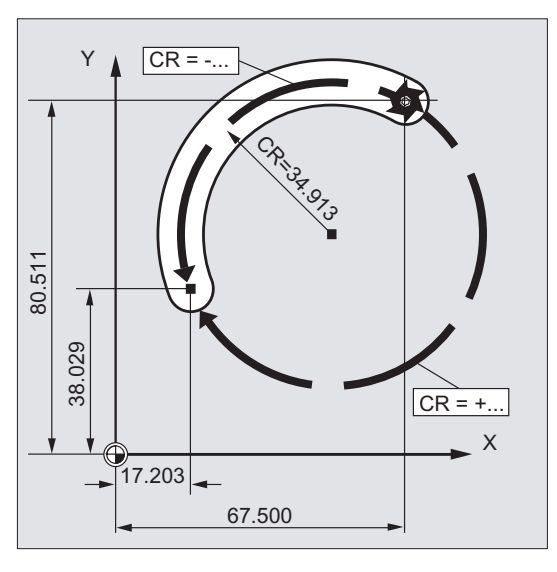

#### **Programmcode**

N10 G0 X67.5 Y80.511 N20 G3 X17.203 Y38.029 CR=34.913 F500 ...

### Beispiel 2: Drehen

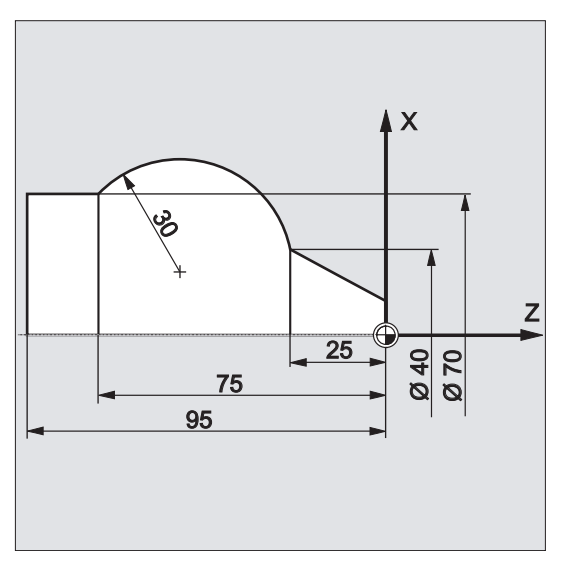

#### **Programmcode**

... N125 G1 X40 Z-25 F0.2 N130 G3 X70 Z-75 CR=30 N135 G1 Z-95 ...

## 9.6.4 Kreisinterpolation mit Öffnungswinkel und Mittelpunkt (G2/G3, X... Y... Z.../ I... J... K..., AR)

### Funktion

Die Kreisbewegung wird beschrieben durch:

- den Öffnungswinkel AR= und
- den Endpunkt in kartesischen Koordinaten X, Y, Z oder
- den Kreismittelpunkt unter den Adressen I, J, K

### Syntax

G2/G3 X… Y… Z… AR= G2/G3 I… J… K… AR=

### Bedeutung

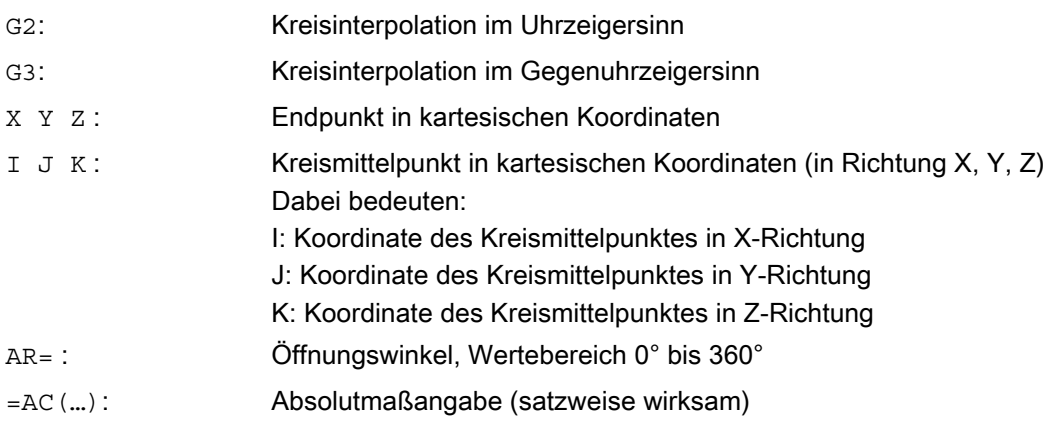

### Hinweis

Vollkreise (Verfahrwinkel 360°) können nicht mit AR=, sondern müssen über Kreisendpunkt und Interpolationsparameter programmiert werden. Die Mittelpunktkoordinaten I, J, K werden standardmäßig im Kettenmaß bezogen auf den Kreisanfangspunkt eingegeben.

Die absolute Mittelpunktangabe bezogen auf den Werkstücknullpunkt programmieren Sie satzweise mit:  $I=AC(...)$ ,  $J=AC(...)$ ,  $K=AC(...)$ . Ein Interpolationsparameter I, J, K mit Wert 0 kann entfallen, der zugehörige zweite Parameter muss in jedem Fall angegeben werden.

### Beispiele

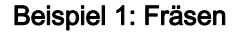

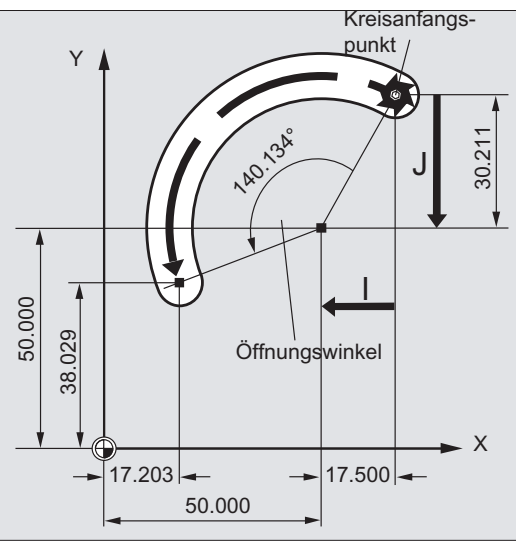

**Programmcode**

N10 G0 X67.5 Y80.211 N20 G3 X17.203 Y38.029 AR=140.134 F500

```
N20 G3 I–17.5 J–30.211 AR=140.134 F500
```
### Beispiel 2: Drehen

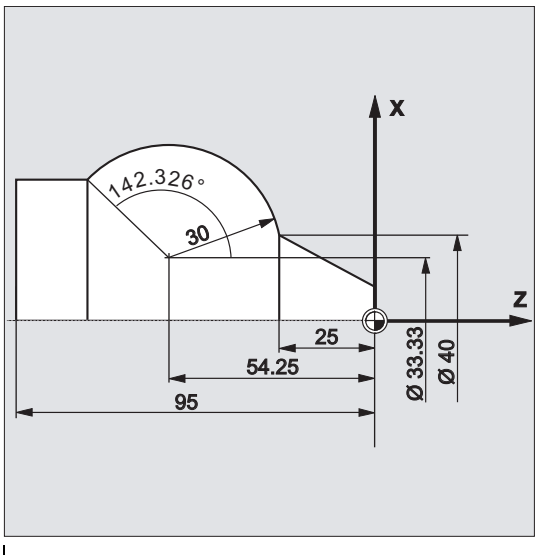

#### **Programmcode**

N125 G1 X40 Z-25 F0.2 N130 G3 X70 Z-75 AR=135.944 N130 G3 I-3.335 K-29.25 AR=135.944 N130 G3 I=AC(33.33) K=AC(-54.25) AR=135.944 N135 G1 Z-95

## 9.6.5 Kreisinterpolation mit Polarkoordinaten (G2/G3, AP, RP)

### Funktion

Die Kreisbewegung wird beschrieben durch:

- den Polarwinkel AP=...
- und den Polarradius RP=...

Hierbei gilt folgende Vereinbarung:

- Der Pol liegt im Kreismittelpunkt.
- Der Polarradius entspricht dem Kreisradius.

### **Syntax**

 $G2/G3$  AP= RP=

### Bedeutung

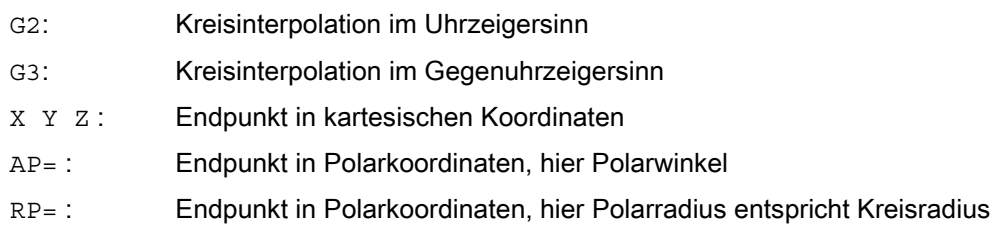

### Beispiele

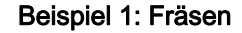

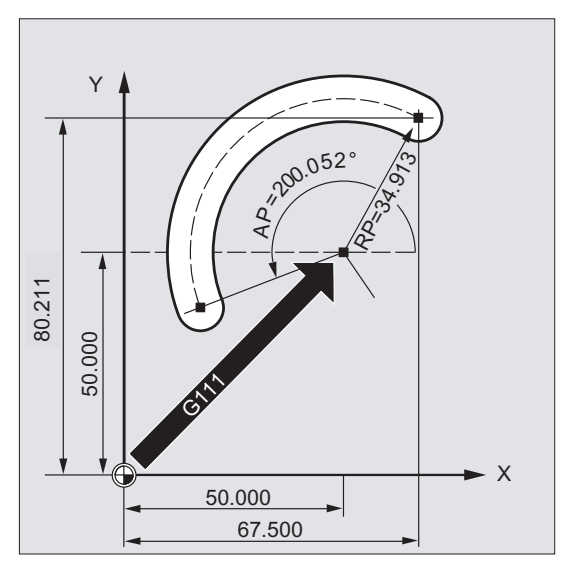

#### **Programmcode**

N10 G0 X67.5 Y80.211 N20 G111 X50 Y50 N30 G3 RP=34.913 AP=200.052 F500

### Beispiel 2: Drehen

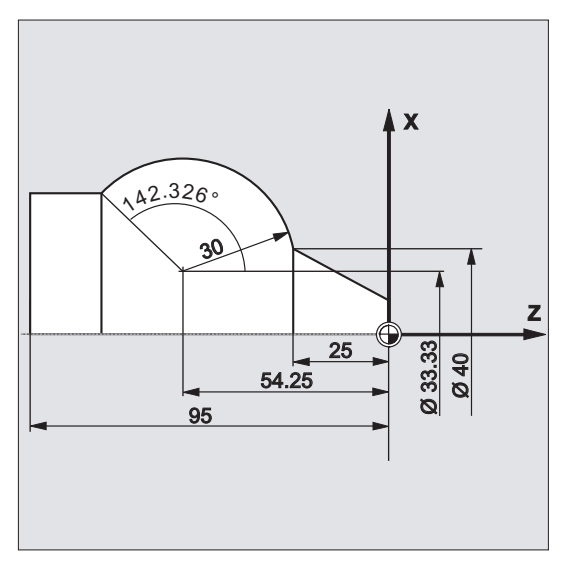

### **Programmcode**

N125 G1 X40 Z-25 F0.2 N130 G111 X33.33 Z-54.25 N135 G3 RP=30 AP=142.326 N140 G1 Z-95

## 9.6.6 Kreisinterpolation mit Zwischen- und Endpunkt (CIP, X... Y... Z..., I1... J1... K1...)

### Funktion

Mit CIP können Sie Kreisbögen programmieren, die auch schräg im Raum liegen können. In diesem Fall beschreiben Sie Zwischen- und Endpunkt mit drei Koordinaten.

Die Kreisbewegung wird beschrieben durch:

- den Zwischenpunkt unter den Adressen I1=, J1=, K1= und
- den Endpunkt in kartesischen Koordinaten X, Y, Z.

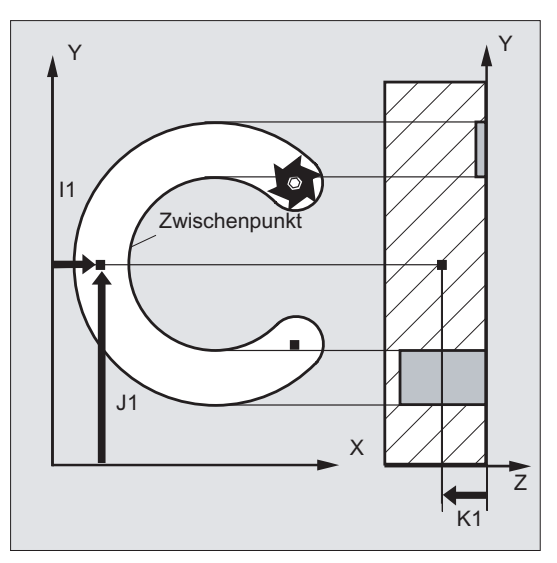

Die Verfahrrichtung ergibt sich aus der Reihenfolge Anfangspunkt, Zwischenpunkt, Endpunkt.

### **Syntax**

CIP X… Y… Z… I1=AC(…) J1=AC(…) K1=(AC…)

### Bedeutung

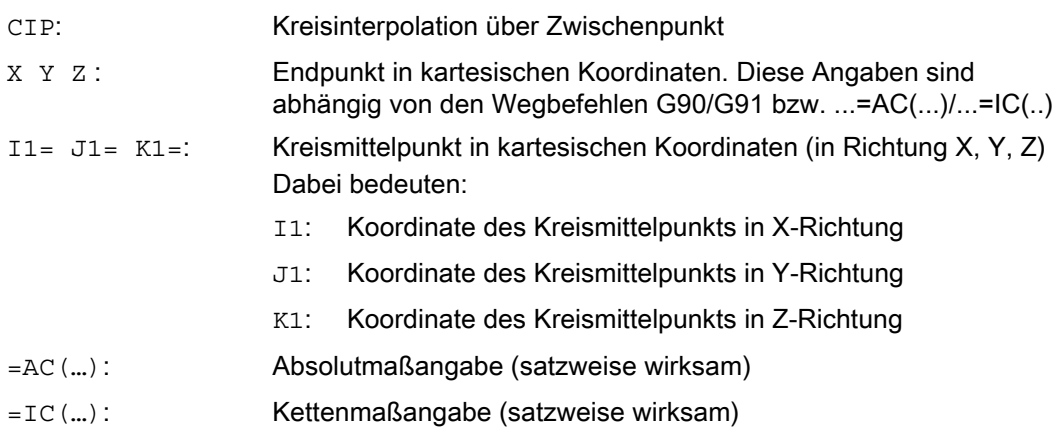

### Hinweis

CIP ist modal wirksam.

#### Eingabe im Absolut- und Kettenmaß

Die Voreinstellungen G90/G91 Absolut- oder Kettenmaß sind für Zwischen- und Kreisendpunkt gültig.

Bei G91 gilt für Zwischen- und Endpunkt der Kreisanfangspunkt als Bezug.

### Beispiele

### Beispiel 1: Fräsen

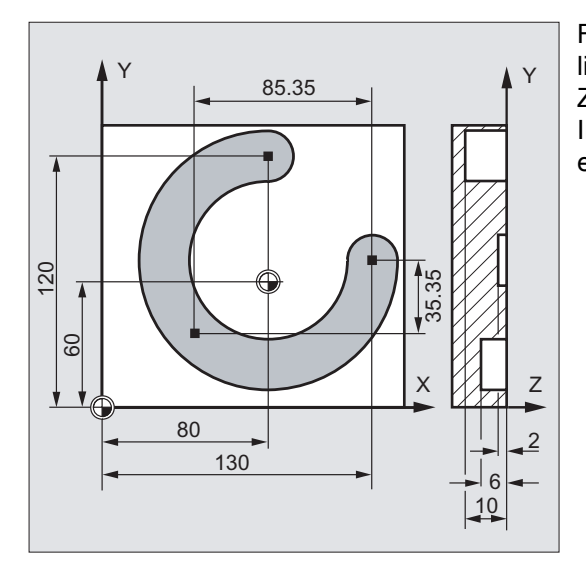

Für die Herstellung einer schräg im Raum liegenden Kreisnut wird ein Kreis über Zwischenpunktangabe mit 3 Interpolationsparametern und Endpunkt mit ebenfalls 3 Koordinaten beschrieben.

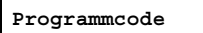

N10 G0 G90 X130 Y60 S800 M3 ; Startpunkt anfahren. N20 G17 G1 Z-2 F100 ; Zustellen des Werkzeugs. N30 CIP X80 Y120 Z-10 ; Kreisendpunkt und Zwischenpunkt. I1= IC(-85.35)J1=IC(-35.35) K1=-6 ; Koordinaten für alle 3 N40 M30 ; Programmende.

#### **Programmcode Kommentar**

- 
- 
- 
- Geometrieachsen.
- 

### Beispiel 2: Drehen

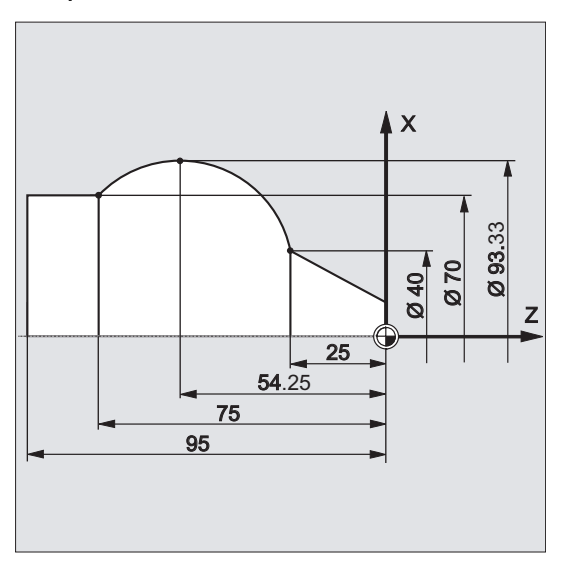

### **Programmcode**

N125 G1 X40 Z-25 F0.2 N130 CIP X70 Z-75 I1=IC(26.665) K1=IC(-29.25) N130 CIP X70 Z-75 I1=93.33 K1=-54.25 N135 G1 Z-95

## 9.6.7 Kreisinterpolation mit tangentialem Übergang (CT, X... Y... Z...)

### Funktion

Die Funktion Tangentialkreis ist eine Erweiterung der Kreisprogrammierung.

Der Kreis wird dabei definiert durch:

- Start- und Endpunkt und
- die Tangentenrichtung im Startpunkt.

Mit dem G-Code CT wird ein Kreisbogen erzeugt, der tangential an das zuvor programmierte Konturelement anschließt.

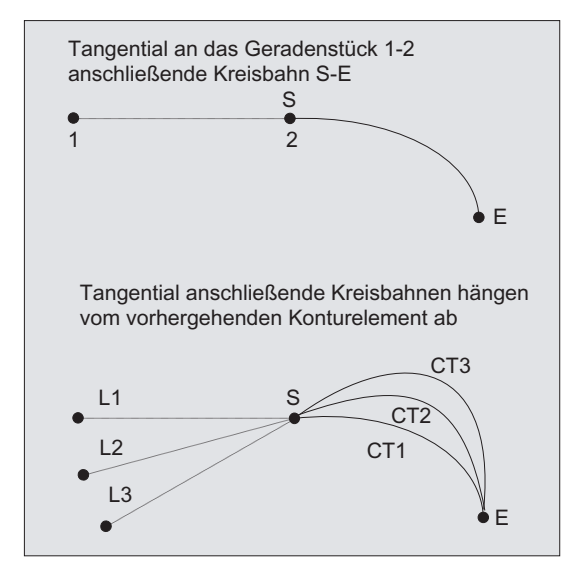

### Bestimmung Tangentenrichtung

Die Tangentenrichtung im Startpunkt eines CT-Satzes wird aus der Endtangente der programmierten Kontur des letzten Vorgängersatzes mit einer Verfahrbewegung bestimmt.

Zwischen diesem Satz und dem aktuellen Satz können beliebig viele Sätze ohne Verfahrinformation liegen.

### **Syntax**

CT X… Y… Z…

### Bedeutung

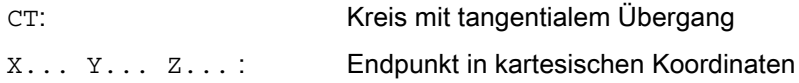

### Hinweis

CT ist modal wirksam.

In der Regel ist durch die Tangentenrichtung sowie Start- und Endpunkt der Kreis eindeutig bestimmt.

## Beispiele

### Beispiel 1: Fräsen

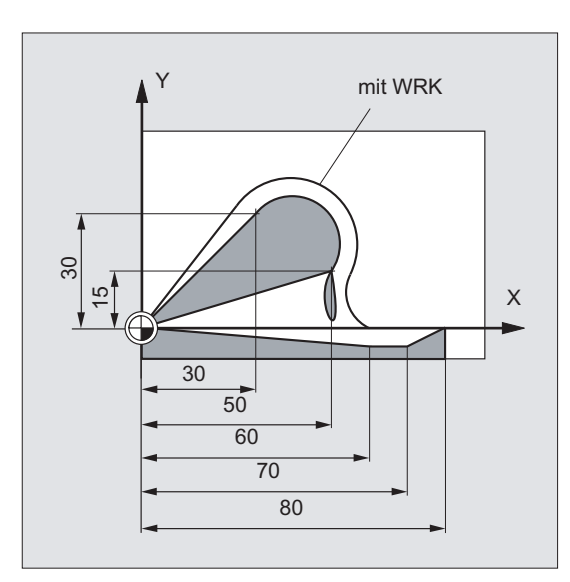

Kreisbogen mit CT im Anschluss an Geradenstück fräsen.

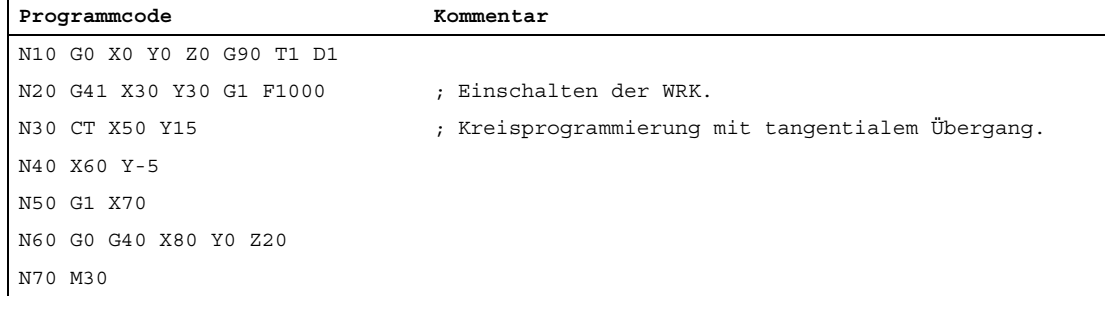

### Beispiel 2: Drehen

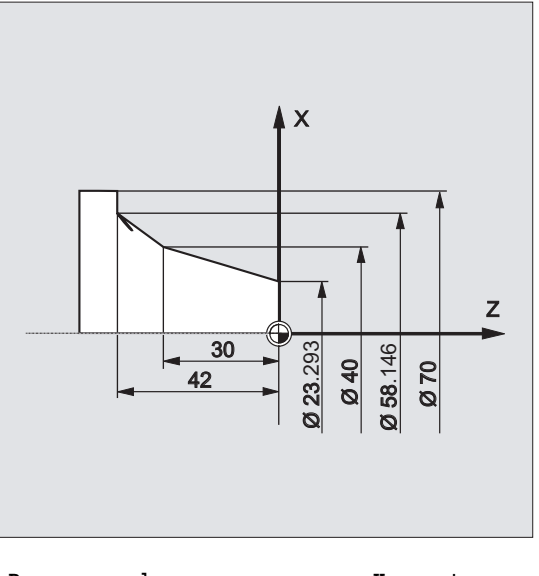

**Programmcode Kommentar** N110 G1 X23.293 Z0 F10 N115 X40 Z-30 F0.2 N120 CT X58.146 Z-42 ; Kreisprogrammierung mit tangentialem Übergang. N125 G1 X70

### Weitere Informationen

### Splines

Bei Splines wird die Tangentialrichtung durch die Gerade durch die letzten beiden Punkte bestimmt. Diese Richtung ist bei A- und C-Splines bei aktivem ENAT oder EAUTO im Allgemeinen nicht mit der Richtung im Endpunkt des Splines identisch.

Der Übergang von B-Splines ist immer tangential, wobei die Tangentenrichtung wie bei Aoder C-Splines und aktivem ETAN definiert ist.

### Framewechsel

Findet zwischen dem die Tangente definierenden Satz und dem CT-Satz ein Framewechsel statt, so wird die Tangente diesem Wechsel unterworfen.

### **Grenzfall**

Verläuft die Verlängerung der Starttangente durch den Endpunkt, wird statt eines Kreises eine Gerade erzeugt (Grenzfall eines Kreises mit unendlichem Radius). In diesem Spezialfall darf TURN entweder nicht programmiert sein oder es muss TURN=0 gelten.

### Hinweis

Bei der Annäherung an diesen Grenzfall entstehen Kreise mit beliebig großem Radius, so dass bei TURN ungleich 0 die Bearbeitung in der Regel mit einem Alarm wegen der Verletzung der Softwarelimits abgebrochen werden wird.

### Lage der Kreisebene

Die Lage der Kreisebene ist von der aktiven Ebene (G17-G19) abhängig.

Liegt die Tangente des Vorgängersatzes nicht in der aktiven Ebene, so wird deren Projektion in die aktive Ebene verwendet.

Haben Start- und Endpunkt nicht die gleiche Positionskomponente senkrecht zur aktiven Ebene, wird statt eines Kreises eine Helix erzeugt.

## 9.7 Schraubenlinien-Interpolation (G2/G3, TURN)

### Funktion

Die Schraubenlinieninterpolation (Helixinterpolation) ermöglicht zum Beispiel die Herstellung von Gewinden oder Schmiernuten.

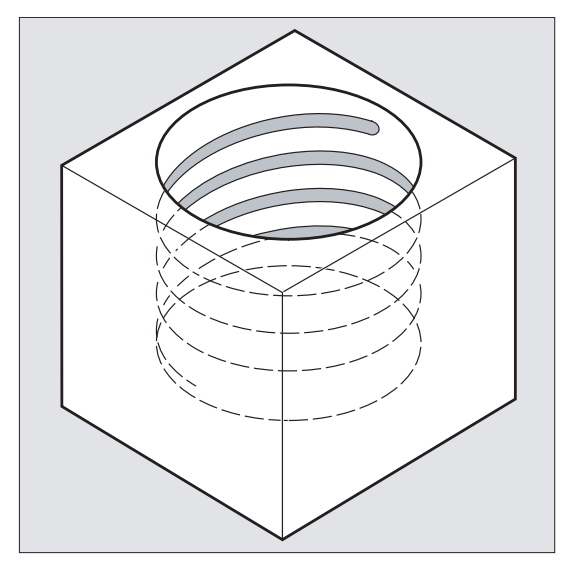

Bei der Schraubenlinieninterpolation werden zwei Bewegungen überlagert und parallel ausgeführt:

- eine ebene Kreisbewegung, der
- eine senkrechte Linearbewegung überlagert wird.

### Syntax

G2/G3 X… Y… Z… I… J… K… TURN= G2/G3 X… Y… Z… I… J… K… TURN= G2/G3 AR=… I… J… K… TURN= G2/G3 AR=… X… Y… Z… TURN= G2/G3 AP… RP=… TURN=

### Bedeutung

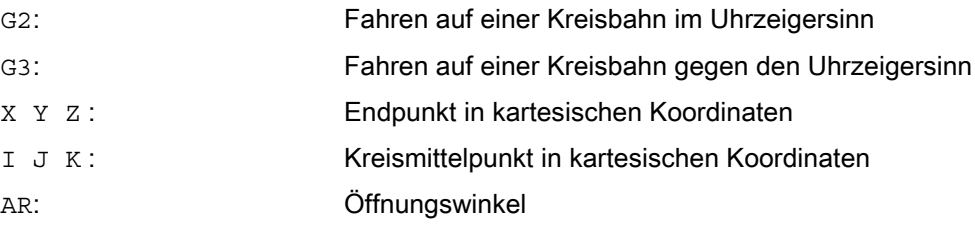

### Wegbefehle

9.7 Schraubenlinien-Interpolation (G2/G3, TURN)

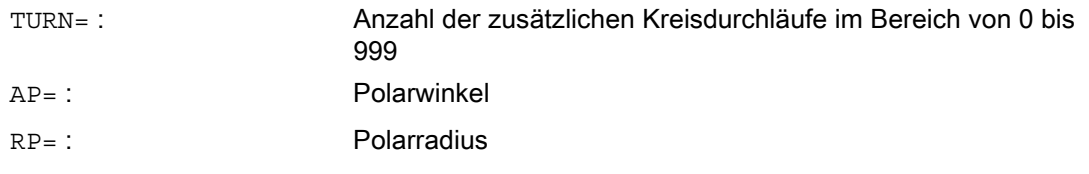

### Hinweis

G2 und G3 sind modal wirksam.

Die Kreisbewegung wird in den Achsen ausgeführt, die durch die Angabe der Arbeitsebene festgelegt sind.

### Beispiel

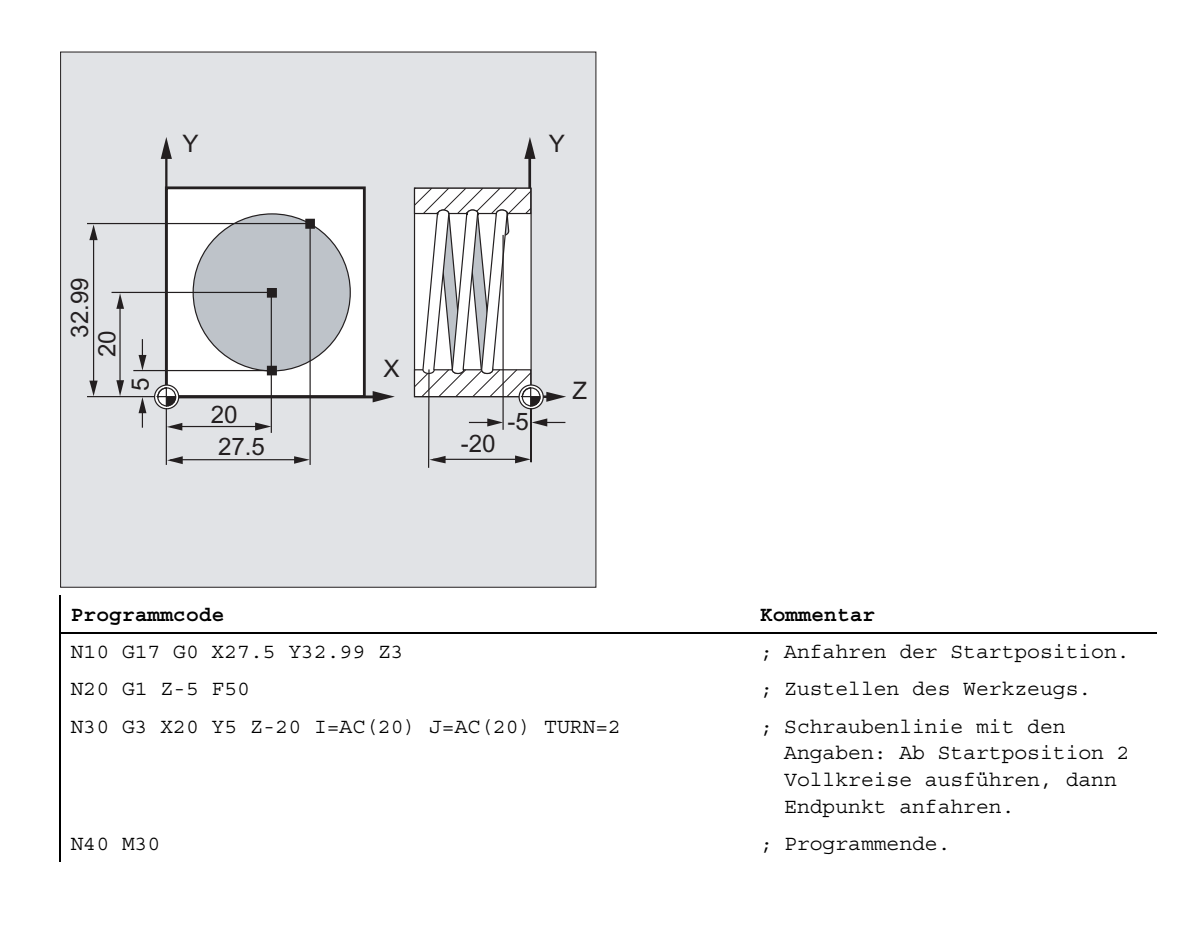

### Weitere Informationen

### Bewegungsfolge

- 1. Startpunkt anfahren
- 2. Mit TURN= programmierte Vollkreise ausführen.
- 3. Kreisendpunkt anfahren, z. B. als Teilumdrehung.
- 4. Punkt 2 und 3 über die Zustelltiefe ausführen.

Aus der Anzahl der Vollkreise plus programmierten Kreisendpunkt (ausgeführt über der Zustelltiefe), ergibt sich die Steigung, mit der die Schraubenlinie gefertigt werden soll.

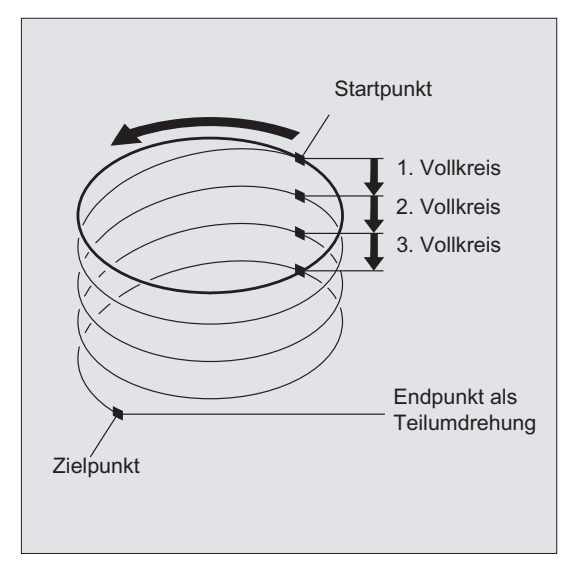

### Programmierung des Endpunkts Schraubenlinieninterpolation

Für detaillierte Erklärungen der Interpolationsparameter siehe Kreisinterpolation.

### Programmierter Vorschub

Bei der Schraubenlinieninterpolation empfiehlt sich die Angabe einer programmierten Vorschubkorrektur (CFC). Mit FGROUP kann festgelegt werden, welche Achsen mit programmiertem Vorschub verfahren sollen. Mehr Informationen siehe Kapitel Bahnverhalten.

9.8 Evolventen-Interpolation (INVCW, INVCCW)

## 9.8 Evolventen-Interpolation (INVCW, INVCCW)

### Funktion

Die Evolvente des Kreises ist eine Kurve, die vom Endpunkt eines fest gespannten, von einem Kreis abgewickelten Fadens beschrieben wird.

Die Evolventen-Interpolation ermöglicht Bahnkurven entlang einer Evolvente. Sie wird in der Ebene ausgeführt, in welcher der Grundkreis definiert ist und verläuft vom programmierten Startpunkt zum programmierten Endpunkt.

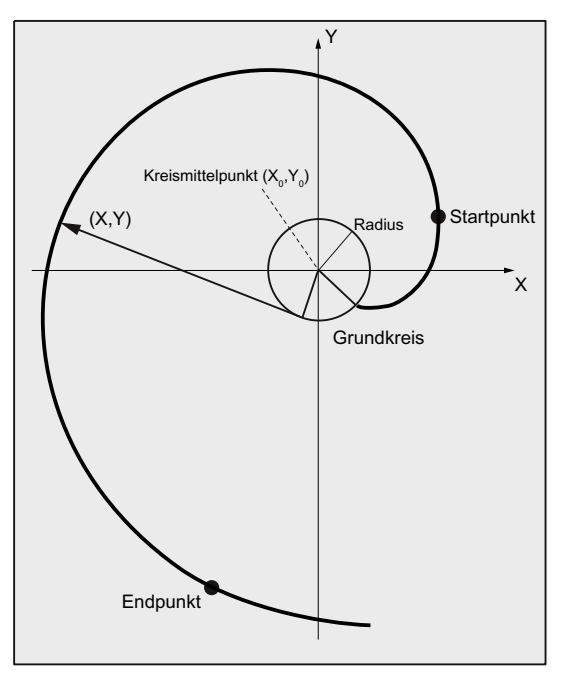

Die Programmierung des Endpunkts kann auf zwei Arten erfolgen:

- 1. Direkt über kartesische Koordinaten
- 2. Indirekt durch Angabe eines Öffnungswinkels (vgl. hierzu auch die Programmierung des Öffnungswinkels bei der Kreisprogrammierung)

Liegen Start und Endpunkt nicht in der Ebene des Grundkreises, ergibt sich analog zur Schraubenlinien-Interpolation bei Kreisen eine Überlagerung zu einer Kurve im Raum.

Bei zusätzlicher Vorgabe von Bahnwegen senkrecht zur aktiven Ebene kann (vergleichbar zur Schraubenlinien-Interpolation bei Kreisen) eine Evolvente im Raum verfahren werden.

### **Syntax**

INVCW X... Y... Z... I... J... K... CR=... INVCCW X... Y... Z... I... J... K... CR=... INVCW I... J... K... CR=... AR=... INVCCW I...  $J...$  K...  $CR = ...$   $AR = ...$ 

### Bedeutung

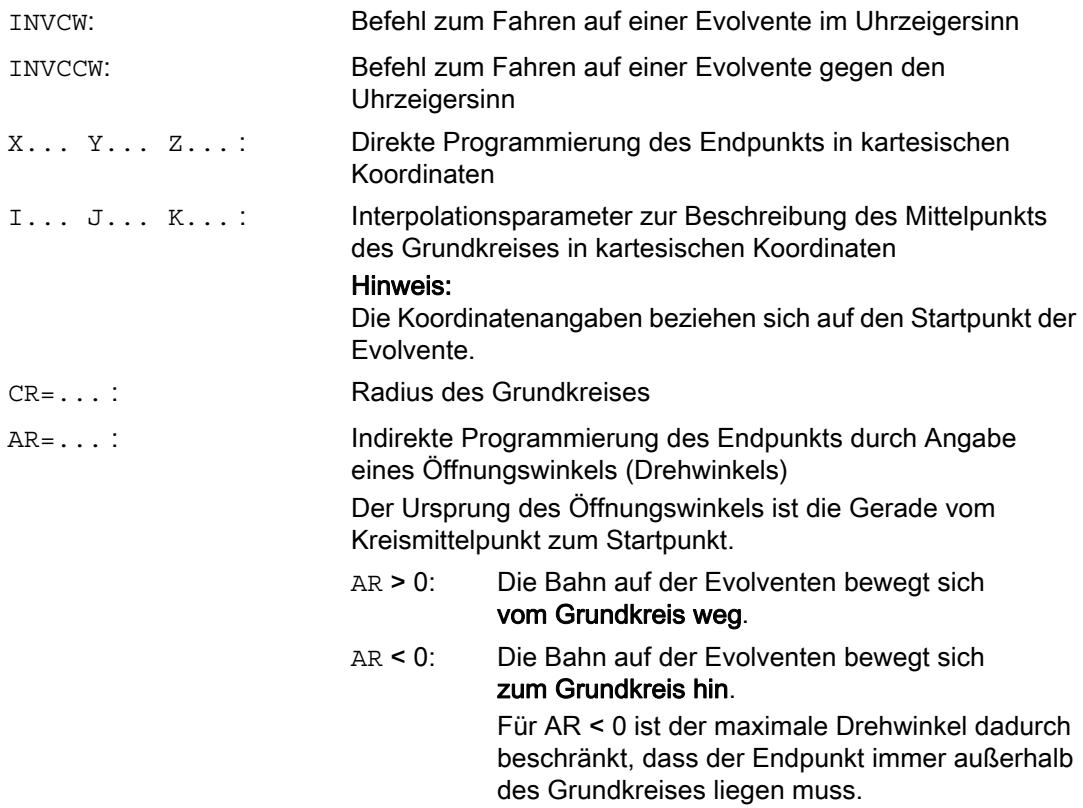

### Indirekte Programmierung des Endpunkts durch Angabe eines Öffnungswinkels

### ACHTUNG

Bei der indirekten Programmierung des Endpunkts durch Angabe des Öffnungswinkels AR ist das Vorzeichen des Winkels zu beachten, da ein Vorzeichenwechsel eine andere Evolvente und damit eine andere Bahn zur Folge hätte.

Dies soll anhand des folgenden Beispiels verdeutlicht werden:

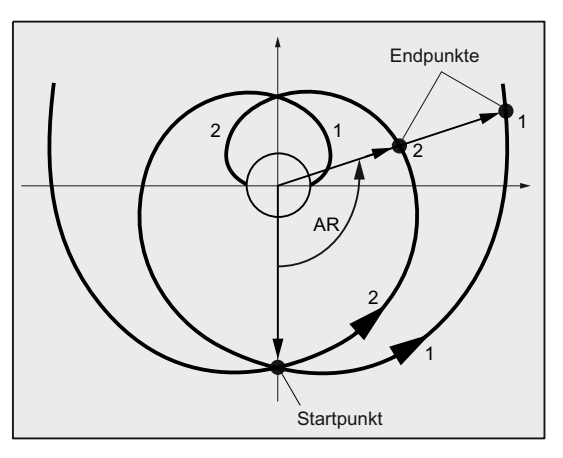

9.8 Evolventen-Interpolation (INVCW, INVCCW)

Für Evolvente 1 und 2 stimmen die Angaben von Radius und Mittelpunkt des Grundkreises, sowie des Startpunkts und des Drehsinns (INVCW / INVCCW) überein. Der einzige Unterschied besteht im Vorzeichen des Öffnungswinkels:

- Mit AR > 0 bewegt sich die Bahn auf der Evolvente 1 und es wird Endpunkt 1 angefahren.
- Mit AR < 0 bewegt sich die Bahn auf der Evolvente 2 und es wird Endpunkt 2 angefahren.

### Randbedingungen

- Sowohl der Startpunkt als auch der Endpunkt müssen außerhalb der Fläche des Grundkreises der Evolvente (Kreis mit Radius CR um den durch I, J, K festgelegten Mittelpunkt) liegen. Trifft diese Bedingung nicht zu, wird ein Alarm generiert und die Programmverarbeitung abgebrochen.
- Die beiden Möglichkeiten zur Programmierung des Endpunkts (direkt über kartesische Koordinaten oder indirekt über die Angabe eines Öffnungswinkels) schließen sich gegenseitig aus. In einem Satz darf daher nur eine der beiden Programmiermöglichkeiten verwendet werden.
- Falls der programmierte Endpunkt nicht exakt auf der durch den Startpunkt und Grundkreis festgelegten Evolventen liegt, wird zwischen den beiden Evolventen, die durch den Startpunkt bzw. den Endpunkt definiert sind, interpoliert (siehe folgende Abbildung).

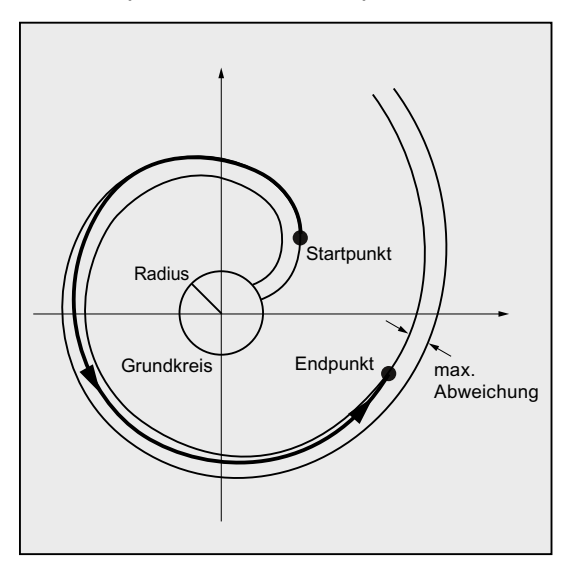

Die maximale Abweichung des Endpunkts wird durch ein Maschinendatum festgelegt ( → Maschinenhersteller!). Wenn die Abweichung des programmierten Endpunkts in radialer Richtung größer ist als der durch dieses MD festgelegte Wert, dann wird ein Alarm generiert und die Programmverarbeitung abgebrochen.

## Beispiele

### Beispiel 1: Linksdrehende Evolvente vom Startpunkt zum programmierten Endpunkt und als rechtsdrehende Evolvente wieder zurück

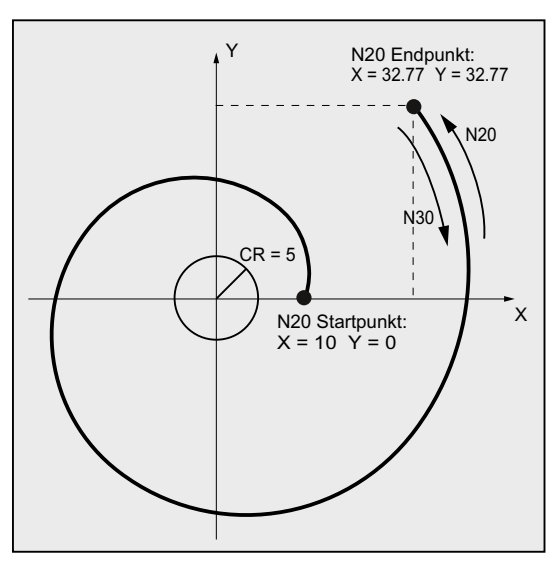

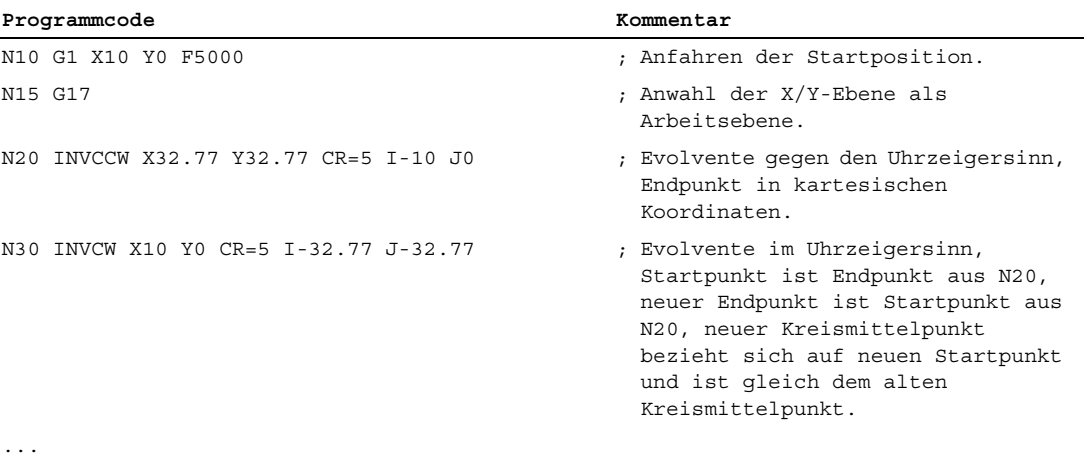

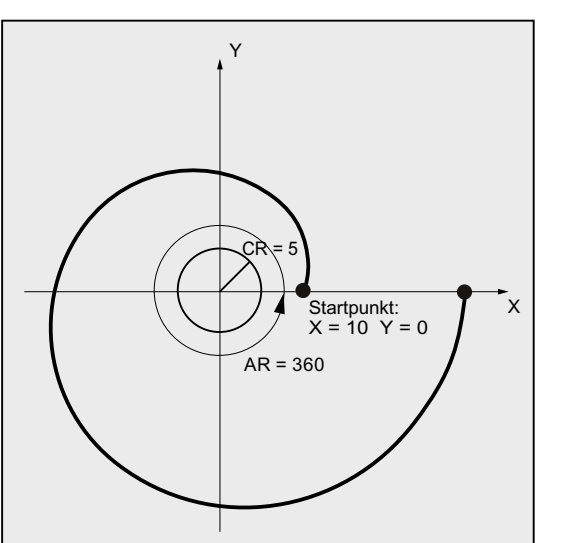

### Beispiel 2: Linksdrehende Evolvente mit indirekter Programmierung des Endpunkts durch Angabe eines Öffnungswinkels

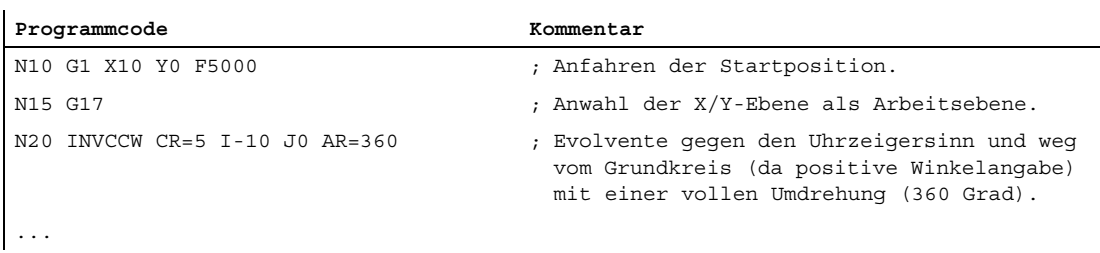

### Literatur

Weitere Informationen zu den im Zusammenhang mit Evolventen-Interpolation bedeutsamen Maschinendaten und Randbedingungen siehe:

Funktionshandbuch Grundfunktionen; Diverse NC/PLC-Nahtstellensignale und Funktionen (A2), Kapitel: "Einstellungen für Evolventen-Interpolation"

## 9.9 Konturzüge

### 9.9.1 Allgemeine Informationen zu Konturzügen

### Funktion

Die Konturzug-Programmierung dient der schnellen Eingabe einfacher Konturen.

Programmierbar sind Konturzüge mit 1, 2, 3 oder mehr Punkten mit den Übergangselementen Fase oder Rundung durch Angabe von kartesischen Koordinaten und / oder Winkeln.

In den Sätzen, die Konturzüge beschreiben, können beliebige weitere NC-Adressen verwendet werden wie z. B. Adressbuchstaben für weitere Achsen (Einzelachsen oder Achse senkrecht zur Bearbeitungsebene), Hilfsfunktionsangaben, G-Codes, Geschwindigkeiten usw.

### Hinweis

### Konturrechner

Die Konturzug-Programmierung kann auf einfache Art und Weise auch mit Hilfe des Konturrechners erfolgen. Dabei handelt es sich um ein Werkzeug der Bedienoberfläche, das die Programmierung und grafische Darstellung einfacher und komplexer Werkstückkonturen ermöglicht. Die über den Konturrechner programmierten Konturen werden in das Teileprogramm übernommen.

### Literatur:

Bedienhandbuch

### Parametrierung

Die Bezeichner für Winkel, Radius und Fase werden über Maschinendaten definiert:

MD10652 \$MN\_CONTOUR\_DEF\_ANGLE\_NAME (Name des Winkels für Konturzüge)

MD10654 \$MN\_RADIUS\_NAME (Name des Radius für Konturzüge)

MD10656 \$MN\_CHAMFER\_NAME (Name der Fase für Konturzüge)

### Hinweis

Siehe Angaben des Maschinenherstellers.

## 9.9.2 Konturzüge: Eine Gerade (ANG)

### Hinweis

In der folgenden Beschreibung wird von davon ausgegangen, dass:

- G18 aktiv ist ( ⇒ aktive Arbeitsebene ist die Z/X-Ebene).
- (Die Programmierung von Konturzügen ist jedoch ohne Einschränkungen auch bei G17 oder G19 möglich.)
- für Winkel, Radius und Fase folgende Bezeichner definiert sind:
	- ANG (Winkel)
	- RND (Radius)
	- CHR (Fase)

### Funktion

Der Endpunkt der Geraden wird definiert durch folgende Angaben:

- Winkel ANG
- Eine kartesische Endpunkt-Koordinate (X2 oder Z2)

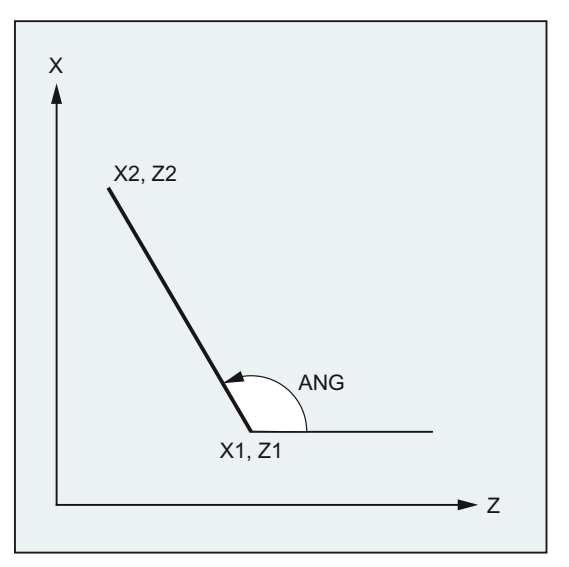

- ANG: Winkel der Geraden
- X1, Z1: Anfangskoordinaten
- X2, Z2: Endpunktkoordinaten der Geraden

### Syntax

X… ANG=…

Z… ANG=…

## Bedeutung

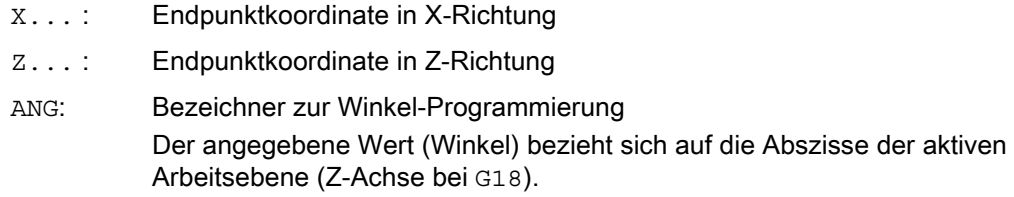

### Beispiel

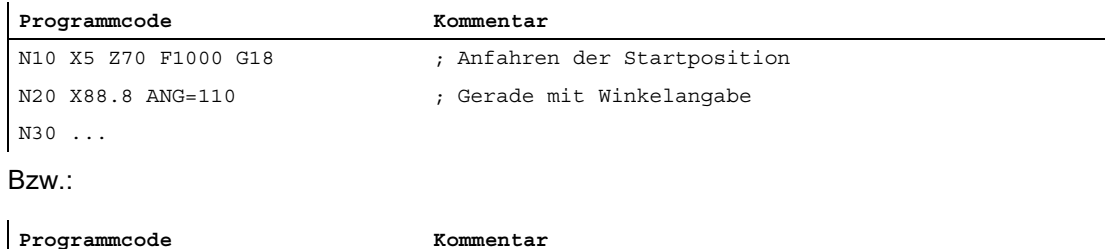

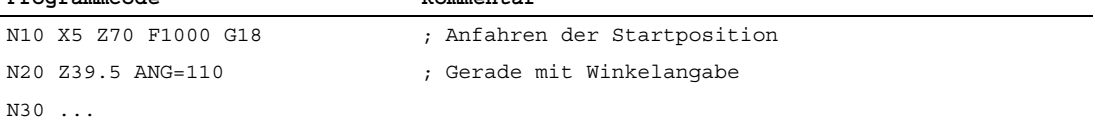

## 9.9.3 Konturzüge: Zwei Geraden (ANG)

### Hinweis

In der folgenden Beschreibung wird von davon ausgegangen, dass:

- G18 aktiv ist ( $\Rightarrow$  aktive Arbeitsebene ist die Z/X-Ebene).
- (Die Programmierung von Konturzügen ist jedoch ohne Einschränkungen auch bei G17 oder G19 möglich.)
- für Winkel, Radius und Fase folgende Bezeichner definiert sind:
	- ANG (Winkel)
	- RND (Radius)
	- CHR (Fase)

### Funktion

Der Endpunkt der ersten Geraden kann durch Angabe der kartesischen Koordinaten oder durch Angabe der Winkel der beiden Geraden programmiert werden. Der Endpunkt der zweiten Geraden muss immer kartesisch programmiert werden. Der Schnittpunkt der beiden Geraden kann als Ecke, Rundung oder als Fase ausgeführt werden.

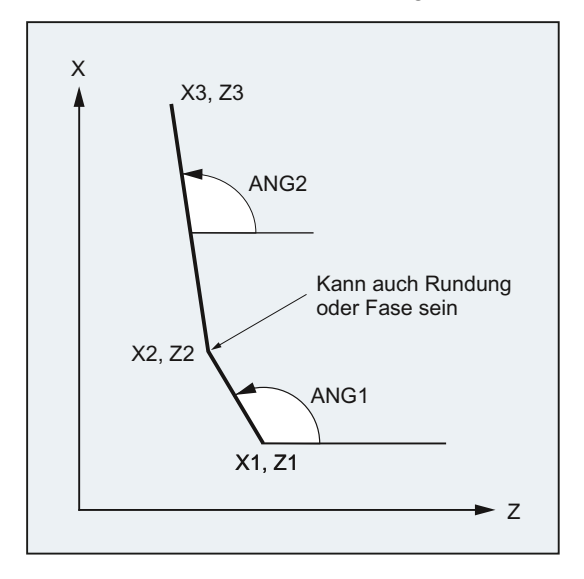

- ANG1: Winkel der ersten Geraden
- ANG2: Winkel der zweiten Geraden
- X1, Z1: Anfangskoordinaten der ersten Geraden
- X2, Z2: Endpunktkoordinaten der ersten Geraden bzw. Anfangskoordinaten der zweiten Geraden
- X3, Z3: Endpunktkoordinaten der zweiten Geraden

### **Syntax**

### 1. Programmierung des Endpunkts der ersten Geraden durch Angabe der Winkel

• Ecke als Übergang zwischen den Geraden:

```
ANG=…
X… Z… ANG=…
```
• Rundung als Übergang zwischen den Geraden:

```
ANG=... RND=...X… Z… ANG=…
```
• Fase als Übergang zwischen den Geraden:

 $ANG=...$   $CHR=...$ X… Z… ANG=…

### 2. Programmierung des Endpunkts der ersten Geraden durch Angabe der Koordinaten

• Ecke als Übergang zwischen den Geraden:

X… Z… X… Z…

• Rundung als Übergang zwischen den Geraden:

```
X… Z… RND=...
X… Z…
```
- Fase als Übergang zwischen den Geraden:
- X… Z… CHR=... X… Z…

### Wegbefehle

9.9 Konturzüge

### Bedeutung

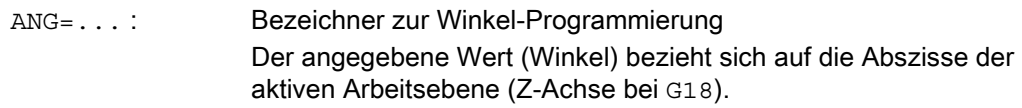

RND=... : Bezeichner zur Programmierung einer Rundung Der angegebene Wert entspricht dem Radius der Rundung:

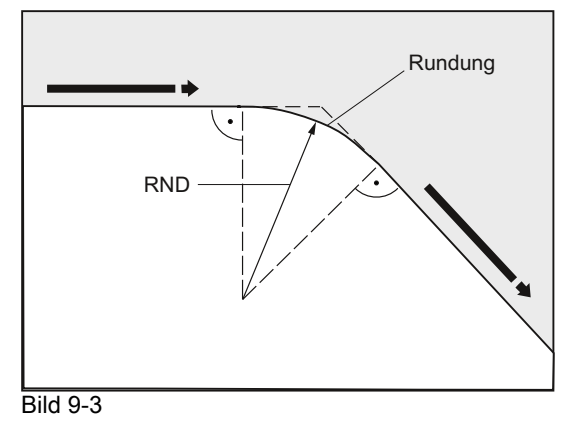

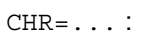

CHR=... : Bezeichner zur Programmierung einer Fase Der angegebene Wert entspricht der Breite der Fase in der Bewegungsrichtung:

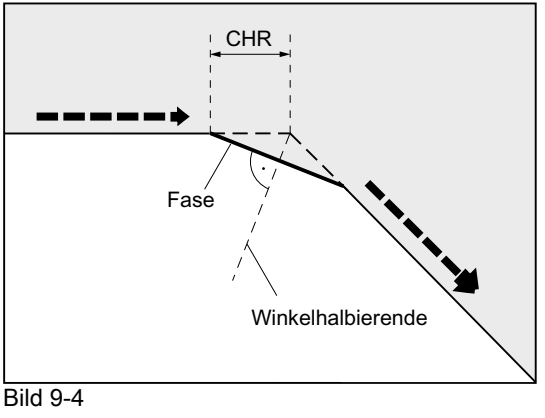

- X... : Koordinaten in X-Richtung
- Z... : Koordinaten in Z-Richtung

### Hinweis

Weiterführende Informationen zur Programmierung einer Fase oder Rundung siehe " [Fase,](#page-270-0)  [Rundung \(CHF, CHR, RND, RNDM, FRC, FRCM\) \[Seite 271\]](#page-270-0) ".

## Beispiel

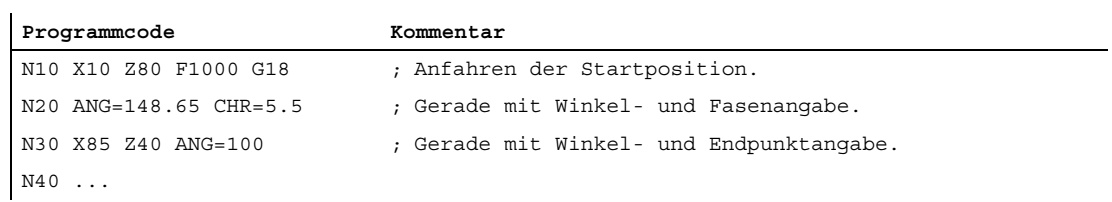

## 9.9.4 Konturzüge: Drei Geraden (ANG)

### Hinweis

In der folgenden Beschreibung wird von davon ausgegangen, dass:

- G18 aktiv ist ( $\Rightarrow$  aktive Arbeitsebene ist die Z/X-Ebene).
	- (Die Programmierung von Konturzügen ist jedoch ohne Einschränkungen auch bei G17 oder G19 möglich.)
- für Winkel, Radius und Fase folgende Bezeichner definiert sind:
	- ANG (Winkel)
	- RND (Radius)
	- CHR (Fase)

### Funktion

Der Endpunkt der ersten Geraden kann durch Angabe der kartesischen Koordinaten oder durch Angabe der Winkel der beiden Geraden programmiert werden. Der Endpunkt der zweiten und dritten Geraden muss immer kartesisch programmiert werden. Der Schnittpunkt der Geraden kann als Ecke, Rundung oder als Fase ausgeführt werden.

### Hinweis

Die hier für einen 3-Punkt-Konturzug erläuterte Programmierung kann für Konturzüge mit mehr als drei Punkten beliebig fortgesetzt werden.

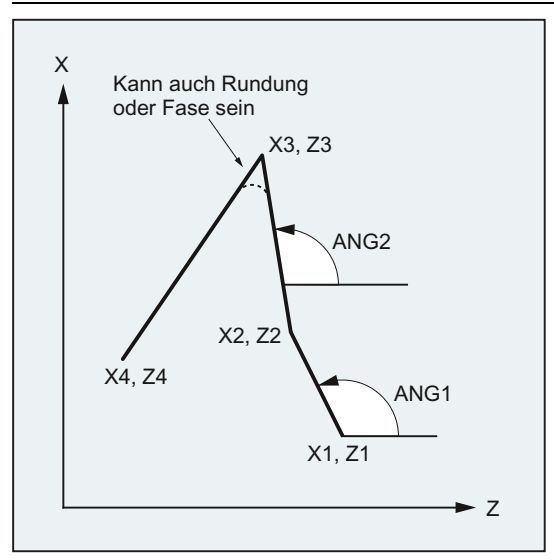

- ANG1: Winkel der ersten Geraden
- ANG2: Winkel der zweiten Geraden
- X1, Z1: Anfangskoordinaten der ersten Geraden
- X2, Z2: Endpunktkoordinaten der ersten Geraden bzw. Anfangskoordinaten der zweiten Geraden
- X3, Z3: Endpunktkoordinaten der zweiten Geraden bzw. Anfangskoordinaten der dritten Geraden
- X4, Z4: Endpunktkoordinaten der dritten Geraden

### **Syntax**

### 1. Programmierung des Endpunkts der ersten Geraden durch Angabe der Winkel

• Ecke als Übergang zwischen den Geraden:

```
ANG=…
X… Z… ANG=…
X… Z…
```
• Rundung als Übergang zwischen den Geraden:

```
ANG=... RND=...X… Z… ANG=… RND=...
X… Z…
```
• Fase als Übergang zwischen den Geraden:

```
ANG=… CHR=...
X… Z… ANG=… CHR=...
X… Z…
```
### 2. Programmierung des Endpunkts der ersten Geraden durch Angabe der Koordinaten

- Ecke als Übergang zwischen den Geraden:
- X… Z… X… Z…
- X… Z…
- Rundung als Übergang zwischen den Geraden:
- X… Z… RND=...
- X… Z… RND=...
- X… Z…
- Fase als Übergang zwischen den Geraden:
- X… Z… CHR=...
- X… Z… CHR=...
- X… Z…

### Wegbefehle

9.9 Konturzüge

### Bedeutung

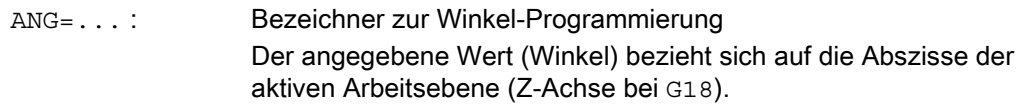

RND=... : Bezeichner zur Programmierung einer Rundung Der angegebene Wert entspricht dem Radius der Rundung:

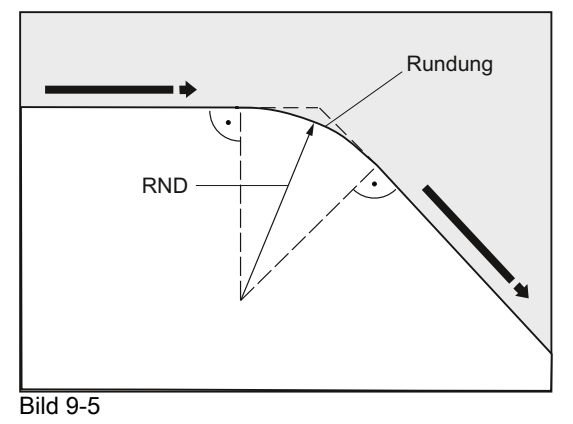

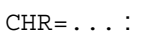

CHR=... : Bezeichner zur Programmierung einer Fase Der angegebene Wert entspricht der Breite der Fase in der Bewegungsrichtung:

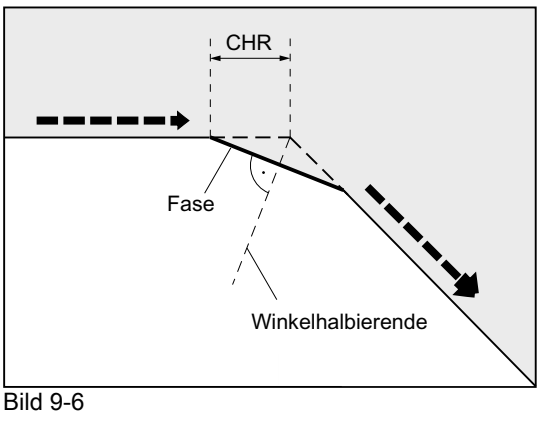

- X... : Koordinaten in X-Richtung
- Z... : Koordinaten in Z-Richtung

### Hinweis

Weiterführende Informationen zur Programmierung einer Fase oder Rundung siehe " Fase, Rundung (CHF, CHR, RND, RNDM, FRC, FRCM) ".

### Beispiel

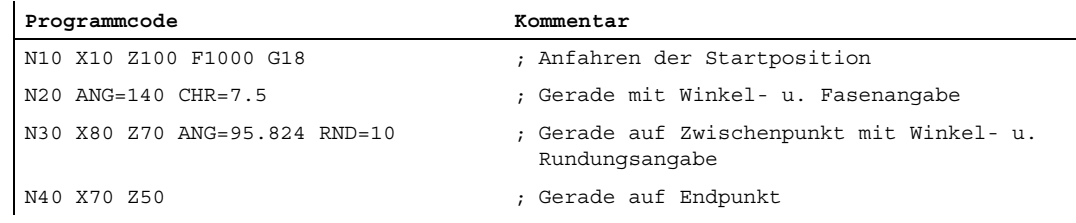

### 9.9.5 Konturzüge: Endpunktprogrammierung mit Winkel

### Funktion

Erscheint in einem NC-Satz der Adressbuchstabe A, so dürfen zusätzlich keine, ein oder beide Achsen der aktiven Ebene programmiert sein.

### Anzahl der programmierten Achsen

Ist keine Achse der aktiven Ebene programmiert, so handelt es sich entweder um den ersten oder um den zweiten Satz eines Konturzugs, der aus zwei Sätzen besteht.

Ist es der zweite Satz eines solchen Konturzugs, so bedeutet das, dass Start- und Endpunkt in der aktiven Ebene identisch sind. Der Konturzug besteht dann allenfalls aus einer Bewegung senkrecht zur aktiven Ebene.

- Ist genau eine Achse der aktiven Ebene programmiert, so handelt es sich entweder um eine einzelne Gerade, deren Endpunkt eindeutig aus dem Winkel und der programmierten kartesischen Koordinate bestimmt ist, oder um den zweiten Satz eines aus zwei Sätzen bestehenden Konturzugs. Im zweiten Fall wird die fehlende Koordinate gleich der letzten erreichten (modalen) Position gesetzt.
- Sind zwei Achsen der aktiven Ebene programmiert, handelt es sich um den zweiten Satz eines Konturzugs, der aus zwei Sätzen besteht. Ging dem aktuellen Satz kein Satz mit Winkelprogrammierung ohne programmierte Achsen der aktiven Ebene voraus, so ist ein solcher Satz nicht zulässig.

Der Winkel A darf nur bei Linear- oder Spline-Interpolation programmiert werden.

9.10 Gewindeschneiden mit konstanter Steigung (G33)

## 9.10 Gewindeschneiden mit konstanter Steigung (G33)

## 9.10.1 Gewindeschneiden mit konstanter Steigung (G33, SF)

### Funktion

Mit G33 lassen sich Gewinde mit konstanter Steigung fertigen:

- Zylindergewinde ③
- Plangewinde ②
- Kegelgewinde ①

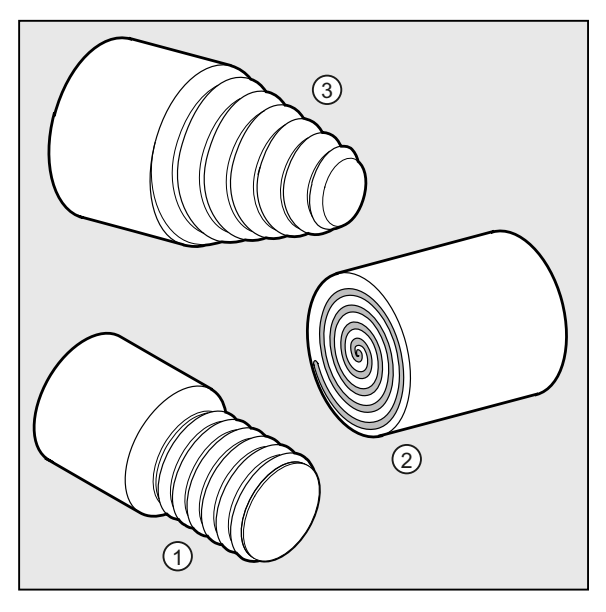

### Hinweis

Technische Voraussetzung für das Gewindeschneiden mit G33 ist eine drehzahlgeregelte Spindel mit Wegmesssystem.

### Mehrgängige Gewinde

Mehrgängige Gewinde (Gewinde mit versetzten Schnitten) können durch die Angabe eines Startpunktversatzes hergestellt werden. Die Programmierung erfolgt im G33-Satz unter der Adresse SF.

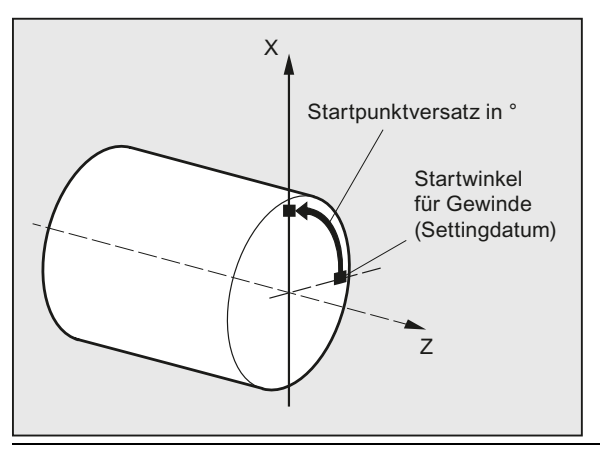

### Hinweis

Falls kein Startpunktversatz angegeben ist, wird der in den Settingdaten festgelegte "Startwinkel für Gewinde" verwendet.

### Gewindekette

Durch mehrere, nacheinander programmierte G33-Sätze kann eine Gewindekette gefertigt werden:

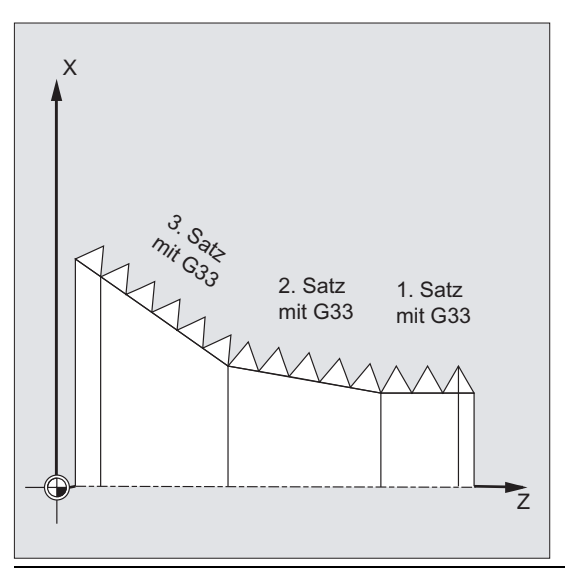

### Hinweis

Mit Bahnsteuerbetrieb G64 werden die Sätze durch vorausschauende Geschwindigkeitsführung so miteinander verbunden, dass keine Geschwindigkeitssprünge entstehen.

### Wegbefehle

9.10 Gewindeschneiden mit konstanter Steigung (G33)

### Drehrichtung des Gewindes

Die Drehrichtung des Gewindes wird durch die Drehrichtung der Spindel bestimmt:

- Rechtslauf mit M3 erzeugt Rechtsgewinde
- Linkslauf mit M4 erzeugt Linksgewinde

### **Syntax**

Zylindergewinde: G33 Z… K… G33 Z… K… SF=…

Plangewinde: G33 X… I… G33 X… I… SF=…

Kegelgewinde:

G33 X… Z… K… G33 X… Z… K… SF=… G33 X… Z… I… G33 X… Z… I… SF=…

### Bedeutung

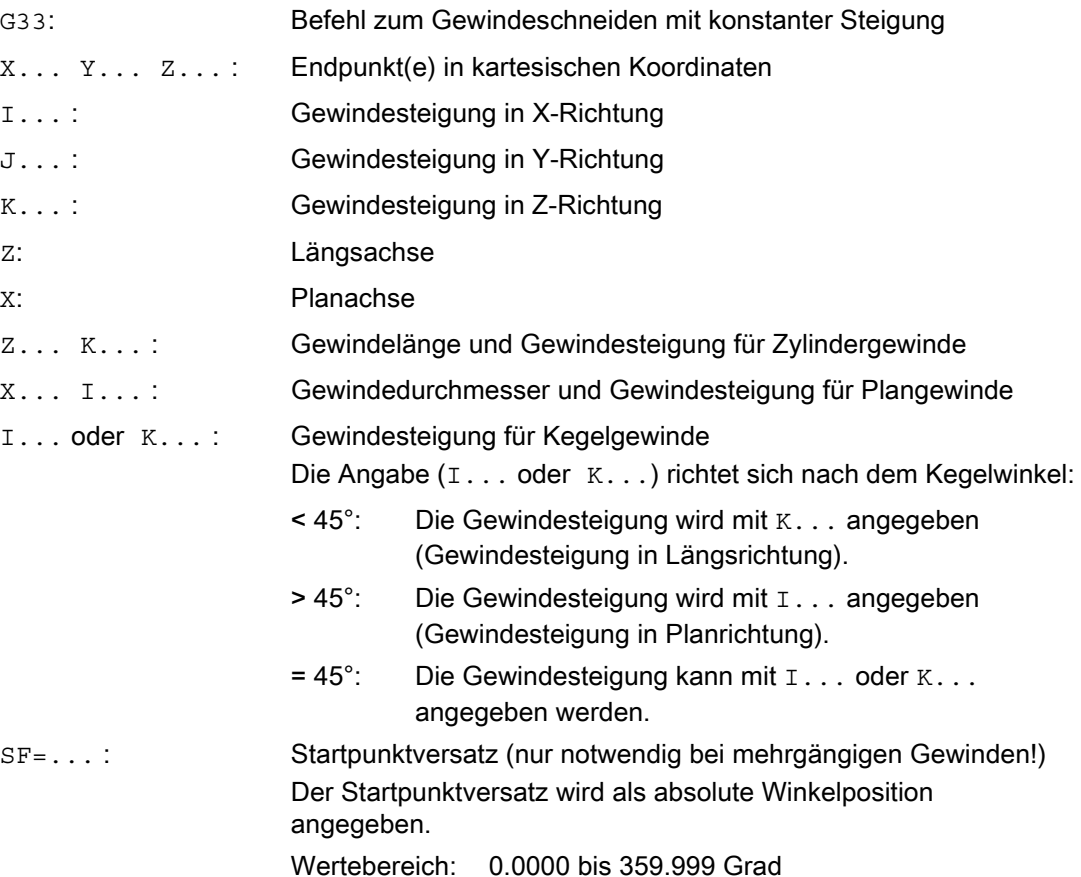

9.10 Gewindeschneiden mit konstanter Steigung (G33)

## Beispiele

# $\mathsf X$ Startpunkt 0°  $\varnothing$  100  $\bigoplus$  $\bar{z}$ Startpunkt 180° 100  $10$

### Beispiel 1: Zweigängiges Zylindergewinde mit Startpunktversatz 180°

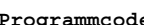

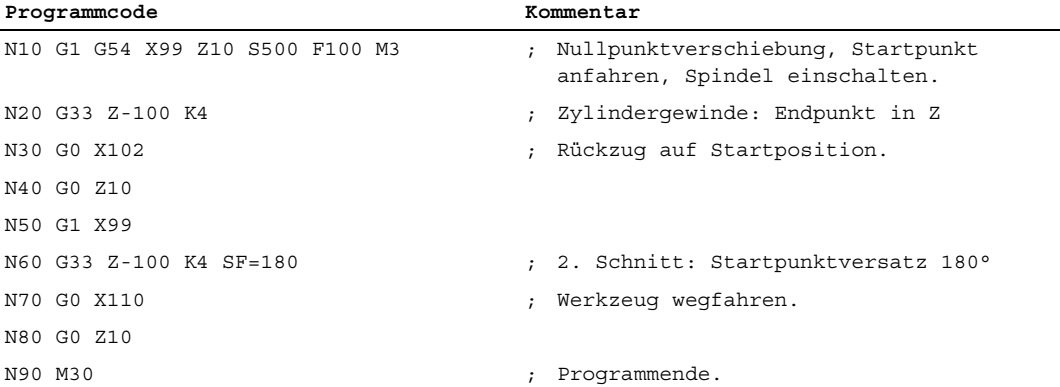

9.10 Gewindeschneiden mit konstanter Steigung (G33)

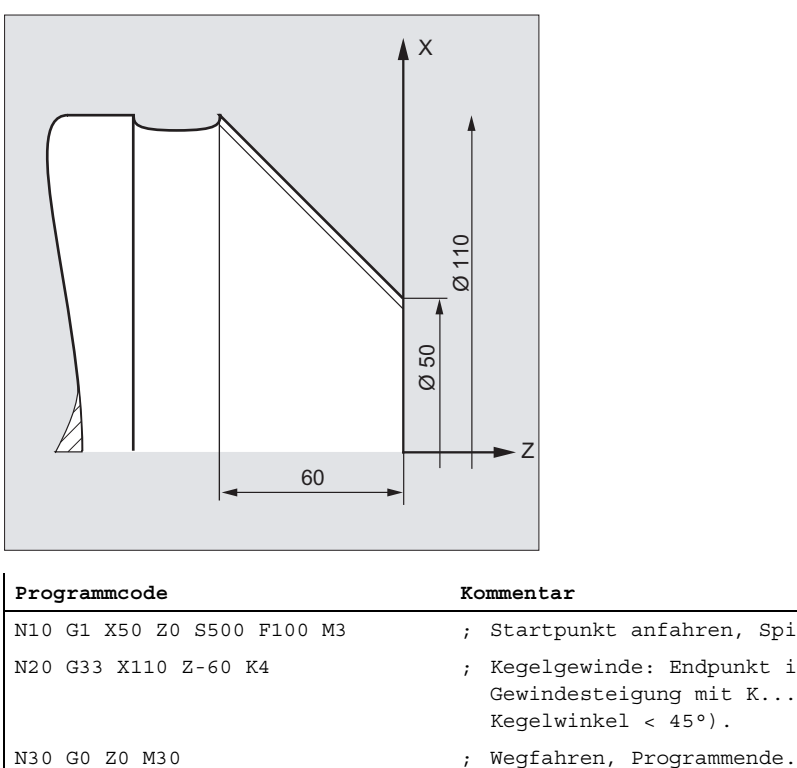

### Beispiel 2: Kegelgewinde mit Winkel kleiner 45°

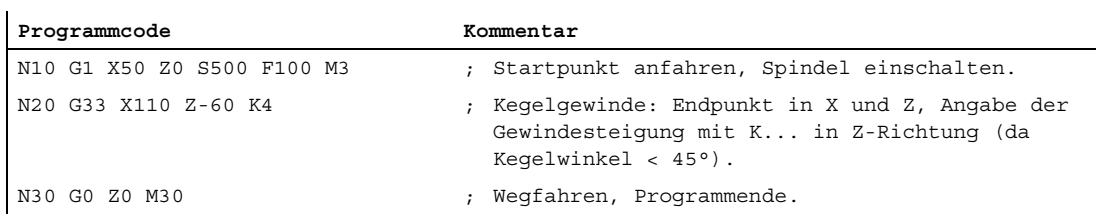

### Weitere Informationen

### Vorschub beim Gewindeschneiden mit G33

Die Steuerung errechnet aus der programmierten Spindeldrehzahl und der Gewindesteigung den notwendigen Vorschub, mit dem der Drehstahl über die Gewindelänge in Längs- und / oder Planrichtung verfahren wird. Der Vorschub F wird bei G33 nicht berücksichtigt, die Begrenzung auf maximale Achsgeschwindigkeit (Eilgang) wird von der Steuerung überwacht.

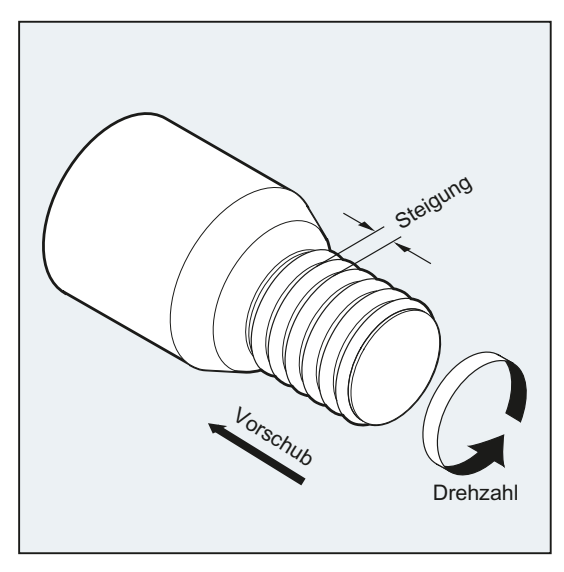
# Zylindergewinde

Das Zylindergewinde wird beschrieben durch:

- Gewindelänge
- Gewindesteigung

Die Gewindelänge wird mit einer der kartesischen Koordinaten X, Y oder Z im Absolut- oder Kettenmaß eingegeben (bei Drehmaschinen vorzugsweise in Z-Richtung). Zusätzlich sind Anlauf- und Auslaufwege zu berücksichtigen, auf denen der Vorschub hochgefahren bzw. reduziert wird.

Die Gewindesteigung wird unter den Adressen I, J, K eingegeben (bei Drehmaschinen vorzugsweise mit K).

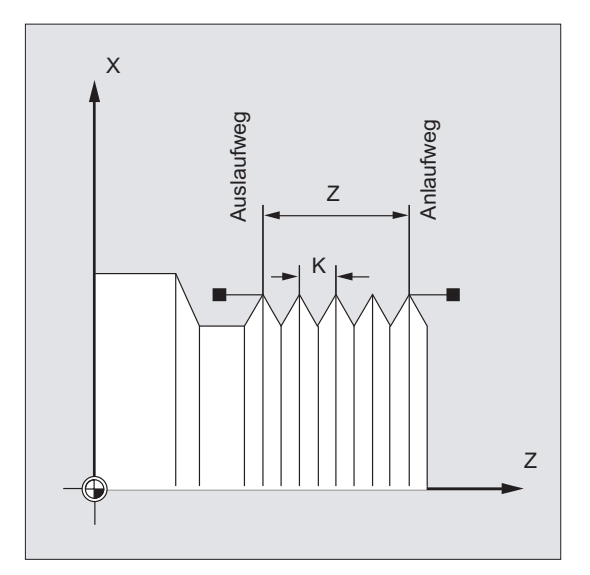

### Wegbefehle

9.10 Gewindeschneiden mit konstanter Steigung (G33)

#### Plangewinde

Das Plangewinde wird beschrieben durch:

- Gewindedurchmesser (vorzugsweise in X-Richtung)
- Gewindesteigung (vorzugsweise mit I)

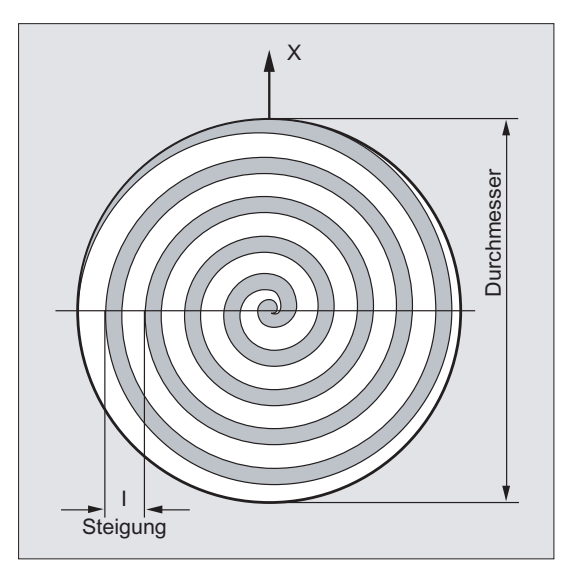

9.10 Gewindeschneiden mit konstanter Steigung (G33)

# Kegelgewinde

Das Kegelgewinde wird beschrieben durch:

- Endpunkt in Längs- und Planrichtung (Kegelkontur)
- Gewindesteigung

Die Kegelkontur wird in kartesischen Koordinaten X, Y, Z im Bezugs- oder Kettenmaß eingegeben, bei der Bearbeitung auf Drehmaschinen vorzugsweise in X- und Z-Richtung. Zusätzlich sind Anlauf- und Auslaufwege zu berücksichtigen, auf denen der Vorschub hochgefahren bzw. reduziert wird.

Die Angabe für die Steigung richtet sich nach dem Kegelwinkel (Winkel zwischen Längsachse und Kegelmantel):

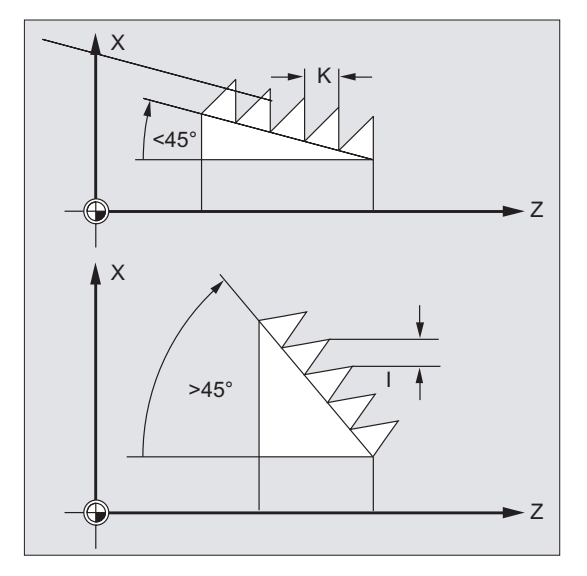

9.10 Gewindeschneiden mit konstanter Steigung (G33)

# 9.10.2 Programmierter Einlauf- und Auslaufweg (DITS, DITE)

#### Funktion

Mit den Befehlen DITS und DITE kann die Bahnrampe beim Beschleunigen und Bremsen vorgegeben und damit bei zu kurzem Werkzeug-Ein-/Auslauf der Vorschub entsprechend angepasst werden:

• Zu kurzer Einlaufweg

Durch den Bund am Gewindeeinlauf ist wenig Platz für die Werkzeug-Startrampe - diese muss deshalb über DITS kürzer vorgegeben werden.

• Zu kurzer Auslaufweg

Durch den Bund am Gewindeauslauf ist wenig Platz für die Werkzeug-Bremsrampe, wodurch Kollisionsgefahr zwischen Werkstück und Schneide besteht.

Die Werkzeug-Bremsrampe kann über DITE kürzer vorgegeben werden. Trotzdem kann es zur Kollision kommen.

Ausweg: Gewinde kürzer programmieren, Spindeldrehzahl reduzieren.

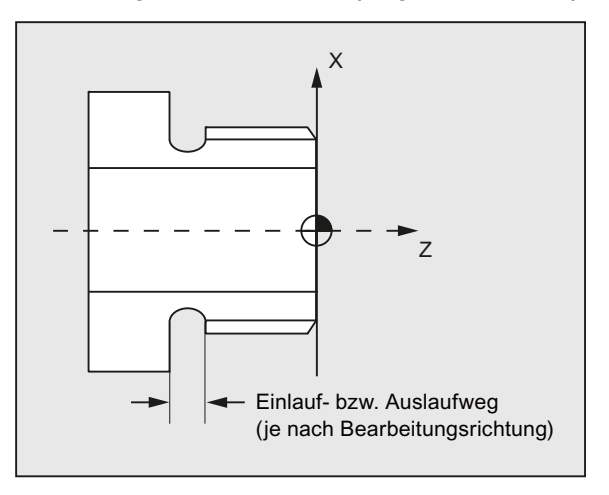

#### **Syntax**

DITS=<Wert> DITE=<Wert>

### Bedeutung

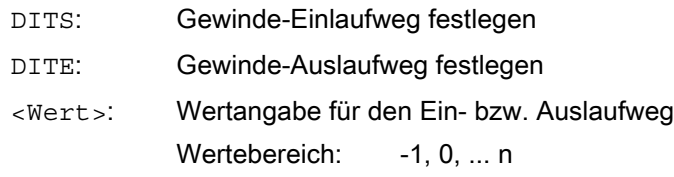

#### Hinweis

Unter DITS und DITE werden ausschließlich Wege, jedoch keine Positionen programmiert.

#### **Hinweis**

Mit den Befehlen DITS und DITE korrespondiert das Settingdatum SD42010 \$SC\_THREAD\_RAMP\_DISP[0,1], in das die programmierten Wege eingeschrieben werden. Wird vor oder im ersten Gewindesatz kein Einlauf-/Bremsweg programmiert, wird dieser aus dem aktuellen Inhalt vom SD42010 bestimmt.

#### Literatur:

Funktionshandbuch Grundfundfunktionen; Vorschübe (V1)

#### Beispiel

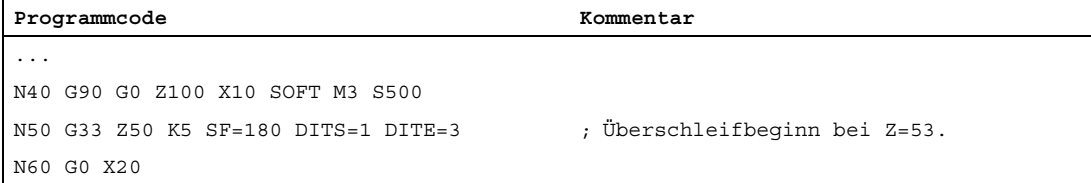

#### Weitere Informationen

Bei sehr kleinem Ein- und/oder Auslaufweg wird die Gewindeachse stärker beschleunigt, als es die Projektierung vorsieht. Die Achse wird dann beschleunigungsmäßig überlastet.

Für den Gewindeeinlauf wird dann der Alarm 22280 "Programmierter Einlaufweg zu kurz" gemeldet (bei entsprechender Projektierung im MD11411 \$MN\_ENABLE\_ALARM\_MASK). Der Alarm ist rein informativ und hat keine Auswirkungen auf die Teileprogramm-Abarbeitung.

Über MD10710 \$MN\_PROG\_SD\_RESET\_SAVE\_TAB kann eingestellt werden, dass der vom Teileprogramm geschriebene Wert bei RESET in das korrespondierende Settingdatum geschrieben wird. Die Werte bleiben somit über Power On erhalten.

#### Hinweis

DITE wirkt am Gewindeende als Überschleifabstand. Damit wird eine stoßfreie Änderung der Achsbewegung erreicht.

Mit dem Einwechseln eines Satzes mit dem Befehl DITS und/oder DITE in den Interpolator wird der unter DITS programmierte Weg in das SD42010 \$SC\_THREAD\_RAMP\_DISP[0] und der unter DITE programmierte Weg in das SD42010 \$SC\_THREAD\_RAMP\_DISP[1] übernommen.

Für den programmierten Ein-/Auslaufweg gilt die aktuelle Maßangabe-Einstellung (Inch/ metrisch).

9.11 Gewindeschneiden mit zu- oder abnehmender Steigung (G34, G35)

# 9.11 Gewindeschneiden mit zu- oder abnehmender Steigung (G34, G35)

### Funktion

Mit den Befehlen G34 und G35 wurde die G33-Funktionalität um die Möglichkeit erweitert, unter der Adresse F zusätzlich eine Änderung der Gewindesteigung zu programmieren. Im Falle von G34 führt das zu einer linearen Zunahme, im Falle von G35 zu einer linearen Abnahme der Gewindesteigung. Die Befehle G34 und G35 können damit zur Herstellung von selbstscherenden Gewinden eingesetzt werden.

#### **Syntax**

Zylindergewinde mit zunehmender Steigung: G34 Z… K… F...

Zylindergewinde mit abnehmender Steigung: G35 Z… K… F...

Plangewinde mit zunehmender Steigung: G34 X… I… F...

Plangewinde mit abnehmender Steigung: G35 X… I… F...

Kegelgewinde mit zunehmender Steigung: G34 X… Z… K… F... G34 X… Z… I… F...

Kegelgewinde mit abnehmender Steigung: G35 X… Z… K… F... G35 X… Z… I… F...

### Bedeutung

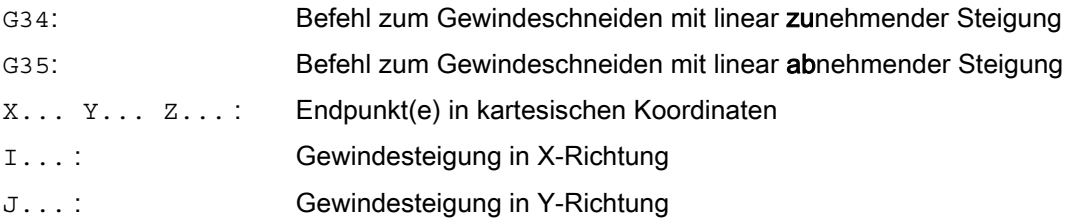

- K...: Gewindesteigung in Z-Richtung
- F... : Gewindesteigungsänderung

Ist die Anfangs- und Endsteigung eines Gewindes bekannt, dann kann die zu programmierende Gewindesteigungsänderung nach folgender Gleichung berechnet werden:

$$
F = \frac{k_e^2 - k_a^2}{2 * l_o} \text{ [mm/U}^2\text{]}
$$

Dabei bedeuten:

- ka: Gewindeendsteigung (Gewindesteigung der Achszielpunktkoordinate) [mm/U]
- k<sub>G</sub>: Gewindeanfangssteigung (unter I, J oder K programmiert) [mm/U]
- IG: Gewindelänge [mm]

#### Beispiel

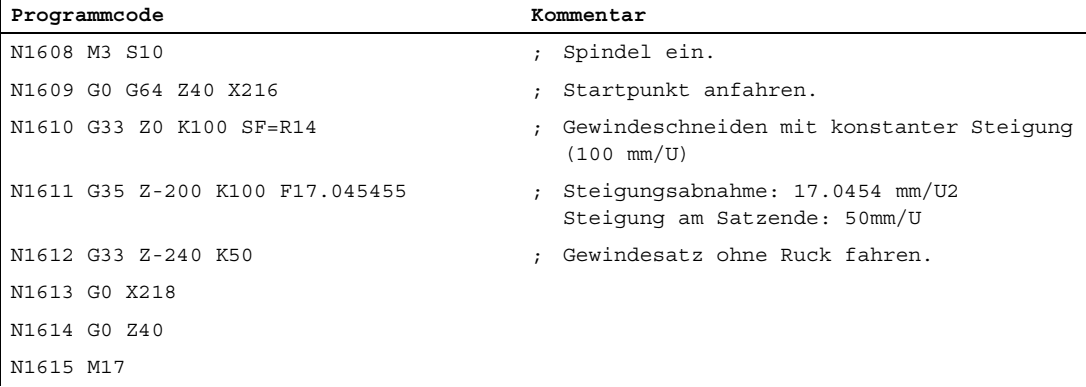

#### Literatur

Funktionshandbuch Grundfunktionen; Vorschübe (V1), Kapitel: "Linear progressive/ degressive Gewindesteigungsänderung bei G34 und G35"

9.12 Gewindebohren ohne Ausgleichsfutter (G331, G332)

# 9.12 Gewindebohren ohne Ausgleichsfutter (G331, G332)

#### Voraussetzung

Die technische Voraussetzung für das Gewindebohren ohne Ausgleichsfutter ist eine lagegeregelte Spindel mit Wegmesssystem.

#### Funktion

Das Gewindebohren ohne Ausgleichsfutter wird mit den Befehlen G331 und G332 programmiert. Damit kann die für Gewindebohren vorbereitete Spindel im lagegeregelten Betrieb mit Wegesystem die folgenden Bewegungen durchführen:

- G331: Gewindebohren mit Gewindesteigung in Bohrrichtung bis zum Endpunkt
- G332: Rückzugsbewegung mit derselben Steigung wie G331

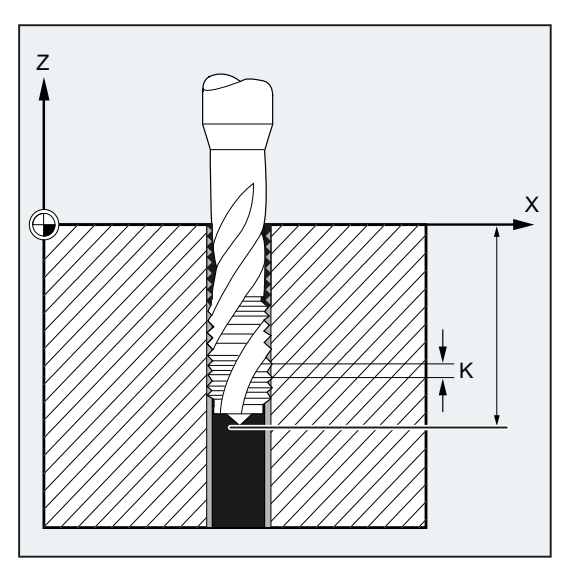

Rechts- oder Linksgewinde werden über das Vorzeichen der Steigung festgelegt:

- Positive Steigung  $\rightarrow$  Rechtslauf (wie M3)
- Negative Steigung  $\rightarrow$  Linkslauf (wie M4)

Unter der Adresse S wird die gewünschte Drehzahl programmiert.

### **Syntax**

SPOS=<Wert> G331 S... G331 X… Y… Z… I… J… K… G332 X… Y… Z… I… J… K…

- Die Programmierung von SPOS (bzw. M70) vor der Gewindebearbeitung ist nur nötig:
	- bei Gewinden, die in Mehrfachbearbeitung hergestellt werden.
	- bei Fertigungsprozessen, bei denen eine definierte Gewindestartposition notwendig ist.

Bei der Bearbeitung von mehreren aufeinander folgenden Gewinden kann die Programmierung von SPOS (bzw. M70) dagegen entfallen (Vorteil: Zeitoptimierung).

• Die Spindeldrehzahl muss in einem eigenen G331-Satz ohne Achsbewegung vor der Gewindebearbeitung (G331 X… Y… Z… I… J… K…) stehen.

## Bedeutung

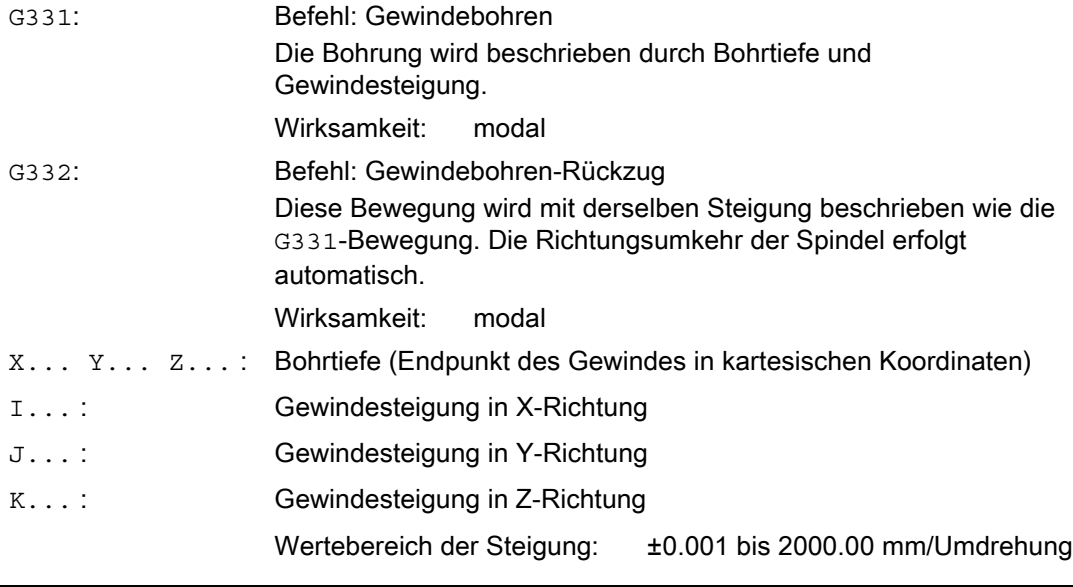

#### Hinweis

Nach G332 (Rückzug) kann mit G331 das nächste Gewinde gebohrt werden.

### Hinweis

#### Zweiter Getriebestufen-Datensatz

Um beim Gewindebohren eine effektive Anpassung von Spindeldrehzahl und Motormoment zu erreichen und schneller beschleunigen zu können, kann in achsspezifischen Maschinendaten abweichend vom ersten Getriebestufen-Datensatz und auch unabhängig von diesen Drehzahlschaltschwellen ein zweiter Getriebestufen-Datensatz für zwei weitere projektierbare Schaltschwellen (Maximaldrehzahl und Minimaldrehzahl) voreingestellt sein. Bitte beachten Sie hierfür die Angaben des Maschinenherstellers.

#### Literatur:

Funktionshandbuch Grundfunktionen; Spindeln (S1), Kapitel: " Projektierbare Getriebeanpassungen"

#### **Wegbefehle**

9.12 Gewindebohren ohne Ausgleichsfutter (G331, G332)

#### Beispiele

#### Beispiel 1: G331 und G332

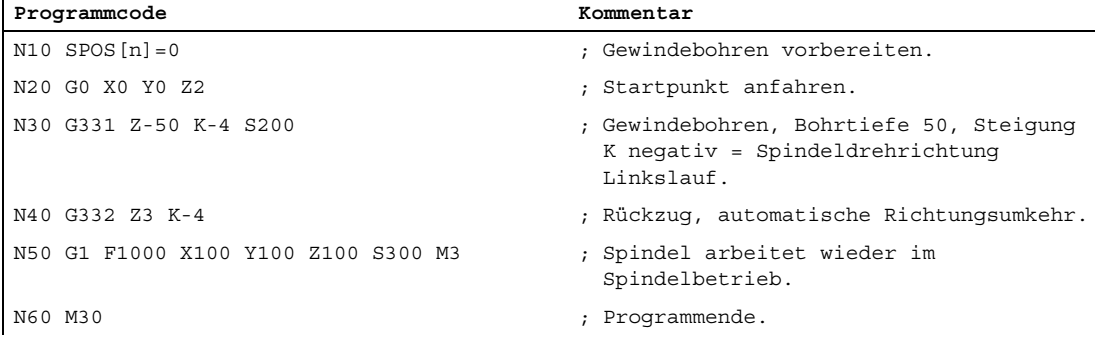

#### Beispiel 2: Programmierte Bohrdrehzahl in der aktuellen Getriebestufe ausgeben

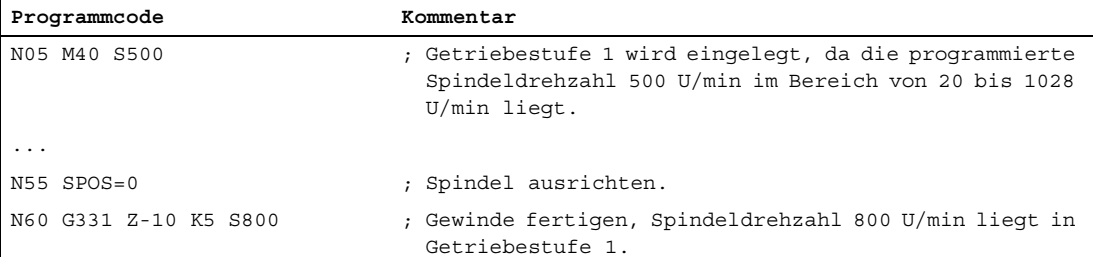

Die zur programmierten Spindeldrehzahl S500 passende Getriebestufe bei M40 wird aus dem ersten Getriebestufen-Datensatz ermittelt. Die programmierte Bohrdrehzahl S800 wird in der aktuellen Getriebestufe ausgegeben und ist gegebenenfalls auf die Maximaldrehzahl der Getriebestufe begrenzt. Ein automatischer Getriebestufenwechsel nach erfolgtem SPOS ist nicht möglich. Die Voraussetzung für den automatischen Getriebestufenwechsel ist der Drehzahlsteuerbetrieb der Spindel.

#### Hinweis

Soll bei einer Spindeldrehzahl von 800 U/min die Getriebestufe 2 angewählt werden, so müssen die Schaltschwellen für die Maximal- und Minimaldrehzahl hierfür in den betreffenden Maschinendaten des zweiten Getriebestufen-Datensatzes projektiert sein (siehe nachfolgende Beispiele).

#### Beispiel 3: Anwendung des zweiten Getriebestufen-Datensatzes

Die Schaltschwellen des zweiten Getriebestufen-Datensatzes für die Maximaldrehzahl und Minimaldrehzahl werden bei G331/G332 und Programmierung eines S-Werts für die aktive Masterspindel ausgewertet. Automatischer Getriebestufenwechsel M40 muss aktiv sein. Die so ermittelte Getriebestufe wird mit der aktiven Getriebestufe verglichen. Besteht zwischen beiden ein Unterschied, dann wird der Getriebestufenwechsel ausgeführt.

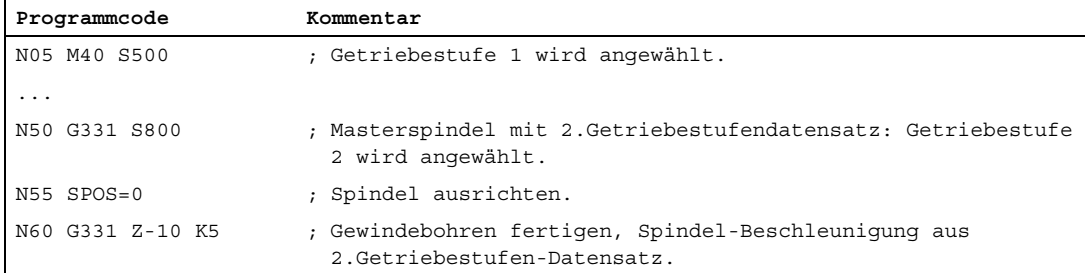

### Beispiel 4: Keine Drehzahlprogrammierung → Überwachung der Getriebestufe

Wird bei Anwendung des zweiten Getriebestufen-Datensatzes mit G331 keine Drehzahl programmiert, dann wird das Gewinde mit der zuletzt programmierten Drehzahl gefertigt. Ein Getriebestufenwechsel erfolgt nicht. In diesem Fall wird jedoch überwacht, dass die zuletzt programmierte Drehzahl im vorgegebenen Drehzahlbereich (Schaltschwellen für die Maximal- und Minimaldrehzahl) der aktiven Getriebestufe liegt. Anderenfalls wird Alarm 16748 gemeldet.

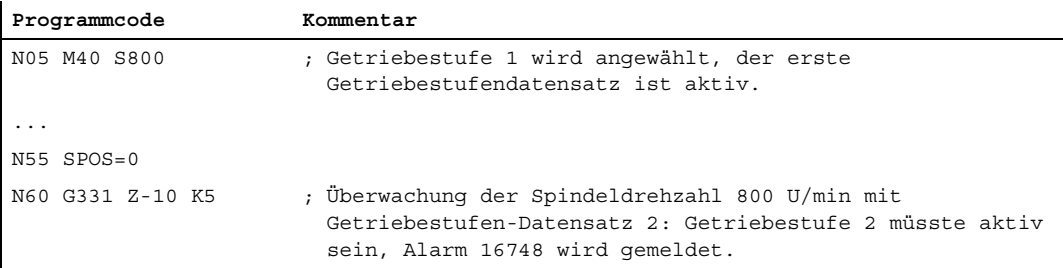

### Beispiel 5: Getriebestufenwechsel nicht möglich → Überwachung der Getriebestufe

Wird bei Anwendung des zweiten Getriebestufen-Datensatzes im G331-Satz zusätzlich zur Geometrie die Spindeldrehzahl programmiert, dann kann, falls die Drehzahl nicht im vorgegebenen Drehzahlbereich (Schaltschwellen für die Maximal- und Minimaldrehzahl) der aktiven Getriebestufe liegt, kein Getriebestufenwechsel durchgeführt werden, weil dann die Bahnbewegung von Spindel und Zustellachse(n) nicht eingehalten werden würde.

Wie im vorhergehenden Beispiel werden im G331-Satz die Drehzahl und die Getriebestufe überwacht und gegebenenfalls der Alarm 16748 gemeldet.

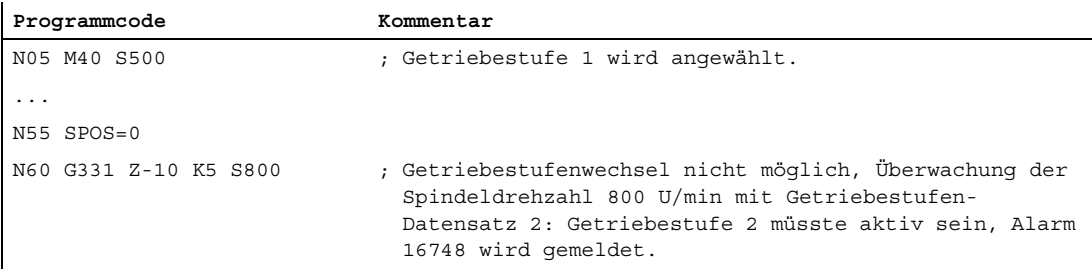

# Beispiel 6: Programmierung ohne SPOS

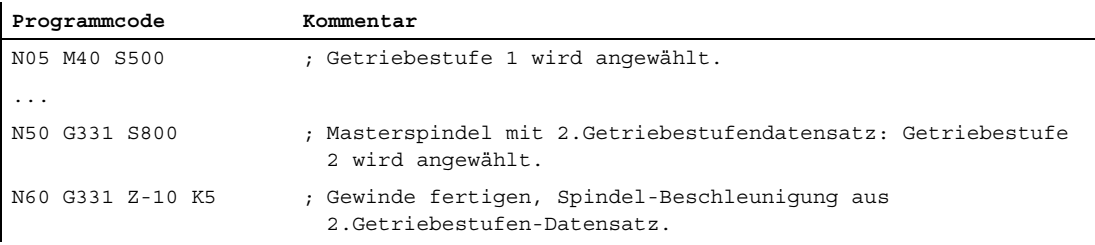

Die Gewindeinterpolation für die Spindel beginnt von der aktuellen Position, die von dem zuvor abgearbeiteten Teileprogrammbereich abhängig ist, z. B. wenn ein Getriebestufenwechsel ausgeführt wurde. Eine Nachbearbeitung des Gewindes ist deshalb ggf. nicht möglich.

#### Hinweis

Es ist darauf zu achten, dass bei der Bearbeitung mit mehreren Spindeln die Bohrspindel auch Masterspindel sein muss. Durch die Programmierung von SETMS(<Spindelnummer>) kann die Bohrspindel zur Masterspindel gemacht werden.

# 9.13 Gewindebohren mit Ausgleichsfutter (G63)

# Funktion

Mit G63 können Sie Gewinde mit Ausgleichsfutter bohren. Programmiert werden:

- Bohrtiefe in kartesischen Koordinaten
- Spindeldrehzahl und -richtung
- Vorschub

Über das Ausgleichsfutter werden auftretende Wegdifferenzen ausgeglichen.

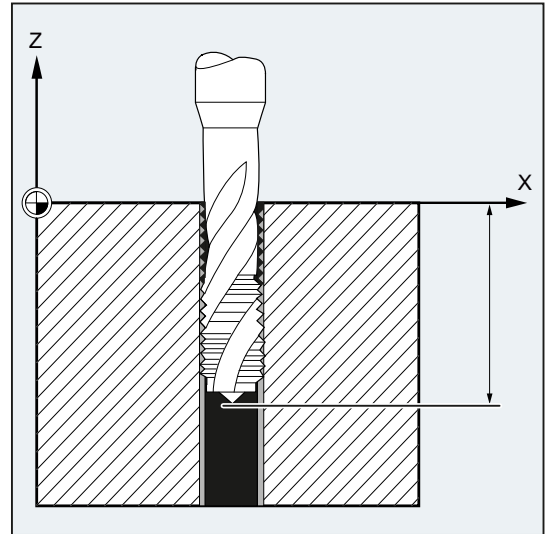

### Rückzugsbewegung

Programmierung ebenfalls mit G63, jedoch mit umgekehrter Spindeldrehrichtung.

# **Syntax**

G63 X… Y… Z…

# Bedeutung

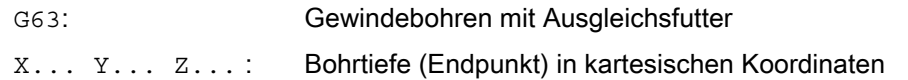

#### **Hinweis**

G63 ist satzweise wirksam.

Nach einem Satz mit programmiertem G63 ist der zuletzt programmierte Interpolationsbefehl G0, G1, G2… wieder aktiv.

9.13 Gewindebohren mit Ausgleichsfutter (G63)

#### Vorschubgeschwindigkeit

#### Hinweis

Der programmierte Vorschub muss zum Verhältnis Drehzahl und Gewindesteigung des Gewindebohrers passen.

Faustformel:

#### Vorschub F in mm/min = Spindeldrehzahl S in U/min \* Gewindesteigung in mm/U

Sowohl der Vorschub- als auch der Spindeldrehzahl-Korrekturschalter werden mit G63 auf 100% festgesetzt.

### Beispiel

In diesem Beispiel soll ein M5-Gewinde gebohrt werden. Die Steigung eines M5-Gewindes beträgt 0,8 (nach Tabelle).

Bei der gewählten Drehzahl 200 U/min beträgt der Vorschub F = 160 mm/min.

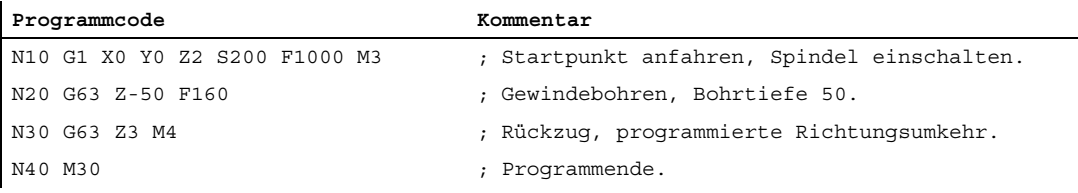

# 9.14 Schnellrückzug für Gewindeschneiden (LFON, LFOF, DILF, ALF, LFTXT, LFWP, LFPOS, POLF, POLFMASK, POLFMLIN)

# Funktion

Die Funktion "Schnellrückzug für Gewindeschneiden (G33)" ermöglicht eine zerstörungsfreie Unterbrechung des Gewindeschneidens bei:

- NC-Stopp/NC-RESET
- Schalten eines schnellen Eingangs (siehe Kapitel "Schnellabheben von der Kontur" im Programmierhandbuch Arbeitsvorbereitung)

Die Rückzugsbewegung auf eine bestimmte Rückzugsposition ist programmierbar durch:

• Angabe der Länge des Rückzugwegs und der Rückzugsrichtung

oder

• Angabe einer absoluten Rückzugsposition

Der Schnellrückzug ist nicht anwendbar beim Gewindebohren (G331/G332).

### **Syntax**

Schnellrückzug für Gewindeschneiden unter Angabe der Länge des Rückzugwegs und der Rückzugsrichtung:

G33 ... LFON DILF=<Wert> LFTXT/LFWP ALF=<Wert>

Schnellrückzug für Gewindeschneiden unter Angabe einer absoluten Rückzugsposition: POLF[<Geoachsname>/<Maschinenachsname>]=<Wert> LFPOS POLFMASK/POLFMLIN(<Achsname1>,<Achsname2>,...) G33 ... LFON

Schnellrückzug für Gewindeschneiden sperren: LFOF

# Bedeutung

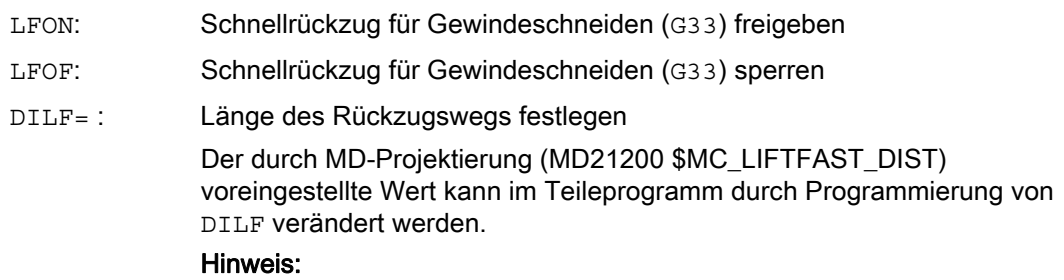

Nach NC-RESET ist immer der projektierte MD-Wert aktiv.

9.14 Schnellrückzug für Gewindeschneiden (LFON, LFOF, DILF, ALF, LFTXT, LFWP, LFPOS, POLF,

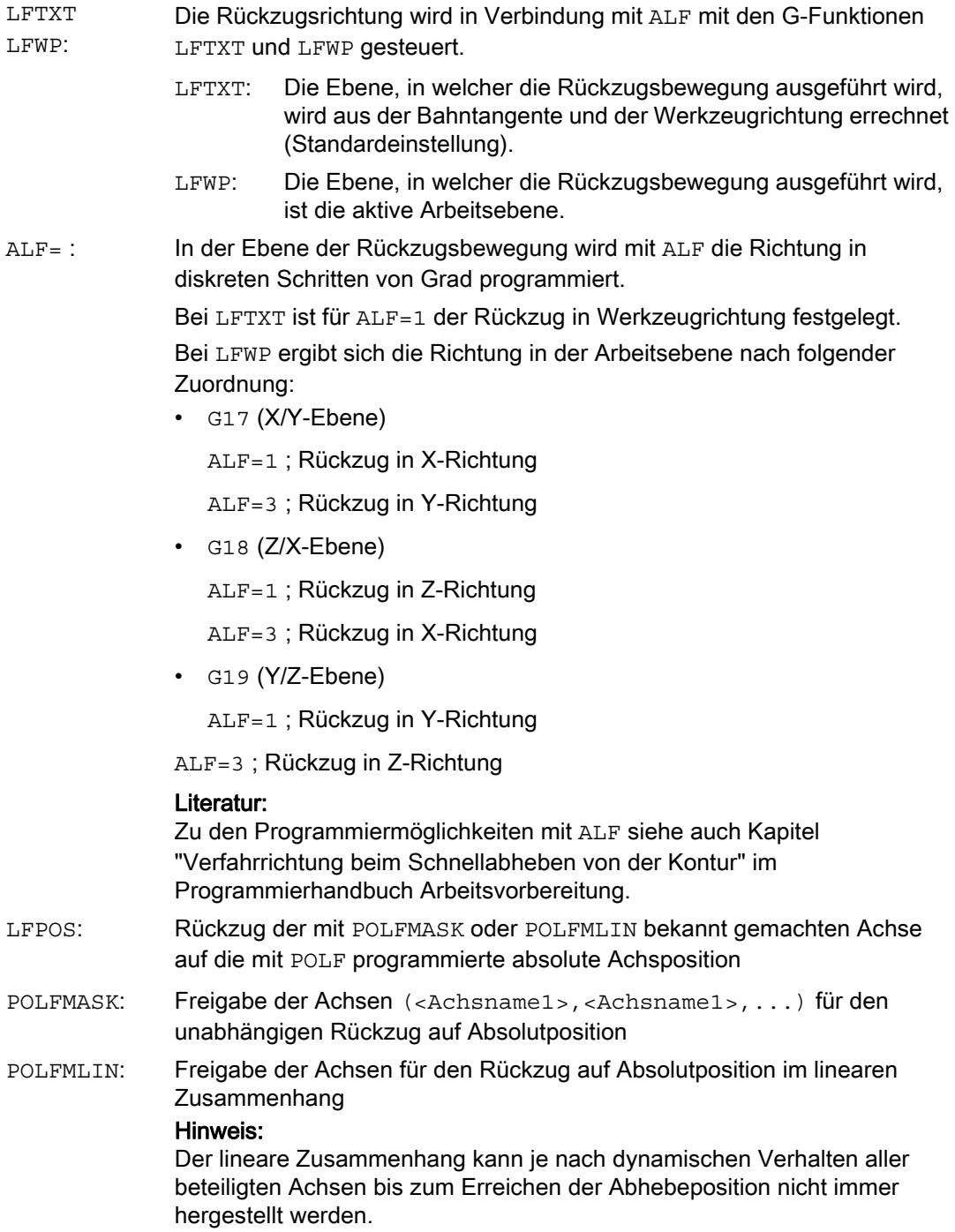

POLF[]: Absolute Rückzugsposition für die im Index angegebene Geometrieachse bzw. Maschinenachse festlegen Wirksamkeit: modal =<Wert>: Bei Geometrieachsen wird der zugewiesene Wert als Position im Werkstückkoordinatensystem (WKS) interpretiert, bei Maschinenachsen als Position im Maschinenkoordinatensystem (MKS). Die Wertzuweisung ist auch als Kettenmaßangabe programmierbar: =IC<Wert>

#### Hinweis

LFON bzw. LFOF können immer programmiert werden, die Auswertung erfolgt jedoch ausschließlich beim Gewindeschneiden (G33).

#### Hinweis

POLF mit POLFMASK/POLFMLIN sind nicht auf den Einsatz bei Gewindeschneiden beschränkt.

#### Beispiele

#### Beispiel 1: Schnellrückzug für Gewindeschneiden freigeben

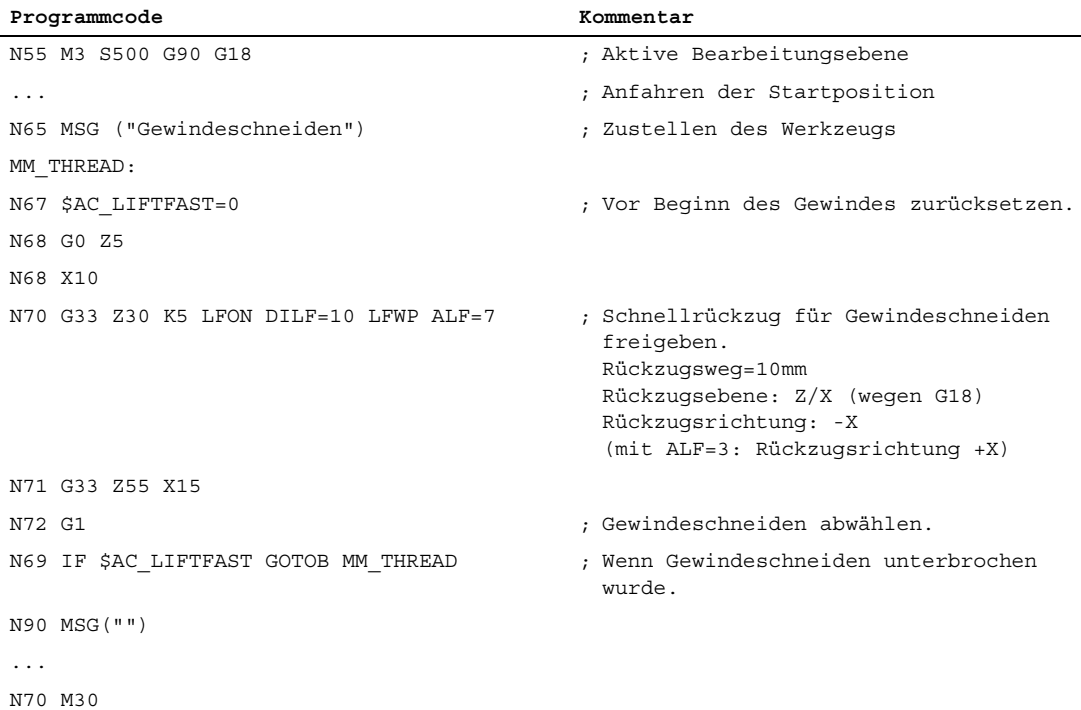

#### Wegbefehle

à.

9.14 Schnellrückzug für Gewindeschneiden (LFON, LFOF, DILF, ALF, LFTXT, LFWP, LFPOS, POLF,

#### Beispiel 2: Schnellrückzug vor Gewindebohren ausschalten

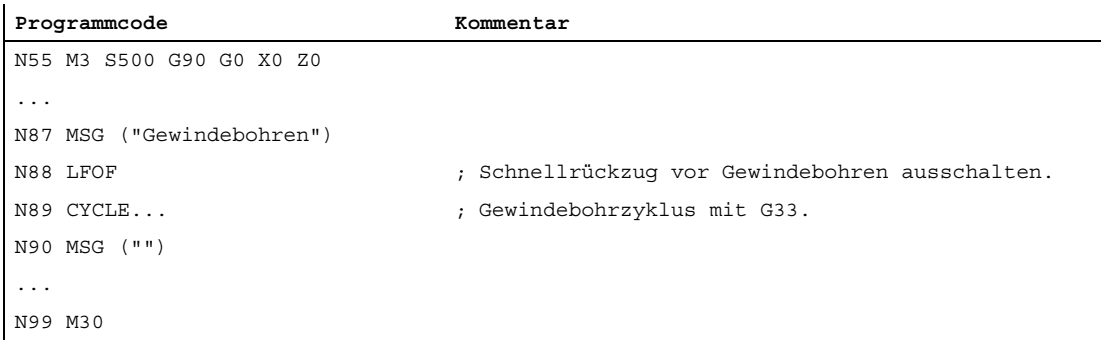

#### Beispiel 3: Schnellrückzug auf absolute Rückzugsposition

Bei einem Stopp wird die Bahninterpolation von X unterdrückt und stattdessen eine Bewegung mit max. Geschwindigkeit auf die Position POLF[X] interpoliert. Die Bewegung der anderen Achsen wird weiterhin durch die programmierte Kontur bzw. die Gewindesteigung und die Spindeldrehzahl bestimmt.

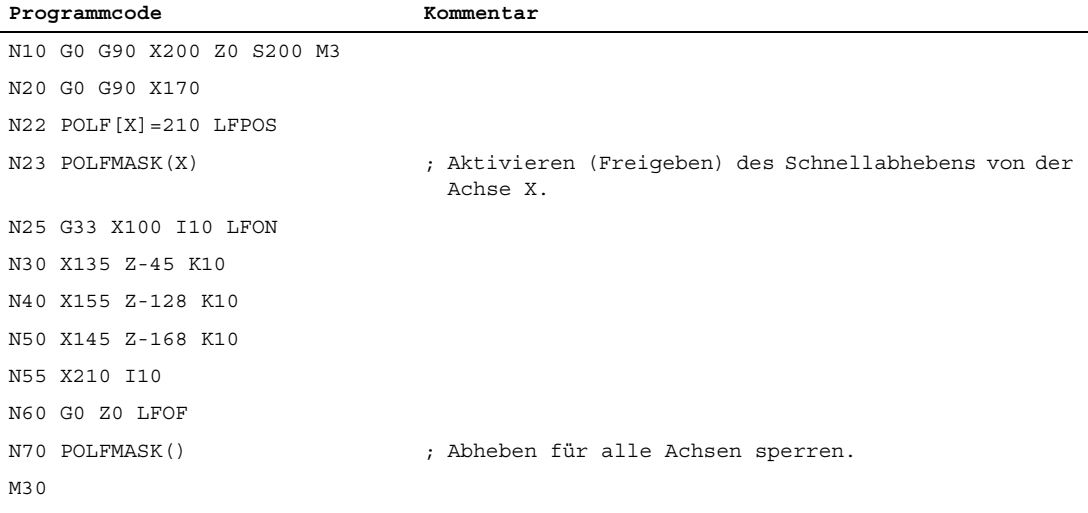

# 9.15 Fase, Rundung (CHF, CHR, RND, RNDM, FRC, FRCM)

## Funktion

Konturecken innerhalb der aktiven Arbeitsebene können als Rundung oder Fase ausgeführt werden.

Zur Optimierung der Oberflächengüte kann für das Anfasen/Verrunden ein eigener Vorschub programmiert werden. Wird kein Vorschub programmiert, wirkt der normale Bahnvorschub F.

Mit der Funktion "Modales Verrunden" können mehrere Konturecken hintereinander gleichartig verrundet werden.

### Syntax

Konturecke anfasen:

```
G... X... Z... CHR/CHF=<Wert> FRC/FRCM=<Wert>
G... X... Z...
```
Konturecke verrunden: G... X... Z... RND=<Wert> FRC=<Wert> G... X... Z...

Modales Verrunden:

```
G... X... Z... RNDM=<Wert> FRCM=<Wert>
...
RNDM=0
```
#### Hinweis

Die Technologie (Vorschub, Vorschubtyp, M-Befehle ...) für das Anfasen/Verrunden wird abhängig von der Einstellung von Bit 0 im Maschinendatum MD20201 \$MC\_CHFRND\_MODE\_MASK (Verhalten Fase/Rundung) entweder vom Vorgänger- oder vom Nachfolgersatz abgeleitet. Empfohlene Einstellung ist die Ableitung aus dem Vorgängersatz (Bit 0 = 1).

# Bedeutung

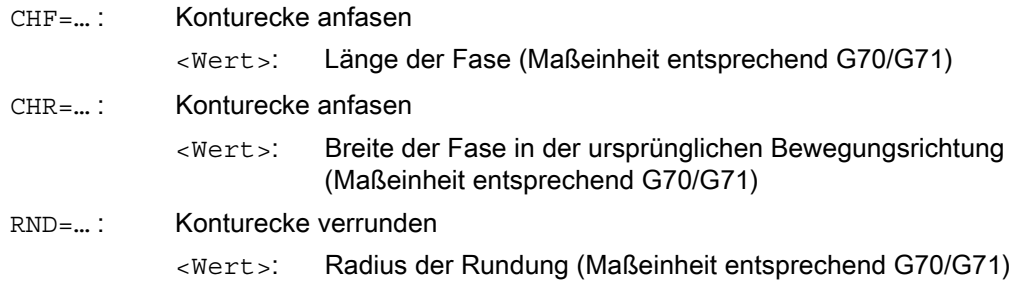

#### **Wegbefehle**

9.15 Fase, Rundung (CHF, CHR, RND, RNDM, FRC, FRCM)

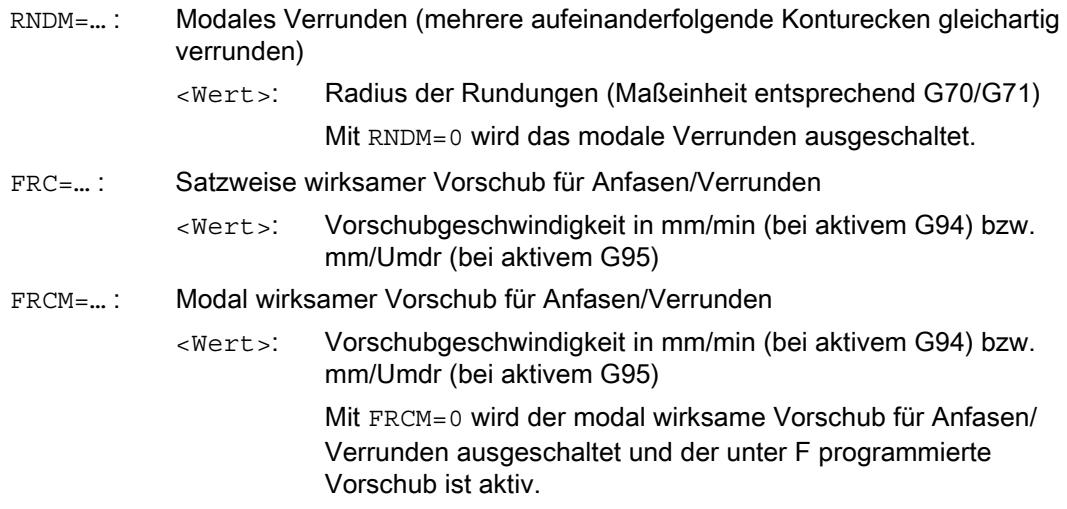

#### Hinweis

#### Fase/Rundung

Sind die programmierten Werte für Fase (CHF/CHR) oder Rundung (RND/RNDM) für die beteiligten Konturelemente zu groß, werden Fase oder Rundung automatisch auf einen entsprechenden Wert reduziert.

Keine Fase/Rundung wird eingefügt, wenn:

- keine Geraden- oder Kreiskontur in der Ebene vorhanden ist.
- eine Bewegung außerhalb der Ebene stattfindet.
- ein Wechsel der Ebene vorgenommen wird.
- eine im Maschinendatum festgelegte Anzahl von Sätzen, die keine Informationen zum Verfahren enthalten (z. B. nur Befehlsausgaben), überschritten wird.

# **Hinweis**

# FRC/FRCM

FRC/FRCM wirkt nicht, wenn eine Fase mit G0 verfahren wird; die Programmierung ist entsprechend dem F-Wert ohne Fehlermeldung möglich.

FRC ist nur wirksam, wenn im Satz eine Fase/Rundung programmiert ist bzw. RNDM aktiviert wurde.

FRC überschreibt im aktuellen Satz den F- bzw. FRCM-Wert.

Der unter FRC programmierte Vorschub muss größer Null sein.

FRCM=0 aktiviert für das Anfasen/Verrunden den unter F programmierten Vorschub.

Ist FRCM programmiert, muss äquivalent zu F der FRCM-Wert bei Wechsel G94 ↔ G95 usw. neu programmiert werden. Wird nur F neu programmiert und ist vor dem Wechsel des Vorschubtyps FRCM > 0, dann erfolgt eine Fehlermeldung.

# Beispiele

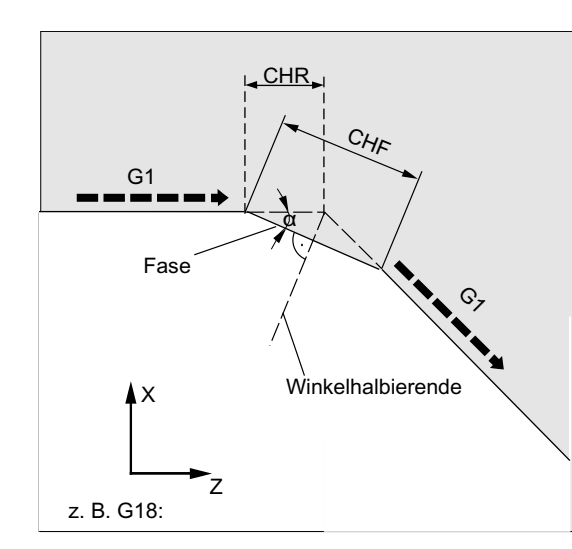

# Beispiel 1: Anfasen zwischen zwei Geraden

- MD20201 Bit 0 = 1 (Ableitung aus dem Vorgängersatz)
- G71 ist aktiv.
- Die Breite der Fase in der Bewegungsrichtung (CHR) soll 2 mm, der Vorschub für das Anfasen 100 mm/ min betragen.

Die Programmierung kann auf zwei Arten erfolgen:

• Programmierung mit CHR

# **Programmcode** ... N30 G1 Z… CHR=2 FRC=100 N40 G1 X…

• Programmierung mit CHF

#### **Programmcode**

...

... N30 G1 Z… CHF=2(cosα\*2) FRC=100 N40 G1 X… ...

#### **Wegbefehle**

9.15 Fase, Rundung (CHF, CHR, RND, RNDM, FRC, FRCM)

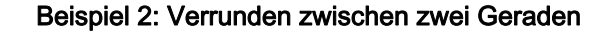

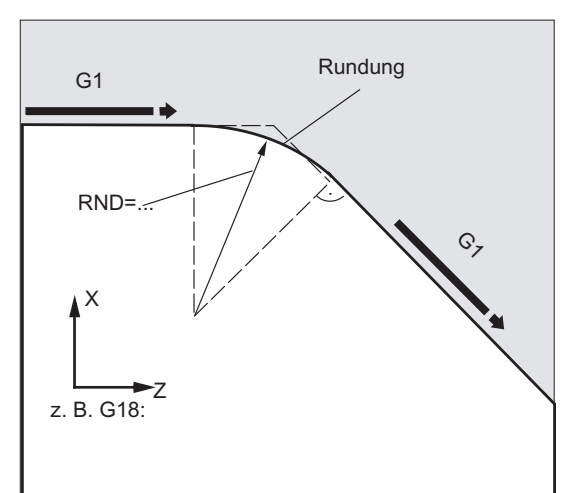

- MD20201 Bit 0 = 1 (Ableitung aus dem Vorgängersatz)
- G71 ist aktiv.
- Der Radius der Rundung soll 2 mm, der Vorschub für das Verrunden 50 mm/min betragen.

```
Programmcode
```

```
...
N30 G1 Z… RND=2 FRC=50
N40 G1 X…
...
```
#### Beispiel 3: Verrunden zwischen Gerade und Kreis

Zwischen Linear- und Kreiskonturen in beliebigen Kombinationen kann durch die Funktion RND mit tangentialem Anschluss ein Kreiskonturelement eingefügt werden.

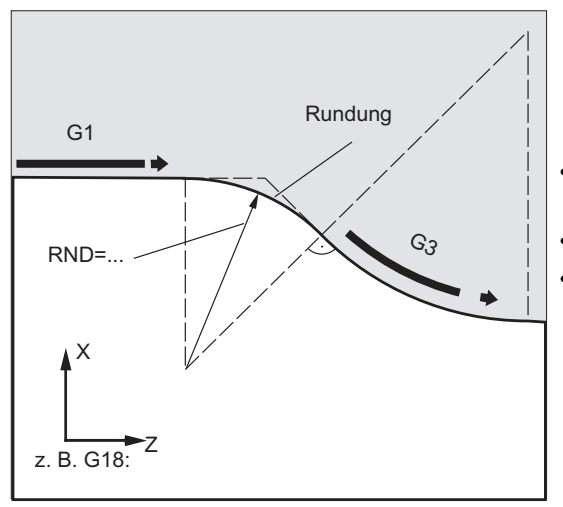

- MD20201 Bit  $0 = 1$  (Ableitung aus dem Vorgängersatz)
- G71 ist aktiv.
- Der Radius der Rundung soll 2 mm, der Vorschub für das Verrunden 50 mm/min betragen.

```
Programmcode
```

```
...
N30 G1 Z… RND=2 FRC=50
N40 G3 X… Z… I… K…
...
```
#### Beispiel 4: Modales Verrunden zum Entgraten scharfer Werkstückkanten

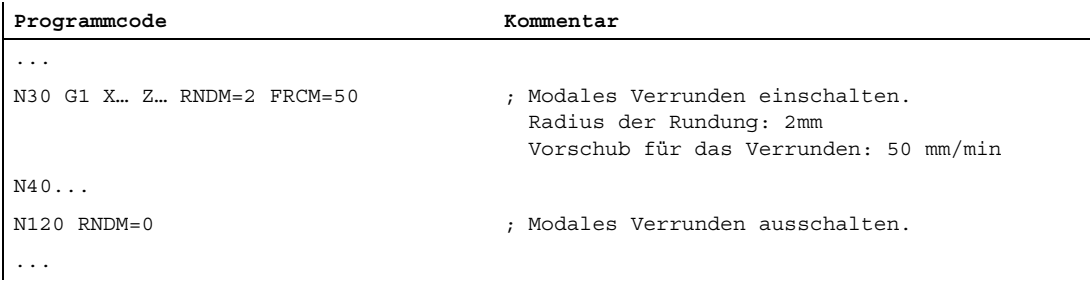

#### Beispiel 5: Technologie vom Nachfolgesatz oder Vorgängersatz übernehmen

• MD20201 Bit 0 = 0: Ableitung aus dem Nachfolgesatz (Standardeinstellung!)

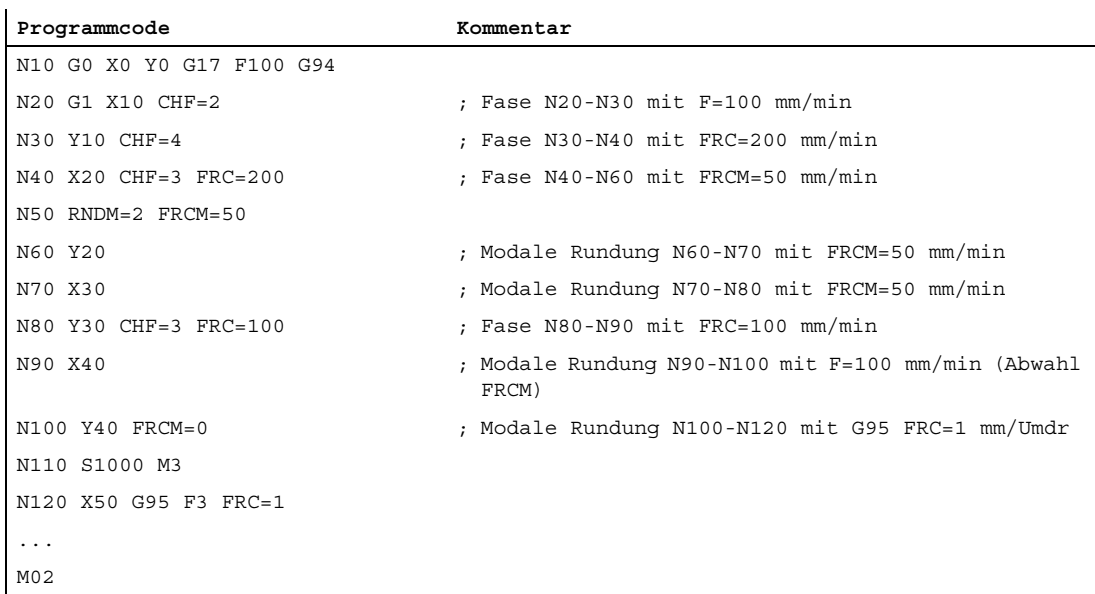

## • MD20201 Bit 0 = 1: Ableitung aus dem Vorgängersatz (empfohlenen Einstellung!)

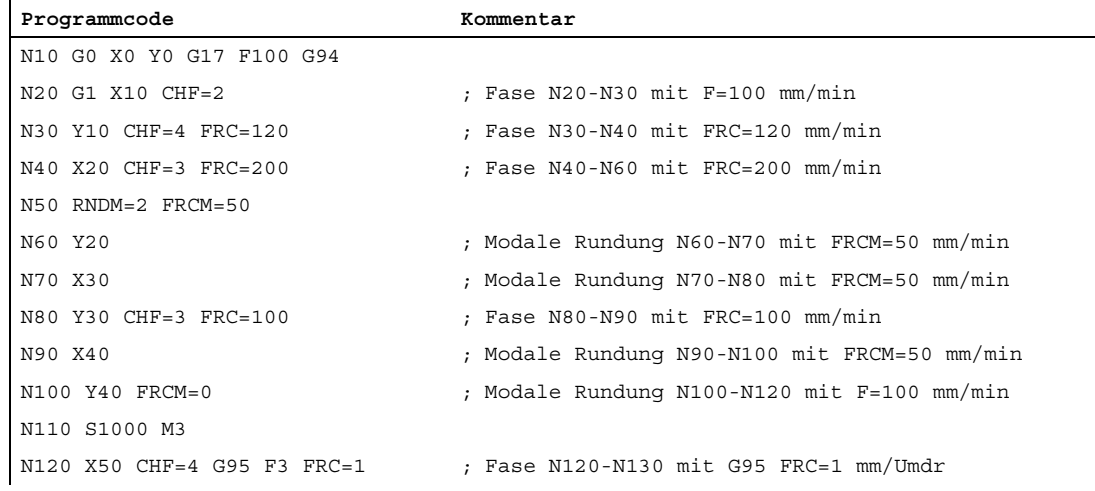

# Wegbefehle

9.15 Fase, Rundung (CHF, CHR, RND, RNDM, FRC, FRCM)

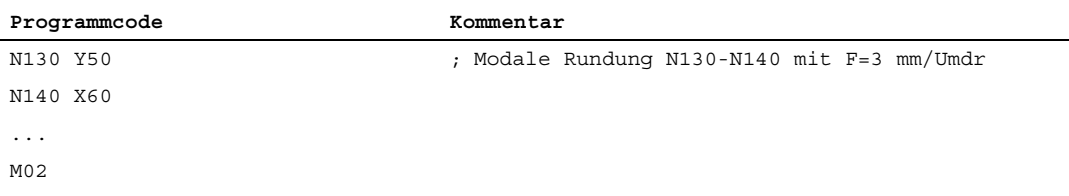

# Funktion

Bei eingeschalteter Werkzeugradiuskorrektur (WRK) errechnet die Steuerung automatisch für unterschiedliche Werkzeuge die jeweils äquidistanten Werkzeugwege.

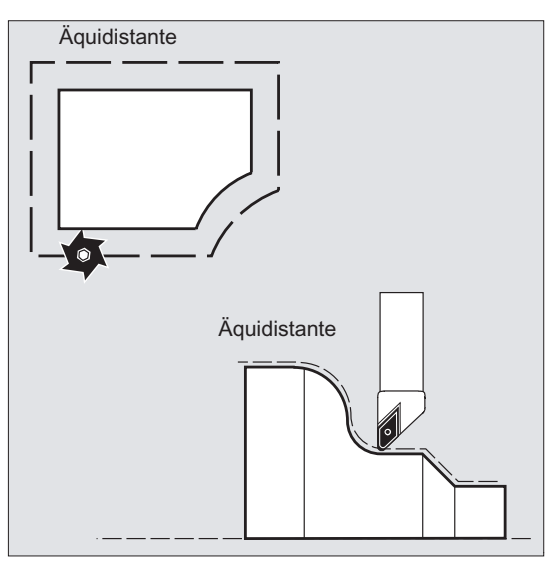

# **Syntax**

G0/G1 X... Y… Z... G41/G42 [OFFN=<Wert>] ... G40 X... Y… Z...

# Bedeutung

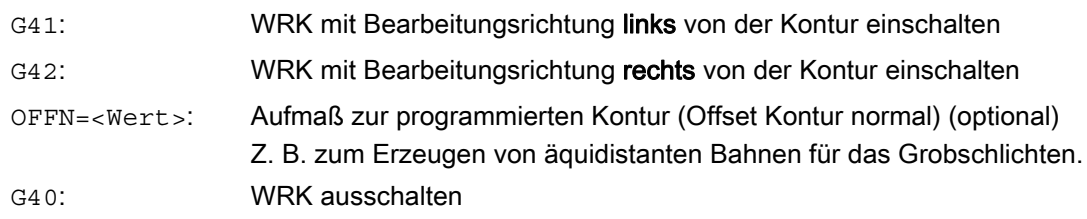

### Hinweis

Im NC-Satz mit G40/G41/G42 muss G0 oder G1 aktiv sein und mindestens eine Achse der gewählten Arbeitsebene angegeben werden.

Wird beim Einschalten nur eine Achse angegeben, dann wird die letzte Position der zweiten Achse automatisch ergänzt und in beiden Achsen verfahren.

Die beiden Achsen müssen als Geometrieachsen im Kanal aktiv sein. Dies kann durch GEOAX-Programmierung sichergestellt werden.

### Beispiele

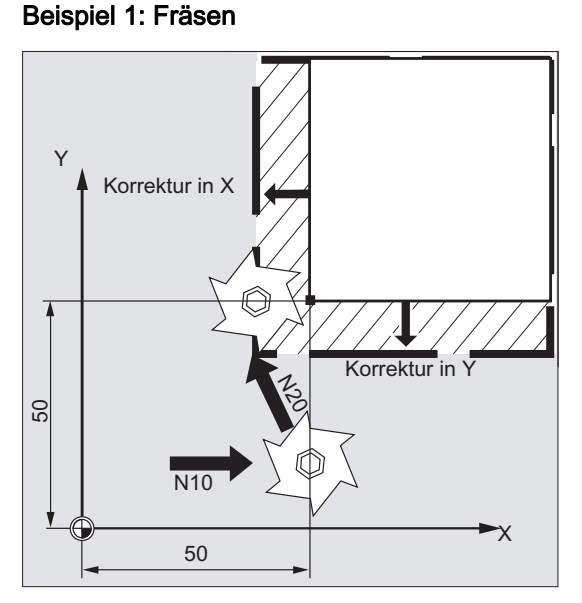

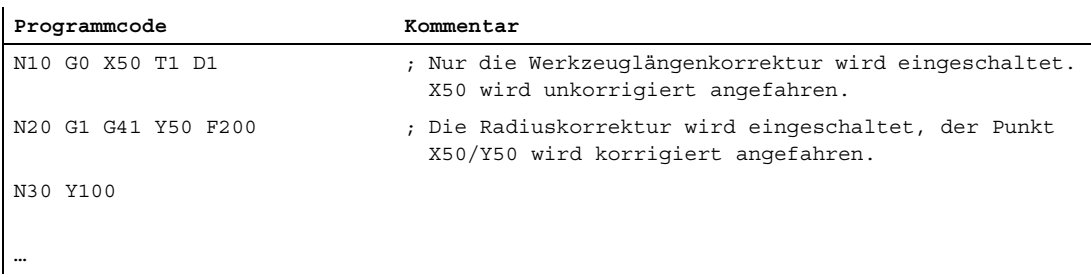

#### Werkzeugradiuskorrekturen

10.1 Werkzeugradiuskorrektur (G40, G41, G42, OFFN)

# Beispiel 2: "Klassische" Vorgehensweise am Beispiel Fräsen

"Klassische" Vorgehensweise:

- 1. Werkzeugaufruf
- 2. Werkzeug einwechseln.
- 3. Arbeitsebene und Werkzeugradiuskorrektur einschalten.

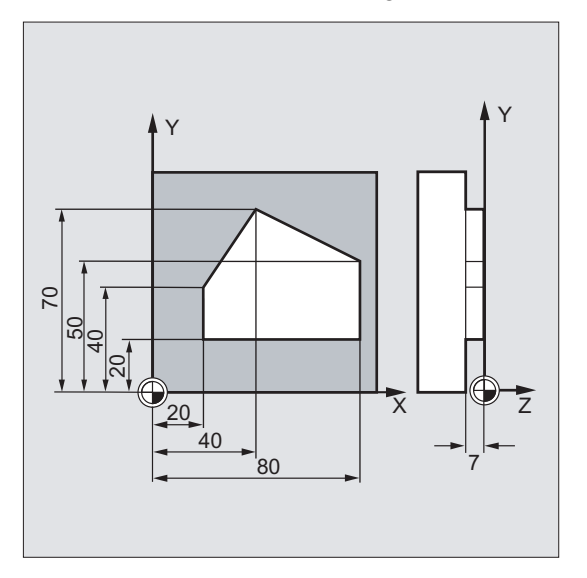

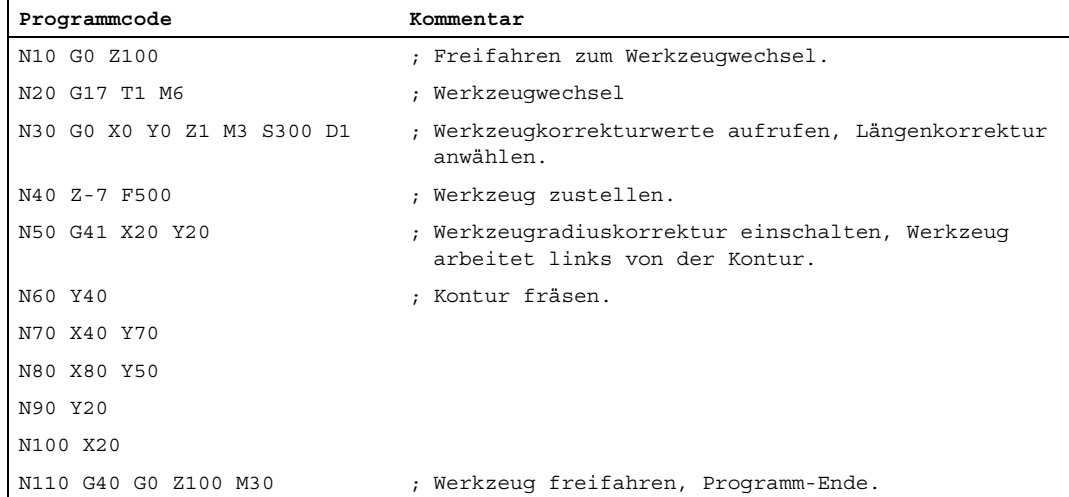

# Beispiel 3: Drehen

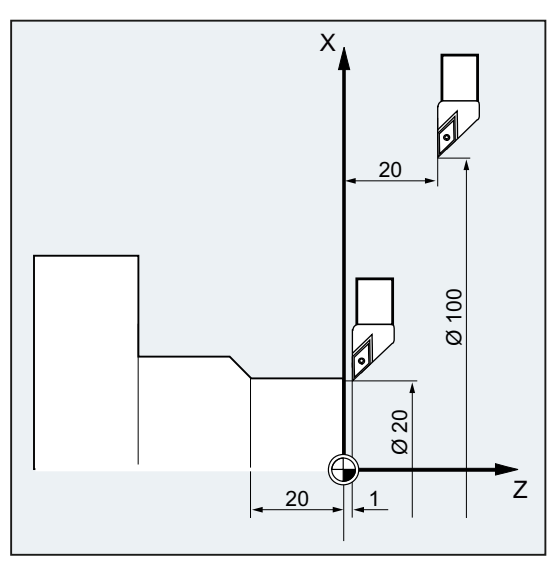

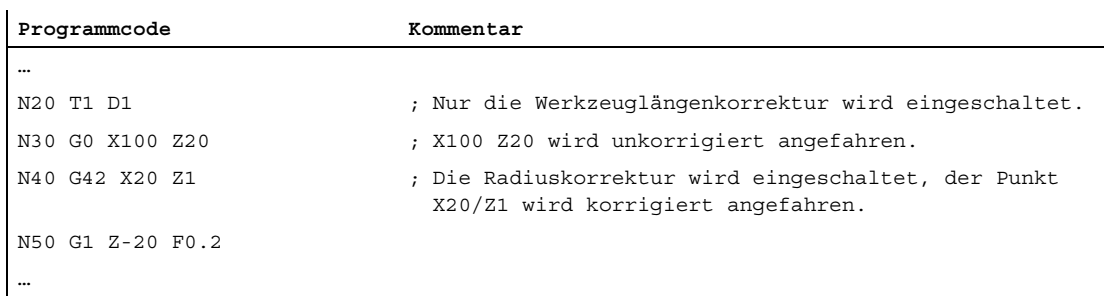

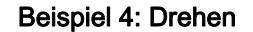

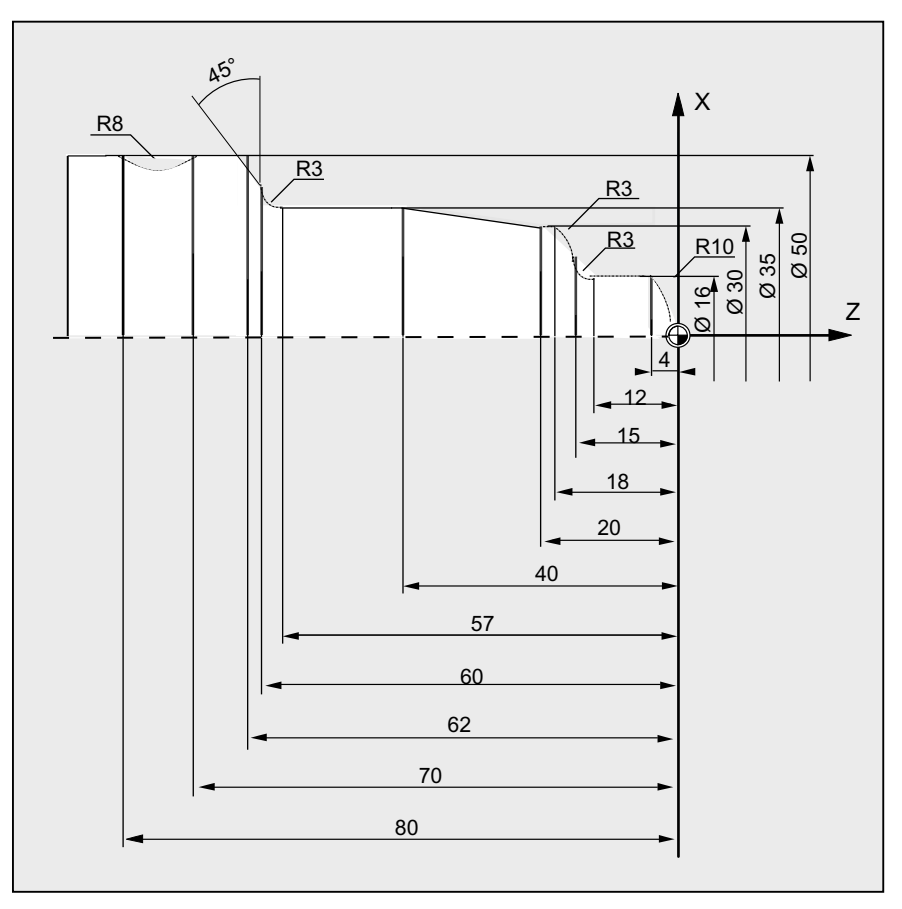

#### **Programmcode Kommentar**

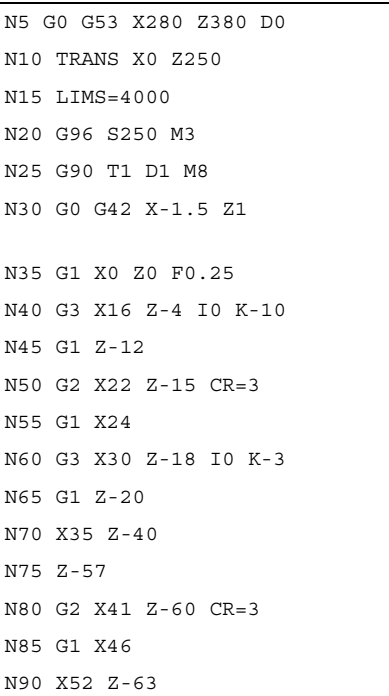

- ; Startpunkt
- ; Nullpunktverschiebung
- ; Drehzahlbegrenzung (G96)
- ; konstanten Vorschub anwählen
- ; Werkzeuganwahl und Korrektur anwählen
- ; Werkzeug anstellen mit Werkzeugradiuskorrektur
- ; Radius 10 drehen
- ; Radius 3 drehen
- ; Radius 3 drehen

#### Werkzeugradiuskorrekturen

10.1 Werkzeugradiuskorrektur (G40, G41, G42, OFFN)

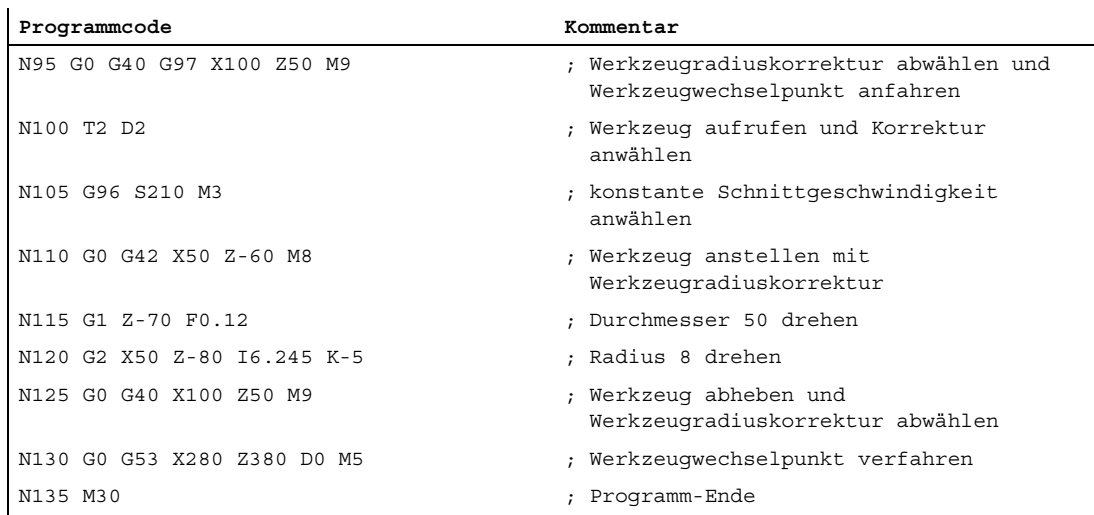

# Weitere Informationen

Für die Berechnung der Werkzeugwege benötigt die Steuerung folgende Informationen:

- Werkzeugnr. (T...), Schneidennr. (D...)
- Bearbeitungsrichtung (G41/G42)
- Arbeitsebene (G17/G18/G19)

### Werkzeugnr. (T...), Schneidennr. (D...)

Aus den Fräserradien bzw. Schneidenradien und Angaben zur Schneidenlage wird der Abstand zwischen Werkzeugbahn und Werkstückkontur berechnet.

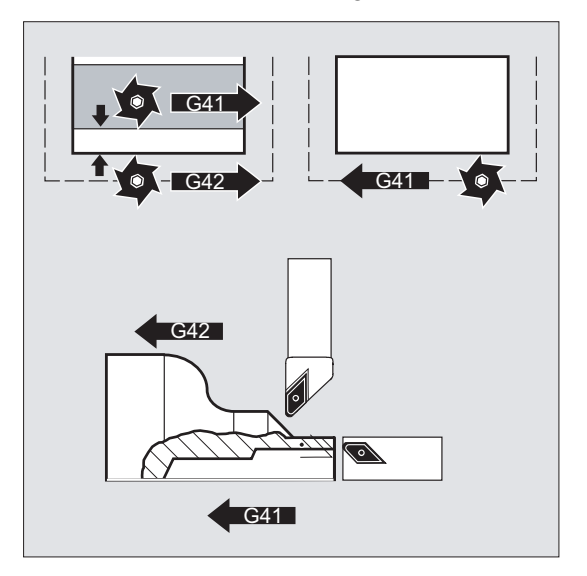

Bei flacher D-Nr.-Struktur muss nur die D-Nummer programmiert werden.

#### Bearbeitungsrichtung (G41/G42)

Hieraus erkennt die Steuerung die Richtung, in die die Werkzeugbahn verschoben werden soll.

#### Hinweis

Ein negativer Korrekturwert ist gleichbedeutend mit einem Wechsel der Korrekturseite  $(G41 \leftrightarrow G42)$ .

## Arbeitsebene (G17/G18/G19)

Hieraus erkennt die Steuerung die Ebene und damit die Achsrichtungen, in denen korrigiert wird.

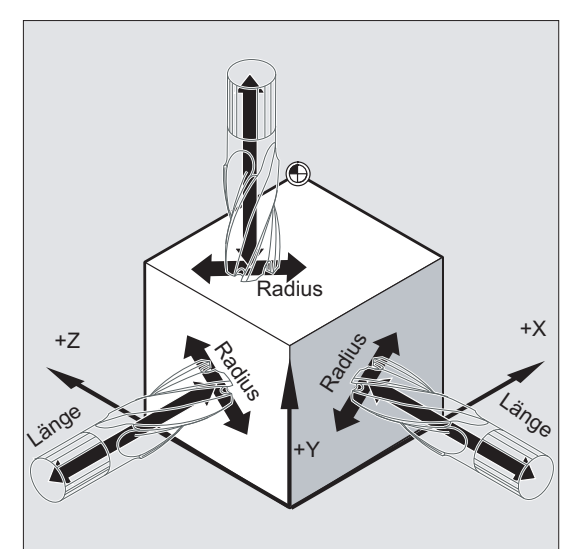

Beispiel: Fräswerkzeug

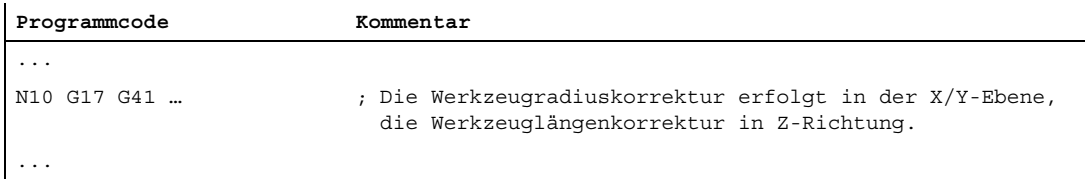

#### Hinweis

Bei 2-Achs-Maschinen ist die Werkzeugradiuskorrektur nur in "echten" Ebenen möglich, in der Regel bei G18.

#### Werkzeuglängenkorrektur

Der bei Werkzeuganwahl der Durchmesserachse zugeordnete Verschleißparameter kann über ein Maschinendatum als Durchmesserwert definiert werden. Bei einem nachfolgenden Ebenenwechsel wird diese Zuordnung nicht automatisch verändert. Dafür muss das Werkzeug nach Ebenenwechsel neu angewählt werden.

Drehen:

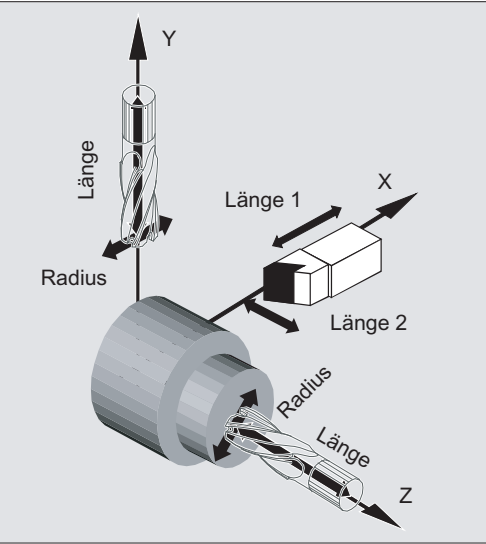

Mit NORM und KONT kann die Werkzeugbahn beim Ein- und Ausschalten des Korrekturbetriebs festgelegt werden (siehe ["Kontur anfahren und verlassen \(NORM, KONT,](#page-286-0)  [KONTC, KONTT\) \[Seite 287\]"](#page-286-0)).

# **Schnittpunkt**

Die Auswahl des Schnittpunkts erfolgt über das Settingdatum:

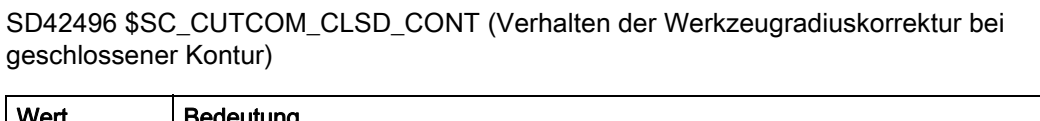

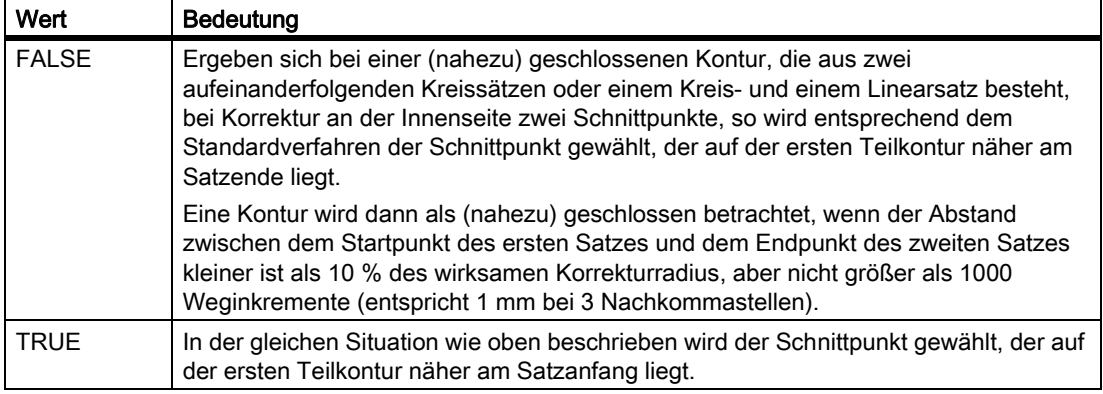

## Wechsel der Korrekturrichtung (G41 ↔ G42)

Ein Wechsel der Korrekturrichtung (G41  $\leftrightarrow$  G42) kann ohne zwischengeschaltetes G40 programmiert werden.

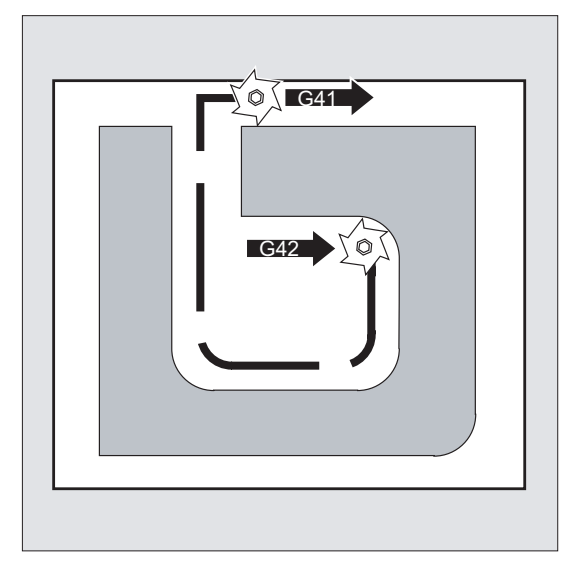

## Wechsel der Arbeitsebene

Ein Wechsel der Arbeitsebene (G17/G18/G19) ist bei eingeschaltetem G41/G42nicht möglich.

### Wechsel des Werkzeugkorrekturdatensatzes (D…)

Der Werkzeugkorrekturdatensatz kann im Korrekturbetrieb gewechselt werden.

Ein veränderter Werkzeugradius gilt bereits ab dem Satz, in dem die neue D-Nummer steht.

# VORSICHT

Die Radiusänderung bzw. Ausgleichsbewegung erstreckt sich über den gesamten Satz und erreicht erst im programmierten Endpunkt den neuen äquidistanten Abstand.

Bei Linearbewegungen fährt das Werkzeug auf einer schräg liegenden Bahn zwischen Anfangs- und Endpunkt:

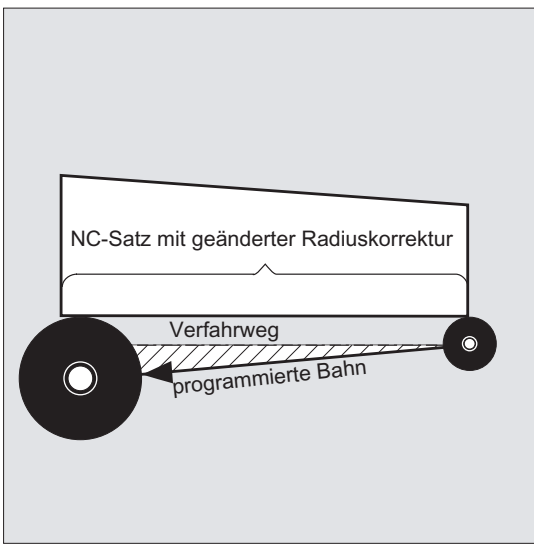

Bei Kreisinterpolationen entstehen Spiralbewegungen.

### Änderung des Werkzeugradius

Die Änderung kann z. B. über Systemvariablen erfolgen. Für den Ablauf gilt das Gleiche wie beim Wechsel des Werkzeugkorrekturdatensatzes (D…).

#### VORSICHT

Die geänderten Werte werden erst nach erneuter T- oder D-Programmierung wirksam. Die Änderung gilt erst im nächsten Satz.

#### Korrekturbetrieb

Der Korrekturbetrieb darf nur von einer bestimmten Anzahl aufeinanderfolgender Sätze oder M-Befehle unterbrochen werden, die keine Fahrbefehle bzw. Wegangaben in der Korrekturebene enthalten.

#### Hinweis

Die Anzahl aufeinanderfolgender Sätze oder M-Befehle ist über ein Maschinendatum einstellbar (siehe Angaben des Maschinenherstellers!).

#### Hinweis

Ein Satz mit Bahnweg Null zählt ebenfalls als Unterbrechung!

10.2 Kontur anfahren und verlassen (NORM, KONT, KONTC,

# <span id="page-286-0"></span>10.2 Kontur anfahren und verlassen (NORM, KONT, KONTC, KONTT)

# Funktion

Mit den Befehlen NORM, KONT, KONTC oder KONTT kann bei eingeschalteter Werkzeugradiuskorrektur (G41/G42) der An- und Abfahrweg des Werkzeugs an den gewünschten Konturverlauf oder an die Rohteilform angepasst werden.

Mit KONTC oder KONTT werden die Stetigkeitsbedingungen in allen drei Achsen eingehalten. Damit wird es zulässig, gleichzeitig eine Wegkomponente senkrecht zur Korrekturebene zu programmieren.

# Voraussetzung

Die Befehle KONTC und KONTT stehen nur zur Verfügung, wenn in der Steuerung die Option "Polynom-Interpolation" freigegeben ist.

# **Syntax**

G41/G42 NORM/KONT/KONTC/KONTT X... Y... Z... ... G40 X... Y... Z...

# Bedeutung

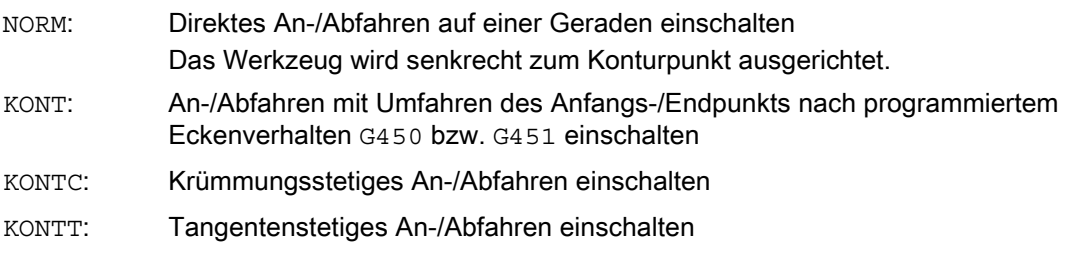

#### Hinweis

Als Original-An-/Abfahrsätze für KONTC und KONTT sind nur G1-Sätze zulässig. Diese werden von der Steuerung durch Polynome für die entsprechende Anfahr-/Abfahrbahn ersetzt.

### Randbedingungen

KONTT und KONTC stehen bei den 3D-Varianten der Werkzeugradiuskorrektur (CUT3DC, CUT3DCC, CUT3DF) nicht zur Verfügung. Werden sie dennoch programmiert, wird steuerungsintern ohne Fehlermeldung auf NORM umgeschaltet.

10.2 Kontur anfahren und verlassen (NORM, KONT, KONTC, KONTT)

#### Beispiel

#### **KONTC**

In der Kreismitte beginnend wird an den Vollkreis angefahren. Dabei sind im Satzendpunkt des Anfahrsatzes Richtung und Krümmungsradius gleich den Werten des folgenden Kreises. In den beiden An-/Abfahrsätzen wird gleichzeitig in Z-Richtung zugestellt. Das folgende Bild zeigt die senkrechte Projektion der Werkzeugbahnbahn:

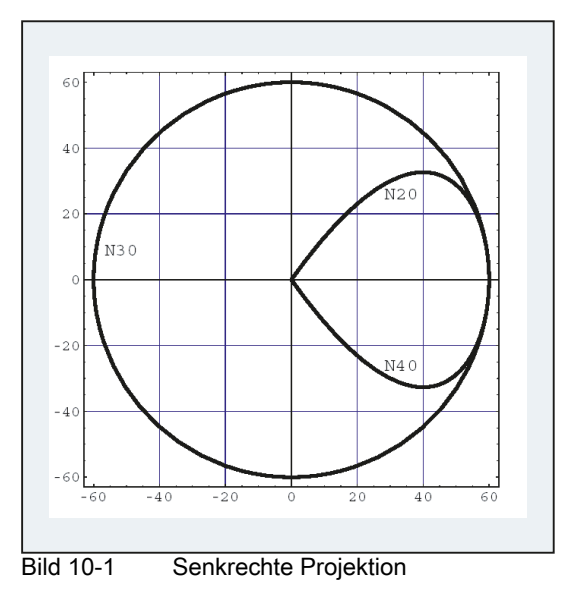

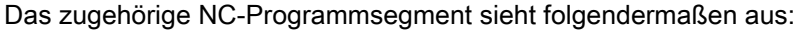

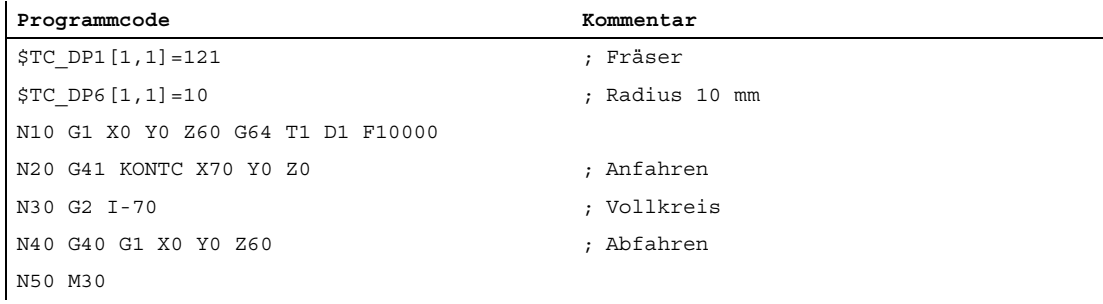
10.2 Kontur anfahren und verlassen (NORM, KONT, KONTC,

Gleichzeitig zur Anpassung der Krümmung an die Kreisbahn des Vollkreises wird von Z60 auf die Ebene des Kreises Z0 verfahren:

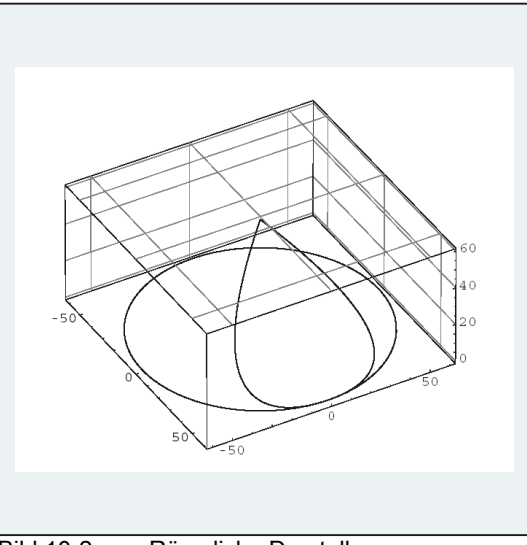

Bild 10-2 Räumliche Darstellung

#### Weitere Informationen

#### An-/Abfahren mit NORM

1. Anfahren:

Bei eingeschaltetem NORM fährt das Werkzeug direkt auf einer Geraden auf die korrigierte Startposition (unabhängig von dem durch die programmierte Fahrbewegung vorgegebenen Anfahrwinkel) und wird senkrecht zur Bahntangente im Anfangspunkt ausgerichtet:

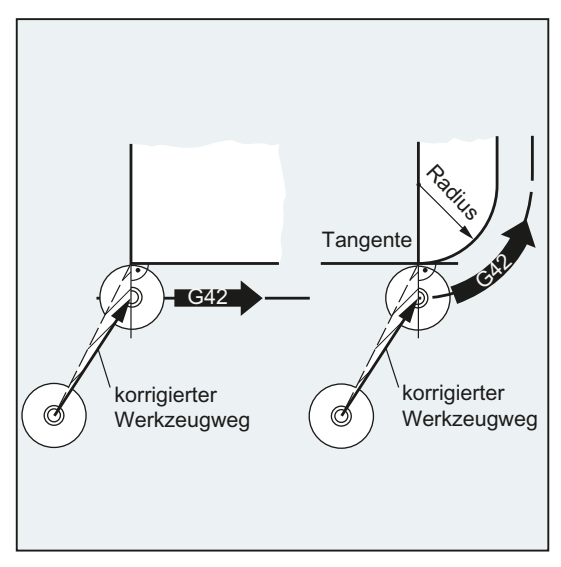

10.2 Kontur anfahren und verlassen (NORM, KONT, KONTC, KONTT)

2. Abfahren:

Das Werkzeug steht in senkrechter Position zum letzten korrigierten Bahn-Endpunkt und fährt dann (unabhängig von dem durch die programmierte Fahrbewegung vorgegebenen Anfahrwinkel) direkt auf einer Geraden zur nächsten, unkorrigierten Position, z. B. zum Werkzeugwechselpunkt:

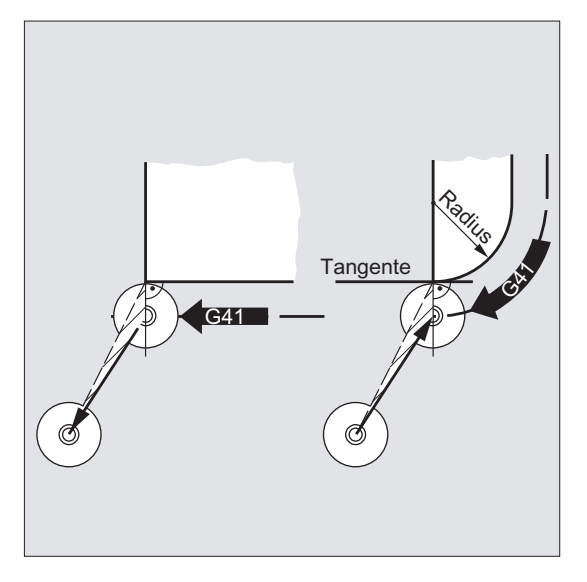

Veränderte An-/Abfahrwinkel stellen eine Kollisionsgefahr dar:

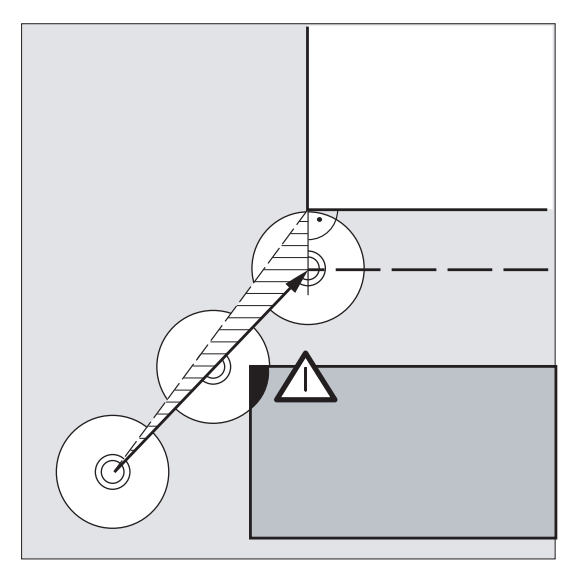

#### VORSICHT

Veränderte An-/Abfahrwinkel müssen bei der Programmierung berücksichtigt werden, um eventuelle Kollisionen zu vermeiden.

#### An-/Abfahren mit KONT

Vor dem Anfahren kann sich das Werkzeug vor oder hinter der Kontur befinden. Als Trennlinie gilt dabei die Bahntangente im Anfangspunkt:

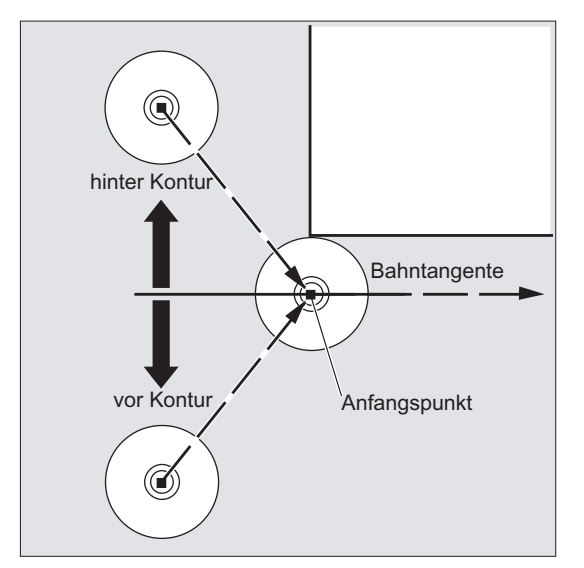

Entsprechend sind beim An-/Abfahren mit KONT zwei Fälle zu unterscheiden:

- 1. Das Werkzeug befindet sich vor der Kontur.
	- → An-/Abfahrstrategie wie bei NORM.
- 2. Das Werkzeug befindet sich hinter der Kontur
	- Anfahren:

Das Werkzeug umfährt den Anfangspunkt je nach programmiertem Eckenverhalten (G450/G451) auf einer Kreisbahn oder über den Schnittpunkt der Äquidistanten.

Die Befehle G450/G451 gelten für den Übergang vom aktuellen Satz zum nächsten Satz:

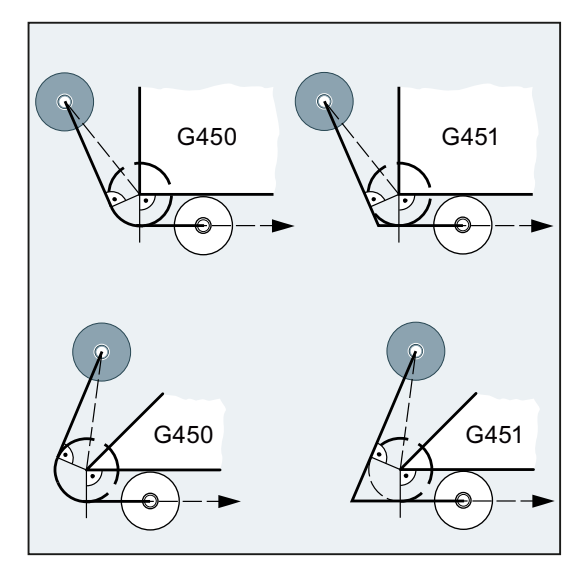

10.2 Kontur anfahren und verlassen (NORM, KONT, KONTC, KONTT)

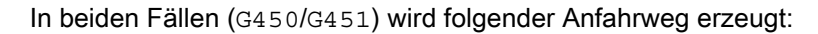

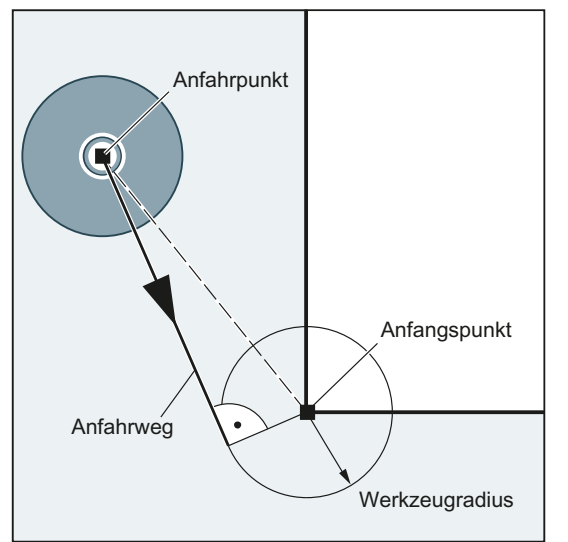

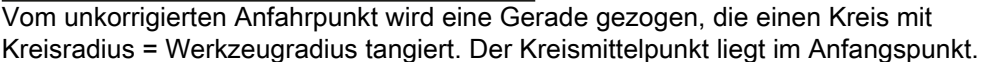

- Abfahren:

Für das Abfahren gilt, in umgekehrter Reihenfolge, das Gleiche wie für das Anfahren.

#### An-/Abfahren mit KONTC

Der Konturpunkt wird krümmungsstetig angefahren/verlassen. Am Konturpunkt tritt kein Beschleunigungssprung auf. Die Bahn vom Ausgangspunkt zum Konturpunkt wird als Polynom interpoliert.

#### An-/Abfahren mit KONTC

Der Konturpunkt wird tangentenstetig angefahren/verlassen. Am Konturpunkt kann ein Beschleunigungssprung auftreten. Die Bahn vom Ausgangspunkt zum Konturpunkt wird als Polynom interpoliert.

#### Werkzeugradiuskorrekturen

10.2 Kontur anfahren und verlassen (NORM, KONT, KONTC,

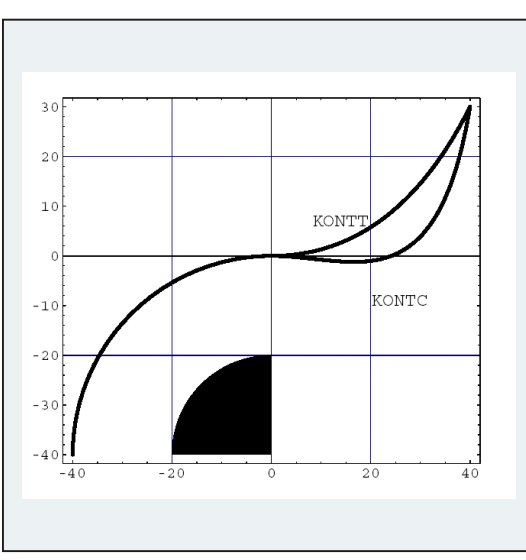

Unterschied KONTC und KONTT

In diesem Bild ist das unterschiedliche An-/Abfahrverhalten bei KONTT und KONTC dargestellt. Ein Kreis mit dem Radius 20 mm um den Mittelpunkt bei X0 Y-40 wird mit einem Werkzeug mit 20 mm Radius an der Außenseite korrigiert. Es ergibt sich deshalb eine kreisförmige Bewegung des Werkzeugmittelpunkts mit dem Radius 40 mm. Der Endpunkt des Abfahrsatzes liegt bei X40 Y30. Der Übergang zwischen dem Kreissatz und dem Abfahrsatz liegt im Nullpunkt. Wegen der verlangten Krümmungsstetigkeit bei KONTC führt der Abfahrsatz zunächst eine Bewegung mit negativer Y-Komponente aus. Dies wird häufig unerwünscht sein. Der Abfahrsatz mit KONTT zeigt dieses Verhalten nicht. Allerdings tritt in diesem Fall am Satzübergang ein Beschleunigungssprung auf.

Ist der KONTT- bzw. KONTC-Satz nicht der Ab- sondern der Anfahrsatz, ergibt sich exakt die gleiche Kontur, die lediglich in umgekehrter Richtung durchlaufen wird.

10.3 Korrektur an den Außenecken (G450, G451, DISC)

## 10.3 Korrektur an den Außenecken (G450, G451, DISC)

#### Funktion

Mit dem Befehl G450 bzw. G451 wird bei eingeschalteter Werkzeugradiuskorrektur (G41/ G42) der Verlauf der korrigierten Werkzeugbahn beim Umfahren von Außenecken festgelegt:

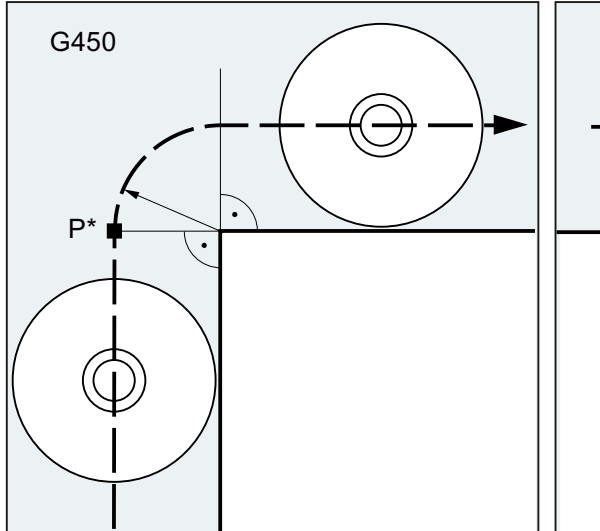

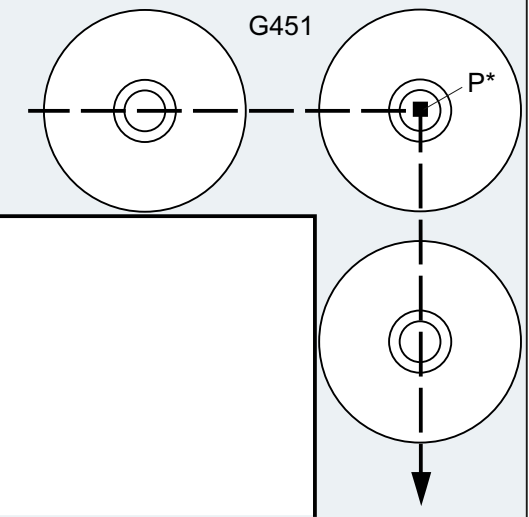

Mit G450 umfährt der Werkzeugmittelpunkt die Werkstückecke auf einem Kreisbogen mit Werkzeugradius.

Mit G451 fährt der Werkzeugmittelpunkt den Schnittpunkt der beiden Äquidistanten an, die im Abstand Werkzeugradius zur programmierten Kontur liegen. G451 gilt nur für Geraden und Kreise.

#### Hinweis

Mit G450/G451 wird auch der Anfahrweg bei aktivem KONT und Anfahrpunkt hinter der Kontur festgelegt (siehe ["Kontur anfahren und verlassen \(NORM, KONT, KONTC, KONTT\)](#page-286-0)  [\[Seite 287\]](#page-286-0)").

Mit dem Befehl DISC können die Übergangskreise bei G450 verzerrt und damit scharfe Konturecken hergestellt werden.

#### **Syntax**

G450 [DISC=<Wert>] G451

## Bedeutung

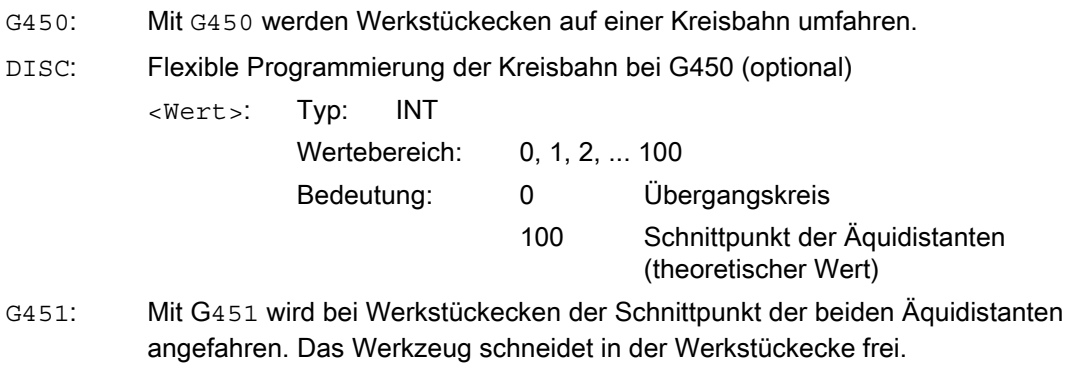

#### Hinweis

DISC wirkt nur mit Aufruf von G450, kann allerdings in einem vorherigen Satz ohne G450 programmiert werden. Beide Befehle sind modal wirksam.

## Beispiel

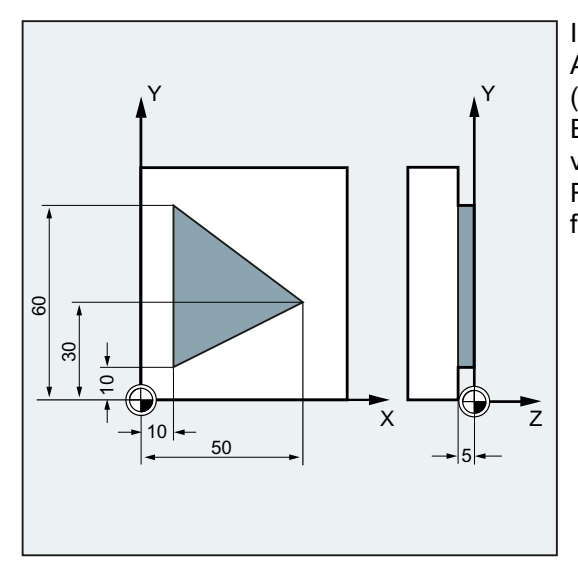

In diesem Beispiel wird bei allen Außenecken ein Übergangsradius eingefügt (entsprechend der Programmierung des Eckenverhaltens in Satz N30). Hierdurch vermeidet man, dass das Werkzeug zum Richtungswechsel stehen bleiben muss und freischneidet.

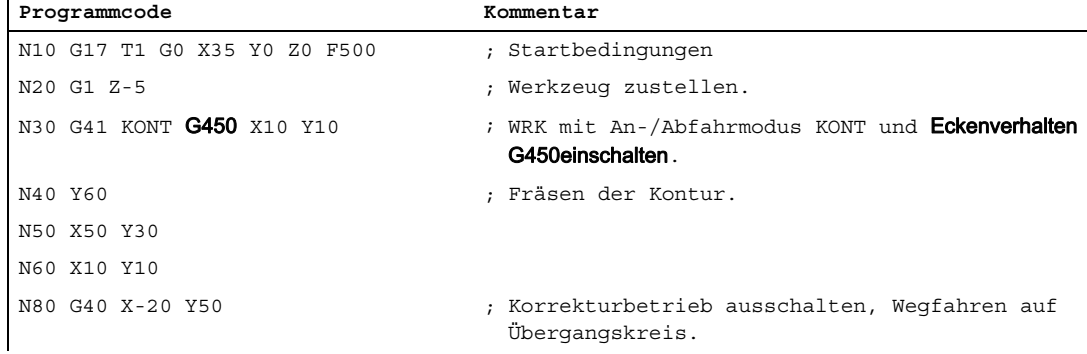

#### Werkzeugradiuskorrekturen

10.3 Korrektur an den Außenecken (G450, G451, DISC)

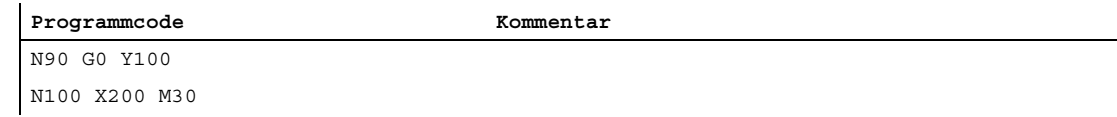

#### Weitere Informationen

## G450/G451

Im Zwischenpunkt P\* führt die Steuerung Anweisungen durch, wie z. B. Zustellbewegungen oder Schaltfunktionen. Diese Anweisungen werden in Sätzen programmiert, die zwischen den beiden Sätzen liegen, die die Ecke bilden.

Der Übergangskreis bei G450 gehört datentechnisch zum anschließenden Fahrbefehl.

#### **DISC**

Bei Angabe von DISC-Werten größer 0 werden Zwischenkreise überhöht dargestellt, hierbei entstehen Übergangsellipsen bzw. Parabeln oder Hyperbeln:

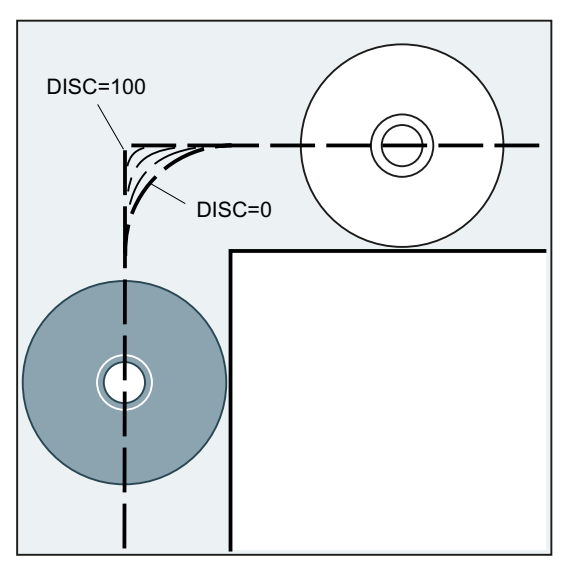

Über Maschinendatum kann ein oberer Grenzwert festgelegt werden, in der Regel DISC=50.

10.3 Korrektur an den Außenecken (G450, G451, DISC)

#### Fahrverhalten

Bei eingeschaltetem G450 hebt das Werkzeug bei spitzen Konturwinkeln und hohen DISC-Werten an den Ecken von der Kontur ab. Bei Konturwinkel ab 120° wird die Kontur gleichmäßig umfahren:

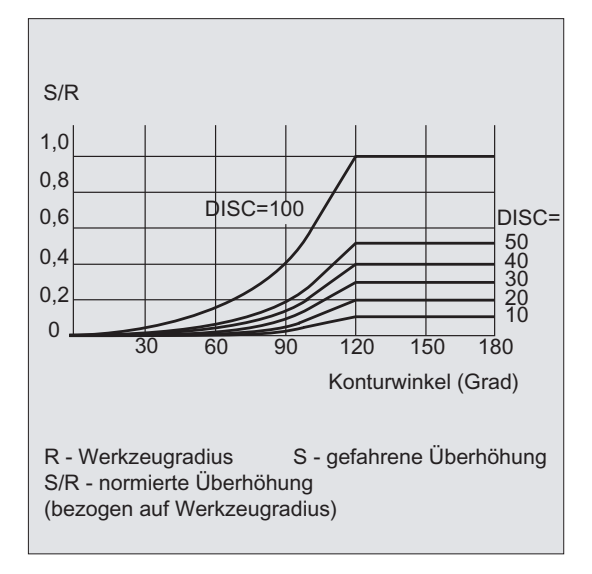

Bei eingeschaltetem G451 können bei spitzen Konturwinkeln durch Abhebebewegungen überflüssige Leerwege des Werkzeugs entstehen. Über Maschinendatum lässt sich festlegen, dass in solchen Fällen automatisch auf Übergangskreis umgeschaltet wird.

# 10.4 Weiches An- und Abfahren

## 10.4.1 An- und Abfahren (G140 bis G143, G147, G148, G247, G248, G347, G348, G340, G341, DISR, DISCL, FAD, PM, PR)

#### Funktion

Die Funktion weiches An- und Abfahren (WAB) dient dazu, im Startpunkt einer Kontur unabhängig von der Lage des Ausgangspunktes tangential anzufahren.

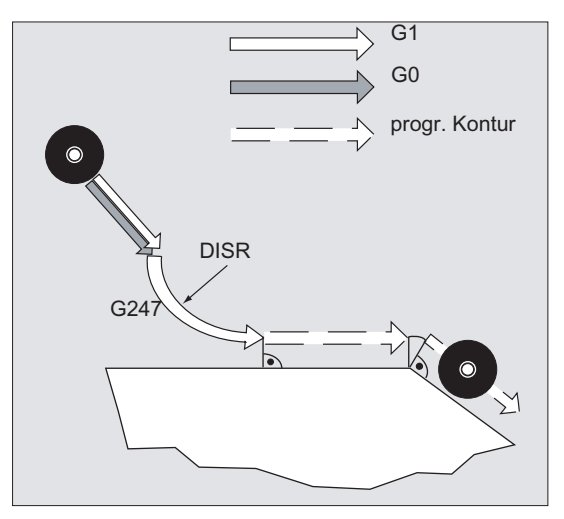

Die Funktion wird vorwiegend in Verbindung mit der Werkzeugradiuskorrektur eingesetzt, das ist jedoch nicht zwingend.

Die An- und Abfahrbewegung besteht aus maximal 4 Teilbewegungen:

- Startpunkt der Bewegung  $P_0$
- Zwischenpunkte  $P_1$ ,  $P_2$  und  $P_3$
- Endpunkt  $P_4$

Die Punkte P<sub>0</sub>, P<sub>3</sub> und P<sub>4</sub> sind immer definiert. Die Zwischenpunkte P<sub>1</sub> und P<sub>2</sub> können ja nach Parametrierung und geometrischen Verhältnissen entfallen.

#### Syntax

```
G140 
G141 ... G143
G147, G148
G247, G248
G347, G348
G340, G341
DISR=..., DISCL=..., FAD=...
```
## Bedeutung

- G140: An- und Abfahrrichtung abhängig von der aktuellen Korrekturseite (Grundstellungswert)
- G141: Anfahren von links bzw. Abfahren nach links
- G142: Anfahren von rechts bzw. Abfahren nach rechts
- G143: An- bzw. Abfahrrichtung abhängig von der relativen Lage von Start- bzw. Endpunkt zur Tangentenrichtung
- G147: Anfahren mit einer Geraden
- G148: Abfahren mit einer Geraden
- G247: Anfahren mit einem Viertelkreis
- G248: Abfahren mit einem Viertelkreis
- G347: Anfahren mit einem Halbkreis
- G348: Abfahren mit einem Halbkreis
- G340: An- und Abfahren räumlich (Grundstellungswert)
- G341: An- und Abfahren in der Ebene
- DISR: An- und Abfahren mit Geraden (G147/G148) Abstand der Fräserkante vom Startpunkt der Kontur An- und Abfahren mit Kreisen (G247, G347/G248, G348) Radius der Werkzeugmittelpunktsbahn Achtung: Bei REPOS mit einem Halbkreis bezeichnet DISR den Kreisdurchmesser DISCL: DISCL=... Abstand des Endpunktes der schnellen Zustellbewegung von der Bearbeitungsebene DISCL=AC(...) Angabe der absoluten Lage des Endpunktes der schnellen Zustellbewegung FAD: Geschwindigkeit der langsamen Zustellbewegung FAD=... der programmierte Wert wirkt entsprechend dem G-Code der Gruppe 15 (Vorschub; G93, G94 usw.) FAD=PM(...) der programmierte Wert wird unabhängig vom aktiven G-Code, Gruppe 15 als Linearvorschub (wie G94) interpretiert FAD=PR(...) der programmierte Wert wird unabhängig vom aktiven G-Code,

Gruppe 15 als Umdrehungsvorschub (wie G95) interpretiert.

#### Werkzeugradiuskorrekturen

10.4 Weiches An- und Abfahren

## Beispiel

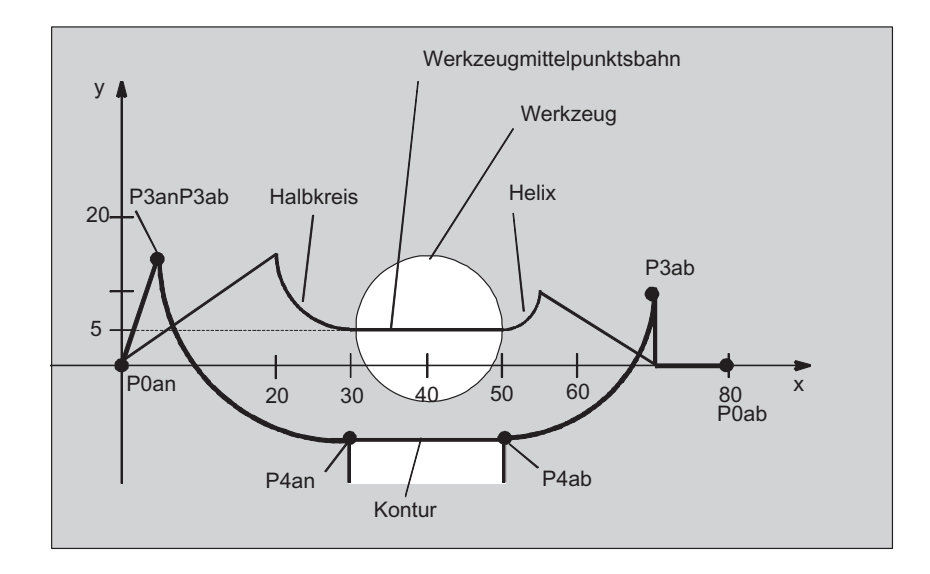

- Weiches Anfahren (Satz N20 aktiviert)
- Anfahrbewegung mit Viertelkreis (G247)
- Anfahrrichtung nicht programmiert, es wirkt G140, d. h. WRK ist aktiv (G41)
- Konturoffset OFFN=5 (N10)
- Aktueller Werkzeugradius=10, damit ist der effektive Korrekturradius für WRK=15, der Radius der WAB-Kontur=25, so dass Radius der Werkzeugmittelpunktsbahn gleich DISR=10 wird
- Endpunkt des Kreises ergibt sich aus N30, da in N20 nur Z-Position programmiert ist
- **Zustellbewegung** 
	- Von Z20 nach Z7 (DISCL=AC(7)) im Eilgang.
	- Anschließend nach Z0 mit FAD=200.
	- Anfahrkreis in X-Y-Ebene und Folgesätze mit F1500 (damit diese Geschwindigkeit in den Folgesätzen wirksam wird, muss der aktive G0 in N30 mit G1 überschrieben werden, andernfalls würde die Kontur mit G0 weiter bearbeitet werden).
- Weiches Abfahren (Satz N60 aktiviert)
- Abfahrbewegung mit Viertelkreis (G248) und Helix (G340)
- FAD nicht programmiert, da bei G340 ohne Bedeutung
- Z=2 im Startpunkt; Z=8 im Endpunkt, da DISCL=6
- Bei DISR=5 ist Radius der WAB-Kontur=20, der Radius der Werkzeugmittelpunktsbahn=5
- Wegfahrbewegungen von Z8 nach Z20 und die Bewegung parallel zur X-Y Ebene zu X70 Y0.

## 10.4 Weiches An- und Abfahren

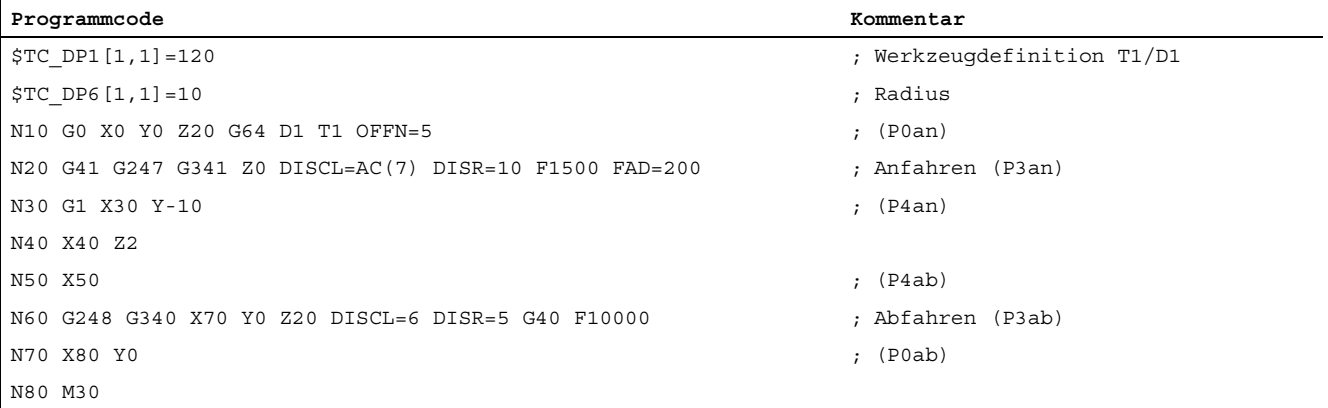

10.4 Weiches An- und Abfahren

## Weitere Informationen

#### Wahl der An- bzw. Abfahrkontur

Mit dem entsprechenden G-Befehl kann mit:

- einer Geraden (G147, G148),
- einem Viertelkreis (G247, G248) oder
- einem Halbkreis (G347, G348) an- bzw. abgefahren werden.

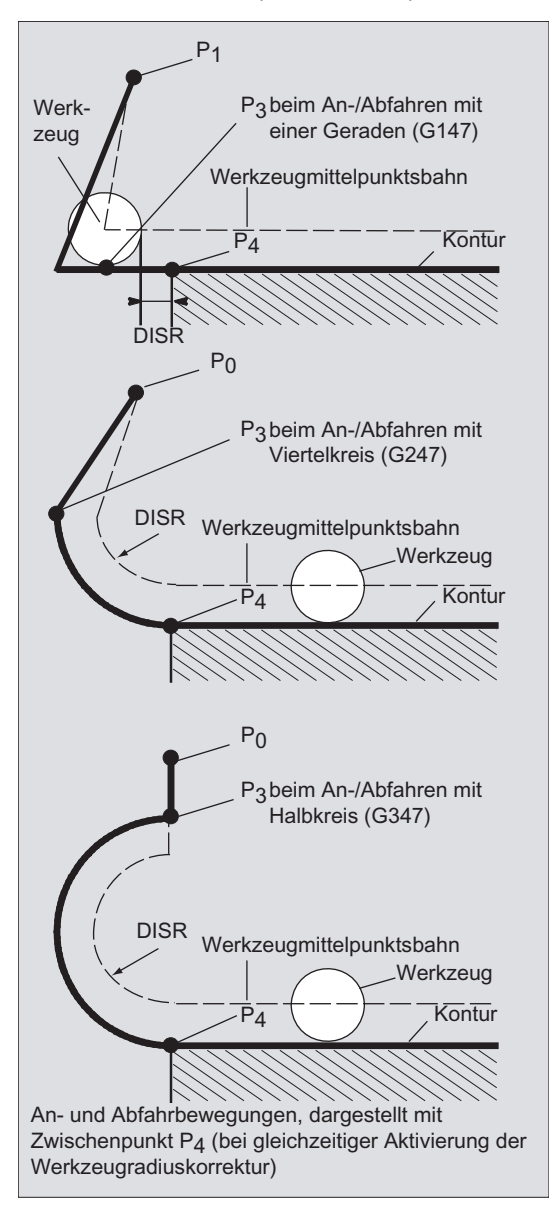

#### Wahl der An- bzw. Abfahrrichtung

Bestimmung der An- und Abfahrrichtung mit Hilfe der Werkzeugradiuskorrektur (G140, Grundstellungswert) bei positivem Werkzeugradius:

- G41 aktiv  $\rightarrow$  anfahren von links
- G42 aktiv  $\rightarrow$  anfahren von rechts

Weitere Anfahrmöglichkeiten sind mit G141, G142 und G143 gegeben.

Diese G-Codes sind nur dann von Bedeutung, wenn die Anfahrkontur ein Viertel- oder Halbkreis ist.

#### Aufteilung der Bewegung vom Start- zum Endpunkt (G340 und G341)

Das charakteristische Anfahren von  $P_0$  bis  $P_4$  ist im folgenden Bild dargestellt:

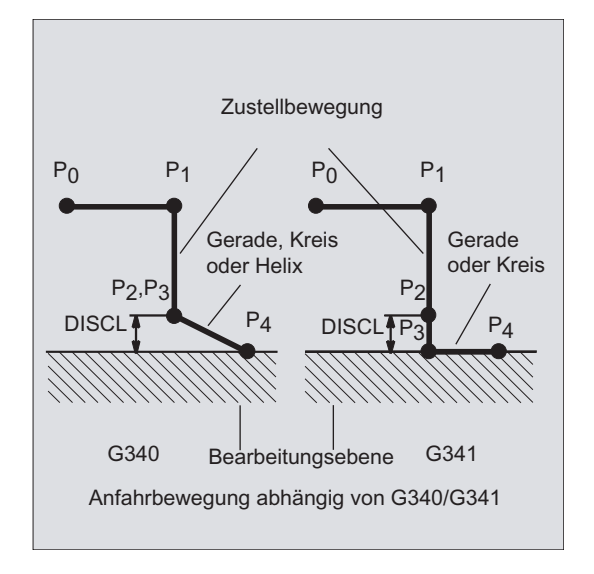

In den Fällen, in denen die Lage der aktiven Ebene G17 bis G19 eingeht (Kreisebene, Helixachse, Zustellbewegung senkrecht zur aktiven Ebene), wird ein eventuell aktiver drehender FRAME berücksichtigt.

10.4 Weiches An- und Abfahren

Länge der Anfahrgerade bzw. Radius bei Anfahrkreisen (DISR) (siehe Bild bei "Wahl der Anbzw. Abfahrkontur")

• An-/Abfahren mit Geraden

DISR gibt den Abstand der Fräserkante vom Startpunkt der Kontur an, d. h. die Länge der Geraden ergibt sich bei aktiver WRK als Summe von Werkzeugradius und programmiertem Wert von DISR. Der Werkzeugradius wird nur berücksichtigt, wenn er positiv ist.

Die resultierende Geradenlänge muss positiv sein, d. h. es sind negative Werte für DISR zulässig, solange der Betrag von DISR kleiner als der Werkzeugradius ist.

• An-/Abfahren mit Kreisen

DISR gibt den Radius der Werkzeugmittelpunktsbahn an. Ist WRK aktiviert, wird ein Kreis mit einem solchen Radius erzeugt, dass auch in diesem Fall die Werkzeugmittelpunktsbahn mit dem programmierten Radius resultiert.

#### Abstand des Punktes von der Bearbeitungsebene (DISCL) (siehe Bild bei Wahl der An- bzw. Abfahrkontur)

Soll die Position des Punktes  $P_2$  auf der Achse senkrecht zur Kreisebene absolut angegeben werden, ist der Wert in der Form DISCL=AC(...) zu programmieren.

Bei DISCL=0 gilt:

- Bei G340: Die gesamte Anfahrbewegung besteht nur noch aus zwei Sätzen ( $P_1$ ,  $P_2$  und  $P_3$  fallen zusammen). Die Anfahrkontur wird von  $P_1$  zu  $P_4$  gebildet.
- Bei G341: Die gesamte Anfahrbewegung besteht aus drei Sätzen (P<sub>2</sub> und P<sub>3</sub> fallen zusammen). Liegen  $P_0$  und  $P_4$  in der gleichen Ebene entstehen nur zwei Sätze (Zustellbewegung von  $P_1$  nach  $P_3$  entfällt).
- Es wird überwacht, dass der durch DISCL definierte Punkt zwischen  $P_1$  und  $P_3$  liegt, d. h. bei allen Bewegungen, die eine Komponente senkrecht zur Bearbeitungsebene haben, muss diese Komponente das gleiche Vorzeichen haben.
- Bei der Erkennung der Richtungsumkehr wird eine durch das Maschinendatum WAB\_CLEARANCE\_TOLERANCE definierte Toleranz zugelassen.

#### Programmierung des Endpunktes P4 beim Anfahren bzw. P0 beim Abfahren

Der Endpunkt wird in der Regel programmiert mit X... Y... Z....

- Programmieren beim Anfahren
	- $P_4$  im WAB-Satz
	- $P_4$  wird bestimmt durch Endpunkt des nächsten Verfahrsatzes

Zwischen WAB-Satz und nächsten Verfahrsatz können weitere Sätze ohne Bewegung der Geometrieachsen eingefügt werden.

#### Beispiel:

#### **Programmcode Kommentar**

```
$TC_DP1[1,1]=120 ; Fräserwerkzeug T1/D1
$TC_DP6[1,1]=7 ; Werkzeug mit 7 mm Radius
N10 G90 G0 X0 Y0 Z30 D1 T1
N20 X10
N30 G41 G147 DISCL=3 DISR=13 Z=0 F1000
N40 G1 X40 Y-10
N50 G1 X50
...
```
#### N30/N40 kann ersetzt werden durch:

1.

**Programmcode Kommentar**

N30 G41 G147 DISCL=3 DISR=13 X40 Y-10 Z0 F1000

#### 2.

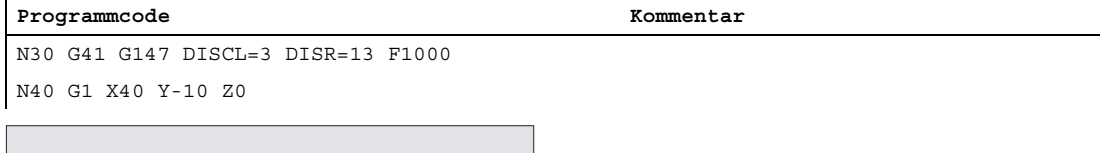

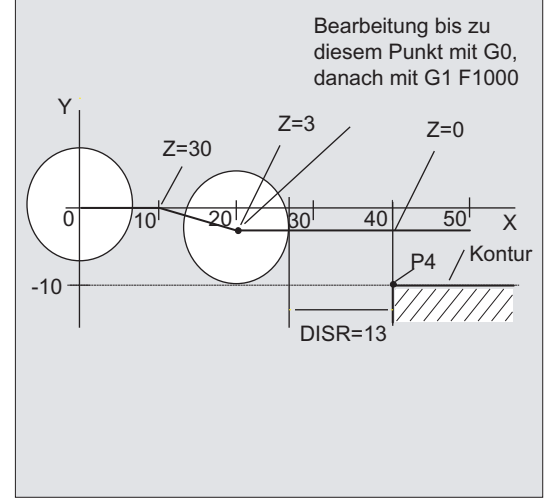

10.4 Weiches An- und Abfahren

#### • Programmieren beim Abfahren

- Beim WAB-Satz ohne programmierte Geometrieachse endet die Kontur in  $P_2$ . Die Position in den Achsen, die die Bearbeitungsebene bilden, ergeben sich aus der Wegfahrkontur. Die Achskomponente senkrecht dazu wird durch DISCL definiert. Ist DISCL=0 verläuft Bewegung vollständig in der Ebene.
- Ist im WAB-Satz nur die Achse senkrecht zur Bearbeitungsebene programmiert, endet die Kontur in P1. Die Position der übrigen Achsen ergibt sich wie vorher beschrieben. Ist der WAB-Satz gleichzeitig Deaktivierungssatz der WRK, so wird ein zusätzlicher Weg von  $P_1$  nach  $P_0$  derart eingefügt, dass sich bei der Deaktivierung der WRK am Ende der Kontur keine Bewegung ergibt.
- Ist nur eine Achse der Bearbeitungsebene programmiert, wird die fehlende 2. Achse aus ihrer letzten Position im Vorgängersatz modal ergänzt.
- Beim WAB-Satz ohne programmierte Geometrieachse endet die Kontur in P<sub>2</sub>. Die Position in den Achsen, die die Bearbeitungsebene bilden, ergeben sich aus der Wegfahrkontur. Die Achskomponente senkrecht dazu wird durch DISCL definiert. Ist DISCL=0 verläuft Bewegung vollständig in der Ebene.
- Ist im WAB-Satz nur die Achse senkrecht zur Bearbeitungsebene programmiert, endet die Kontur in P1. Die Position der übrigen Achsen ergibt sich wie vorher beschrieben. Ist der WAB-Satz gleichzeitig Deaktivierungssatz der WRK, so wird ein zusätzlicher Weg von  $P_1$  nach  $P_0$  derart eingefügt, dass sich bei der Deaktivierung der WRK am Ende der Kontur keine Bewegung ergibt.
- Ist nur eine Achse der Bearbeitungsebene programmiert, wird die fehlende 2. Achse aus ihrer letzten Position im Vorgängersatz modal ergänzt.

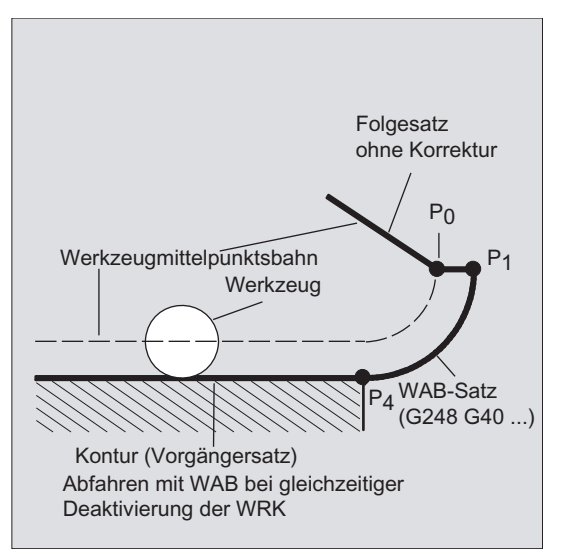

## An- bzw. Abfahrgeschwindigkeiten

• Geschwindigkeit des Vorgängersatzes (G0):

Mit dieser Geschwindigkeit werden alle Bewegungen von  $P_0$  bis zu  $P_2$  ausgeführt, d. h. die Bewegung parallel zur Bearbeitungsebene und der Teil der Zustellbewegung bis zum Sicherheitsabstand.

• Programmierung mit FAD:

Angabe der Vorschubgeschwindigkeit bei

0 P3] F2000 F2000 X

P4

E500

<u>P2</u> P3

- G341: Zustellbewegung senkrecht zur Bearbeitungsebene von  $P_2$  nach  $P_3$
- G340: von Punkt  $P_2$  bzw.  $P_3$  zum  $P_4$ Wird FAD nicht programmiert, wird dieser Teil der Kontur ebenfalls mit der modal wirksamen Geschwindigkeit des Vorgängersatzes, falls im WAB-Satz kein F-Wort programmiert ist, verfahren.
- Programmierter Vorschub F:

Dieser Vorschubwert ist ab  $P_3$  bzw.  $P_2$  wirksam, falls FAD nicht programmiert ist. Wird im WAB-Satz kein F-Wort programmiert, wirkt die Geschwindigkeit des Vorgängersatzes.

Beispiel:

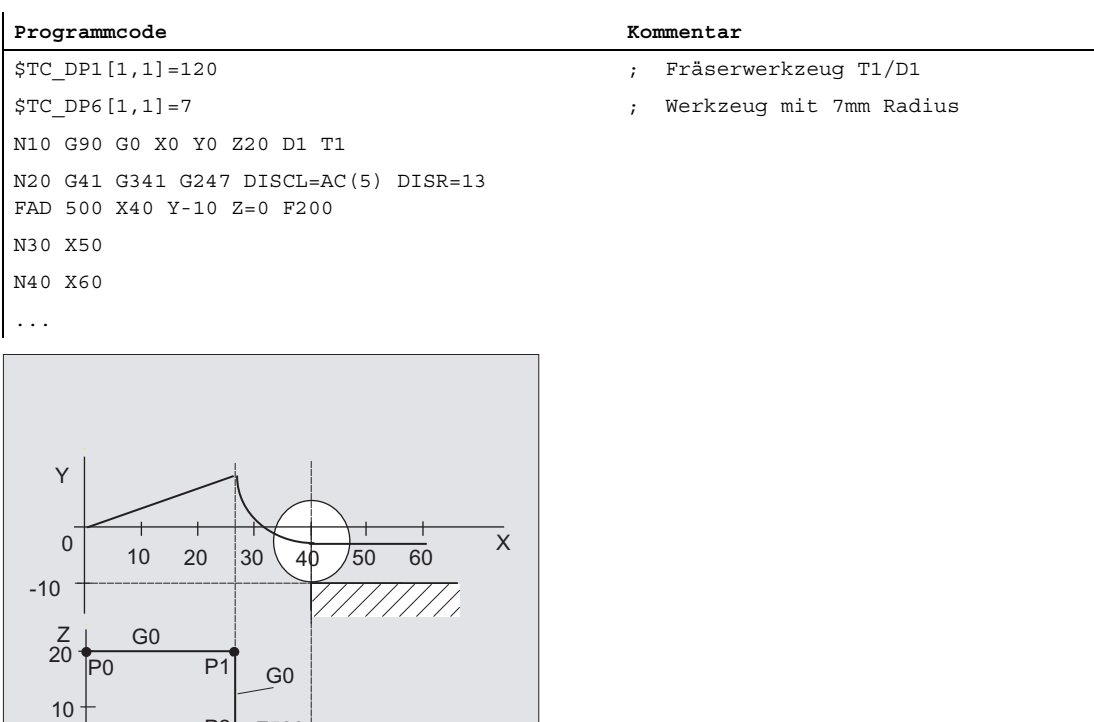

Beim Abfahren sind die Rollen von modal wirksamem Vorschub aus dem Vorgängersatz und dem im WAB-Satz programmierten Vorschubwert vertauscht, d. h. die eigentliche Abfahrkontur wird mit dem alten Vorschub verfahren, eine neu mit F-Wort programmierte Geschwindigkeit gilt entsprechend ab  $P_2$  bis zum  $P_0$ .

 $\sqrt{5}$ 

## Werkzeugradiuskorrekturen

## 10.4 Weiches An- und Abfahren

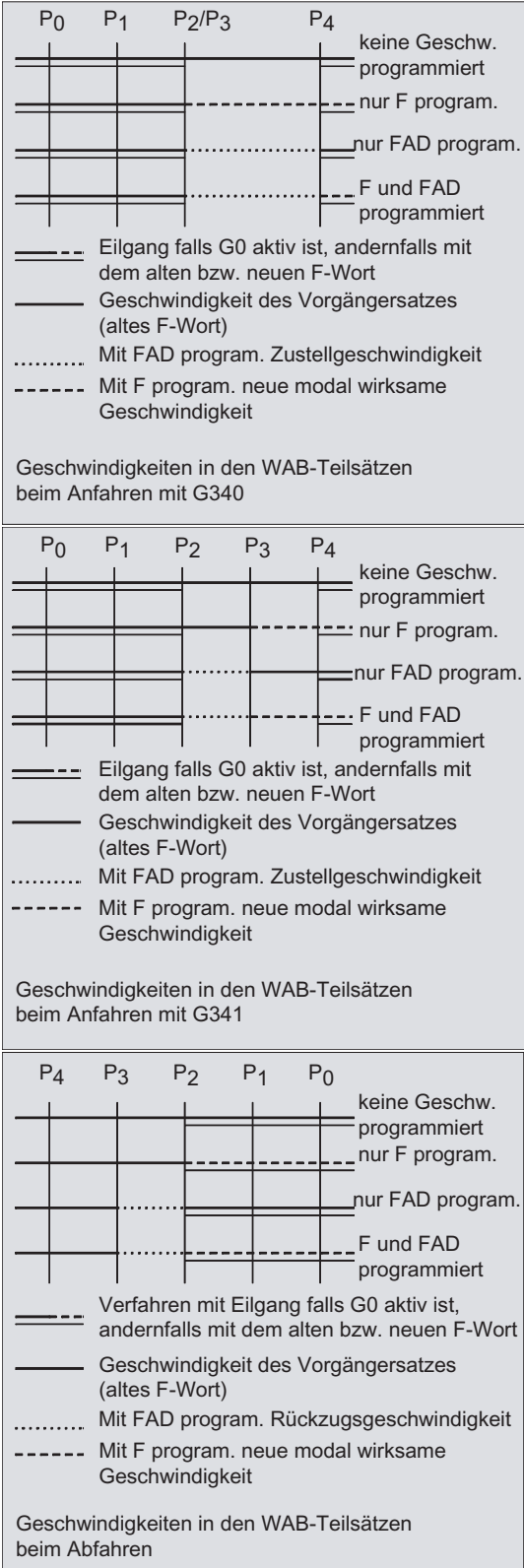

#### Lesen von Positionen

Die Punkte  $P_3$  und  $P_4$  können beim Anfahren als Systemvariable im WKS gelesen werden.

- \$P\_APR: Lesen von P
- 3 (Aufstartpunkt)
- \$P\_AEP: Lesen von P
- 4 (Konturanfangspunkt)
- \$P\_APDV: Lesen, ob \$P\_APR und \$P\_AEP gültige Werte enthalten

## 10.4.2 An- und Abfahren mit erweiterten Abfahrstrategien (G460, G461, G462)

## Funktion

In bestimmten geometrischen Sonderfällen werden gegenüber der bisherigen Realisierung mit eingeschalteter Kollisionsüberwachung für An- und Abfahrsatz, spezielle erweiterte Anund Abfahrstrategien beim Aktivieren bzw. Deaktivieren der Werkzeugradiuskorrektur benötigt. So kann z. B. eine Kollisionsüberwachung dazu führen, dass ein Abschnitt auf der Kontur nicht vollständig bearbeitet wird, siehe folgendes Bild:

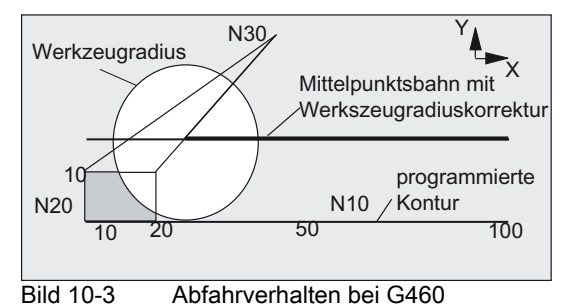

**Syntax** 

G460 G461 G462 10.4 Weiches An- und Abfahren

#### Bedeutung

- G460: Wie bisher (Einschalten der Kollisionsüberwachung für An- und Abfahrsatz)
- G461: Einfügen eines Kreises im WRK-Satz, wenn kein Schnittpunkt möglich ist, dessen Mittelpunkt im Endpunkt des nicht korrigierten Satzes liegt, und dessen Radius gleich dem Werkzeugradius ist. Bis zum Schnittpunkt wird mit Hilfskreis um den Konturendpunkt (also bis Konturende) bearbeitet.
- G462: Einfügen einer Geraden im WRK-Satz, wenn kein Schnittpunkt möglich ist, der Satz wird durch seine Endtangente verlängert (Standardeinstellung) Bearbeitet wird bis zur Verlängerung des letzten Konturelements (also bis kurz vor Konturende).

#### Hinweis

Das Anfahrverhalten ist symmetrisch zum Abfahrverhalten.

Das An- bzw. Abfahrverhalten wird vom Zustand des G-Befehls im An- bzw. Abfahrsatz bestimmt. Das Anfahrverhalten kann deshalb unabhängig vom Abfahrverhalten eingestellt werden.

#### Beispiele

#### Beispiel 1: Abfahrverhalten bei G460

Im Folgenden wird immer nur die Situation bei Deaktivieren der Werkzeugradiuskorrektur dargestellt. Das Verhalten beim Anfahren ist dazu völlig analog.

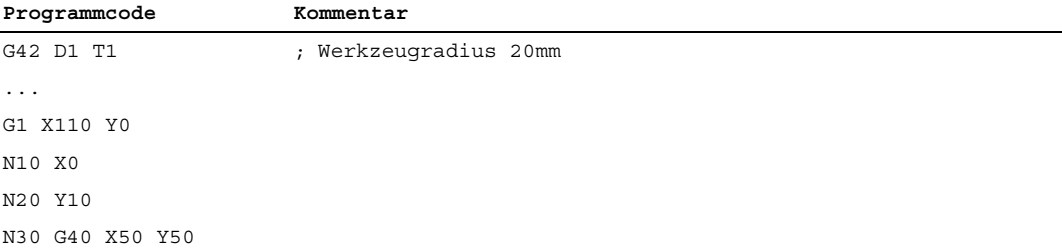

#### Beispiel 2: Anfahren bei G461

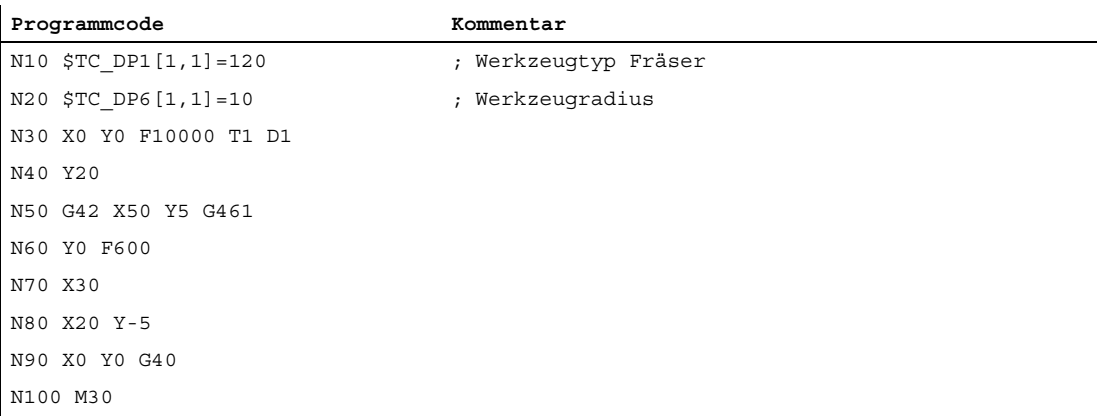

## Weitere Informationen

#### G461

Wenn kein Schnittpunkt des letzten WRK-Satzes mit einem Vorgängersatz möglich ist, wird die Offsetkurve dieses Satzes mit einem Kreis verlängert, dessen Mittelpunkt im Endpunkt des nicht korrigierten Satzes liegt, und dessen Radius gleich dem Werkzeugradius ist.

Die Steuerung versucht, diesen Kreis mit einem der Vorgängersätze zu schneiden.

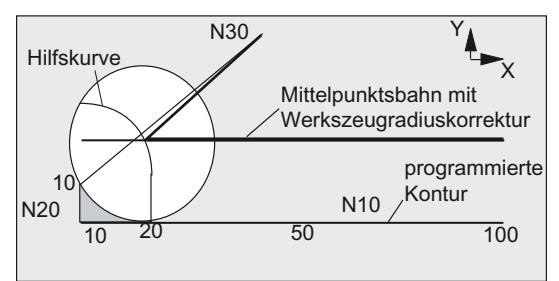

Bild 10-4 Abfahrverhalten bei G461

Kollisionsüberwachung CDON, CDOF

Dabei wird bei aktivem CDOF (siehe Abschnitt Kollisionsüberwachung, CDON, CDOF) die Suche abgebrochen, wenn ein Schnittpunkt gefunden wurde, d. h. es wird nicht überprüft, ob auch noch Schnittpunkte mit weiter in der Vergangenheit liegenden Sätzen existieren.

Bei aktivem CDON wird auch dann, wenn bereits ein Schnittpunkt gefunden wurde, nach weiteren Schnittpunkten gesucht.

Ein so gefundener Schnittpunkt ist der neue Endpunkt eines Vorgängersatzes und der Startpunkt des Deaktivierungssatzes. Der eingefügte Kreis dient nur zur Schnittpunktberechnung und hat selbst keine Verfahrbewegung zur Folge.

#### Hinweis

Wird kein Schnittpunkt gefunden, wird der Alarm 10751 (Kollisionsgefahr) ausgegeben.

## G462

Wenn kein Schnittpunkt des letzten WRK-Satzes mit einem Vorgängersatz möglich ist, wird beim Abfahren mit G462 (Grundstellung) im Endpunkt des letzen Satzes mit Werkzeugradiuskorrektur eine Gerade eingefügt (der Satz wird durch seine Endtangente verlängert).

Die Schnittpunktsuche verläuft dann identisch zu der bei G461.

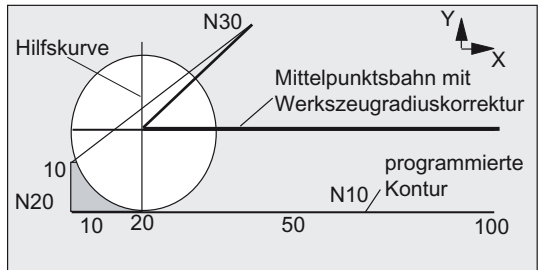

Abfahrverhalten bei G462 (siehe Beispiel)

Bei G462 wird die im Beispielprogramm von N10 und N20 gebildete Ecke nicht soweit ausgeräumt, wie es mit dem verwendeten Werkzeug möglich wäre. Dieses Verhalten kann aber dennoch notwendig sein, wenn die Teilekontur (abweichend von der programmierten Kontur) im Beispiel links von N20 auch bei größeren Werten von y als 10 mm nicht verletzt werden darf.

## Eckenverhalten bei KONT

Ist KONT aktiv (Kontur im Start- oder Endpunkt umfahren), wird unterschieden, ob der Endpunkt vor oder hinter der Kontur liegt.

#### • Endpunkt vor der Kontur

Liegt der Endpunkt vor der Kontur, ist das Abfahrverhalten gleich wie bei NORM. Diese Eigenschaft ändert sich auch nicht, wenn der letzte Kontursatz bei G451 mit einer Geraden oder einem Kreis verlängert wird. Zusätzliche Umfahrungsstrategien, um eine Konturverletzung in der Nähe des Konturendpunktes zu vermeiden, sind deshalb nicht notwendig.

#### • Endpunkt hinter der Kontur

Liegt der Endpunkt hinter der Kontur, wird immer abhängig von G450/G451 ein Kreis bzw. eine Gerade eingefügt. G460 - G462 hat dann keine Bedeutung. Hat der letzte Verfahrsatz in dieser Situation keinen Schnittpunkt mit einem Vorgängersatz, kann sich nun ein Schnittpunkt mit dem eingefügten Konturelement oder mit dem Geradenstück vom Endpunkt des Umfahrungskreises zum programmierten Endpunkt ergeben. Ist das eingefügte Konturelement ein Kreis (G450), und dieses bildet mit dem Vorgängersatz einen Schnittpunkt, ist dieser gleich dem Schnittpunkt, der sich auch bei NORM und G461 ergeben würde. Im allgemeinen bleibt jedoch ein zusätzliches Stück des Kreises zu verfahren. Für den linearen Teil des Abfahrsatzes ist keine Schnittpunktberechnung mehr notwendig.

Im zweiten Fall, wenn kein Schnittpunkt des eingefügten Konturelements mit den Vorgängersätzen gefunden wird, wird auf den Schnittpunkt zwischen der Abfahrgeraden und einem Vorgängersatz verfahren.

Es kann sich somit bei aktivem G461 bzw. G462 nur dann ein gegenüber G460 verändertes Verhalten ergeben, wenn entweder NORM aktiv ist, oder das Verhalten bei KONT geometrisch bedingt identisch zu dem bei NORM ist.

# 10.5 Kollisionsüberwachung (CDON, CDOF, CDOF2)

## Funktion

Mit der Kollisionsüberwachung werden bei aktiver Werkzeugradiuskorrektur durch vorausschauende Konturberechnung die Werkzeugwege überwacht. Hierdurch lassen sich mögliche Kollisionen rechtzeitig erkennen und aktiv durch die Steuerung verhindern.

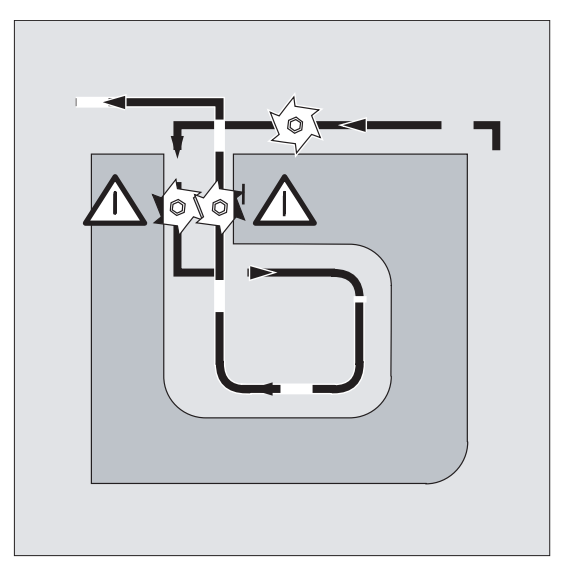

Die Kollisionsüberwachung kann im NC-Programm ein- bzw. ausgeschaltet werden.

#### **Syntax**

CDON CDOF CDOF2

## Bedeutung

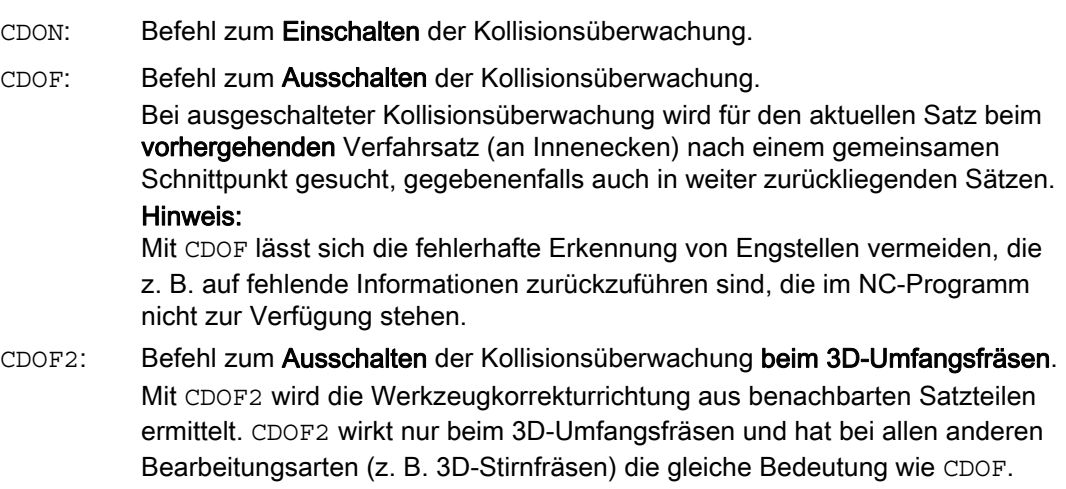

#### **Hinweis**

Die Anzahl der NC-Sätze, die in die Kollisionsüberwachung mit einbezogen werden, ist über Maschinendatum einstellbar.

#### Beispiel

#### Fräsen auf der Mittelpunktsbahn mit Normwerkzeug

Das NC-Programm beschreibt die Mittelpunktsbahn eines Normwerkzeugs. Die Kontur für ein aktuell verwendetes Werkzeug ergibt ein Untermaß, welches im folgenden Bild zur Verdeutlichung der geometrischen Verhältnisse unrealistisch groß dargestellt ist. Außerdem soll für das Beispiel gelten, dass die Steuerung nur drei Sätze überblickt.

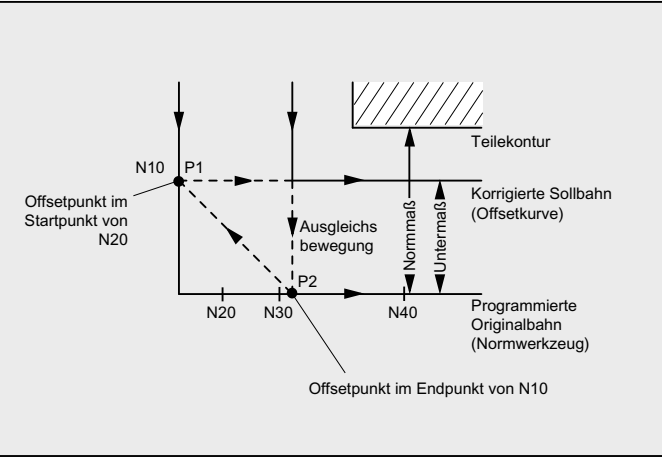

Bild 10-5 Ausgleichsbewegung bei fehlendem Schnittpunkt

Da ein Schnittpunkt nur zwischen den Offsetkurven der beiden Sätze N10 und N40 existiert, müssten die beiden Sätze N20 und N30 ausgelassen werden. Im Beispiel ist der Steuerung der Satz N40 noch nicht bekannt, wenn N10 abschließend bearbeitet werden muss. Damit kann nur ein einzelner Satz ausgelassen werden.

Bei aktiven CDOF2 wird die im Bild dargestellte Ausgleichsbewegung ausgeführt und nicht angehalten. In dieser Situation würde ein aktives CDOF oder CDON zu einem Alarm führen.

#### Weitere Informationen

#### Programmtest

Um Programmstopps zu vermeiden, sollte beim Programmtest aus der Reihe der eingesetzten Werkzeuge immer das Werkzeug mit dem größten Radius verwendet werden.

#### Beispiele für Ausgleichsbewegungen bei kritischen Bearbeitungssituationen

Die folgenden Beispiele zeigen kritische Bearbeitungssituationen, die von der Steuerung erkannt und durch veränderte Werkzeugbahnen ausgeglichen werden. In allen Beispielen wurde für die Herstellung der Kontur ein Werkzeug mit zu großem Radius gewählt.

10.5 Kollisionsüberwachung (CDON, CDOF, CDOF2)

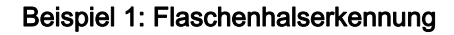

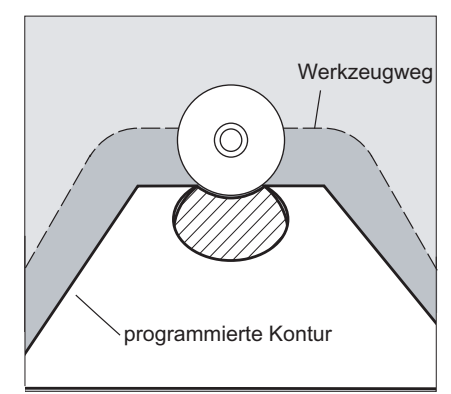

Da der Werkzeugradius für die Herstellung dieser Innenkontur zu groß gewählt wurde, wird der "Flaschenhals" umfahren.

Es wird ein Alarm ausgegeben.

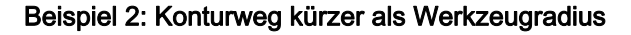

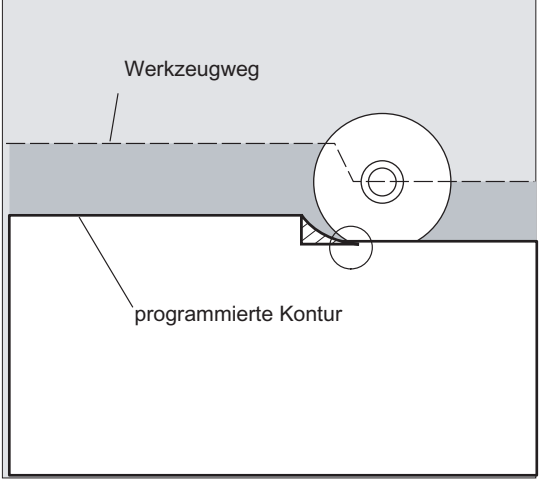

Das Werkzeug umfährt die Werkstückecke auf einem Übergangskreis und fährt im weiteren Konturverlauf exakt auf der programmierten Bahn.

10.5 Kollisionsüberwachung (CDON, CDOF, CDOF2)

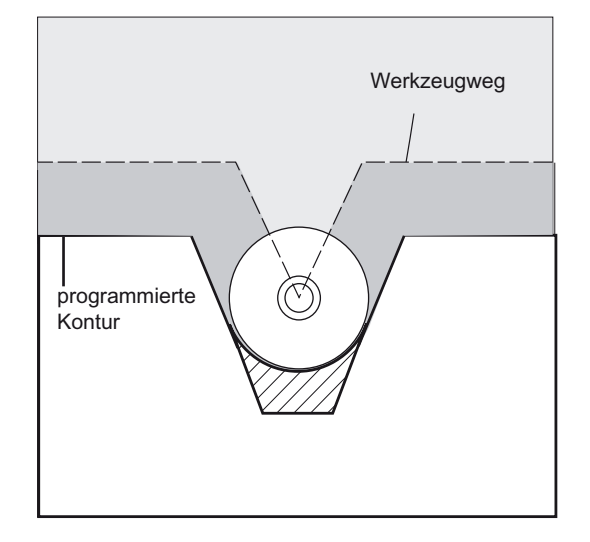

#### Beispiel 3: Werkzeugradius zu groß für Innenbearbeitung

In diesen Fällen werden die Konturen nur so weit ausgeräumt, wie es ohne Konturverletzung möglich ist.

## Literatur

Funktionshandbuch Grundfunktionen; Werkzeugkorrektur (W1), Kapitel: "Kollisionsüberwachung und Flaschenhalserkennung"

# 10.6 2D-Werkzeugkorrektur (CUT2D, CUT2DF)

## Funktion

Durch Angabe von CUT2D bzw. CUT2DF legen Sie bei Bearbeitung in schräg liegenden Ebenen fest, wie die Werkzeugradiuskorrektur wirken bzw. verrechnet werden soll.

#### Werkzeuglängenkorrektur

Die Werkzeuglängenkorrektur wird generell immer bezogen auf die raumfeste, nicht gedrehte Arbeitsebene errechnet.

#### 2D-Werkzeugradiuskorrektur mit Konturwerkzeugen

Die Werkzeugradiuskorrektur für Konturwerkzeuge dient zur automatischen Schneidenauswahl für nicht rotationssymmetrische Werkzeuge mit denen stückweise einzelne Kontursegmente bearbeitet werden können.

## Syntax

CUT2D

CUT2DF

Die 2D-Werkzeugradiuskorrektur für Konturwerkzeuge wird aktiviert, wenn mit CUT2D oder CUT2DF eine der beiden Bearbeitungsrichtungen G41 oder G42 programmiert wird.

#### Hinweis

Bei nicht aktiver Werkzeugradiuskorrektur verhält sich ein Konturwerkzeug wie ein normales Werkzeug, das nur aus der ersten Schneide besteht.

## Bedeutung

CUT2D: Aktivierung der 2 1/2 D-Radiuskorrektur (Standardeinstellung)

CUT2DF: Aktivierung der 2 1/2 D-Radiuskorrektur, Werkzeugradiuskorrektur relativ zum aktuellen Frame bzw. zu schrägen Ebenen

CUT2D ist dann sinnvoll, wenn die Ausrichtung des Werkzeugs nicht verändert werden kann und für die Bearbeitung von schräg liegenden Flächen das Werkstück entsprechend gedreht wird.

CUT2D gilt generell als Standardeinstellung und muss von daher nicht explizit angegeben werden.

#### Schneidenanzahl von Konturwerkzeugen

Jedem Konturwerkzeug können in beliebiger Reihenfolge maximal bis zu 12 Schneiden zugeordnet werden.

#### Maschinenhersteller

Der gültige Werkzeugtyp für nicht rotationssymmetrische Werkzeuge und die maximale Schneidenanzahl Dn = D1 bis D12 wird vom Maschinenhersteller über Maschinendatum festgelegt. Bitte wenden Sie sich an den Maschinenhersteller, wenn nicht alle 12 Schneiden verfügbar sind.

## Weitere Informationen

## Werkzeugradiuskorrektur, CUT2D

Wie bei vielen Anwendungen üblich werden Werkzeuglängen- und Werkzeugradiuskorrektur in der raumfesten mit G17 bis G19 angegebenen Arbeitsebene berechnet.

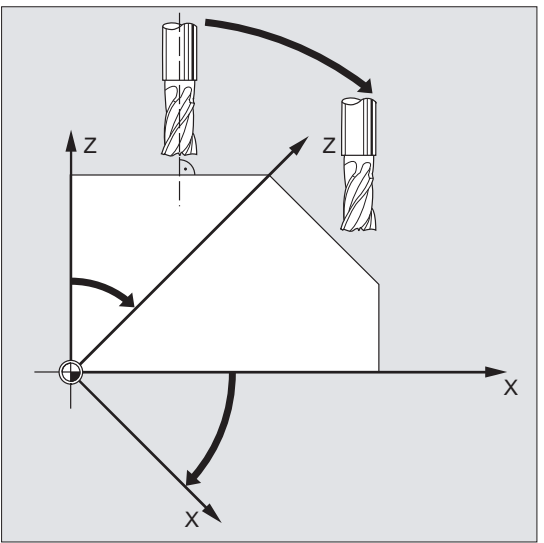

Beispiel G17 (X/Y-Ebene):

Die Werkzeugradiuskorrektur wirkt in der nicht gedrehten X/Y-Ebene, die Werkzeuglängenkorrektur in Z-Richtung.

#### Werkzeugkorrekturwerte

Für die Bearbeitung in schrägen Flächen müssen die Werkzeugkorrekturwerte entsprechend definiert, oder unter Einsatz der Funktionalitäten zur "Werkzeuglängenkorrektur für orientierbare Werkzeuge" berechnet werden. Nähere Beschreibung zu dieser Berechnungsmöglichkeit siehe Kapitel "Werkzeugorientierung und Werkzeuglängenkorrektur".

10.6 2D-Werkzeugkorrektur (CUT2D, CUT2DF)

#### Werkzeugradiuskorrektur, CUT2DF

In diesem Fall besteht an der Maschine die Möglichkeit, die Werkzeugorientierung senkrecht zur schräg liegenden Arbeitsebene einzustellen.

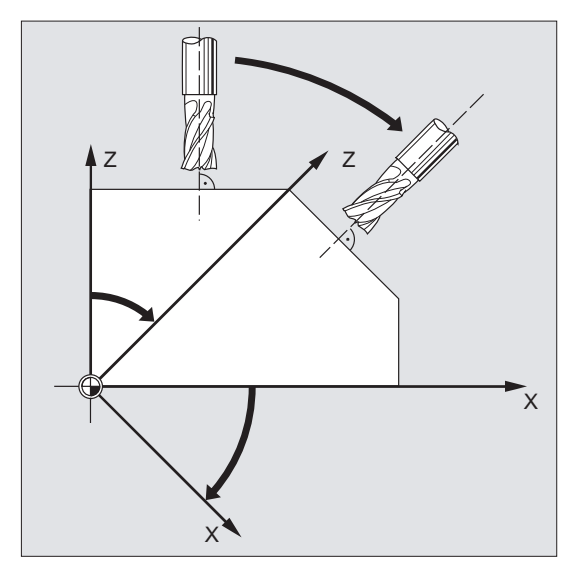

Wird ein Frame programmiert, der eine Drehung enthält, wird bei CUT2DF die Korrekturebene mitgedreht. Die Werkzeugradiuskorrektur wird in der gedrehten Bearbeitungsebene berechnet.

#### Hinweis

Die Werkzeuglängenkorrektur wirkt weiterhin relativ zur nicht gedrehten Arbeitsebene.

#### Definition von Konturwerkzeugen, CUT2D, CUT2DF

Ein Konturwerkzeug wird definiert durch die Schneidenanzahl gemäß den D-Nummern, die zu einer T-Nummer gehören. Die Erste Schneide eines Konturwerkzeugs ist die Schneide, die bei der Aktivierung des Werkzeugs angewählt wird. Wird z.B. D5 bei T3 D5 aktiviert, dann definiert diese Schneide und die nachfolgenden Schneiden entweder mit einen Teil oder alle zusammen das Konturwerkzeug. Die davor liegenden Schneiden werden ignoriert.

#### **Literatur**

Funktionshandbuch Grundfunktion; Werkzeugkorrektur (W1)

10.7 Werkzeugradiuskorrektur konstant halten (CUTCONON, CUTCONOF)

## 10.7 Werkzeugradiuskorrektur konstant halten (CUTCONON, CUTCONOF)

#### Funktion

Die Funktion "Werkzeugradiuskorrektur konstant halten" dient dazu, die Werkzeugradiuskorrektur für eine Anzahl von Sätzen zu unterdrücken, wobei jedoch eine durch die Werkzeugradiuskorrektur in vorhergehenden Sätzen aufgebaute Differenz zwischen der programmierten und der tatsächlich abgefahrenen Bahn des Werkzeugmittelpunkts als Verschiebung beibehalten wird. Sie kann z. B. dann vorteilhaft eingesetzt werden, wenn beim Zeilenfräsen in den Umkehrpunkten mehrere Verfahrsätze notwendig sind, die von der Werkzeugradiuskorrektur erzeugten Konturen (Umfahrungsstrategien) jedoch nicht erwünscht sind. Sie ist unabhängig von der Art der Werkzeugradiuskorrektur ( $2^{1}/_{2}D$ , 3D-Stirnfräsen, 3D-Umfangsfäsen) einsetzbar.

#### **Syntax**

CUTCONON CUTCONOF

#### Bedeutung

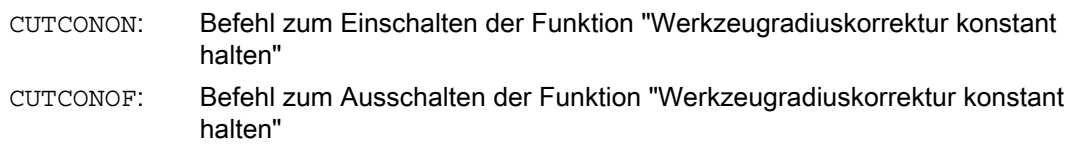

10.7 Werkzeugradiuskorrektur konstant halten (CUTCONON,

## Beispiel

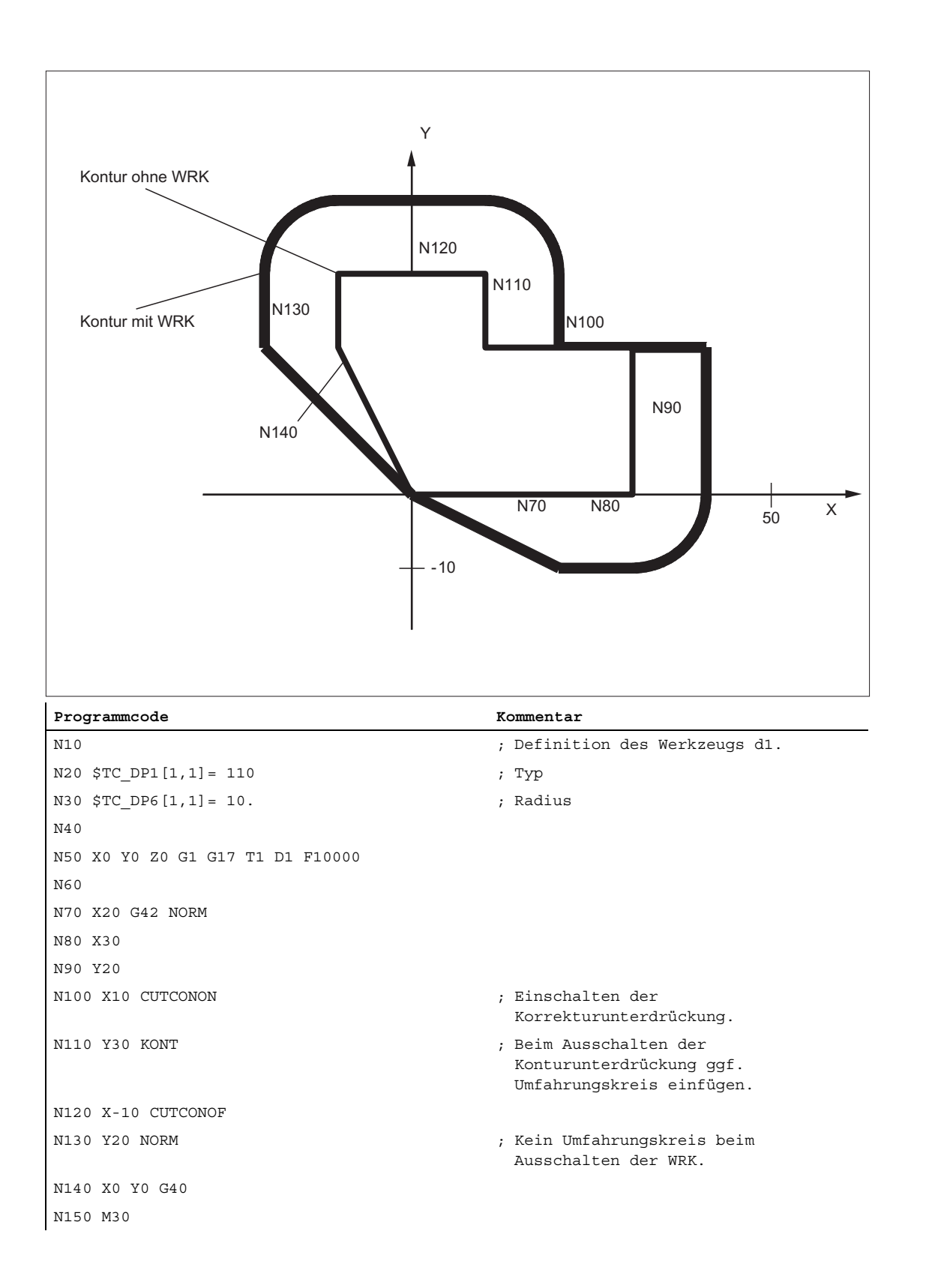

10.7 Werkzeugradiuskorrektur konstant halten (CUTCONON, CUTCONOF)

#### Weitere Informationen

Im Normalfall ist vor der Aktivierung der Korrekturunterdrückung die Werkzeugradiuskorrektur bereits aktiv, und sie ist noch aktiv, wenn die Korrekturunterdrückung wieder deaktiviert wird. Im letzen Verfahrsatz vor CUTCONON wird auf den Offsetpunkt im Satzendpunkt gefahren. Alle folgenden Sätze, in denen die Korrekturunterdrückung aktiv ist, werden ohne Korrektur verfahren. Sie werden dabei jedoch um den Vektor vom Endpunkt des letzten Korrektursatzes zu dessen Offsetpunkt verschoben. Der Interpolationstyp dieser Sätze (linear, zirkular, polynomisch) ist beliebig.

Der Deaktivierungssatz der Korrekturunterdrückung, d. h. der Satz, der CUTCONOF enthält, wird normal korrigiert. Er beginnt im Offsetpunkt des Startpunkts. Zwischen dem Endpunkt des Vorgängersatzes, d. h. des letzten programmierten Verfahrsatzes mit aktivem CUTCONON, und diesem Punkt wird ein linearer Satz eingefügt.

Kreissätze, bei denen die Kreisebene senkrecht auf der Korrekturebene steht (vertikale Kreise), werden so behandelt, als ob in ihnen CUTCONON programmiert wäre. Diese implizite Aktivierung der Korrekturunterdrückung wird im ersten Verfahrsatz, der eine Verfahrbewegung in der Korrekturebene enthält und der kein derartiger Kreis ist, automatisch rückgängig gemacht. Vertikale Kreise in diesem Sinne können nur beim Umfangsfräsen auftreten.

# 10.8 Werkzeuge mit relevanter Schneidenlage

Bei Werkzeugen mit relevanter Schneidenlage (Dreh- und Schleifwerkzeuge, Werkzeugtypen 400-599; siehe Kapitel "Vorzeichenbewertung Verschleiß" wird ein Wechsel von G40 nach G41/G42 bzw. umgekehrt wie ein Werkzeugwechsel betrachtet. Dies führt bei aktiver Transformation (z. B. TRANSMIT) zu einem Vorlaufstopp (Decodierungsstopp) und damit ggf. zu Abweichungen von der beabsichtigten Teilekontur.

Diese ursprüngliche Funktionalität ändert sich hinsichtlich:

- 1. Vorlaufstopp bei TRANSMIT
- 2. Berechnung von Schnittpunkten beim An- bzw. Abfahren mit KONT
- 3. Wechsel eines Werkzeugs bei aktiver Werkzeugradiuskorrrektur
- 4. Werkzeugradiuskorrektur mit variabler Werkzeugorientierung bei Transformation

## Weitere Informationen

Die ursprüngliche Funktionalität wurde wie folgt geändert:

- Der Wechsel von G40 nach G41/G42 und umgekehrt wird nicht mehr als Werkzeugwechsel behandelt. Bei TRANSMIT kommt es deshalb nicht mehr zu einem Vorlaufstopp.
- Für die Berechnung von Schnittpunkten mit dem An- bzw. Abfahrsatz wird die Gerade zwischen den Schneidenmittelpunkten am Satzanfang und am Satzende verwendet. Die Differenz zwischen Schneidenbezugspunkt und Schneidenmittelpunkt wird dieser Bewegung überlagert.

Beim An- bzw. Abfahren mit KONT (Werkzeug umfährt den Konturpunkt; siehe vorhergehenden Abschnitt "Kontur anfahren und verlassen") erfolgt die Überlagerung im linearen Teilsatz der An- bzw. Abfahrbewegung. Die geometrischen Verhältnisse sind deshalb bei Werkzeugen mit und ohne relevante Schneidenlage identisch. Unterschiede zum bisherigen Verhalten ergeben sich nur in den relativ seltenen Fällen, dass der An10.8 Werkzeuge mit relevanter Schneidenlage

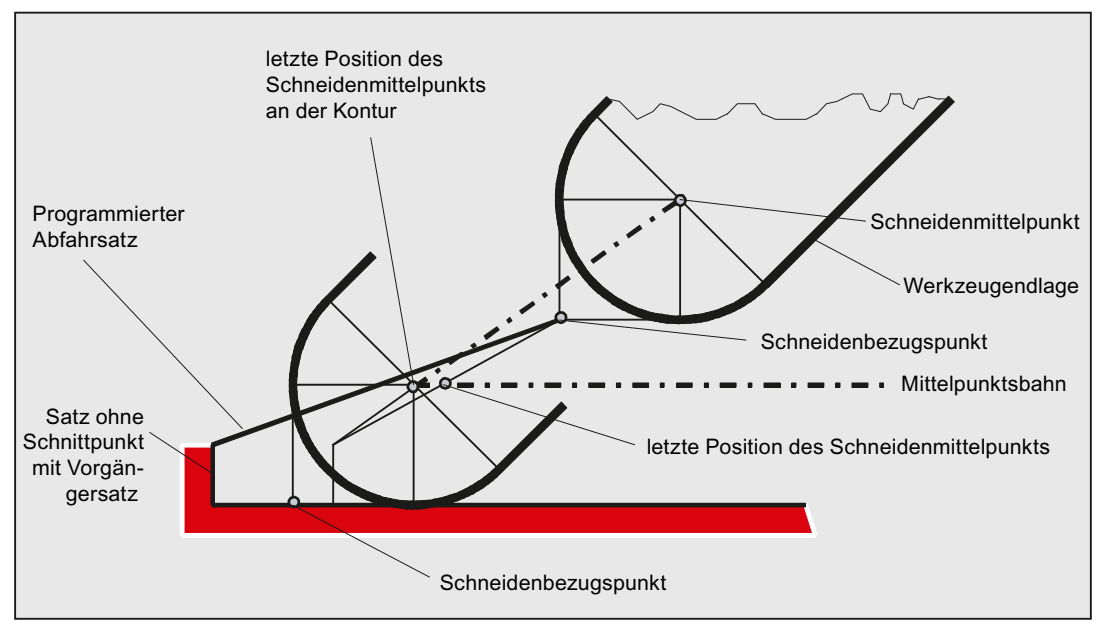

bzw. Abfahrsatz mit einem nicht benachbarten Verfahrsatz einen Schnittpunkt bildet, siehe folgendes Bild:

- Der Wechsel eines Werkzeugs bei aktiver Werkzeugradiuskorrektur, bei dem sich der Abstand zwischen Schneidenmittelpunkt und Schneidenbezugspunkt ändert, ist in Kreissätzen und in Verfahrsätzen mit rationalen Polynomen mit einem Nennergrad > 4 verboten. Bei anderen Interpolationsarten ist ein Wechsel im Gegensatz zum bisherigen Zustand auch bei aktiver Transformation (z.B. TRANSMIT) zulässig.
- Bei der Werkzeugradiuskorrektur mit variabler Werkzeugorientierung ist die Transformation vom Schneidenbezugspunkt auf den Schneidenmittelpunkt nicht mehr durch eine einfache Nullpunktverschiebung realisierbar. Werkzeuge mit relevanter Schneidenlage werden deshalb beim 3D-Umfangsfräsen verboten (Alarm).

#### Hinweis

Für das Stirnfräsen ist das Thema nicht relevant, da hier ohnehin auch bisher nur definierte Werkzeugtypen ohne relevante Schneidenlage zugelassen sind. (Werkzeuge mit einem nicht ausdrücklich zugelassenen Werkzeugtyp werden als Kugelkopffräser mit dem angegebenen Radius behandelt. Die Angabe einer Schneidenlage wird ignoriert.)
## 11.1 Genauhalt (G60, G9, G601, G602, G603)

## Funktion

Genauhalt ist ein Verfahrmodus, bei dem am Ende eines jeden Verfahrsatzes alle an der Verfahrbewegung beteiligten Bahnachsen und Zusatzachsen, die nicht satzübergreifend verfahren, bis zum Stillstand abgebremst werden.

Genauhalt wird verwendet, wenn scharfe Außenecken hergestellt oder Innenecken auf Maß geschlichtet werden sollen.

Mit dem Genauhalt-Kriterium wird festgelegt, wie genau der Eckpunkt angefahren und wann zum nächsten Satz weitergeschaltet wird:

• "Genauhalt fein"

Der Satzwechsel erfolgt, sobald für alle an der Verfahrbewegung beteiligten Achsen die achsspezifischen Toleranzgrenzen für "Genauhalt fein" erreicht sind.

• "Genauhalt grob"

Der Satzwechsel erfolgt, sobald für alle an der Verfahrbewegung beteiligten Achsen die achsspezifischen Toleranzgrenzen für "Genauhalt grob" erreicht sind.

• "Interpolator-Ende"

Der Satzwechsel erfolgt, sobald die Steuerung für alle an der Verfahrbewegung beteiligten Achsen die Sollgeschwindigkeit Null errechnet hat. Die Istposition bzw. der Schleppabstand der beteiligten Achsen werden nicht betrachtet.

## Hinweis

Die Toleranzgrenzen für "Genauhalt fein" und "Genauhalt grob" sind für jede Achse über Maschinendatum einstellbar.

## **Syntax**

G60 ... G9 ... G601/G602/G603 ...

## Bedeutung

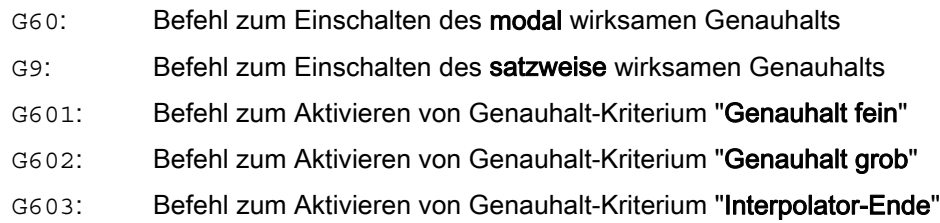

11.1 Genauhalt (G60, G9, G601, G602, G603)

#### Hinweis

Die Befehle zum Aktivieren der Genauhalt-Kriterien (G601 / G602 / G603) sind nur wirksam bei aktivem G60 oder G9!

## Beispiel

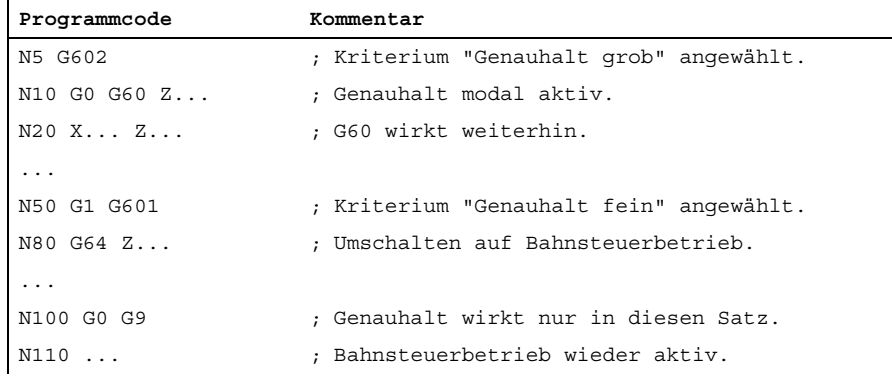

## Weitere Informationen

## G60, G9

G9 erzeugt im aktuellen Satz den Genauhalt, G60 im aktuellen Satz und in allen nachfolgenden Sätzen.

Mit den Bahnsteuerbetrieb-Befehlen G64 oder G641 - G645 wird G60 ausgeschaltet.

## G601, G602

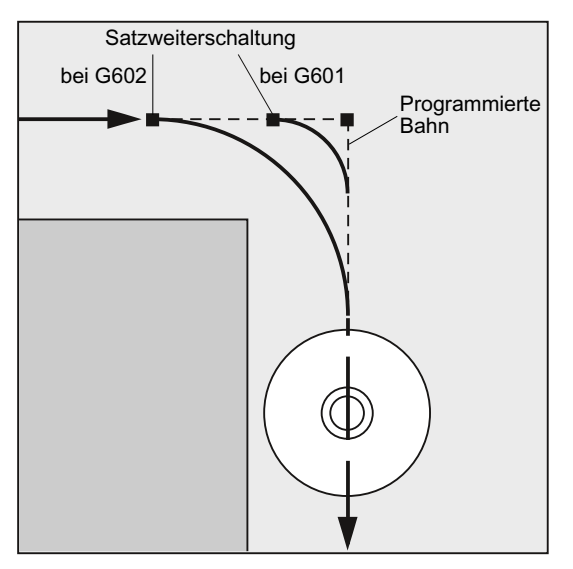

Die Bewegung wird abgebremst und am Eckpunkt kurz angehalten.

## Hinweis

Die Grenzen für die Genauhalt-Kriterien sollten nur so eng wie nötig gesetzt sein. Je enger die Grenzen gefasst sind, desto länger dauern der Lageabgleich und das Anfahren der Zielposition.

## G603

Der Satzwechsel wird eingeleitet, wenn die Steuerung für die beteiligten Achsen die Sollgeschwindigkeit Null errechnet hat. Zu diesem Zeitpunkt liegt der Istwert – abhängig von der Dynamik der Achsen und der Bahngeschwindigkeit – um einen Nachlaufanteil zurück. Hierdurch lassen sich Werkstückecken verschleifen.

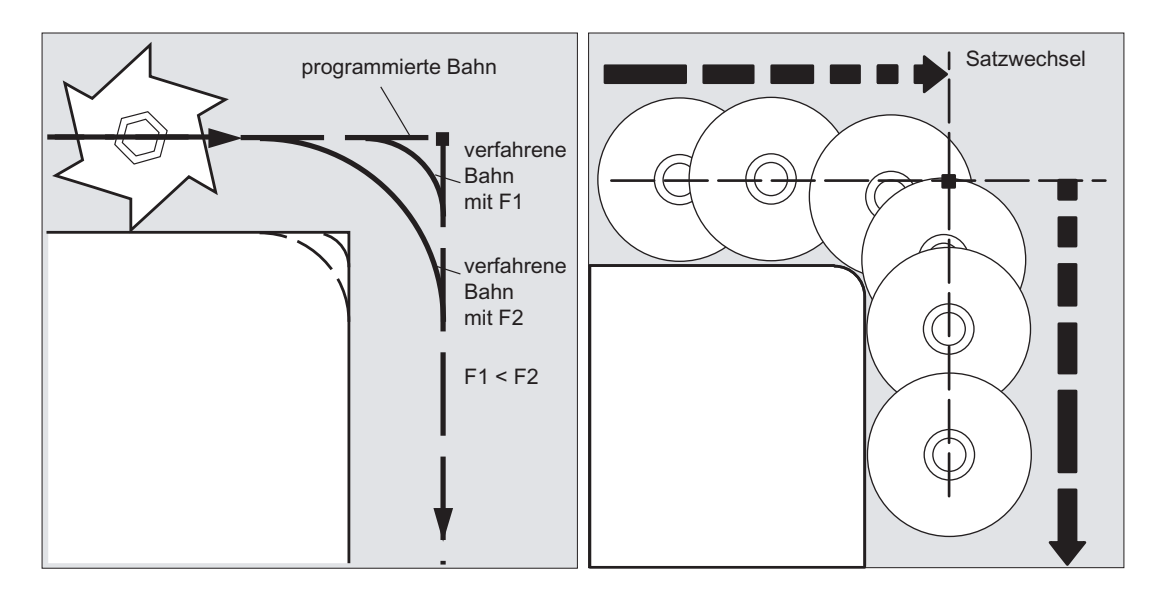

#### Projektiertes Genauhalt-Kriterium

Für G0 und die übrigen Befehle der 1. G-Funktionsgruppe kann kanalspezifisch hinterlegt sein, dass abweichend vom programmierten Genauhalt-Kriterium automatisch ein voreingestelltes Kriterium verwendet wird (siehe Angaben des Maschinenherstellers!).

## **Literatur**

Funktionshandbuch Grundfunktionen; Bahnsteuerbetrieb, Genauhalt, LookAhead (B1)

11.2 Bahnsteuerbetrieb (G64, G641, G642, G643, G644, G645, ADIS, ADISPOS)

## 11.2 Bahnsteuerbetrieb (G64, G641, G642, G643, G644, G645, ADIS, ADISPOS)

## Funktion

Im Bahnsteuerbetrieb wird die Bahngeschwindigkeit am Satzende zum Satzwechsel nicht auf eine Geschwindigkeit abgebremst, die ein Erreichen des Genauhaltkriteriums ermöglicht. Ziel ist dagegen, ein größeres Abbremsen der Bahnachsen am Satzwechselpunkt zu vermeiden, um mit möglichst gleicher Bahngeschwindigkeit in den nächsten Satz zu wechseln. Um dieses Ziel zu erreichen, wird mit Anwahl des Bahnsteuerbetriebs zusätzlich die Funktion "Vorausschauende Geschwindigkeitsführung (LookAhead)" aktiviert.

Bahnsteuerbetrieb mit Überschleifen bedeutet, dass knickförmige Satzübergänge durch lokale Änderungen des programmierten Verlaufs tangential gestaltet bzw. geglättet werden.

Bahnsteuerbetrieb bewirkt:

- eine Verrundung der Kontur
- kürzere Bearbeitungszeiten durch fehlende Brems- und Beschleunigungsvorgänge, die für das Erreichen des Genauhaltkriteriums benötigt werden.
- bessere Schnittbedingungen durch den gleichmäßigeren Geschwindigkeitsverlauf.

Bahnsteuerbetrieb ist sinnvoll, wenn:

- eine Kontur möglichst zügig abgefahren werden soll (z. B. mit Eilgang).
- der exakte Verlauf im Rahmen eines Fehlerkriteriums vom programmierten abweichen darf, um einen durchgehend stetigen Verlauf zu erzeugen.

Bahnsteuerbetrieb ist nicht sinnvoll, wenn:

- eine Kontur exakt abgefahren werden soll.
- absolute Geschwindigkeitskonstanz erforderlich ist.

#### Hinweis

Der Bahnsteuerbetrieb wird durch Sätze unterbrochen, die implizit Vorlaufstopp auslösen, z. B. durch:

- Zugriff auf bestimmte Zustandsdaten der Maschine (\$A...)
- Hilfsfunktionsausgaben

## Syntax

G64 ... G641 ADIS=… G641 ADISPOS=… G642 ... G643 ... G644 ... G645 ...

## Bedeutung

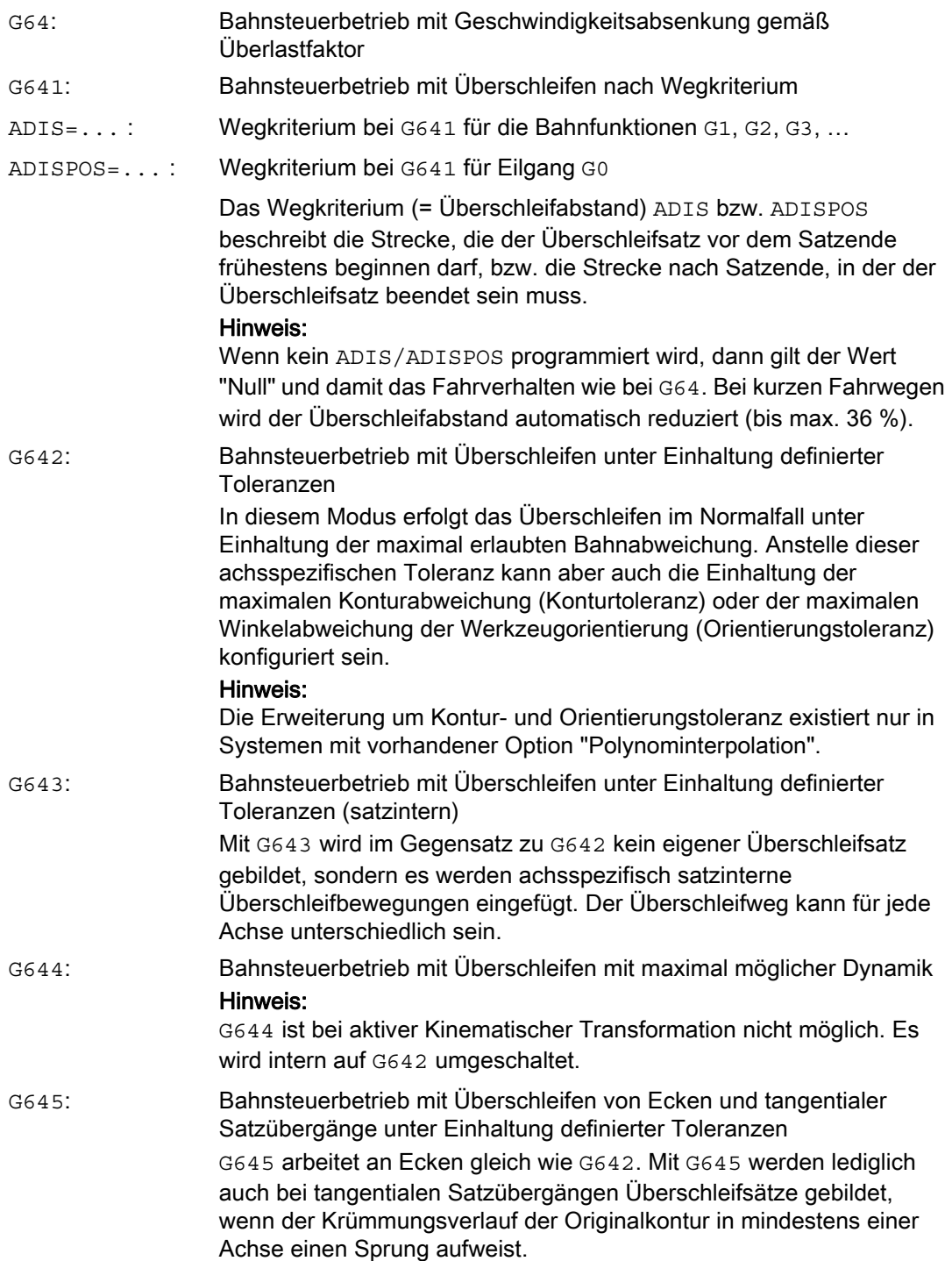

## 11.2 Bahnsteuerbetrieb (G64, G641, G642, G643, G644, G645, ADIS, ADISPOS)

## Hinweis

Überschleifen ist kein Ersatz für Eckenrunden (RND). Der Anwender sollte keine Annahme darüber treffen, wie die Kontur innerhalb des Überschleifbereichs aussieht. Insbesondere kann die Art des Überschleifens auch von dynamischen Gegebenheiten, z. B. der Bahngeschwindigkeit abhängen. Überschleifen an der Kontur macht daher nur mit kleinen ADIS-Werten einen Sinn. Wenn an der Ecke eine definierte Kontur gefahren werden soll, muss RND verwendet werden.

## **ACHTUNG**

 $\mathbf{r}$ 

Wird eine durch G641, G642, G643, G644 oder G645 erzeugte Überschleifbewegung unterbrochen, wird beim nachfolgenden Repositionieren (REPOS) nicht der Unterbrechungspunkt angefahren, sondern der Anfangs- oder Endpunkt des originalen Verfahrsatzes (je nach REPOS-Modus).

## Beispiel

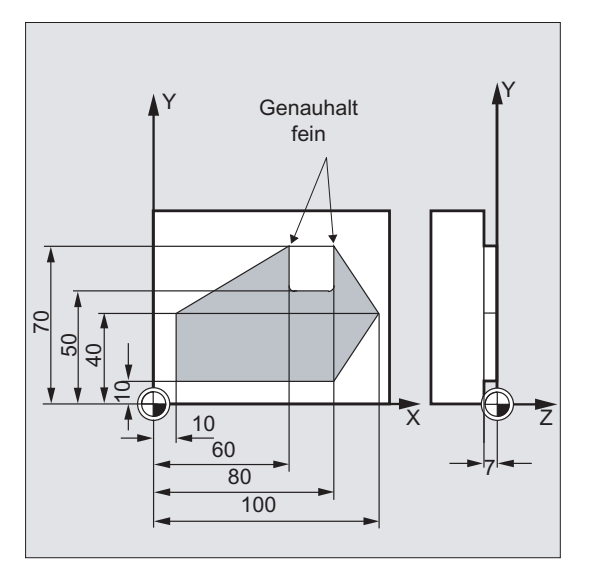

Die beiden Außenecken an der Nut sollen exakt angefahren werden. Ansonsten soll im Bahnsteuerbetrieb gefertigt werden.

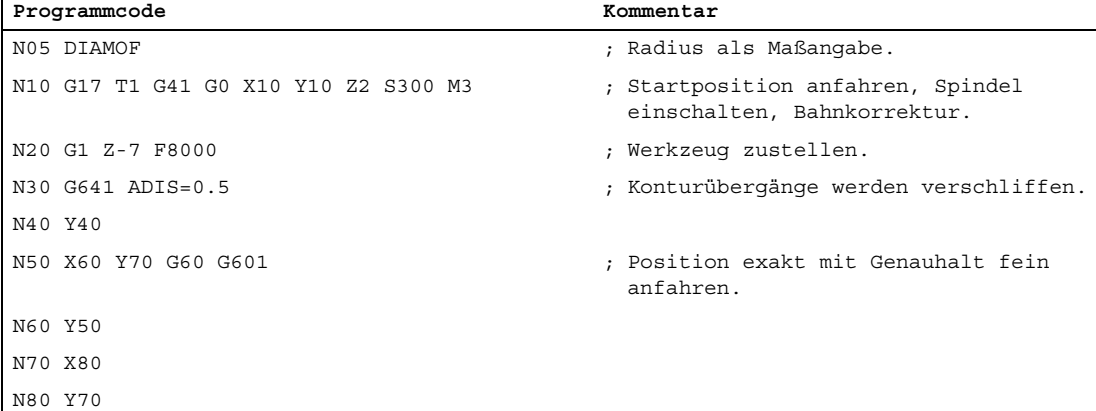

11.2 Bahnsteuerbetrieb (G64, G641, G642, G643, G644, G645,

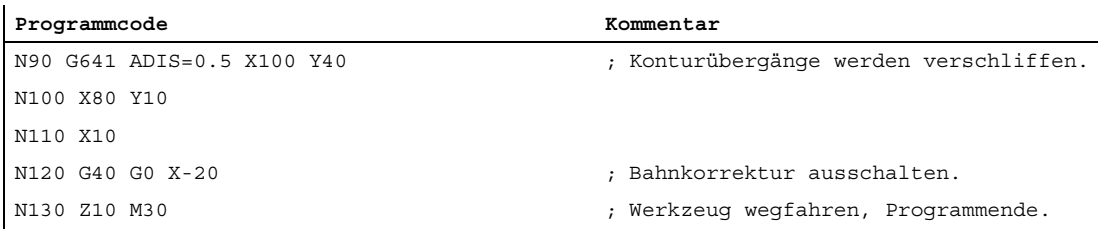

## Weitere Informationen

### Bahnsteuerbetrieb G64

Im Bahnsteuerbetrieb fährt das Werkzeug bei tangentialen Konturübergängen mit möglichst konstanter Bahngeschwindigkeit (kein Abbremsen an den Satzgrenzen). Vor Ecken und Sätzen mit Genauhalt wird vorausschauend gebremst (LookAhead).

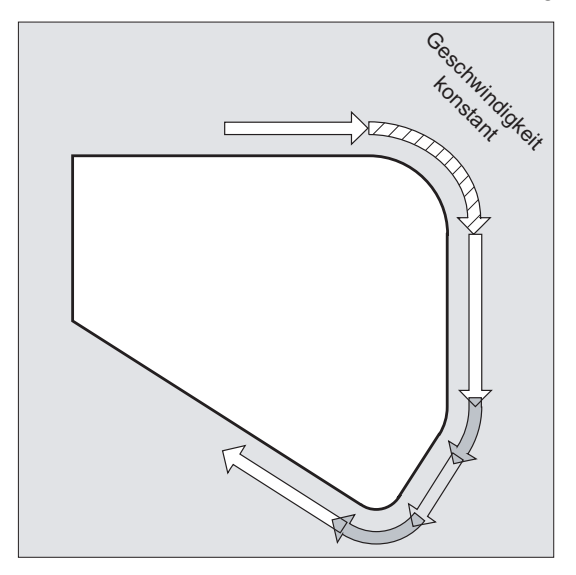

Ecken werden ebenfalls stetig umfahren. Zur Verringerung des Konturfehlers wird die Geschwindigkeit unter Berücksichtigung einer Beschleunigungsgrenze und eines Überlastfaktors entsprechend reduziert.

#### Hinweis

Wie stark die Konturübergänge verschliffen werden, hängt von der Vorschubgeschwindigkeit und dem Überlastfaktor ab. Der Überlastfaktor ist im MD32310 \$MA\_MAX\_ACCEL\_OVL\_FACTOR einstellbar.

Durch Setzen von MD20490 \$MC\_IGNORE\_OVL\_FACTOR\_FOR\_ADIS werden Satzübergänge immer unabhängig vom eingestellten Überlastfaktor überschliffen. 11.2 Bahnsteuerbetrieb (G64, G641, G642, G643, G644, G645, ADIS, ADISPOS)

Um einen unerwünschten Stopp der Bahnbewegung zu vermeiden (Freischneiden!), sind folgende Punkte zu beachten:

- Hilfsfunktionen, die nach Bewegungsende oder vor der nächsten Bewegung geschaltet werden, unterbrechen den Bahnsteuerbetrieb (Ausnahme: Schnelle Hilfsfunktionen).
- Positionierachsen fahren immer nach dem Genauhaltprinzip, Positionierfenster fein (wie G601). Falls in einem NC-Satz auf Positionierachsen gewartet werden muss, wird der Bahnsteuerbetrieb der Bahnachsen unterbrochen.

Zwischenprogrammierte Sätze nur mit Kommentaren, Rechensätzen oder Unterprogrammaufrufen stören den Bahnsteuerbetrieb dagegen nicht.

#### Hinweis

Sind nicht alle Bahnachsen in FGROUP enthalten, wird es an Satzübergängen für die nicht enthaltenen Achsen häufig einen Geschwindigkeitssprung geben, den die Steuerung durch ein Absenken der Geschwindigkeit am Satzwechsel auf den durch MD32300 \$MA\_MAX\_AX\_ACCEL und MD32310 \$MA\_MAX\_ACCEL\_OVL\_FACTOR erlaubten Wert begrenzt. Dieses Abbremsen lässt sich vermeiden, wenn man den vorgegebenen Positionszusammenhang der Bahnachsen durch ein Überschleifen aufweicht.

#### Vorausschauende Geschwindigkeitsführung LookAhead

Im Bahnsteuerbetrieb ermittelt die Steuerung automatisch für mehrere NC-Sätze im voraus die Geschwindigkeitsführung. Hierdurch kann bei annähernd tangentialen Übergängen über mehrere Sätze hinweg beschleunigt und gebremst werden.

Vor allem Bewegungsketten, die sich aus kurzen Fahrwegen zusammensetzen, lassen sich durch vorausschauende Geschwindigkeitsführung mit hohen Bahnvorschüben herstellen.

Die Anzahl der NC-Sätze, über die maximal vorausgeschaut wird, lässt sich über Maschinendatum einstellen.

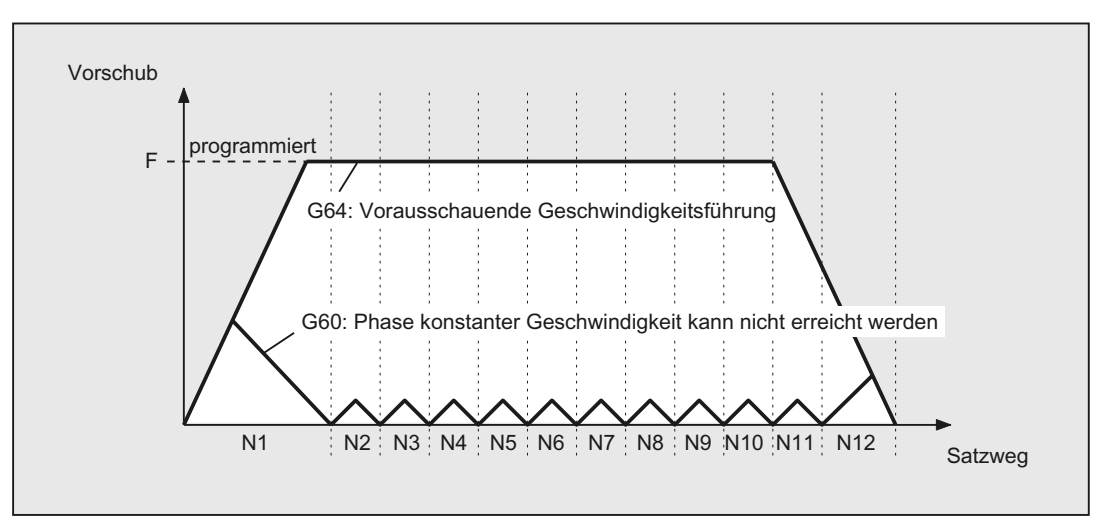

## Bahnsteuerbetrieb mit Überschleifen nach Wegkriterium (G641)

Bei G641 fügt die Steuerung an Konturübergängen Übergangselemente ein. Mit dem Überschleifabstand ADIS (bzw. ADISPOS bei G0) wird angegeben, wie stark die Ecken maximal verschliffen werden dürfen. Innerhalb des Überschleifabstandes ist die Steuerung frei, den Bahnzusammenhang aufzulösen und durch einen dynamisch optimalen Weg zu ersetzen.

Nachteil: Für alle Achsen steht nur ein ADIS-Wert zur Verfügung.

G641 wirkt ähnlich wie RNDM, ist aber nicht auf die Achsen der Arbeitsebene beschränkt.

Wie G64 arbeitet G641 mit vorausschauender Geschwindigkeitsführung LookAhead. Überschleifsätze mit hoher Krümmung werden mit verringerter Geschwindigkeit angefahren.

Beispiel:

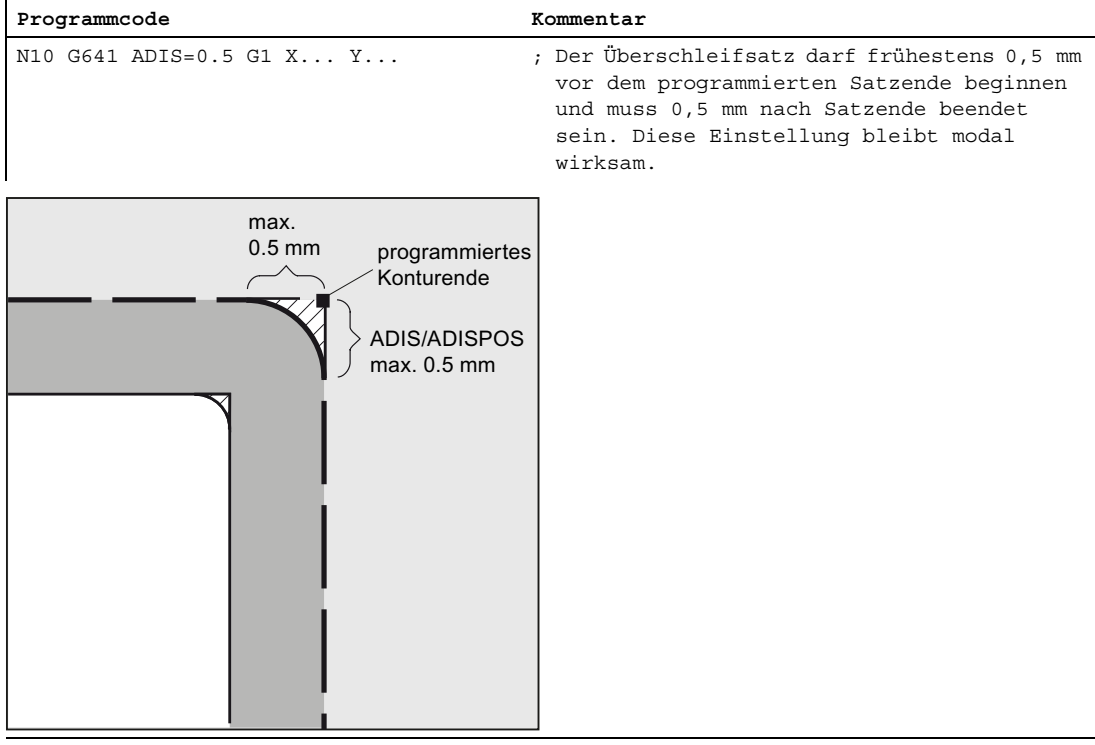

#### Hinweis

Überschleifen kann und soll die Funktionen für definiertes Glätten (RND, RNDM, ASPLINE, BSPLINE, CSPLINE) nicht ersetzen.

## Überschleifen mit axialer Genauigkeit bei G642

Bei G642 findet das Überschleifen nicht innerhalb eines definierten ADIS-Bereichs statt, sondern es werden die mit MD33100 \$MA\_COMPRESS\_POS\_TOL definierten axialen Toleranzen eingehalten. Der Überschleifweg wird aus dem kürzesten Überschleifweg aller Achsen bestimmt. Dieser Wert wird bei der Erzeugung eines Überschleifsatzes berücksichtigt.

## Satzinternes Überschleifen bei G643

Die maximalen Abweichungen von der exakten Kontur werden beim Überschleifen mit G643 durch das Maschinendatum MD33100 \$MA\_COMPRESS\_POS\_TOL für jede Achse festgelegt.

Mit G643 wird kein eigener Überschleifsatz gebildet, sondern es werden achsspezifisch satzinterne Überschleifbewegungen eingefügt. Bei G643 kann der Überschleifweg jeder Achse unterschiedlich sein.

## Überschleifen mit Kontur- und Orientierungstoleranz bei G642/G643

Mit MD20480 \$MC\_SMOOTHING\_MODE kann das Überschleifen mit G642 und G643 so konfiguriert werden, dass anstelle der achsspezifischen Toleranzen eine Konturtoleranz und eine Orientierungstoleranz wirksam sind.

Kontur- und Orientierungstoleranz werden eingestellt in den kanalspezifischen Settingdaten:

SD42465 \$SC\_SMOOTH\_CONTUR\_TOL (Maximale Konturabweichung)

SD42466 \$SC\_SMOOTH\_ORI\_TOL (Maximale Winkelabweichung der Werkzeugorientierung)

Die Settingdaten können im NC-Programm programmiert und dadurch für jeden Satzübergang anders vorgegeben werden. Sehr unterschiedliche Vorgaben für die Konturtoleranz und die Orientierungstoleranz können sich nur bei G643 auswirken.

## Hinweis

Die Erweiterung um Konturtoleranz und Orientierungstoleranz existiert nur in Systemen mit vorhandener Option "Polynominterpolation".

## Hinweis

Für das Überschleifen unter Einhaltung der Orientierungstoleranz muss eine Orientierungstransformation aktiv sein.

## Überschleifen mit maximal möglicher Dynamik bei G644

Das Überschleifen mit maximal möglicher Dynamik wird mit MD20480 \$MC\_SMOOTHING\_MODE in der Tausenderstelle konfiguriert:

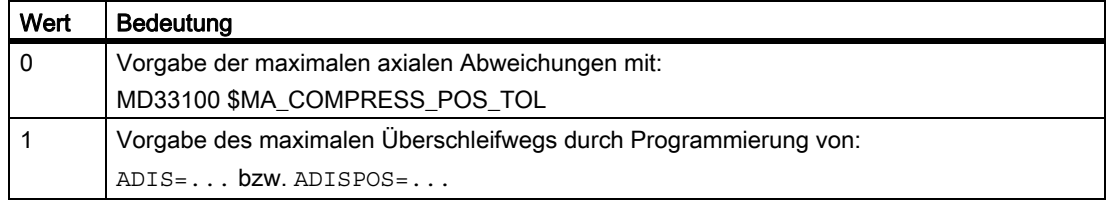

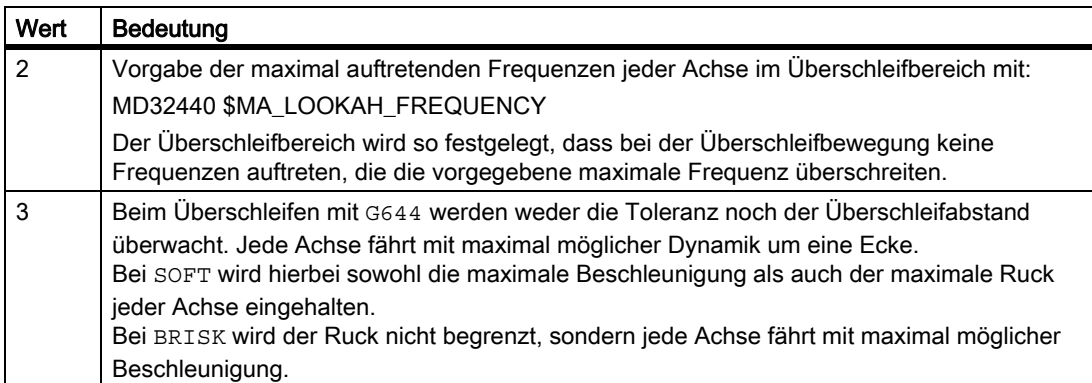

## Überschleifen tangentialer Satzübergänge bei G645

Die Überschleifbewegung bei G645 wird so festgelegt, dass alle beteiligten Achsen keinen Sprung in der Beschleunigung erfahren und die parametrierten maximalen Abweichungen zur Originalkontur (MD33120 \$MA\_PATH\_TRANS\_POS\_TOL) nicht überschritten werden.

Bei knickförmigen, nicht-tangentialen Satzübergängen ist das Überschleifverhalten wie bei G642.

## Keine Überschleifzwischensätze

In den folgenden Fällen wird kein Überschleifzwischensatz eingefügt:

Zwischen beiden Sätzen wird angehalten.

Dies tritt auf, wenn:

- eine Hilfsfunktionsausgabe vor Bewegung im Folgesatz steht.
- der Folgesatz keine Bahnbewegung enthält.
- für den Folgesatz zum ersten Mal eine Achse als Bahnachse verfährt, die zuvor Positionierachse war.
- für den Folgesatz zum ersten Mal eine Achse als Positionierachse verfährt, die zuvor Bahnachse war.
- der Vorgängersatz Geometrieachsen verfährt und der Folgesatz nicht.
- der Folgesatz Geometrieachsen verfährt und der Vorgängersatz nicht.
- vor Gewindeschneiden der Folgesatz G33 als Wegbedingung hat und der Vorgängersatz nicht.
- zwischen BRISK und SOFT gewechselt wird.
- transformationsbedeutsame Achsen nicht vollständig der Bahnbewegung zugeordnet sind (z. B. bei Pendeln, Positionierachsen).

11.2 Bahnsteuerbetrieb (G64, G641, G642, G643, G644, G645, ADIS, ADISPOS)

• Der Überschleifsatz würde die Teileprogrammbearbeitung verlangsamen.

Dies tritt auf:

zwischen sehr kurzen Sätzen.

Da jeder Satz mindestens einen Interpolationstakt benötigt, würde der eingefügte Zwischensatz die Bearbeitungszeit verdoppeln.

- wenn ein Satzübergang mit G64 (Bahnsteuerbetrieb ohne Überschleifen) ohne Geschwindigkeitsreduzierung überfahren werden darf.

Überschleifen würde die Bearbeitungszeit erhöhen. D. h. der Wert des erlaubten Überlastfaktors (MD32310 \$MA\_MAX\_ACCEL\_OVL\_FACTOR) hat Einfluss darauf, ob ein Satzübergang überschliffen wird oder nicht. Der Überlastfaktor wird nur beim Überschleifen mit G641 / G642 berücksichtigt. Beim Überschleifen mit G643 hat der Überlastfaktor keinen Einfluss (dieses Verhalten kann auch für G641 und G642 eingestellt werden, indem MD20490 \$MC\_IGNORE\_OVL\_FACTOR\_FOR\_ADIS = TRUE gesetzt wird).

• Das Überschleifen ist nicht parametriert.

Dies tritt auf, wenn:

- bei G641 in G0-Sätzen ADISPOS=0 ist (Vorbelegung!).
- bei G641 in Nicht-G0-Sätzen ADIS=0 ist (Vorbelegung!).
- bei G641 beim Übergang zwischen G0 und Nicht-G0 bzw. Nicht-G0 und G0 der kleinere Wert aus ADISPOS und ADIS gilt.
- bei G642/G643 alle achsspezifischen Toleranzen gleich Null sind.
- Der Satz enthält keine Verfahrbewegung (Nullsatz).

Dies tritt auf, wenn:

Synchronaktionen aktiv sind.

Normalerweise werden Nullsätze vom Interpreter eliminiert. Wenn aber Synchronaktionen aktiv sind, wird dieser Nullsatz eingekettet und ausgeführt. Hierbei wird ein Genauhalt entsprechend aktiver Programmierung ausgelöst. Damit soll die Synchronaktion die Möglichkeit bekommen, gegebenenfalls zu schalten.

durch Programmsprünge Nullsätze erzeugt werden.

## Bahnsteuerbetrieb im Eilgang G0

Auch für das Fahren im Eilgang muss eine der genannten Funktionen G60/G9 oder G64 bzw. G641 - G645 angegeben werden. Ansonsten wirkt die über Maschinendatum eingegebene Voreinstellung.

## Literatur

Weitere Informationen zum Bahnsteuerbetrieb siehe: Funktionshandbuch Grundfunktionen; Bahnsteuerbetrieb, Genauhalt, LookAhead (B1)

# Koordinatentransformationen (Frames) 12

## 12.1 Frames

## Frame

Der Frame ist eine in sich geschlossene Rechenvorschrift, die ein kartesisches Koordinatensystem in ein anderes kartesisches Koordinatensystem überführt.

## Basisframe (Basisverschiebung)

Der Basisframe beschreibt die Koordinatentransformation vom Basiskoordinatensystem (BKS) in das Basis-Nullpunktsystem (BNS) und wirkt wie die einstellbaren Frames.

Siehe [Basis-Koordinatensystem \(BKS\) \[Seite 28\]](#page-27-0) .

## Einstellbare Frames

Einstellbare Frames sind die mit den Befehlen G54 bis G57 und G505 bis G599 aus jedem beliebigen NC-Programm abrufbaren einstellbaren Nullpunktverschiebungen. Die Verschiebewerte werden vom Bediener voreingestellt und im Nullpunktspeicher der Steuerung abgespeichert. Mit ihnen wird das einstellbare Nullpunktsystem (ENS) festgelegt.

Siehe:

- • [Einstellbares Nullpunktsystem \(ENS\) \[Seite 31\]](#page-30-0)
- • [Einstellbare Nullpunktverschiebung \(G54 ... G57, G505 ... G599, G53, G500, SUPA,](#page-158-0)  [G153\) \[Seite 159\]](#page-158-0)

## 12.1 Frames

## Programmierbare Frames

Manchmal erweist es sich als sinnvoll bzw. notwendig, innerhalb eines NC-Programms das ursprünglich gewählte Werkstück-Koordinatensystem (bzw. das "Einstellbare Nullpunktsystem") an eine andere Stelle zu verschieben und ggf. zu drehen, zu spiegeln und / oder zu skalieren. Dies erfolgt über programmierbare Frames.

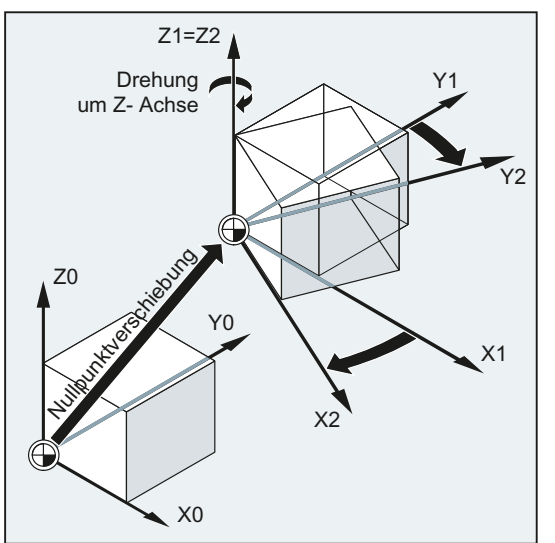

Siehe [Frame-Anweisungen \[Seite 339\]](#page-338-0) .

## <span id="page-338-0"></span>12.2 Frame-Anweisungen

## Funktion

Die Anweisungen für die programmierbaren Frames gelten im aktuellen NC-Programm. Sie wirken entweder additiv oder ersetzend:

• Ersetzende Anweisung

Löscht alle zuvor programmierten Frame-Anweisungen. Als Bezug gilt die zuletzt aufgerufene einstellbare Nullpunktverschiebung (G54 ... G57, G505 ... G599).

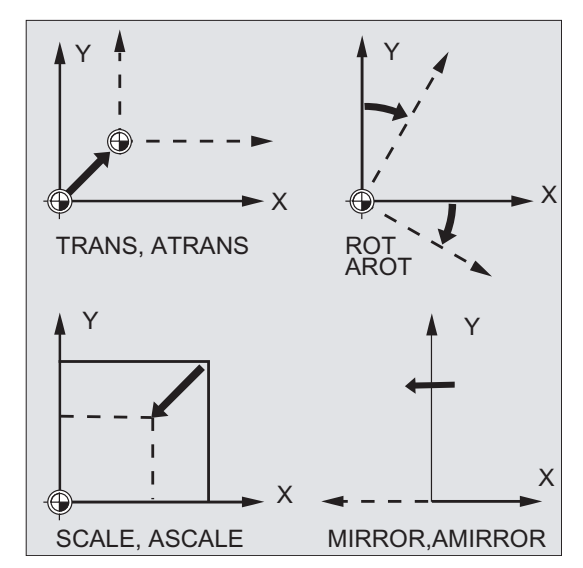

• Additive Anweisung

Setzt auf bereits bestehenden Frames auf. Als Bezug dient der aktuell eingestellte oder über eine Frame-Anweisung zuletzt programmierte Werkstück-Nullpunkt.

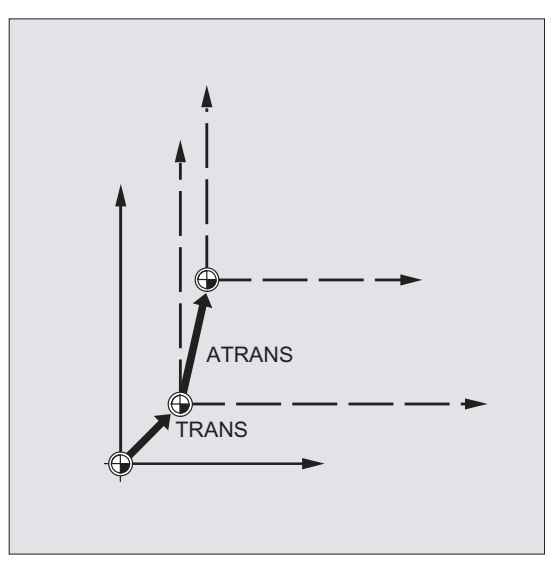

12.2 Frame-Anweisungen

## Anwendungen

- Nullpunkt auf jede beliebige Position am Werkstück verschieben.
- Koordinatenachsen durch Drehung parallel zur gewünschten Arbeitsebene ausrichten.

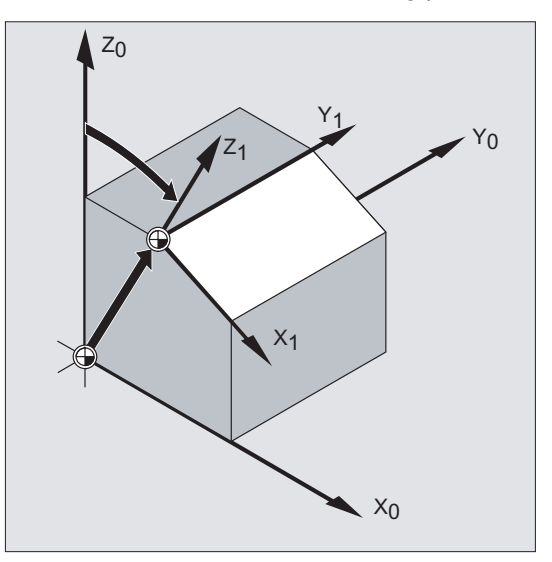

## Vorteile

In einer Aufspannung können:

- schräge Flächen bearbeitet werden.
- Bohrungen mit verschiedenen Winkeln hergestellt werden.
- Mehrseitenbearbeitungen durchgeführt werden.

#### Hinweis

Für die Bearbeitung in schräg liegenden Arbeitsebenen müssen, abhängig von der Maschinenkinematik, die Konventionen für Arbeitsebene und Werkzeugkorrekturen berücksichtigt werden.

## Syntax

#### Ersetzende Anweisungen: Additive Anweisungen:

```
TRANS X… Y… Z… ATRANS X… Y… Z…
ROT X… Y… Z… AROT X… Y… Z…
ROT RPL=... AROT RPL=...
ROTS/CROTS X... Y... AROTS X... Y...
SCALE X… Y… Z… ASCALE X… Y… Z…
MIRROR X0/Y0/Z0 AMIRROR X0/Y0/Z0
```
#### Hinweis

Frame-Anweisungen werden jeweils in einem eigenen NC-Satz programmiert.

## Bedeutung

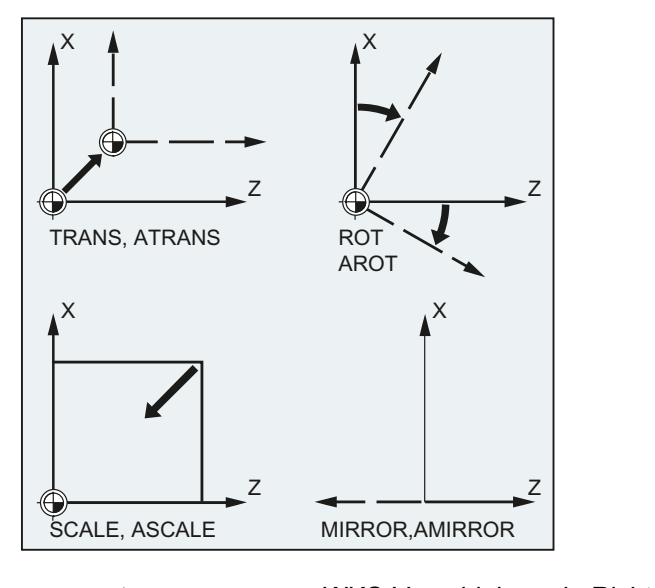

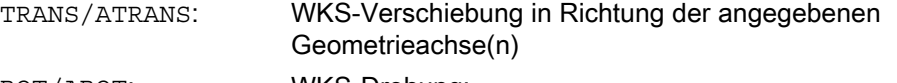

ROT/AROT: WKS-Drehung:

• durch die Verkettung von Einzeldrehungen um die angegebenen Geometrieachse(n)

oder

• um den Winkel RPL=... in der aktuellen Arbeitsebene (G17/ G18/G19)

Drehrichtung:

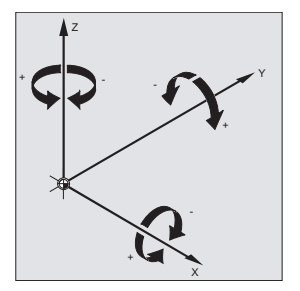

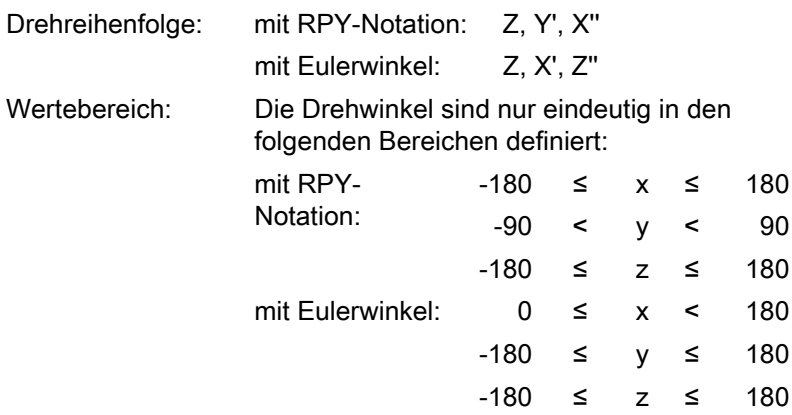

12.2 Frame-Anweisungen

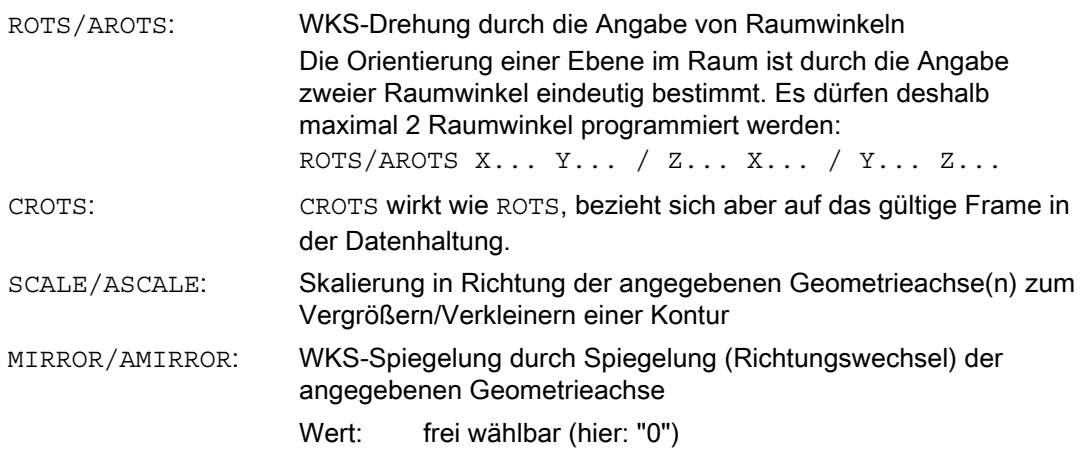

#### Hinweis

Frame-Anweisungen können einzeln angewendet oder beliebig kombiniert werden.

## VORSICHT

Frame-Anweisungen werden in der programmierten Reihenfolge ausgeführt.

## Hinweis

Additive Anweisungen werden häufig in Unterprogrammen eingesetzt. Die im Hauptprogramm definierten Basisanweisungen bleiben nach Unterprogrammende erhalten, wenn das Unterprogramm mit dem SAVE-Attribut programmiert wurde.

## 12.3 Programmierbare Nullpunktverschiebung

## 12.3.1 Nullpunktverschiebung (TRANS, ATRANS)

## Funktion

Mit TRANS/ATRANS können für alle Bahn- und Positionierachsen Nullpunktverschiebungen in Richtung der jeweils angegebenen Achse programmiert werden. Dadurch ist es möglich, mit wechselnden Nullpunkten zu arbeiten, z. B. bei wiederkehrenden Bearbeitungsgängen an verschiedenen Werkstückpositionen.

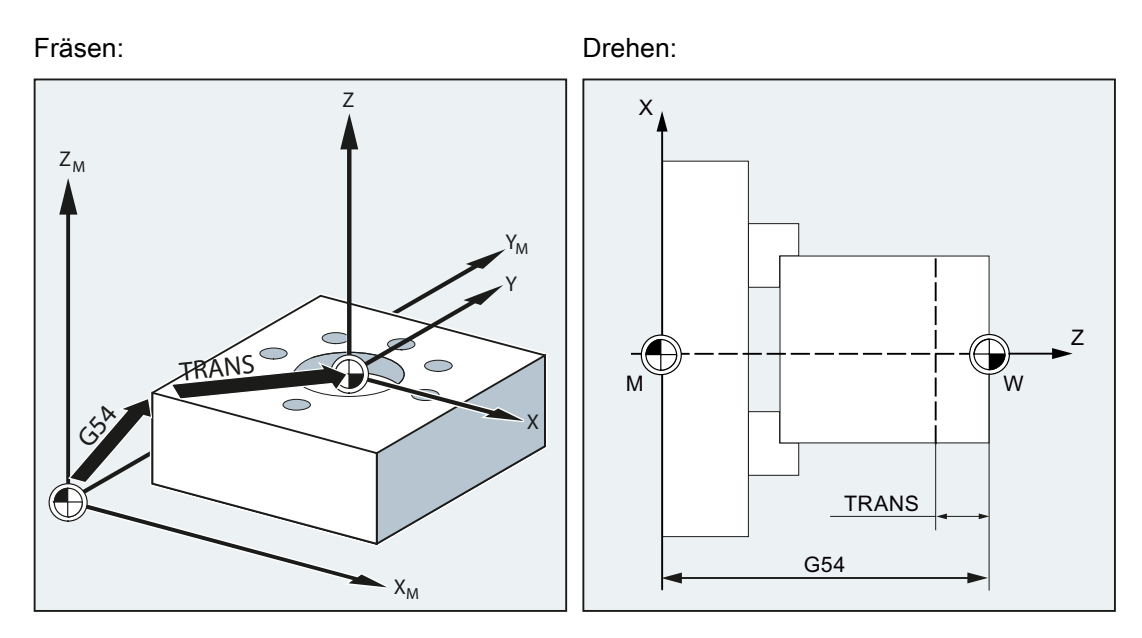

## **Syntax**

TRANS X… Y… Z… ATRANS X… Y… Z…

## Hinweis

Frame-Anweisungen werden jeweils in einem eigenen NC-Satz programmiert.

## Bedeutung

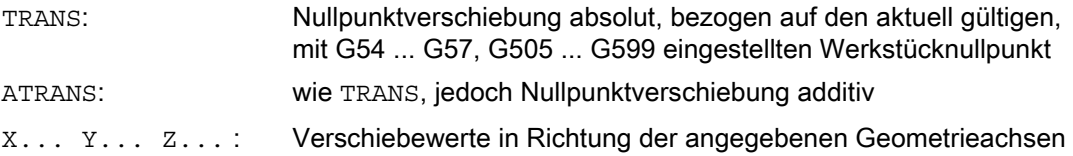

## Koordinatentransformationen (Frames)

12.3 Programmierbare Nullpunktverschiebung

## Beispiele

## Beispiel 1: Fräsen

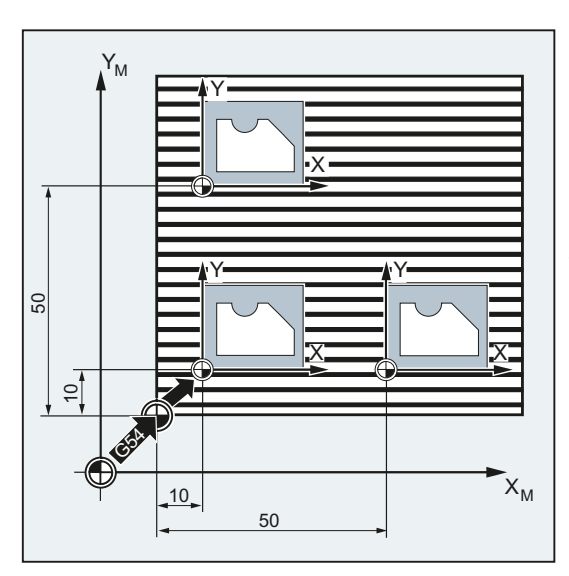

Bei diesem Werkstück kommen die gezeigten Formen in einem Programm mehrfach vor.

Die Bearbeitungsfolge für diese Form ist im Unterprogramm abgelegt.

Durch Nullpunktverschiebung werden die jeweils benötigten Werkstücknullpunkte gesetzt und dann das Unterprogramm aufgerufen.

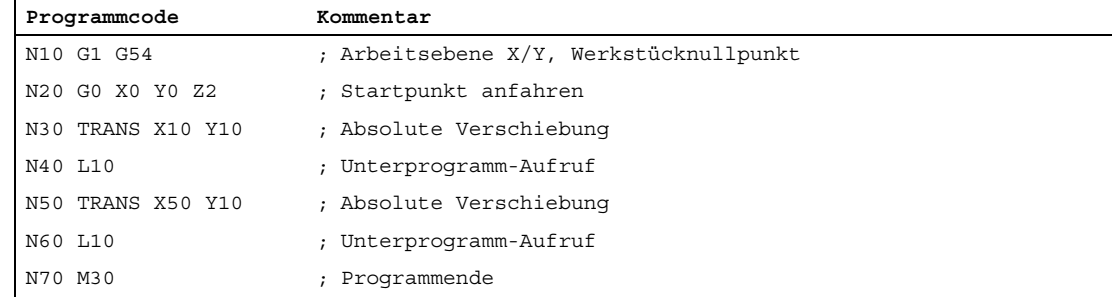

## Beispiel 2: Drehen

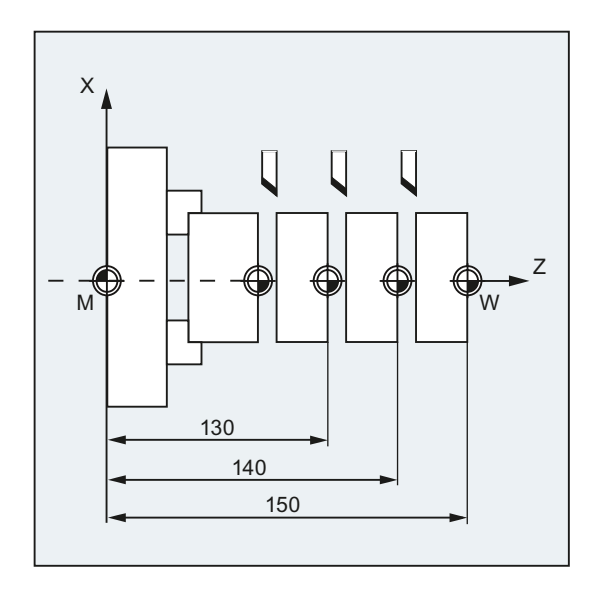

#### **Programmcode Kommentar**

```
N.. ...
N10 TRANS X0 Z150 ; Absolute Verschiebung
N15 L20 interprogramm-Aufruf
N20 TRANS X0 Z140 (oder ATRANS Z-10) ; Absolute Verschiebung
N25 L20 ; Unterprogramm-Aufruf
N30 TRANS X0 Z130 (oder ATRANS Z-10) ; Absolute Verschiebung
N35 L20 ; Unterprogramm-Aufruf
N.. ...
```
## Weitere Informationen

## TRANS X... Y... Z...

Nullpunktverschiebung um die in den jeweils angegebenen Achsrichtungen (Bahn-, Synchron- und Positionierachsen) programmierten Verschiebewerte. Als Bezug gilt die zuletzt angegebene einstellbare Nullpunktverschiebung (G54 ... G57, G505 ... G599).

## ACHTUNG

Der Befehl TRANS setzt alle Frame-Komponenten des vorher gesetzten programmierbaren Frames zurück.

## Koordinatentransformationen (Frames)

12.3 Programmierbare Nullpunktverschiebung

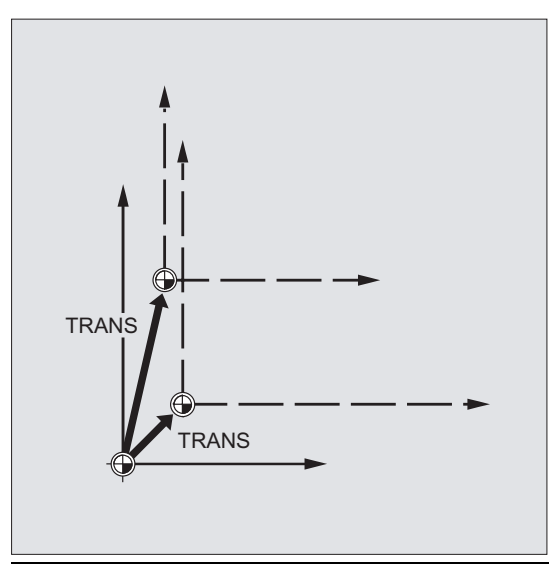

## Hinweis

Eine Verschiebung, die auf bereits bestehenden Frames aufbauen soll, muss mit ATRANS programmiert werden.

## ATRANS X... Y... Z...

Nullpunktverschiebung um die in den jeweils angegebenen Achsrichtungen programmierten Verschiebewerte. Als Bezug gilt der aktuell eingestellte oder zuletzt programmierte Nullpunkt.

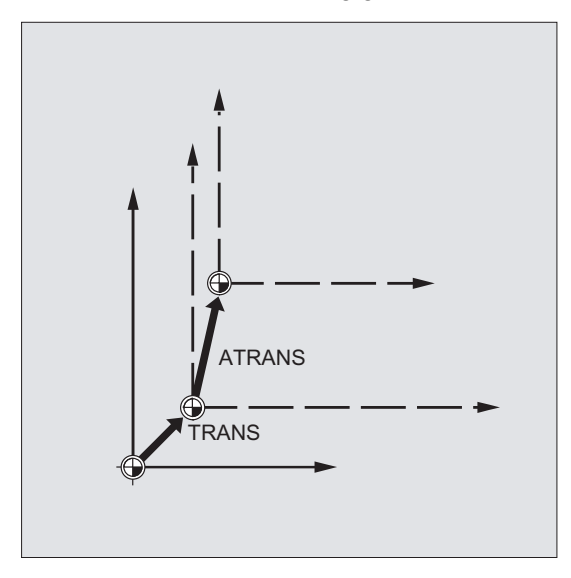

## 12.3.2 Axiale Nullpunktverschiebung (G58, G59)

## Hinweis

Bei SINUMERIK 828D haben die Befehle G58/G59 eine andere Funktionalität als bei SINUMERIK 840D sl:

- G58: Aufruf der 5. einstellbaren Nullpunktverschiebung (entspricht dem Befehl G505 bei SINUMERIK 840D sl)
- G59: Aufruf der 6. einstellbaren Nullpunktverschiebung (entspricht dem Befehl G506 bei SINUMERIK 840D sl)

Die folgende Beschreibung von G58/G59 ist daher nur gültig für SINUMERIK 840D sl.

## Funktion

Mit den Funktionen G58 und G59 können Translationsanteile der programmierbaren Nullpunktverschiebung axial ersetzt werden:

- mit G58 der absolute Translationsanteil (Grobverschiebung)
- mit G59 der additive Translationsanteil (Feinverschiebung)

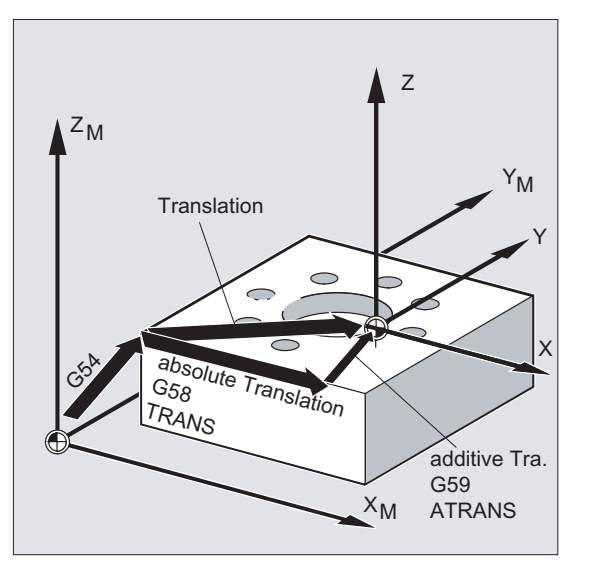

## Voraussetzungen

Die Funktionen G58 und G59 sind nur einsetzbar, wenn die Feinverschiebung projektiert ist (MD24000 \$MC\_FRAME\_ADD\_COMPONENTS = 1).

## Syntax

G58 X… Y… Z… A… G59 X… Y… Z… A…

#### Hinweis

Die ersetzenden Anweisungen G58 und G59 müssen jeweils in einem eigenen NC-Satz programmiert werden.

## Koordinatentransformationen (Frames)

12.3 Programmierbare Nullpunktverschiebung

## Bedeutung

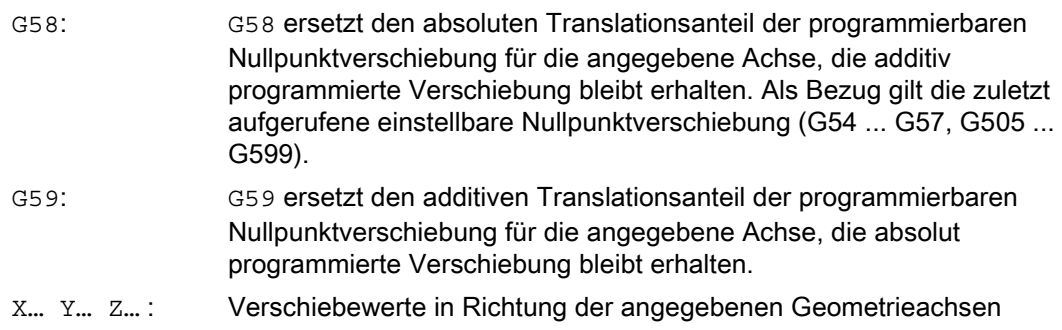

## Beispiel

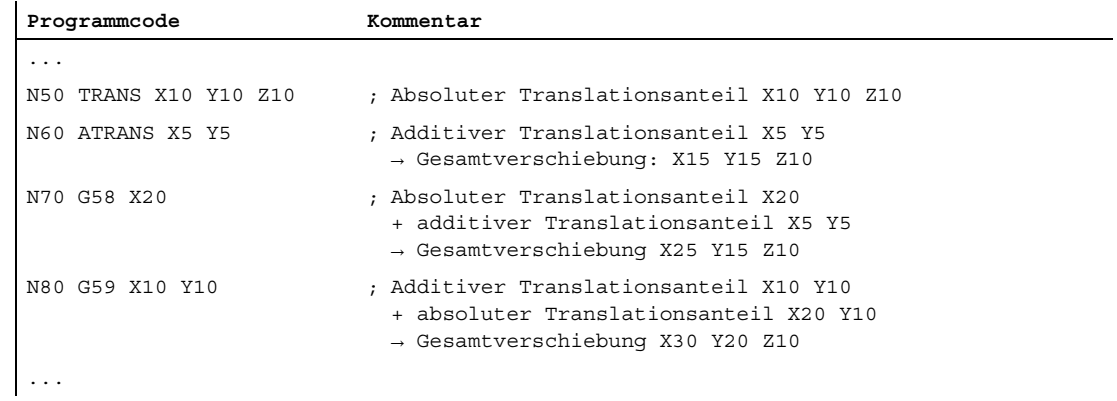

## Weitere Informationen

Der absolute Translationsanteil wird durch folgende Befehle modifiziert:

- TRANS
- G58
- CTRANS
- CFINE
- \$P\_PFRAME[X,TR]

Der additive Translationsanteil wird durch folgende Befehle modifiziert:

- ATRANS
- G59
- CTRANS
- CFINE
- \$P\_PFRAME[X,FI]

Koordinatentransformationen (Frames)

12.3 Programmierbare Nullpunktverschiebung

Nachfolgende Tabelle beschreibt die Wirkung von verschiedenen Programmbefehlen auf die absolute und die additive Verschiebung.

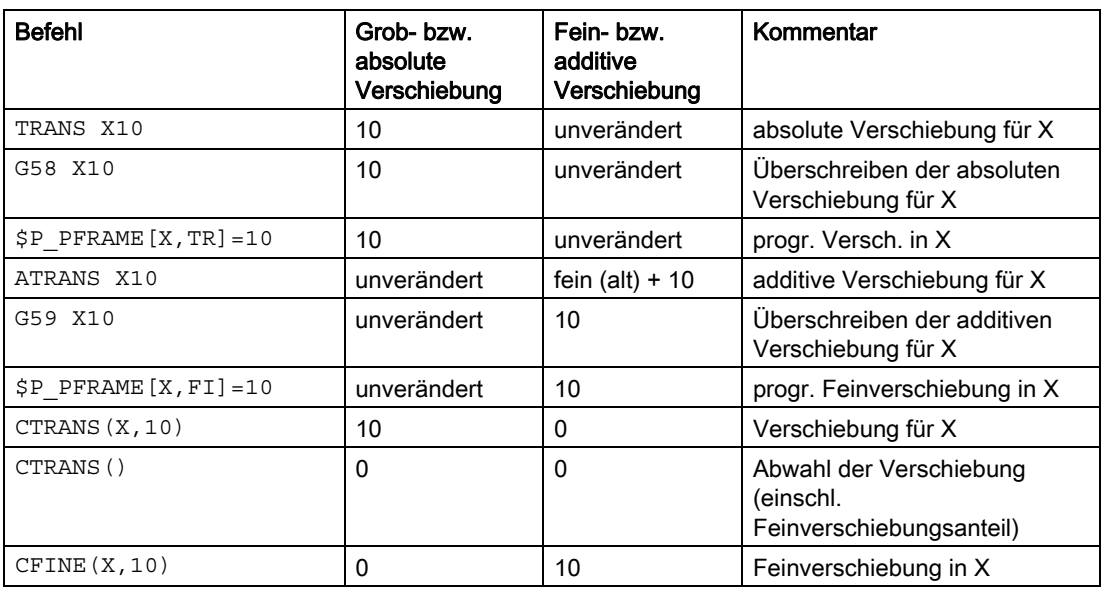

12.4 Programmierbare Drehung (ROT, AROT, RPL)

## 12.4 Programmierbare Drehung (ROT, AROT, RPL)

## Funktion

Mit ROT/AROT lässt sich das Werkstückkoordinatensystem wahlweise um jede der drei Geometrieachsen X, Y, Z oder um einen Winkel RPL in der gewählten Arbeitsebene G17 bis G19 (bzw. um die senkrechte Zustellachse) drehen. Hierdurch können schräg liegende Flächen oder mehrere Werkstückseiten in einer Aufspannung bearbeitet werden.

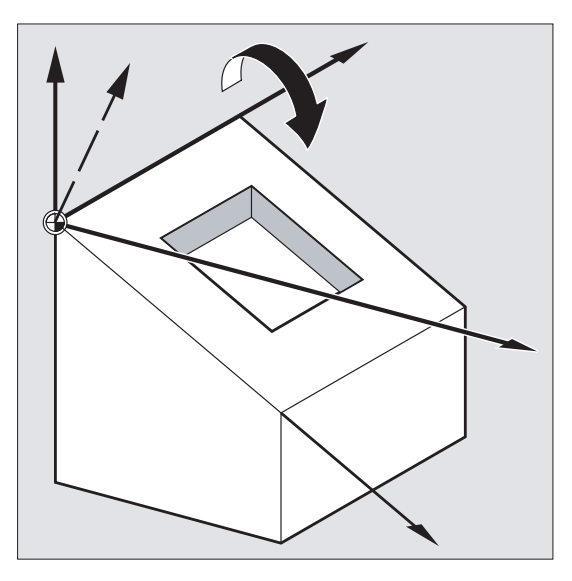

## **Syntax**

ROT X… Y… Z… ROT RPL=… AROT X… Y… Z… AROT RPL=…

## **Hinweis**

Frame-Anweisungen werden jeweils in einem eigenen NC-Satz programmiert.

## Bedeutung

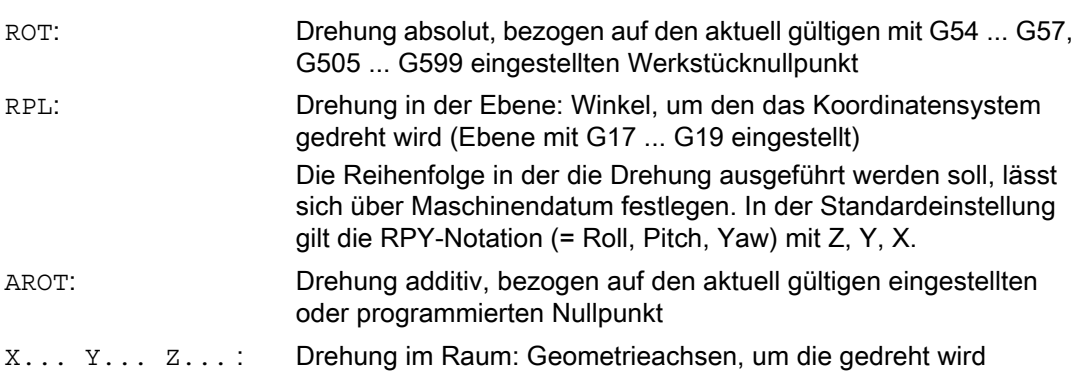

## Beispiele

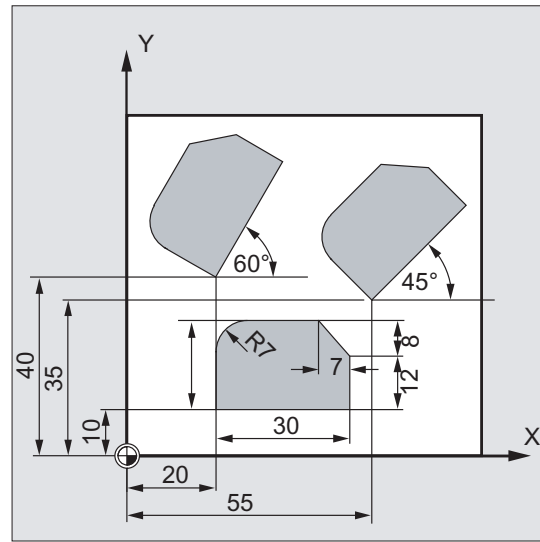

## Beispiel 1: Drehung in der Ebene

Bei diesem Werkstück kommen die gezeigten Formen in einem Programm mehrfach vor. Zusätzlich zur Nullpunktverschiebung müssen Drehungen durchgeführt werden, da die Formen nicht achsparallel angeordnet sind.

## $\overline{1}$

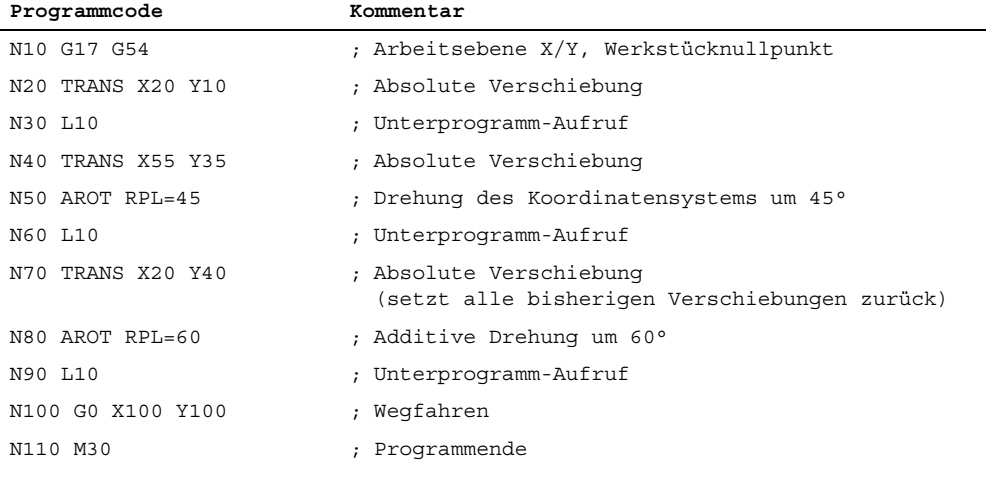

12.4 Programmierbare Drehung (ROT, AROT, RPL)

## Beispiel 2: Räumliche Drehung

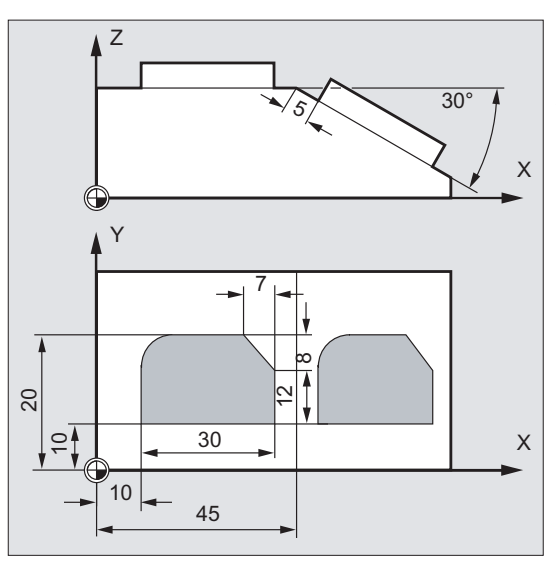

In diesem Beispiel sollen achsparallele und schräg liegende Werkstückflächen in einer Aufspannung bearbeitet werden.

Voraussetzung:

Das Werkzeug muss zur schrägen Fläche senkrecht in der gedrehten Z-Richtung ausgerichtet werden.

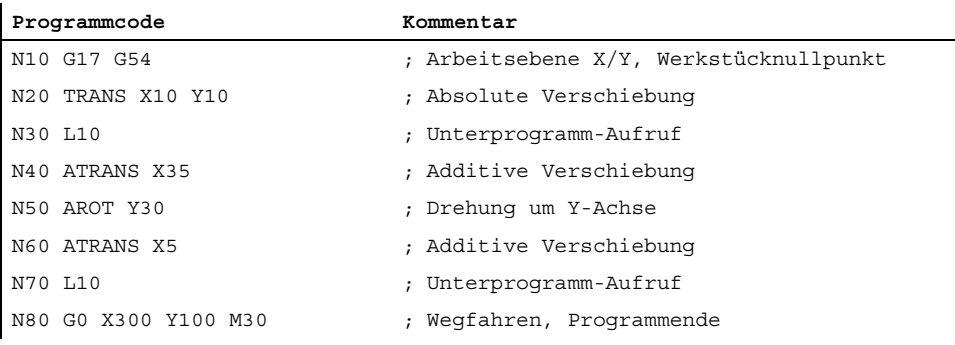

## Beispiel 3: Mehrseitenbearbeitung

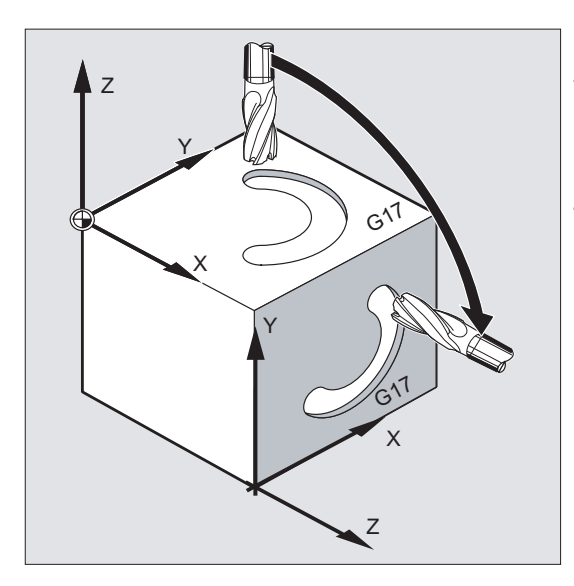

In diesem Beispiel werden in zwei senkrecht zueinander stehenden Werkstückflächen identische Formen über Unterprogramme hergestellt. Im neuen Koordinatensystem auf der rechten Werkstückfläche sind Zustellrichtung, Arbeitsebene und der Nullpunkt so eingerichtet wie in der oberen Fläche. Damit gelten weiterhin die für den Unterprogrammablauf notwendigen Bedingungen: Arbeitsebene G17, Koordinatenebene X/Y, Zustellrichtung Z.

#### Koordinatentransformationen (Frames)

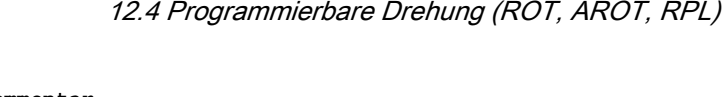

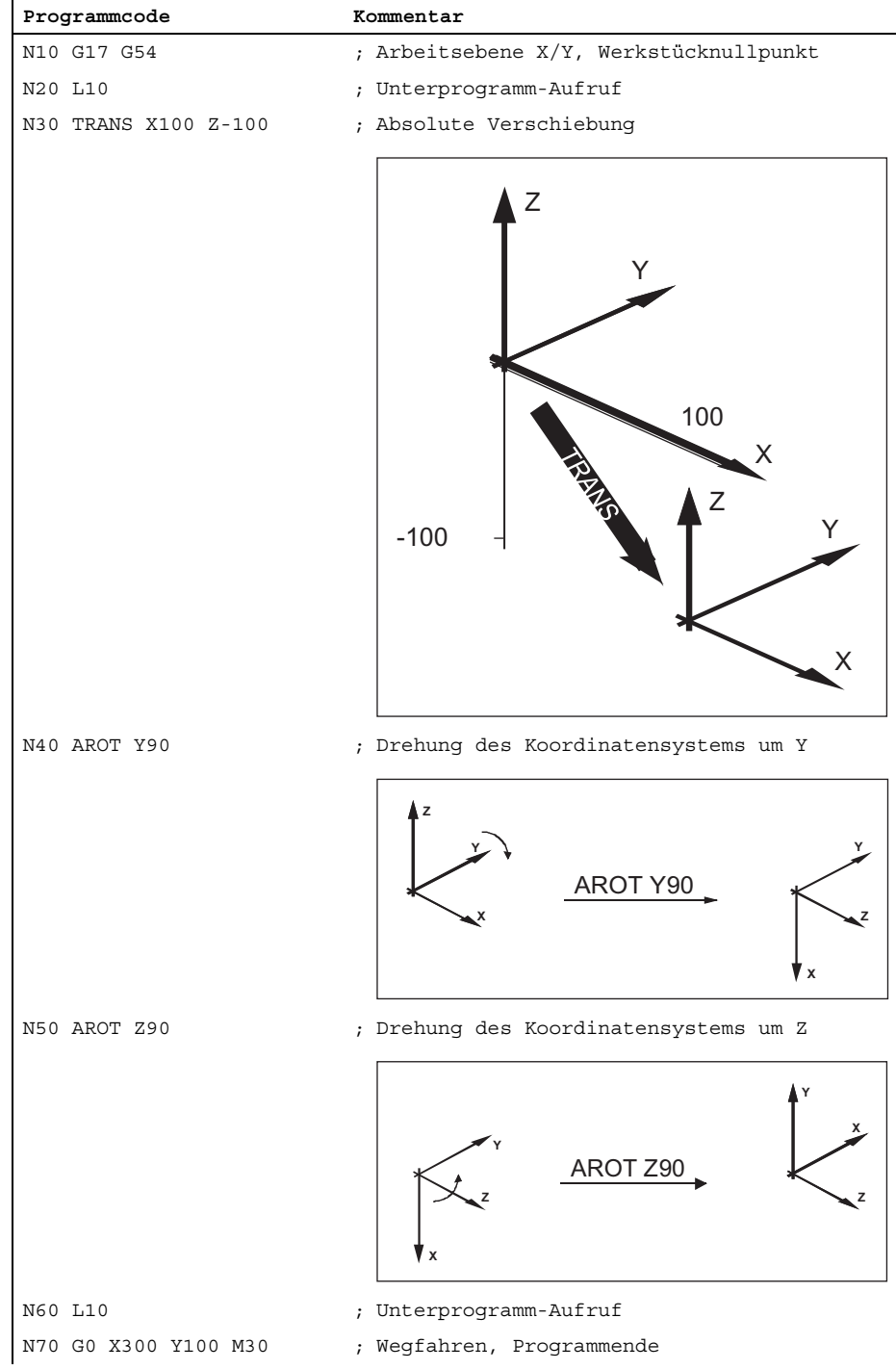

Koordinatentransformationen (Frames)

12.4 Programmierbare Drehung (ROT, AROT, RPL)

## Weitere Informationen

## Drehung in der Ebene

Das Koordinatensystem wird gedreht:

• in der mit G17 bis G19 gewählten Ebene.

Ersetzende Anweisung ROT RPL=... oder Additive Anweisung AROT RPL=...

• in der aktuellen Ebene um den mit RPL=... programmierten Drehwinkel.

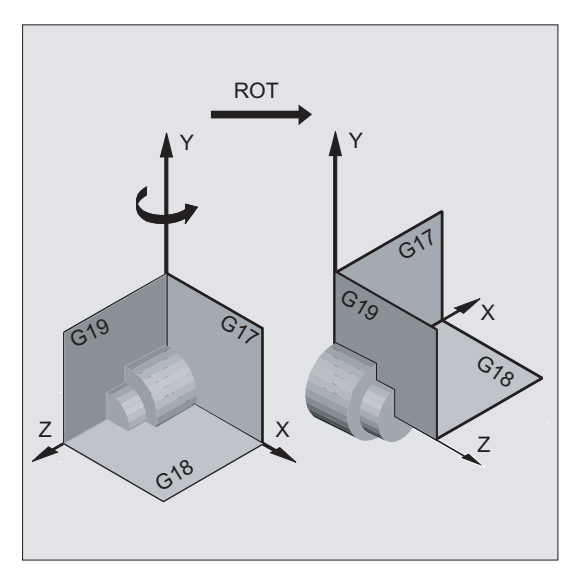

#### Hinweis

Weitere Erklärungen siehe Drehungen im Raum.

## Ebenenwechsel

## WARNUNG

Wird nach einer Drehung ein Ebenenwechsel (G17 bis G19) programmiert, bleiben die programmierten Drehwinkel für die jeweiligen Achsen erhalten und gelten dann auch in der neuen Arbeitsebene. Es wird daher empfohlen, vor einem Ebenenwechsel die Rotation auszuschalten.

#### Drehung ausschalten

Für alle Achsen: ROT (ohne Achsangabe)

## VORSICHT

Alle Frame-Komponenten des vorher programmierten Frames werden zurückgesetzt.

## ROT X... Y... Z...

Das Koordinatensystem wird um die angegebenen Achsen mit programmiertem Drehwinkel gedreht. Als Drehpunkt gilt die zuletzt angegebene einstellbare Nullpunktverschiebung (G54 ... G57, G505 ... G599).

## ACHTUNG

Der Befehl ROT setzt alle Frame-Komponenten des vorher gesetzten programmierbaren Frames zurück.

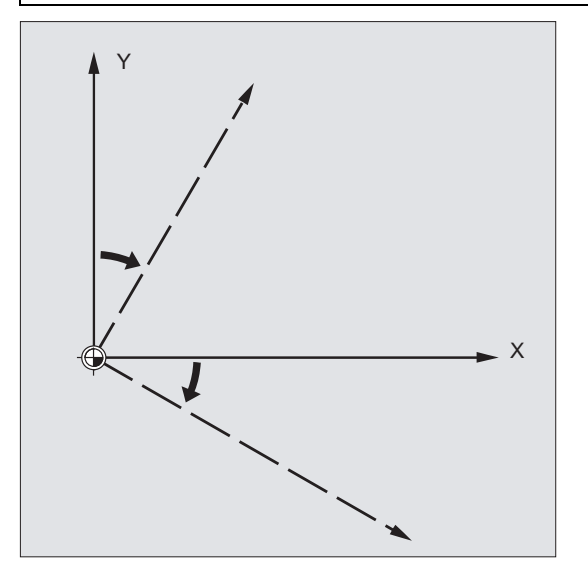

## Hinweis

Eine neue Drehung, die auf bereits bestehenden Frames aufbauen soll, muss mit AROT programmiert werden.

## AROT X... Y... Z...

Drehung um die in den jeweils angegebenen Achsrichtungen programmierten Winkelwerte. Als Drehpunkt gilt der aktuell eingestellte oder zuletzt programmierte Nullpunkt.

12.4 Programmierbare Drehung (ROT, AROT, RPL)

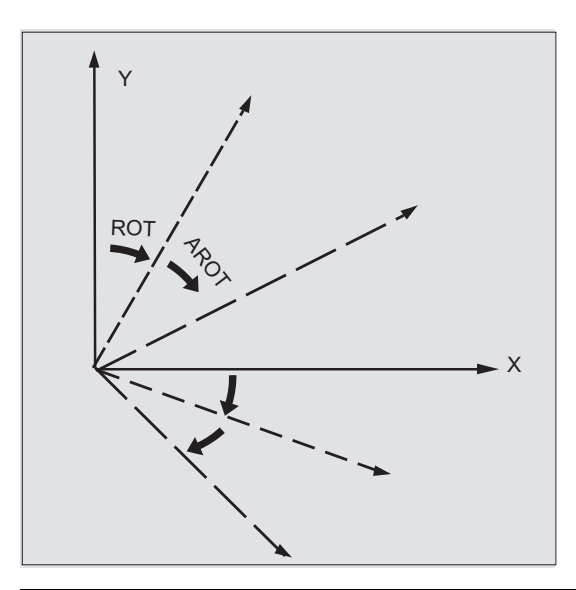

## Hinweis

Bitte bei beiden Anweisungen Reihenfolge und Drehrichtung beachten, in der die Drehungen ausgeführt werden!

## Drehrichtung

Als positiver Drehwinkel ist festgelegt: Blick in Richtung der positiven Koordinatenachse und Drehung im Uhrzeigersinn.

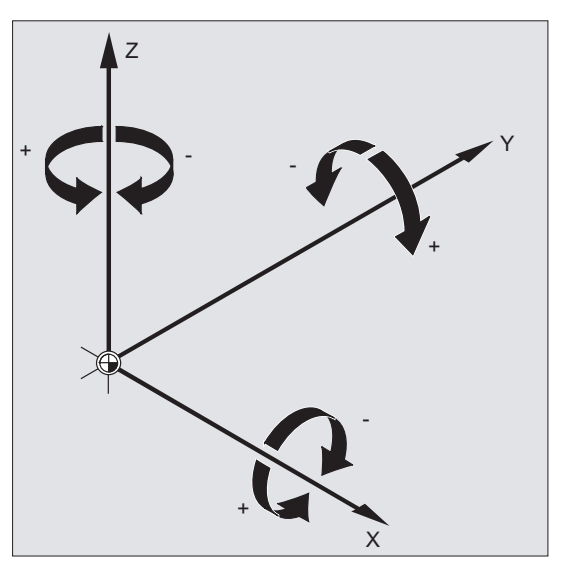

## Reihenfolge der Drehungen

In einem NC-Satz kann gleichzeitig um bis zu drei Geometrieachsen gedreht werden.

Die Reihenfolge, in der die Drehungen ausgeführt werden, wird über Maschinendatum (MD10600 \$MN\_FRAME\_ANGLE\_INPUT\_MODE) festgelegt:

- RPY-Notation: Z, Y', X''
- Eulerwinkel: Z, X', Z''

Mit RPY-Notation (Standardeinstellung) ergibt sich also folgende Reihenfolge:

- 1. Drehung um die 3. Geometrieachse (Z)
- 2. Drehung um die 2. Geometrieachse (Y)
- 3. Drehung um die 1. Geometrieachse (X)

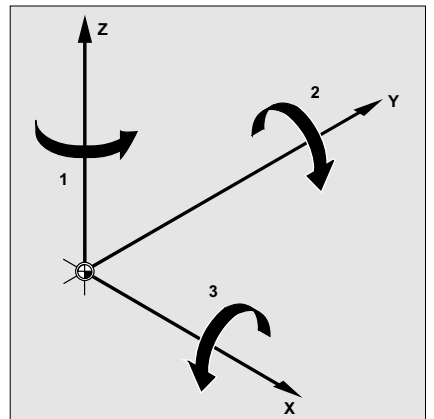

Diese Reihenfolge gilt, wenn die Geometrieachsen in einem Satz programmiert werden. Sie gilt auch unabhängig von der Eingabereihenfolge. Falls nur zwei Achsen gedreht werden sollen, kann die Angabe der 3. Achse (Wert Null) entfallen.

## Wertebereich mit RPY-Winkel

Die Winkel sind nur eindeutig in den folgenden Wertebereichen definiert:

Drehung um 1. Geometrieachse: -180° ≤ X ≤ +180°

Drehung um 2. Geometrieachse: -90° ≤ Y ≤ +90°

Drehung um 3. Geometrieachse: -180° ≤ Z ≤ +180°

Mit diesem Wertebereich sind alle möglichen Drehungen darstellbar. Werte außerhalb dieses Bereichs werden beim Schreiben und Lesen von der Steuerung in den oben genannten Bereich normiert. Dieser Wertebereich gilt auch für Framevariable.

12.4 Programmierbare Drehung (ROT, AROT, RPL)

## Beispiele für Zurücklesen bei RPY

 $P_UIFR[1] = CROT(X, 10, Y, 90, Z, 40)$ liefert beim Zurücklesen:  $P_UIFR[1] = CROT(X, 0, Y, 90, Z, 30)$ 

 $IP$  UIFR[1] = CROT(X, 190, Y, 0, Z, -200) liefert beim Zurücklesen \$P\_UIFR[1] = CROT(X, -170, Y, 0, Z, 160)

Beim Schreiben und Lesen von Frame-Drehkomponenten müssen die Grenzen des Wertebereichs eingehalten werden, damit beim Schreiben und Lesen oder beim wiederholten Schreiben die gleichen Ergebnisse erzielt werden.

## Wertebereich mit Euler-Winkel

Die Winkel sind nur eindeutig in den folgenden Wertebereichen definiert:

Drehung um 1. Geometrieachse: 0° ≤ X ≤ +180° Drehung um 2. Geometrieachse: -180° ≤ Y ≤ +180°

Drehung um 3. Geometrieachse: -180° ≤ Z ≤ +180°

Mit diesem Wertebereich sind alle möglichen Drehungen darstellbar. Werte außerhalb dieses Bereichs werden von der Steuerung in den oben genannten Bereich normiert. Dieser Wertebereich gilt auch für Framevariable.

## VORSICHT

Damit geschriebene Winkel eindeutig zurüc gelesen werden, ist es zwingend erforderlich, die definierten Wertebereiche einzuhalten.

#### **Hinweis**

Soll die Reihenfolge der Drehungen individuell festgelegt werden, programmiert man nacheinander für jede Achse mit AROT die gewünschte Drehung.

## Die Arbeitsebene dreht sich mit

Bei der räumlichen Drehung dreht sich die mit G17, G18 oder G19 festgelegte Arbeitsebene mit.

Beispiel: Arbeitsebene G17 X/Y, das Werkstückkoordinatensystem liegt auf der Deckfläche des Werkstücks. Durch Translation und Rotation wird das Koordinatensystem in eine der Seitenflächen verschoben. Die Arbeitsebene G17 dreht sich mit. Hierdurch können ebene Zielpositionen weiterhin in X/Y-Koordinaten und die Zustellung in Z-Richtung programmiert werden.

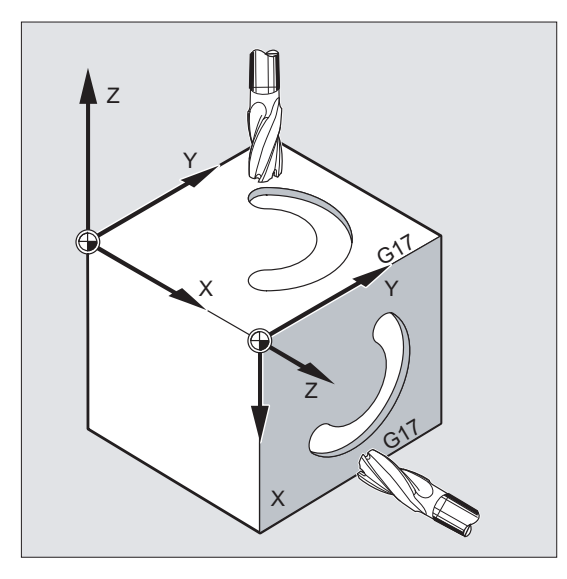

## Voraussetzung:

Das Werkzeug muss senkrecht zur Arbeitsebene stehen, die positive Richtung der Zustellachse zeigt in Richtung Werkzeugaufnahme. Durch Angabe von CUT2DF wirkt die Werkzeugradiuskorrektur in der gedrehten Ebene.

12.5 Programmierbare Framedrehungen mit Raumwinkeln (ROTS, AROTS, CROTS)

## 12.5 Programmierbare Framedrehungen mit Raumwinkeln (ROTS, AROTS, CROTS)

## Funktion

Orientierungen im Raum können durch die Programmierung von Frame-Drehungen mit Raumwinkeln festgelegt werden. Dazu stehen die Befehle ROTS, AROTS und CROTS zur Verfügung. ROTS und AROTS verhalten sich analog zu ROT und AROT.

#### **Syntax**

Die Orientierung einer Ebene im Raum ist durch die Angabe zweier Raumwinkel eindeutig bestimmt. Es dürfen deshalb maximal 2 Raumwinkel programmiert werden:

• Bei Programmierung der Raumwinkel X und Y liegt die neue X-Achse in der alten Z/X-Ebene.

ROTS X... Y... AROTS X... Y... CROTS X... Y...

• Bei Programmierung der Raumwinkel Z und X liegt die neue Z-Achse in der alten Y/Z-Ebene.

ROTS Z... X... AROTS Z... X... CROTS Z... X...

• Bei Programmierung der Raumwinkel Y und Z liegt die neue Y-Achse in der alten X/Y-Ebene.

ROTS Y... Z... AROTS Y... Z... CROTS Y... Z...

## Hinweis

Frame-Anweisungen werden jeweils in einem eigenen NC-Satz programmiert.
12.5 Programmierbare Framedrehungen mit Raumwinkeln

# Bedeutung

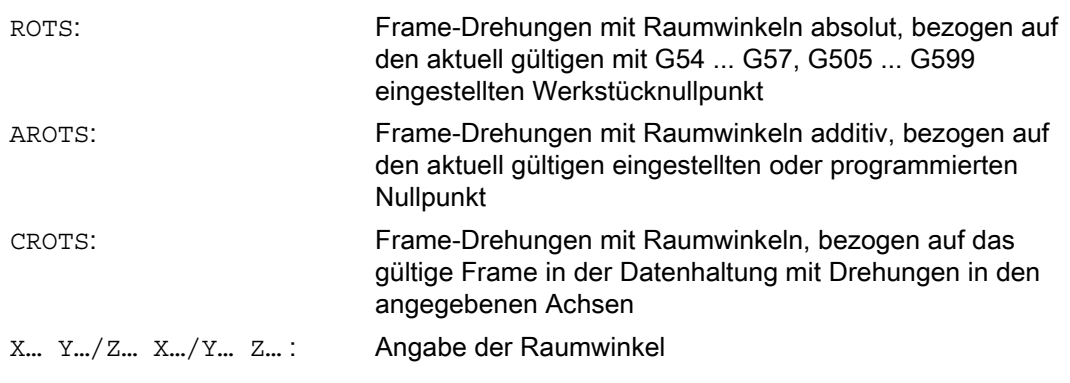

#### Hinweis

ROTS/AROTS/CROTS kann auch zusammen mit RPL programmiert werden und bewirkt dann eine Drehung in der mit G17 ... G19 eingestellten Ebene:

ROTS/AROTS/CROTSRPL=...

Koordinatentransformationen (Frames)

12.6 Programmierbarer Maßstabsfaktor (SCALE, ASCALE)

# 12.6 Programmierbarer Maßstabsfaktor (SCALE, ASCALE)

#### Funktion

Mit SCALE/ASCALE können für alle Bahn-, Synchron- und Positionierachsen Maßstabsfaktoren zum Vergrößern oder Verkleinern in Richtung der jeweils angegebenen Achsen programmiert werden. Dadurch ist es möglich, geometrisch ähnliche Formen oder unterschiedliche Schwundmaße bei der Programmierung zu berücksichtigen.

#### **Syntax**

SCALE X… Y… Z… ASCALE X… Y… Z…

#### Hinweis

Frame-Anweisungen werden jeweils in einem eigenen NC-Satz programmiert.

#### Bedeutung

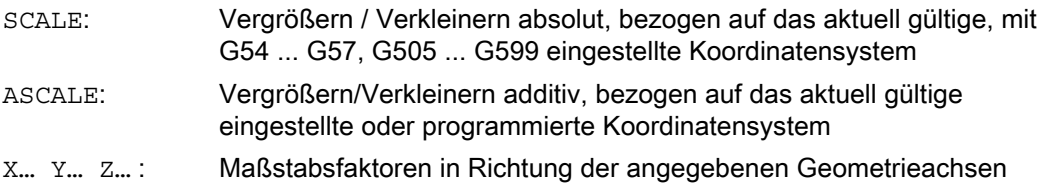

#### Beispiel

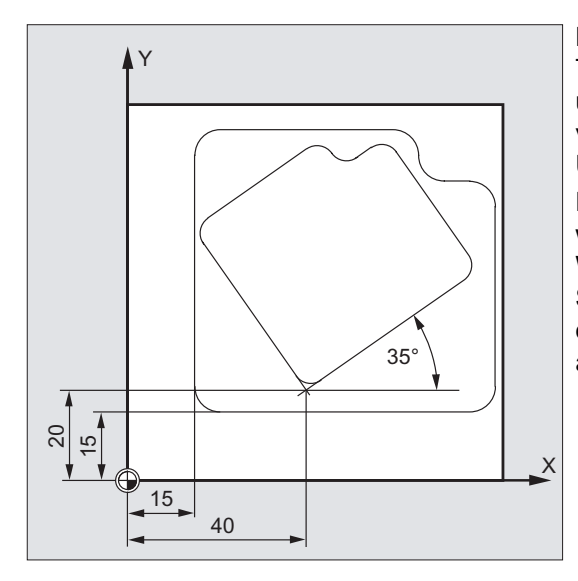

Bei diesem Werkstück kommen die beiden Taschen zweimal vor, jedoch in unterschiedlichen Größen und zueinander verdreht. Die Bearbeitungsfolge ist im Unterprogramm abgelegt. Durch Nullpunktverschiebung und Rotation werden die jeweils benötigten Werkstücknullpunkte gesetzt, durch Skalierung wird die Kontur verkleinert und dann wieder das Unterprogramm aufgerufen.

12.6 Programmierbarer Maßstabsfaktor (SCALE, ASCALE)

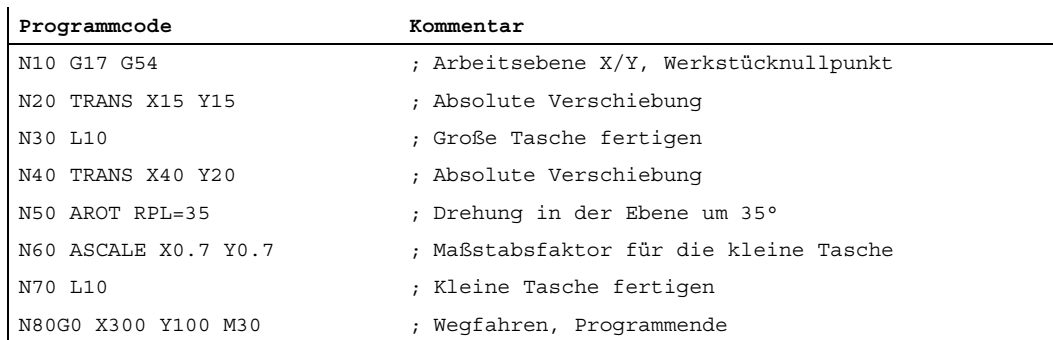

## Weitere Informationen

#### SCALE X... Y... Z...

Für jede Achse kann ein eigener Maßstabsfaktor angegeben werden, um den vergrößert oder verkleinert werden soll. Die Skalierung bezieht sich auf das mit G54 ... G57, G505 ... G599 eingestellte Werkstückkoordinatensystem.

#### VORSICHT

Der Befehl SCALE setzt alle Frame-Komponenten des vorher gesetzten programmierbaren Frames zurück.

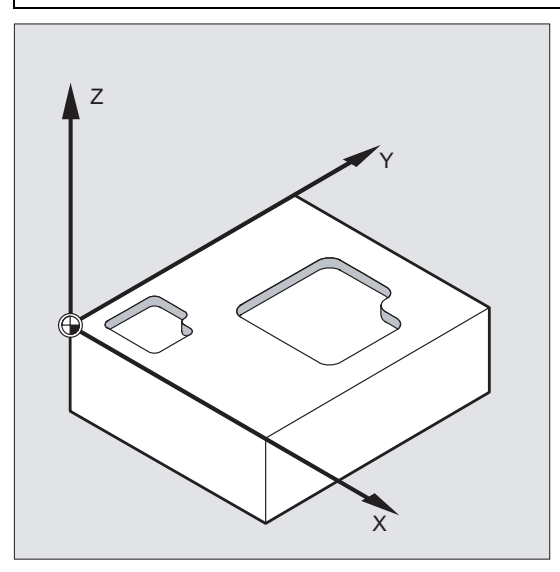

#### ASCALE X... Y... Z...

Eine Maßstabsveränderung, die auf bereits bestehenden Frames aufbauen soll, wird mit ASCALE programmiert. In diesem Fall wird der zuletzt gültige mit dem neuen Maßstabsfaktor multipliziert.

Als Bezug für die Maßstabsveränderung gilt das aktuell eingestellte oder zuletzt programmierte Koordinatensystem.

#### Koordinatentransformationen (Frames)

12.6 Programmierbarer Maßstabsfaktor (SCALE, ASCALE)

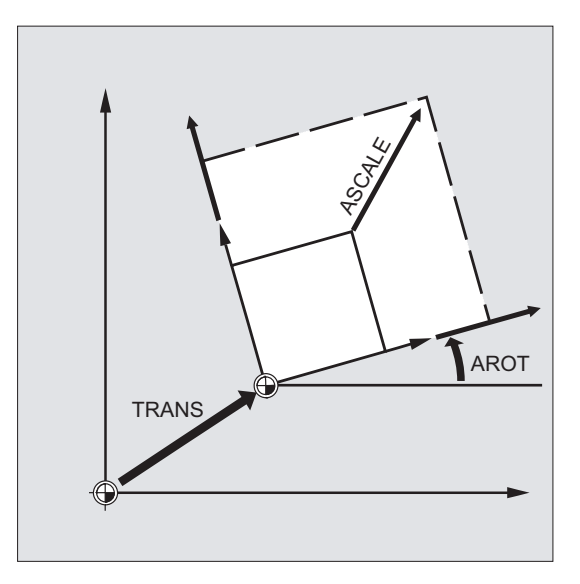

#### Skalierung und Verschiebung

#### Hinweis

Wenn nach SCALE eine Verschiebung mit ATRANS programmiert wird, dann werden die Verschiebewerte ebenfalls skaliert.

#### Unterschiedliche Maßstabsfaktoren

#### VORSICHT

Vorsicht mit unterschiedlichen Maßstabsfaktoren! Kreisinterpolationen können z. B. nur mit den gleichen Faktoren skaliert werden.

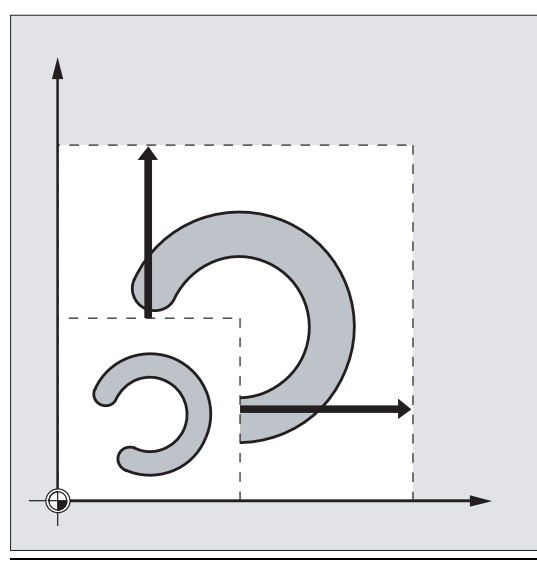

#### Hinweis

Für die Programmierung verzerrter Kreise können unterschiedliche Maßstabsfaktoren jedoch gezielt eingesetzt werden.

# 12.7 Programmierbare Spiegelung (MIRROR, AMIRROR)

#### Funktion

Mit MIRROR/AMIRROR können Werkstückformen an Koordinatenachsen gespiegelt werden. Alle Fahrbewegungen, die danach z. B. im Unterprogramm programmiert sind, werden gespiegelt ausgeführt.

#### **Syntax**

MIRROR X... Y... Z... AMIRROR X... Y... Z...

#### Hinweis

Frame-Anweisungen werden jeweils in einem eigenen NC-Satz programmiert.

#### Bedeutung

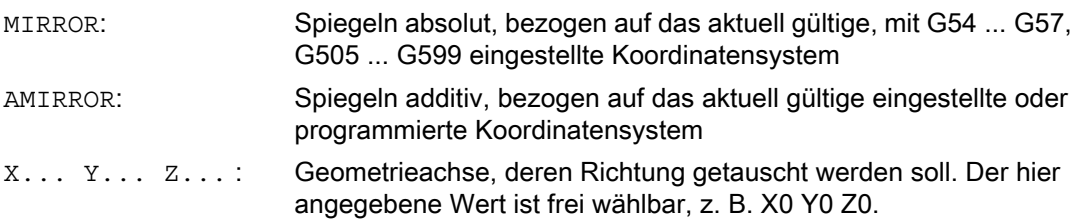

#### Beispiele

#### Beispiel 1: Fräsen

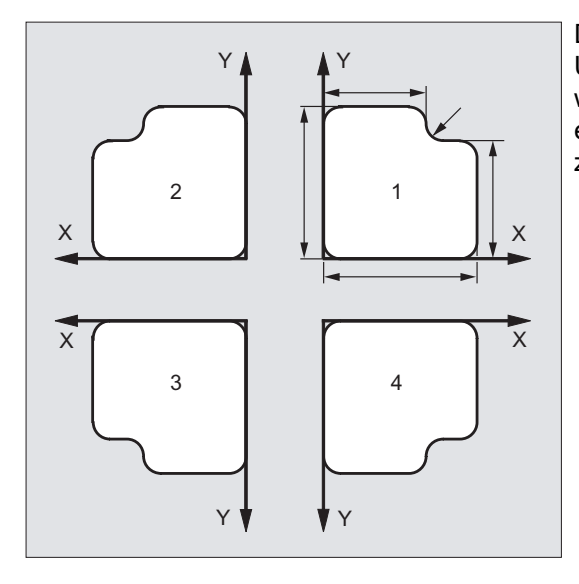

Die hier gezeigte Kontur wird einmal als Unterprogramm programmiert. Die drei weiteren Konturen werden durch Spiegelung erzeugt. Der Werkstücknullpunkt wird zentral zu den Konturen angeordnet.

#### Koordinatentransformationen (Frames)

#### 12.7 Programmierbare Spiegelung (MIRROR, AMIRROR)

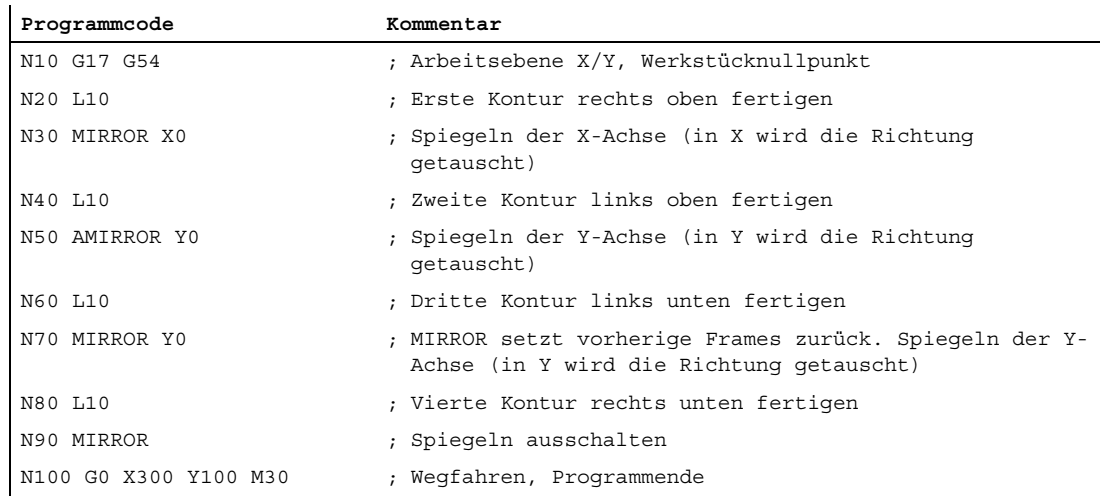

#### Beispiel 2: Drehen

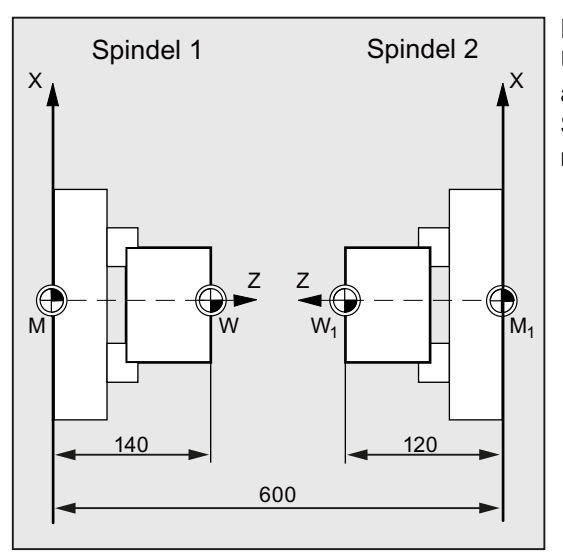

Die eigentliche Bearbeitung wird als Unterprogramm abgelegt, die Abarbeitung an der jeweiligen Spindel durch Spiegelungen und Verschiebungen realisiert.

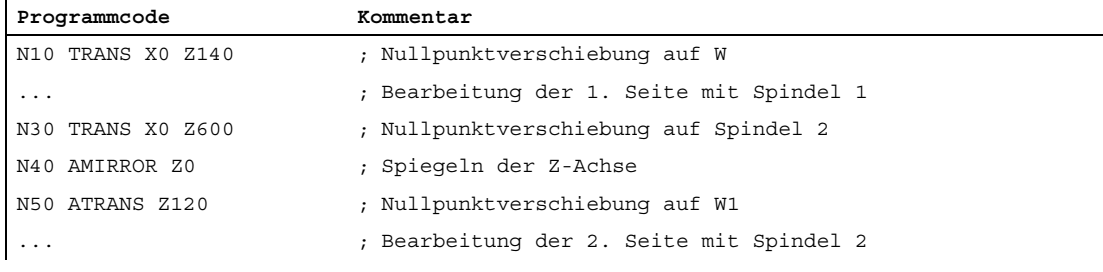

## Weitere Informationen

# MIRROR X... Y... Z...

Die Spiegelung wird über axiale Richtungswechsel in der gewählten Arbeitsebene programmiert.

Beispiel: Arbeitsebene G17 X/Y

Die Spiegelung (an der Y-Achse) erfordert einen Richtungswechsel in X und wird demnach programmiert mit MIRROR X0. Die Kontur wird dann spiegelverkehrt auf der gegenüberliegenden Seite der Spiegelachse Y bearbeitet.

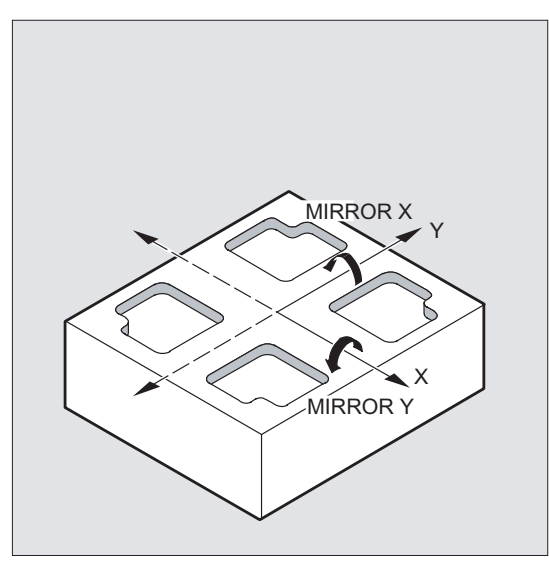

Die Spiegelung bezieht sich auf das aktuell gültige, mit G54 ... G57, G505 ... G599 eingestellte Koordinatensystem.

#### VORSICHT

Der Befehl MIRROR setzt alle Frame-Komponenten des vorher gesetzten programmierbaren Frames zurück.

#### AMIRROR X... Y... Z...

Eine Spiegelung, die auf bereits bestehenden Transformationen aufbauen soll, wird mit AMIRROR programmiert. Als Bezug gilt das aktuell eingestellte oder zuletzt programmierte Koordinatensystem.

#### Koordinatentransformationen (Frames)

12.7 Programmierbare Spiegelung (MIRROR, AMIRROR)

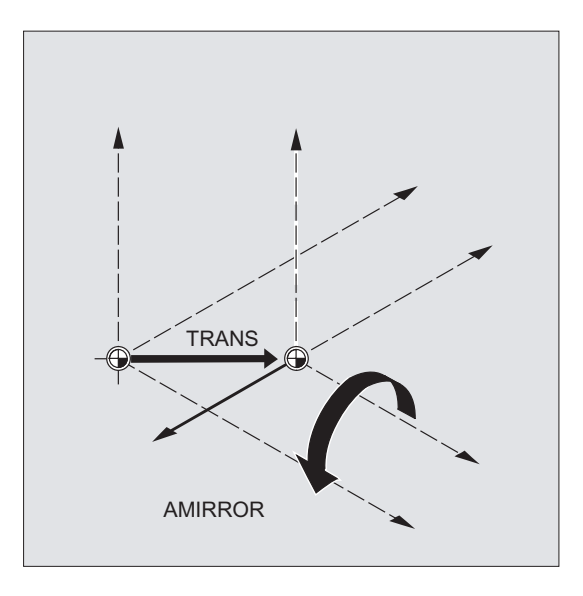

#### Spiegelung ausschalten

Für alle Achsen: MIRROR (ohne Achsangabe)

Hierbei werden alle Frame-Komponenten des vorher programmierten Frames zurückgesetzt.

#### Werkzeugradiuskorrektur

#### Hinweis

Die Steuerung stellt mit dem Spiegelbefehl automatisch die Bahnkorrekturbefehle (G41/G42 bzw. G42/G41) entsprechend der veränderten Bearbeitungsrichtung um.

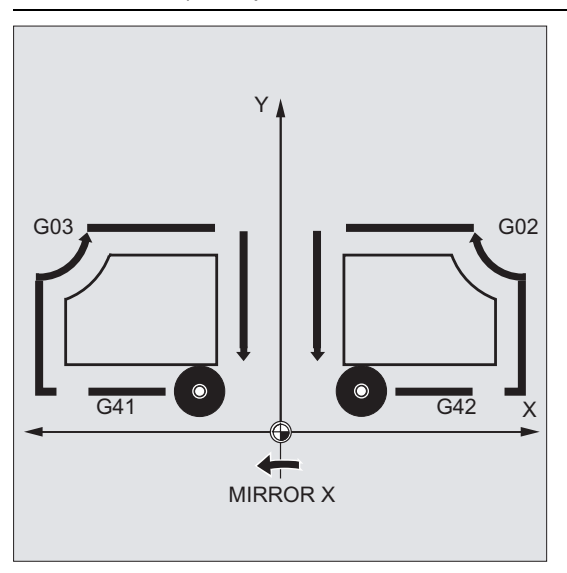

Gleiches gilt für den Kreisdrehsinn (G2/G3 bzw. G3/G2).

#### Hinweis

Wenn nach MIRROR eine additive Drehung mit AROT programmiert wird, muss fallweise mit umgekehrten Drehrichtungen (positiv/negativ bzw. negativ/positiv) gearbeitet werden. Spiegelungen in den Geometrieachsen werden von der Steuerung selbsttätig in Rotationen und ggf. Spiegelungen der durch Maschinendatum einstellbaren Spiegelachse umgerechnet. Dies gilt auch für einstellbare Nullpunktverschiebungen.

#### Spiegelachse

Über Maschinendatum kann eingestellt werden, um welche Achse gespiegelt wird:

MD10610 \$MN\_MIRROR\_REF\_AX = <Wert>

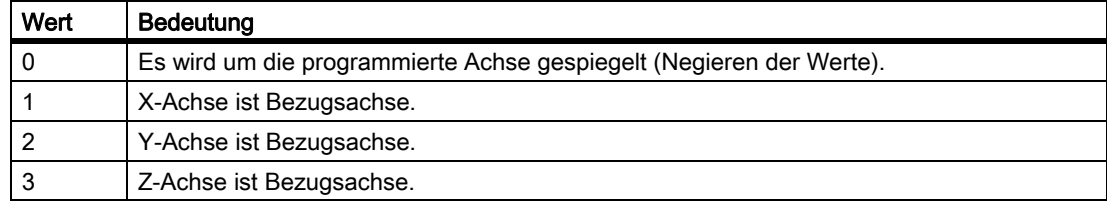

#### Interpretation der programmierten Werte

Über Maschinendatum kann eingestellt werden, wie die programmierten Werte zu interpretieren sind:

MD10612 \$MN\_MIRROR\_TOGGLE = <Wert>

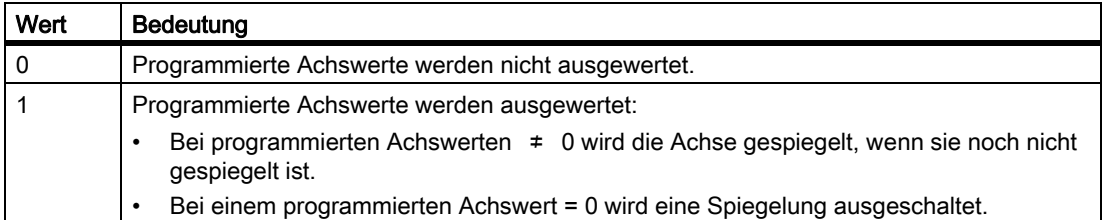

12.8 Frame-Erzeugung nach Werkzeugausrichtung (TOFRAME, TOROT, PAROT)

# 12.8 Frame-Erzeugung nach Werkzeugausrichtung (TOFRAME, TOROT, PAROT)

#### Funktion

TOFRAME erzeugt ein rechtwinkliges Koordinatensystem, dessen Z-Achse mit der aktuellen Werkzeugausrichtung übereinstimmt. Dadurch hat der Anwender die Möglichkeit, das Werkzeug in Z-Richtung kollisionsfrei freizufahren (z. B. nach einem Werkzeugbruch bei einem 5-Achs-Programm).

Die Lage der beiden Achsen X und Y ist dabei abhängig von der Einstellung im Maschinendatum MD21110 \$MC\_X\_AXES\_IN\_OLD\_X\_Z\_PLANE (Koordinatensystem bei automatischer Frame-Definition). Das neue Koordinatensystem wird entweder so belassen, wie es sich aus der Kinematik der Maschine ergibt, oder es wird zusätzlich so um die neue Z-Achse gedreht, dass die neue X-Achse in der alten Z-X-Ebene liegt (siehe Angaben des Maschinenherstellers).

Der resultierende Frame, der die Orientierung beschreibt, steht in der Systemvariablen für den programmierbaren Frame (\$P\_PFRAME).

Mit TOROT wird im programmierten Frame nur der Rotationsanteil überschrieben. Alle übrigen Komponenten bleiben unverändert.

TOFRAME und TOROT sind auf Fräsbearbeitungen zugeschnitten, bei denen typischerweise G17 (Arbeitsebene X/Y) aktiv ist. Bei Drehbearbeitungen oder allgemein bei aktiven G18 oder G19 werden dagegen Frames benötigt, bei denen die X- oder Y-Achse mit der Ausrichtung des Werkzeugs übereinstimmt. Diese Frames werden mit den Befehlen TOFRAMEX/TOROTX oder TOFRAMEY/TOROTY programmiert.

Mit PAROT wird das Werkstückkoordinatensystem (WKS) am Werkstück ausgerichtet.

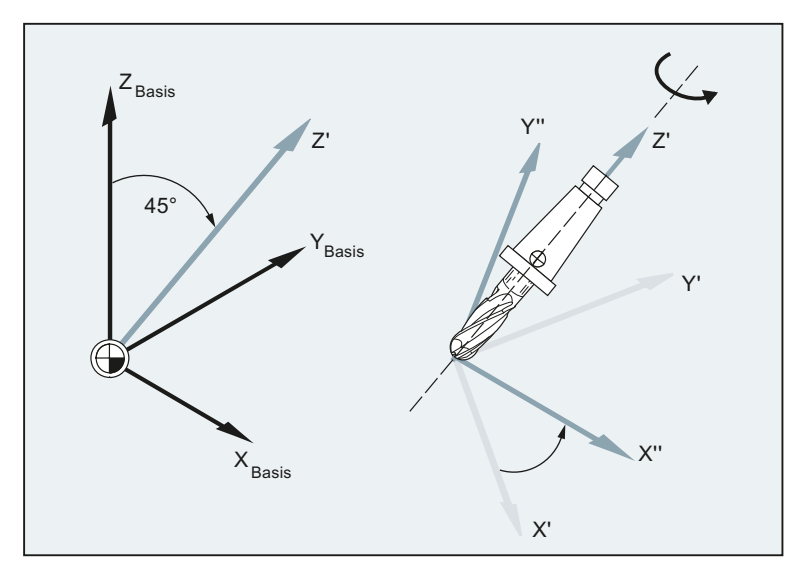

## 12.8 Frame-Erzeugung nach Werkzeugausrichtung (TOFRAME,

# **Syntax**

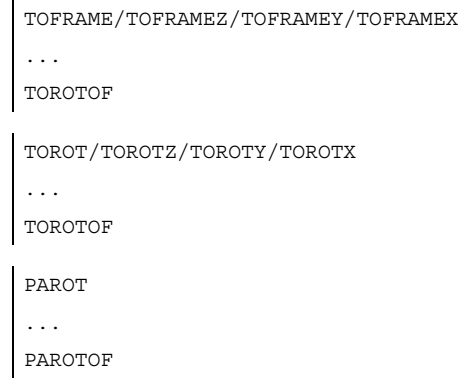

## Bedeutung

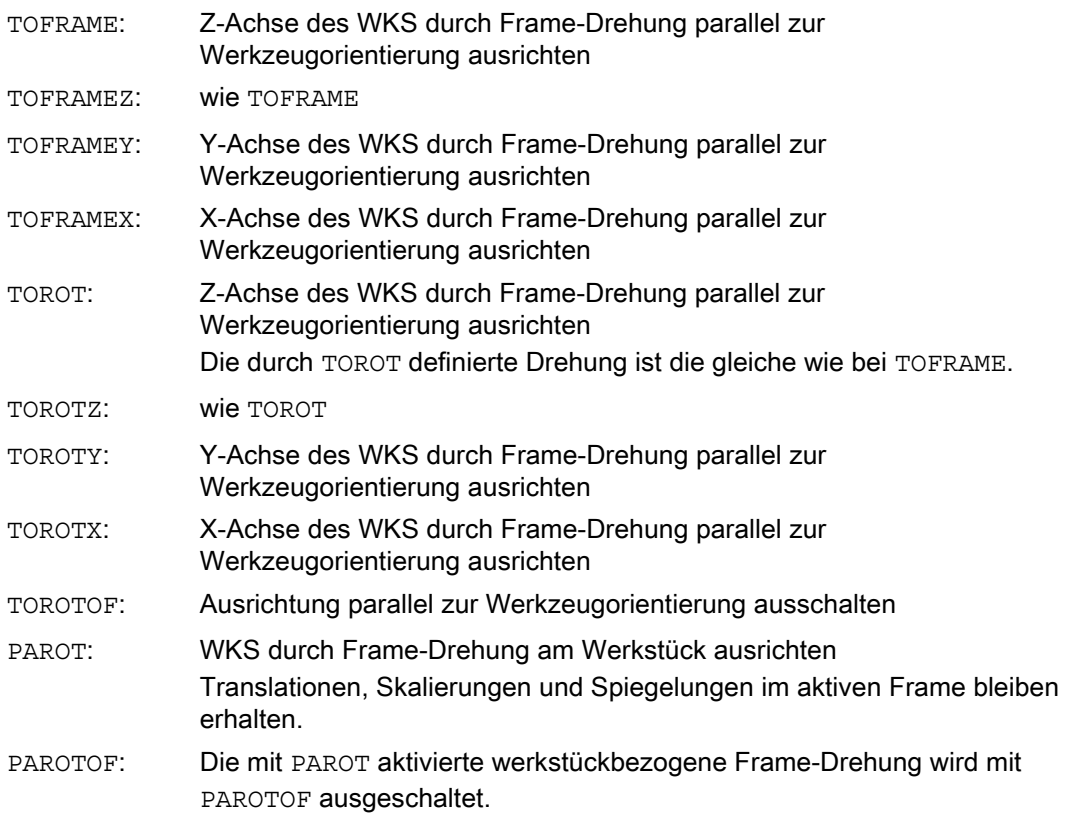

#### 12.8 Frame-Erzeugung nach Werkzeugausrichtung (TOFRAME, TOROT, PAROT)

#### **Hinweis**

Mit dem Befehl TOROT wird eine konsistente Programmierung bei aktiven orientierbaren Werkzeugträgern für jeden Kinematiktyp erreicht.

Analog zur Situation bei drehbarem Werkzeugträger kann mit PAROT eine Drehung des Werkzeugtisches aktiviert werden. Damit wird ein Frame definiert, welches die Lage des Werkstückkoordinatensystems so verändert, dass es zu keiner Ausgleichsbewegung der Maschine kommt. Der Sprachbefehl PAROT wird nicht abgelehnt, wenn kein orientierbarer Werkzeugträger aktiv ist.

#### Beispiel

```
Programmcode Kommentar
N100 G0 G53 X100 Z100 D0
N120 TOFRAME
N140 G91 Z20 ; TOFRAME wird eingerechnet, alle programmierten 
                            Geometrieachsbewegungen
                            beziehen sich auf das neue Koordinatensystem.
N160 X50
...
```
#### Weitere Informationen

#### Zuordnung Achsrichtung

Wird an Stelle von TOFRAME / TOFRAMEZ oder TOROT / TOROTZ einer der Befehle TOFRAMEX, TOFRAMEY, TOROTX, TOROTY programmiert, dann gelten die Zuordnungen der Achsrichtungen entsprechend dieser Tabelle:

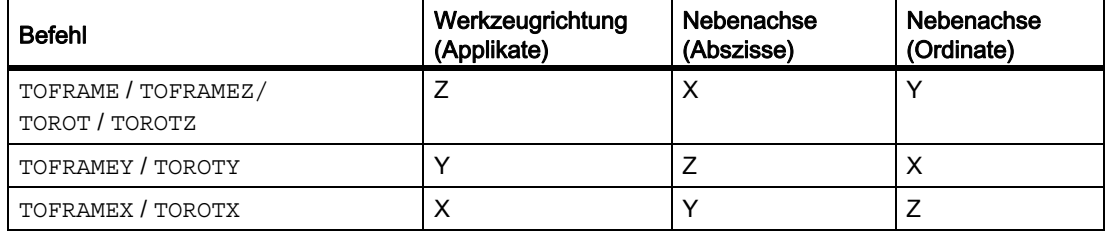

#### Eigener Systemframe für TOFRAME oder TOROT

Die durch TOFRAME oder TOROT entstehenden Frames können in einen eigenen Systemframe \$P\_TOOLFRAME geschrieben werden. Dazu muss das Bit 3 im Maschinendatum MD28082 \$MC\_MM\_SYSTEM\_FRAME\_MASK gesetzt werden. Der programmierbare Frame bleibt hierbei unverändert erhalten. Unterschiede ergeben sich, wenn der programmierbare Frame weiter bearbeitet wird.

#### **Literatur**

Weitere Erläuterungen zu Maschinen mit orientierbaren Werkzeugträger siehe:

- Programmierhandbuch Arbeitsvorbereitung; Kapitel: "Werkzeugorientierung"
- Funktionshandbuch Grundfunktionen; Werkzeugkorrektur (W1), Kapitel: "Orientierbare Werkzeugträger"

# 12.9 Frame abwählen (G53, G153, SUPA, G500)

#### Funktion

Beim Abarbeiten bestimmter Vorgänge, wie z. B. dem Anfahren des Werkzeugwechselpunkts, müssen verschiedene Frame-Komponenten definiert und zeitlich bestimmt unterdrückt werden.

Einstellbare Frames können entweder modal ausgeschaltet oder satzweise unterdrückt werden.

Programmierbare Frames können satzweise unterdrückt oder gelöscht werden.

#### **Syntax**

Satzweise wirksames Unterdrücken: G53/G153/SUPA

Modal wirksames Ausschalten: G500

Löschen: TRANS/ROT/SCALE/MIRROR

#### Bedeutung

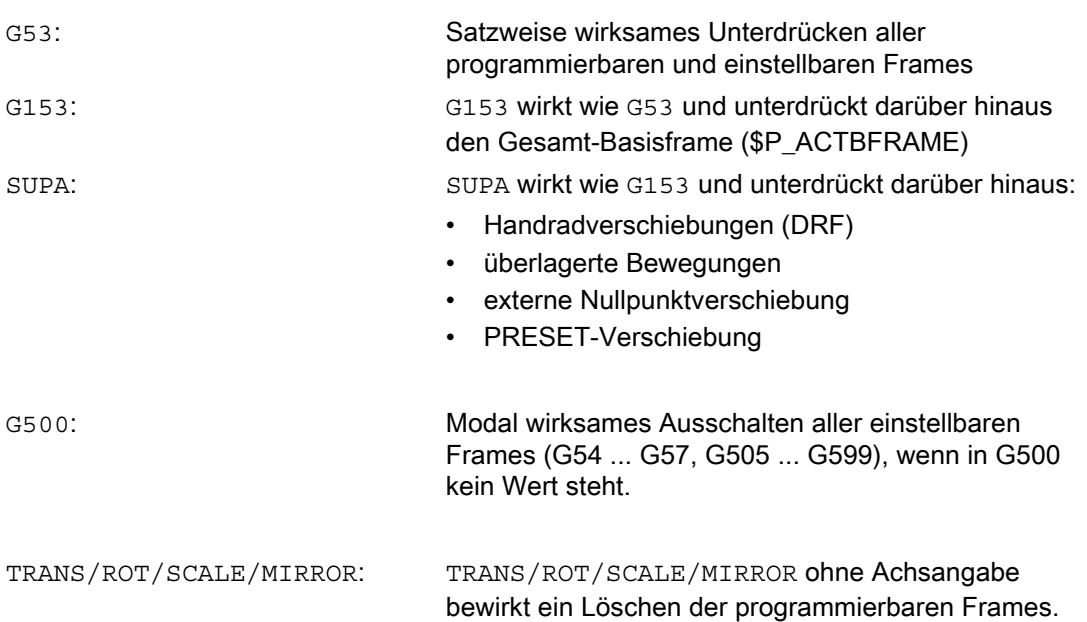

# 12.10 Überlagerte Bewegungen abwählen (DRFOF, CORROF)

#### Funktion

Die über Handradverfahren eingestellten additiven Nullpunktverschiebungen (DRF-Verschiebungen) und die über die Systemvariable \$AA\_OFF[<Achse>] programmierten Positionsoffsets können über die Teileprogrammbefehle DRFOF und CORROF abgewählt werden.

Durch die Abwahl wird ein Vorlaufstopp ausgelöst und der Positionsanteil der abgewählten überlagerten Bewegung (DRF-Verschiebung bzw. Positionsoffset) in die Position im Basiskoordinatensystem übernommen, d. h. es wird keine Achse verfahren. Der Wert der Systemvariablen \$AA\_IM[<Achse>] (Aktueller MKS-Sollwert einer Achse) ändert sich nicht, der Wert der Systemvariablen \$AA\_IW[<Achse>] (Aktueller WKS-Sollwert einer Achse) verändert sich, da er nun den abgewählten Anteil aus der überlagerten Bewegung enthält.

#### **Syntax**

DRFOF CORROF(<Achse>,"<Zeichenfolge>"[,<Achse>,"<Zeichenfolge>"])

#### Bedeutung

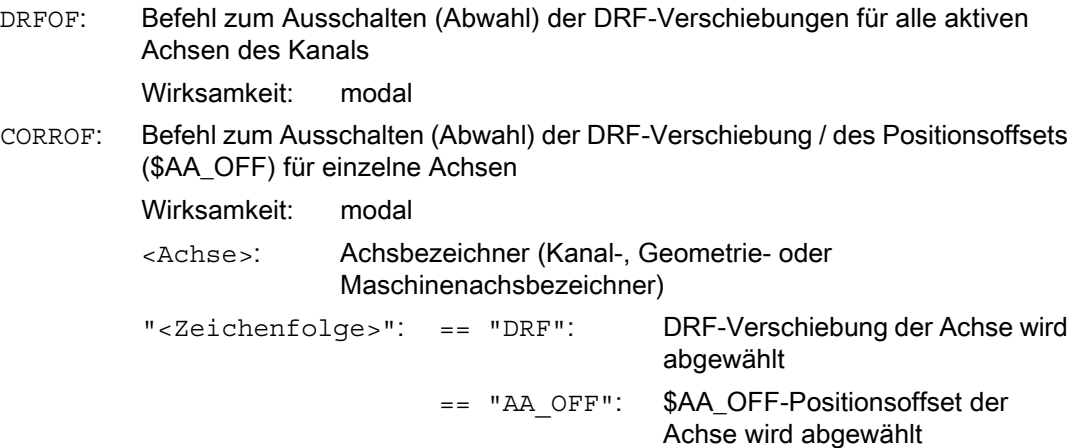

#### Hinweis

CORROF ist nur vom Teileprogramm aus möglich, nicht über Synchronaktionen.

Koordinatentransformationen (Frames)

12.10 Überlagerte Bewegungen abwählen (DRFOF, CORROF)

#### Beispiele

#### Beispiel 1: Axiale Abwahl einer DRF-Verschiebung (1)

Über DRF-Handradverfahren wird eine DRF-Verschiebung in der X-Achse erzeugt. Für alle anderen Achsen des Kanals sind keine DRF-Verschiebungen wirksam.

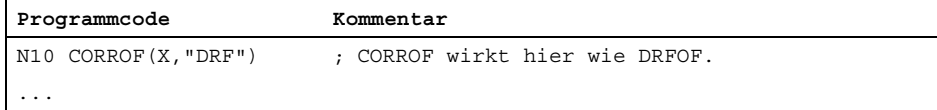

#### Beispiel 2: Axiale Abwahl einer DRF-Verschiebung (2)

Über DRF-Handradverfahren wird eine DRF-Verschiebung in der X-und in der Y-Achse erzeugt. Für alle anderen Achsen des Kanals sind keine DRF-Verschiebungen wirksam.

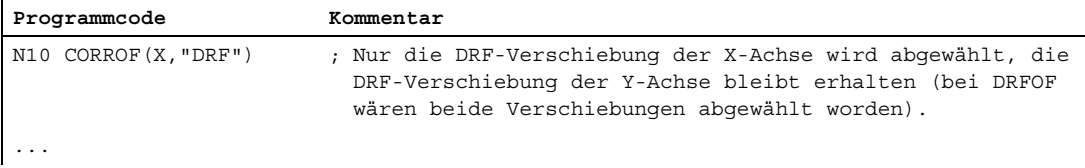

#### Beispiel 3: Axiale Abwahl eines \$AA\_OFF-Positionsoffsets

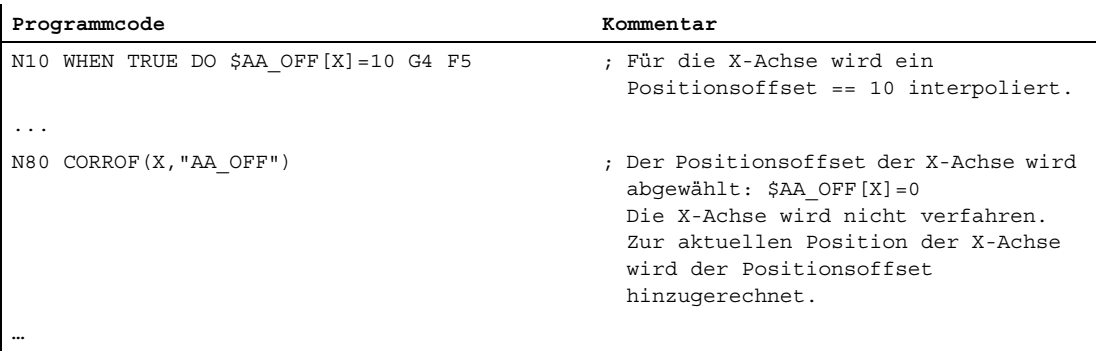

#### Beispiel 4: Axiale Abwahl einer DRF-Verschiebung und eines \$AA\_OFF-Positionsoffsets (1)

Über DRF-Handradverfahren wird eine DRF-Verschiebung in der X-Achse erzeugt. Für alle anderen Achsen des Kanals sind keine DRF-Verschiebungen wirksam.

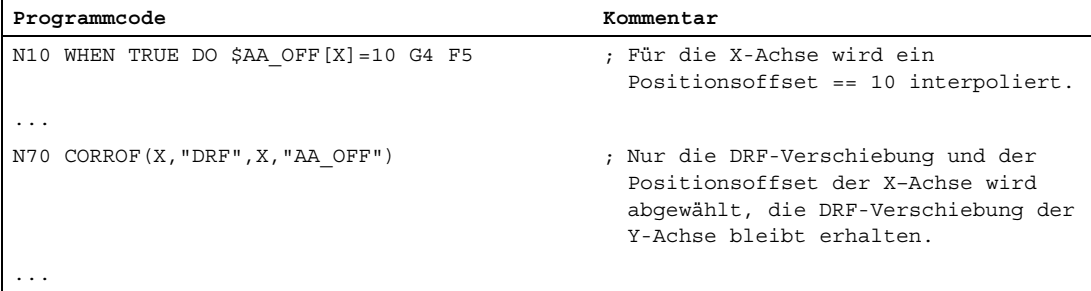

12.10 Überlagerte Bewegungen abwählen (DRFOF, CORROF)

#### Beispiel 5: Axiale Abwahl einer DRF-Verschiebung und eines \$AA\_OFF-Positionsoffsets (2)

Über DRF-Handradverfahren wird eine DRF-Verschiebung in der X-Achse und in der Y-Achse erzeugt. Für alle anderen Achsen des Kanals sind keine DRF-Verschiebungen wirksam.

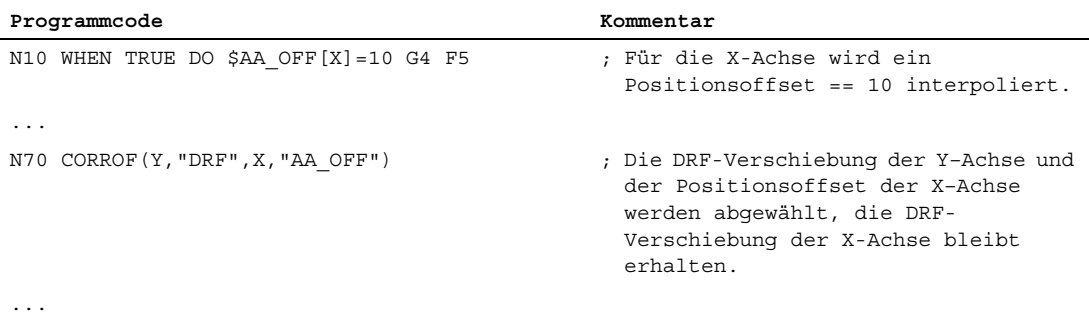

#### Weitere Informationen

#### \$AA\_OFF\_VAL

Nach der Abwahl des Positionsoffsets aufgrund von \$AA\_OFF ist die Systemvariable \$AA\_OFF\_VAL (Integrierter Weg der Achsüberlagerung) der entsprechenden Achse gleich Null.

#### \$AA\_OFF in der Betriebsart JOG

Auch in der Betriebsart JOG findet bei einer Änderung von \$AA\_OFF eine Interpolation des Positionsoffsets als überlagerte Bewegung statt, wenn die Freischaltung dieser Funktion über das Maschinendatum MD36750 \$MA\_AA\_OFF\_MODE erfolgt ist.

#### \$AA\_OFF in Synchronaktion

Ist bei der Abwahl des Positionsoffsets über den Teileprogrammbefehl CORROF(<Achse>,"AA\_OFF") eine Synchronaktion aktiv, die \$AA\_OFF sofort wieder setzt (DO \$AA\_OFF[<Achse>]=<Wert>), dann wird \$AA\_OFF abgewählt und nicht wieder gesetzt und der Alarm 21660 gemeldet. Wird die Synchronaktion jedoch später aktiv, z. B. im Satz nach CORROF, dann wird \$AA\_OFF gesetzt und ein Positionsoffset interpoliert.

#### Automatischer Kanalachstausch

Falls eine Achse, für die ein CORROF programmiert wurde, in einem anderen Kanal aktiv ist, dann wird sie mit Achstausch in den Kanal geholt (Voraussetzung: MD30552 \$MA\_AUTO\_GET\_TYPE > 0) und dann der Positionsoffset und/oder die DRF-Verschiebung abgewählt.

Koordinatentransformationen (Frames)

12.10 Überlagerte Bewegungen abwählen (DRFOF, CORROF)

# Hilfsfunktionsausgaben 13

#### Funktion

Mit der Hilfsfunktionsausgabe wird der PLC zeitgerecht mitgeteilt, wann das Teileprogramm bestimmte Schalthandlungen der Werkzeugmaschine durch die PLC vornehmen lassen will. Dies geschieht durch Übergabe der entsprechenden Hilfsfunktionen mit ihren Parametern an die PLC-Schnittstelle. Die Verarbeitung der übergebenen Werte und Signale muss durch das PLC-Anwendungsprogramm erfolgen.

#### Hilfsfunktionen

Folgende Hilfsfunktionen können an die PLC übertragen werden:

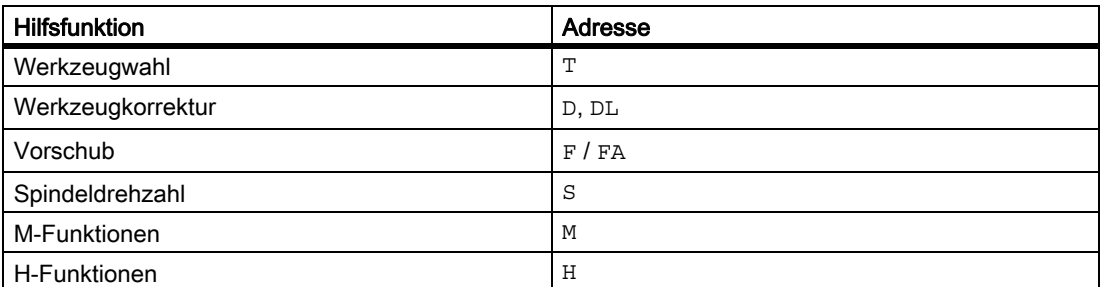

Für jede Funktionsgruppe oder Einzelfunktion wird mit Maschinendaten festgelegt, ob die Ausgabe vor, mit oder nach der Verfahrbewegung ausgelöst wird.

Die PLC kann zu verschiedenem Quittungsverhalten für Hilfsfunktionsausgaben veranlasst werden.

#### **Eigenschaften**

Wichtige Eigenschaften der Hilfsfunktionen sind in folgender Übersichtstabelle zusammengefasst:

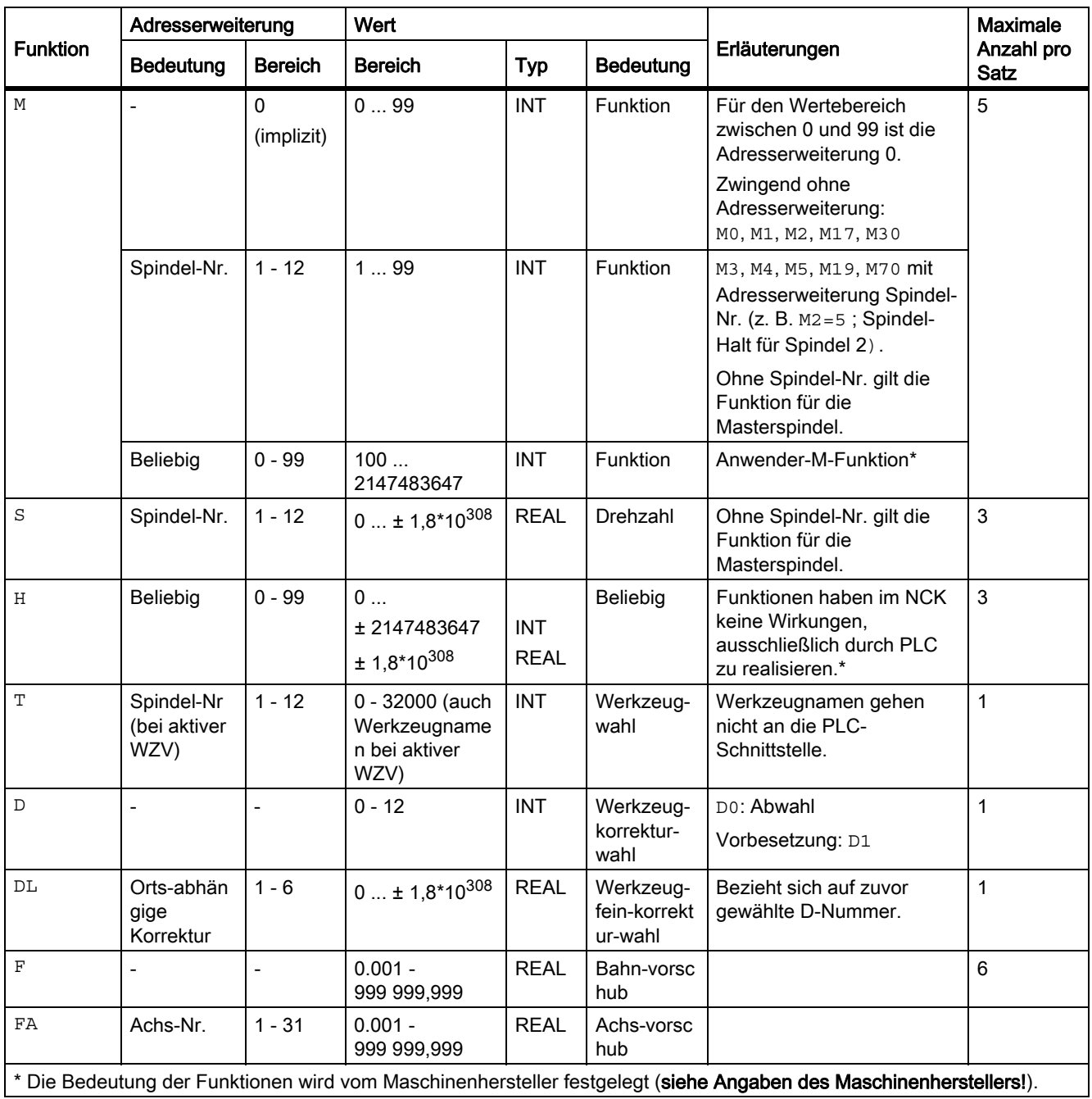

#### Weitere Informationen

#### Anzahl an Funktionsausgaben pro NC-Satz

In einem NC-Satz können maximal 10 Funktionsausgaben programmiert werden. Hilfsfunktionen können auch aus dem Aktionsteil von Synchronaktionen ausgegeben werden.

#### Literatur:

Funktionshandbuch Synchronaktionen

#### Gruppierung

Die genannten Funktionen können zu Gruppen zusammengefasst werden. Für einige M-Befehle ist die Gruppeneinteilung bereits vorgegeben. Mit der Gruppierung kann das Quittungsverhalten festgelegt werden.

#### Schnelle Funktionsausgaben (QU)

Funktionen, die nicht als schnelle Ausgaben projektiert wurden, können für einzelne Ausgaben mit dem Schlüsselwort QU als schnelle Ausgabe definiert werden. Der Programmablauf wird fortgesetzt, ohne auf die Quittung für die Ausführung der Zusatzfunktion zu warten (Transportquittung wird abgewartet). Hierdurch lassen sich unnötige Haltepunkte und Unterbrechungen der Fahrbewegungen vermeiden.

#### Hinweis

Für die Funktion "Schnelle Funktionsausgaben" müssen entsprechende Maschinendaten gesetzt sein ( $\rightarrow$  Maschinenhersteller!).

#### Funktionsausgaben bei Fahrbewegungen

Die Übertragung von Informationen sowie das Warten auf entsprechende Reaktionen kosten Zeit und beeinflussen daher auch die Fahrbewegungen.

#### Schnelle Quittung ohne Satzwechselverzögerung

Das Satzwechselverhalten kann durch Maschinendatum beeinflusst werden. Mit der Einstellung "ohne Satzwechselverzögerung" ergibt sich für schnelle Hilfsfunktionen folgendes Verhalten:

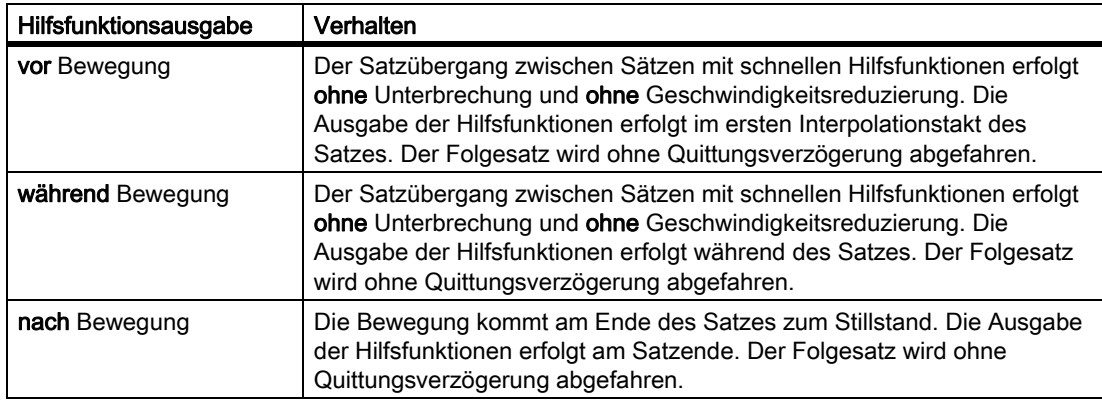

# VORSICHT

#### Funktionsausgaben im Bahnsteuerbetrieb

Funktionsausgaben vor den Verfahrbewegungen unterbrechen den Bahnsteuerbetrieb (G64 / G641) und erzeugen für den vorherigen Satz einen Genauhalt.

Funktionsausgaben nach den Verfahrbewegungen unterbrechen den Bahnsteuerbetrieb (G64 / G641) und erzeugen für den aktuellen Satz einen Genauhalt.

Wichtig: Das Warten auf ein ausstehendes Quittungssignal von der PLC kann ebenfalls zur Unterbrechung des Bahnsteuerbetriebs führen, z. B. bei M-Befehlsfolgen in Sätzen mit extrem kurzen Bahnweglängen.

# 13.1 M-Funktionen

## Funktion

Mit den M-Funktionen können z. B. Schalthandlungen wie "Kühlmittel EIN/AUS" und sonstige Funktionalitäten an der Maschine ausgelöst werden.

## **Syntax**

M<Wert> M[<Adresserweiterung>]=<Wert>

#### Bedeutung

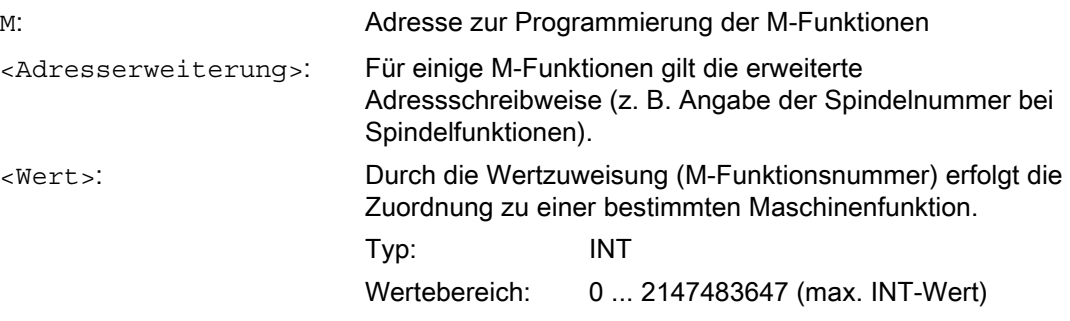

#### Vordefinierte M-Funktionen

Einige für den Programmablauf wichtige M-Funktionen sind im Standardumfang der Steuerung bereits vorbelegt:

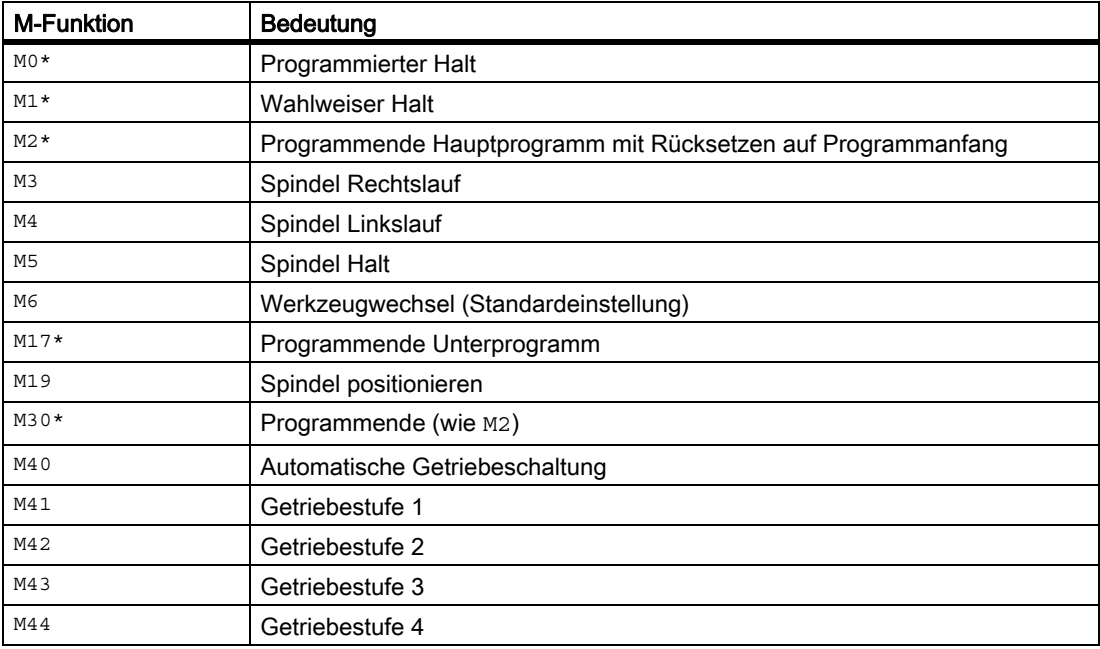

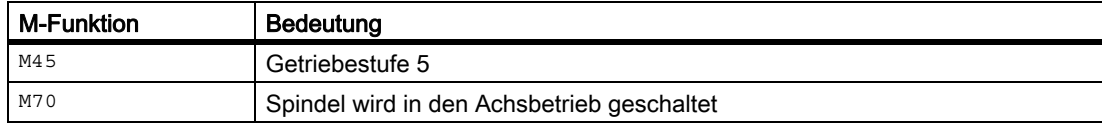

#### ACHTUNG

Für die mit \* gekennzeichneten Funktionen ist die erweiterte Adressschreibweise nicht zulässig.

Die Befehle M0, M1, M2, M17 und M30 werden immer nach der Verfahrbewegung ausgelöst.

#### Vom Maschinenhersteller definierte M-Funktionen

Alle freien M-Funktionsnummern können vom Maschinenhersteller belegt werden, z. B. mit Schaltfunktionen zur Steuerung von Spannvorrichtungen oder zum Ein- / Ausschalten weiterer Maschinenfunktionen.

#### ACHTUNG

Die den freien M-Funktionsnummern zugeordneten Funktionalitäten sind Maschinenspezifisch. Eine bestimmte M-Funktion kann daher an unterschiedlichen Maschinen eine unterschiedliche Funktionalität besitzen.

Die an einer Maschine zur Verfügung stehenden M-Funktionen und deren Funktionalitäten sind den Angaben des Maschinenherstellers zu entnehmen.

#### Beispiele

#### Beispiel 1: Maximale Anzahl an M-Funktionen im Satz

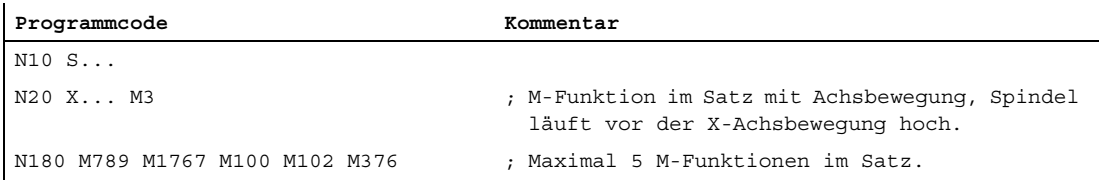

#### Beispiel 2: M-Funktion als schnelle Ausgabe

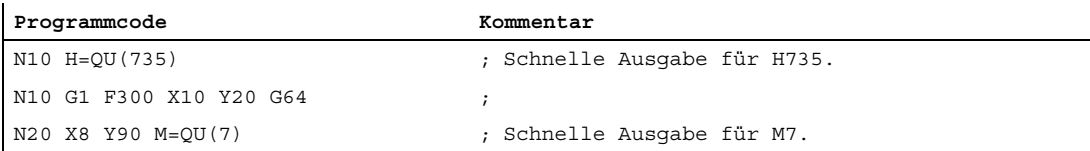

M7 wurde als schnelle Ausgabe programmiert, so dass der Bahnsteuerbetrieb (G64) nicht unterbrochen wird.

#### **Hinweis**

Setzen Sie diese Funktion nur in Einzelfällen ein, da z. B. im Zusammenwirken mit anderen Funktionsausgaben die zeitliche Abstimmung verändert wird.

#### Weitere Informationen zu den vordefinierten M-Befehlen

#### Programmierter Halt: M0

Im NC-Satz mit M0 wird die Bearbeitung angehalten. Jetzt können Sie z. B. Späne entfernen, nachmessen usw.

#### Programmierter Halt 1 - Wahlweiser Halt: M1

M1 ist einstellbar über:

• HMI/Dialog "Programmbeeinflussung"

oder

• NC/PLC-Schnittstelle

Die Programmbearbeitung der NC wird jeweils bei den programmierten Sätzen angehalten.

#### Programmierter Halt 2 - Eine zu M1 assoziierte Hilfsfunktion mit Halt im Programmablauf

Der Programmierte Halt 2 ist über HMI/Dialog "Programmbeeinflussung" einstellbar und erlaubt jederzeit eine Unterbrechung von technologischen Abläufen am Ende des zu bearbeitenden Teils. Damit kann der Bediener in die laufende Produktion eingreifen um z. B. Fließspäne zu beseitigen.

#### Programmende: M2, M17, M30

Ein Programm wird mit M2, M17 oder M30 beendet und auf den Programmanfang zurückgesetzt. Wird das Hauptprogramm aus einem anderen Programm (als Unterprogramm) aufgerufen, wirkt M2 / M30 wie M17 und umgekehrt, d. h. M17 wirkt im Hauptprogramm wie M2 / M30.

#### Spindelfunktionen: M3, M4, M5, M19, M70

Für alle Spindelfunktionen gilt die erweiterte Adressschreibweise mit Angabe der Spindelnummer.

Beispiel:

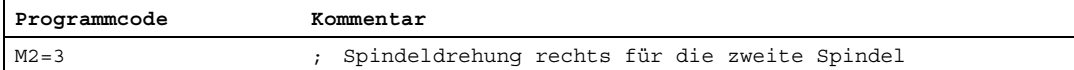

Ist keine Adresserweiterung programmiert, gilt die Funktion für die Masterspindel.

Hilfsfunktionsausgaben

13.1 M-Funktionen

# 14.1 Meldung ausgeben (MSG)

#### Funktion

Mit dem Befehl MSG() kann eine beliebige Zeichenkette vom Teileprogramm aus als Meldung an den Bediener ausgegeben werden.

#### **Syntax**

```
MSG("<Meldungstext>"[,<Ausführung>])
...
MSG()
```
#### Bedeutung

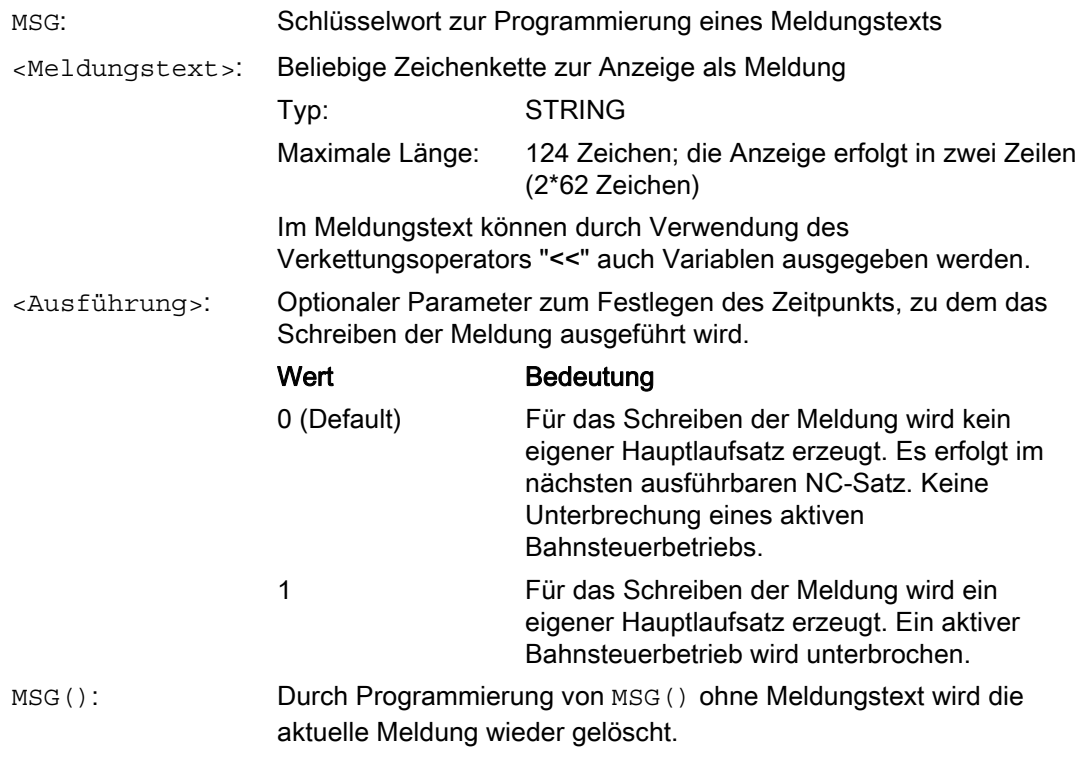

#### Hinweis

Soll eine Meldung in der auf der Bedienoberfläche aktiven Sprache erfolgen, benötigt der Anwender Informationen über die aktuell auf dem HMI eingestellte Sprache. Diese Information kann im Teileprogramm und in Synchronaktionen über die Systemvariable \$AN\_LANGUAGE\_ON\_HMI abgefragt werden (siehe "[Aktuelle Sprache im HMI \[Seite 562\]](#page-561-0)"). 14.1 Meldung ausgeben (MSG)

# Beispiele

#### Beispiel 1: Meldung ausgeben / löschen

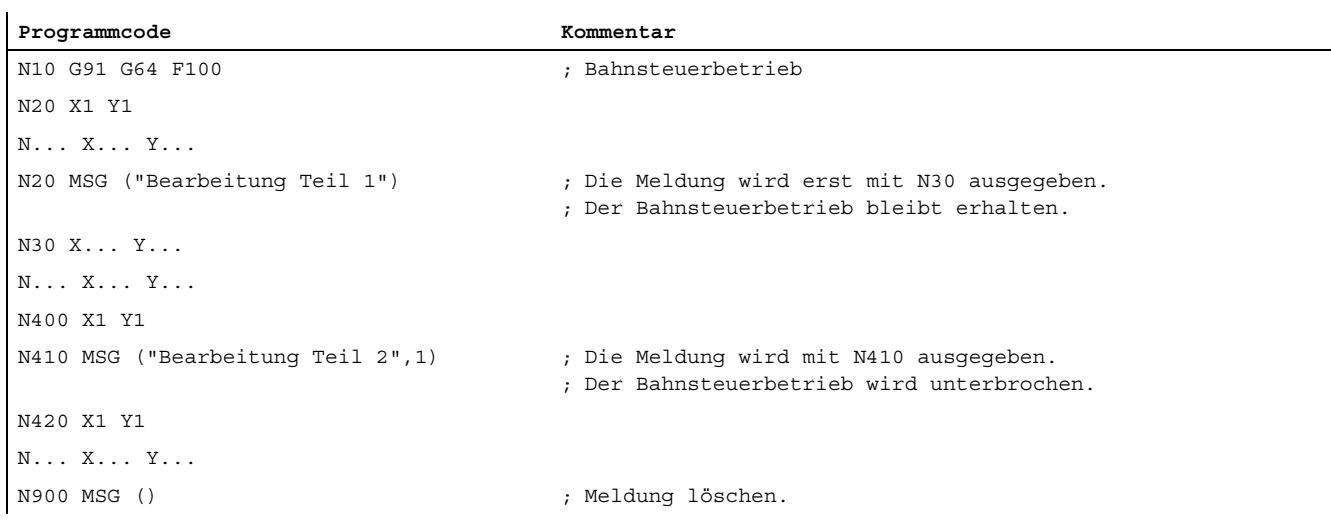

# Beispiel 2: Meldungstext mit Variable

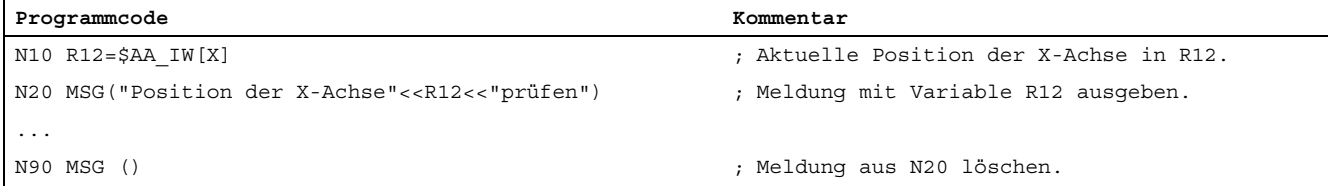

# 14.2 String in BTSS-Variable schreiben (WRTPR)

## Funktion

Mit der Funktion WRTPR() können Sie eine beliebige Zeichenkette vom Teileprogramm aus in die BTSS-Variable progProtText schreiben.

#### **Syntax**

WRTPR(<Zeichenkette>[,<Ausführung>])

#### Bedeutung

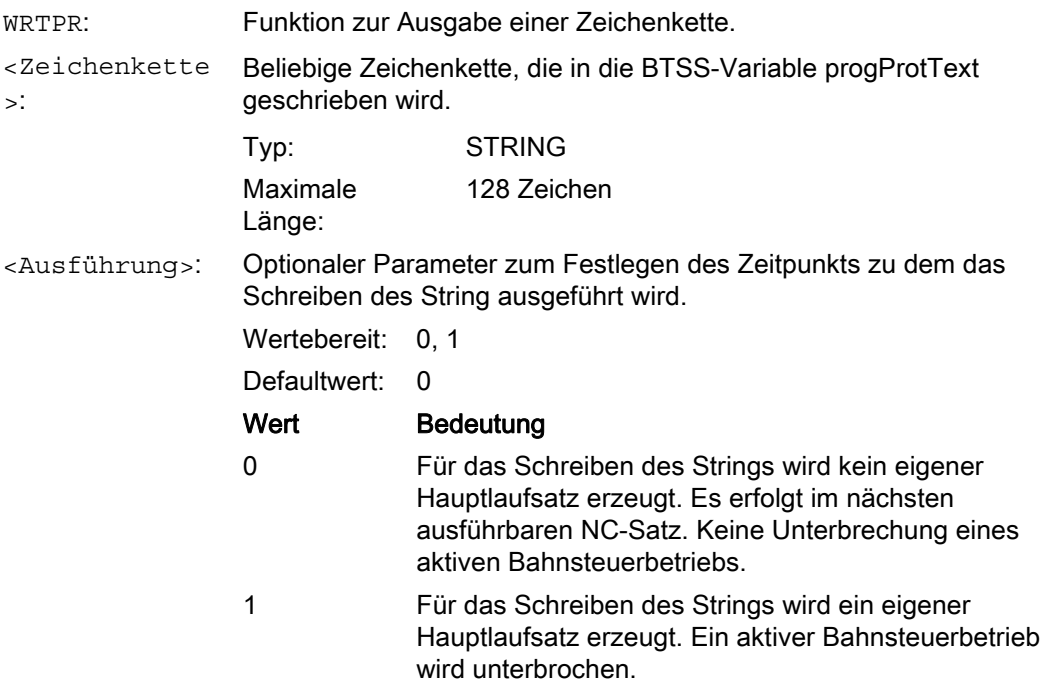

#### Beispiele

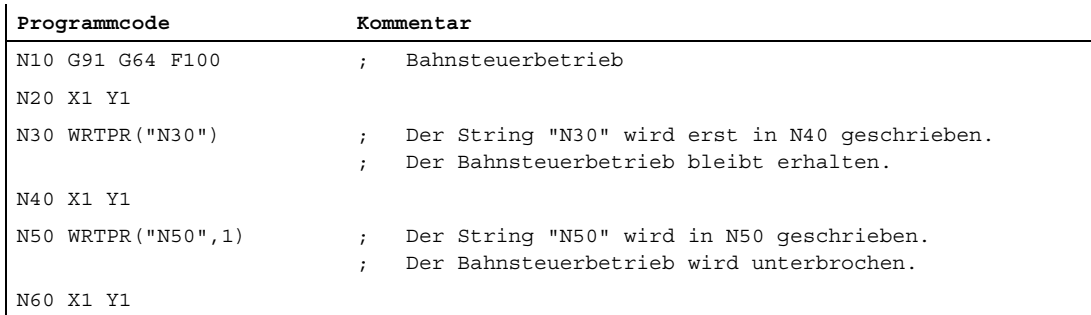

# 14.3 Arbeitsfeldbegrenzung

# <span id="page-389-0"></span>14.3.1 Arbeitsfeldbegrenzung im BKS (G25/G26, WALIMON, WALIMOF)

## Funktion

Mit G25/G26 lässt sich der Arbeitsbereich (Arbeitsfeld, Arbeitsraum), in dem das Werkzeug verfahren soll, in allen Kanalachsen begrenzen. Die Bereiche außerhalb der mit G25/G26 definierten Arbeitsfeldgrenzen sind für Werkzeugbewegungen gesperrt.

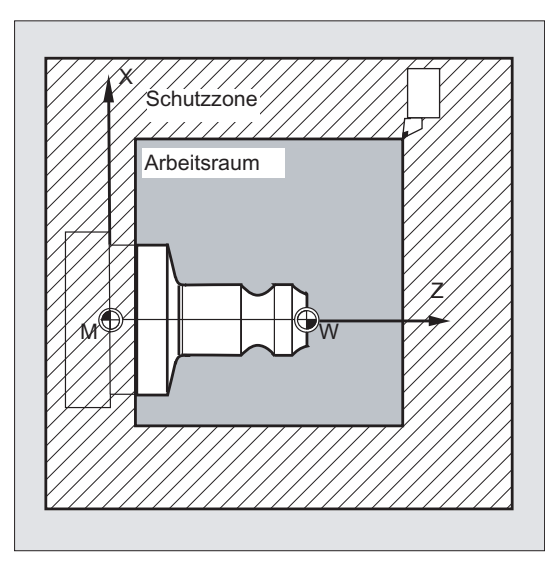

Die Koordinatenangaben für die einzelnen Achsen gelten im Basiskoordinatensystem:

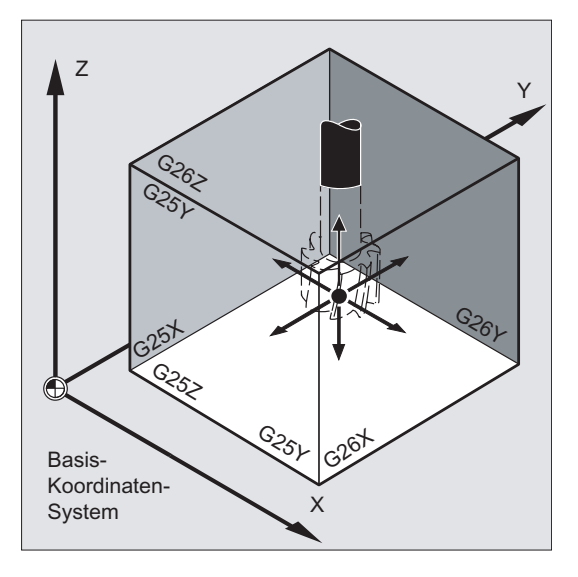

Die Arbeitsfeldbegrenzung für alle gültig gesetzten Achsen muss mit dem Befehl WALIMON programmiert sein. Mit WALIMOF ist die Arbeitsfeldbegrenzung unwirksam. WALIMON ist Standardeinstellung und muss nur programmiert werden, wenn zuvor die Arbeitsfeldbegrenzung ausgeschaltet wurde.

#### **Syntax**

G25 X…Y…Z… G26 X…Y…Z… WALIMON WALTMOF

#### Bedeutung

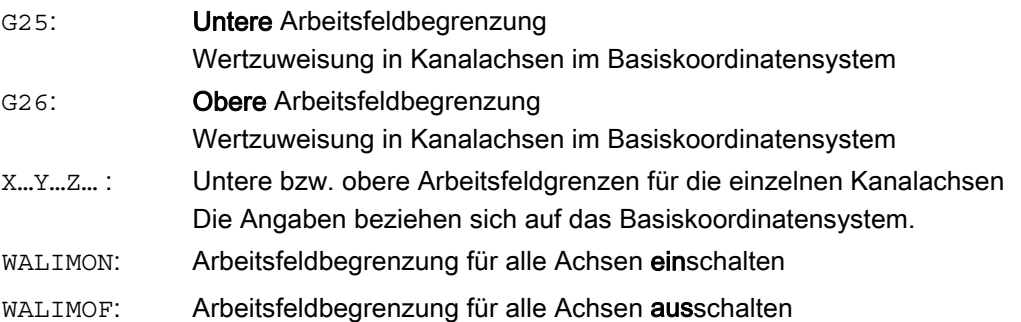

Neben der programmierbaren Eingabe der Werte über G25/G26 ist auch eine Eingabe über achsspezifische Settingdaten möglich:

SD43420 \$SA\_WORKAREA\_LIMIT\_PLUS (Arbeitsfeldbegrenzung plus)

SD43430 \$SA\_WORKAREA\_LIMIT\_MINUS (Arbeitsfeldbegrenzung minus)

Aktivierung und Deaktivierung der über SD43420 und SD43430 parametrierten Arbeitsfeldbegrenzung erfolgen richtungsspezifisch über die sofort wirksamen achsspezifischen Settingdaten:

SD43400 \$SA\_WORKAREA\_PLUS\_ENABLE (Arbeitsfeldbegrenzung in positiver Richtung aktiv)

SD43410 \$SA\_WORKAREA\_MINUS\_ENABLE (Arbeitsfeldbegrenzung in negativer Richtung aktiv)

Durch die richtungsspezifische Aktivierung/Deaktivierung ist es möglich, den Arbeitsbereich für eine Achse nur in einer Richtung zu begrenzen.

#### Hinweis

Die mit G25/G26 programmierte Arbeitsfeldbegrenzung hat Vorrang und überschreibt die in SD43420 und SD43430 eingetragenen Werte.

#### Hinweis

Mit G25/G26 können unter der Adresse S auch Grenzwerte für Spindeldrehzahlen programmiert werden. Mehr Informationen hierzu siehe " [Programmierbare](#page-107-0)  [Spindeldrehzahlbegrenzung \(G25, G26\) \[Seite 108\]](#page-107-0) ".

## Beispiel

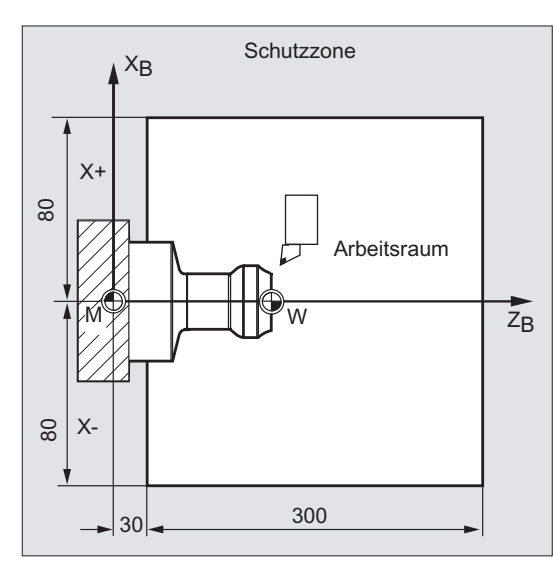

Durch die Arbeitsfeldbegrenzung mit G25/26 wird der Arbeitsraum einer Drehmaschine so begrenzt, dass die umliegenden Einrichtungen wie Revolver, Messstation usw. vor Beschädigung geschützt sind. Grundeinstellung: WALIMON

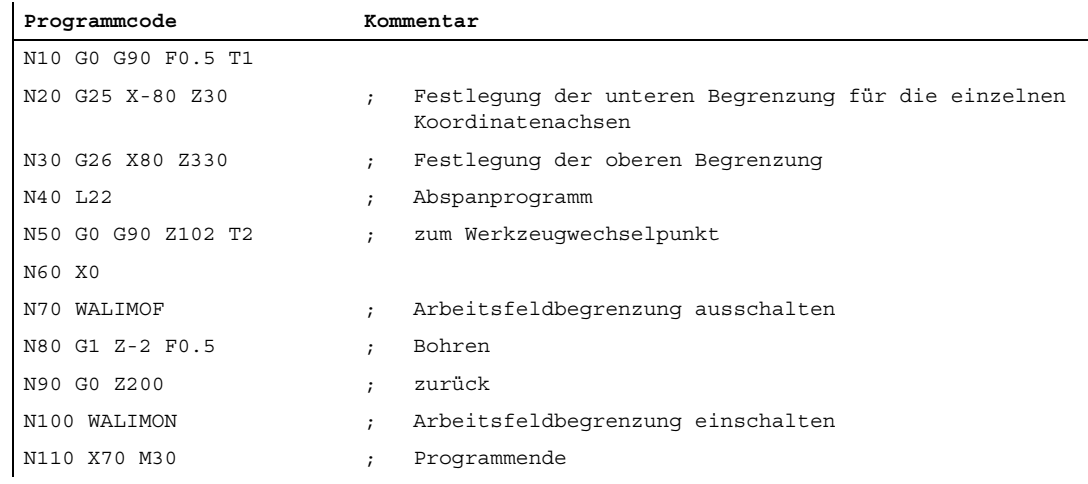

#### Weitere Informationen

#### Bezugspunkt am Werkzeug

Bei aktiver Werkzeuglängenkorrektur wird als Bezugspunkt die Werkzeugspitze überwacht, ansonsten der Werkzeugträgerbezugspunkt.

Die Berücksichtigung des Werkzeugradius muss separat aktiviert werden. Dies erfolgt über das kanalspezifische Maschinendatum:

MD21020 \$MC\_WORKAREA\_WITH\_TOOL\_RADIUS

Falls der Werkzeug-Bezugspunkt außerhalb des durch die Arbeitsfeldbegrenzung definierten Arbeitsraums steht oder diesen Bereich verlässt, wird der Programmablauf gestoppt.

#### Hinweis

Wenn Transformationen aktiv sind, kann die Berücksichtigung der Werkzeugdaten (Werkzeuglänge und Werkzeugradius) vom beschriebenen Verhalten abweichen.

#### Literatur:

Funktionshandbuch Grundfunktionen; Achsüberwachungen, Schutzbereiche (A3), Kapitel: "Überwachung der Arbeitsfeldbegrenzung"

#### Programmierbare Arbeitsfeldbegrenzung, G25/G26

Für jede Achse lassen sich eine obere (G26) und eine untere (G25) Arbeitsfeldbegrenzung festlegen. Diese Werte gelten sofort und bleiben bei entsprechender MD-Einstellung ( → MD10710 \$MN\_PROG\_SD\_RESET\_SAVE\_TAB) nach RESET und Wiedereinschalten erhalten.

#### Hinweis

Im Programmierhandbuch Arbeitsvorbereitung ist das Unterprogramm CALCPOSI beschrieben. Mit diesem Unterprogramm lässt sich vor Verfahrbewegungen prüfen, ob der vorgesehene Weg unter Berücksichtigung von Arbeitsfeldbegrenzungen und/oder Schutzbereichen abgefahren wird.

# 14.3.2 Arbeitsfeldbegrenzung im WKS/ENS (WALCS0 ... WALCS10)

#### Funktion

Neben der Arbeitsfeldbegrenzung mit WALIMON (siehe ["Arbeitsfeldbegrenzung im BKS \(G25/](#page-389-0) [G26, WALIMON, WALIMOF\) \[Seite 390\]"](#page-389-0)) gibt es eine weitere Arbeitsfeldbegrenzung, die mit den G-Befehlen WALCS1 - WALCS10 aktiviert wird. Im Unterschied zur Arbeitsfeldbegrenzung mit WALIMON ist das Arbeitsfeld hier nicht im Basis-Koordinatensystem, sondern Koordinatensystem-spezifisch im Werkstück-Koordinatensystem (WKS) oder im Einstellbaren Nullpunktsystem (ENS) begrenzt.

Über die G-Befehle WALCS1 - WALCS10 wird ein Datensatz (Arbeitsfeldbegrenzungsgruppe) unter den bis zu 10 kanalspezifischen Datensätzen für die Koordinatensystem-spezifischen Arbeitsfeldbegrenzungen ausgewählt. Ein Datensatz enthält die Begrenzungswerte für alle Achsen im Kanal. Die Begrenzungen werden durch kanalspezifische Systemvariablen definiert.

#### Anwendung

Die Arbeitsfeldbegrenzung mit WALCS1 - WALCS10 ("Arbeitsfeldbegrenzung im WKS/ENS") dient hauptsächlich zur Arbeitsfeldbegrenzung bei konventionellen Drehmaschinen. Sie ermöglicht dem Programmierer, die beim Verfahren der Achsen "von Hand" festgelegten "Anschläge" für die Definition einer auf das Werkstück bezogenen Arbeitsfeldbegrenzung zu nutzen.

#### **Syntax**

...

Die "Arbeitsfeldbegrenzung im WKS/ENS" wird durch die Auswahl einer Arbeitsfeldbegrenzungsgruppe aktiviert. Die Auswahl erfolgt mit den G-Befehlen:

WALCS1 Aktivierung der Arbeitsfeldbegrenzungsgruppe Nr. 1

WALCS10 Aktivierung der Arbeitsfeldbegrenzungsgruppe Nr. 10

Die Deaktivierung der "Arbeitsfeldbegrenzung im WKS/ENS" erfolgt durch Aufruf des G-Befehls:

WALCS0 Deaktivierung der aktiven Arbeitsfeldbegrenzungsgruppe

## Bedeutung

Das Setzen der Arbeitsfeldgrenzen der einzelnen Achsen sowie die Auswahl des Bezugsrahmens (WKS oder ENS), in dem die mit WALCS1 - WALCS10 aktivierte Arbeitfeldbegrenzung wirken soll, erfolgen durch das Beschreiben kanalspezifischer Systemvariablen:

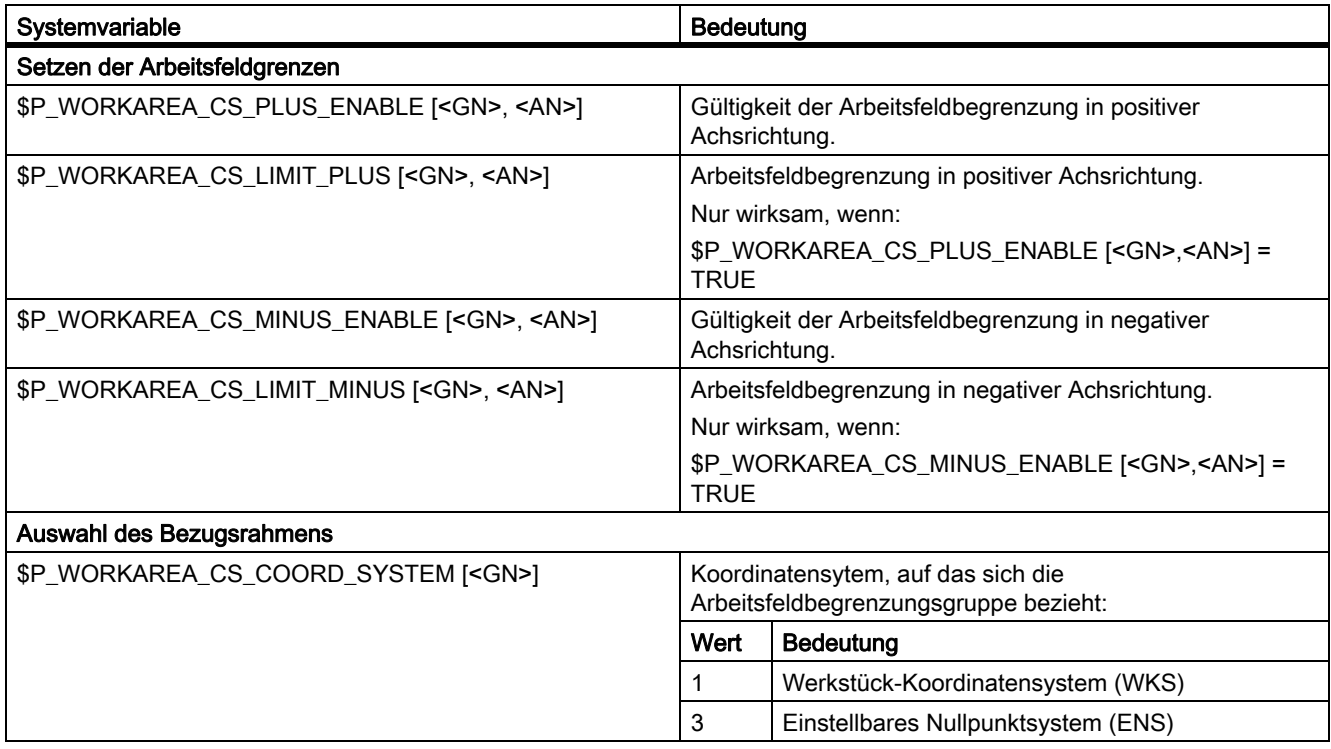

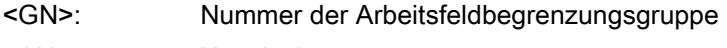

<AN>: Kanalachsname

#### Beispiel

Im Kanal sind 3 Achsen definiert: X, Y und Z

Es soll eine Arbeitsfeldbegrenzungsgruppe Nr. 2 definiert und anschließend aktiviert werden, in der die Achsen im WKS nach folgenden Vorgaben begrenzt werden:

- X-Achse in Plus-Richtung: 10 mm
- X-Achse in Minus-Richtung: keine Begrenzung
- Y-Achse in Plus-Richtung: 34 mm
- Y-Achse in Minus-Richtung: -25 mm
- Z-Achse in Plus-Richtung: keine Begrenzung
- Z-Achse in Minus-Richtung: -600 mm

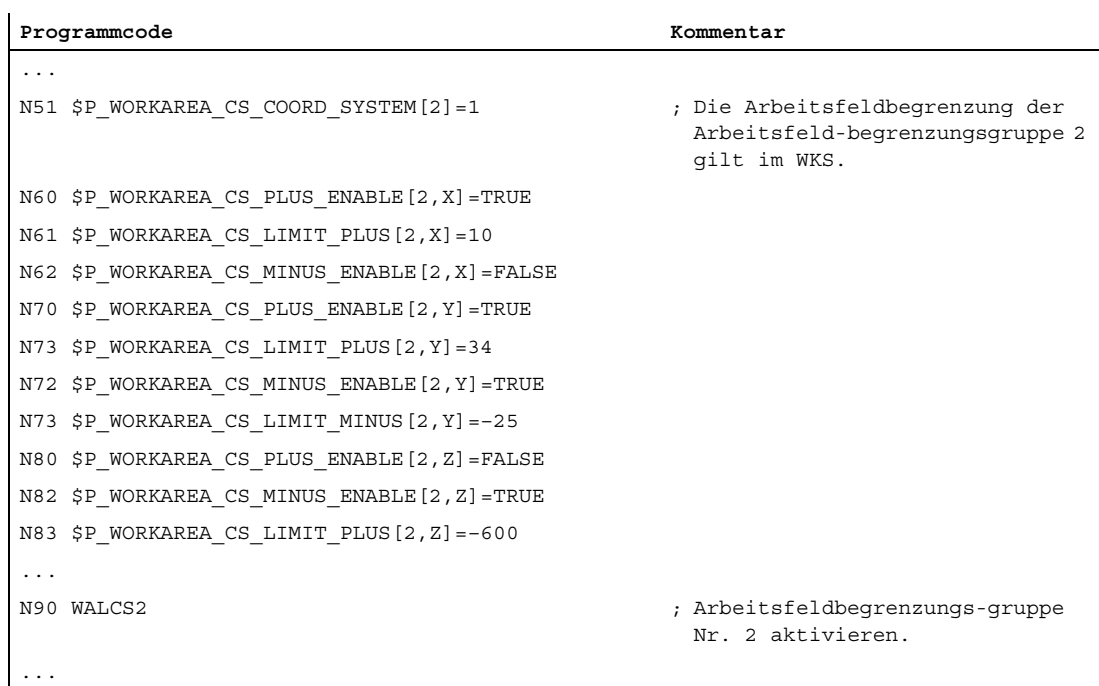

#### Weitere Informationen

#### **Wirksamkeit**

Die Arbeitsfeldbegrenzung mit WALCS1 - WALCS10 wirkt unabhängig von der Arbeitsfeldbegrenzung mit WALIMON. Wenn beide Funktionen aktiv sind, wirkt diejenige Begrenzung, auf die die Achsbewegung als erstes trifft.

#### Bezugspunkt am Werkzeug

Die Berücksichtigung der Werkzeugdaten (Werkzeuglänge und Werkzeugradius) und damit der Bezugspunkt am Werkzeug bei der Überwachung der Arbeitsfeldbegrenzung entspricht dem Verhalten bei der Arbeitsfeldbegrenzung mit WALIMON.
# 14.4 Referenzpunktfahren (G74)

#### Funktion

Nach dem Einschalten der Maschine müssen (bei Verwendung von inkrementalen Wegmesssystemen) alle Achsschlitten auf ihre Referenzmarke gefahren werden. Erst dann können Fahrbewegungen programmiert werden.

Mit G74 kann das Referenzpunktfahren im NC-Programmm durchgeführt werden.

#### **Syntax**

G74 X1=0 Y1=0 Z1=0 A1=0 … ; Programmierung im eigenen NC-Satz

#### Bedeutung

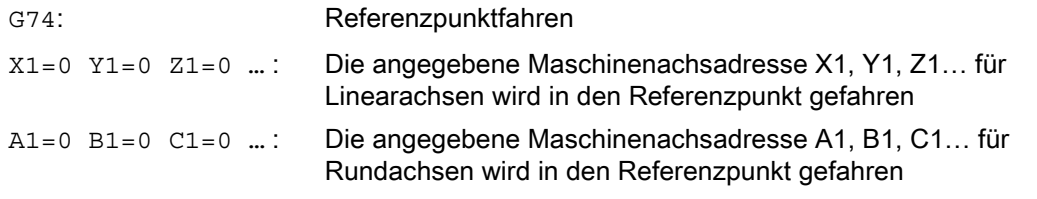

#### **Hinweis**

Vor der Referenzpunktfahrt darf keine Transformation für eine Achse programmiert sein, die mit G74 auf die Referenzmarke gefahren werden soll.

Die Transformation wird mit dem Befehl TRAFOOF ausgeschaltet.

#### Beispiel

Beim Wechsel des Meßsystems wird der Referenzpunkt angefahren und der Werkstücknullpunkt eingerichtet.

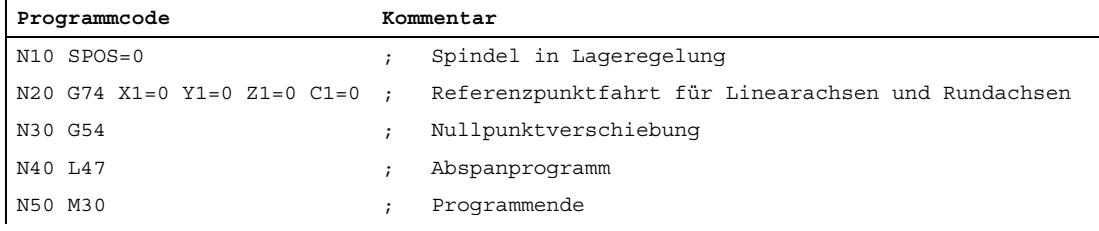

# 14.5 Festpunkt anfahren (G75, G751)

## Funktion

Mit dem satzweise wirksamen Befehl G75/G751 können Achsen einzeln und unabhängig voneinander auf feste Punkte im Maschinenraum gefahren werden, z. B. auf Werkzeugwechselpunkte, Beladepunkte, Palettenwechselpunkte etc.

Die Festpunkte sind Positionen im Maschinenkoordinatensystem, die in Maschinendaten (MD30600 \$MA\_FIX\_POINT\_POS[n]) abgelegt sind. Pro Achse können maximal 4 Festpunkte definiert sein.

Die Festpunkte können aus jedem NC-Programm unabhängig von aktuellen Werkzeug- oder Werkstückpositionen angefahren werden. Vor der Bewegung der Achsen wird ein interner Vorlaufstopp durchgeführt.

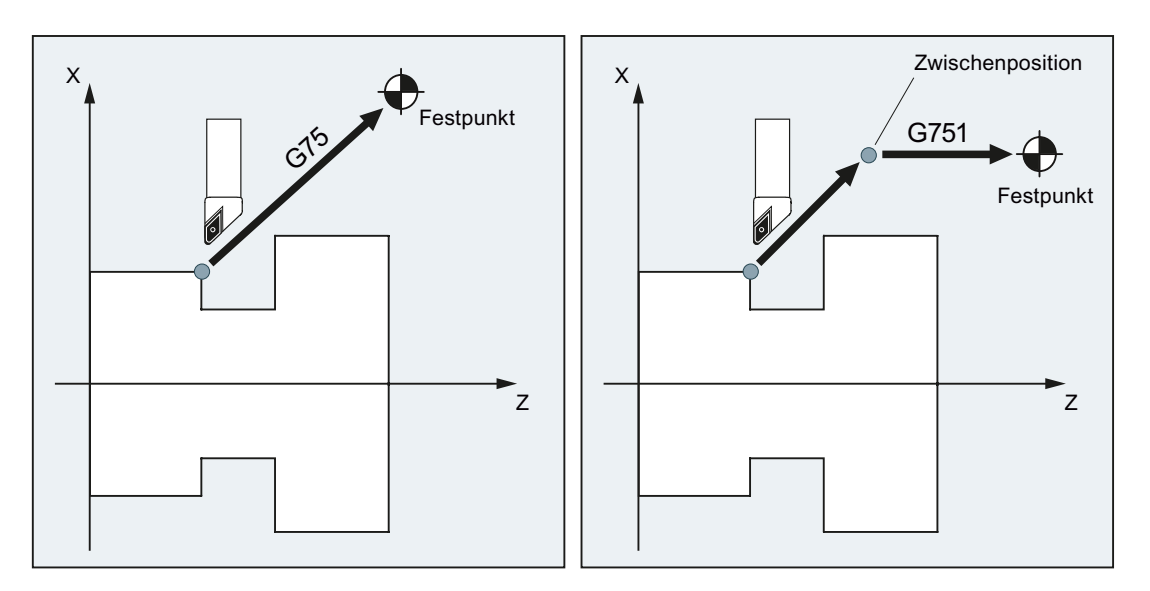

Das Anfahren kann direkt (G75) oder über einen Zwischenpunkt (G751) erfolgen:

## Voraussetzungen

Für das Anfahren von Festpunkten mit G75/G751 müssen folgende Voraussetzungen erfüllt sein:

- Die Festpunktkoordinaten müssen exakt ermittelt und in Maschinendaten hinterlegt sein.
- Die Festpunkte müssen innerhalb des gültigen Verfahrbereichs liegen ( → Software-Endschalter-Grenzen beachten!)
- Die zu verfahrenden Achsen müssen referenziert sein.
- Es darf keine Werkzeugradiuskorrektur aktiv sein.
- Es darf keine kinematische Transformation aktiv sein.
- Die zu verfahrenden Achsen dürfen an keiner aktiven Transformation beteiligt sein.
- Keine der zu verfahrenden Achsen darf Folgeachse einer aktiven Kopplung sein.
- Keine der zu verfahrenden Achsen darf Achse eines Gantry-Verbundes sein.
- Compile–Zyklen dürfen keinen Bewegungsanteil aufschalten.

#### **Syntax**

G75/G751 <Achsname><Achsposition> ... FP=<n>

# Bedeutung

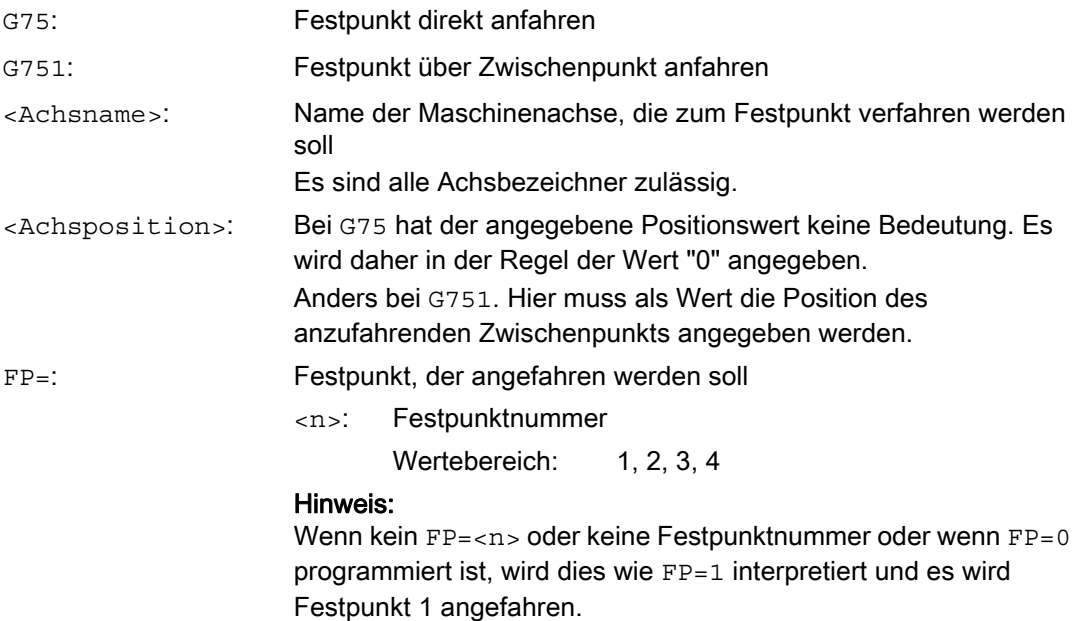

#### Hinweis

In einem G75/751-Satz können auch mehrere Achsen programmiert werden. Die Achsen werden dann gleichzeitig auf den angegebenen Festpunkt verfahren.

#### Hinweis

Für G751 gilt: Es können keine Achsen programmiert werden, die nur den Festpunkt anfahren sollen ohne vorher auf einen Zwischenpunkt zu fahren.

## Hinweis

Der Wert der Adresse FP darf nicht größer sein als die Anzahl der festgelegten Festpunkte für jede programmierte Achse (MD30610 \$MA\_NUM\_FIX\_POINT\_POS).

14.5 Festpunkt anfahren (G75, G751)

#### Beispiele

#### Beispiel 1: G75

Für einen Werkzeugwechsel sollen die Achsen X (= AX1) und Z (= AX3) auf die feste Maschinenachsposition 1 mit  $X = 151,6$  und  $Z = -17,3$  fahren.

Maschinendaten:

- MD30600 \$MA\_FIX\_POINT\_POS[AX1,0] = 151.6
- MD30600 \$MA\_FIX\_POINT[AX3,0] = 17.3

NC–Programm:

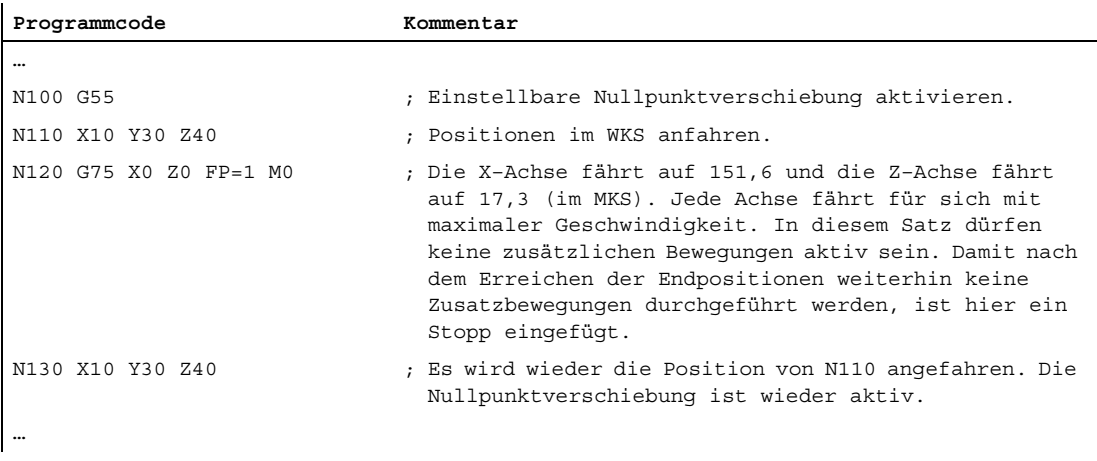

#### Hinweis

Ist die Funktion "Werkzeugverwaltung mit Magazinen" aktiv, reicht die Hilfsfunktion T… bzw. M... (typischerweise M6) zum Auslösen der Satzwechselsperre am Ende der G75-Bewegung nicht aus.

Grund: Bei der Einstellung "Werkzeugverwaltung mit Magazinen ist aktiv" werden die Hilfsfunktionen für den Werkzeugwechsel nicht an die PLC ausgegeben.

#### Beispiel 2: G751

Zuerst soll die Position X20 Z30 angefahren werden, anschließend die feste Maschinenachsposition 2.

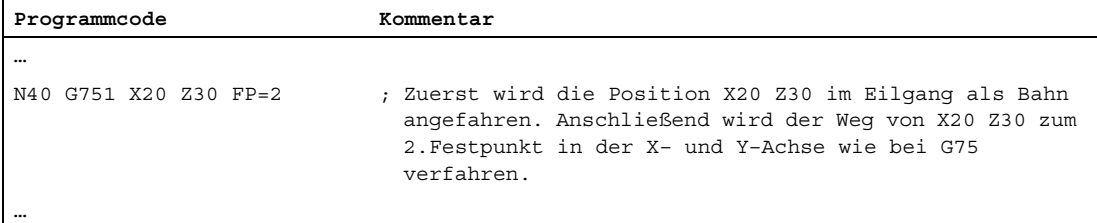

## Weitere Informationen

#### G75

Die Achsen werden als Maschinenachsen im Eilgang verfahren. Die Bewegung wird intern durch die Funktionen "SUPA" (Unterdrückung aller Frames) und "G0 RTLIOF" (Eilgangbewegung mit Einzelachsinterpolation) abgebildet.

Wenn die Bedingungen für "RTLIOF" (Einzelachsinterpolation) nicht erfüllt sind, wird der Festpunkt als Bahn angefahren.

Bei Erreichen des Festpunkts kommen die Achsen innerhalb des Toleranzfensters "Genauhalt fein" zum Stehen.

#### G751

Die Zwischenposition wird mit Eilgang und aktiver Korrektur (Werkzeugkorrektur, Frames, etc.) angefahren, die Achsen fahren dabei interpolierend. Das anschließende Anfahren des Festpunkts wird wie bei G75 ausgeführt. Nach dem Erreichen des Festpunkts werden die Korrekturen wieder aktiviert (wie bei G75).

#### Axiale Zusatzbewegungen

Die folgenden axialen Zusatzbewegungen werden zum Zeitpunkt der Interpretation des G75/ G751-Satzes berücksichtigt:

- externe Nullpunktverschiebung
- DRF
- Synchronisationsoffset (\$AA\_OFF)

Danach dürfen sich die Zusatzbewegungen der Achsen nicht ändern, bis das Ende der Verfahrbewegung durch den G75/G751-Satz erreicht ist.

Zusatzbewegungen nach der Interpretation des G75/G751-Satzes führen zu einer entsprechenden Verschiebung des angefahrenen Festpunkts.

Folgende Zusatzbewegungen werden unabhängig vom Interpretationszeitpunkt nicht berücksichtigt und führen zu einer entsprechenden Verschiebung der Zielposition:

- Online-Werkzeugkorrektur
- Zusatzbewegungen aus Compile–Zyklen im BKS wie MKS

## Aktive Frames

Alle aktiven Frames werden ignoriert. Es wird im Maschinenkoordinatensystem verfahren.

#### Arbeitsfeldbegrenzung im WKS/ENS

Die Koordinatensystem-spezifische Arbeitsfeldbegrenzung (WALCS0 ... WALCS10) wirkt in dem Satz mit G75/G751 nicht. Der Zielpunkt wird als Startpunkt des nachfolgenden Satzes überwacht.

#### Achs-/Spindelbewegungen mit POSA/SPOSA

Wenn programmierte Achsen/Spindeln vorher mit POSA bzw. SPOSA verfahren wurden, werden diese Bewegungen vor dem Anfahren des Festpunkts erst zu Ende gefahren.

#### Spindelfunktionen im G75/G751-Satz

Wenn die Spindel vom "Festpunkt anfahren" ausgenommen ist, dann können im G75/G751- Satz zusätzlich Spindelfunktionen programmiert werden (z. B. Positionierung mit SPOS/ SPOSA).

#### Modulo-Achsen

Bei Modulo-Achsen wird der Festpunkt auf kürzestem Weg angefahren.

#### Literatur

Weitere Informationen zum "Anfahren von Festpunkten" siehe:

Funktionshandbuch Erweiterungsfunktionen; Handfahren und Handradfahren (H1), Kapitel: "Festpunkt anfahren in JOG"

# 14.6 Fahren auf Festanschlag (FXS, FXST, FXSW)

## Funktion

Mit Hilfe der Funktion "Fahren auf Festanschlag" ist es möglich, definierte Kräfte für das Klemmen von Werkstücken aufzubauen, wie sie z. B. bei Reitstöcken, Pinolen und Greifern notwendig sind. Außerdem können mit der Funktion mechanische Referenzpunkte angefahren werden.

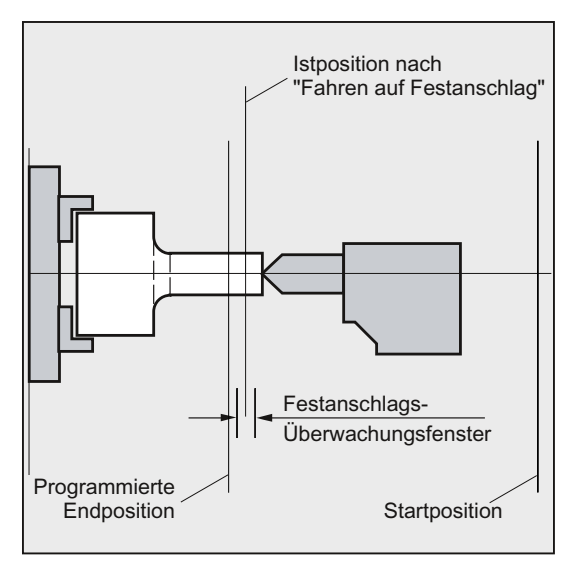

Bei hinreichend reduziertem Moment sind auch einfache Messvorgänge möglich, ohne dass ein Taster angeschlossen werden muss. Die Funktion "Fahren auf Festanschlag" kann für Achsen und als Achsen fahrbare Spindeln eingesetzt werden.

## **Syntax**

```
FXS[<Achse>]=…
FXST[<Achse>]=…
FXSW[<Achse>]=…
FXS[<Achse>]=… FXST[<Achse>]=…
FXS[<Achse>]=… FXST[<Achse>]=… FXSW[<Achse>]=…
```
## Bedeutung

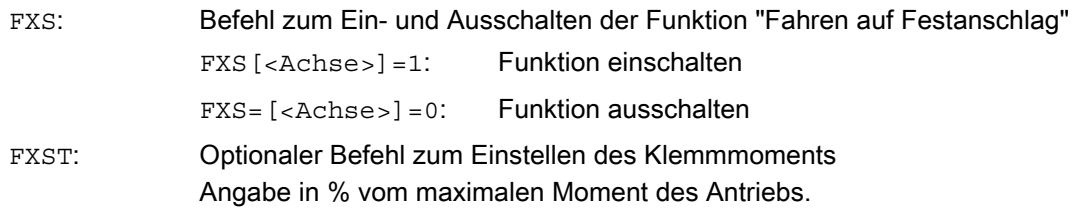

14.6 Fahren auf Festanschlag (FXS, FXST, FXSW)

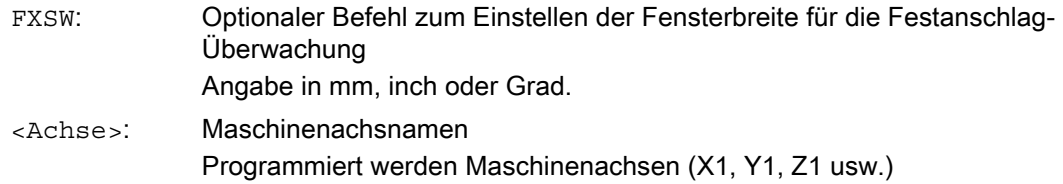

#### **Hinweis**

Die Befehle FXS, FXST und FXSW sind modal wirksam.

Die Programmierung von FXST und FXSW ist optional: Erfolgt keine Angabe, gilt jeweils der zuletzt programmierte Wert bzw. der im entsprechenden Maschinendatum eingestellte Wert.

#### Fahren auf Festanschlag aktivieren: FXS[<Achse>] = 1

Die Bewegung zum Zielpunkt kann als Bahn- oder Positionierachsbewegung beschrieben werden. Bei Positionierachsen ist die Funktion auch über Satzgrenzen hinaus möglich.

Fahren auf Festanschlag kann auch für mehrere Achsen gleichzeitig und parallel zur Bewegung anderer Achsen stattfinden. Der Festanschlag muss zwischen Start- und Zielposition liegen.

Beispiel:

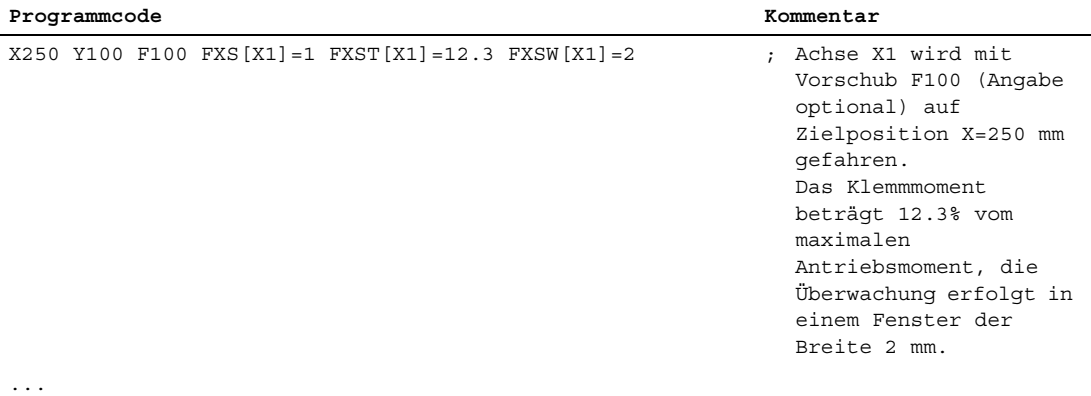

#### VORSICHT

Sobald die Funktion "Fahren auf Festanschlag" für eine Achse / Spindel aktiviert wurde, darf für diese Achse keine neue Position programmiert werden.

Spindeln müssen vor Anwahl der Funktion in den lagegeregelten Betrieb geschaltet werden.

## Fahren auf Festanschlag deaktivieren: FXS[<Achse>] = 0

Die Abwahl der Funktion löst einen Vorlaufstopp aus.

Im Satz mit FXS[<Achse>]=0 dürfen und sollen Verfahrbewegungen stehen.

Beispiel:

#### **Programmcode Kommentar**

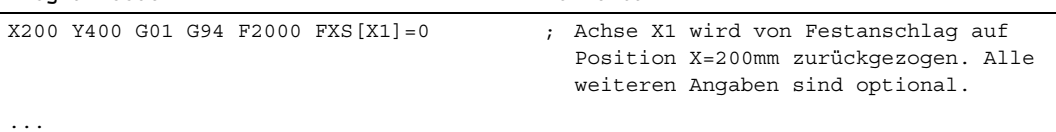

#### VORSICHT

Die Verfahrbewegung auf Rückzugsposition muss vom Festanschlag wegführen, sonst sind Anschlag- oder Maschinenbeschädigung möglich.

Der Satzwechsel erfolgt nach Erreichen der Rückzugsposition. Wird keine Rückzugsposition angegeben, findet der Satzwechsel sofort nach dem Abschalten der Momentenbegrenzung statt.

# Klemmmoment (FXST) und Überwachungsfenster (FXSW)

Eine programmierte Momentenbegrenzung FXST wirkt ab Satzbeginn, d. h. auch das Anfahren des Anschlags erfolgt mit reduziertem Moment. FXST und FXSW können zu einem beliebigen Zeitpunkt im Teileprogramm programmiert bzw. geändert werden. Die Änderungen werden vor Verfahrbewegungen, die im gleichen Satz stehen, wirksam.

Wird ein neues Festanschlags-Überwachungsfenster programmiert, so ändert sich nicht nur die Fensterbreite, sondern auch der Bezugspunkt für die Fenstermitte, wenn sich die Achse vorher bewegt hat. Die Istposition der Maschinenachse bei Änderung des Fensters ist die neue Fenstermitte.

## VORSICHT

Das Fenster muss so gewählt werden, dass nur ein Wegbrechen des Anschlags zum Ansprechen der Festanschlagsüberwachung führt.

#### Weitere Informationen

#### Anstiegsrampe

Über Maschinendatum kann eine Anstiegsrampe für die neue Momentgrenze definiert werden, um ein sprunghaftes Einstellen der Momentgrenze zu vermeiden (z. B. beim Eindrücken einer Pinole).

#### Alarmunterdrückung

Bei Anwendungen kann der Anschlagsalarm vom Teileprogramm her unterdrückt werden, indem in einem Maschinendatum der Alarm maskiert und die neue MD-Einstellung mit NEW\_CONF wirksam gesetzt wird.

#### Aktivierung

Die Befehle zum Fahren auf Festanschlag können aus Synchronaktionen / Technologiezyklen heraus aufgerufen werden. Die Aktivierung kann auch ohne Bewegung erfolgen, das Moment wird sofort begrenzt. Sobald die Achse sollwertseitig bewegt wird, wird auf Anschlag überwacht.

#### Aktivieren aus Synchronaktionen

Beispiel:

Wenn das erwartete Ereignis (\$R1) eintrifft und Fahren auf Festanschlag nicht schon läuft, soll FXS für Achse Y aktiviert werden. Das Moment soll 10% des Nennmomentes betragen. Für die Breite des Überwachungsfensters gilt der Vorbesetzungswert.

**Programmcode**

N10 IDS=1 WHENEVER ((\$R1=1) AND (\$AA FXS[Y]==0)) DO \$R1=0 FXS[Y]=1 FXST[Y]=10

Das normale Teileprogramm muss dafür sorgen, dass \$R1 zum gewünschten Zeitpunkt gesetzt wird.

#### Deaktivieren aus Synchronaktionen

Beispiel:

Wenn ein erwartetes Ereignis vorliegt (\$R3) und der Zustand "Anschlag angefahren" (Systemvariable \$AA\_FXS) besteht, soll FXS abgewählt werden.

**Programmcode**

IDS=4 WHENEVER  $((\xi R3 == 1)$  AND  $(\xi AR \text{ } FXS [Y] == 1))$  DO FXS[Y]=0 FA[Y]=1000 POS[Y]=0

#### Festanschlag wurde erreicht

Nachdem der Festanschlag erreicht ist:

- wird der Restweg gelöscht und der Lagesollwert nachgeführt.
- steigt das Antriebsmoment bis zum programmierten Grenzwert FXSW an und bleibt dann konstant.
- wird die Überwachung des Festanschlags innerhalb der gegebenen Fensterbreite aktiv.

#### Randbedingungen

• Messen mit Restweglöschen

"Messen mit Restweglöschen" (Befehl MEAS) und "Fahren auf Festanschlag" können nicht gleichzeitig in einem Satz programmiert werden.

Ausnahme:

Eine Funktion wirkt auf eine Bahnachse und die andere auf eine Positionierachse, oder beide wirken auf Positionierachsen.

• Konturüberwachung

Während "Fahren auf Festanschlag" aktiv ist, erfolgt keine Konturüberwachung.

• Positionierachsen

Bei "Fahren auf Festanschlag" mit Poitionierachsen wird der Satzwechsel unabhängig von der Festanschlagsbewegung durchgeführt.

• Link- und Containerachsen

Fahren auf Festanschlag ist auch zulässig für Link- und Containerachsen.

Der Zustand der zugeordneten Maschinenachse bleibt über Container-Drehung hinweg erhalten. Dies gilt auch für modale Momentenbegrenzung mit FOCON.

Literatur:

- Funktionshandbuch Erweiterungsfunktionen; Mehrere Bedientafeln an mehreren NCUs, Dezentrale Systeme (B3)
- Programmierhandbuch Arbeitsvorbereitung; Thema: "Fahren auf Festanschlag (FXS und FOCON/FOCOF)"
- Fahren auf Festanschlag ist nicht möglich:
	- bei Gantry-Achsen
	- für konkurrierende Positionierachsen, die ausschließlich von der PLC gesteuert werden (die Anwahl von FXS muss aus dem NC-Programm erfolgen).
- Wird die Momentengrenze zu weit abgesenkt, kann die Achse der Sollwertvorgabe nicht mehr folgen, der Lageregler geht in die Begrenzung und die Konturabweichung steigt an. In diesem Betriebszustand kann es bei Erhöhung der Momentengrenze zu ruckartigen Bewegungen kommen. Um sicherzustellen, dass die Achse noch folgen kann, ist zu kontrollieren, dass die Konturabweichung nicht größer ist als bei unbegrenztem Moment.

# 14.7 Beschleunigungsverhalten

# 14.7.1 Beschleunigungsmodus (BRISK, BRISKA, SOFT, SOFTA, DRIVE, DRIVEA)

#### Funktion

Zur Programmierung des Beschleunigungsmodus stehen folgende Teileprogrammbefehle zur Verfügung:

• BRISK, BRISKA

Die Einzelachsen bzw. die Bahnachsen verfahren mit maximaler Beschleunigung bis zum Erreichen der programmierten Vorschubgeschwindigkeit (Beschleunigung ohne Ruckbegrenzung).

• SOFT, SOFTA

Die Einzelachsen bzw. die Bahnachsen verfahren mit stetiger Beschleunigung bis zum Erreichen der programmierten Vorschubgeschwindigkeit (Beschleunigung mit Ruckbegrenzung).

• DRIVE, DRIVEA

Die Einzelachsen bzw. die Bahnachsen verfahren mit maximaler Beschleunigung bis zu einer projektierten Geschwindigkeitsgrenze (MD-Einstellung!). Danach erfolgt eine Beschleunigungsreduktion (MD-Einstellung!) bis zum Erreichen der programmierten Vorschubgeschwindigkeit.

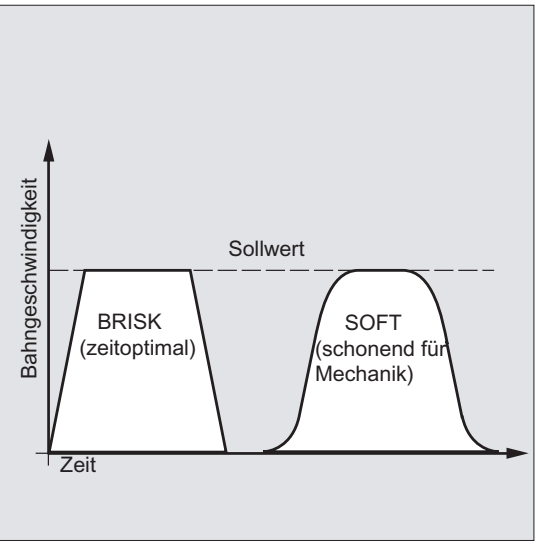

Bild 14-1 Verlauf der Bahngeschwindigkeit bei BRISK und SOFT

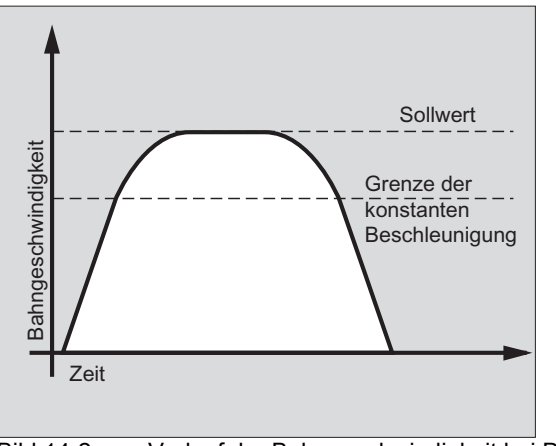

Bild 14-2 Verlauf der Bahngeschwindigkeit bei DRIVE

# **Syntax**

BRISK BRISKA(<Achse1>,<Achse2>,…) SOFT SOFTA(<Achse1>,<Achse2>,…) DRIVE DRIVEA(<Achse1>,<Achse2>,…)

# Bedeutung

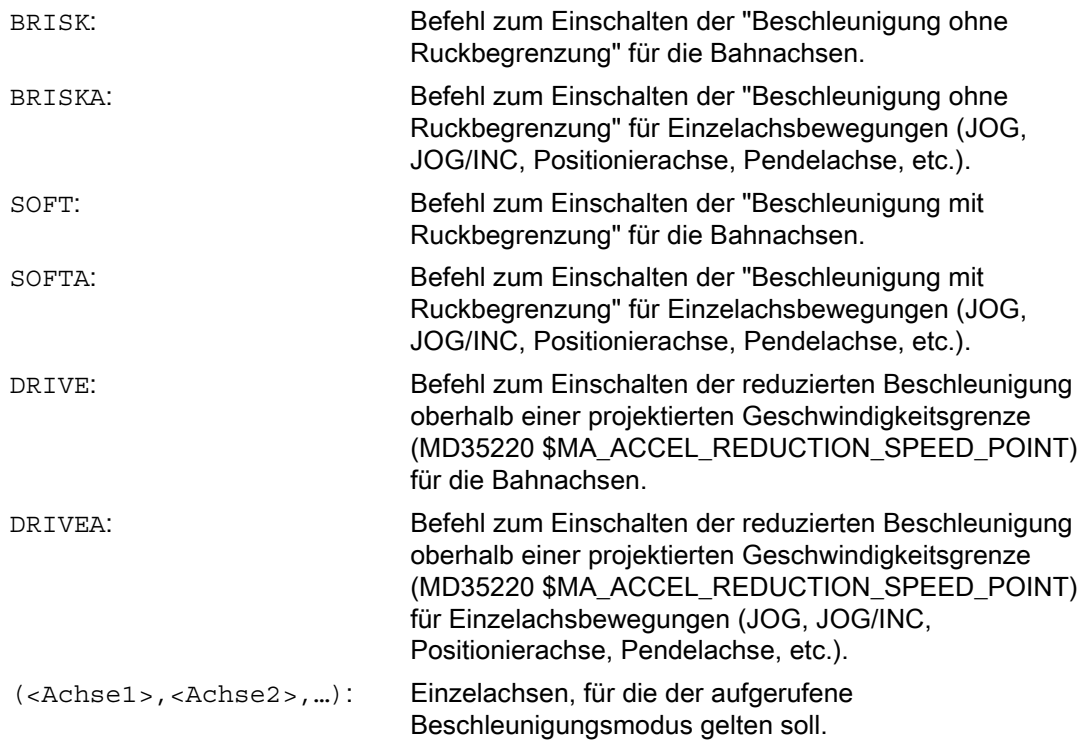

## Randbedingungen

#### Wechsel des Beschleunigungsmodus während Bearbeitung

Wenn in einem Teileprogramm der Beschleunigungsmodus während der Bearbeitung gewechselt wird (BRISK ↔ SOFT), dann erfolgt auch bei Bahnsteuerbetrieb am Übergang ein Satzwechsel mit Genauhalt am Satzende.

## Beispiele

#### Beispiel 1: SOFT und BRISKA

```
Programmcode
N10 G1 X… Y… F900 SOFT
N20 BRISKA(AX5,AX6)
...
```
## Beispiel 2: DRIVE und DRIVEA

```
Programmcode
N05 DRIVE
N10 G1 X… Y… F1000
N20 DRIVEA (AX4, AX6)
...
```
## Literatur

Funktionshandbuch Grundfunktionen; Beschleunigung (B2)

# 14.7.2 Beeinflussung der Beschleunigung bei Folgeachsen (VELOLIMA, ACCLIMA, JERKLIMA)

## Funktion

Bei Achskopplungen (Tangentiale Nachführung, Mitschleppen, Leitwertkopplung, Elektronisches Getriebe; → siehe Programmierhandbuch Arbeitsvorbereitung) werden Folgeachsen/-spindeln abhängig von einer oder mehreren Leitachsen/-spindeln verfahren.

Die Dynamikbegrenzungen der Folgeachsen/-spindeln können mit den Funktionen VELOLIMA, ACCLIMA und JERKLIMA aus dem Teileprogramm oder aus Synchronaktionen beeinflusst werden, auch bei bereits aktiver Achskopplung.

#### Hinweis

Die Funktion JERKLIMA ist nicht für alle Kopplungsarten verfügbar.

#### Literatur:

- Funktionshandbuch Sonderfunktionen; Achskopplungen (M3)
- Funktionshandbuch Erweiterungsfunktionen; Synchronspindel (S3)

#### Hinweis

#### Verfügbarkeit bei SINUMERIK 828D

Die Funktionen VELOLIMA, ACCLIMA und JERKLIMA können bei SINUMERIK 828D nur in Verbindung mit der Funktion "Mitschleppen" verwendet werden!

#### **Syntax**

VELOLIMA(<Achse>)=<Wert> ACCLIMA(<Achse>)=<Wert> JERKLIMA(<Achse>)=<Wert>

## Bedeutung

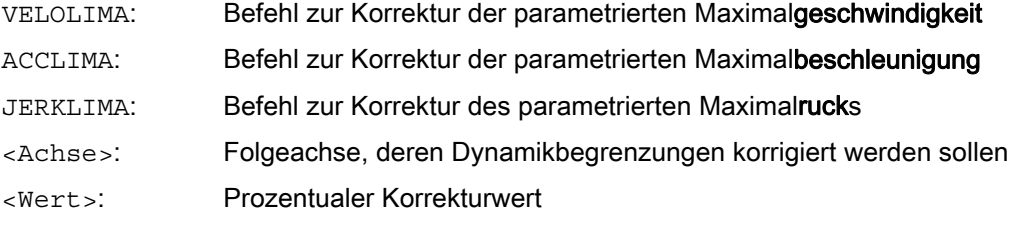

#### Ergänzende Befehle

14.7 Beschleunigungsverhalten

#### Beispiele

```
Beispiel 1: Korrektur der Dynamikbegrenzungen für eine Folgeachse (AX4)
```
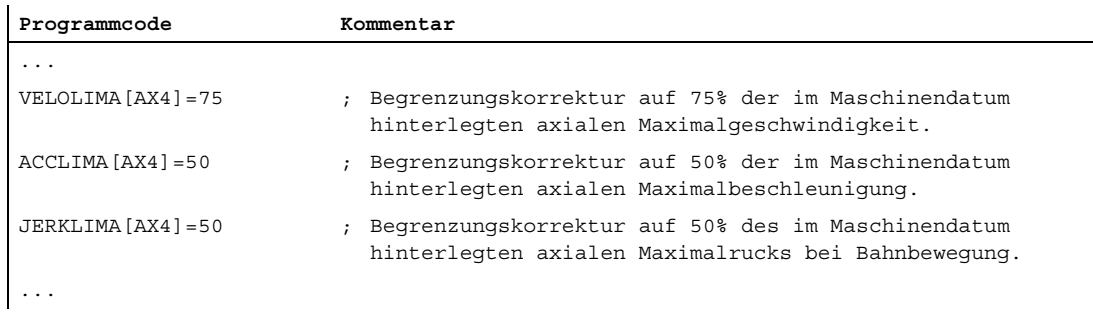

#### Beispiel 2: Elektronisches Getriebe

Achse 4 wird über eine Kopplung "Elektronisches Getriebe" an Achse X gekoppelt. Das Beschleunigungsvermögen der Folgeachse wird auf 70 % der maximalen Beschleunigung begrenzt. Die maximal zulässige Geschwindigkeit wird auf 50 % der maximalen Geschwindigkeit begrenzt. Nach erfolgter Einschaltung der Kopplung wird die maximal zulässige Geschwindigkeit wieder auf 100 % gesetzt.

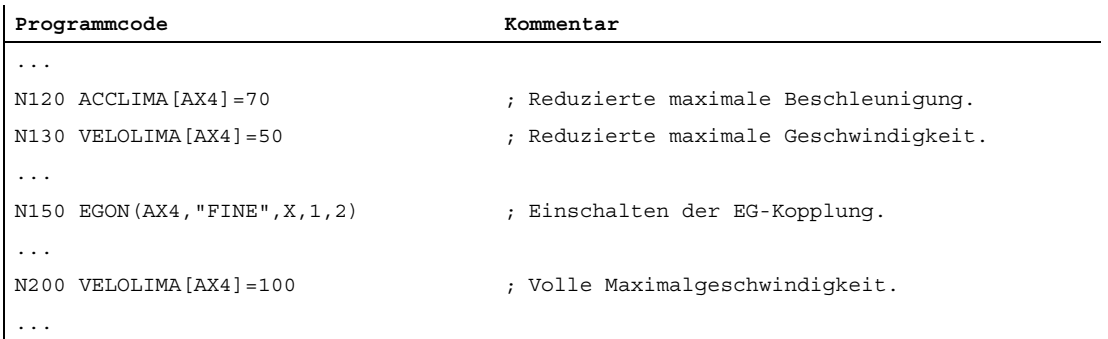

#### Beispiel 3: Leitwertkopplung per statische Synchronaktion beeinflussen

Achse 4 wird mittels Leitwertkopplung an X gekoppelt. Das Beschleunigungsverhalten wird per statische Synchronaktion 2 ab Position 100 auf 80 % begrenzt.

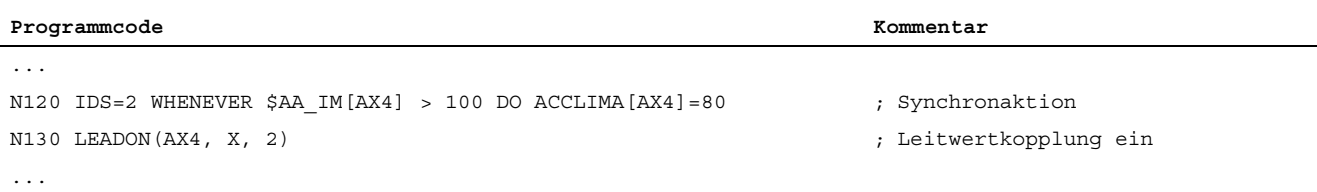

# 14.7.3 Aktivierung von Technologie-spezifischen Dynamikwerten (DYNNORM, DYNPOS, DYNROUGH, DYNSEMIFIN, DYNFINISH)

#### Funktion

Mittels der G-Gruppe "Technologie" kann für 5 unterschiedliche technologische Bearbeitungsschritte die dazu passende Dynamik aktiviert werden.

Dynamikwerte und G-Befehle sind projektierbar und damit von Maschinendateneinstellungen abhängig ( → Maschinenhersteller!).

#### Literatur:

Funktionshandbuch Grundfunktionen; Bahnsteuerbetrieb, Genauhalt, LookAhead (B1)

#### **Syntax**

#### Dynamikwerte aktivieren: DYNNORM DYNPOS DYNROUGH DYNSEMIFIN DYNFINISH

#### Hinweis

Die Dynamikwerte werden bereits in dem Satz wirksam, in dem der zugehörige G-Befehl programmiert wird. Es folgt kein Bearbeitungsstopp.

#### Bestimmtes Feldelement lesen oder schreiben:

 $R < m > = $MA$ ... $[n, X]$  $$MA...[n,X]=$ 

#### Bedeutung

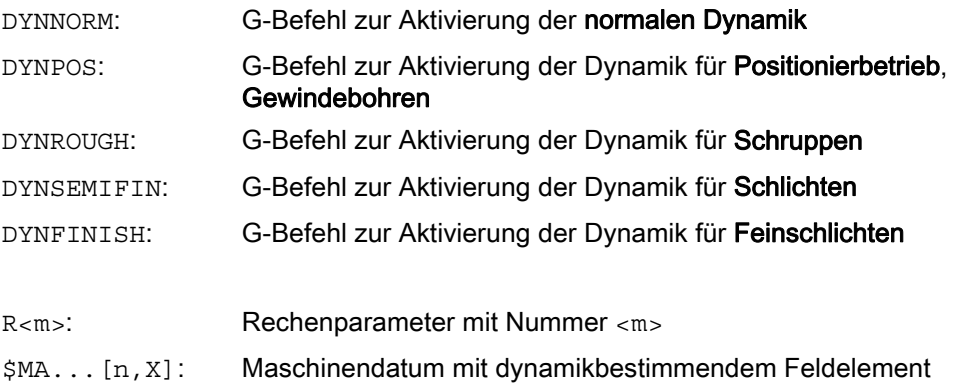

14.7 Beschleunigungsverhalten

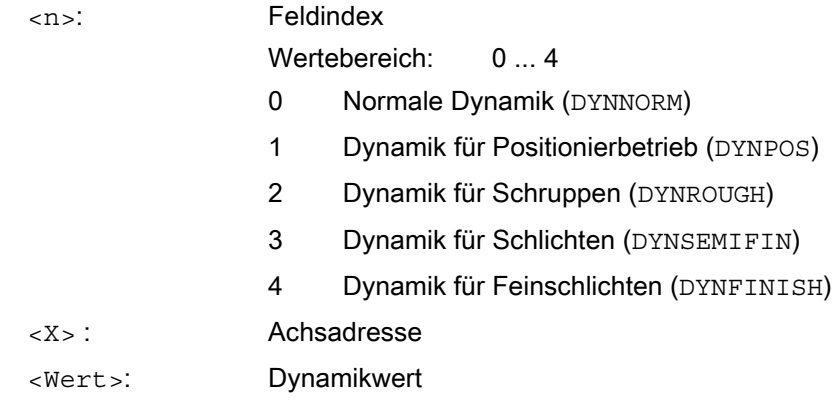

# Beispiele

# Beispiel 1: Dynamikwerte aktivieren

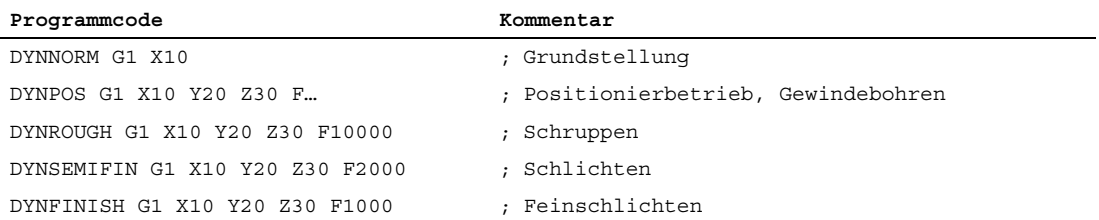

#### Beispiel 2: Bestimmtes Feldelement lesen oder schreiben

Maximale Beschleunigung für das Schruppen, Achse X.

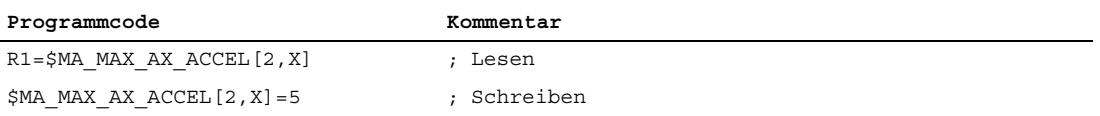

# 14.8 Fahren mit Vorsteuerung (FFWON, FFWOF)

#### Funktion

Durch die Vorsteuerung wird der geschwindigkeitsabhängige Nachlaufweg beim Bahnfahren gegen Null reduziert. Fahren mit Vorsteuerung ermöglicht höhere Bahngenauigkeit und damit bessere Fertigungsergebnisse.

#### **Syntax**

FFWON FFWOF

## Bedeutung

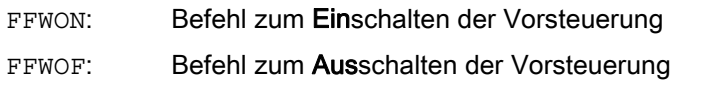

#### Hinweis

Über Maschinendaten wird die Art der Vorsteuerung festgelegt und welche Bahnachsen vorgesteuert verfahren werden sollen.

Standard: Geschwindigkeitsabhängige Vorsteuerung

Option: Beschleunigungsabhängige Vorsteuerung

#### Beispiel

#### **Programmcode**

N10 FFWON N20 G1 X… Y… F900 SOFT 14.9 Konturgenauigkeit (CPRECON, CPRECOF)

# 14.9 Konturgenauigkeit (CPRECON, CPRECOF)

#### Funktion

Bei der Bearbeitung ohne Vorsteuerung (FFWON) können bei gekrümmten Konturen durch die geschwindigkeitsabhängigen Differenzen zwischen Soll- und Istpositionen Konturfehler auftreten.

Die programmierbare Konturgenauigkeit CPRCEON ermöglicht es, im NC-Programm einen maximalen Konturfehler zu hinterlegen, der nicht überschritten werden darf. Der Wert des Konturfehlers wird mit dem Settingdatum \$SC\_CONTPREC angegeben.

Mit Look Ahead kann die gesamte Bahn mit der programmierten Konturgenauigkeit gefahren werden.

#### Syntax

CPRECON CPRECOF

#### Bedeutung

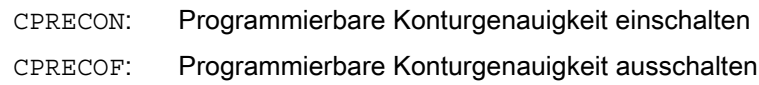

#### Hinweis

Über das Settingdatum \$SC\_MINFEED kann eine Mindestgeschwindigkeit definiert werden, die nicht unterschritten wird und über die Systemvariable \$SC\_CONTPREC kann der gleiche Wert auch direkt aus den Teileprogramm heraus beschrieben werden.

Die Steuerung berechnet aus den Wert des Konturfehlers \$SC\_CONTPREC und aus dem KV-Faktor (Verhältnis Geschwindigkeit zu Schleppabstand) der betroffenen Geometrieachsen die maximale Bahngeschwindigkeit, bei welcher der aus dem Nachlauf resultierende Konturfehler den im Settingdatum hinterlegten Mindestwert nicht überschreitet.

## Beispiel

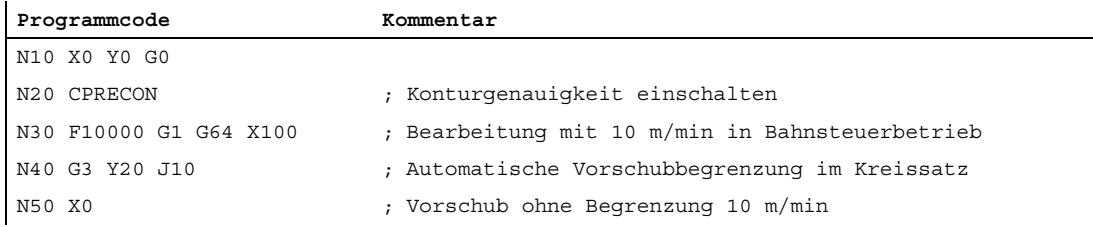

# 14.10 Verweilzeit (G4)

## Funktion

Mit G4 kann zwischen zwei NC-Sätzen eine "Verweilzeit" programmiert werden, in der die Werkstückbearbeitung unterbrochen ist.

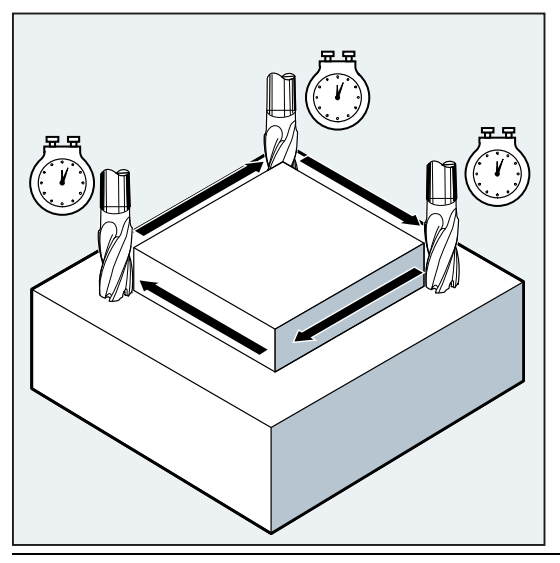

#### Hinweis

G4 unterbricht den Bahnsteuerbetrieb.

#### Anwendung

Zum Beispiel zum Freischneiden.

## **Syntax**

G4  $F_{\text{...}}/S < n > = . . .$ 

#### Hinweis

G4 muss im eigenen NC-Satz programmiert werden.

# Bedeutung

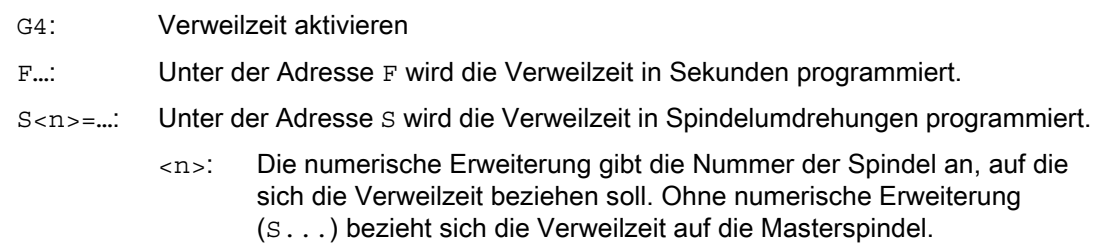

## Hinweis

Nur im G4-Satz werden die Adressen F und S für Zeitangaben benutzt. Der vor dem G4-Satz programmierte Vorschub F... und die Spindeldrehzahl S... bleiben erhalten.

# Beispiel

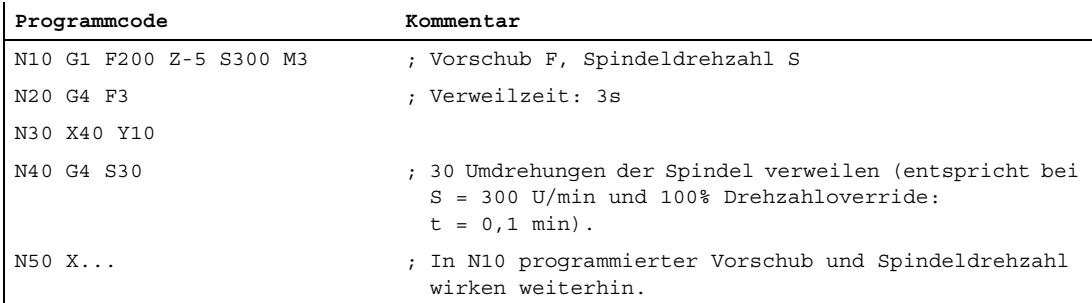

# 14.11 Interner Vorlaufstopp

## Funktion

Beim Zugriff auf Zustandsdaten der Maschine (\$A…) erzeugt die Steuerung internen Vorlaufstopp. Der nachfolgende Satz wird erst dann ausgeführt, wenn alle vorher aufbereiteten und gespeicherten Sätze vollständig abgearbeitet sind. Der vorherige Satz wird im Genauhalt (wie G9) angehalten.

# Beispiel

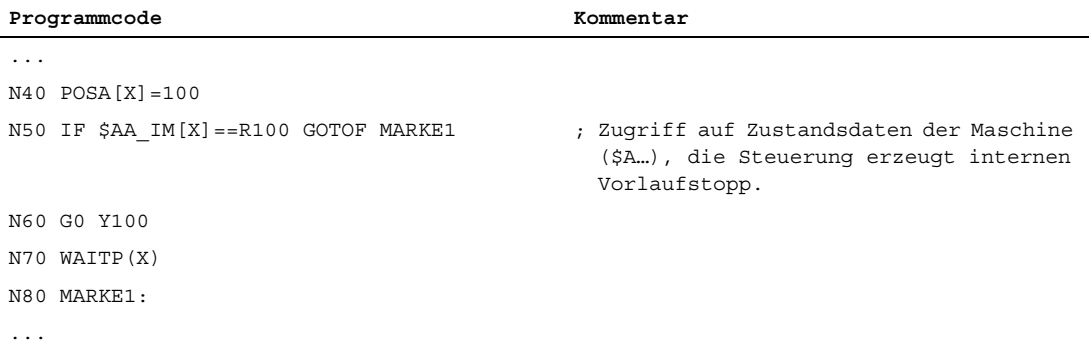

# Ergänzende Befehle

14.11 Interner Vorlaufstopp

# Sonstige Informationen 15

# 15.1 Achsen

## Achstypen

Bei der Programmierung werden folgende Achsen unterschieden:

- Maschinenachsen
- Kanalachsen
- Geometrieachsen
- Zusatzachsen
- Bahnachsen
- Synchronachsen
- Positionierachsen
- Kommandoachsen (Bewegungssynchronisationen)
- PLC-Achsen
- Link-Achsen
- Lead-Linkachsen

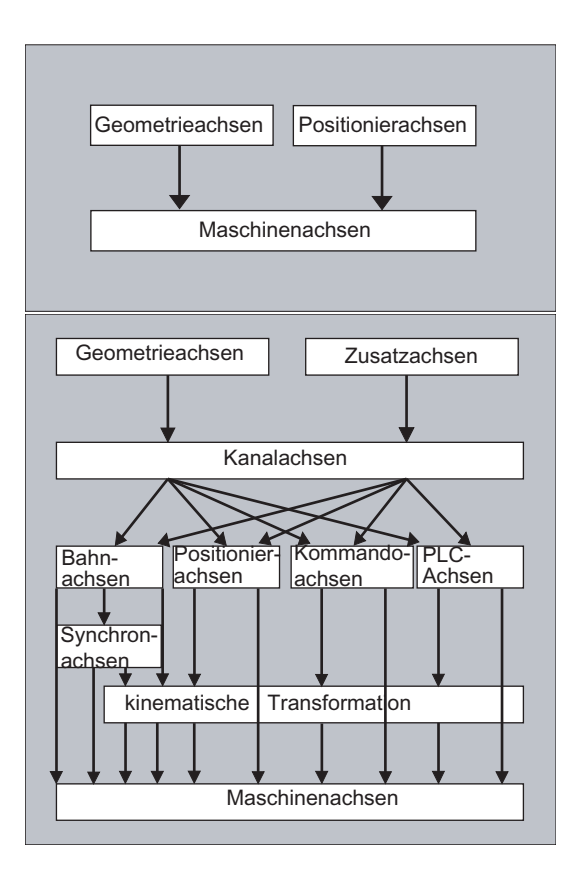

#### Verhalten programmierter Achstypen

Programmiert werden Geometrie-, Synchron- und Positionierachsen.

- Bahnachsen fahren mit Vorschub F entsprechend den programmierten Fahrbefehlen.
- Synchronachsen fahren synchron zu Bahnachsen und benötigen für den Fahrweg die gleiche Zeit wie alle Bahnachsen.
- Positionierachsen fahren asynchron zu allen übrigen Achsen. Diese Fahrbewegungen laufen losgelöst von Bahn- und Synchronbewegungen ab.
- Kommandoachsen fahren asynchron zu allen übrigen Achsen. Diese Fahrbewegungen laufen losgelöst von Bahn- und Synchronbewegungen ab.
- PLC-Achsen werden von der PLC gesteuert und können asynchron zu allen übrigen Achsen fahren. Die Fahrbewegungen laufen losgelöst von Bahn- und Synchronbewegungen ab.

# 15.1.1 Hauptachsen/Geometrieachsen

Die Hauptachsen bestimmen ein rechtwinkliges, rechtsdrehendes Koordinatensystem. In diesem Koordinatensystem werden Werkzeugbewegungen programmiert.

In der NC-Technik werden die Hauptachsen als Geometrieachsen bezeichnet. Dieser Begriff wird in dieser Programmieranleitung ebenfalls verwendet.

#### Umschaltbare Geometrieachsen

Mit der Funktion "Umschaltbare Geometrieachsen" (siehe Funktionshandbuch Arbeitsvorbereitung) lässt sich der über Maschinendatum konfigurierte Geometrieachsverbund vom Teileprogramm aus verändern. Dabei kann eine als synchrone Zusatzachse definierte Kanalachse eine beliebige Geometrieachse ersetzen.

#### Achsbezeichner

Für Drehmaschinen gilt:

Geometrieachsen X und Z, ggf. Y

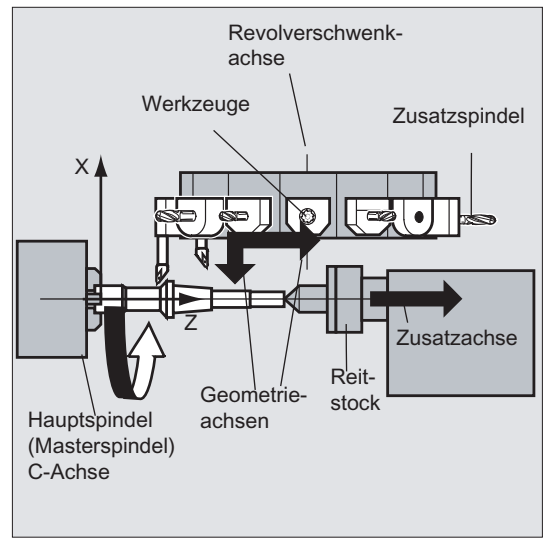

Für Fräsmaschinen gilt:

Geometrieachsen X, Y und Z.

#### Weitere Informationen

Maximal drei Geometrieachsen werden zur Programmierung der Frames und der Werkstückgeometrie (Kontur) verwendet.

Die Bezeichner für Geometrie- und Kanalachsen dürfen gleich sein, sofern eine Abbildung möglich ist.

Geometrie- und Kanalachsnamen können in jedem Kanal gleich sein, so dass dieselben Programme abgearbeitet werden können.

# 15.1.2 Zusatzachsen

Im Gegensatz zu den Geometrieachsen ist bei den Zusatzachsen kein geometrischer Zusammenhang zwischen den Achsen definiert.

Typische Zusatzachsen sind:

- Werkzeugrevolverachsen
- Schwenktischachsen
- Schwenkkopfachsen
- **Laderachsen**

#### Achsbezeichner

Bei einer Drehmaschine mit Revolvermagazin z. B.:

- Revolverposition U
- Reitstock V

#### Programmierbeispiel

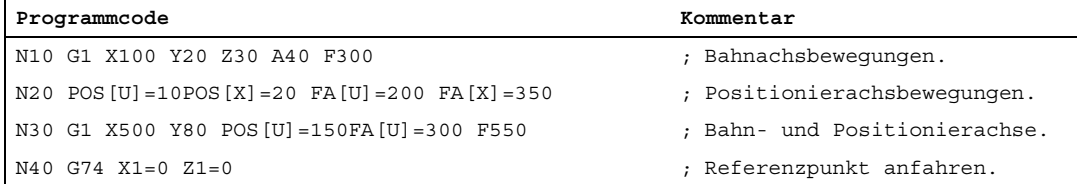

# 15.1.3 Hauptspindel, Masterspindel

Welche Spindel Hauptspindel ist, wird durch die Maschinenkinematik bestimmt. Diese Spindel wird in der Regel per Maschinendatum als Masterspindel deklariert.

Diese Zuordnung kann durch den Programmbefehl SETMS(<Spindelnummer>) geändert werden. Mit SETMS ohne Angabe der Spindelnummer kann auf die im Maschinendatum festgelegte Masterspindel zurückgeschaltet werden.

Für die Masterspindel gelten spezielle Funktionen, wie z. B. Gewindeschneiden.

#### Spindelbezeichner

S oder S0

# 15.1.4 Maschinenachsen

Maschinenachsen sind die physikalisch an der Maschine vorhandenen Achsen.

Die Bewegungen von Achsen können noch über Transformationen (TRANSMIT, TRACYL oder TRAORI) den Maschinenachsen zugeordnet sein. Sind Transformationen für die Maschine vorgesehen, müssen bei der Inbetriebnahme (Maschinenhersteller!) unterschiedliche Achsnamen festgelegt werden.

Die Maschinenachsnamen werden nur in speziellen Fällen programmiert (z. B. beim Referenzpunkt- oder Festpunktfahren).

#### Achsbezeichner

Die Achsbezeichner sind über Maschinendatum einstellbar.

Bezeichnung in der Standardeinstellung:

X1, Y1, Z1, A1, B1, C1, U1, V1

Außerdem gibt es feste Achsbezeichner, die immer verwendet werden können:

AX1, AX2, …, AX<n>

## 15.1.5 Kanalachsen

Kanalachsen sind alle Achsen, die in einem Kanal verfahren.

#### Achsbezeichner

X, Y, Z, A, B, C, U, V

# 15.1.6 Bahnachsen

Bahnachsen beschreiben den Bahnweg und somit die Werkzeugbewegung im Raum.

Der programmierte Vorschub wirkt entlang dieser Bahn. Die an dieser Bahn beteiligten Achsen erreichen ihre Position gleichzeitig. In der Regel sind das die Geometrieachsen.

Welche Achsen Bahnachsen und damit geschwindigkeitsbestimmend sind, wird jedoch per Voreinstellungen festgelegt.

Im NC-Programm können Bahnachsen mit FGROUP angegeben werden.

Mehr Informationen zu FGROUP siehe ["Vorschub \(G93, G94, G95, F, FGROUP, FL, FGREF\)](#page-108-0)  [\[Seite 109\]](#page-108-0)".

# 15.1.7 Positionierachsen

Positionierachsen werden getrennt interpoliert, d. h. jede Positionierachse hat einen eigenen Achsinterpolator und einen eigenen Vorschub. Positionierachsen interpolieren nicht mit den Bahnachsen.

Positionierachsen werden aus dem NC-Programm oder von der PLC verfahren. Falls eine Achse gleichzeitig vom NC-Programm und der PLC verfahren werden soll, erscheint eine Fehlermeldung.

Typische Positionierachsen sind:

- Lader für Werkstückantransport
- Lader für Werkstückabtransport
- Werkzeugmagazin/Revolver

## Typen

Zu unterscheiden ist zwischen Positionierachsen mit Synchronisation zum Satzende oder über mehrere Sätze hinweg.

#### POS-Achsen

Der Satzwechsel erfolgt zum Satzende, wenn alle in diesem Satz programmierten Bahn- und Positionierachsen ihren programmierten Endpunkt erreicht haben.

#### POSA-Achsen

Die Bewegungen dieser Positionierachsen können über mehrere Sätze ablaufen.

#### POSP-Achsen

Die Bewegung dieser Positionierachsen zum Anfahren der Endposition erfolgt in Teilstücken.

#### Hinweis

Positionierachsen werden zu Synchronachsen, wenn sie ohne die besondere Kennung POS/ POSA verfahren werden.

Ein Bahnsteuerbetrieb (G64) für Bahnachsen ist nur dann möglich, wenn die Positionierachsen (POS) vor den Bahnachsen ihre Endposition erreicht haben.

Bahnachsen, die mit POS/POSA programmiert werden, werden für diesen Satz aus dem Bahnachsverbund herausgenommen.

Mehr Informationen zu POS, POSA und POSP siehe ["Positionierachsen verfahren \(POS,](#page-117-0)  [POSA, POSP, FA, WAITP, WAITMC\) \[Seite 118\]](#page-117-0)".

# 15.1.8 Synchronachsen

Synchronachsen fahren synchron zum Bahnweg von der Anfangsposition in die programmierte Endposition.

Der unter F programmierte Vorschub gilt für alle im Satz programmierten Bahnachsen, jedoch nicht für die Synchronachsen. Synchronachsen benötigen für ihren Weg die gleiche Zeit wie die Bahnachsen.

Eine Synchronachse kann zum Beispiel eine Rundachse sein, die synchron zur Bahninterpolation verfahren wird.

# 15.1.9 Kommandoachsen

Kommandoachsen werden aus Synchronaktionen auf Grund eines Ereignisses (Kommandos) gestartet. Sie können vollkommen asynchron zum Teileprogramm positioniert, gestartet und gestoppt werden. Eine Achse kann nicht gleichzeitig aus dem Teileprogramm und aus Synchronaktionen bewegt werden.

Kommandoachsen werden getrennt interpoliert, d. h. jede Kommandoachse hat einen eigenen Achsinterpolator und einen eigenen Vorschub.

#### Literatur:

Funktionshandbuch Synchronaktionen

# 15.1.10 PLC-Achsen

PLC-Achsen werden von der PLC über spezielle Funktionsbausteine im Grundprogramm verfahren und können sich asynchron zu allen übrigen Achsen bewegen. Die Fahrbewegungen laufen losgelöst von Bahn- und Synchronbewegungen ab.

# 15.1.11 Linkachsen

Link-Achsen sind Achsen, die an einer anderen NCU physikalisch angeschlossen sind und deren Lageregelung unterliegen. Link-Achsen können dynamisch Kanälen einer anderen NCU zugeordnet werden. Link-Achsen sind aus Sicht einer bestimmten NCU nicht-lokale Achsen.

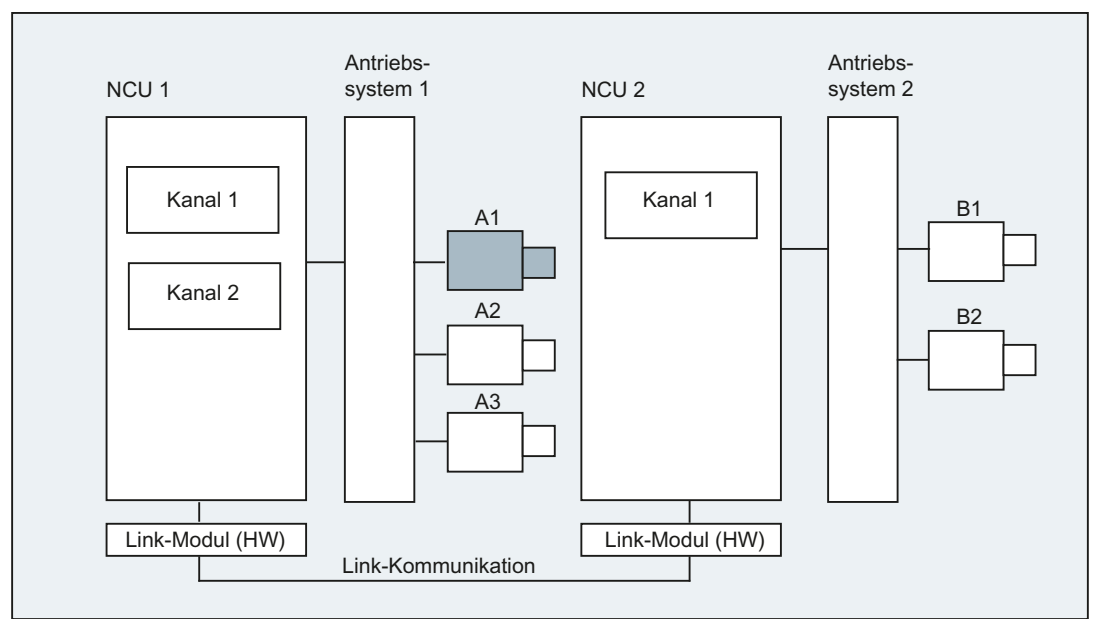

Der dynamischen Änderung der Zuordnung zu einer NCU dient das Konzept der Achscontainer. Achstausch mit GET und RELEASE aus dem Teileprogramm ist für Link-Achsen nicht verfügbar.

## Weitere Informationen

#### Voraussetzungen

• Die beteiligten NCUs NCU1 und NCU2 müssen über das Link-Modul mit schneller Link-Kommunikation verbunden sein. Literatur:

Gerätehandbuch Projektierung NCU

- Die Achse muss durch Maschinendaten entsprechend konfiguriert werden.
- Die Option "Link-Achse" muss vorhanden sein.

#### Beschreibung

Die Lageregelung erfolgt auf der NCU, auf der die Achse physikalisch mit dem Antrieb verbunden ist. Dort befindet sich auch die zugehörige Achs-VDI-Schnittstelle. Die Lagesollwerte werden bei Link-Achsen auf einer anderen NCU erzeugt und über NCU-Link kommuniziert.

Die Link-Kommunikation muss für das Zusammenspiel zwischen den Interpolatoren mit dem Lageregler bzw. PLC-Interface sorgen. Die von den Interpolatoren errechneten Sollwerte müssen an den Lageregelkreis auf der Heimat-NCU transportiert werden, bzw. die Istwerte müssen wieder zurücktransportiert werden.

Literatur:

Weitere Details über Link-Achsen siehe: Funktionshandbuch Erweiterungsfunktionen; Mehrere Bedientafeln und NCUs (B3)

#### **Achscontainer**

Ein Achscontainer ist eine Ringpuffer-Datenstruktur, in der die Zuordnung von lokalen Achsen und/oder Link-Achsen zu Kanälen erfolgt. Die Einträge im Ringpuffer sind zyklisch verschiebbar.

Die Link-Achsen Konfiguration lässt im logischen Maschinenachsabbild neben dem direkten Verweis auf lokale Achsen oder Link-Achsen den Verweis auf Achscontainer zu. Ein solcher Verweis besteht aus:

- Container-Nummer und
- Slot (Ringpuffer-Platz innerhalb des entsprechenden Containers)

Als Eintrag in einem Ringpuffer-Platz steht:

- eine lokale Achse oder
- eine Link-Achse

Achscontainer-Einträge enthalten lokale Maschinenachsen oder Link-Achsen aus der Sicht einer einzelnen NCU. Die Einträge im logischen Maschinenachsabbild (MD10002 \$MN\_AXCONF\_LOGIC\_MACHAX\_TAB) einer einzelnen NCU sind fest.

Literatur:

Die Funktion Achscontainer ist beschrieben in: Funktionshandbuch Erweiterungsfunktionen; Mehrere Bedientafeln und NCUs (B3)

# 15.1.12 Lead-Linkachsen

Eine Lead-Linkachse ist eine Achse, die von einer NCU interpoliert und einer oder mehreren anderen NCUs als Leitachse für das Führen von Folgeachsen benutzt wird.

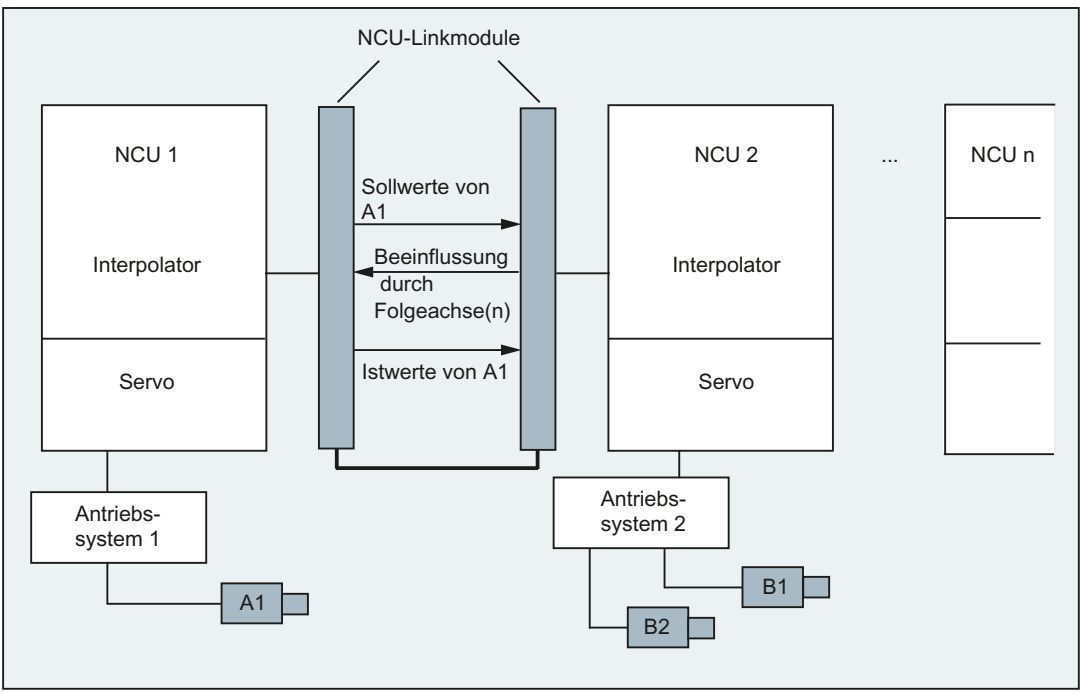

Ein axialer Lageregler-Alarm wird an alle weiteren NCUs, die über eine Lead-Linkachse einen Bezug auf die betroffene Achse haben, weiterverteilt.

Die von der Lead-Linkachse abhängigen NCUs können folgende Kopplungen an die Lead-Linkachse benutzen:

- Leitwert (Soll-, Ist-Leitwert, Simulierter Leitwert)
- **Mitschleppen**
- Tangentiale Nachführung
- Elektronisches Getriebe (ELG)
- **Synchronspindel**

#### Programmierung

Leit-NCU:

Nur die NCU, der die Leitwert-Achse physikalisch zugeordnet ist, kann Verfahrbewegungen für diese Achse programmieren. Die Programmierung muss darüberhinaus keine Besonderheiten berücksichtigen.

NCUs der Folgeachsen:

Die Programmierung auf der NCU der Folgeachsen darf keine Verfahrbefehle für die Lead-Link-Achse (Leitwert-Achse) enthalten. Verstöße gegen diese Regel lösen einen Alarm aus.

Die Lead-Link-Achse wird über Kanalachs-Bezeichner in gewohnter Weise angesprochen. Die Zustände der Lead-Link-Achse werden durch ausgewählte Systemvariablen zugänglich.

## Weitere Informationen

#### Voraussetzungen

- Die beteiligten NCUs NCU1 bis NCU<n> (<n> max. 8) müssen über das Link-Modul mit schneller Link-Kommunikation verbunden sein. Literatur: Gerätehandbuch Projektierung NCU
- Die Achse muss durch Maschinendaten entsprechend konfiguriert werden.
- Die Option "Link-Achse" muss vorhanden sein.
- Für alle beteiligten NCUs muss der gleiche Interpolationstakt konfiguriert sein.

#### Einschränkungen

- Eine Leitachse als Lead-Link-Achse kann nicht Link-Achse sein, d. h. von anderen NCUs als ihrer Heimat-NCU verfahren werden.
- Eine Leitachse als Lead-Link-Achse kann nicht Container-Achse sein, d. h. wechselweise von verschiedenen NCUs angesprochen werden.
- Eine Lead-Link-Achse kann nicht programmierte Führungsachse eines Gantry-Verbandes sein.
- Kopplungen mit Lead-Link-Achsen können nicht mehrstufig hintereinandergeschaltet werden (Kaskadierung).
- Achstausch ist nur innerhalb der Heimat-NCU der Lead-Link-Achse möglich.

## **Systemvariablen**

Folgende Systemvariablen können mit dem Kanalachsbezeichner der Lead-Link-Achse benutzt werden:

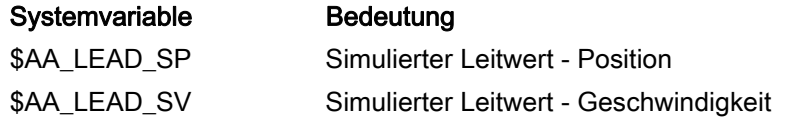

Werden diese Systemvariablen durch die NCU der Leitachse aktualisiert, so werden die neuen Werte auch an die NCUs übertragen, die Folgeachsen abhängig von dieser Leitachse verfahren wollen, übertragen.

Literatur:

Funktionshandbuch Erweiterungsfunktionen; Mehrere Bedientafeln und NCUs (B3)

# 15.2 Vom Fahrbefehl zur Maschinenbewegung

Den Zusammenhang zwischen den programmierten Achsbewegungen (Fahrbefehlen) und den daraus resultierenden Maschinenbewegungen soll das folgende Bild veranschaulichen:

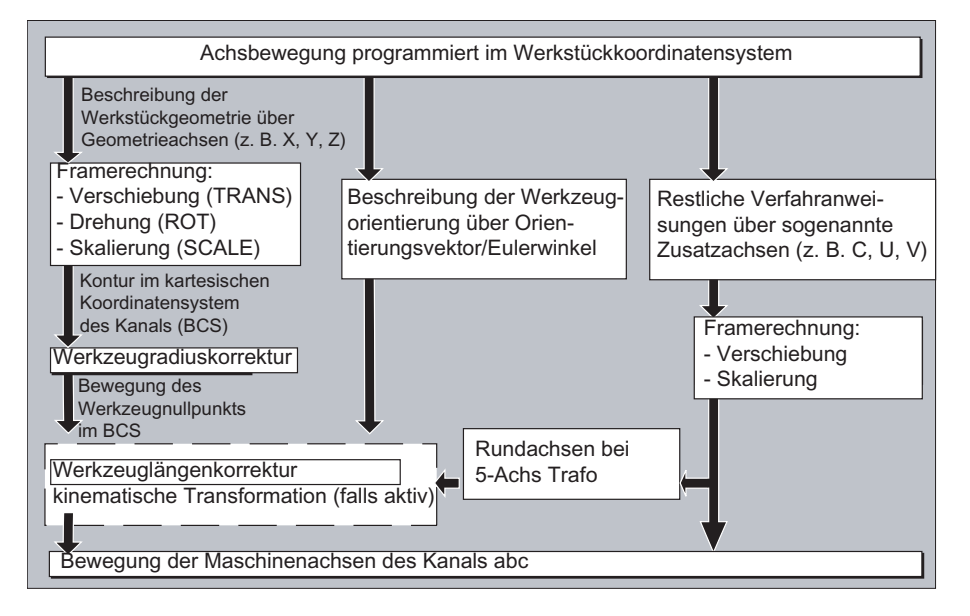
# 15.3 Wegberechnung

Die Wegberechnung ermittelt die in einem Satz zu verfahrende Wegstrecke unter Berücksichtigung aller Verschiebungen und Korrekturen.

Allgemein gilt:

Weg = Sollwert - Istwert + Nullpunktverschiebung (NV) + Werkzeugkorrektur (WK)

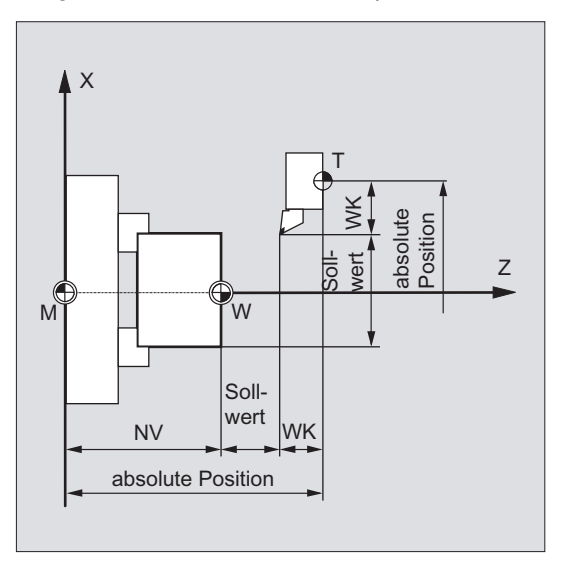

Wird in einem neuen Programmsatz eine neue Nullpunktverschiebung und eine neue Werkzeugkorrektur programmiert, so gilt:

• bei Bezugsmaßeingabe:

Weg = (Bezugsmaß P2 - Bezugsmaß P1) + (NV P2 - NV P1) + (WK P2 - WK P1). • bei Kettenmaßeingabe:

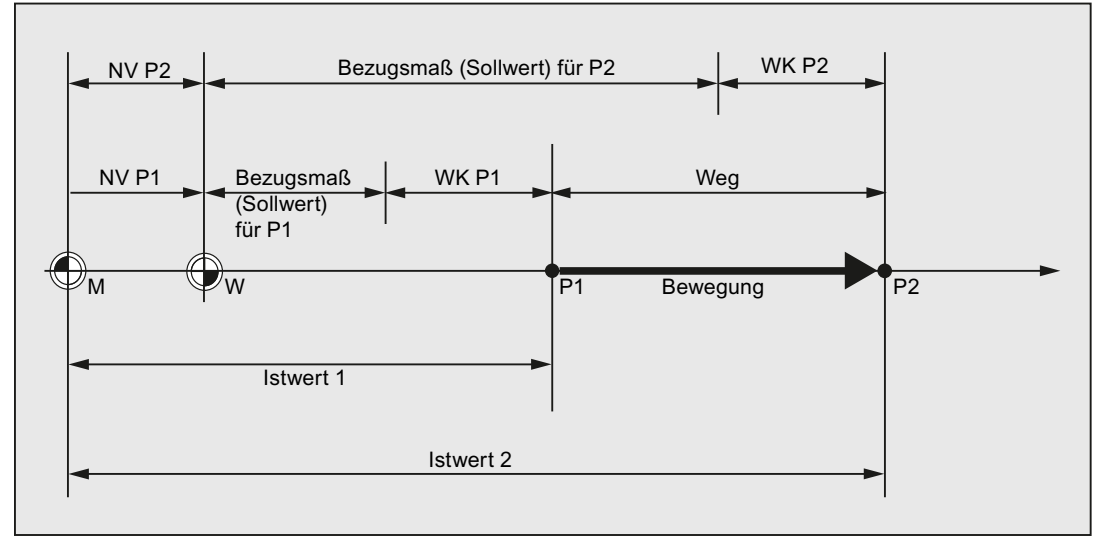

Weg = Kettenmaß + (NV P2 - NV P1) + (WK P2 - WK P1).

# 15.4 Adressen

### Feste und einstellbare Adressen

Adressen lassen sich in zwei Gruppen einteilen:

• Feste Adressen

Diese Adressen sind fest eingerichtet, d. h. die Adresszeichen können nicht geändert werden.

• Einstellbare Adressen

Diesen Adressen kann vom Maschinenhersteller über Maschinendatum ein anderer Name<br>zugeordnet werden. In der folgenden Tabelle sind einige wichtige Adressen aufgelistet. Die letzte Spalte gibt an, ob es sich dabei um eine feste oder um eine einstellbare Adresse handelt.

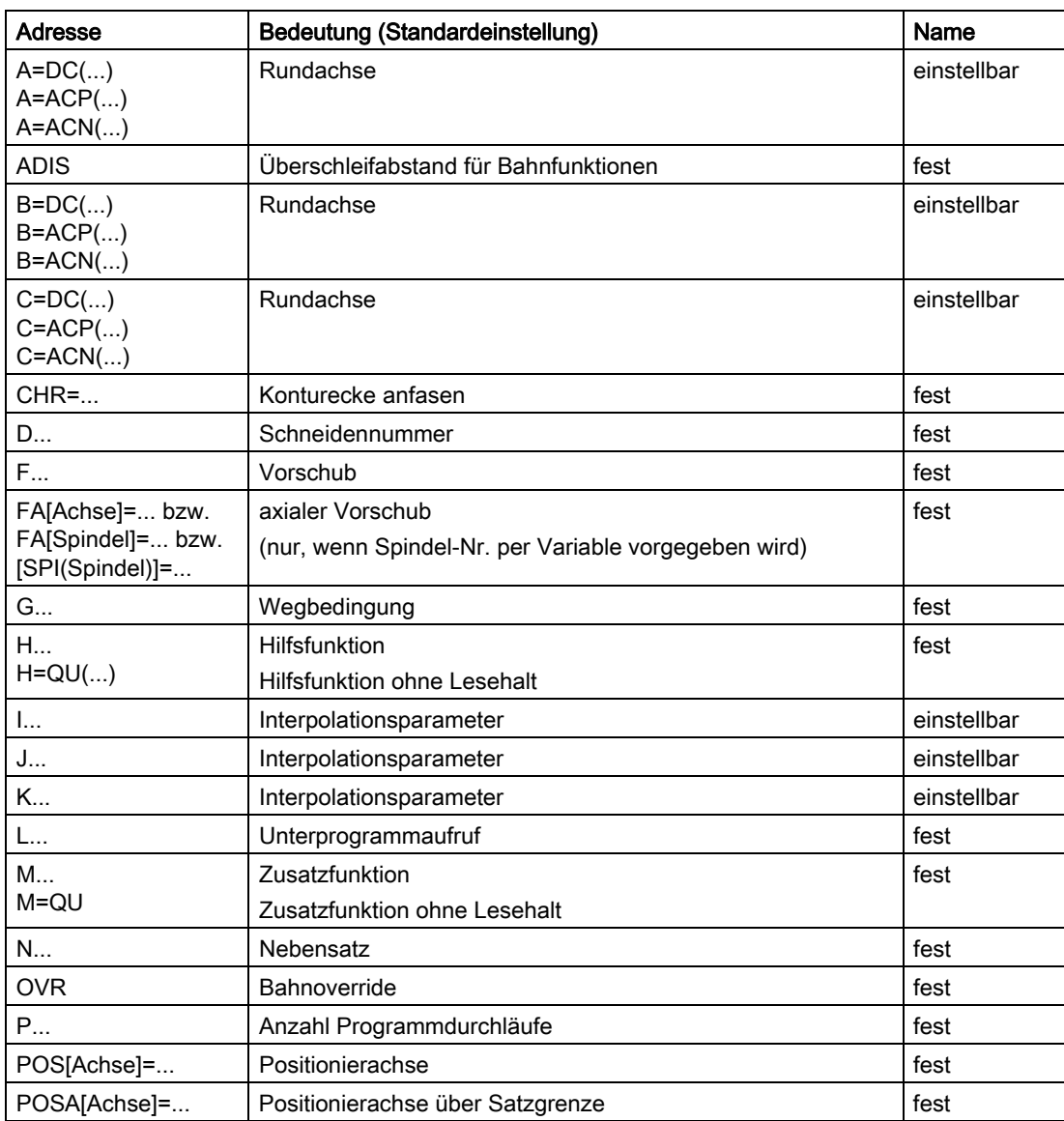

15.4 Adressen

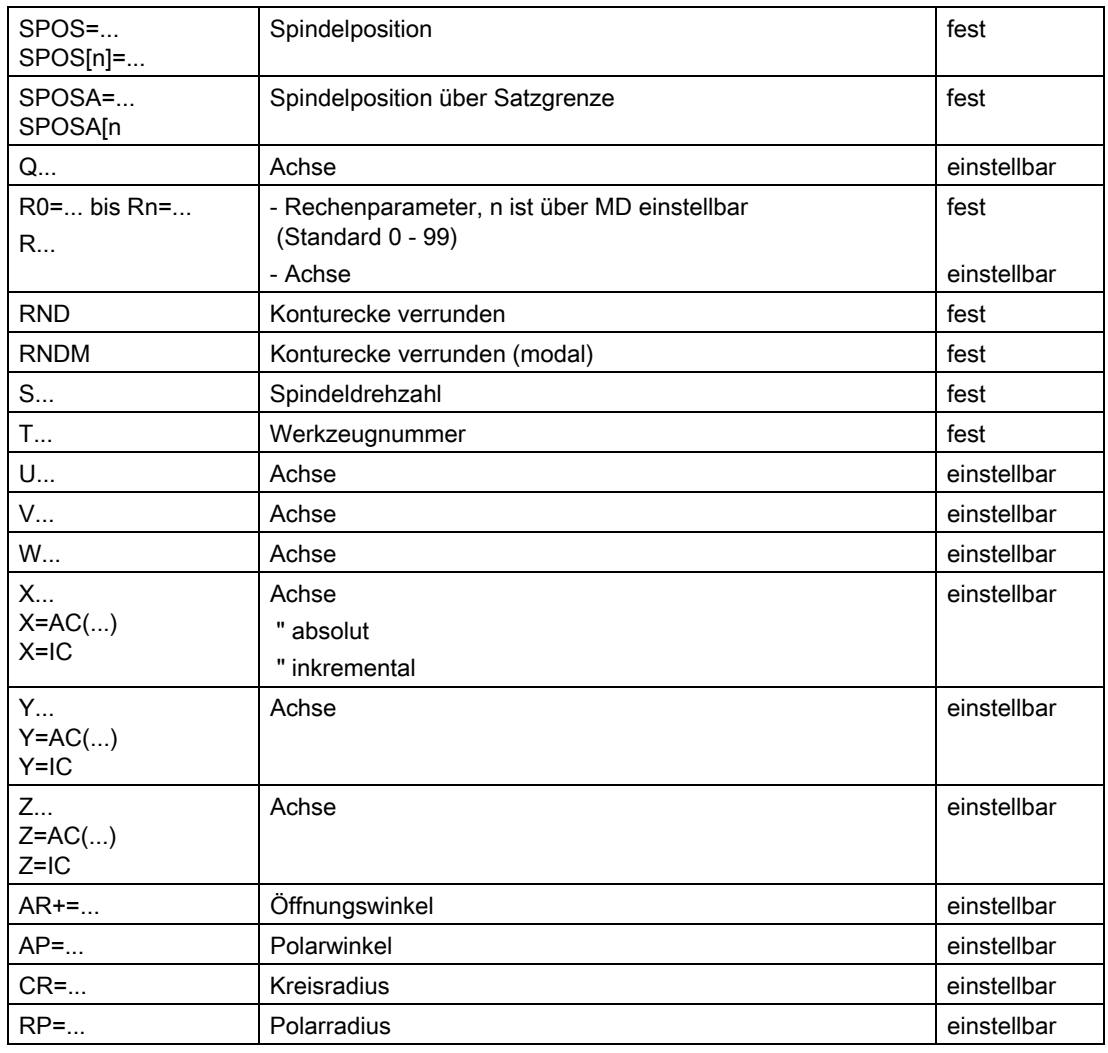

### Hinweis

### Einstellbare Adressen

Einstellbare Adressen müssen innerhalb der Steuerung eindeutig sein, d. h. derselbe Adressname darf nicht für unterschiedliche Adresstypen verwendet werden.

Als Adresstypen werden dabei unterschieden:

- Achswerte und Endpunkte
- Interpolationsparameter
- Vorschübe
- Überschleifkriterien
- **Messen**
- Achs- und Spindelverhalten

### Modal / satzweise wirksame Adressen

Modal wirksame Adressen behalten mit dem programmierten Wert so lange ihre Gültigkeit (in allen Folgesätzen), bis unter der gleichen Adresse ein neuer Wert programmiert wird.

Satzweise wirksame Adressen gelten nur in dem Satz, in dem sie programmiert wurden.

Beispiel:

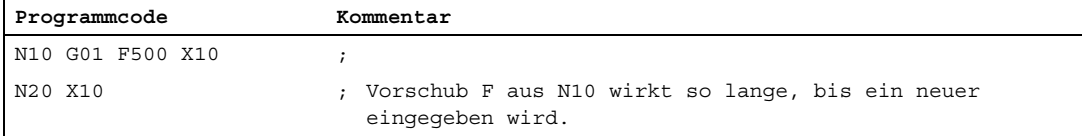

### Adressen mit axialer Erweiterung

Bei Adressen mit axialer Erweiterung steht ein Achsname in eckigen Klammern nach der Adresse, der die Zuordnung zu Achsen festlegt.

Beispiel:

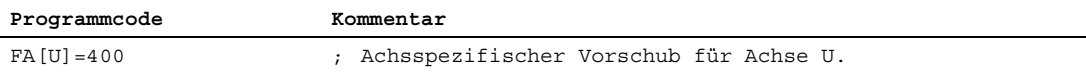

Feste Adressen mit axialer Erweiterung:

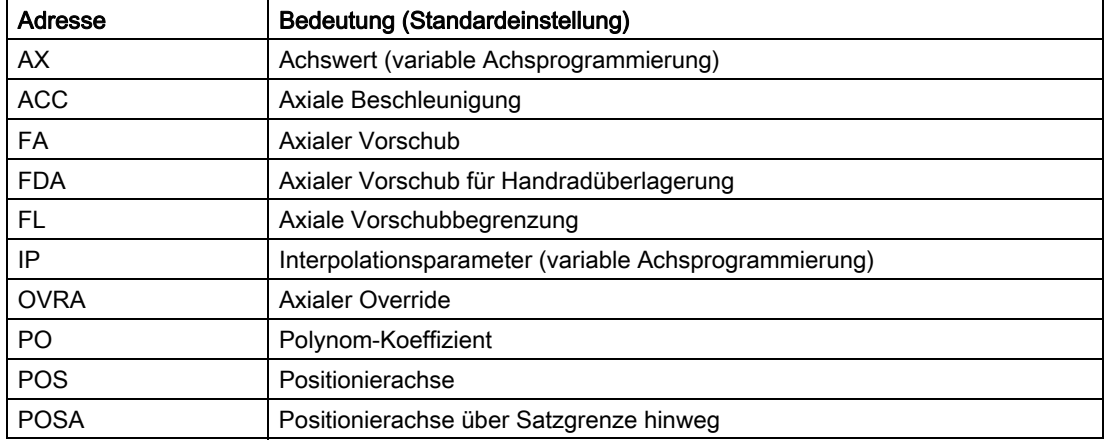

### Erweiterte Adressschreibweise

Die erweiterte Adressschreibweise bietet die Möglichkeit, eine größere Anzahl von Achsen und Spindeln in eine Systematik einzuordnen.

Eine erweiterte Adresse besteht aus einer numerischen Erweiterung und einem mit "="- Zeichen zugewiesenen arithmetischen Ausdruck. Die numerische Erweiterung ist ein- oder zweistellig und immer positiv.

Die erweiterte Adressschreibweise ist nur für folgende einfache Adressen zulässig:

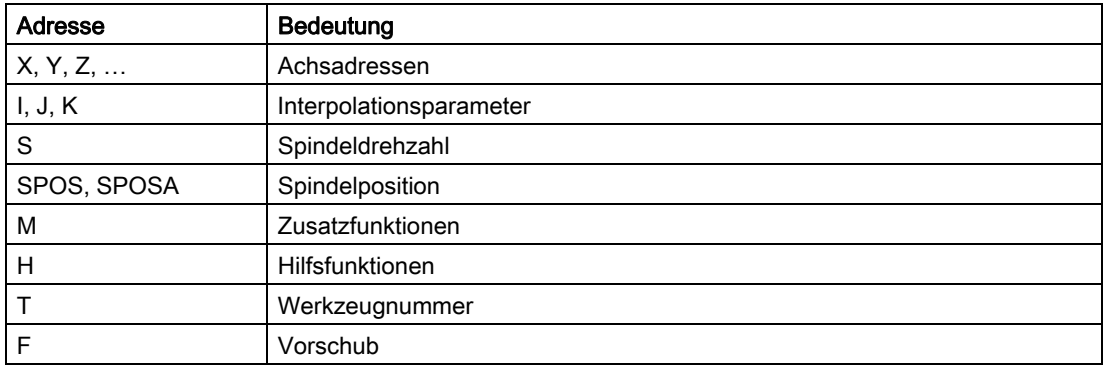

### Beispiele:

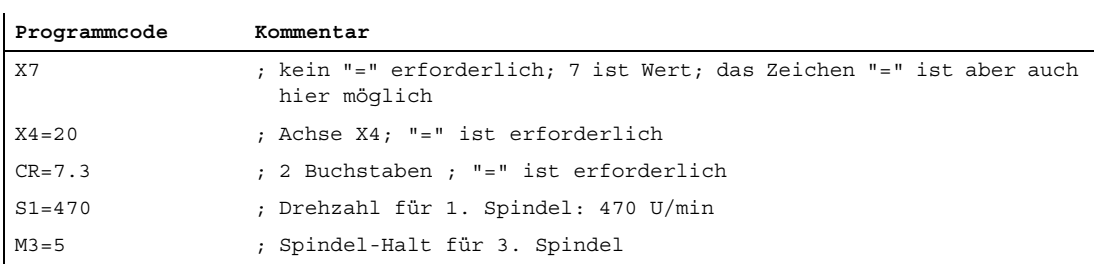

Bei den Adressen M, H, S sowie bei SPOS und SPOSA ist die numerische Erweiterung durch eine Variable ersetzbar. Der Variablenbezeichner steht dabei in eckigen Klammern.

### Beispiele:

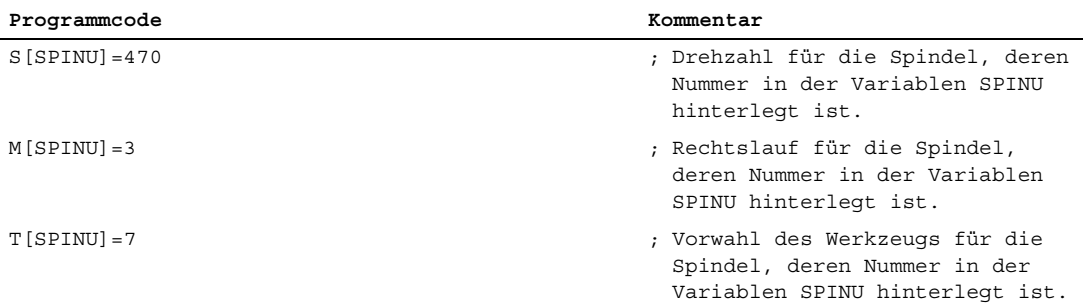

# 15.5 Bezeichner

Die Befehle nach DIN 66025 werden durch die NC-Hochsprache u. a. mit sogenannten Bezeichnern ergänzt.

Bezeichner können stehen für:

- **Systemvariablen**
- Anwenderdefinierte Variablen
- Unterprogramme
- **Schlüsselwörter**
- Sprungmarken
- **Makros**

### Hinweis

Bezeichner müssen eindeutig sein. Derselbe Bezeichner darf nicht für verschiedene Objekte verwendet werden.

### Regeln zur Benennung

Für die Vergabe von Bezeichnernamen gelten folgende Regeln:

- Maximale Anzahl an Zeichen:
	- bei Programmnamen: 24
	- Achsbezeichner: 8
	- Variablenbezeichner: 31
- Erlaubte Zeichen sind:
	- Buchstaben
	- **Ziffern**
	- Unterstriche
- Die ersten beiden Zeichen müssen Buchstaben oder Unterstriche sein.
- Zwischen den einzelnen Zeichen dürfen keine Trennzeichen stehen.

### Hinweis

Reservierte Schlüsselwörter dürfen nicht als Bezeichner verwendet werden.

### Reservierte Zeichenkombinationen

Zur Vermeidung von Namenskollisionen sind bei der Vergabe von Zyklen-Bezeichnern folgende Reservierungen zu beachten:

- Alle Bezeichner, die mit "CYCLE" oder "CUST\_" oder "GROUP\_" oder "\_" oder "S\_" beginnen, sind für SIEMENS-Zyklen reserviert.
- Alle Bezeichner, die mit "CCS" beginnen, sind für SIEMENS-Compile-Zyklen reserviert.
- Anwender-Compile-Zyklen beginnen mit "CC".

### Hinweis

Der Anwender sollte Bezeichner wählen, die mit "U" (User) beginnen, da diese Bezeichner vom System, den Compile-Zyklen und SIEMENS-Zyklen nicht verwendet werden.

Weitere Reservierungen sind:

- Der Bezeichner "RL" ist reserviert für konventionelle Drehmaschinen.
- Bezeichner, die mit "E\_" oder "F\_" beginnen, sind für die EASY-STEP-Programmierung reserviert.

### Variablen-Bezeichner

Bei Variablen, die vom System benutzt werden, wird der erste Buchstabe durch das "\$"- Zeichen ersetzt.

Beispiele:

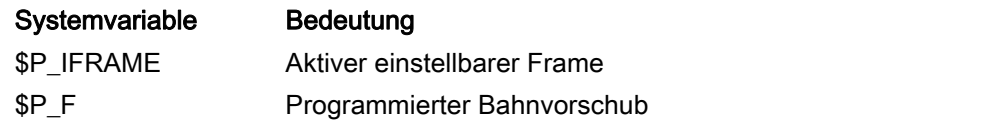

### Hinweis

Für anwenderdefinierte Variablen darf das "\$"-Zeichen nicht verwendet werden.

# 15.6 Konstanten

### Integer-Konstanten

Eine Integer-Konstante ist ein ganzzahliger Wert mit oder ohne Vorzeichen, z. B. eine Wertzuweisung an eine Adresse.

Beispiele:

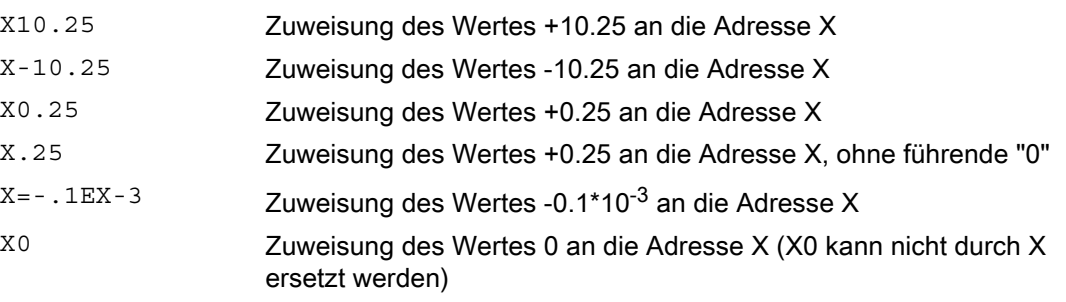

### Hinweis

Werden bei einer Adresse mit zulässiger Dezimalpunkteingabe nach dem Dezimalpunkt mehr Stellen geschrieben, als für diese Adresse vorgesehen sind, so wird sie auf die vorgesehene Stellenanzahl gerundet.

### Hexadezimal-Konstanten

Möglich sind auch Konstanten, die hexadezimal interpretiert werden. Dabei gelten die Buchstaben "A" bis "F" als hexadezimale Ziffern von 10 bis 15.

Hexadezimale Konstanten werden zwischen Hochkommata gesetzt und beginnen mit dem Buchstaben "H", gefolgt von dem hexadezimal geschriebenen Wert. Trennzeichen zwischen den Buchstaben und Ziffern sind erlaubt.

Beispiel:

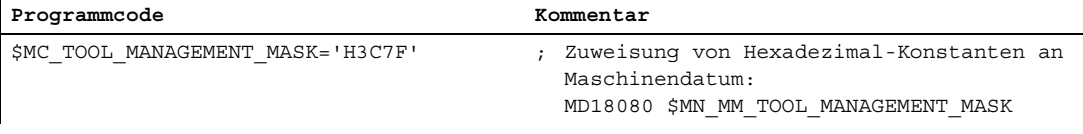

### **Hinweis**

Die maximale Zeichenzahl ist durch den Wertebereich des ganzzahligen Datentyps begrenzt.

### Binär-Konstanten

Möglich sind auch Konstanten, die binär interpretiert werden. Dabei werden nur die Ziffern "0" und "1" verwendet.

Binäre Konstanten werden zwischen Hochkommata gesetzt und beginnen mit dem Buchstaben "B", gefolgt von dem binär geschriebenen Wert. Trennzeichen zwischen den Ziffern sind erlaubt.

Beispiel:

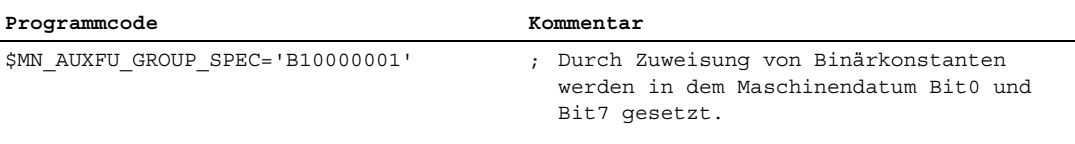

### Hinweis

Die maximale Zeichenzahl ist durch den Wertebereich des ganzzahligen Datentyps begrenzt.

Sonstige Informationen

15.6 Konstanten

# 16.1 Anweisungen

### Legende:

- 1) Wirksamkeit der Anweisung:
	- m modal
	- s satzweise

2) Verweis auf das Dokument, das die ausführliche Beschreibung der Anweisung enthält:

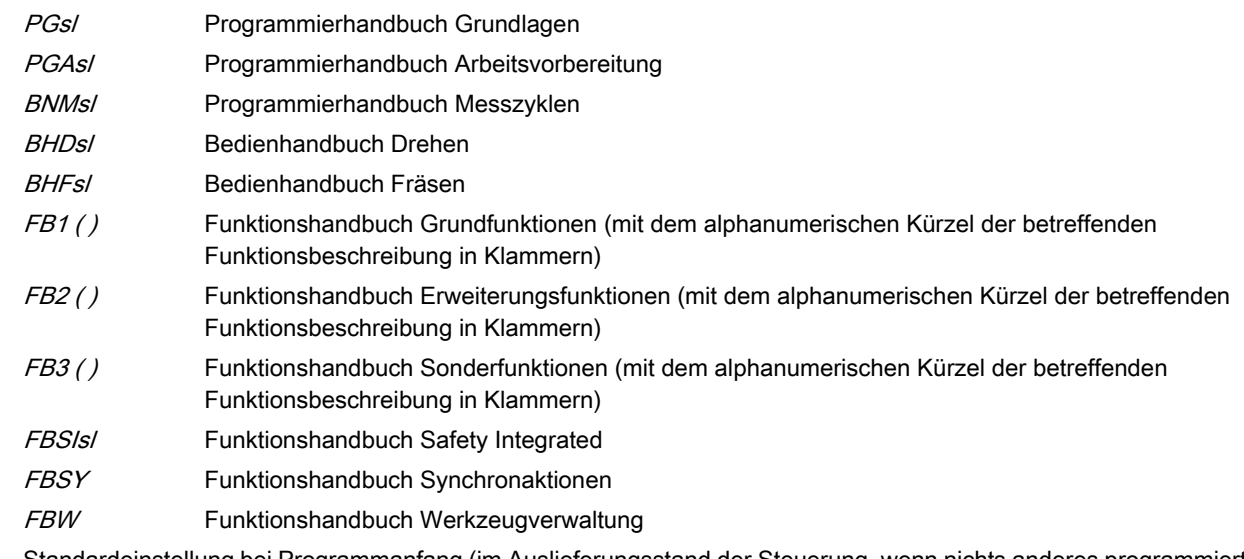

3) Standardeinstellung bei Programmanfang (im Auslieferungsstand der Steuerung, wenn nichts anderes programmiert ist).

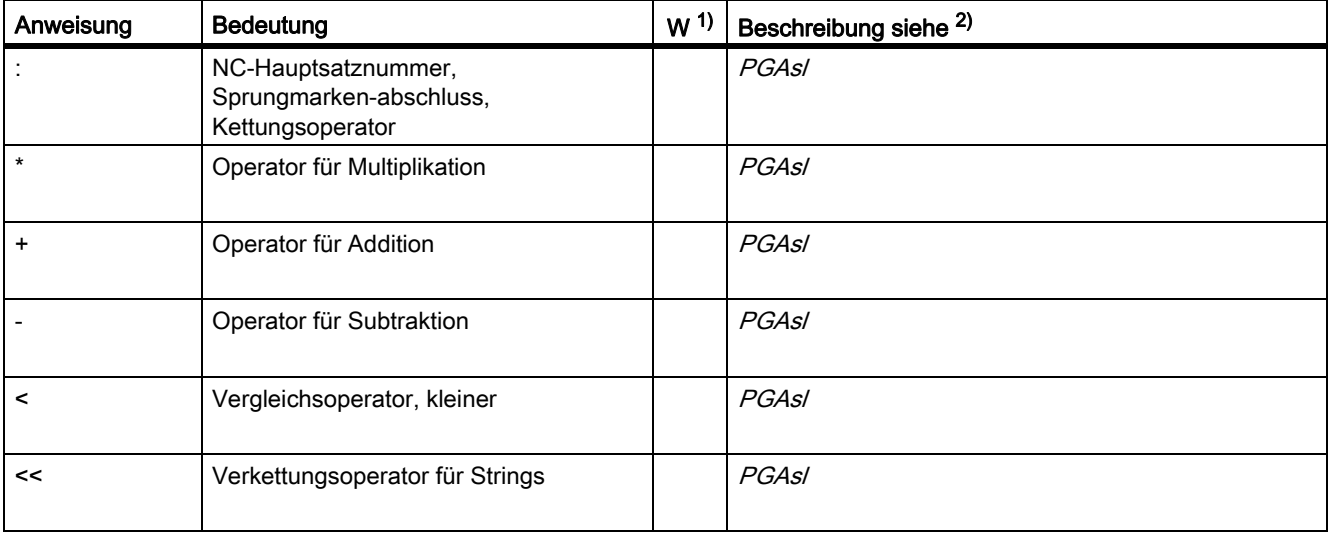

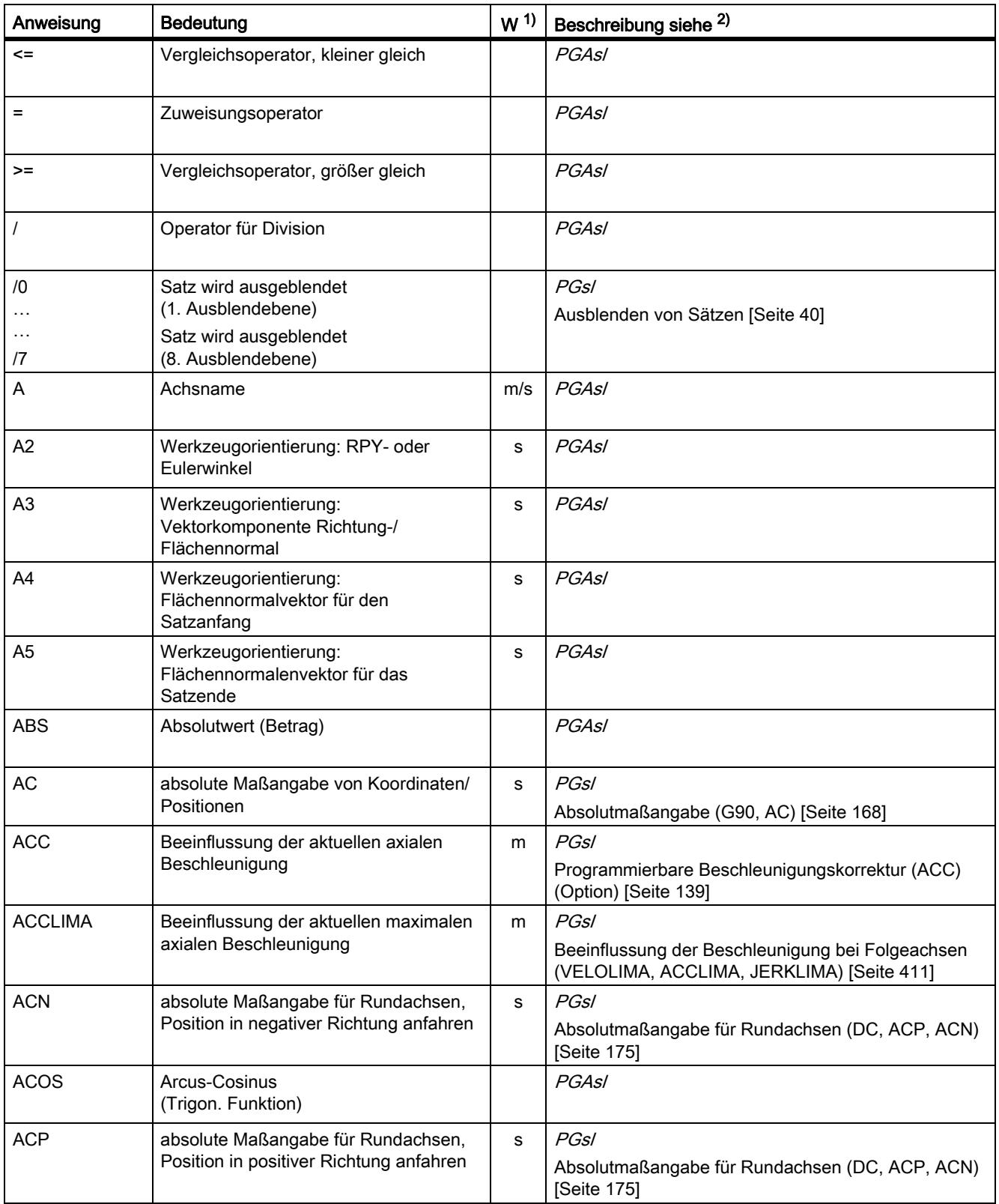

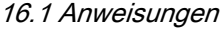

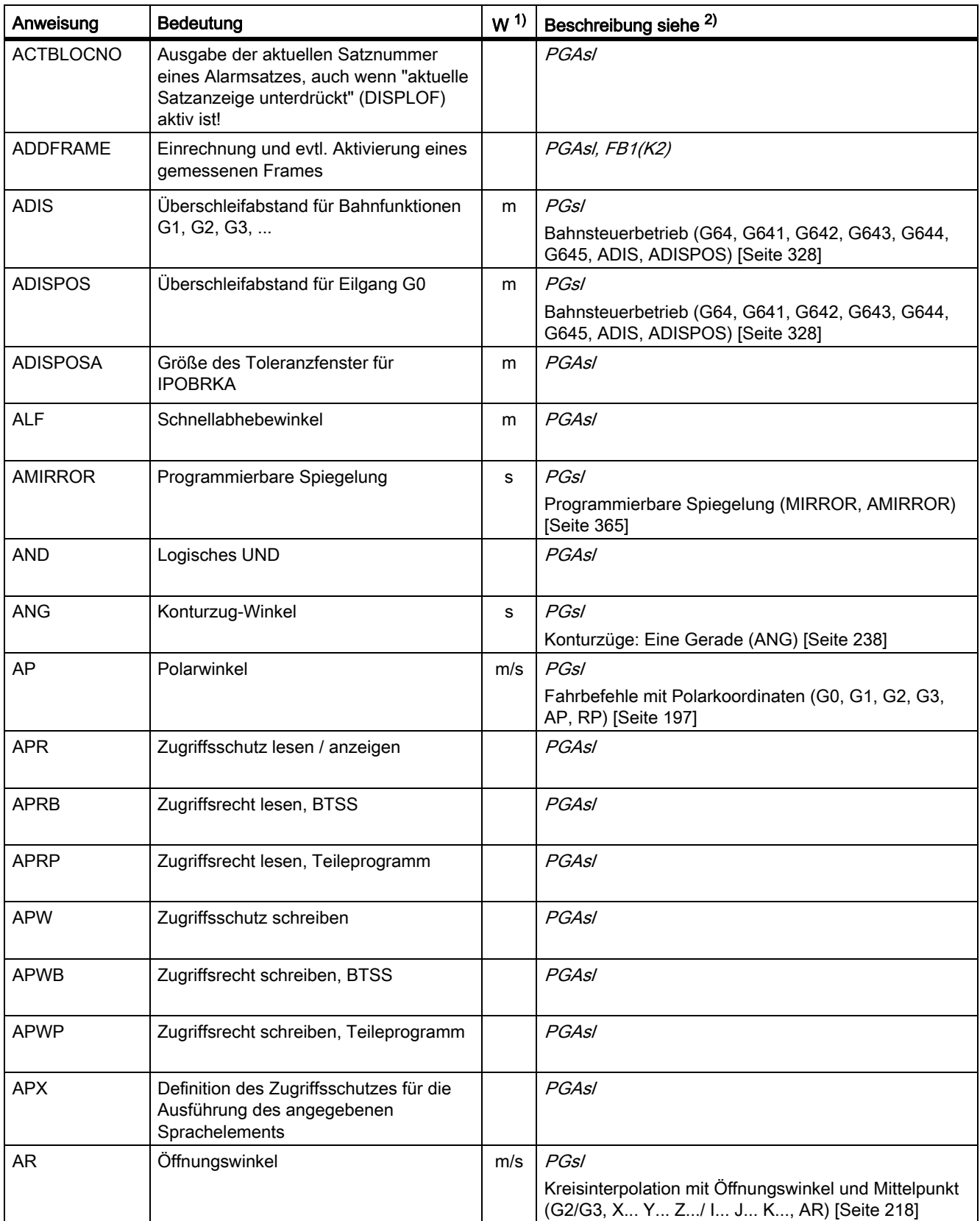

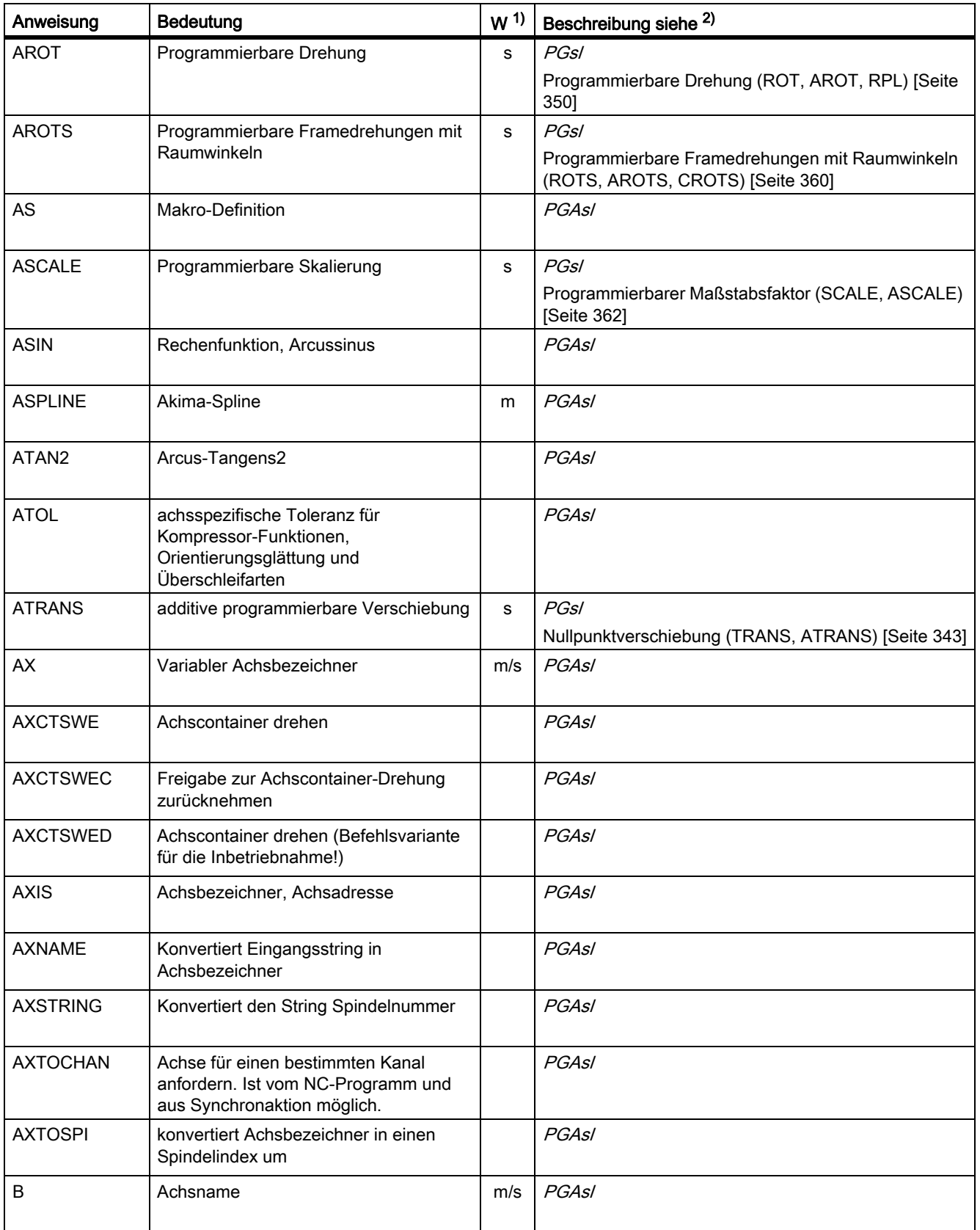

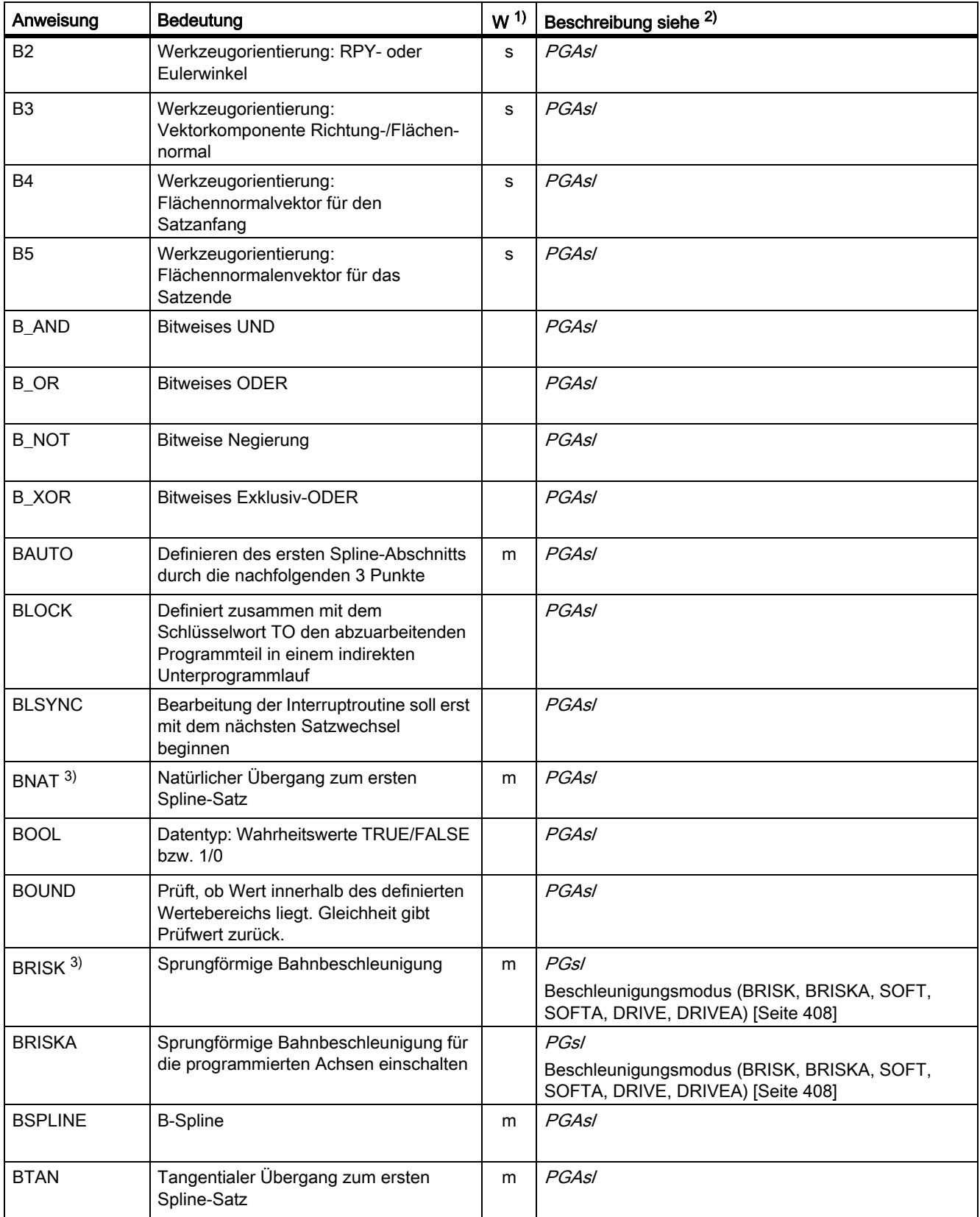

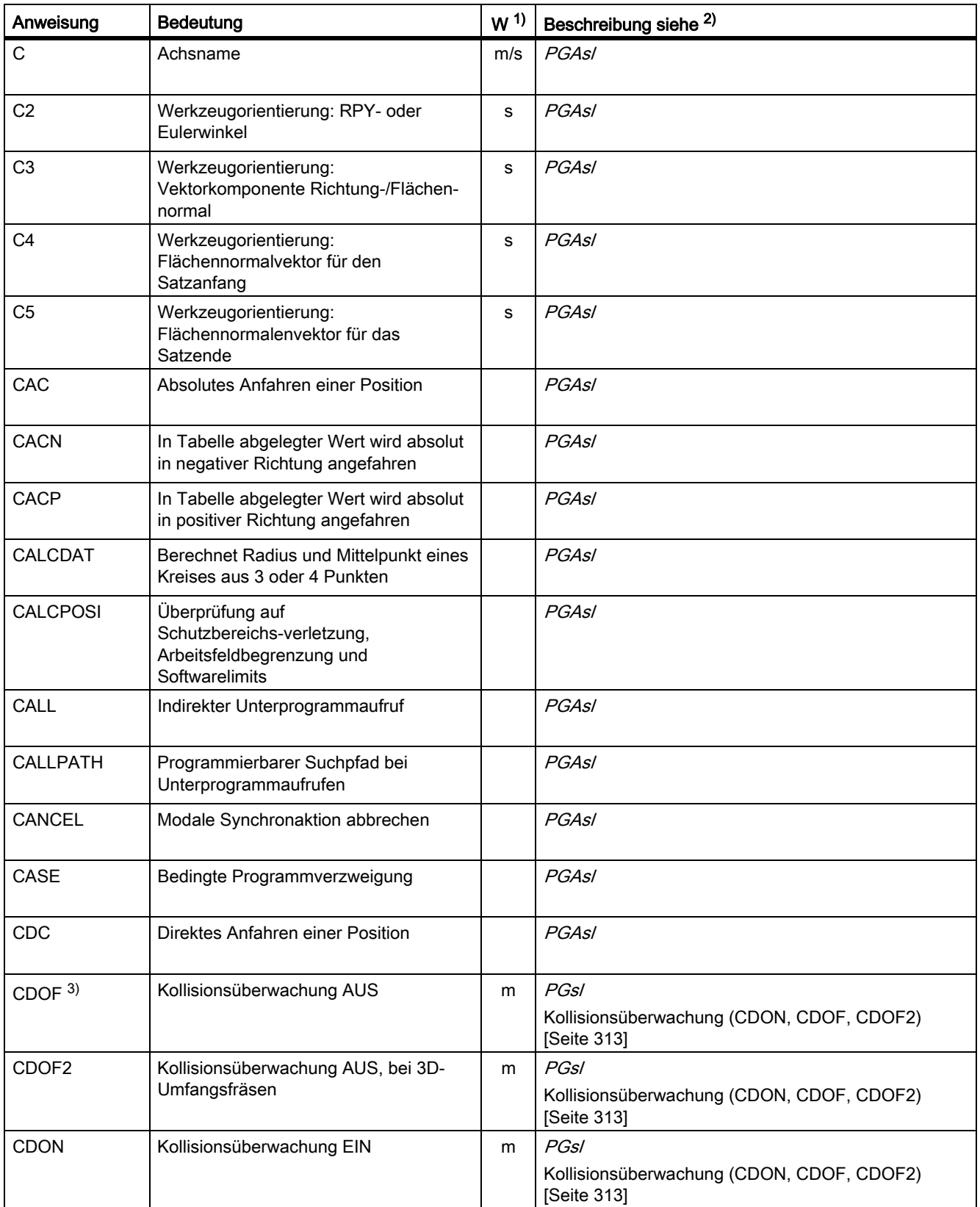

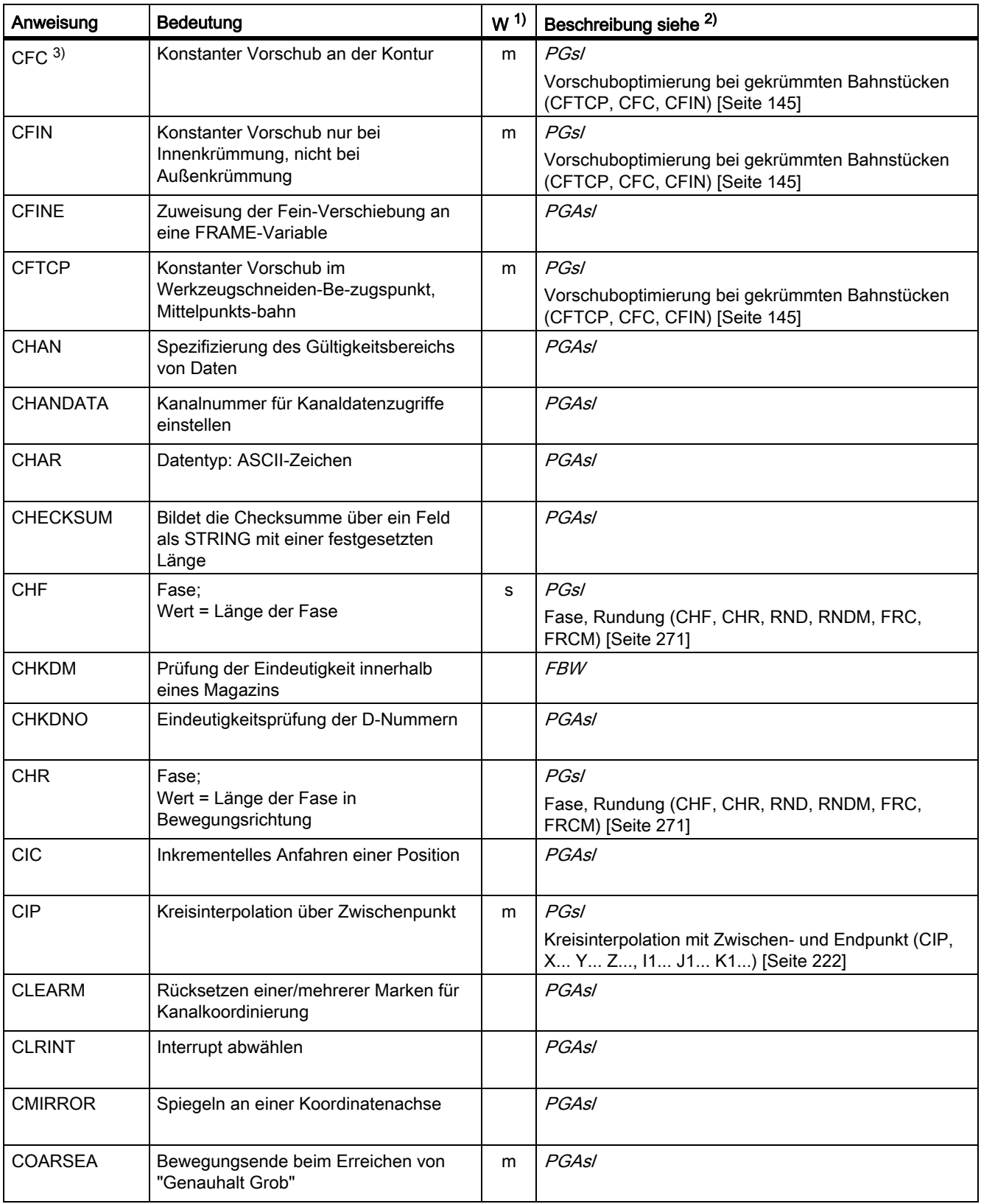

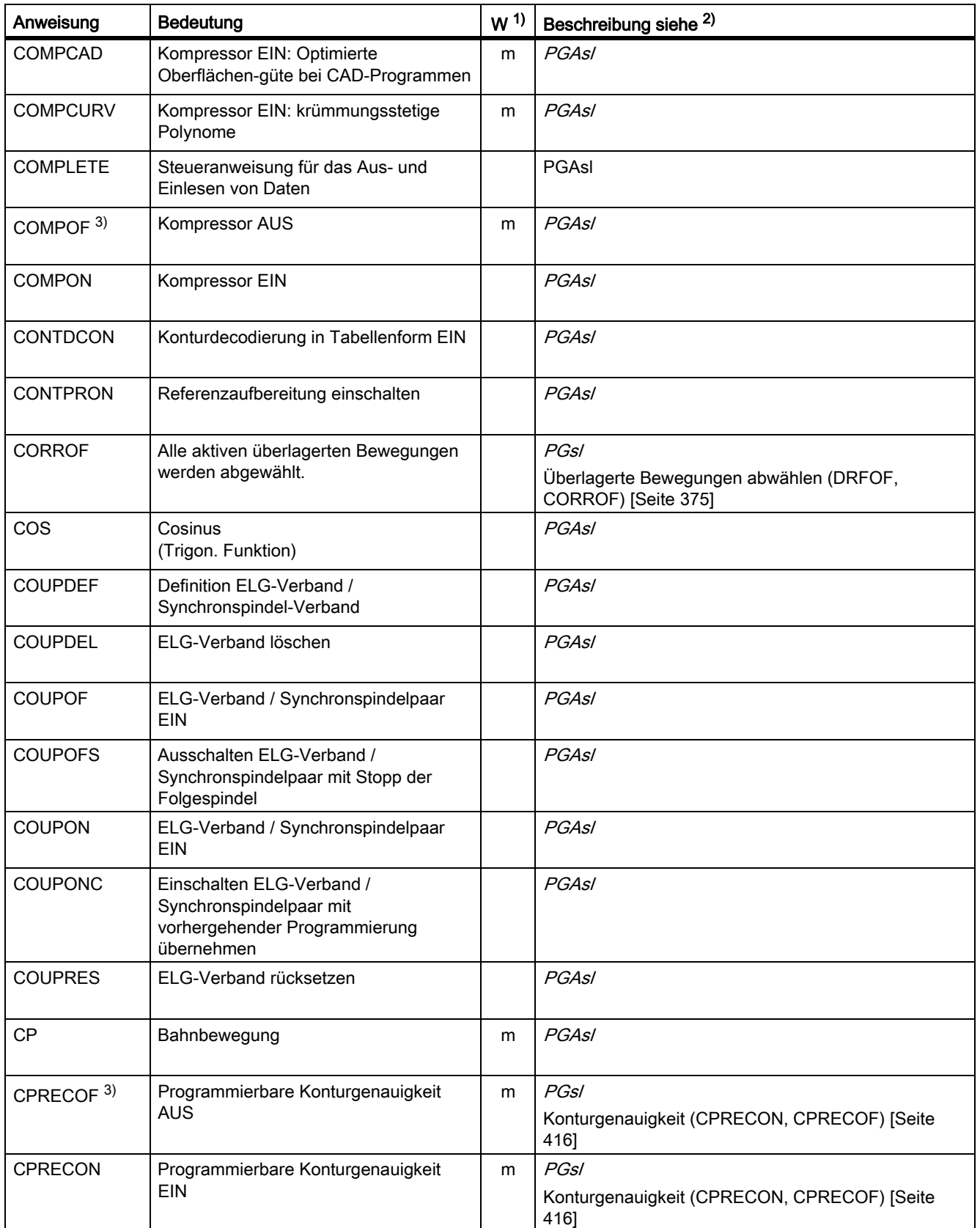

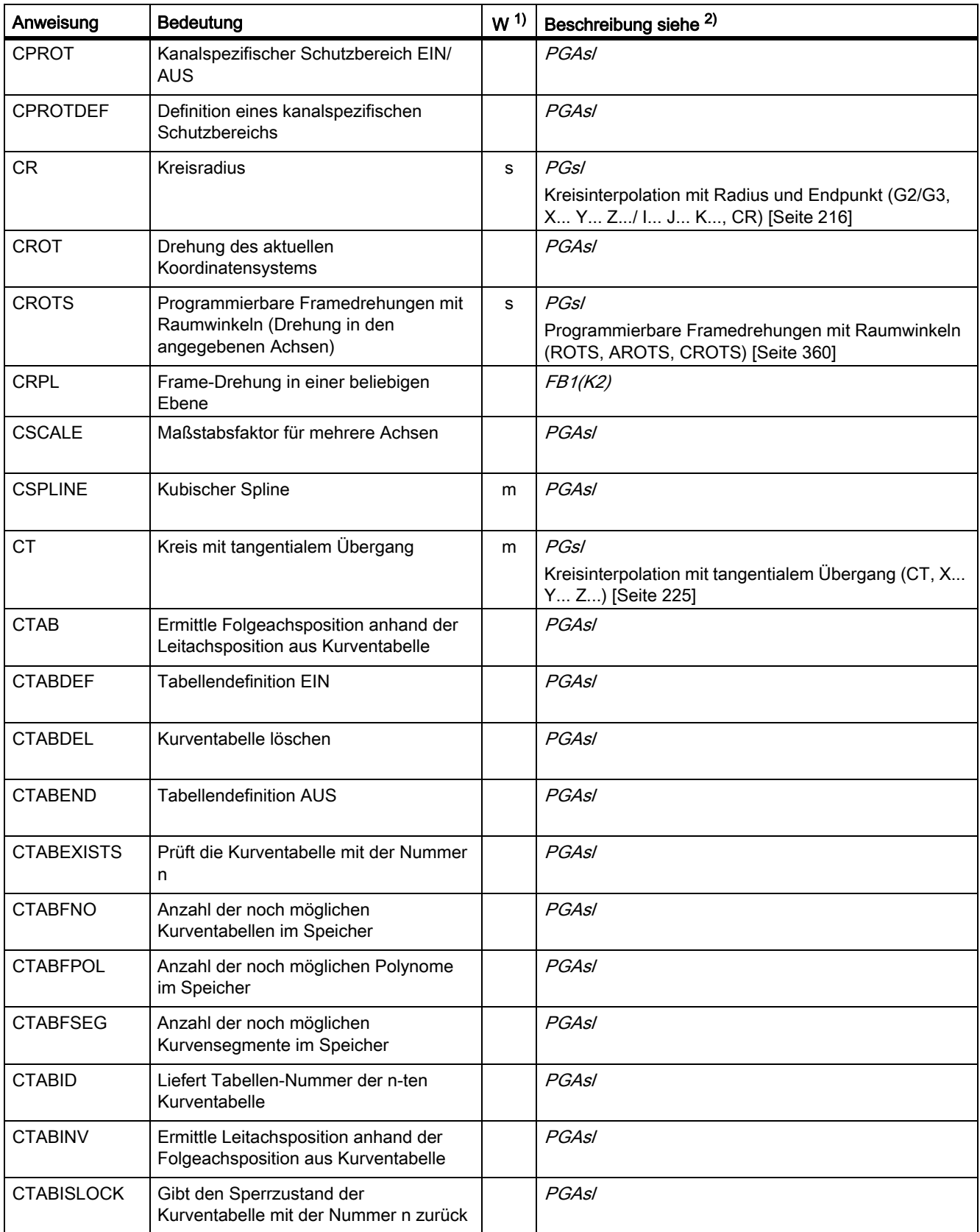

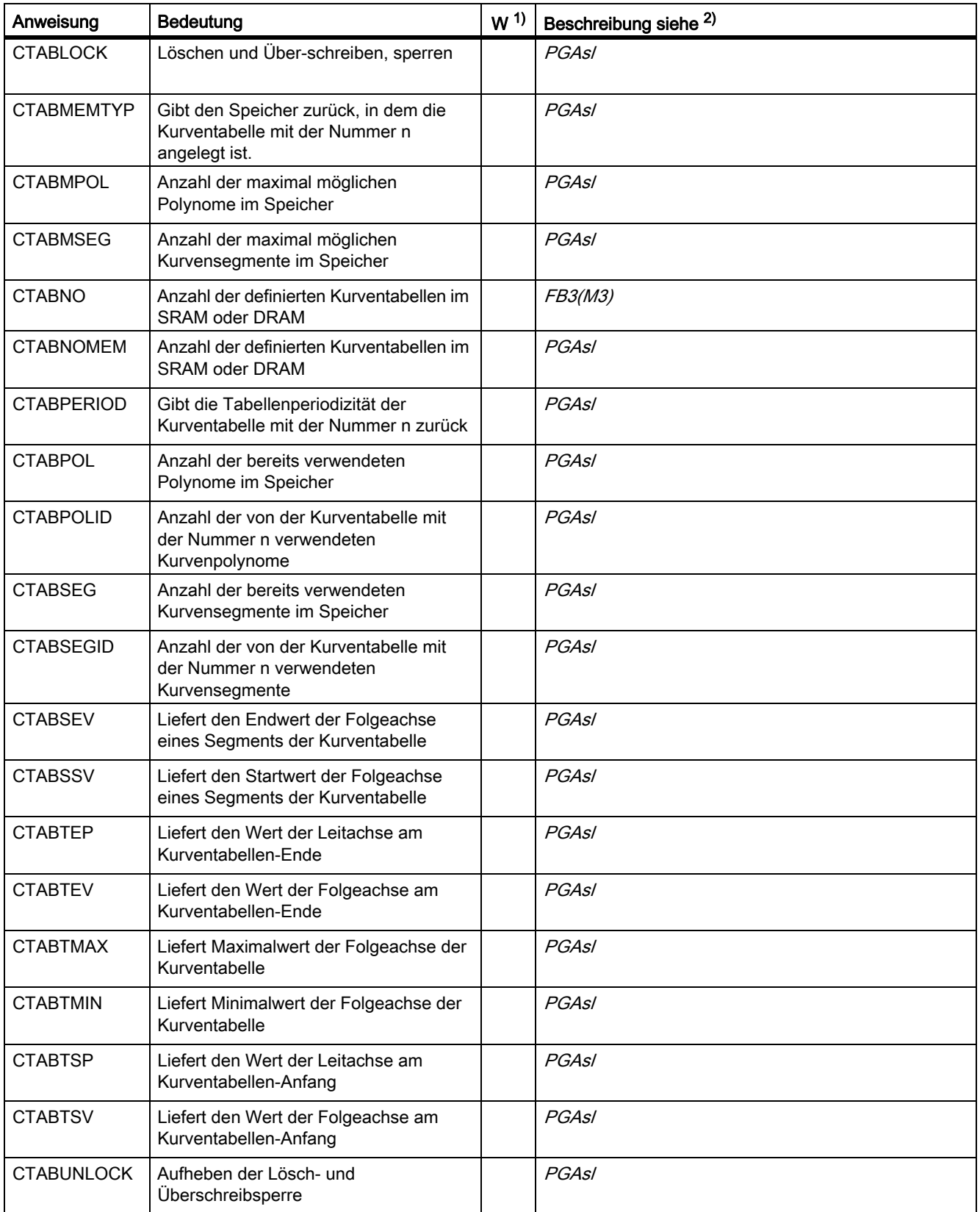

### Tabellen 16.1 Anweisungen

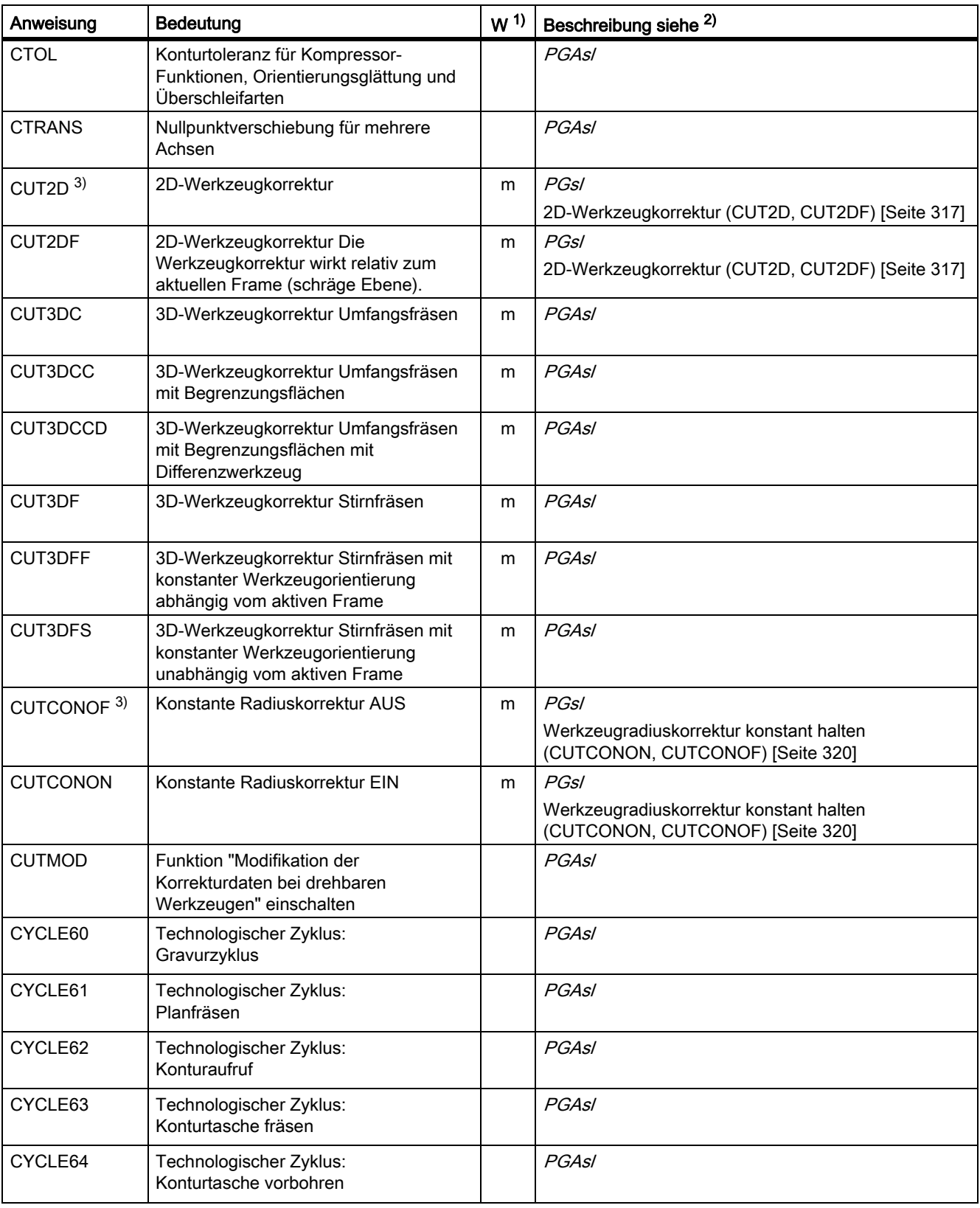

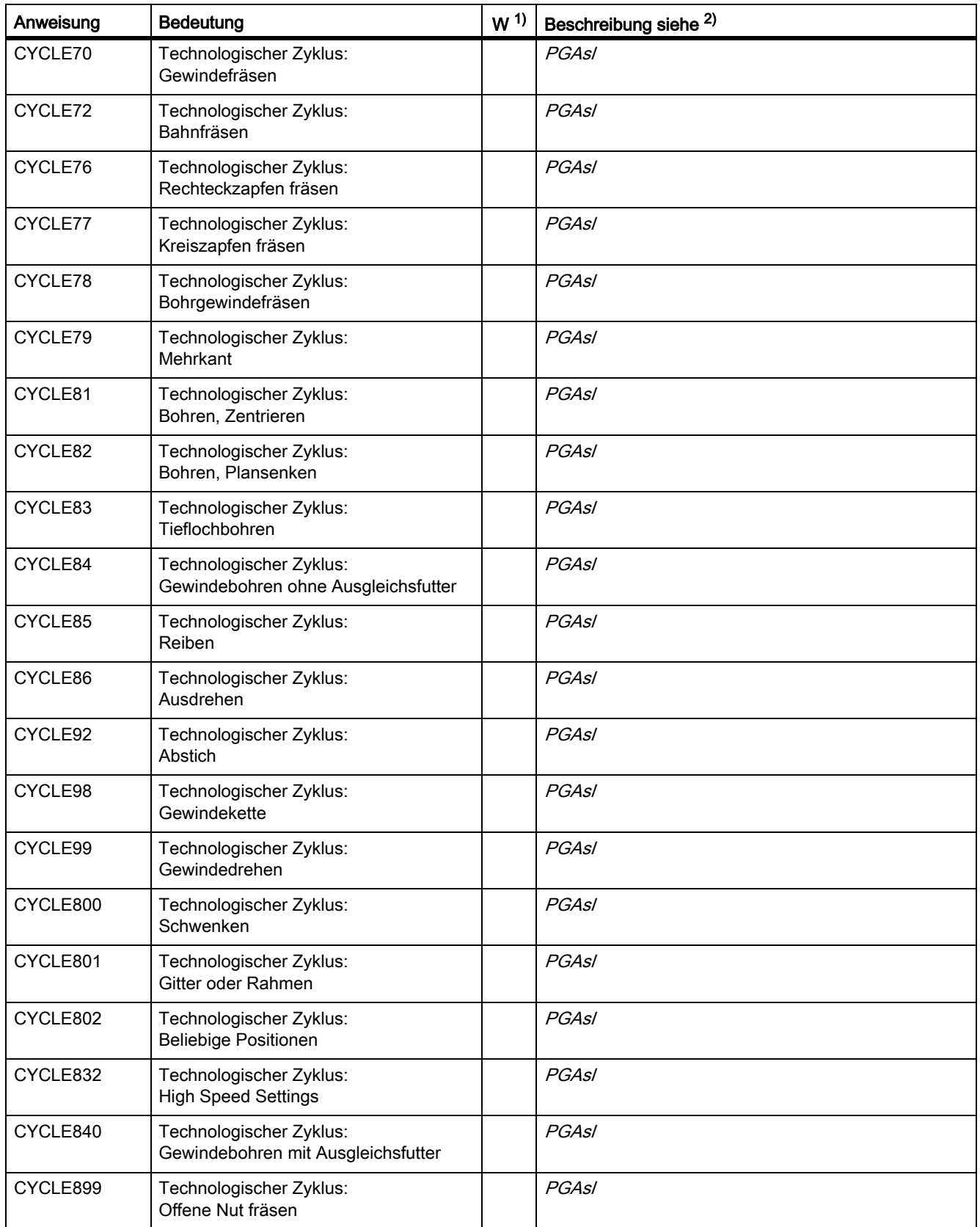

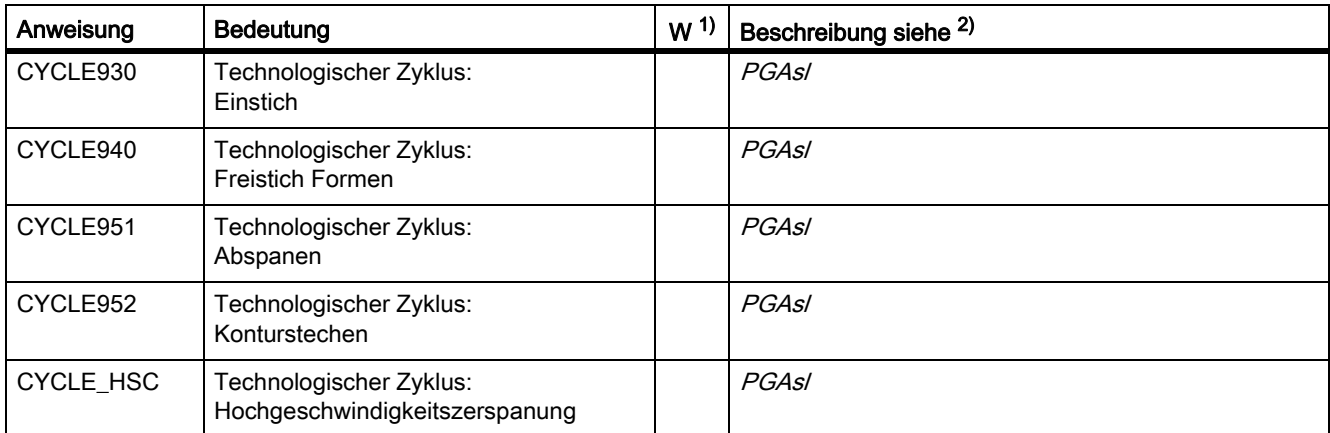

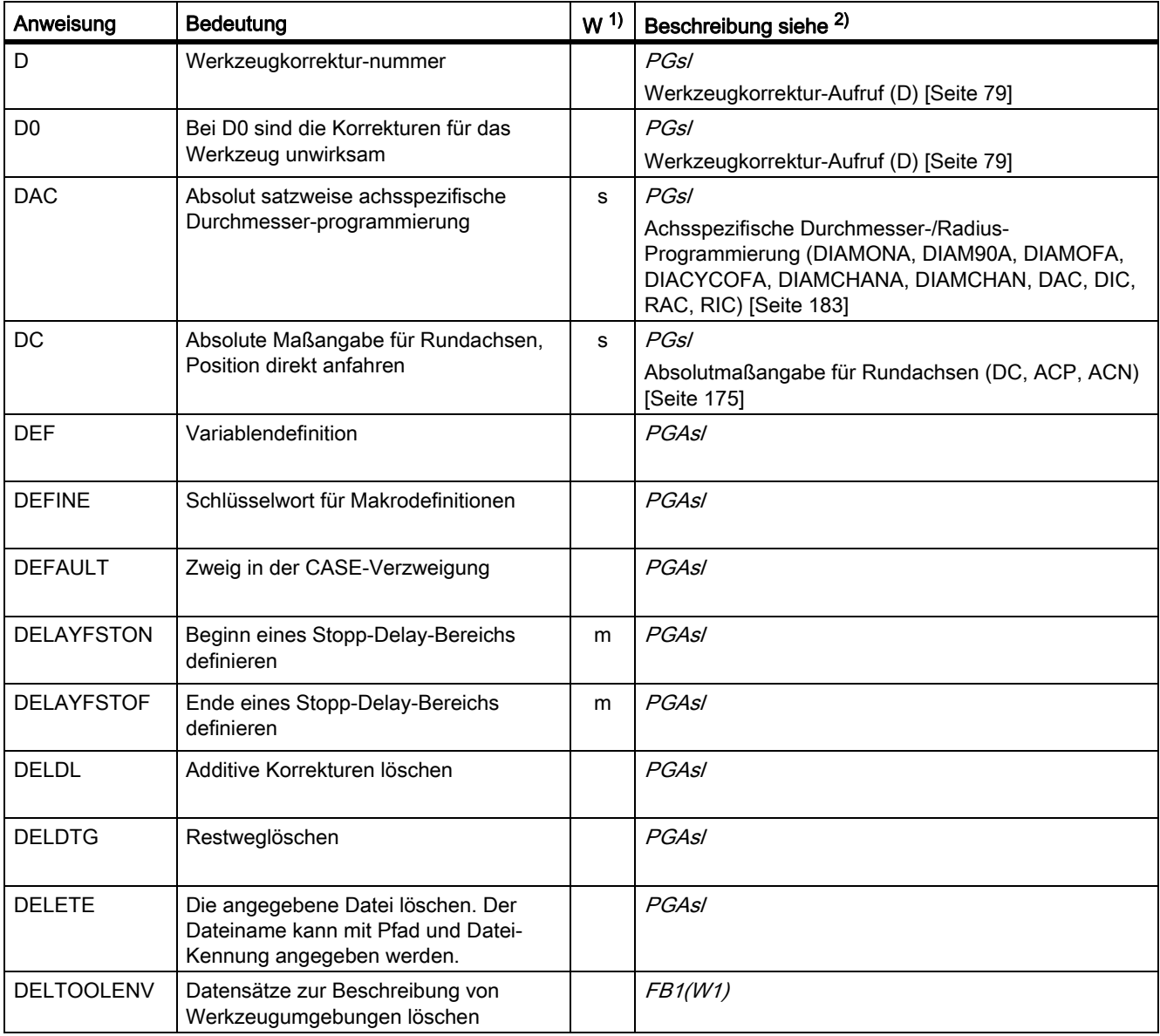

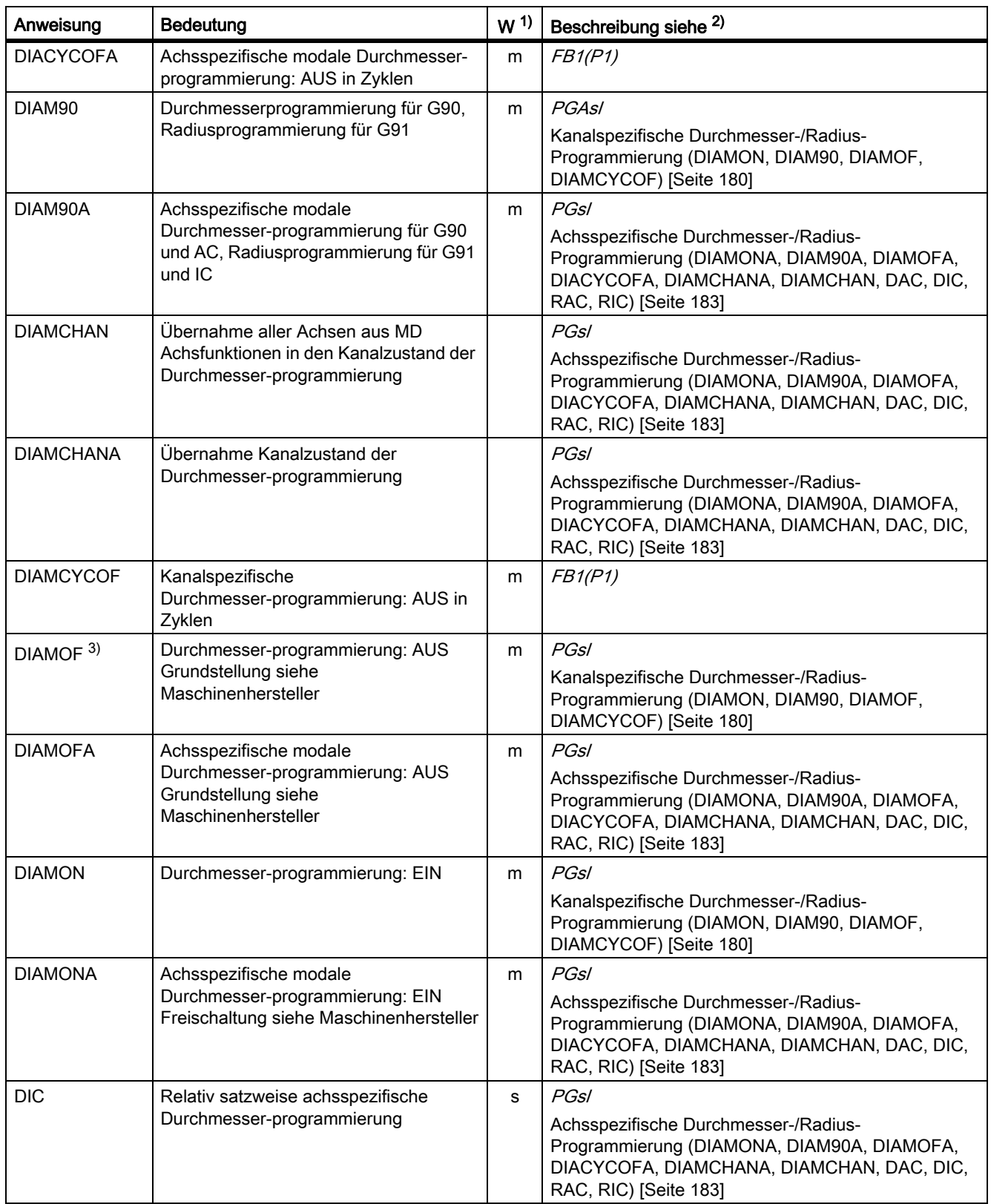

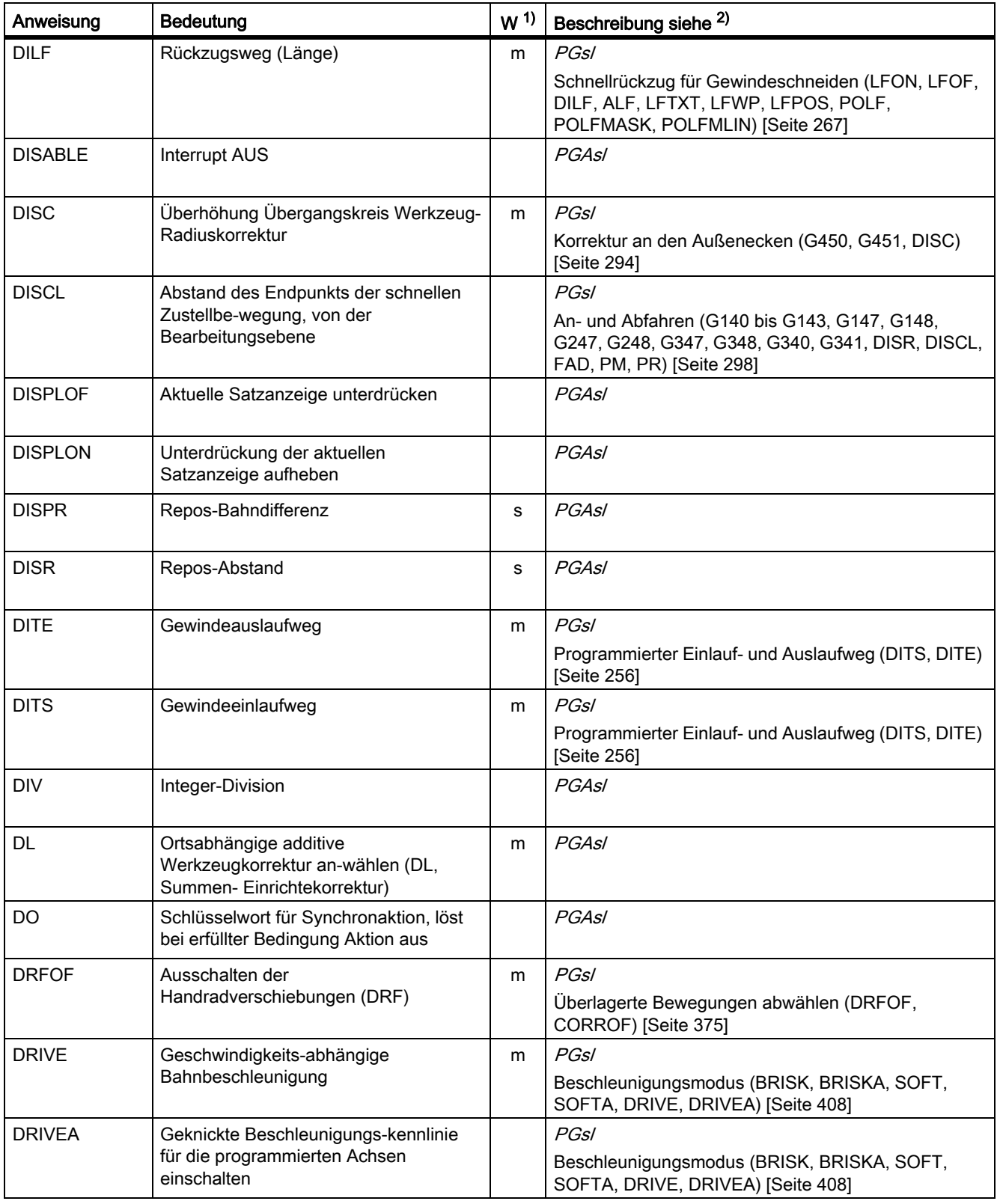

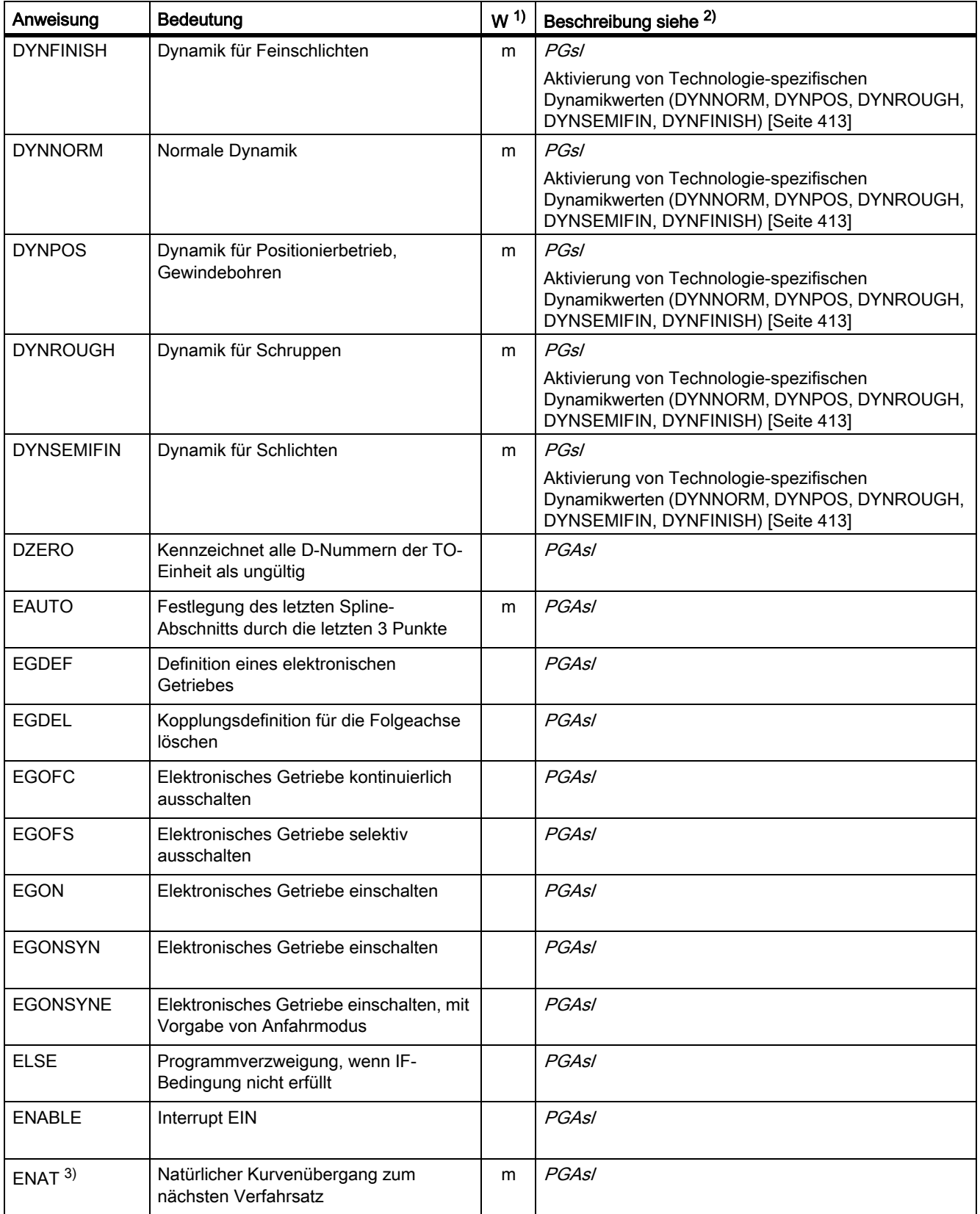

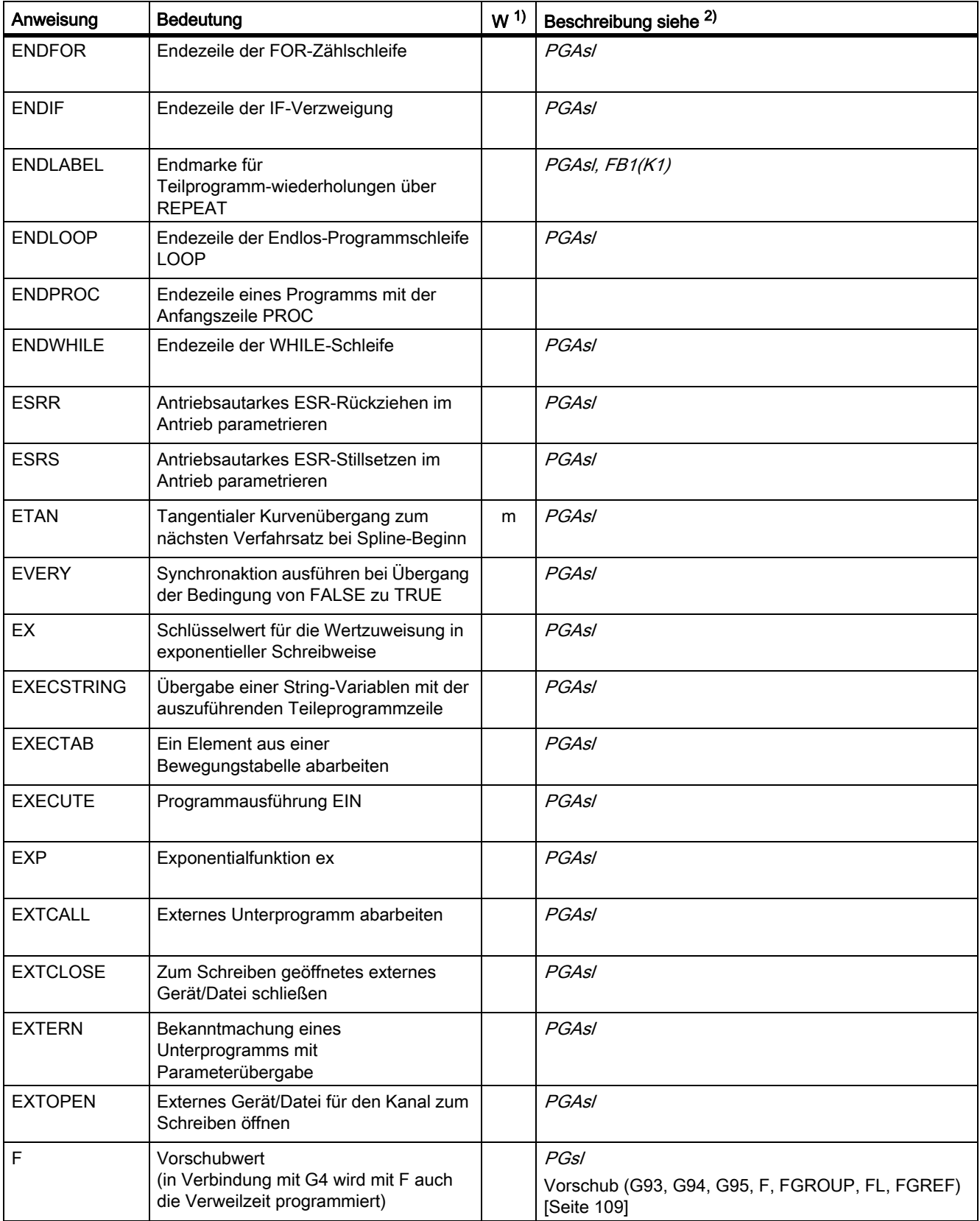

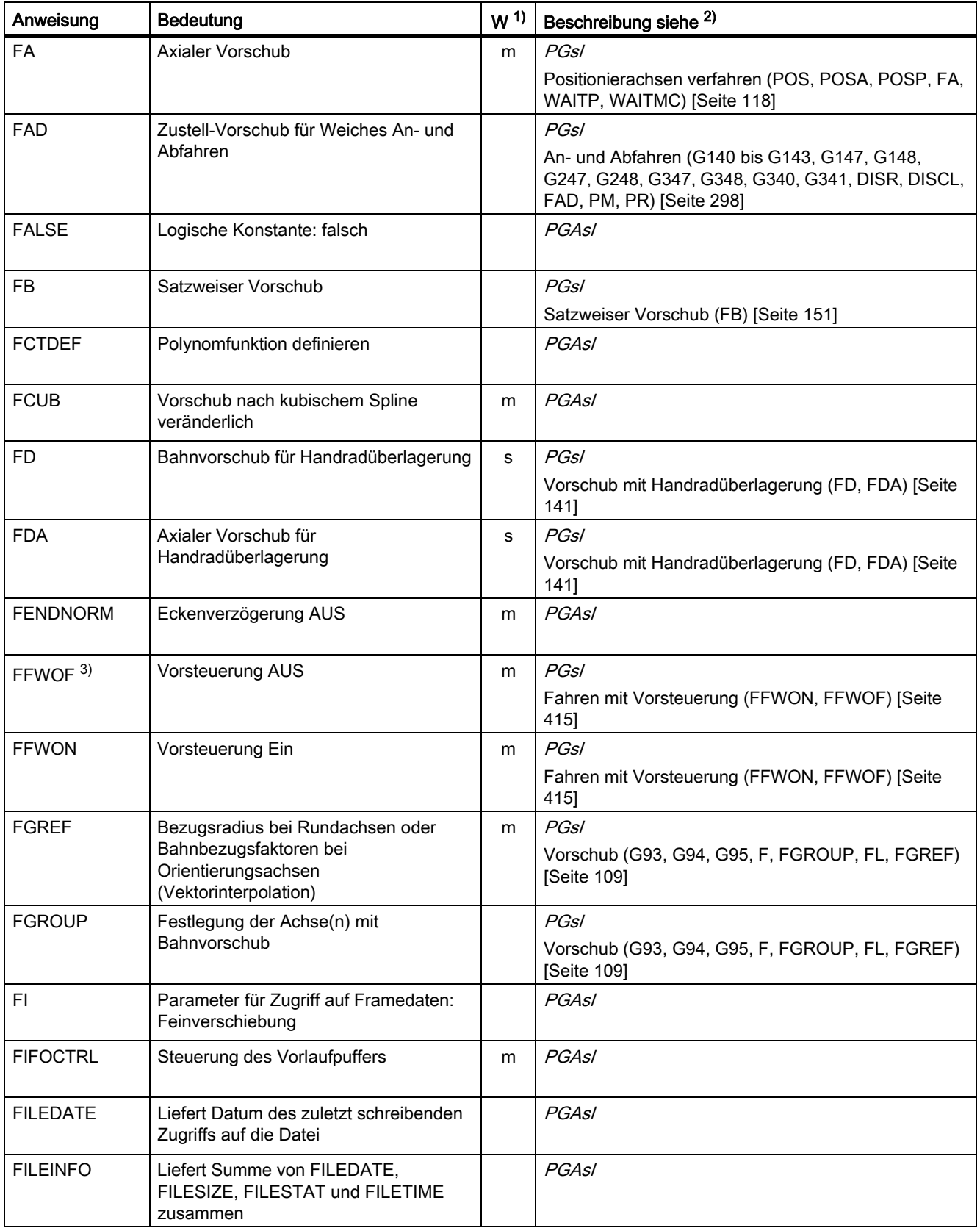

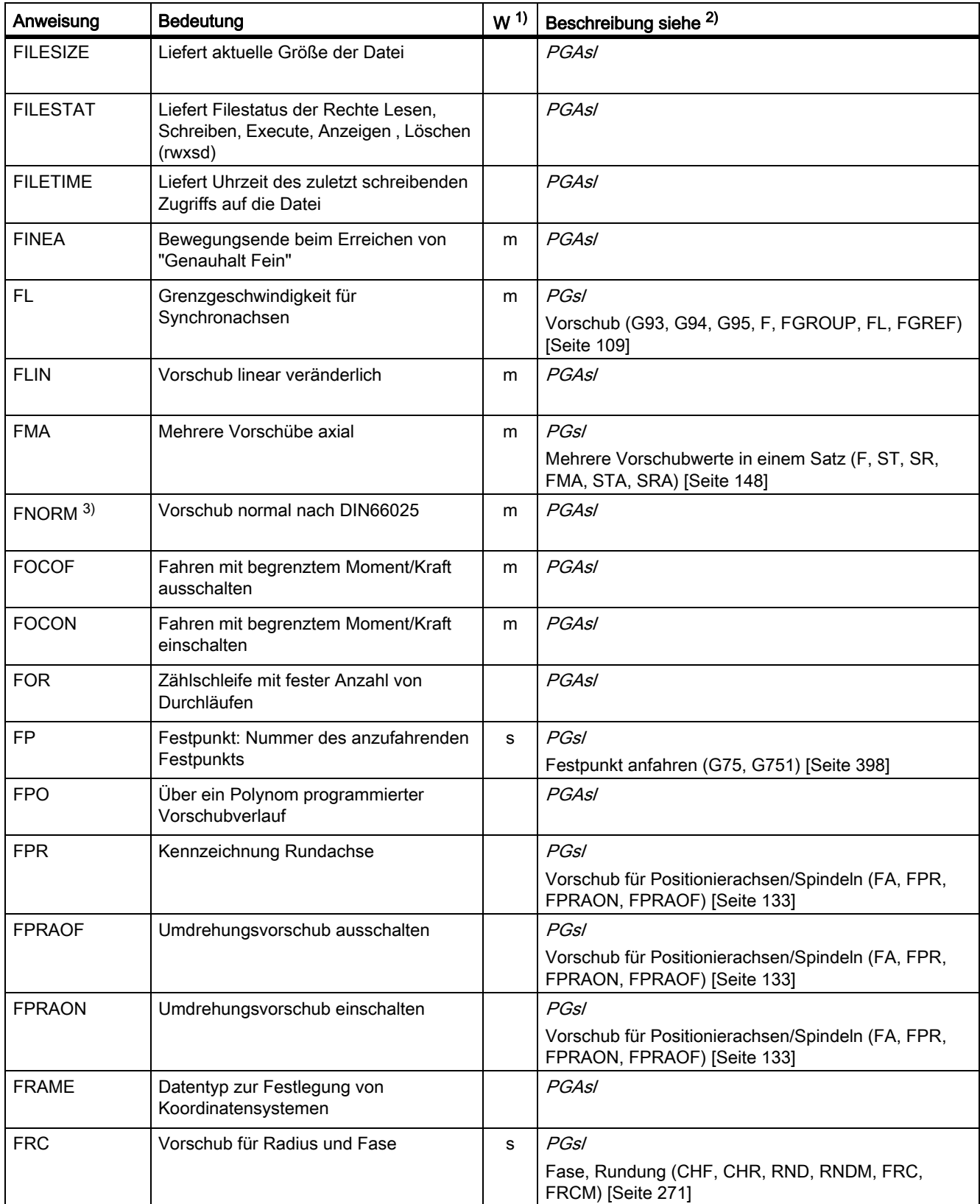

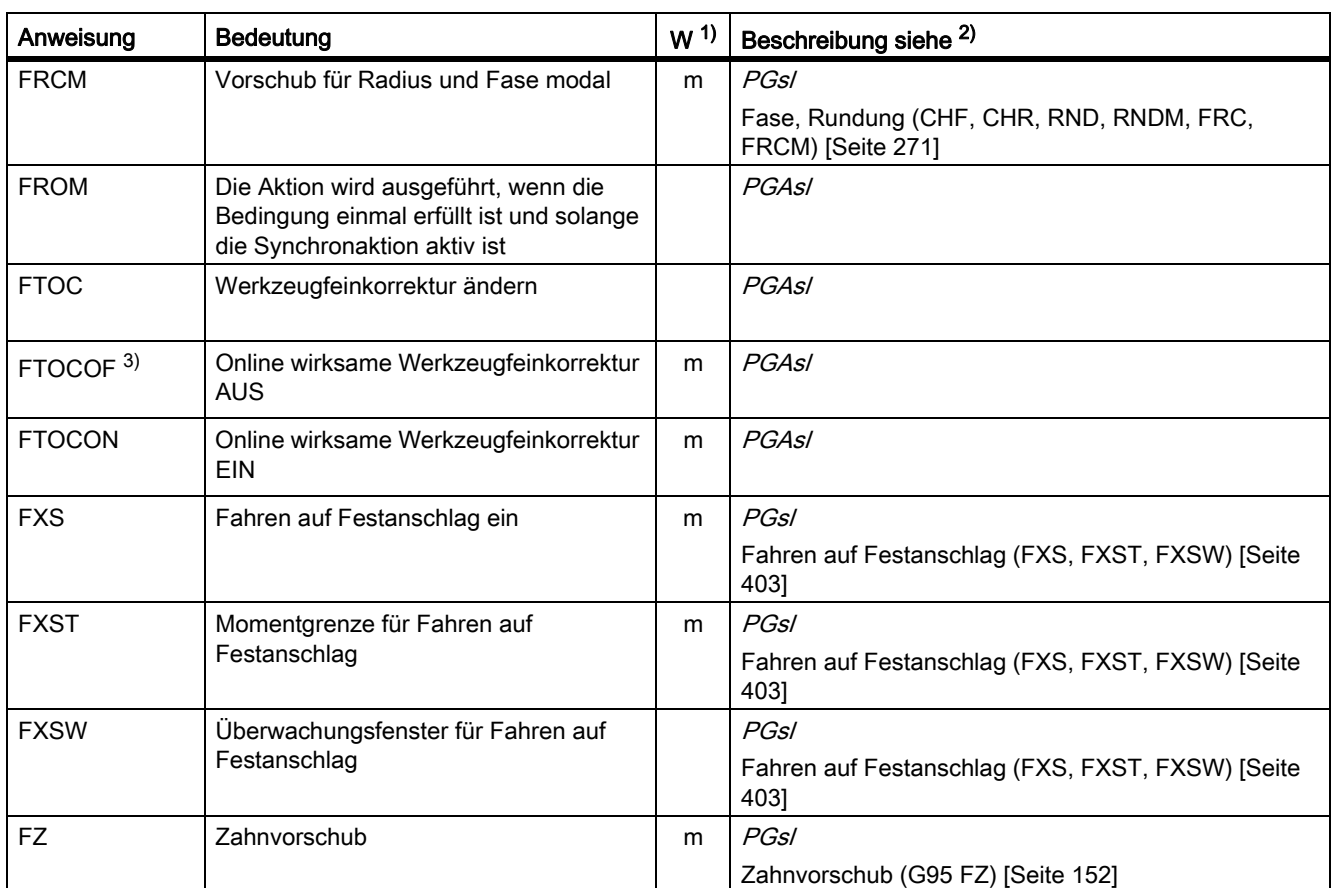

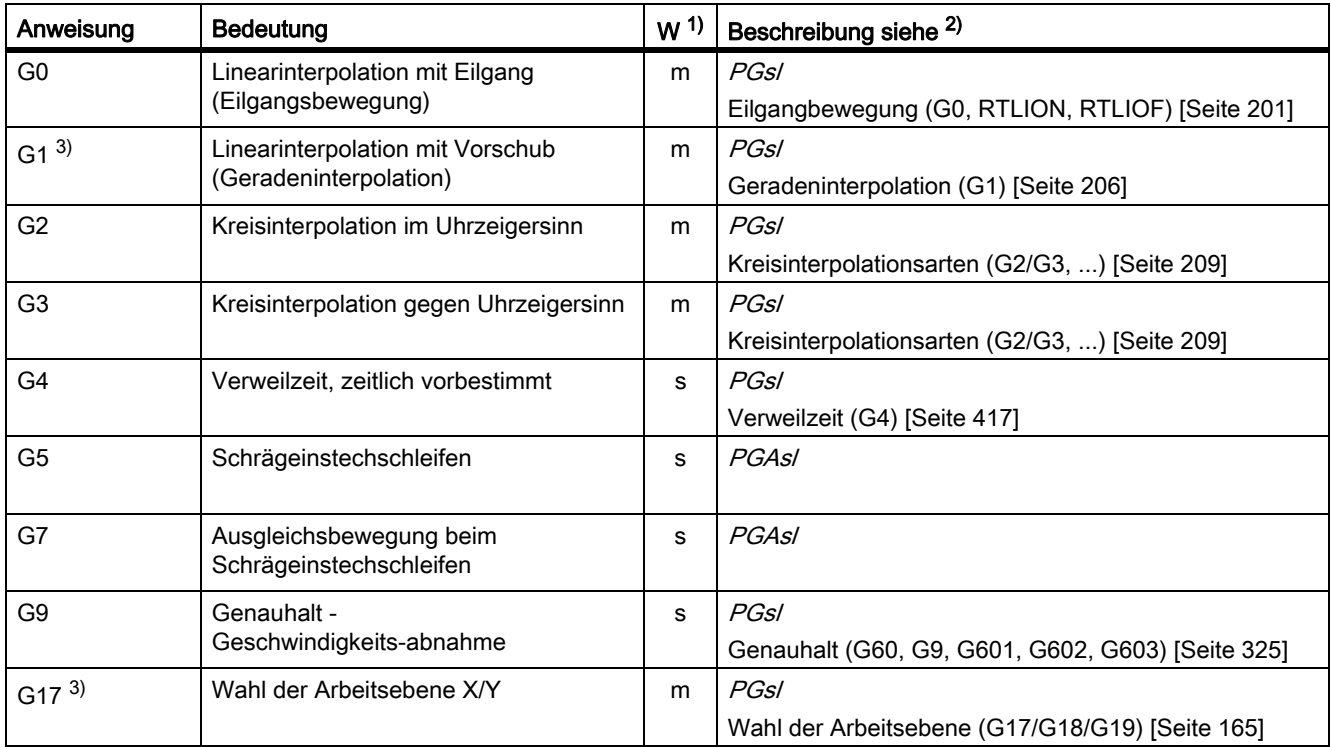

### Tabellen 16.1 Anweisungen

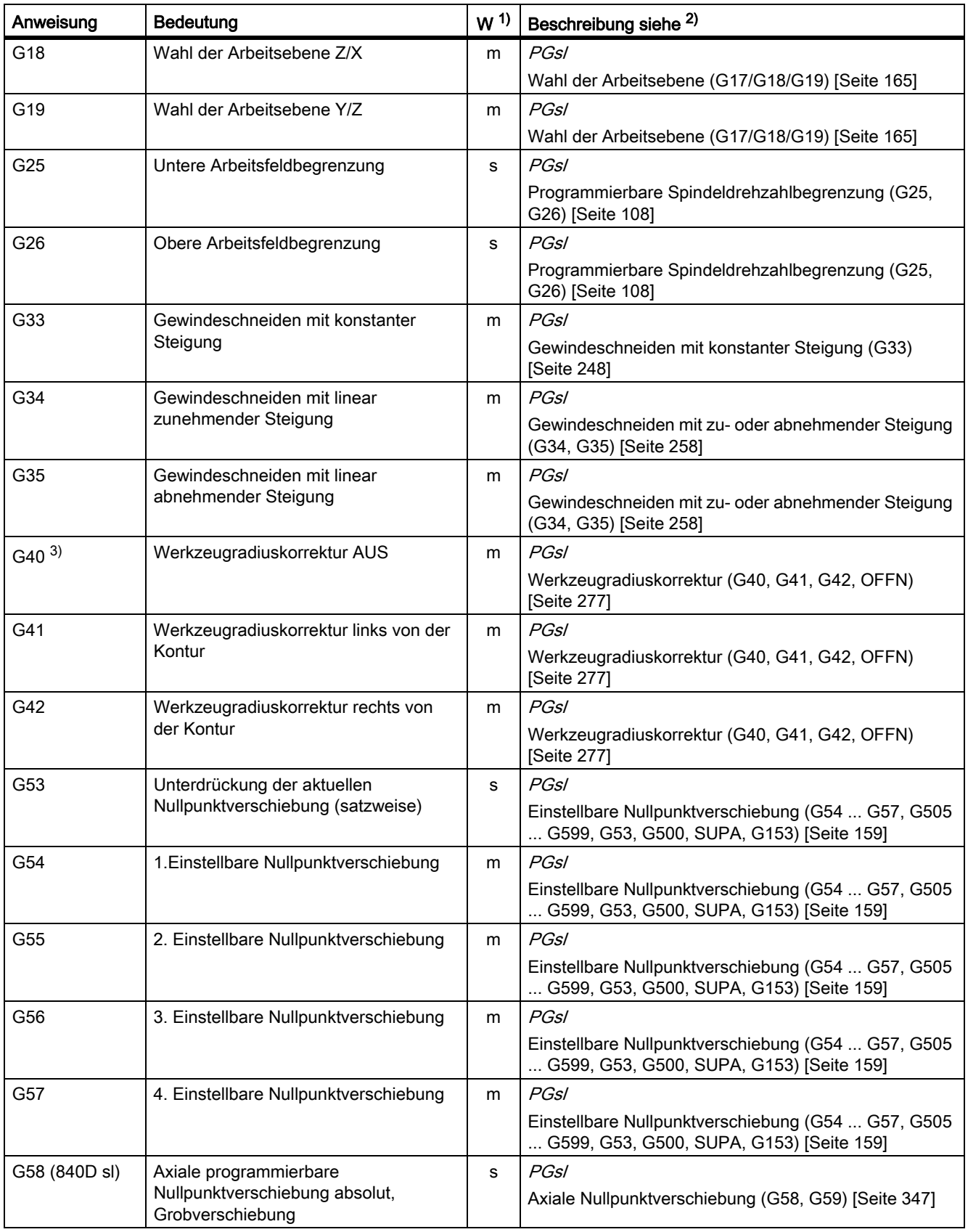

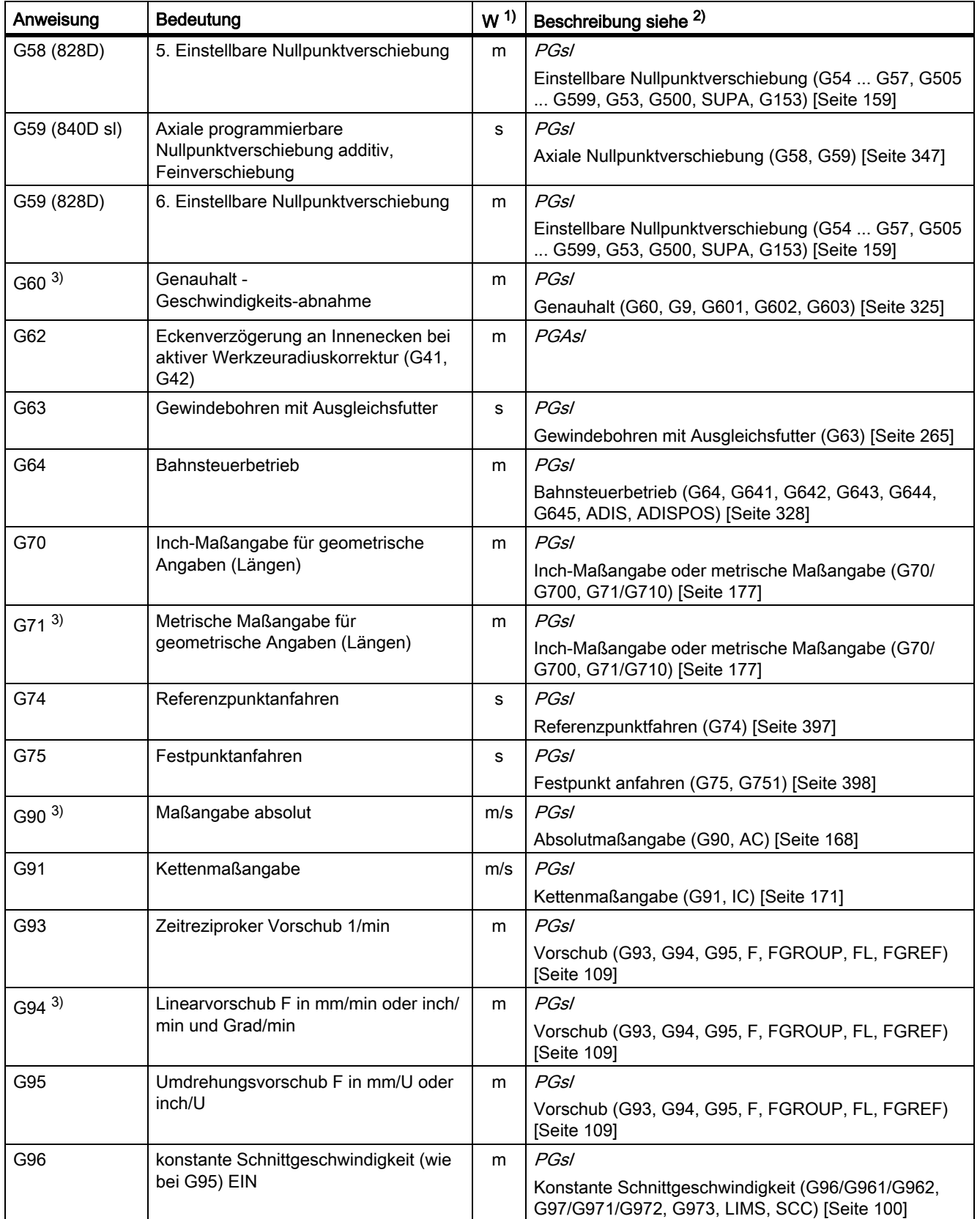

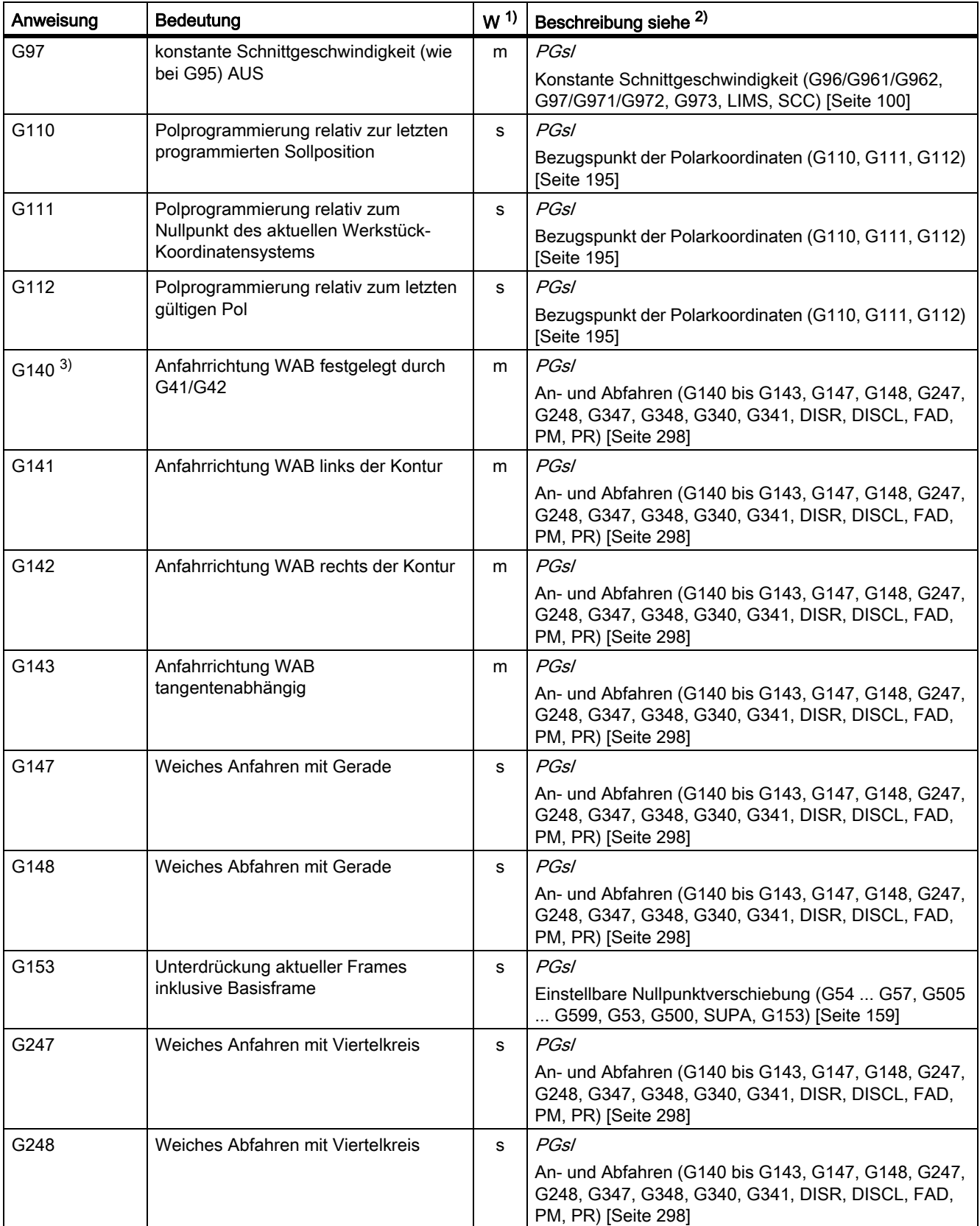

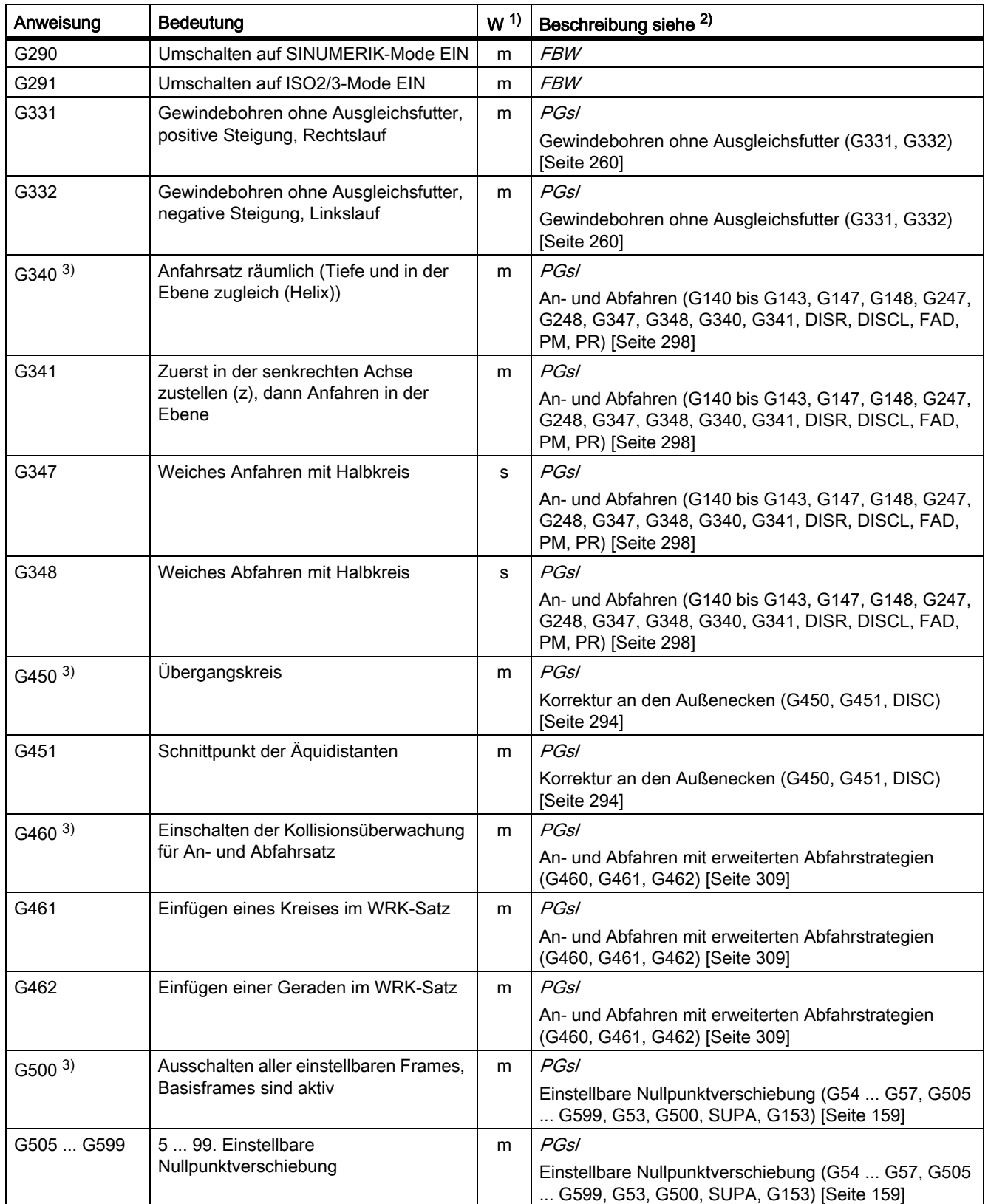

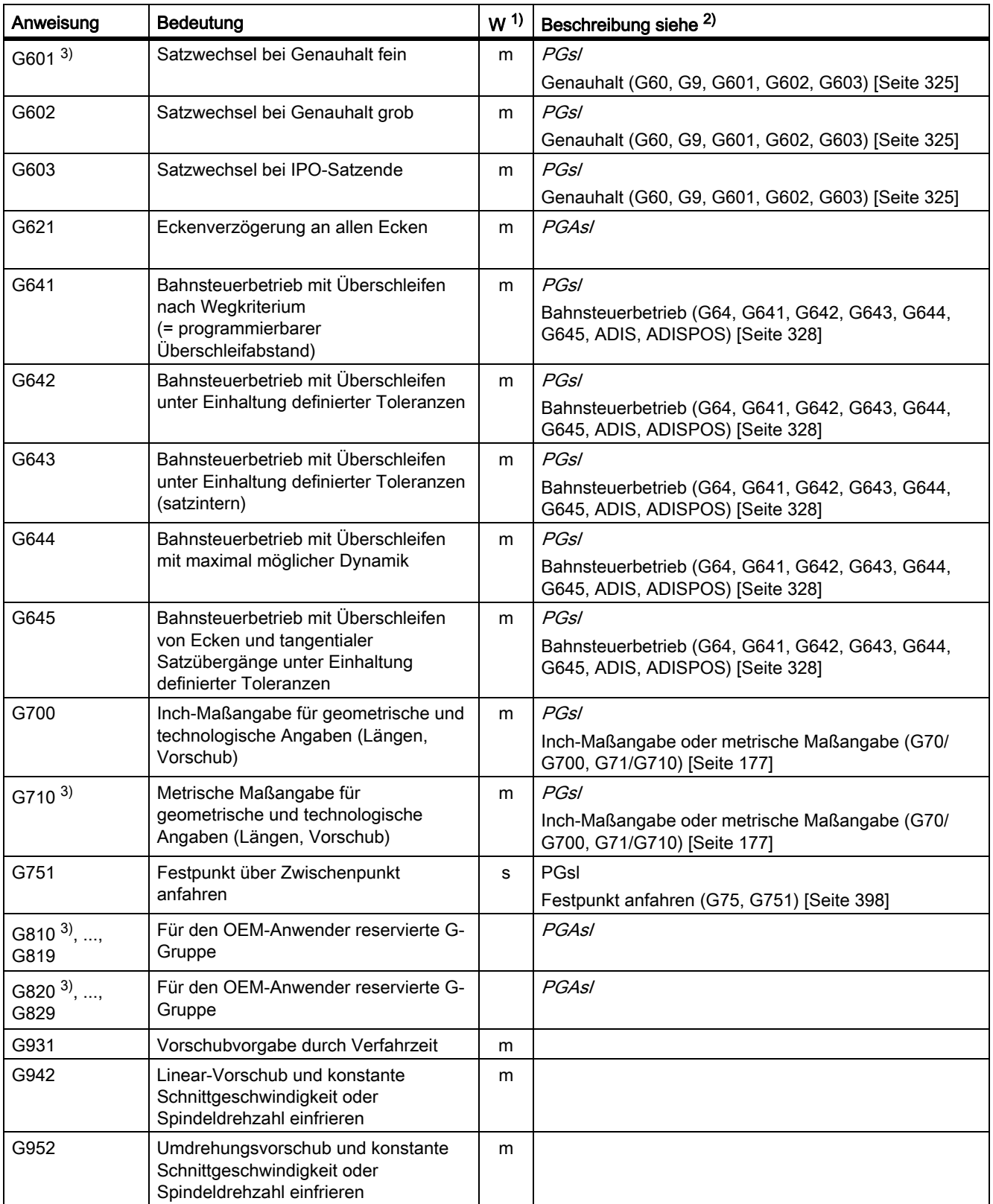

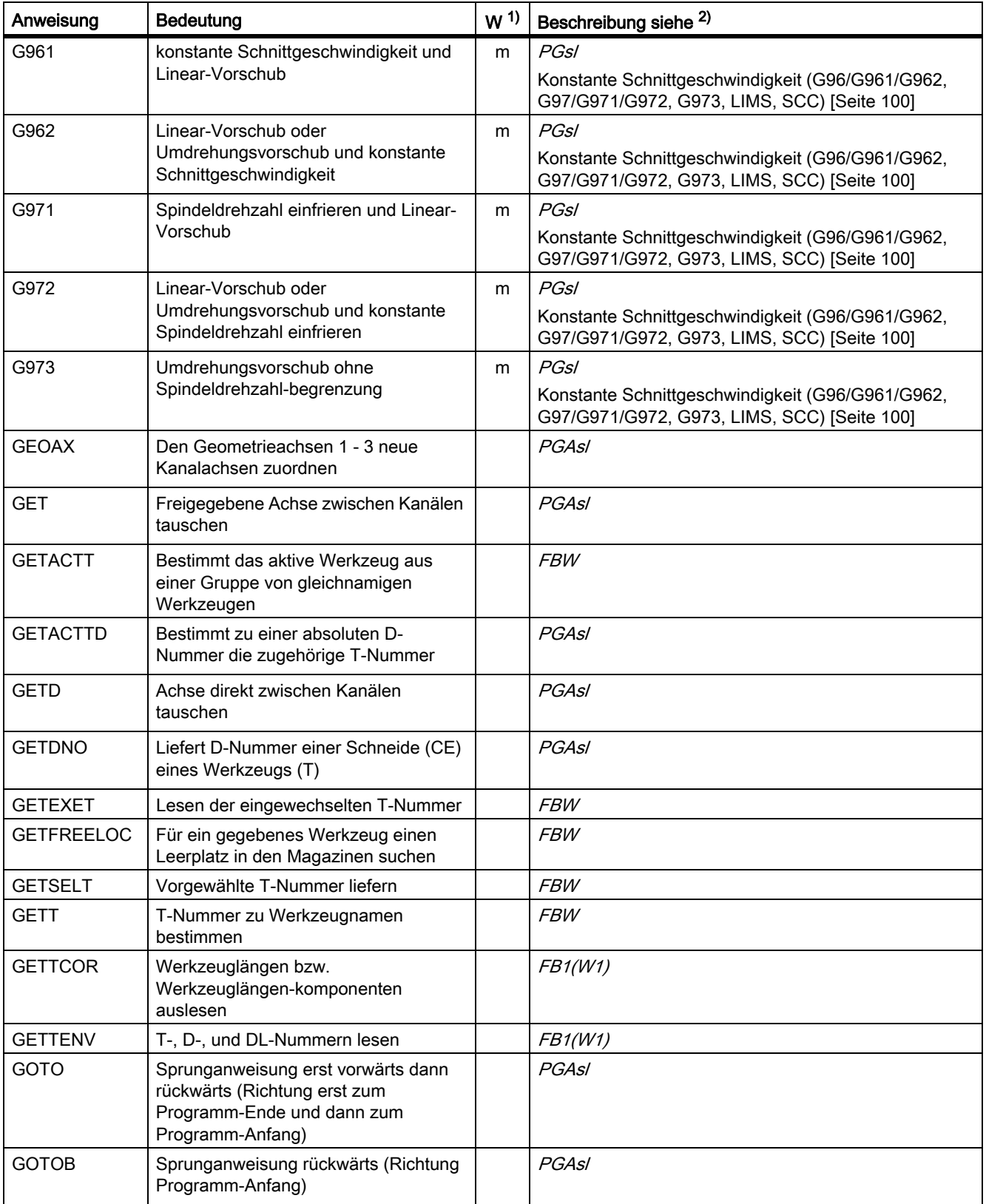
# Tabellen 16.1 Anweisungen

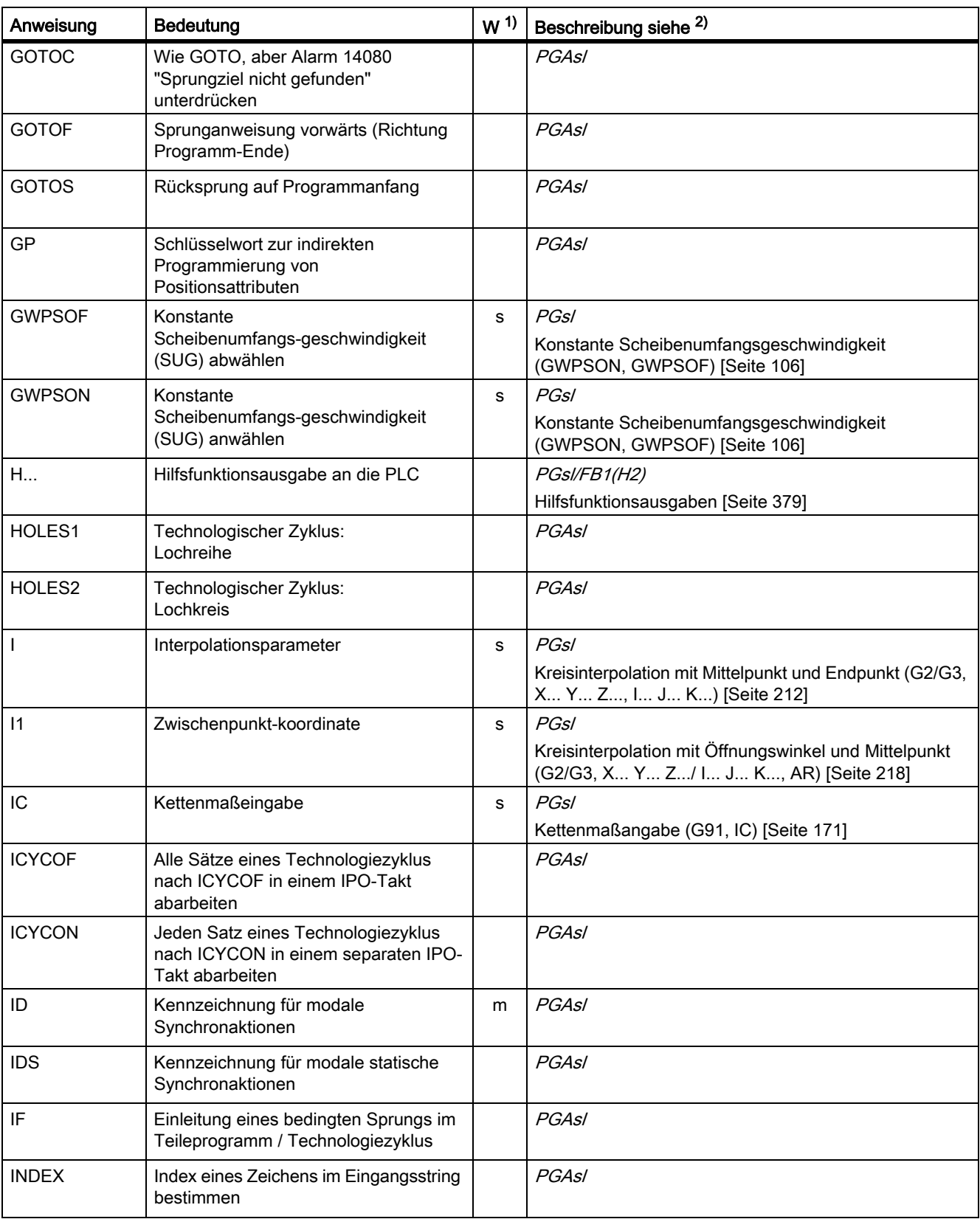

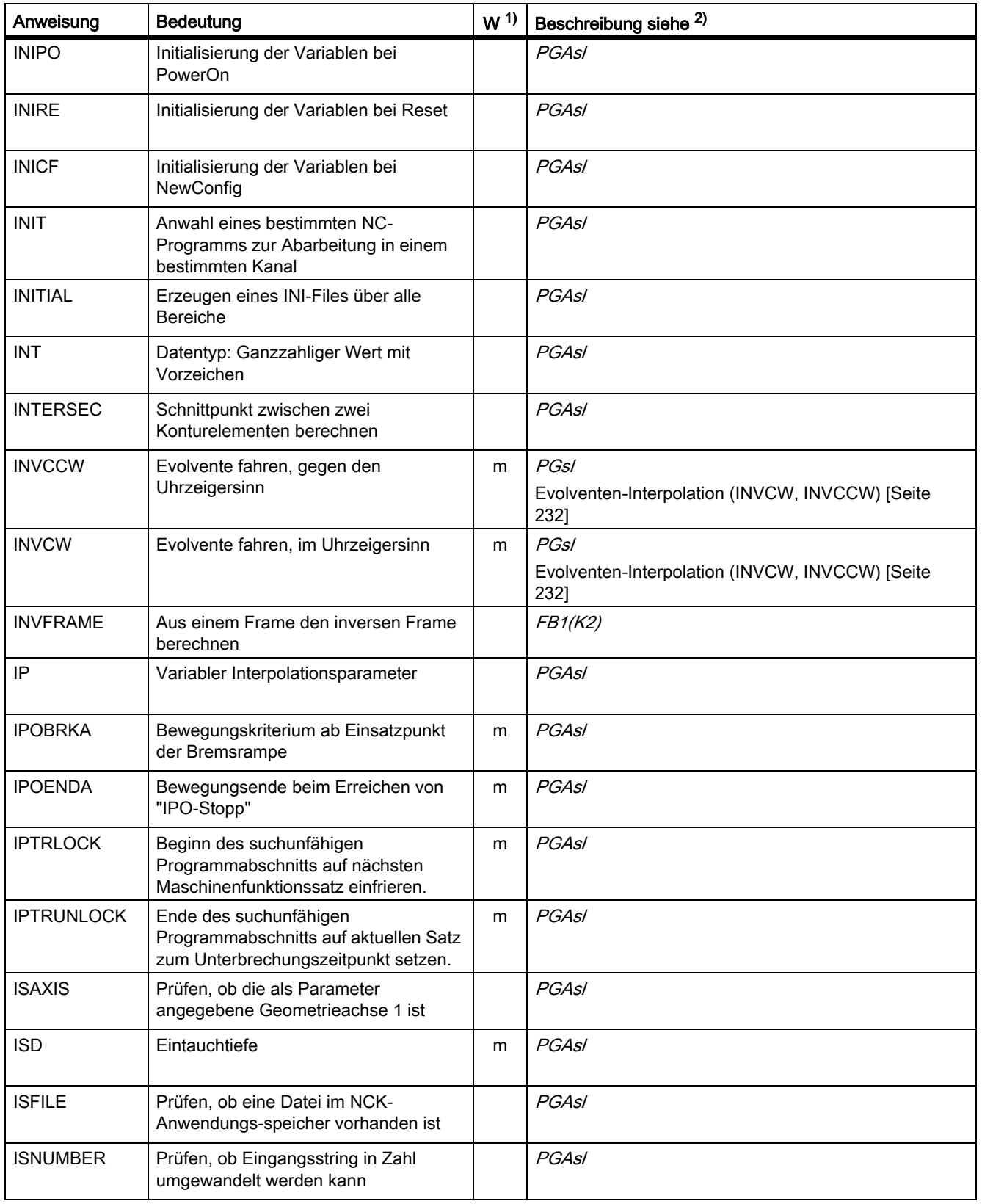

# Tabellen 16.1 Anweisungen

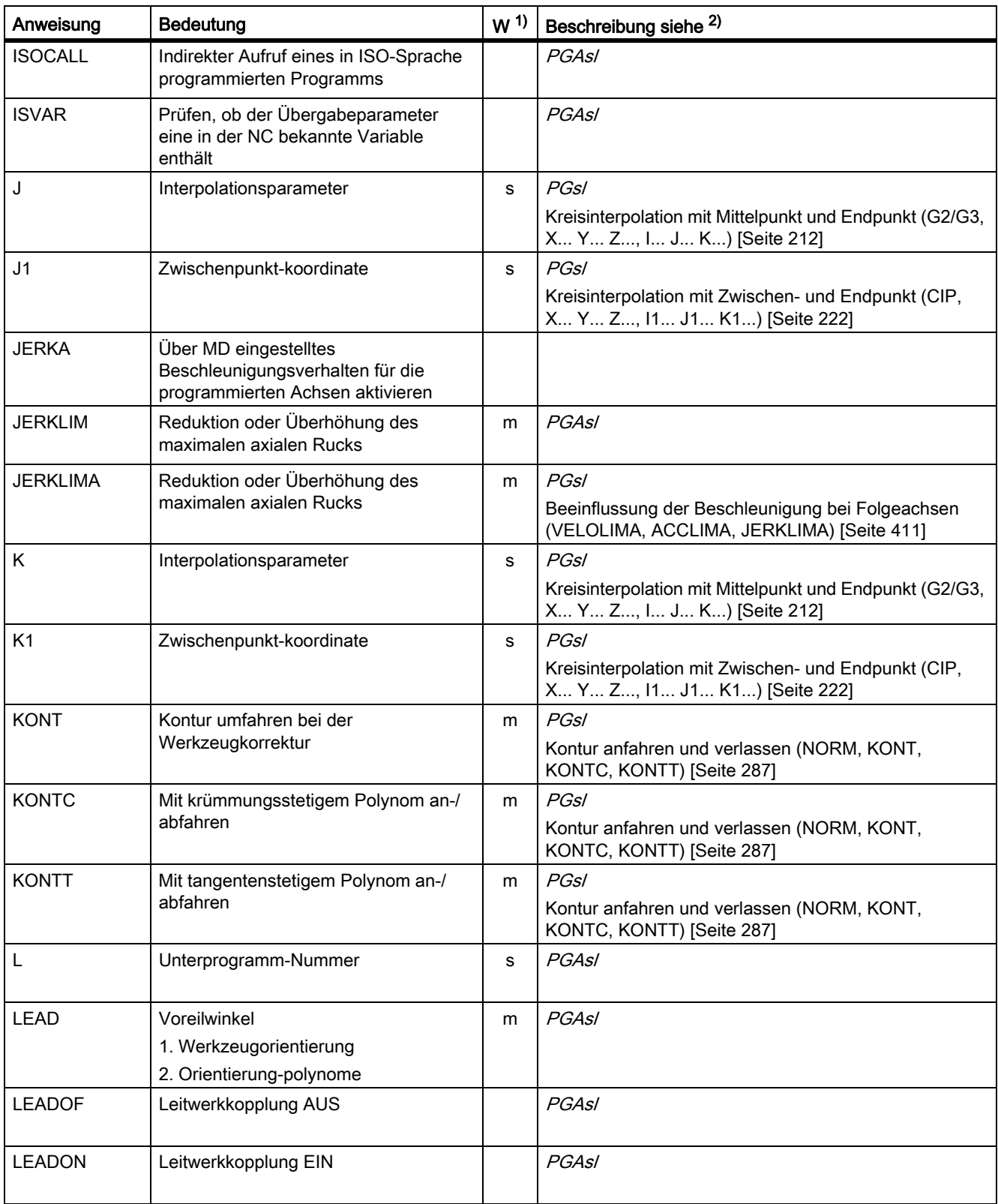

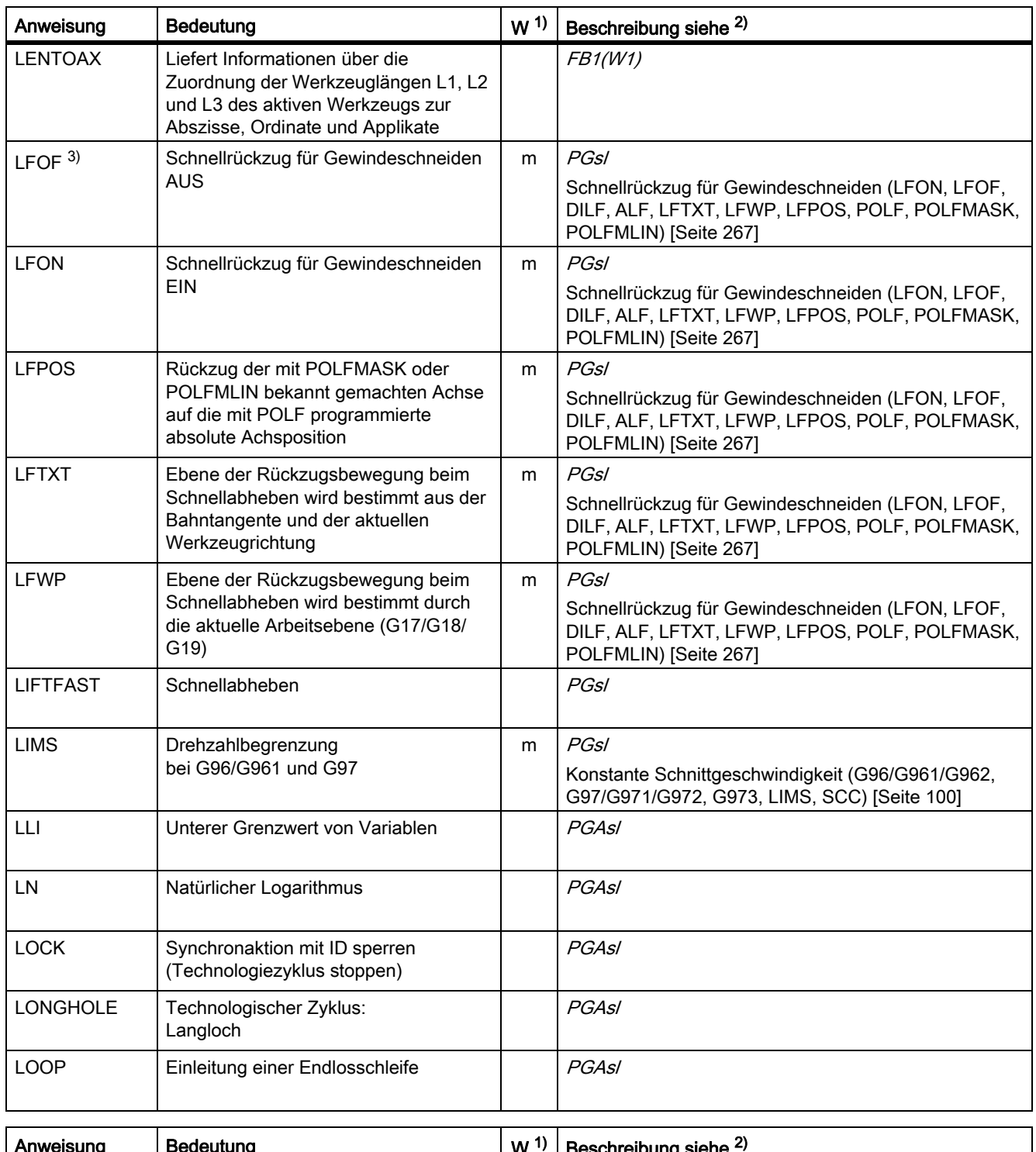

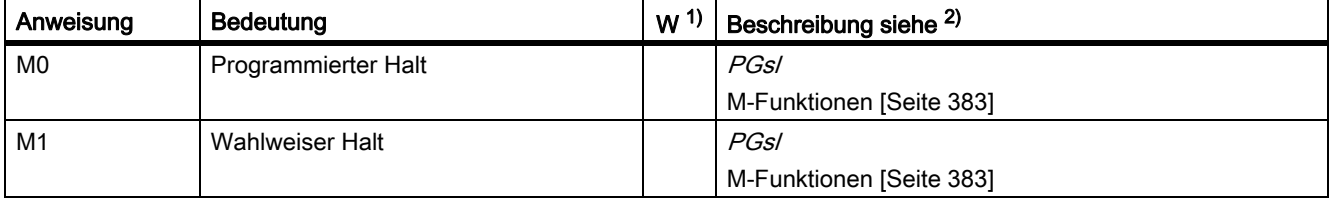

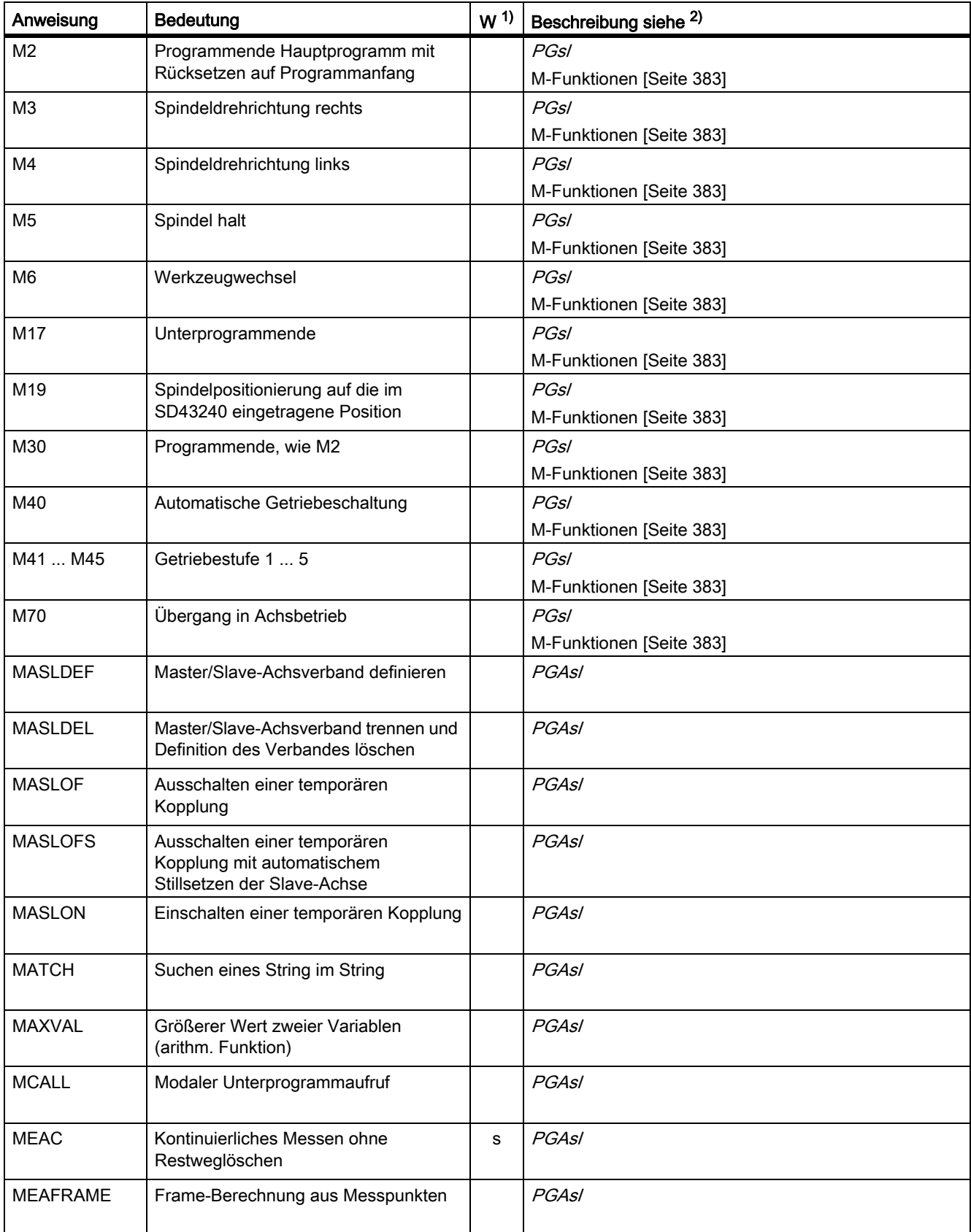

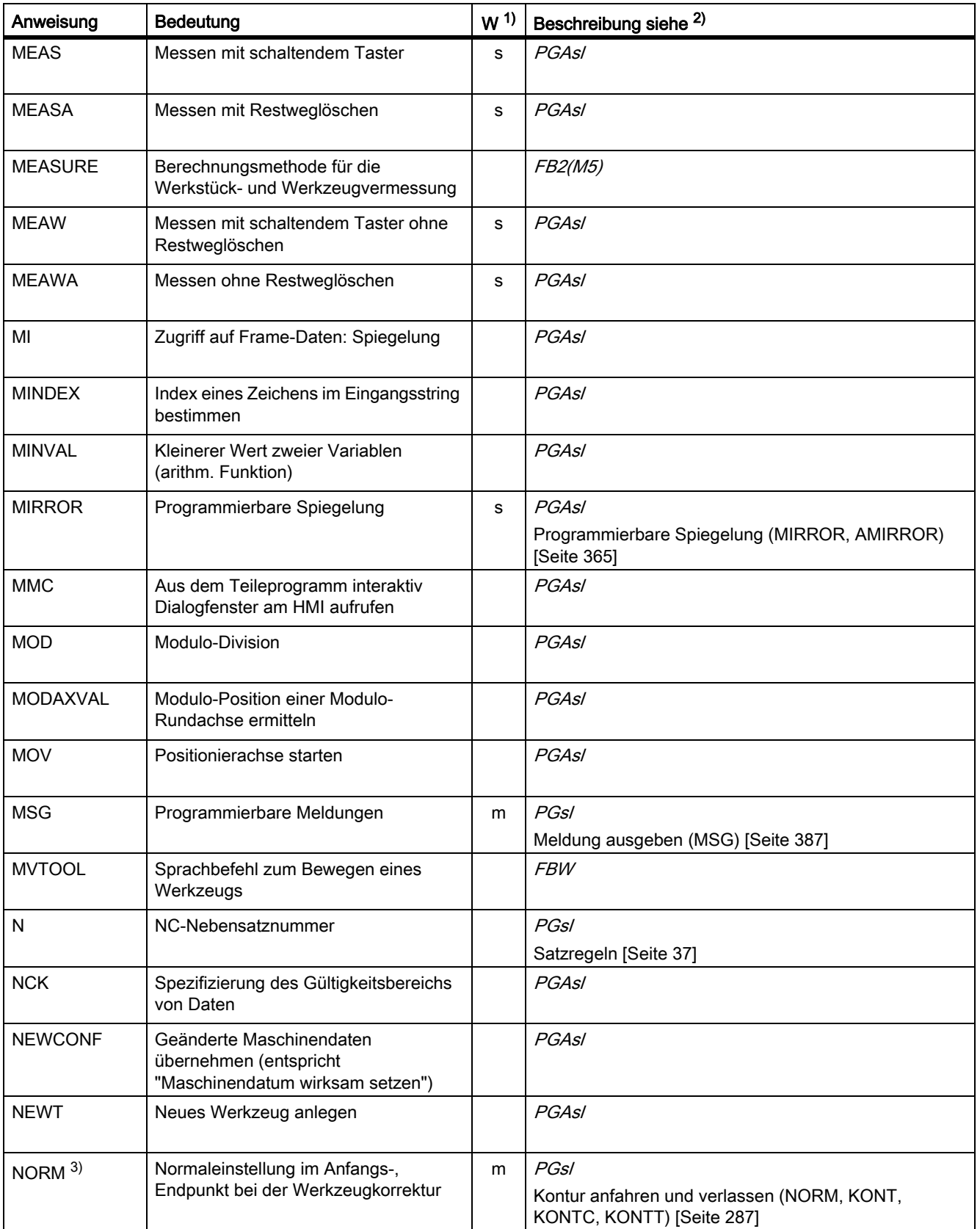

# Tabellen 16.1 Anweisungen

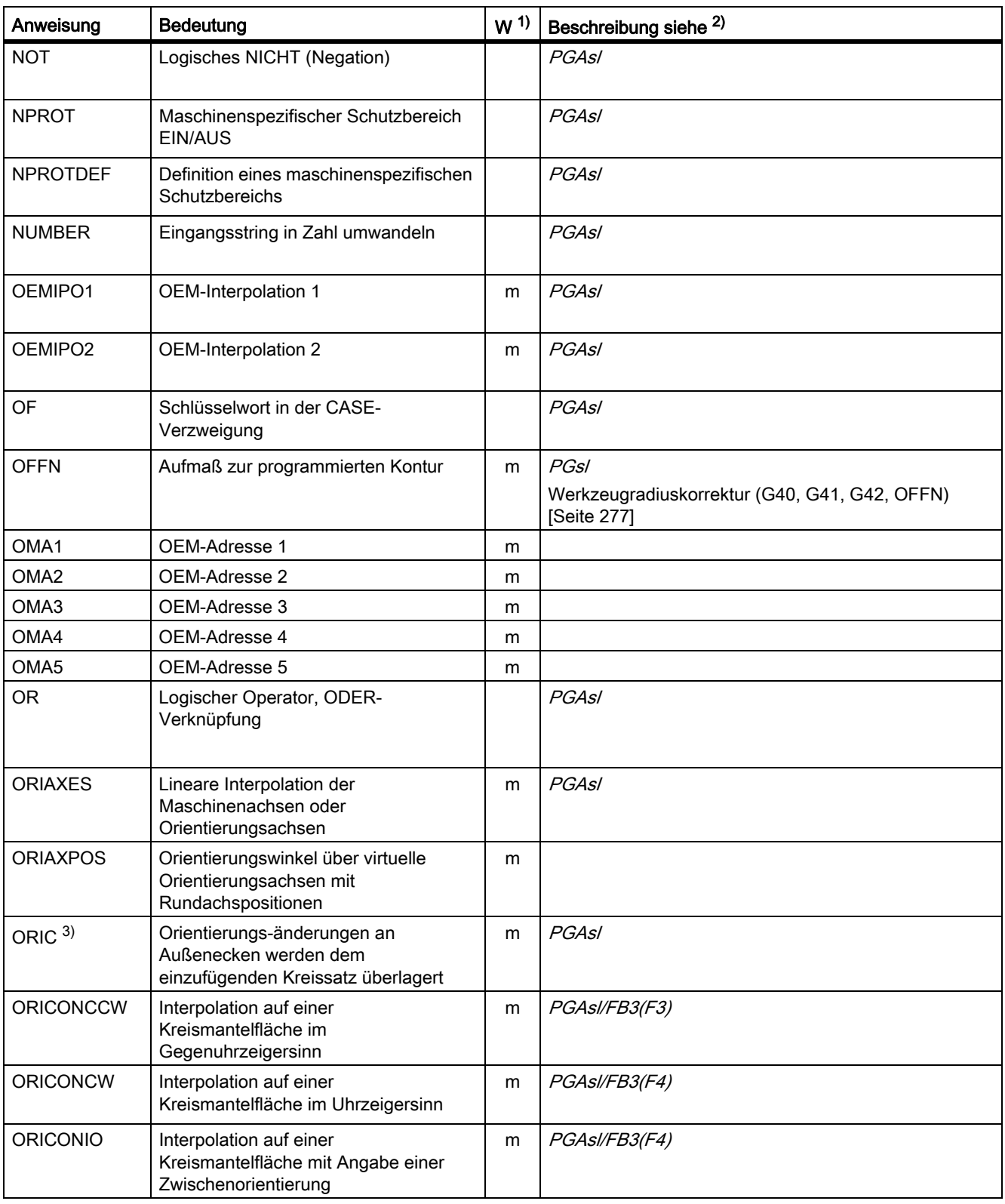

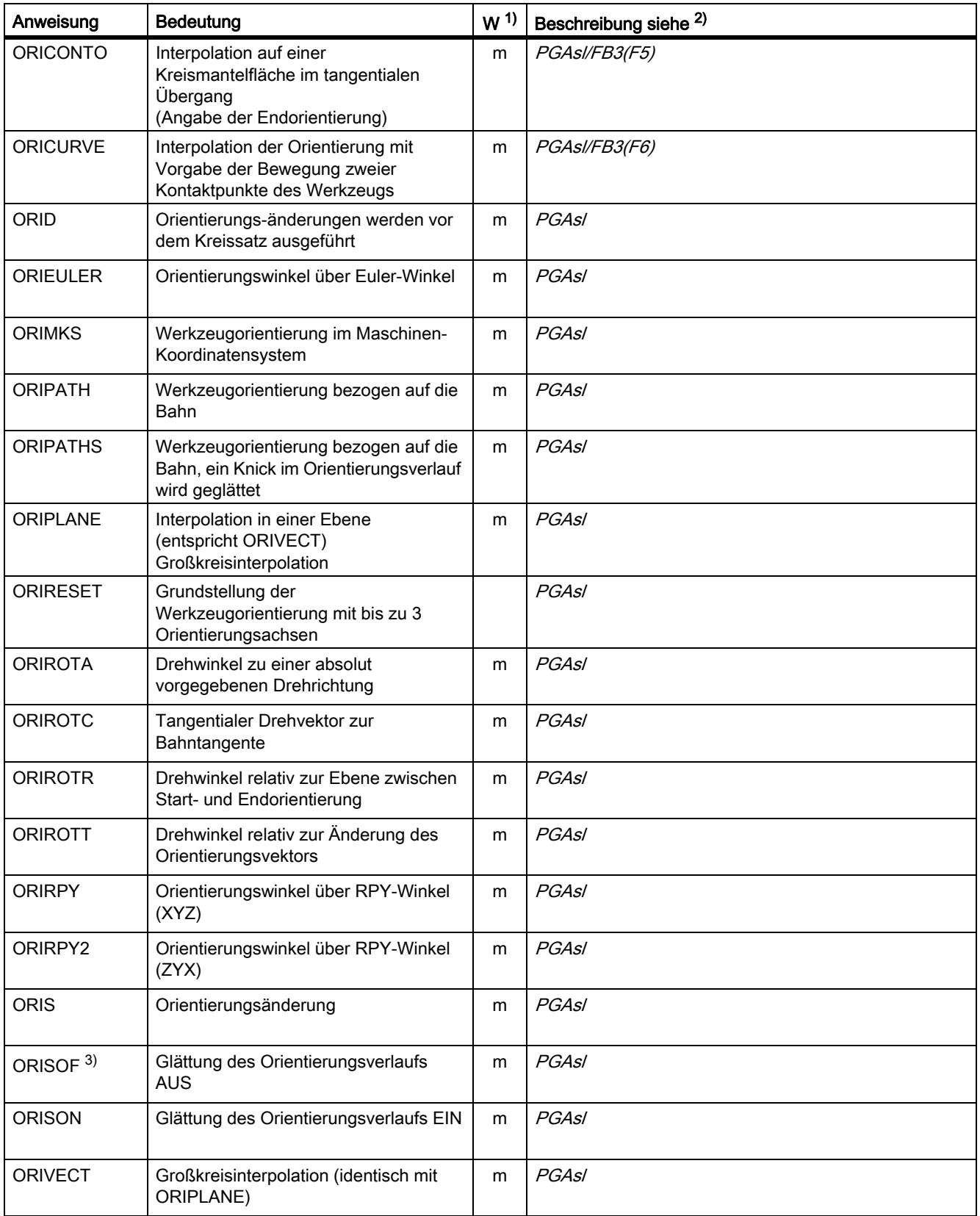

# Tabellen 16.1 Anweisungen

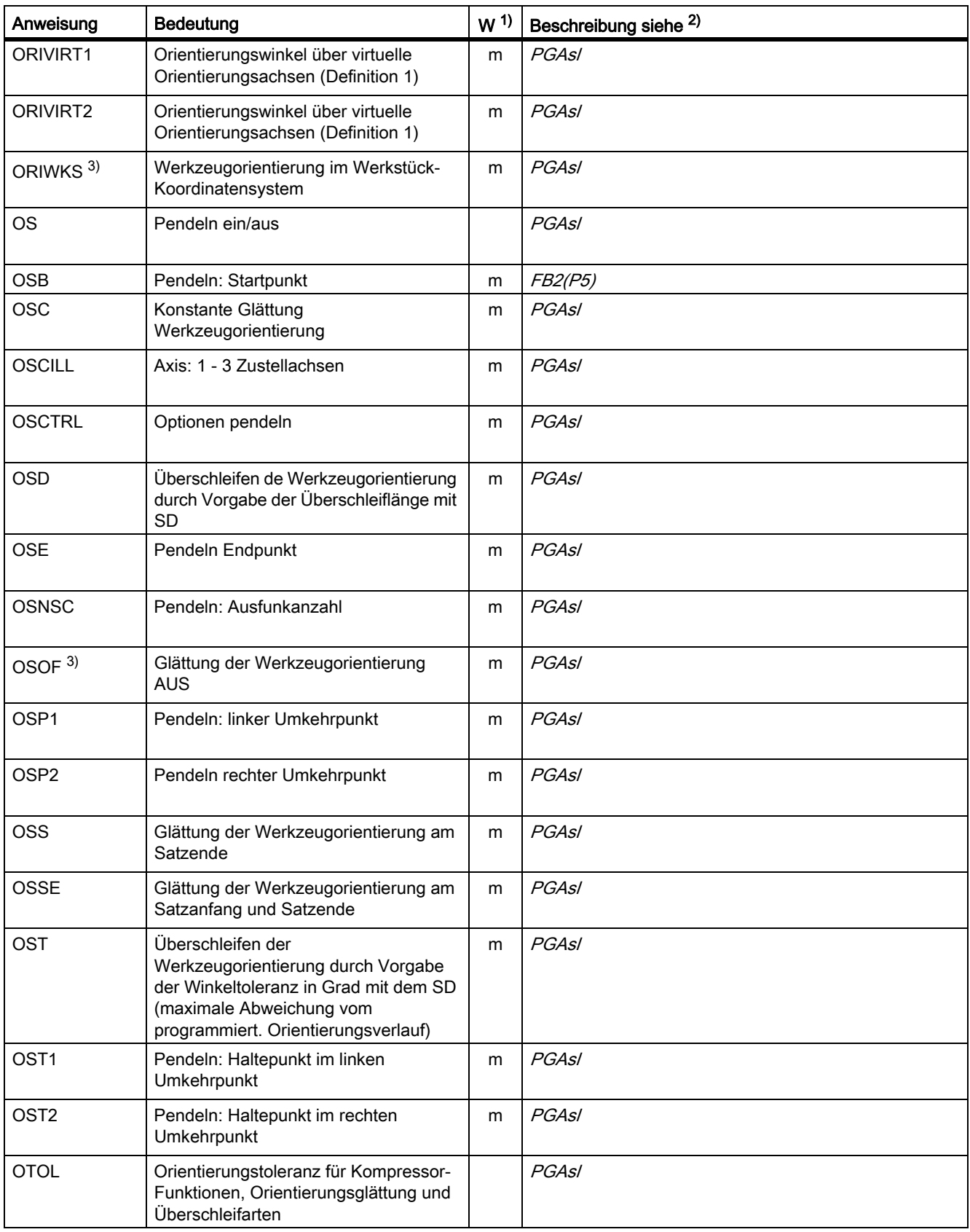

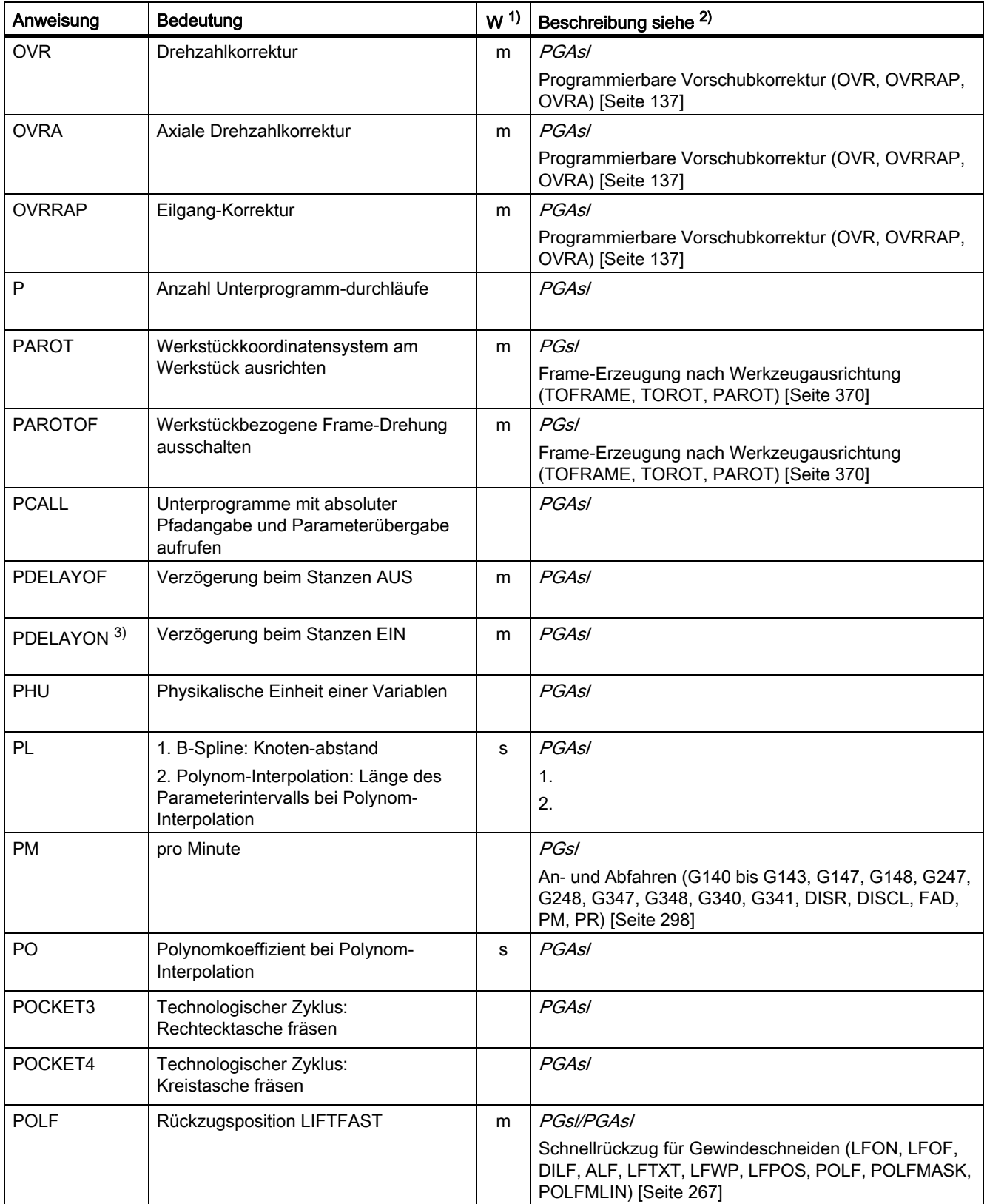

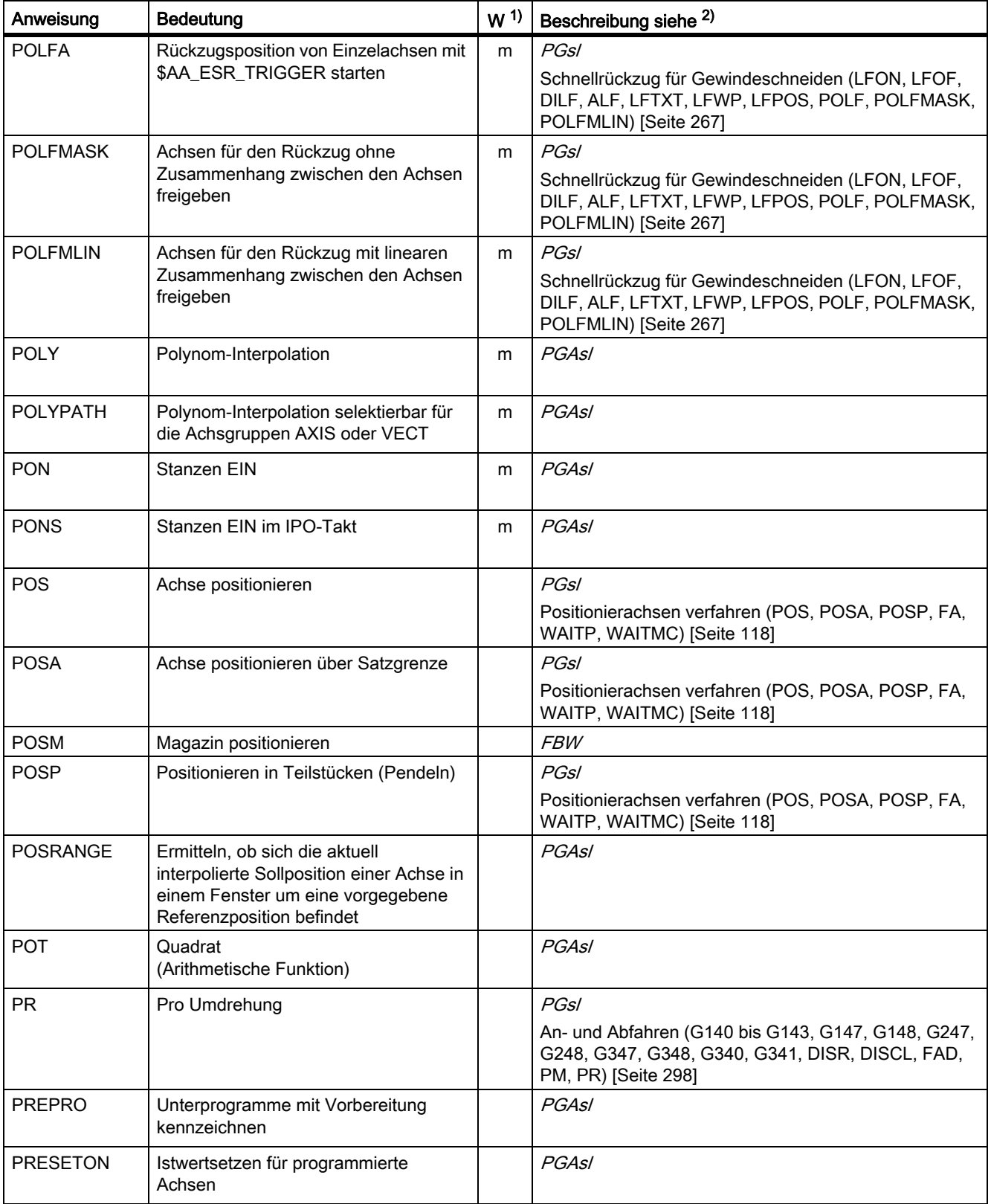

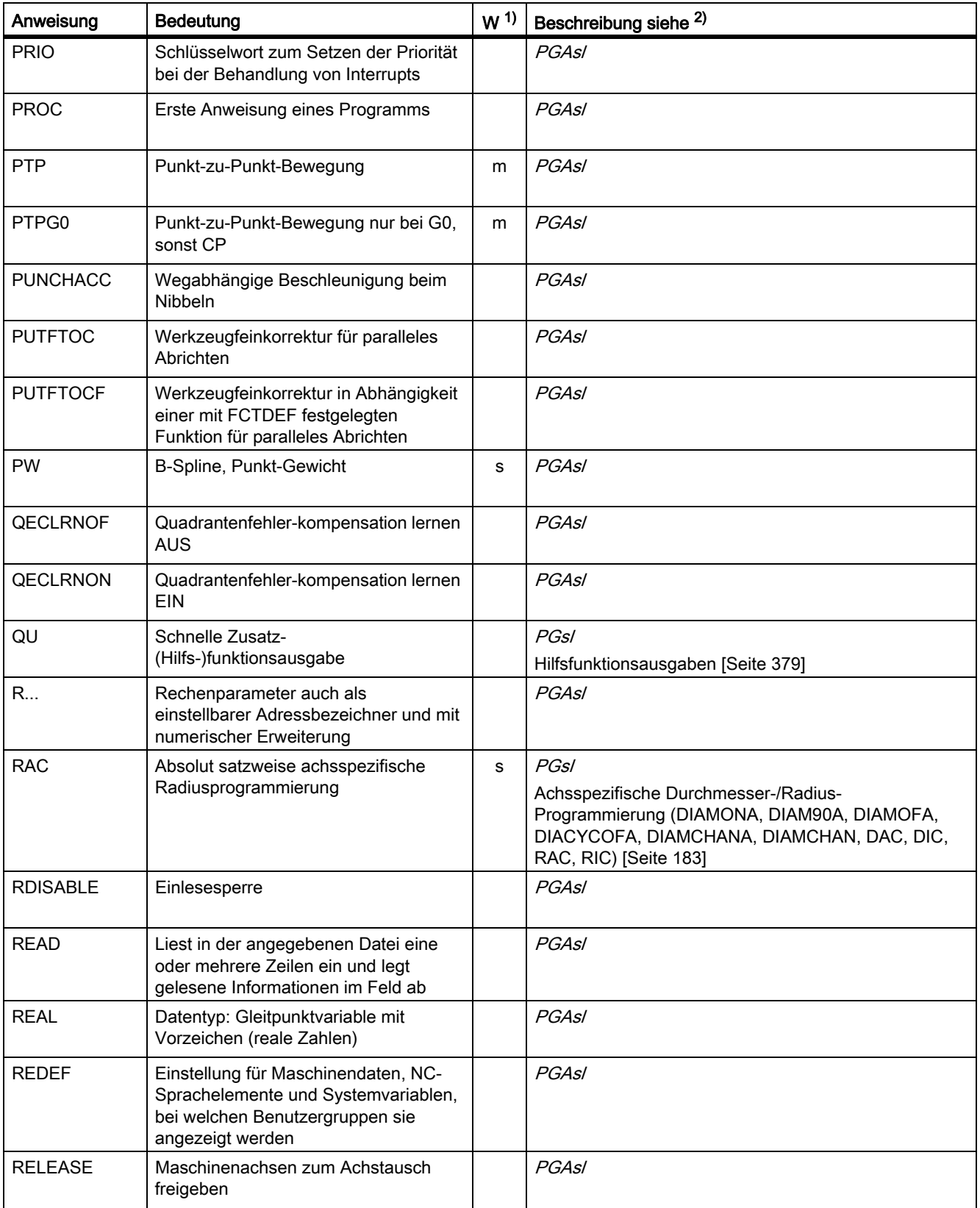

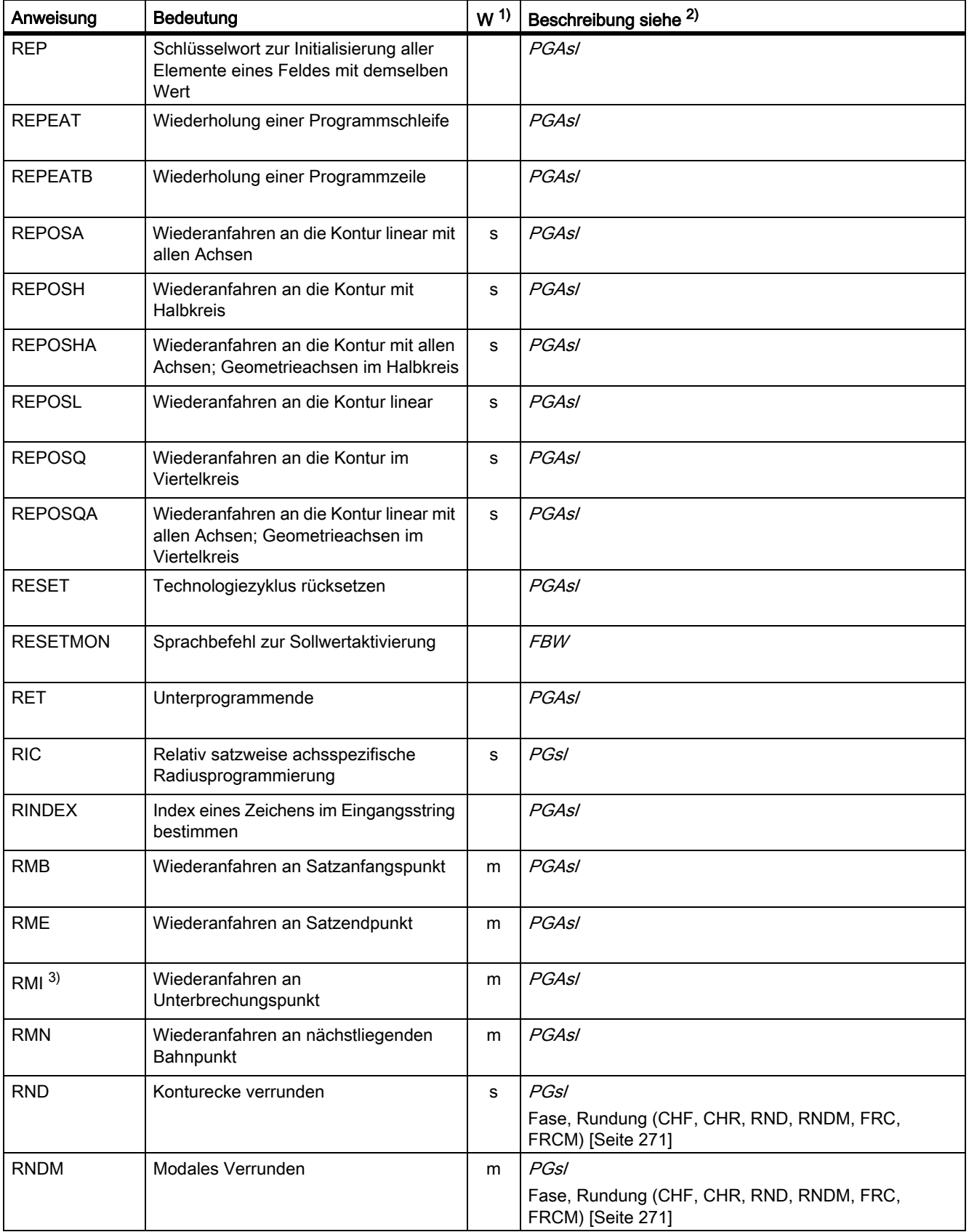

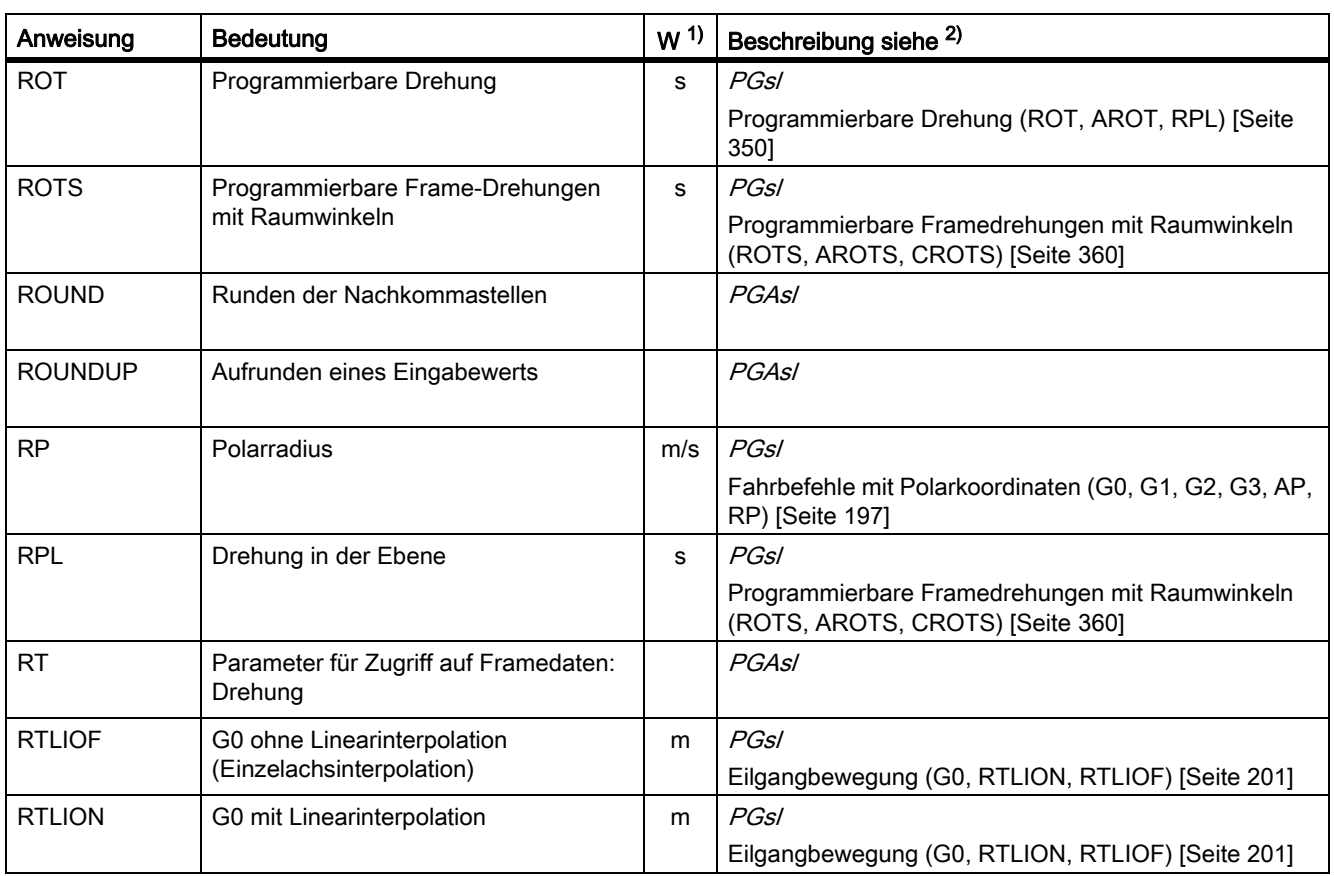

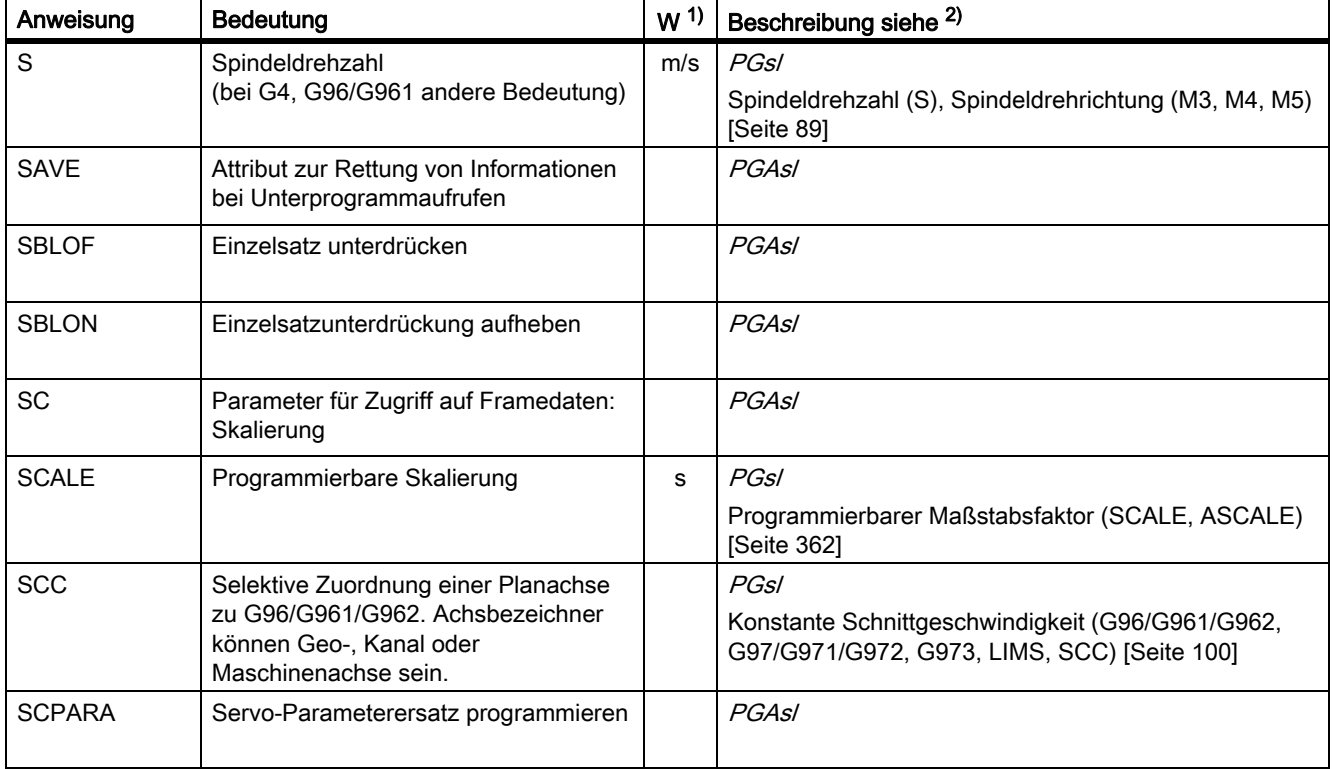

# Tabellen 16.1 Anweisungen

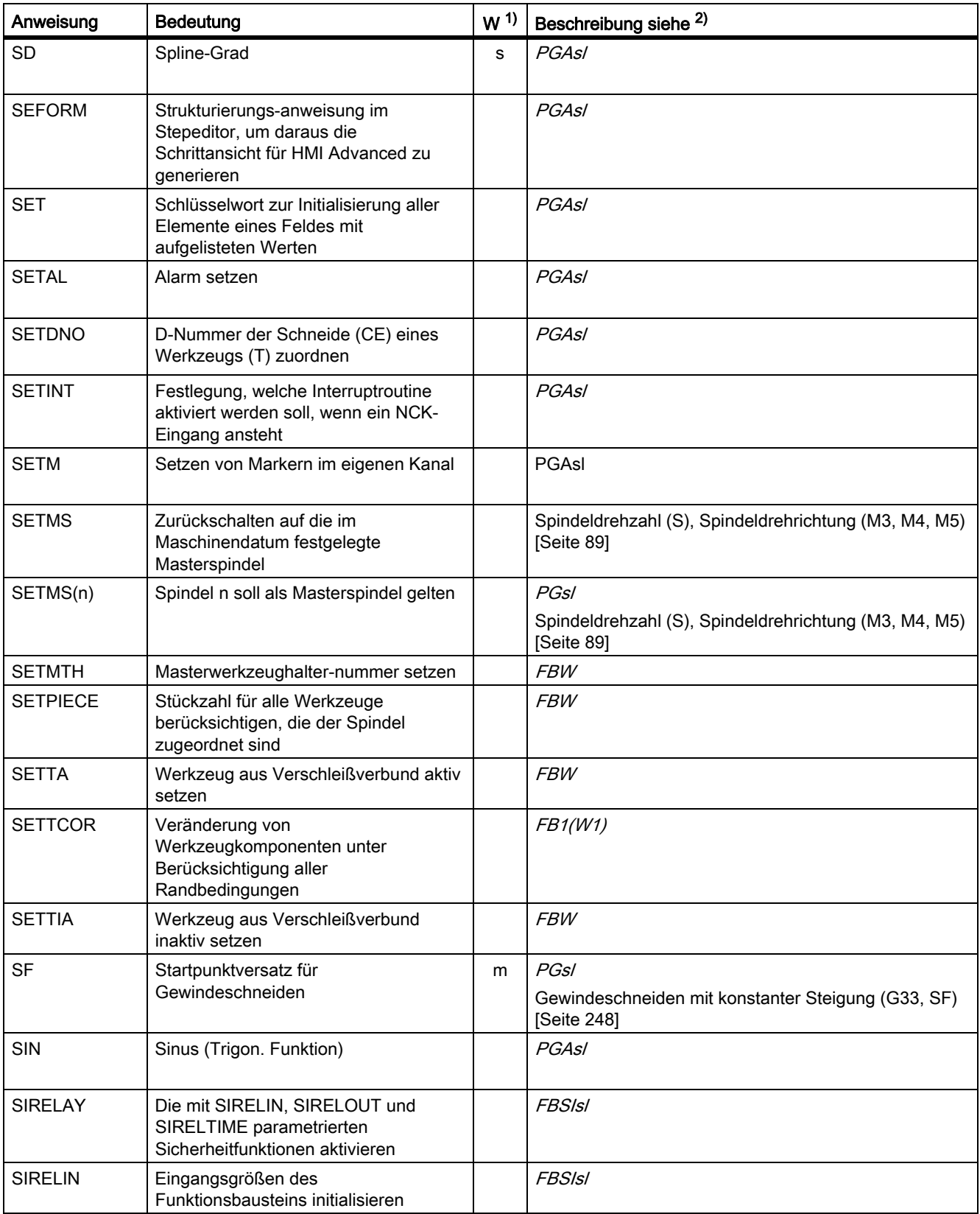

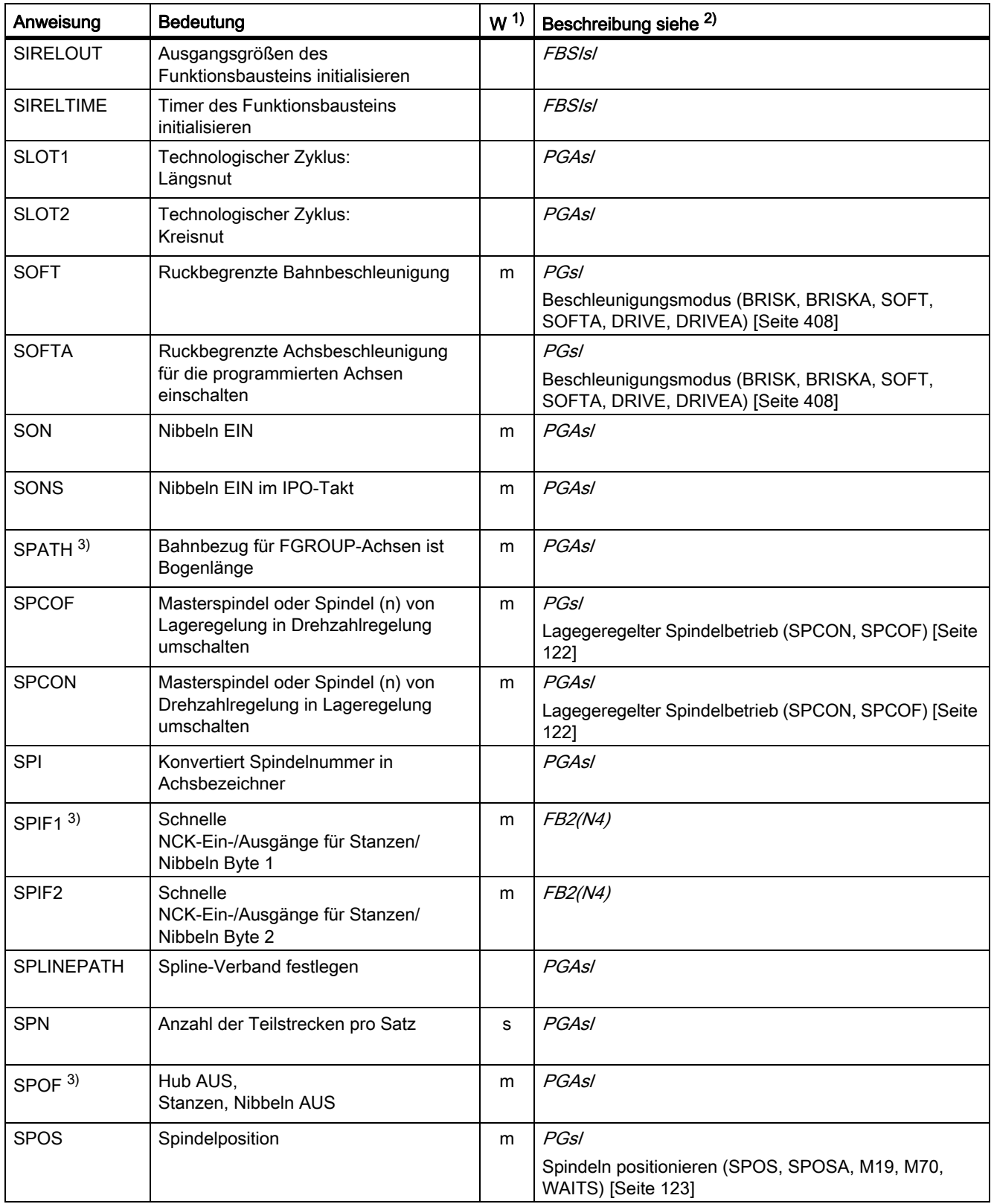

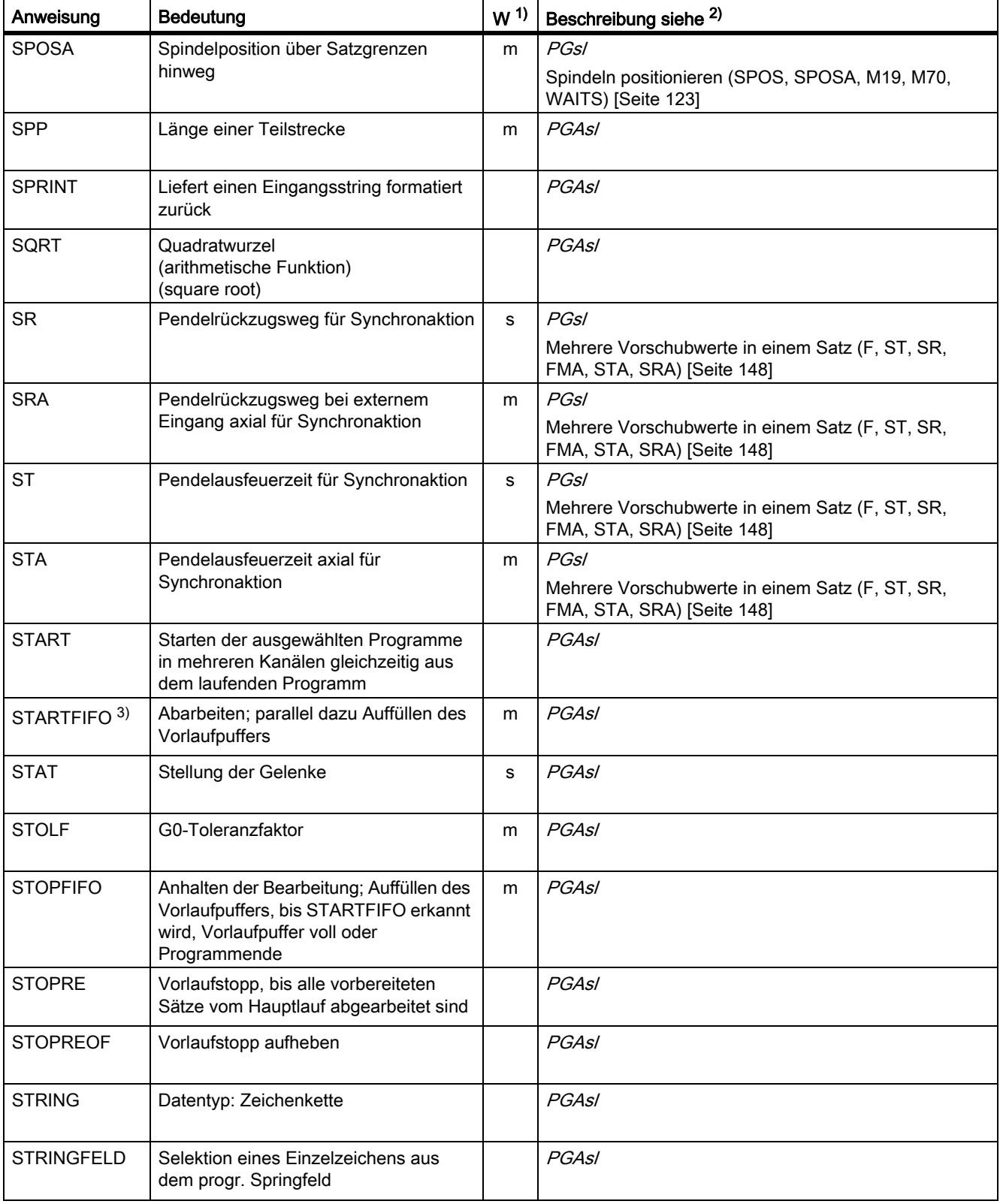

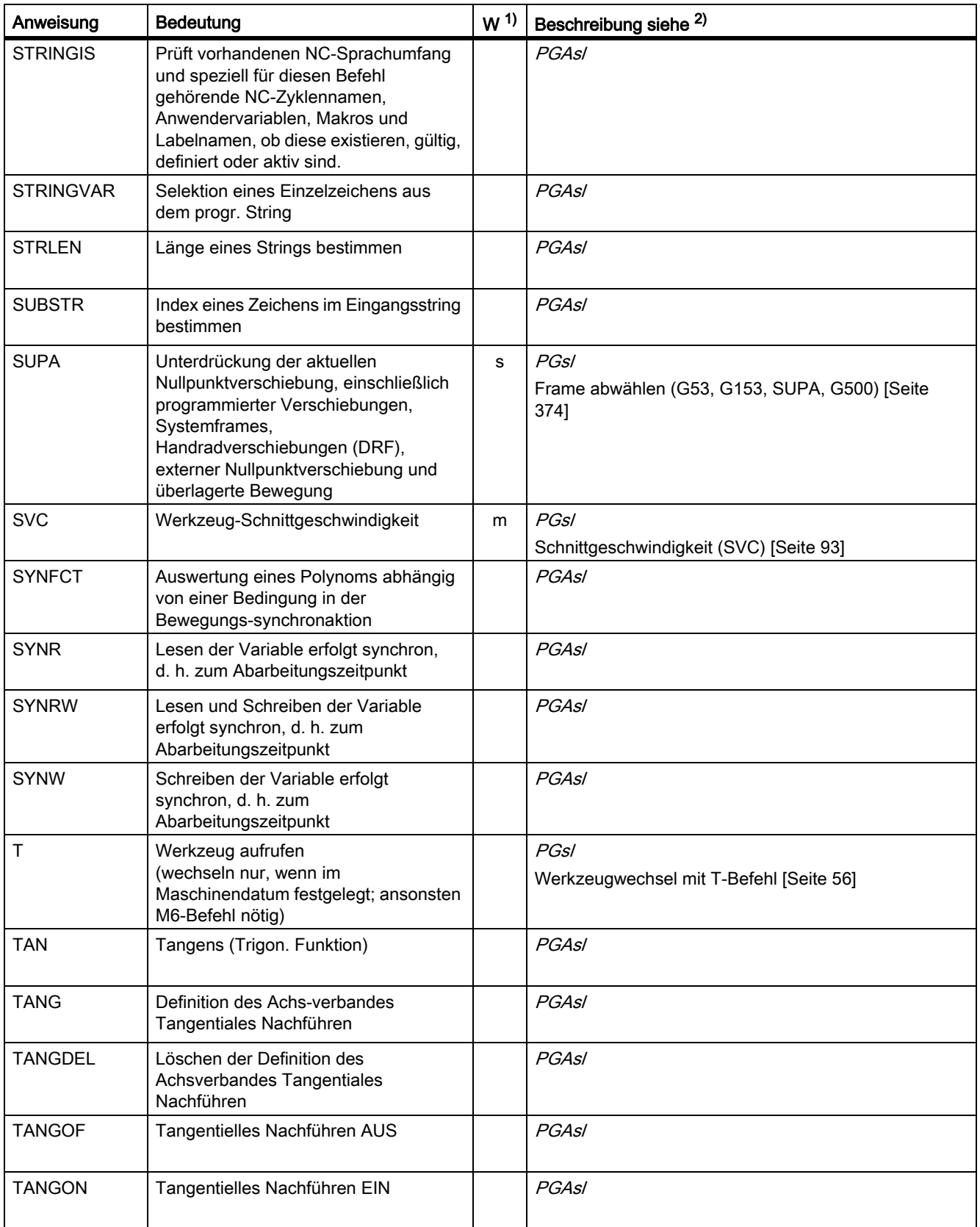

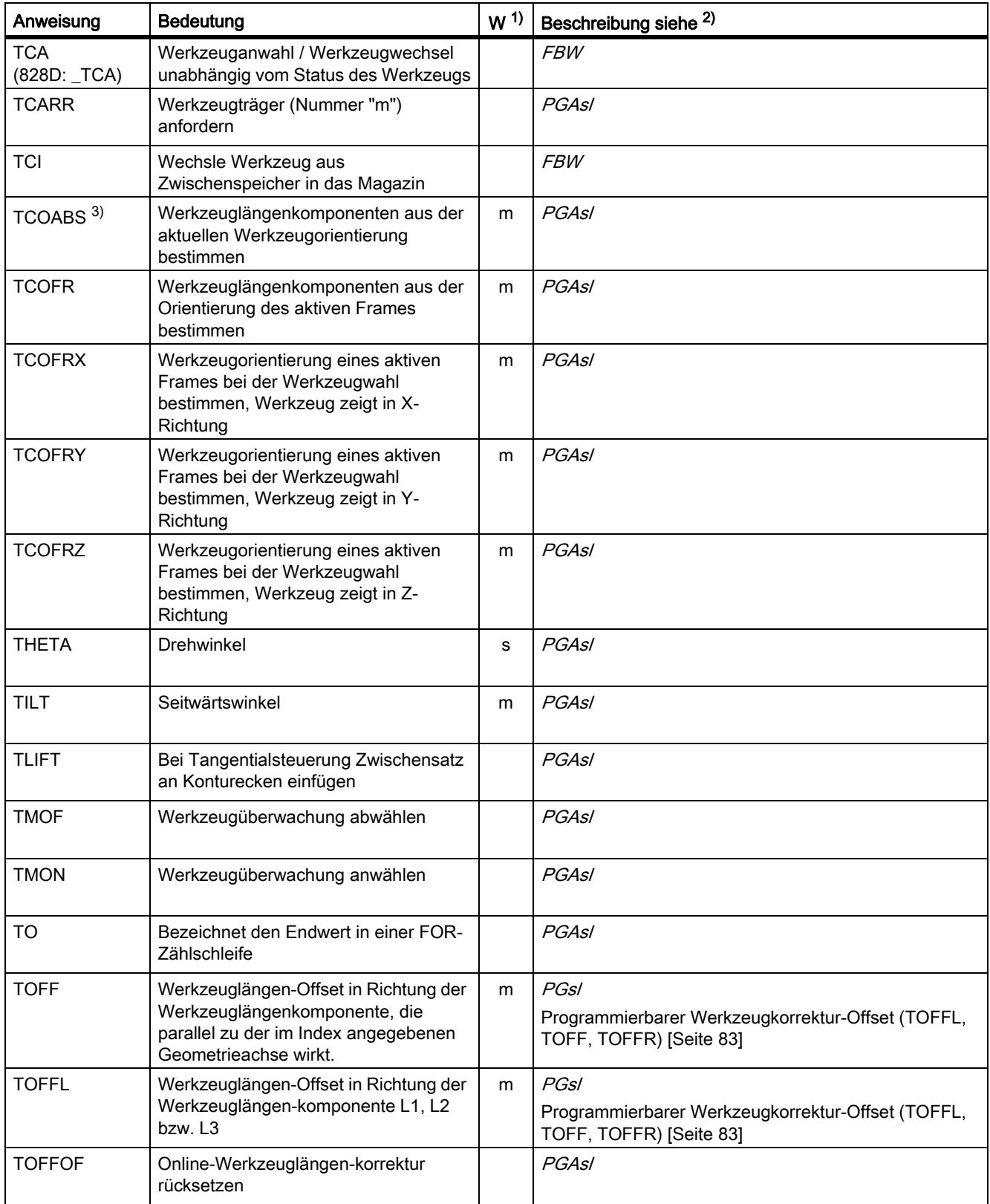

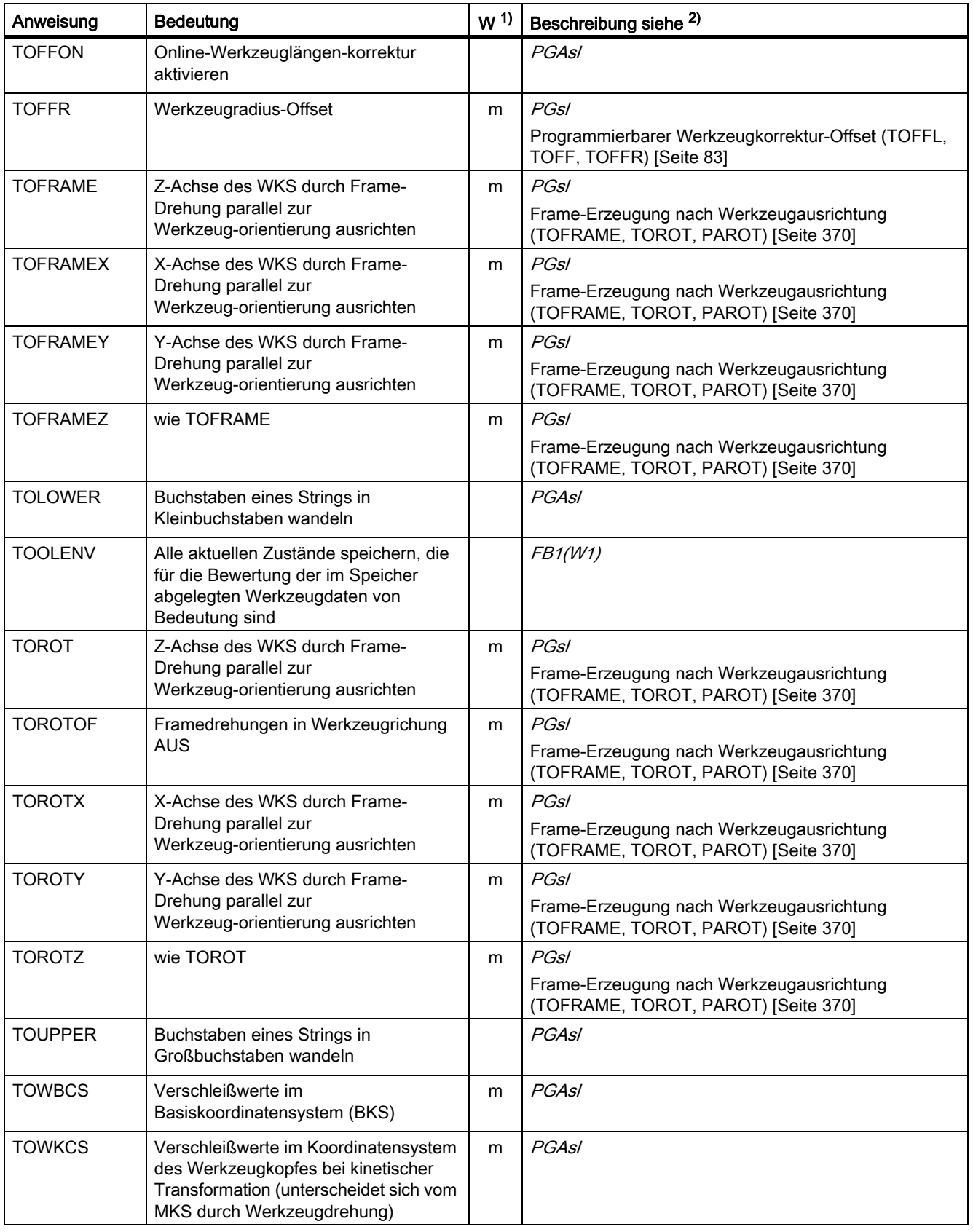

# Tabellen 16.1 Anweisungen

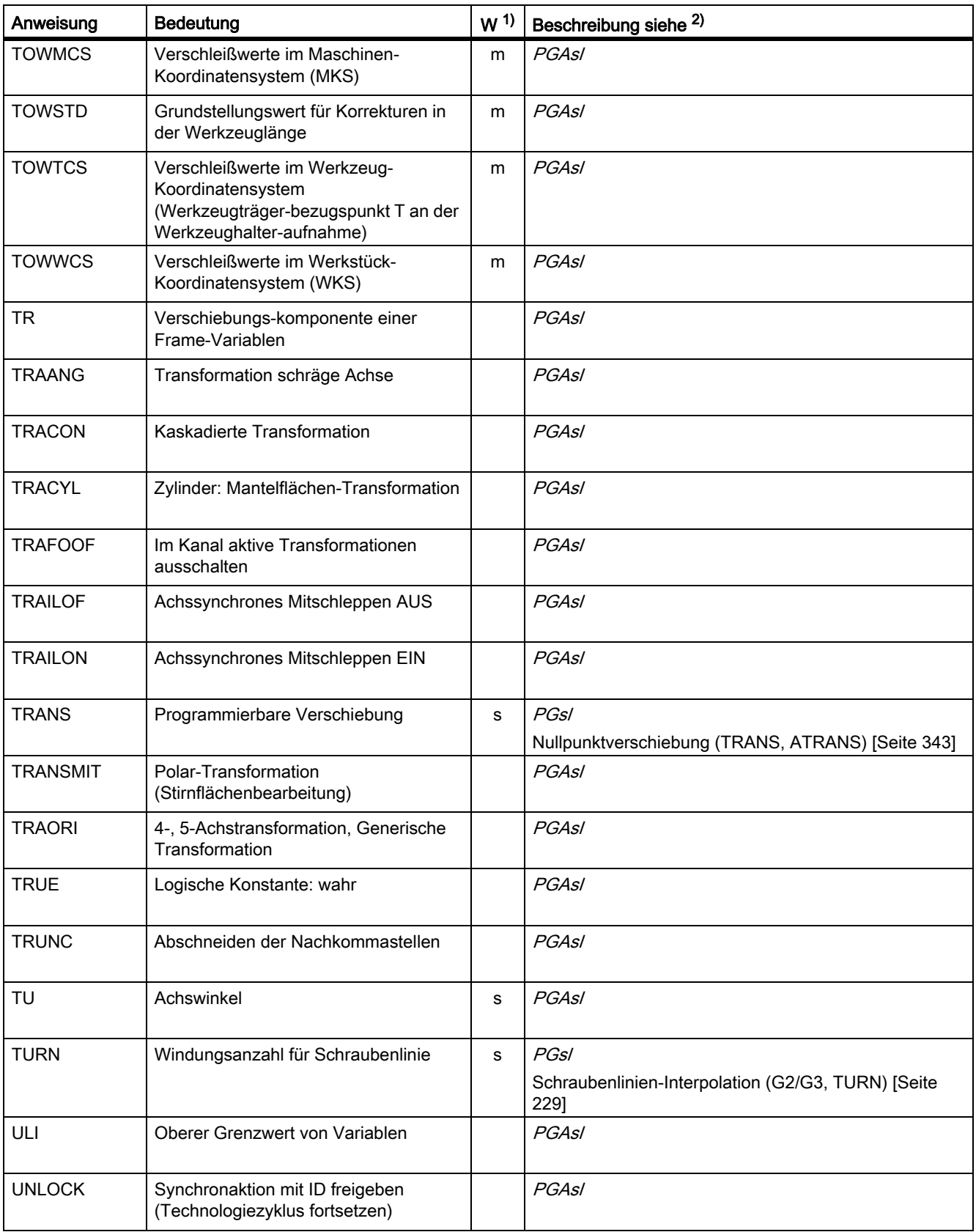

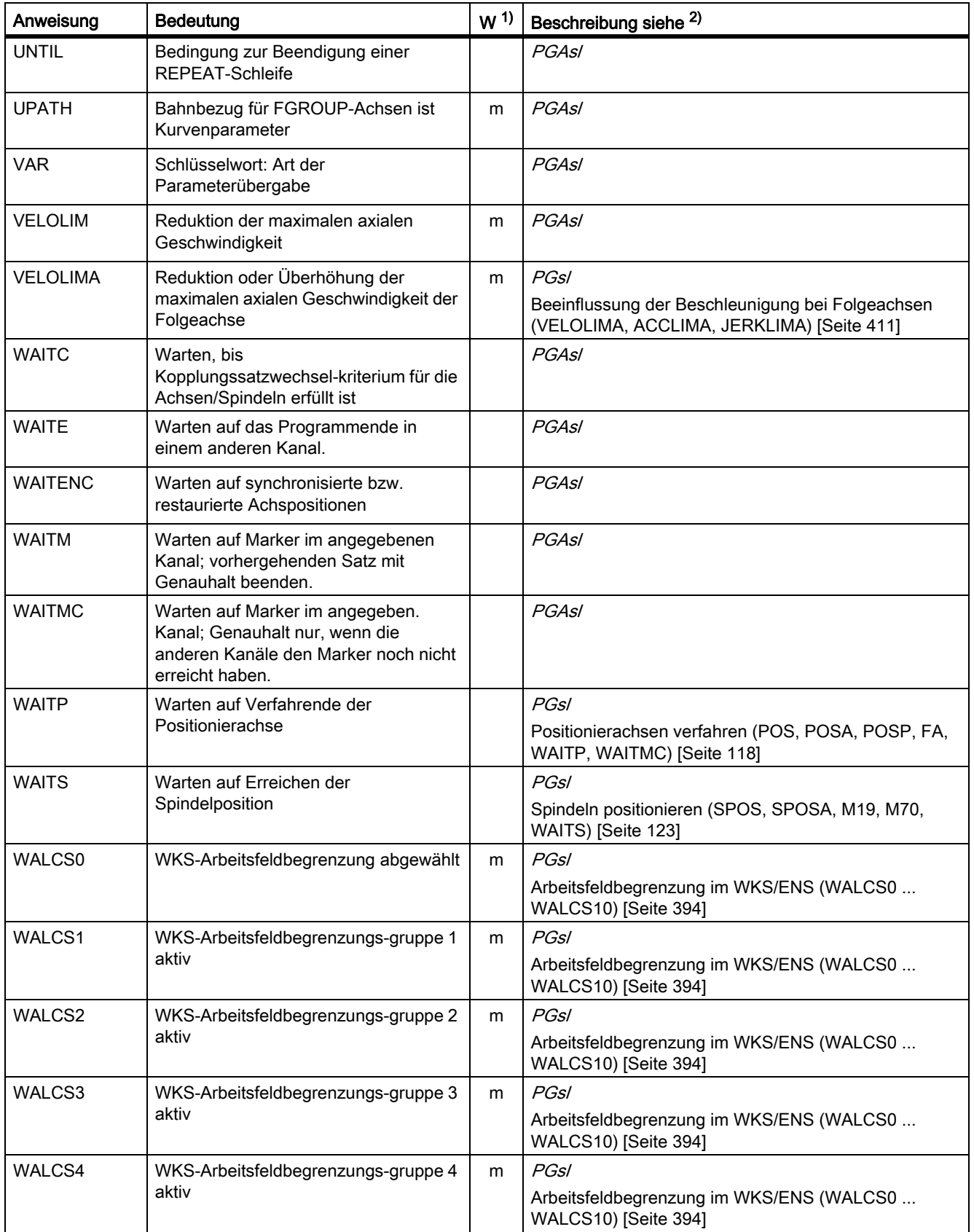

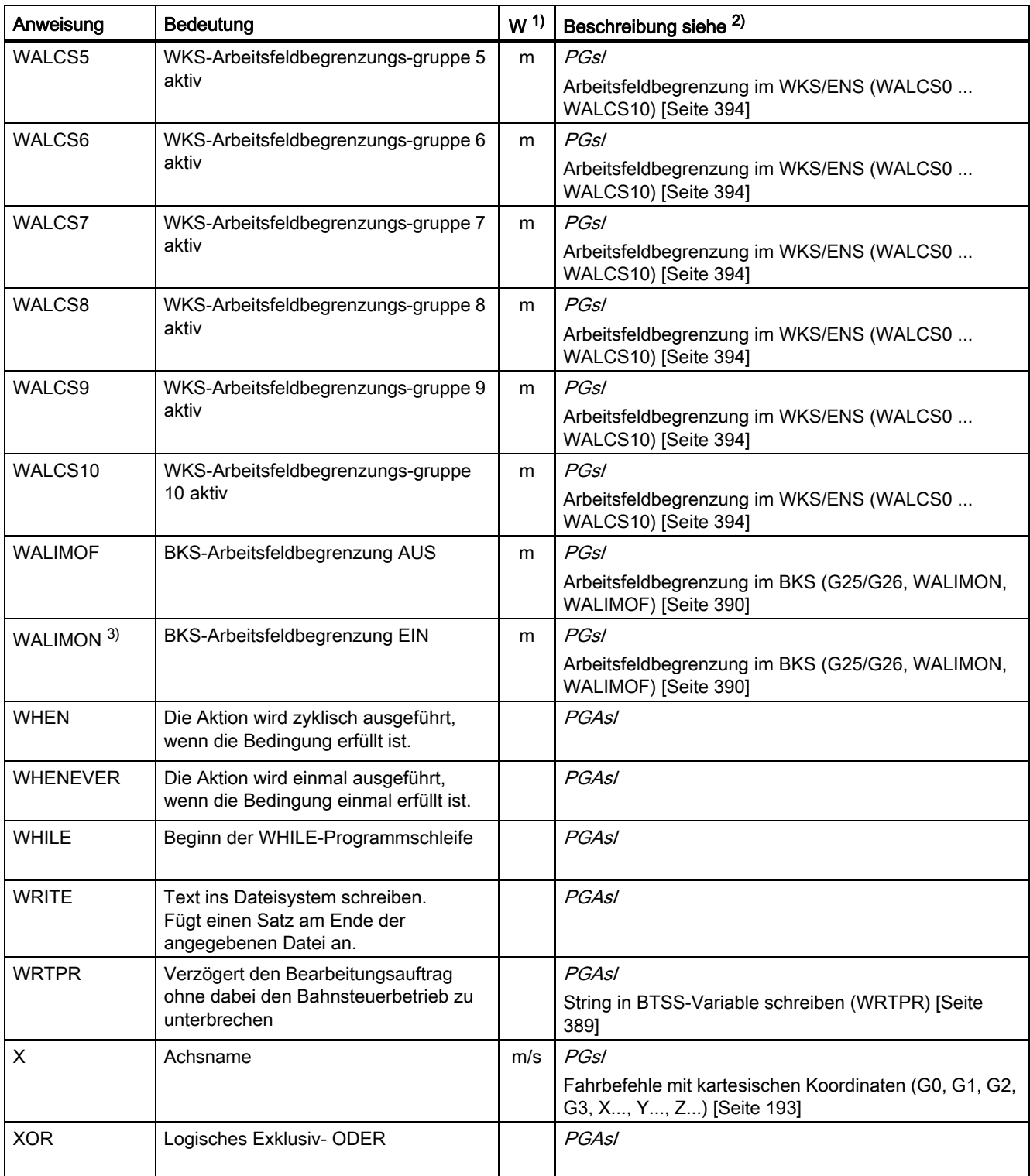

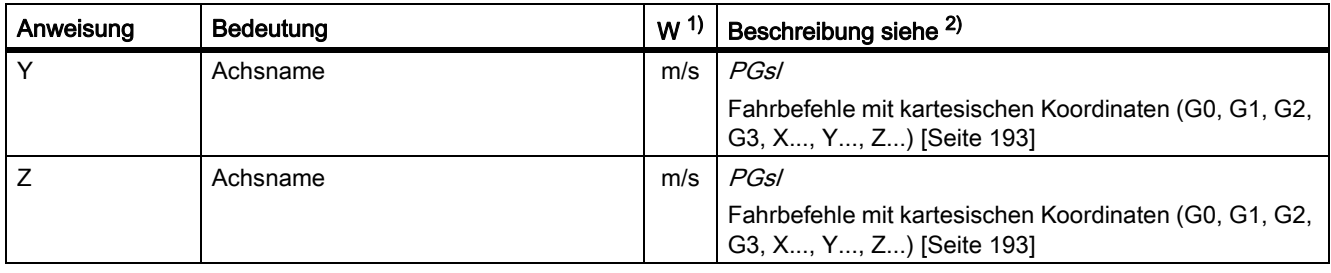

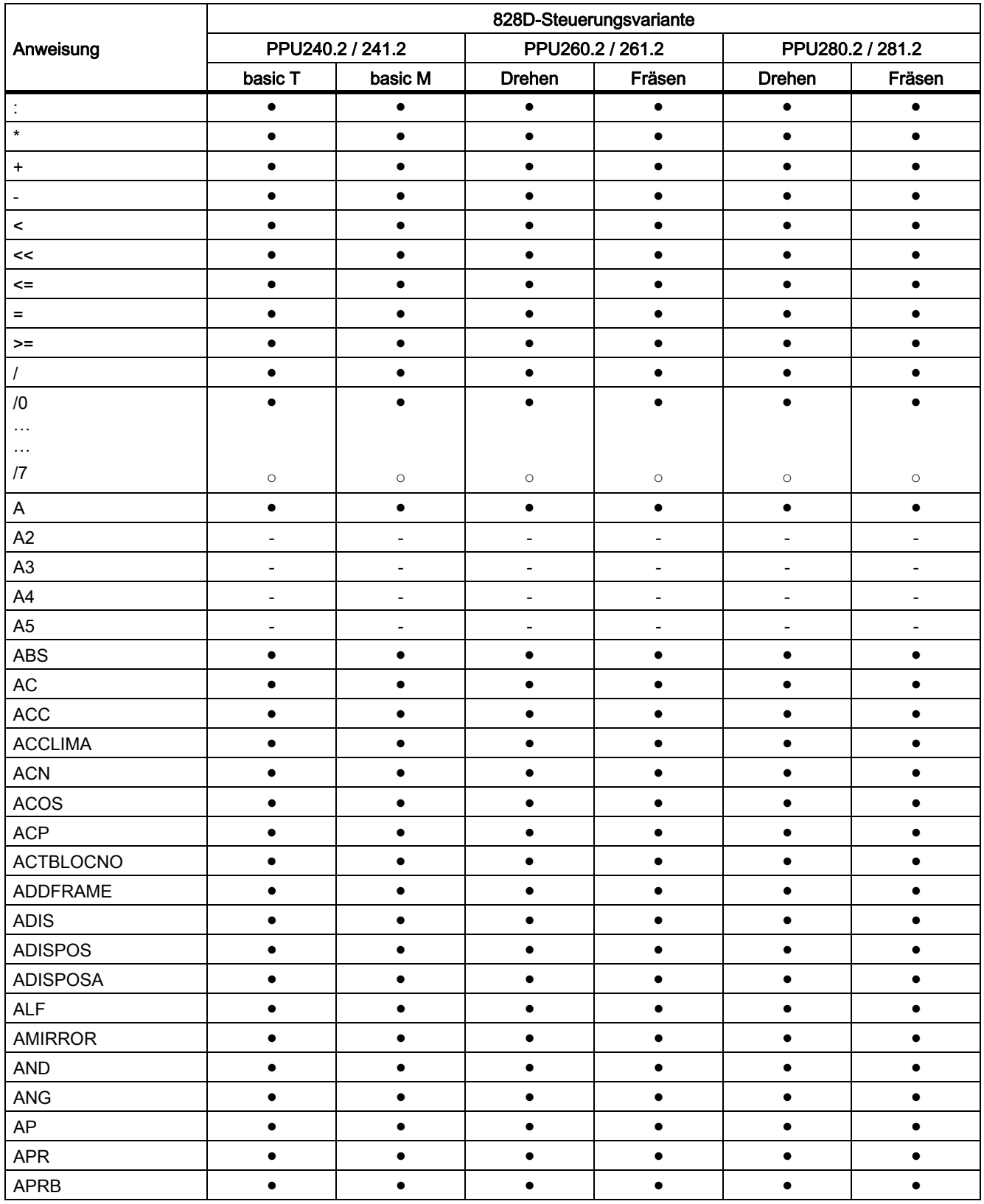

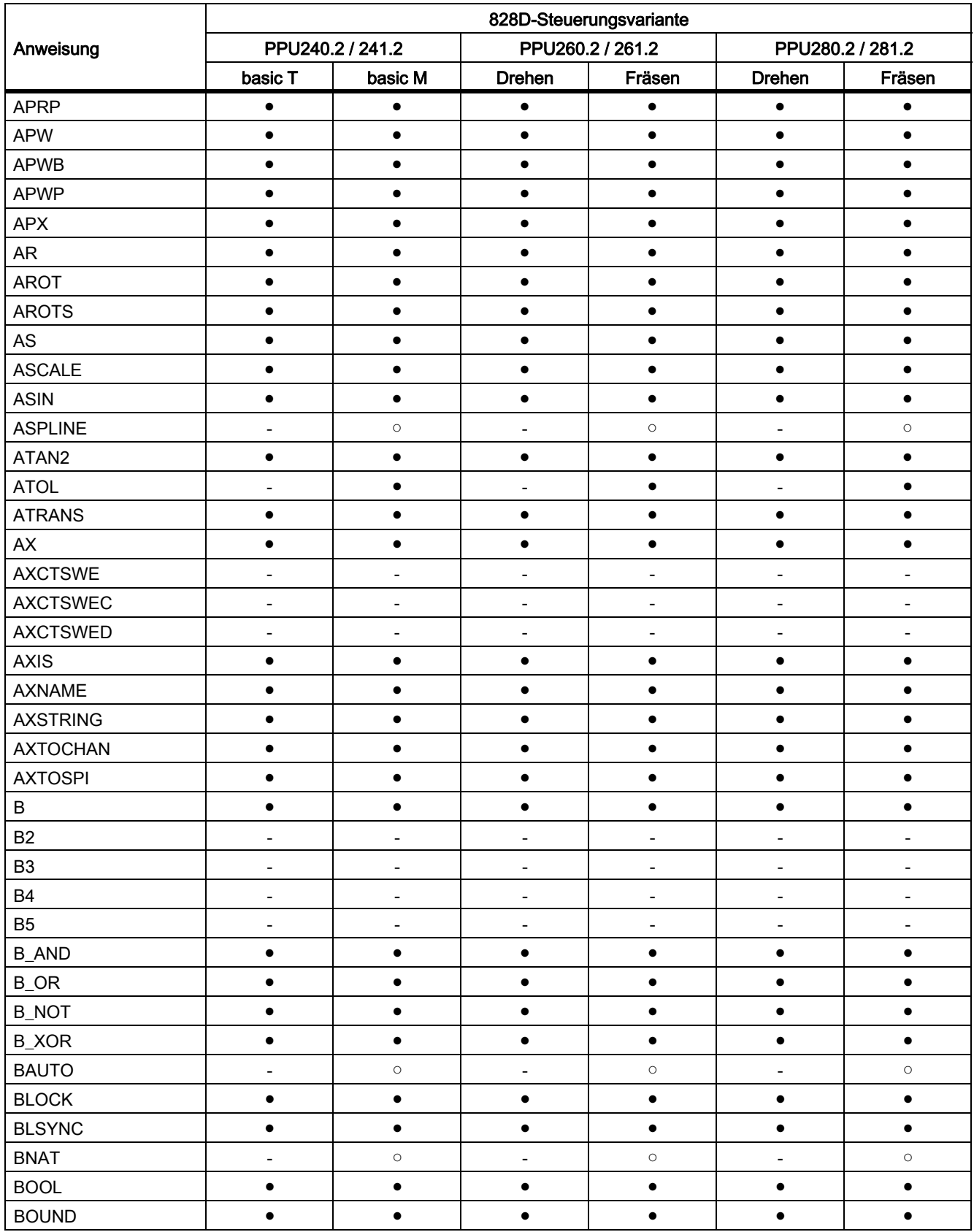

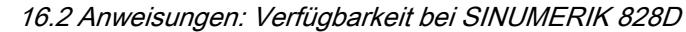

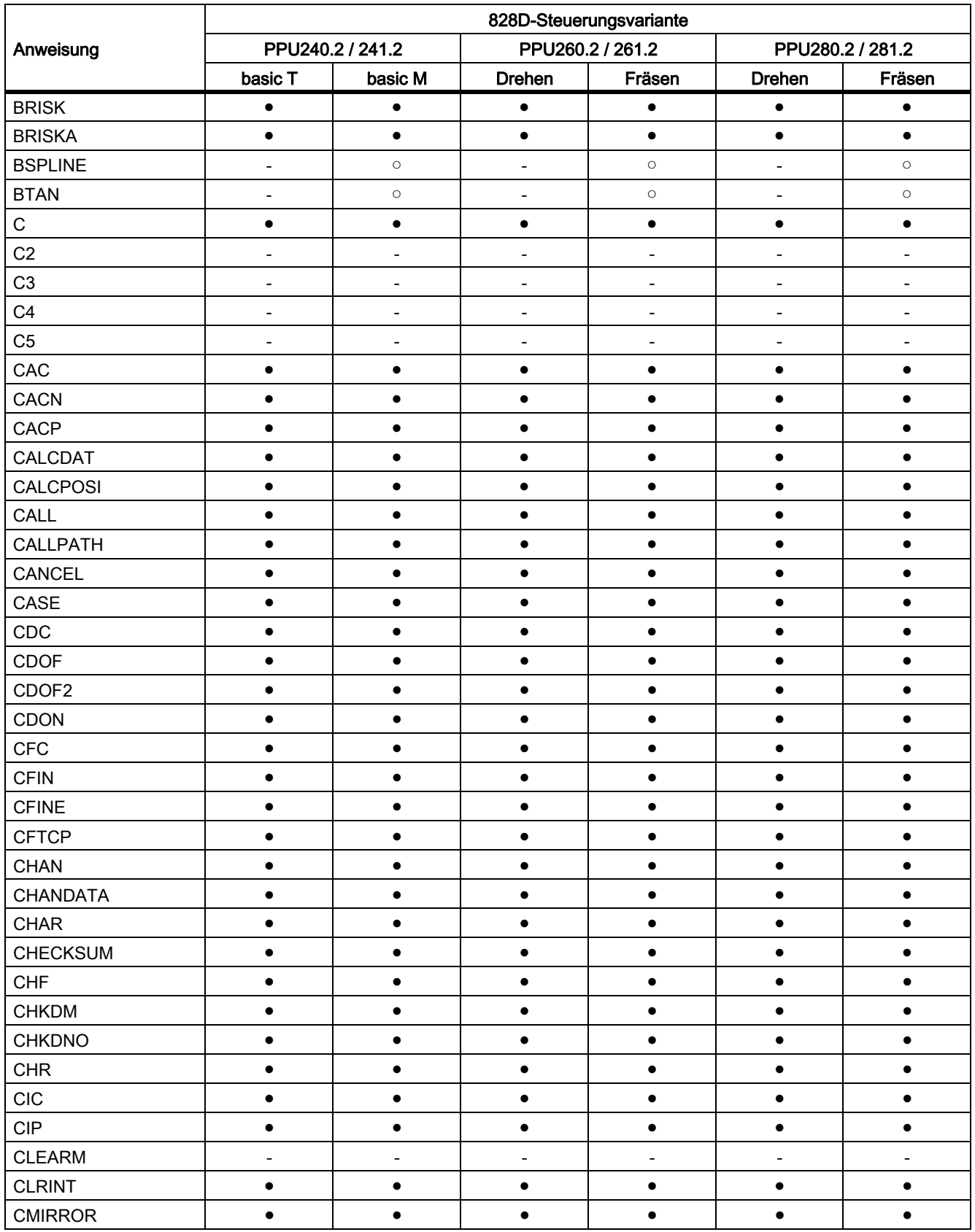

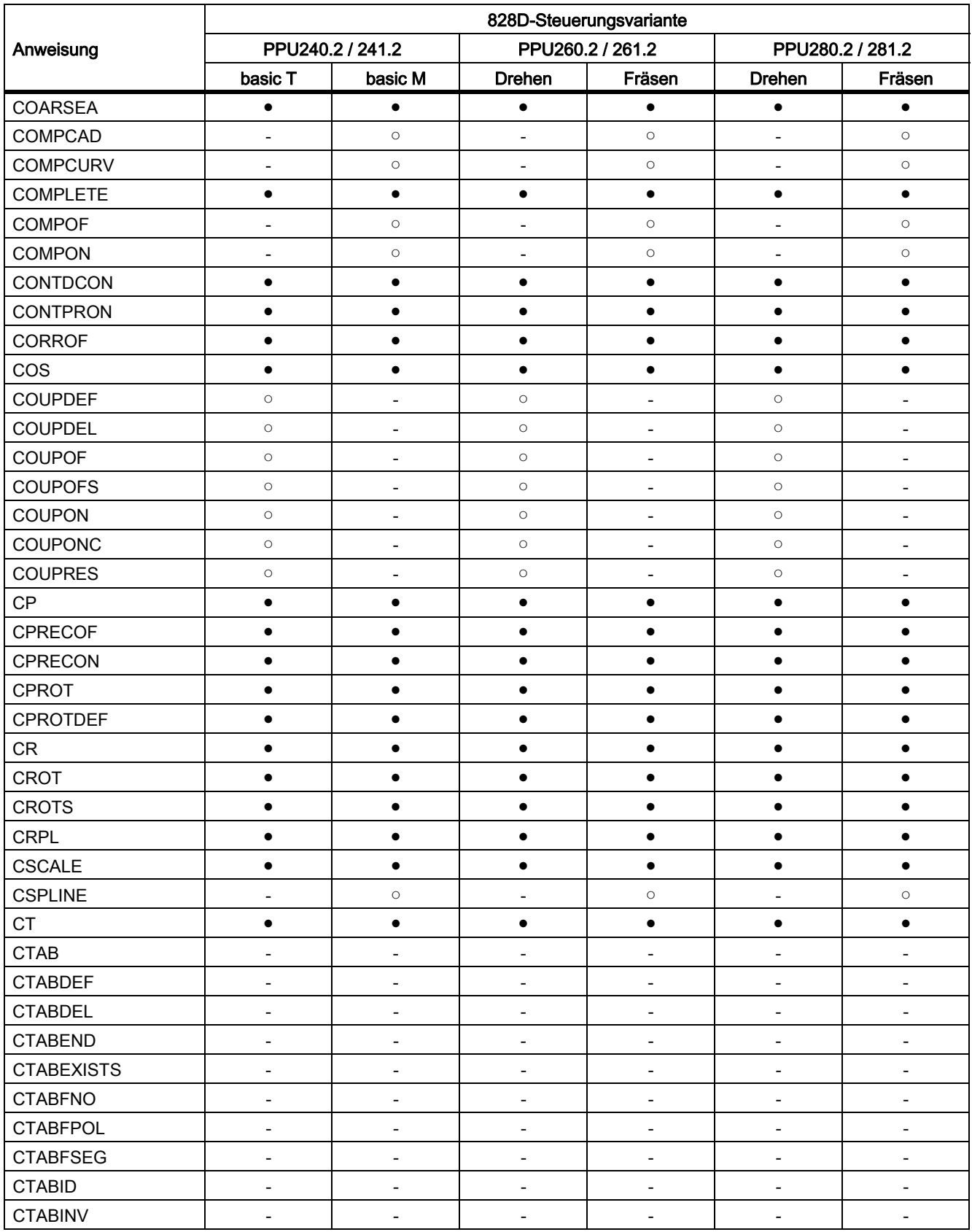

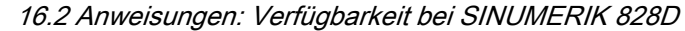

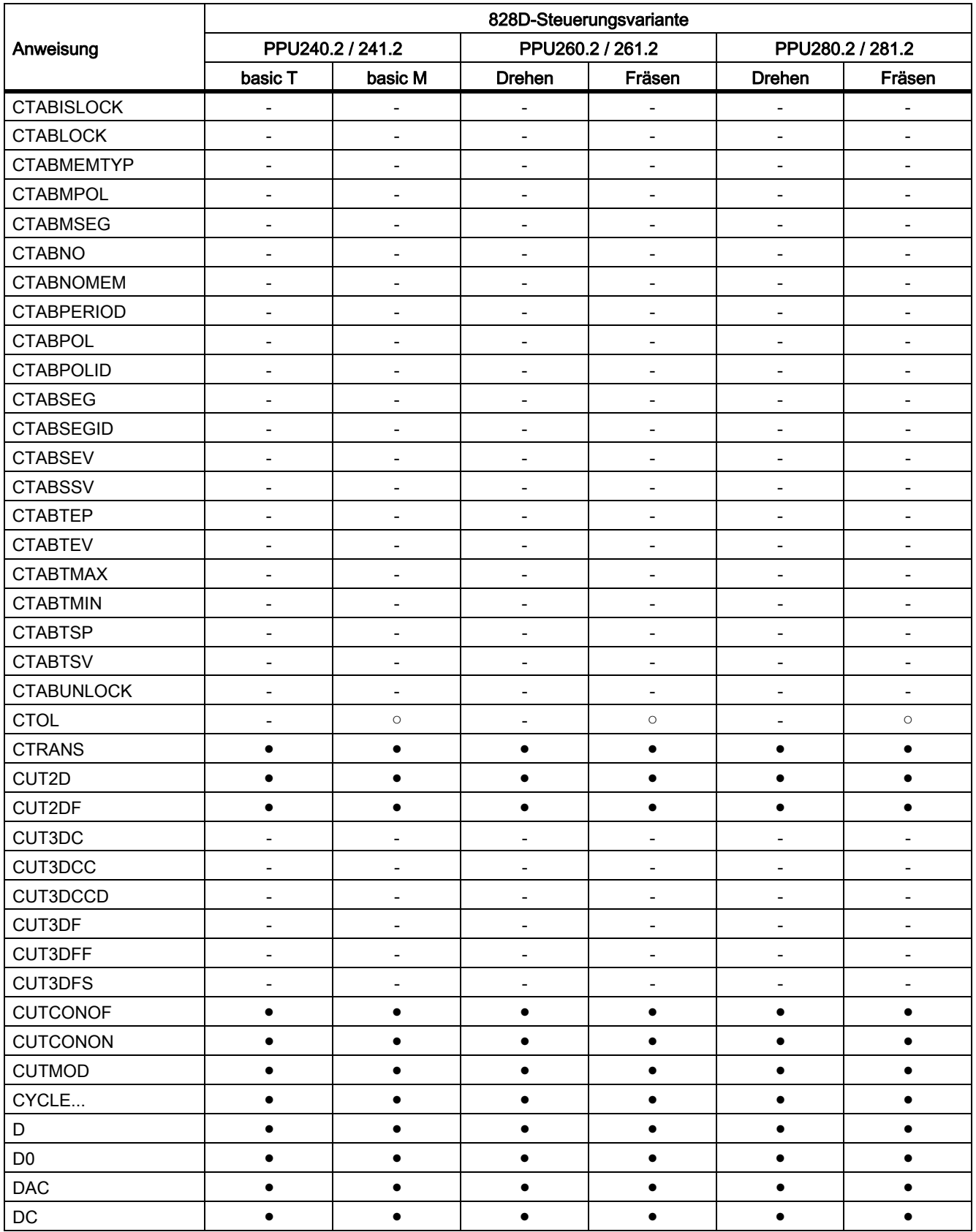

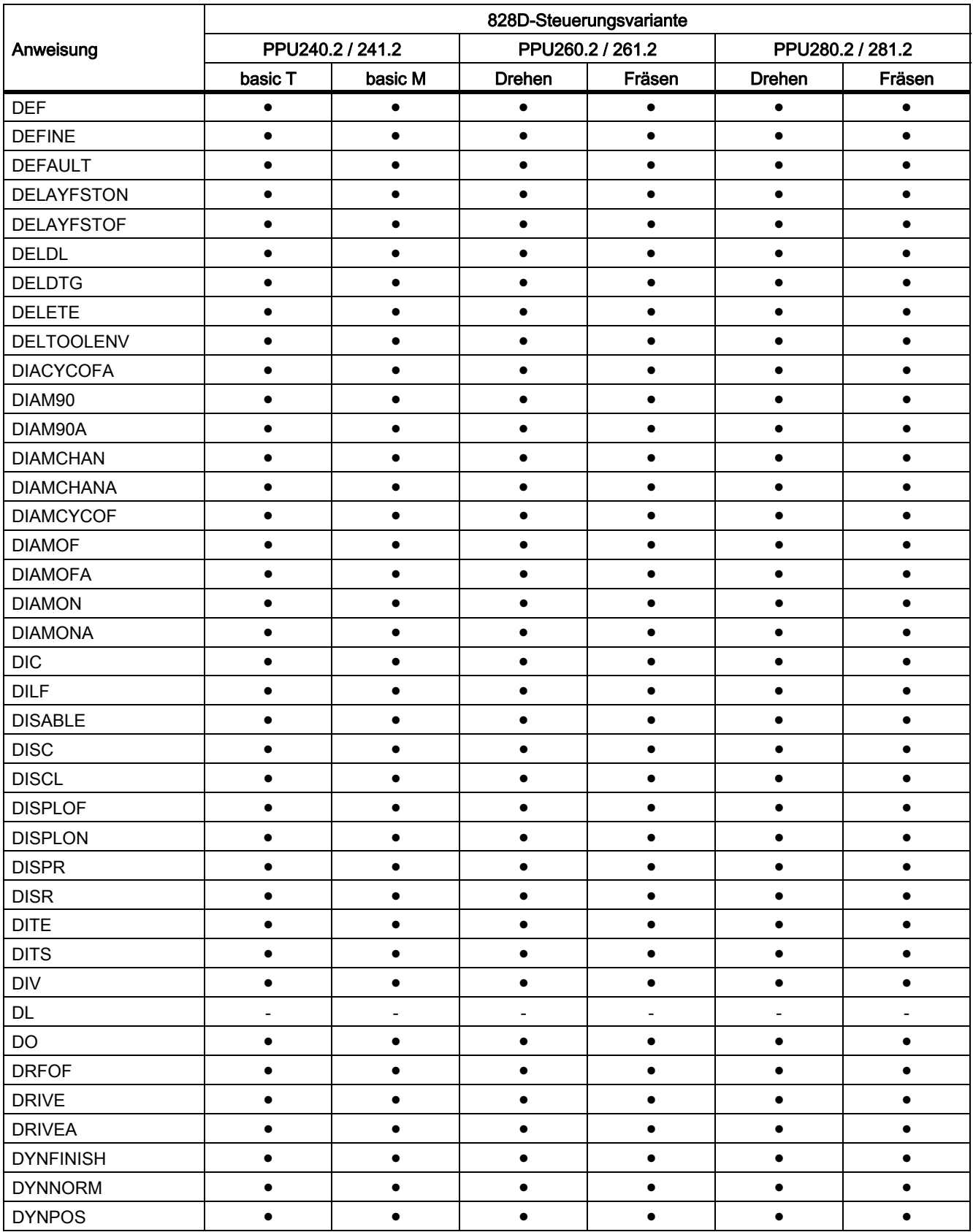

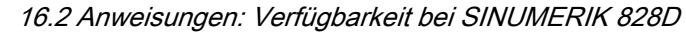

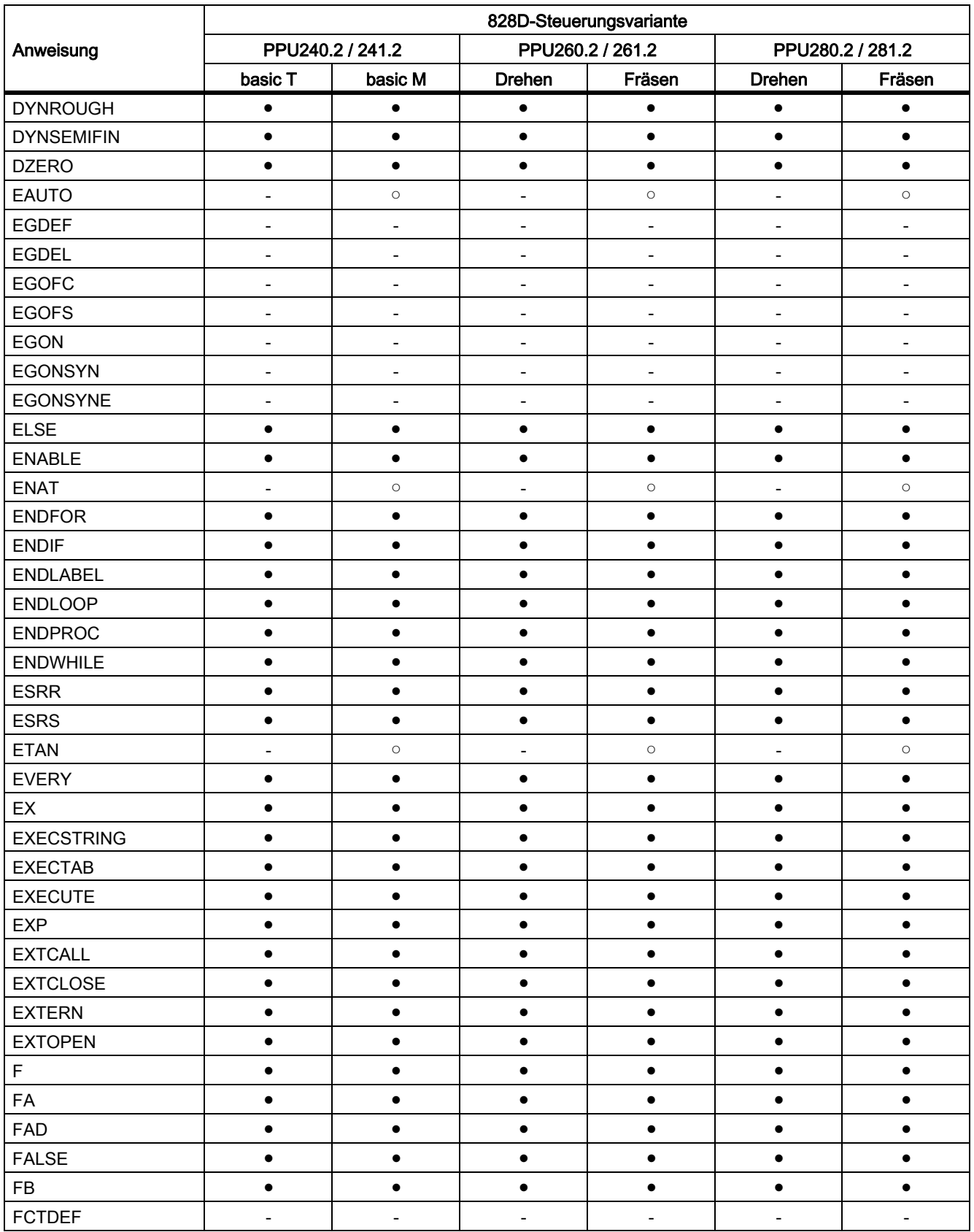

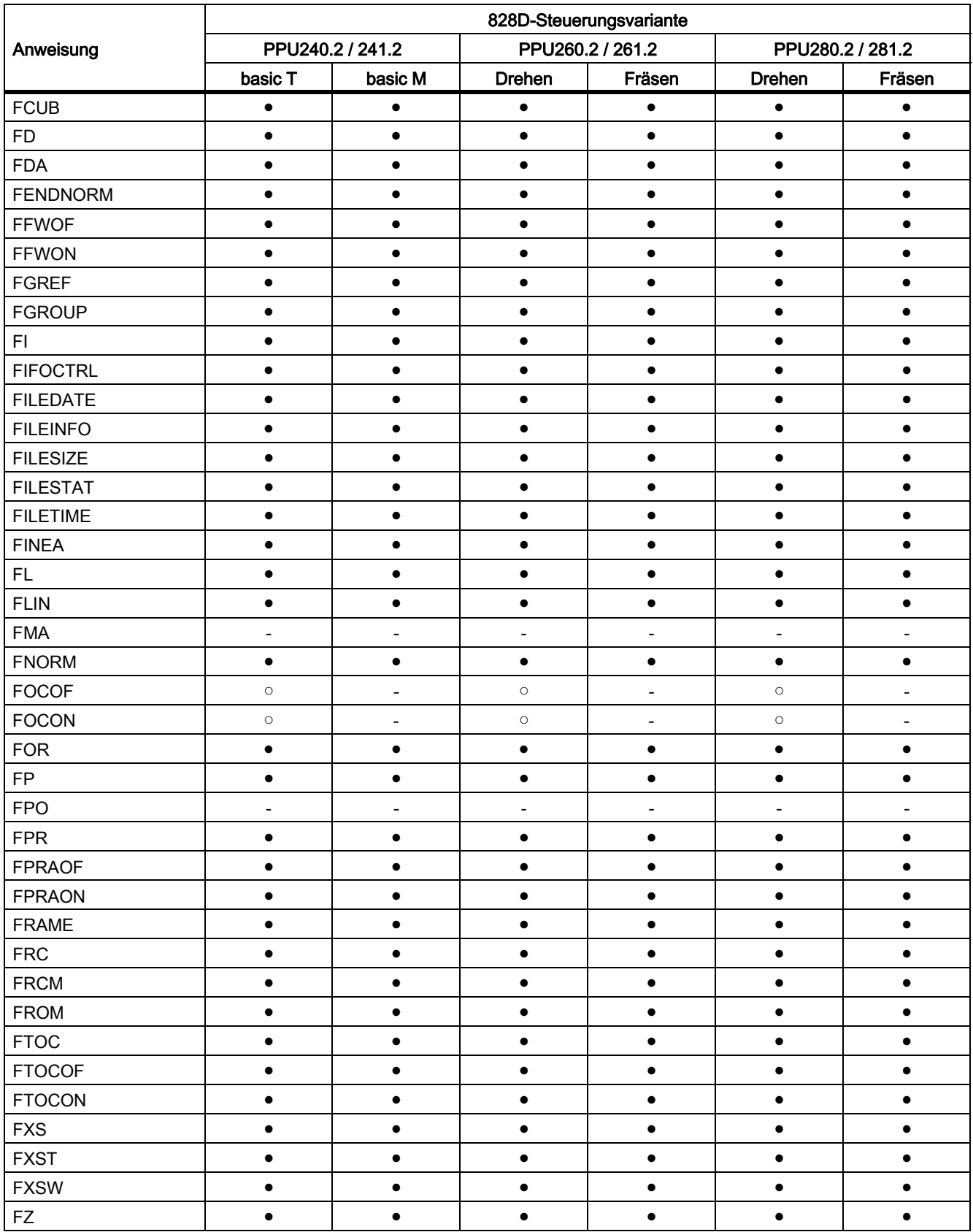

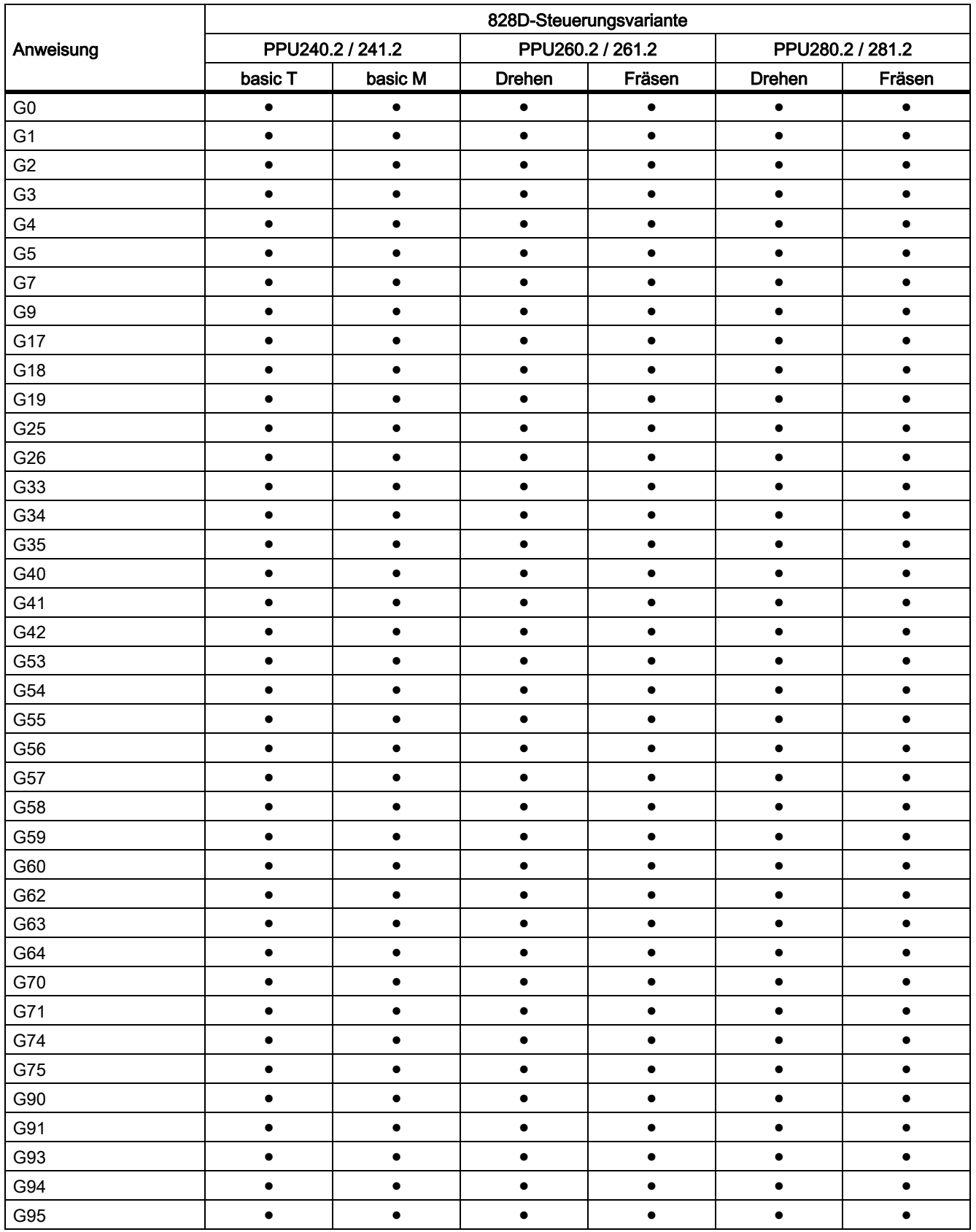

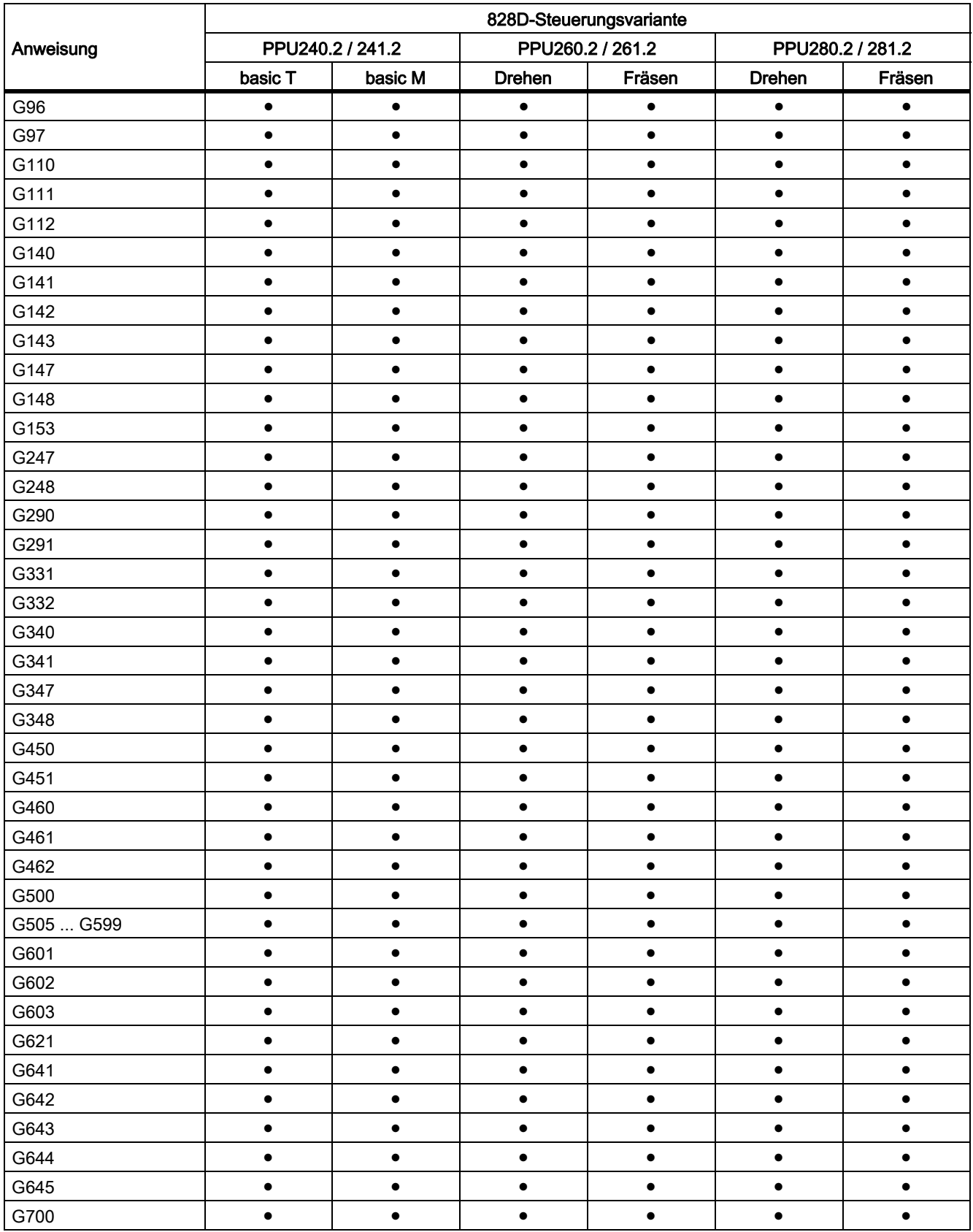

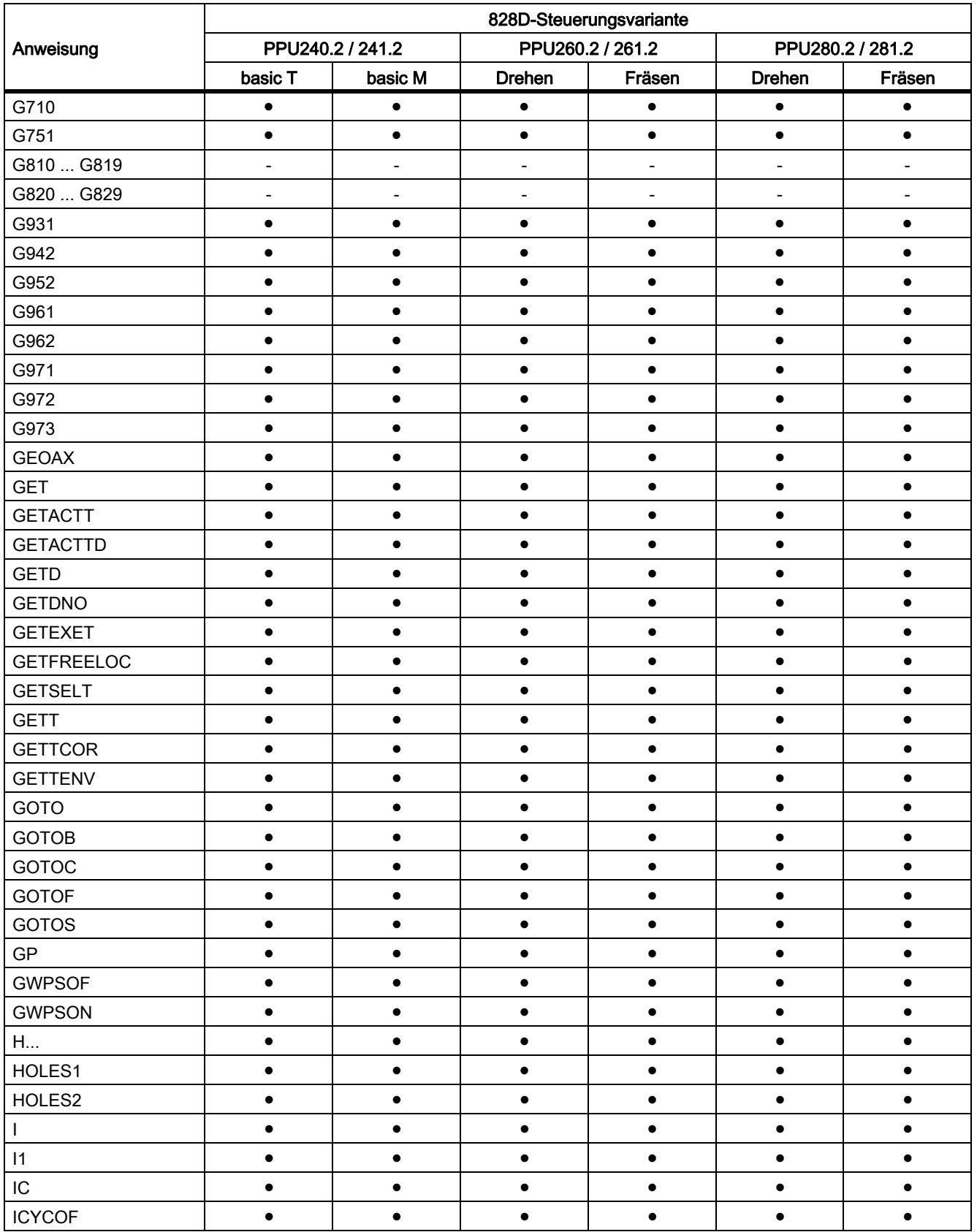

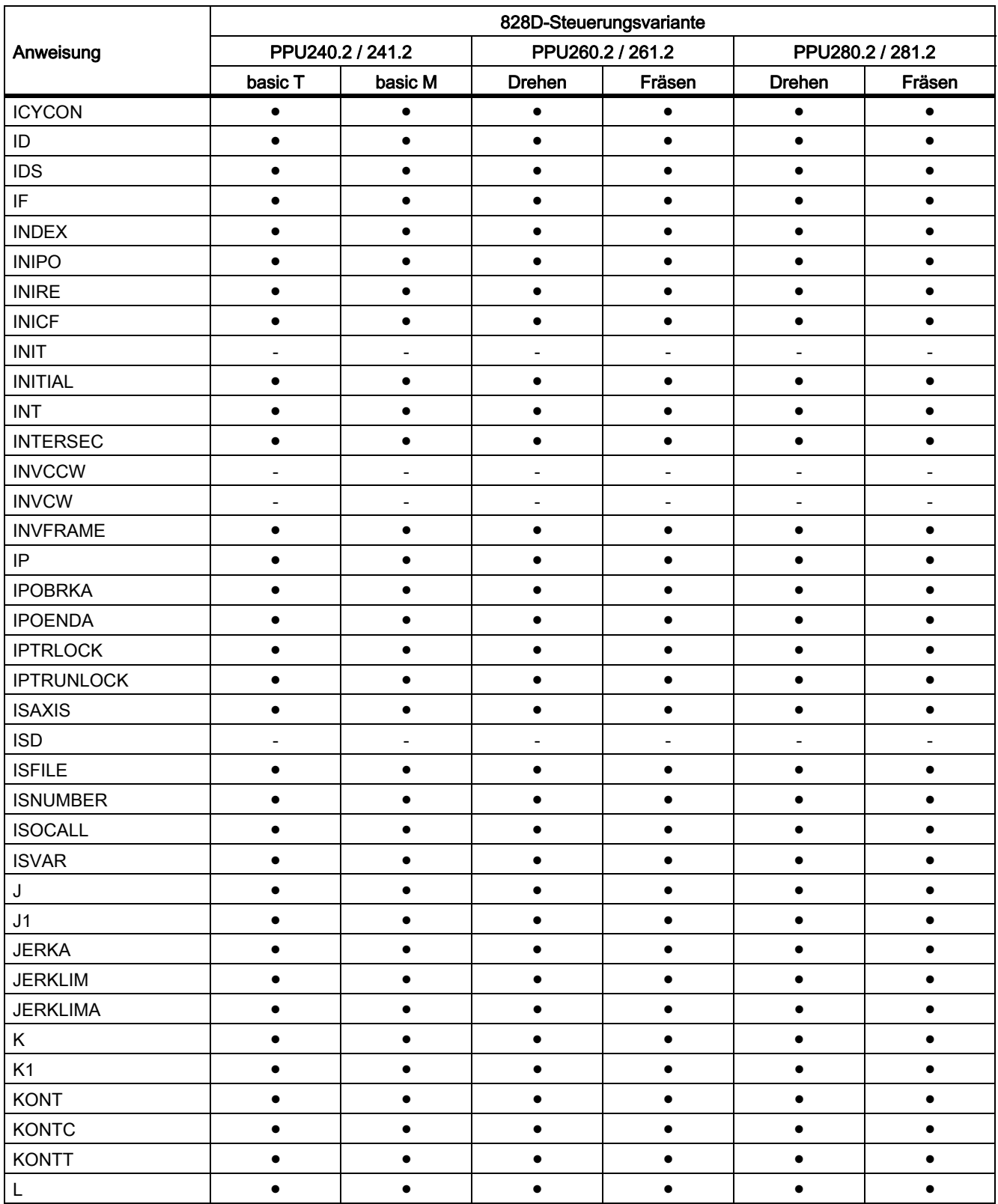
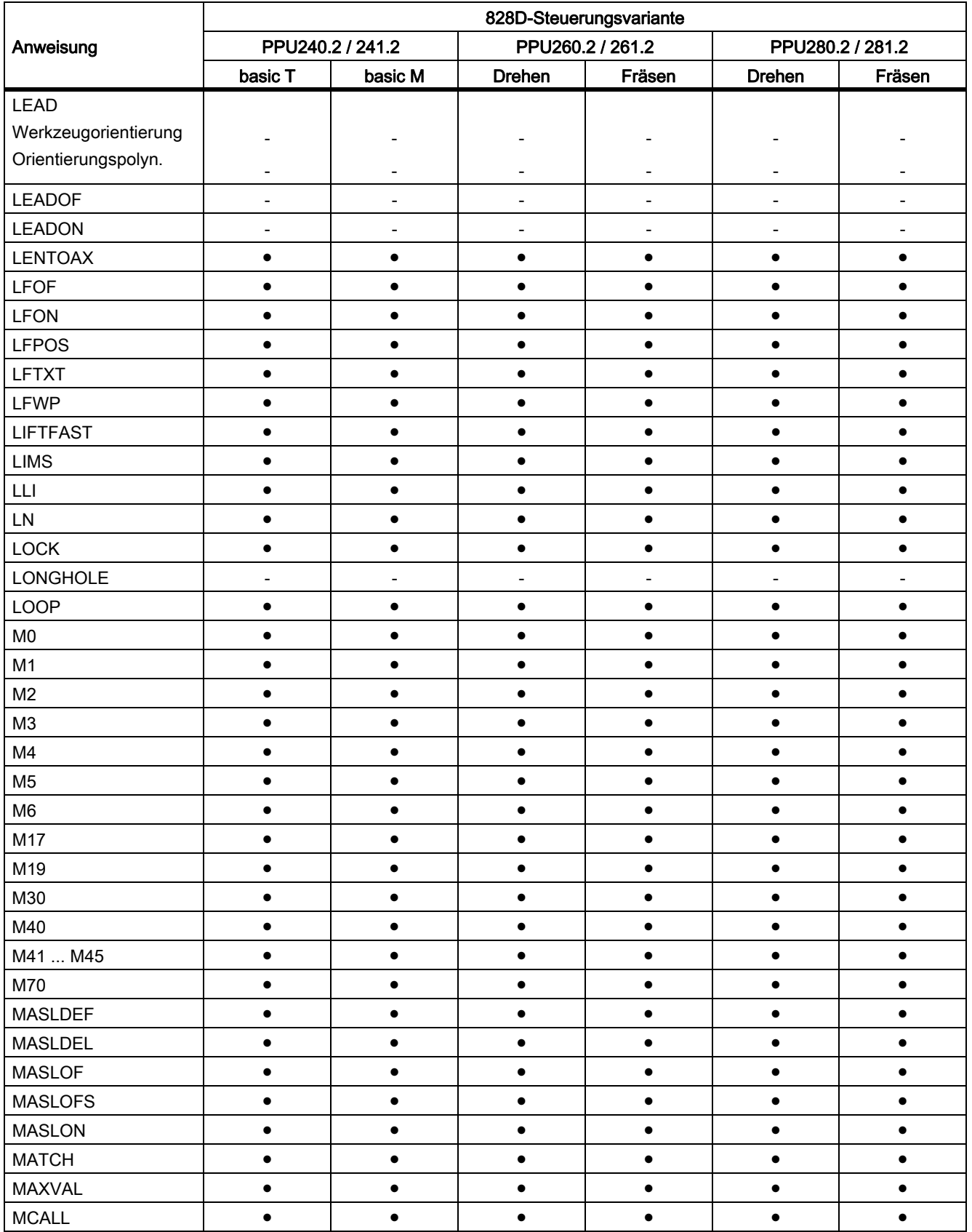

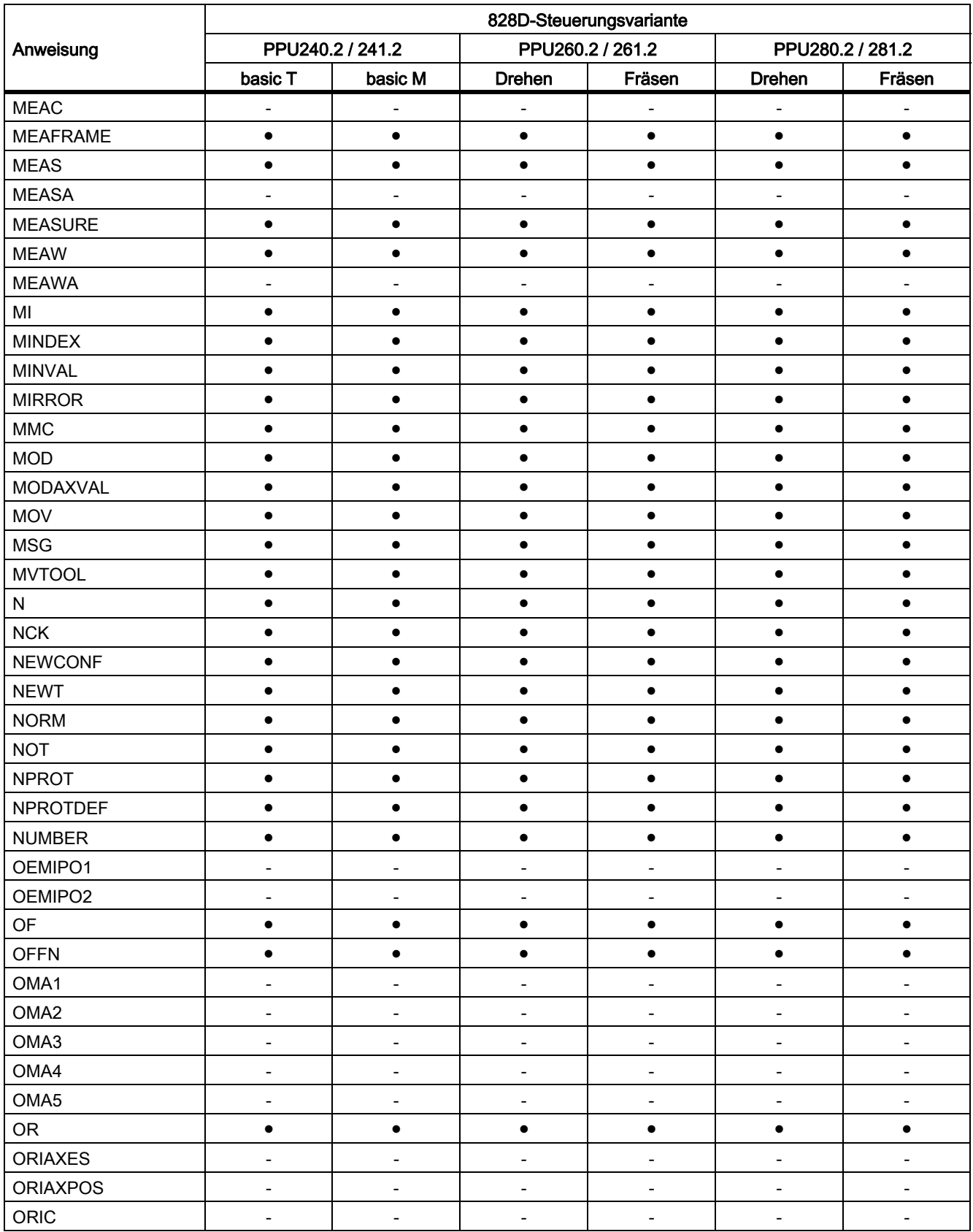

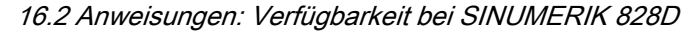

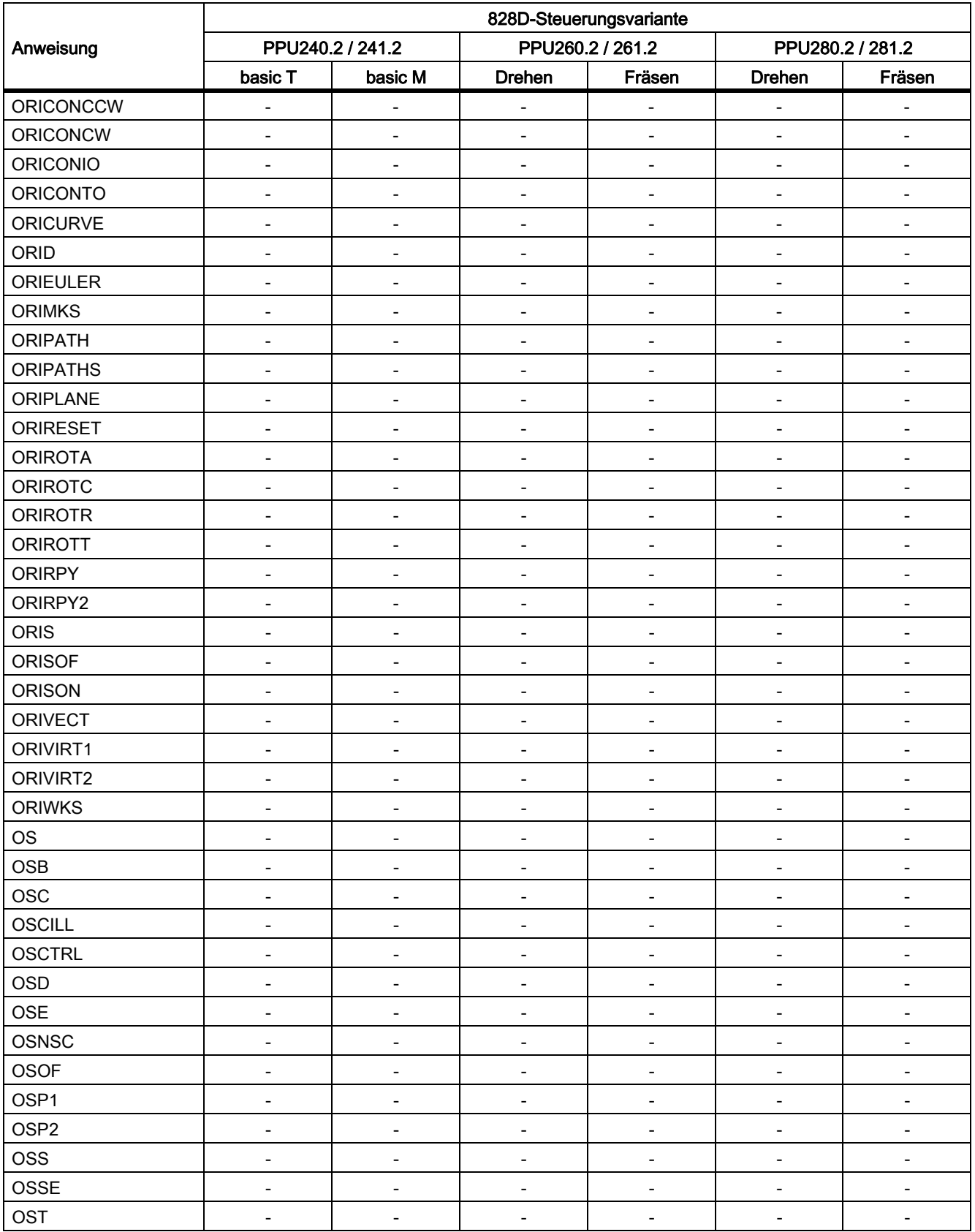

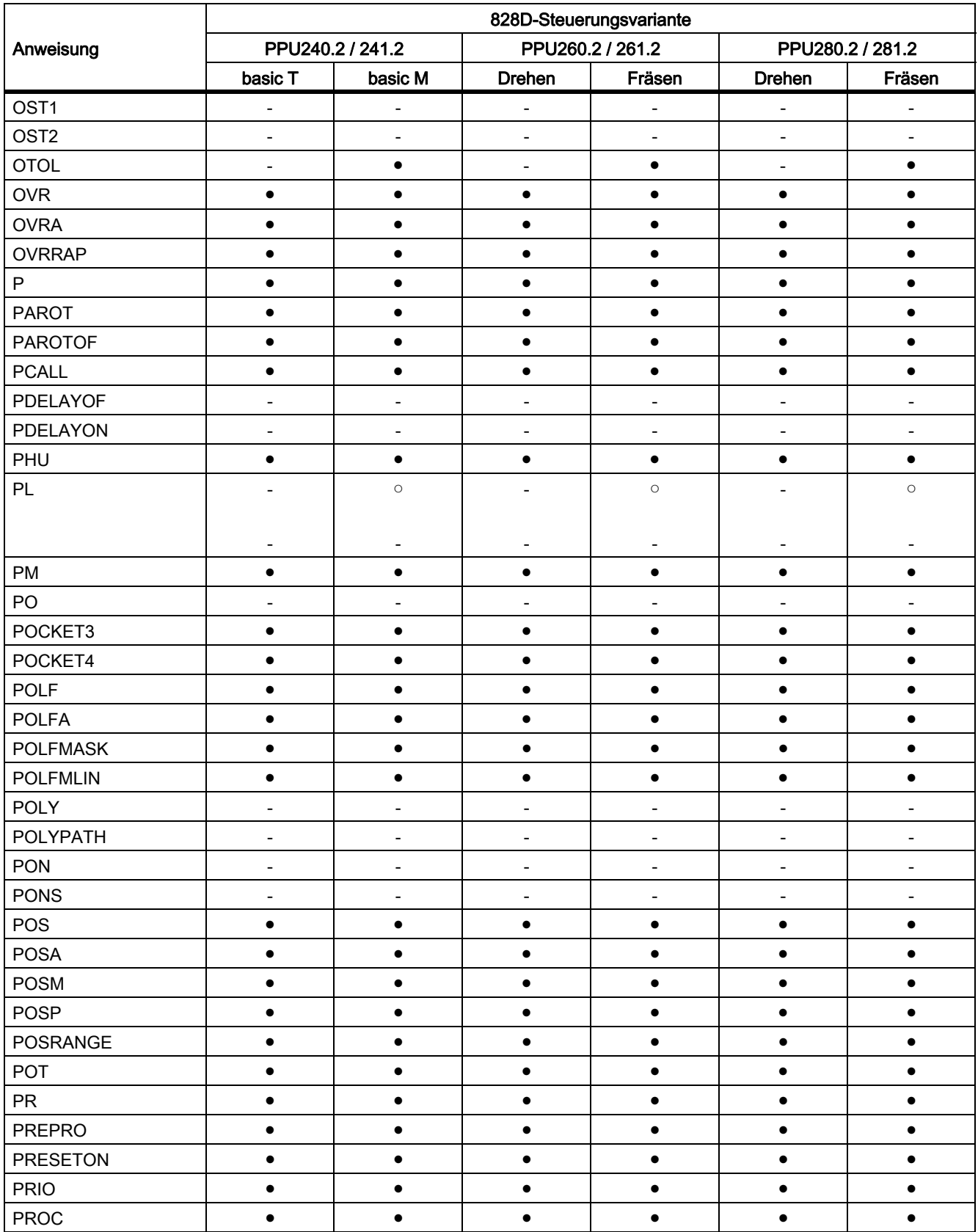

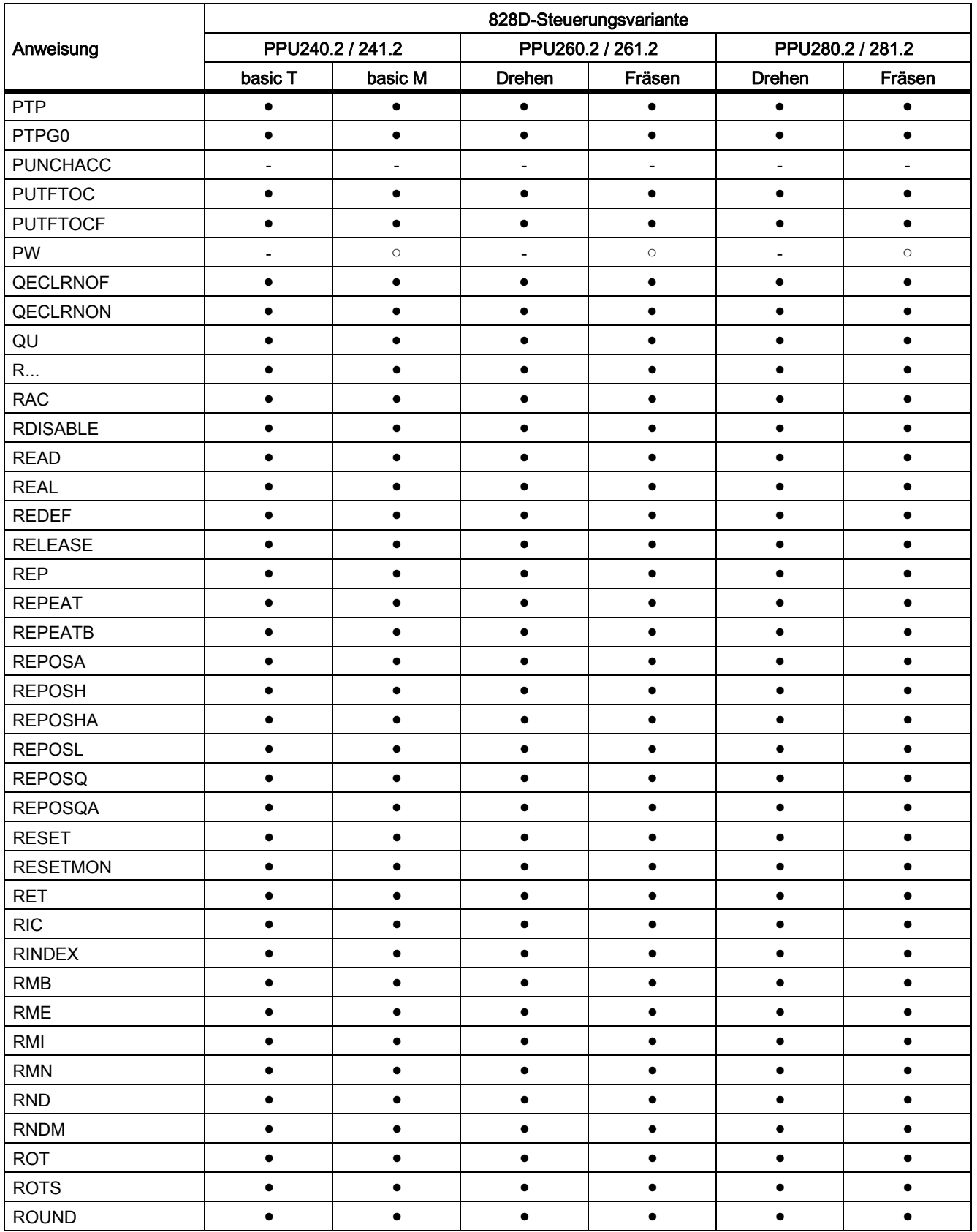

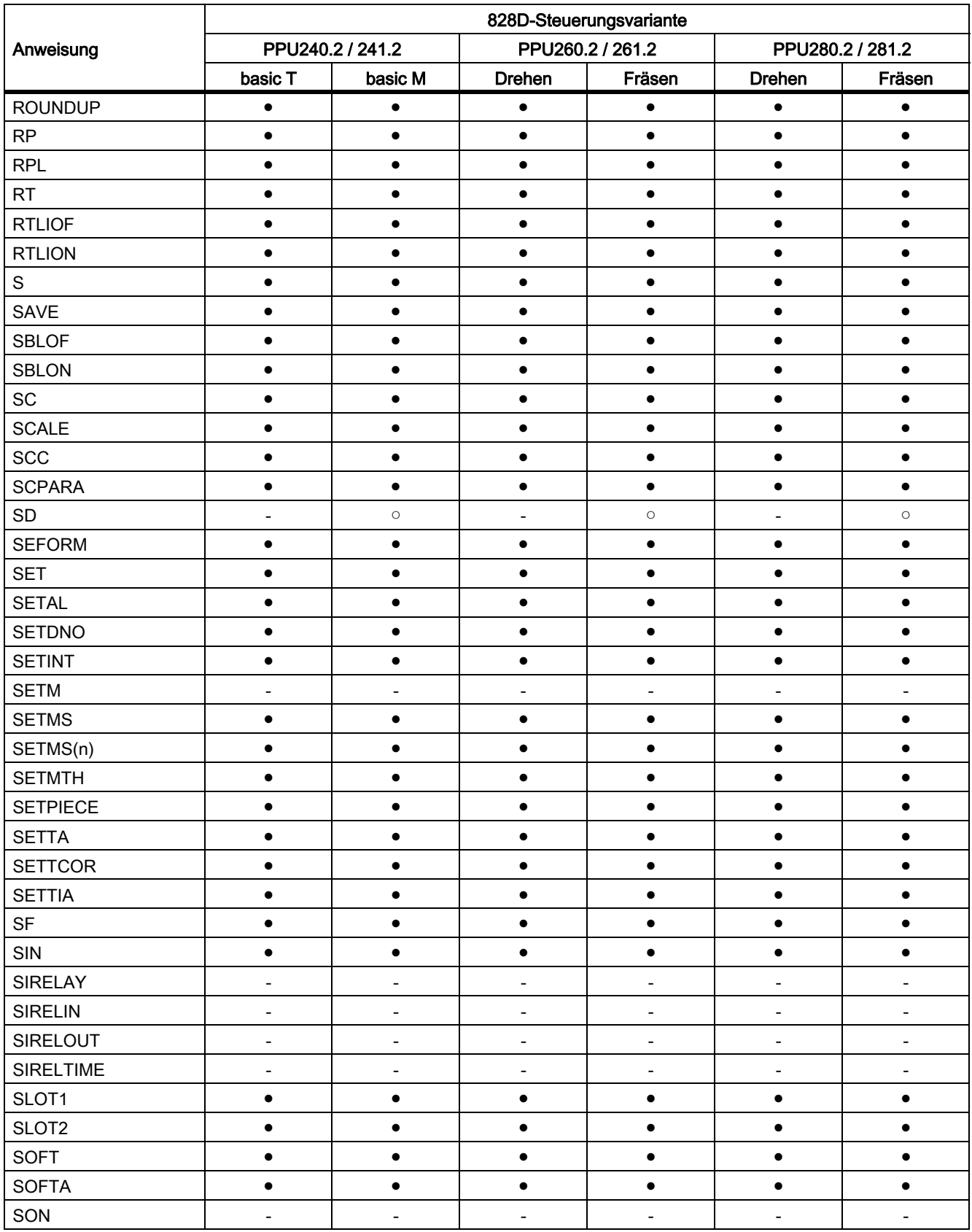

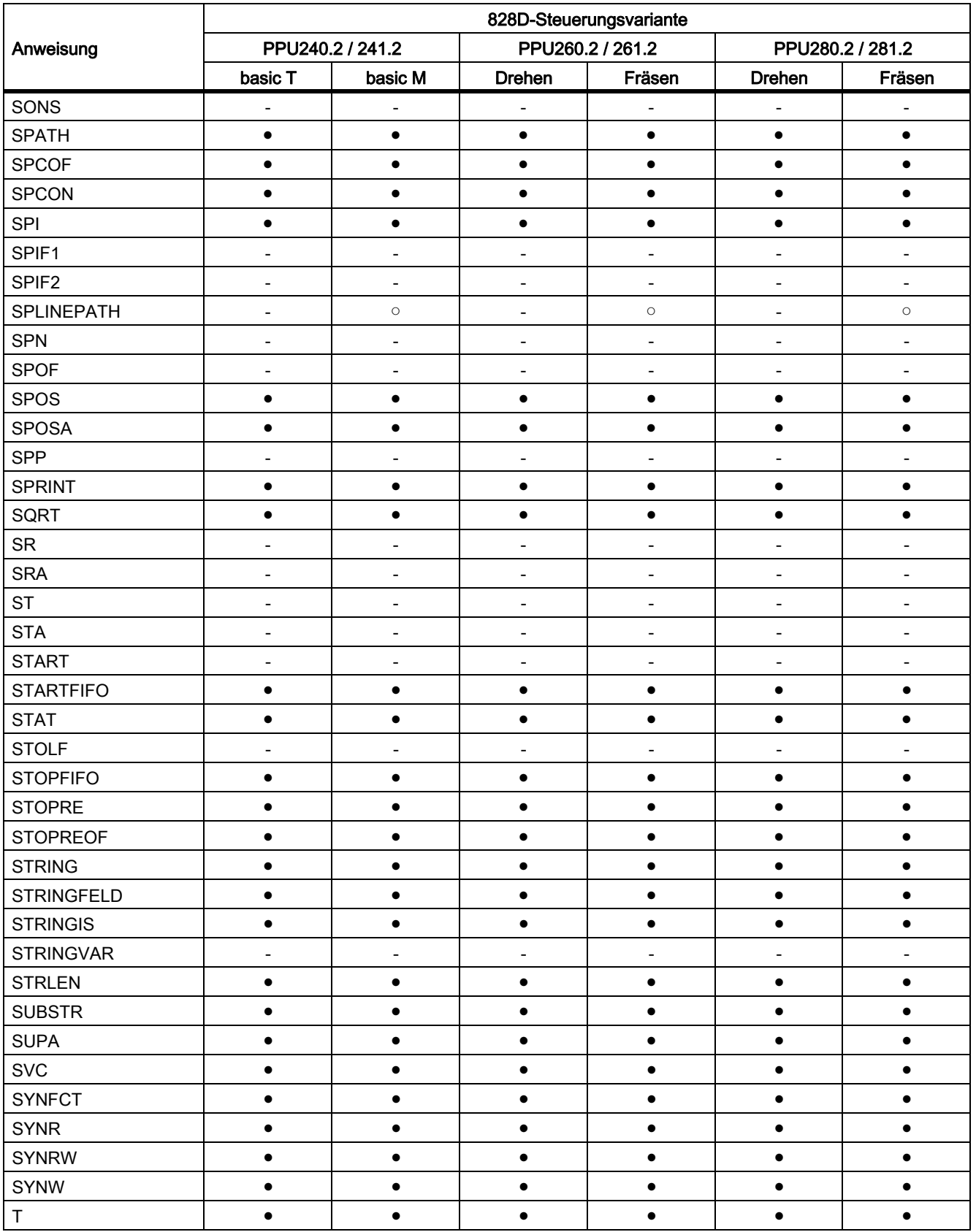

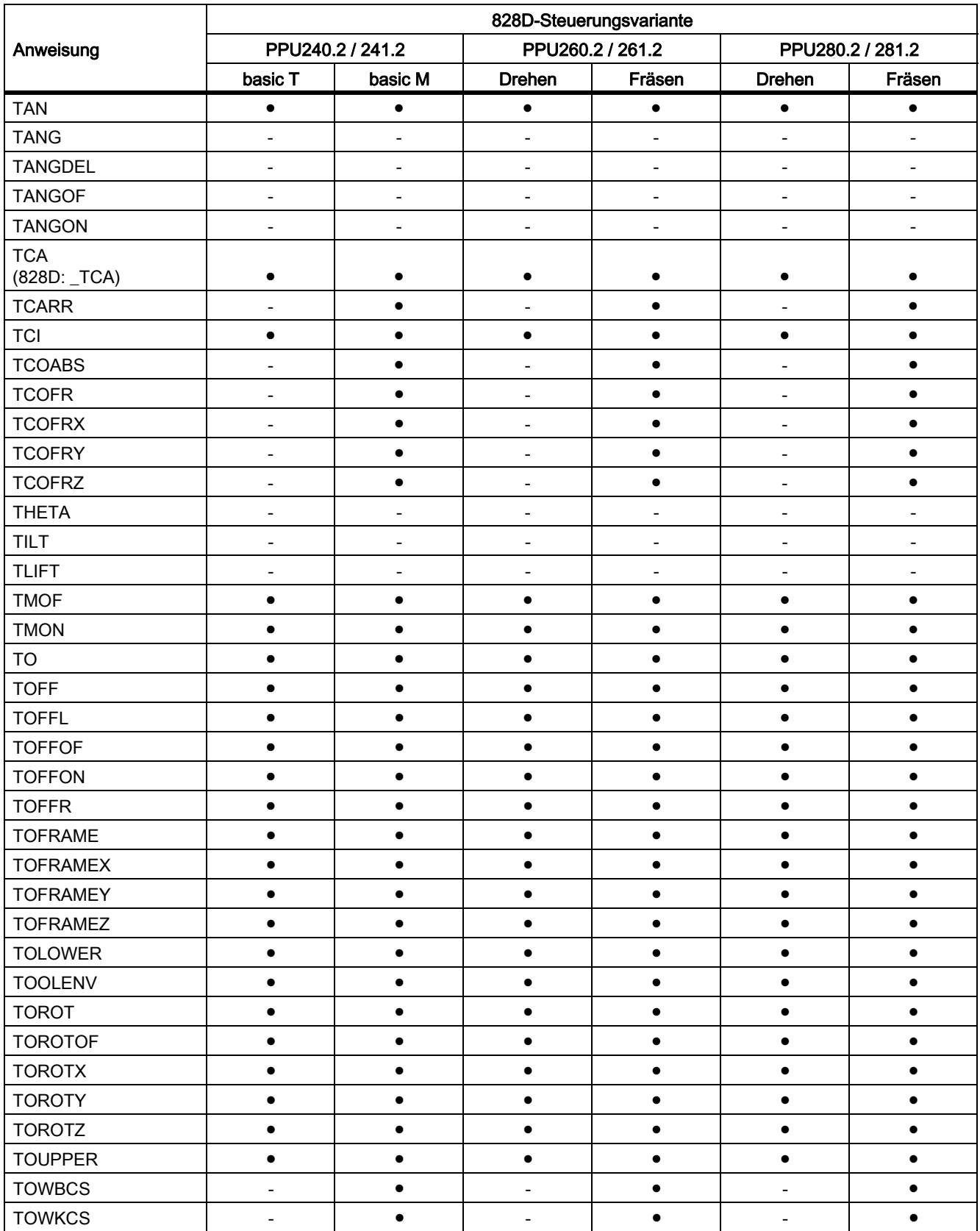

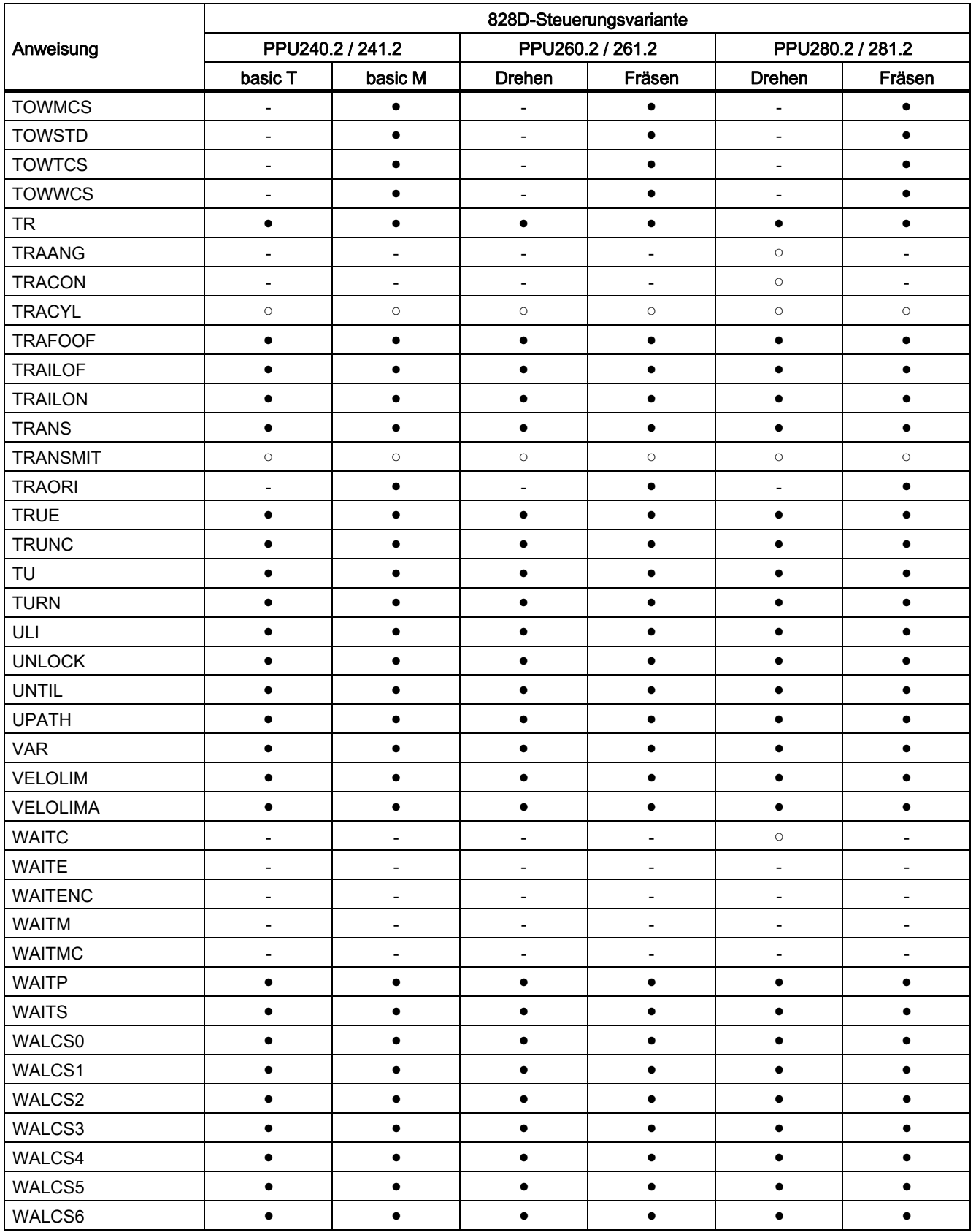

16.2 Anweisungen: Verfügbarkeit bei SINUMERIK 828D

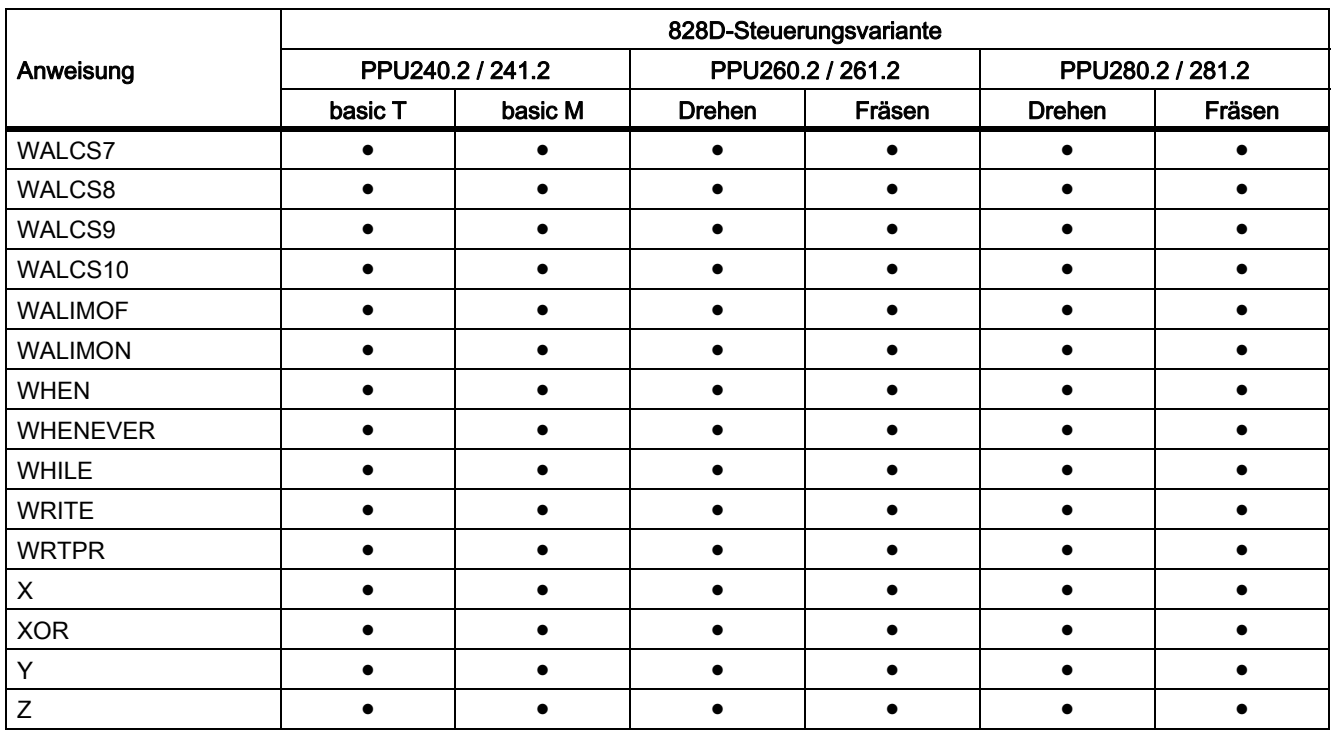

● Standard

○ Option

- Nicht verfügbar

# 16.3 Adressen

# Liste der Adressen

Die Liste der Adressen setzt sich zusammen aus:

- Adressbuchstaben
- Feste Adressen
- Feste Adressen mit Achserweiterung
- Einstellbare Adressen

#### Adressenbuchstaben

Verfügbare Adressenbuchstaben sind:

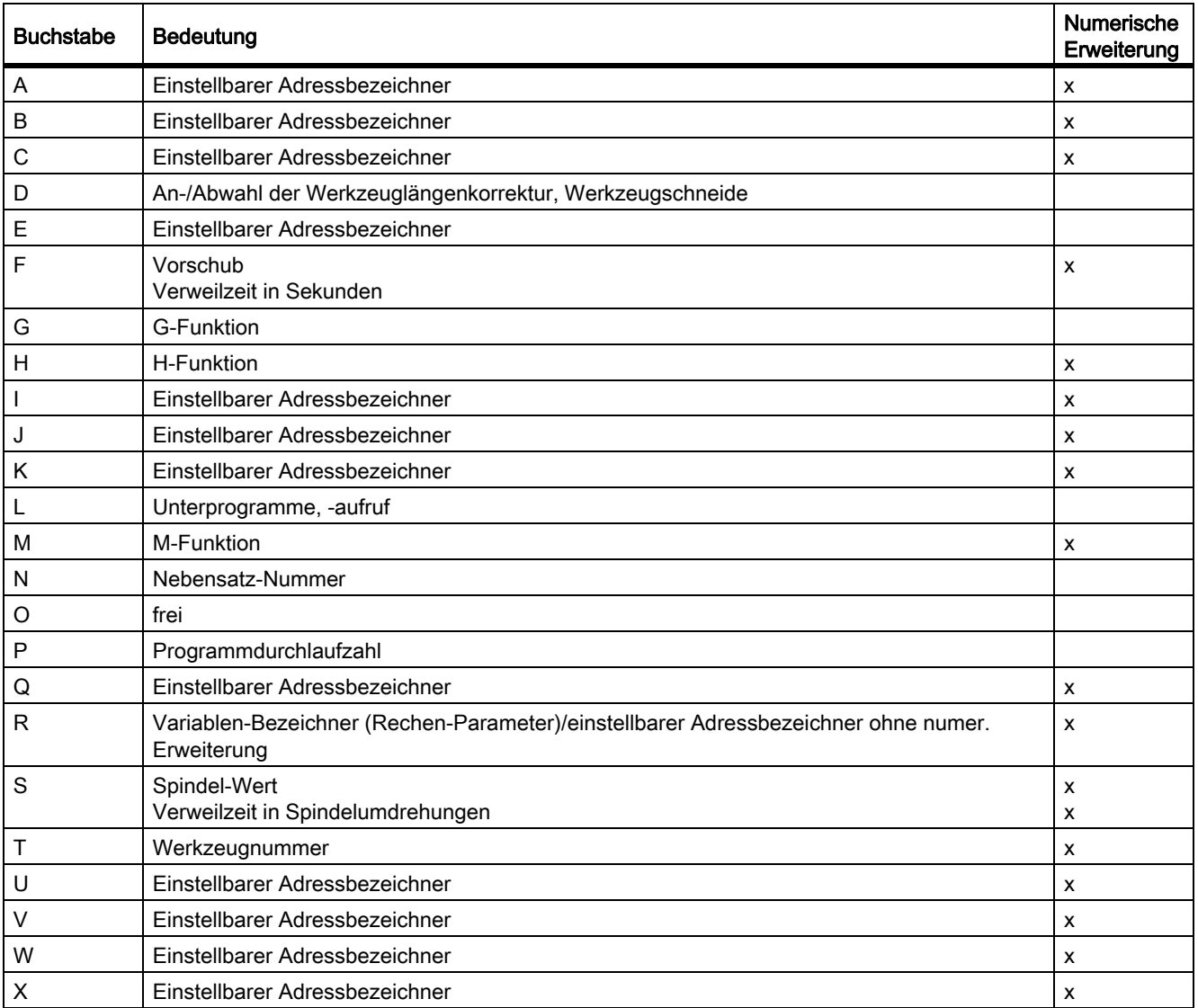

16.3 Adressen

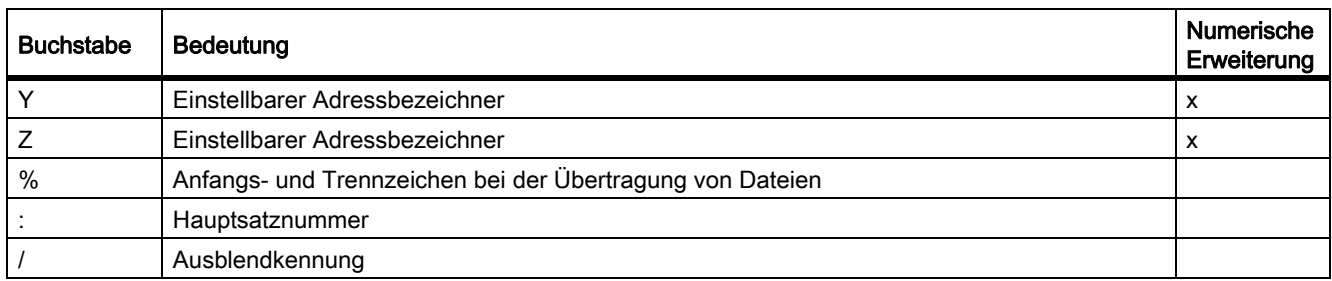

# Verfügbare feste Adressen

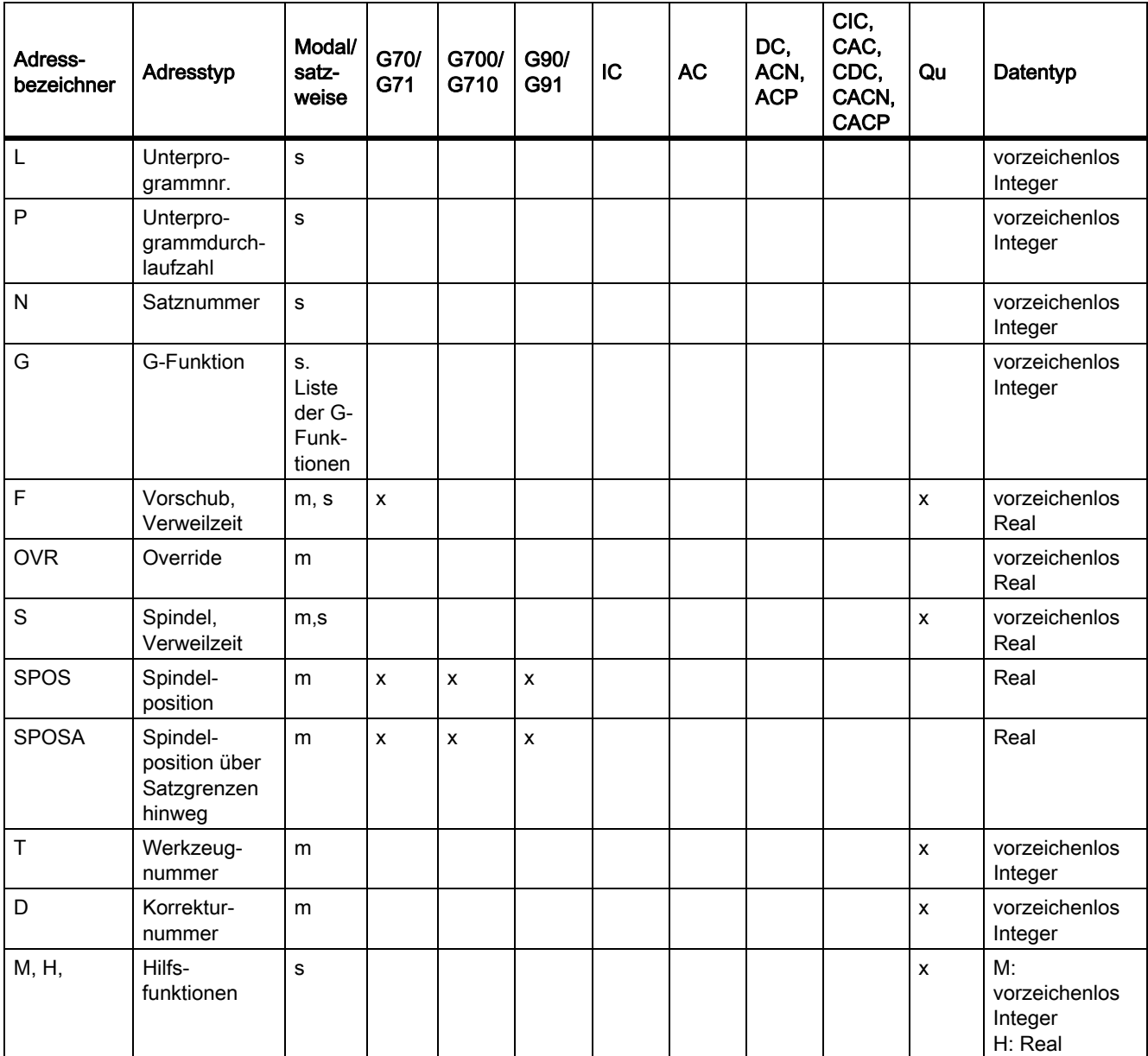

# Feste Adressen mit Achserweiterung

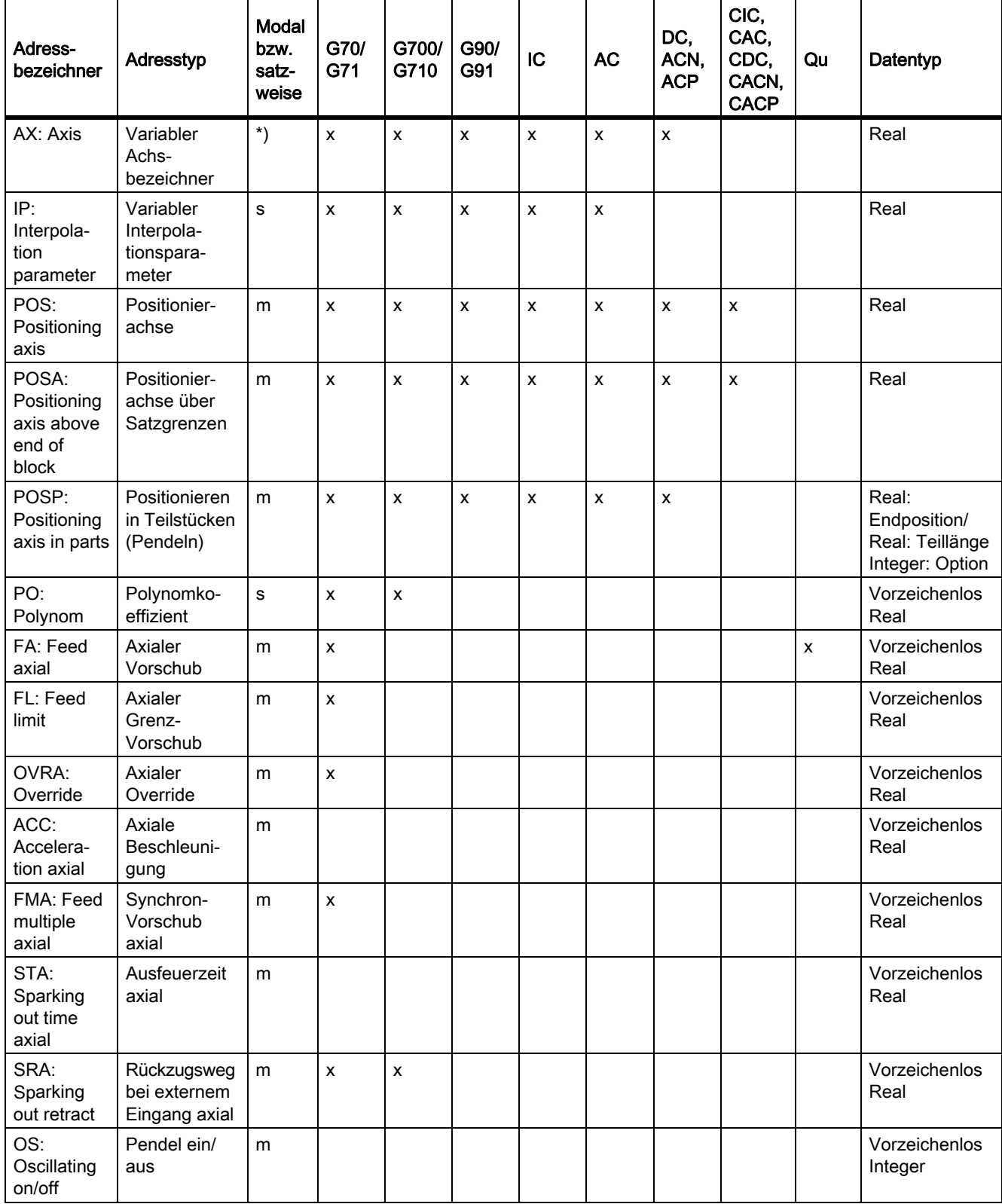

16.3 Adressen

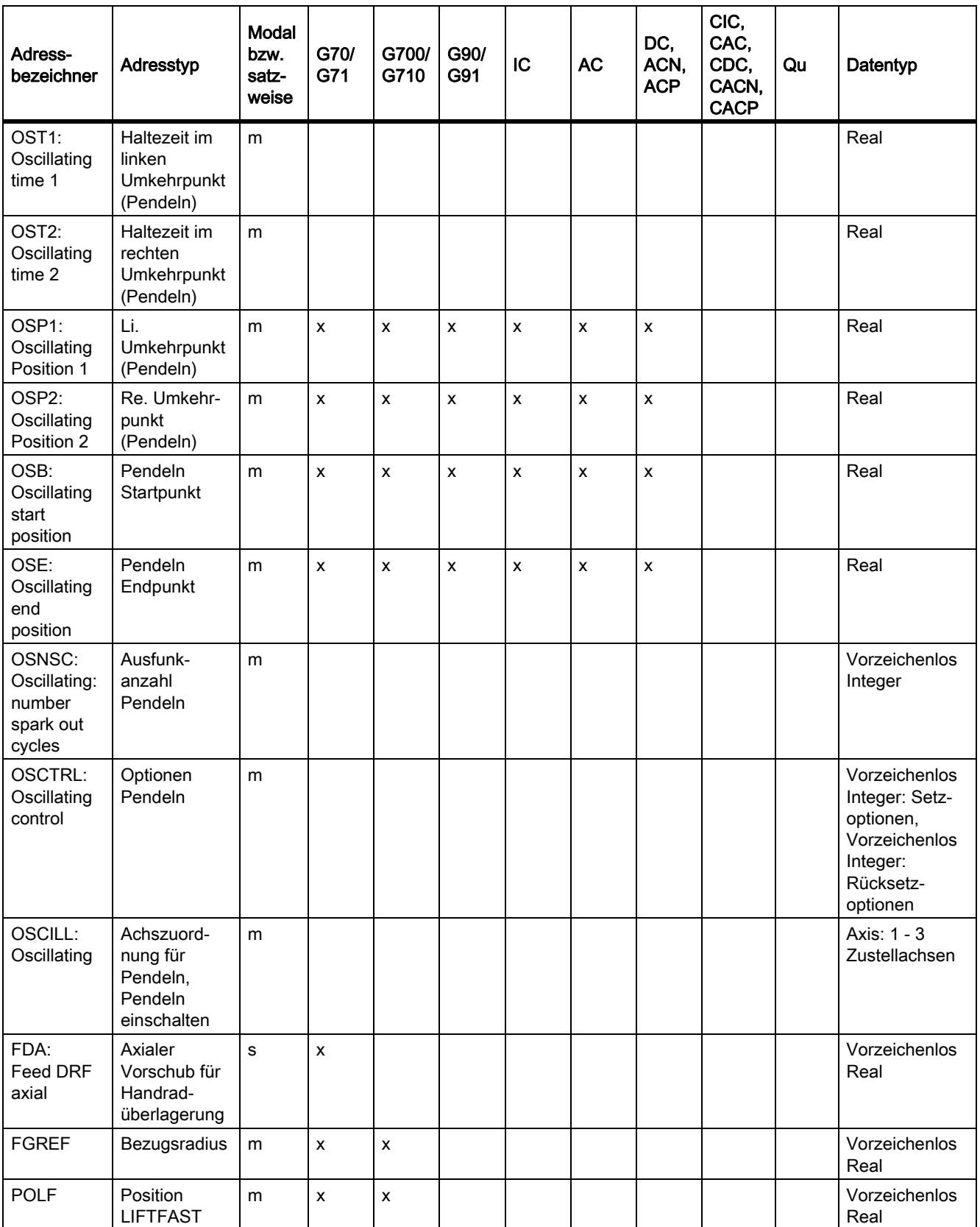

16.3 Adressen

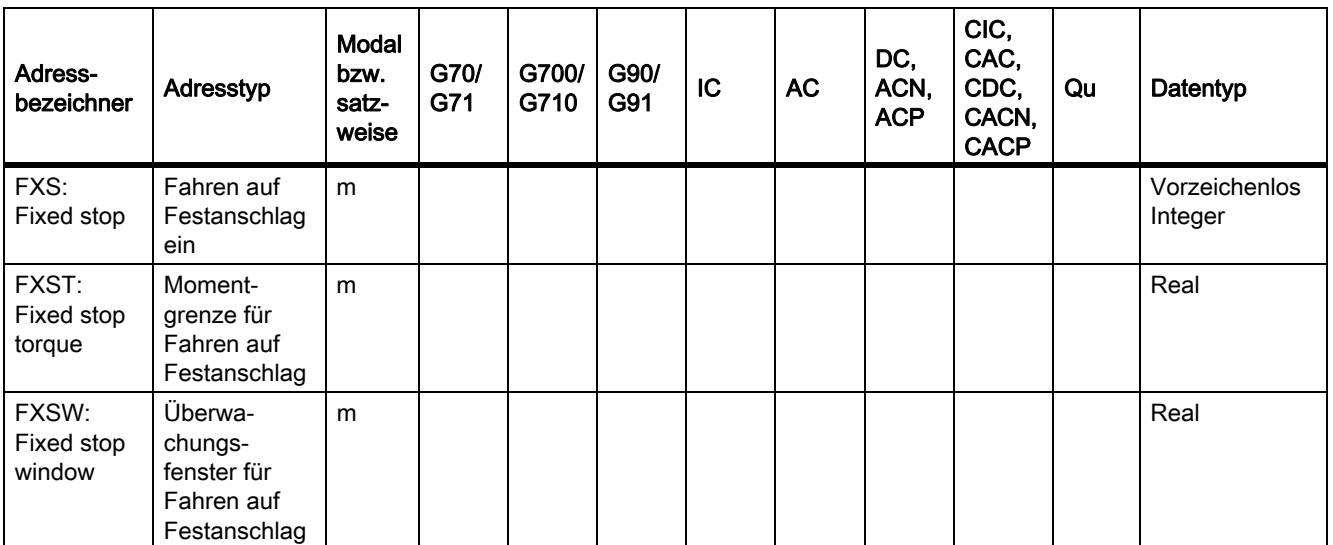

Bei diesen Adressen wird in eckigen Klammern eine Achse oder ein Ausdruck vom Typ Achse angegeben. Der Datentyp in der rechten Spalte ist der Typ des zugewiesenen Wertes. \*) Absolute Endpunkte: modal, inkrementelle Endpunkte: satzweise, ansonsten modal/ satzweise in Abhängigkeit von der Syntaxbestimmung G-Funktion.

# Einstellbare Adressen

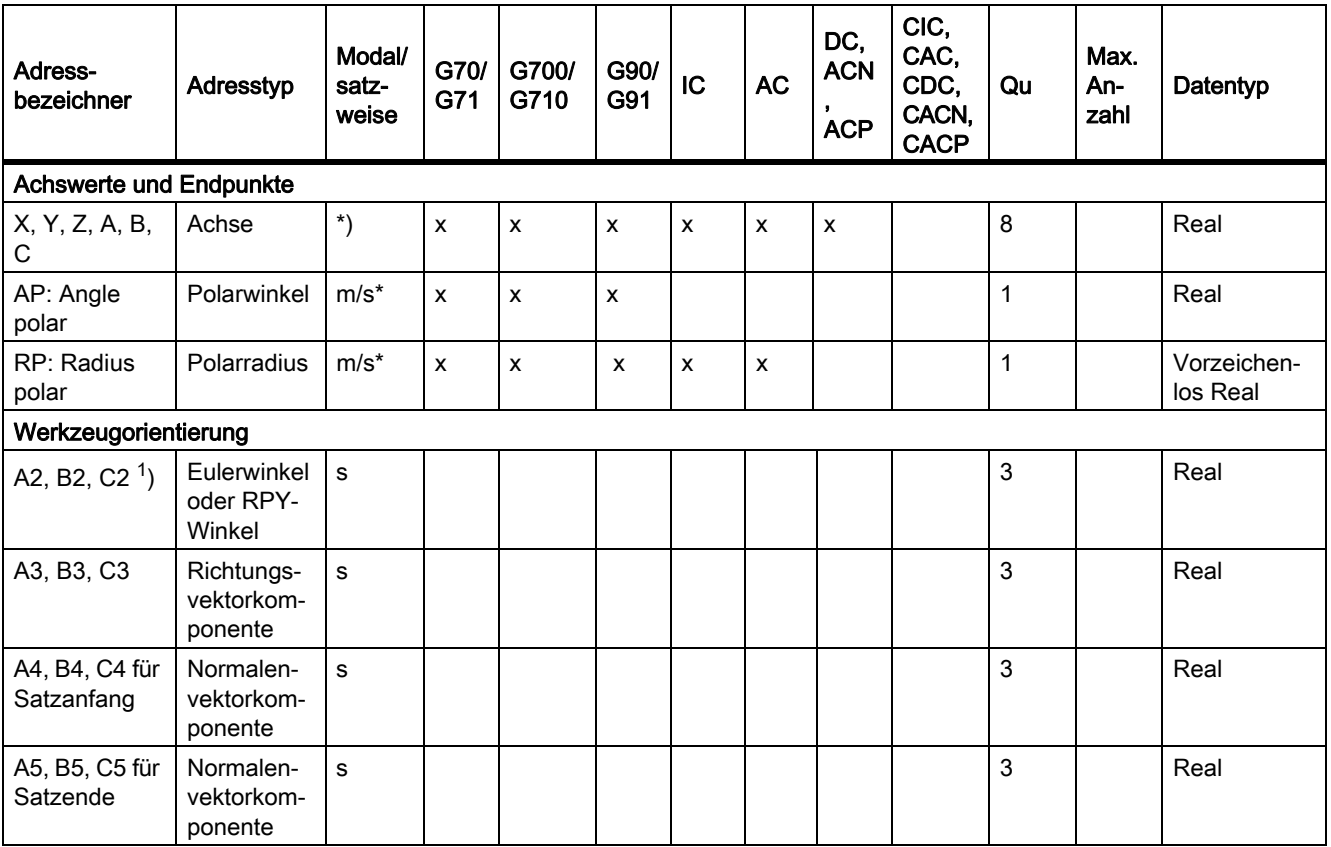

# 16.3 Adressen

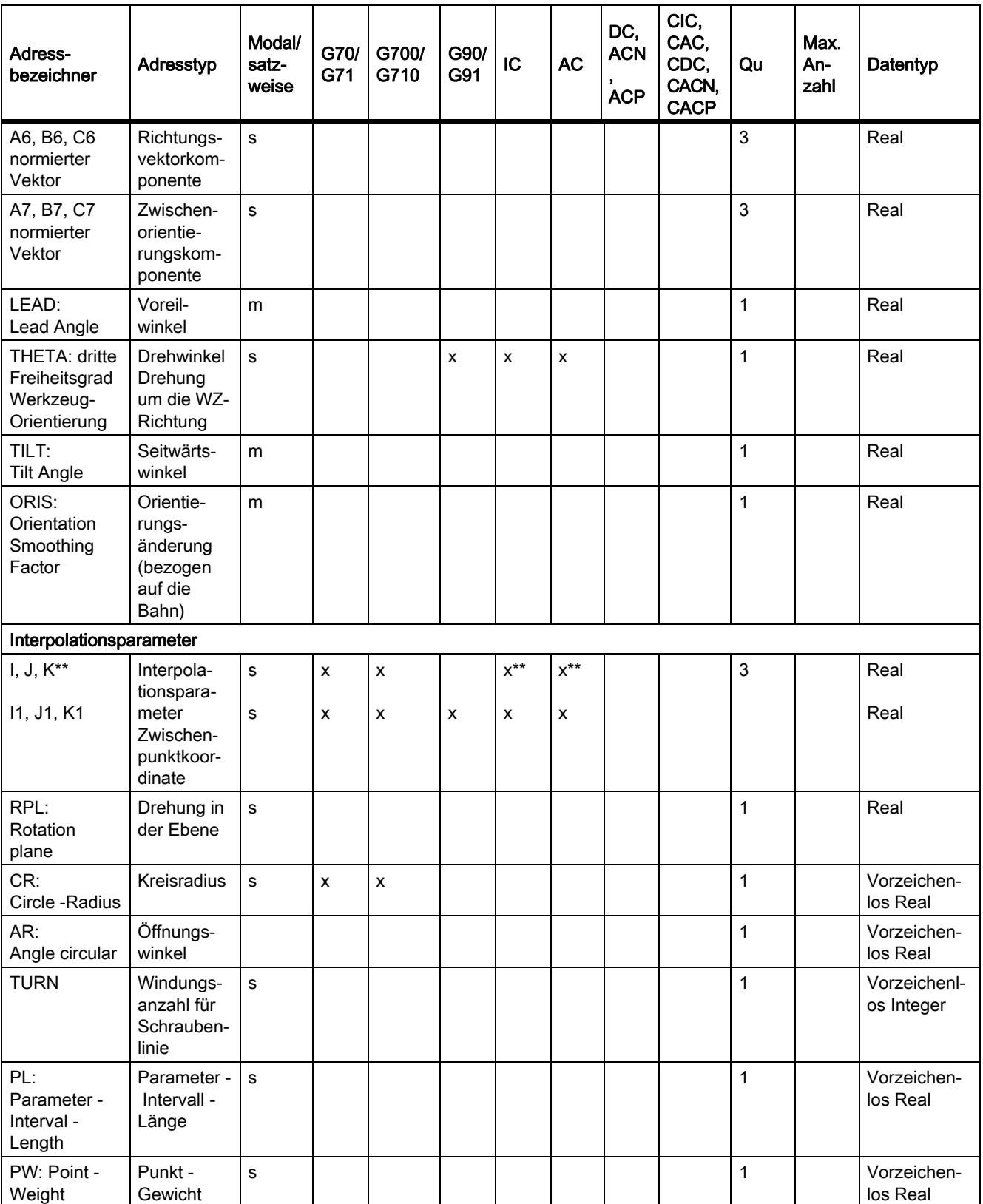

16.3 Adressen

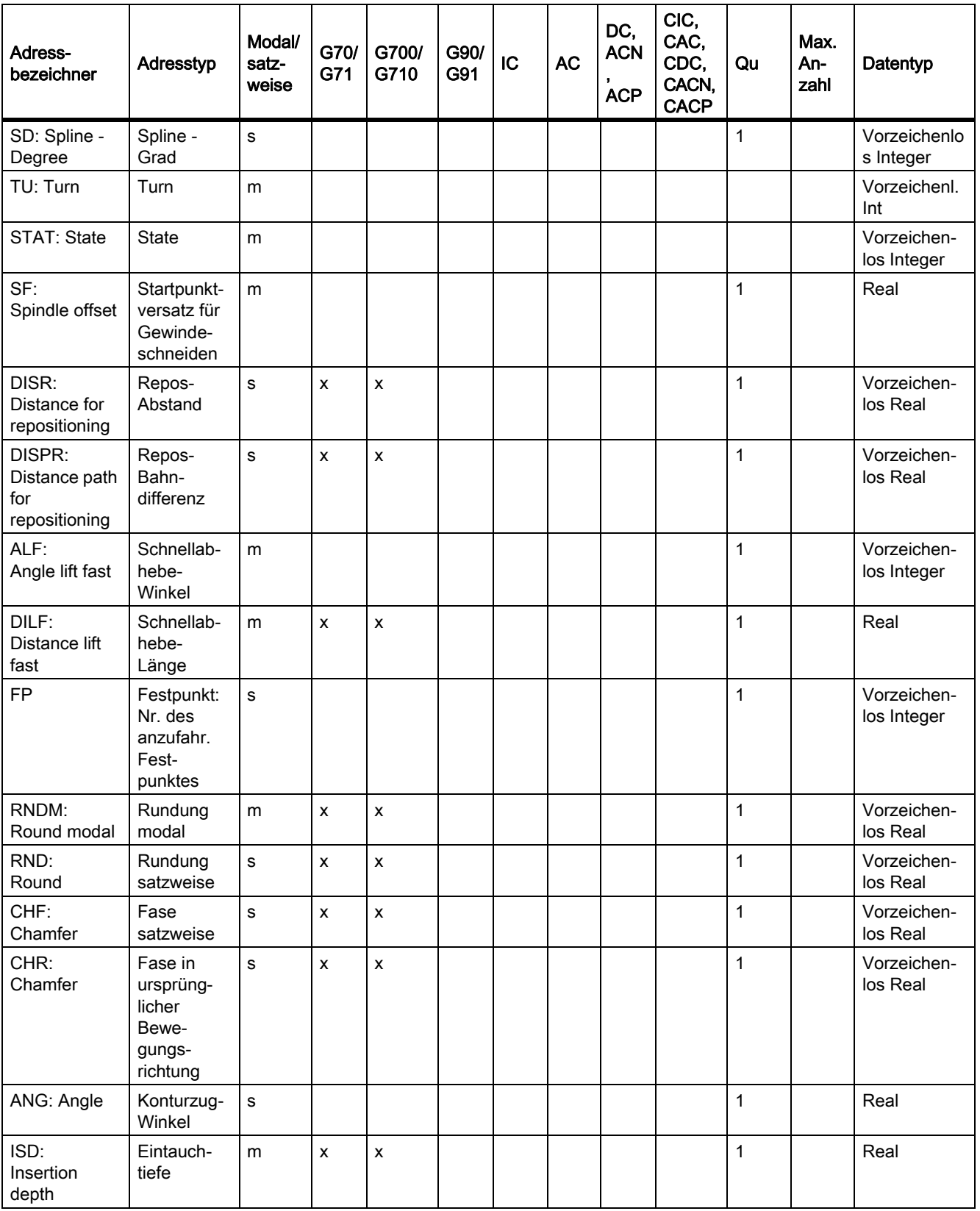

# 16.3 Adressen

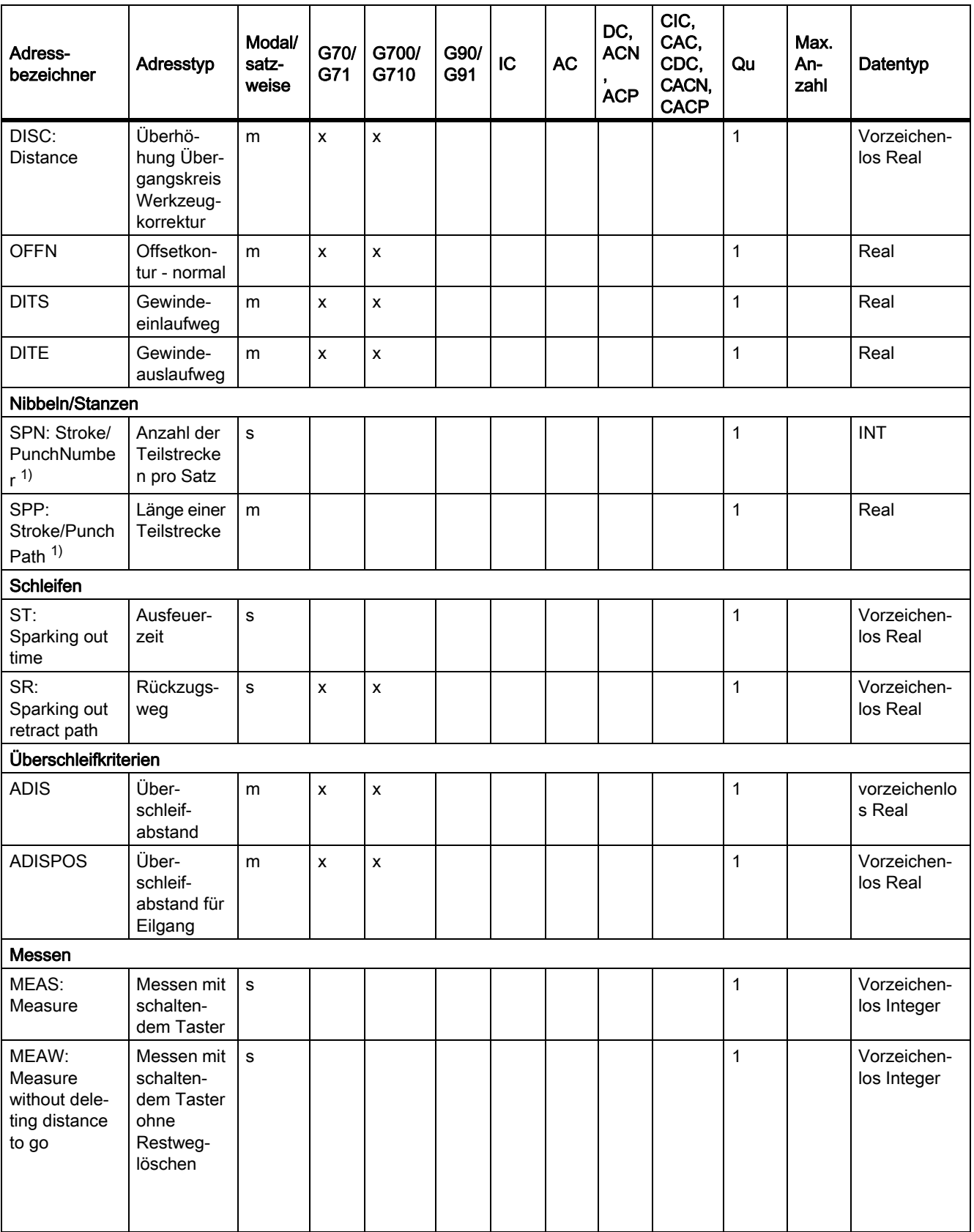

П

16.3 Adressen

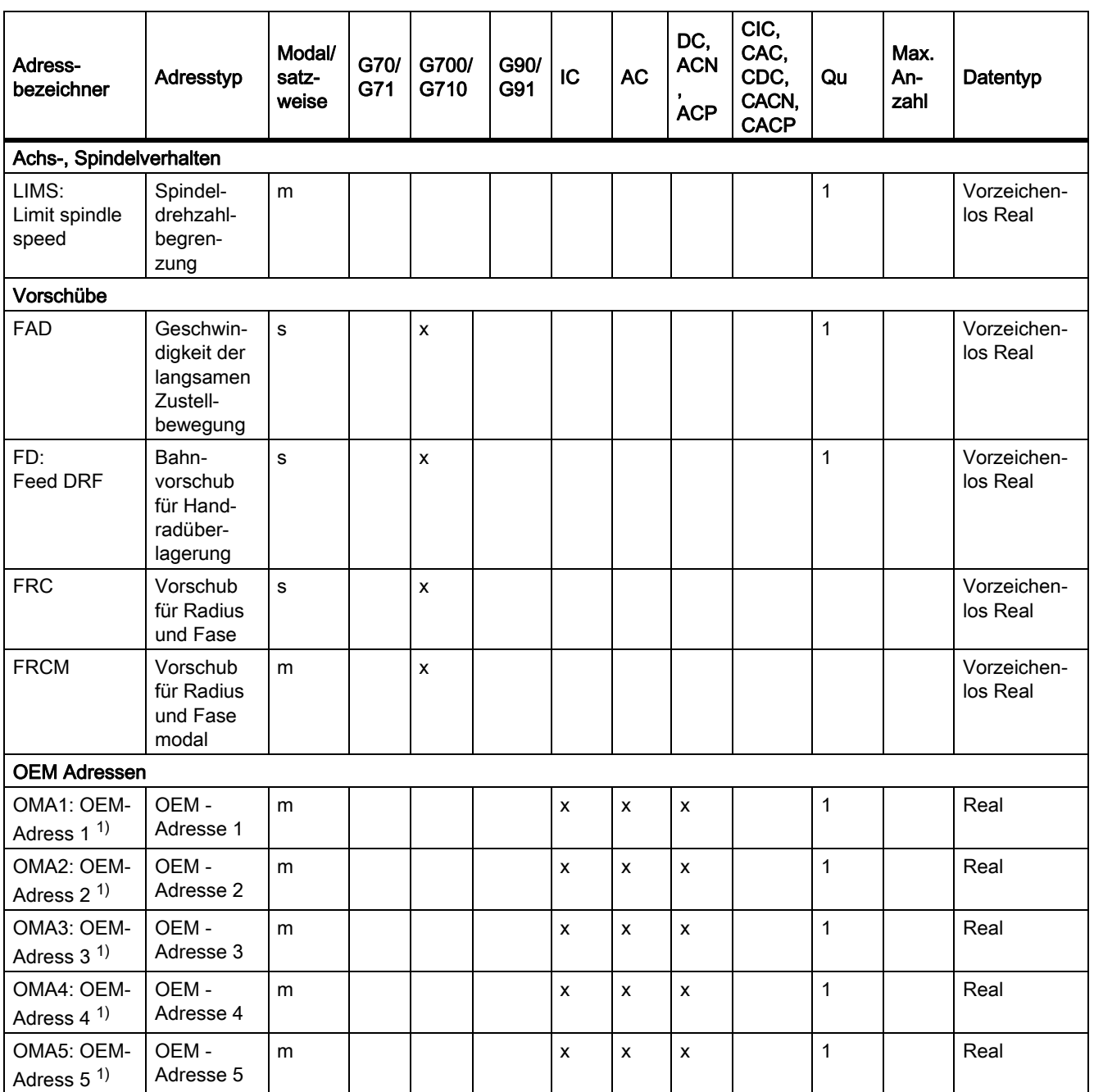

\*) Absolute Endpunkte: modal, inkrementelle Endpunkte: satzweise, ansonsten modal/ satzweise in Abhängigkeit von der syntaxbestimmenden G-Funktion.

\*\*) Als Kreismittelpunkte wirken IPO-Parameter inkrementell. Mit AC können sie absolut programmiert werden. Bei anderen Bedeutungen (z. B. Gewindesteigung) wird die Adressmodifikation ignoriert.

1) Schlüsselwort gilt nicht für NCU571.

# 16.4 G-Funktionsgruppen

Die G-Funktionen sind in Funktionsgruppen eingeteilt. Es kann nur eine G-Funktion einer Gruppe in einem Satz geschrieben werden. Eine G-Funktion kann modal wirksam sein (bis auf Widerruf durch eine andere Funktion derselben Gruppe), oder sie ist nur für den Satz wirksam, in dem sie steht (satzweise wirksam).

## Legende:

- 1) Interne Nummer (z. B. für PLC-Schnittstelle)
- 2) Projektierbarkeit der G-Funktion als Löschstellung der Funktionsgruppe bei Hochlauf, Reset bzw. Teileprogrammende mit MD20150 \$MC\_GCODE\_RESET\_VALUES:
	- + projektierbar
	- nicht projektierbar
- 3) Wirksamkeit der G-Funktion:
	- m modal
	- s satzweise
- 4) Standardeinstellung

Ist bei modalen G-Funktionen keine Funktion aus der Gruppe programmiert, so wirkt die über Maschinendatum (MD20150 \$MN\_\$MC\_GCODE\_RESET\_VALUES) änderbare Standardeinstellung.

- SAG Standardeinstellung Siemens AG
- MH Standardeinstellung Maschinenhersteller (siehe Angaben des Maschinen-Herstellers)
- 5) Die G-Funktion gilt nicht für NCU571.

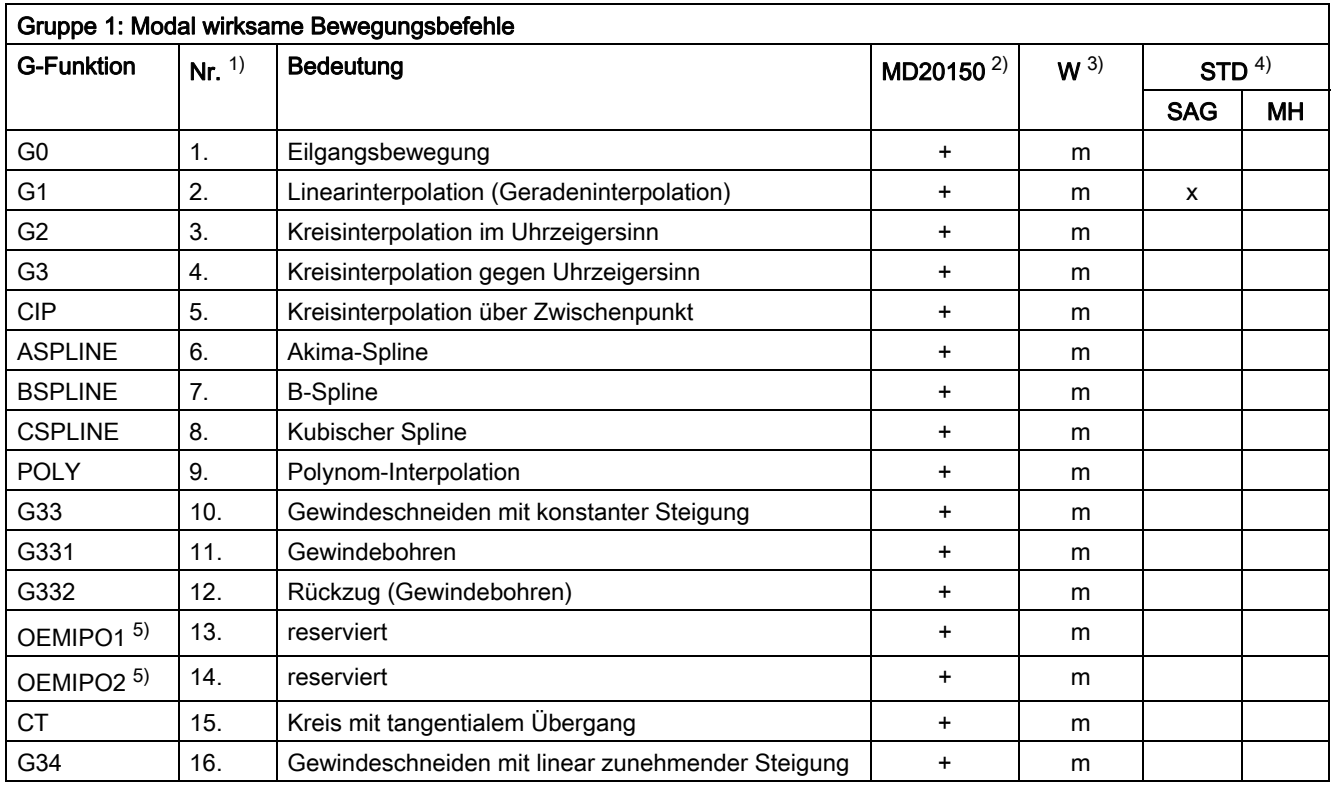

16.4 G-Funktionsgruppen

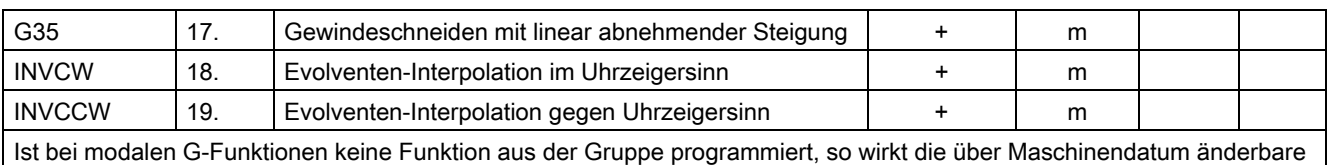

Standardeinstellung (MD20150 \$MN\_\$MC\_GCODE\_RESET\_VALUES).

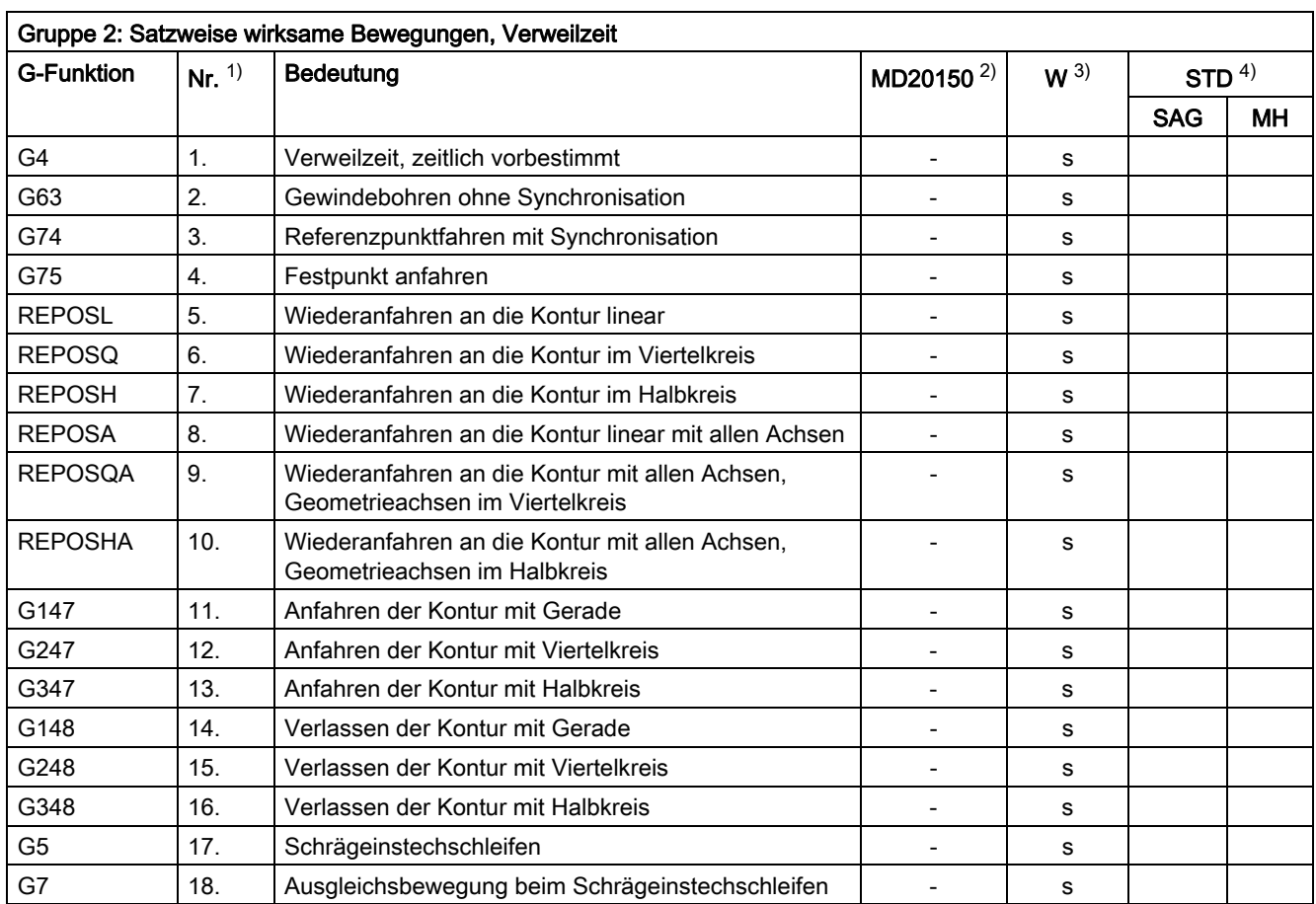

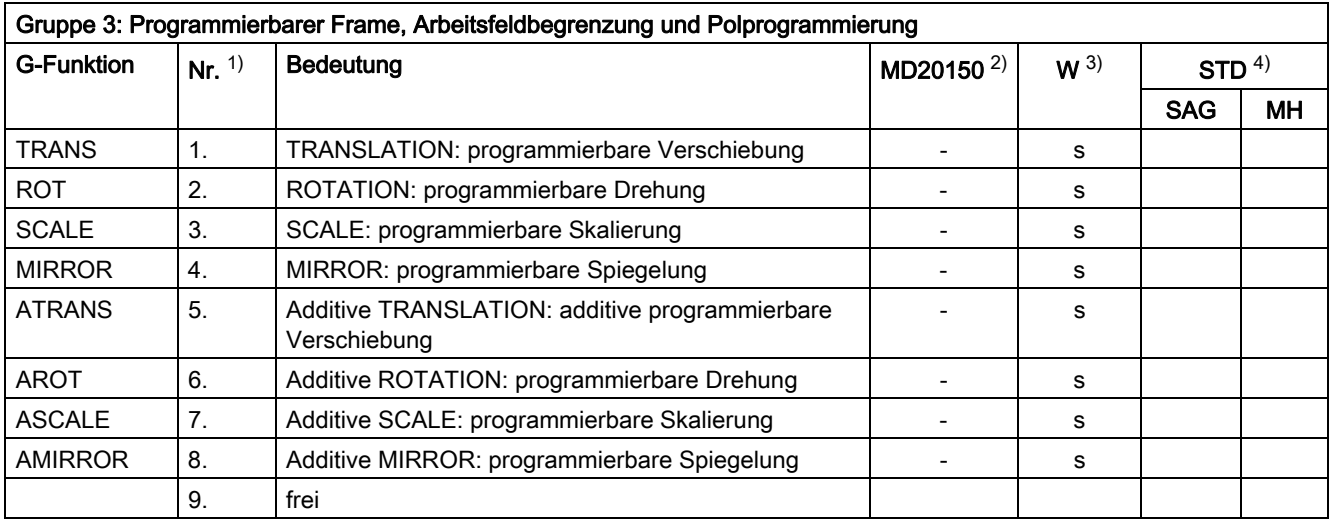

16.4 G-Funktionsgruppen

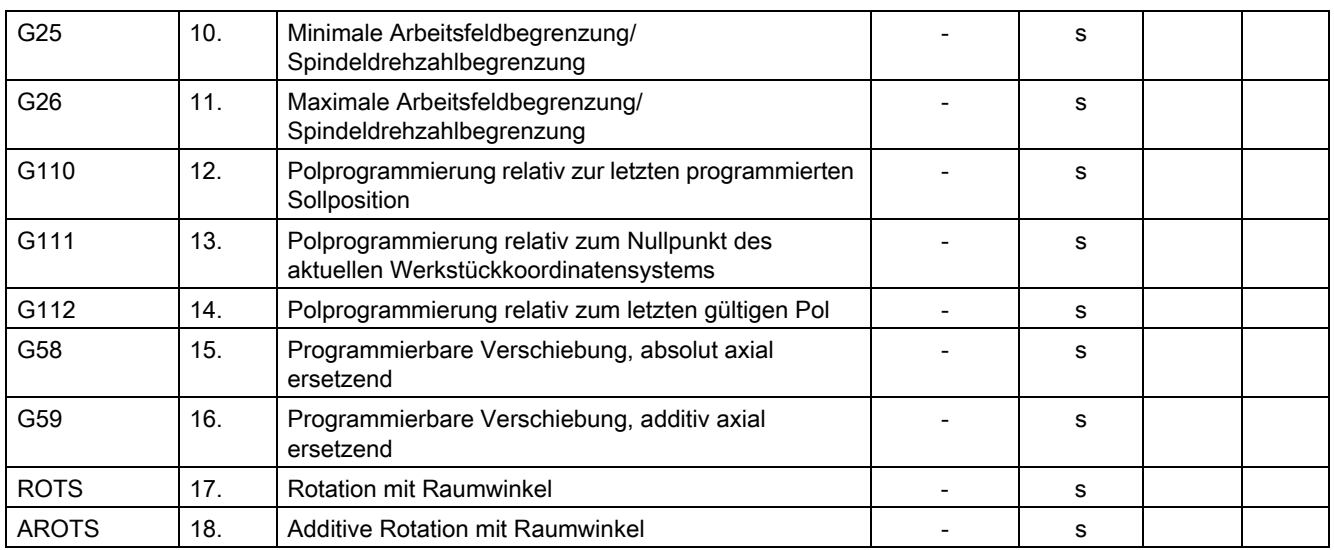

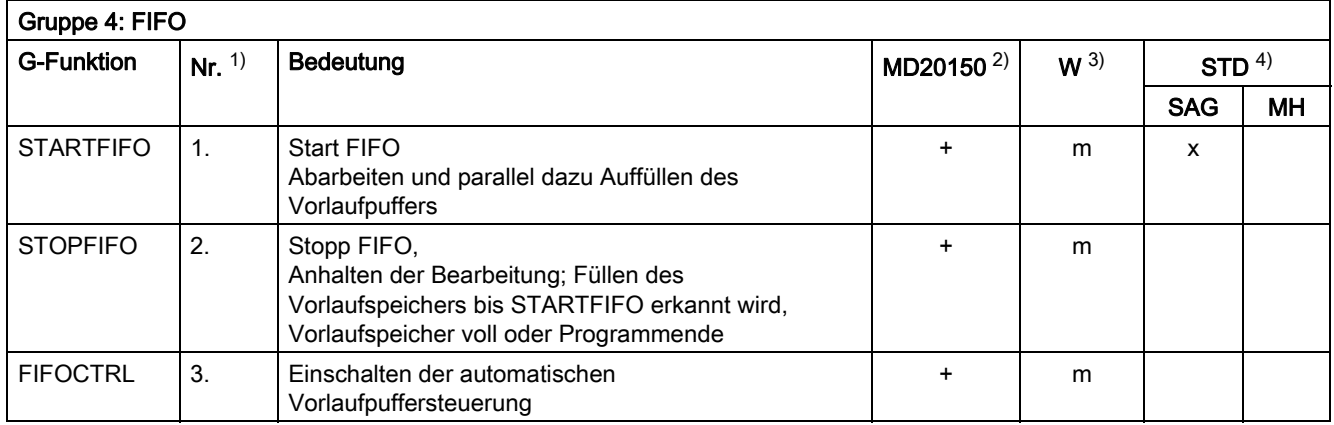

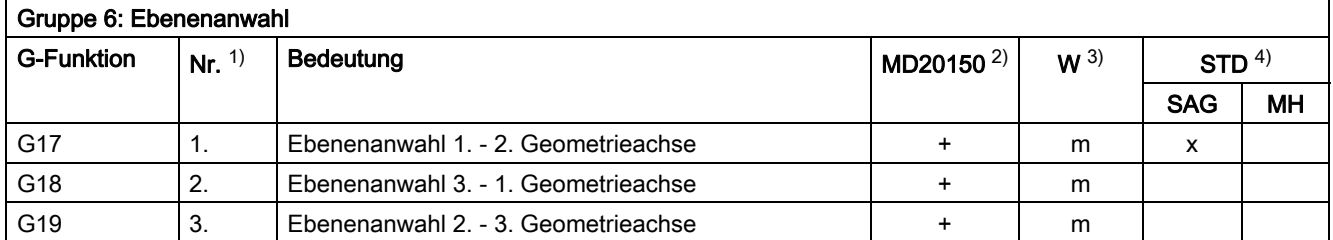

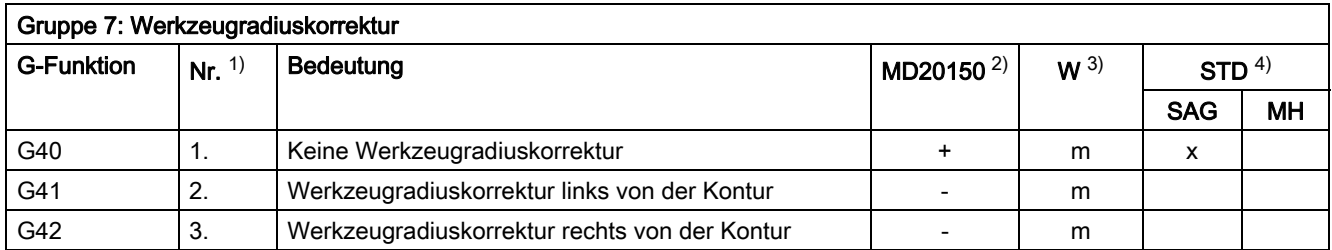

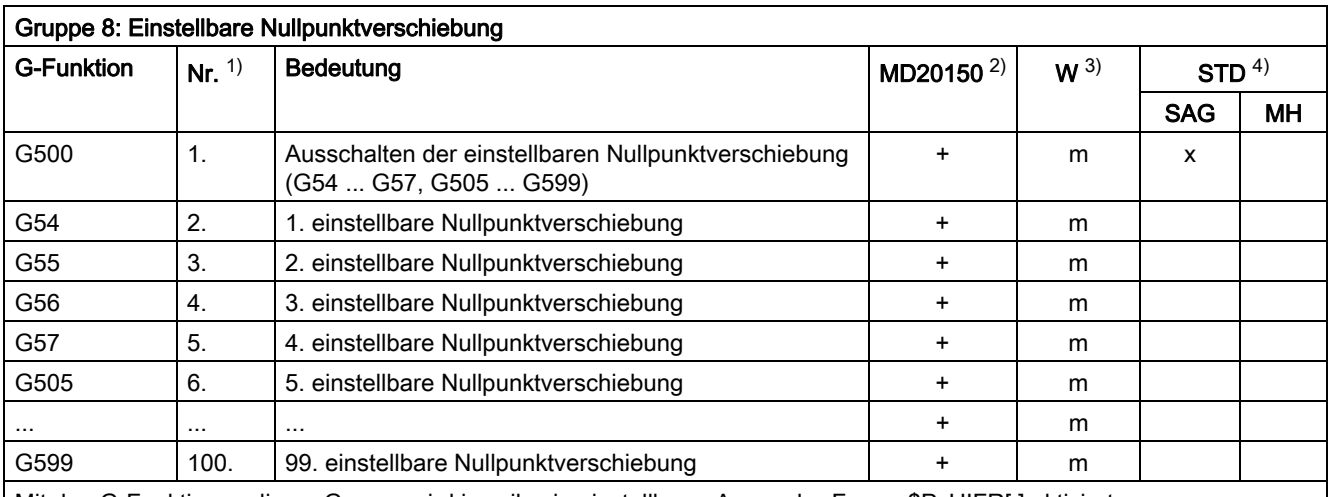

Mit den G-Funktionen dieser Gruppe wird jeweils ein einstellbarer Anwender-Frame \$P\_UIFR[ ] aktiviert. G54 entspricht Frame \$P\_UIFR[1], G505 entspricht Frame \$P\_UIFR[5]. Die Anzahl der einstellbaren Anwender-Frames und damit die Anzahl der G-Funktionen in dieser Gruppe ist über das Maschinendatum MD28080 \$MC\_MM\_NUM\_USER\_FRAMES parametrierbar.

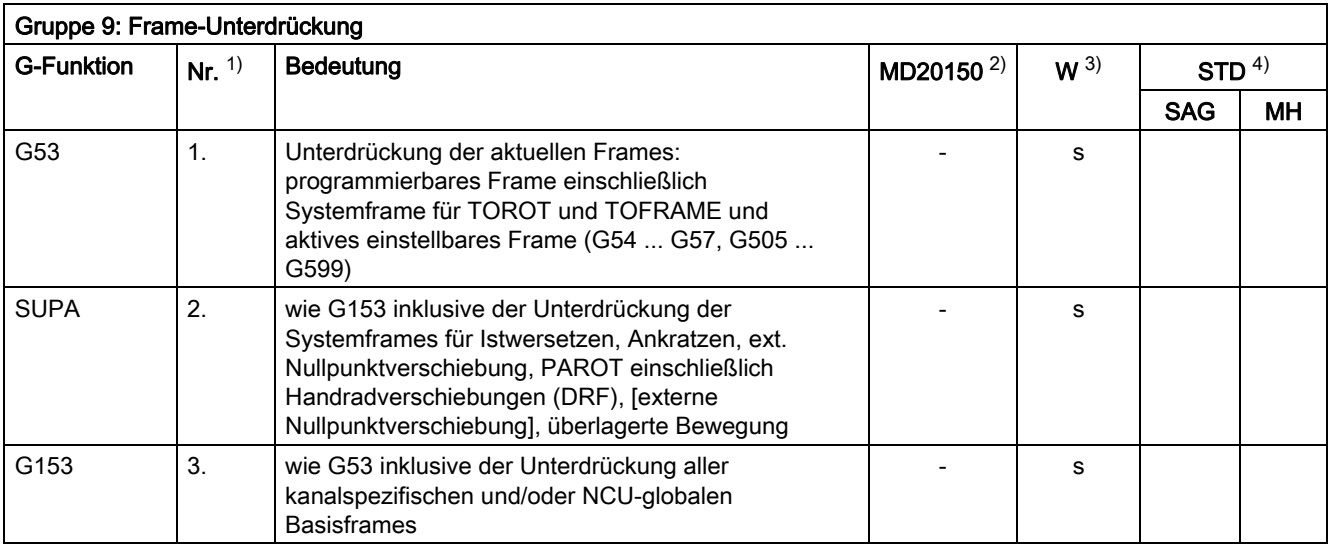

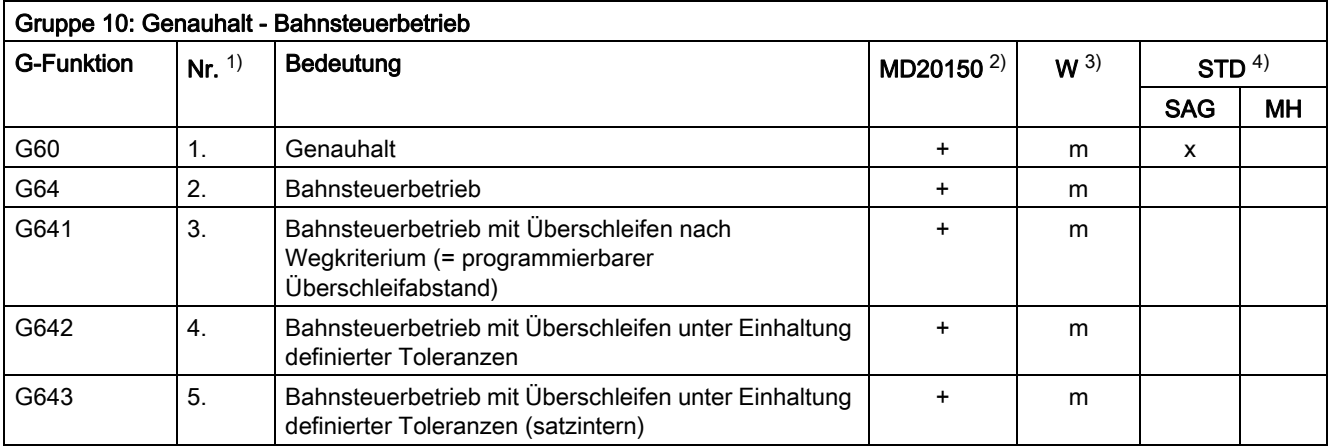

16.4 G-Funktionsgruppen

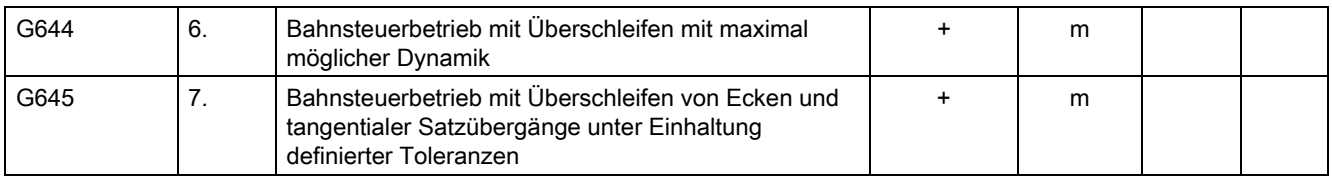

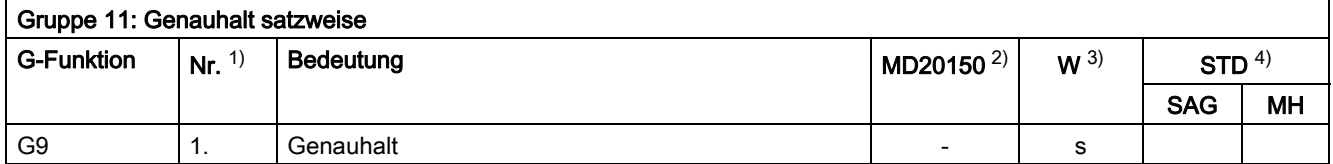

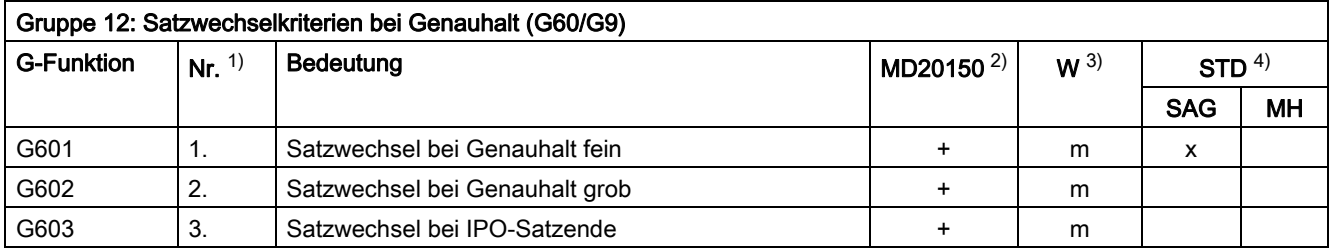

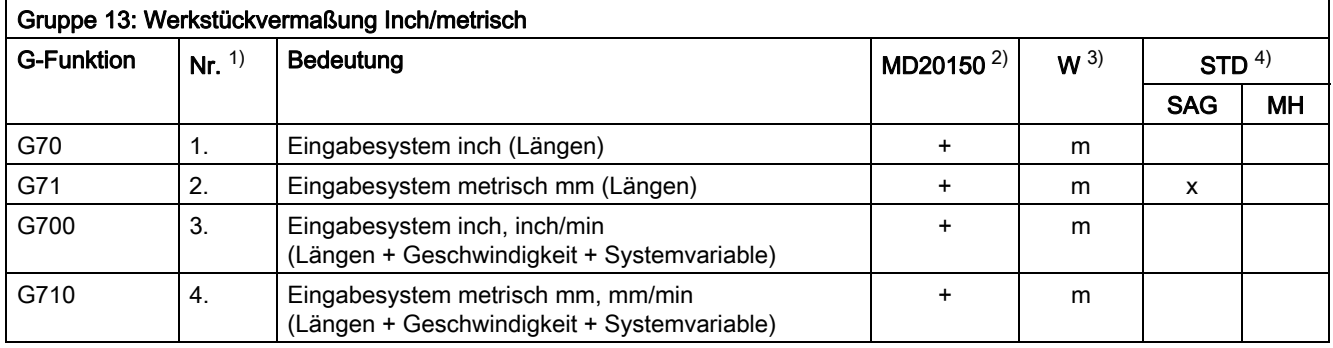

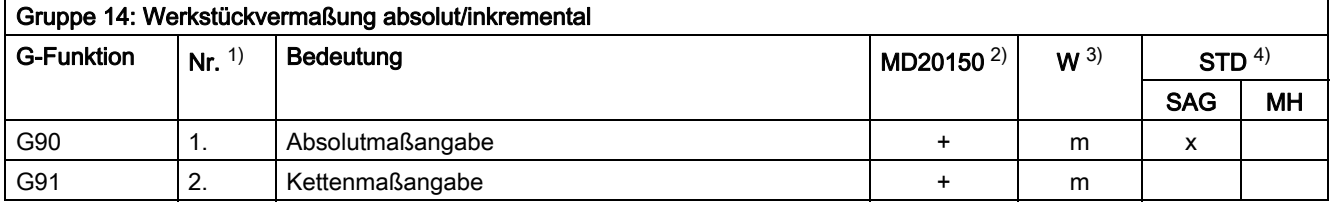

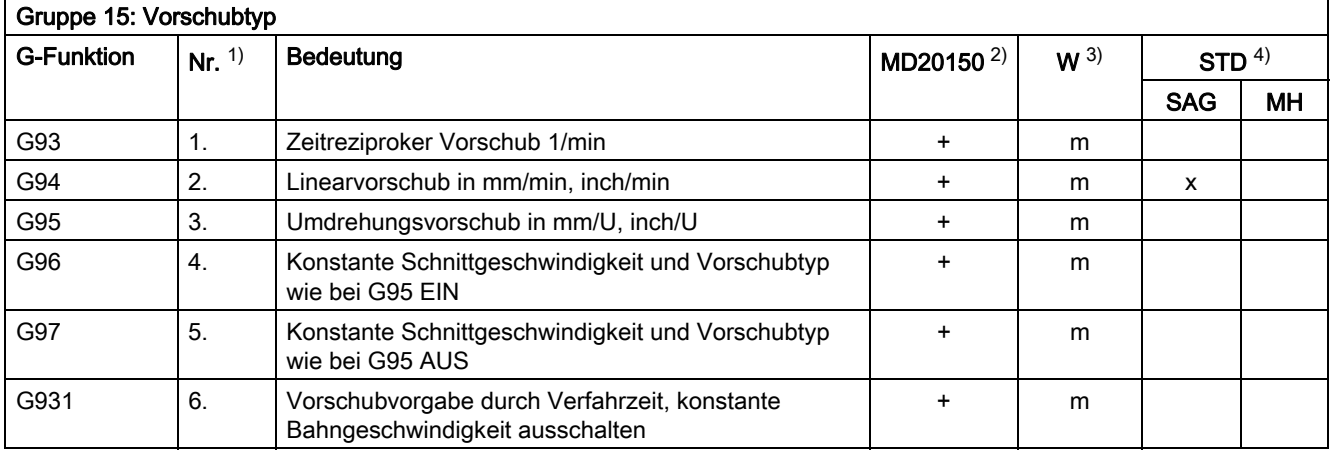

Tabellen

16.4 G-Funktionsgruppen

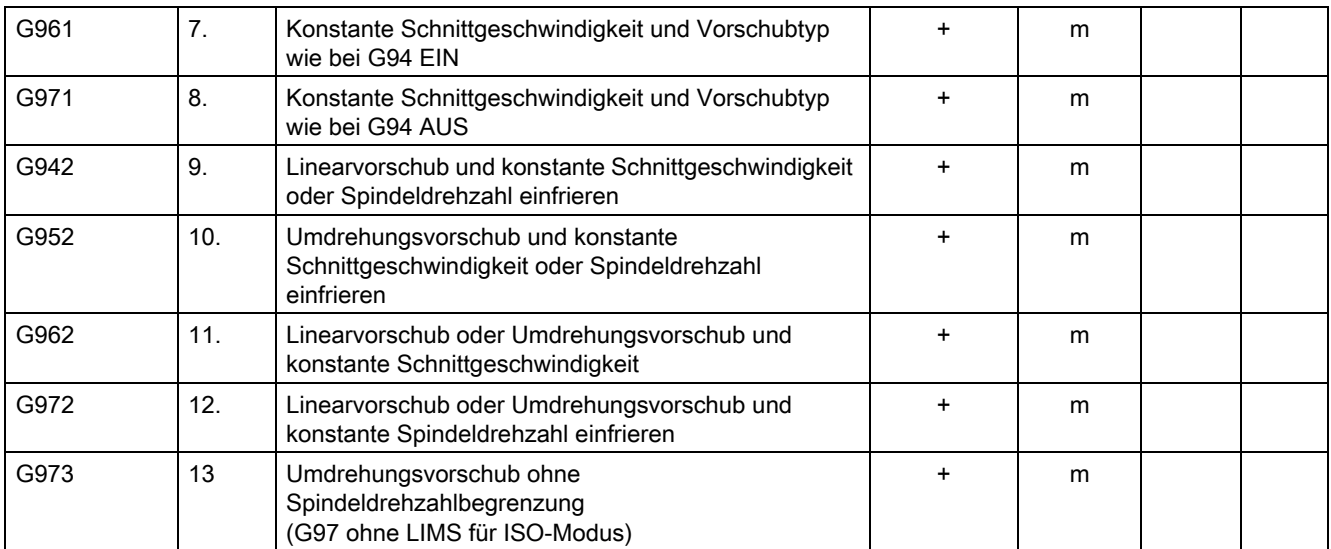

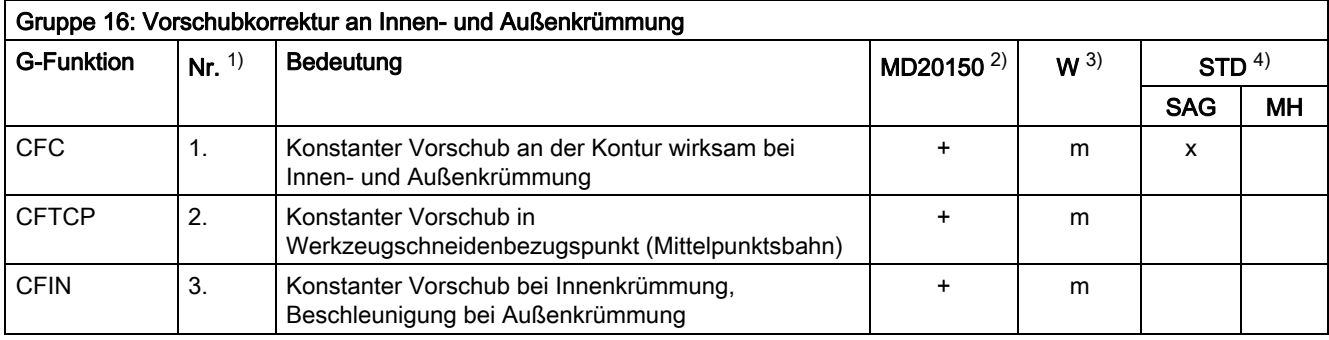

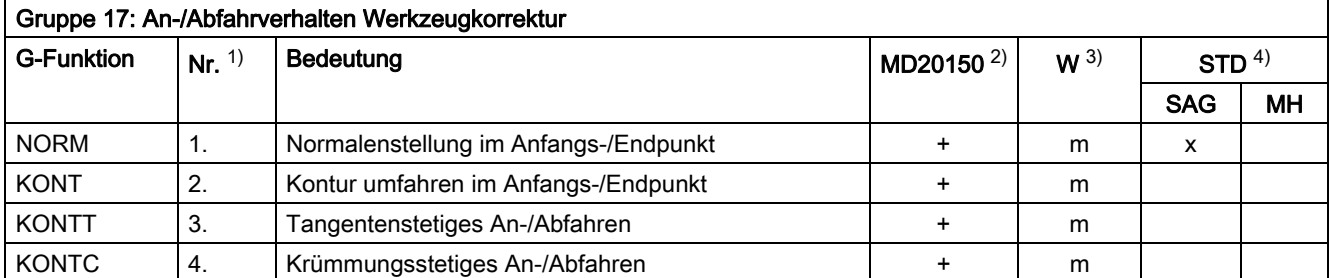

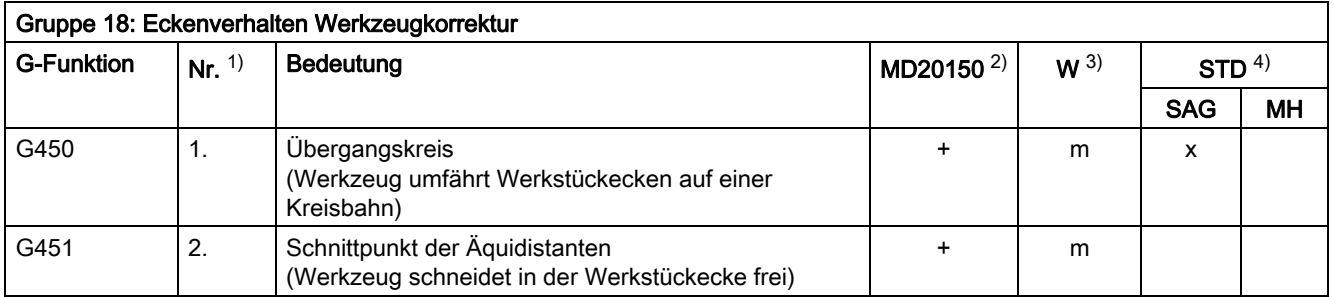

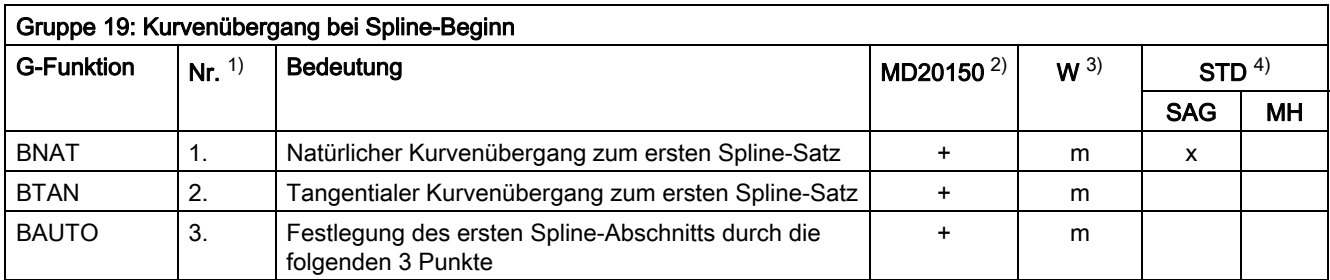

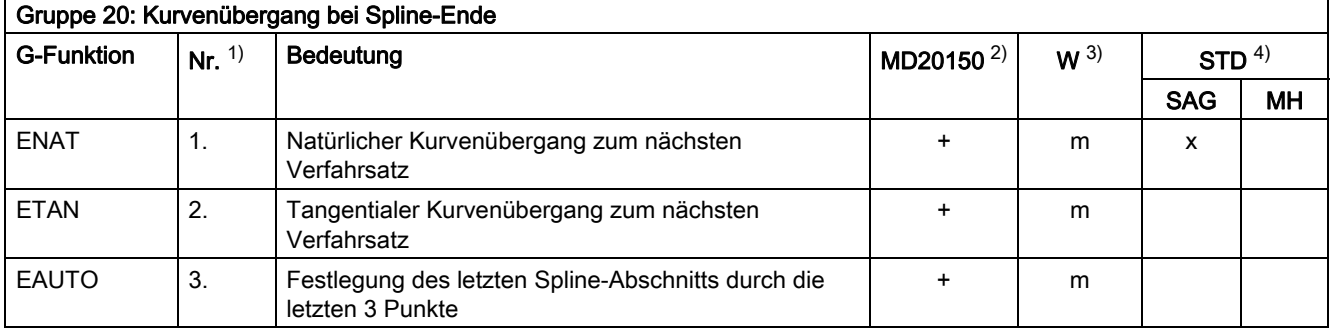

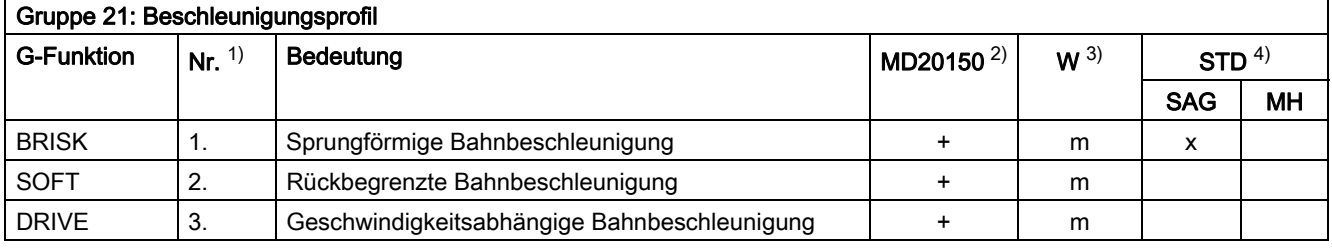

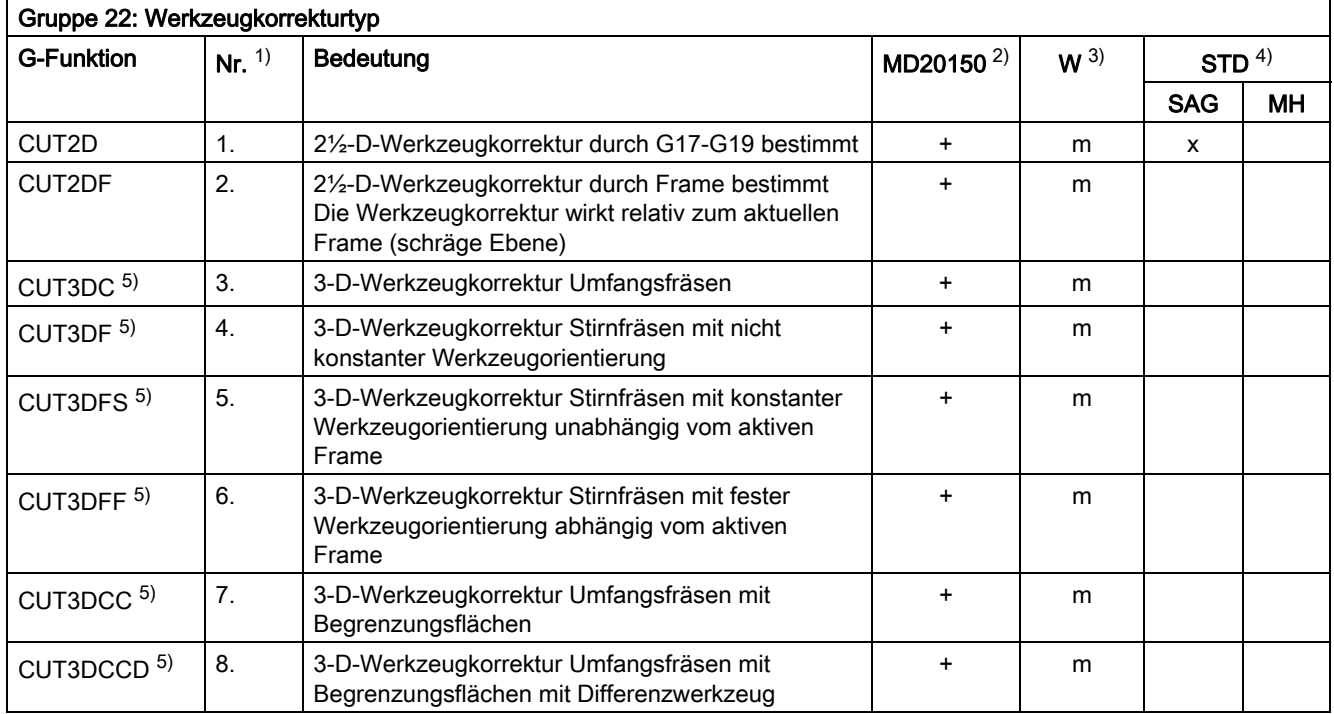

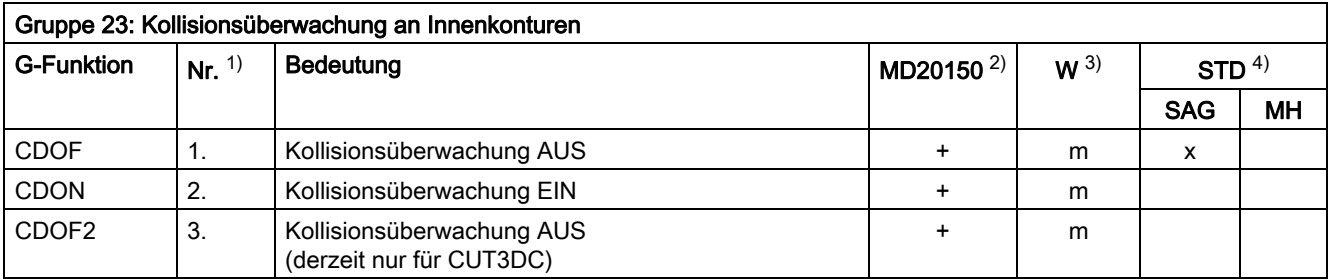

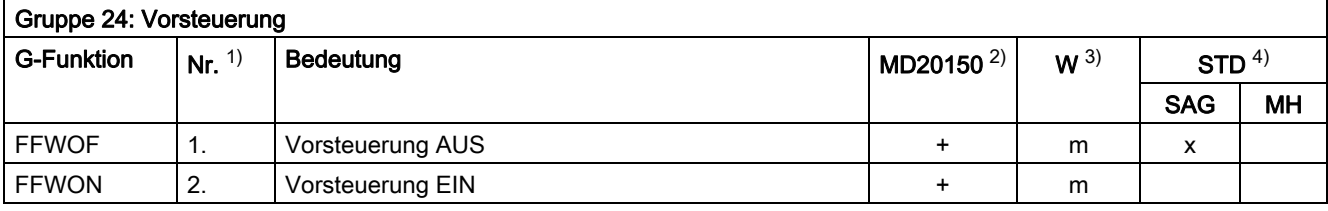

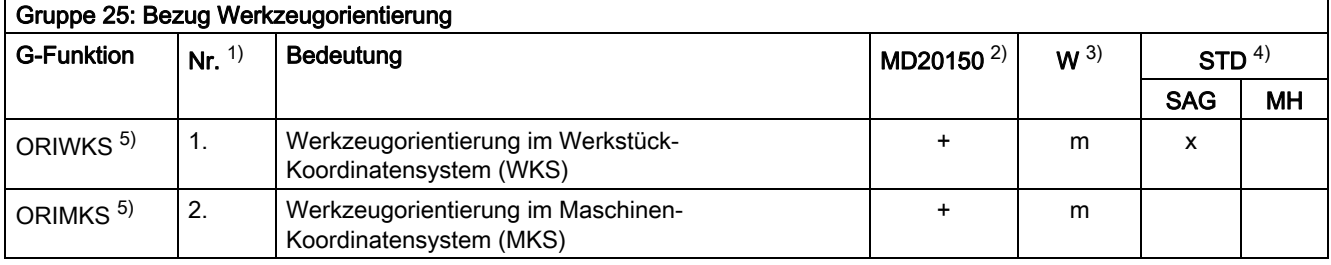

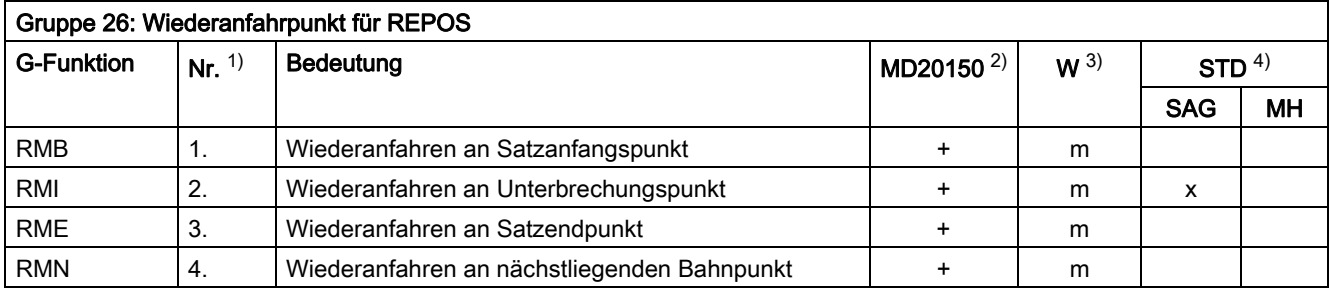

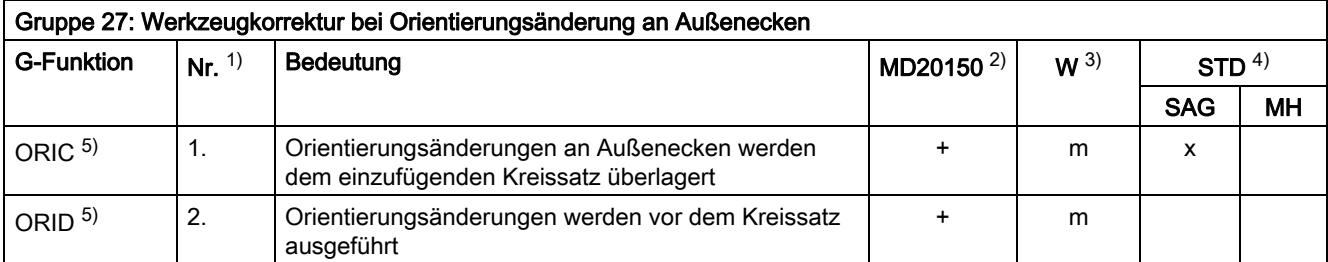

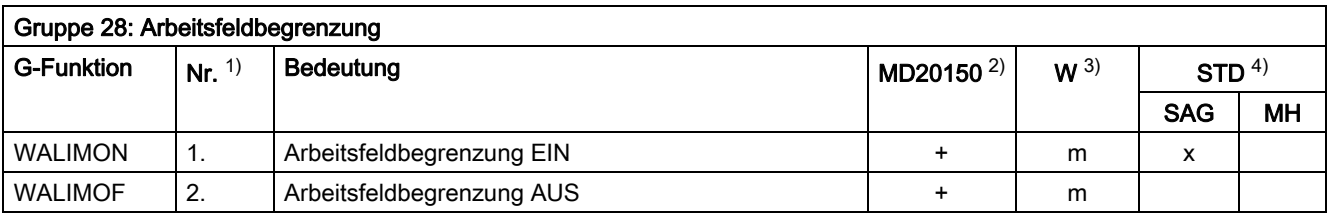

# Tabellen 16.4 G-Funktionsgruppen

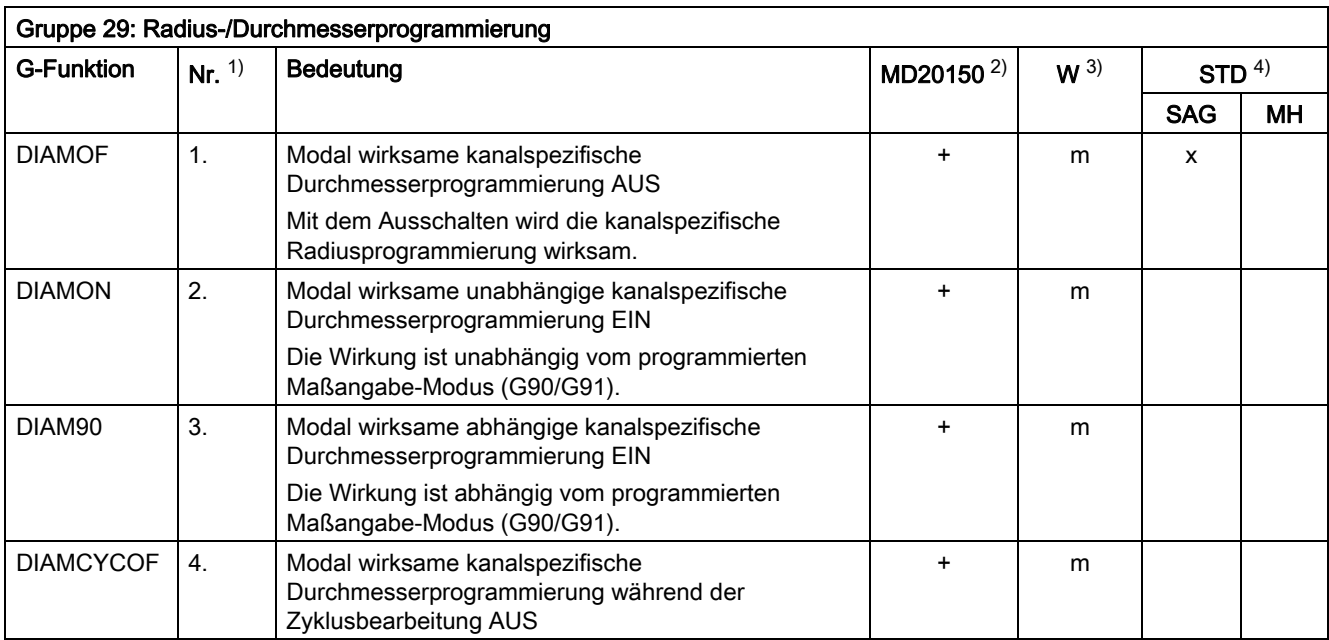

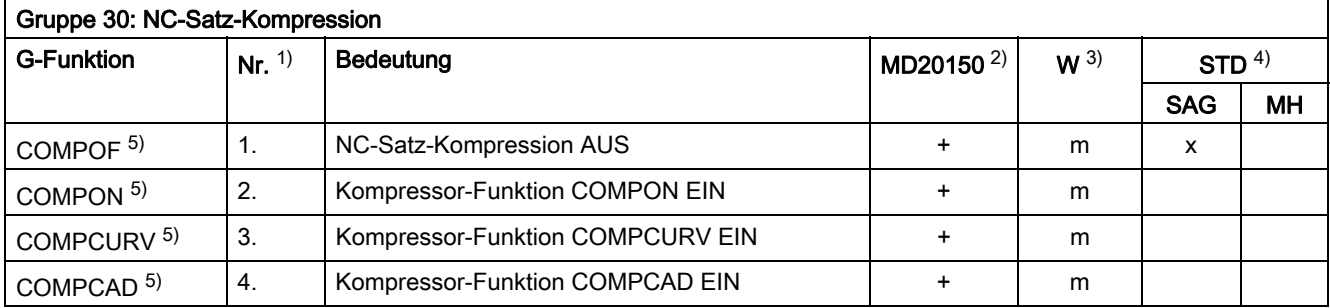

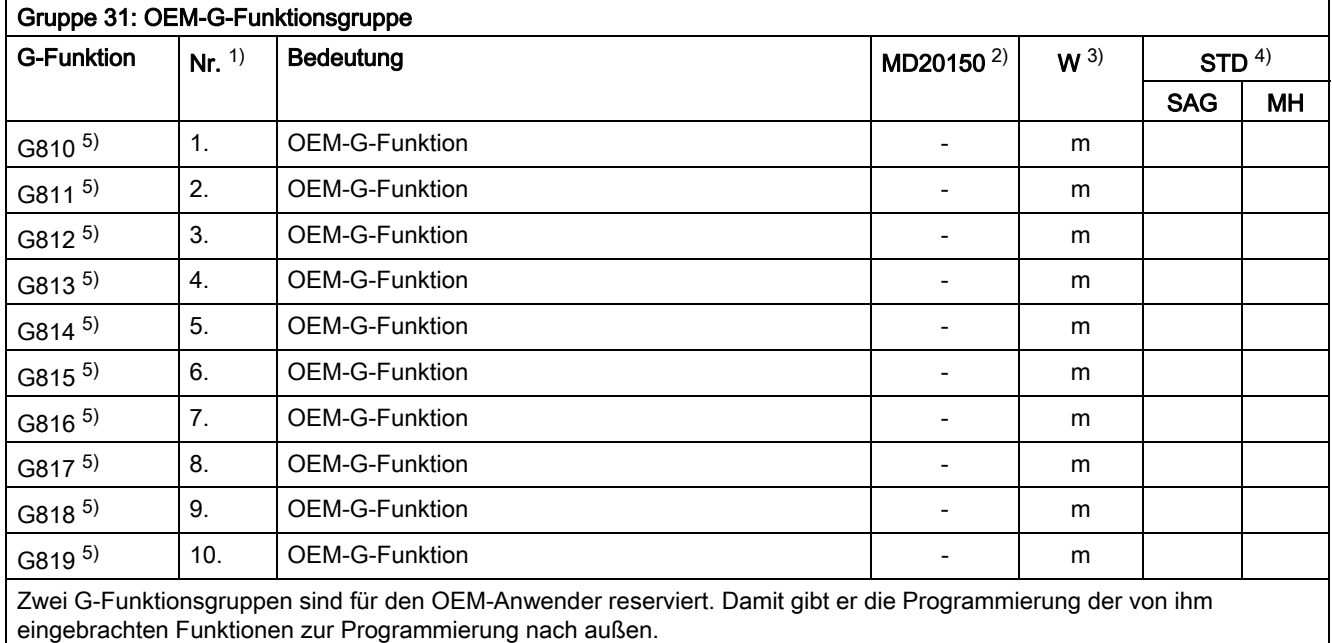

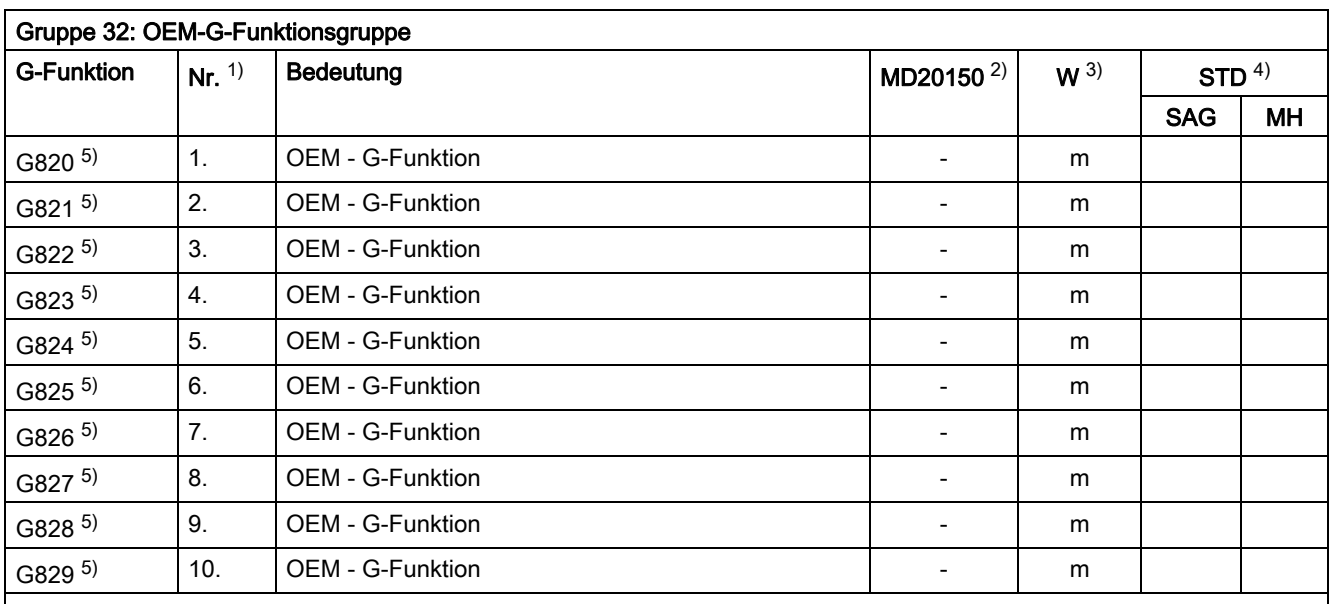

Zwei G- Funktionsgruppen sind für den OEM-Anwender reserviert. Damit gibt er die Programmierung der von ihm eingebrachten Funktionen zur Programmierung nach außen.

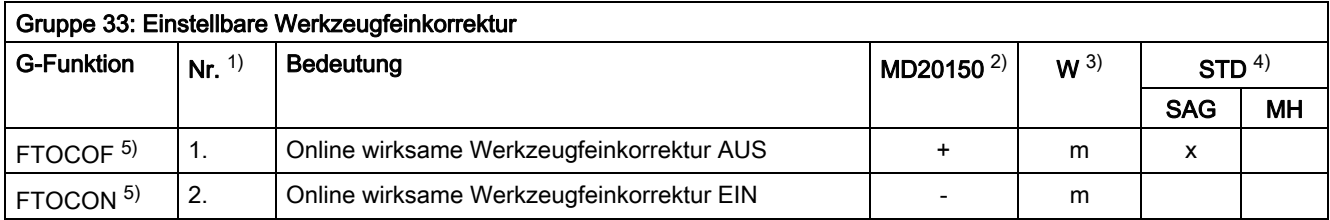

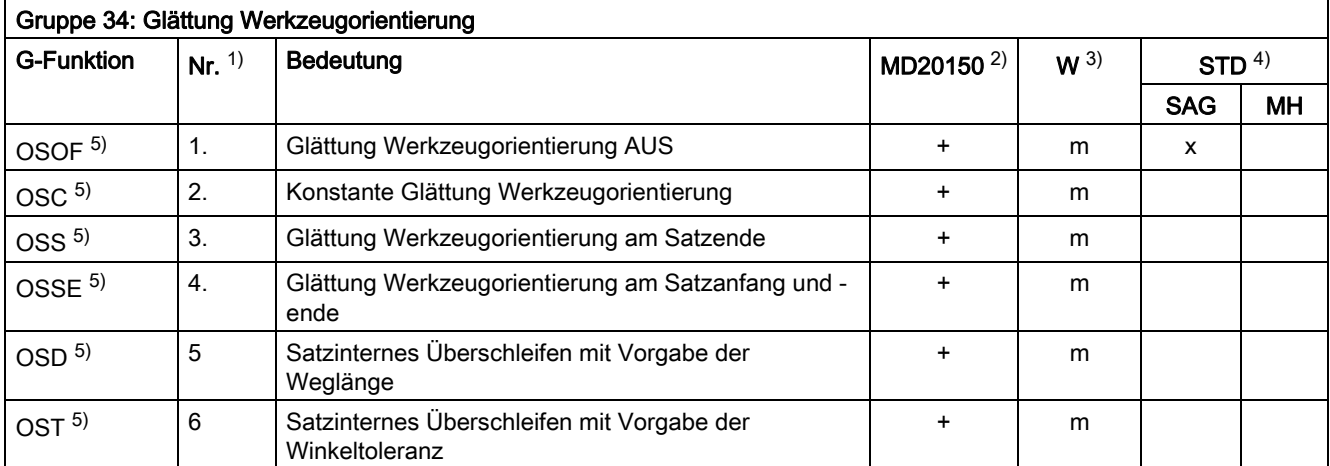

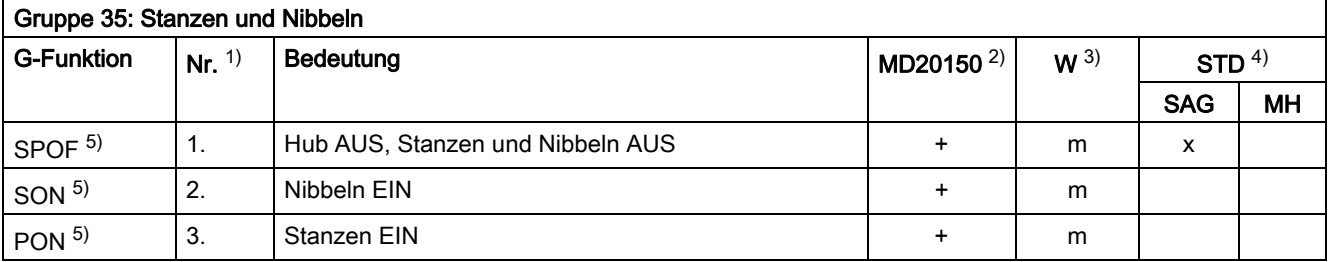

16.4 G-Funktionsgruppen

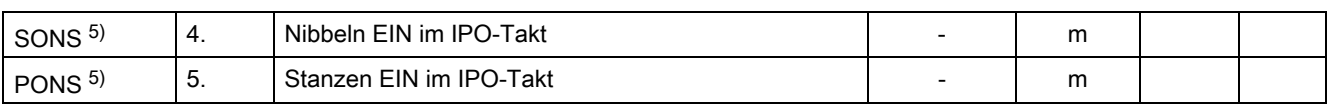

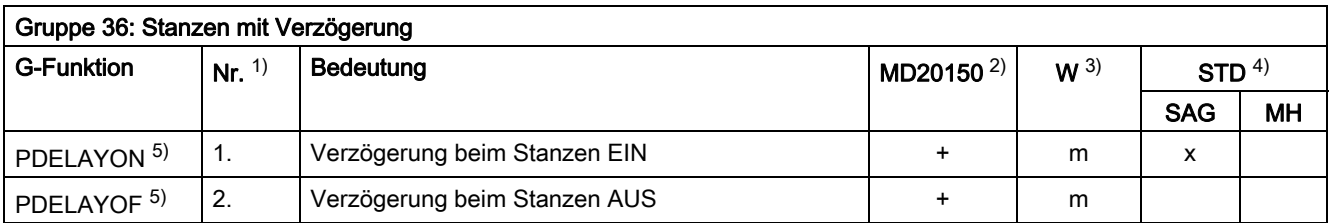

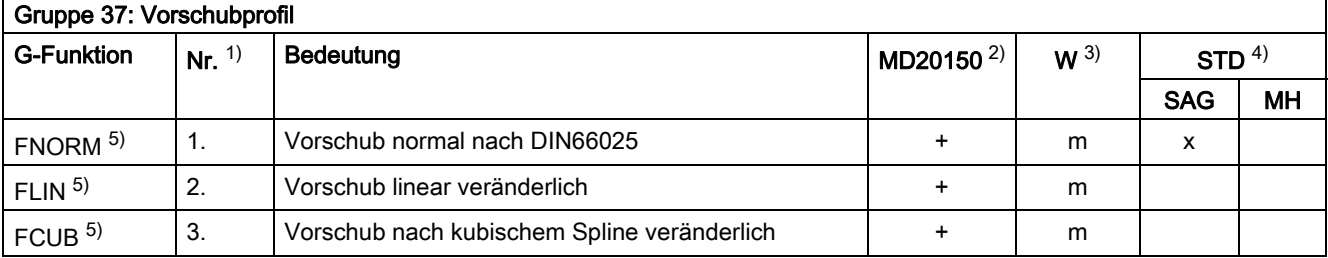

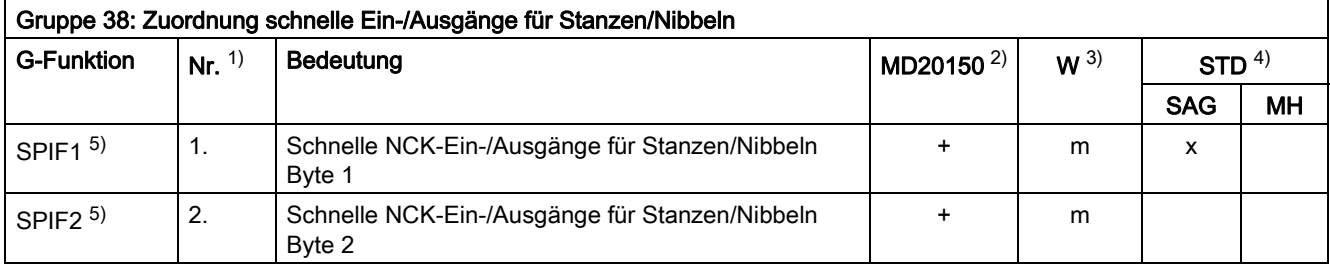

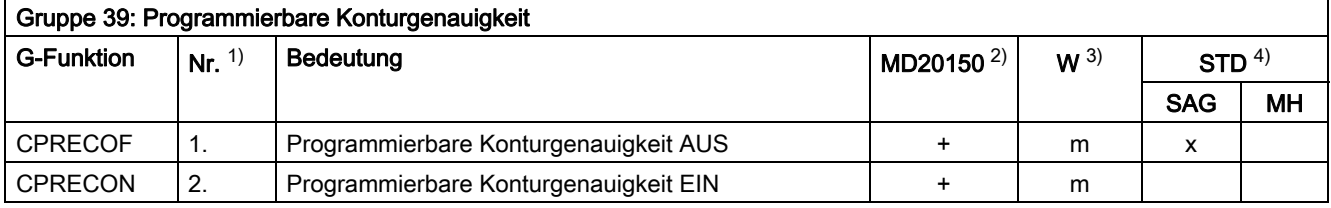

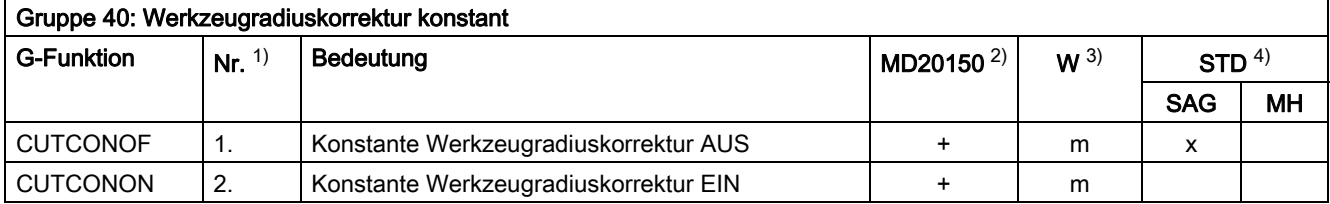

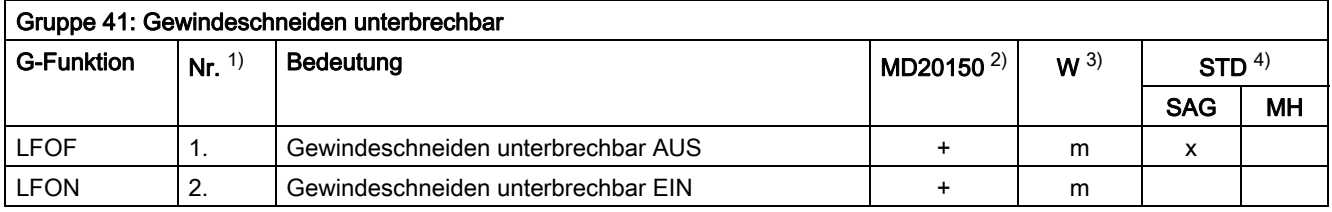

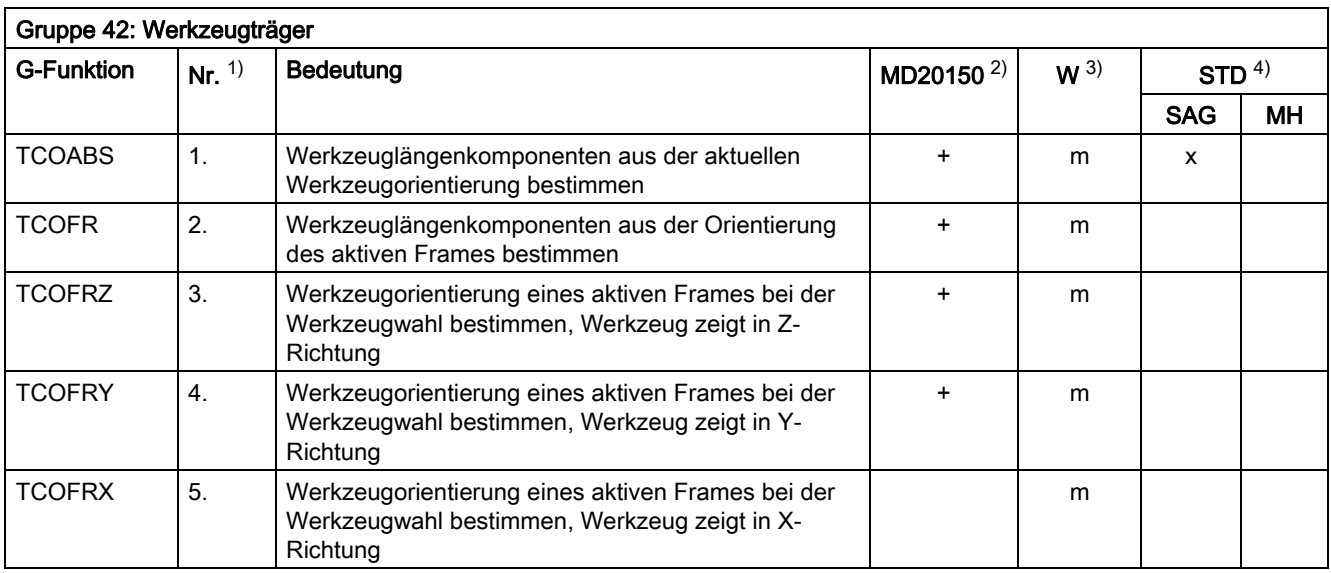

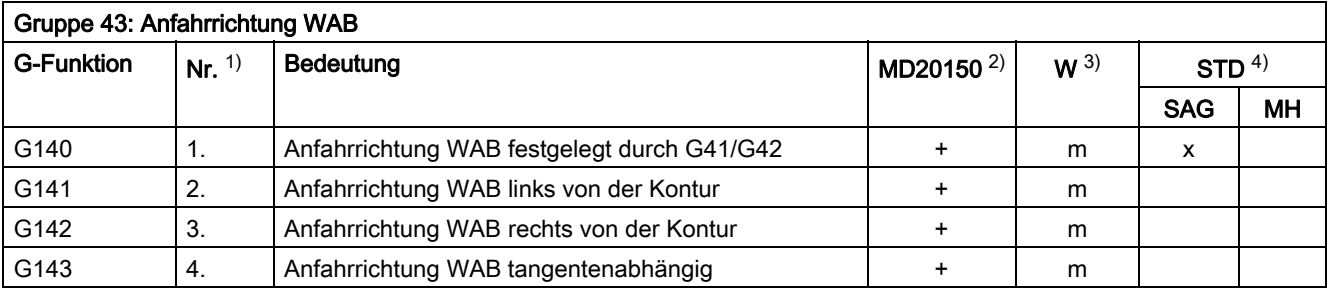

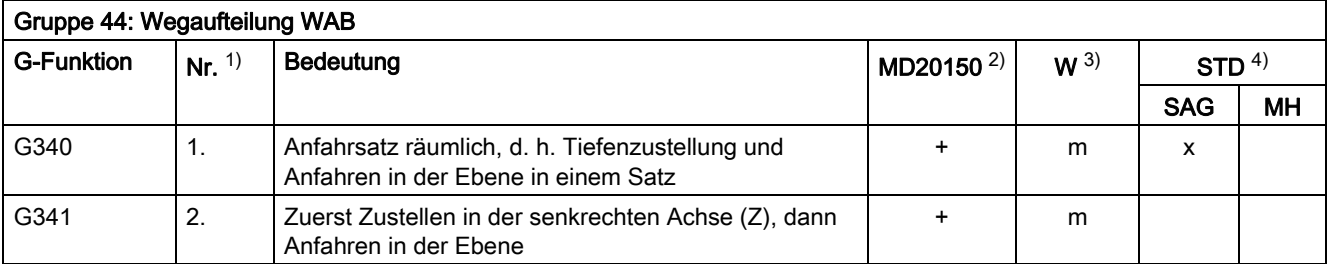

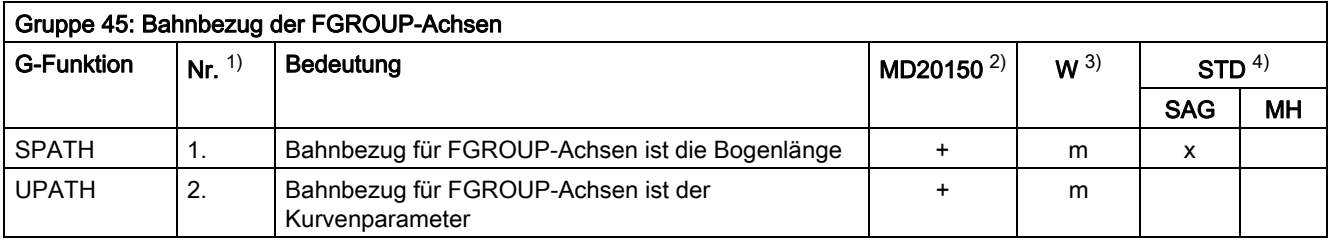

# Tabellen 16.4 G-Funktionsgruppen

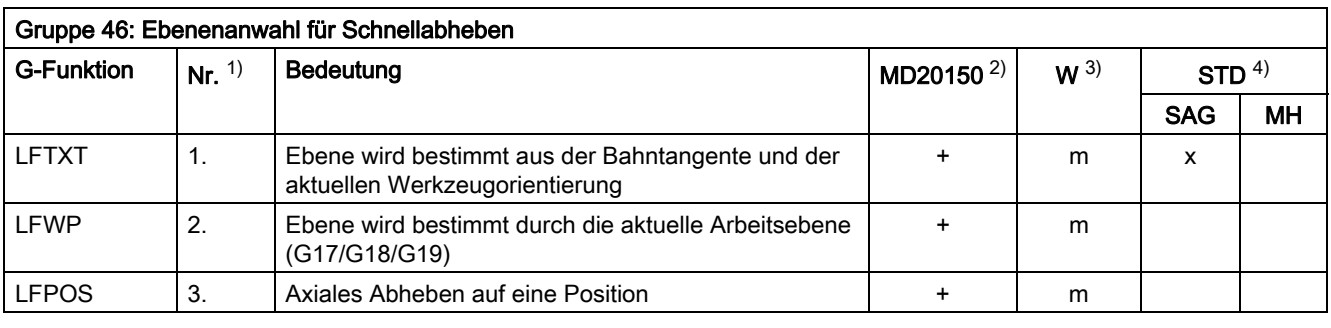

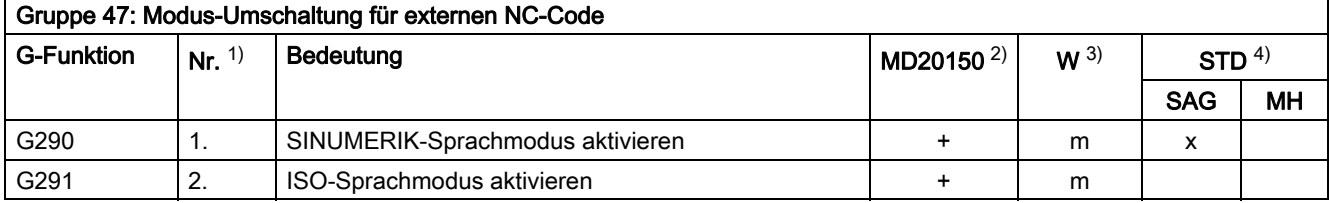

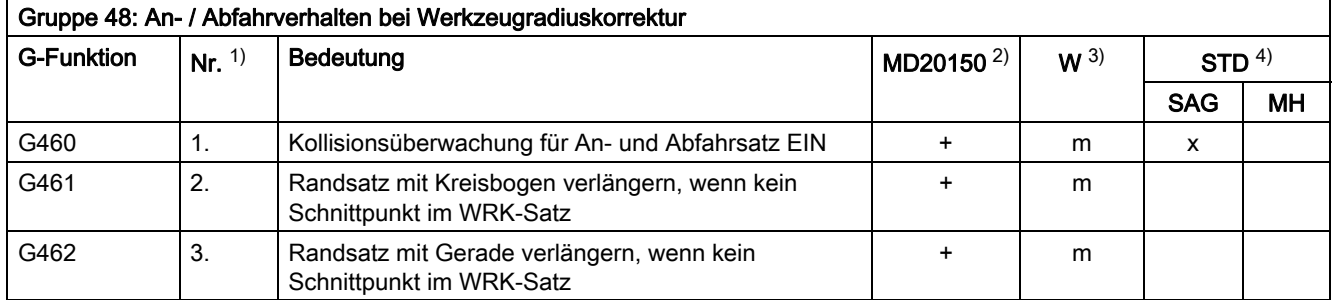

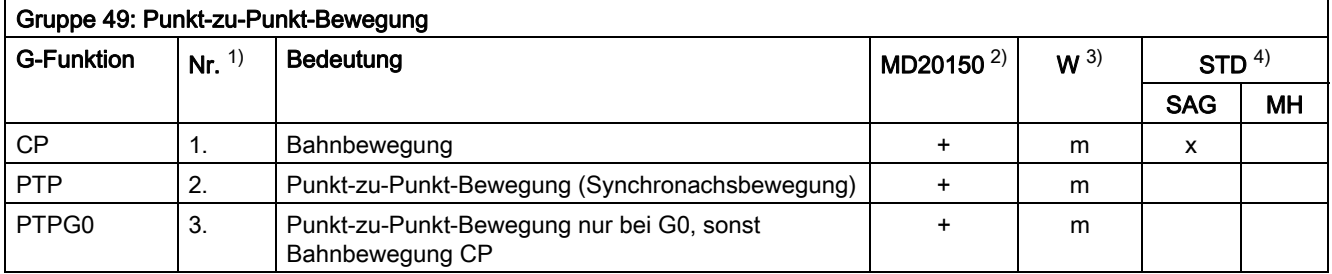

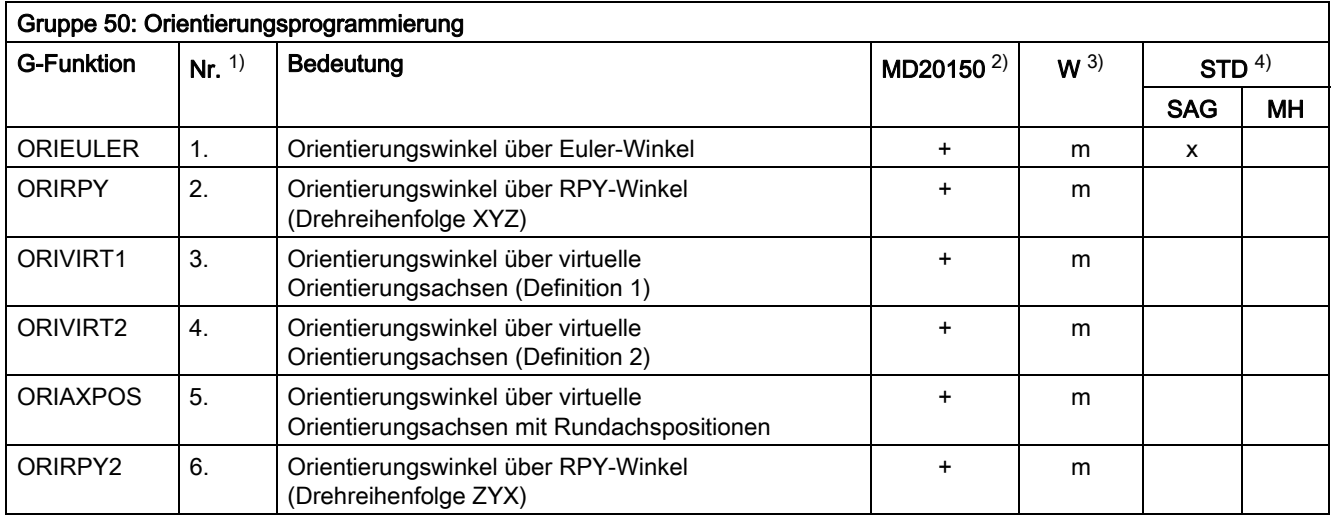

Tabellen 16.4 G-Funktionsgruppen

| Gruppe 51: Interpolationsart Orientierungsprogrammierung |         |                                                                                            |                 |         |            |           |
|----------------------------------------------------------|---------|--------------------------------------------------------------------------------------------|-----------------|---------|------------|-----------|
| <b>G-Funktion</b>                                        | Nr. $1$ | <b>Bedeutung</b>                                                                           | MD20150 $^{2)}$ | $W^{3}$ | STD $4$ )  |           |
|                                                          |         |                                                                                            |                 |         | <b>SAG</b> | <b>MH</b> |
| <b>ORIVECT</b>                                           | 1.      | Großkreisinterpolation (identisch mit ORIPLANE)                                            | $\ddot{}$       | m       | x          |           |
| <b>ORIAXES</b>                                           | 2.      | Lineare Interpolation der Maschinenachsen oder<br>Orientierungsachsen                      | $\ddot{}$       | m       |            |           |
| ORIPATH                                                  | 3.      | Werkzeugorientierungspfad bezogen auf die<br>Bahn                                          | $+$             | m       |            |           |
| ORIPLANE                                                 | 4.      | Interpolation in der Ebene (identisch mit<br>ORIVECT)                                      | $\ddot{}$       | m       |            |           |
| <b>ORICONCW</b>                                          | 5.      | Interpolation auf einer Kegelmantelfläche im<br>Uhrzeigersinn                              | $\ddot{}$       | m       |            |           |
| ORICONCCW                                                | 6.      | Interpolation auf einer Kegelmantelfläche gegen<br>Uhrzeigersinn                           | $\ddot{}$       | m       |            |           |
| <b>ORICONIO</b>                                          | 7.      | Interpolation auf einer Kegelmantelfläche mit<br>Angabe einer Zwischenorientierung         | $\ddot{}$       | m       |            |           |
| <b>ORICONTO</b>                                          | 8.      | Interpolation auf einer Kegelmantelfläche mit<br>tangentialem Übergang                     | $\ddot{}$       | m       |            |           |
| <b>ORICURVE</b>                                          | 9.      | Interpolation mit zusätzlicher Raumkurve für die<br>Orientierung                           | $\ddot{}$       | m       |            |           |
| <b>ORIPATHS</b>                                          | 10.     | Werkzeugorientierung bezogen auf die Bahn,<br>Knick im Orientierungsverlauf wird geglättet | $\ddot{}$       | m       |            |           |

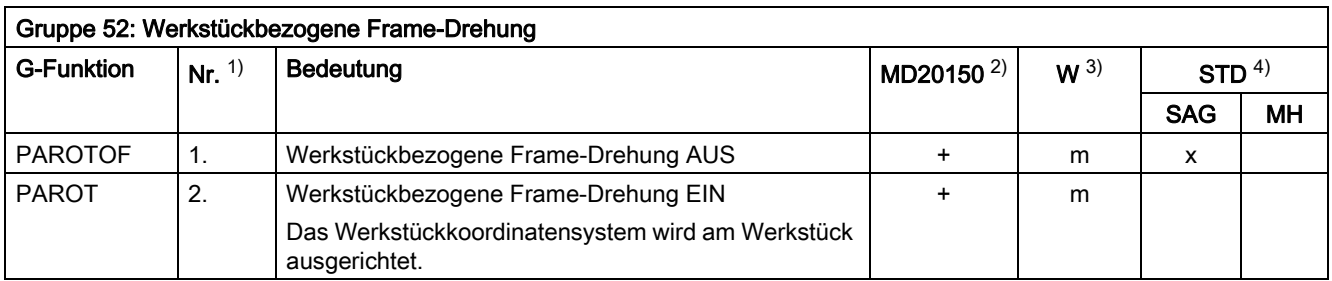

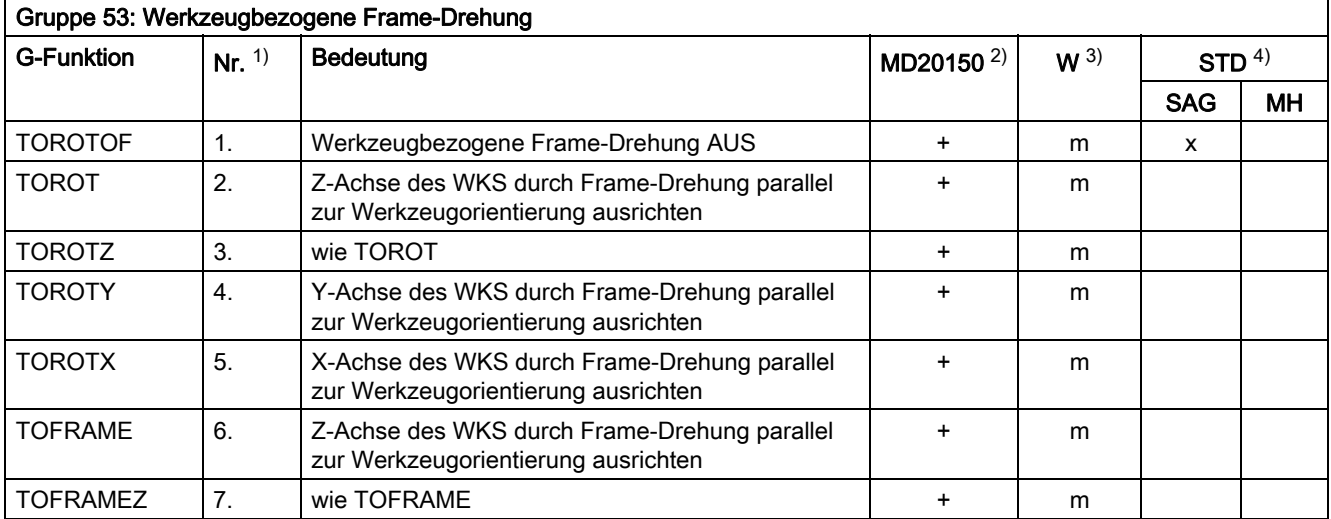

16.4 G-Funktionsgruppen

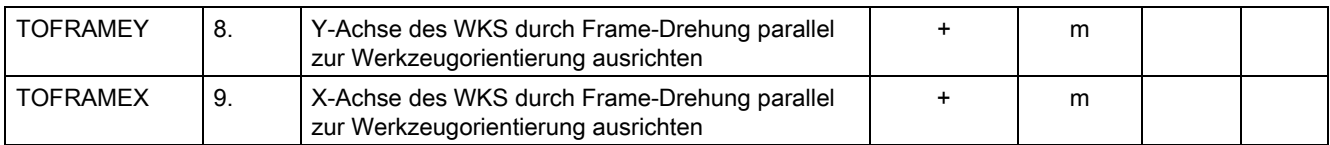

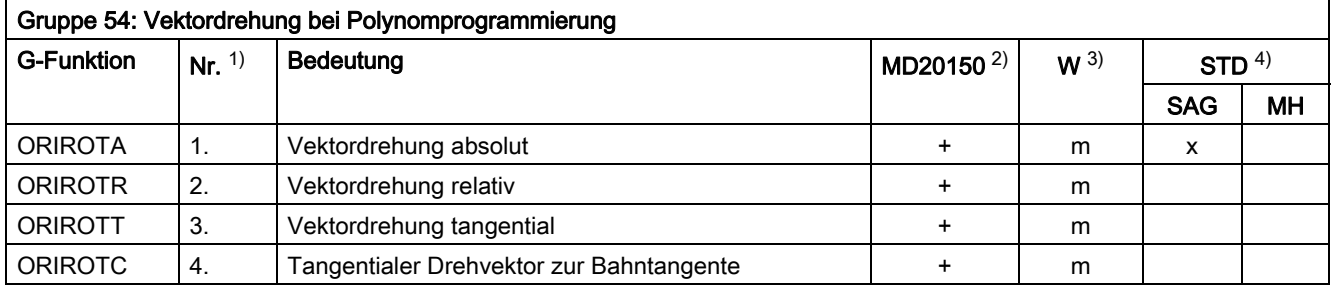

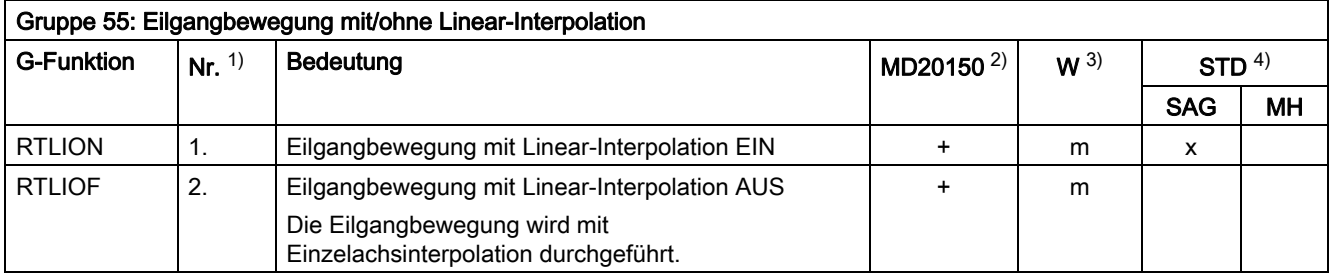

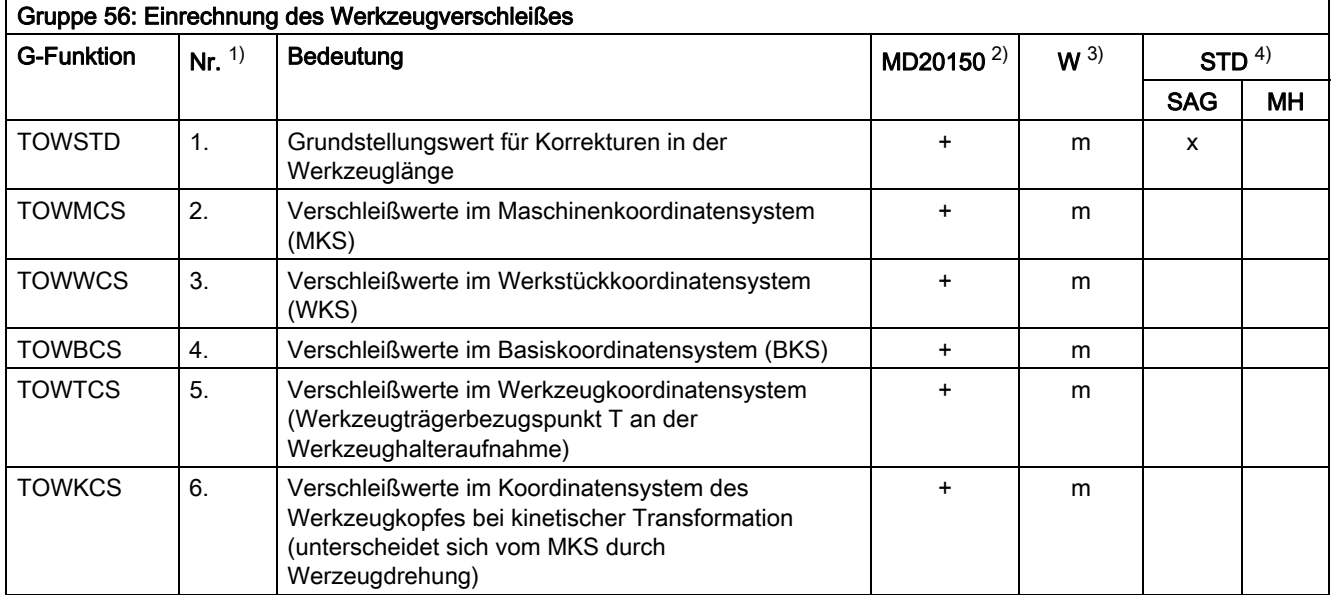

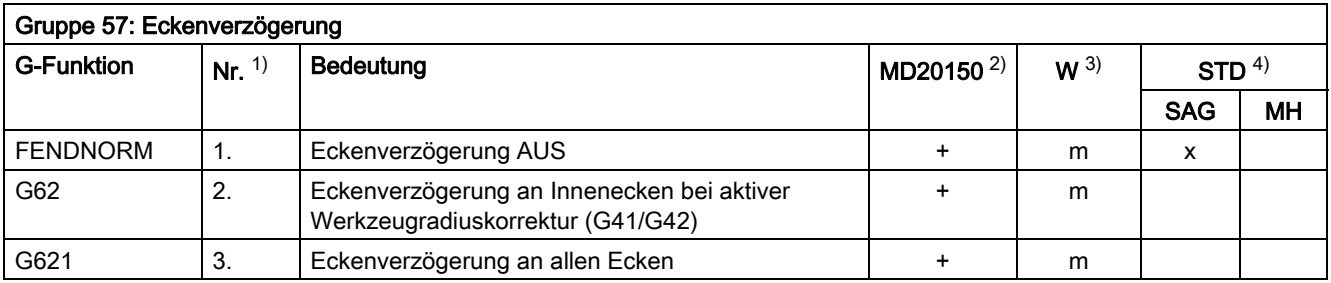

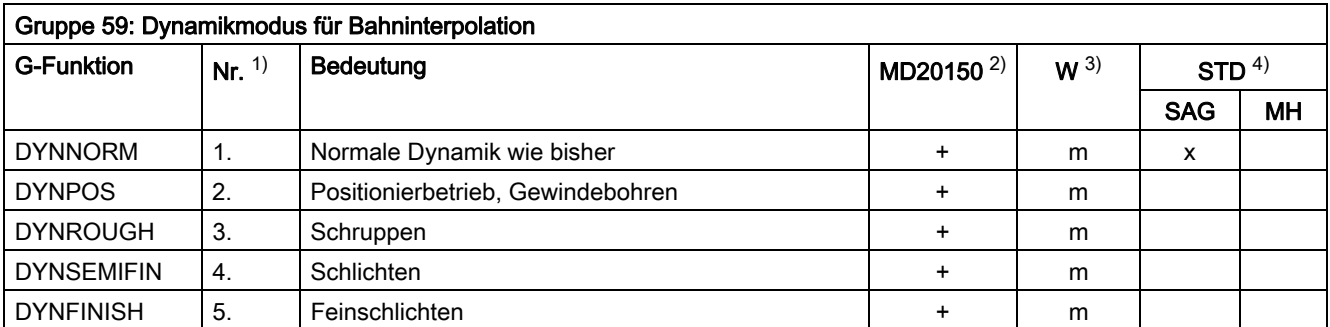

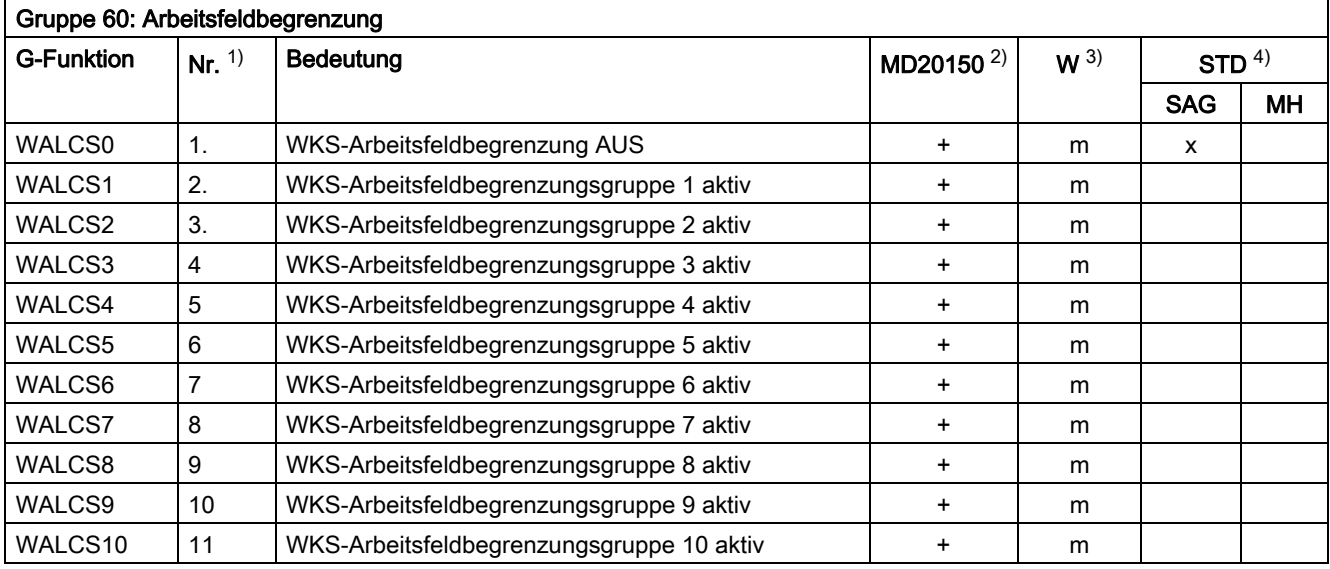

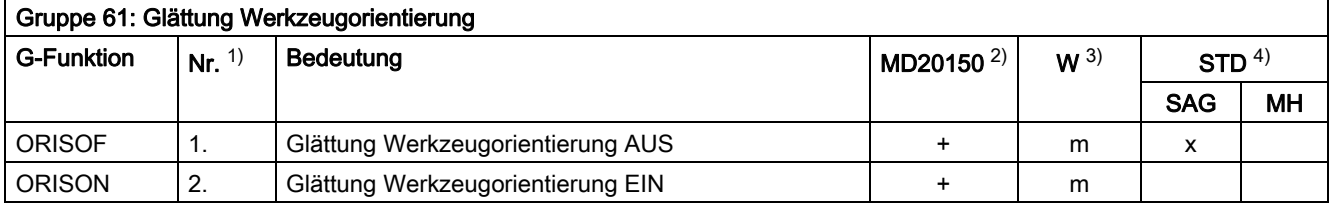

16.5 Vordefinierte Unterprogrammaufrufe

# 16.5 Vordefinierte Unterprogrammaufrufe

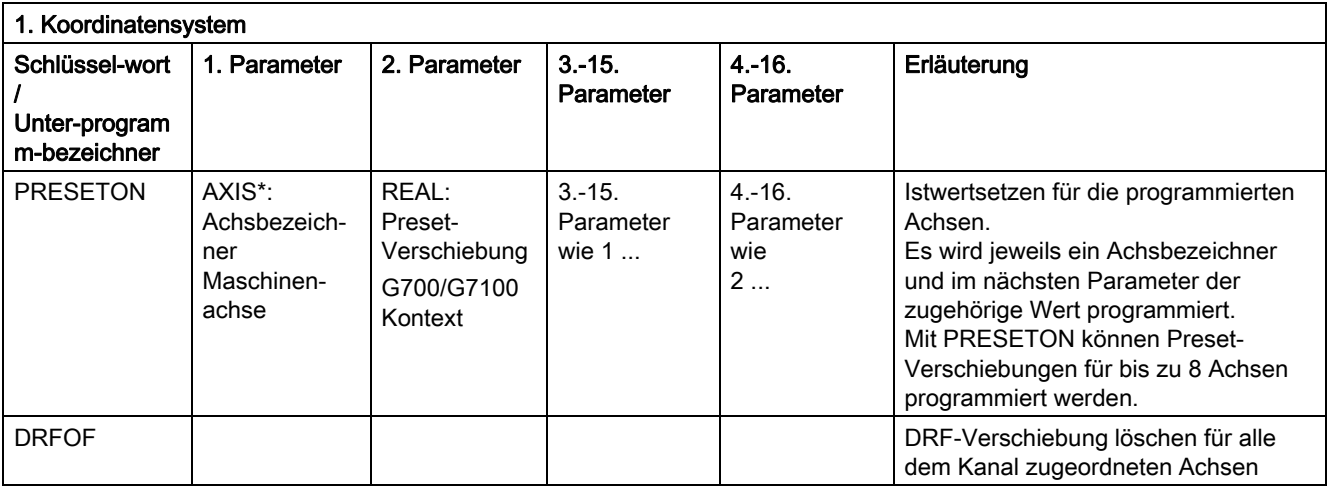

\*) Anstelle der Maschinenachsbezeichner können generell auch die Geometrie- oder Zusatzachsbezeichner stehen, sofern eine eindeutige Abbildung möglich ist.

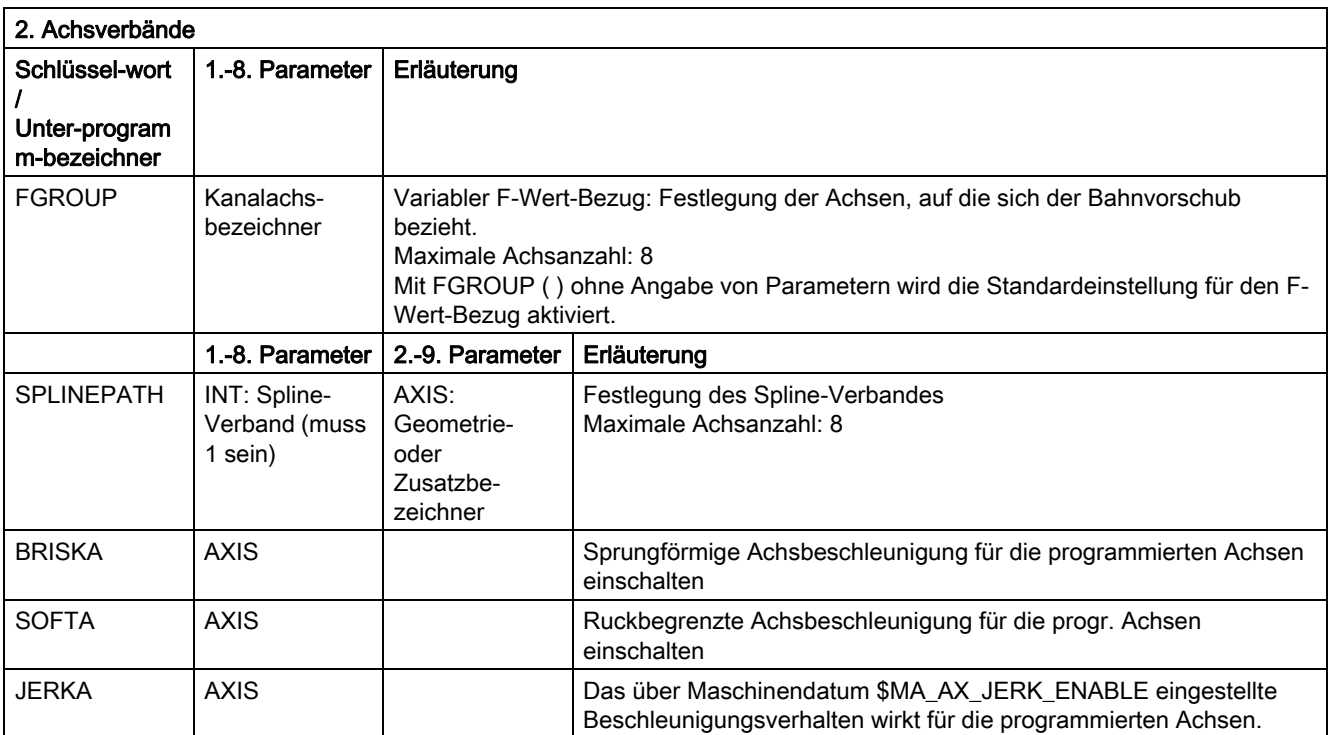
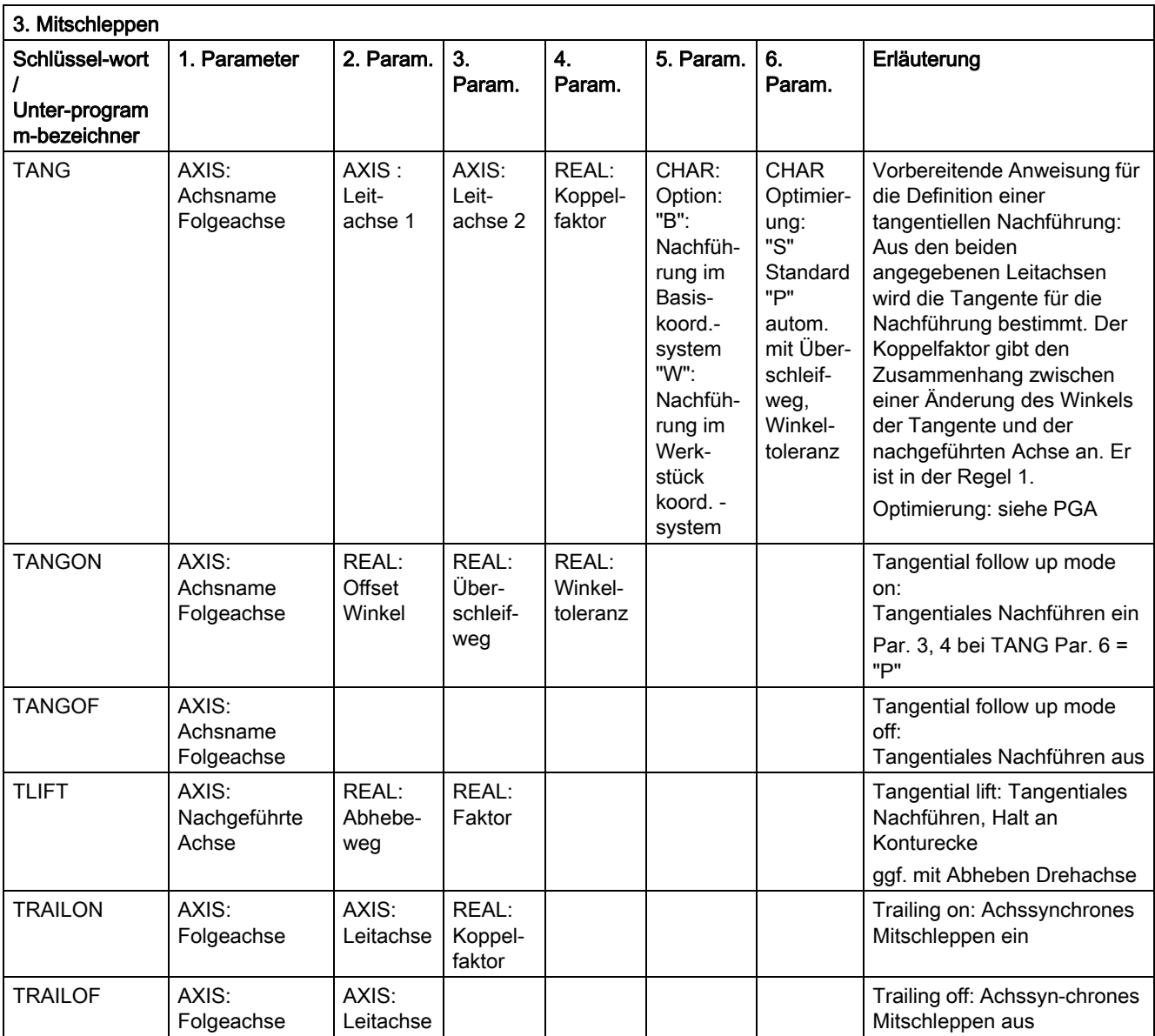

16.5 Vordefinierte Unterprogrammaufrufe

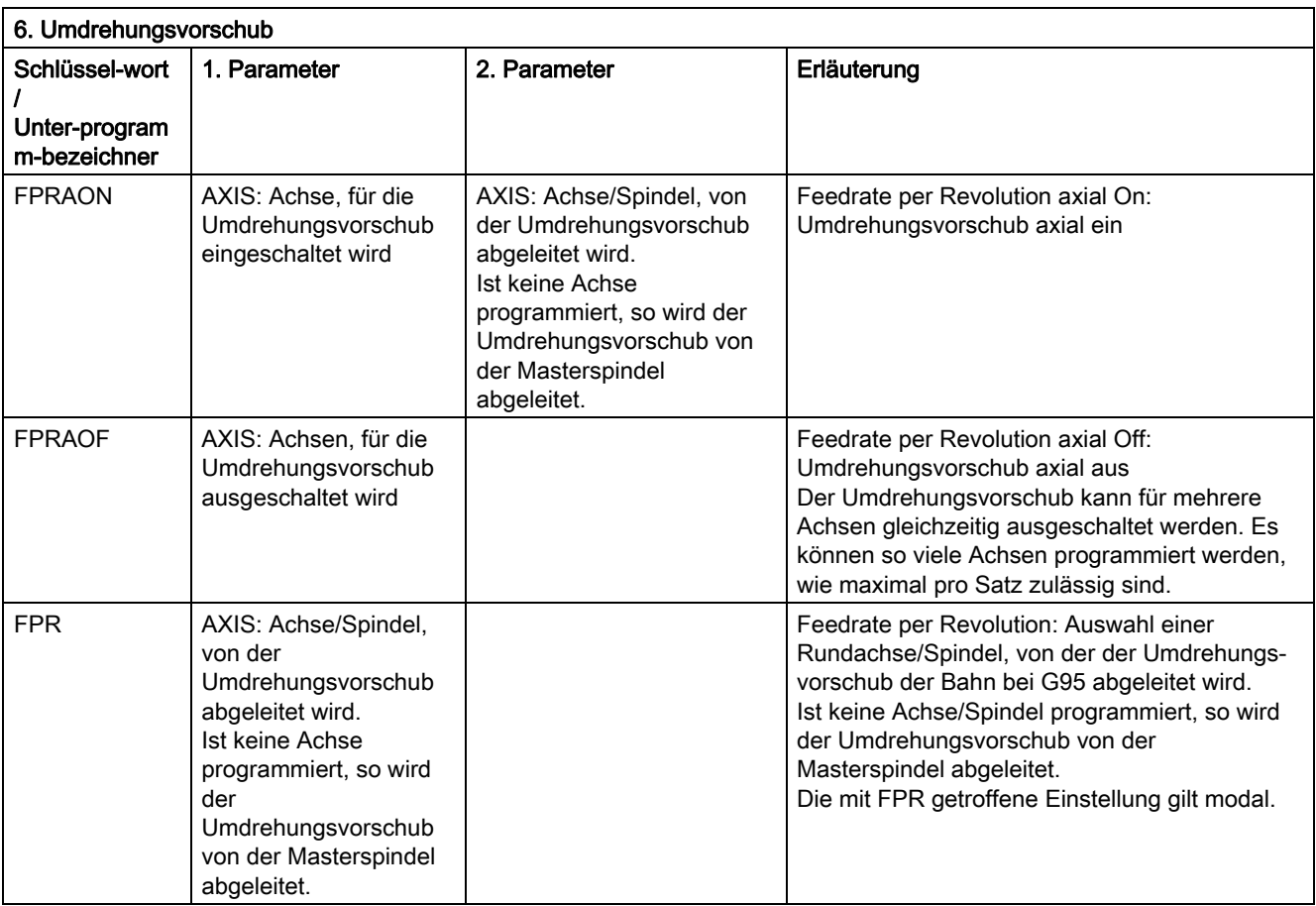

Anstelle der Achse kann jeweils auch eine Spindel programmiert werden: FPR(S1) oder FPR(SPI(1))

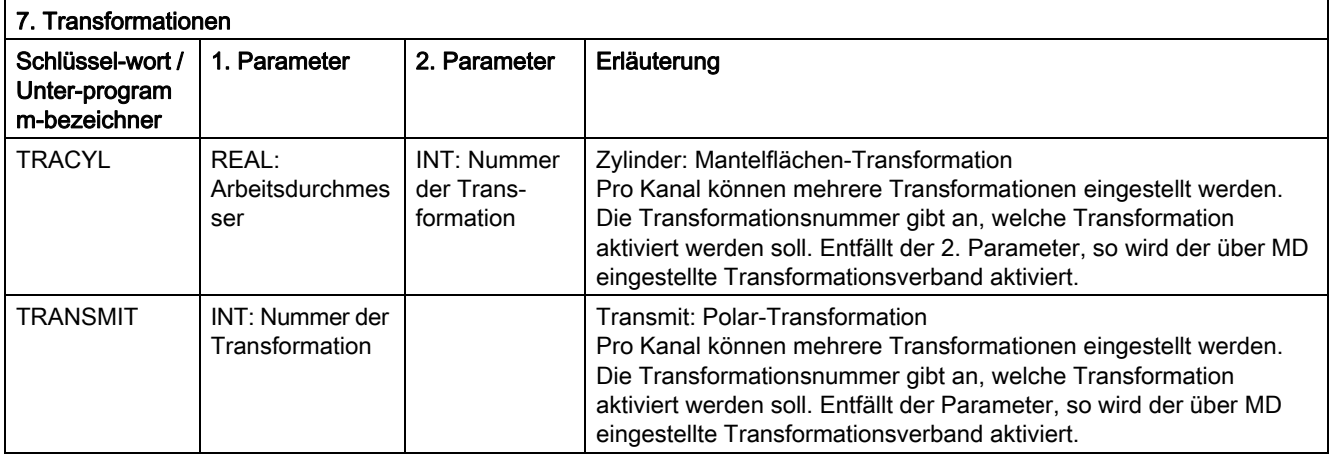

#### 16.5 Vordefinierte Unterprogrammaufrufe

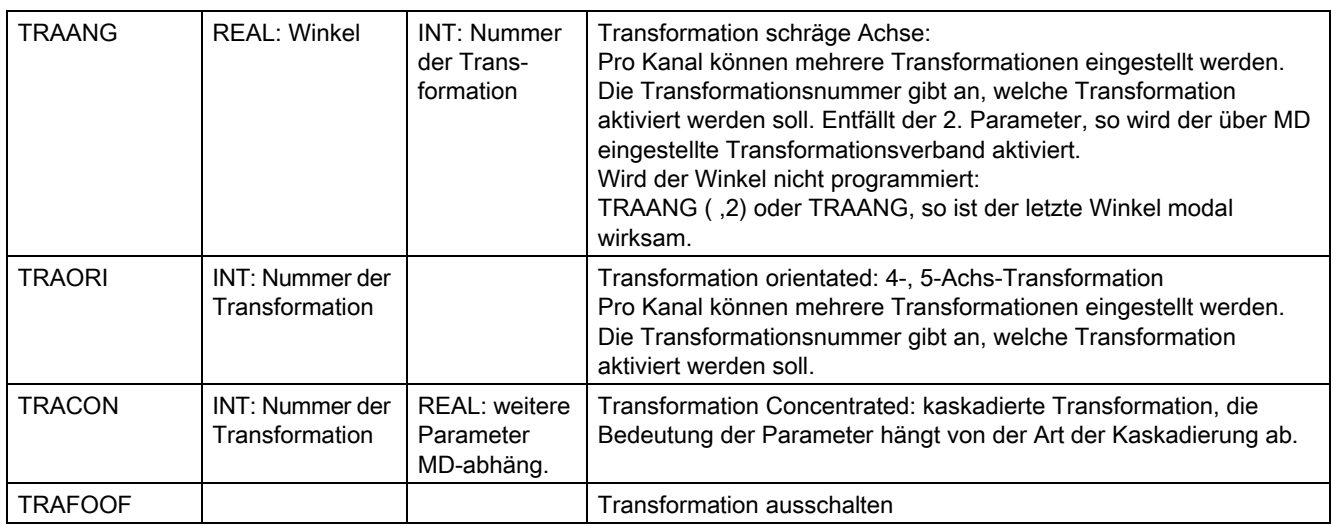

Für jeden Transformationstyp gibt es je einen Befehl für eine Transformation pro Kanal. Gibt es mehrere Transformationen desselben Transformationstyps pro Kanal, so kann mit dem jeweiligen parametrierten Befehl die entsprechende Transformation ausgewählt werden. Abwahl der Transformation ist möglich über Transformationswechsel oder explizite Abwahl.

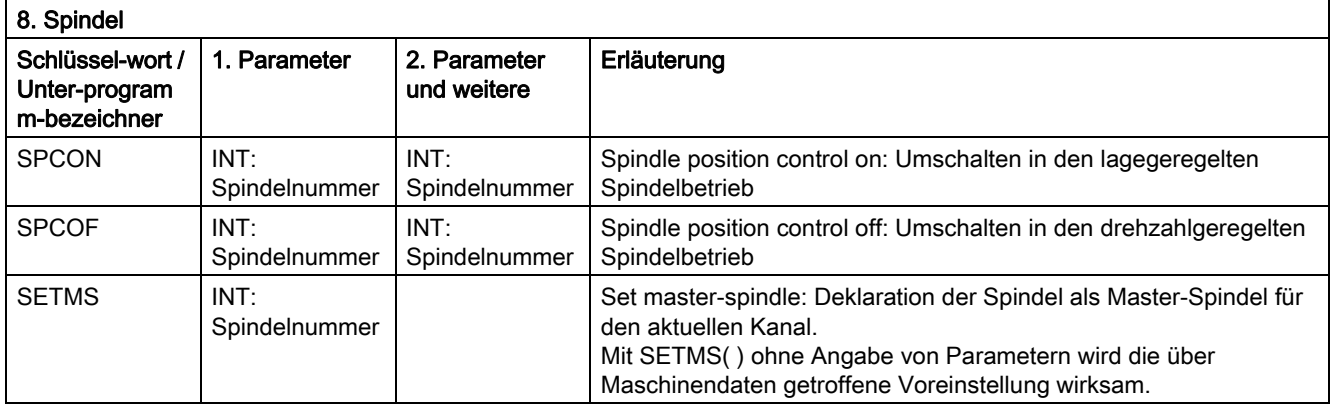

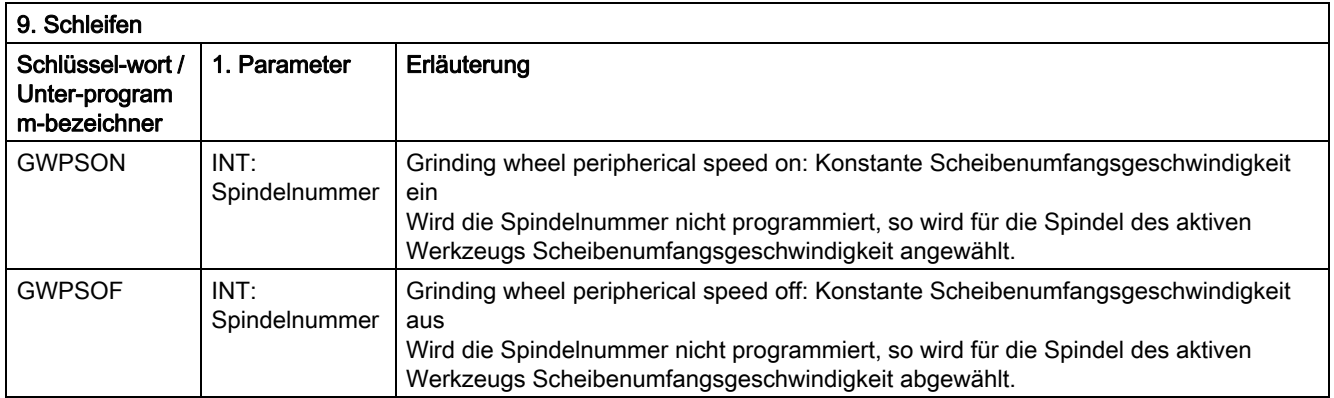

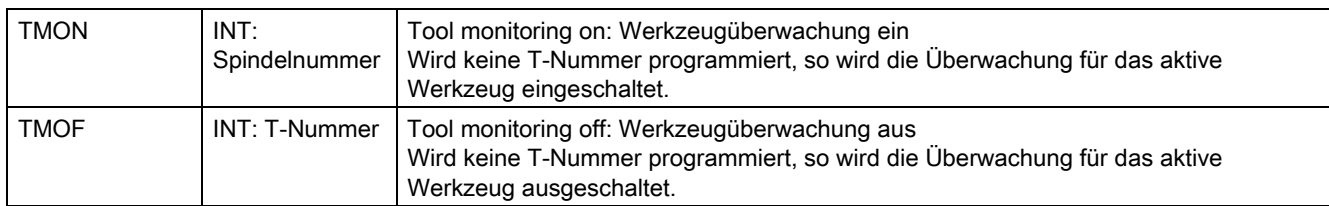

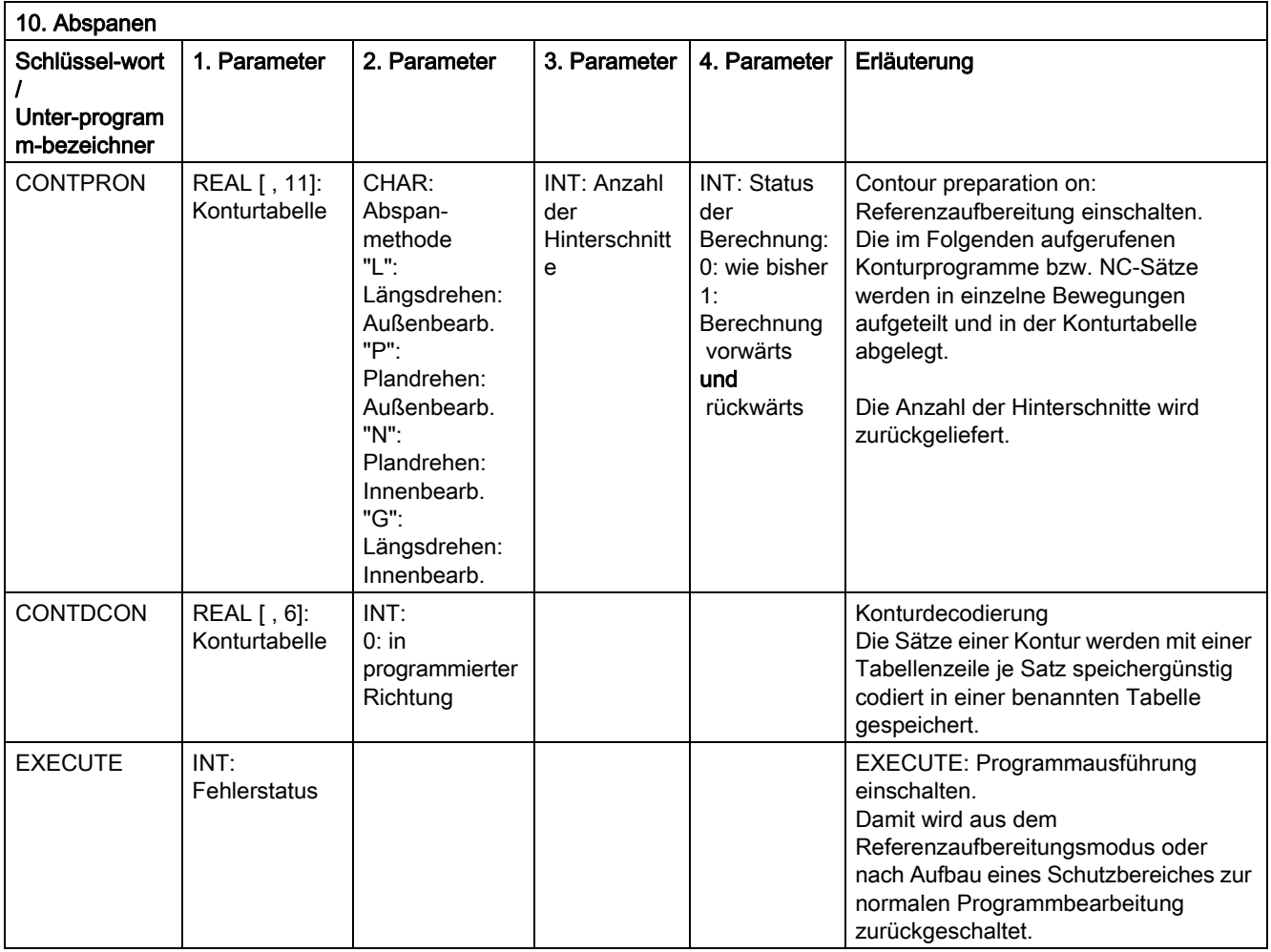

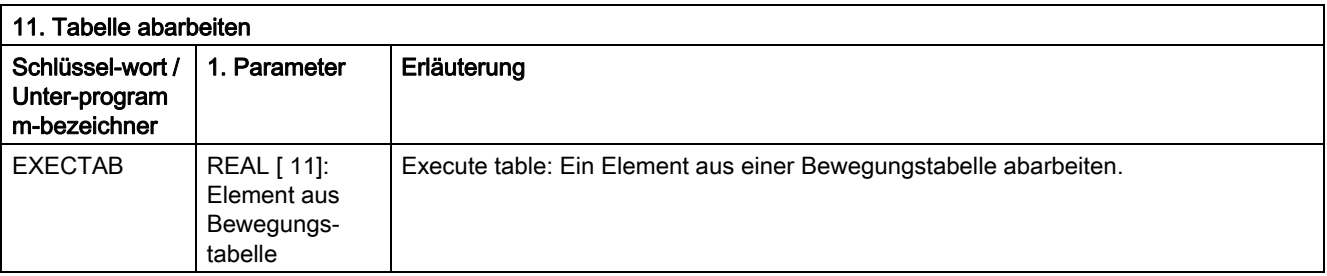

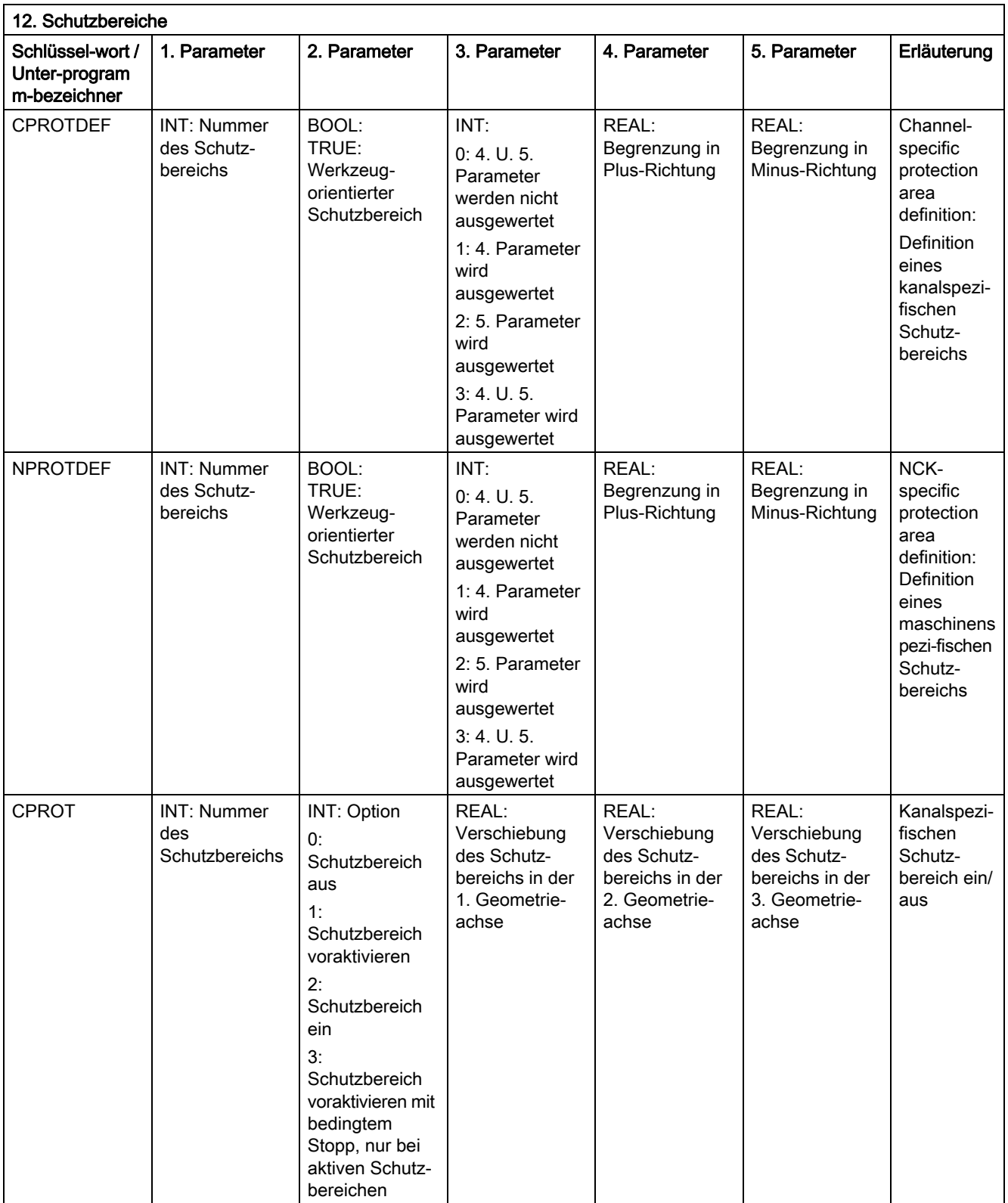

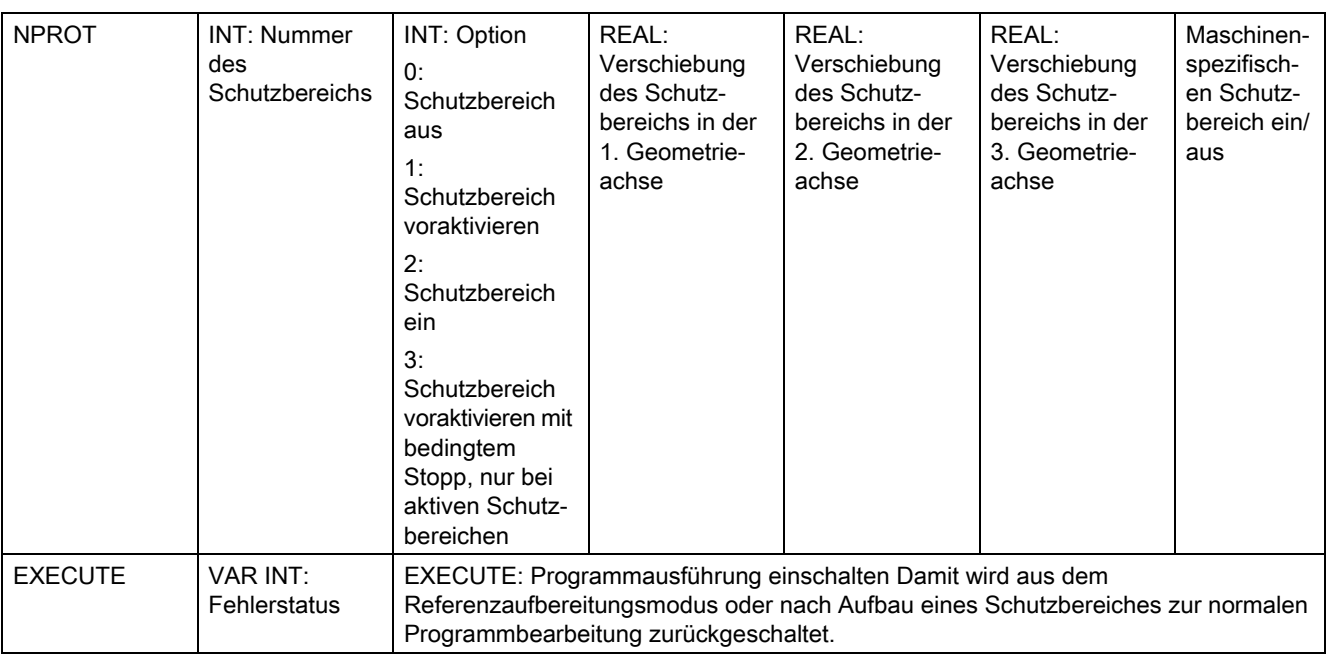

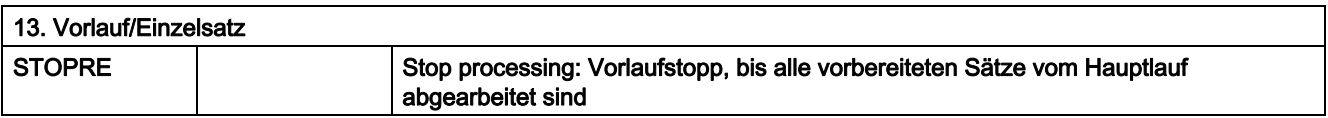

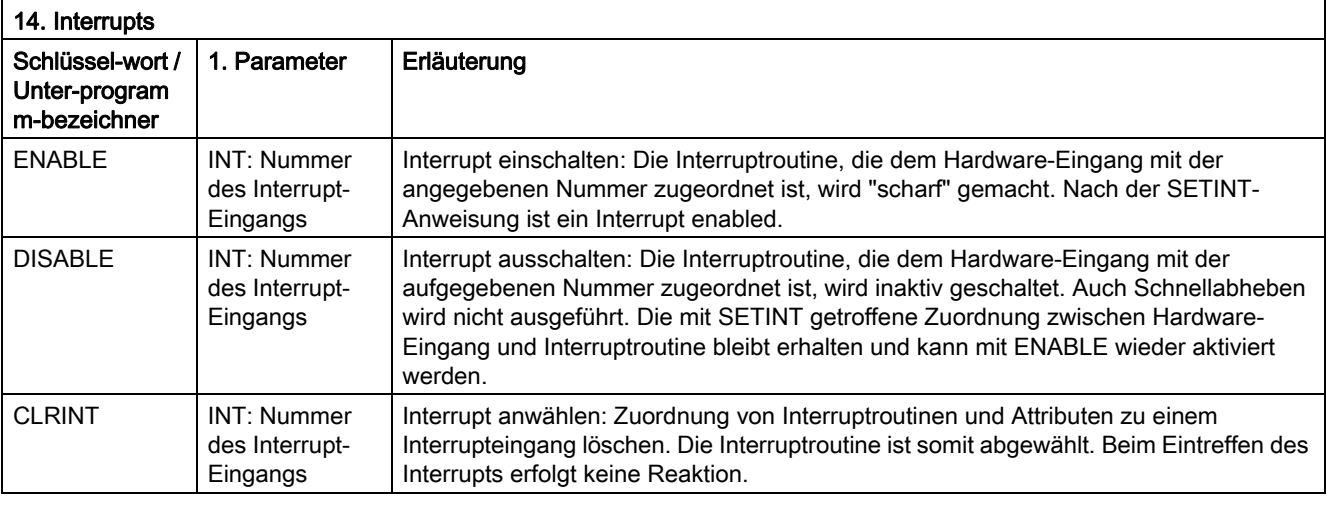

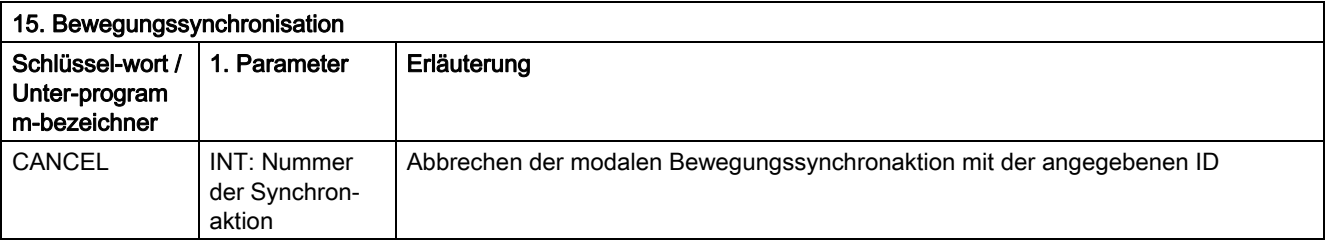

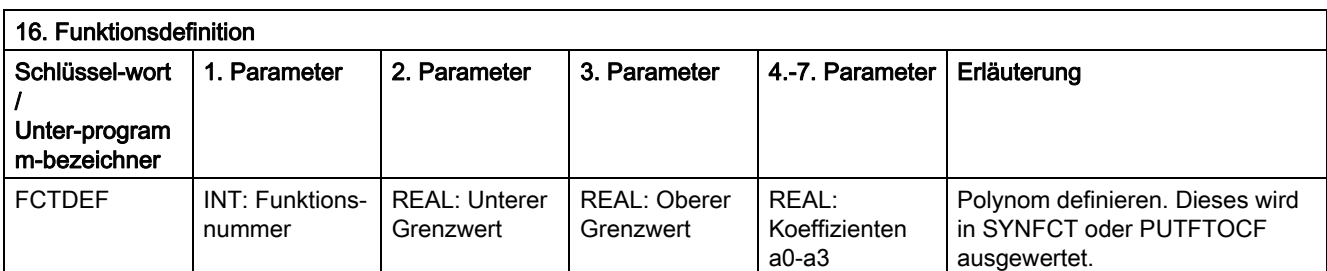

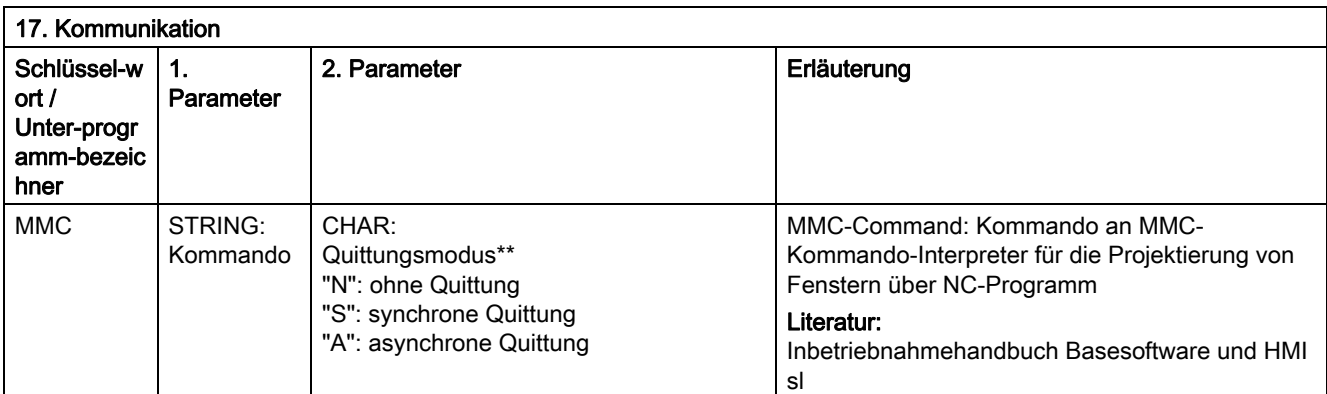

# \*\* Quittungsmodus:

Kommandos werden auf Anforderung von der ausführenden Komponente (Kanal, NC …) quittiert.

Ohne Quittung: Die Programmbearbeitung wird nach Absenden des Kommandos fortgeführt. Der Absender wird nicht benachrichtigt, wenn das Kommando nicht erfolgreich ausgeführt werden kann.

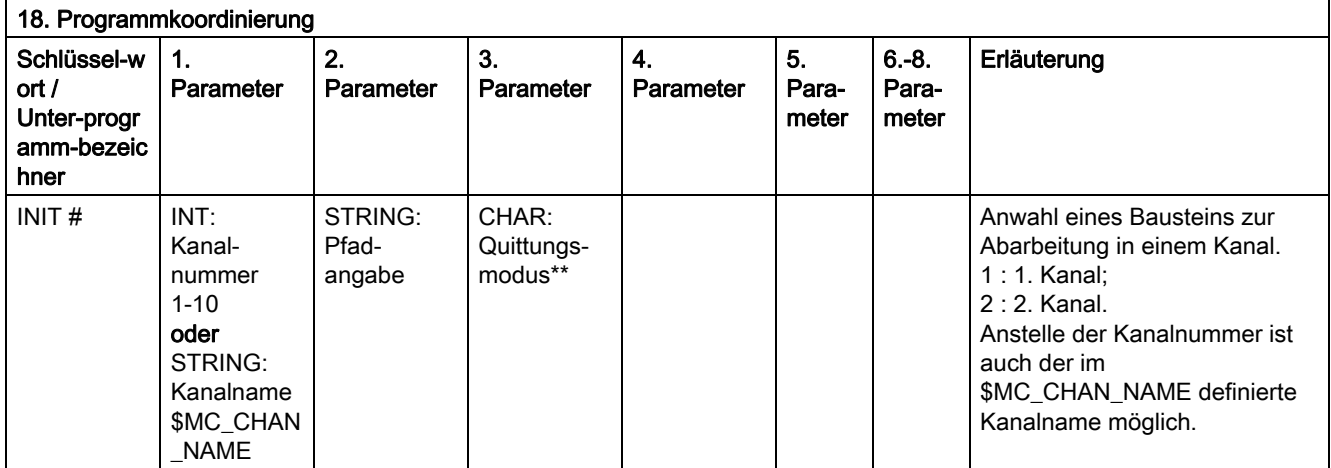

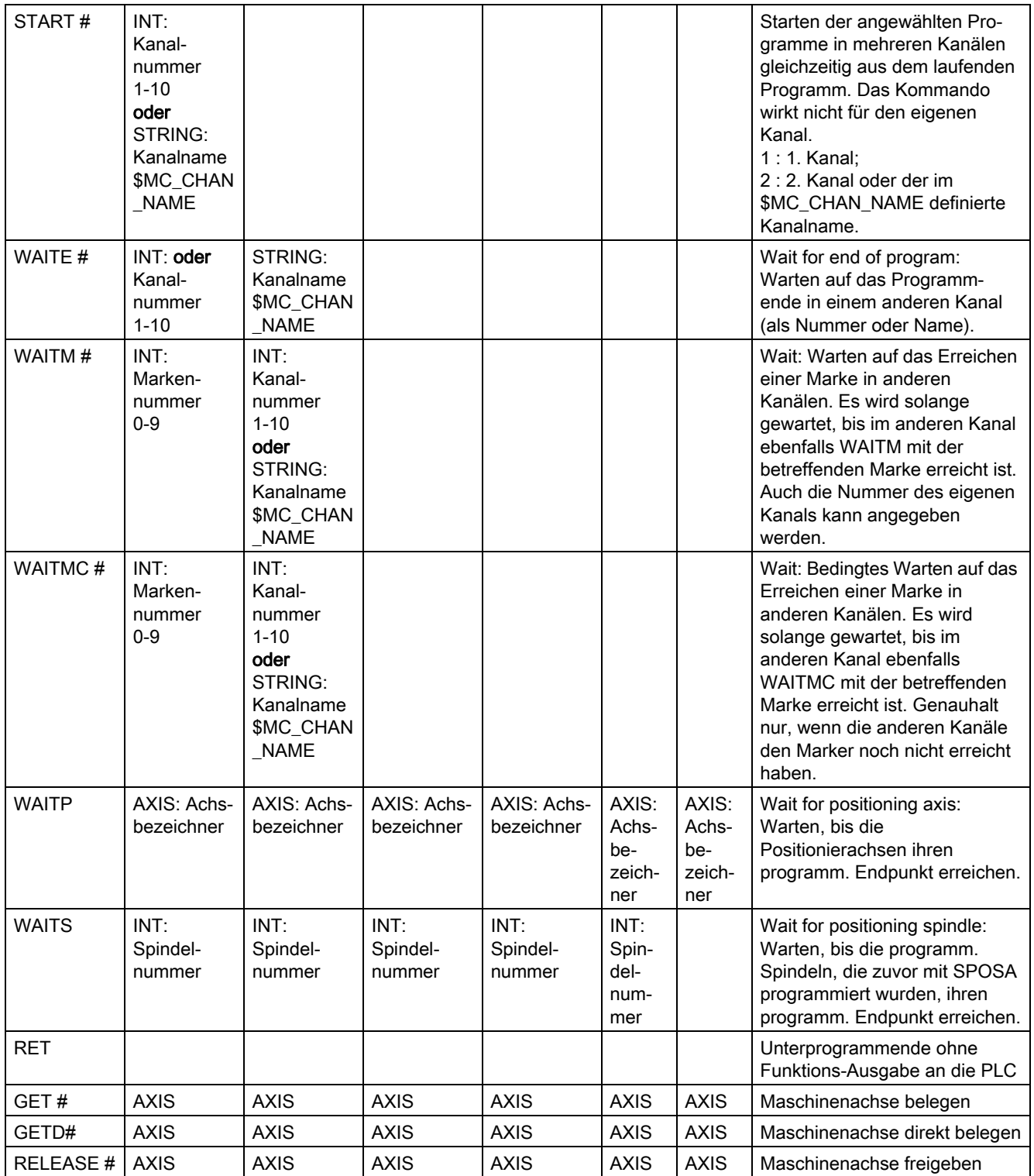

16.5 Vordefinierte Unterprogrammaufrufe

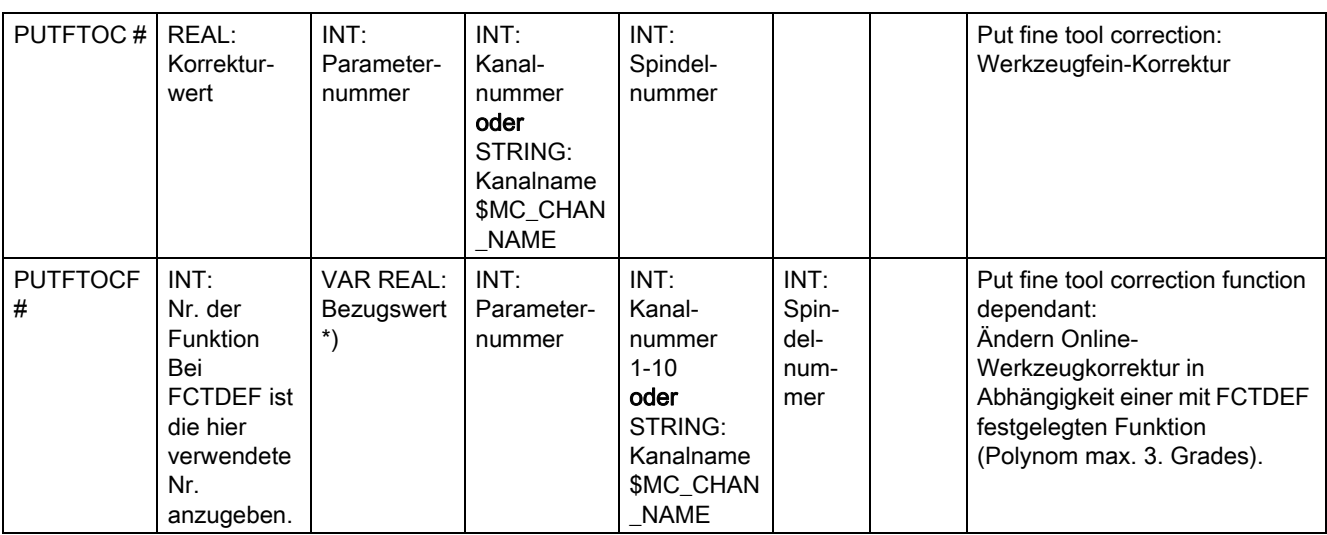

Anstelle der Achse kann mittels der Funktion SPI jeweils auch eine Spindel programmiert werden: GET(SPI(1))

#) Das Schlüsselwort gilt nicht für NCU571.

#### \*\* Quittungsmodus:

Kommandos werden auf Anforderung von der ausführenden Komponente (Kanal, NC, …) quittiert.

Ohne Quittung: Die Programmbearbeitung wird nach Absenden des Kommandos fortgeführt. Die Ausführung wird nicht benachrichtigt, wenn das Kommando nicht erfolgreich ausgeführt werden kann. Quittungsmodus "N" oder "n".

Synchrone Quittung: Die Programmabarbeitung wird solange angehalten, bis die Empfängerkomponente das Kommando quittiert hat. Bei positiver Quittung wird der nächste Befehl abgearbeitet.

Bei negativer Quittung wird ein Fehler ausgegeben.

Quittungsmodus "S", "s" oder weglassen.

Für einige Kommandos ist das Quittungsverhalten festgelegt, für andere programmierbar. Das Quittungsverhalten für Programmkoordinierungsbefehle ist immer synchron. Entfällt die Angabe des Quittungsmodus, so erfolgt synchrone Quittung.

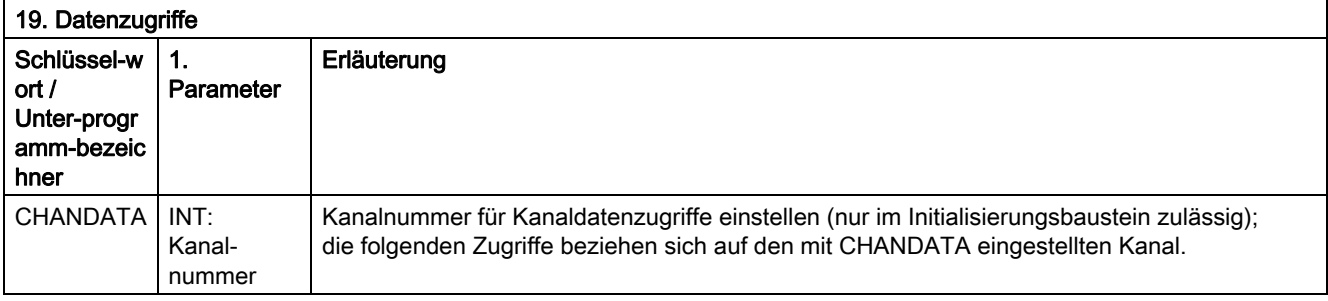

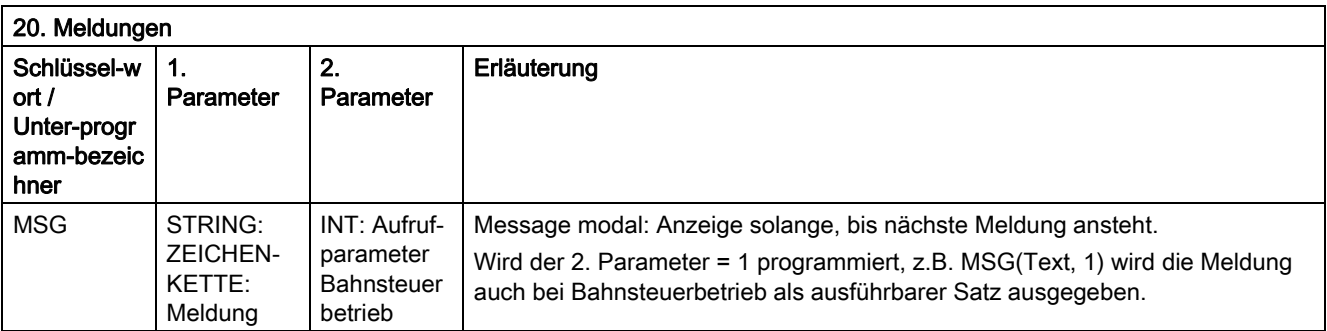

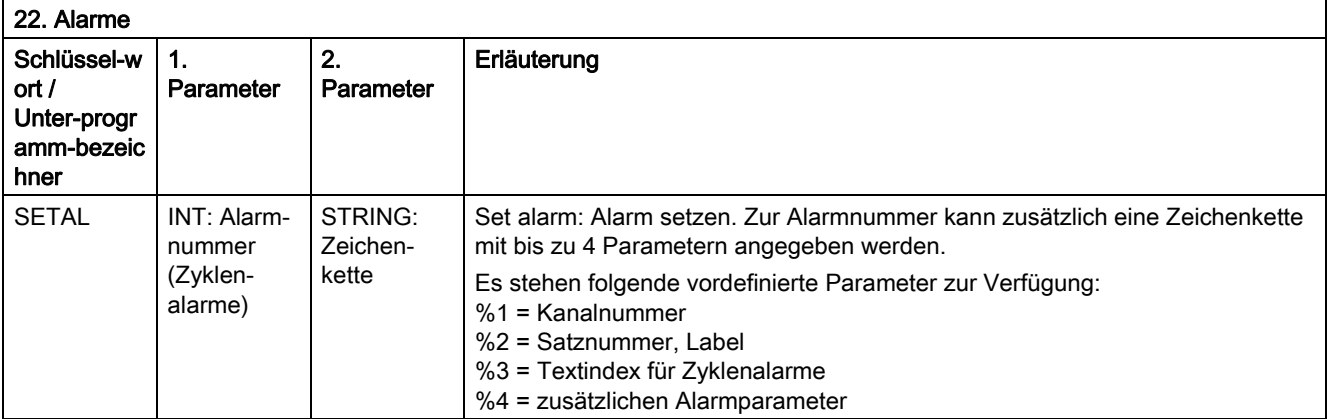

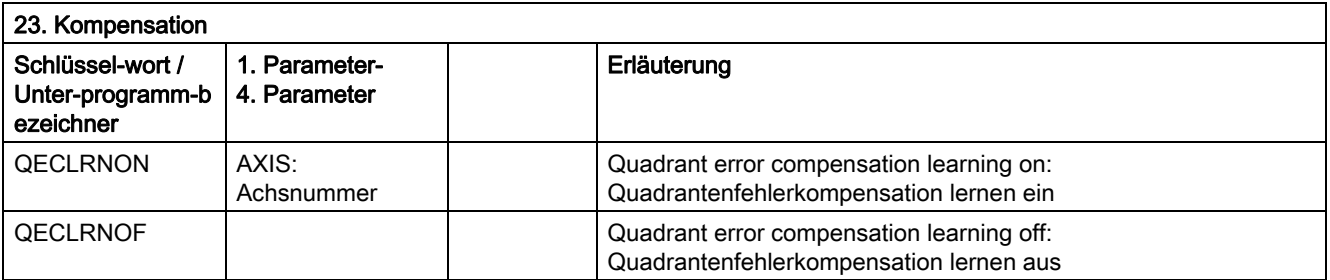

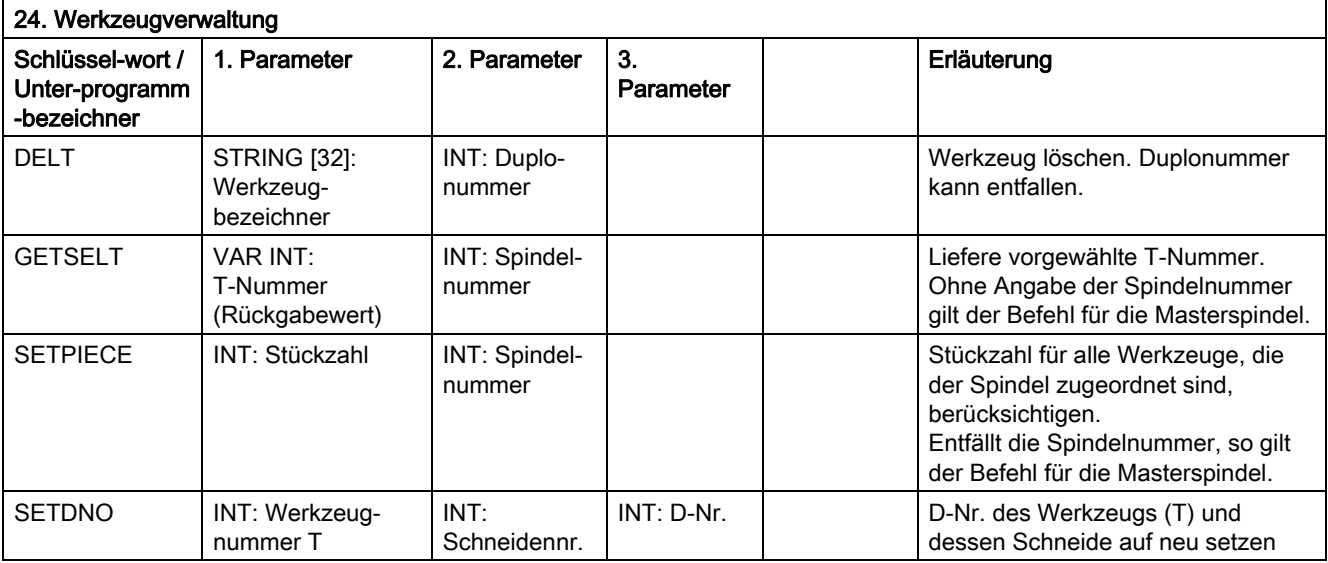

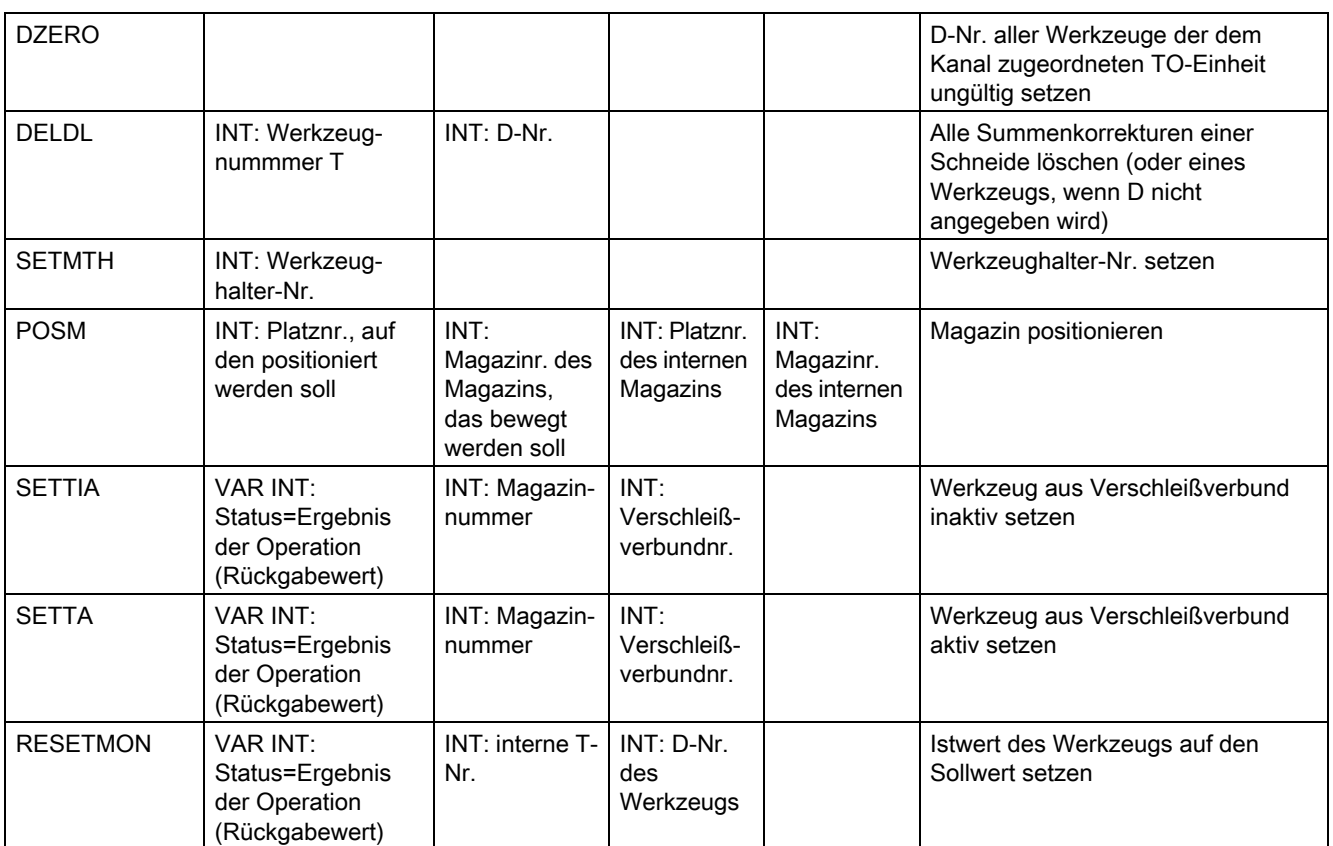

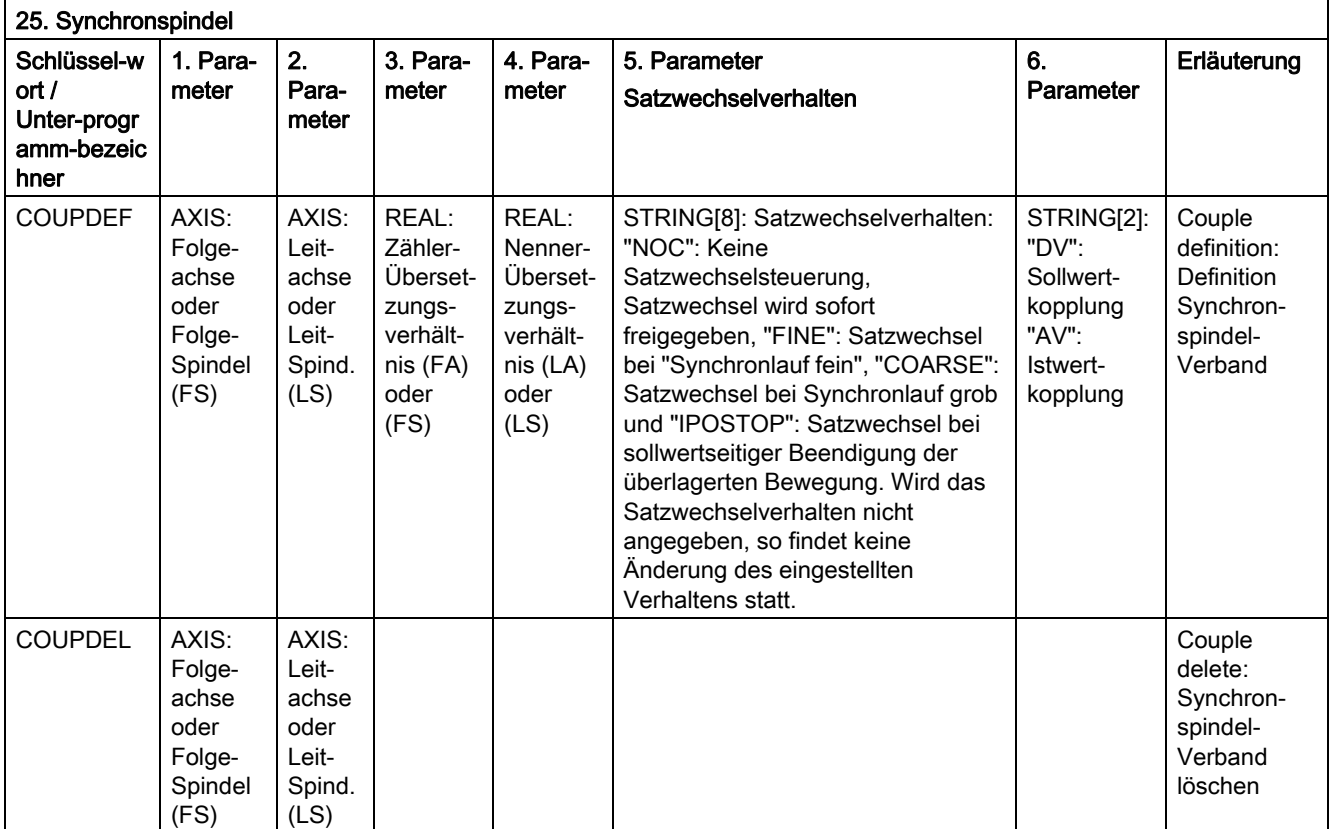

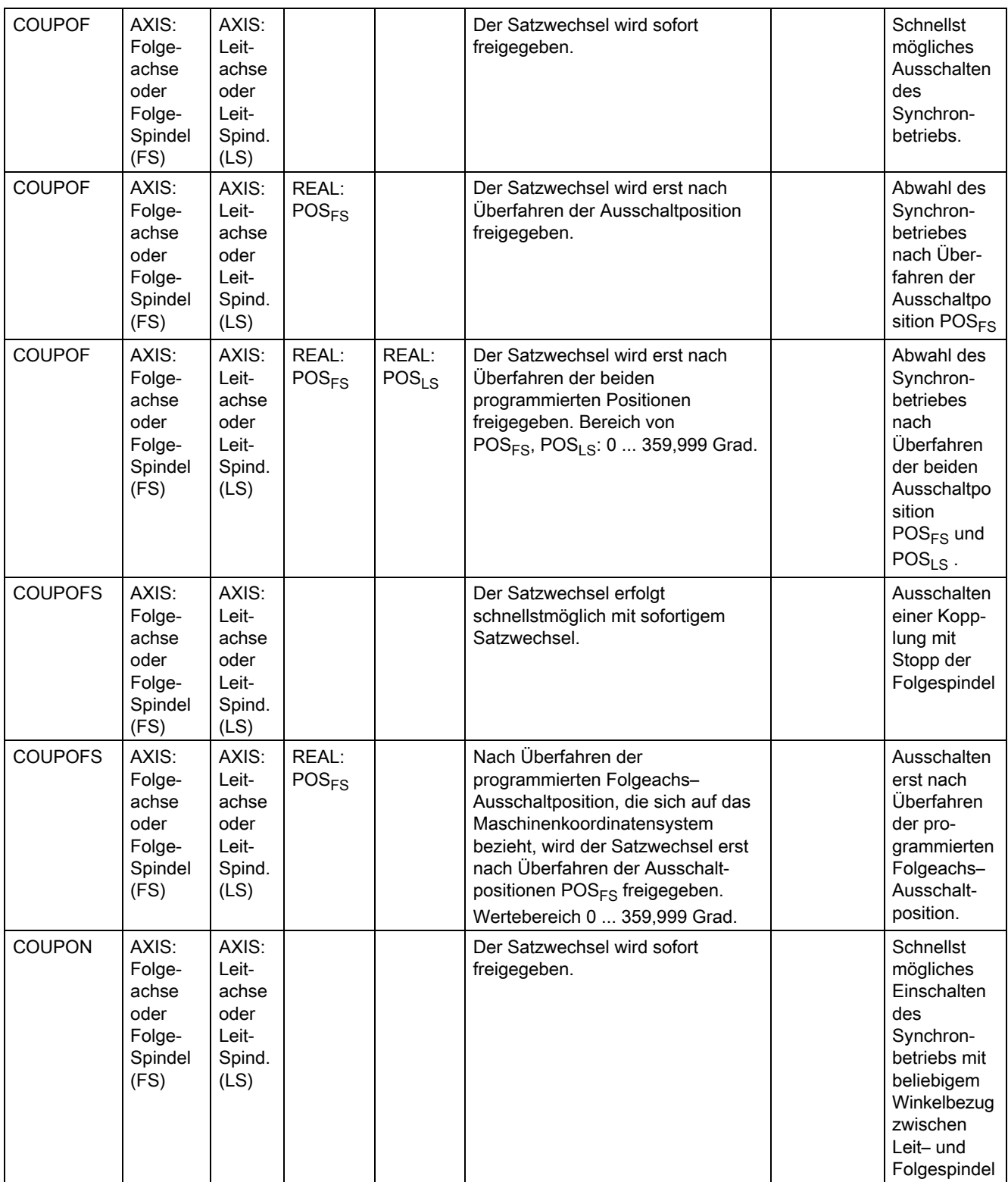

# 16.5 Vordefinierte Unterprogrammaufrufe

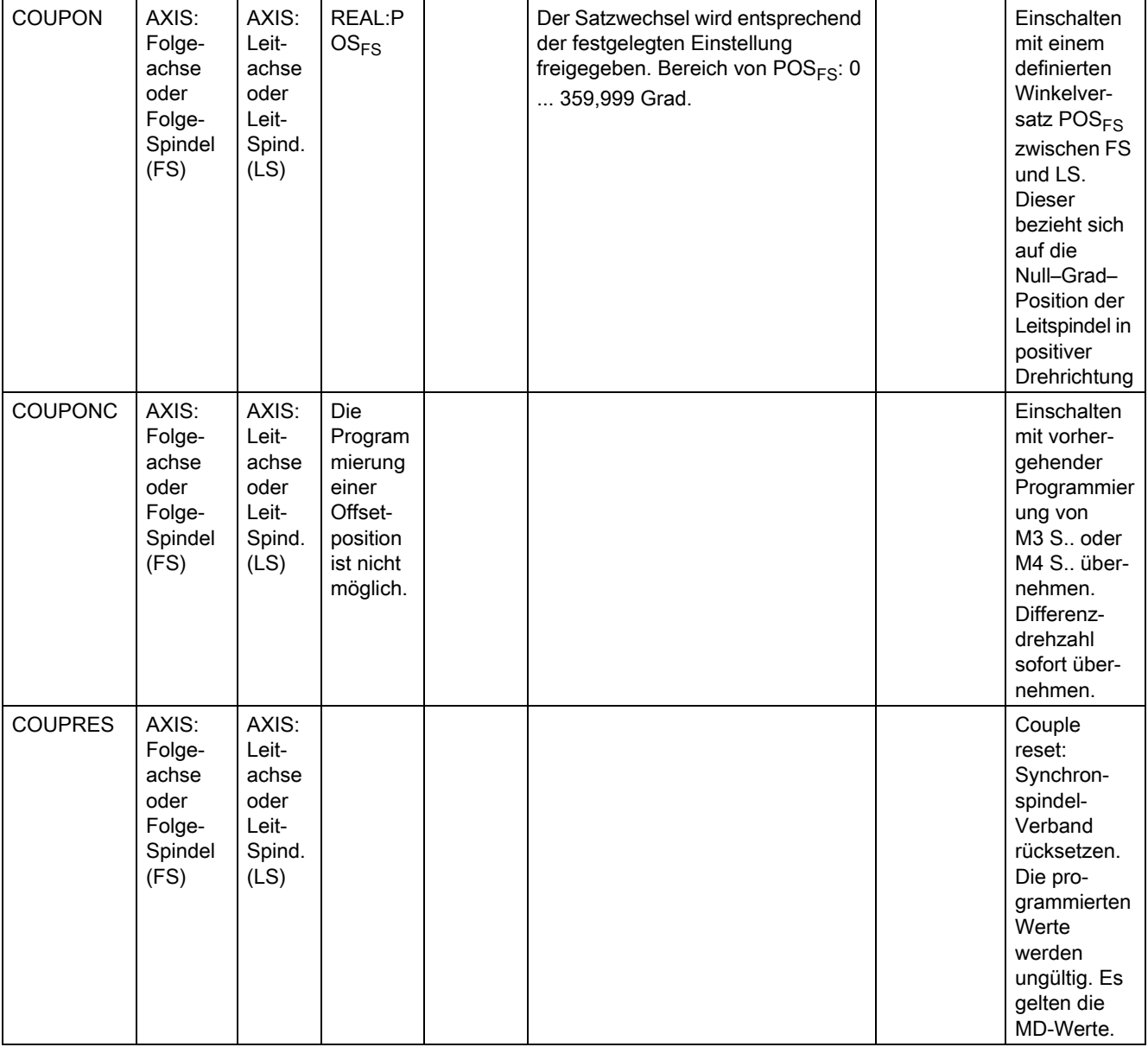

Für Synchronspindel erfolgt die Programmierung der Achsparameter mit SPI(1) oder S1.

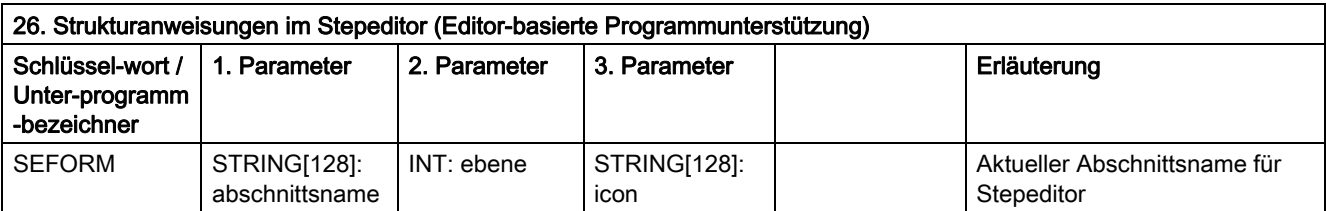

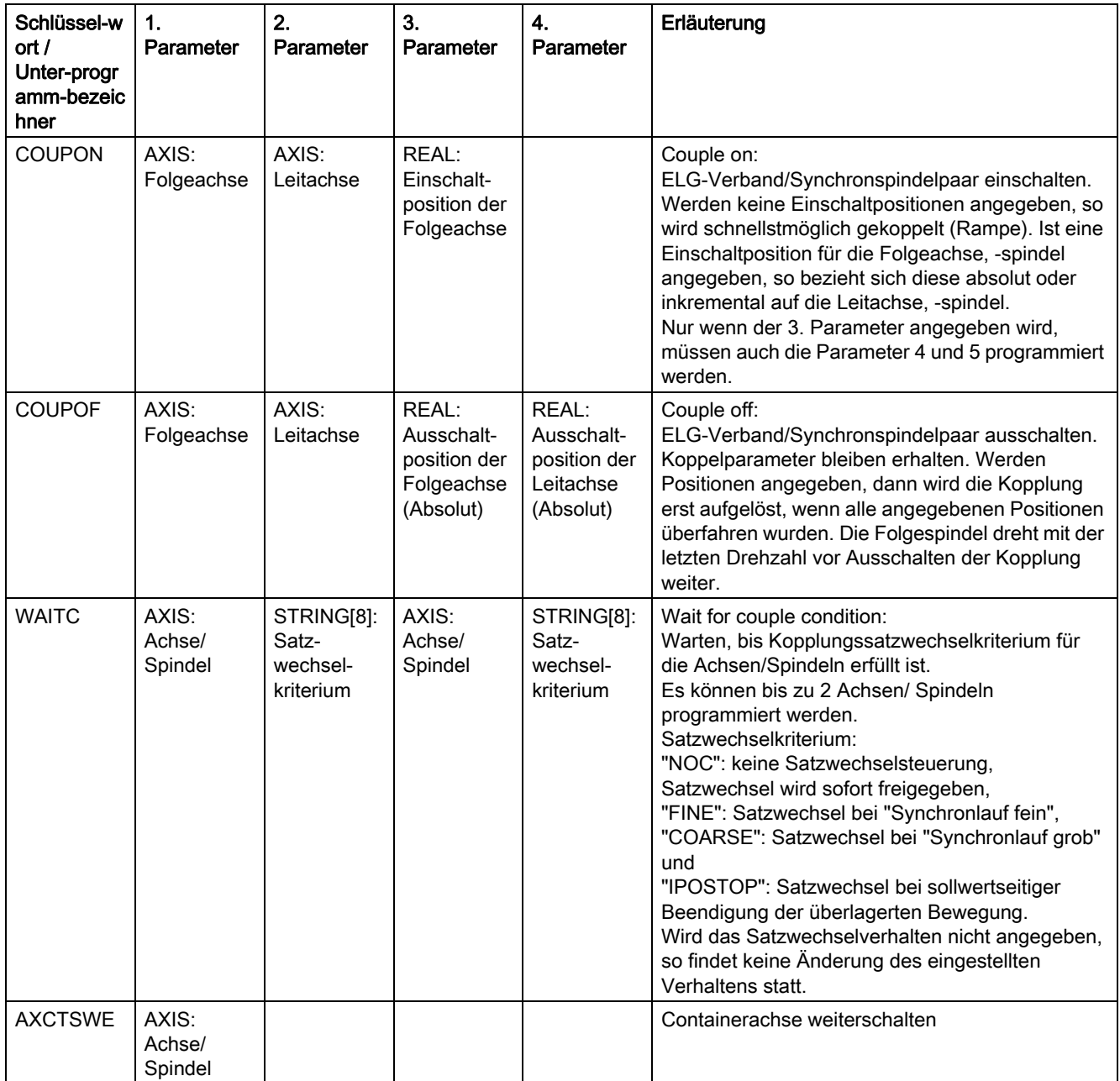

# 16.6 Vordefinierte Unterprogrammaufrufe in Bewegungssychronaktionen

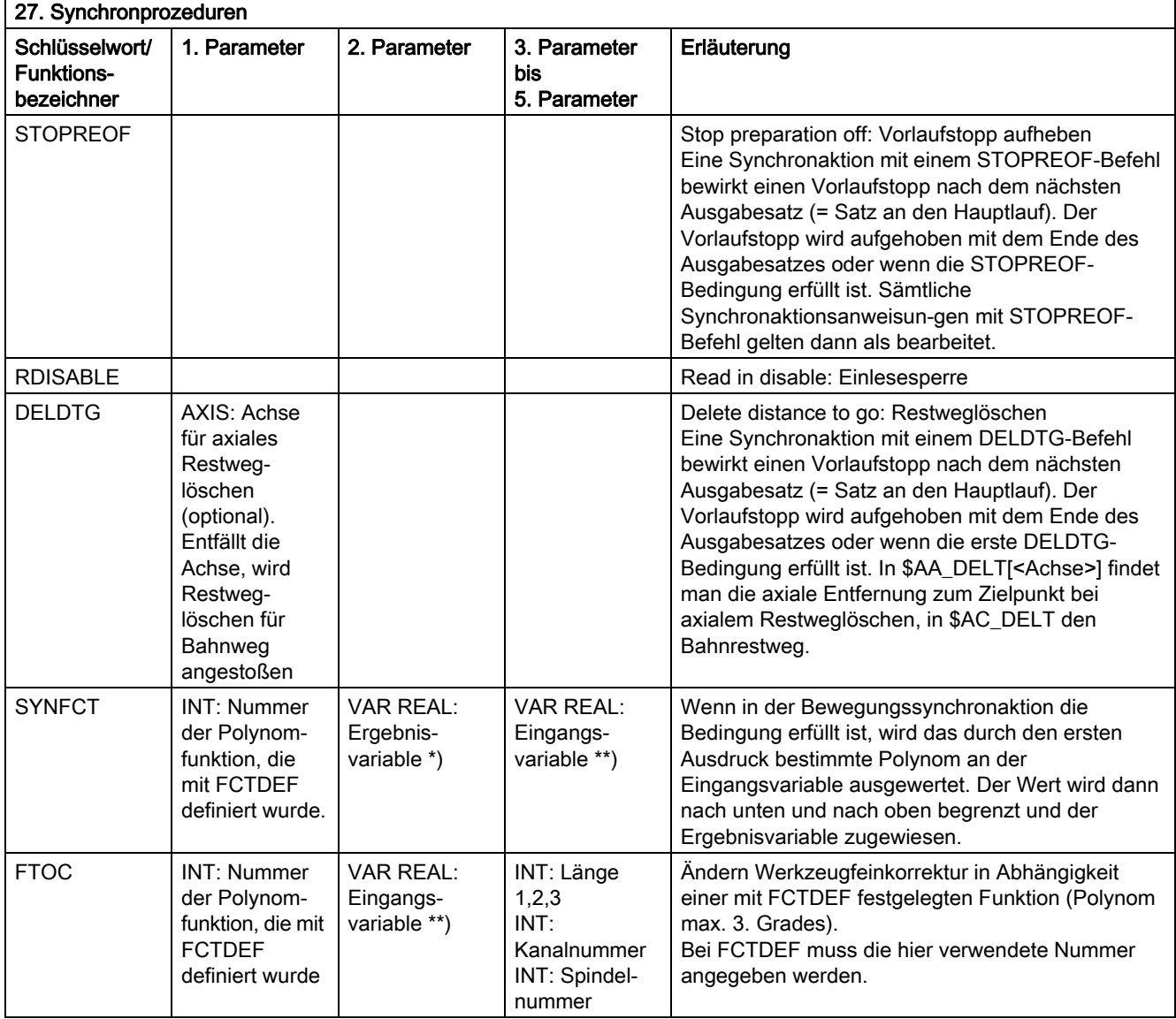

\*) Als Ergebnisvariable sind nur spezielle Systemvariable zulässig. Diese sind in der Programmieranleitung "Arbeitsvorbereitung" unter dem Stichwort "Hauptlaufvariable schreiben" beschrieben.

\*\*) Als Eingangsvariable sind nur spezielle Systemvariable zulässig. Diese sind in der Programmieranleitung "Arbeitsvorbereitung" in der Liste der Systemvariablen beschrieben.

# 16.7 Vordefinierte Funktionen

# Vordefinierte Funktionen

Durch einen Funktionsaufruf wird die Ausführung einer vordefinierten Funktion angestoßen. Funktionsaufrufe liefern einen Wert zurück. Sie können als Operanden im Ausdruck stehen.

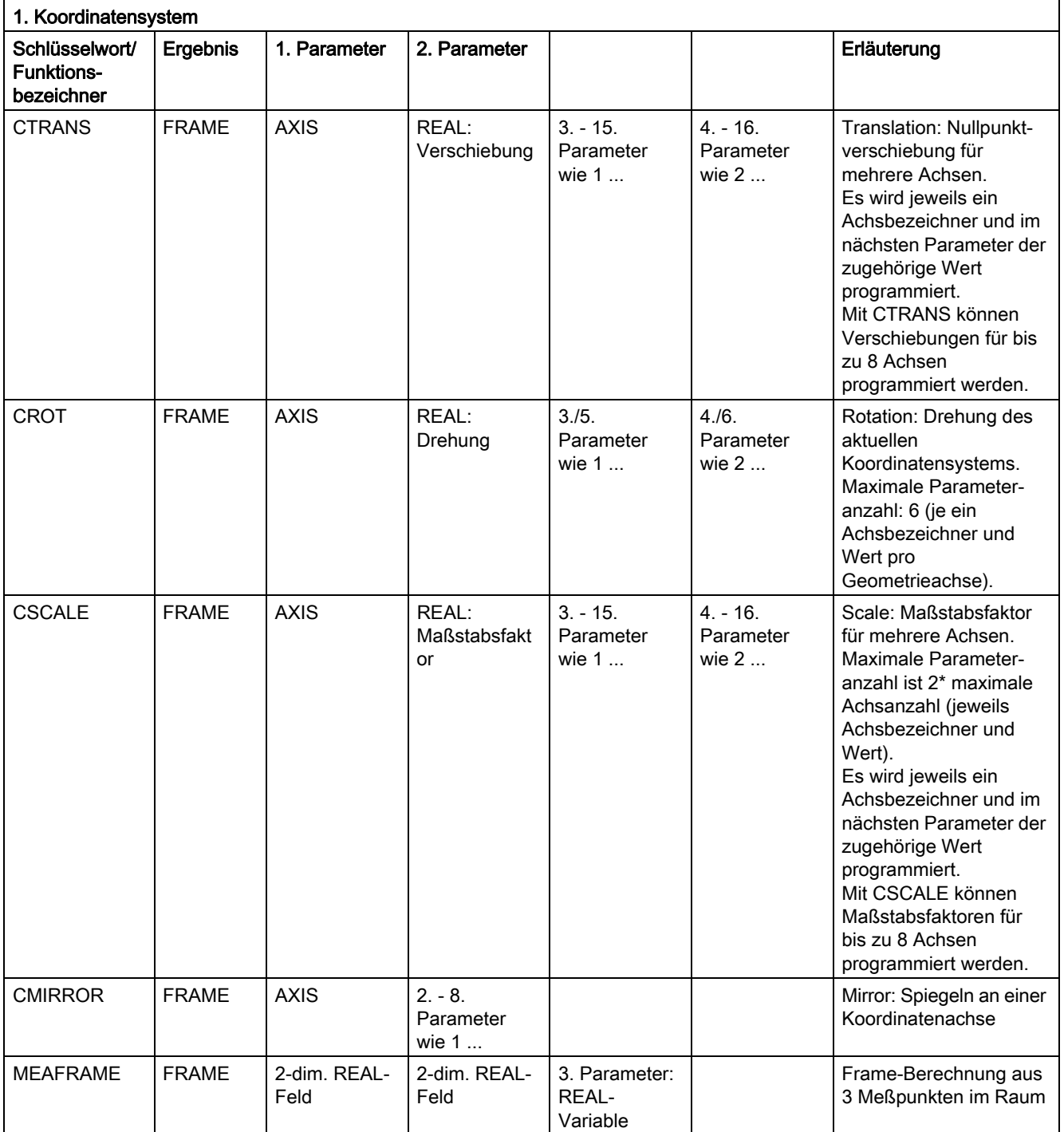

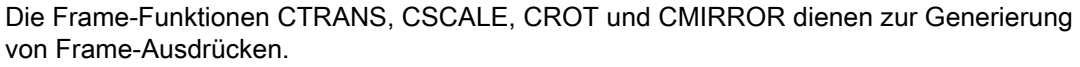

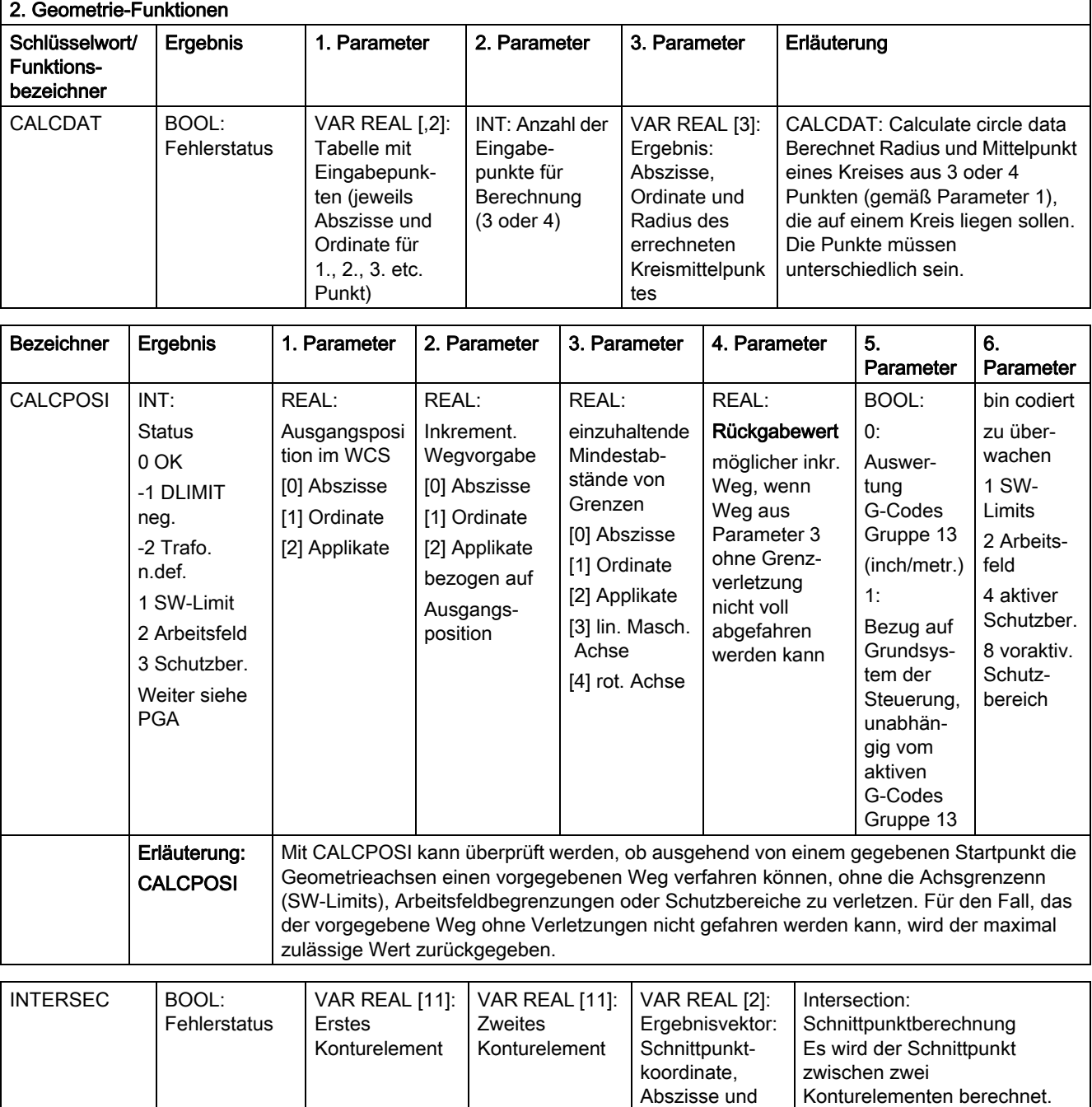

**Ordinate** 

Die Schnittpunktkoordinaten sind Rückgabewerte. Der Fehlerstatus gibt an, ob ein Schnittpunkt gefunden wurde.

16.7 Vordefinierte Funktionen

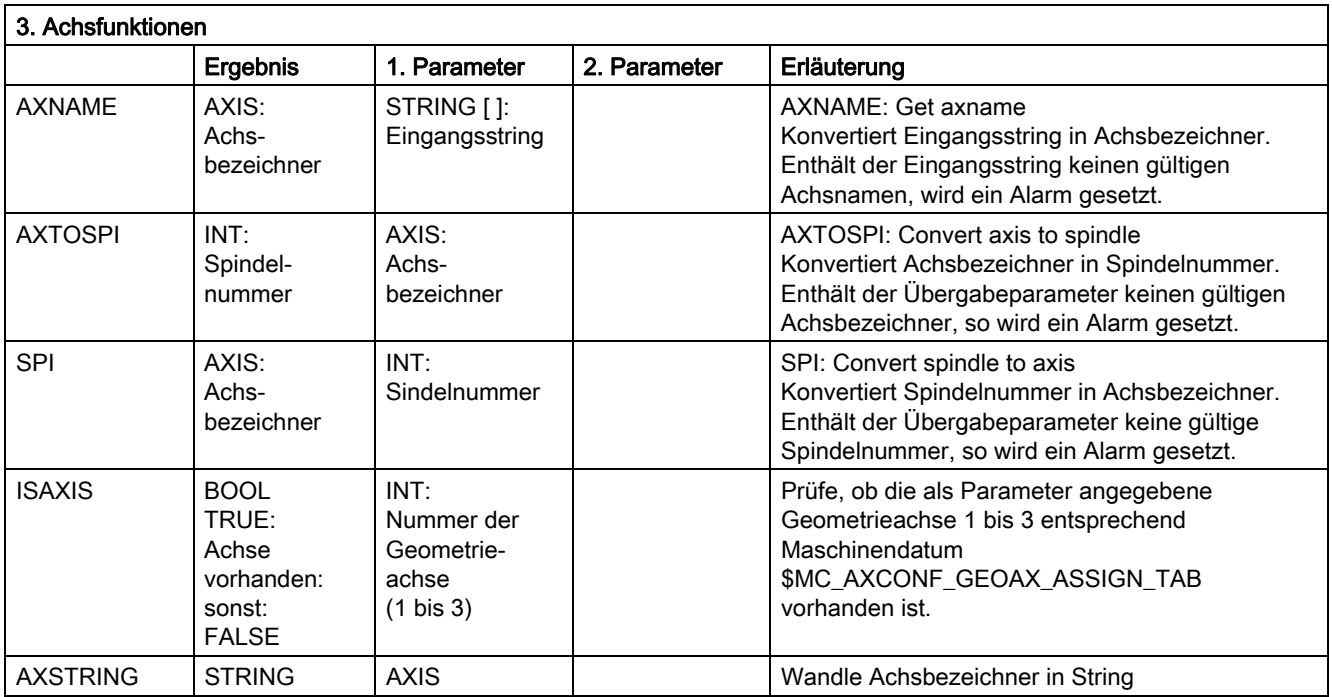

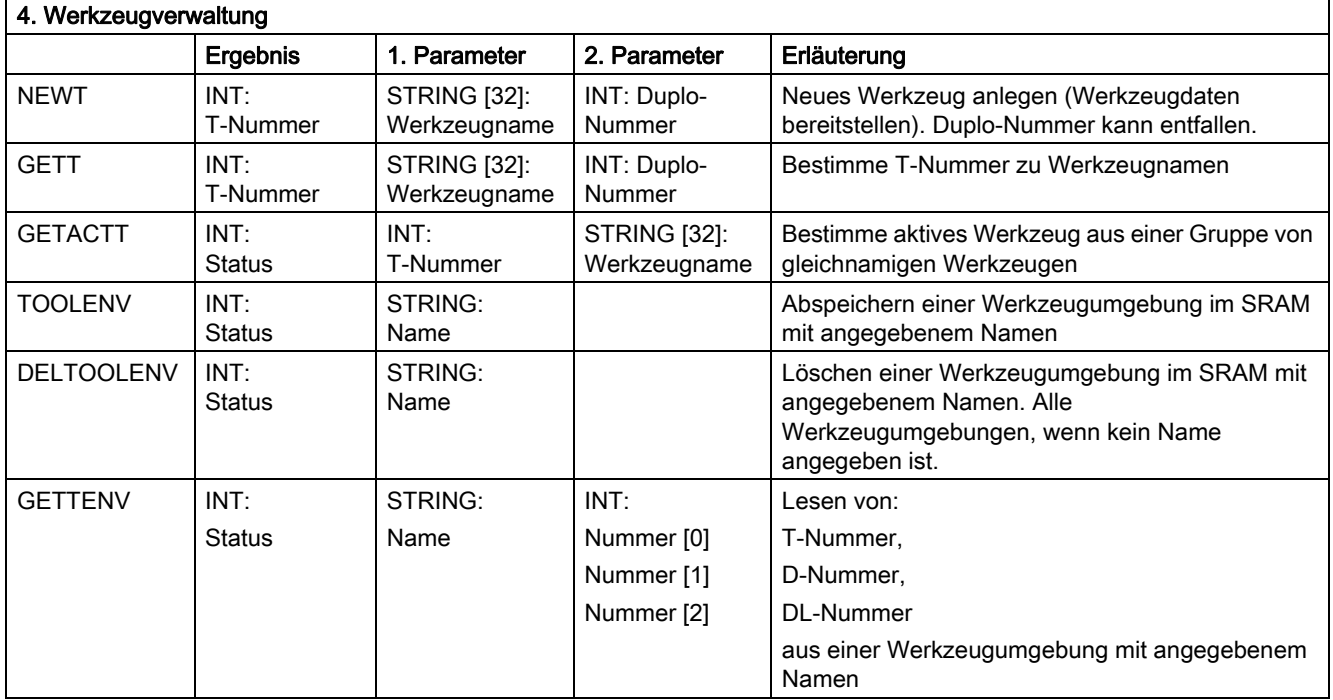

Tabellen

#### 16.7 Vordefinierte Funktionen

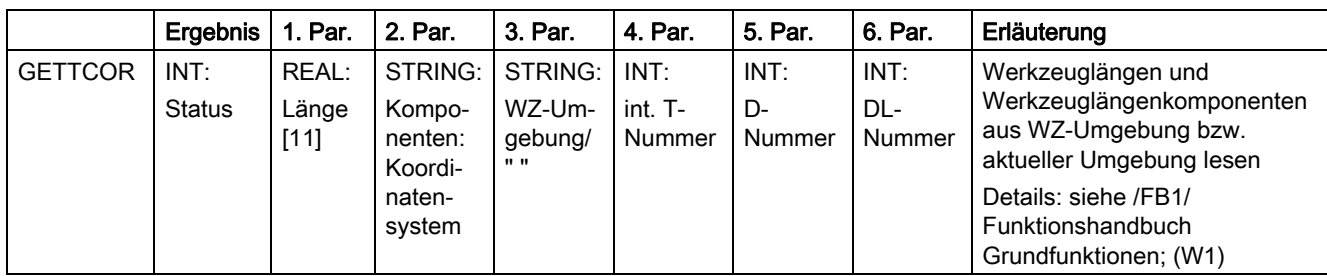

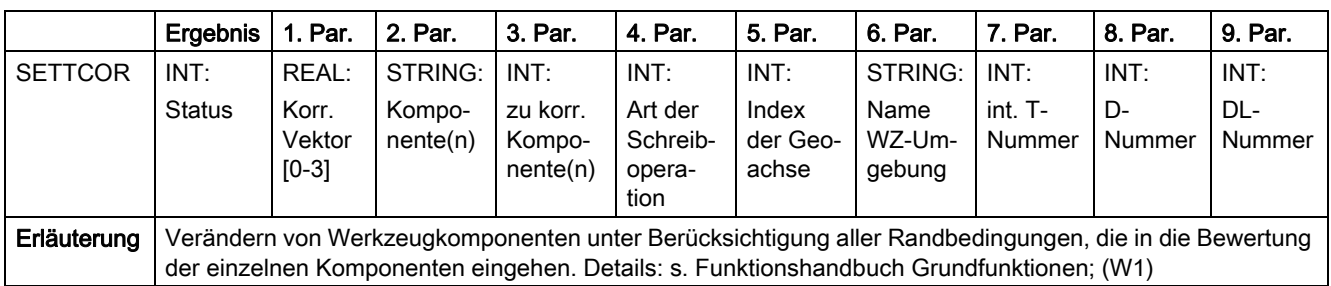

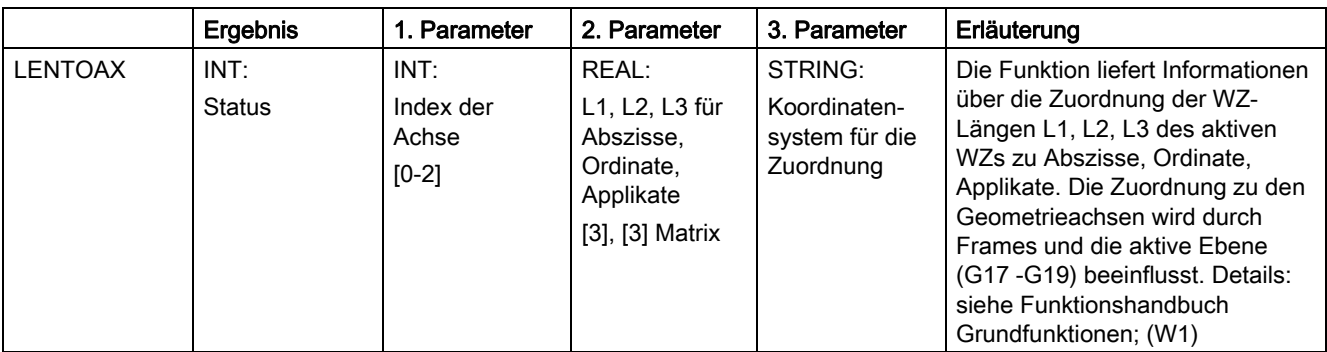

16.7 Vordefinierte Funktionen

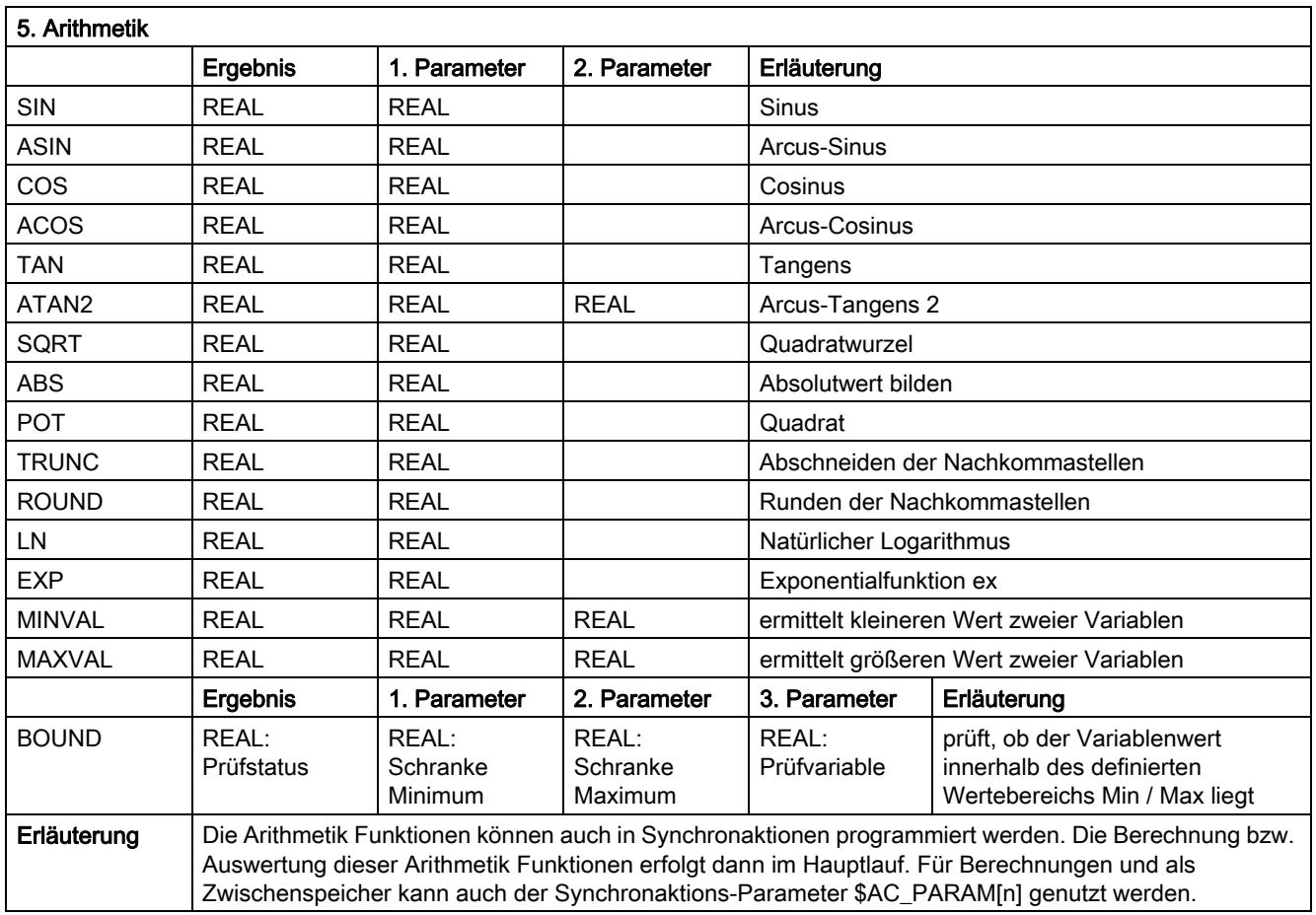

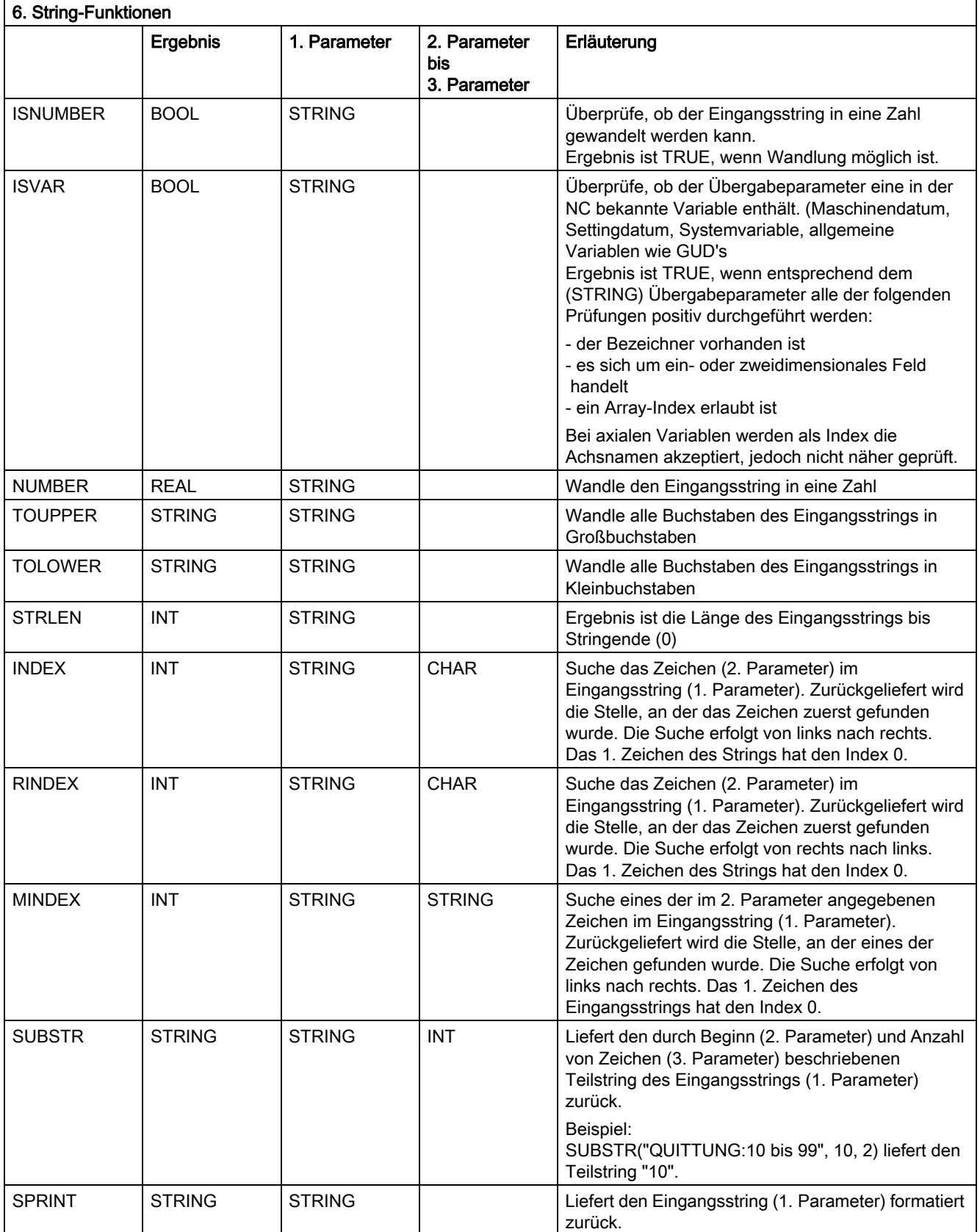

# 16.8 Aktuelle Sprache im HMI

Die folgende Tabelle enthält alle auf der Bedienoberfläche verfügbaren Sprachen.

Die aktuell eingestellte Sprache ist im Teileprogramm und in Synchronaktionen über folgende Systemvariable abfragbar:

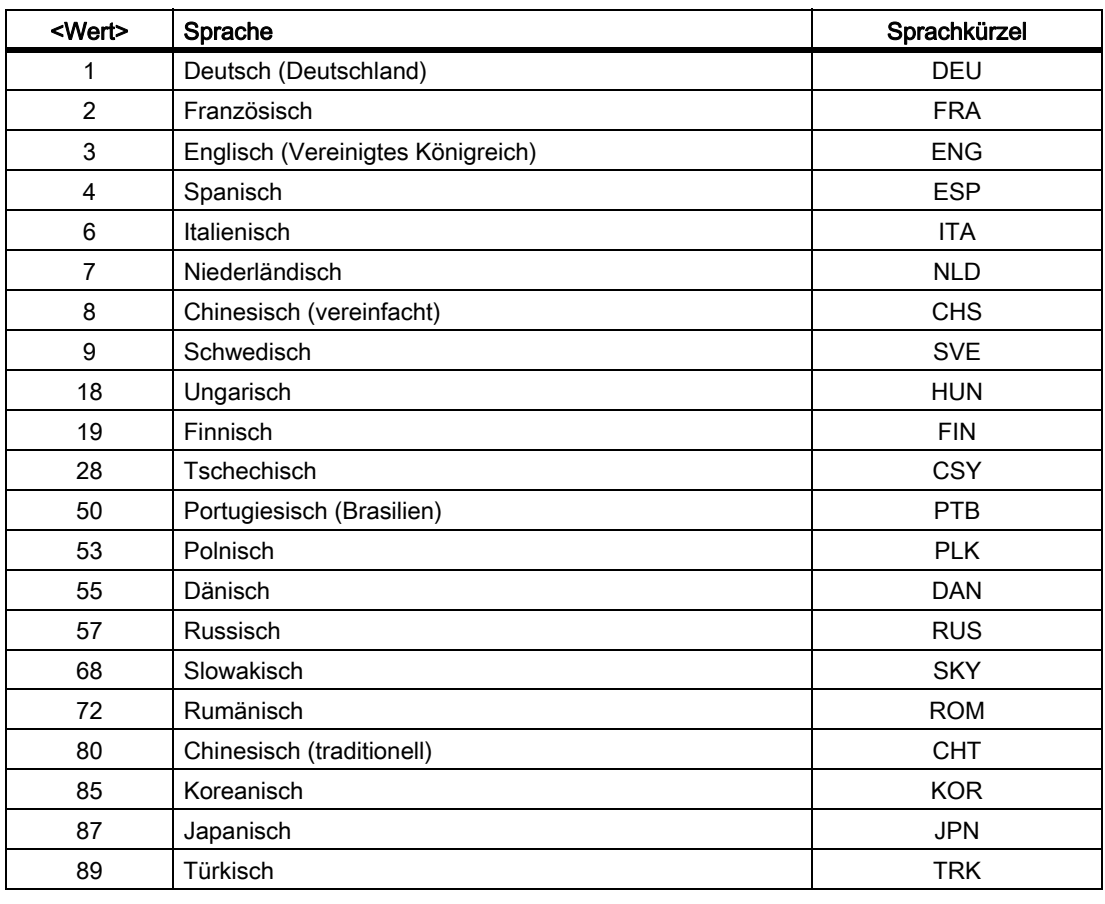

\$AN\_LANGUAGE\_ON\_HMI = <Wert>

# Hinweis

Eine Aktualisierung von \$AN\_LANGUAGE\_ON\_HMI erfolgt:

- nach Systemhochlauf.
- nach NCK- und/oder PLC-Reset.
- nach dem Umschalten auf einen anderen NCK im Rahmen von M2N.
- nach Sprachumschaltung auf HMI.

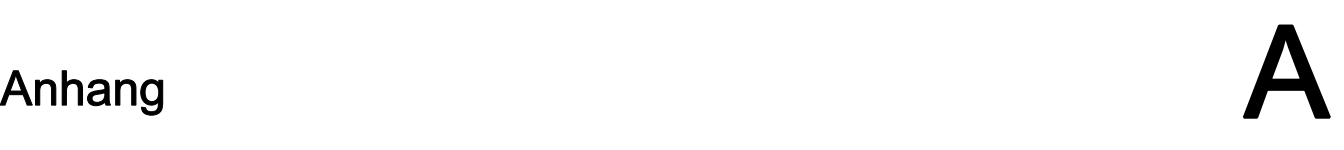

# A.1 Liste der Abkürzungen

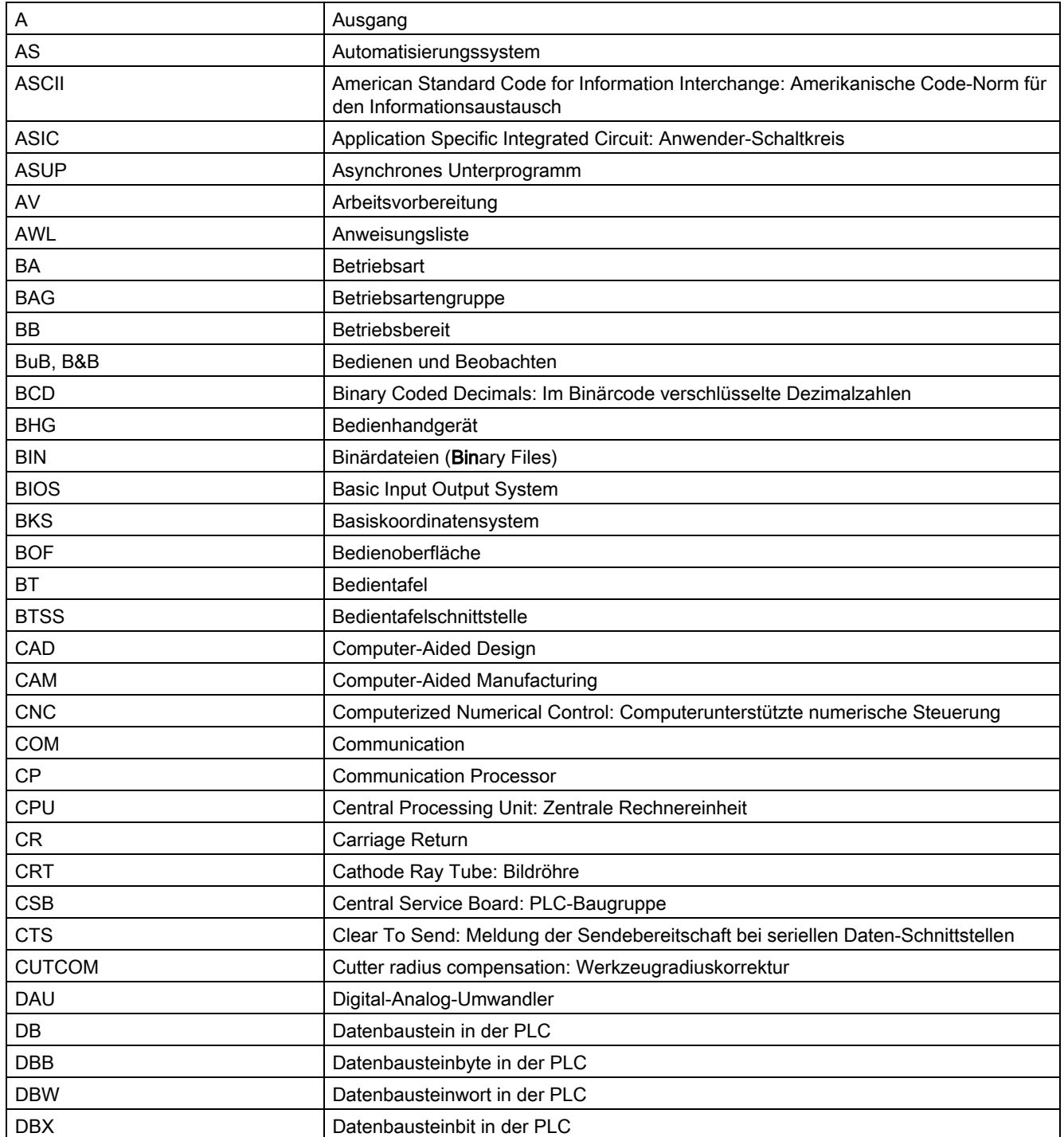

# Anhang

A.1 Liste der Abkürzungen

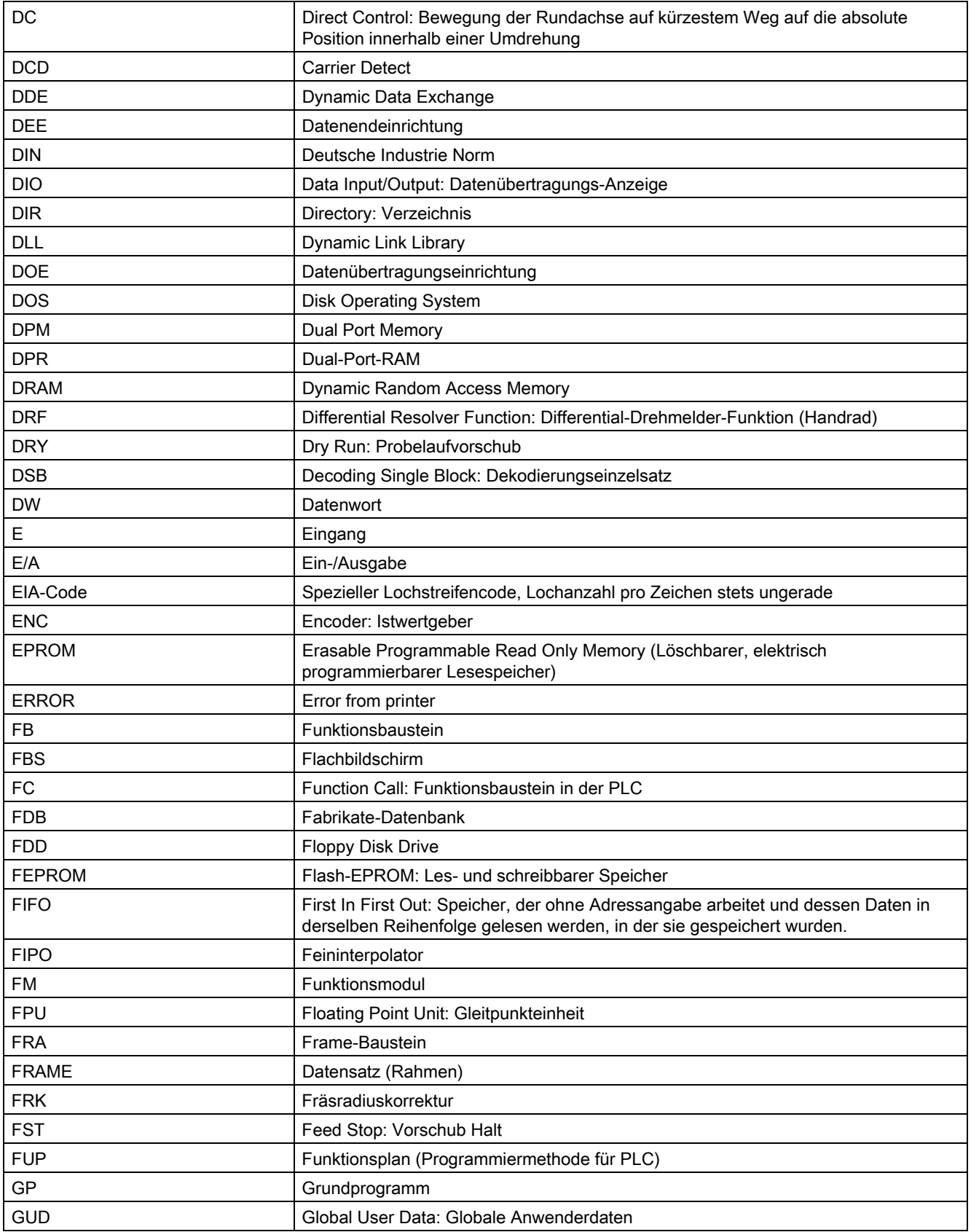

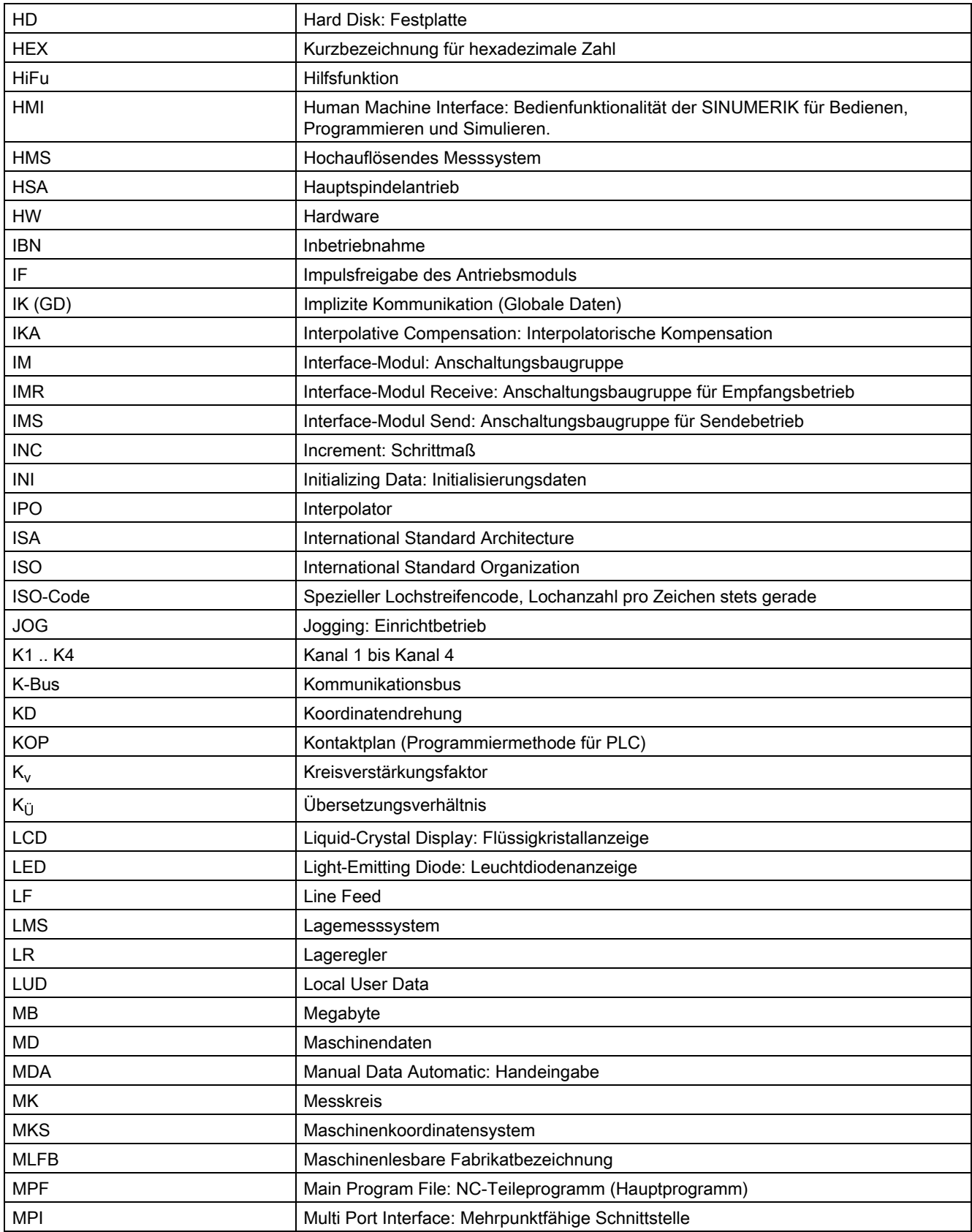

# Anhang

A.1 Liste der Abkürzungen

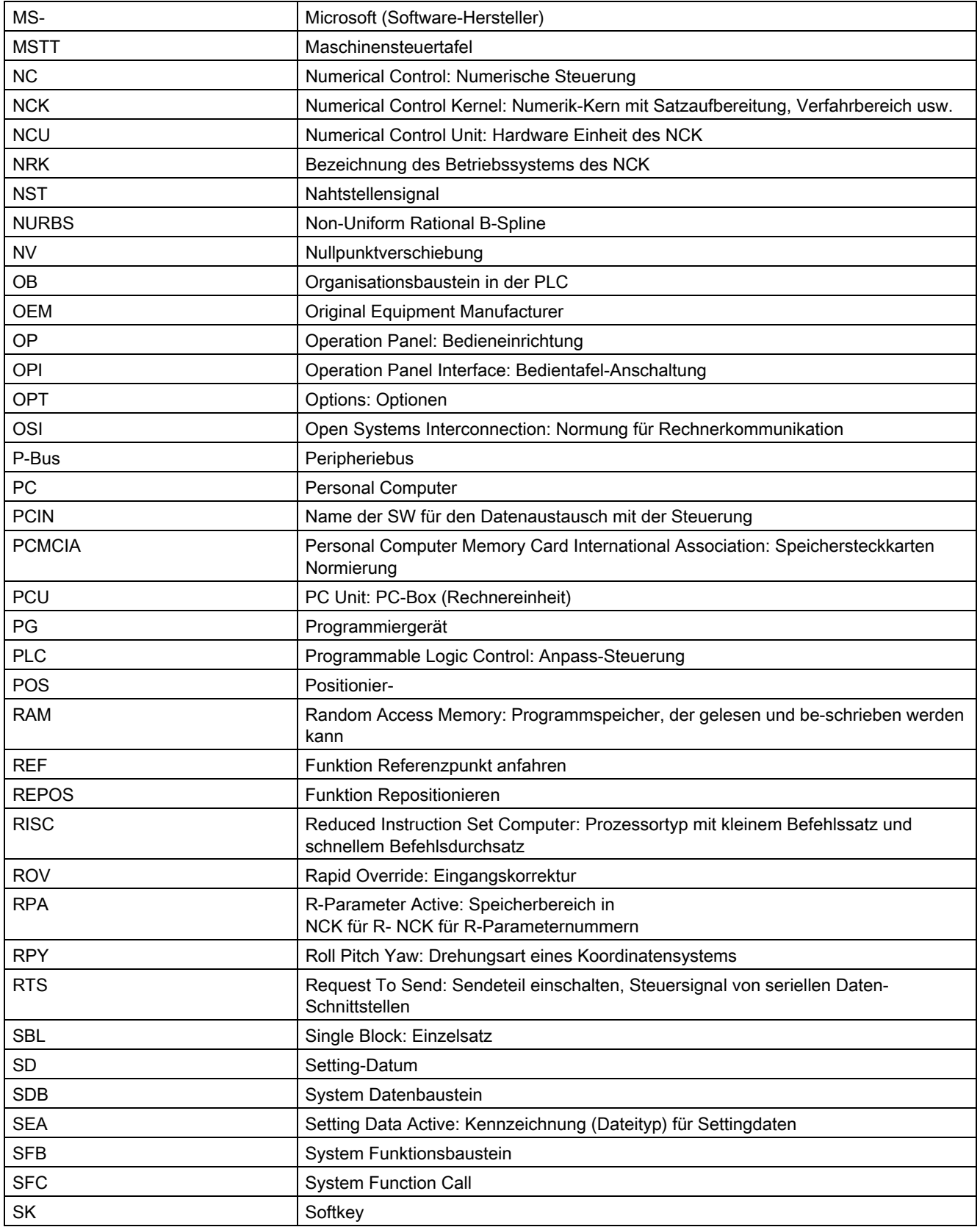

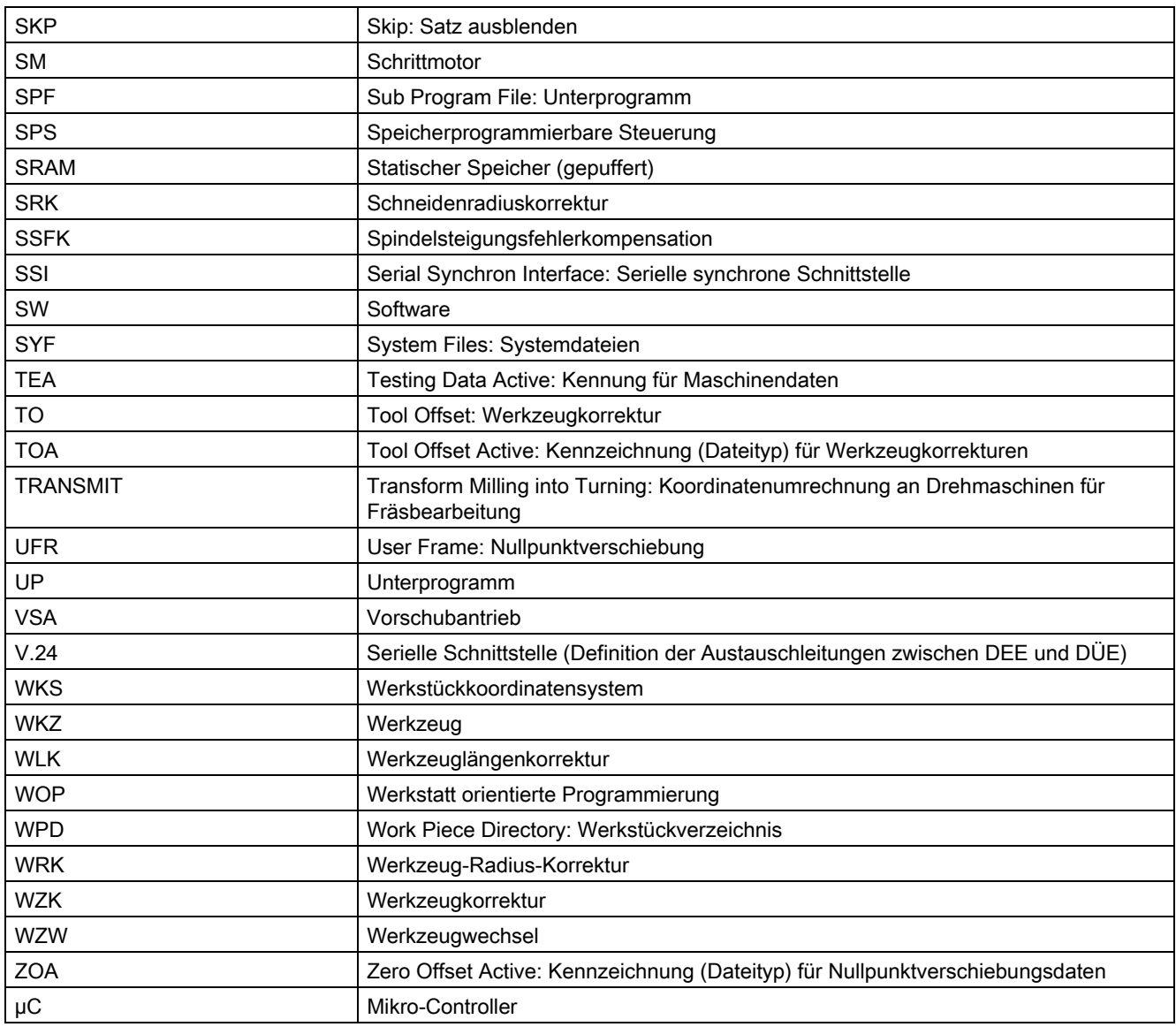

# A.2 Dokumentationsübersicht

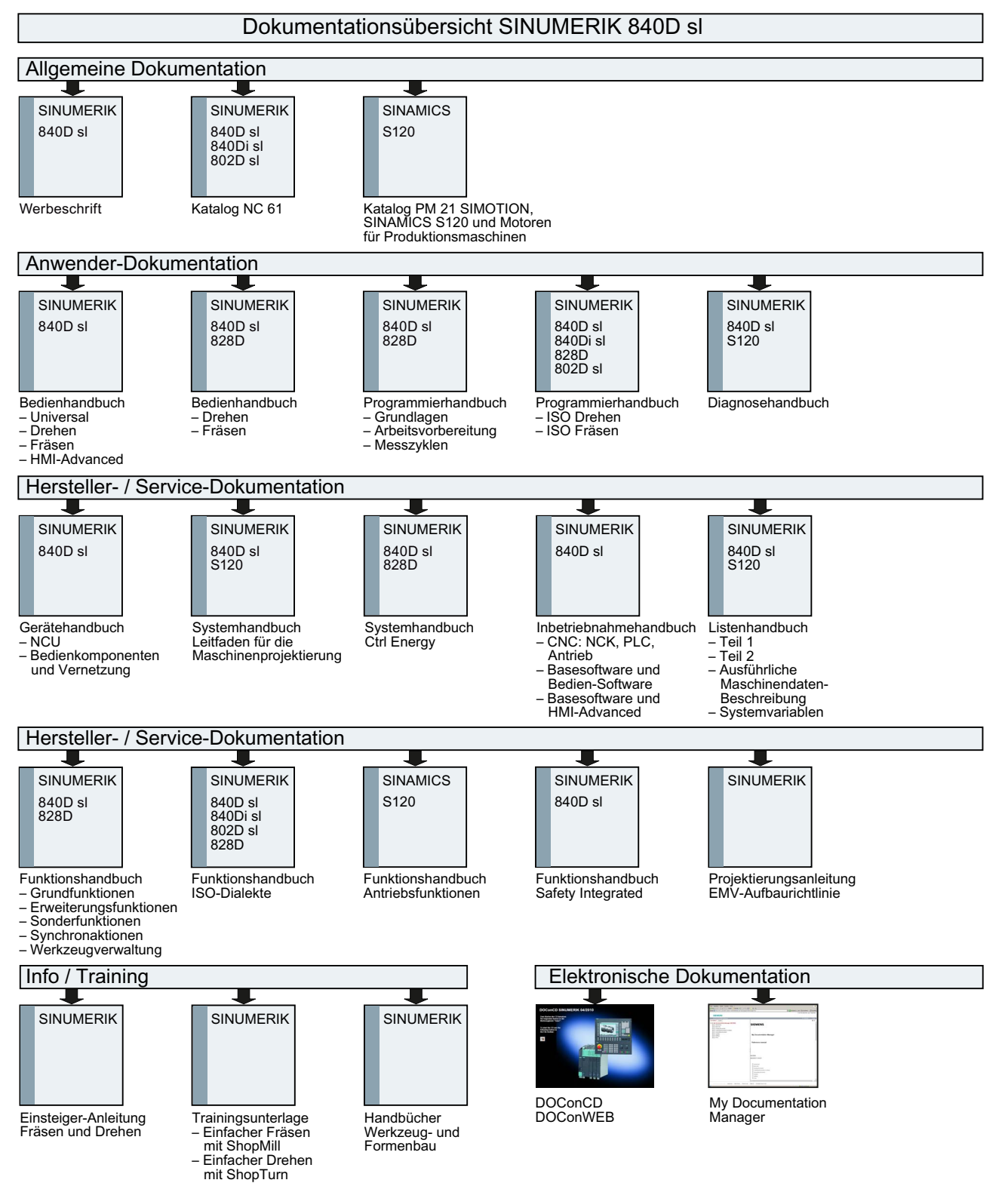

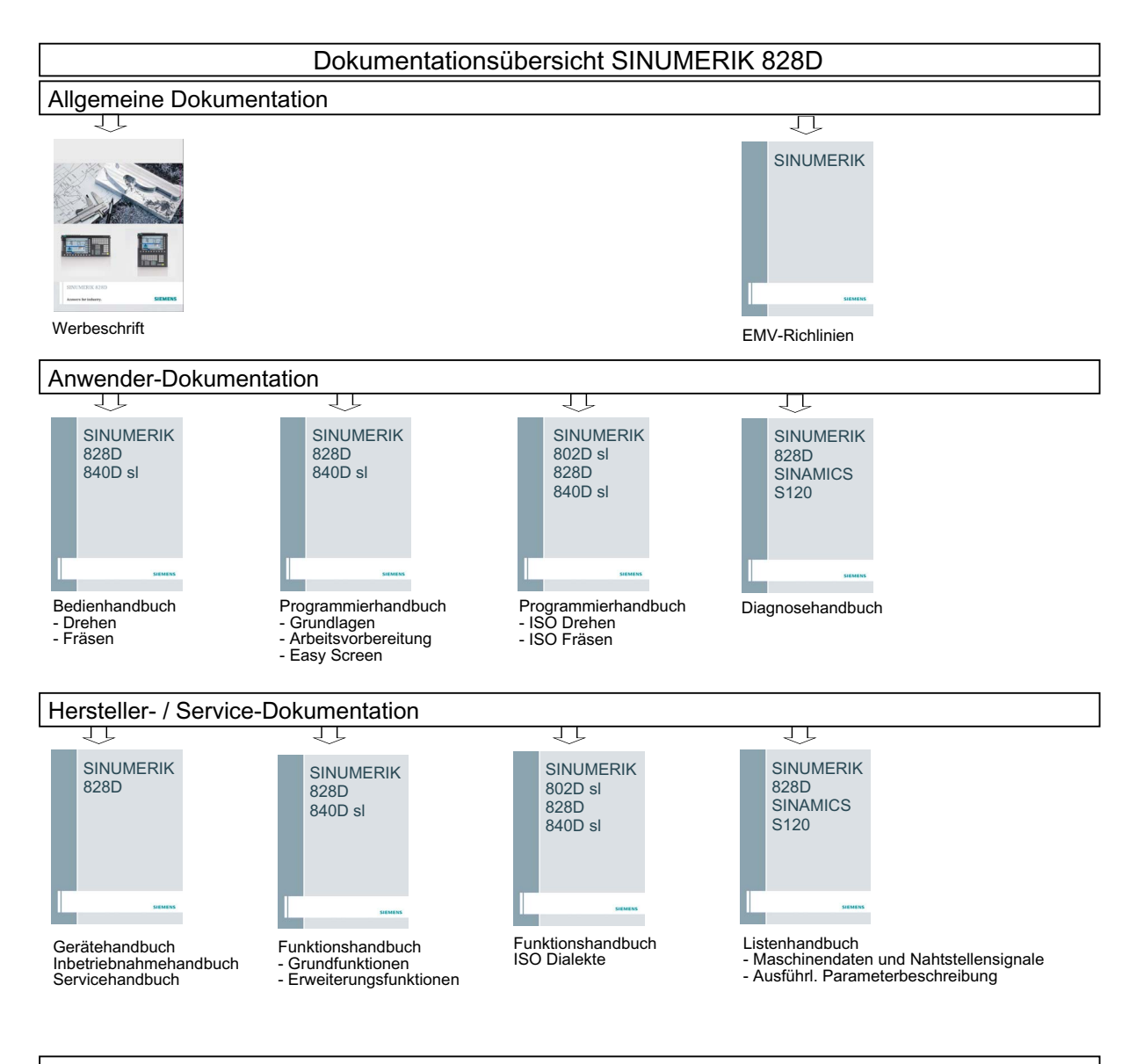

# Elektronische-Dokumentation

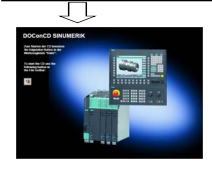

DOConCD<br>DOConWEB

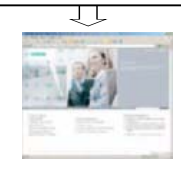

Industry Mall

# Anhang

A.2 Dokumentationsübersicht

# Glossar

### Absolutmaß

Angabe des Bewegungsziels einer Achsbewegung durch ein Maß, das sich auf den Nullpunkt des momentan gültigen Koordinatensystems bezieht. Siehe → Kettenmaß.

#### Achsadresse

Siehe → Achsbezeichner

#### Achsbezeichner

Achsen werden nach DIN 66217 für ein rechtsdrehendes, rechtwinkliges → Koordinatensystem bezeichnet mit X, Y, Z.

Um X, Y, Z drehende → Rundachsen erhalten die Bezeichner A, B, C. Zusätzliche Achsen, parallel zu den angegebenen, können mit weiteren Adressbuchstaben gekennzeichnet werden.

#### Achsen

Die CNC-Achsen werden entsprechend ihres Funktionsumfangs abgestuft in:

- Achsen: interpolierende Bahnachsen
- Hilfsachsen: nicht interpolierende Zustell- und Positionierachsen mit achsspezifischem Vorschub. Hilfsachsen sind an der eigentlichen Bearbeitung nicht beteiligt, z. B. Werkzeugzubringer, Werkzeugmagazin.

#### Achsname

Siehe → Achsbezeichner

#### Adresse

Eine Adresse ist die Kennzeichnung für einen bestimmten Operanden oder Operandenbereich, z. B. Eingang, Ausgang usw.

# Alarme

Alle → Meldungen und Alarme werden auf der Bedientafel im Klartext mit Datum und Uhrzeit und dem entsprechenden Symbol für das Löschkriterium angezeigt. Die Anzeige erfolgt getrennt nach Alarmen und Meldungen.

1. Alarme und Meldungen im Teileprogramm

Alarme und Meldungen können direkt aus dem Teileprogramm im Klartext zur Anzeige gebracht werden.

2. Alarme und Meldungen von PLC

Alarme- und Meldungen der Maschine können aus dem PLC-Programm im Klartext zur Anzeige gebracht werden. Dazu sind keine zusätzlichen Funktionsbaustein-Pakete notwendig.

#### Antrieb

Der Antrieb ist diejenige Einheit der CNC, welche die Drehzahl- und Momentenregelung aufgrund der Vorgaben der NC ausführt.

#### Anwenderdefinierte Variable

Anwender können für beliebige Nutzung im → Teileprogramm oder Datenbaustein (globale Anwenderdaten) anwenderdefinierte Variablen vereinbaren. Eine Definition enthält eine Datentypangabe und den Variablennamen. Siehe → Systemvariable.

#### Anwenderprogramm

Anwenderprogramme für Automatisierungssysteme S7-300 werden mit der Programmiersprache STEP 7 erstellt. Das Anwenderprogramm ist modular aufgebaut und besteht aus einzelnen Bausteinen.

Die grundlegenden Bausteintypen sind:

• Code-Bausteine

Diese Bausteine enthalten die STEP 7-Befehle.

**Datenbausteine** 

Diese Bausteine enthalten Konstanten und Variablen für das STEP 7-Programm.

#### Anwenderspeicher

Alle Programme und Daten wie Teileprogramme, Unterprogramme, Kommentare, Werkzeugkorrekturen, Nullpunktverschiebungen/Frames sowie Kanal- und Programmanwenderdaten können in den gemeinsamen CNC-Anwenderspeicher abgelegt werden.

#### Arbeitsfeldbegrenzung

Mit der Arbeitsfeldbegrenzung kann der Verfahrbereich der Achsen zusätzlich zu den Endschaltern eingeschränkt werden. Je Achse ist ein Wertepaar zur Beschreibung des geschützten Arbeitsraumes möglich.

#### **Arbeitsraum**

Dreidimensionaler Raum, in den die Werkzeugspitze aufgrund der Konstruktion der Werkzeugmaschine hineinfahren kann. Siehe → Schutzraum.

#### Arbeitsspeicher

Der Arbeitsspeicher ist ein RAM-Speicher in der → CPU, auf den der Prozessor während der Programmbearbeitung auf das Anwenderprogramm zugreift.

# Archivieren

Auslesen von Dateien und/oder Verzeichnissen auf ein externes Speichergerät.

#### Asynchrones Unterprogramm

Teileprogramm, das asynchron (unabhängig) zum aktuellen Programmzustand durch ein Interruptsignal (z. B. Signal "schneller NC-Eingang") gestartet werden kann.

#### Automatik

Betriebsart der Steuerung (Satzfolgebetrieb nach DIN): Betriebsart bei NC-Systemen, in der ein → Teileprogramm angewählt und kontinuierlich abgearbeitet wird.

#### **Bahnachse**

Bahnachsen sind alle Bearbeitungsachsen des → Kanals, die vom → Interpolator so geführt werden, dass sie gleichzeitig starten, beschleunigen, stoppen und den Endpunkt erreichen.

#### Bahngeschwindigkeit

Die maximal programmierbare Bahngeschwindigkeit ist abhängig von der Eingabefeinheit. Bei einer Auflösung von beispielsweise 0,1 mm beträgt die maximal programmierbare Bahngeschwindigkeit 1000 m/min.

#### **Bahnsteuerbetrieb**

Ziel des Bahnsteuerbetriebes ist es, ein größeres Abbremsen der → Bahnachsen an den Teileprogramm-Satzgrenzen zu vermeiden und mit möglichst gleicher Bahngeschwindigkeit in den nächsten Satz zu wechseln.

# Bahnvorschub

Bahnvorschub wirkt auf → Bahnachsen. Er stellt die geometrische Summe der Vorschübe der beteiligten → Geometrieachsen dar.

#### Basisachse

Achse, deren Soll- oder Istwert für die Berechnung eines Kompensationswertes herangezogen wird.

#### Basiskoordinatensystem

Kartesisches Koordinatensystem, wird durch Transformation auf das Maschinenkoordinatensystem abgebildet.

Im → Teileprogramm verwendet der Programmierer Achsnamen des Basiskoordinatensystems. Es besteht, wenn keine  $\rightarrow$  Transformation aktiv ist, parallel zum → Maschinenkoordinatensystem. Der Unterschied zu diesem liegt in den → Achsbezeichnern.

#### **Baudrate**

Geschwindigkeit bei der Datenübertragung (Bit/s).

#### **Baustein**

Als Bausteine werden alle Dateien bezeichnet, die für die Programmerstellung und Programmverarbeitung benötigt werden.

#### Bearbeitungskanal

Über eine Kanalstruktur können durch parallele Bewegungsabläufe Nebenzeiten verkürzt werden, z. B. Verfahren eines Ladeportals simultan zur Bearbeitung. Ein CNC-Kanal ist dabei als eigene CNC-Steuerung mit Dekodierung, Satzaufbereitung und Interpolation anzusehen.

#### Bedienoberfläche

Die Bedienoberfläche (BOF) ist das Anzeigemedium einer CNC-Steuerung in Gestalt eines Bildschirms. Sie ist mit horizontalen und vertikalen Softkeys gestaltet.

#### Beschleunigung mit Ruckbegrenzung

Zur Erzielung eines optimalen Beschleunigungsverhaltens an der Maschine bei gleichzeitiger Schonung der Mechanik kann im Bearbeitungsprogramm zwischen sprunghafter Beschleunigung und stetiger (ruckfreier) Beschleunigung umgeschaltet werden.

# **Betriebsart**

Ablaufkonzept für den Betrieb einer SINUMERIK-Steuerung. Es sind die Betriebsarten →  $Jog$ ,  $\rightarrow$  MDA,  $\rightarrow$  Automatik definiert.

#### Betriebsartengruppe

Technologisch zusammengehörige Achsen und Spindeln können zu einer Betriebsartengruppe (BAG) zusammengefasst werden. Achsen/Spindeln einer BAG können von einem oder mehreren → Kanälen gesteuert werden. Den Kanälen der BAG ist immer die  $gleiche \rightarrow Betriebsart zugeordnet.$ 

#### **Bezeichner**

Die Wörter nach DIN 66025 werden durch Bezeichner (Namen) für Variable (Rechenvariable, Systemvariable, Anwendervariable), für Unterprogramme, für Schlüsselwörter und Wörter mit mehreren Adressbuchstaben ergänzt. Diese Ergänzungen kommen in der Bedeutung den Wörtern beim Satzaufbau gleich. Bezeichner müssen eindeutig sein. Derselbe Bezeichner darf nicht für verschiedene Objekte verwendet werden.

#### Booten

Laden des Systemprogramms nach Power On.

#### C-Achse

Achse, um die eine gesteuerte Drehbewegung und Positionierung mit der Werkstückspindel erfolgt.

# **CNC**

Siehe  $\rightarrow$  NC

# **COM**

Komponente der NC-Steuerung zur Durchführung und Koordination von Kommunikation.

#### **CPU**

Central Processing Unit, siehe → Speicherprogrammierbare Steuerung

#### C-Spline

Der C-Spline ist der bekannteste und am meisten verwendete Spline. Die Übergänge an den Stützpunkten sind tangenten- und krümmungsstetig. Es werden Polynome 3. Grades verwendet.

# **Datenbaustein**

- 1. Dateneinheit der → PLC, auf die → HIGHSTEP-Programme zugreifen können.
- 2. Dateneinheit der → NC: Datenbausteine enthalten Datendefinitionen für globale Anwenderdaten. Die Daten können bei der Definition direkt initialisiert werden.

#### Datenübertragungsprogramm PCIN

PCIN ist ein Hilfsprogramm zum Senden und Empfangen von CNC-Anwenderdaten über die serielle Schnittstelle, wie z. B. Teileprogramme, Werkzeugkorrekturen etc. Das PCIN-Programm ist unter MS-DOS auf Standard-Industrie-PCs lauffähig.

**Datenwort** 

Zwei Byte große Dateneinheit innerhalb eines → Datenbausteins.

#### **Diagnose**

- 1. Bedienbereich der Steuerung
- 2. Die Steuerung besitzt sowohl ein Selbstdiagnose-Programm als auch Testhilfen für den Service: Status-, Alarm- und Serviceanzeigen

#### DRF

Differential Resolver Function: NC-Funktion, die in Verbindung mit einem elektronischen Handrad eine inkrementale Nullpunktverschiebung im Automatik-Betrieb erzeugt.

#### **Editor**

Der Editor ermöglicht das Erstellen, Ändern, Ergänzen, Zusammenschieben und Einfügen von Programmen/Texten/Programmsätzen.

#### Eilgang

Schnellste Verfahrgeschwindigkeit einer Achse. Sie wird z. B. verwendet, wenn das Werkzeug aus einer Ruhestellung an die → Werkstückkontur herangefahren oder von der Werkstückkontur zurückgezogen wird. Die Eilganggeschwindigkeit wird maschinenspezifisch über Maschinendatum eingestellt.

#### Externe Nullpunktverschiebung

Von der → PLC vorgegebene Nullpunktverschiebung.

#### Fertigteilkontur

Kontur des fertig bearbeiteten Werkstücks. Siehe → Rohteil.
#### Festpunkt-Anfahren

Werkzeugmaschinen können feste Punkte wie Werkzeugwechselpunkt, Beladepunkt, Palettenwechselpunkt etc. definiert anfahren. Die Koordinaten dieser Punkte sind in der Steuerung hinterlegt. Die Steuerung verfährt die betroffenen Achsen, wenn möglich, im → Eilgang.

#### Frame

Ein Frame stellt eine Rechenvorschrift dar, die ein kartesisches Koordinatensystem in ein anderes kartesisches Koordinatensystem überführt. Ein Frame enthält die Komponenten → Nullpunktverschiebung,  $\rightarrow$  Rotation,  $\rightarrow$  Skalierung,  $\rightarrow$  Spiegelung.

#### Führungsachse

Die Führungsachse ist die → Gantry–Achse, die aus Sicht des Bedieners und des Programmierers vorhanden und damit entsprechend wie eine normale NC-Achse beeinflussbar ist.

#### **Genauhalt**

Bei programmierter Genauhalt-Anweisung wird die in einem Satz angegebene Position genau und ggf. sehr langsam angefahren. Zur Reduktion der Annäherungszeit werden für Eilgang und Vorschub  $\rightarrow$  Genauhaltsgrenzen definiert.

#### **Genauhaltgrenze**

Erreichen alle Bahnachsen ihre Genauhaltgrenze, so verhält sich die Steuerung als habe sie einen Zielpunkt exakt erreicht. Es erfolgt Satzweiterschaltung des → Teileprogramms.

## Geometrie

Beschreibung eines → Werkstücks im → Werkstückkoordinatensystem.

#### **Geometrieachse**

Geometrieachsen dienen der Beschreibung eines 2- oder 3-dimensionalen Bereichs im Werkstückkoordinatensystem.

#### Geradeninterpolation

Das Werkzeug wird auf einer Geraden zum Zielpunkt verfahren und dabei das Werkstück bearbeitet.

#### Geschwindigkeitsführung

Um bei Verfahrbewegungen um sehr kleine Beträge je Satz eine akzeptable Verfahrgeschwindigkeit erreichen zu können, kann vorausschauende Auswertung über mehrere Sätze ( → Look Ahead) eingestellt werden.

#### Gewindebohren ohne Ausgleichsfutter

Mit dieser Funktion können Gewinde ohne Ausgleichsfutter gebohrt werden. Durch das interpolierende Verfahren der Spindel als Rundachse und der Bohrachse werden Gewinde exakt auf Endbohrtiefe geschnitten, z. B. Sacklochgewinde (Voraussetzung: Achsbetrieb der Spindel).

#### Gleichlaufachse

Die Gleichlaufachse ist die → Gantry-Achse, deren Sollposition stets von der Verfahrbewegung der → Führungsachse abgeleitet und damit synchron verfahren wird. Aus Sicht des Bedieners und des Programmierers ist die Gleichlaufachse "nicht vorhanden".

#### Grenzdrehzahl

Maximale/minimale (Spindel-)Drehzahl: Durch Vorgaben von Maschinendaten, der → PLC oder → Settingdaten kann die maximale Drehzahl einer Spindel begrenzt sein.

#### Hauptprogramm

Die Bezeichnung Hauptprogramm stammt noch aus der Zeit, als Teileprogramm fest in Haupt- und → Unterprogramme unterteilt waren. Diese feste Einteilung besteht mit der heutigen SINUMERIK NC-Sprache nicht mehr. Prinzipiell kann jedes Teileprogramm im Kanal angewählt und gestartet werden. Es läuft dann in der → Programmebene 0 (Hauptprogramm-Ebene) ab. Im Hauptprogramm können weitere Teileprogramme oder → Zyklen als Unterprogramme aufgerufen werden

#### Hauptsatz

Durch ":" eingeleiteter Satz, der alle Angaben enthält, um den Arbeitsablauf in einem → Teileprogramm starten zu können.

#### **HIGHSTEP**

Zusammenfassung der Programmiermöglichkeiten für die → PLC des Systems AS300/ AS400.

#### Hilfsfunktionen

Mit Hilfsfunktionen können in → Teileprogrammen → Parameter an die → PLC übergeben werden, die dort vom Maschinenhersteller definierte Reaktionen auslösen.

#### Hochsprache CNC

Die Hochsprache bietet: → Anwenderdefinierte Variable, → Systemvariable, → Makrotechnik.

#### Interpolator

Logische Einheit des → NCK, die nach Angaben von Zielpositionen im Teileprogramm Zwischenwerte für die in den einzelnen Achsen zu fahrenden Bewegungen bestimmt.

#### Interpolatorische Kompensation

Mit Hilfe der interpolatorischen Kompensation können fertigungsbedingte Spindelsteigungsfehler und Messsystemfehler kompensiert werden (SSFK, MSFK).

#### Interruptroutine

Interruptroutinen sind spezielle → Unterprogramme, die durch Ereignisse (externe Signale) vom Bearbeitungsprozess gestartet werden können. Ein in Abarbeitung befindlicher Teileprogrammsatz wird abgebrochen, die Unterbrechungsposition der Achsen wird automatisch gespeichert.

#### JOG

Betriebsart der Steuerung (Einrichtebetrieb): In der Betriebsart JOG kann die Maschine eingerichtet werden. Einzelne Achsen und Spindeln können über die Richtungstasten im Tippbetrieb verfahren werden. Weitere Funktionen in der Betriebsart JOG sind das  $\rightarrow$ Referenzpunktfahren, → Repos sowie → Preset (Istwert setzen).

#### Kanal

Ein Kanal ist dadurch gekennzeichnet, dass er unabhängig von anderen Kanälen ein → Teileprogramm abarbeiten kann. Ein Kanal steuert exklusiv die ihm zugeordneten Achsen und Spindeln. Teileprogrammabläufe verschiedener Kanäle können durch → Synchronisation koordiniert werden.

#### Kettenmaß

Auch Inkrementmaß: Angabe eines Bewegungsziels einer Achse durch eine zu verfahrende Wegstrecke und Richtung bezogen auf einen bereits erreichten Punkt. Siehe → Absolutmaß.

#### Kompensationsachse

Achse, deren Soll- oder Istwert durch den Kompensationswert modifiziert wird.

#### Kompensationstabelle

Tabelle von Stützpunkten. Sie liefert für ausgewählte Positionen der Basisachse die Kompensationswerte der Kompensationsachse.

#### Kompensationswert

Differenz zwischen der durch den Messgeber gemessenen Achsposition und der gewünschten, programmierten Achsposition.

#### Kontur

Umriss des → Werkstücks

#### Konturüberwachung

Als Maß für die Konturtreue wird der Schleppfehler innerhalb eines definierbaren Toleranzbandes überwacht. Ein unzulässig hoher Schleppfehler kann sich z. B. durch Überlastung des Antriebs ergeben. In diesem Fall kommt es zu einem Alarm und die Achsen werden stillgesetzt.

#### Koordinatensystem

Siehe → Maschinenkoordinatensystem, → Werkstückkoordinatensystem

#### Korrekturspeicher

Datenbereich in der Steuerung, in dem Werkzeugkorrekturdaten hinterlegt sind.

#### Kreisinterpolation

Das → Werkzeug soll zwischen festgelegten Punkten der Kontur mit einem gegebenen Vorschub auf einem Kreis fahren und dabei das Werkstück bearbeiten.

#### Krümmung

Die Krümmung k einer Kontur ist das Inverse des Radius r des anschmiegenden Kreises in einem Konturpunkt (k = 1/r).

#### KÜ

Übersetzungsverhältnis

#### KV

Kreisverstärkungsfaktor, regelungstechnische Größe eines Regelkreises

#### Ladespeicher

Der Ladespeicher ist bei der CPU 314 der → SPS gleich dem → Arbeitsspeicher.

#### Linearachse

Die Linearachse ist eine Achse, welche im Gegensatz zur Rundachse eine Gerade beschreibt.

#### Look Ahead

Mit der Funktion Look Ahead wird durch das "Vorausschauen" über eine parametrierbare Anzahl von Verfahrsätzen ein Optimum an Bearbeitungsgeschwindigkeit erzielt.

#### Losekompensation

Ausgleich einer mechanischen Maschinenlose, z. B. Umkehrlose bei Kugelrollspindeln. Für jede Achse kann die Losekompensation getrennt eingegeben werden.

#### Makrotechnik

Zusammenfassung einer Menge von Anweisungen unter einem Bezeichner. Der Bezeichner repräsentiert im Programm die Menge der zusammengefassten Anweisungen.

#### Maschinenachsen

In der Werkzeugmaschine physikalisch existierende Achsen.

#### Maschinenfestpunkt

Durch die Werkzeugmaschine eindeutig definierter Punkt, z. B. Maschinen-Referenzpunkt.

#### Maschinenkoordinatensystem

Koordinatensystem, das auf die Achsen der Werkzeugmaschine bezogen ist.

#### Maschinennullpunkt

Fester Punkt der Werkzeugmaschine, auf den sich alle (abgeleiteten) Messsysteme zurückführen lassen.

#### Maschinensteuertafel

Bedientafel der Werkzeugmaschine mit den Bedienelementen Tasten, Drehschalter usw. und einfachen Anzeigeelementen wie LEDs. Sie dient der unmittelbaren Beeinflussung der Werkzeugmaschine über die PLC.

#### Maßangabe metrisch und inch

Im Bearbeitungsprogramm können Positions- und Steigungswerte in inch programmiert werden. Unabhängig von der programmierbaren Maßangabe (G70/G71) wird die Steuerung auf ein Grundsystem eingestellt.

#### **Masse**

Als Masse gilt die Gesamtheit aller untereinander verbundenen inaktiven Teile eines Betriebsmittels, die auch im Fehlerfall keine gefährliche Berührungsspannung annehmen können.

## **MDA**

Betriebsart der Steuerung: Manual Data Automatic. In der Betriebsart MDA können einzelne Programmsätze oder Satzfolgen ohne Bezug auf ein Haupt- oder Unterprogramm eingegeben und anschließend über die Taste NC-Start sofort ausgeführt werden.

#### Meldungen

Alle im Teileprogramm programmierten Meldungen und vom System erkannte → Alarme werden auf der Bedientafel im Klartext mit Datum und Uhrzeit und dem entsprechenden Symbol für das Löschkriterium angezeigt. Die Anzeige erfolgt getrennt nach Alarmen und Meldungen.

#### Metrisches Messsystem

Genormtes System von Einheiten: für Längen z. B. mm (Millimeter), m (Meter).

#### NC

Numerical Control: NC-Steuerung umfasst alle Komponenten der Werkzeugmaschinensteuerung: → NCK, → PLC, HMI, → COM.

#### **Hinweis**

Für die Steuerungen SINUMERIK 840D wäre CNC-Steuerung korrekter: Computerized Numerical Control.

#### **NCK**

Numerical Control Kernel: Komponente der NC-Steuerung, die → Teileprogramme abarbeitet und im Wesentlichen die Bewegungsvorgänge für die Werkzeugmaschine koordiniert.

#### **Nebensatz**

Durch "N" eingeleiteter Satz mit Informationen für einen Arbeitsschritt, z. B. eine Positionsangabe.

#### **Netz**

Ein Netz ist die Verbindung von mehreren S7-300 und weiteren Endgeräten, z. B. einem PG, über → Verbindungskabel. Über das Netz erfolgt ein Datenaustausch zwischen den angeschlossenen Geräten.

#### NRK

Numeric Robotic Kernel (Betriebssystem des → NCK)

#### Nullpunktverschiebung

Vorgabe eines neuen Bezugspunktes für ein Koordinatensystem durch Bezug auf einen bestehenden Nullpunkt und ein → Frame.

1. Einstellbar

SINUMERIK 840D: Es steht eine projektierbare Anzahl von einstellbaren Nullpunktverschiebungen für jede CNC-Achse zur Verfügung. Die über G-Funktionen anwählbaren Verschiebungen sind alternativ wirksam.

2. Extern

Zusätzlich zu allen Verschiebungen, die die Lage des Werkstücknullpunktes festlegen, kann eine externe Nullpunktverschiebung durch Handrad (DRF-Verschiebung) oder von der PLC überlagert werden.

3. Programmierbar

Mit der Anweisung TRANS sind für alle Bahn- und Positionierachsen Nullpunktverschiebungen programmierbar.

#### NURBS

Die steuerungsinterne Bewegungsführung und Bahninterpolation wird auf Basis von NURBS (Non Uniform Rational B-Splines) durchgeführt. Damit steht bei SINUMERIK 840D steuerungsintern für alle Interpolationen ein einheitliches Verfahren zur Verfügung.

#### OEM

Für Maschinenhersteller, die ihre eigene Bedienoberfläche erstellen oder technologiespezifische Funktionen in die Steuerung einbringen wollen, sind Freiräume für individuelle Lösungen (OEM-Applikationen) für SINUMERIK 840D vorgesehen.

#### Orientierter Spindelhalt

Halt der Werkstückspindel in vorgegebener Winkellage, z. B. um an bestimmter Stelle eine Zusatzbearbeitung vorzunehmen.

#### Orientierter Werkzeugrückzug

RETTOOL: Bei Bearbeitungsunterbrechungen (z. B. bei Werkzeugbruch) kann das Werkzeug per Programmbefehl mit vorgebbarer Orientierung um einen definierten Weg zurückgezogen werden.

#### **Override**

Manuelle bzw. programmierbare Eingriffsmöglichkeit, die es dem Bediener gestattet, programmierte Vorschübe oder Drehzahlen zu überlagern, um sie einem bestimmten Werkstück oder Werkstoff anzupassen.

#### Peripheriebaugruppe

Peripheriebaugruppen stellen die Verbindung zwischen CPU und Prozess her.

Peripheriebaugruppen sind:

- $\bullet \rightarrow$  Digital-Ein-/Ausgabebaugruppen
- $\rightarrow$  Analog-Ein-/Ausgabebaugruppen
- $\rightarrow$  Simulatorbaugruppen

## PLC

Programmable Logic Control: → Speicherprogrammierbare Steuerung. Komponente der → NC: Anpass-Steuerung zur Bearbeitung der Kontroll-Logik der Werkzeugmaschine.

#### PLC-Programmierung

Die PLC wird mit der Software STEP 7 programmiert. Die Programmiersoftware STEP 7 basiert auf dem Standardbetriebssystem WINDOWS und enthält die Funktionen der STEP 5 -Programmierung mit innovativen Weiterentwicklungen.

#### PLC-Programmspeicher

SINUMERIK 840D: Im PLC-Anwenderspeicher werden das PLC-Anwenderprogramm und die Anwenderdaten gemeinsam mit dem PLC-Grundprogramm abgelegt.

#### Polarkoordinaten

Koordinatensystem, das die Lage eines Punktes in einer Ebene durch seinen Abstand vom Nullpunkt und den Winkel festlegt, den der Radiusvektor mit einer festgelegten Achse bildet.

#### Polynom-Interpolation

Mit der Polynom-Interpolation können die unterschiedlichsten Kurvenverläufe erzeugt werden, wie Gerade-, Parabel-, Potenzfunktionen (SINUMERIK 840D).

## Positionierachse

Achse, die eine Hilfsbewegung an einer Werkzeugmaschine ausführt. (z. B. Werkzeugmagazin, Palettentransport). Positionierachsen sind Achsen, die nicht mit den → Bahnachsen interpolieren.

#### Programmbaustein

Programmbausteine enthalten die Haupt- und Unterprogramme der → Teileprogramme.

#### Programmebene

Ein im Kanal gestartetes Teileprogramm läuft als → Hauptprogramm auf Programmebene 0 (Hauptprogramm-Ebene). Jedes im Hauptprogramm aufgerufene Teileprogramm läuft als → Unterprogramm auf einer eigenen Programmebene 1 ... n.

#### Programmierbare Arbeitsfeldbegrenzung

Begrenzung des Bewegungsraumes des Werkzeugs auf einen durch programmierte Begrenzungen definierten Raum.

#### Programmierbare Frames

Mit programmierbaren → Frames können dynamisch im Zuge der Teileprogramm-Abarbeitung neue Koordinatensystem-Ausgangspunkte definiert werden. Es wird unterschieden nach absoluter Festlegung anhand eines neuen Frames und additiver Festlegung unter Bezug auf einen bestehenden Ausgangspunkt.

#### Programmierschlüssel

Zeichen und Zeichenfolgen, die in der Programmiersprache für → Teileprogramme eine festgelegte Bedeutung haben.

### Pufferbatterie

Die Pufferbatterie gewährleistet, dass das → Anwenderprogramm in der → CPU netzausfallsicher hinterlegt ist und festgelegte Datenbereiche und Merker, Zeiten und Zähler remanent gehalten werden.

#### Quadrantenfehlerkompensation

Konturfehler an Quadrantenübergängen, die durch wechselnde Reibverhältnisse an Führungsbahnen entstehen, sind mit der Quadrantenfehlerkompensation weitgehend eliminierbar. Die Parametrierung der Quadrantenfehlerkompensation erfolgt durch einen Kreisformtest.

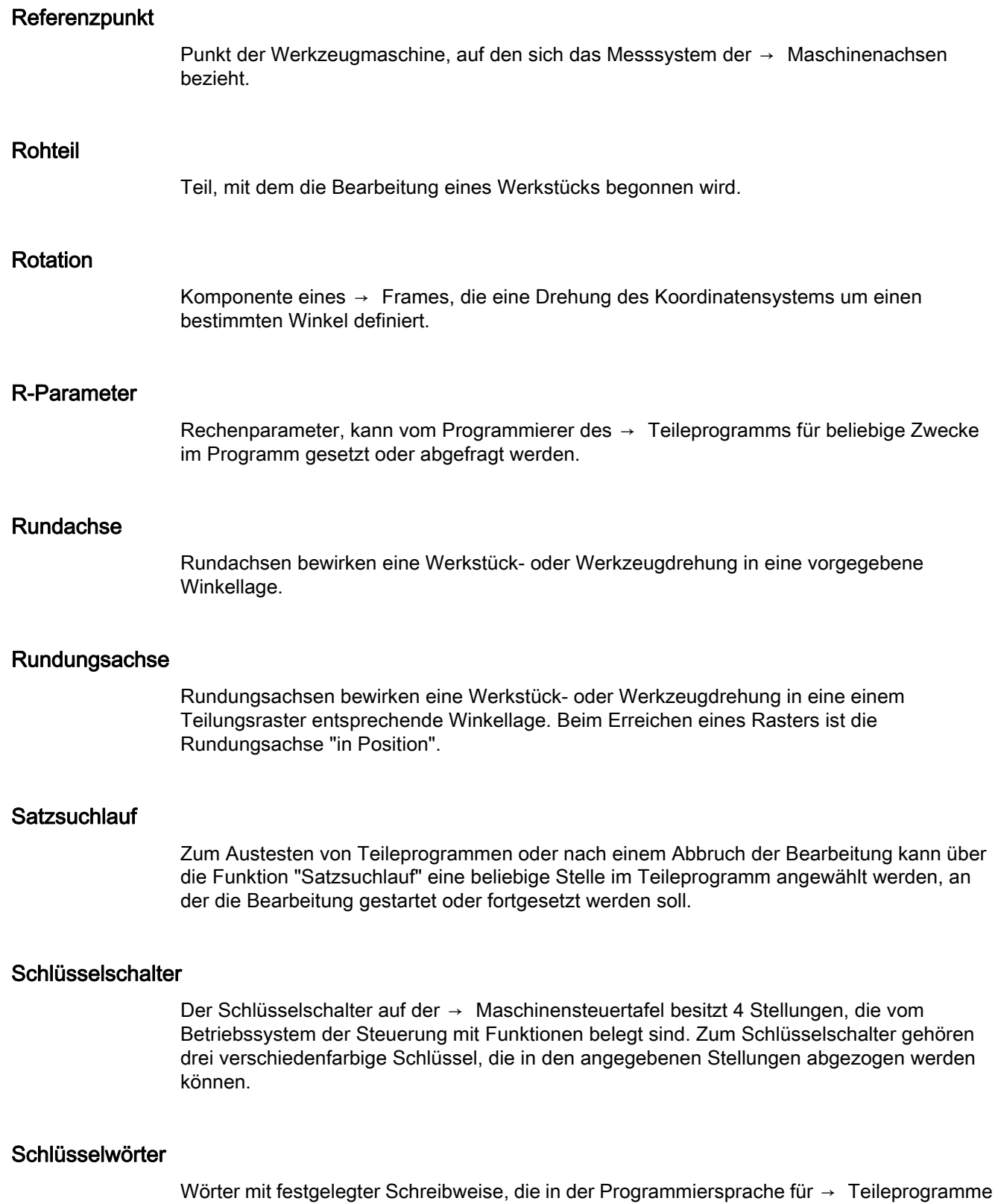

eine definierte Bedeutung haben.

#### Schneidenradiuskorrektur

Bei der Programmierung einer Kontur wird von einem spitzen Werkzeug ausgegangen. Da dies in der Praxis nicht realisierbar ist, wird der Krümmungsradius des eingesetzten Werkzeugs der Steuerung angegeben und von dieser berücksichtigt. Dabei wird der Krümmungsmittelpunkt um den Krümmungsradius verschoben äquidistant um die Kontur geführt.

#### Schnellabheben von der Kontur

Beim Eintreffen eines Interrupts kann über das CNC-Bearbeitungsprogramm eine Bewegung eingeleitet werden, die ein schnelles Abheben des Werkzeugs von der gerade bearbeiteten Werkstückkontur ermöglicht. Zusätzlich kann der Rückzugwinkel und der Betrag des Weges parametriert werden. Nach dem Schnellabheben kann zusätzlich eine Interruptroutine ausgeführt werden (SINUMERIK 840D).

#### Schnelle digitale Ein-/Ausgänge

Über die digitalen Eingänge können z. B. schnelle CNC-Programmroutinen (Interruptroutinen) gestartet werden. Über die digitalen CNC-Ausgänge können schnelle, programmgesteuerte Schaltfunktionen ausgelöst werden (SINUMERIK 840D).

#### Schrägenbearbeitung

Bohr- und Fräsbearbeitungen an Werkstückflächen, die nicht in den Koordinatenebenen der Maschine liegen, können mit Unterstützung der Funktion "Schrägenbearbeitung" komfortabel ausgeführt werden.

#### Schraubenlinien-Interpolation

Die Schraubenlinien-Interpolation eignet sich besonders zum einfachen Herstellen von Innenoder Außengewinden mit Formfräsern und zum Fräsen von Schmiernuten.

Dabei setzt sich die Schraubenlinie aus zwei Bewegungen zusammen:

- Kreisbewegung in einer Ebene
- Linearbewegung senkrecht zu dieser Ebene

#### **Schrittmaß**

Verfahrweglängenangabe über Inkrementanzahl (Schrittmaß). Inkrementanzahl kann als → Settingdatum hinterlegt sein bzw. durch entsprechend beschriftete Tasten 10, 100, 1000, 10000 gewählt werden.

#### **Schutzraum**

Dreidimensionaler Raum innerhalb des → Arbeitsraumes, in den die Werkzeugspitze nicht hineinreichen darf.

#### Serielle Schnittstelle V.24

Für die Dateneingabe/-ausgabe ist auf der PCU 20 eine serielle V.24-Schnittstelle (RS232), auf der PCU 50/70 sind zwei V.24-Schnittstellen vorhanden. Über diese Schnittstellen können Bearbeitungsprogramme sowie Hersteller- und Anwenderdaten geladen und gesichert werden.

#### Settingdaten

Daten, die Eigenschaften der Werkzeugmaschine auf durch die Systemsoftware definierte Weise der NC-Steuerung mitteilen.

## Sicherheitsfunktionen

Die Steuerung enthält ständig aktive Überwachungen, die Störungen in der → CNC, der Anpass-Steuerung ( → PLC) und der Maschine so frühzeitig erkennen, dass Schäden an Werkstück, Werkzeug oder Maschine weitgehend ausgeschlossen werden. Im Störungsfall wird der Bearbeitungsablauf unterbrochen und die Antriebe werden stillgesetzt, die Störungsursache gespeichert und als Alarm angezeigt. Gleichzeitig wird der PLC mitgeteilt, dass ein CNC-Alarm ansteht.

#### **Skalierung**

Komponente eines → Frames, die achsspezifische Maßstabsveränderungen bewirkt.

#### **Softkey**

Taste, deren Beschriftung durch ein Feld im Bildschirm repräsentiert wird, das sich dynamisch der aktuellen Bediensituation anpasst. Die frei belegbaren Funktionstasten (Softkeys) werden softwaremäßig definierten Funktionen zugeordnet.

#### Software-Endschalter

Software-Endschalter begrenzen den Verfahrbereich einer Achse und verhindern ein Auffahren des Schlittens auf die Hardware-Endschalter. Je Achse sind 2 Wertepaare vorgebbar, die getrennt über die → PLC aktiviert werden können.

#### Speicherprogrammierbare Steuerung

Speicherprogrammierbare Steuerungen (SPS) sind elektronische Steuerungen, deren Funktion als Programm im Steuerungsgerät gespeichert ist. Aufbau und Verdrahtung des Gerätes hängen also nicht von der Funktion der Steuerung ab. Die speicherprogrammierbare Steuerung hat die Struktur eines Rechners; sie besteht aus CPU (Zentralbaugruppe) mit Speicher, Ein-/Ausgabebaugruppen und internem Bus-System. Die Peripherie und die Programmiersprache sind auf die Belange der Steuerungstechnik ausgerichtet.

#### Spiegelung

Bei Spiegelung werden die Vorzeichen der Koordinatenwerte einer Kontur bezüglich einer Achse vertauscht. Es kann bezüglich mehrerer Achsen zugleich gespiegelt werden.

#### Spindelsteigungsfehler-Kompensation

Ausgleich mechanischer Ungenauigkeiten einer am Vorschub beteiligten Kugelrollspindel durch die Steuerung anhand von hinterlegten Messwerten der Abweichungen.

#### Spline-Interpolation

Mit der Spline-Interpolation kann die Steuerung aus nur wenigen vorgegebenen Stützpunkten einer Sollkontur einen glatten Kurvenverlauf erzeugen.

#### Standardzyklen

Für häufig wiederkehrende Bearbeitungsaufgaben stehen Standardzyklen zur Verfügung:

- für die Technologie Bohren/Fräsen
- für die Technologie Drehen

Im Bedienbereich "Programm" werden unter dem Menü "Zyklenunterstützung" die zur Verfügung stehenden Zyklen aufgelistet. Nach Anwahl des gewünschten Bearbeitungszyklus werden die notwendigen Parameter für die Wertzuweisung im Klartext angezeigt.

#### **Synchronachsen**

Synchronachsen benötigen für ihren Weg die gleiche Zeit wie die Geometrieachsen für ihren Bahnweg.

#### Synchronaktionen

1. Hilfsfunktionsausgabe

Während der Werkstückbearbeitung können aus dem CNC-Programm heraus technologische Funktionen ( → Hilfsfunktionen) an die PLC ausgegeben werden. Über diese Hilfsfunktionen werden beispielsweise Zusatzeinrichtungen der Werkzeugmaschine gesteuert, wie Pinole, Greifer, Spannfutter etc.

2. Schnelle Hilfsfunktionsausgabe

Für zeitkritische Schaltfunktionen können die Quittierungszeiten für die → Hilfsfunktionen minimiert und unnötige Haltepunkte im Bearbeitungsprozess vermieden werden.

#### **Synchronisation**

Anweisungen in → Teileprogrammen zur Koordination der Abläufe in verschiedenen → Kanälen an bestimmten Bearbeitungsstellen.

#### Systemspeicher

Der Systemspeicher ist ein Speicher in der CPU, in der folgende Daten abgelegt werden:

- Daten, die das Betriebssystem benötigt
- die Operanden Zeiten, Zähler, Merker

#### **Systemvariable**

Ohne Zutun des Programmierers eines → Teileprogramms existierende Variable. Sie ist definiert durch einen Datentyp und dem Variablennamen, der durch das Zeichen \$ eingeleitet wird. Siehe → Anwenderdefinierte Variable.

#### Teileprogramm

Folge von Anweisungen an die NC-Steuerung, die insgesamt die Erzeugung eines bestimmten → Werkstücks bewirken. Ebenso Vornahme einer bestimmten Bearbeitung an einem gegebenen → Rohteil.

#### Teileprogrammsatz

Teil eines → Teileprogramms, durch Line Feed abgegrenzt. Es werden → Hauptsätze und → Nebensätze unterschieden.

#### Teileprogrammverwaltung

Die Teileprogrammverwaltung kann nach → Werkstücken organisiert werden. Die Größe des Anwenderspeichers bestimmt die Anzahl der zu verwaltenden Programme und Daten. Jede Datei (Programme und Daten) kann mit einem Namen von maximal 24 alphanumerischen Zeichen versehen werden.

#### Text-Editor

Siehe → Editor

#### TOA–Bereich

Der TOA–Bereich umfasst alle Werkzeug- und Magazindaten. Standardmäßig fällt der Bereich bzgl. der Reichweite der Daten mit dem Bereich → Kanal zusammen. Über Maschinendaten kann jedoch festgelegt werden, dass sich mehrere Kanäle eine → TOA-Einheit teilen, so dass diesen Kanälen dann gemeinsame WZV-Daten zur Verfügung stehen.

#### TOA–Einheit

Jeder → TOA-Bereich kann mehrere TOA-Einheiten enthalten. Die Anzahl der möglichen TOA-Einheiten wird über die maximale Anzahl aktiver → Kanäle begrenzt. Eine TOA-Einheit umfasst genau einen WZ-Daten-Baustein und einen Magazindaten-Baustein. Zusätzlich kann noch ein WZ-Trägerdaten-Baustein enthalten sein (optional).

## **Transformation**

Additive oder absolute Nullpunktsverschiebung einer Achse.

#### Unterprogramm

Die Bezeichnung Unterprogramm stammt noch aus der Zeit, als Teileprogramm fest in → Haupt- und Unterprogramme unterteilt waren. Diese feste Einteilung besteht mit der heutigen SINUMERIK NC-Sprache nicht mehr. Prinzipiell kann jedes Teileprogramm oder jeder → Zyklus innerhalb eines anderen Teileprogramms als Unterprogramm aufgerufen werden. Es läuft dann in der nächsten → Programmebene (x+1) (Unterprogrammebene (x+1)) ab.

#### Urlöschen

Beim Urlöschen werden folgende Speicher der → CPU gelöscht:

- $\bullet \rightarrow$  Arbeitsspeicher
- Schreib-/Lesebereich des → Ladespeichers
- $\rightarrow$  Systemspeicher
- → Backup-Speicher

#### Variablendefinition

Eine Variablendefinition umfasst die Festlegung eines Datentyps und eines Variablennamens. Mit dem Variablennamen kann der Wert der Variablen angesprochen werden.

#### Verbindungskabel

Verbindungskabel sind vorgefertigte bzw. vom Anwender selbst anzufertigende 2-Draht-Leitungen mit 2 Anschlusssteckern. Diese Verbindungskabel verbinden die → CPU über die  $\rightarrow$  Mehrpunkt-Schnittstelle (MPI) mit einem  $\rightarrow$  PG bzw. mit anderen CPUs.

#### Verfahrbereich

Der maximal zulässige Verfahrbereich bei Linearachsen beträgt ± 9 Dekaden. Der absolute Wert ist abhängig von der gewählten Eingabe- und Lageregelfeinheit und dem Einheitensystem (inch oder metrisch).

#### Vorkoinzidenz

Satzwechsel bereits, wenn Bahnweg um ein vorgegebenes Delta der Endposition nahe gekommen ist.

## Vorschub-Override

Der programmierten Geschwindigkeit wird die aktuelle Geschwindigkeitseinstellung über → Maschinensteuertafel oder von der → PLC überlagert (0-200%). Die Vorschubgeschwindigkeit kann zusätzlich im Bearbeitungsprogramm durch einen programmierbaren Prozentfaktor (1-200%) korrigiert werden.

#### Vorsteuerung, dynamisch

Ungenauigkeiten der → Kontur, bedingt durch Schleppfehler, lassen sich durch die dynamische, beschleunigungsabhängige Vorsteuerung nahezu eliminieren. Dadurch ergibt sich auch bei hohen → Bahngeschwindigkeiten eine hervorragende Bearbeitungsgenauigkeit. Die Vorsteuerung kann achsspezifisch über das → Teileprogramm an- und abgewählt werden.

#### **Werkstück**

Von der Werkzeugmaschine zu erstellendes/zu bearbeitendes Teil.

#### Werkstückkontur

Sollkontur des zu erstellenden/bearbeitenden → Werkstücks.

#### Werkstückkoordinatensystem

Das Werkstückkoordinatensystem hat seinen Ausgangspunkt im → Werkstücknullpunkt. Bei Programmierung im Werkstückkoordinatensystem beziehen sich Maße und Richtungen auf dieses System.

#### Werkstücknullpunkt

Der Werkstücknullpunkt bildet den Ausgangspunkt für das → Werkstückkoordinatensystem. Er ist durch Abstände zum → Maschinennullpunkt definiert.

#### Werkzeug

An der Werkzeugmaschine wirksames Teil, das die Bearbeitung bewirkt (z. B. Drehmeißel, Fräser, Bohrer, LASER-Strahl ...).

#### Werkzeugkorrektur

Berücksichtigung der Werkzeug-Abmessungen bei der Berechnung der Bahn.

#### Werkzeugradiuskorrektur

Um eine gewünschte → Werkstückkontur direkt programmieren zu können, muss die Steuerung unter Berücksichtigung des Radius des eingesetzten Werkzeugs eine äquidistante Bahn zur programmierten Kontur verfahren (G41/G42).

### **WinSCP**

WinSCP ist ein frei verfügbares Open Source-Programm für Windows zum Transferieren von Dateien.

## Zeitreziproker Vorschub

Bei SINUMERIK 840D kann anstelle der Vorschubgeschwindigkeit für die Achsbewegung die Zeit programmiert werden, die der Bahnweg eines Satzes benötigen soll (G93).

#### Zoll-Maßsystem

Maßsystem, das Entfernungen in "inch" und Bruchteilen davon definiert.

#### Zwischensätze

Verfahrbewegungen mit angewählter → Werkzeugkorrektur (G41/G42) dürfen durch eine begrenzte Anzahl Zwischensätze (Sätze ohne Achsbewegungen in der Korrekturebene) unterbrochen werden, wobei die Werkzeugkorrektur noch korrekt verrechnet werden kann. Die zulässige Anzahl Zwischensätze, die die Steuerung vorausliest, ist über Systemparameter einstellbar.

#### Zyklen

Geschützte Unterprogramme zur Ausführung von wiederholt auftretenden Bearbeitungsvorgängen am → Werkstück.

# Index

## Symbols

\$AA\_ACC, [140](#page-139-0) \$AA\_FGREF, [116](#page-115-0) \$AA\_FGROUP, [117](#page-116-0) \$AA\_OFF, [375](#page-374-0) \$AC\_F\_TYPE, [157](#page-156-0) \$AC\_FGROUP\_MASK, [117](#page-116-1) \$AC\_FZ, [157](#page-156-1) \$AC\_S\_TYPE, [99](#page-98-0) \$AC\_SVC, [99](#page-98-1) \$AC\_TOFF, [87](#page-86-0) \$AC\_TOFFL, [87](#page-86-1) \$AC\_TOFFR, [87](#page-86-2) \$AN\_LANGUAGE\_ON\_HMI, [562](#page-561-0) \$P\_F\_TYPE, [157](#page-156-2) \$P\_FGROUP\_MASK, [117](#page-116-2) \$P\_FZ, [157](#page-156-3) \$P\_GWPS, [107](#page-106-0) \$P\_S\_TYPE, [99](#page-98-2) \$P\_SVC, [99](#page-98-3) \$P\_TOFF, [87](#page-86-3) \$P\_TOFFL, [87](#page-86-4) \$P\_TOFFR, [87](#page-86-5) \$P\_WORKAREA\_CS\_COORD\_SYSTEM, [395](#page-394-0) \$P\_WORKAREA\_CS\_LIMIT\_MINUS, [395](#page-394-1) \$P\_WORKAREA\_CS\_LIMIT\_PLUS, [395](#page-394-2) \$P\_WORKAREA\_CS\_MINUS\_ENABLE, [395](#page-394-3) \$P\_WORKAREA\_CS\_PLUS\_ENABLE, [395](#page-394-4) \$PA\_FGREF, [116](#page-115-1) \$PA\_FGROUP, [117](#page-116-3) \$TC\_DPNT, [152](#page-151-0) \$TC\_TP\_MAX\_VELO, [94](#page-93-0) \$TC\_TPG1/...8/...9, [107](#page-106-1)

 $A$ <sub>A, [109](#page-108-0)</sub> A=..., [175](#page-174-0) Absolutmaß, [18](#page-17-0) AC, [168](#page-167-0), [218](#page-217-0) ACC, [139](#page-138-0) ACCLIMA, [411](#page-410-0) Achen Maschinen-, [425](#page-424-0) Achs -Container, [429](#page-428-0) -typen, [421](#page-420-0)

Achsen Bahn-, [425](#page-424-1) Geometrie-, [423](#page-422-0) Haupt-, [423](#page-422-0) Kanal-, [425](#page-424-2) Kommando-, [427](#page-426-0) Lead-Linkachse, [430](#page-429-0) Link-, [428](#page-427-0) PLC<br>-, [427](#page-426-1) Positionier-, [426](#page-425-0) Synchron-, [427](#page-426-2) Achstypen Zusatzachsen, [424](#page-423-0) ACN, [175](#page-174-0) ACP, [175](#page-174-0) ADIS, [328](#page-327-0) ADISPOS, [328](#page-327-0) Adressbuchstaben, [515](#page-514-0) Adresse, [35](#page-34-0) Einstellbare, [519](#page-518-0) Erweiterte Adresse, [436](#page-435-0) Feste Adressen, [516](#page-515-0) mit Achserweiterung, [517](#page-516-0) mit axialer Erweiterung, [436](#page-435-1) modal wirksam, [436](#page-435-2) satzweise wirksam, [436](#page-435-2) Wertzuweisung, [38](#page-37-0) Adressen, [434](#page-433-0) ALF, [267](#page-266-0) AMIRROR, [339](#page-338-0), [365](#page-364-0) Anfahrpunkt/-winkel, [289](#page-288-0) ANG, [238](#page-237-0), [244](#page-243-0) ANG1, [240](#page-239-0) ANG2, [240](#page-239-0), [244](#page-243-0) Anschlagpunkt, [23](#page-22-0) Anweisung, [35](#page-34-1) Anweisungen Liste, [443](#page-442-0) AP, [197](#page-196-0), [201](#page-200-0), [206](#page-205-0), [209](#page-208-0), [220](#page-219-0), [229](#page-228-0) AR, [209](#page-208-0), [218](#page-217-0), [229](#page-228-0), [232](#page-231-0) Arbeitsebene, [22](#page-21-0), [165](#page-164-0) Arbeitsfeldbegrenzung Bezugspunkte am Werkzeug, [393](#page-392-0) im BKS, [390](#page-389-0) im WKS/ENS, [394](#page-393-0) AROT, [339](#page-338-0), [350](#page-349-0) AROTS, [360](#page-359-0)

ASCALE, [339](#page-338-0), [362](#page-361-0) ATRANS, [339](#page-338-0), [343](#page-342-0) Ausblendebenen, [41](#page-40-0)

# B

B=..., [175](#page-174-0) Bahn -achsen, [425](#page-424-1) Bahnsteuerbetrieb, [328](#page-327-0) Bahntangente, [291](#page-290-0) Basiskoordinatensystem (BKS), [28](#page-27-0) Basis-Nullpunktsystem, [30](#page-29-0) Basisverschiebung, [30](#page-29-1) Befehl, [35](#page-34-1) Beschleunigung Modus, [408](#page-407-0) Bezeichner, [33](#page-32-0), [36](#page-35-0), [438](#page-437-0) Variablen-Bezeichner, [439](#page-438-0) Bezugspunkte, [23](#page-22-1) Bezugsradius, [115](#page-114-0) Binär -Konstante, [441](#page-440-0) BNS, [30](#page-29-0) Bohrer, [73](#page-72-0) BRISK, [408](#page-407-0) BRISKA, [408](#page-407-0)

# C

C=..., [175](#page-174-0) CALCPOSI, [393](#page-392-1), [557](#page-556-0) CDOF, [313](#page-312-0) CDOF2, [313](#page-312-0) CDON, [313](#page-312-0) CFC, [145](#page-144-0) CFIN, [145](#page-144-0) CFTCP, [145](#page-144-0) CHF, [271](#page-270-0) CHR, [240](#page-239-0), [244](#page-243-0), [271](#page-270-0) CIP, [209](#page-208-0), [222](#page-221-0) CORROF, [375](#page-374-0) CPRECOF, [416](#page-415-0) CPRECON, [416](#page-415-0) CR, [209](#page-208-0), [216](#page-215-0), [232](#page-231-0) CROTS, [360](#page-359-0) CT, [209](#page-208-0), [225](#page-224-0) CUT2D, [317](#page-316-0) CUT2DF, [317](#page-316-0) CUTCONOF, [320](#page-319-0) CUTCONON, [320](#page-319-0)

## D

D..., [79](#page-78-0) D0, [79](#page-78-0) DAC, [183](#page-182-0) DC, [175](#page-174-0) DIACYCOFA, [183](#page-182-0) DIAM90, [180](#page-179-0) DIAM90A, [183](#page-182-0) DIAMCHAN, [183](#page-182-0) DIAMCHANA, [183](#page-182-0) DIAMCYCOF, [180](#page-179-0) DIAMOF, [180](#page-179-0) DIAMOFA, [183](#page-182-0) DIAMON, [180](#page-179-0) DIAMONA, [183](#page-182-0) DIC, [183](#page-182-0) DILF, [267](#page-266-0) DIN 66025, [35](#page-34-2) DIN 66217, [26](#page-25-0) DISC, [294](#page-293-0) DISCL, [298](#page-297-0) DISR, [298](#page-297-0) DITE, [256](#page-255-0) DITS, [256](#page-255-0) D-Nummer, [79](#page-78-0) Drehsinn, [26](#page-25-1) Drehung Programmierbare, [350](#page-349-0) Drehwerkzeuge, [75](#page-74-0) Drei-Finger-Regel, [26](#page-25-2) DRFOF, [375](#page-374-0) DRIVE, [408](#page-407-0) DRIVEA, [408](#page-407-0) Durchmesser-Programmierung, [180](#page-179-0) DYNFINISH, [413](#page-412-0) DYNNORM, [413](#page-412-0) DYNPOS, [413](#page-412-0) DYNROUGH, [413](#page-412-0) DYNSEMIFIN, [413](#page-412-0)

## E

Ebenen -wechsel, [354](#page-353-0) Eilgangbewegung, [201](#page-200-0) Endpunktprogrammieren, [304](#page-303-0) ENS, [31](#page-30-0) Erweiterte Adresse, [436](#page-435-0) Evolvente, [232](#page-231-0)

## F

F..., [109](#page-108-0), [206](#page-205-0), [258](#page-257-0) FA, [118](#page-117-0), [133](#page-132-0) FAD, [298](#page-297-0) Fahrbefehl, [191](#page-190-0) Fase, [271](#page-270-0) FB, [151](#page-150-0) FD, [141](#page-140-0) FDA, [141](#page-140-0) Festanschlag, [403](#page-402-0) Klemmoment, [405](#page-404-0) Überwachung, [405](#page-404-0) Festpunkt anfahren, [398](#page-397-0) FFWOF, [415](#page-414-0) FFWON, [415](#page-414-0) FGREF, [109](#page-108-0) FGROUP, [109](#page-108-0) FL, [109](#page-108-0) Flaschenhals -erkennung, [315](#page-314-0) FMA, [148](#page-147-0) FP, [398](#page-397-0) FPR, [133](#page-132-0) FPRAOF, [133](#page-132-0) FPRAON, [133](#page-132-0) Frame, [337](#page-336-0) abwählen, [374](#page-373-0) -Anweisungen, [339](#page-338-0) -drehung, mit Raumwinkel, [360](#page-359-1) -Skalierung, Programmierbare, [362](#page-361-0) -Spiegelung, Programmierbare, [365](#page-364-0) Frames, [31](#page-30-1) Fräswerkzeuge, [71](#page-70-0) FRC, [271](#page-270-0) FRCM, [271](#page-270-0) FXS, [403](#page-402-0) FXST, [403](#page-402-0) FXSW, [403](#page-402-0) FZ, [152](#page-151-0)

# G

G0, [197](#page-196-0), [201](#page-200-0) G1, [197](#page-196-0), [206](#page-205-0) G110, [195](#page-194-0) G111, [195](#page-194-0) G112, [195](#page-194-0) G140, [298](#page-297-0) G141, [298](#page-297-0) G142, [298](#page-297-0)

G143, [298](#page-297-0) G147, [298](#page-297-0) G148, [298](#page-297-0) G153, [159](#page-158-0), [374](#page-373-0) G17, [165](#page-164-0), [318](#page-317-0) G18, [165](#page-164-0) G19, [165](#page-164-0), [318](#page-317-0) G2, [197](#page-196-0), [209](#page-208-0), [212](#page-211-0), [216](#page-215-0), [218](#page-217-0), [220](#page-219-0) G247, [298](#page-297-0) G248, [298](#page-297-0) G25, [108](#page-107-0), [390](#page-389-0) G26, [108](#page-107-0), [390](#page-389-0) G3, [197](#page-196-0), [209](#page-208-0), [212](#page-211-0), [216](#page-215-0), [218](#page-217-0), [220](#page-219-0) G33, [248](#page-247-0) G331, [260](#page-259-0) G332, [260](#page-259-0) G34, [258](#page-257-0) G340, [298](#page-297-0) G341, [298](#page-297-0) G347, [298](#page-297-0) G348, [298](#page-297-0) G35, [258](#page-257-0) G4, [417](#page-416-0) G40, [277](#page-276-0) G41, [79](#page-78-0), [277](#page-276-0) G42, [79](#page-78-0), [277](#page-276-0) G450, [294](#page-293-0) G451, [294](#page-293-0) G460, [309](#page-308-0) G461, [309](#page-308-0) G462, [309](#page-308-0) G500, [159](#page-158-0) G505 ... G599, [159](#page-158-0) G53, [159](#page-158-0), [374](#page-373-0) G54, [159](#page-158-0) G55, [159](#page-158-0) G56, [159](#page-158-0) G57, [159](#page-158-0) G58, [347](#page-346-0) G59, [347](#page-346-0) G60, [325](#page-324-0) G601, [325](#page-324-0) G602, [325](#page-324-0) G603, [325](#page-324-0) G63, [265](#page-264-0) G64, [328](#page-327-0) G641, [328](#page-327-0) G642, [328](#page-327-0) G643, [328](#page-327-0) G644, [328](#page-327-0) G645, [328](#page-327-0) G70, [177](#page-176-0)

G700, [177](#page-176-0) G71, [177](#page-176-0) G710, [177](#page-176-0) G74, [397](#page-396-0) G75, [398](#page-397-0) G751, [398](#page-397-0) G9, [325](#page-324-0) G90, [168](#page-167-0) G91, [171](#page-170-0) G93, [109](#page-108-0) G94, [109](#page-108-0) G95, [109](#page-108-0) G96, [100](#page-99-0) G961, [100](#page-99-0) G962, [100](#page-99-0) G97, [100](#page-99-0) G971, [100](#page-99-0) G972, [100](#page-99-0) G973, [100](#page-99-0) Genauhalt, [325](#page-324-0) Geometrie -achsen, [423](#page-422-0) Geometrieachsen, [28](#page-27-0) Geraden -interpolation, [206](#page-205-0) Geschwindigkeit Schnitt-, [93](#page-92-0) Gewinde -drehrichtung, [250](#page-249-0) -kette, [249](#page-248-0) mehrgängig, [249](#page-248-1) -schneiden, [248](#page-247-0), [267](#page-266-0) Gewindebohren mit Ausgleichsfutter, [265](#page-264-0) ohne Ausgleichsfutter, [260](#page-259-0) Gewindeschneiden, [258](#page-257-0) Gewindesteigung, [258](#page-257-0) G-Funktionen, [524](#page-523-0) G-Funktionsgruppen, [524](#page-523-0) G-Gruppe Technologie, [413](#page-412-0) GWPSOF, [106](#page-105-0) GWPSON, [106](#page-105-0)

# H

Halt am Zyklusende, [385](#page-384-0) Programmierter, [385](#page-384-1) Wahlweiser, [385](#page-384-2) Handrad -überlagerung, [141](#page-140-0)

Helixinterpolation, [229](#page-228-0) Hexadezimal -Konstante, [440](#page-439-0) Hilfsfunktionsausgabe im Bahnsteuerbetrieb, [382](#page-381-0) Schnelle, [381](#page-380-0) Hilfsfunktionsausgaben, [379](#page-378-0)

|<br>|<br>|, [260](#page-259-0) I..., [248](#page-247-0), [258](#page-257-0) IC, [171](#page-170-0) Inch-Maßangaben, [177](#page-176-0) Inkrementalmaß, [20](#page-19-0) Interner Vorlaufstopp, [419](#page-418-0) Interpolation Lineare, [204](#page-203-0) Nicht-Lineare, [204](#page-203-1) Interpolationsparameter IP, [436](#page-435-3) INVCCW, [232](#page-231-0) INVCW, [232](#page-231-0) IP, [436](#page-435-3)

**J**<br>J, [212](#page-211-0), [260](#page-259-0) J..., [258](#page-257-0) JERKLIMA, [411](#page-410-0)

**K**<br>K, [209](#page-208-0), [212](#page-211-0), [260](#page-259-0) K..., [248](#page-247-0), [258](#page-257-0) Kanal -achsen, [425](#page-424-2) Kartesische Koordinaten, [14](#page-13-0) Kegelgewinde, [255](#page-254-0) Kennung für spezielle Zahlenwerte, [45](#page-44-0) für systemeigene Variablen, [45](#page-44-1) für Zeichenkette, [45](#page-44-2) Kettenmaß, [20](#page-19-0) Kettenmaßangabe, [171](#page-170-0) Kinematische Transformation, [28](#page-27-1) Klemmoment, [405](#page-404-0) Kollisionsgefahr, [290](#page-289-0) Kollisionsüberwachung, [313](#page-312-0) Kommando -achsen, [427](#page-426-0) Kommentare, [39](#page-38-0)

Konstante Binär-Konstante, [441](#page-440-0) Hexadezimal-Konstante, [440](#page-439-0) Integer-Konstante, [440](#page-439-1) KONT, [287](#page-286-0) KONTC, [287](#page-286-0) KONTT, [287](#page-286-0) Kontur anfahren/verlassen, [287](#page-286-0) -element, [191](#page-190-1) -genauigkeit, programmierbare, [416](#page-415-0) -punkt, [292](#page-291-0) -rechner, [237](#page-236-0) -zug, [237](#page-236-1) Konturecke anfasen, [271](#page-270-0) verrunden, [271](#page-270-0) Konturzüge 2 Geraden, [240](#page-239-0) 3 Geraden, [244](#page-243-0) Gerade mit Winkel, [238](#page-237-0) Koordinaten Kartesische, [14](#page-13-0) kartesische, [193](#page-192-0) Polar-, [17](#page-16-0), [197](#page-196-0) Zylinder-, [198](#page-197-0) Koordinatensystem Werkstück-, [32](#page-31-0) Koordinatensysteme, [13](#page-12-0), [25](#page-24-0) Koordinatentransformationen (Frames), [31](#page-30-1) Korrektur -ebene, [319](#page-318-0) Werkzeuglängen-, [66](#page-65-0) Werkzeugradius-, [67](#page-66-0) Korrekturspeicher, [68](#page-67-0) Kreisinterpolation Schraubenlinieninterpolation, [229](#page-228-0) Kreisprogrammierung mit Mittel- und Endpunkt, [209](#page-208-1), [212](#page-211-0) mit Öffnungswinkel und Mittelpunkt, [209](#page-208-2), [218](#page-217-0) mit Polarkoordinaten, [220](#page-219-0) mit Polarwinkel und Polarradius, [209](#page-208-3) mit Radius und Endpunkt, [209](#page-208-4), [216](#page-215-0) mit tangentialem Übergang, [209](#page-208-5) mit Zwischen- und Endpunkt, [209](#page-208-6), [222](#page-221-0)

# L

LF, [37](#page-36-0), [45](#page-44-3) LFOF, [267](#page-266-0) LFON, [267](#page-266-0) LFPOS, [267](#page-266-0)

LFTXT, [267](#page-266-0) LFWP, [267](#page-266-0) LIMS, [100](#page-99-0) LINE FEED, [37](#page-36-1) Link -Achsen, [428](#page-427-0) Lead-Link-Achse, [430](#page-429-0) Linksgewinde, [250](#page-249-1) Lochstreifenformat, [34](#page-33-0) LookAhead, [332](#page-331-0)

## M

M..., [383](#page-382-0) M0, [383](#page-382-0) M1, [383](#page-382-0) M19, [123](#page-122-0), [383](#page-382-0) M2, [383](#page-382-0) M3, [89](#page-88-0) M4, [89](#page-88-0) M40, [383](#page-382-0) M41, [383](#page-382-0) M42, [383](#page-382-0) M43, [383](#page-382-0) M44, [383](#page-382-0) M45, [383](#page-382-0) M5, [89](#page-88-0) M6, [57](#page-56-0), [383](#page-382-0) M70, [123](#page-122-0) Maschinen -achsen, [425](#page-424-0) Maschinenkoordinatensystem, [25](#page-24-1) Masterspindel, [424](#page-423-1) Maßangaben, [168](#page-167-1) für Rundachsen und Spindeln, [175](#page-174-0) im Durchmesser, [180](#page-179-0) im Radius, [180](#page-179-0) in Inch, [177](#page-176-0) in Millimetern, [177](#page-176-0) Maßstabsfaktor, [362](#page-361-0) MD10652, [237](#page-236-2) MD10654, [237](#page-236-3) MD10656, [237](#page-236-4) Meldungen, [387](#page-386-0) M-Funktionen, [383](#page-382-0) Millimeter-Maßangaben, [177](#page-176-0) MIRROR, [339](#page-338-0), [365](#page-364-0) MKS, [25](#page-24-1) Modal wirksam, [37](#page-36-2) MSG, [387](#page-386-0)

# N

NC-Hochsprache, [36](#page-35-0) NC-Programm erstellen, [43](#page-42-0) NC-Programmierung Zeichenvorrat, [45](#page-44-4) NORM, [287](#page-286-0) Nullframe, [161](#page-160-0) Nullpunkt Maschinen-, [23](#page-22-2) -verschiebung, axial, [347](#page-346-0) -verschiebung, Programmierbare, [343](#page-342-0) Werkstück-, [23](#page-22-3) Nullpunkte, [23](#page-22-1) beim Drehen, [188](#page-187-0) Nullpunktsystem Einstellbares, [31](#page-30-0) Nullpunktverschiebung einstellbar, [159](#page-158-0) Einstellbare, [31](#page-30-0) Verschiebewerte, [163](#page-162-0) Nutsäge, [77](#page-76-0)

# O

OFFN, [277](#page-276-0) **Offset** Werkzeuglängen-, [83](#page-82-0) Werkzeugradius-, [83](#page-82-1) OVR, [137](#page-136-0) OVRA, [137](#page-136-0) OVRRAP, [137](#page-136-0)

# P

PAROT, [370](#page-369-0) PAROTOF, [370](#page-369-0) Planachse, [180](#page-179-0), [189](#page-188-0) Plangewinde, [254](#page-253-0) PLC -Achsen, [427](#page-426-1) PM, [298](#page-297-0) Pol, [195](#page-194-0) Polarkoordinaten, [17](#page-16-0), [197](#page-196-0) Polarradius, [17](#page-16-1), [198](#page-197-1) Polarwinkel, [17](#page-16-2), [198](#page-197-2) POLF, [267](#page-266-0) POLFMASK, [267](#page-266-0) POLFMLIN, [267](#page-266-0) POS, [118](#page-117-0) POSA, [118](#page-117-0)

Positionen -lesen, [309](#page-308-1) Positionierachsen, [426](#page-425-0) Positionsoffset, [375](#page-374-0) POSP, [118](#page-117-0) PR, [298](#page-297-0) Programm -ende, [37](#page-36-3), [385](#page-384-3) -kopf, [47](#page-46-0) -name, [33](#page-32-0) Programmierbefehle Liste, [443](#page-442-0) Programmierter Halt, [385](#page-384-1)

# Q

QU, [381](#page-380-0)

# R

RAC, [183](#page-182-0) Radius effektiver, [115](#page-114-0) Radius-Programmierung, [180](#page-179-0) Raumwinkel, [360](#page-359-1) Rechtsgewinde, [250](#page-249-2) Referenzpunkt, [23](#page-22-4) Referenzpunktfahren, [397](#page-396-0) RIC, [183](#page-182-0) RND, [244](#page-243-0), [271](#page-270-0) RNDM, [271](#page-270-0) ROT, [339](#page-338-0), [350](#page-349-0) ROTS, [360](#page-359-0) RP, [197](#page-196-0), [201](#page-200-0), [206](#page-205-0), [209](#page-208-0), [220](#page-219-0), [229](#page-228-0) RPL, [350](#page-349-0) RTLIOF, [201](#page-200-0) RTLION, [201](#page-200-0) Ruck -begrenzung, [408](#page-407-0) Rückzug -richtung beim Gewindeschneiden, [268](#page-267-0) Rundung, [271](#page-270-0)

# S

S, [89](#page-88-0), [106](#page-105-0) S1, [89](#page-88-0) S2, [89](#page-88-0) Satz, [35](#page-34-3) -aufbau, [35](#page-34-3) ausblenden, [40](#page-39-0)

-ende, [37](#page-36-4) -komponenten, [35](#page-34-1) -länge, [38](#page-37-1) -nummer, [37](#page-36-0) Reihenfolge der Anweisungen, [38](#page-37-2) Satzende LF, [45](#page-44-3) Satzweise wirksam, [37](#page-36-2) SCALE, [339](#page-338-0), [362](#page-361-0) SCC, [100](#page-99-0) Scheiben -umfangsgeschwindigkeit, [106](#page-105-0) Schleifwerkzeuge, [74](#page-73-0) Schneiden -anzahl von Konturwerkzeugen, [317](#page-316-1) -bezugspunkt, [323](#page-322-0) -lage, [68](#page-67-1) -lage, relevante, [323](#page-322-0) -mittelpunkt, [68](#page-67-1) -nummer, [80](#page-79-0) -radius, [68](#page-67-1) Schnittgeschwindigkeit, [93](#page-92-0) Konstante, [100](#page-99-0) SD42440, [171](#page-170-1) SD42442, [171](#page-170-2) SD42465, [334](#page-333-0) SD42940, [85](#page-84-0) SD42950, [85](#page-84-1) SD43240, [126](#page-125-0) SD43250, [126](#page-125-0) SETMS, [89](#page-88-0) SF, [248](#page-247-0) SOFT, [408](#page-407-0) SOFTA, [408](#page-407-0) Sonderwerkzeuge, [77](#page-76-1) Sonderzeichen, [45](#page-44-5) SPCOF, [122](#page-121-0) SPCON, [122](#page-121-0) Spindel -betrieb, Lagegeregelter, [122](#page-121-0) -drehrichtung, [89](#page-88-0) -drehzahl, [89](#page-88-0), [93](#page-92-0) -drehzahlbegrenzung, [108](#page-107-0) Haupt-, [424](#page-423-1) M-Funktionen, [385](#page-384-4) Positionieren, [123](#page-122-0) SPOS, [123](#page-122-0) SPOSA, [123](#page-122-0) SR, [148](#page-147-0) SRA, [148](#page-147-0) ST, [148](#page-147-0) STA, [148](#page-147-0) Startpunkt, [23](#page-22-5), [191](#page-190-2)

Startpunktversatz beim Gewindeschneiden, [249](#page-248-1) SUG, [74](#page-73-1), [106](#page-105-0) SUPA, [159](#page-158-0), [374](#page-373-0) SVC, [93](#page-92-0) S-Wert Interpretation, [91](#page-90-0) Synchron -achsen, [427](#page-426-2) System -abhängige Verfügbarkeit, [5](#page-4-0)

# T

T..., [57](#page-56-0)  $T = ...$ , [56](#page-55-0) T0, [56](#page-55-0), [57](#page-56-0) TOFF, [83](#page-82-2) TOFFL, [83](#page-82-2) TOFFR, [83](#page-82-2) TOFRAME, [370](#page-369-0) TOFRAMEX, [370](#page-369-0) TOFRAMEY, [370](#page-369-0) TOFRAMEZ, [370](#page-369-0) TOROT, [370](#page-369-0) TOROTOF, [370](#page-369-0) TOROTX, [370](#page-369-0) TOROTY, [370](#page-369-0) TOROTZ, [370](#page-369-0) TRAFOOF, [397](#page-396-1) TRANS, [339](#page-338-0), [343](#page-342-0) TURN, [229](#page-228-0)

# U

Übergangskreis, [315](#page-314-1) Übergangsradius, [295](#page-294-0) Überschleifen, [328](#page-327-0) Überwachung Festanschlag-, [404](#page-403-0)

# $\overline{V}$

Variablen-Bezeichner, [439](#page-438-0) VELOLIMA, [411](#page-410-0) Verfügbarkeit System-abhängige, [5](#page-4-0) Verweilzeit, [417](#page-416-0) Vorlaufstopp Interner, [419](#page-418-0)

Vorschub, [109](#page-108-0) für Bahnachsen, [112](#page-111-0) für Positionierachsen, [133](#page-132-0) für Synchronachsen, [113](#page-112-0) -korrektur, Programmierbare, [137](#page-136-0) Maßeinheiten, [114](#page-113-0) mit Handradüberlagerung, [141](#page-140-0) -Override, [143](#page-142-0) Zahn-, [152](#page-151-0) Zeitreziproker, [113](#page-112-1) Vorschub.-geschwindigkeit, [206](#page-205-0)

#### W

WAB, [298](#page-297-0) Wahlweiser Halt, [385](#page-384-2) WAITMC, [118](#page-117-0) WAITP, [118](#page-117-0) WAITS, [123](#page-122-0) WALCS0, [394](#page-393-0) WALCS1-10, [394](#page-393-0) WALIMOF, [390](#page-389-0) WALIMON, [390](#page-389-0) Weg -berechnung, [433](#page-432-0) Werkstück -kontur, [192](#page-191-0) Werkstück-Koordinatensystem, [32](#page-31-0) Werkzeug -drehzahl, maximal, [94](#page-93-0) -gruppe, [70](#page-69-0) -Korrekturspeicher, [68](#page-67-0) -längenkorrektur, [66](#page-65-0) -radiuskorrektur, [67](#page-66-0), [277](#page-276-0) -schneide, [79](#page-78-0) -spitze, [68](#page-67-1) -typ, [70](#page-69-0) -typennummer, [70](#page-69-0) -wechselpunkt, [23](#page-22-6) Werkzeugkorrektur -Offset, [83](#page-82-2) Werkzeugradiuskorrektur an Außenecken, [294](#page-293-0) CUT2D, [318](#page-317-0) Werkzeugträger -bezugspunkt, [23](#page-22-7) Wertzuweisung, [38](#page-37-0) Winkel Konturzug-Winkel, [238](#page-237-0), [240](#page-239-0), [244](#page-243-0) Wirksamkeit modal, [436](#page-435-2) satzweise, [436](#page-435-2)

WKS, [32](#page-31-0) am Werkstück ausrichten, [370](#page-369-1) WRTPR, [389](#page-388-0)

## X

X..., [193](#page-192-0) X2, [238](#page-237-0) X3, [240](#page-239-0)

## Y

Y..., [193](#page-192-0)

## Z

Z..., [193](#page-192-0) Z1, [240](#page-239-0), [244](#page-243-0) Z2, [238](#page-237-0), [240](#page-239-0), [244](#page-243-0) Z3, [244](#page-243-0) Z4, [244](#page-243-0) Zahnvorschub, [152](#page-151-0) Zeichenvorrat, [45](#page-44-4) Zielpunkt, [191](#page-190-2) Zusatzachsen, [424](#page-423-0) Zylindergewinde, [253](#page-252-0) Zylinderkoordinaten, [198](#page-197-0)